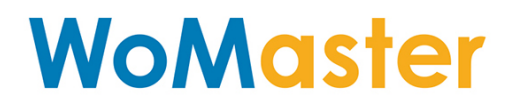

**User Manual** 

**RS752 Industrial Ethernet Rackmount Switch**

Sept.05.2017 V.1

www.womaster.eu

## **WoMaster**

## **RS752** Industrial Ethernet Rackmount Switch

# **User Manual**

### **Copyright Notice**

© WoMaster. All rights reserved.

### **About This Manual**

This user manual is intended to guide a professional installer to install and to configure the RS752 switch. It includes procedures to assist you in avoiding unforeseen problems.

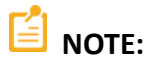

Only qualified and trained personnel should be involved with installation, inspection, and repairs of this switch.

#### **Disclaimer**

WoMaster reserves the right to make changes to this Manual or to the product hardware at any time without notice. Information provided here is intended to be accurate and reliable. However, it might not cover all details and variations in the equipment and does not claim to provide for every possible contingency met in the process of installation, operation, or maintenance. Should further information be required or should particular problem arise which are not covered sufficiently for the user's purposes, the matter should be referred to WoMaster. Users must be aware that updates and amendments will be made from time to time to add new information and/or correct possible unintentional technical or typographical mistakes. It is the user's responsibility to determine whether there have been any such updates or amendments of the Manual. WoMaster assumes no responsibility for its use by the third parties.

#### **WoMaster Online Technical Services**

At WoMaster, you can use the online service forms to request the support. The submitted forms are stored in server for WoMaster team member to assign tasks and monitor the status of your service. Please feel free to write to [help@womaster.eu](mailto:help@womaster.eu) if you encounter any problems.

# **TABLE OF CONTENTS**

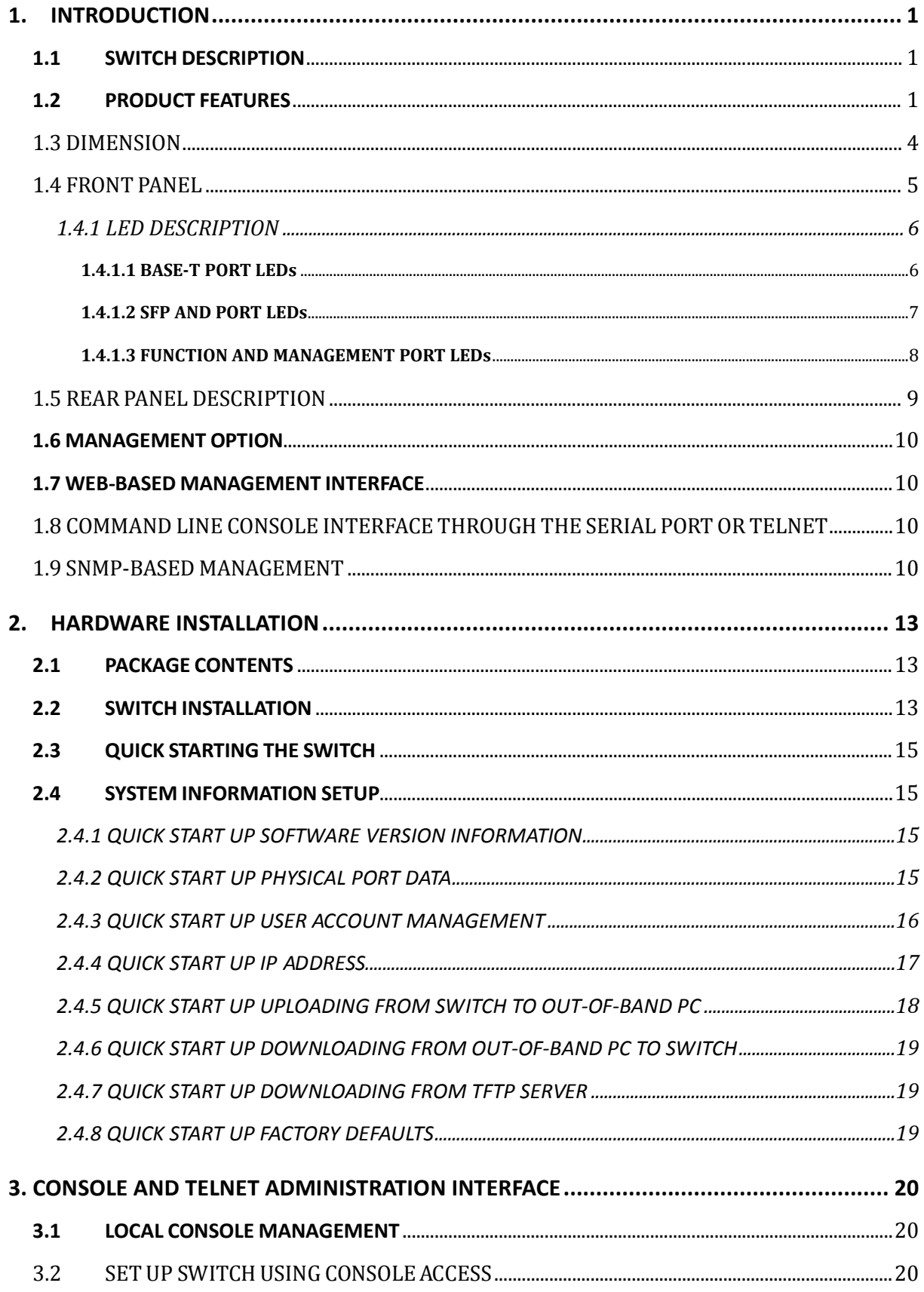

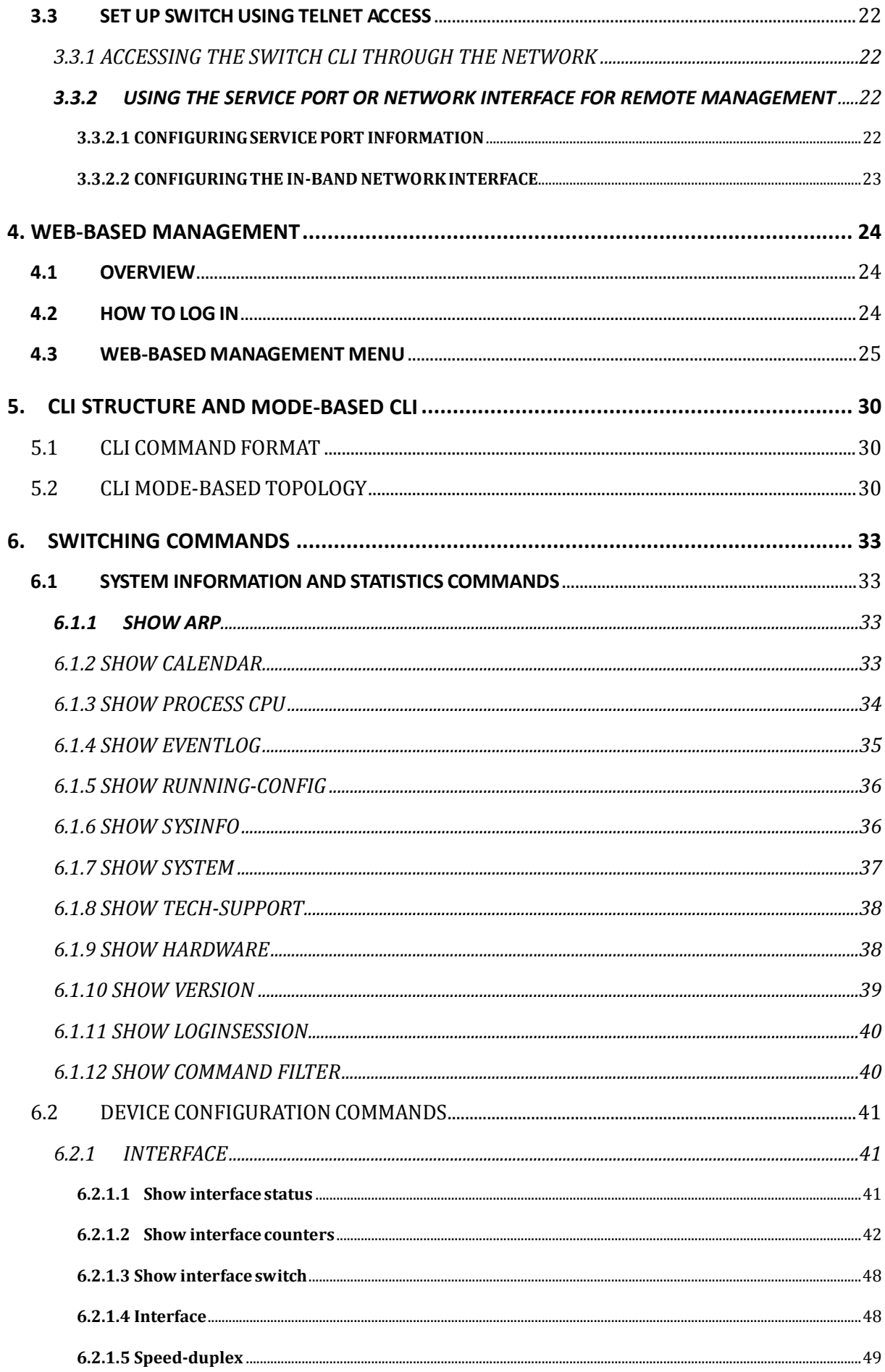

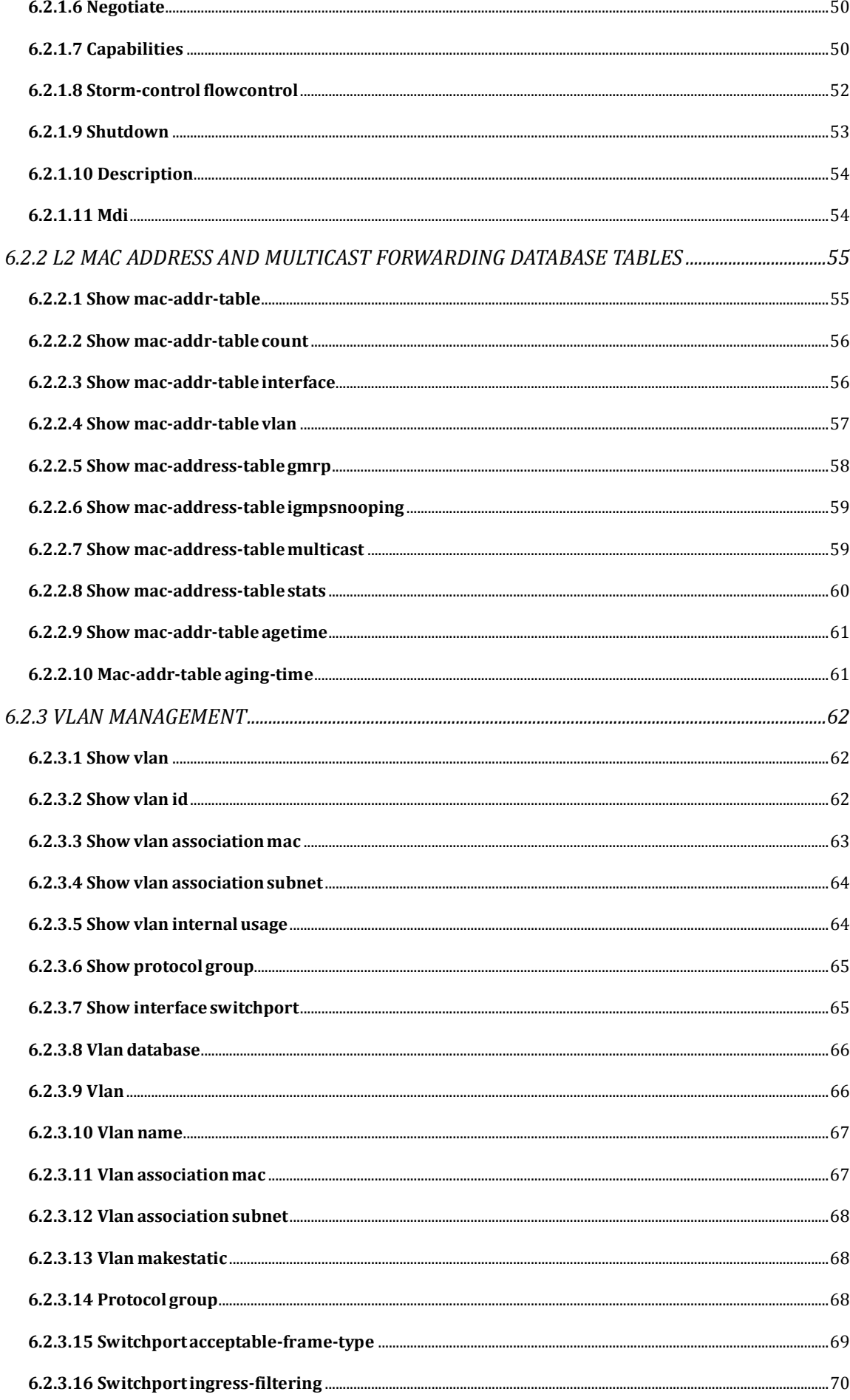

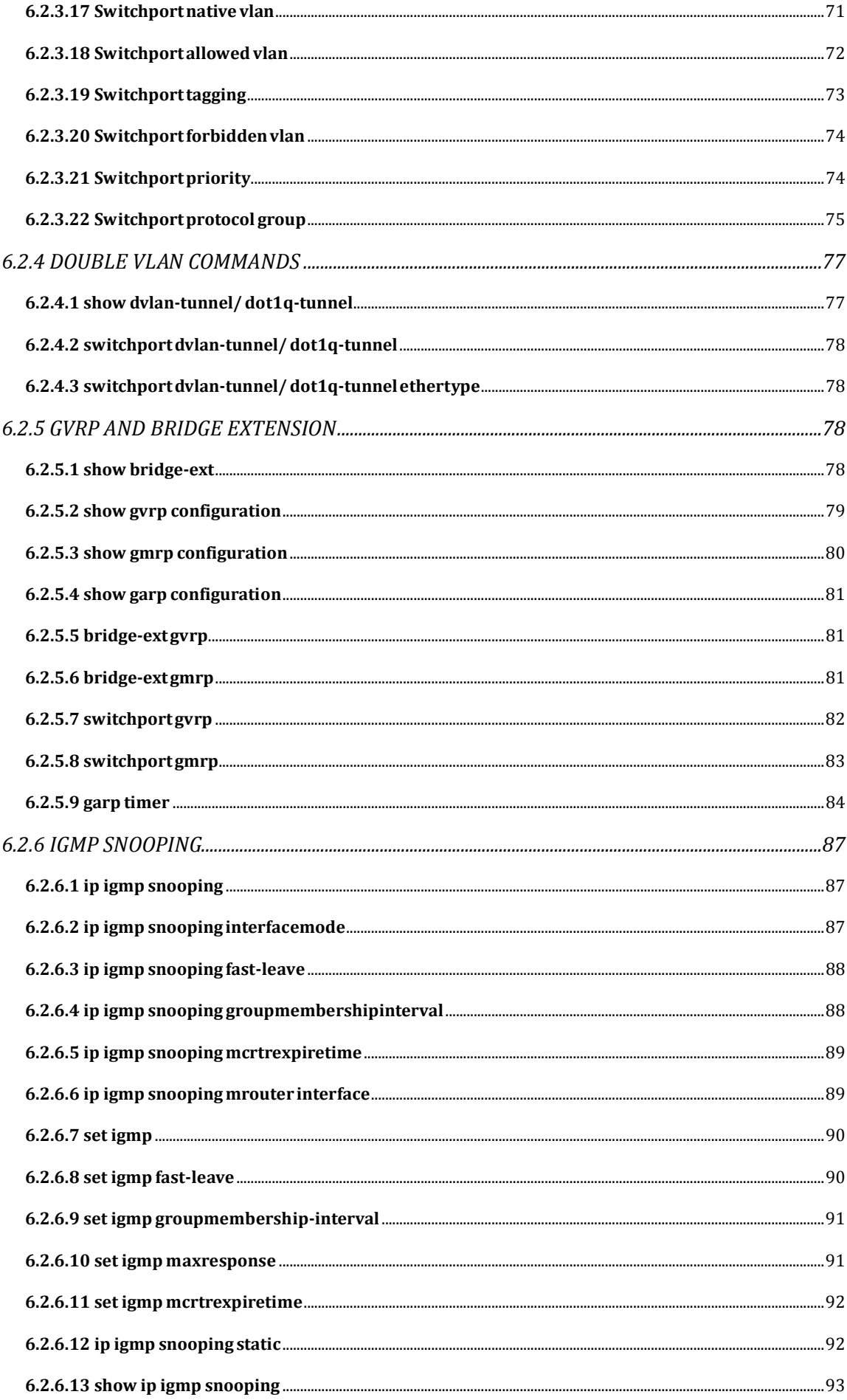

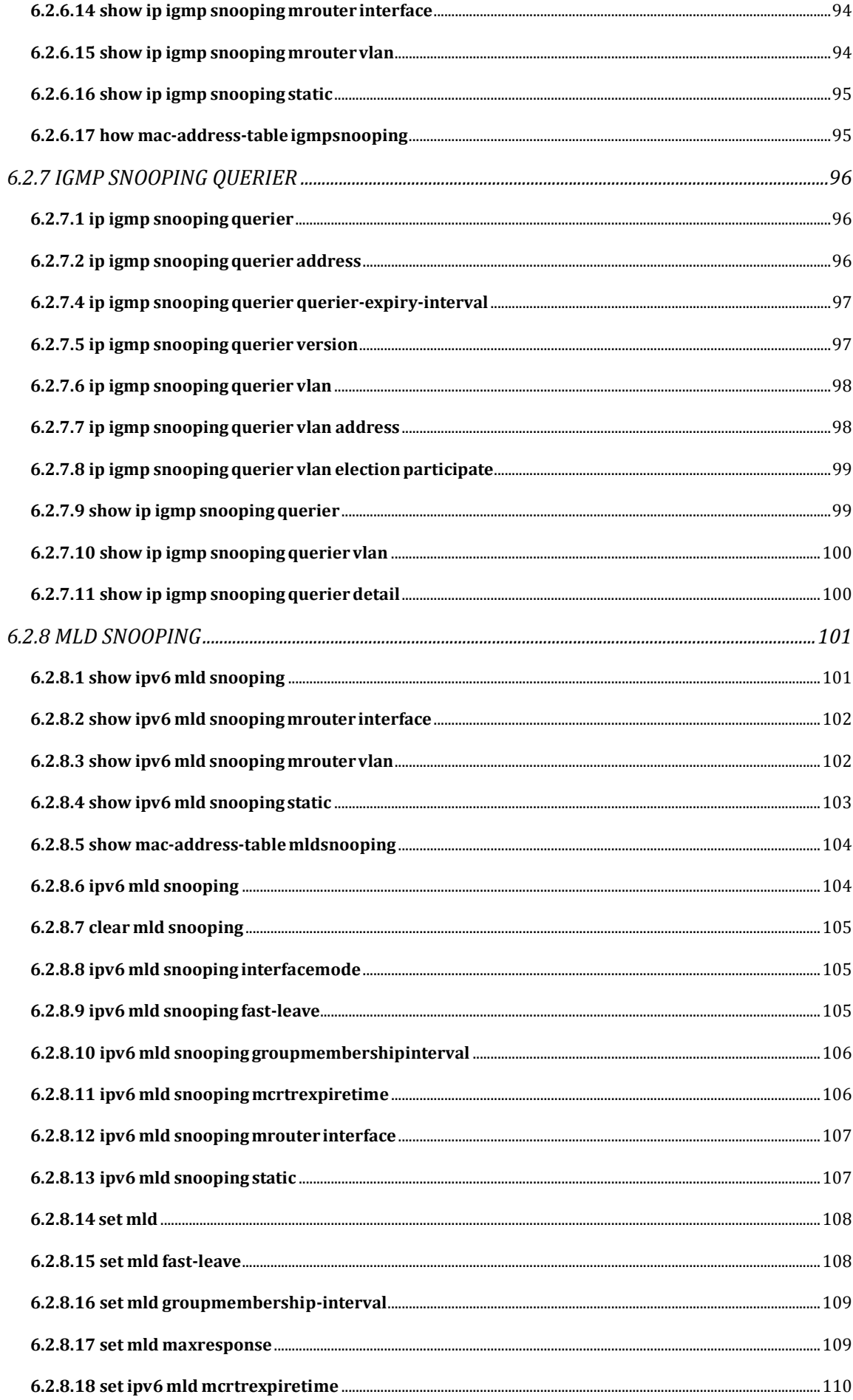

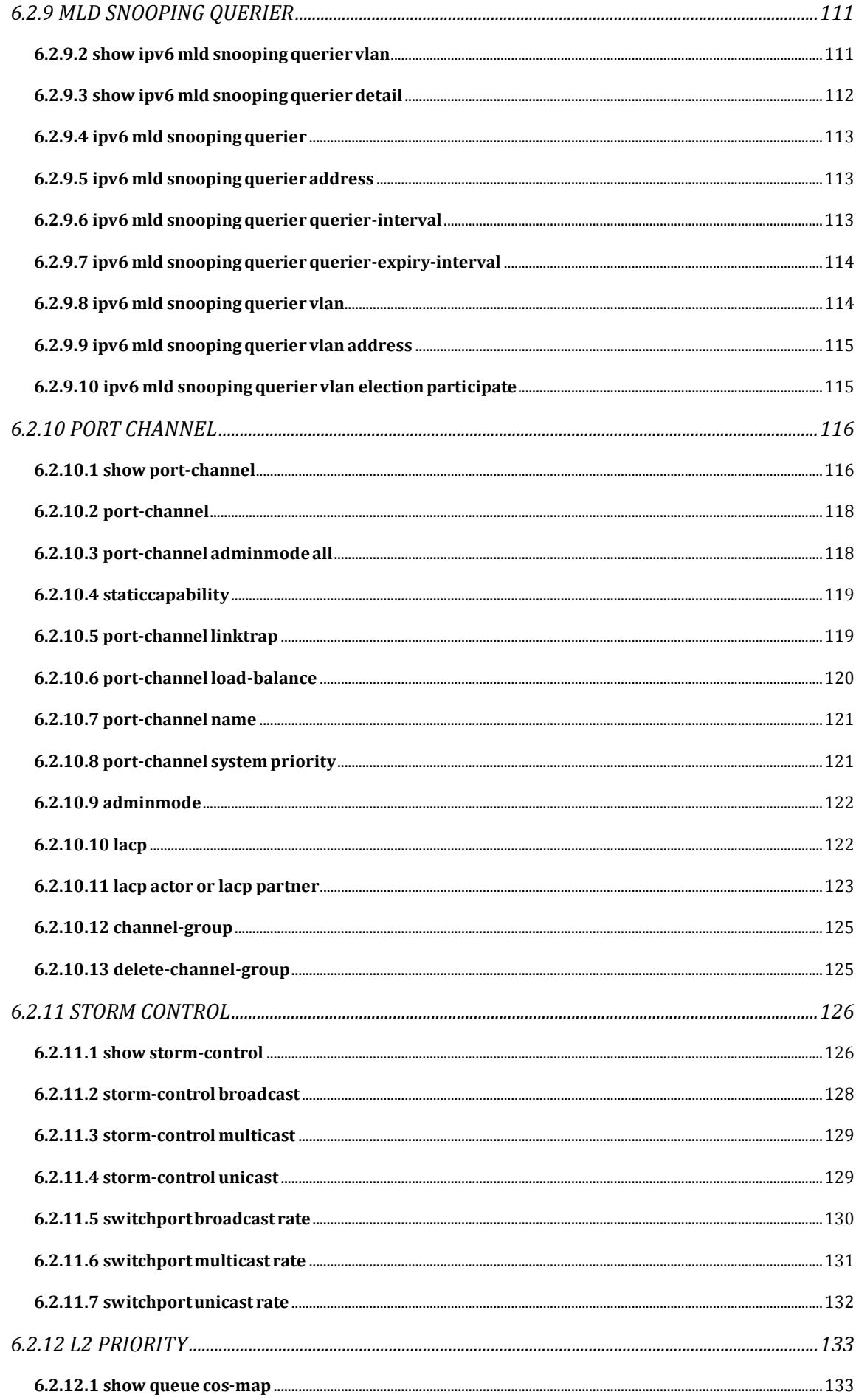

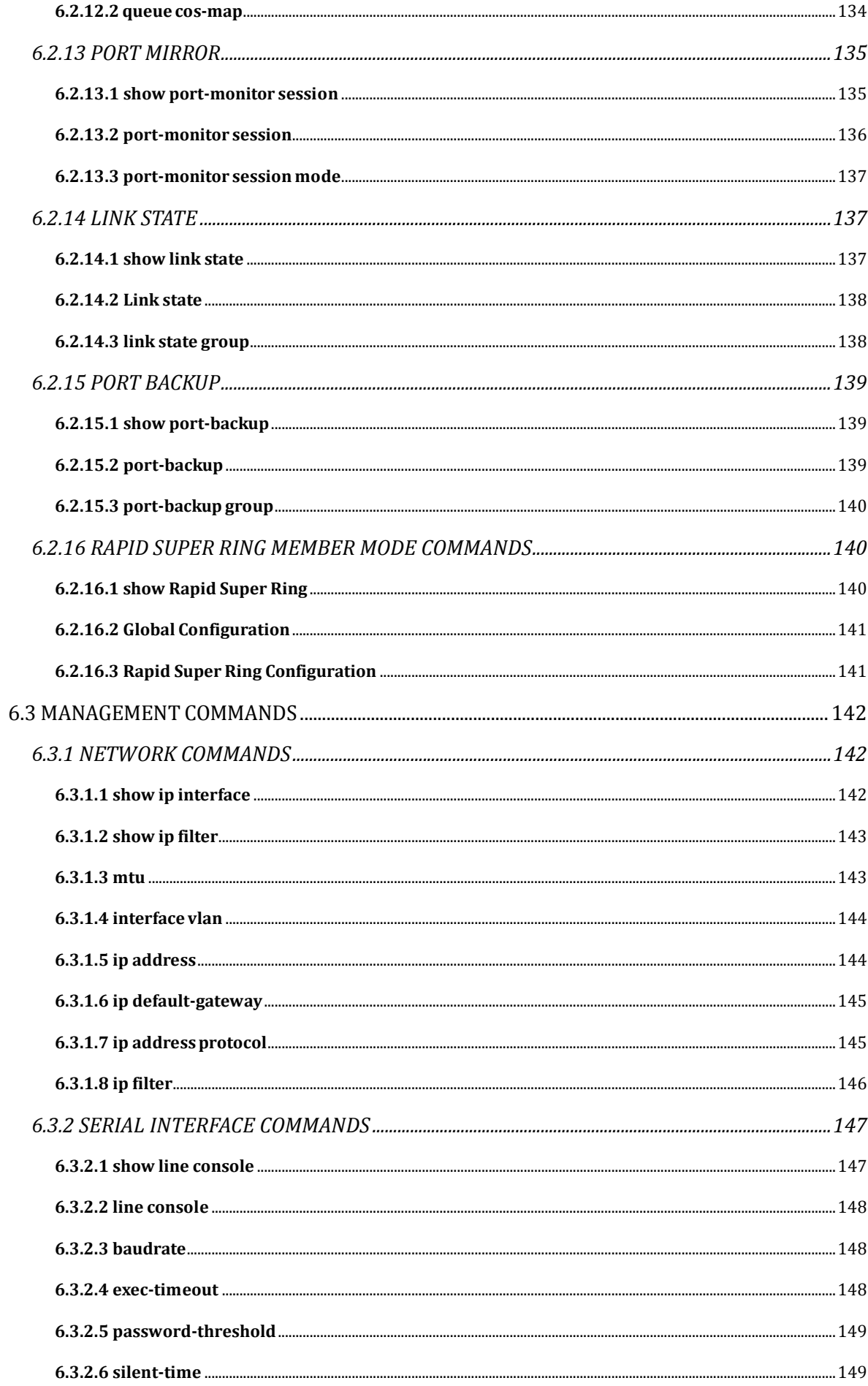

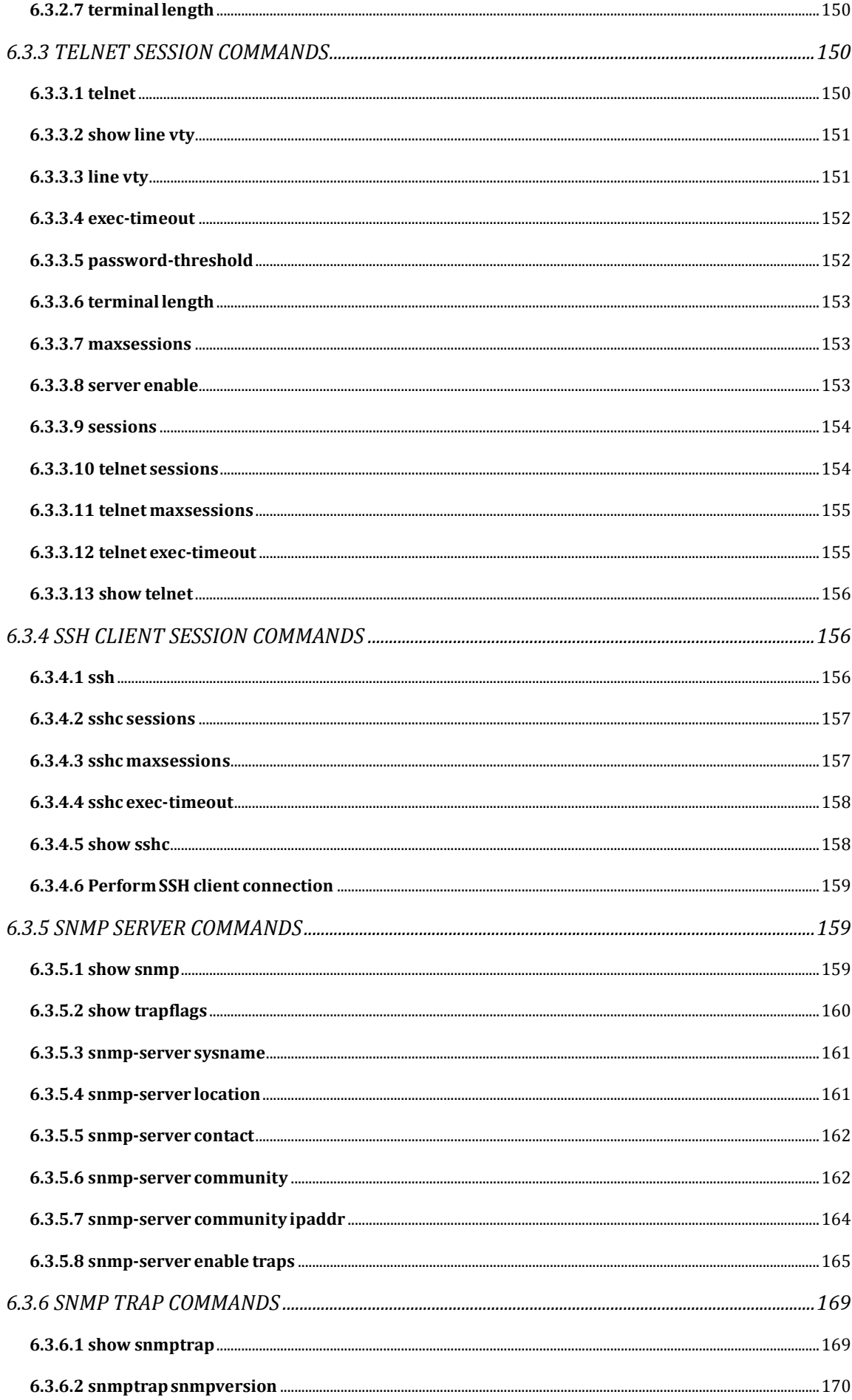

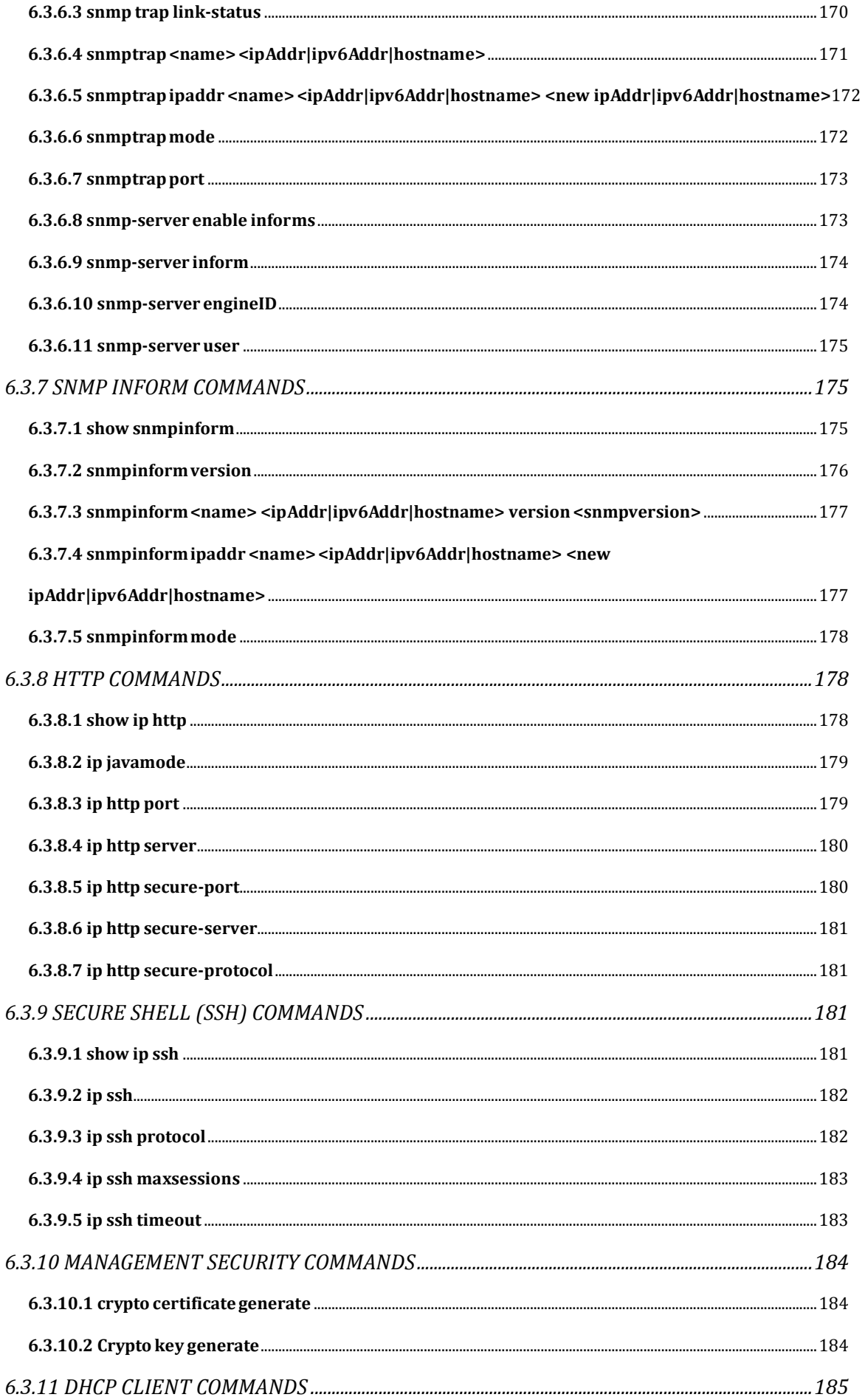

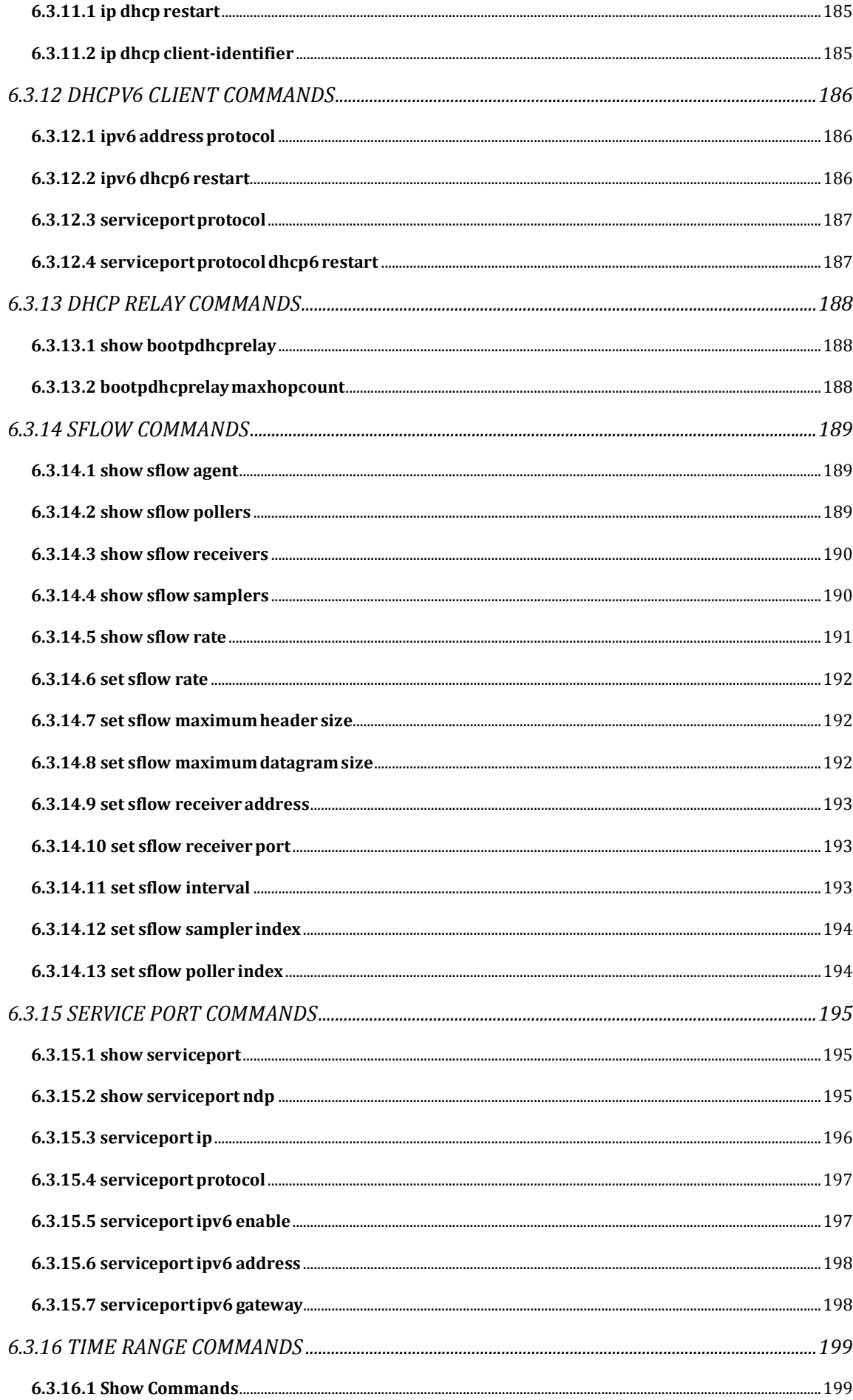

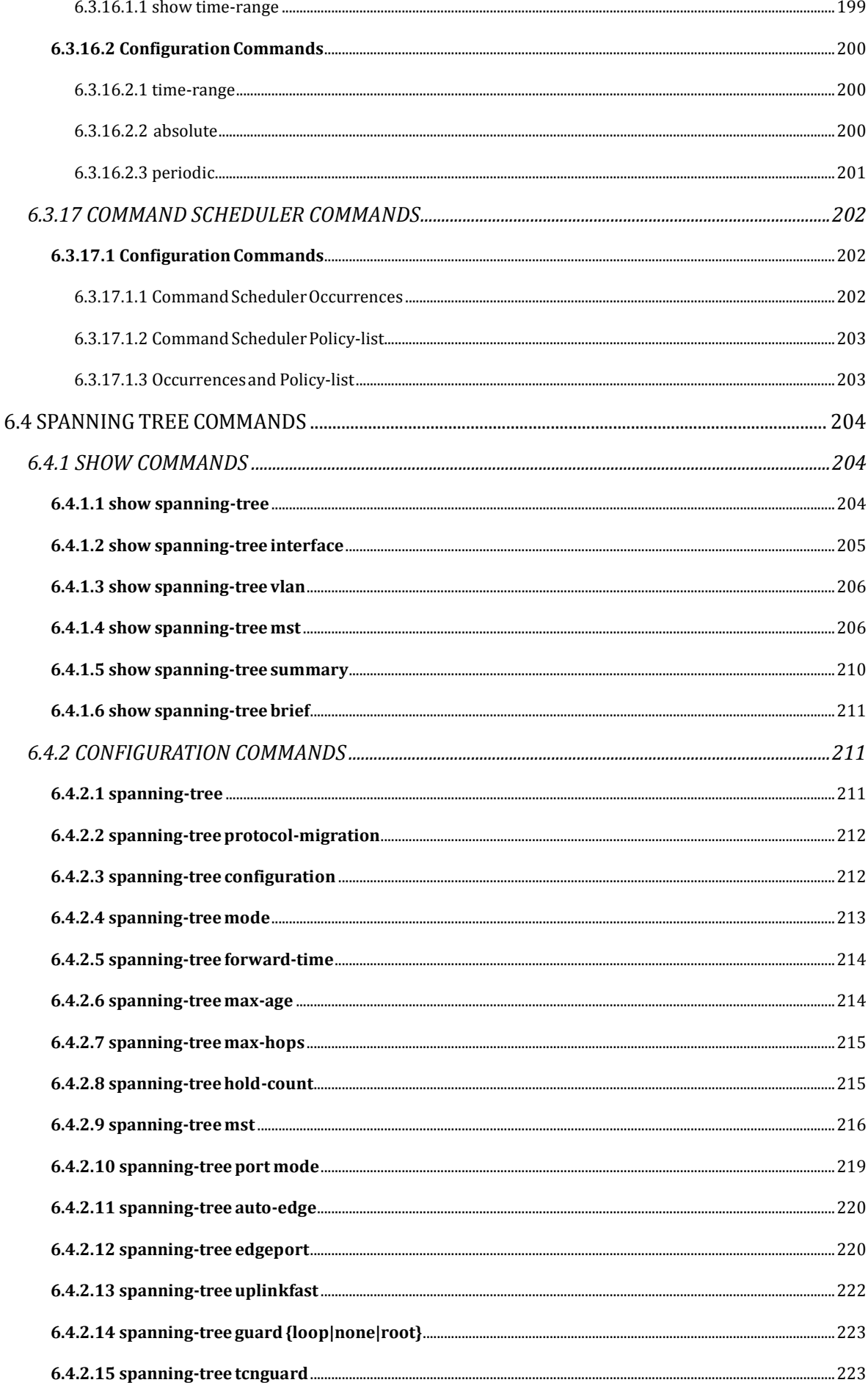

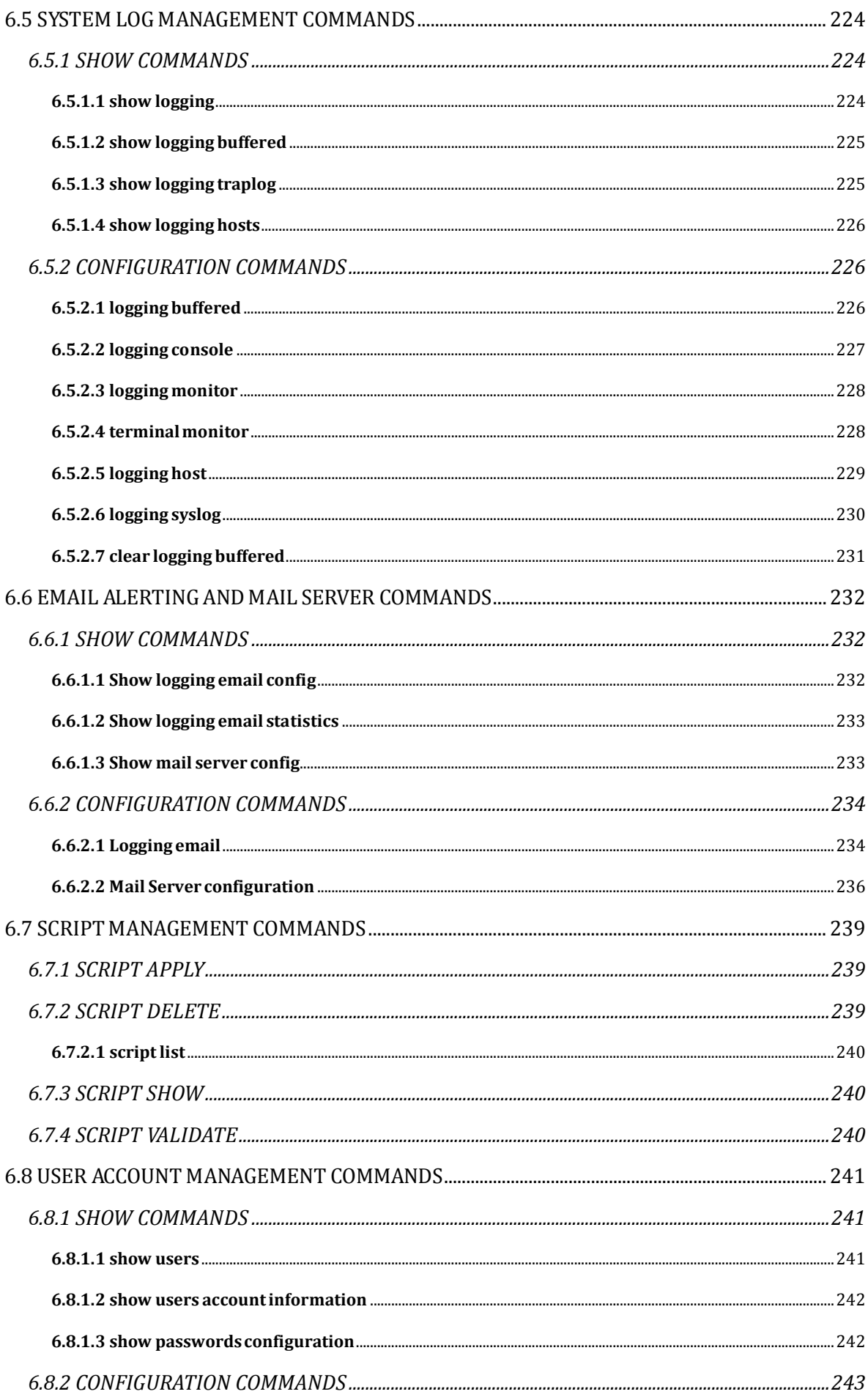

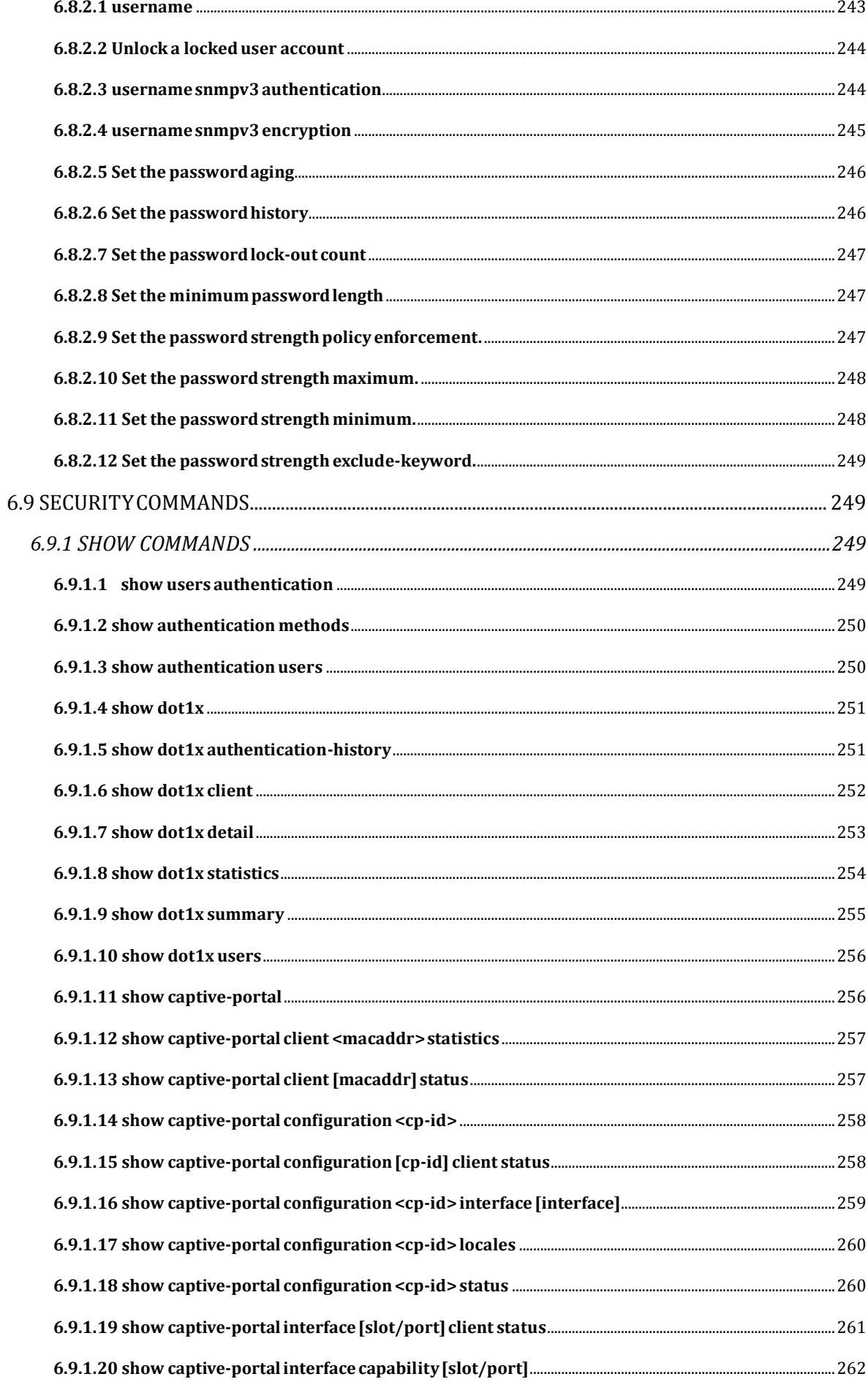

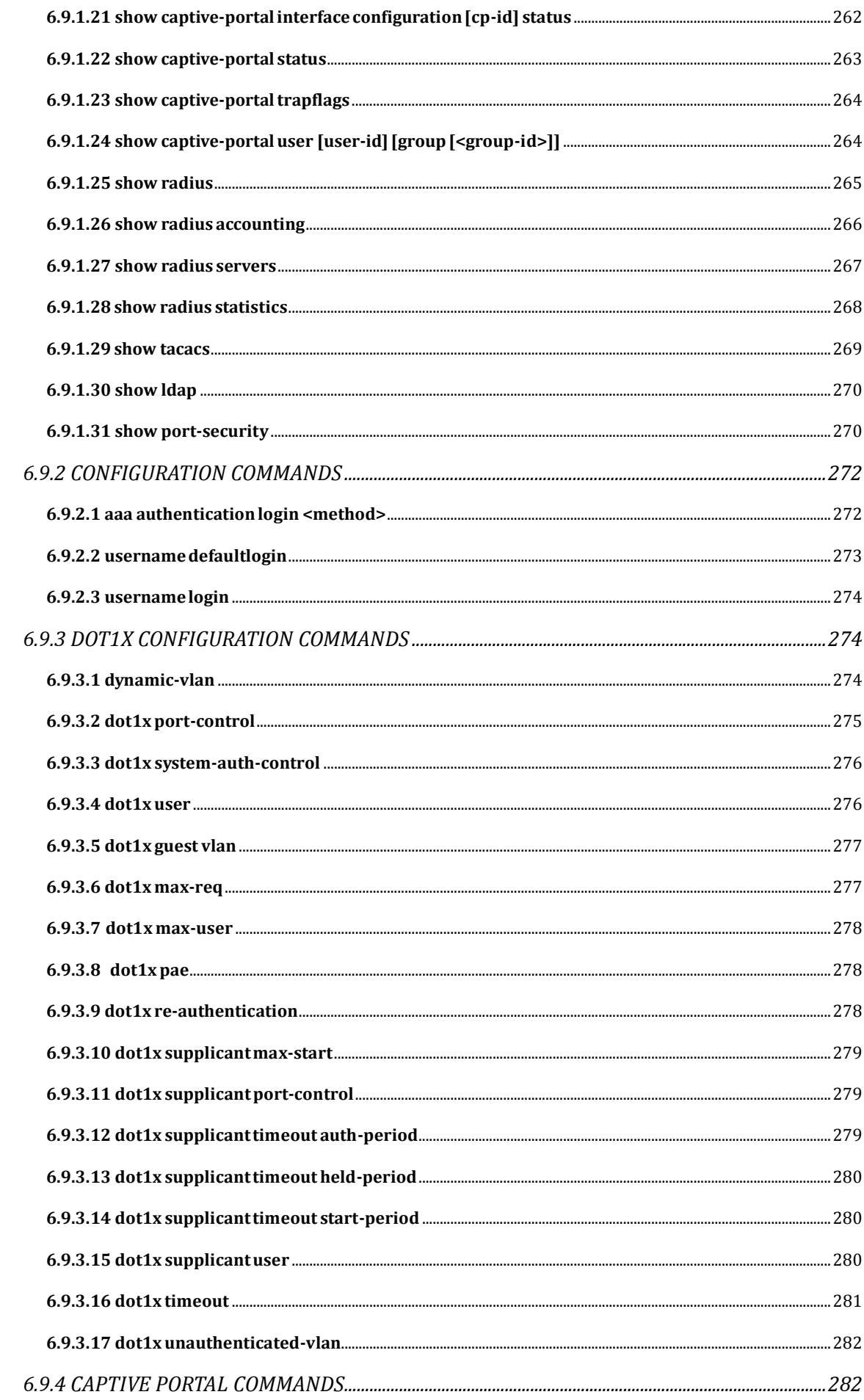

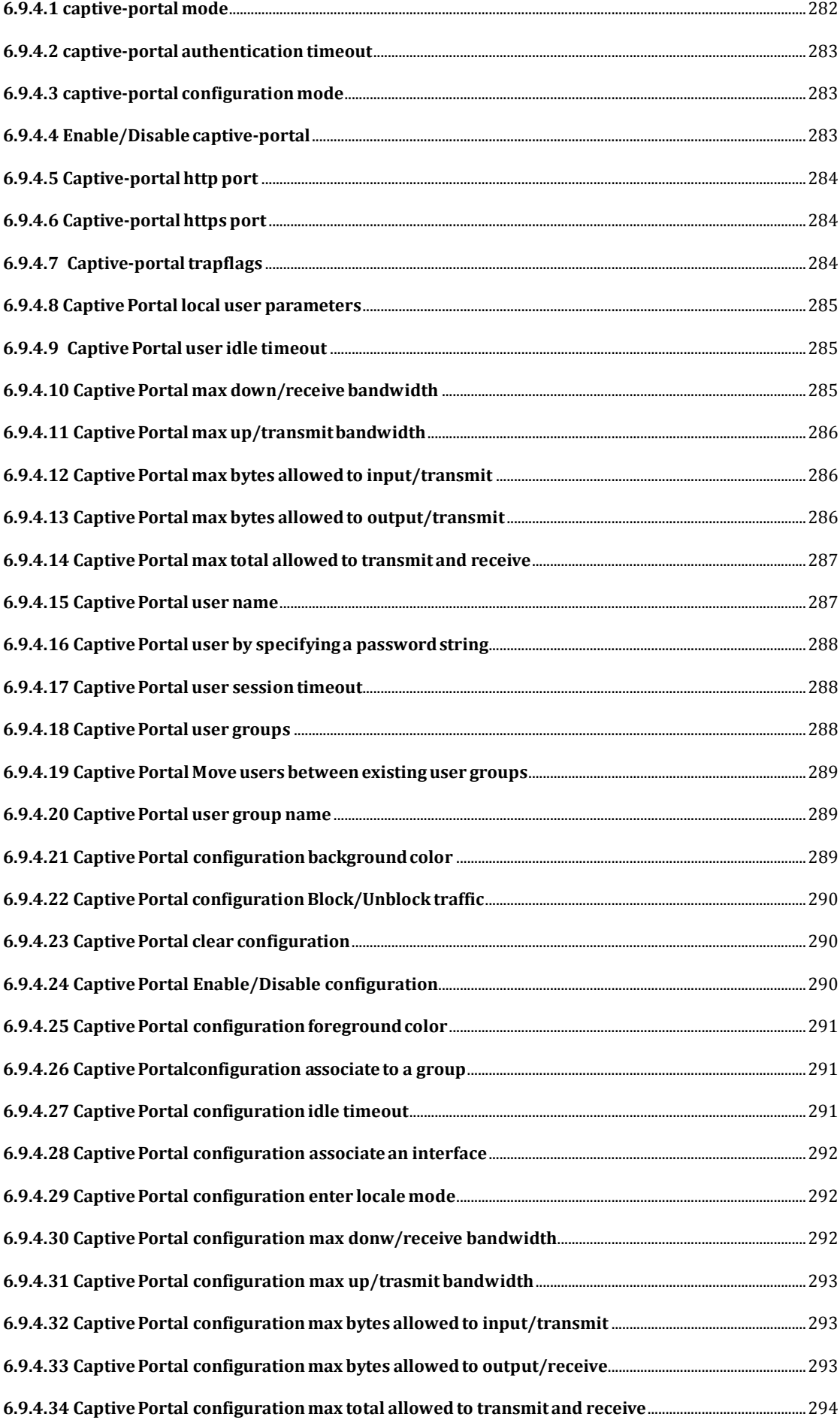

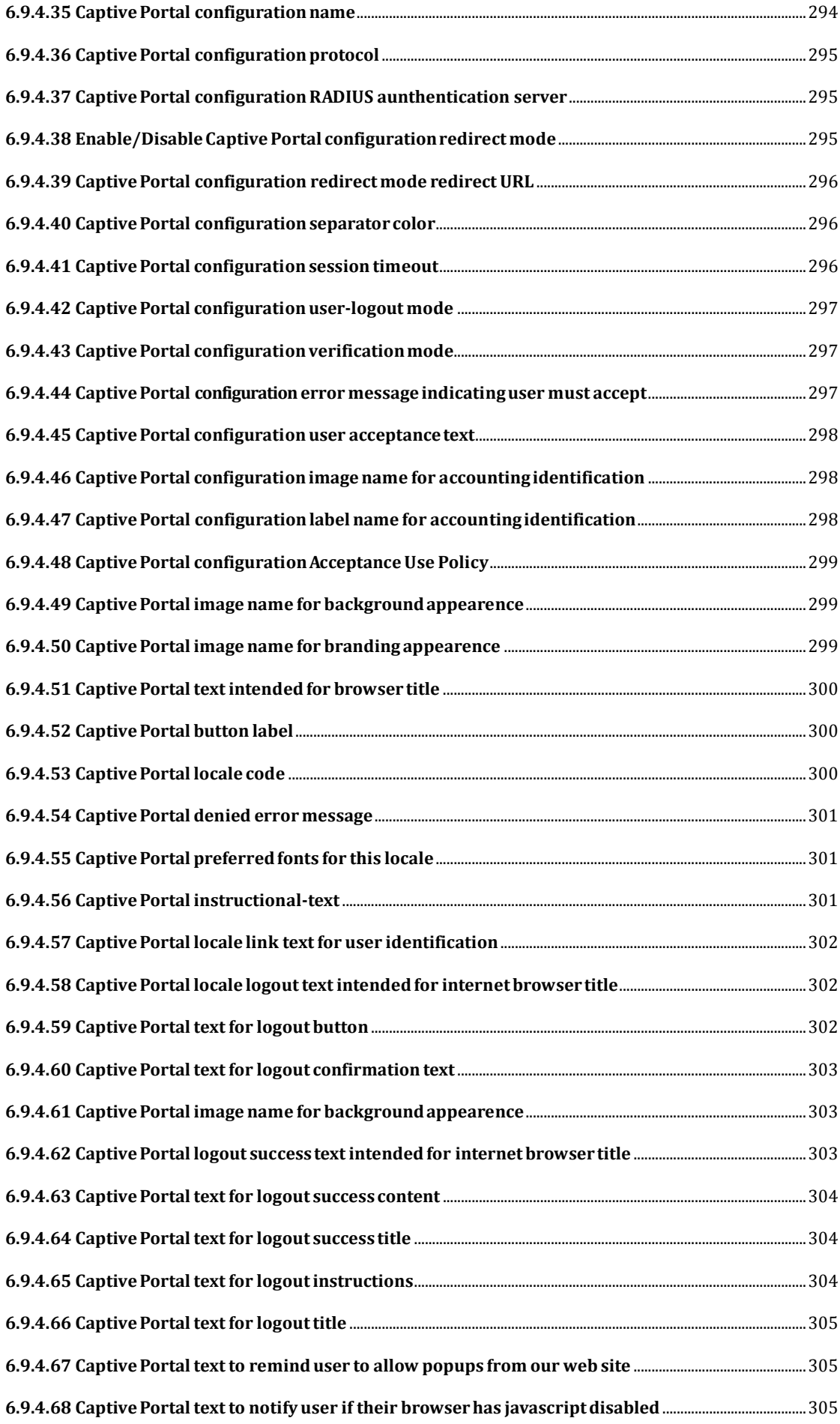

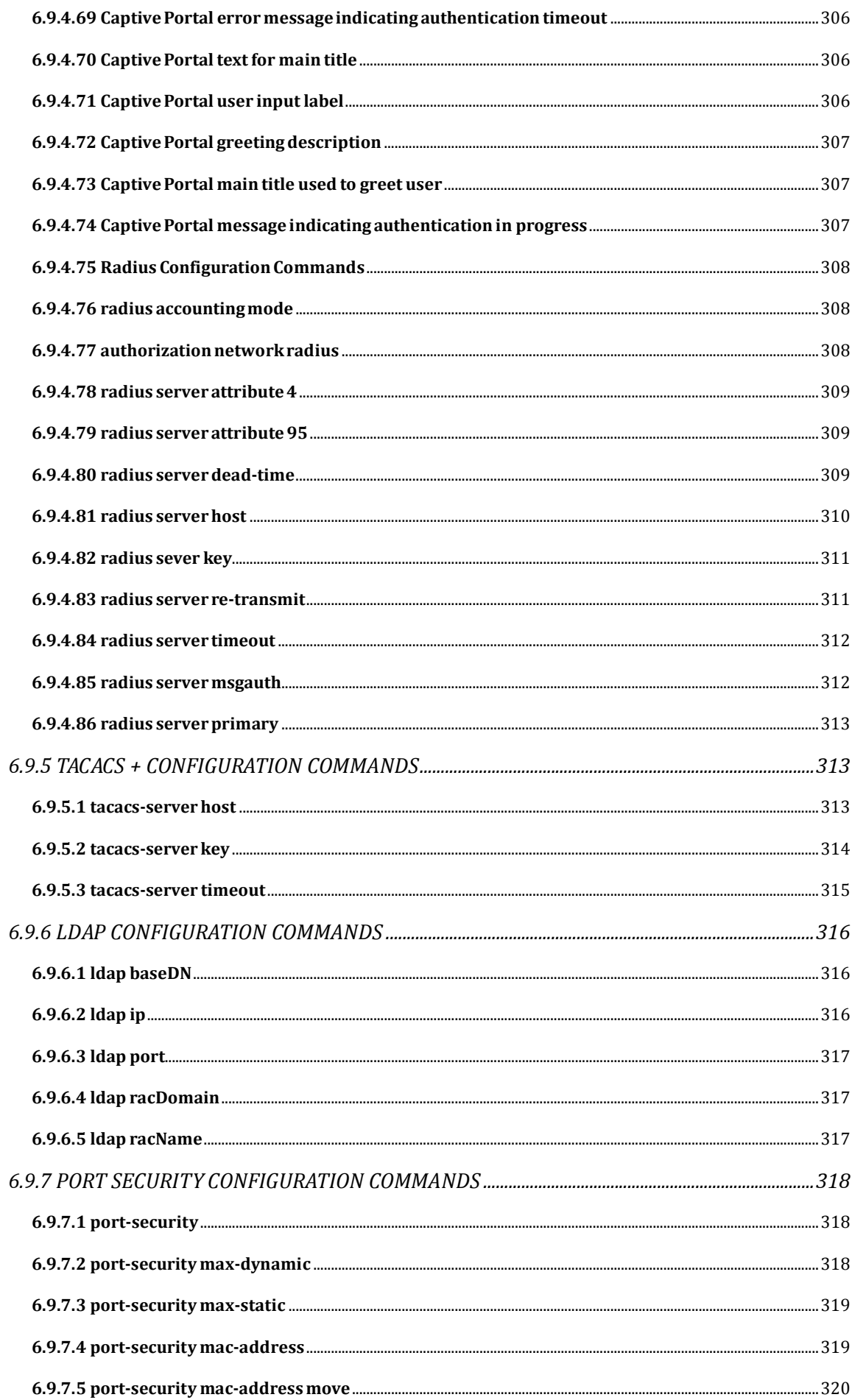

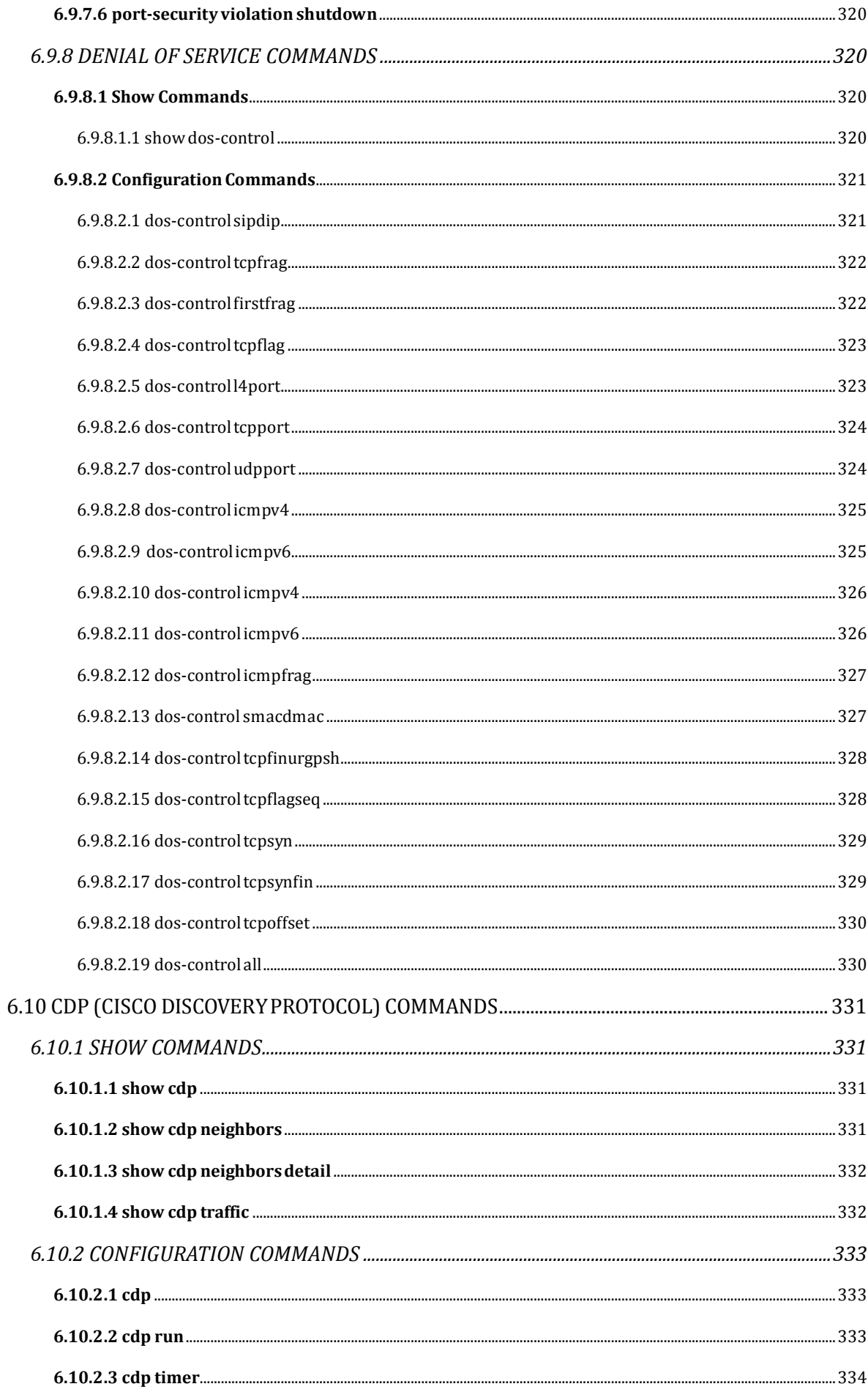

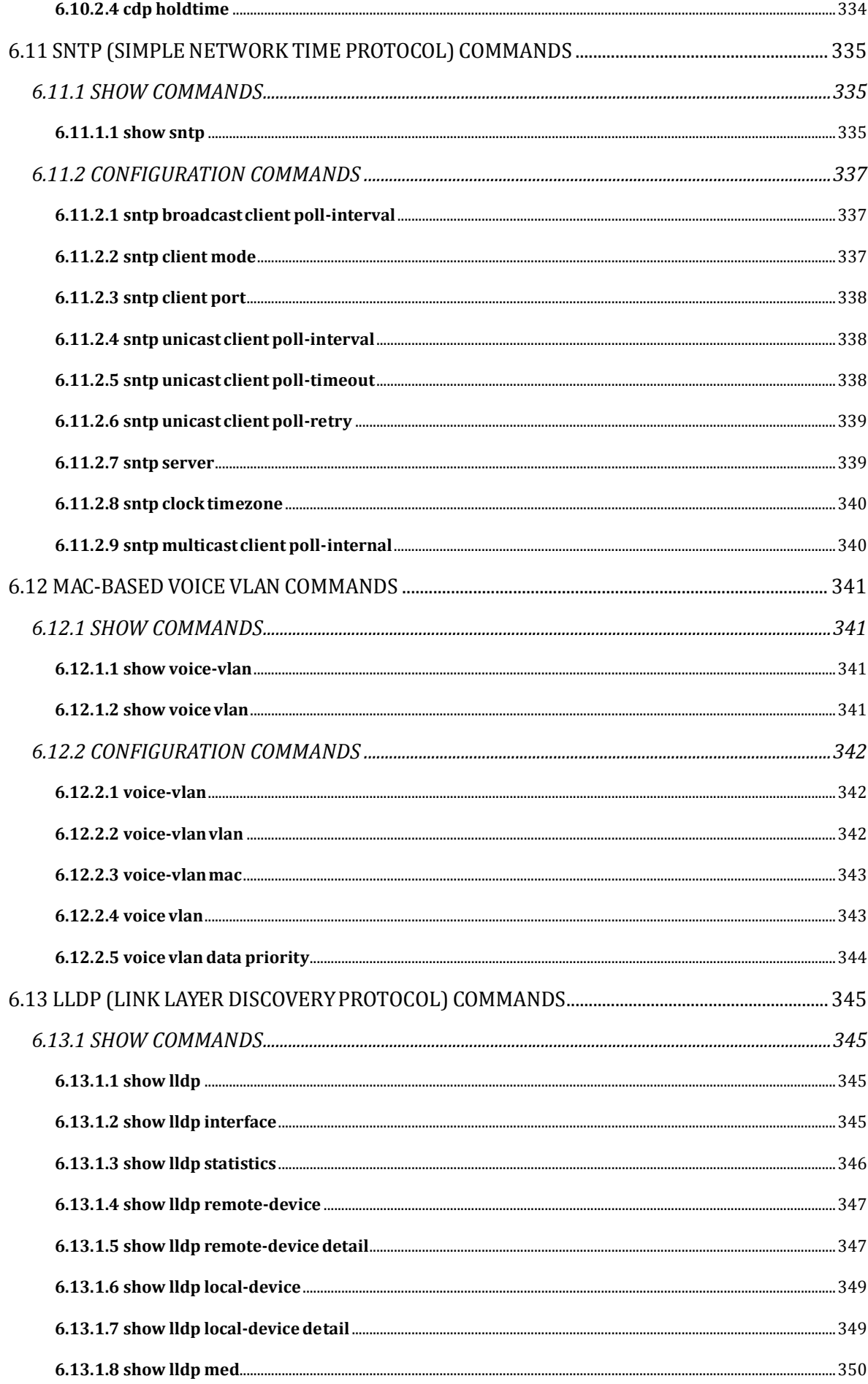

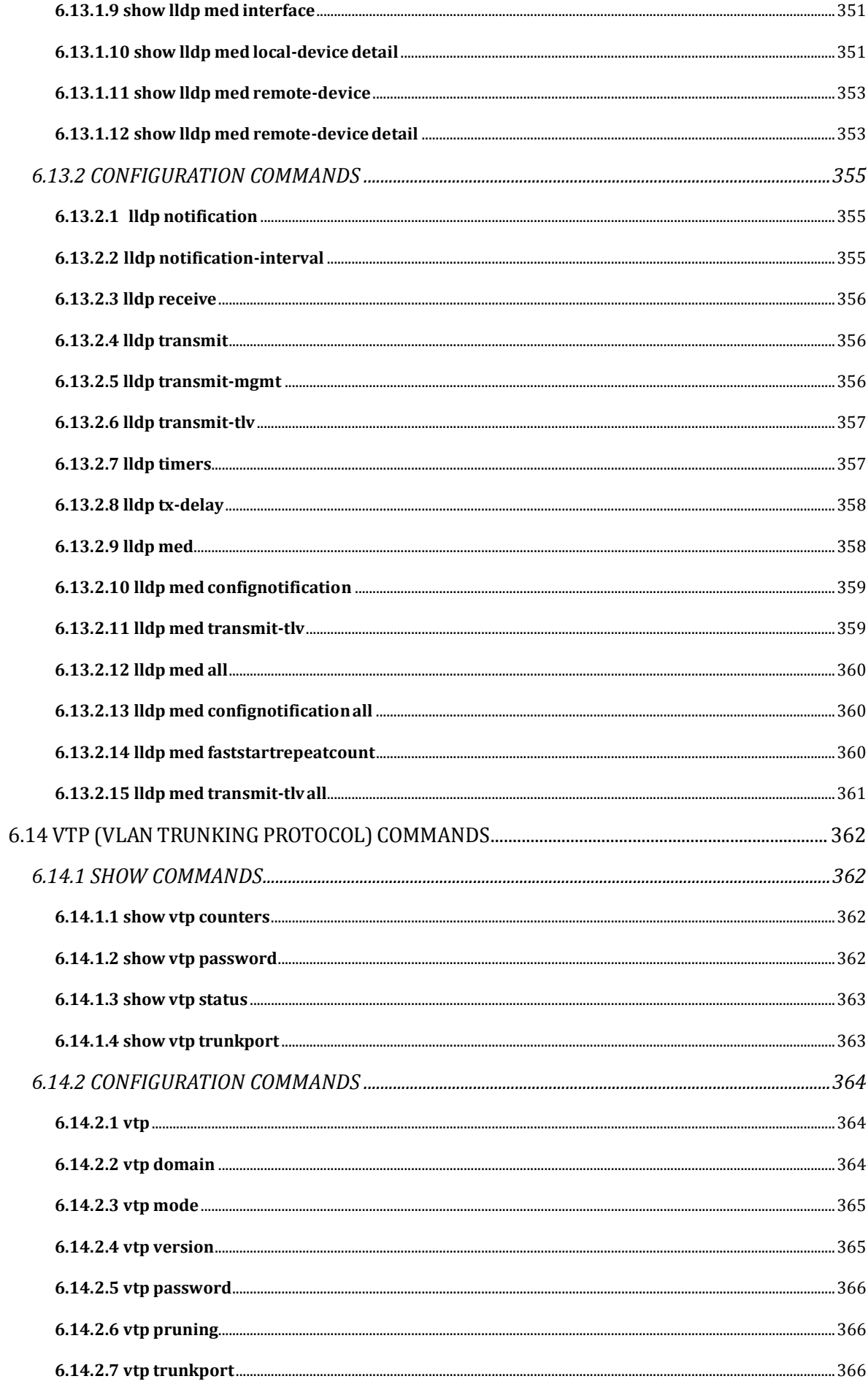

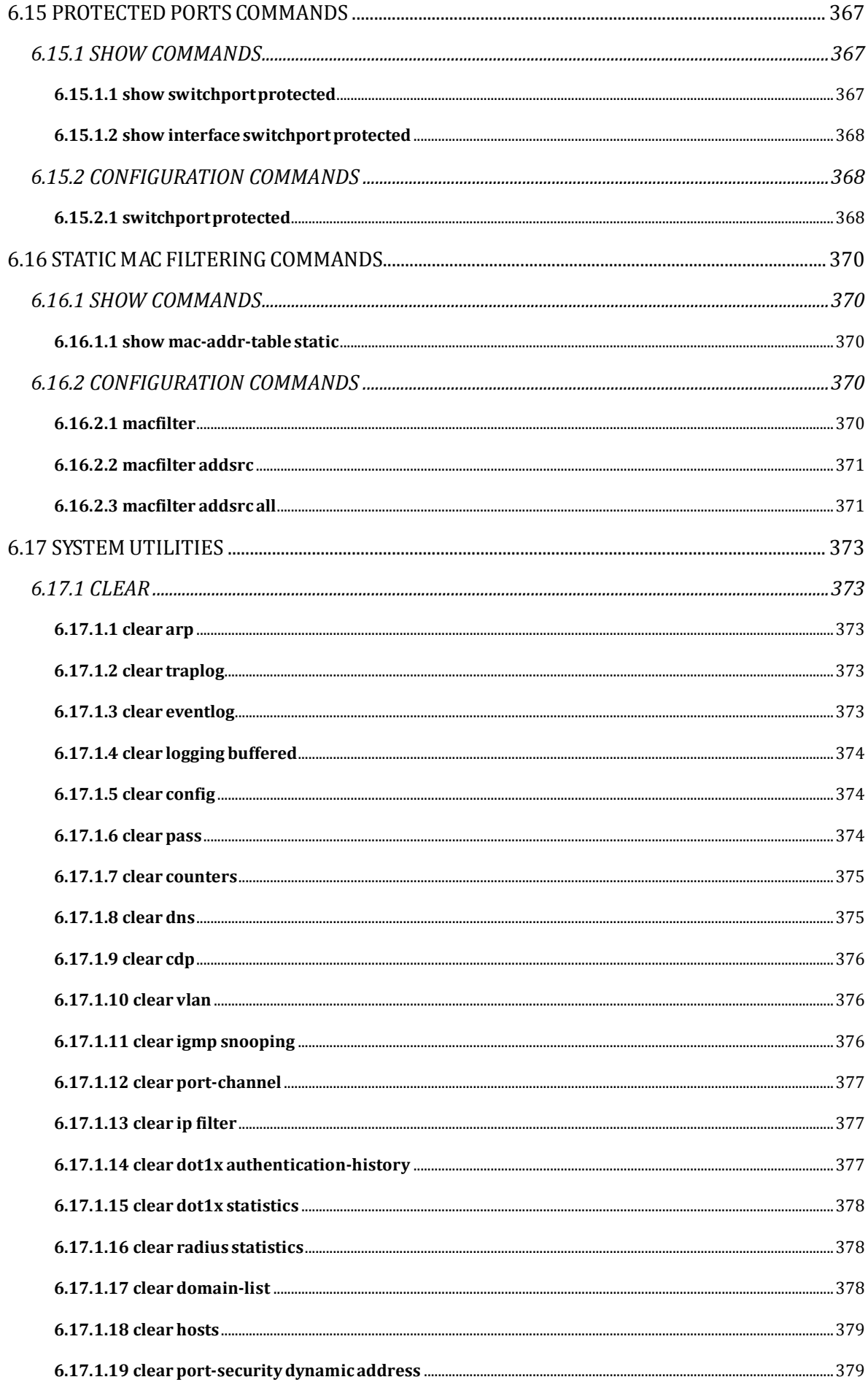

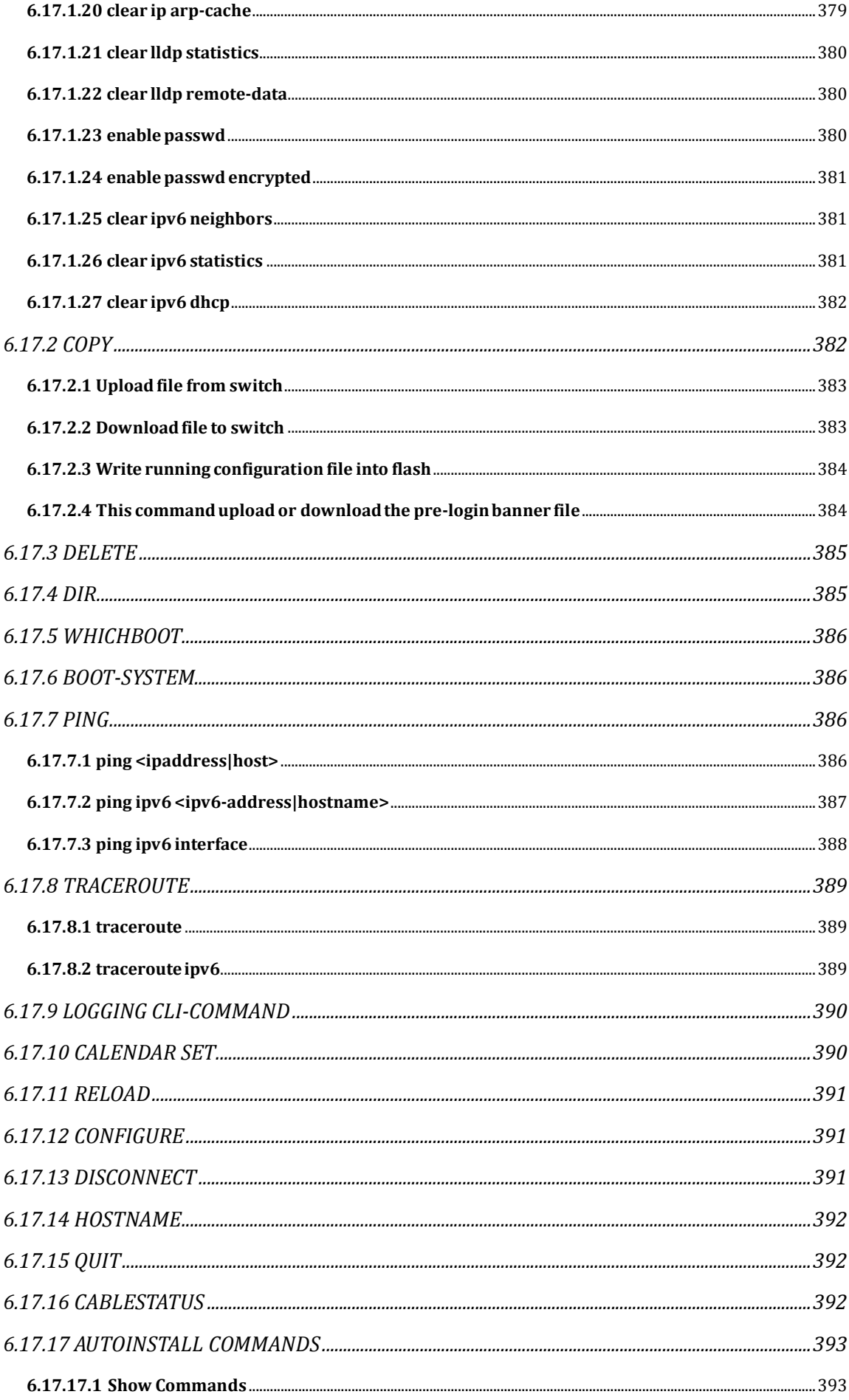

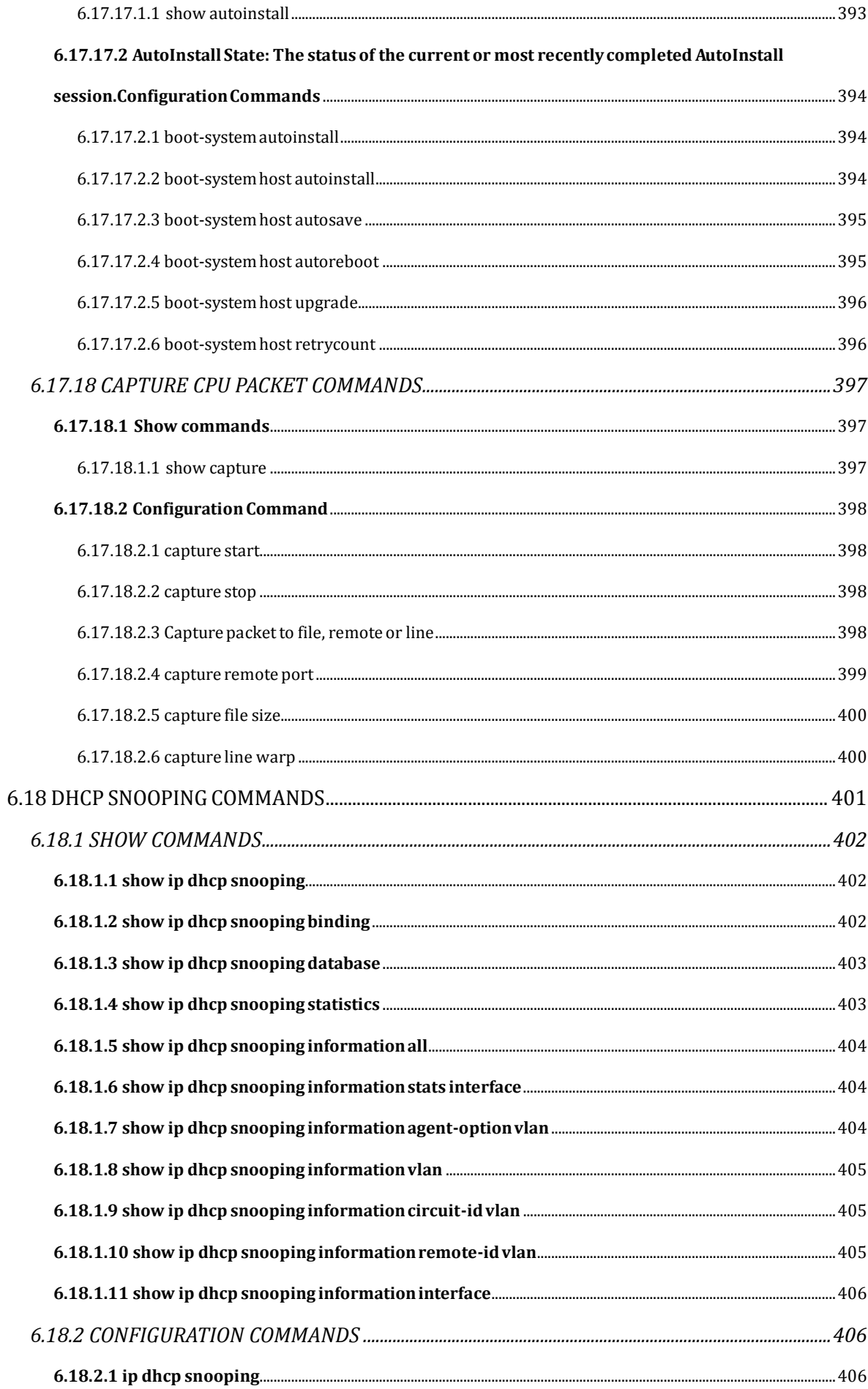

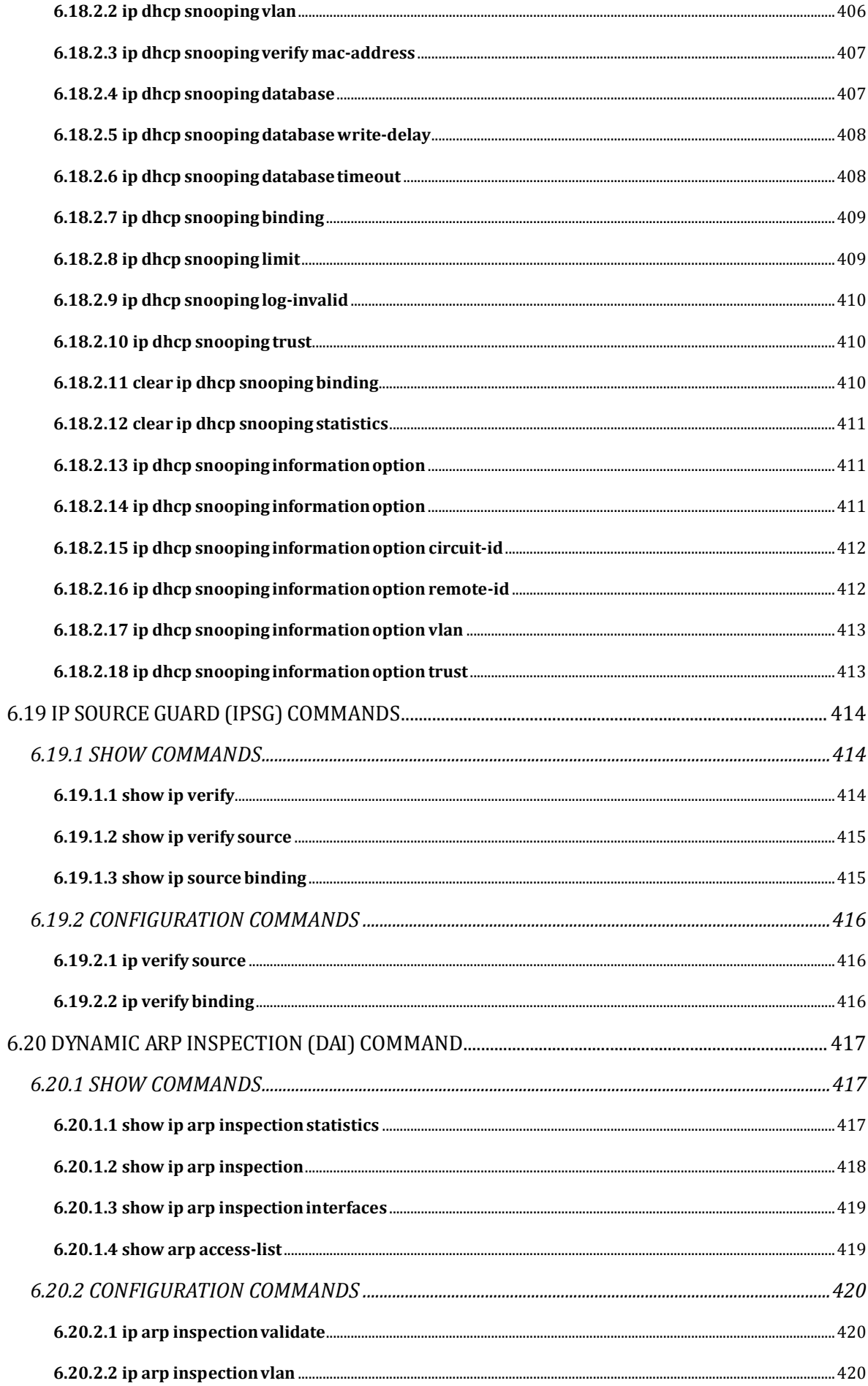

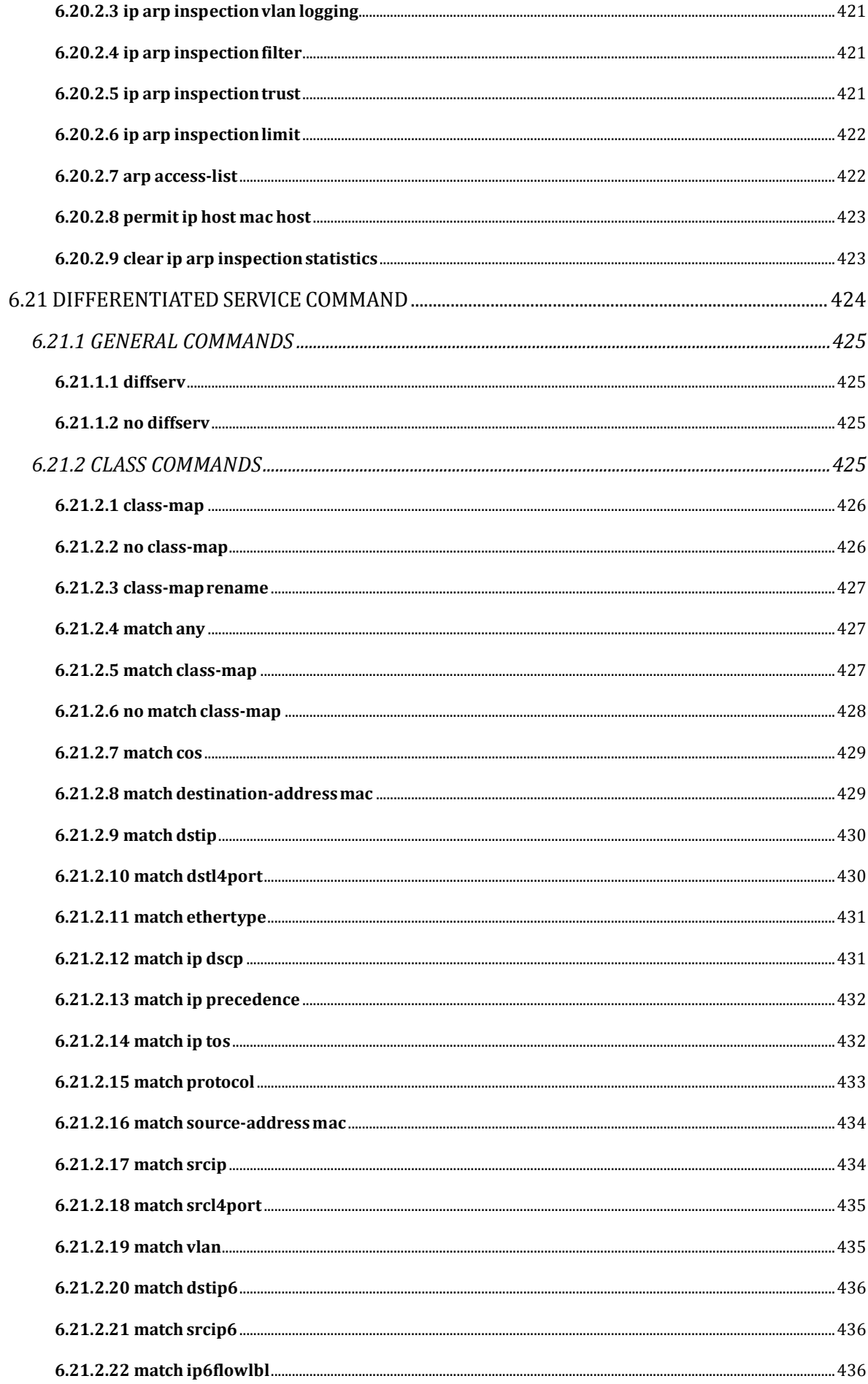

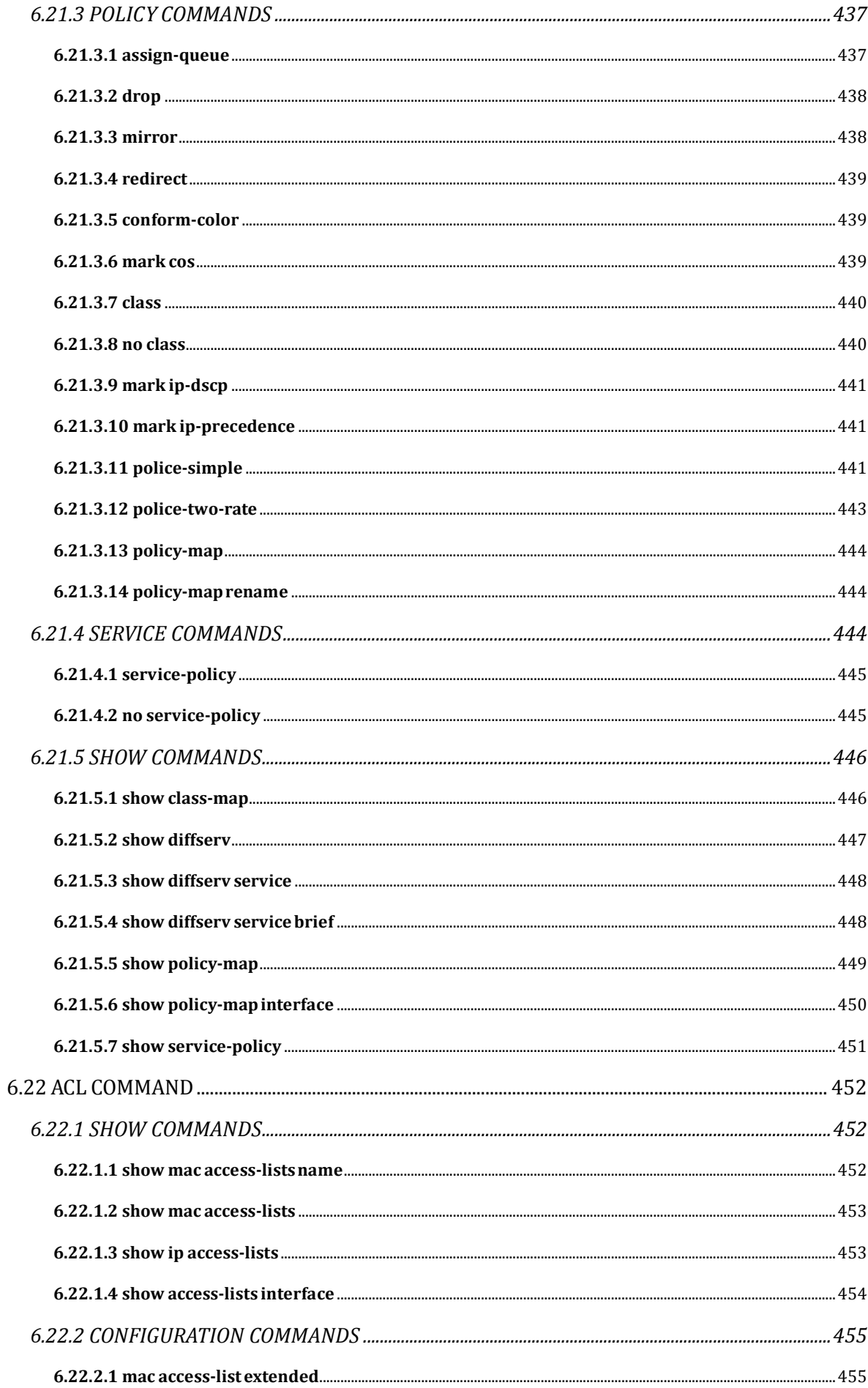

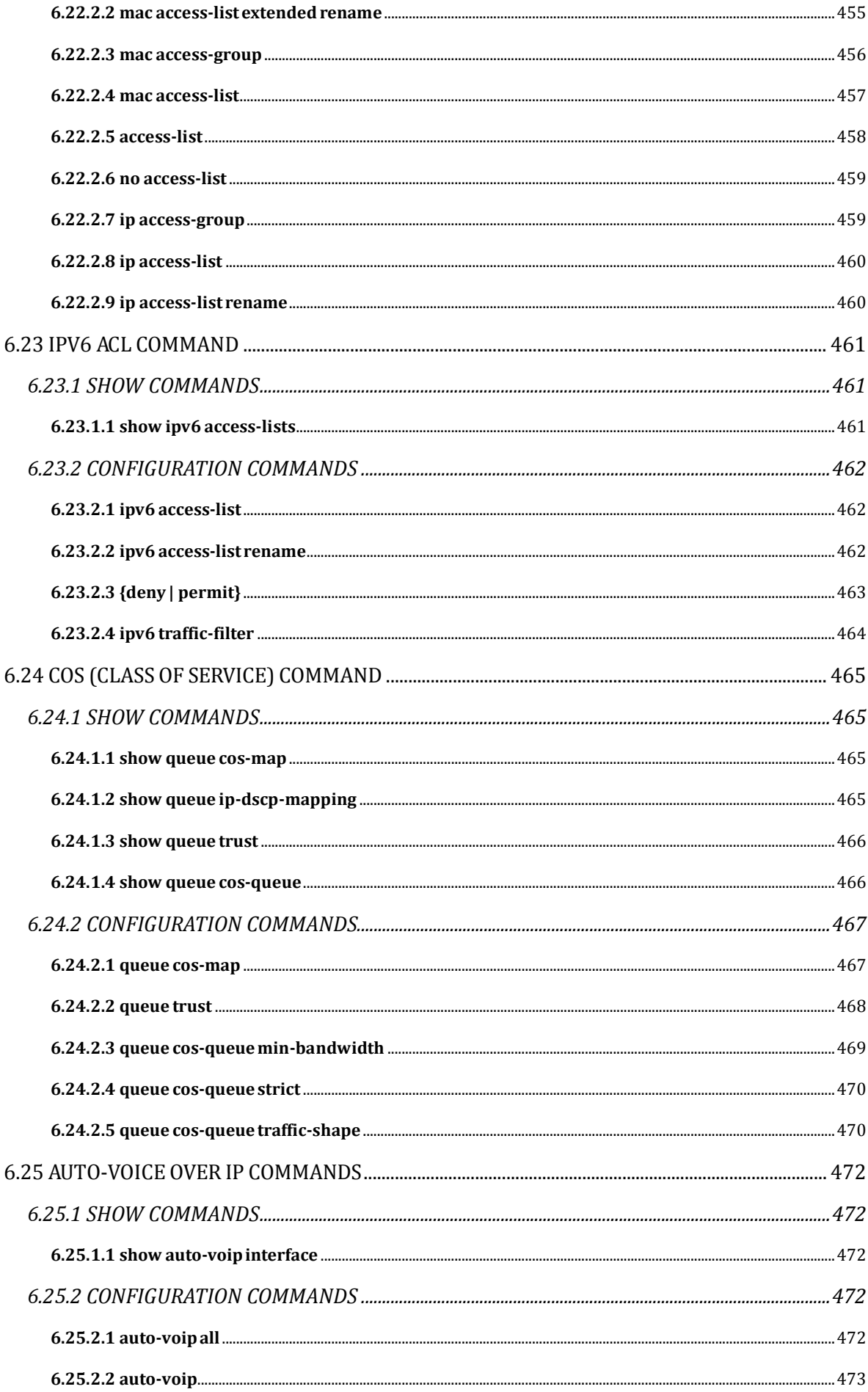

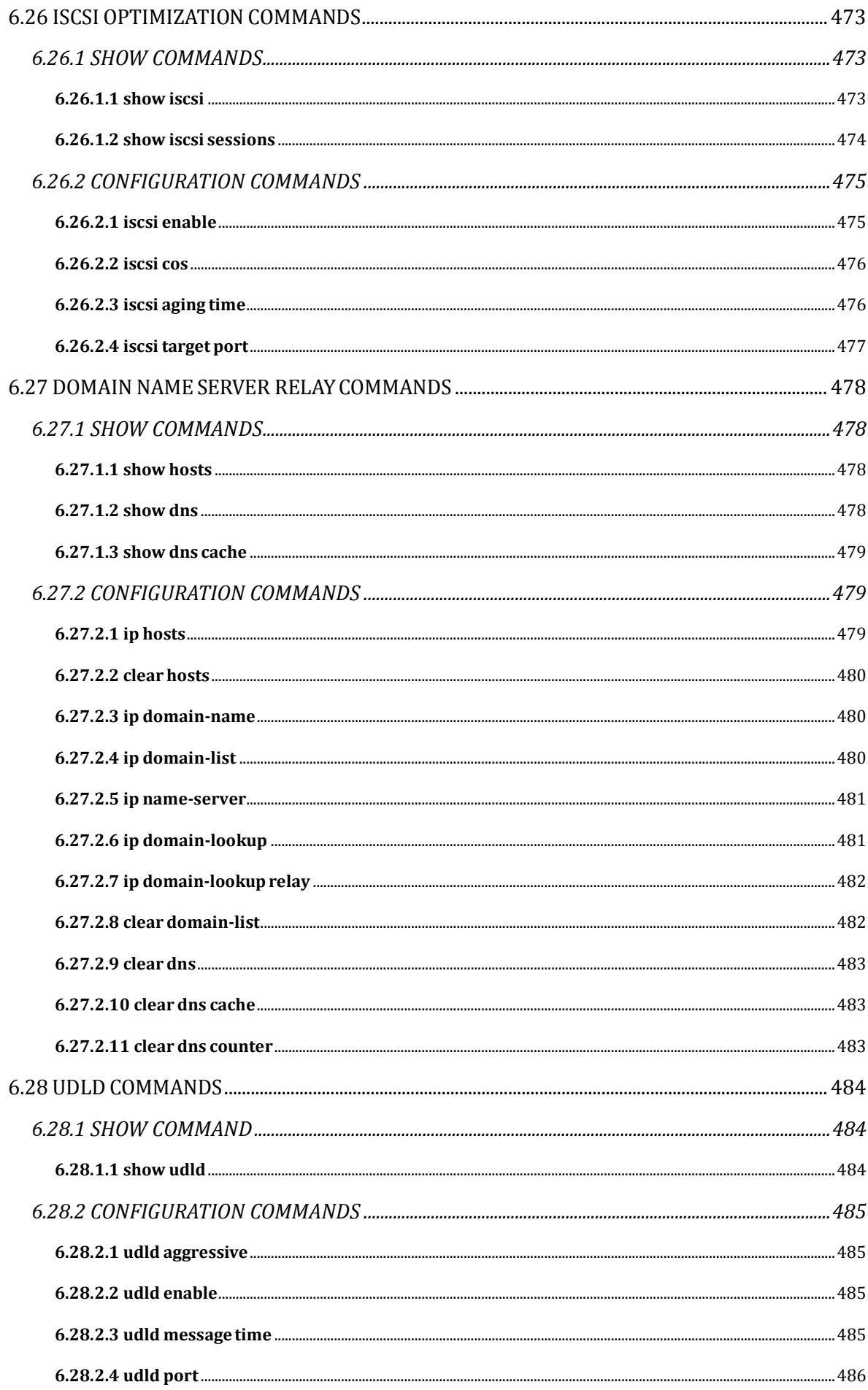

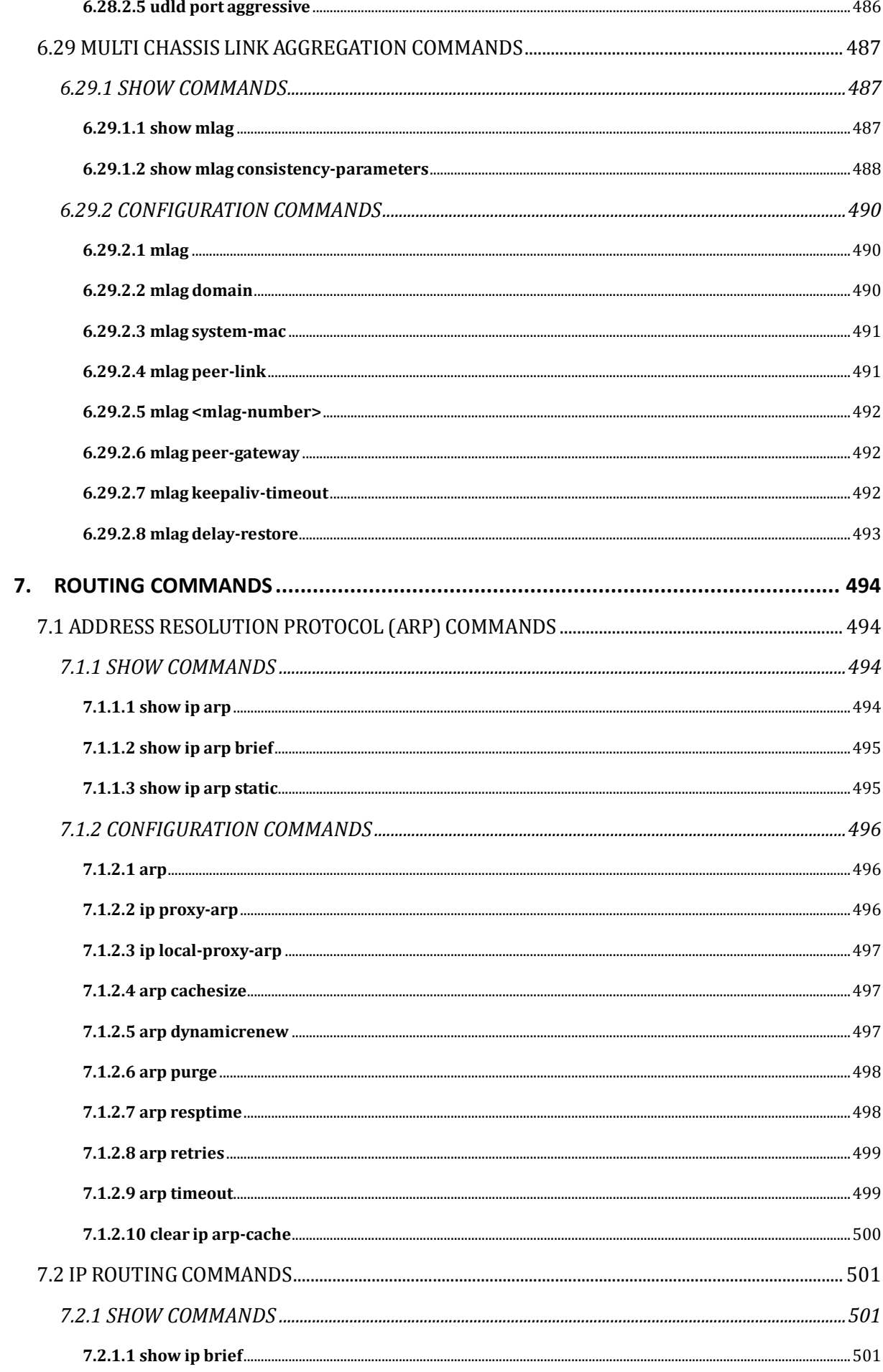

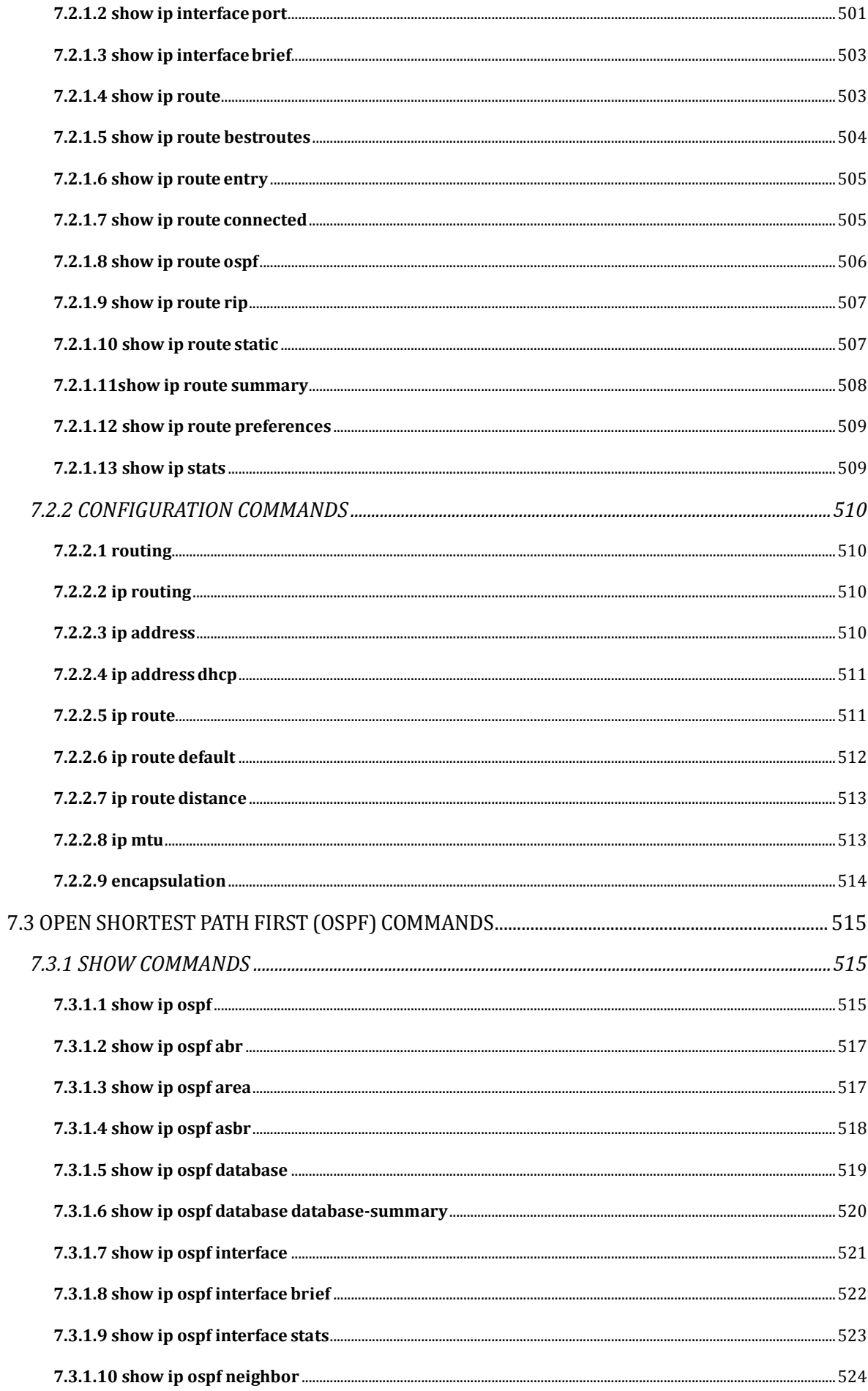

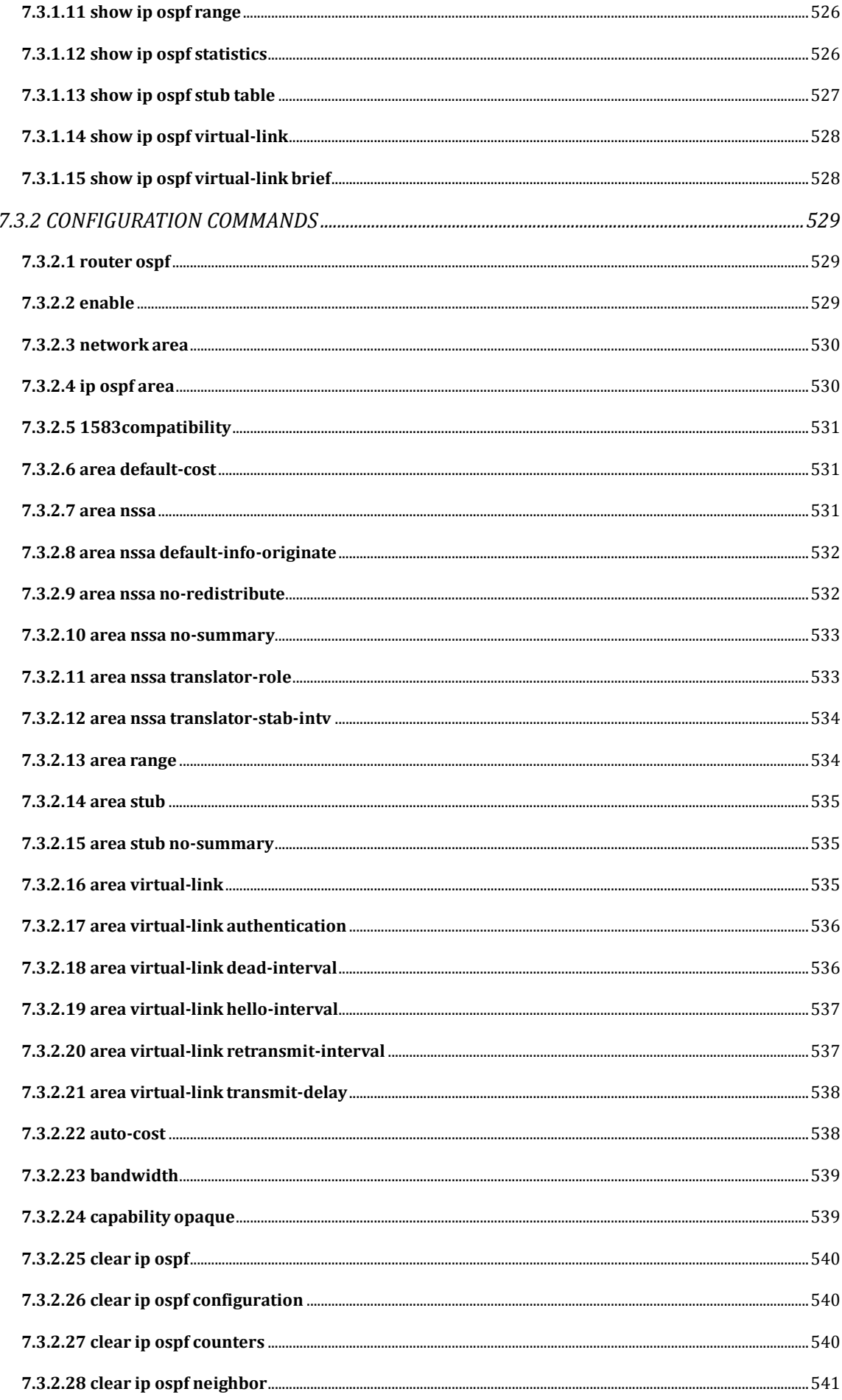

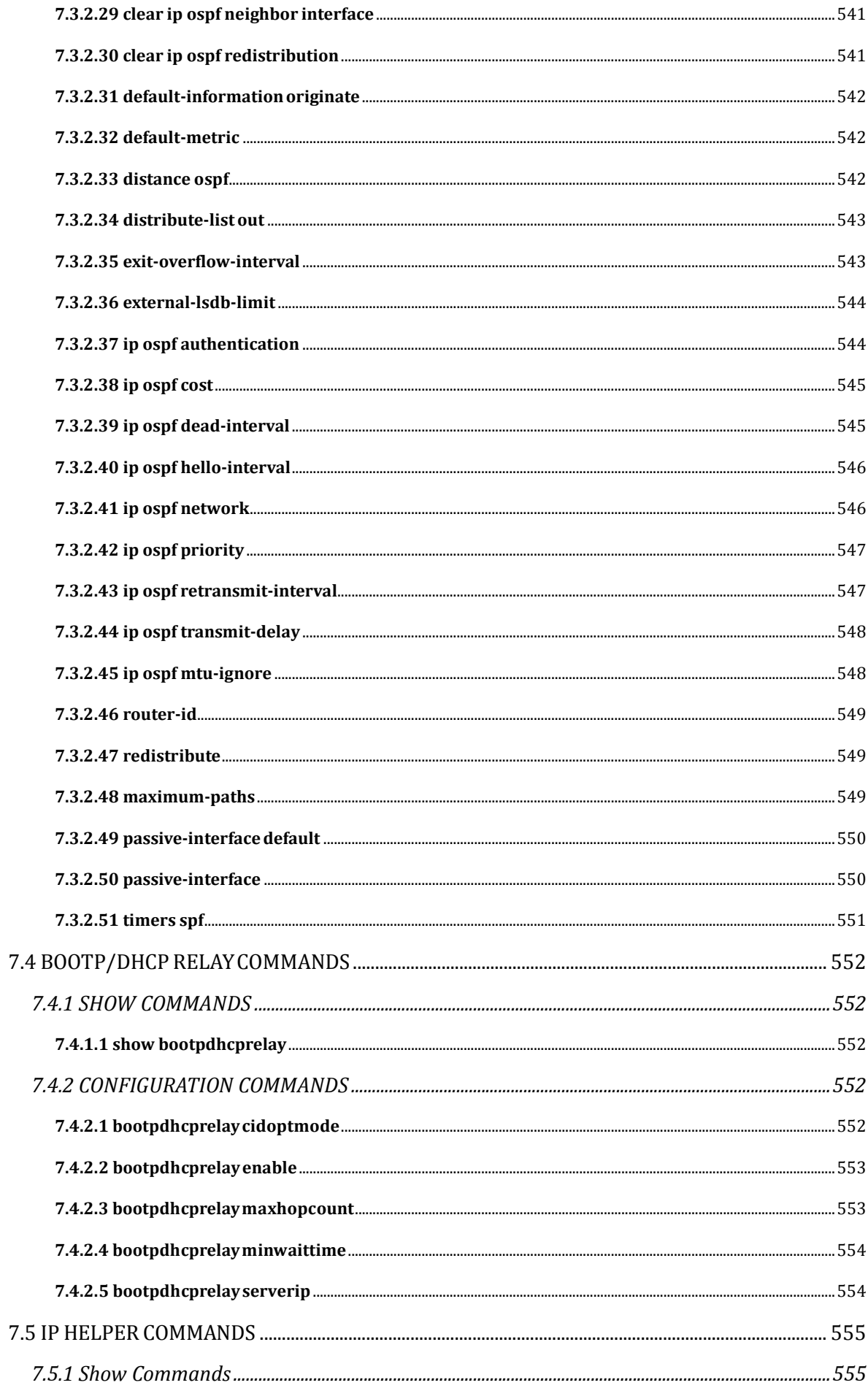

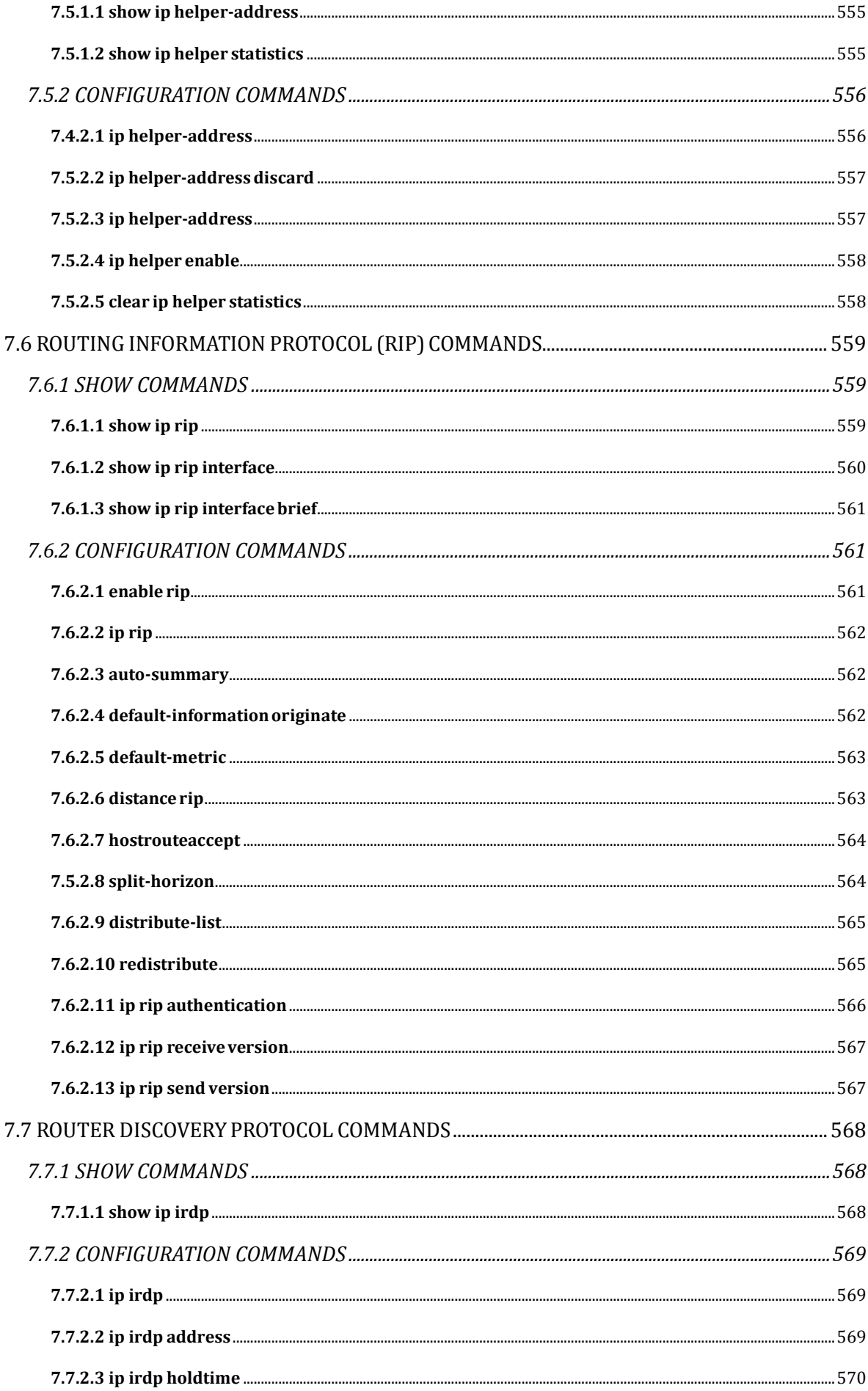

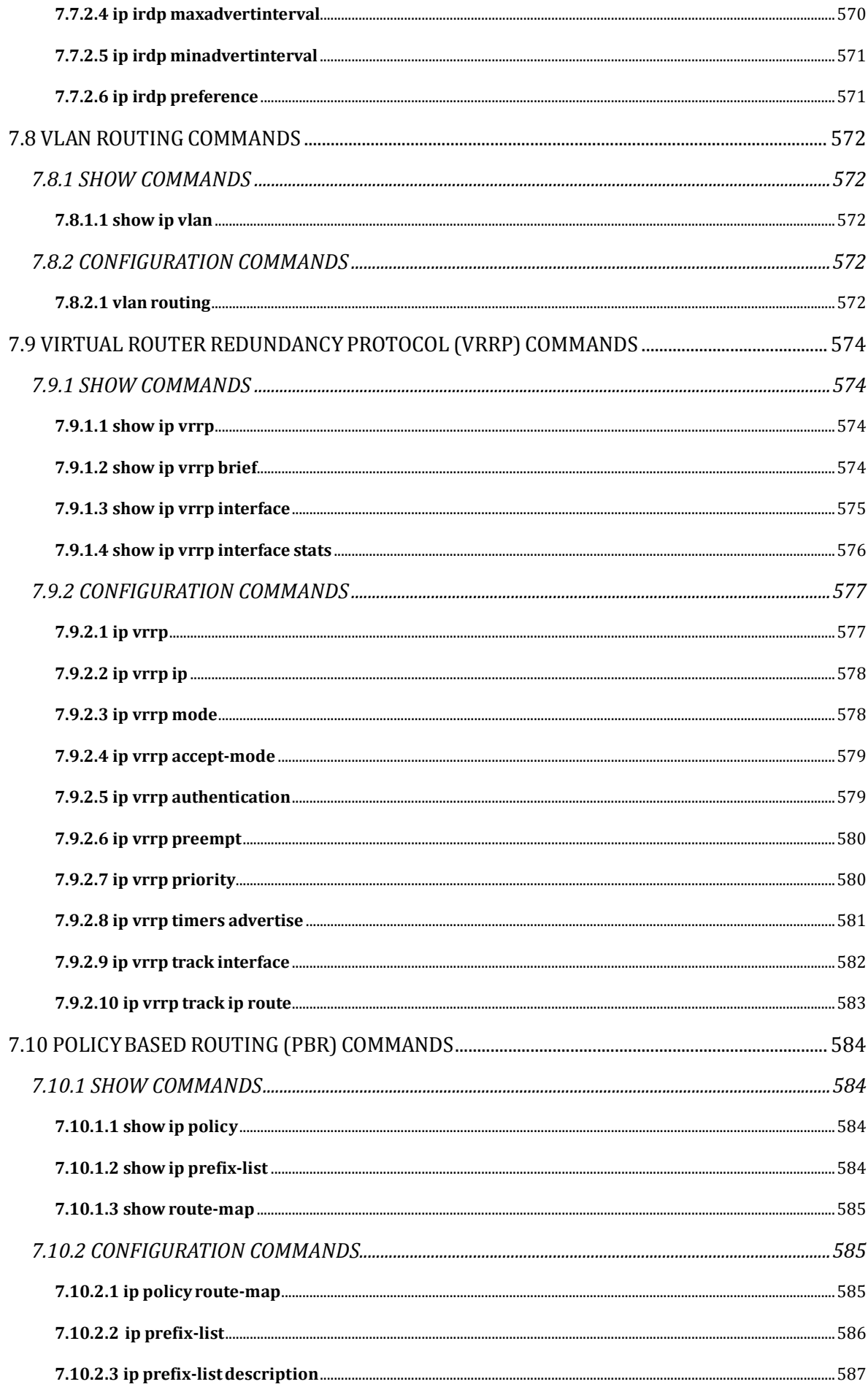
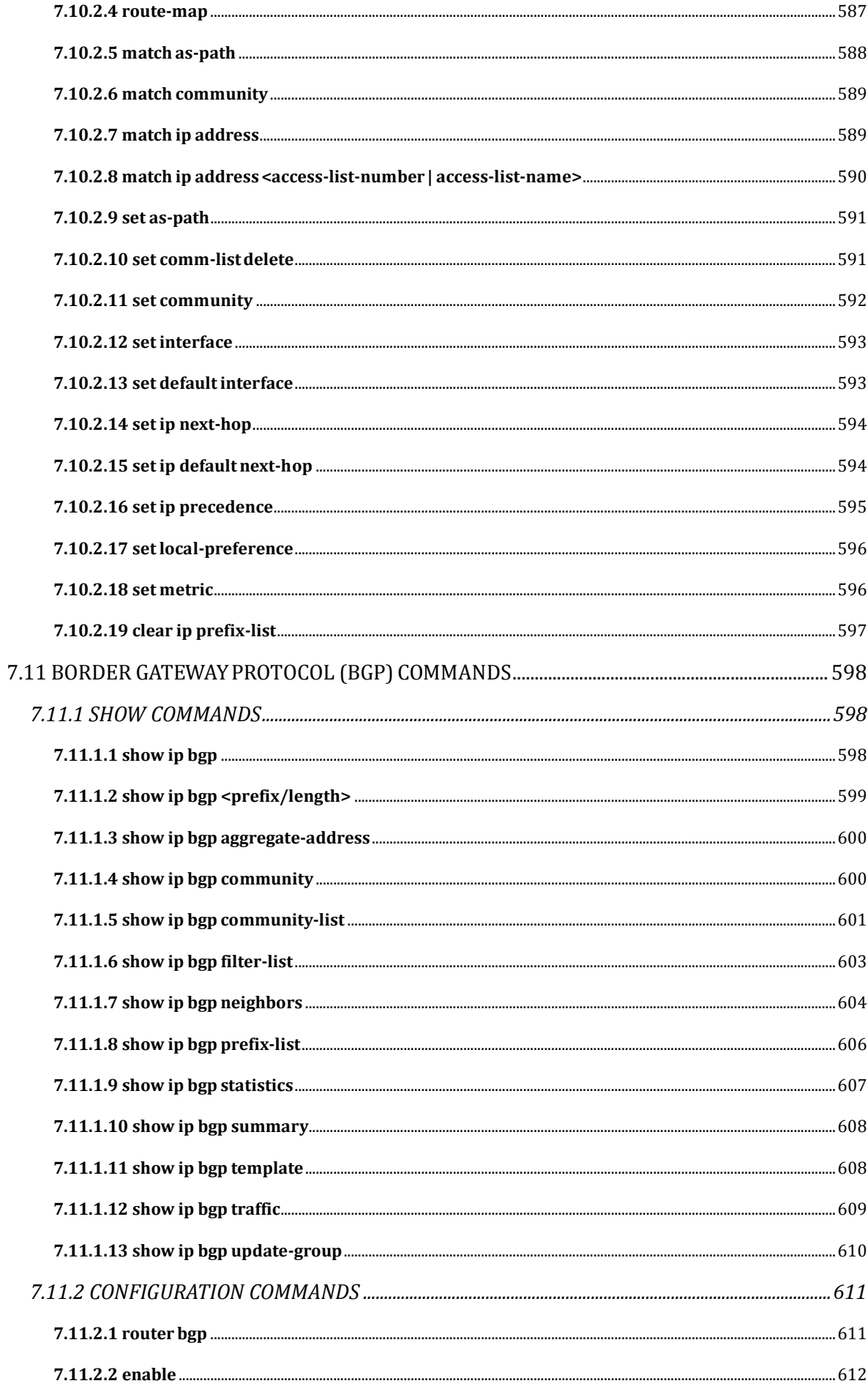

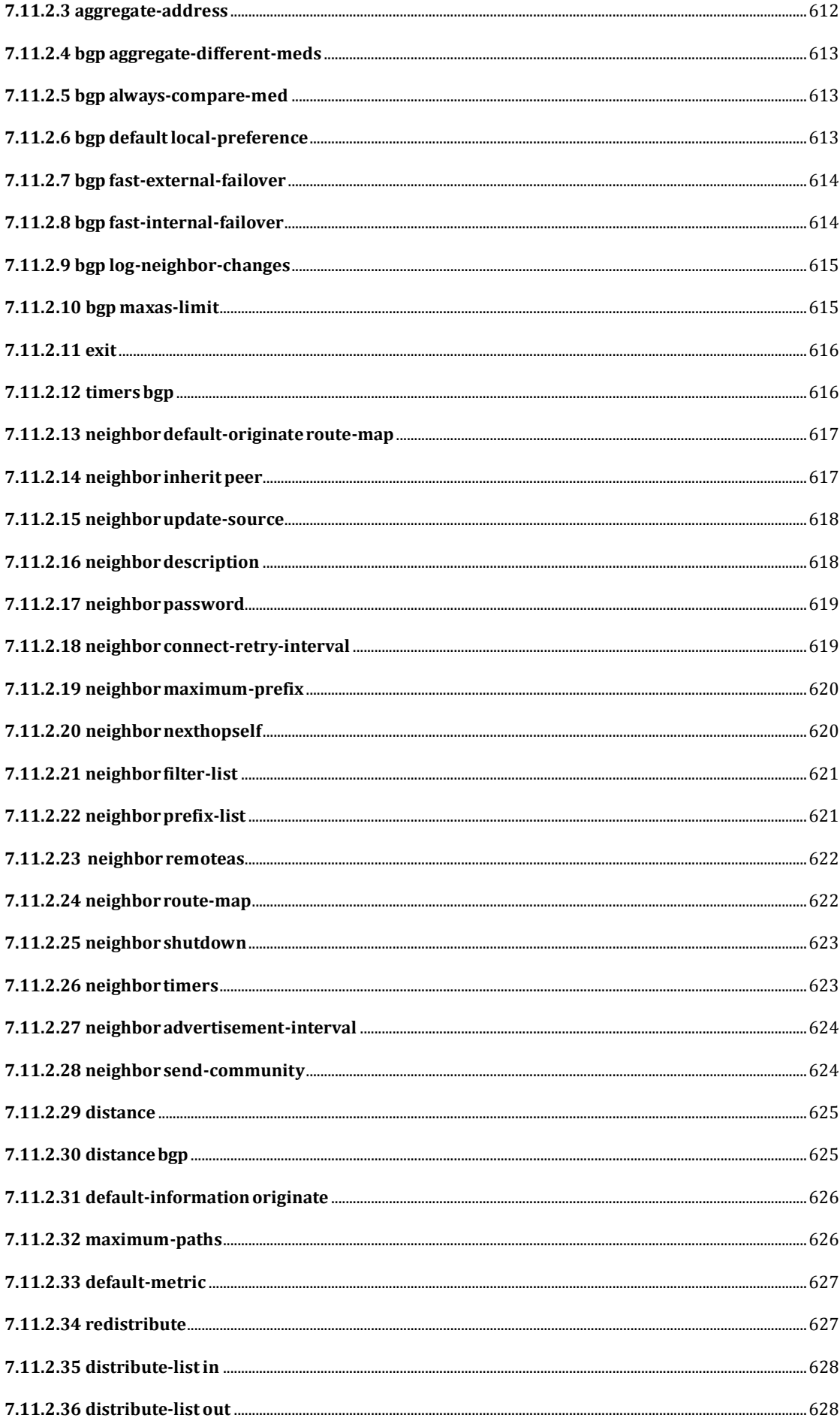

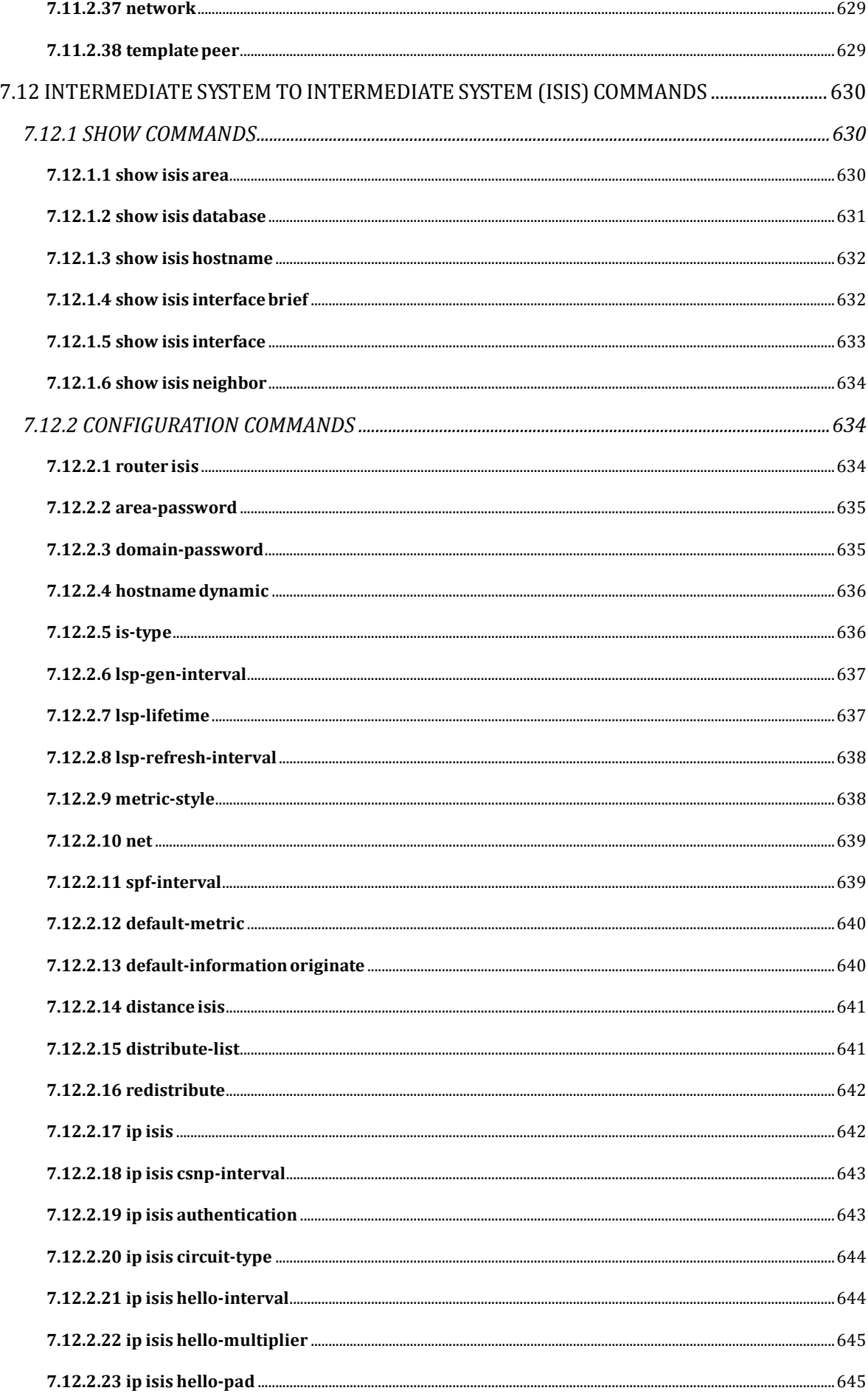

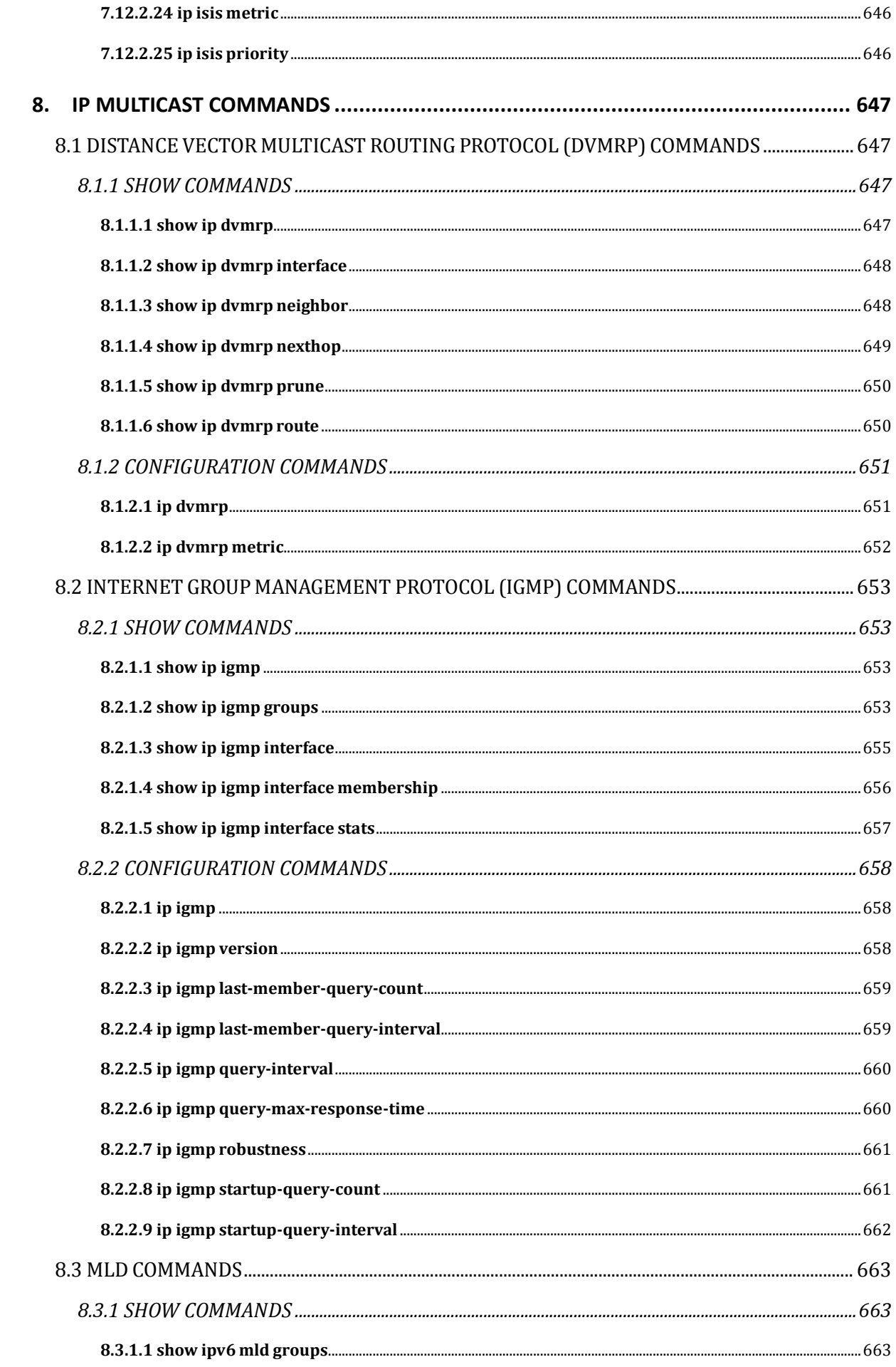

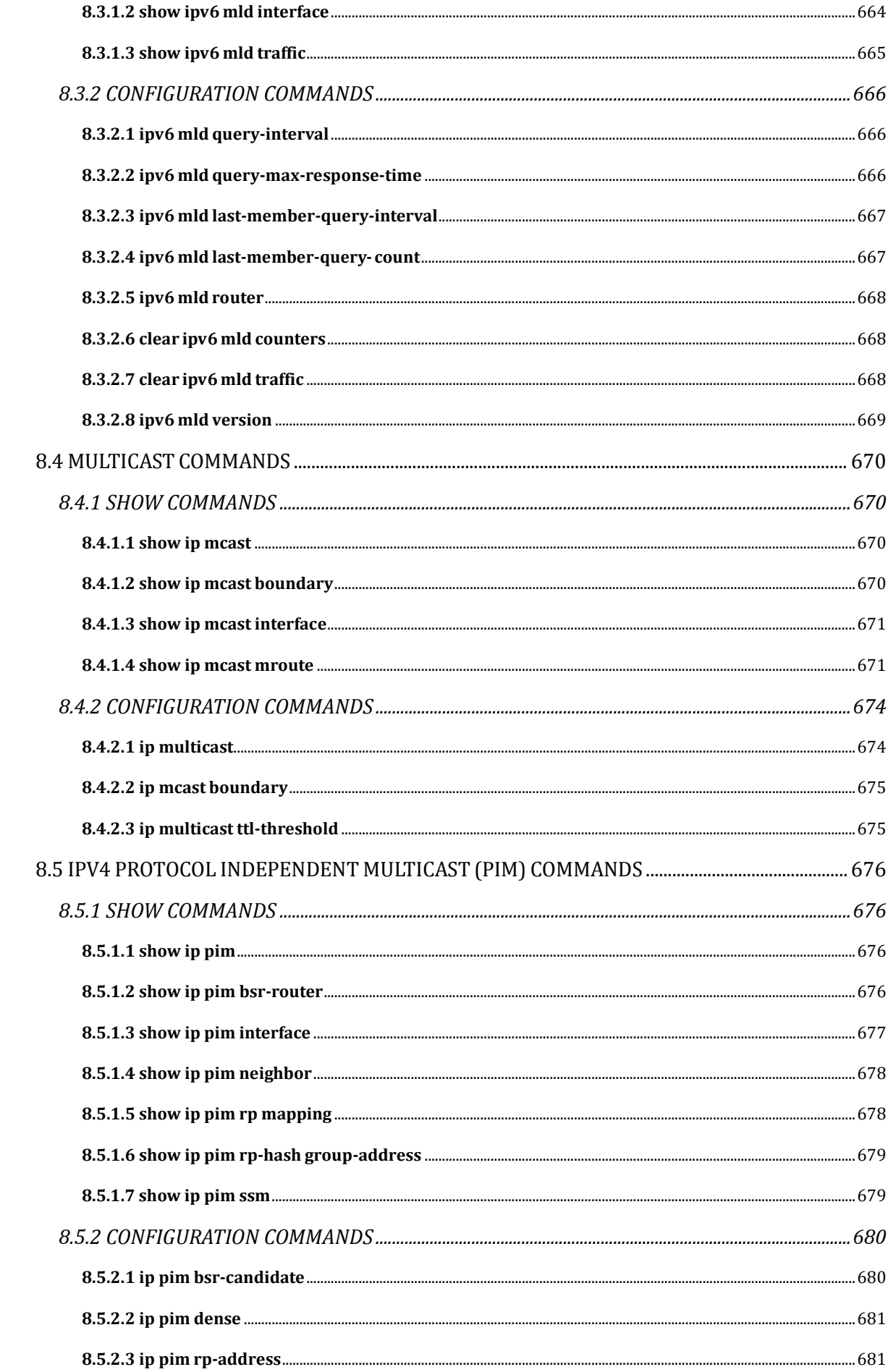

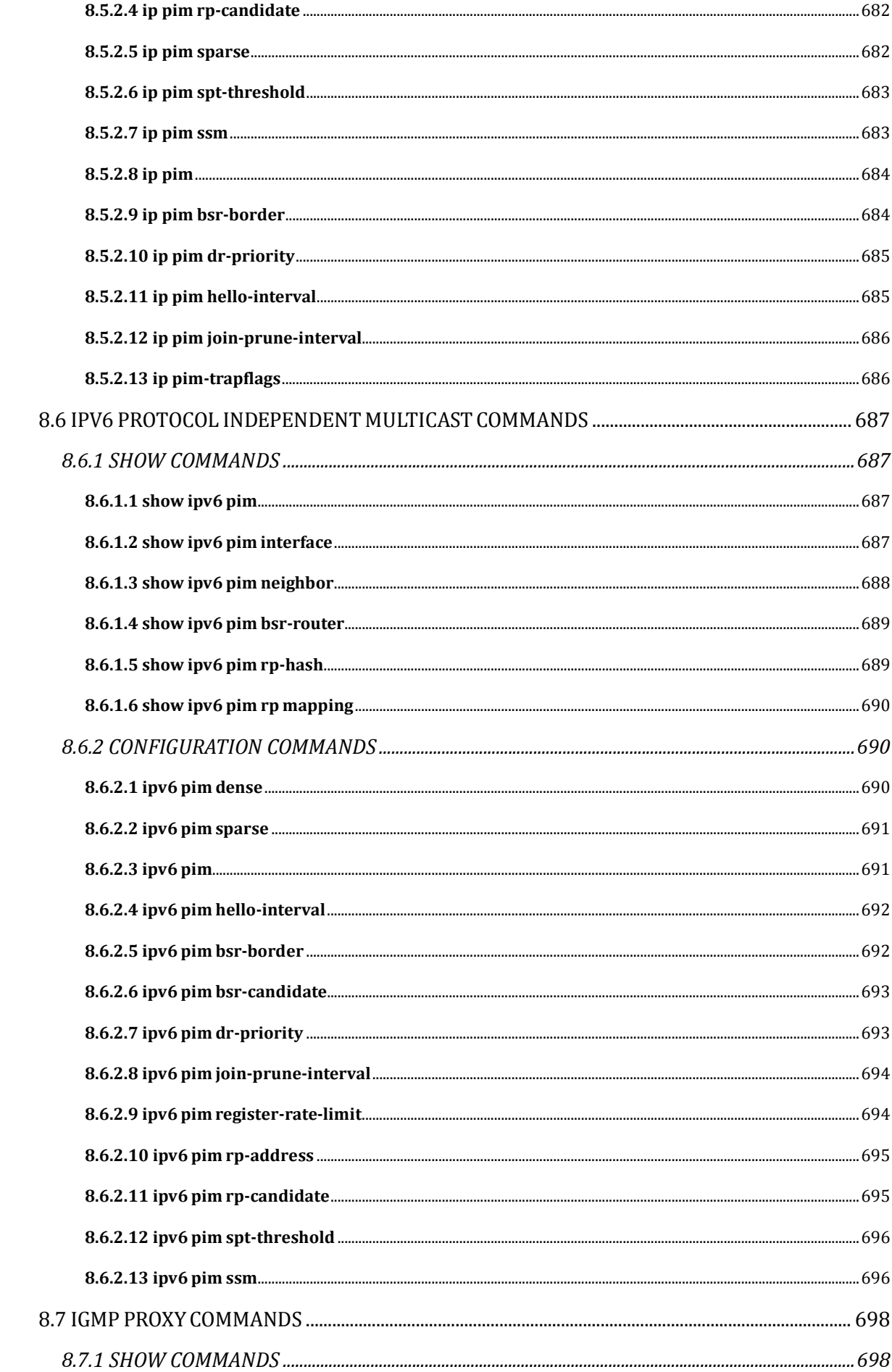

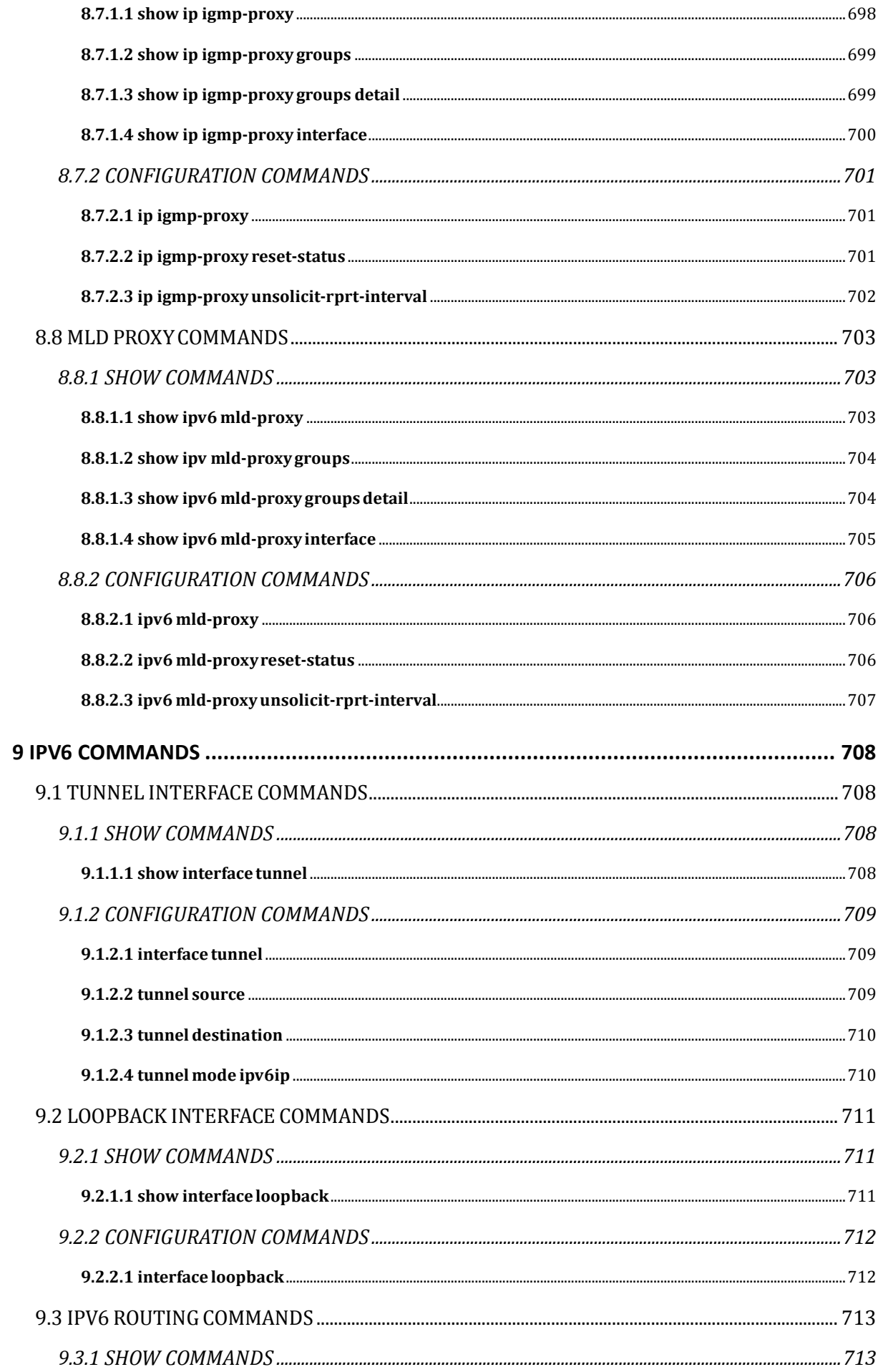

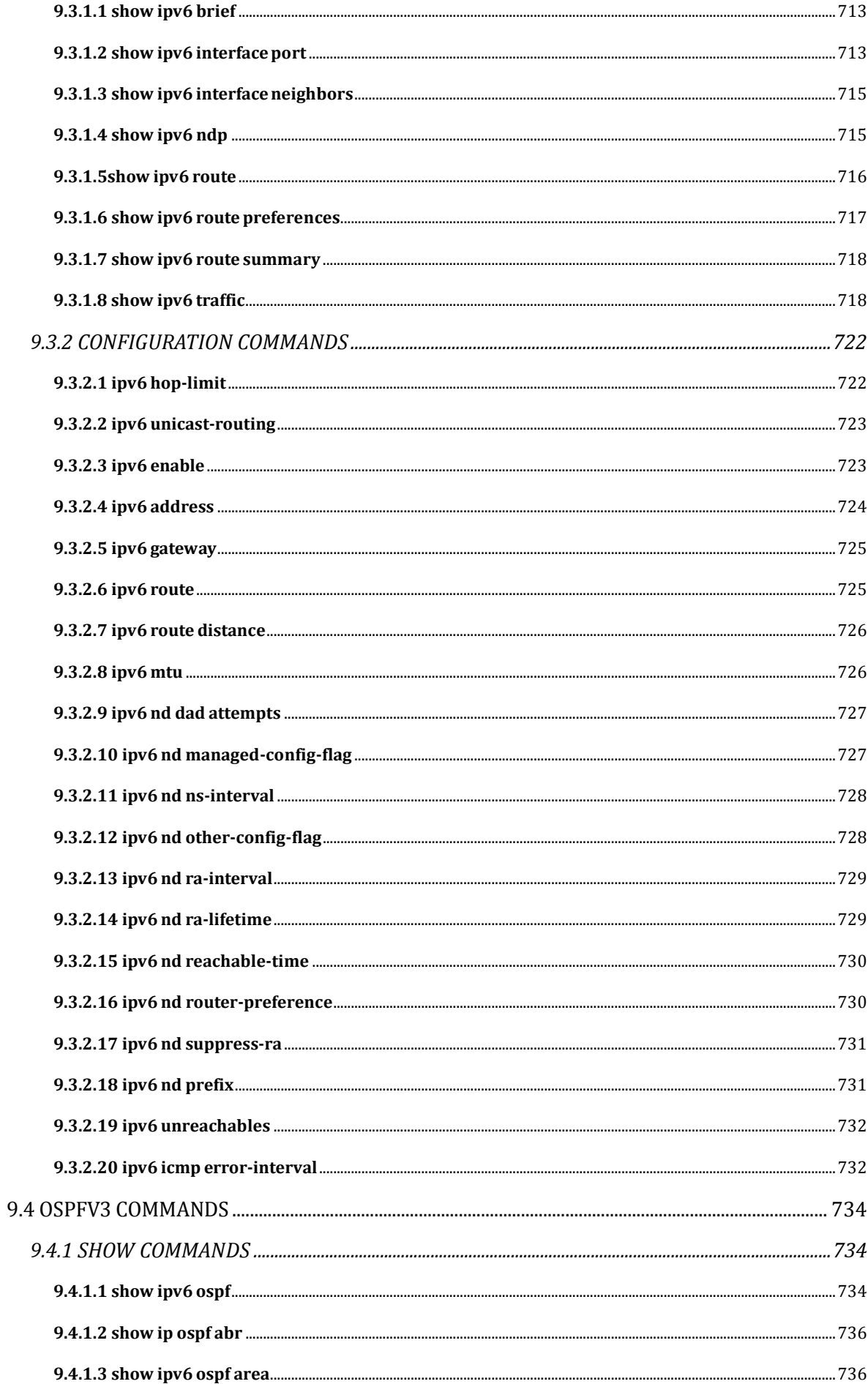

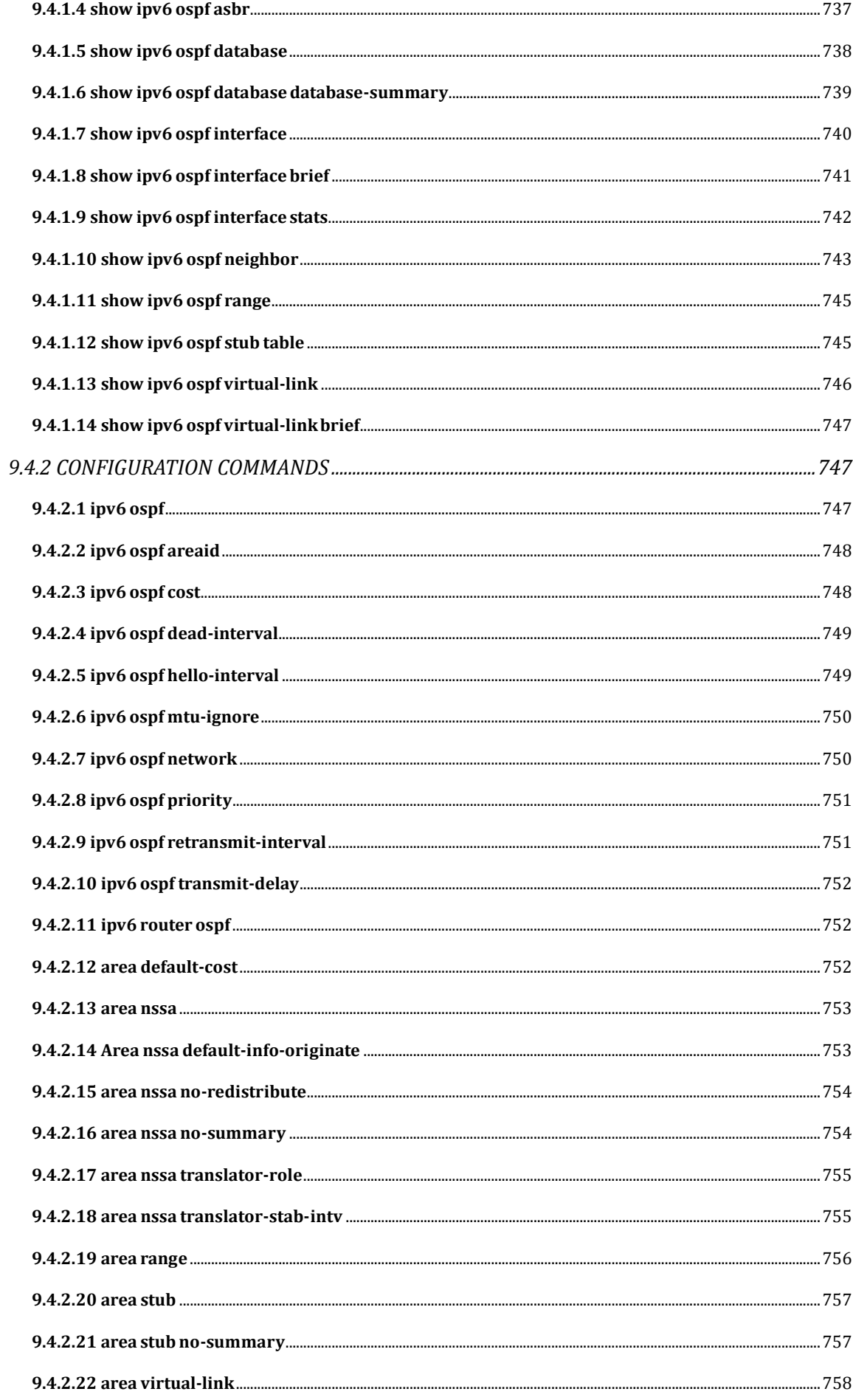

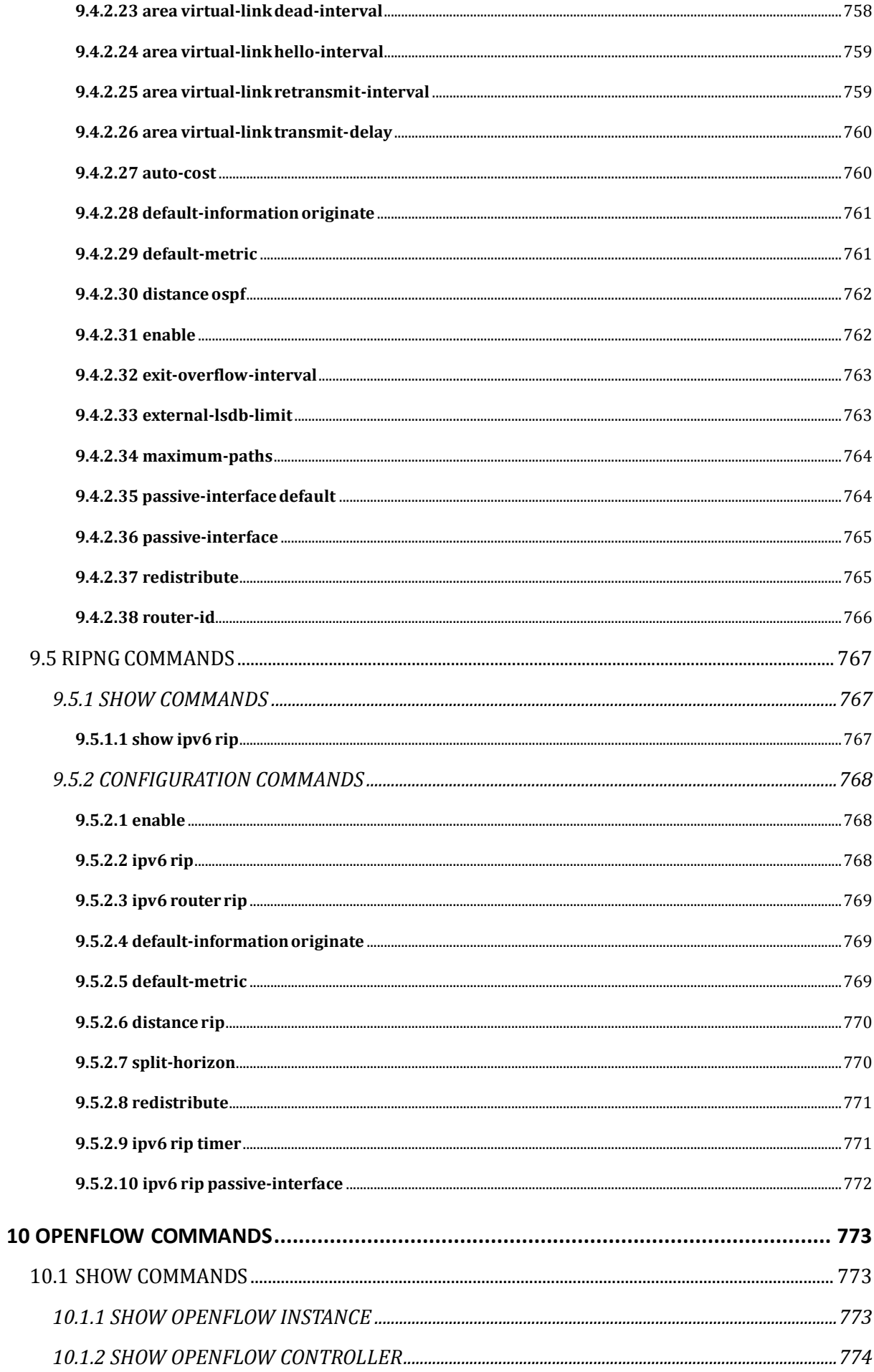

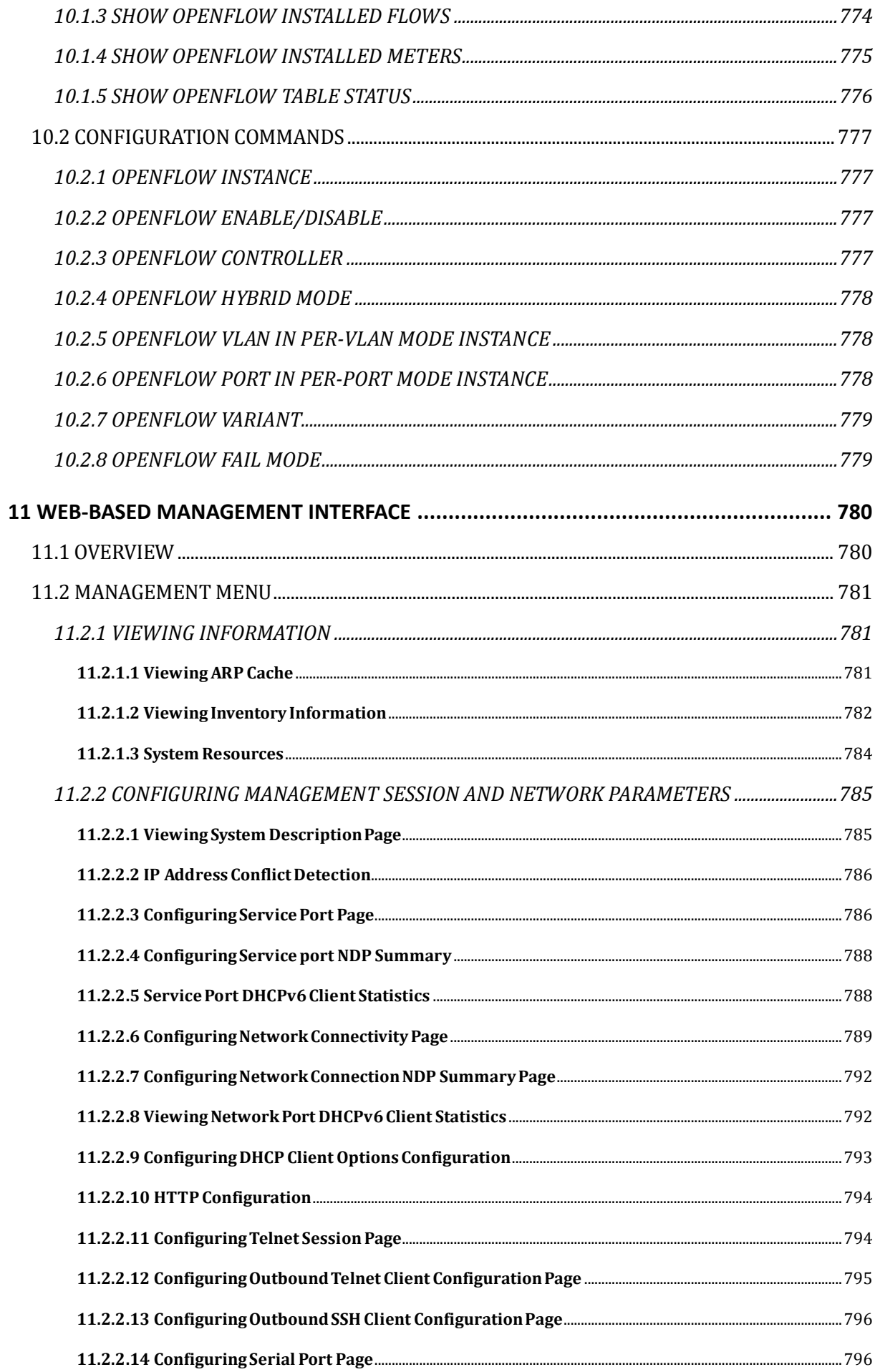

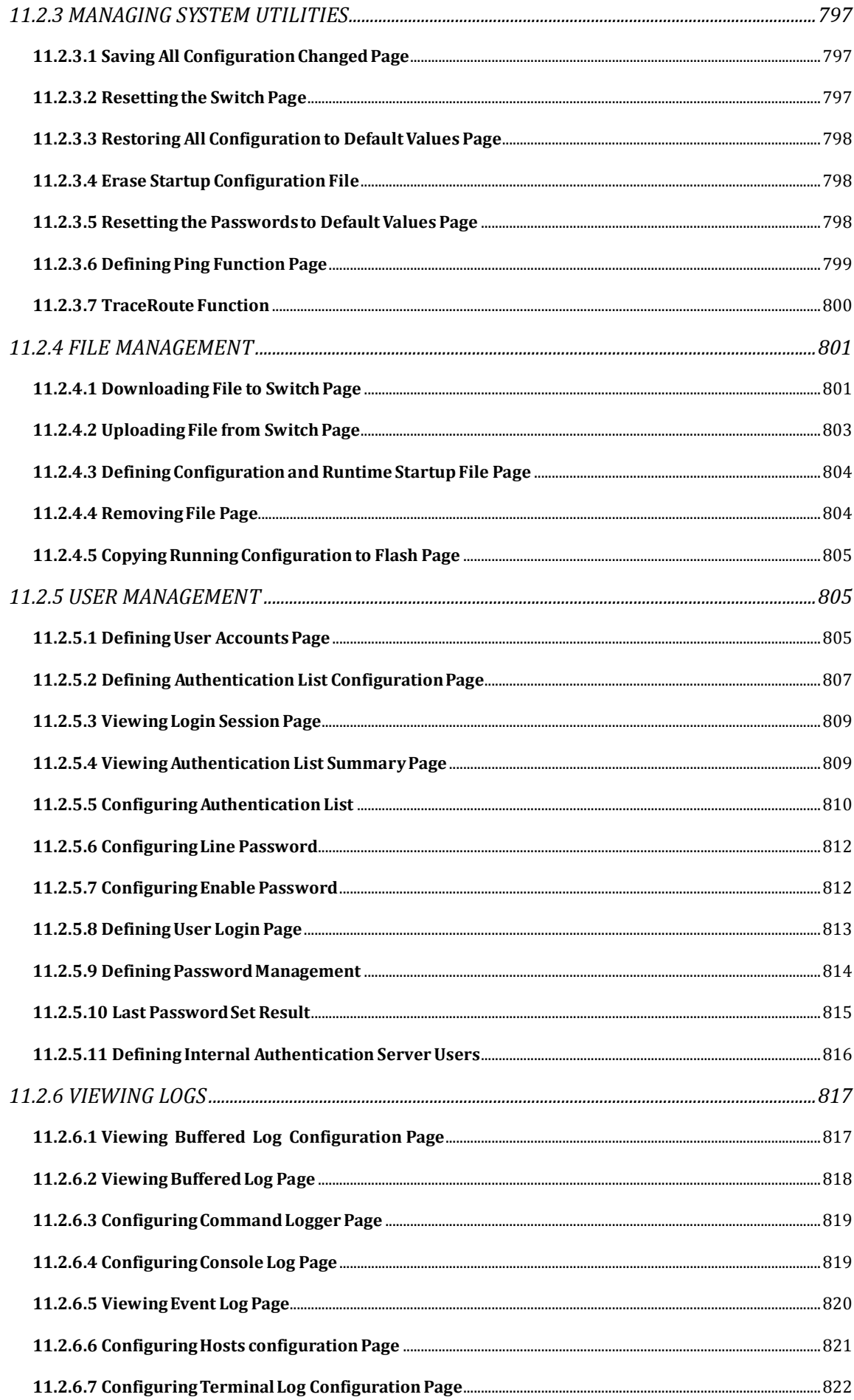

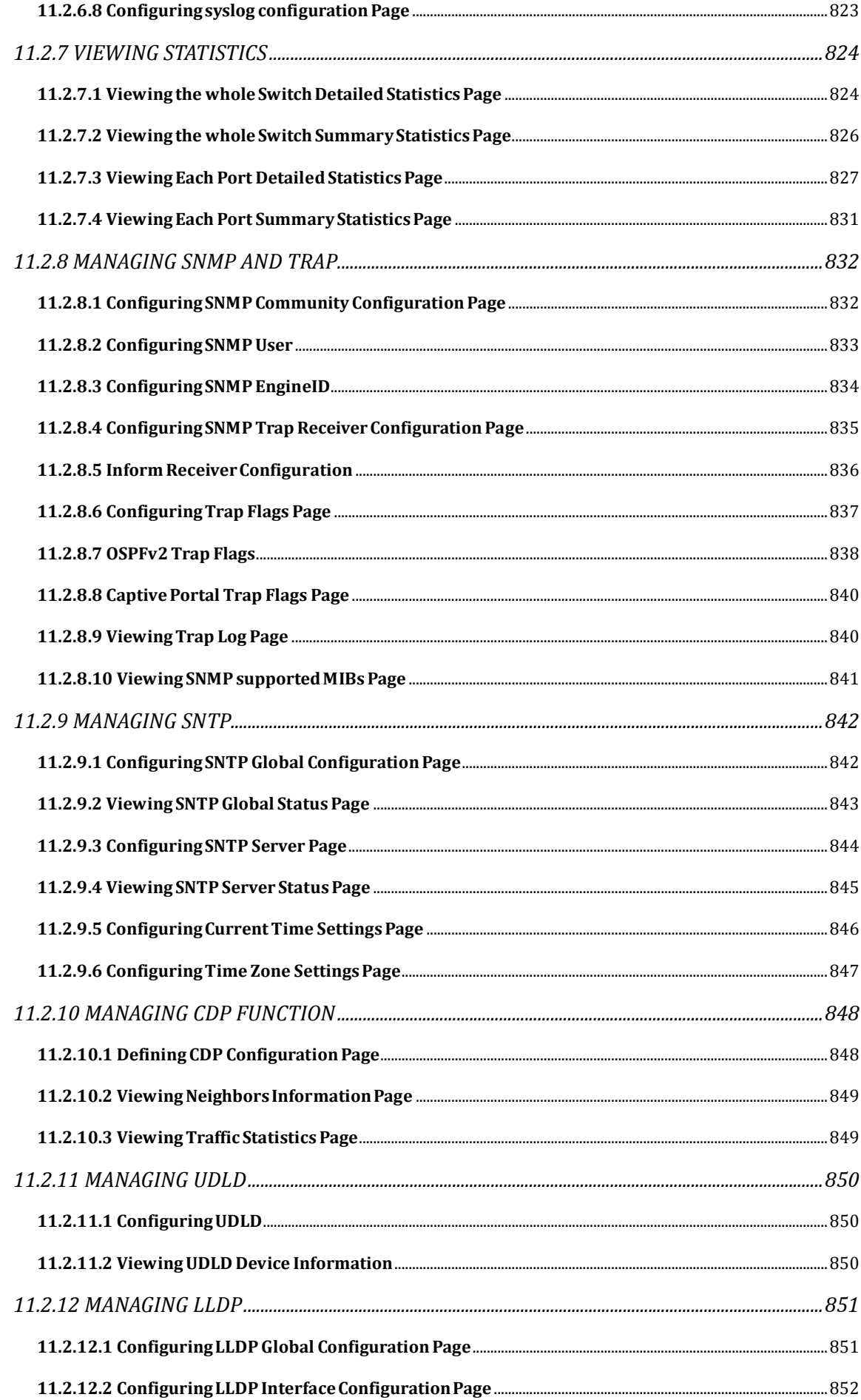

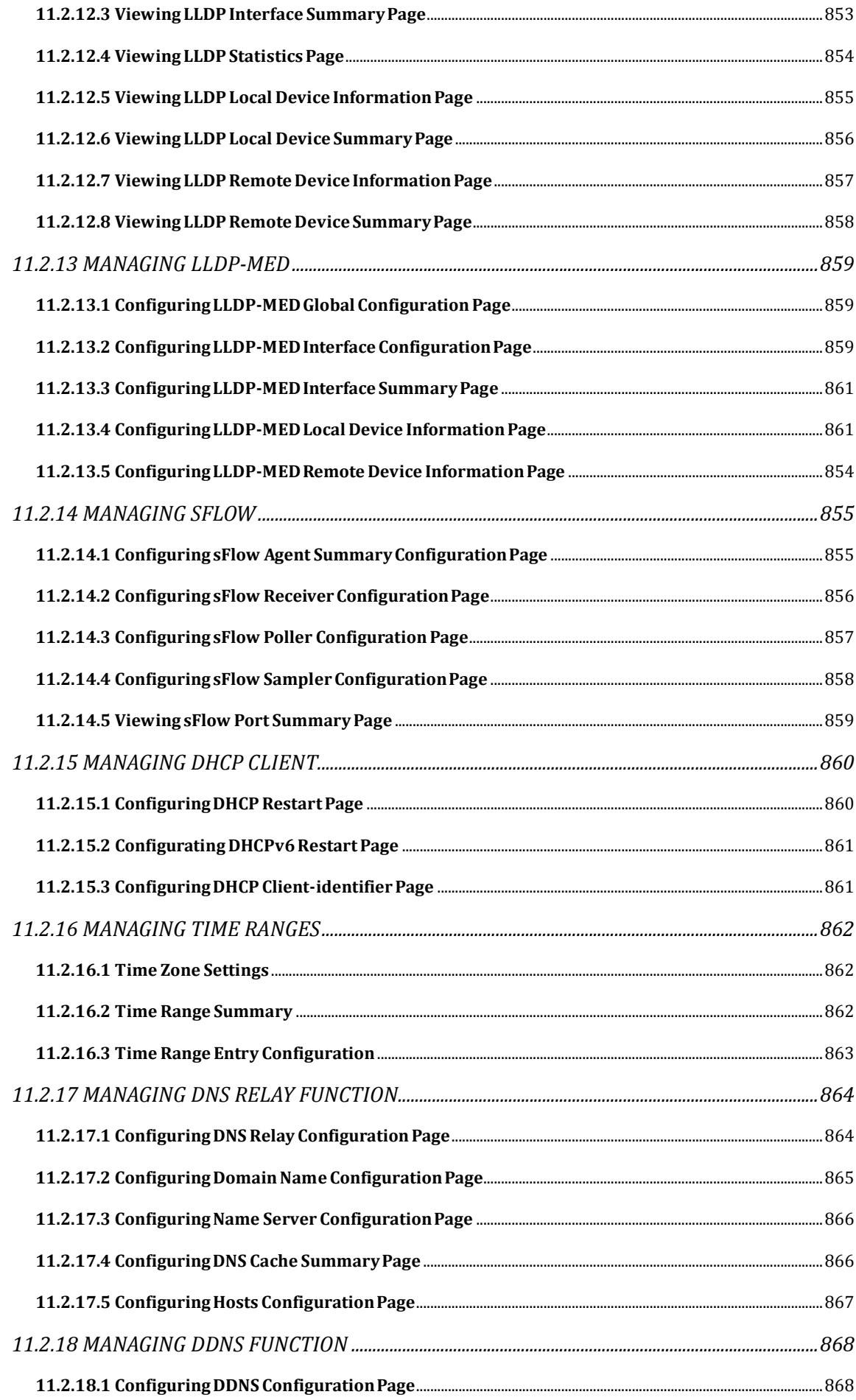

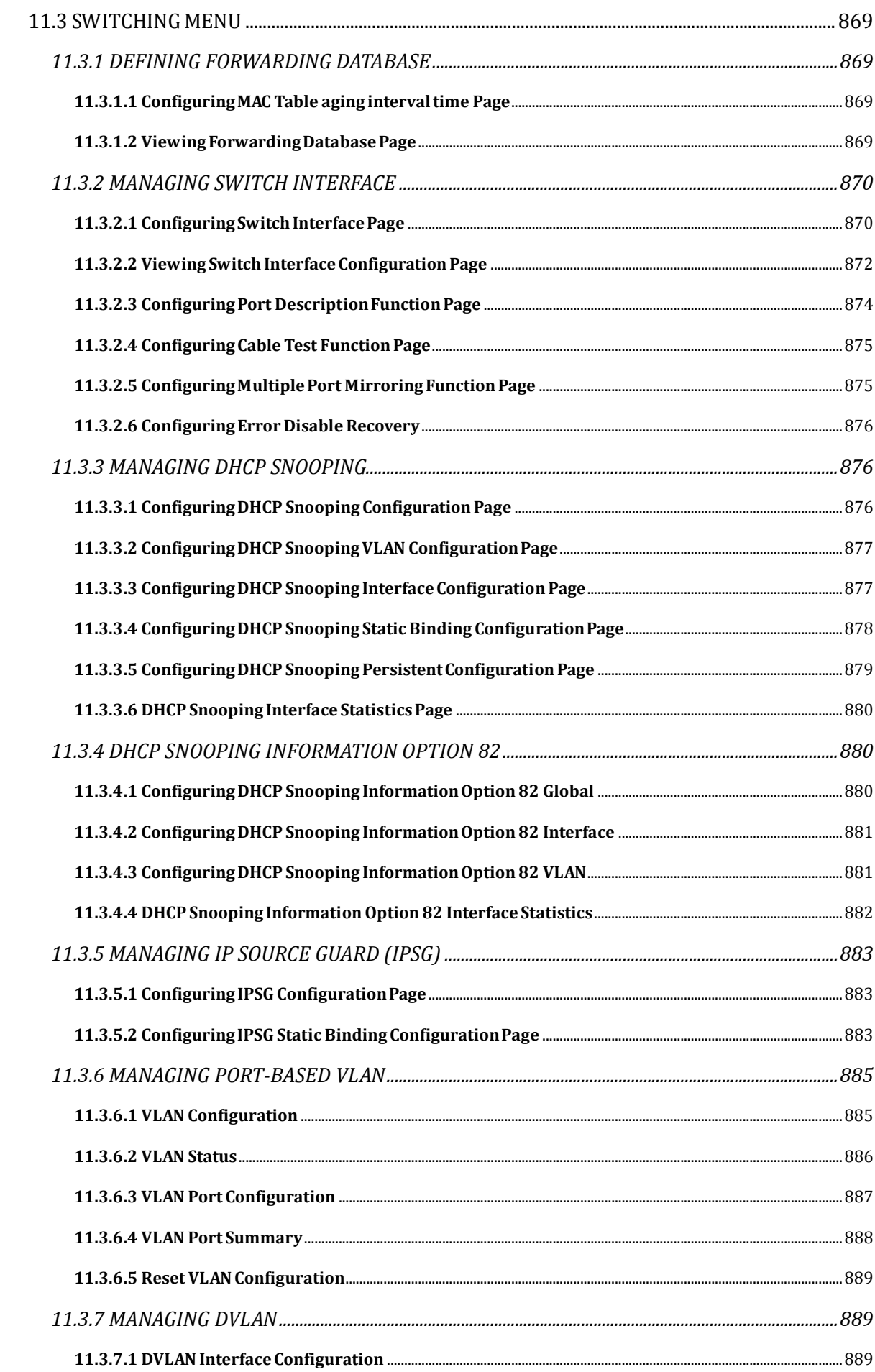

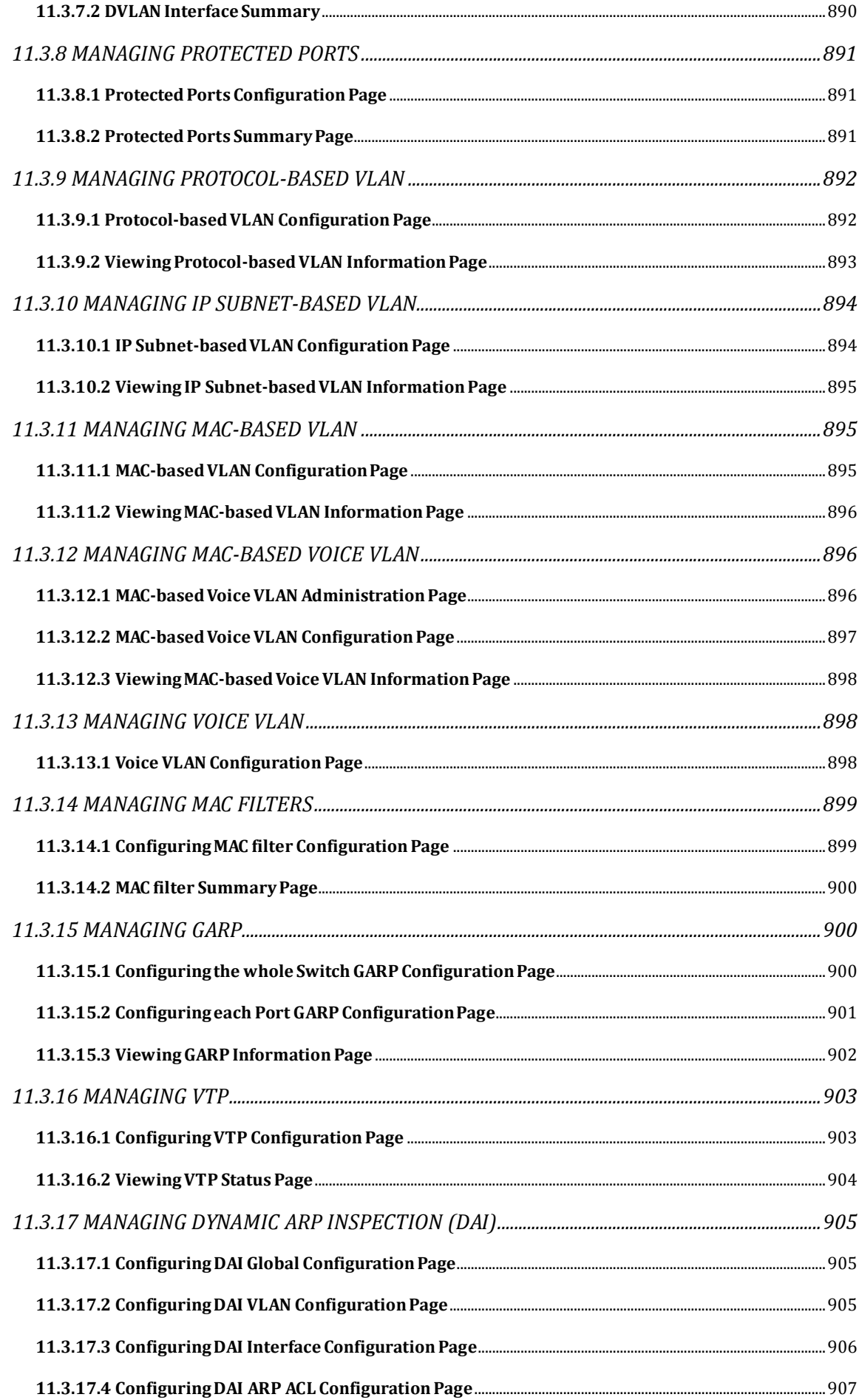

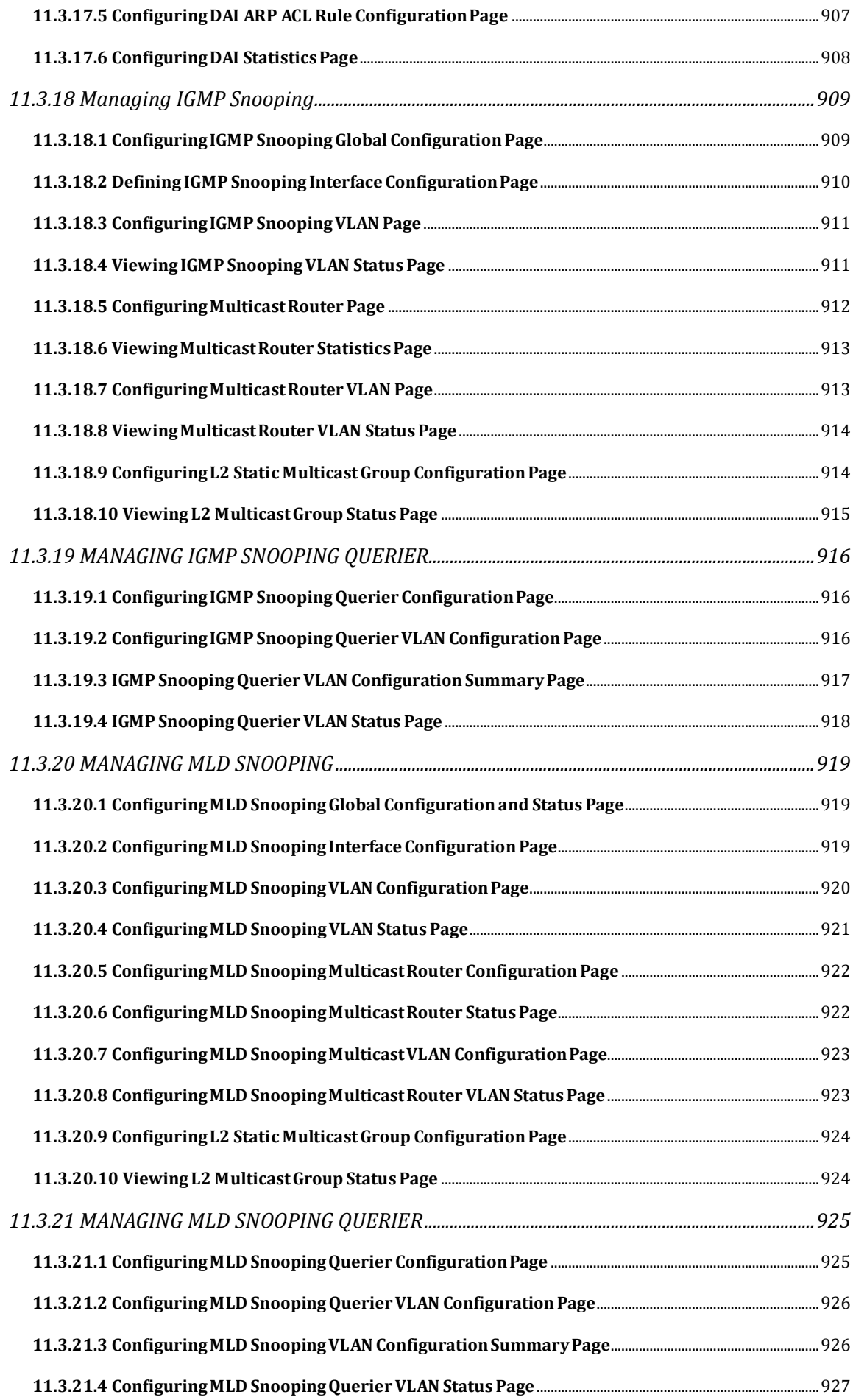

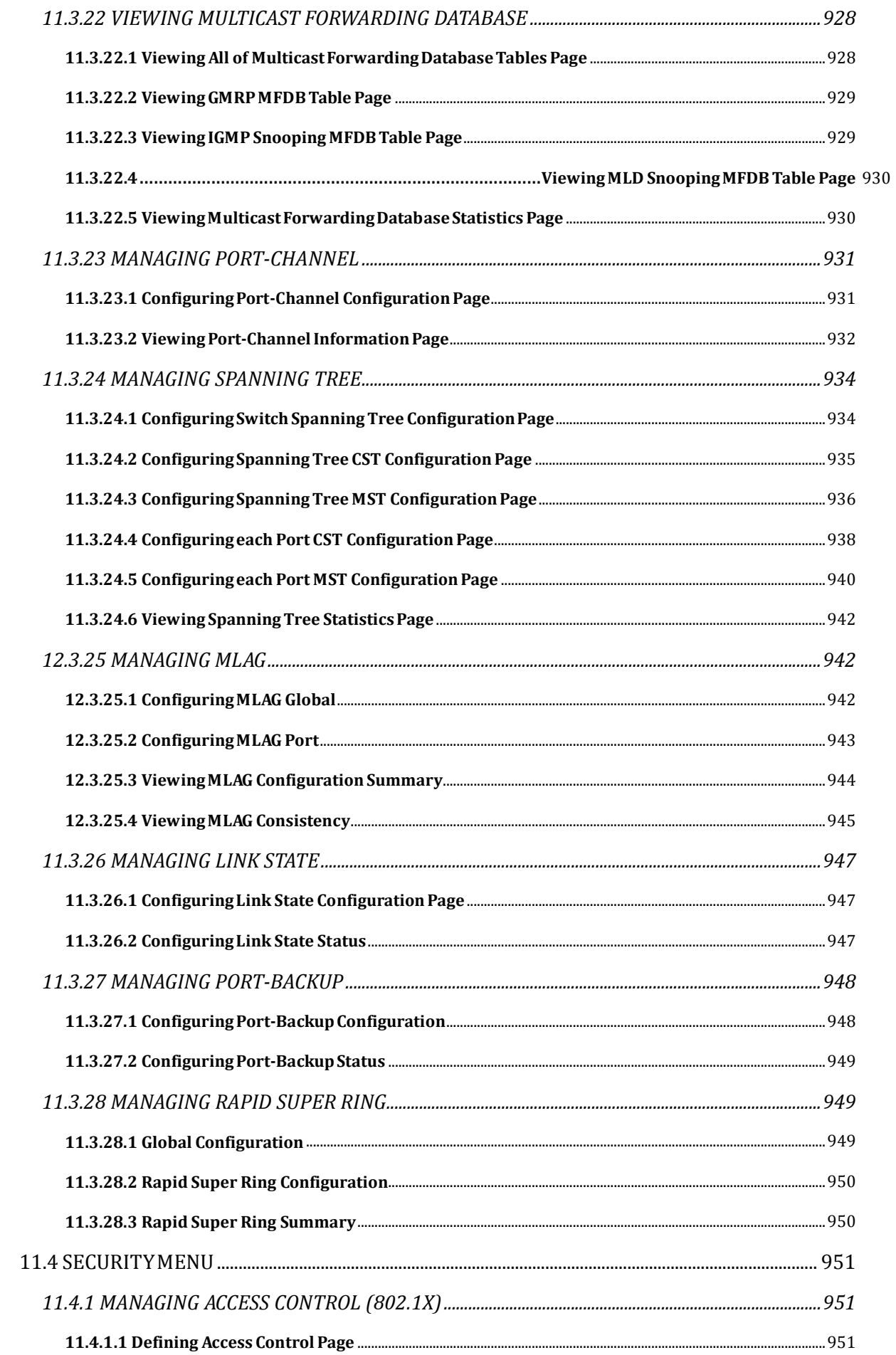

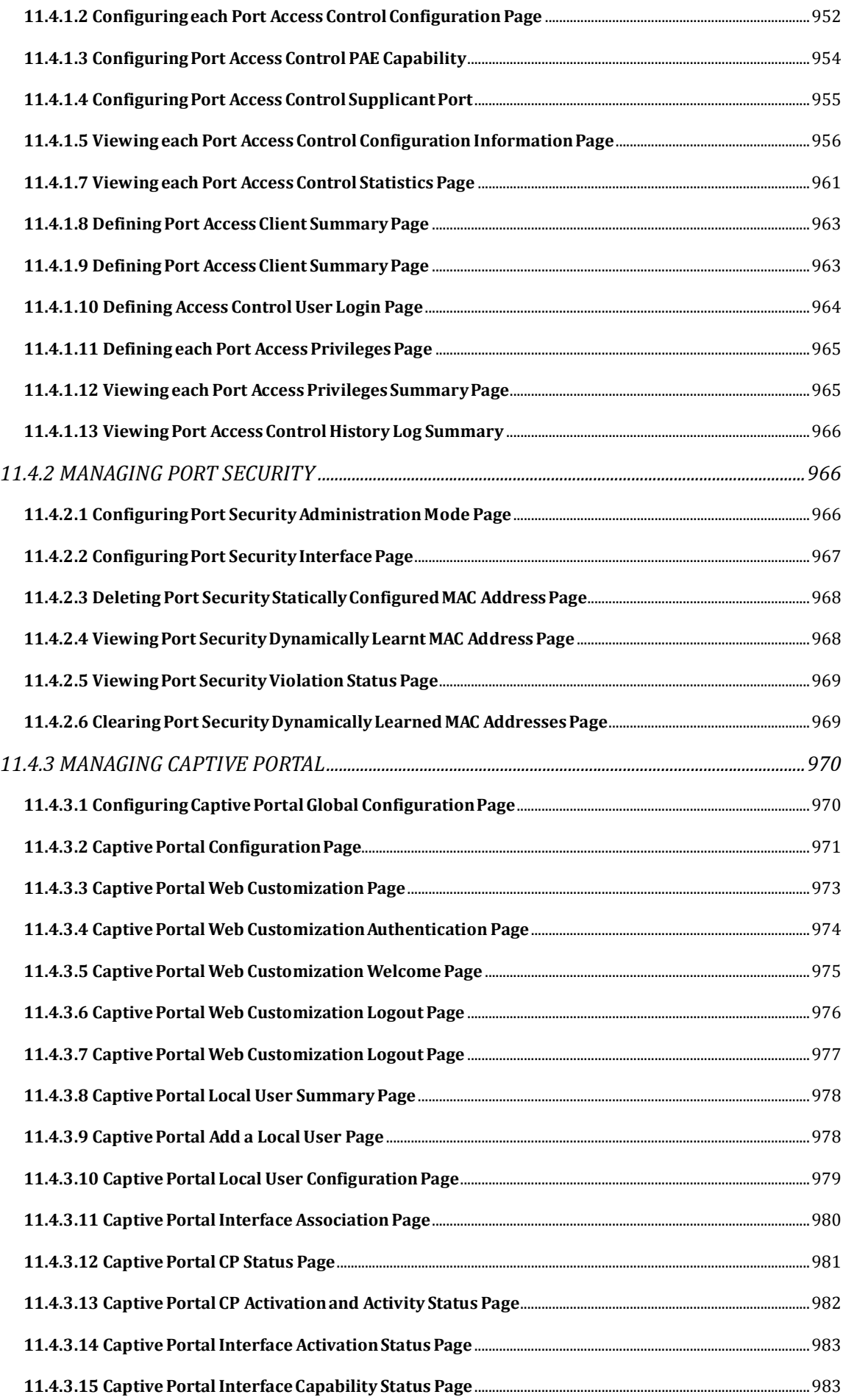

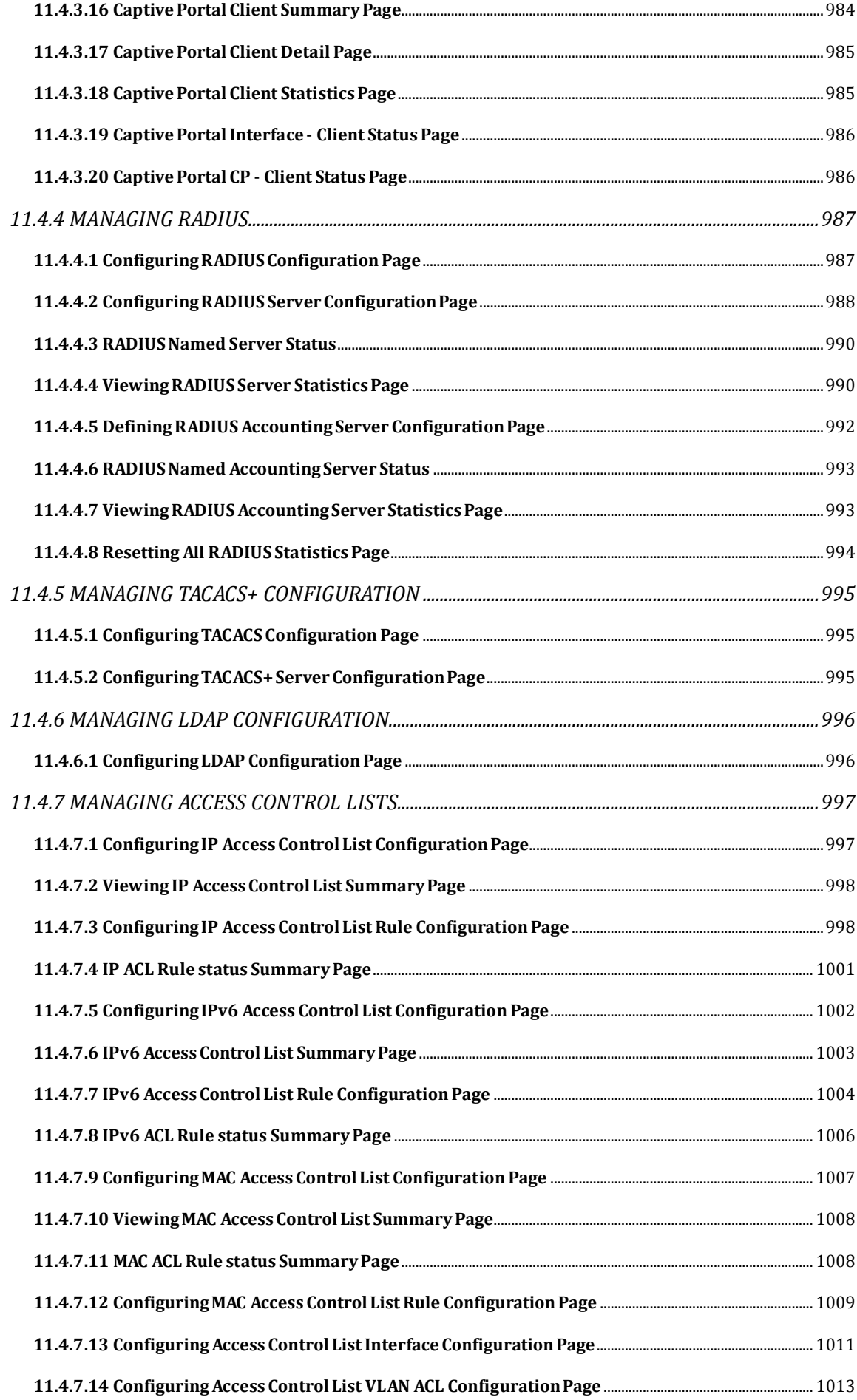

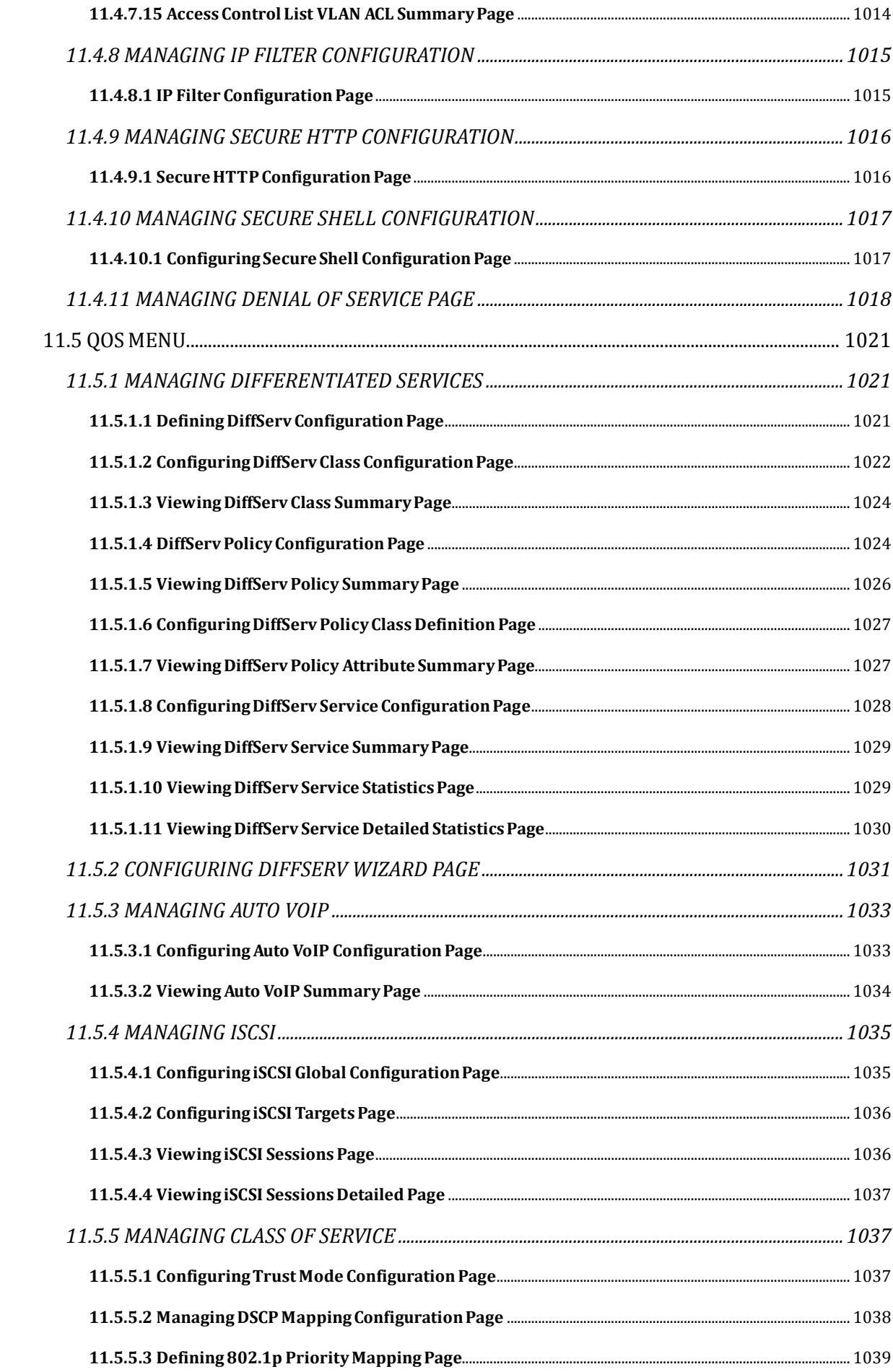

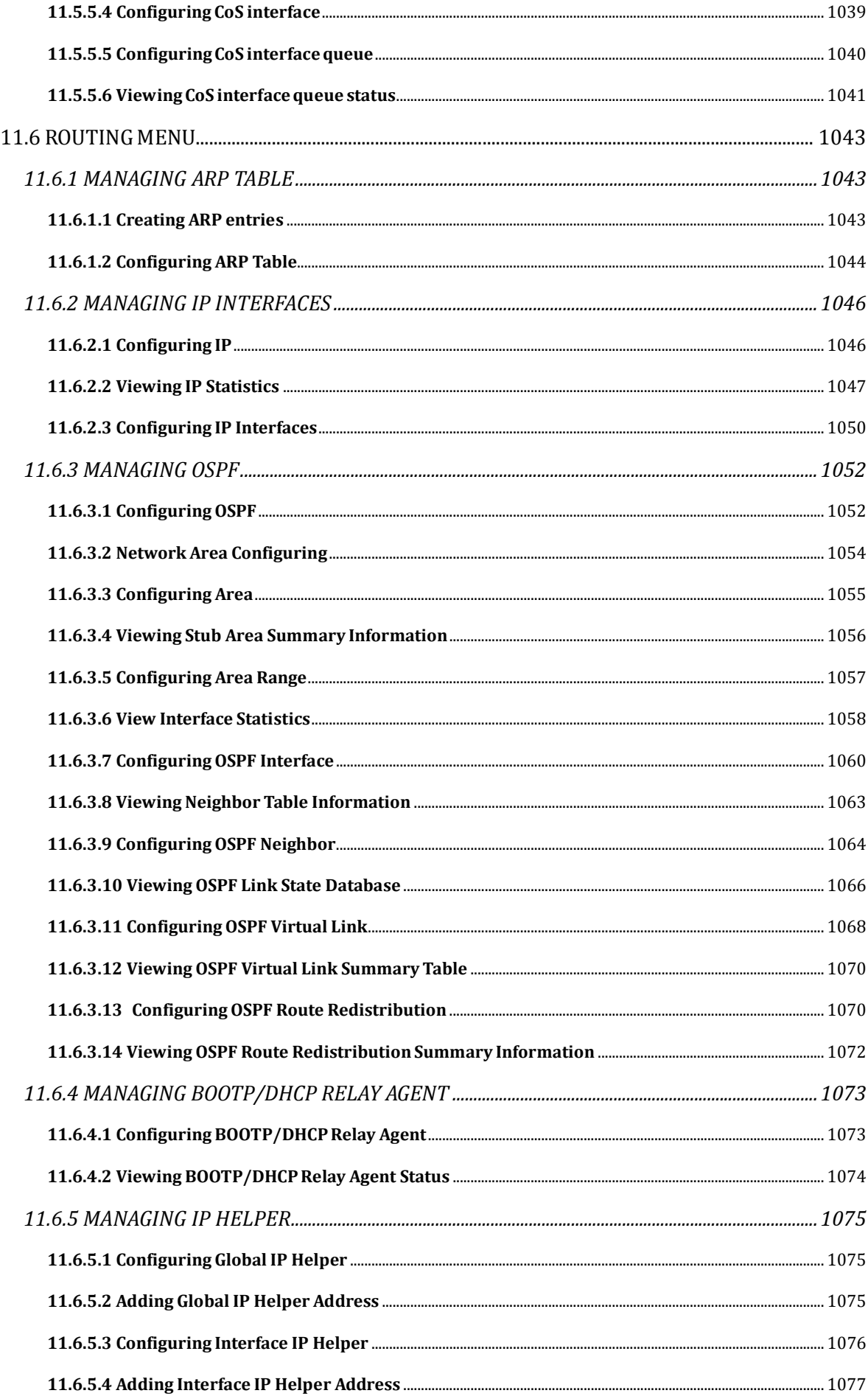

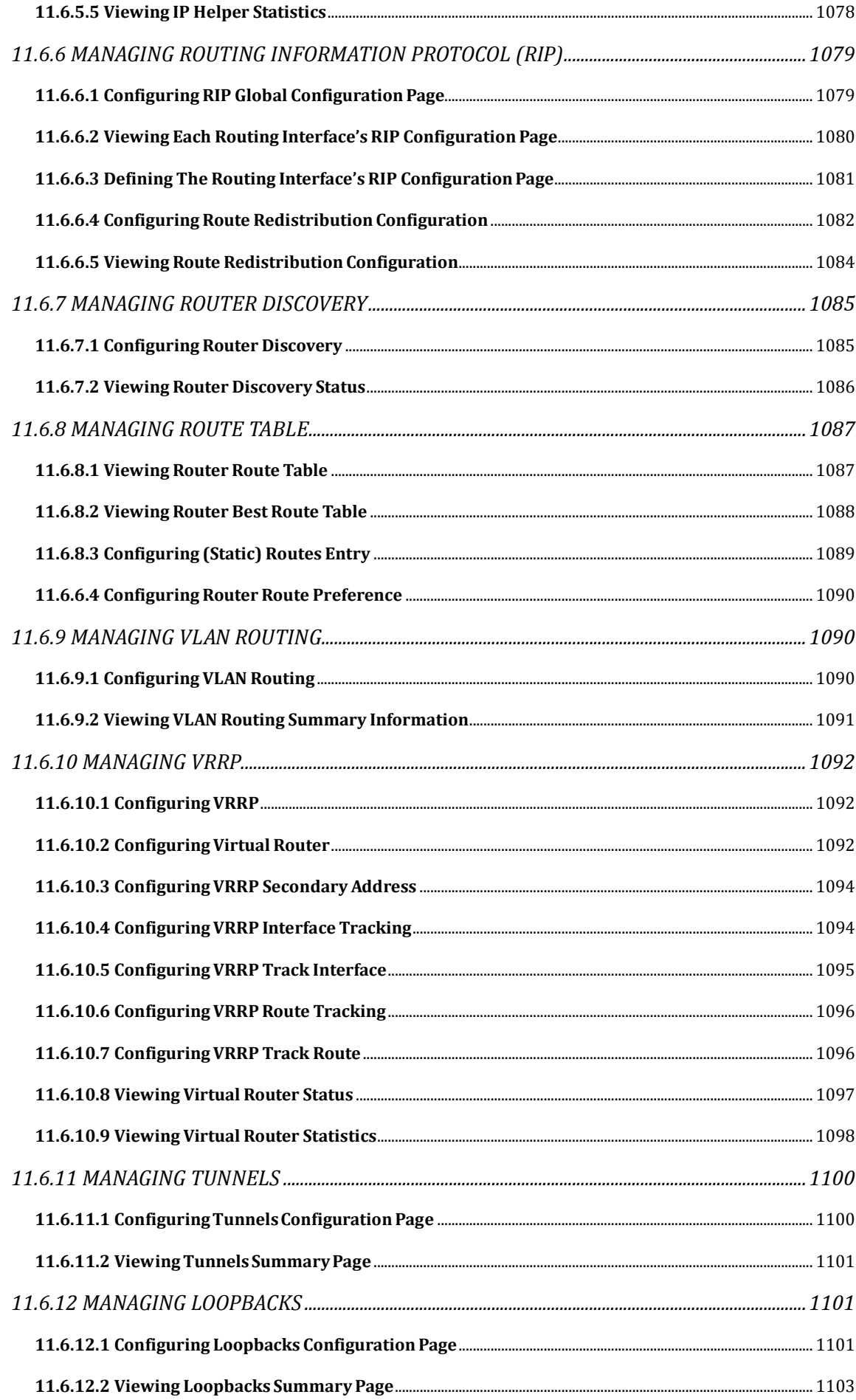

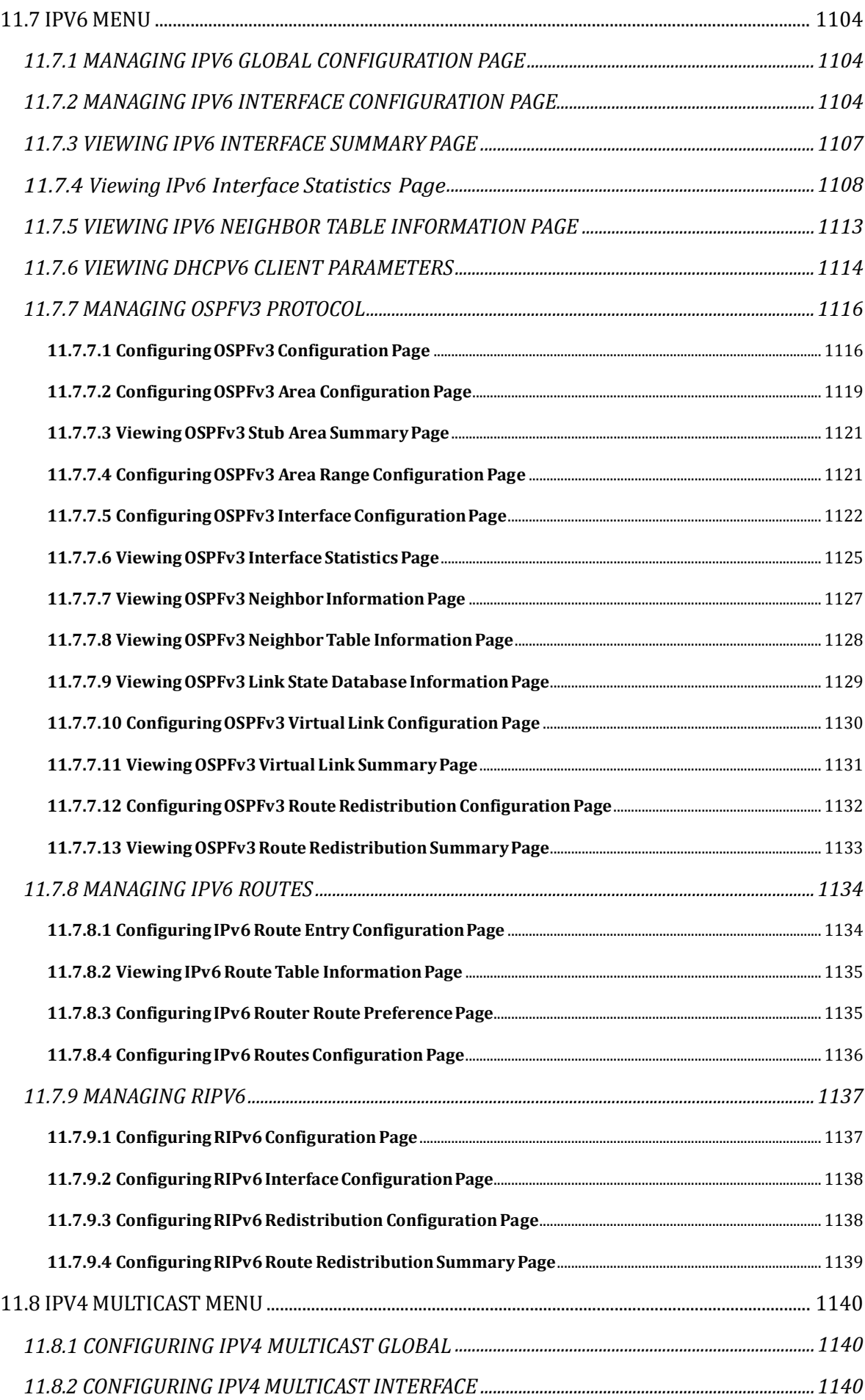

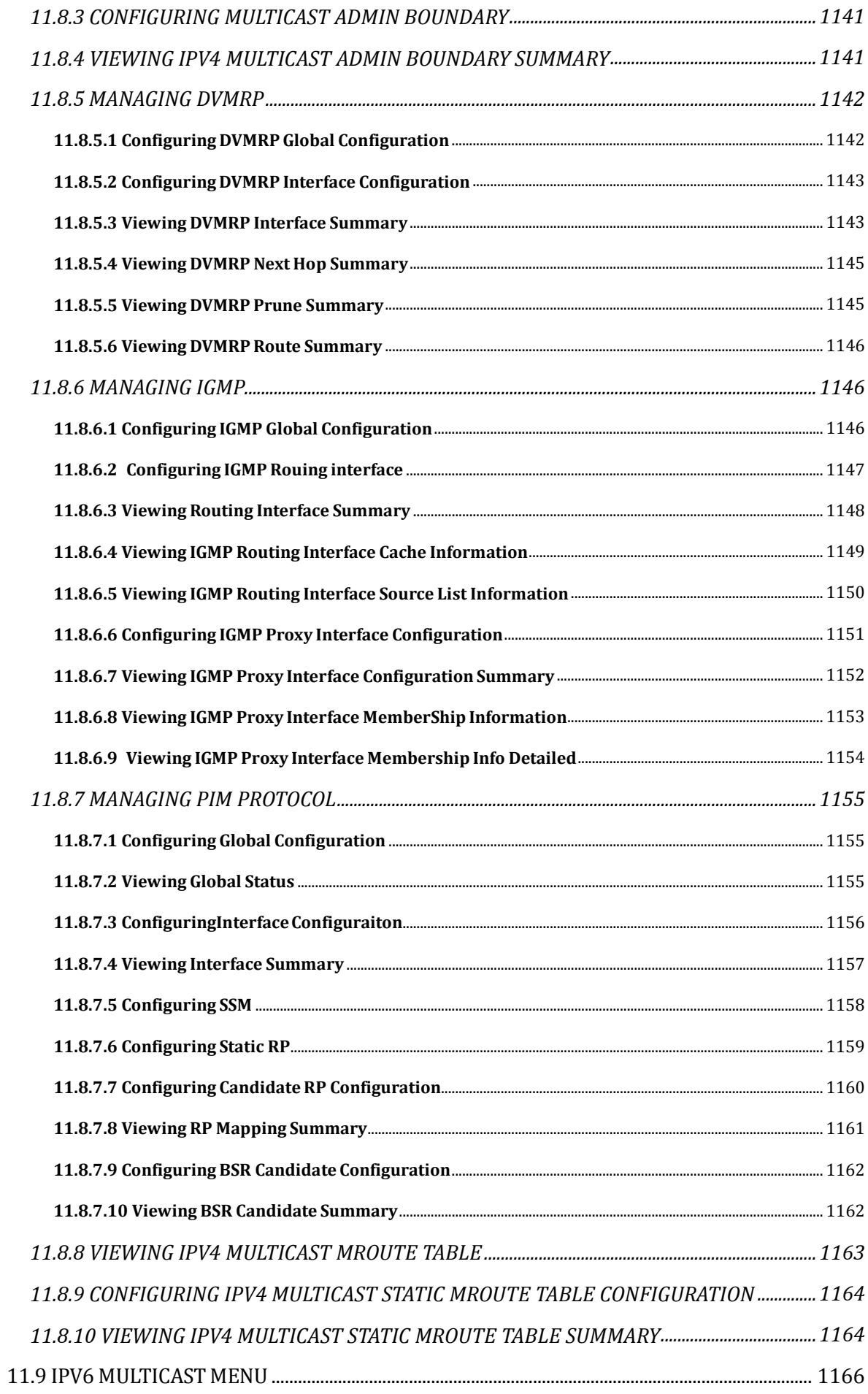

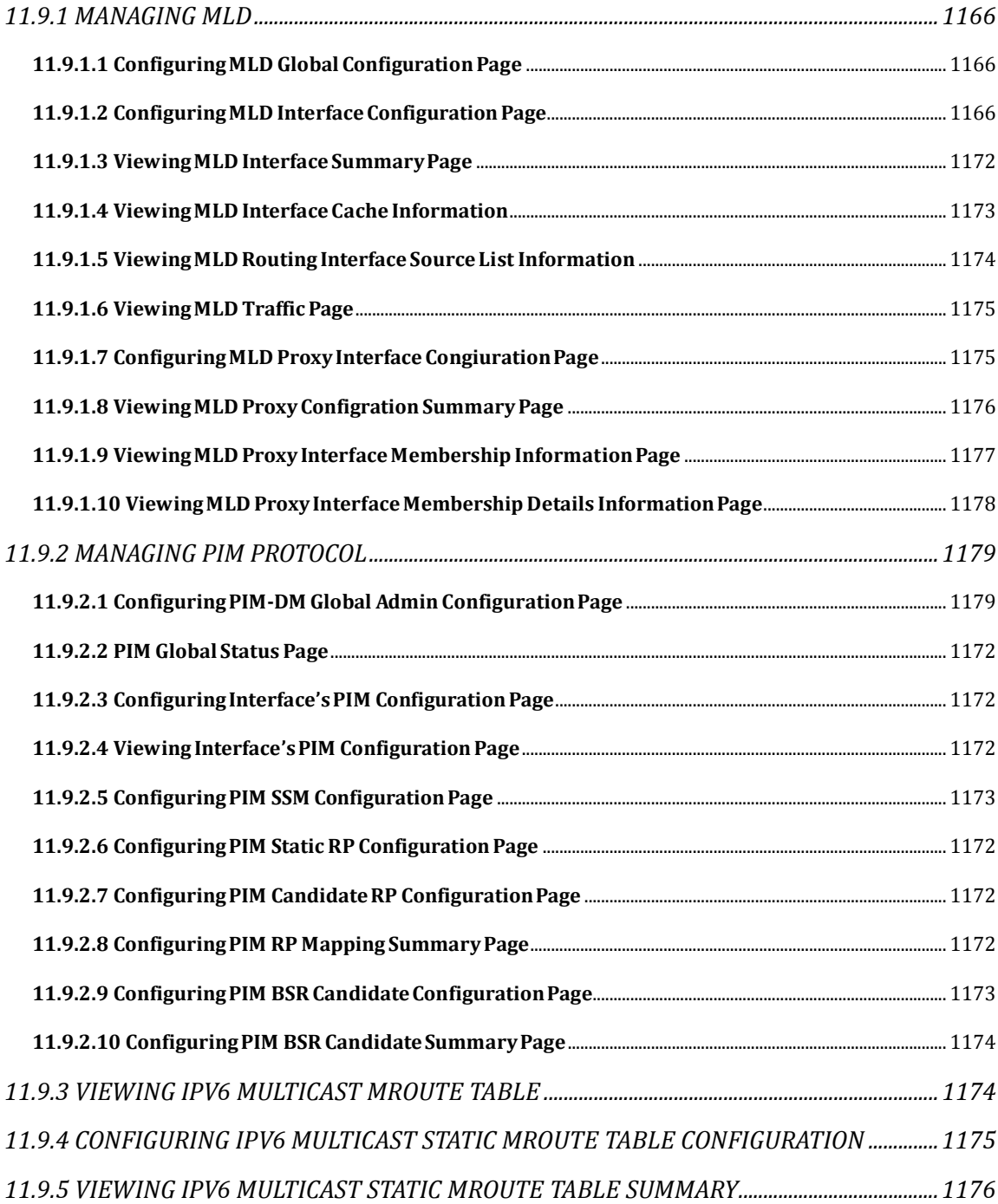

# **1. INTRODUCTION**

## **1.1 SWITCH DESCRIPTION**

The RS752 is a high performance layer 2/3/4 Ethernet switch with 48 10Base-T/100Base-TX/1000Base-T ports and 4 dual speed 1GbE/10GbE SFP+ ports in a compact rack unit size. The switch boasts of comprehensive network management and IP multicast functions. Its fan reversible design provides system cooling to fulfill different demands for server room and application.

## **1.2 PRODUCT FEATURES**

- IEEE 802.3z and IEEE 802.3x compliant Flow Control for all ethernet ports
- Supports 802.1D STP, 802.1S MSTP, and 802.1w Rapid Spanning Tree for redundant back up bridge paths
- Supports 802.1Q VLAN, Protocol-based VLAN, Subnet-based VLAN, MAC-based VLAN, Protected Port, Double VLAN, Voice VLAN, GVRP, GMRP, IGMP snooping, 802.1p Priority Queues, Port Channel, port mirroring
- Link Aggregation (802.1ad LACP)
- Multi-chassis Link Aggregation (MLAG)
- Supports VTP (VLAN Trunking Protocol)
- Supports CDP
- Supports LLDP with potential communication problems detection
- upports Port Security
- Multi-layer Access Control (based on MAC address, IP address, VLAN, Protocol, 802.1p, DSCP)
- Quality of Service (QoS) customized control
- 802.1x access control and RADIUS client support
- TACACS+ support
- LDAP support
- **UDLD** support
- **Administrator-definable port security**
- AAA support
- Supports DHCP Snooping, Dynamic ARP Inspection and IP Source Guard (IPSG)
- **ARP** support
- **IP Routing support**
- OSPF v2 and v3 support
- BGP4 Support
- Router Discovery Protocol support
- Virtual Router Redundancy Protocol (VRRP) v2 support
- VLAN Routing support
- 32-way ECMP support
- 31 subnets support
- Source IP configuration support
- Policy Based Routing (PBR)
- **IP Multicast support**
- GMP v1, v2, and v3 support
- Protocol Independent Multicast Dense Mode (PIM-DM) support for IPv4
- Protocol Independent Multicast Sparse Mode (PIM-SM) support for IPv4 and IPv6
- IPv6 function
	- Supports DHCPv6 protocol, OSPFv3 protocol, Tunneling, loopback
	- Provides to configure IPv6 routing interface, routing preference
- DHCP Client and Relay support
- IP Helper (BOOTP/DHCP Relay)
- DNS Client and Relay support
- DDNS client support
- Per-port bandwidth control
- SNMP v1, v2, v3 network management, RMON support
- **Supports Web-based management**
- **CLI management support**
- Fully configurable either in-band or out-of-band control via RS-232 console serial connection
- Telnet remote control console
- **TraceRoute support**
- Traffic Segmentation
- **TFTP/FTP upgrade**
- SysLog support
- **Email Alerting support**
- CLI Scheduler support
- Simple Network Time Protocol support
- Web GUI Traffic Monitoring
- SSH Secure Shell version 1 and 2 support
- SSL Secure HTTP TLS Version 1 and SSL version 3 support
- Auto Install Support
- **•** Fiber Channel Over Ethernet(FCoE)
- **•** FIP Snooping
- Data Center Bridge (DCB)
- Enhanced Transmission Selection (ETS, IEEE 802.1Qaz)
- **•** Priority Flow Control (PFC, IEEE 802.1Qbb)
- Congestion Notification (CN, IEEE 802.1Qau)
- Data Center Bridge Exchange (DCBX, IEEE802.1Qaz)
- CEE 1.01 support
- **•** IEEE version support
- Ethernet Virtual Bridge (EVB)
- **•** VEB/VEPA bridge support
- VM Tracer
	- **Name vSphere support**
	- **No. 3** VM Auto Discovery
	- **Name Segmentation**
	- **Now WA Host View**

## **1.3 DIMENSION**

The RS752 Industrial Gigabit Layer 3 Managed Switch dimension ( H x W x D) is **482.2mm x 435mm x 394mm**.

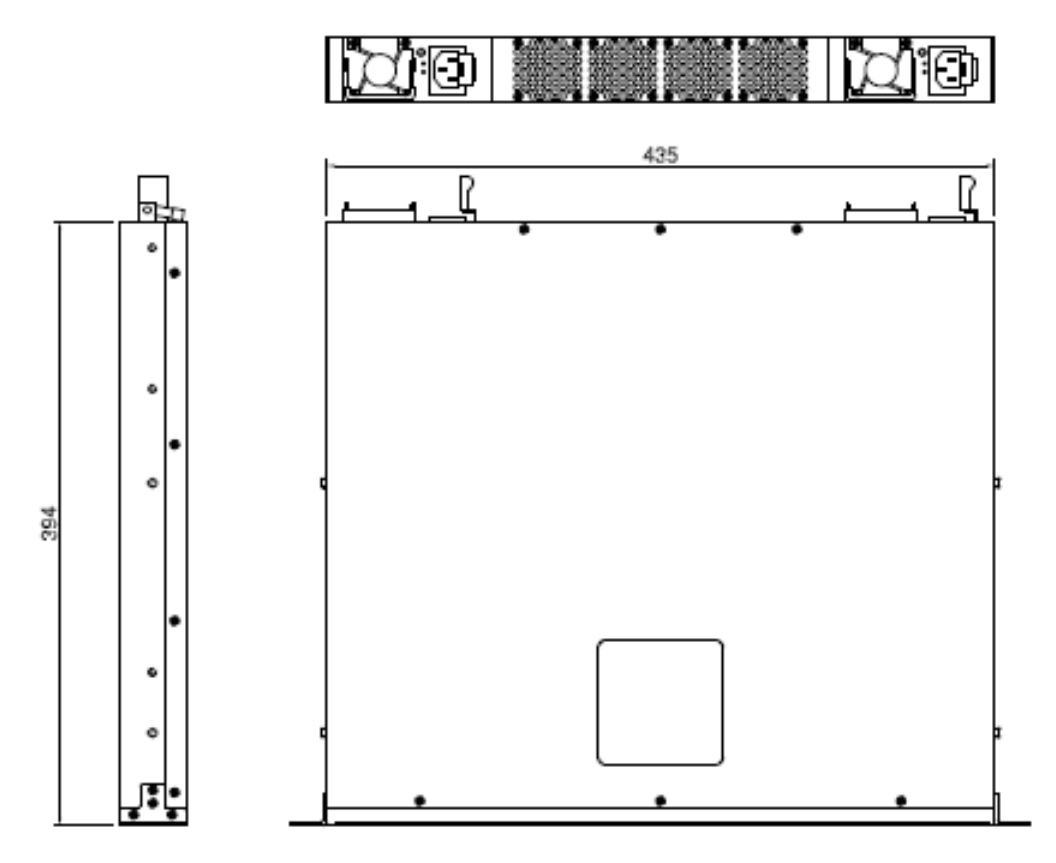

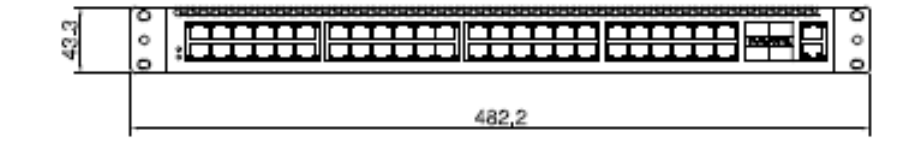

## **1.4 FRONT PANEL**

The front panel of the Switch consists of 48 10/100/1000BASE-T interfaces, 4 SFP+ 10-Gigabit interfaces, 1 built-in

1000/100/10 RJ-45 Ethernet service ports, an RS-232 communication port.

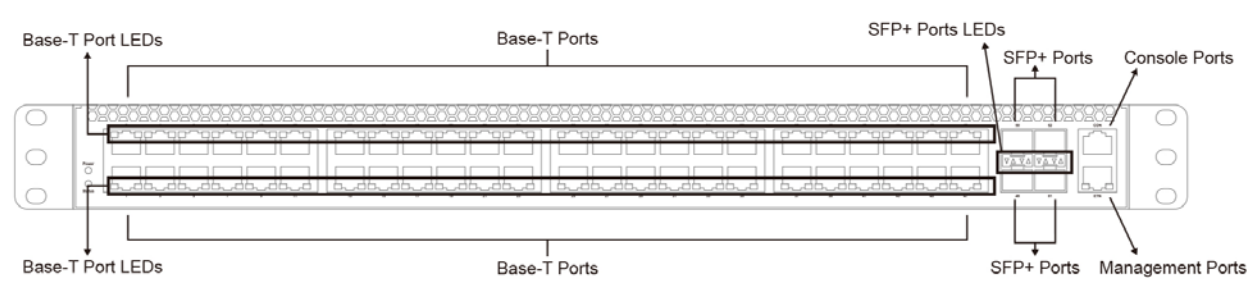

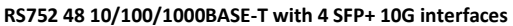

An RS-232 DCE console port is for setting up and managing the Switch via a connection to a console terminal or PC using a terminal emulation program. Each 10/100/1000BASE-T port including management port has two LED indicators: The Left side represents speed and Right side represents Link/Activity. The speed light will has three different colors for connecting speed 10M (LED off), 100M (Color Green), and 1G (Color Amber). The Link/Activity light will have a green blinking once the port has a receive/transmit data.

Each 10Gbps SFP+ port and 1Gbps SFP port has two LED indicators: The Left side represents Link and Right side represents Activity. The Link light will have green color if the port is link up. The Activity light will have a green blinking once the port has a receive/transmit data.

#### **1.4.1 LED DESCRIPTION**

The following section is explaining about the LEDs on the switch.

## **1.4.1.1 BASE-T PORT LEDs**

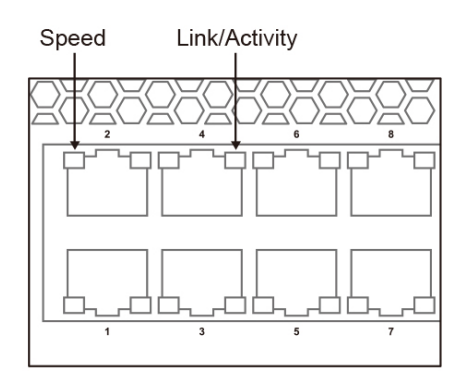

**NOTE:**

The Speed LED is located on the left on each port.

The Link/Activity LED is located on the right on each port.

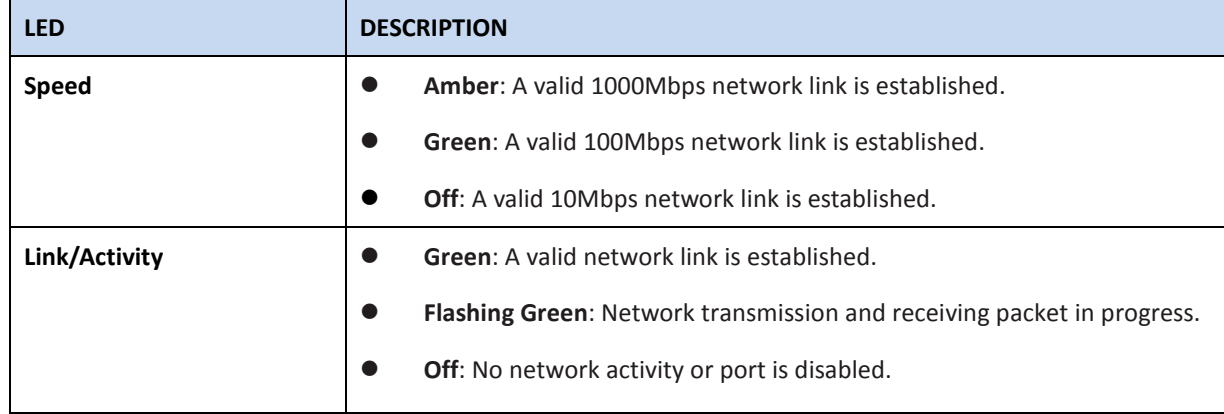

### **1.4.1.2 SFP+ AND PORT LEDs**

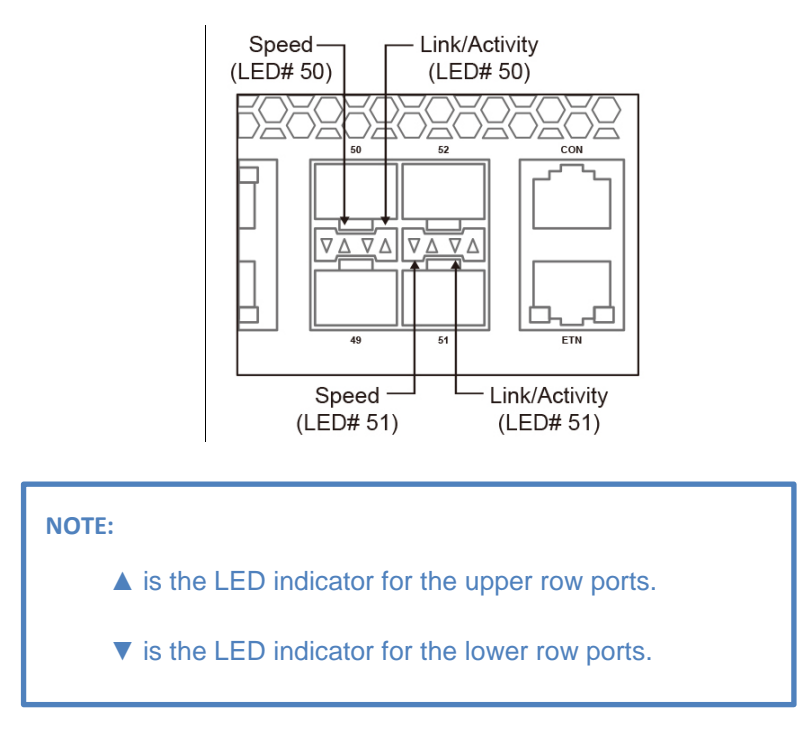

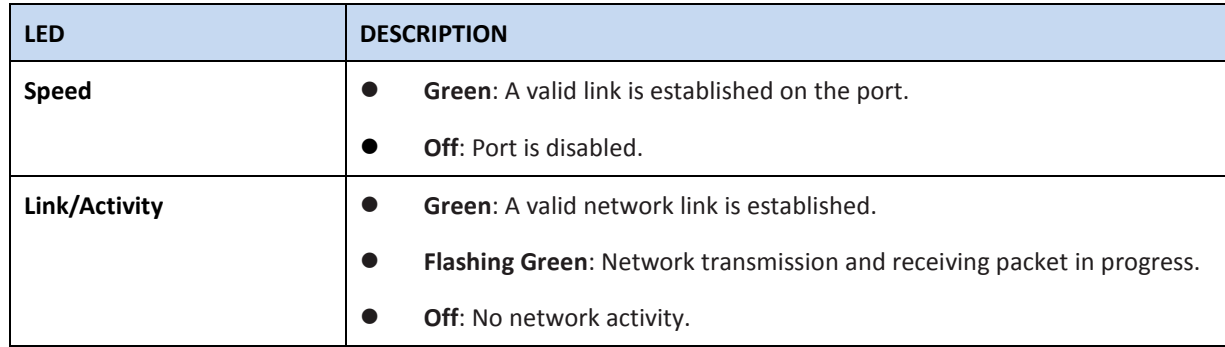

### **1.4.1.3 FUNCTION AND MANAGEMENT PORT LEDs**

#### **Function Port LEDs**

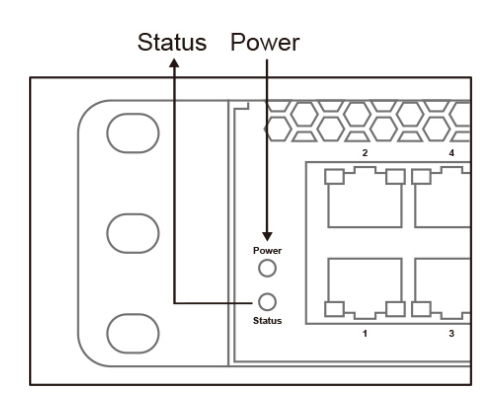

#### **Management Port LEDs**

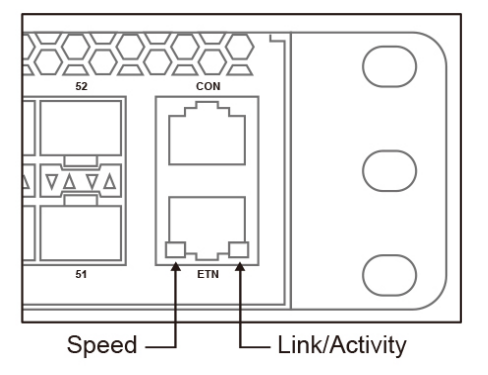

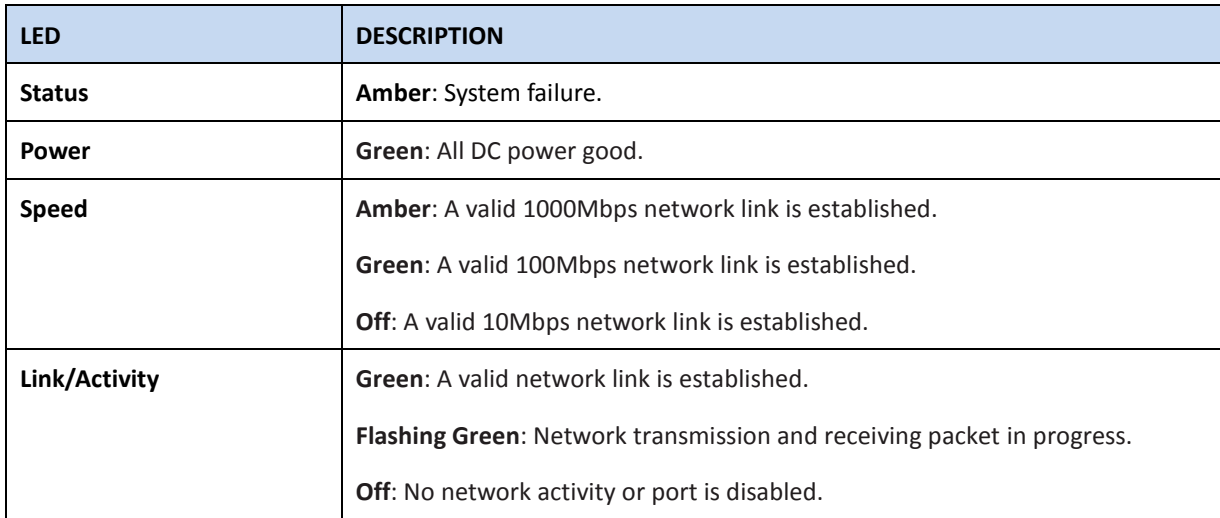

## **1.5 REAR PANEL DESCRIPTION**

The Switch contains two hot-swappable power supplies, AC power connectors and four fan modules.

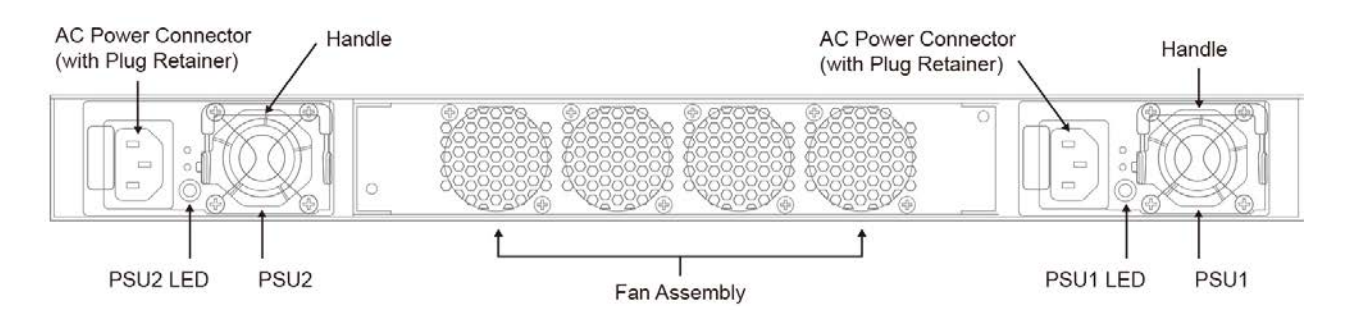

The switch has two Power Supply Units (PSU) and four fan modules. The AC power connector is a standard three-pronged connector that supports the power cord. Plug the female connector of the provided power cord into this socket, and the male side of the cord into a power outlet. The Switch automatically adjusts its power setting to any supply voltage in the range from 100  $\sim$  240 VAC at 50  $\sim$  60 Hz. When the PSU is connected to the power source, the PSU LED lights green.

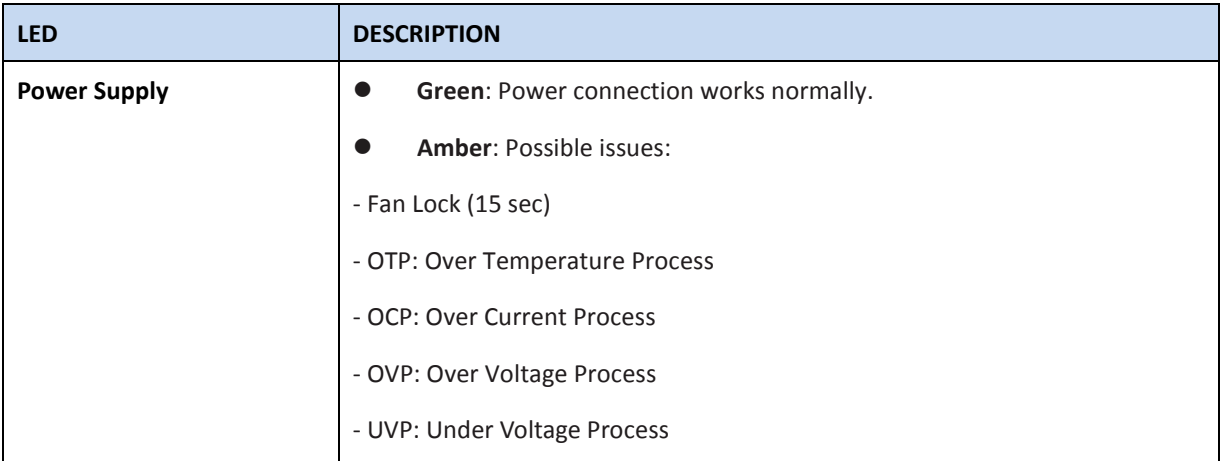

### **1.6 MANAGEMENT OPTION**

User can manage the system by using one Service Ports through a Web Browser, Telnet, SNMP function and using the console port through CLI command.

### **1.7 WEB-BASED MANAGEMENT INTERFACE**

After successfully installed the Switch, user can configure the Switch, monitor the LED panel, and display statistics graphically using a Web browser.

# **1.8 COMMAND LINE CONSOLE INTERFACE THROUGH THE SERIAL PORT OR TELNET**

**NOTE:** To access the Switch through a Web browser, the computer running the Web browser must have IP-based network access to the Switch.

You can also connect a computer or terminal to the serial console port or use Telnet to access the Switch. The command-line-driven interface provides complete access to all switch management features.

## **1.9 SNMP-BASED MANAGEMENT**

User can manage the Switch with an SNMP-compatible console program. The Switch supports SNMP version 1.0, version 2.0, and version 3.0. The SNMP agent decodes the incoming SNMP messages and responds to requests with MIB objects stored in the database. The SNMP agent updates the MIB objects to generate statistics The Switch supports a comprehensive set of MIB extensions:

- RFC1493 Bridge
- RFC 2819 RMON-MIB
- RFC 2233 Interface MIB
- RFC 2618 (Radius-Auth-Client-MIB)
- RFC 2620 (Radius-Acc-Client-MIB)
- RFC 1724 (RIPv2-MIB)
- RFC 1850 (OSPF-MIB)
- RFC 1850 (OSPF-TRAP-MIB)
- RFC 2787 (VRRP-MIB)
- RFC 3289 DIFFSERV-DSCP-TC
- RFC 3289 DIFFSERV-MIB
- $\bullet$  QoS-DIFFSERV-EXTENSIONS-MIB
- $\bullet$  QoS-DIFFSERV-PRIVATE-MIB
- RFC 2674 802.1p
- RFC 2932 (IPMROUTE-MIB)
- Quanta Enterprise MIB
- **•** ROUTING-MIB
- $\bullet$  MGMD-MIB
- RFC 2934 PIM-MIB
- $\bullet$  DVMRP-STD-MIB
- $\bullet$  IANA-RTPROTO-MIB
- $\bullet$  MULTICAST-MIB
- ROUTING6-MIB
- IEEE8021-PAE-MIB
- $\bullet$  INVENTORY-MIB
- $\bullet$  MGMT-SECURITY-MIB
- QoS-MIB
- $\bullet$  QoS-ACL-MIB
- QoS-COS-MIB
- $\bullet$  QoS-AUTOVOIP-MIB
- $\bullet$  QoS-DIFFSERV-PRIVATE-MIB
- $\bullet$  QoS-ISCSI-MIB
- RFC 1907 SNMPv2-MIB
- RFC 2465 IPV6-MIB
- RFC 2466 IPV6-ICMP-MIB
- **•** TACACS-MIB
- **•** IGMP/MLD Snooping
- IGMP/MLD Layer2 Multicast
- QoS IPv6 ACL
- $\bullet$  Voice VLAN
- **Guest VLAN**
- $OLDP-MIB$
- LLDP MED
- RFC 2925 (DISMAN-TRACEROUTE-MIB)
- RFC 2080 (RIPng)
- $\bullet$  OSPFV3-MIB
- RFC 2571 SNMP-FRAMEWORK-MIB
- RFC 2572 SNMP-MPD-MIB
- RFC 2573 SNMP-NOTIFICATION-MIB
- RFC 2573 SNMP-TARGET-MIB
- RFC 2574 SNMP-USER-BASED-SM-MIB
- RFC 2576 SNMP-COMMUNITY-MIB
- RFC 2263 USM-TARGET-TAG-MIB
- RFC 3176 SFLOW-MIB
- IEEE8023-LAG-MIB (IEEE Std 802.3ad)
- RFC 2674 P-BRIDGE-MIB
- RFC 2674 Q-BRIDGE-MIB
- RFC 2737 ENTITY-MIB
- RFC 2863 IF-MIB
- RFC 3635 Etherlike-MIB
- **O** PORTSECURITY-PRIVATE-MIB
- RADIUS-CLIENT-PRIVATE-MIB
- $\bullet$  CAPTIVE-PORTAL-MIB
- RFC 5060 PIM-STD-MIB
- RFC 5240 PIM-BSR-MIB
- RFC 3419 TRANSPORT-ADDRESS-MIB
- IANA-MAU-MIB

# **2. HARDWARE INSTALLATION**

# **2.1 PACKAGE CONTENTS**

The following items are included with a standard package. When open the box, check if all items are included and

free of damage.

- The Rack Mount Managed Ethernet Switch
- Console Cable
- Rackmount kit
- Power Cord
- QIG

# **2.2 SWITCH INSTALLATION**

### **Installing the Switch without the Rack**

- 1. Install the Switch on a level surface that can safely support the weight of the Switch and its attached cables. The Switch must have adequate space for ventilation and for accessing cable connectors.
- 2. Set the Switch on a flat surface and check for proper ventilation. Allow at least 5 cm (2 inches) on each side of the Switch and 15 cm (6 inches) at the back for the power cable.
- 3. Attach the rubber feet on the marked locations on the bottom of the chassis. The rubber feet are recommended to keep the unit from slipping.
- 4. The rubber feet are recommended to keep the unit from slipping.

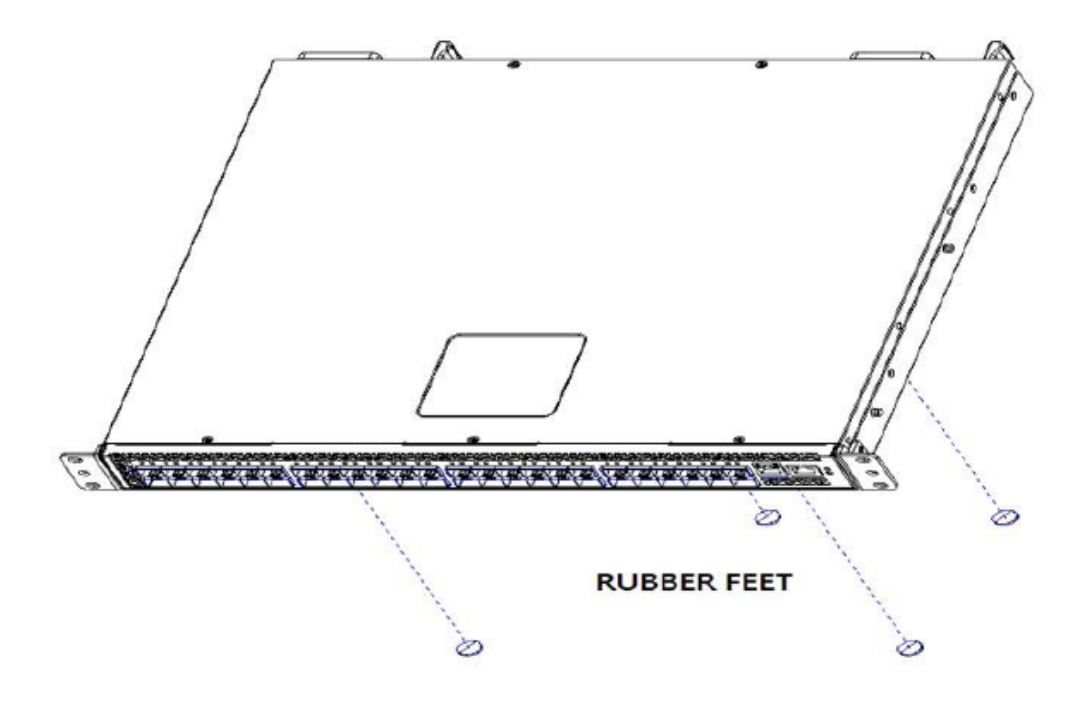

### **Installing the Switch in a Rack.**

Refer to the illustrations below; user can install the Switch in most standard 19-inch (48.3-cm) racks.

- 1. Use the supplied screws to attach a mounting bracket to each side of the Switch.
- 2. Align the holes in the mounting bracket with the holes in the rack.
- 3. Insert and tighten two screws through each of the mounting brackets.

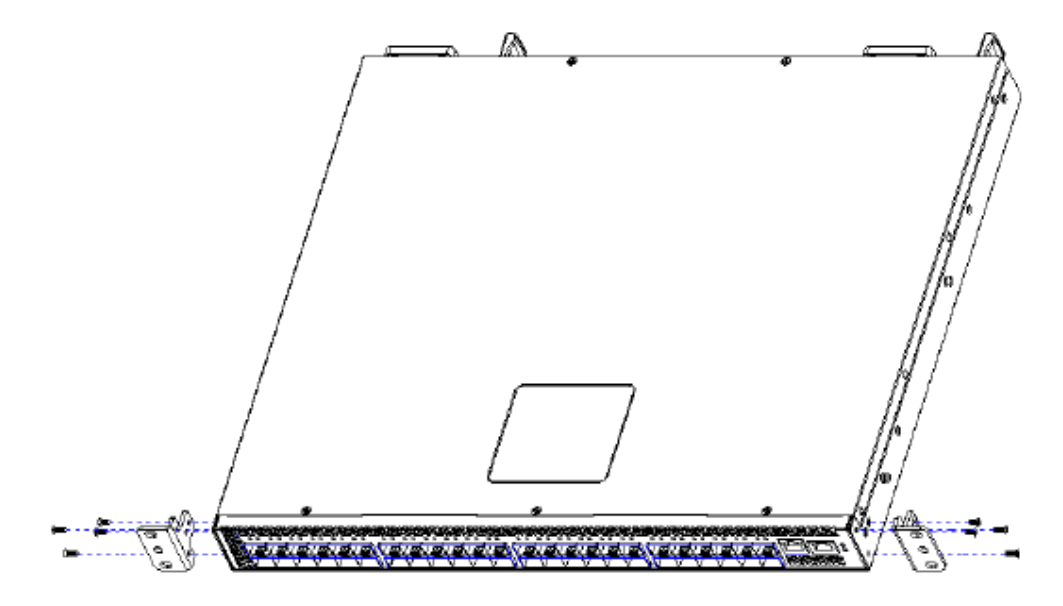

**MOUNTING EAR & SCREWS** 

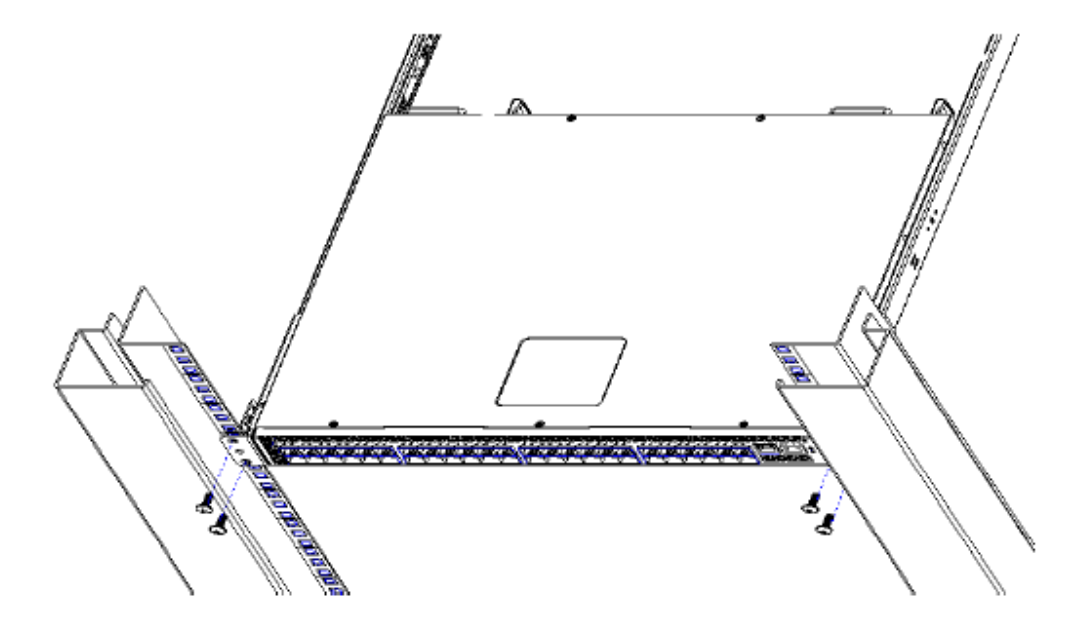

# **2.3 QUICK STARTING THE SWITCH**

Quick Starting the Switch

- Read the device Installation Guide for the connectivity procedure. In-band connectivity allows access to the RS752 Switch locally. From a remote workstation, the device must be configured with IP information (IP address, subnet mask, and default gateway).
- Turn the Power ON.
- Allow the device to load the software until the login prompt appears. The device initial state is called the default mode.
- When the prompt asks for operator login, do the following:
	- Type the word **admin** in the login area. Since a number of the Quick Setup commands require Administrator account rights, suggesting logging into an administrator account.
	- Enter a default password admin
	- Press the <Enter> key.
	- The CLI Privileged EXEC mode prompt will be displayed.
	- Use "configure" to switch to the Global Config mode from Privileged EXEC.
	- Use "exit" to return to the previous mode.

# **2.4 SYSTEM INFORMATION SETUP**

# **2.4.1 QUICK START UP SOFTWARE VERSION INFORMATION**

### **Quick Start up Software Version Information**

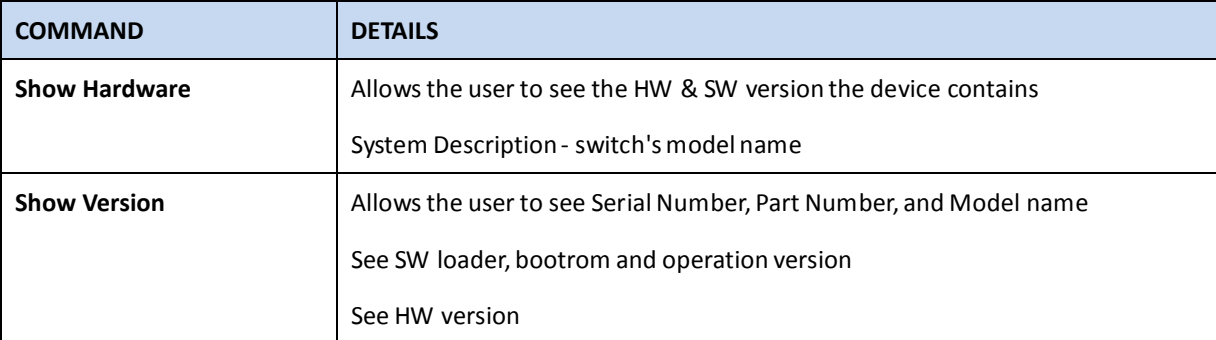

# **2.4.2 QUICK START UP PHYSICAL PORT DATA**

### **Quick Start up Physical Port**

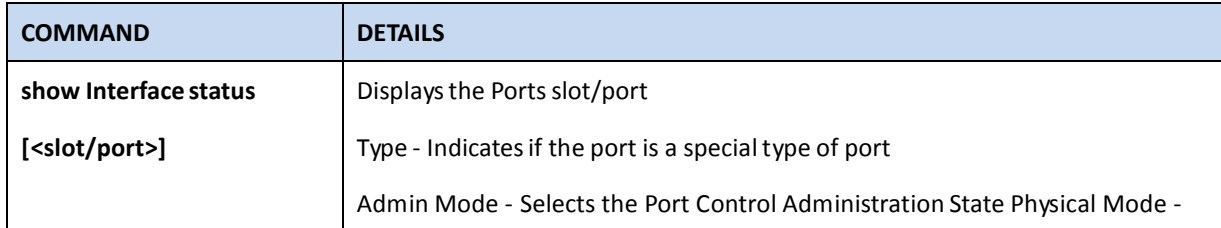

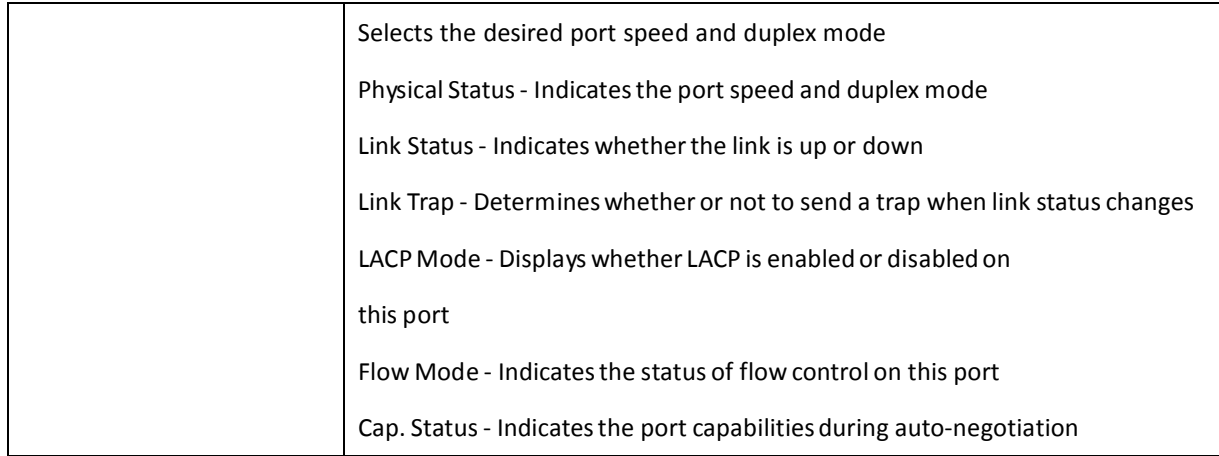

# **2.4.3 QUICK START UP USER ACCOUNT MANAGEMENT**

## **Quick Start up User Account Management**

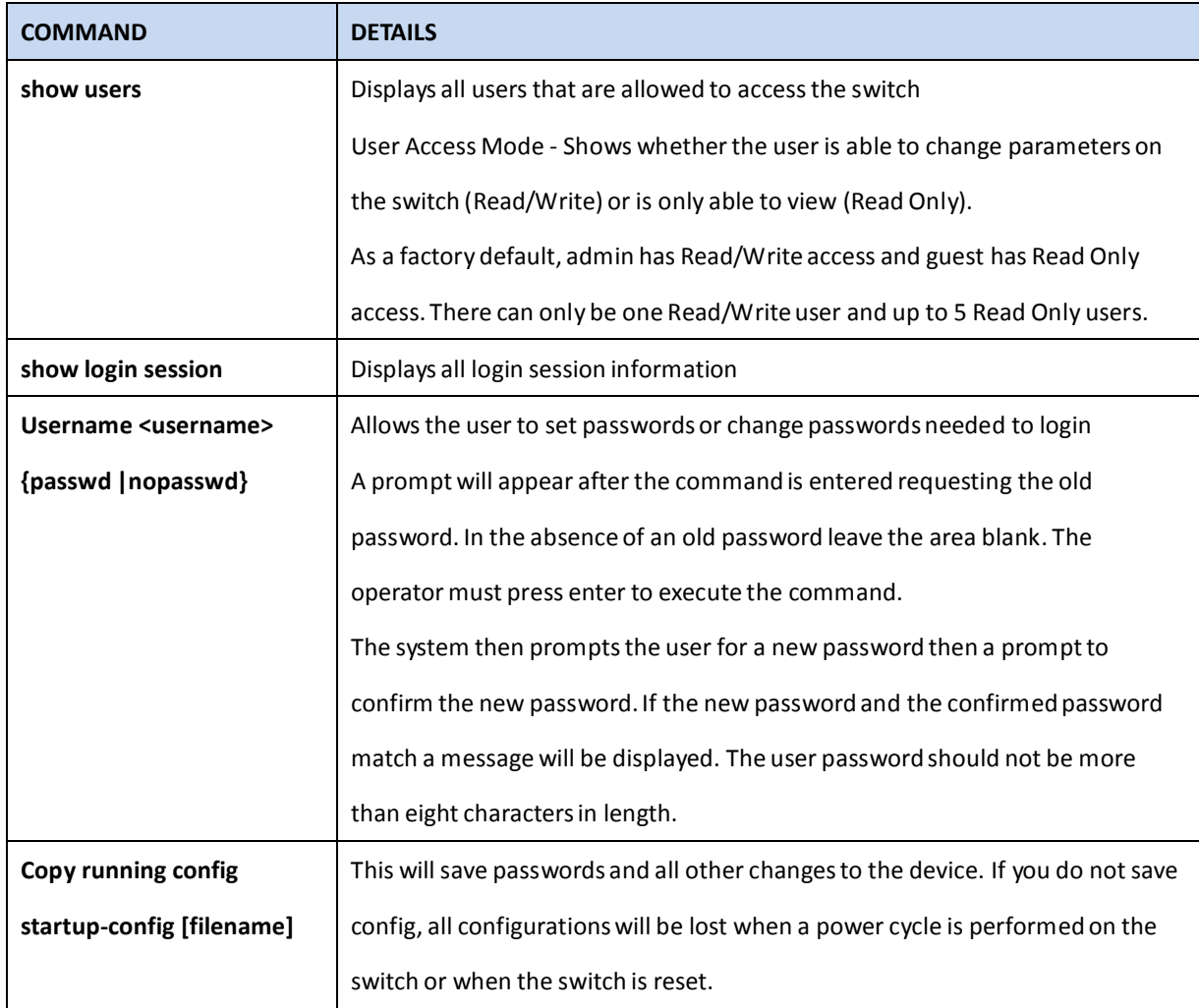

# **2.4.4 QUICK START UP IP ADDRESS**

To view the network parametersthe operator can accessthe device by the following three methods.

- Simple Network Management Protocol SNMP
- **•** Telnet
- Web Browser

### **Quick Start up IP Address**

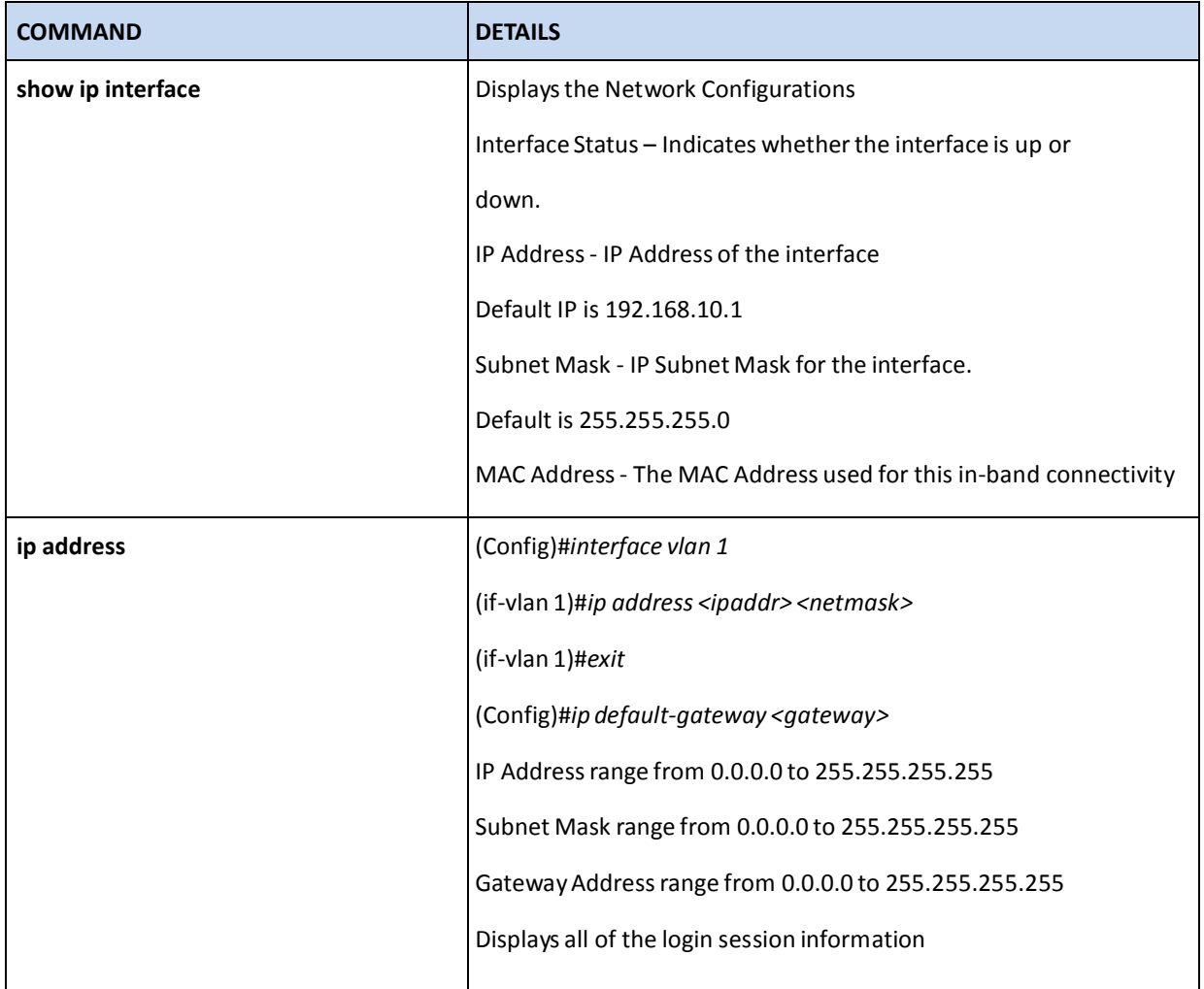

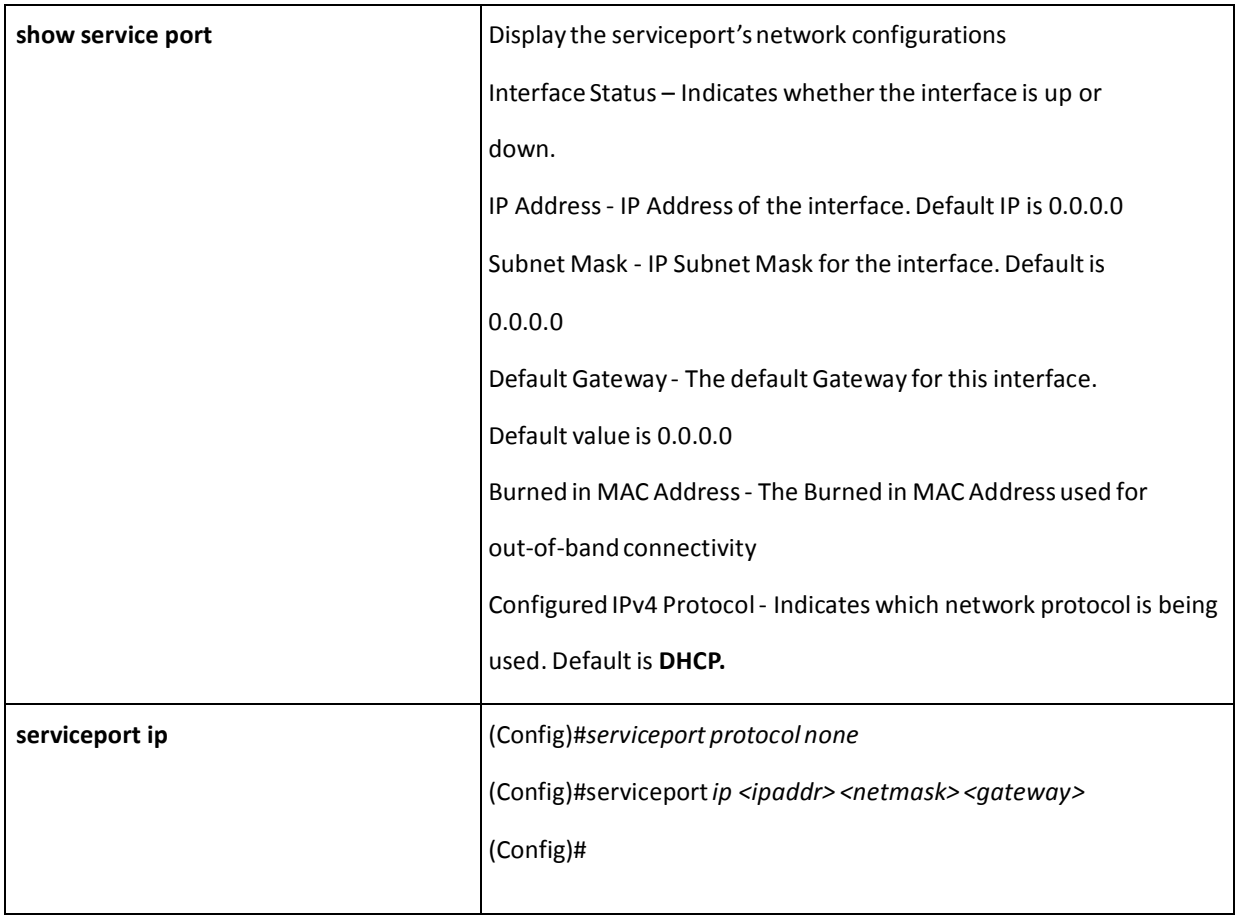

# **2.4.5 QUICK START UP UPLOADING FROM SWITCH TO OUT-OF-BAND PC**

### **Quick Start up Uploading from Switch to Out-of-BandPC (XMODEM)**

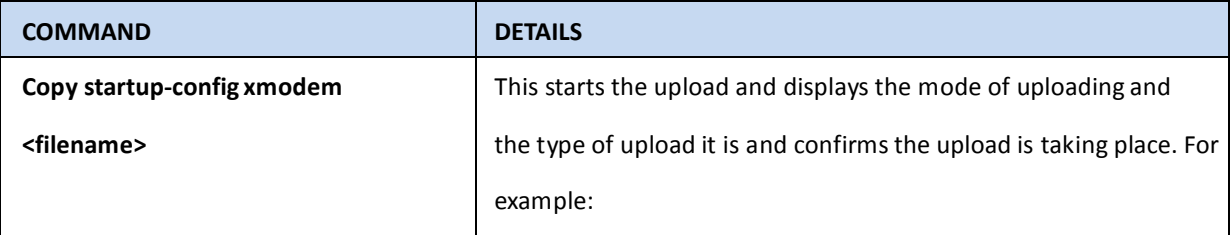

# **2.4.6 QUICK START UP DOWNLOADING FROM OUT-OF-BAND PC TO SWITCH**

**Quick Start up Downloading from Out-of-Band PC to Switch**

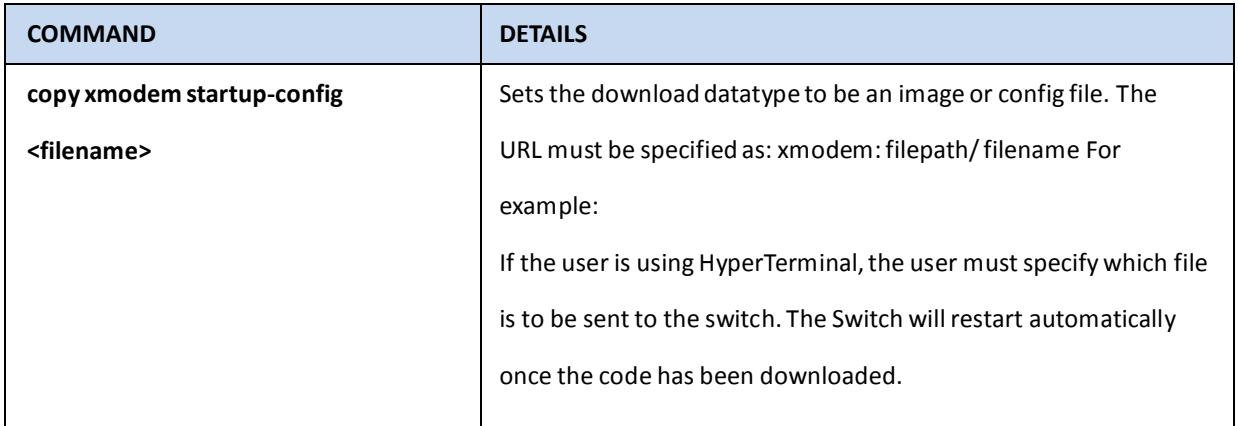

# **2.4.7 QUICK START UP DOWNLOADING FROM TFTP SERVER**

Before starting a TFTP server download, the operator must complete the Quick Start up for the IP Address.

### **Quick Start up Downloading from TFTP Server**

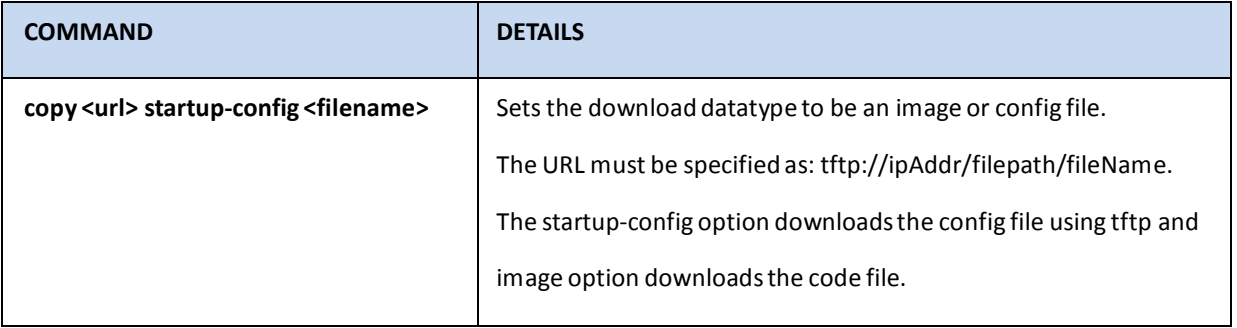

# **2.4.8 QUICK START UP FACTORY DEFAULTS**

## **Quick Start up FactoryDefaults**

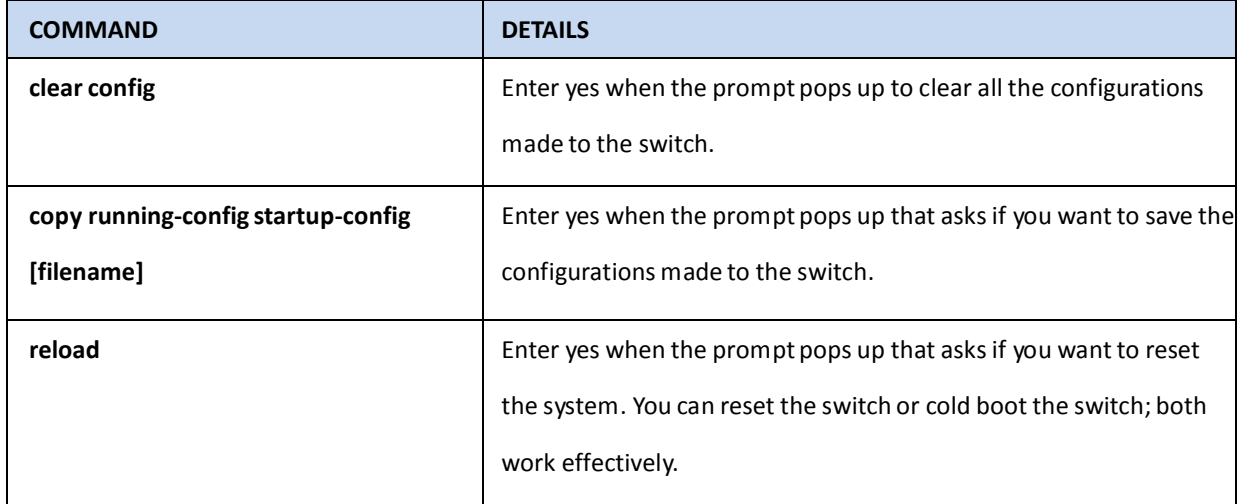

# **3. CONSOLE AND TELNET ADMINISTRATION INTERFACE**

This chapter discussesmany of the features used to manage the Switch, and explains many concepts and important points regarding these features.

The command-lineinterface (CLI) provides a text-based way to manage and monitorthe switch features. You can access the CLI by using a direct connection to the console port or by using a Telnet or SSH client. To access the switch by using Telnet or Secure Shell (SSH), the switch must have an IP address configured on either the service port or the network interface, and the management station you use to access the device must be able to ping the switch IP address. DHCP is enabled by default on the service port. It is disabled on the network interface.

## **3.1 LOCAL CONSOLE MANAGEMENT**

Local console management involves the administration of the Switch via a direct connection to the RS-232 DCE console port. This is an Out-of-band connection, meaning that it is on a different circuit than normal network communications, and thus works even when the network is down.

The local console management connection involves a terminal or PC running terminal emulation software to operate the Switch's built-in console program (see Chapter 6). Using the console program, a network administrator can manage, control, and monitor many functions of the Switch. Hardware componentsin the Switch allow it to be an active part of a manageable network. These components include a CPU, memory for data storage, other related hardware, and SNMP agent firmware. Activities on the Switch can be monitored with these components, while the Switch can be manipulated to carry out specific tasks.

## **3.2 SET UP SWITCH USING CONSOLE ACCESS**

Out-of-band management requires connecting a terminal, such as a VT-100 or a PC running a terminal-emulation program (such as HyperTerminal, which is automatically installed with Microsoft Windows) to the RS-232 DCE console port of the Switch. Switch management using the RS-232 DCE console port is called *Local Console Management* to differentiate it from management done via management platforms, such as DView or HP OpenView. Make sure the terminal or PC you are using to make this connection is configured to match these settings. If you are having problemsmaking this connection on a PC, make sure the emulation is set to VT-100 or ANSI. If you still don't see anything, try pressing <Ctrl> + r to refresh the screen.

First-time configuration must be carried out through a console, that is, either (a) a VT100-type serial data terminal, or (b) a computer running communicationssoftware set to emulate a VT100. The console must be connected to the Diagnostics port. This is an RS-232 port with a 9-socket D-shell connector and DCE-type wiring. Make the connection as follows:

- Obtain suitable cabling for the connection.You can use a null-modem RS-232 cable or an ordinary RS-232 cable and a null-modem adapter. One end of the cable (or cable/adapter combination) must have a 9-pin D-shell connector suitable for the Diagnostics port; the other end must have a connector suitable for the console's serial communications port.
- Power down the devices, attach the cable (or cable/adapter combination) to the correct ports, and restore power.
- Set the console to use the following communication parameters for your terminal:
	- The console port is set for the following configuration:
	- Baud rate: 115,200
	- Data width: 8 bits
	- Parity: none
	- Stop bits: 1
	- Flow Control: none

A typical console connectionis illustrated below:

### **Console Setting Environment**

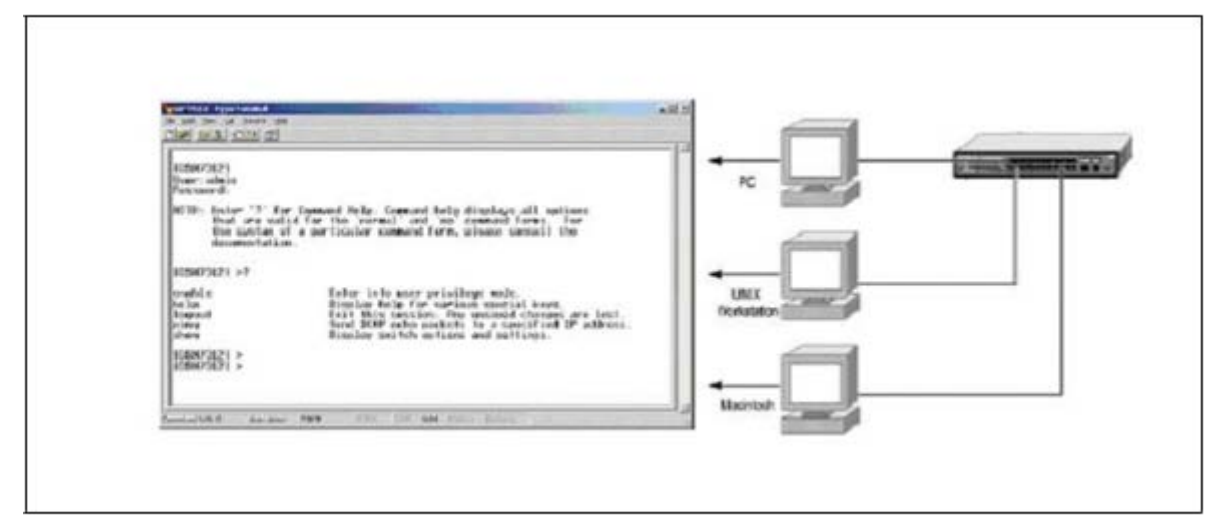

# **3.3 SET UP SWITCH USING TELNET ACCESS**

Once you have set an IP address for your Switch, you can use a Telnet program (in a VT-100 compatible terminal mode) to access and control the Switch. Most of the screens are identical, whether accessed from the console port or from a Telnet interface.

### **3.3.1 ACCESSING THE SWITCH CLI THROUGH THE NETWORK**

Remotemanagement of the switch is available through the service port or through the network interface. To use telnet, SSH, SNMP for switch management, the switch must be connected to the network, and you must know the IP or IPv6 address of the managementinterface. The switch has no IP address by default. The DHCP client on the service port is enabled, and the DHCP client on the network interface is disabled.

# **3.3.2 USING THE SERVICE PORT OR NETWORK INTERFACE FOR REMOTE MANAGEMENT**

The service port is a dedicated Ethernet port for out-of-band management. We recommend that you use the service port to manage the switch. Traffic on this port is segregated from operationalnetwork traffic on the switch ports and cannot be switched or routed to the operational network. Additionally, if the production network is experiencing problems, the service port still allows you to access the switch management interface and troubleshootissues. Configuration options on the service port are limited, which makes it difficult to accidentally cut off management accessto the switch.

Alternatively, you can choose to manage the switch through the production network, which is known as in-band management, because in-band management traffic is mixed in with production network traffic, it is subject to all of the filtering rules usually applied on a switched/routed port such as ACLs and VLAN tagging. You can access the in-band network management interface through a connection to any front-panel port.

### **3.3.2.1 CONFIGURINGSERVICE PORT INFORMATION**

**To disable DHCP/BootP and manuallyassign an IPv4 address, enter commandsunder Global Configuration mode:**

- serviceport
- protocol none serviceportip
- *ipaddress netmask*

For example, serviceport ip 192.168.2.22255.255.255.0

### **To disable DHCP/BootP and manually assign an IPv6 address, enter commandsunder Global**

### **Configuration mode:**

serviceport protocol none dhcp6

serviceportipv6 enable

serviceportipv6 address *address/prefix-length*

serviceportipv6 gateway *ipv6-address*

### **To view the assigned or configured network address, use:**

show serviceport

### **To enable the DHCP/DHCPv6 client on the service port, use:**

serviceport protocol dhcp serviceport protocol dhcp6

### **To enable the BootP client on service port, use:**

serviceport protocol bootp

### **3.3.2.2 CONFIGURINGTHE IN-BAND NETWORK INTERFACE**

### **To use a DHCP server to obtain the IP address,subnet mask, and default gateway information,use:**

interface vlan 1

ip address dhcp

ipv6 address

dhcp

### **To manually configure the IPv4 address,subnet mask, use:**

interface vlan 1

ip addressipaddress netmask

### **To manually configure the IPv6 address,subnet mask, use:**

interface vlan 1

ipv6 address address/prefix-length

# **4. WEB-BASED MANAGEMENT**

# **4.1 OVERVIEW**

The RS752 provides a built-in browser interface that lets you configure and manage it remotely using a standard Web browser such as Microsoft Internet Explorer 5.0 or later or Netscape Navigator 6.0 or later. This interface also allows for system monitoring and management of the switch. The 'help' page covers many of the basic functions and features of the switch and its Web interface.

When you configure the switch for the first time from the console, you can assign an IP address and subnet mask to the switch. Thereafter, you can access the switch's Web interface directly using your Web browser by entering the switch's IP addressinto the address bar. In this way, you can use your Web browserto manage the switch from a central location, just as if you were directly connected to the switch's console port. Below figure showsthis management method.

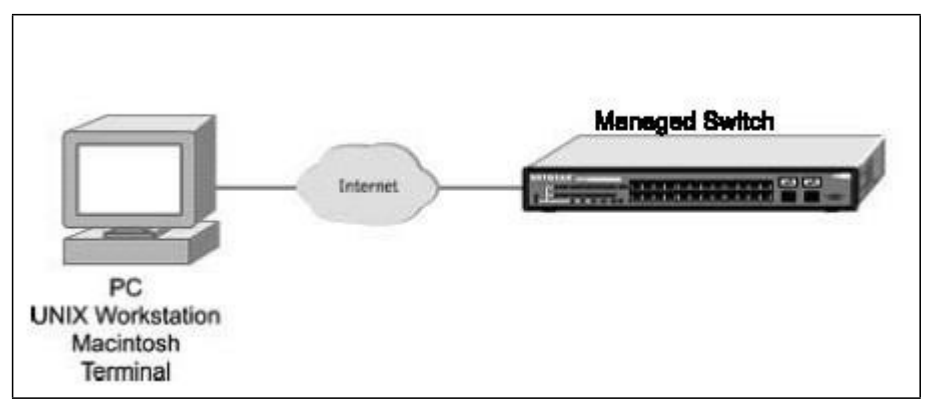

# **4.2 HOW TO LOG IN**

The RS752 can be configured remotely from Web Browser

- Determine the IP address of your managed switch.
- **Open your Web browser.**
- Log in to the managed switch using whateverIP addressthe unit is currently configured with.

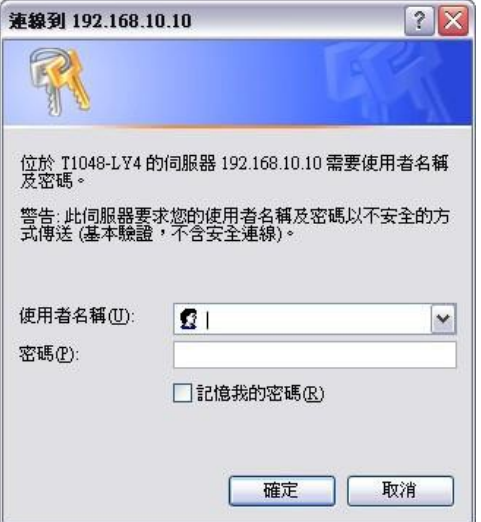

Type the default user name of **admin** and default of **admin**, or whatever password you have set up.

Once you have entered your access point name, your Web browser automatically finds the RS752 Layer 3 Managed Switch and display the home page, as shown below.

# **4.3 WEB-BASED MANAGEMENT MENU**

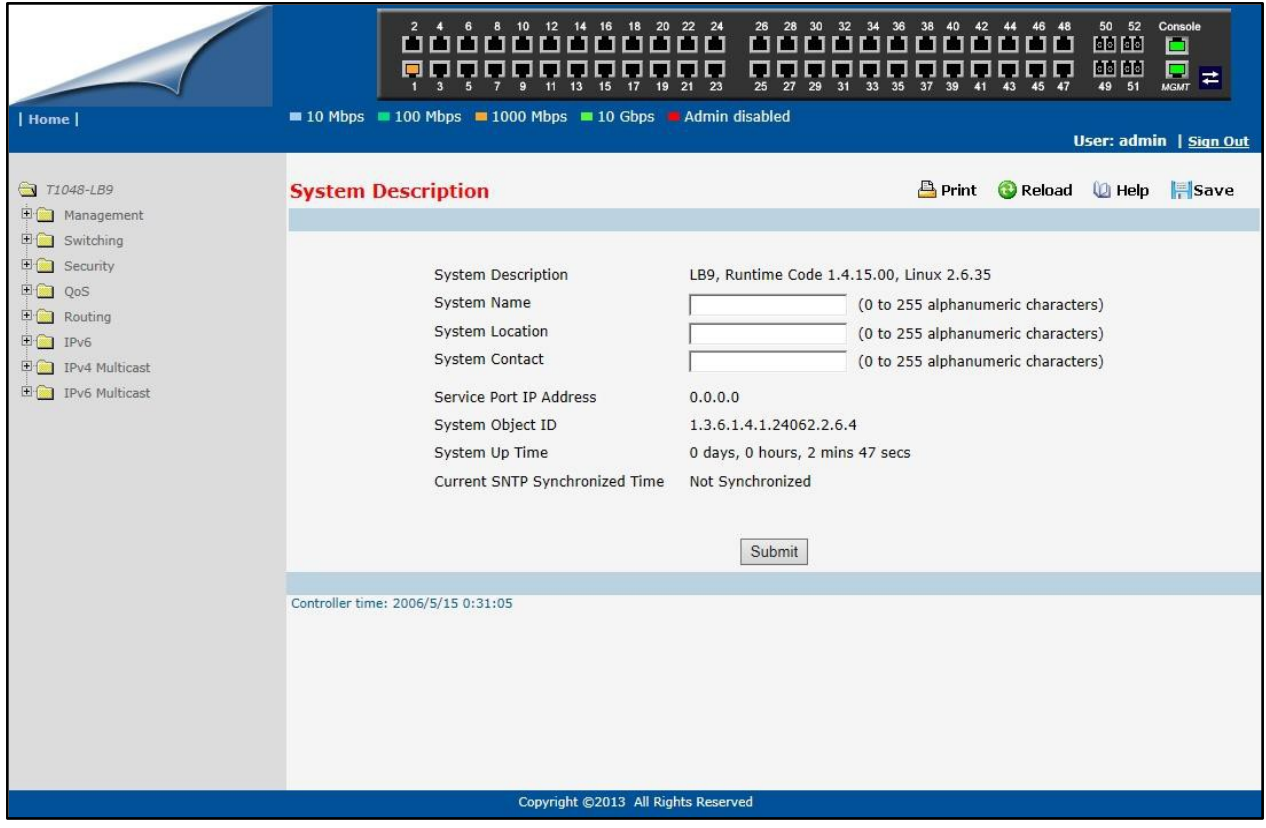

This above page displays system information, such as:

- **System Description**
- **•** System Name
- **System Location**
- **System Contact**
- **IP Address**
- Service Port IP Address
- System Object ID (OID)
- **•** System Up Time
- Current SNTP Synchronized Time

### **Menus**

The Web-based interface enables navigation through several menus. The main navigation menu is on the left of every page and contains the screens that let you access all the commands and statistics the switch provides.

### **Main Menus**

- Management
- **•** Switching
- Security
- QoS
- **•** Routing
- IPv6
- IPv4 Multicast
- IPv6 Multicast

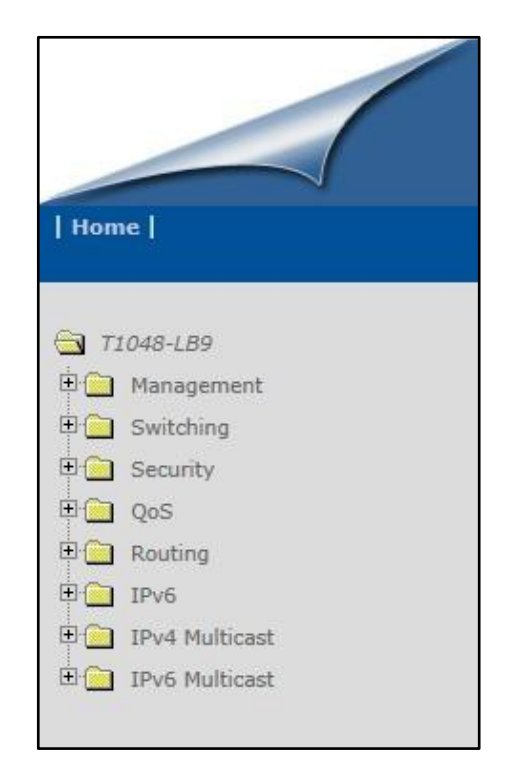

### **Secondary Menus**

The Secondary Menus under the Main Menu contain a host of options that you can use to configure your switch. The online help contains a detailed description of the features on each screen. You can click the **help** or the questionmark at the top right of each screen to view the help menu topics. The Secondary Menus are detailed below, with cross-referencesto the sectionsin this manualthat contain the corresponding command descriptions.

#### **Management**

- Information— see "show arp" and "show hardware"
- Configuration see "Management Commands and Device Configuration Commands"
- System Utilities see "System Utilities"
- **File Management see "Copy and Delete Commands"**
- User Management see "User Account and AAA Commands"
- Statistics see "show interface counters"
- Logs see "System Information and Statistics Commands"
- SNMP see "SNMP Server Commands and SNMP Trap Commands"
- SNTP see "SNTP Commands"
- CDP see "CDP Commands"
- LLDP see "LLDP Commands"
- UDLD see "UDLD Commands"
- sFlow see "sFlow Commands"
- DHCP Client see "DHCP Client Commands"
- Time Ranges see "Time Ranges Commands"
- DNS Relay see "Domain Name Server Relay Commands"
- DDNS see "DDNS Commands"

#### **Switching**

- Forwarding Database see "Device Configuration Commands' L2MAC Address"
- Port see "Device Configuration Commands' Interface"
- DHCP Snooping see "DHCP snooping Commands"
- VLAN see "VLAN Management Commands"
- DVLAN—see "DVLAN Management Commands"
- Portected Port see "Portected Port Commands"
- Protocol-based VLAN see "Protocol-based VLAN Commands"
- IP Subnet-based VLAN see "IP Subnet-based VLAN Commands"
- MAC-based VLAN see "MAC-based Commands"
- MAC-based Vocie VLAN see "MAC-based Vocie VLAN Commands"
- Voice VLAN see "Voice VLAN Commands"
- VTP see "VTP Commands"
- GARP see "GVRP and Bridge Extension Commands"
- MAC Filters see "MAC Filters Commands"
- Dynamic ARP Inspection see "DAI Commands"
- **IGMP Snooping see "IGMP Snooping Commands"**
- IGMP Snooping Querier see "IGMP Snooping Querier Commands"
- MLD Snooping see "MLD Snooping Commands"
- MLD Snooping Querier see "MLD Snooping Querier Commands"
- Port Channel see "Port Channel Commands"
- Multicast Forwarding DataBase see "L2 MAC Address and Multicast Forwarding Database Tables

### **Commands**

- Spanning Tree see "Spanning Tree Commands"
- MLAG see "Multi-Chassis Link Aggregation Commands"
- Link State see "Link state Commands"
- Port Backup see "Port backup Commands"

### **Security**

- Port Access Control see "Dot1x Configuration Commands"
- Port Security see "Port Security Configuration Commands"
- Captive Portal see "Captive Portal Commands" (Not support in LBx series)
- RADIUS see "Radius Configuration Commands"
- TACACS+ see "TACACS+ Configuration Commands"
- LDAP see "LDAP Configuration Commands"
- Access Control List see "ACL Commands"
- IP Filter see "Network Commands"
- Secure HTTP see "HTTP Commands"
- Secure Shell see "Secure Shell (SSH) Commands"
- Denial of Service see "Denial of Service Commands"

### **QoS**

- Differentiated Services see "Differentiated Services Commands"
- Class of Service see "Class of Service Commands" and "L2 Priority Commands"
- Auto VoIP "Auto-Voice over IP Commands"
- iSCSI "iSCSI Optimization Commands"

### **Routing**

- ARP see "Address Resolution Protocol (ARP) Commands"
- **IP** see "IP Routing Commands"
- OSPF see "Open Shortest Path First (OSPF) Commands"
- BOOTP/DHCP Relay Agent see "BOOTP/DHCP Relay Commands"
- DHCP Client see "DHCP Client Commands"
- IP Helper see "IP Helper Commands"
- RIP see "Routing Information Protocol (RIP) Commands"
- Router Discovery see "Router Discovery Protocol Commands"
- Router see "IP Routing Commands"
- VLAN Routing see "VLAN Routing Commands"
- VRRP see "Virtual Router Redundancy Protocol (VRRP) Commands"
- Tunnels see "Tunnels Commands"
- **O** Loopbacks see "Loopbacks Commands"

### **IPv6**

- OSPFv3 see "OSPFv3 Configuration Commands"
- IPv6 Routes see "IPv6 Routes Configuration Commands"
- RIPv6 see "RIPv6 Configuration Commands"

### **IPv4 Multicast**

- DVMRP see "DVMRP Commands"
- IGMP see "IGMP Commands"
- PIM-DM see "PIM-DM Commands"
- PIM-SM see "PIM-SM Commands"

### **IPv6 Multicast**

- $\bullet$  MLD see "MLD Commands"
- PIM-DM see "PIM-DM Commands"
- PIM-SM see "PIM-SM Commands"

### **Data Center (\*)**

- Congestion Notification see "Congestion Notification Commands"
- Data Center Bridging Exchange see "Data Center Bridging Exchange Commands"
- PFC see "Priority-based Flow Control Commands"
- ETS see "Enhanced Transmission Selection(ETS) Commands"
- **•** FIP see "FIP Snooping Commands"
- EVB see "EVB Commands"
- VM Tracer see "VM Trace commands"

# **5. CLI STRUCTURE AND MODE-BASED CLI**

The Command Line Interface (CLI) syntax, conventions, and terminology are described in this section. Each CLI

command is illustrated using the structure outlined below.

# **5.1 CLI COMMAND FORMAT**

Commands are followed by values, parameters, or both.

### **Example 1**

### **ip address <ipaddr> <netmask> [<gateway>]**

- ip address is the command name.
- <ipaddr> <netmask> are the required values for the command.
- [<gateway>] is the optional value for the command.

### **Example 2**

### **snmp-server location <loc>**

- snmp-server location is the command name.
- <loc> is the required parameter for the command.

### **Example 3**

### **clear vlan**

clear vlan is the command name.

### **Command**

**The text in bold, non-italic font must be typed exactly as shown.**

# **5.2 CLI MODE-BASED TOPOLOGY**

### **Parameters**

Parameters are order dependent.

The text in bold italics should be replaced with a name or number. To use spaces as part of a name parameter, enclose it in double quotes like this: "System Name with Spaces".

Parameters may be mandatory values, optional values, choices, or a combination.

- **•** <parameter>. The <> angle brackets indicate that a mandatory parameter must be entered in place of the brackets and text inside them.
- [parameter]. The [] square brackets indicate that an optional parameter may be entered in place of the brackets and text inside them.
- choice1 | choice2. The | indicates that only one of the parameters should be entered. The {} curly braces indicate that a parameter must be chosen from the list of choices.

### **Values**

**Ipaddr** This parameter is a valid IP address, made up of four decimal bytes ranging from 0 to 255. The default for all IP parameters consists of zeros (that is, 0.0.0.0). The interface IP address of 0.0.0.0 is invalid.

**Macaddr** The MAC address format is six hexadecimal numbers separated by colons, for example

00:06:29:32:81:40.

**Areaid** Area IDs may be entered in dotted-decimal notation (for example, 0.0.0.1). An area ID of 0.0.0.0 is reserved for the backbone. Area IDs have the same form as IP addresses, but are distinct from IP addresses. The IP network number of the sub-netted network may be used for the area ID.

**Routerid** The value of <router id> must be entered in 4-digit dotted-decimal notation (for example, 0.0.0.1). A router ID of 0.0.0.0 is invalid.

**slot/por** This parameter denotes a valid slot number, and a valid port number. For example, 0/1 represents unit number 1, slot number 0 and port number 1. The <slot/port> field is composed of a valid slot number and a valid port number separated by a forward slash (/).

**logical slot/port** This parameter denotes a logical slot number, and logical port number assigned. This is applicable in the case of a port-channel (LAG). The operator can use the logical slot number, and the logical port number to configure the port-channel.

#### **Conventions**

Network addresses are used to define a link to a remote host, workstation, or network. Network addresses are shown using the following syntax:

#### **Network Address Syntax Table**

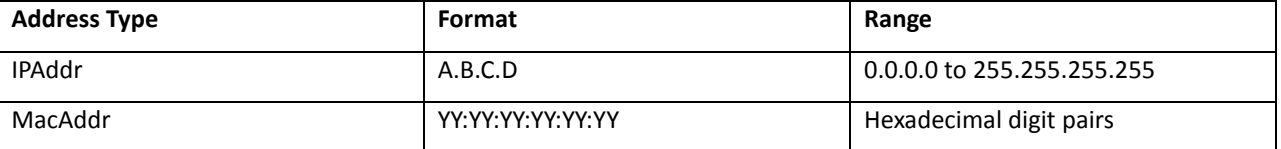

Double quotation marks such as "System Name with Spaces" set off user defined strings. If the operator wishes to use spaces as part of a name parameterthen it must be enclosed in double quotationmarks.

Empty strings("") are not valid user defined strings. Command completion finishesspelling the commandwhen enough letters of a command are typed to uniquely identify the command word. The command may be executed by typing <enter> (command abbreviation) or the command word may be completed by typing the <tab> (command completion).

The value 'Err' designatesthat the requested value was not internally accessible. This should never happen and indicatesthat there is a case in the software that is not handled correctly.

The value of '-----' designatesthat the value is unknown.

### **Annotations**

The CLI allowsthe user to type single-line annotations at the command promptfor use when writing test or configuration scripts and for better readability. The exclamation point ('!') character flags the beginning of a comment. The comment flag character can begin a word anywhere on the command line and all input following this character is ignored. Any command line that begins with the character '!' is recognized as a comment line and ignored by the parser.

Some examples are provided below:

**! Scriptfile for displaying the ip interface ! Display information about interfaces show ip interface 0/1 !Displaysthe information about the first interface ! Display information about the next interface show ip interface 0/2 ! End of the script file**

# **6. SWITCHING COMMANDS**

# **6.1 SYSTEM INFORMATION AND STATISTICS COMMANDS**

# **6.1.1 SHOW ARP**

This command displays connectivity between the switch and other devices. The Address Resolution Protocol (ARP)

cache identifiesthe MAC addresses of the IP stations communicating with the switch.

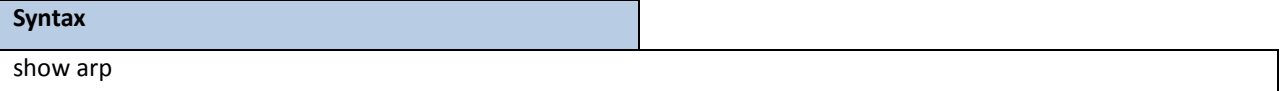

**Default Setting**

None

**Command Mode**

Privileged Exec

### **Display Message**

**MAC Address:** A unicast MAC addressfor which the switch has forwarding and/orfiltering information.

The format is 6 two-digit hexadecimal numbers that are separated by colons. For example:

00:23:45:67:89:AB

**IP Address:** The IP address assigned to each interface.

**Interface:** Valid slot number and a valid port number.

# **6.1.2 SHOW CALENDAR**

This command displays the system time.

**Syntax** show calendar

**Default Setting**

None

**Command Mode**

Privileged Exec

**Display Message**

**Current Time:** displays system time

# **6.1.3 SHOW PROCESS CPU**

This command provides the percentage utilization of the CPU by different tasks.

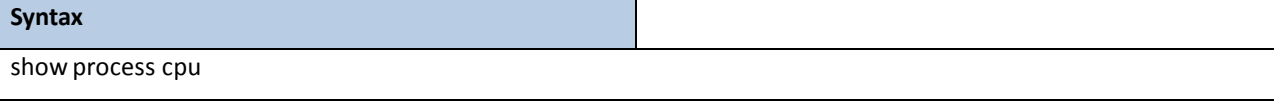

**NOTE:** It is not necessarily the traffic to the CPU, but different tasks that keep the CPU busy

### **Default Setting**

None

### **Command Mode**

Privileged Exec

### **Display Message**

The following shows example CLI display output for the command.

### **MemoryUtilization Report**

Status Bytes ------ --------- free 250978304 alloc 275599360

### **CPU Utilization:**

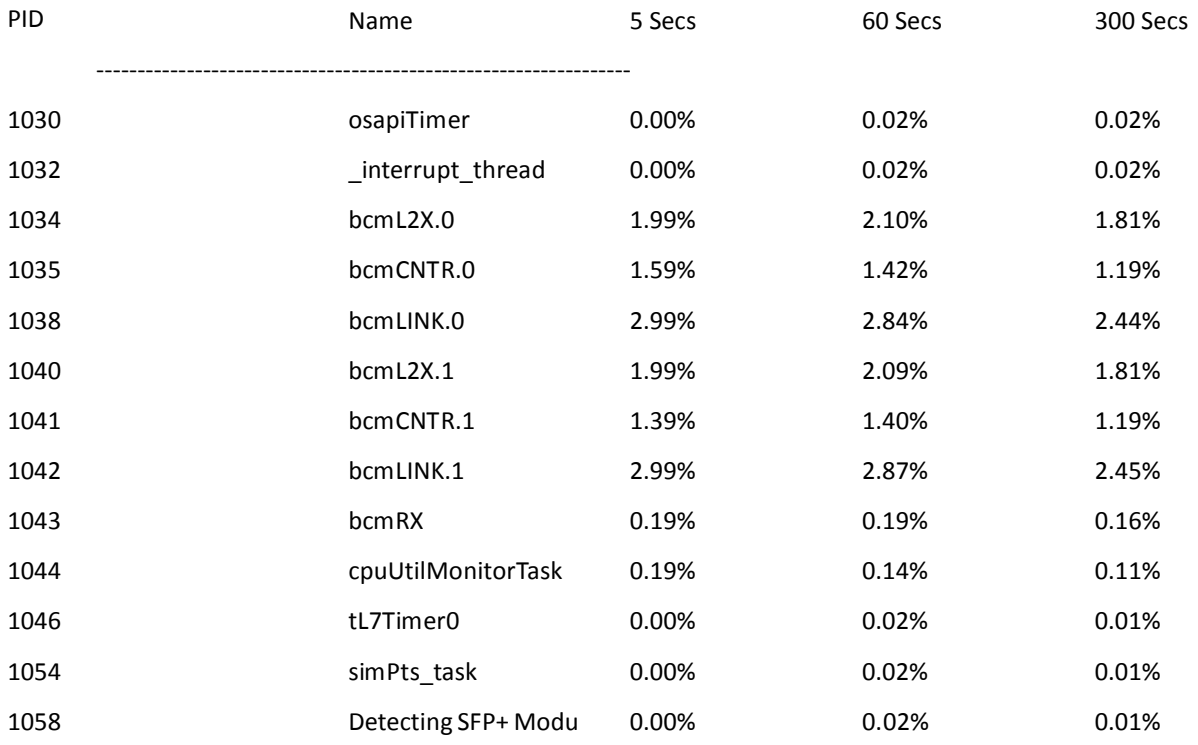

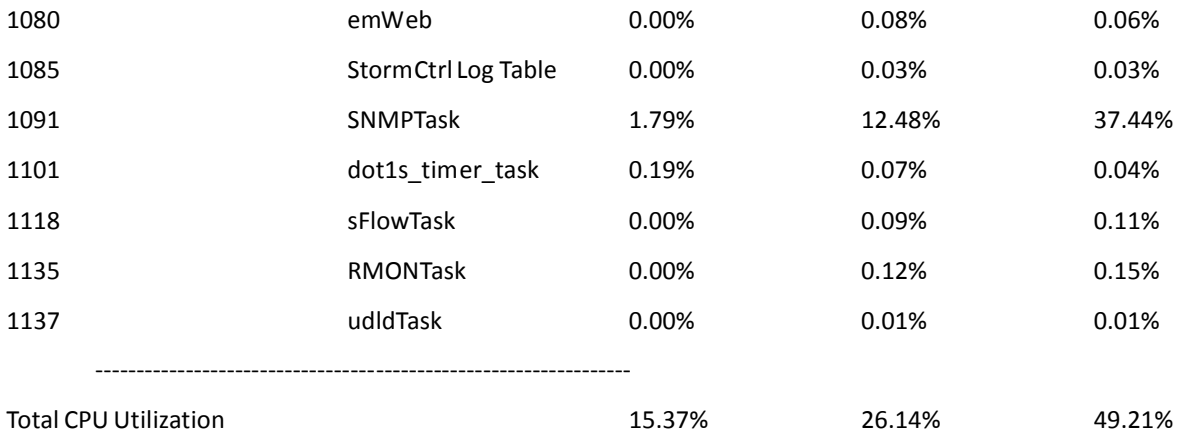

## **6.1.4 SHOW EVENTLOG**

This command displays the event log, which contains error messages from the system, in the Primary Management

System or in the specified unit. The event log is not cleared on a system reset.

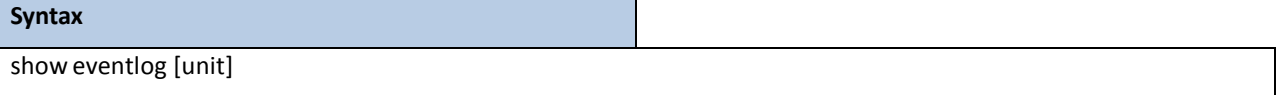

**NOTE:**

**unit -** The unit number of the remote system. The range is 1 to 8. unit parameter is only support for stacking platform

### **Default Setting**

None

### **Command Mode**

Privileged Exec

#### **Display Message**

**File**: The file in which the event originated.

**Line**: The line number of the event.

**Task Id**: The task ID of the event.

**Code**: The event code.

**Time**: The time this event occurred.

**NOTE:** Event log information is retained across a switch reset.

# **6.1.5 SHOW RUNNING-CONFIG**

This command is used to display/capture the current setting of different protocol packages supported on switch. This command displays/captures only commandswith settings/configurations with valuesthat differ from the default value. The output is displayed in script format, which can be used to configure another switch with the same configuration.

When a script name is provided, the output is redirected to a configuration script. The option [all] will also enable the display/capture of all commandswith settings/configurationsthat include valuesthat are same as the default values. If the optional <scriptname> is provided with a file name extension of ".scr", the output will be redirected to a script file.

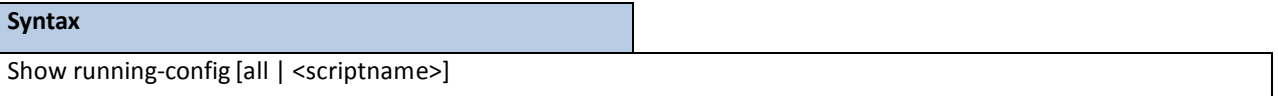

**all -** enable the display/capture of all commandswith settings/configurationsthat include valuesthat are same as the default values.

<scriptname> - redirect the output to the file <scriptname>.

### **Default Setting**

None

### **Command Mode**

Privileged Exec

# **6.1.6 SHOW SYSINFO**

This command displays switch brief information and MIBs supported.

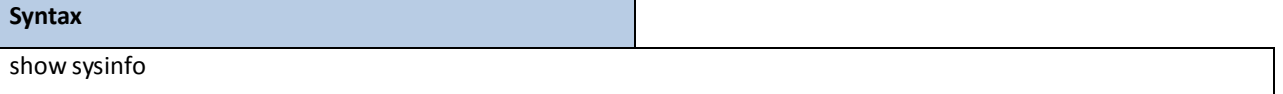

### **Default Setting**

None

### **Command Mode**

Privileged Exec

### **Display Message**

**System Description:** The text used to identify this switch.

**System Name:** The name used to identify the switch.

**System Location:** The text used to identify the location of the switch. May be up to 255 alpha-numeric

characters. The factorydefault is blank.

**System Contact:** The text used to identify a contact person for this switch. May be up to 255 alpha-numeric

characters. The factory default is blank.

**System Object ID:** The manufacturing ID.

**System Up Time:** The time in days, hours and minutes since the last switch reboot.

**Current SNTP Syncronized Time:** The time which is synchronized from SNTP server.

## **6.1.7 SHOW SYSTEM**

This command displays switch system information.

### **Syntax**

show system

### **Default Setting**

None

### **Command Mode**

Privileged Exec

### **Display Message**

**System Description:**Text used to identify this switch.

**System Object ID:** The manufacturing ID

**System Information**

**System Up Time:** The time in days, hours and minutes since the last switch reboot.

**System Name:** Name used to identify the switch.

**System Location:** Text used to identify the location of the switch. May be up to 255 alpha-numeric characters.

The factorydefault is blank.

**System Contact:** Text used to identify a contact person for this switch. May be up to 255 alphanumeric

characters. The factory default is blank.

**MAC Address:** The burned in MAC address used for in-band connectivity.

**Web Server:** Displaysto enable/disableweb serverfunction

**Web Server Port:** Displaysthe web server http port

Web Server Java Mode: Specifies if the switch should allow access to the Java applet in the header frame.

Enabled meansthe applet can be viewed. The factory default is disabled.

**Protocol Current:** Indicates which network protocol is being used. The options are bootp | dhcp |none.

**DHCP Client Identifier TEXT:** DCHP client identifierfor this switch.

# **6.1.8 SHOW TECH-SUPPORT**

This command displays system and configuration information when you contact technical support. The output of the show tech-support command combines the output of the following commands: show version, show sysinfo, show interface status, show logging, show event log, show logging buffered, show trap log, show running config, ... etc.

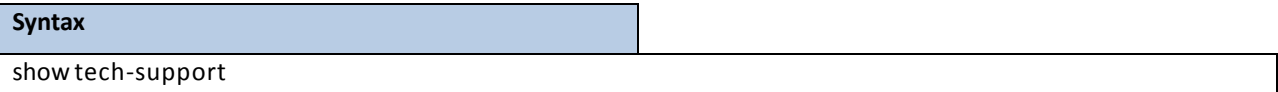

### **Default Setting**

None

### **Command Mode**

Privileged Exec

**NOTE:** This command is only support on console port.

## **6.1.9 SHOW HARDWARE**

This command displays inventory information for the switch.

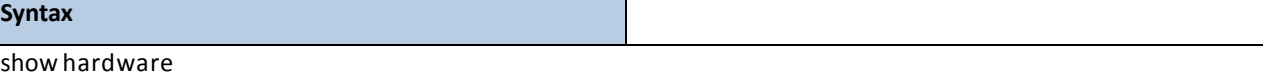

#### **Default Setting**

None

#### **Command Mode**

Privileged Exec

### **Display Message**

**System Description:**Text used to identify the product name of this switch.

**Machine Type:** Specifiesthe machinemodel as defined by the Vital Product Data.

**MachineModel:** Specifiesthe machinemodel as defined by the Vital Product Data.

**Serial Number:** The unique box serial number for this switch.

Label Revision Number: The label revision serial number of this switch is used for manufacturing purposes.

**Part Number:** Manufacturing part number.

Hardware Version: The hardware version of this switch. It is divided into four parts. The first byte is the major version and the second byte represents the minor version.

**ADT7470:Now Temperature:** The temperatureof sensor of ADT7470.

**ADT7470\_1: Fan 1 Status:** Status of Fan1. It could be active or inactive.

**ADT7470\_1: Fan 2 Status:** Status of Fan2. It could be active or inactive.

**ADT7470\_1: Fan 3 Status:** Status of Fan3. It could be active or inactive.

**NOTE:** Below 10-Giga/1G-Giga interface information depend on plugging SFP+/SFP Transceiver

**Interface y:** (The yth 10-Giga information of switch 1).

**10 Gigabit Ethernet ComplianceCodes**: Transceiver's compliance codes.

Vendor Name: The SFP transceiver vendor name shall be the full name of the corporation, a commonly

accepted abbreviation of the name of the corporation, the SCSI company code for the corporation, or the stock exchange code for the corporation.

**Vendor Part Number**: Part number provided by SFP transceiver vendor.

Vendor Serial Number: Serial number provided by vendor.

**Vendor Revision Number**: Revision level for part number provided by vendor.

**Vendor Manufacturing Date**: The vendor's manufacturing date.

**Additional Packages:** This displaysthe additional packagesthat are incorporated into this system.

## **6.1.10 SHOW VERSION**

This command displays inventory information for the switch.

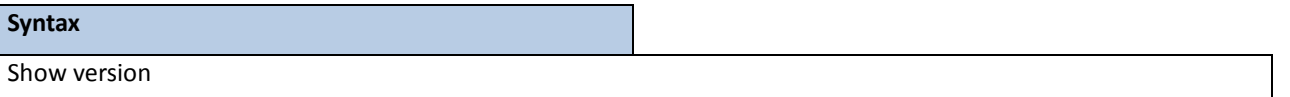

### **Default Setting**

None

### **Command Mode**

Privileged Exec

#### **Display Message**

**System Description:** Text used to identify the product name of this switch.

**Machine Type:** Specifiesthe machinemodel as defined by the Vital Product Data.

M**achineModel:** Specifiesthe machinemodel as defined by the Vital Product Data.

**Serial Number:** The unique box serial number for this switch.

**FRU Number:** The field replaceable unit number.

**Part Number:** Manufacturing part number.

**Maintenance Level:** The identificationof the hardware change level.

**Manufaturer:** The two-octet code that identifiesthe manufacturer.

**Burned In MAC Address:** The burned-in universallyadministeredMAC address of this switch.

**Software Version:** The platform.function.release.maintenancenumber of the code currently running on the switch.

**Operating System:** The operating system currently running on the switch.

**Network ProcessingDevice:** Identifiesthe network processor hardware.

### **Additional Packages:** A list of the optionalsoftware packagesinstalled on the switch, if any. For example,QOS,

IPv6 Management or Multicast.

## **6.1.11 SHOW LOGINSESSION**

This command displays current telnet and serial port connections to the switch.

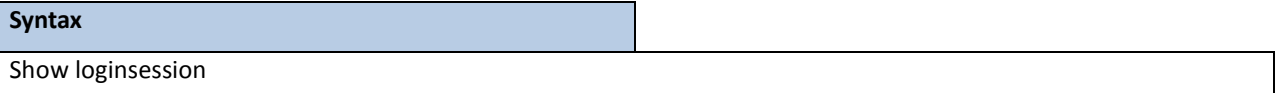

### **Default Setting**

None

#### **Command Mode**

Privileged Exec

### **Display Message**

**ID:** Login Session ID

**User Name:** The name the user will use to login using the serial port or Telnet. A new user may be added to the switch by entering a name in a blank entry. The user name may be up to 8 characters, and is not case

sensitive. Two users are included as the factory default, admin, and guest.

**Connection From:** IP address of the telnet client machine or EIA-232 for the serial port connection.

**Idle Time:** Time this session has been idle.

**Session Time:** Total time this session has been connected.

**Session Type:** Shows the type of session: telnet, serial port, SSH or HTTP/HTTPS.

### **6.1.12 SHOW COMMAND FILTER**

This command displaysthe information that begin/include/exclude the regular expression.

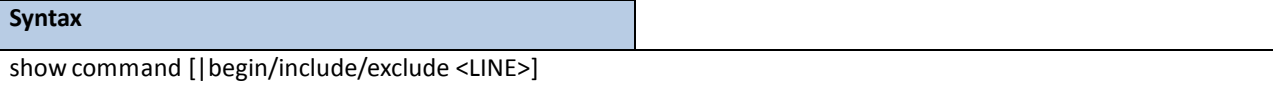

### **Default Setting**

None

### **Command Mode**

Privileged Exec

#### **Display Message**

**command:**Any show command of the CLI

**Begin:** Begin with the line that matches

**include:** Include lines that match

**exclude:** Exclude lines that match

# **6.2 DEVICE CONFIGURATION COMMANDS**

## **6.2.1 INTERFACE**

## **6.2.1.1 Show interface status**

This command displays the Port monitoring information for the system.

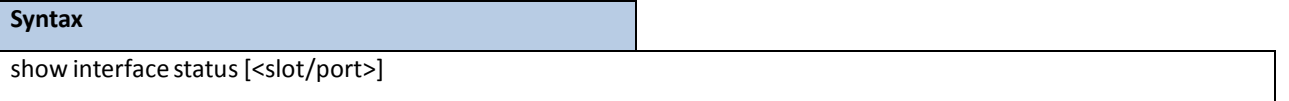

**<slot/port>-** is the desired interface number.

**no parameter-** Displaysinformation for all interfaces.

### **Default Setting**

None

### **Command Mode**

Privileged Exec

#### **Display Message**

Intf: The physical slot and physical port.

**Type:** If not blank, this field indicatesthat this port is a special type of port. The possible values are:

**Source:** This port is a monitoring port.

**PC Mbr:** This port is a member of a port-channel(LAG).

**Dest:** This port is a probe port.

**Admin Mode:** Selectsthe Port control administration state. The port must be enabled in order for it to be allowed into the network. It may be enabled or disabled. The factory default is enabled.

Physical Mode: Selects the desired port speed and duplex mode. If auto-negotiation support is selected, then the duplex mode and speed will be set from the auto-negotiation process. Note that the port's maximum capability (full duplex 100M) will be advertised. Otherwise, this object will determine the port's duplex mode and transmission rate. The factory default is Auto.

Physical Status: Indicates the port speed and duplex mode.

Link Status: Indicates whether the Link is up or down.

**Link Trap:** This object determineswhetherto send a trap when link status changes. The factory default is enabled.

**LACP Mode:** Displays whether LACP is enabled or disabled on this port.

Flow **Control Mode:** Displays flow control mode. The possible values are:

**Disable:** This port is disabled flow control.

**Enable:** This port is enabled flow control.

**Capabilities Status:** Displaysinterface capabilities.

## **6.2.1.2 Show interface counters**

This command displays a summaryof statisticsfor a specific interface or all interfaces.

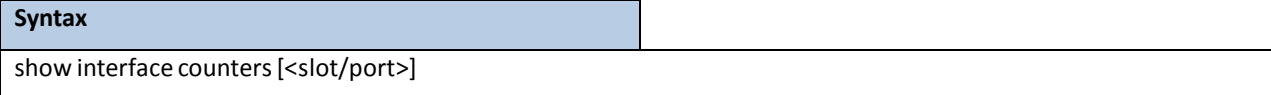

**<slot/port>-** is the desired interface number.

**no paramter-** Displaysstatisticsinformation for all interfaces.

### **Default Setting**

None

### **Command Mode**

Privileged Exec

#### **Display Message**

The display parameterswhen the argumentis '<slot/port>' are as follows:

Packets Received Without Error: The total number of packets (including broadcast packets and multicast packets) received by the processor.

Packets Received With Error: The number of inbound packets that contained errors preventing them from being deliverable to a higher-layer protocol.

**Broadcast Packets Received:** The total number of packetsreceived that were directed to the broadcast address. Note that this does not include multicast packets.

Packets Transmitted Without Error: The total number of packets transmitted out of the interface.

**Transmit Packets Errors:** The number of outbound packetsthat could not be transmitted because of errors.

**Collisions Frames:** The best estimateof the total number of collisions on this Ethernetsegment.

**Time Since Counters Last Cleared:** The elapsed time, in days, hours, minutes, and seconds since the statistics for this port were last cleared.

The display parameters if no argument is used are as follows:

Interface: The physical slot and physical port or the logical slot and logical port.

Packets Received Without Error: The total number of packets (including broadcast packets and multicast packets) received.

Packets Received With Error: The number of inbound packets that contained errors preventing them from being deliverable to a higher-layer protocol.

**Broadcast Packets Received:** The total number of packetsreceived that were directed to the broadcast address. Note that this does not include multicast packets.

Packets Transmitted Without Error: The total number of packets transmitted.

42

**Transmit Packets Errors:** The number of outbound packetsthat could not be transmitted because of errors. **Collisions Frames:** The best estimateof the total number of collisions on this Ethernetsegment. **Time Since Counters Last Cleared:** The elapsed time, in days, hours, minutes, and seconds since the statistics for this port were last cleared.

This command displays detailed statistics for a specific port or for all CPU traffic based upon the argument.

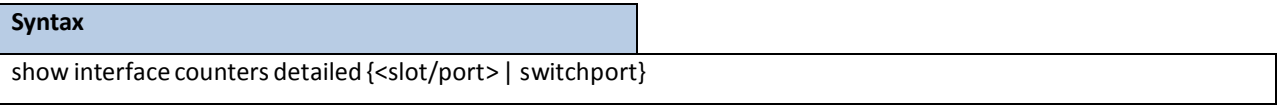

**<slot/port>-** is the desired interface number.

switchport - This parameter specifies whole switch or all interfaces.

#### **Default Setting**

None

### **Command Mode**

Privileged Exec

#### **DisplayMessage**

The display parameterswhen the argumentis ' <slot/port>' are as follows:

**Total Packets Received (Octets):** The total number of octets of data (including those in bad packets) received on the network (excluding framing bits but including FCS octets). This object can be used as a reasonable estimate of Ethernet utilization. If greater precision is desired, the etherStatsPkts and etherStatsOctets objects should be sampled before and after a common interval. The result of this equation is the value Utilization which is the percent utilization of the Ethernet segment on a scale of 0 to 100 percent.

Packets Received 64 Octets: The total number of packets (including bad packets) received that were 64 octets in length (excluding framing bits but including FCS octets).

**Packets Received 65-127 Octets:** The total number of packets (including bad packets) received that were between 65 and 127 octets in length inclusive (excluding framing bits but including FCS octets).

**Packets Received 128-255 Octets:** The total number of packets (including bad packets) received that were between 128 and 255 octets in length inclusive (excluding framing bits but including FCS octets).

**Packets Received 256-511 Octets:** The total number of packets (including bad packets) received that were between 256 and 511 octets in length inclusive (excluding framing bits but including FCS octets).

**Packets Received 512-1023 Octets:** The total number of packets (including bad packets) received that were between 512 and 1023 octets in length inclusive (excluding framing bits but including FCS octets).

Packets Received 1024-1518 Octets: The total number of packets (including bad packets) received that were between 1024 and 1518 octets in length inclusive (excluding framing bits but including FCS octets).

**PacketsReceived > 1522 Octets:** The total number of packetsreceivedthat were longerthan 1522 octets (excluding framing bits, but including FCS octets) and were otherwise well formed.

Packets RX and TX 64 Octets: The total number of packets (including bad packets) received that were 64

octets in length (excluding framing bits but including FCS octets).

Packets RX and TX 65-127 Octets: The total number of packets (including bad packets) received that were between 65 and 127 octets in length inclusive (excluding framing bits but including FCS octets). Packets RX and TX 128-255 Octets: The total number of packets (including bad packets) received that were between 128 and 255 octets in length inclusive (excluding framing bits but including FCS octets). Packets RX and TX 256-511 Octets: The total number of packets (including bad packets) received that were between 256 and 511 octets in length inclusive (excluding framing bits but including FCS octets). **Packets RX and TX 512-1023 Octets:** The total number of packets (including bad packets) received that were between 512 and 1023 octets in length inclusive (excluding framing bits but including FCS octets). **Packets RX and TX 1024-1518 Octets:** The total number of packets (including bad packets) received that were between 1024 and 1518 octets in length inclusive (excluding framing bits but including FCS octets). **Packets RX and TX 1519-1522Octets:** The total number of packets(including bad packets) received that were between 1519 and 1522 octets in length inclusive (excluding framing bits but including FCS octets). **Packets RX and TX 1523-2047Octets:** The total number of packets(including bad packets) received that were between 1523 and 2047 octets in length inclusive (excluding framing bits but including FCS octets). Packets RX and TX 2048-4095 Octets: The total number of packets (including bad packets) received that were between 2048 and 4095 octets in length inclusive (excluding framing bits but including FCS octets). Packets RX and TX 4096-9216 Octets: The total number of packets (including bad packets) received that were between 4096 and 9216 octets in length inclusive (excluding framing bits but including FCS octets).

#### **Total Packets ReceivedWithout Errors**

**Unicast Packets Received:** The number of subnetwork-unicast packets delivered to a higher-layer protocol. **Multicast Packets Received:** The total number of good packetsreceived that were directed to a multicast address. Note that this number does not include packets directed to the broadcast address. **Broadcast Packets Received:** The total number of good packetsreceived that were directed to the broadcast address.Note that this does not include multicast packets.

#### **Total Packets Receivedwith MAC Errors**

Jabbers Received: The total number of packets received that were longer than 1518 octets (excluding framing bits, but including FCS octets), and had either a bad FCS with an integral number of octets(FCS Error) or a bad FCS with a non-integral number of octets (Alignment Error). Note that this definition of jabber is different than the definition in IEEE-802.3 section 8.2.1.5 (10BASE5) and section 10.3.1.4 (10BASE2). These documentsdefine jabber as the condition where any packet exceeds 20 ms. The allowed range to detect jabber is between 20 ms and 150 ms.

Undersize Received: The total number of packets received that were less than 64 octets in length with GOOD CRC (excluding framing bits but including FCS octets).

Fragments Received: The total number of packets received that were less than 64 octets in length with ERROR CRC(excluding framing bits but including FCS octets).

**Alignment Errors:** The total number of packetsreceived that had a length (excluding framing bits, but including FCS octets) of between 64 and 1518 octets, inclusive, but had a bad FCS with a non-integral number of octets.

FCS Errors: The total number of packets received that had a length (excluding framing bits, but including FCS octets) of between 64 and 1518 octets, inclusive, but had a bad FCS with an integral number of octets **Overruns:** The total number of frames discardedasthis port was overloaded with incoming packets, and could not keep up with the inflow.

### **Total Packets Transmitted (Octets)**

**Packets Transmitted 64 Octets:** The total number of packets(including bad packets)received that were 64 octets in length (excluding framing bits but including FCS octets).

Packets Transmitted 65-127 Octets: The total number of packets (including bad packets) received that were between 65 and 127 octets in length inclusive (excluding framing bits but including FCS octets).

**Packets Transmitted 128-255Octets:** The total number of packets(including bad packets) received that were between 128 and 255 octets in length inclusive (excluding framing bits but including FCS octets). **Packets Transmitted 256-511Octets:** The total number of packets(including bad packets) received that were between 256 and 511 octets in length inclusive (excluding framing bits but including FCS octets). **Packets Transmitted 512-1023Octets:** The total number of packets(including bad packets) received that were between 512 and 1023 octets in length inclusive (excluding framing bits but including FCS octets). **Packets Transmitted 1024-1518Octets:** The total number of packets(including bad packets) received that were between 1024 and 1518 octets in length inclusive (excluding framing bits but including FCS octets). **Packets Transmitted 1519-1522Octets:** The total number of packets(including bad packets) received that were between 1519 and 1522 octets in length inclusive (excluding framing bits but including FCS octets). **Max Info:** The maximum size of the Info (non-MAC)field that this port will receive or transmit.

### **Total Packets Transmitted Successfully**

**Unicast PacketsTransmitted:** The total number of packetsthat higher-level protocolsrequested be transmitted to a subnetwork-unicast address, including those that were discarded or not sent.

**Multicast Packets Transmitted:**The total number of packetsthat higher-levelprotocolsrequested be transmitted to a Multicast address, including those that were discarded or not sent.

**BroadcastPackets Transmitted:** The total number of packetsthat higher-level protocolsrequested be transmitted to the Broadcast address, including those that were discarded or not sent.

#### **Total Transmit Errors**

FCS Errors: The total number of packets transmitted that had a length (excluding framing bits, but including FCS octets) of between 64 and 1518 octets, inclusive, but had a bad FCS with an integral number of octets Tx Oversized: The total number of frames that exceeded the max permitted frame size. This counter has a max increment rate of 815 counts per sec. at 10 Mb/s.

**Underrun Errors:** The total number of frames discarded because the transmit FIFO buffer became empty during frame transmission.

### **Total Transmited Packets Discards**

**Single Collision Frames:** A count of the number of successfully transmitted frames on a particular interface for which transmission is inhibited by exactly one collision.

**Multiple Collision Frames:** A count of the number ofsuccessfullytransmitted frames on a particular interface for which transmissionis inhibited by more than one collision.

**Excessive Collisions:**A count of framesfor which transmission on a particularinterface fails due to excessive collisions.

**GVRP PDUs Received:** The count of GVRP PDUsreceived in the GARP layer.

**GVRP PDUs Transmitted:** The count of GVRP PDUs transmitted from the GARP layer.

**GVRP Failed and Registrations:** The number of times attemptedGVRP registrations could not be completed.

**GMRP PDUsreceived:** The count of GMRP PDUsreceived in the GARP layer.

**GMRP PDUs Transmitted:** The count of GMRP PDUstransmitted from the GARP layer.

**GMRP Failed Registrations:** The number of times attemptedGMRP registrations could not be completed.

**STP BPDUs Transmitted:** Spanning Tree Protocol Bridge Protocol Data Unitssent.

**STP BPDUs Received:** Spanning Tree Protocol Bridge ProtocolData Unitsreceived.

**RSTP BPDUs Transmitted:**Rapid Spanning Tree Protocol Bridge Protocol Data Unitssent.

**RSTP BPDUs Received:** Rapid Spanning Tree ProtocolBridge Protocol Data Unitsreceived.

**MSTP BPDUs Transmitted:**Multiple Spanning Tree Protocol Bridge ProtocolData Unitssent.

**MSTP BPDUs Received:** Multiple Spanning Tree Protocol Bridge ProtocolData Unitsreceived.

**EAPOL Frames Received:** The number of valid EAPOL frames of any type that have been received by this Authenticator.

**EAPOL Frames Transmitted:**The number of EAPOL frames of any type that have been transmitted by this authenticator.

**Time Since Counters Last Cleared:** The elapsed time, in days, hours, minutes, and seconds since the statistics for this port were last cleared.

The display parameterswhen the argumentis **'switchport'**are as follows:

**Total Packets Received (Octets):** The total number of octets of data received by the processor excluding framing bits but including FCS octets).

**Packets ReceivedWithout Error:** The total number of packets(including broadcast packets and multicast packets) received by the processor.

**Unicast Packets Received:** The number of subnetwork-unicast packets delivered to a higher-layer protocol.

**Multicast PacketsReceived:**The total number of packetsreceivedthat were directed to a multicast address.

Note that this number does not include packets directed to the broadcast address.

**Broadcast Packets Received:**The total number of packetsreceived that were directed to the broadcast address.Note that this does not include multicast packets.
**Receive Packets Discarded:** The number of inbound packets which were chosen to be discarded even though no errors had been detected to preventtheir being deliverable to a higher-layer protocol. A possible reason for discarding a packet could be to free up buffer space.

**Octets Transmitted:** The total number of octetstransmitted out of the interface, including framing characters. Packets Transmitted without Errors: The total number of packets transmitted out of the interface.

**Unicast Packets Transmitted:** The total number of packetsthat higher-level protocolsrequested be transmitted to a subnetwork-unicast address, including those that were discarded or not sent.

**Multicast Packets Transmitted:** The total number of packetsthat higher-levelprotocolsrequested be transmitted to a Multicast address, including those that were discarded or not sent.

**BroadcastPackets Transmitted:** The total number of packetsthat higher-level protocolsrequested be transmitted to the Broadcast address, including those that were discarded or not sent.

**Transmit PacketsDiscarded:** The number of outbound packets which were chosen to be discarded even though no errors had been detected to prevent their being deliverable to a higher-layer protocol. A possible reason for discarding a packet could be to free up buffer space.

**Most Address Entries Ever Used:** The highest number of Forwarding Database Address Table entries that have been learned by this switch since the most recent reboot.

Address Entries Currently in Use: The number of Learned and static entries in the Forwarding Database Address Table for this switch.

**Maximum VLAN Entries:** The maximum number of Virtual LANs(VLANs) allowed on this switch.

**Most VLAN Entries Ever Used:** The largest number of Virtual LANsthat have been active on the switch since the last reboot.

**Static VLAN Entries:** The number of presently active VLAN entries on this switch that have been created statically.

**DynamicVLAN Entries:** The number of presently active VLAN entries on thisswitch that have been created by GVRP registration.

**VLAN Deletes:** The number of VLANs on this switch that have been created and then deleted since the last reboot.

**Time Since Counters Last Cleared:** The elapsed time, in days, hours, minutes, and seconds, since the statistics for this switch were last cleared.

# **6.2.1.3 Show interface switch**

This command displays a summary of statistics for all CPU traffic.

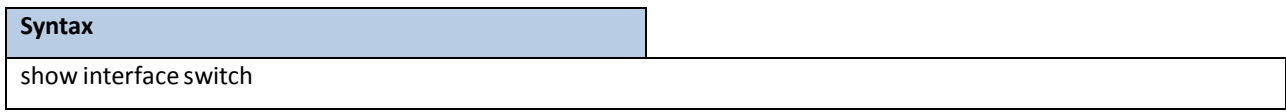

#### **Default Setting**

None

#### **Command Mode**

Privileged Exec

#### **Display Message**

**Broadcast Packets Received:** The total number of packetsreceived that were directed to the broadcast address. Note that this does not include multicast packets.

Packets Received With Error: The number of inbound packets that contained errors preventing them from being deliverable to a higher-layer protocol.

Packets Transmitted Without Error: The total number of packets transmitted out of the interface.

**BroadcastPackets Transmitted:** The total number of packetsthat higher-level protocolsrequested to be

transmitted to the Broadcast address, including those that were discarded or not sent.

**Transmit Packet Errors:** The number of outboundpacketsthat could not be transmitted because of errors.

**Address Entries Currently In Use:** The total number of ForwardingDatabaseAddress Table entries now active on the switch, including learned and static entries.

**VLAN Entries CurrentlyIn Use:** The number of VLAN entries presentlyoccupying the VLAN table.

**Time Since Counters Last Cleared:** The elapsed time, in days, hours, minutes, and seconds since the statistics for this switch were last cleared.

# **6.2.1.4 Interface**

This command is used to enter Interface configuration mode.

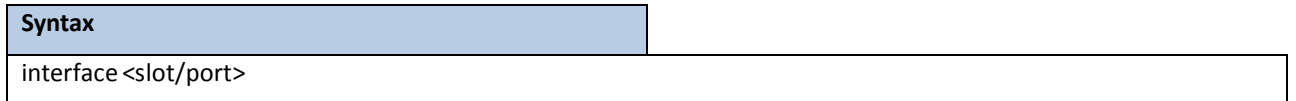

**<slot/port>-** is the desired interface number.

### **Default Setting**

None

## **Command Mode**

Global Config

# **6.2.1.5 Speed-duplex**

This command is used to set the speed and duplex mode for the interface.

#### **NOTE:**

The 10G interfaces could be configured to operate at 10G or 1G speed. Use 'speed-duplex 1000' to change the speed of 10G port to 1G speed. The auto negotiate function has to be disabled before setting the speed for 10/100/1000BASE-T ports

### **Syntax**

speed-duplex <10|100|1000>

no speed-duplex1000

**1000 –** 1000Mbps, only valid for 10G ports.

**10|100 –** 10/100Mbpsonly valid for 10/100/1000BASE-T ports

**no -** This commandwill be back to 10G speed from 1G speed for 10G port.

### **Default Setting**

None

### **Command Mode**

Interface Config

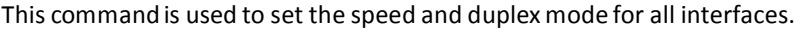

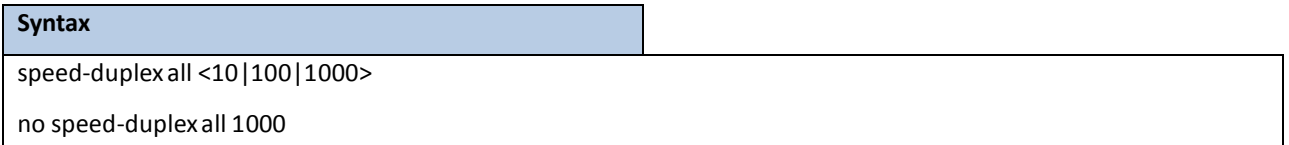

**1000 –** 1000 Mbps, only valid for 10G ports.

**10|100 –** 10/100Mbpsonly valid for 10/100/1000BASE-T ports.

**all -** This command represents all interfaces.

**no -** This commandwill be back to 10G speed from 1G speed for all 10G ports.

### **Default Setting**

None

### **Command Mode**

Global Config

# **6.2.1.6 Negotiate**

This command enables automatic negotiation on a port. The default value is enabled.

**NOTE:**

The 10G SFP+ and 1G SFP interfacesdo not provide the following command. Automatic negotiationof 10G SFP+ and 1G SFP interfacesis default disabled and can't be enabled.

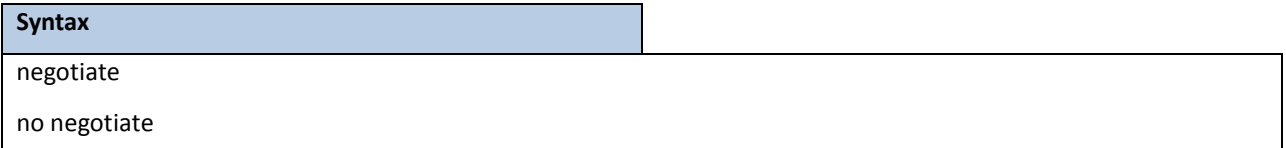

**no -** This command disables automatic negotiation on a port.

### **Default Setting**

Enable

### **Command Mode**

Interface Config

This command enables automatic negotiation on all interfaces. The default value is enabled.

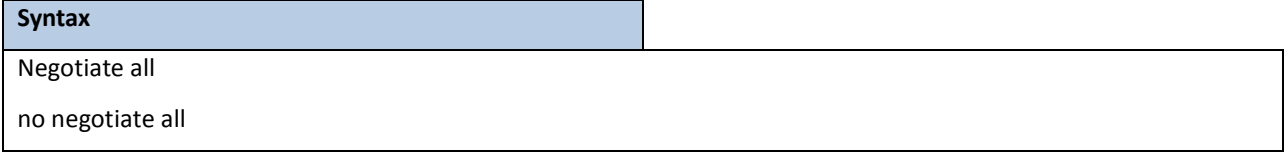

**all -** This command represents all interfaces.

**no -** This command disables automatic negotiation on all interfaces.

### **Default Setting**

Enable

# **Command Mode**

Global Config

# **6.2.1.7 Capabilities**

This command is used to set the capabilitieson specific interface.

**NOTE:**

The 10G SFP+ and 1G SFP interfaces do not provide the following command.

capabilities{{10 | 100 } {full-duplex | half-duplex}} | {1000 full-duplex }

no capabilities{{10 | 100 } {full-duplex | half-duplex}} | {1000 full-duplex }

**10 -** 10BASE-T

**100 -** 100BASE-T

**1000 -** 1000BASE-T

**full-duplex -** Full duplex

**half-duplex -** Half duplex

**no -** This command removesthe advertised capabilitywith using parameter.

### **Default Setting**

10G full-duplex for 10G SFP+ ports

1G full-duplex for 1G SFP ports

### **Command Mode**

Interface Config

This command is used to set the capabilities on all interfaces.

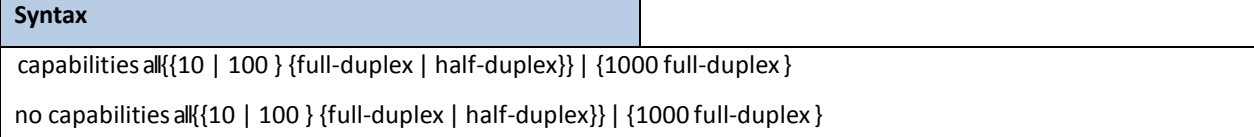

**10 -** 10BASE-T

**100 -** 100BASE-T

**1000 -** 1000BASE-T

**full-duplex -** Full duplex

**half-duplex -** Half duplex

**all -** This command represents all interfaces.

**no -** This command removesthe advertised capabilitywith using parameter

### **Default Setting**

10G full-duplex for 10G SFP+ ports

1G full-duplex for 1G SFP ports

#### **Command Mode**

Global Config

# **6.2.1.8 Storm-control flowcontrol**

This command enables 802.3x flow control for the switch.

#### **NOTE:**

802.3x flow control only appliesto full-duplexmode ports. If PFC feature is enabled on the same interface, 802.3x flow control will be disabled internally.

### **Syntax**

storm-control flowcontrol

no storm-control flowcontrol

**no -** This command disables 802.3x flow control for the switch.

### **Default Setting**

Disabled

# **Command Mode**

Global Config

This command enables 802.3x flow control for the specific interface.

**NOTE:**

802.3x flow control only applies to full-duplex mode ports. If PFC feature is enabled on the same interface, 802.3x flow control will be disabled internally.

### **Syntax**

storm-control flowcontrol

no storm-control flowcontrol

**no -** This command disables 802.3x flow control for the specific interface.

### **Default Setting**

Disabled

### **Command Mode**

Interface Config

# **6.2.1.9 Shutdown**

This command is used to disable a port.

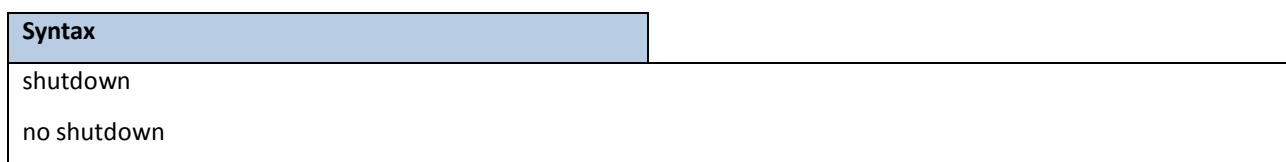

**no -** This command enables a port.

# **Default Setting**

Enabled

### **Command Mode**

Interface Config

This command is used to disable all ports.

# **Syntax** Shutdown all no shutdown all

# **all -** This command represents all ports.

**no -** This command enables all ports.

# **Default Setting**

Enabled

### **Command Mode**

Global Config

# **6.2.1.10 Description**

This command is used to create an alpha-numeric description of the port.

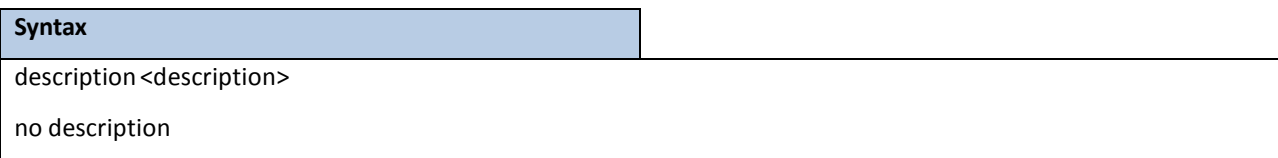

**no -** This command removesthe description of the port.

## **Default Setting**

None

### **Command Mode**

Interface Config

# **6.2.1.11 Mdi**

This command is used to configure the physical port MDI/MDIX state.

**NOTE:**

This command is not providedfor the 10G SFP+ interface and 1G SFP interface.

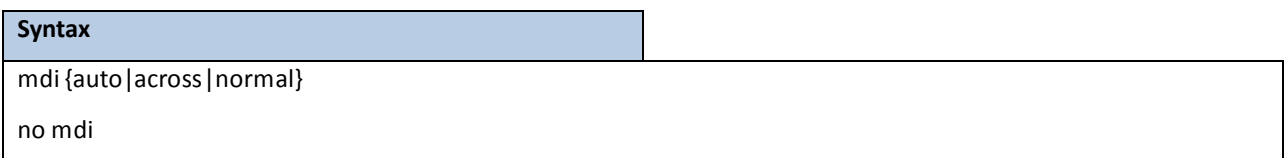

**auto -** This type is auto selecting cable type.

**across-** Thistype is only allowed the Across-over cable.

**normal-** Thistype is only allowed the Normal cable.

**no -** This command restore the port mode to Auto.

# **Default Setting**

Auto

# **Command Mode**

Interface Config

# **6.2.2 L2 MAC ADDRESS AND MULTICAST FORWARDING DATABASE TABLES**

# **6.2.2.1 Show mac-addr-table**

This command displaysthe forwarding database entries. If the command is entered with no parameter, the entire table is displayed. The administrator can enter a MAC Addressto display the table entry for the requested MAC address and all entries following the requested MAC address.

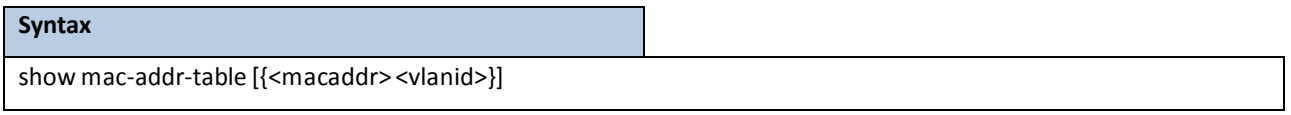

**<macaddr>-** enter a MAC Addressto display the table entry for the requested MAC address.

**<vlanid> -** VLAN ID (Range: 1 – 4093)

**no parameter –** Displaysthe entire table.

#### **Default Setting**

None

### **Command Mode**

Privileged Exec

#### **Display Message**

**Mac Address:** A unicast MAC addressfor which the switch has forwarding and/or filtering information. The format is 6 or 8 two-digit hexadecimal numbers that are separated by colons, for example 01:23:45:67:89:AB. In an IVL system the MAC address will be displayed as 8 bytes. In an SVL system, the MAC address will be displayed as 6 bytes.

**NOTE:** This software version only supports IVL systems.

**Interface:** The port on which this L2 MAC address was learned.

**if Index:** This object indicatesthe if Index of the interface table entry associated with this port.

**Status:** The status of this entry. The meanings of the values are:

**Static:** The value of the corresponding instance was added by the system or a user when a static MAC filter was defined. It cannot be relearned.

**Learned:** The value of the corresponding instance was learned by observing the source MAC addresses of incoming traffic, and is currently in use.

**Management:** The value of the corresponding instance (system MAC address)is also the value of an existing instance of dot1dStaticAddress. It is identified with interface 3/1 and is currently used when enabling VLANs for routing.

**Self:** The value of the corresponding instance is the address of one of the switch's physical interfaces(the system's own MAC address).

**GMRP Learned:** The value of the corresponding instance waslearned via GMRP and appliesto Multicast.

**Other:** The value of the corresponding instance does not fall into one of the other categories.

# **6.2.2.2 Show mac-addr-table count**

This command displaysthe total forwarding database entries, the number of static and learnningmac address, and

the max address available on the switch.

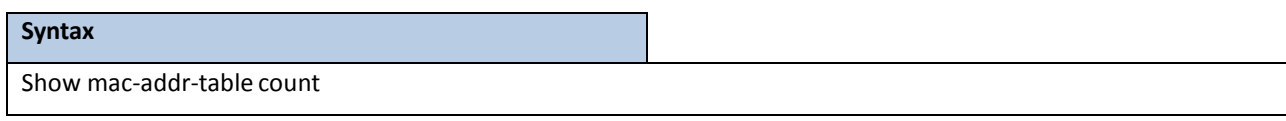

### **Default Setting**

None

### **Command Mode**

Privileged Exec

### **Display Message**

**Dynamic Address count:** The total learningmac addresses on the L2 MAC address Table. **Static Address(User-defined) count:** The total user-defined addresses on the L2 MAC address Table. **Total MAC Addressesin use:** These numbers of addresses are used on the L2 MAC addresstable. **Total MAC Addresses available:** The switch supports max value on the L2 MAC addresstable.

# **6.2.2.3 Show mac-addr-table interface**

This command displaysthe forwarding database entries. The user can search FDB table by using interface number <slot/port>.

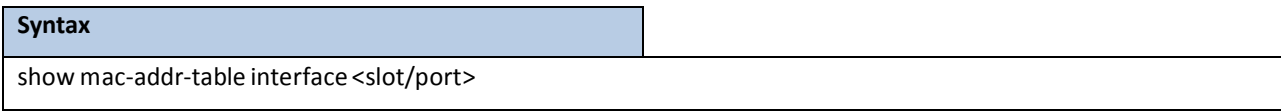

**<slot/port>-** Interface number.

### **Default Setting**

None

### **Command Mode**

Privileged Exec

### **Display Message**

**Mac Address:** A unicast MAC addressfor which the switch has forwarding and/or filtering information. The format is 6 or 8 two-digit hexadecimal numbers that are separated by colons, for example 01:23:45:67:89:AB. In an IVL system the MAC address will be displayed as 8 bytes. In an SVL system, the MAC address will be displayed as 6 bytes.

**NOTE:** This software version only supports IVL systems.

**VLAN ID:** The VLAN id of that mac address.

**Status:** The status of this entry.

The meanings of the values are:

**Static:** The value of the corresponding instance was added by the system or a user when a static MAC filter was defined. It cannot be relearned.

Learned: The value of the corresponding instance was learned by observing the source from MAC addresses of incoming traffic, and is currently in use.

**Management:** The value of the corresponding instance (system MAC address) is also the value of an existing instance of dot1dStaticAddress. It is identified with interface 3/1 and is currently used when enabling VLANs for routing.

**Self:** The value of the corresponding instance is the address of one of the switch's physical interfaces(the system's own MAC address).

**GMRP Learned:** The value of the corresponding instance waslearned via GMRP and appliesto Multicast.

**Other:** The value of the corresponding instance does not fall into one of the other categories.

# **6.2.2.4 Show mac-address-table vlan**

This command displays the forwarding database entries. The user can search FDB table by using VLAN id.

**Syntax**

show mac-address-tablevlan <vlanid>

**<vlanid> -** VLAN ID (Range: 1 – 4093)

#### **Default Setting**

None

### **Command Mode**

Privileged Exec

### **Display Message**

**Mac Address:** A unicast MAC addressfor which the switch has forwarding and/or filtering information. The format is 6 or 8 two-digit hexadecimal numbers that are separated by colons, for example 01:23:45:67:89:AB. In an IVL system the MAC address will be displayed as 8 bytes. In an SVL system, the MAC address will be displayed as 6 bytes.

**NOTE: T**hissoftware version only supportsIVL systems.

Interface: The port on which this L2 MAC address was learned.

**Status:** The status of this entry.

The meanings of the values are:

**Static:** The value of the corresponding instance was added by the system or a user when a static MAC filter was defined. It cannot be relearned.

Learned: The value of the corresponding instance was learned by observing the source from MAC addresses of incoming traffic, and is currently in use.

**Management:** The value of the corresponding instance (system MAC address) is also the value of an existing instance of dot1dStaticAddress. It is identified with interface 3/1 and is currently used when enabling VLANs for routing.

**Self:** The value of the corresponding instance is the address of one of the switch's physical interfaces(the system's own MAC address).

**GMRP Learned:** The value of the corresponding instance waslearned via GMRP and appliesto Multicast.

**Other:** The value of the corresponding instance does not fall into one of the other categories.

# **6.2.2.5 Show mac-address-table gmrp**

This command displays the GARP Multicast Registration Protocol (GMRP) entries in the Multicast Forwarding Database (MFDB) table.

### **Syntax**

show mac-address-table gmrp

### **Default Setting**

None

### **Command Mode**

Privileged Exec

### **Display Message**

**MAC Address:** A unicast MAC addressfor which the switch has forwarding and or filtering information. The formatis 6 or 8 two-digit hexadecimal numbersthat are separated by colons, for example 01:23:45:67:89:AB. In an IVL system the MAC address is displayed as 8 bytes.

**Type:** This displaysthe type of the entry. Static entries are those that are configured by the end user. Dynamic entries are added to the table as a result of a learning process or protocol.

**Description:** The text description of this multicast table entry.

**Interfaces:** The list of interfacesthat are designated for forwarding (Fwd:) and filtering (Flt:).

# **6.2.2.6 Show mac-address-table igmpsnooping**

This command displays the IGMP Snooping entries in the Multicast Forwarding Database (MFDB) table.

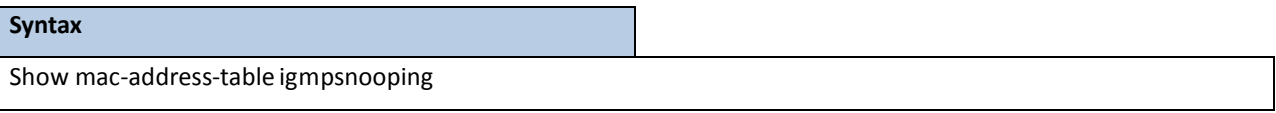

### **Default Setting**

None

### **Command Mode**

Privileged Exec

#### **Display Message**

**Mac Address:** A unicast MAC addressfor which the switch has forwarding and/or filtering information. The format is 6 or 8 two-digit hexadecimal numbers that are separated by colons, for example 01:23:45:67:89:AB. In an IVL system the MAC address will be displayed as 8 bytes. In an SVL system, the MAC address will be displayed as 6 bytes.

**NOTE: T**hissoftware version only supportsIVL systems.

**Type:** This displaysthe type of the entry. Static entries are those that are configured by the end user. Dynamic

entries are added to the table as a result of a learning process or protocol.

**Description:** The text description of this multicast table entry.

**Interfaces:** The list of interfacesthat are designated for forwarding (Fwd:) and filtering (Flt:).

# **6.2.2.7 Show mac-address-table multicast**

This command displays the MFDB information. If the command is entered with no parameter, the entire table is displayed.Thisis the same as entering the *all* parameter. The user can display the table entry for one MAC Address by specifying the MAC address as an optional parameter.

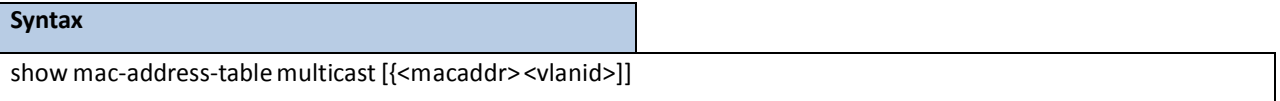

**<macaddr>-** enter a MAC Addressto display the table entry for the requested MAC address

**<vlanid> -** VLAN ID (Range: 1 – 4093)

**no parameter –** Displaysthe entire table.

**Default Setting**

None

**Command Mode**

#### Privileged Exec

#### **Display Message**

**Mac Address:** A unicast MAC addressfor which the switch has forwarding and/or filtering information. The formatis 6 or 8 two-digit hexadecimal numbersthat are separated by colons, for example 01:23:45:67:89:AB. In an IVL system the MAC address will be displayed as 8 bytes. In an SVL system, the MAC address will be displayed as 6 bytes.

**NOTE:** This software version only supports IVL systems.

**Type:** This displaysthe type of the entry. Static entries are those that are configured by the end user. Dynamic entries are added to the table as a result of a learning process or protocol.

Source: The component that is responsible for this entry in the Multicast Forwarding Database. Possible values are IGMP Snooping,GMRP, and Static Filtering.

**Description:** The text description of this multicast table entry.

**Interfaces:** The list of interfacesthat are designated for forwarding (Fwd:) and filtering (Flt:).

**Forwarding Interfaces:** The resultantforwarding list is derived from combining all the components forwarding interfaces and removing the interfacesthat are listed as the static filtering interfaces.

# **6.2.2.8 Show mac-address-table stats**

This command displaysthe MFDB statistics.

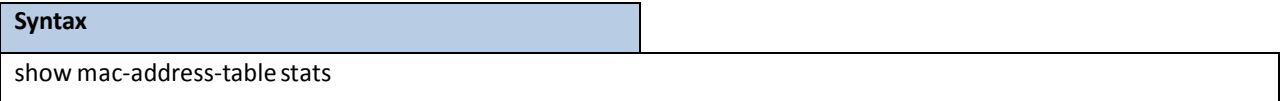

#### **Default Setting**

None

#### **Command Mode**

Privileged Exec

#### **Display Message**

**Max MFDB Table Entries:** This displaysthe total number of entriesthat can possibly be in the MFDB.

**Most MFDB Entries Since Last Reset:** This displaysthe largest number of entriesthat have been present in the

Multicast ForwardingDatabase table. This value is also known as the MFDB high-watermark.

**Current Entries:** This displaysthe current number of entriesin the Multicast ForwardingDatabase table.

# **6.2.2.9 Show mac-addr-table agetime**

This command displaysthe forwarding database address aging timeout.

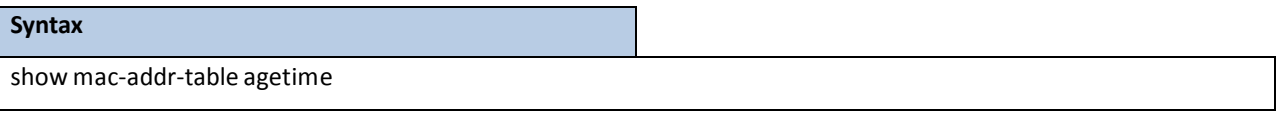

### **Default Setting**

None

### **Command Mode**

Privileged Exec

### **Display Message**

Address Aging Timout: This displays the total number of seconds for Forwarding Database table.

# **6.2.2.10 Mac-addr-table aging-time**

This command configures the forwarding database address aging timeout in seconds.

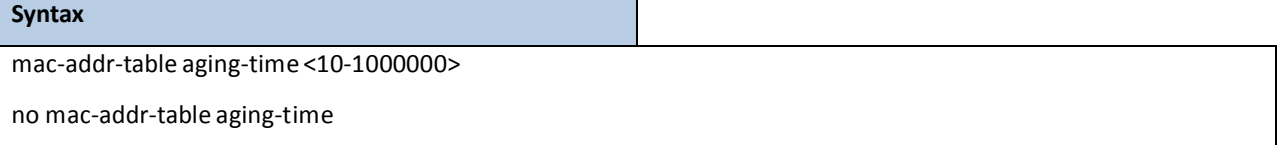

**<10-1000000> -** aging-time (Range: 10-1000000)in seconds

no - This command sets the forwarding database address aging timeout to 300 seconds.

### **Default Setting**

300

## **Command Mode**

Global Config

# **6.2.3 VLAN MANAGEMENT**

# **6.2.3.1 Show vlan**

This command displays brief information on a list of all configured VLANs.

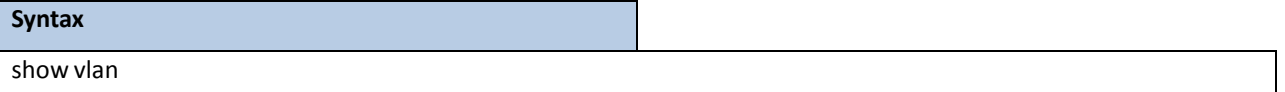

#### **Default Setting**

None

### **Command Mode**

Privileged Exec

### **Display Message**

**VLAN ID:** There is a VLAN Identifier(vlanid) associated with each VLAN. The range of the VLAN ID is 1 to 4093.

**VLAN Name:** A string associated with this VLAN as a convenience. It can be up to 16 alphanumeric characters,

including blanks. The default is blank. VLAN ID 1 is always named `Default`. This field is optional.

**VLAN Type:** Type of VLAN, which can be Default, (VLAN ID = 1), can be static (one that is configured and

permanently defined), or Dynamic (one that is created by GVRP registration).

Interface(s): Indicates by slot id and port number which port belongs to this VLAN.

# **6.2.3.2 Show vlan id**

This command displays detailed information, including interface information, for a specific VLAN.

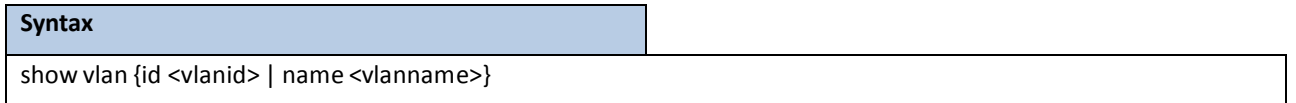

**<vlanid> -** VLAN ID (Range: 1 – 4093)

**<vlanname> -** vlan name (up to 32 alphanumeric characters)

### **Default Setting**

None

### **Command Mode**

Privileged Exec

### **Display Message**

**VLAN ID:** There is a VLAN Identifier(VID) associated with each VLAN. The range of the VLAN ID is 1 to 4093.

**VLAN Name:** A string associated with this VLAN as a convenience. It can be up to 32 alphanumeric characters,

including blanks. The default is blank. VLAN ID 1 is always named `Default`. This field is optional.

**VLAN Type:** Type of VLAN, which can be Default, (VLAN ID = 1), can be static (one that is configured and

permanently defined), or Dynamic (one that is created by GVRP registration).

**Interface:** Indicates by slot id and port number which port is controlled by the fields on this line. It is possible to set the parametersfor all ports by using the selectors on the top line.

**Current:** Determinesthe degree of participationof this port in this VLAN. The permissible values are: **Include:** This port is always a member of this VLAN. Thisis equivalentto registration fixed in the IEEE 802.1Q standard.

**Exclude:** This port is never a member of this VLAN. Thisis equivalentto registration forbidden in the IEEE 802.1Q standard.

**Autodetect:** Specifiesto allow the port to be dynamically registered in this VLAN via GVRP. The port will not participate in this VLAN unless a join request is received on this port. This is equivalent to registration normal in the IEEE 802.1Q standard.

**Configured:**Determinesthe configured degree of participation of this port in this VLAN. The permissible values are:

**Include:** This port is always a member of this VLAN. Thisis equivalentto registration fixed in the IEEE 802.1Q standard.

**Exclude:** This port is never a member of this VLAN. Thisis equivalentto registration forbidden in the IEEE 802.1Q standard.

**Autodetect:** Specifiesto allow the port to be dynamically registered in this VLAN via GVRP. The port will not participate in this VLAN unless a join request is received on this port. This is equivalent to registration normal in the IEEE 802.1Q standard.

Tagging: Select the tagging behavior for this port in this VLAN.

Tagged: Specifies to transmit traffic for this VLAN as tagged frames.

Untagged: Specifies to transmit traffic for this VLAN as untagged frames.

# **6.2.3.3 Show vlan association mac**

This command displays the VLAN associated with a specific configured MAC address. If no MAC address is specified, the VLAN associationsof all the configured MAC addresses are displayed.

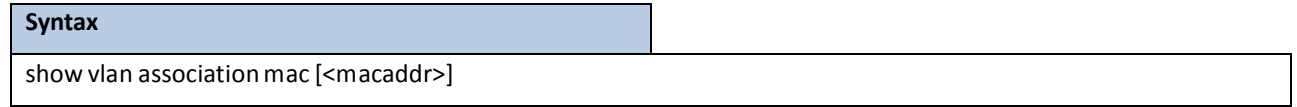

**<macaddr>-** Enter a MAC Addressto display the table entry for the requested MAC address.

### **Default Setting**

None

#### **Command Mode**

Privileged Exec

### **Display Message**

**MAC Address:** A unicast MAC addressfor which the switch has forwarding and/orfiltering information. The

formatis 6 or 8 two-digit hexadecimal numbersthat are separated by colons, for example 01:23:45:67:89:AB. In an IVL system the MAC address will be displayed as 8 bytes. In an SVL system, the MAC address will be displayed as 6 bytes.

**NOTE:** This software version only supports IVL systems.

**VLAN ID:** There is a VLAN Identifier(VID) associated with each VLAN. The range of the VLAN ID is 1 to 4093. **Priority:** There is a priority for each MAC-based.

# **6.2.3.4 Show vlan association subnet**

This command displaysthe VLAN associated with a specific configured IP-Address and net mask. If no IP Address and net mask are specified, the VLAN associations of all the configured IP-subnets are displayed.

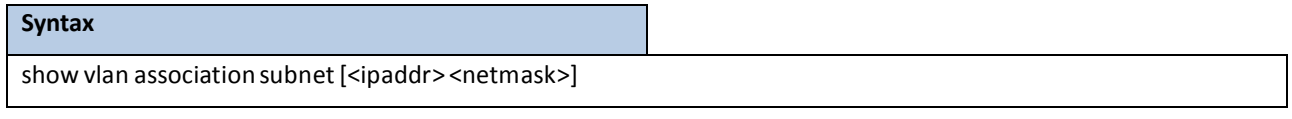

**<ipaddr> -** The IP address.

**<netmask>** - The subnet mask.

### **Default Setting**

None

#### **Command Mode**

Privileged Exec

### **Display Message**

**IP Subnet:** The IP address assigned to each interface.

**IP Mask:** The subnet mask.

**VLAN ID:** There is a VLAN Identifier(VID) associated with each VLAN. The range of the VLAN ID is 1 to 4093.

**Priority:** There is a priority for each IPsubnet-based.

# **6.2.3.5 Show vlan internal usage**

This command displaysthe VLAN assigned to port-based routing interfaces.

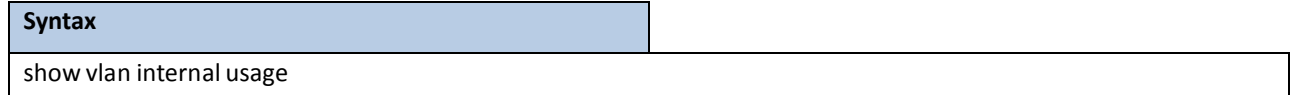

### **Default Setting**

None

### **Command Mode**

Privileged Exec

#### **Display Message**

Base VLAN ID: This is the Base VLAN ID for Internal allocation of VLANs to the routing interface.

**Allocation Policy:** Allocation Policy for VLAN ID in ascending or descending order.

**VLAN:** Thisis the Used Internal VLAN ID for the Interface.

Usage: This is the switch interface.

# **6.2.3.6 Show protocol group**

This command displaysthe Protocol-based VLAN information for either the entire system, or for the indicated group.

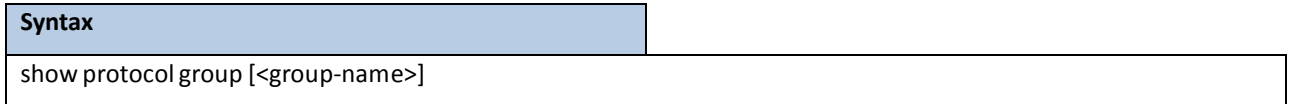

**<group-name> -** The group name of an entry in the Protocol-based VLAN table. **no parameter –** Displaysthe entire table.

#### **Default Setting**

None

## **Command Mode**

Privileged Exec

### **Display Message**

**Group Name:** This field displaysthe group name of an entry in the Protocol-based VLAN table.

Group ID: This field displays the group identifier of the protocol group.

Protocol(s): This field indicates the type of protocol(s) for this group.

VLAN: This field indicates the VLAN associated with this protocol group.

Interface(s): This field lists the slot/portinterface(s) that are associated with this protocol group.

# **6.2.3.7 Show interface switchport**

This command displays VLAN port information.

#### **Syntax**

```
show interface switchport[<slot/port>]
```
**<slot/port>-** Interface number.

**no parameter –** Display the entire table.

### **Default Setting**

None

### **Command Mode**

Privileged Exec

#### **Display Message**

**Interface:** Indicates by slot id and port number which port is controlled by the fields on this line. It is possible to set the parameters for all ports by using the selectors on the top line.

**Port VLAN ID:** The VLAN ID that this port will assign to untagged frames or priority tagged frames received on this port. The value must be for an existing VLAN. The factory default is 1.

**AcceptableFrame Types:** Specifiesthe types of framesthat may be received on this port. The options are 'VLAN only' and 'Admit All'. When set to 'VLAN only', untagged frames or priority tagged frames received on this port are discarded. When set to 'Admit All', untagged frames or priority tagged framesreceived on this port are accepted and assigned the value of the Port VLANID for this port. With either option, VLAN tagged frames are forwarded in accordance to the 802.1Q VLAN specification.

Ingress Filtering: May be enabled or disabled. When enabled, the frame is discarded if this port is not a member of the VLAN with which this frame is associated. In a tagged frame, the VLAN is identified by the VLAN ID in the tag. In an untagged frame, the VLAN is the Port VLAN ID specified for the port that received this frame. When disabled, all frames are forwarded in accordance with the 802.1QVLAN bridge specification. The factory default is disabled. **GVRP:** May be enabled or disabled.

**Default Priority:** The 802.1p priority assigned to untagged packets arriving on the port.

# **6.2.3.8 Vlan database**

This command is used to enter VLAN Interface configuration mode.

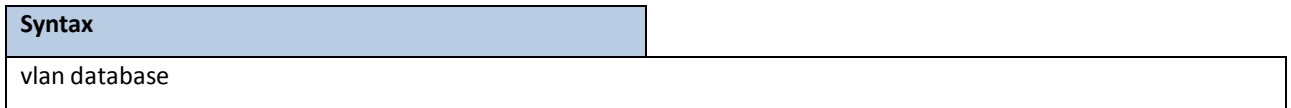

#### **Default Setting**

None

### **Command Mode**

Global Config

# **6.2.3.9 Vlan**

This command creates a new VLAN and assigns it an ID. The ID is a valid VLAN identification number (ID 1 is

reserved for the default VLAN). VLAN range is 2-4093.

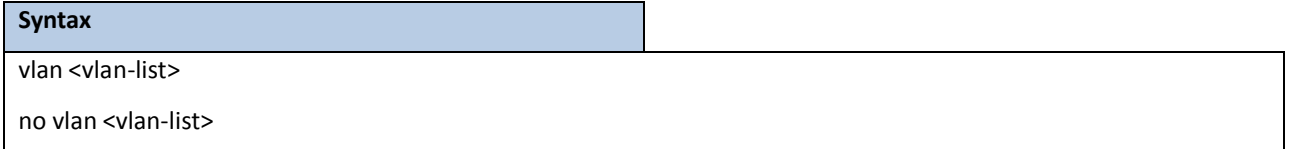

**<vlan-list> -** VLAN ID (Range: 2 –4093) – separate non-consecutive IDs with ',' and no spaces and no zerosin

between the range; Use '-' for range.

**no -** This command deletes an existing VLAN. The ID is a valid VLAN identification number(ID 1 is reserved for the default VLAN). VLAN range is 2-4093.

### **Default Setting**

None

### **Command Mode**

VLAN database

# **6.2.3.10 Vlan name**

This command changesthe name of a VLAN. The name is an alphanumeric string of up to 32 characters, and

the ID is a valid VLAN identification number. ID range is 1- 4093.

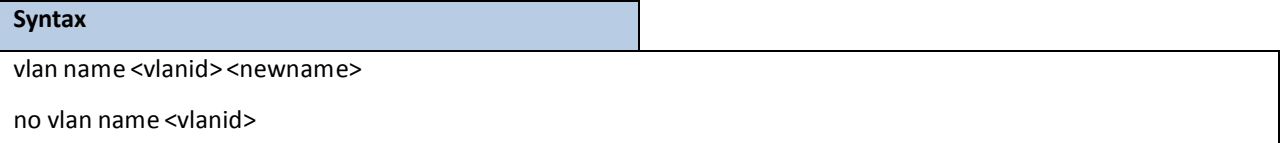

**<vlanid> -** VLAN ID (Range: 1 – 4093).

**<newname> -** Configure a new VLAN Name (up to 32 alphanumeric characters).

**no -** This command setsthe name of a VLAN to a blank string. The VLAN ID is a valid VLAN identificationnumber. ID range is 1-4093.

### **Default Setting**

The name for VLAN ID 1 is always Default. The name for other VLANs is defaulted to a blank string.

### **Command Mode**

VLAN database

# **6.2.3.11 Vlan association mac**

This command associates a MAC addressto a VLAN.

#### **Syntax**

vlan association mac <macaddr> <vlanid> [<priority>]

no vlan association mac <macaddr>

<macaddr>-Enter a MAC Address to display the table entry for the requested MAC address.

**<vlandid> -** VLAN identificationnumber. ID range is 1-4093.

**< priority>** - The priority value for untagged framesreceived. Valid priority value is 0 to 7.

**no -** This command removesthe association of a MAC addressto a VLAN.

### **Default Setting**

### None

**Command Mode**

VLAN database

# **6.2.3.12 Vlan association subnet**

This command removesthe association of a MAC addressto a VLAN.

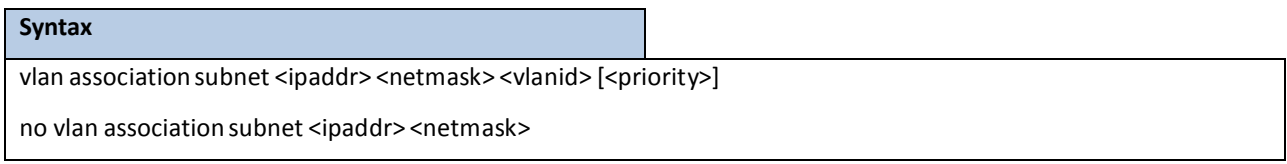

**<ipaddr> -** The IP address.

**<netmask>** - The subnet mask.

**<vlandid> -** VLAN identificationnumber. ID range is 1-4093.

**<priority>** - The priority value for untagged framesreceived. Valid priority value is 0 to 7.

**no** - This command removes association of a specific IP-subnet to a VLAN.

### **Default Setting**

None

# **Command Mode**

VLAN database

# **6.2.3.13 Vlan makestatic**

This command changes a dynamically created VLAN (one that is created by GVRP registration) to a static VLAN (one that is permanently configured and defined). The ID is a valid VLAN identification number. VLAN range is 2-4093.

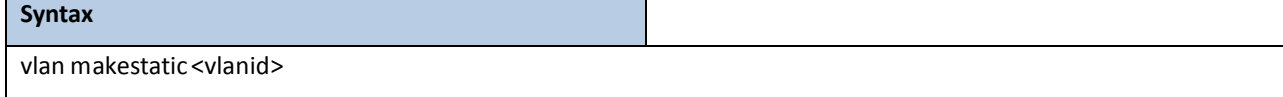

**<vlanid> -** VLAN ID (Range: 2 –4093).

### **Default Setting**

None

### **Command Mode**

VLAN database

# **6.2.3.14 Protocol group**

This command attaches a <vlanid> to the protocol-based VLAN identified by <group-name>. A group may only be

associated with one VLAN at a time, howeverthe VLAN association can be changed.

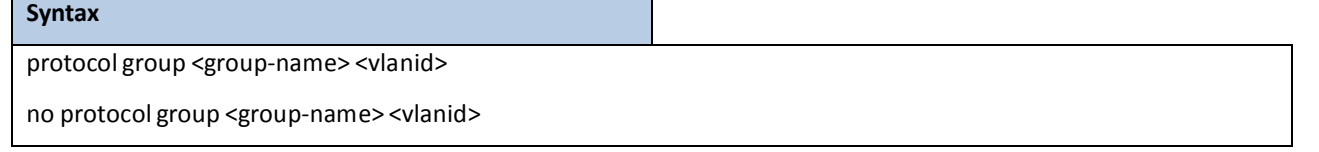

**<vlanid> -** VLAN ID (Range: 1 – 4093).

**<group-name> -** a VLAN Group Name (a characterstring of 1 to 16 characters).

**no -** This command removesthe <vlanid> from this protocol-based VLAN group that is identified by this <group-name>.

### **Default Setting**

None

### **Command Mode**

VLAN database

# **6.2.3.15 Switchport acceptable-frame-type**

This command sets the frame acceptance mode per interface. For VLAN Only mode, untagged frames or priority frames received on this interface are discarded. For Admit All mode, untagged frames or priority frames received on this interface are accepted and assigned the value of the interface VLAN ID for this port. With either option, VLAN tagged frames are forwarded in accordancewith the IEEE 802.1Q VLAN specification.

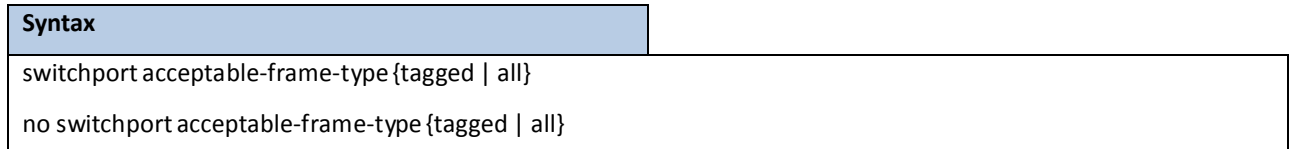

**tagged -** VLAN onlymode.

**all -** Admit all mode.

**no -** This commandsetsthe frame acceptancemode per interfaceto **Admit All**. For Admit All mode, untagged frames or priority frames received on this interface are accepted and assigned the value of the interface VLAN ID for this port. With either option, VLAN tagged frames are forwarded in accordance with the IEEE 802.1Q VLAN Specification.

## **Default Setting**

Admit all

# **Command Mode**

Interface Config

This command sets the frame acceptance mode for all interfaces. For VLAN Only mode, untagged frames or priority frames received on this interface are discarded. For Admit All mode, untagged frames or priority frames received on this interface are accepted and assigned the value of the interface VLAN ID for this port. With either option, VLAN tagged frames are forwarded in accordancewith the IEEE802.1QVLAN specification.

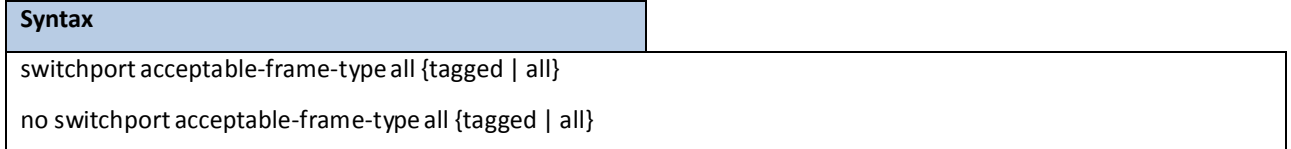

**tagged -** VLAN onlymode.

**all –** One is for Admit all mode. The other one is for all interfaces.

**no -** This command setsthe frame acceptancemode for all interfacesto **Admit All**. For Admit All mode, untagged frames or priority frames received on this interface are accepted and assigned the value of the interface VLAN ID for this port. With either option, VLAN tagged frames are forwarded in accordance with the IEEE 802.1Q VLAN Specification.

### **Default Setting**

Admit all

### **Command Mode**

Global Config

# **6.2.3.16 Switchportingress-filtering**

This command enables ingress filtering. If ingress filtering is disabled, frames received with VLAN IDs that do not match the VLAN membership of the receiving interface are admitted and forwarded to ports that are members of that VLAN.

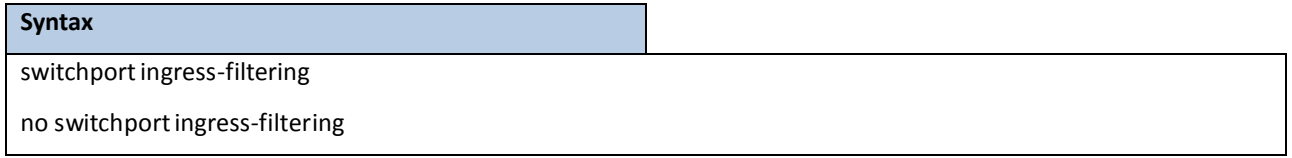

**no -** This command disablesingressfiltering. If ingressfiltering is disabled,framesreceived with VLAN IDs that do not match the VLAN membership of the receiving interface are admitted and forwarded to ports that are members of that VLAN.

#### **Default Setting**

Disabled

### **Command Mode**

Interface Config

This command enablesingressfiltering for all ports. If ingressfiltering is disabled, framesreceived with VLAN IDs that do not match the VLAN membership of the receiving interface are admitted and forwarded to ports that are members of that VLAN.

#### **Syntax**

switchport ingress-filtering all

no switchportingress-filtering all

**all -** All interfaces.

**no -** This command disables ingress filtering for all ports. If ingress filtering is disabled, frames received with VLAN IDs that do not match the VLAN membership of the receiving interface are admitted and forwarded to ports that are members of that VLAN.

#### **Default Setting**

Disabled

### **Command Mode**

Global Config

# **6.2.3.17 Switchport native vlan**

This command changesthe VLAN ID which will be assigned to untagged or priority tagged frames per interface.

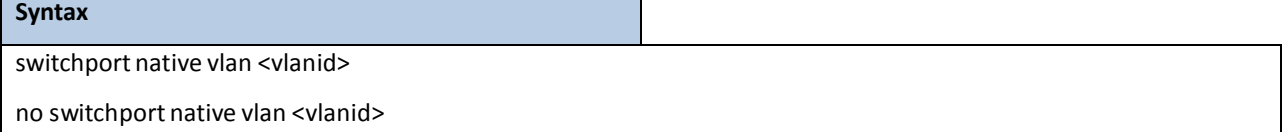

**<vlanid> -** VLAN ID (Range: 1 – 4093).

**no -** This command setsthe VLAN ID per interface to 1.

### **Default Setting**

1

### **Command Mode**

Interface Config

This commandchangesthe VLAN ID which will be assigned to untagged or priority tagged framesfor all interfaces.

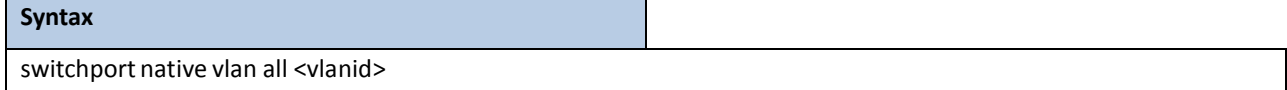

**<vlanid> -** VLAN ID (Range: 1 – 4093).

**all -** All interfaces.

**no -** This command setsthe VLAN ID for all interfacesto 1.

### **Default Setting**

1

### **Command Mode**

Global Config

# **6.2.3.18 Switchport allowed vlan**

This command configuresthe degree of participation for a specific interface in a VLAN. The ID is a valid VLAN identification number, and the interface is a valid interface number.

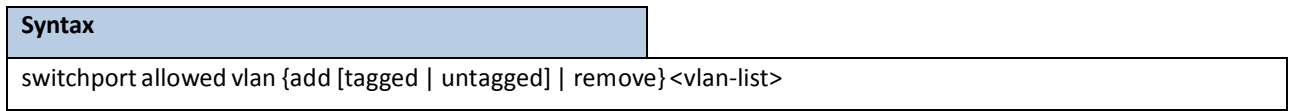

**<vlan-list> -** VLAN ID (Range: 1 – 4093) – separate non-consecutive IDs with ',' and no spaces and no zerosin

between the range; Use '-' for range.

add - The interface is always a member of this VLAN. This is equivalent to registration fixed.

**tagged -** All framestransmitted for this VLAN will be tagged.

**untagged -** All framestransmitted for this VLAN will be untagged.

remove - The interface is removed from the member of this VLAN. This is equivalent to registration forbidden.

### **Default Setting**

None

### **Command Mode**

Interface Config

This commandconfiguresthe degree of participation for all interfacesin a VLAN. The ID is a valid VLAN identification number**.**

# **Syntax** switchport allowed vlan {add {tagged | untagged} | remove} all <vlanid>

**<vlanid> -** VLAN ID (Range: 1 – 4093).

**all -** All interfaces.

add - The interface is always a member of this VLAN. This is equivalent to registration fixed.

**tagged -** all framestransmitted for this VLAN will be tagged.

**untagged -** all framestransmitted for this VLAN will be untagged.

**remove -** The interface is removed from the member of this VLAN. Thisis equivalentto registration forbidden.

### **Default Setting**

None

#### **Command Mode**

Global Config

# **6.2.3.19** switchport tagging

This command configures the tagging behavior for a specific interface in a VLAN to enable. If tagging is enabled, traffic is transmitted as tagged frames. If tagging is disabled, traffic is transmitted as untagged frames. The ID is a valid VLAN identification number.

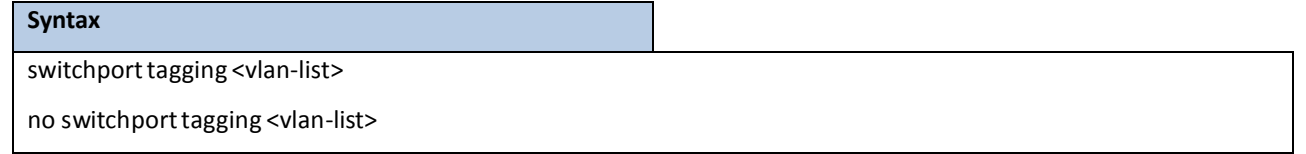

**<vlan-list> -** VLAN ID (Range: 1 – 4093) – separate non-consecutive IDs with ',' and no spaces and no zerosin between the range; Use '-' for range.

no - This command configures the tagging behavior for a specific interface in a VLAN to disabled. If tagging is disabled, traffic is transmitted as untagged frames. The ID is a valid VLAN identification number.

### **Default Setting**

Disabled

### **Command Mode**

Interface Config

This command configures the tagging behavior for all interfaces in a VLAN to be enabled. If tagging is enabled, traffic is transmitted as tagged frames. If tagging is disabled, traffic is transmitted as untagged frames. The ID is a valid VLAN identification number.

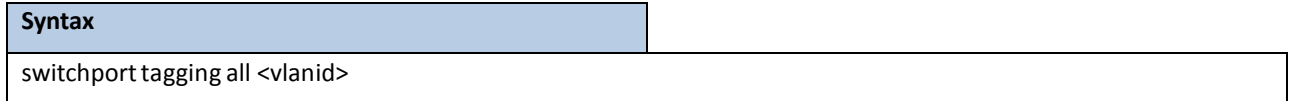

**<vlanid> -** VLAN ID (Range: 1 – 4093).

**all -** All interfaces

no - This command configures the tagging behavior for all interfaces in a VLAN to disabled. If tagging is disabled, traffic is transmitted as untagged frames. The ID is a valid VLAN identification number.

### **Default Setting**

Disabled

### **Command Mode**

Global Config

# **6.2.3.20 Switchport forbidden vlan**

This command used to configure forbidden VLANs.

### **Syntax**

switchport forbidden vlan {add | remove} <vlan-list>

no switchportforbidden

**<vlan-list> -** VLAN ID (Range: 1 – 4093) – separate non-consecutive IDs with ',' and no spaces and no zeros in

between the range; Use '-' for range.

**add -** VLAND ID to add.

**remove -** VLAND ID to remove.

**no -** Remove the list of forbidden VLANs.

### **Default Setting**

None

### **Command Mode**

Interface Config

# **6.2.3.21 Switchport priority**

This command configuresthe default 802.1p port priority assigned for untagged packetsfor a specific interface.

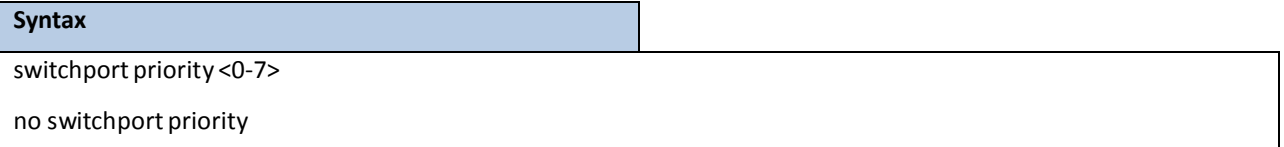

**<0-7> -** The range for the priority is 0 - 7.

**no –** This command restore the priority configuration to default value.

### **Default Setting**

0

### **Command Mode**

Interface Config

This command configures the port priority assigned for untagged packets for all ports presently plugged into the device.

Any subsequent per port configuration will override this configuration setting.

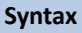

switchport priority all <0-7>

**<0-7> -** The range for the priority is 0-7.

**all –** All interfaces

**no** – This command restores the priority value to default value for all interfaces.

### **Default Setting**

0

### **Command Mode**

Global Config

# **6.2.3.22 Switchport protocol group**

This command addsthe physical <slot/port> interface to the protocol-based VLAN identified by <*group-name>*. A group may have more than one interface associated with it. Each interface and protocol combinationcan only be associated with one group. If adding an interface to a group causes any conflicts with protocols currently associated with the group, this command will fail, and the interface(s) will not be added to the group.

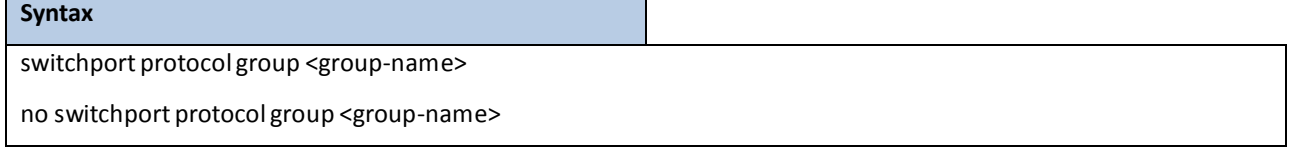

**<group-name>** - a VLAN Group Name (a characterstring of 1 to 16 characters).

**no -** This command removesthe *interface* from this protocol-based VLAN group that is identified by this <*group-name>*.

### **Default Setting**

None

### **Command Mode**

Interface Config

This command adds a protocol-based VLAN group to the system. The <*group-name>* is a character string of 1 to 16 characters. When it is created, the protocol group will be assigned a unique number that will be used to identify the group in subsequent commands.

### **Syntax**

switchport protocol group <group-name>

no switchport protocol group <group-name>

**<group-name> -** a VLAN Group Name (a characterstring of 1 to 16 characters).

no - This command removes the protocol-based VLAN group that is identified by this <group-name>.

#### **Default Setting**

None

### **Command Mode**

Global Config

This command adds all physical interfacesto the protocol-based VLAN identified by <*group-name>*. A group may have more than one interface associatedwith it. Each interface and protocol combination can only be associated with one group. If adding an interface to a group causes any conflicts with protocols currently associated with the group, this command will fail, and the interface(s) will not be added to the group.

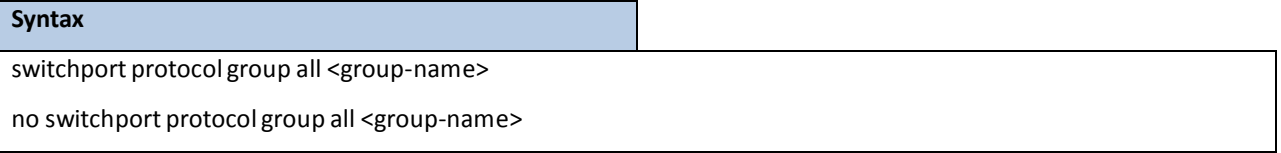

**<group-name> -** a VLAN Group Name (a characterstring of 1 to 16 characters).

**all -** All interfaces.

**no -** This command removes all interfacesfrom this protocol-based VLAN group that is identified by this

<group-name>.

#### **Default Setting**

None

### **Command Mode**

Global Config

This command adds the <protocol> to the protocol-based VLAN identified by <group-name>. A group may have more than one protocol associated with it. Each interface and protocol combinationcan only be associated with one group. If adding a protocol to a group causes any conflicts with interfaces currently associated with the group, this command will fail, and the protocol will not be added to the group. The possible values for protocol are *ip, arp,* and *ipx*.

### **Syntax**

switchport protocol group add protocol <group-name> {ip | arp | ipx}

no switchport protocol group add protocol <group-name> {ip | arp | ipx}

**<group-name> -** a VLAN Group Name (a characterstring of 1 to 16 characters).

**ip -** IP protocol.

**arp -** ARP protocol.

**ipx -** IPX protocol.

**no -** This command removesthe <*protocol>* from this protocol-based VLAN group that is identified by this <*group-name>*. The possible valuesfor protocol are *ip, arp,* and *ipx*.

### **Default Setting**

None

### **Command Mode**

Global Config

# **6.2.4 DOUBLE VLAN COMMANDS**

# **6.2.4.1 show dvlan-tunnel/ dot1q-tunnel**

This command is used without the optional parameters to display all interfaces enabled for Double VLAN Tunneling. Use the optional parametersto display detailed information about Double VLAN Tunneling for the specified interface or all interfaces.

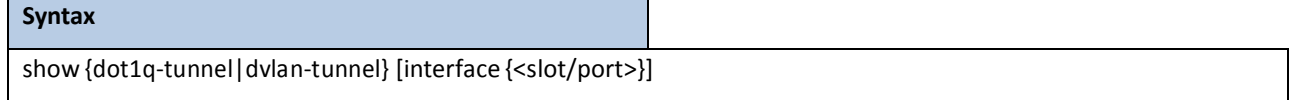

#### **Default Setting**

None

### **Command Mode**

Privileged Exec

#### **Display Message**

**Interfaces Enabled for DVLAN Tunneling:** Valid interface(s) support(s) DVLAN Tunneling.

### **When using 'show {dot1q -tunnel|dvlan-tunnel} interf ace:**

**Interface:** Valid slot and port numberseparated by forward slashes.

**Mode:** Thisfield specifiesthe administrativemode through which Double VLAN Tunneling can be enabled or disabled. The default value for this field is disabled.

**EtherType** This field represents a 2-byte hex EtherType to be used as the first 16 bits of the DVLAN tunnel. There are three different EtherType tags. The first is 802.1Q, which represents the commonly used value of 0x8100. The second is vMAN, which represents the commonly used value of 0x88A8. If EtherType is not one of these two values, then it is a custom tunnel value, representingany value in the range of 0 to 65535.

# **6.2.4.2 switchport dvlan-tunnel/ dot1q-tunnel**

This command is used to enable Double VLAN Tunneling on the specified interface.

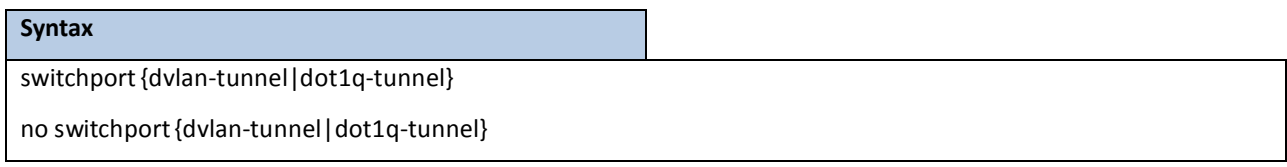

### **Default Setting**

Disable

### **Command Mode**

Interface Config

# **6.2.4.3 switchport dvlan-tunnel/ dot1q-tunnel ethertype**

This command configuresthe ether-type for specific interface. The ether-typemay have the values of *802.1Q*, *vMAN*, or *custom*. If the ether-type has a value of *custom*, the optional value of the custom ether type must be set to a value from 0 to 65535.

**Syntax**

switchport{dvlan-tunnel | dot1q-tunnel } [ethertype {802.1Q|custom<0-65535>|vman}]

no switchport{dvlan-tunnel | dot1q-tunnel} [ethertype]

### **Default Setting**

802.1Q

### **Command Mode**

Interface Config

# **6.2.5 GVRP AND BRIDGE EXTENSION**

# **6.2.5.1 show bridge-ext**

This command displays Generic Attributes Registration Protocol (GARP) information.

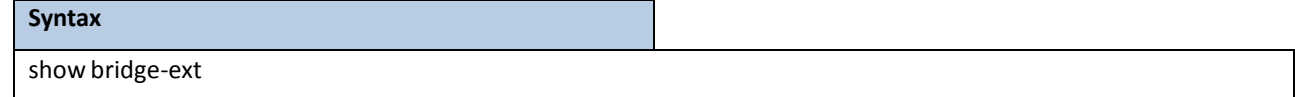

### **Default Setting**

None

# **Command Mode**

Privileged Exec

User Exec

### **Display Message**

**GMRP Admin Mode:** This displaysthe administrativemode of GARP Multicast Registration Protocol(GMRP) for the system.

**GVRP Admin Mode:** This displaysthe administrativemode of GARP VLAN RegistrationProtocol (GVRP) for the system.

# **6.2.5.2 show gvrp configuration**

This command displays Generic Attributes Registration Protocol (GARP) information for one or all interfaces.

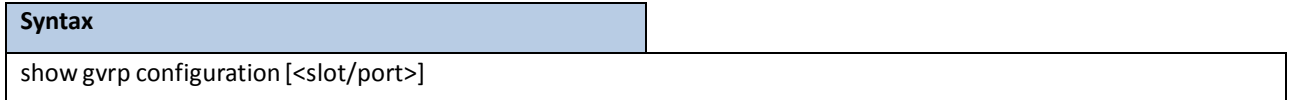

**<slot/port>-** An interface number.

**no parameter-** All interfaces.

### **Default Setting**

None

#### **Command Mode**

Privileged Exec

User Exec

#### **Display Message**

**Interface:** This displaysthe slot/port of the interface that this row in the table describes.

Join Timer: Specifies the interval between the transmission of GARP PDUs registering (or re-registering) membership for an attribute. Current attributes are a VLAN or multicast group. There is an instance of this timer on a per-Port, per-GARP participant basis. Permissible values are 10 to 100 centiseconds(0.1 to 1.0 seconds). The factory default is 20 centiseconds(0.2 seconds). The finest granularity of specificationis 1 centisecond (0.01 seconds).

**Leave Timer:** Specifiesthe period of time to wait after receiving an unregisterrequestfor an attribute before deleting the attribute. Current attributes are a VLAN or multicast group. This may be considered a buffer time for another station to assert registration for the same attribute in order to maintain uninterrupted service. There is an instance of this timer on a per-Port, per-GARP participant basis. Permissible values are 20 to 600 centiseconds (0.2 to 6.0 seconds). The factory default is 60 centiseconds (0.6 seconds). The finest granularity of specification is 1 centisecond (0.01 seconds).

**LeaveAll Timer:** This Leave All Time controls how frequently LeaveAll PDUs are generated. A LeaveAll PDU indicates that all registrations will shortly be deregistered. Participants will need to rejoin in order to maintain registration. There is an instance of this timer on a per-Port, per-GARP participant basis. The Leave All Period Timeris set to a random value in the range of LeaveAll- Time to 1.5\*LeaveAllTime. Permissible values are 200 to 6000 centiseconds(2 to 60 seconds). The factory default is 1000 centiseconds(10 seconds). The finest granularity of specificationis 1 centisecond (0.01 seconds).

**Port GVRP Mode:** Indicatesthe GVRP administrativemode for the port. It may be enabled or disabled. If this parameteris disabled,Join Time, Leave Time, and Leave All Time have no effect. The factorydefault is disabled.

# **6.2.5.3 show gmrp configuration**

This command displays Generic Attributes Registration Protocol (GARP) information for one or All interfaces.

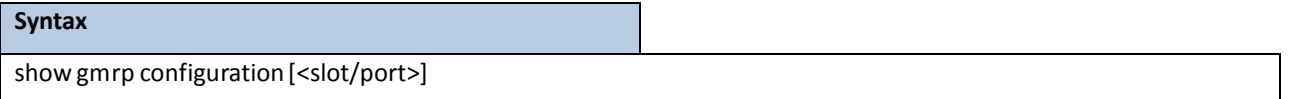

**<slot/port>-** An interface number.

**no parameter-** All interfaces.

#### **Default Setting**

None

### **Command Mode**

Privileged Exec

User Exec

### **Display Message**

**Interface:** This displaysthe slot/port of the interface that this row in the table describes.

Join Timer: Specifies the interval between the transmission of GARP PDUs registering (or re-registering) membership for an attribute. Current attributes are a VLAN or multicast group. There is an instance of this timer on a per-Port, per-GARP participant basis. Permissible values are 10 to 100 centiseconds(0.1 to 1.0 seconds). The factory default is 20 centiseconds(0.2 seconds). The finest granularity of specificationis 1 centisecond (0.01 seconds).

Leave Timer: Specifies the period of time to wait after receiving an unregister request for an attribute before deleting the attribute. Current attributes are a VLAN or multicast group. This may be considered a buffer time for another station to assert registration for the same attribute in order to maintain uninterrupted service. There is an instanceof thistimer on a per-Port, per-GARP participant basis. Permissible values are 20 to 600 centiseconds(0.2 to 6.0 seconds). The factory default is 60 centiseconds (0.6 seconds). The finest granularity of specification is 1 centisecond (0.01 seconds).

**LeaveAll Timer:** This Leave All Time controls how frequently LeaveAll PDUs are generated. A LeaveAll PDU indicates that all registrations will shortly be deregistered. Participants will need to rejoin in order to maintain registration. There is an instance of this timer on a per-Port, per-GARP participant basis. The Leave All Period Timeris set to a random value in the range of LeaveAll- Time to 1.5\*LeaveAllTime. Permissible values are 200 to 6000 centiseconds(2 to 60 seconds). The factory default is 1000 centiseconds(10 seconds). The finest granularity of specificationis 1 centisecond (0.01 seconds).

Port GMRP Mode: Indicates the GMRP administrative mode for the port. It may be enabled or disabled. If this parameteris disabled,Join Time, Leave Time, and Leave All Time have no effect. The factorydefault is disabled.

# **6.2.5.4 show garp configuration**

This command displays GMRP and GVRP configuration information for one or all interfaces.

### **Syntax**

show garp configuration[<slot/port>]

**<slot/port>-** An interface number.

**no parameter-** All interfaces.

### **Default Setting**

None

### **Command Mode**

Privileged Exec

User Exec

#### **Display Message**

Interface: This displays the slot/port of the interface that this row in the table describes.

**GVRP Mode:** Indicatesthe GVRP administrativemode for the port. It may be enabled or disabled. If this

parameteris disabled, Join Time, Leave Time, and Leave All Time have no effect. The factory default is disabled.

**GMRPMode:** Indicatesthe GMRP administrativemode for the port. It maybe enabled or disabled.If this

parameteris disabled, Join Time, Leave Time, and Leave All Time have no effect. The factory default is disabled.

# **6.2.5.5 bridge-ext gvrp**

#### This command enables GVRP.

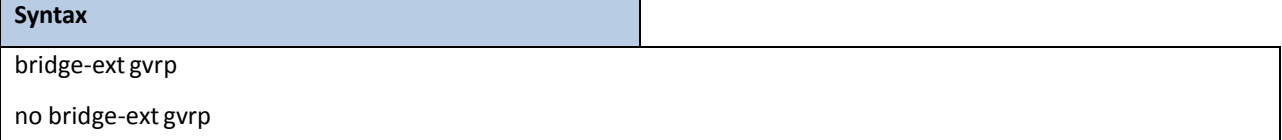

**no -** This command disables GVRP.

### **Default Setting**

Disabled

### **Command Mode**

Global Config

# **6.2.5.6 bridge-ext gmrp**

This command enables GARP Multicast Registration Protocol(GMRP) on the system. The default value is disabled.

### **Syntax**

bridge-ext gmrp

no bridge-ext gmrp

no - This command disables GARP Multicast Registration Protocol (GMRP) on the system.

### **Default Setting**

Disabled

### **Command Mode**

Global Config

# **6.2.5.7 switchport gvrp**

This command enables GVRP (GARP VLAN Registration Protocol) for a specific port.

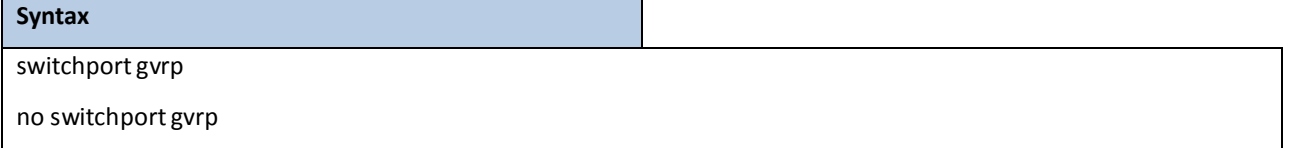

no - This command disables GVRP (GARP VLAN Registration Protocol) for a specific port. If GVRP is disabled, Join Time, Leave Time, and Leave All Time have no effect.

### **Default Setting**

Disabled

### **Command Mode**

Interface Config

This command enables GVRP (GARP VLAN Registration Protocol) for all ports.

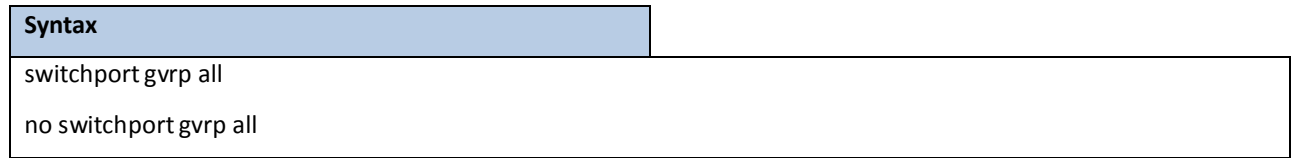

**all -** All interfaces.

no - This command disables GVRP (GARP VLAN Registration Protocol) for all ports. If GVRP is disabled, Join

Time, Leave Time, and Leave All Time have no effect.

### **Default Setting**
#### Disabled

#### **Command Mode**

Global Config

### **6.2.5.8 switchport gmrp**

This command enables GMRP Multicast Registration Protocol on a selected interface. If an interface which has GMRP enabled is enabled for routing or is enlisted as a member of a port-channel (LAG), GMRP functionality will be disabled on that interface. GMRP functionality will subsequently be re-enabled if routing is disabled or port-channel (LAG) membership is removed from an interface that has GMRP enabled.

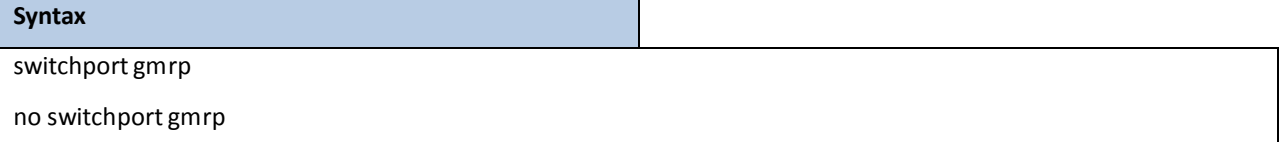

**no** - This command disables GMRP Multicast Registration Protocol on a selected interface. If an interface which has GMRP enabled is enabled for routing or is enlisted as a member of a port-channel (LAG), GMRP functionalitywill be disabled on that interface.GMRP functionality will subsequentlybe re-enabled if routing is disabled or port-channel (LAG) membershipis removed from an interface that has GMRP enabled.

#### **Default Setting**

Disabled

#### **Command Mode**

Interface Config

This command enables GMRP Multicast Registration Protocol on all interfaces. If an interface which has GMRP enabled is enabled for routing or is enlisted as a member of a port-channel(LAG), GMRP functionalitywill be disabled on that interface. GMRP functionality will subsequentlybe re-enabled if routing is disabled and port-channel(LAG) membership is removed from an interface that has GMRP enabled.

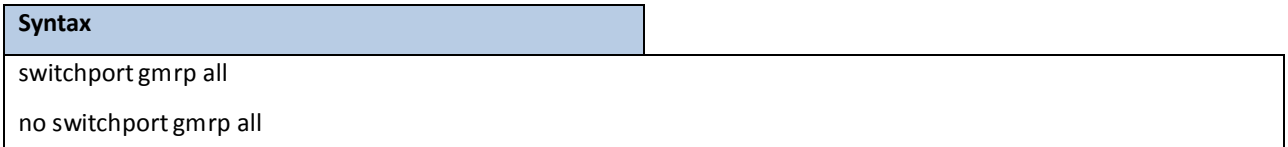

**all -** All interfaces.

no - This command disables GMRP Multicast Registration Protocol on all interfaces.

#### **Default Setting**

Disabled

#### **Command Mode**

Global Config

### **6.2.5.9 garp timer**

This command sets the GVRP join time per port and per GARP. Join time is the interval between the transmission of GARP Protocol Data Units (PDUs) registering (or re-registering) membership for a VLAN or multicast group.

This command has an effect only when GVRP and GMRP are enabled. The time is from 10 to 100 (centiseconds).

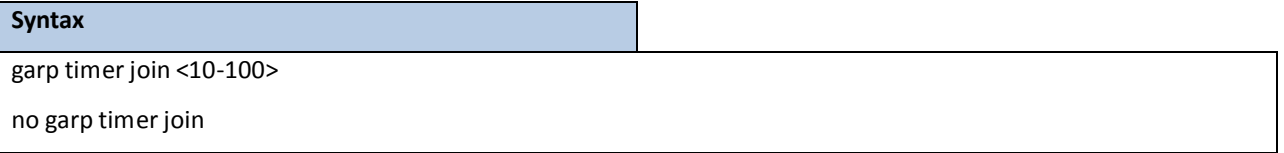

**<10-100> -** join time (Range: 10 – 100) in centiseconds.

**no** - This command sets the GVRP join time per port and per GARP to 20 centiseconds (0.2 seconds). This command has an effect only when GVRP and GMRP are enabled.

#### **Default Setting**

20 centiseconds(0.2 seconds)

#### **Command Mode**

Interface Config

This command sets the GVRP join time for all ports and per GARP. Join time is the interval between the transmission of GARP Protocol Data Units (PDUs) registering (or re-registering) membership for a VLAN or multicast group.

This command has an effect only when GVRP and GMRP are enabled. The time is from 10 to 100 (centiseconds).

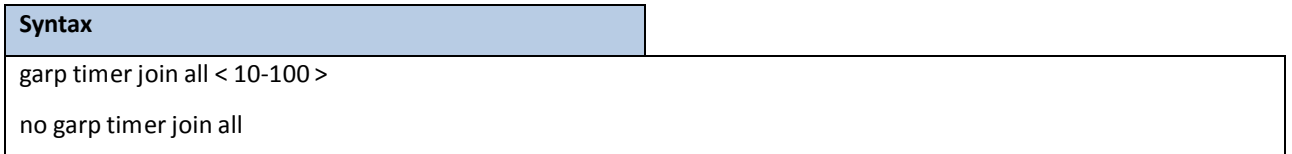

**<10-100> -** join time (Range: 10 – 100) in centiseconds.

**all -** All interfaces.

**no** - This command sets the GVRP join time for all ports and per GARP to 20 centiseconds (0.2 seconds).

This command has an effect only when GVRP and GMRP are enabled.

#### **Default Setting**

20 centiseconds(0.2 seconds)

#### **Command Mode**

Global Config

This command sets the GVRP leave time per port. Leave time is the time to wait after receiving an unregister request for a VLAN or a multicast group before deleting the VLAN entry. This can be considered a buffer time for another station to assert registration for the same attribute in order to maintain uninterrupted service. The time is from 20 to 600 (centiseconds).

**NOTE:** This command has an effect only when GVRP and GMRP are enabled.

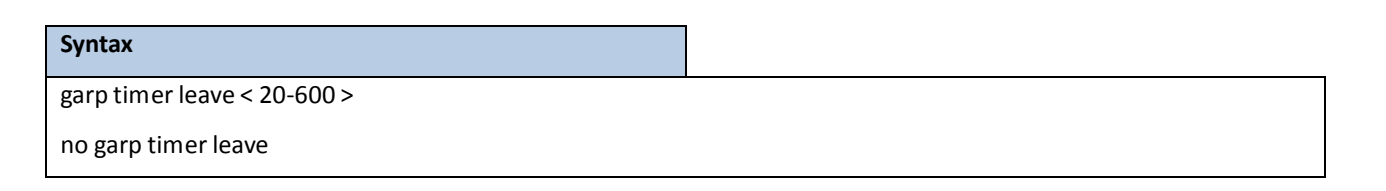

**<20-600> -** leave time (Range: 20 – 600) in centiseconds.

**no** - This command sets the GVRP leave time per port to 60 centiseconds (0.6 seconds).

#### **Default Setting**

60 centiseconds(0.6 seconds)

#### **Command Mode**

Interface Config

This command sets the GVRP leave time for all ports. Leave time is the time to wait after receiving an unregister request for a VLAN or a multicast group before deleting the VLAN entry. This can be considered a buffer time for another station to assert registration for the same attribute in order to maintain uninterrupted service. The time is from 20 to 600 (centiseconds).

**NOTE:** This command has an effect only when GVRP and GMRP are enabled.

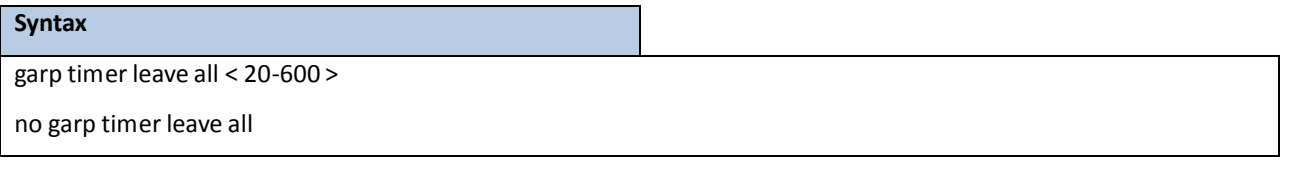

**<20-600> -** leave time (Range: 20 – 600) in centiseconds.

**all -** All interfaces.

**no** - This command sets the GVRP leave time for all ports to the default 60 centiseconds (0.6 seconds).

#### **Default Setting**

60 centiseconds(0.6 seconds)

#### **Command Mode**

Global Config

This command sets how frequently Leave All PDUs are generated per port. A Leave All PDU indicates that all registrationswill be unregistered.Participants would need to rejoin in order to maintain registration. The value applies per port and per GARP participation. The time may range from 200 to 6000 (centiseconds).

**NOTE:** This command has an effect only when GVRP and GMRP are enabled.

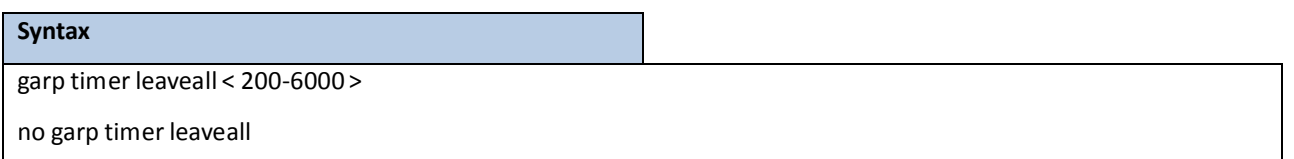

**<200-6000> -** leave time (Range: 200 – 6000) in centiseconds.

**no -** This command sets how frequently Leave All PDUs are generated per port to 1000 centiseconds(10 seconds).

#### **Default Setting**

1000 centiseconds(10 seconds)

#### **Command Mode**

.

Interface Config

This command sets how frequently Leave All PDUs are generated for all ports. A Leave All PDU indicatesthat all registrations will be unregistered. Participants would need to rejoin in order to maintain registration. The value applies per port and per GARP participation. The timemay range from 200 to 6000 (centiseconds).

**NOTE:** This command has an effect only when GVRP and GMRP are enabled.

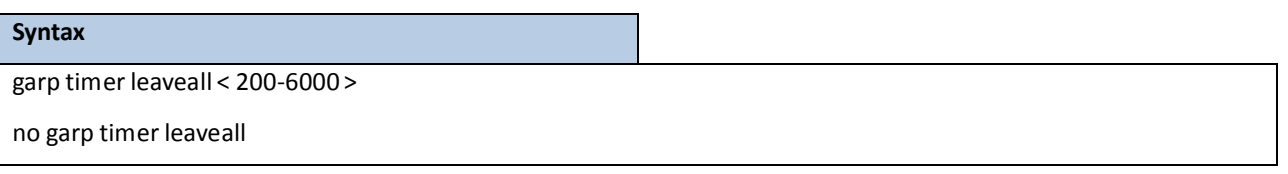

**<200-6000> -** leave time (Range: 200 – 6000) in centiseconds.

**all -** All interfaces.

**no -** This command sets how frequently Leave All PDUs are generated for all ports to 1000 centiseconds(10

seconds).

#### **Default Setting**

1000 centiseconds(10 seconds)

#### **Command Mode**

Global Config

# **6.2.6 IGMP SNOOPING**

### **6.2.6.1 ip igmp snooping**

The user can go to the CLI Global ConfigurationMode to set IGMP Snooping on the system, use the **ip igmp snooping** global configurationcommand.Use the **no ip igmp snooping** to disable IGMP Snooping on the system.

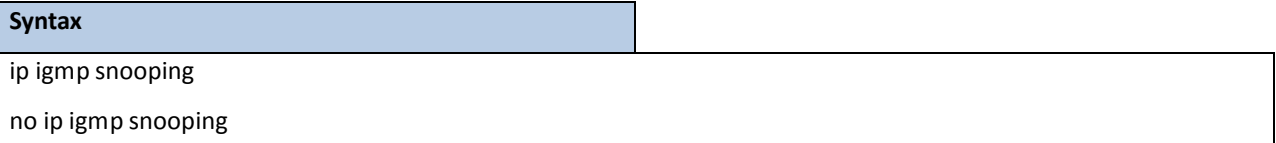

#### **Default Setting**

Disabled

#### **Command Mode**

Global Config

# **6.2.6.2 ip igmp snooping interfacemode**

The user can go to the CLI Global/Interface Configuration Mode to set IGMP Snooping on one interface or all interfaces, use the **ip igmp snooping interfacemode** global/interface configurationcommand. Use the **no ip igmp snooping**

**interfacemode** disable IGMP Snooping on all interfaces.

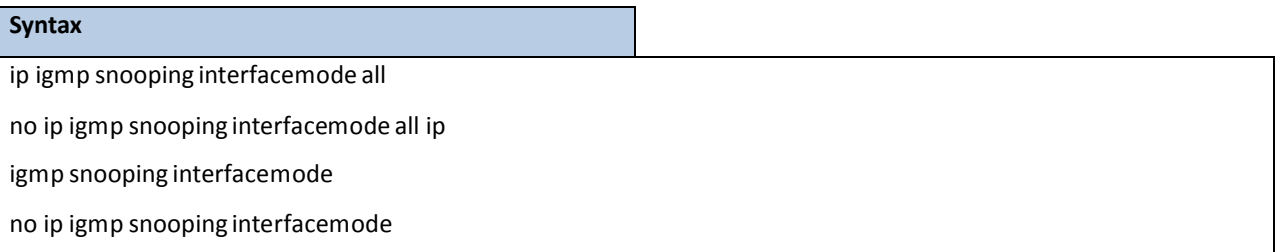

#### **Default Setting**

None

#### **Command Mode**

Global Config

Interface Config

# **6.2.6.3 ip igmp snooping fast-leave**

The user can go to the CLI Global/Interface Configuration Mode to set IGMP Snooping fast-leave admin mode on a selected interface or all interfaces, use the **ip igmpsnooping fast-leave** global/interface configuration command.Use the **no ip igmp snooping fast-leave** disable IGMP Snooping fast-leave admin mode.

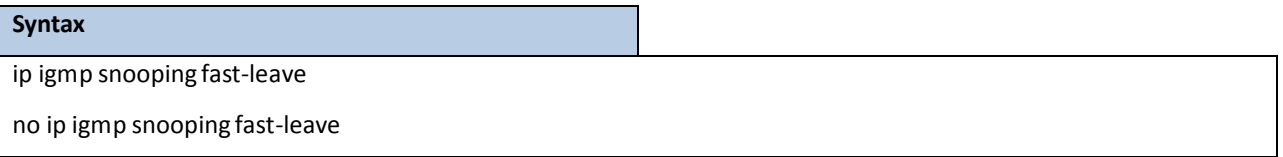

#### **Default Setting**

Disabled

#### **Command Mode**

Global Config

Interface Config

# **6.2.6.4 ip igmp snooping groupmembershipinterval**

The user can go to the CLI Global/Interface Configuration Mode to set the IGMP Group Membership Intervaltime on one interface or all interfaces, use the **ip igmp snooping groupmembershipinterval <2-3600>** global/interface configuration command.Use the **no ip igmp snooping groupmembershipinterval**return to default value 260.

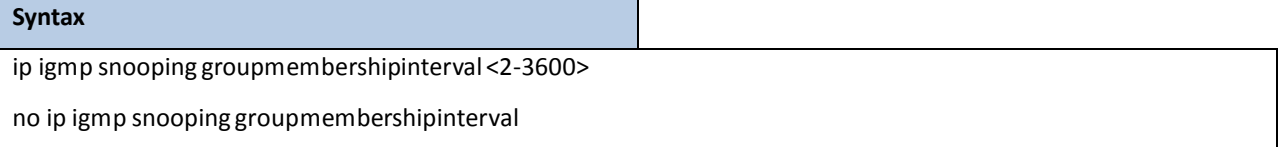

**<2-3600> --** This valuemust be greaterthan the IGMPv3MaximumResponsetime value. The range is 2 to 3600 seconds.

#### **Default Setting**

260

#### **Command Mode**

Global Config

Interface Config

# **6.2.6.5 ip igmp snooping mcrtrexpiretime**

The user can go to the CLI Interface Global/Interface Configuration Mode to set the Multicast Router Present Expiration time for the system or on a particularinterface, use the **ip igmp snooping mcrtrexpiretime <0-3600>** global/interface configuration command.Use the **no ip igmp snooping mcrtrexpiretime** to return to default value 0.

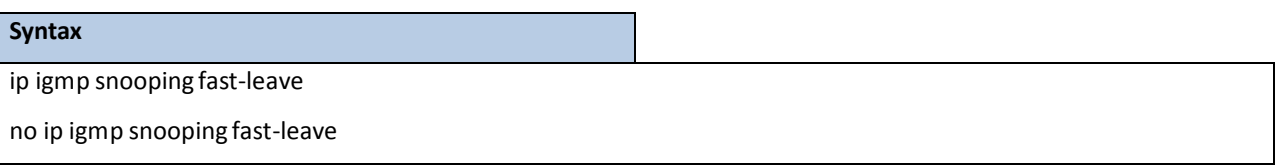

**<0-3600> --** The range is 0 to 3600 seconds. A value of 0 indicates an infinite time-out, i.e. no expiration.

#### **Default Setting**

 $\Omega$ 

### **Command Mode**

Global Config

Interface Config

# **6.2.6.6 ip igmp snooping mrouterinterface**

The user can go to the CLI Interface Configuration Mode to configure the interface as a multicast router-attached interface or configure the VLAN ID for the VLAN that has the multicastrouter attached mode enabled, use the **ip igmp snooping mrouter interface|<vlanid>** interface configuration command.Use the **no ip igmp snooping mrouter interface|<vlanid>** disablemulticastrouter attached mode for the interface or a VLAN.

**Syntax** ip igmp snooping mrouter interface | <vlanId>

no ip igmp snooping mrouter interface | <vlanId>

**<vlanid> -** VLAN ID (Range: 1 – 4093).

**Default Setting**

None

### **Command Mode**

Interface Config

# **6.2.6.7 set igmp**

The user can go to the CLI VLAN database Mode to set IGMP Snooping on a particular VLAN, use the **set ipgm <vlanid>** vlan configuration command.Use the **no set igmp <vlanid>** to disable IGMP Snooping on a particular VLAN.

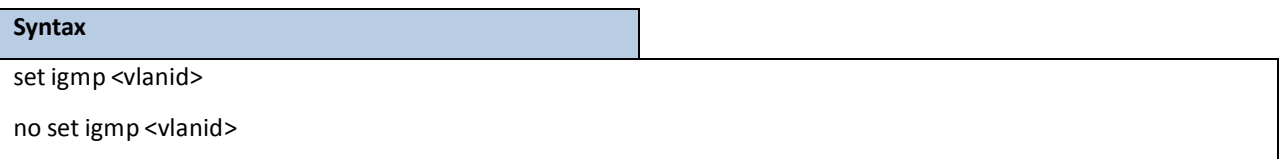

**<vlanid> -** VLAN ID (Range: 1 – 4093).

#### **Default Setting**

Disabled

#### **Command Mode**

VLAN database

### **6.2.6.8 set igmp fast-leave**

The user can go to the CLI VLAN Configuration Mode to set IGMP Snooping fast-leave admin mode on a particular VLAN, use the **set igmp fast-leave <vlanid>** vlan configuration command. Use the **no set igmp fast-leave <vlanid>** disable IGMP Snooping fast-leave admin mode.

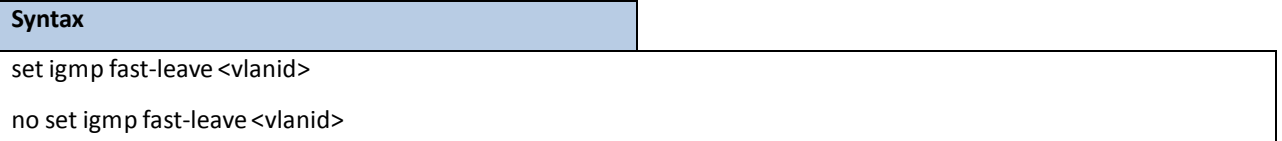

**<vlanid> -** VLAN ID (Range: 1 – 4093).

**Default Setting**

Disabled

### **Command Mode**

# **6.2.6.9 set igmp groupmembership-interval**

The user can go to the CLI VLAN Configuration Mode to set the IGMP Group Membership Interval time on a particular VLAN, use the **set igmp groupmembership-interval <vlanid> <2-3600>** vlan configuration command.Use the **no set igmp groupmembership-interval <vlanid>** return to default value 260.

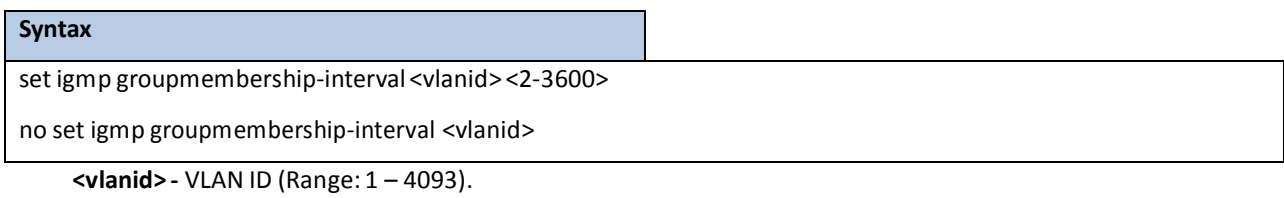

**<2-3600> -** The range of group membershipinterval time is 2 to 3600 seconds.

#### **Default Setting**

260

#### **Command Mode**

VLAN database

### **6.2.6.10 set igmp maxresponse**

The user can go to the CLI Interface VLAN database Mode to set the IGMP Maximum Response time on a particular VLAN, use the **set igmp maxresponse <vlanid> <1-25>** vlan configuration command. Use the **no set igmp maxresponse <vlanid>** return to default value 10

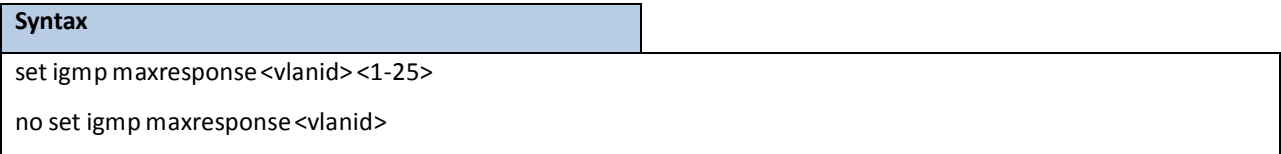

**< vlanid > -** VLAN ID (Range: 1 – 4093).

**<1-25> --** This value must be lessthan the IGMP Query Intervaltime value. The range is 1 to 25 seconds.

#### **Default Setting**

10

### **Command Mode**

# **6.2.6.11 set igmp mcrtrexpiretime**

The user can go to the CLI Interface VLAN Configuration Mode to set the Multicast Router Present Expiration time on a particular VLAN, use the **set igmp mcrtrexpiretime <vlanid> <0-3600>** vlan configuration command.Use the **no set igmp mcrtrexpiretime <vlanid>** to return to default value 0.

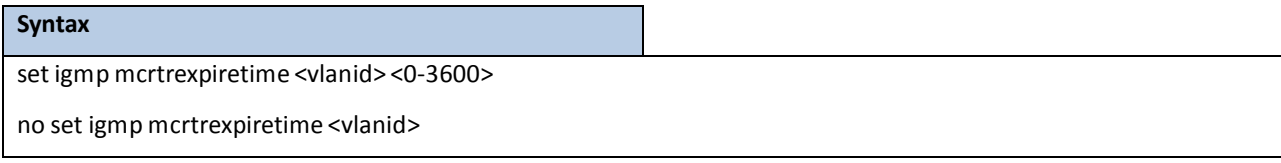

**< vlanid > -** VLAN ID (Range: 1 – 4093).

**<0-3600> -** The range of the Multicat Router Present Expire time is 0 to 3600 seconds

#### **Default Setting**

 $\Omega$ 

#### **Command Mode**

VLAN database

# **6.2.6.12 ip igmp snooping static**

The user can go to the Global Mode and add a port to multicast group, use the **ip igmp snooping static** Global

command. The MAC address of the L2Mcast Group in the format 01:00:5e:xx:xx:xx.

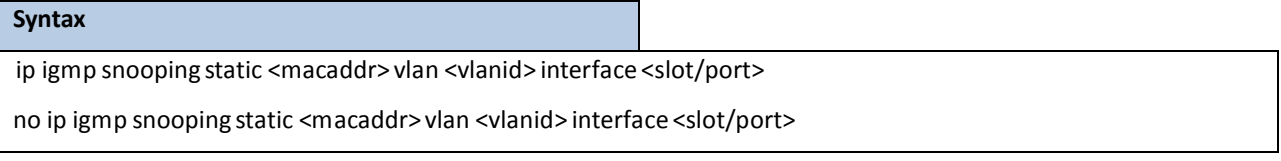

**< vlanid > -** VLAN ID (Range: 1 – 4093). **<macaddr>-** Static MAC address. **<slot/port>-** Interface number.

#### **Default Setting**

None

#### **Command Mode**

Global Config

# **6.2.6.13 show ip igmp snooping**

The user can go to the CLI Privilege Exec to get all of igmp snooping information, use the **show ip igmp snooping**

Privilege command.

#### **Syntax**

show ip igmp snooping [<slot/port>|<vlanid>]

**<slot/port>-** Interface number.

**<vlanid> -** VLAN ID (Range: 1 – 4093).

#### **Default Setting**

None

#### **Command Mode**

Privilege Exec

#### **Display Message**

When the optional arguments <slot/port> or <vlanid> are not used, the command displays the following information.

**Admin Mode**: Indicates whether or not IGMP Snooping is active on the switch.

**Interfaces Enabled for IGMP Snooping**: Interfaceson which IGMP Snooping is enabled.

**Multicast Control Frame Count**: Displaysthe number of IGMP Control frames that are processed by the CPU.

**VLANs Enabled for IGMP Snooping**: VLANs on which IGMP Snooping is enabled.

When you specify the <slot/port> values, the following information displays.

**IGMP** Snooping Admin Mode: Indicates whether IGMP Snooping is active on the interface.

Fast Leave Mode: Indicates whether IGMP Snooping Fast Leave is active on the interface.

**Group MembershipInterval**: Showsthe amount of time in secondsthat a switch will wait for a report

from a particular group on a particular interface, which is participating on the interface, before deleting

the interface from the entry. This value may be configured.

**Multicast Router Expiry Time**: Displays the amount of time to wait before removing an interface that is participating on the interface from the list of interfaces with multicast routers attached. The interface is removed if a query is not received. This value may be configured.

When you specify a value for <vlanid>, the following information appears.

**VLAN ID**: VLAN Id

**IGMP Snooping Admin Mode: Indicates whether IGMP Snooping is active on the VLAN.** 

Fast Leave Mode: Indicates whether IGMP Snooping Fast Leave is active on the VLAN.

**Group MembershipInterval**: Showsthe amount of time in secondsthat a switch will wait for a report from a particular group on a particularinterface, which is participating in the VLAN, before deleting the interface from the entry. This value maybe configured.

**Max ResponseTime**: VLANs on which IGMP Snooping is enabled.

**MulticastRouter Expiry Time**: Displaysthe amount of time to wait before removing an interface that is participating in the VLAN from the list of interfaces with multicastrouters attached. The interface is removed if a query is not received. This value may be configured.

### **6.2.6.14 show ip igmp snooping mrouterinterface**

The user can go to the CLI Privilege Exec to display information about statically configured multicast router-attached interfaces, use the **show ip igmp snooping mrouterinterface** Privilege command.

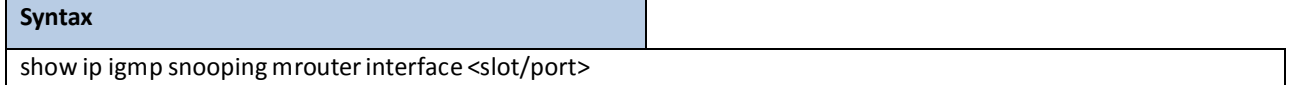

**<slot/port>-** Interface number.

#### **Default Setting**

None

#### **Command Mode**

Privilege Exec

#### **Display Message**

Slot/Port: Shows the interface on which multicast router information is being displayed.

**MulticastRouter Attached**:Indicates whether multicastrouteris statically enabled on the interface.

### **6.2.6.15 show ip igmp snooping mrouter vlan**

The user can go to the CLI Privilege Exec to display information about statically configured multicast router-attached

interfaces, use the **show ip igmp snooping mrouter vlan** Privilege command.

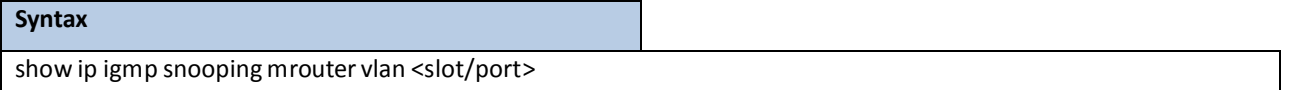

**<slot/port>-** Interface number.

#### **Default Setting**

None

#### **Command Mode**

Privilege Exec

#### **Display Message**

**VLAN ID**: Displaysthe list of VLANs of which the interface is a member.

**Slot/Port**: Showsthe interface on which multicastrouter information is being displayed.

# **6.2.6.16 show ip igmp snooping static**

The user can go to the Privilege Exec to display IGMP snooping static information, use the **show ip igmp snooping**

**static** Privilege command.

# **Syntax** show ip igmp snooping static

#### **Default Setting**

None

#### **Command Mode**

Privilege Exec

#### **Display Message**

**VLAN:** The VLAN ID used with the MAC addressto fully identify packets you want L2Mcast Group.

**MAC Address:** The MAC address of the L2Mcast Group in the format 01:00:5e:xx:xx:xx.

**Port**: List the ports you want included into L2Mcast Group.

State: The active interface number belongs to this Multicast Group.

# **6.2.6.17 how mac-address-table igmpsnooping**

The user can go to the CLI Privilege Exec to display the IGMP Snooping entries in the Multicast Forwarding Database (MFDB) table, use the **show mac-address-table igmpsnooping** Privilege command.

#### **Syntax**

show mac-address-table igmpsnooping

#### **Default Setting**

None

#### **Command Mode**

Privilege Exec

#### **Display Message**

**MAC Address**:A multicast MAC addressfor which the switch hasforwarding or filtering information. The format is twodigit hexadecimal numbersthat are separated by colons, for example 01:00:5e:67:89:AB.

**Type**: The type of entry, which is either static (added by the user) or dynamic (added to the table as a result of a learning process or protocol.)

**Description**: The text description of this multicast table entry.

**Interfaces**: The list of interfacesthat are designated for forwarding (Fwd:) and filtering (Flt:).

# **6.2.7 IGMP SNOOPING QUERIER**

# **6.2.7.1 ip igmp snooping querier**

The user can go to the CLI Global ConfigurationMode to set IGMP snooping querier admin mode, use the **ip igmp**

**snoopingquerier** global configuration command.Use the **no ip igmp snoopingquerier**to disable.

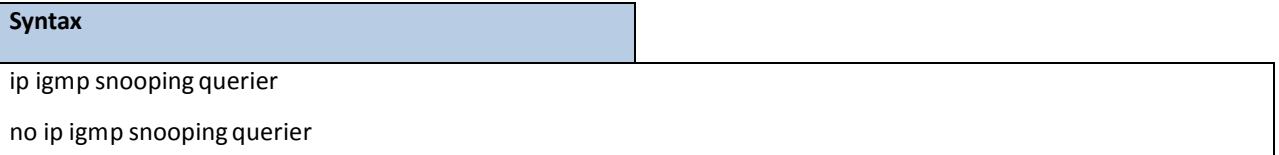

#### **Default Setting**

Disabled

#### **Command Mode**

Global Config

# **6.2.7.2 ip igmp snooping querier address**

The user can go to the CLI Global Configuration Mode to set IGMP snoopingquerier address, use the **ip igmp snooping querier address <ip-address>** global configuration command.Use the **no ip igmp snooping querier address**return to default value.

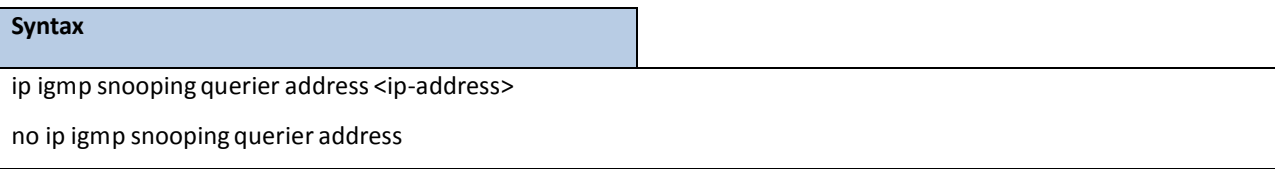

**<ip-address>** - ip address

#### **Default Setting**

0.0.0.0

#### **Command Mode**

Global Config

#### **6.2.7.3 ip igmp snooping querier query-interval**

The user can go to the CLI Global ConfigurationMode to set IGMP snooping querier query interval, use the **ip igmp snooping querier query-interval <1-1800>** global configurationcommand.Use the **no ip igmp snooping querier query-interval** return to default value.

#### **Syntax**

ip igmp snooping querier query-interval <1-1800>

no ip igmp snooping querier query-interval

**<1-1800> -** set IGMP snooping querier query interval

#### **Default Setting**

60

#### **Command Mode**

Global Config

# **6.2.7.4 ip igmp snooping querier querier-expiry-interval**

The user can go to the CLI Global Configuration Mode to set IGMP snooping querier querier expiry interval, use the **ip igmp snooping querier querier-expiry-interval <60-300>** global configuration command. Use the **no ip igmp** snooping querier query-interval return to default value.

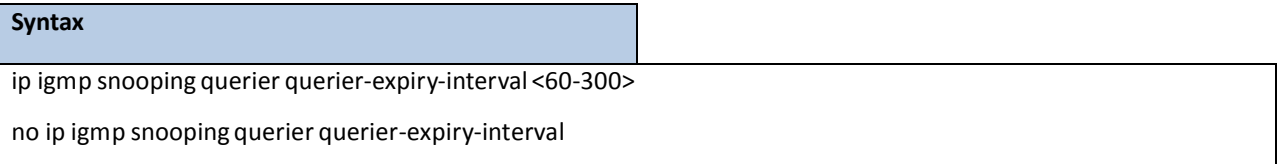

**<60-300> -** set igmp queriertimer expiry

#### **Default Setting**

120 seconds

#### **Command Mode**

Global Config

# **6.2.7.5 ip igmp snooping querier version**

The user can go to the CLI Global ConfigurationMode to set IGMP snooping querier version, use the **ip igmp snooping querier version <1-2>** global configuration command.Use the **no ip igmp snooping querier version** return to default value.

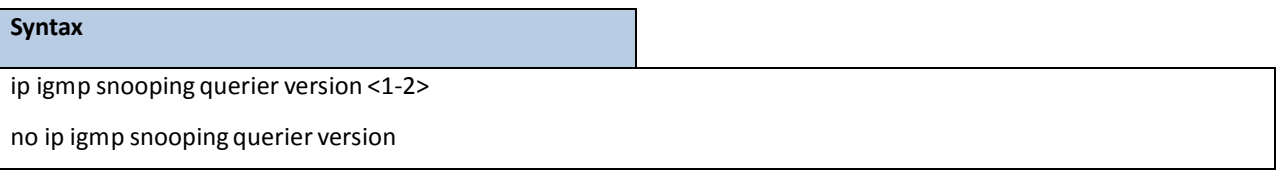

**<1-2> -** set IGMP version of the querier

#### **Default Setting**

1

#### **Command Mode**

Global Config

### **6.2.7.6 ip igmp snooping querier vlan**

The user can go to the CLI Global ConfigurationMode to set IGMP snooping querier vlan admin mode, use the **ip igmp snooping querier vlan <vlanid>** global configuration command.Use the **no ip igmp snooping querier vlan <vlanid>** return to disable.

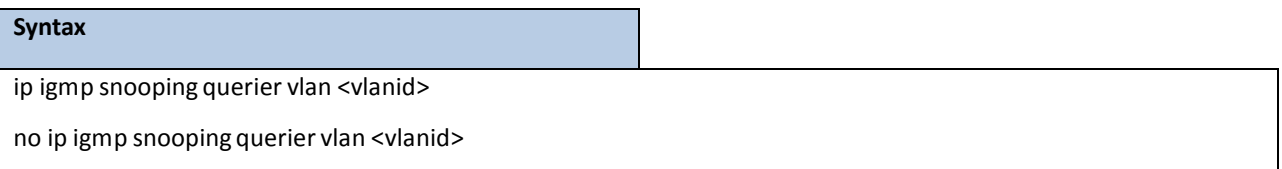

**<vlanid>** - VLAN ID (Range: 1 - 4093).

#### **Default Setting**

Disabled

### **Command Mode**

Global Config

# **6.2.7.7 ip igmp snooping querier vlan address**

The user can go to the CLI Global ConfigurationMode to set IGMP snooping querier vlan address, use the **ip igmp snooping querier vlan <vlanid> address <ip-address>** global configurationcommand. Use the **no ip igmp snooping querier vlan <vlanid> address**return to default value zero.

**Syntax**

ip igmp snooping querier vlan <vlanid> address <ip-address>

no ip igmp snooping querier vlan <vlanid> address

**<vlanid>** - VLAN ID (Range: 1 - 4093).

**<ip-address> -** ip address

#### **Default Setting**

0.0.0.0

### **Command Mode**

Global Config

# **6.2.7.8 ip igmp snooping querier vlan election participate**

The user can go to the CLI Global Configuration Mode to set IGMP snooping querier vlan election participate mode, use the **ip igmp snooping querier vlan election participate <vlanid>** global configuration command.Use the **no ip igmp snoopingquerier vlan election participate <vlanid>** return to disable.

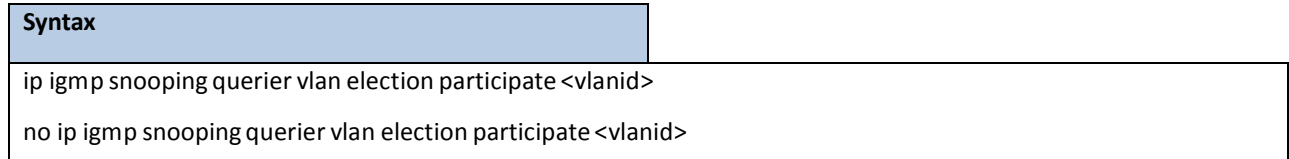

**<vlanid>** - VLAN ID (Range: 1 - 4093).

#### **Default Setting**

Disabled

#### **Command Mode**

Global Config

### **6.2.7.9 show ip igmp snooping querier**

This command display IGMP snooping querier global information on the system.

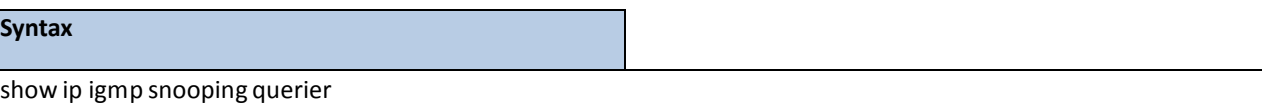

#### **Command Mode**

Privilege Exec

#### **Display Information**

**IGMP SnoopingQuerier Mode:** Administrativemode for IGMP Snooping. The default is disable.

**Querier Address:** Specify the Snooping Querier Address to be used as source address in periodic IGMP queries.

This address is used when no address is configured on the VLAN on which query is being sent.

**IGMP Version:** Specify the IGMP protocol version used in periodic IGMP queries.

**Querier Query Interval:** Specify the time interval in seconds between periodic queriessent by the snooping

querier. The Query Intervalmust be a value in the range of 1 and 1800. The default value is 60.

**Querier Expiry Interval:** Specify the time interval in seconds after which the last querierinformation is removed.

The Querier Expiry Interval must be a value in the range of 60 and 300. The default value is 120.

# **6.2.7.10 show ip igmp snooping querier vlan**

This command display IGMP snooping querier vlan information on the system.

#### **Syntax**

show ip igmp snooping querier vlan <vlanid>

**<vlanid>** - VLAN ID (Range: 1 - 4093).

#### **Command Mode**

Privilege Exec

#### **Display Information**

**IGMP SnoopingQuerier Vlan Mode:** Display the administrativemode for IGMP Snooping for the switch. **Querier Election Participation Mode:** Displaysthe querier election participatemode on the VLAN. When this mode is disabled, up on seeing a query of the same version in the vlan, the snooping querier move to non querier state. Only when this mode is enabled, the snooping querier will participate in querier election where in the least ip address will win the querier election and operates as the querier in that VLAN. The other querier movesto non-querier state.

**Querier Vlan Address:**Displaysthe SnoopingQuerier Addressto be used as source addressin periodic IGMP queries sent on the specified VLAN.

**OperationalState:** Specifiesthe operationalstate of the IGMP SnoopingQuerier on a VLAN.

**OperationalVersion:** Displaysthe operationalIGMP protocol version of the querier.

### **6.2.7.11 show ip igmp snooping querier detail**

This command displays all of IGMP snooping querier information on the system.

### **Syntax**

show ip igmp snooping querier detail

#### **Command Mode**

Privilege Exec

#### **Display Information**

**IGMP SnoopingQuerier Mode:** Administrativemode for IGMP Snooping. The default is disable.

**Querier Address:** Specify the Snooping Querier Address to be used as source address in periodic IGMP queries.

This address is used when no address is configured on the VLAN on which query is being sent.

**IGMP Version:** Specify the IGMP protocol version used in periodic IGMP queries.

**Querier Query Interval:** Specify the time interval in seconds between periodic queriessent by the snooping

querier. The Query Interval must be a value in the range of 1 and 1800. The default value is 60.

**Querier Expiry Interval:** Specify the time interval in seconds after which the last querierinformation is removed.

The Querier Expiry Interval must be a value in the range of 60 and 300. The default value is 120.

### **6.2.8 MLD SNOOPING**

### **6.2.8.1 show ipv6 mld snooping**

The user can go to the CLI Privilege Exec to get all of mld snooping information, use the **show ip mld snooping**

Privilege command.

### **Syntax**

show ipv6 mld snooping [<slot/port>|<vlan-id>]

**<slot/port>**- Interface number.

**<vlanid>** - VLAN ID (Range: 1 – 4093).

#### **Default Setting**

None

#### **Command Mode**

Privileged Exec

User Exec

#### **Display Message**

When the optional arguments <slot/port> or <vlanid> are not used, the command displays the following information.

**Admin Mode:** Indicates whether or not MLD Snooping is active on the switch.

**Interfaces Enabled for MLD Snooping:**Interfaceson which MLD Snooping is enabled.

**MulticastControl Frame Count:** Displaysthe numberof MLD Controlframesthat are processed by the CPU.

**VLANs Enabled for MLD Snooping:**VLANs on which MLD Snooping is enabled.

When you specify the <slot/port> values, the following information displays.

**MLD Snooping Admin Mode:** Indicates whether MLD Snooping is active on the interface.

**Fast Leave Mode:** Indicates whether MLD Snooping Fast Leave is active on the interface.

**Group MembershipInterval:** Showsthe amount of time in secondsthat a switch will wait for a report from a particular group on a particular interface, which is participating on the interface, before deleting the interface from the entry. This value maybe configured.

**Multicast Router Expiry Time:** Displays the amount of time to wait before removing an interface that is participating on the interface from the list of interfaces with multicast routers attached. The interface is removed if a query is not received. This value may be configured.

When you specify a value for <vlanid>, the following information appears.

**VLAN ID:** VLAN Id.

**MLD Snooping Admin Mode:** Indicates whether MLD Snooping is active on the VLAN.

**Fast Leave Mode:** Indicates whether MLD Snooping Fast Leave is active on the VLAN.

**Group MembershipInterval:** Showsthe amount of time in secondsthat a switch will wait for a report from a particular group on a particular interface, which is participating in the VLAN, before deleting the interface from the entry. This value maybe configured.

**Max ResponseTime:** VLANs on which MLD Snooping is enabled.

**MulticastRouter Expiry Time:** Displaysthe amount of time to wait before removing an interface that is participating in the VLAN from the list of interfaces with multicastrouters attached. The interface is removed if a query is not received. This value may be configured.

# **6.2.8.2 show ipv6 mld snooping mrouterinterface**

The user can go to the CLI Privilege Exec to display information about statically configured multicast router-attached interfaces, use the **show ipv6 mld snooping mrouterinterface** Privilege command.

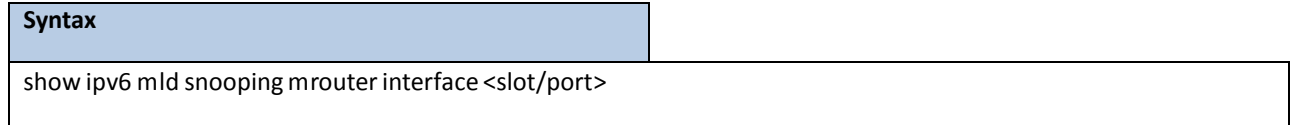

**<slot/port>**- Interface number.

#### **Default Setting**

None

#### **Command Mode**

Privileged Exec

User Exec

#### **Display Message**

**Slot/Port:** Shows the interface on which multicast router information is being displayed.

**MulticastRouter Attached:**Indicates whethermulticastrouter is statically enabled on the interface.

**VLAN ID:** Displaysthe list of VLANs of which the interface is a member.

### **6.2.8.3 show ipv6 mld snooping mrouter vlan**

The user can go to the CLI Privilege Exec to display information about statically configured multicast router-attached

interfaces, use the **show ipv6 mld snooping mrouter vlan** Privilege command.

#### **Syntax**

show ipv6 mld snooping mrouter vlan <slot/port>

**<slot/port>**- Interface number.

#### **Default Setting**

None

#### **Command Mode**

Privileged Exec

User Exec

#### **Display Message**

**VLAN ID:** Displaysthe list of VLANs of which the interface is a member.

Slot/Port: Shows the interface on which multicast router information is being displayed.

# **6.2.8.4 show ipv6 mld snooping static**

The user can go to the Privilege Exec to display MLD snooping static information, use the **show ipv6 mld snooping**

**static** Privilege command.

# **Syntax**

show ipv6 mld snooping static

#### **Default Setting**

None

#### **Command Mode**

Privilege Exec

User Exec

#### **Display Message**

**VLAN:** The VLAN ID used with the MAC addressto fully identify packets you want L2Mcast Group.

**MAC Address:** The MAC address of the L2Mcast Group in the format 33:33:xx:xx:xx:xx.

**Port:** List the ports you want included into L2Mcast Group.

State: The active interface number belongs to this Multicast Group.

# **6.2.8.5 show mac-address-table mldsnooping**

The user can go to the CLI Privilege Exec to display the MLD Snooping entriesin the Multicast Forwarding

Database (MFDB) table, use the **show mac-address-table midsnooping** Privilege command.

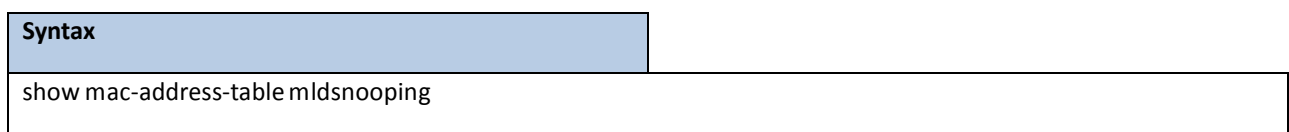

#### **Default Setting**

None

#### **Command Mode**

Privileged Exec

#### **Display Message**

**MAC Address:**A multicast MAC addressfor which the switch hasforwardingor filtering information. The formatis twodigit hexadecimal numbersthat are separated by colons, for example 33:33:45:67:89:AB.

Type: The type of entry, which is either static (added by the user) or dynamic (added to the table as a result of a learning process or protocol.)

**Description:** The text description of this multicast table entry.

**Interfaces:** The list of interfacesthat are designated for forwarding (Fwd:) and filtering (Flt:).

# **6.2.8.6 ipv6 mld snooping**

The user can go to the CLI Global Configuration Mode to set MLD Snooping on the system , use the **ipv6 mld snooping** global configuration command. Use the **no ipv6 mld snooping** to disable MLD Snooping on the system.

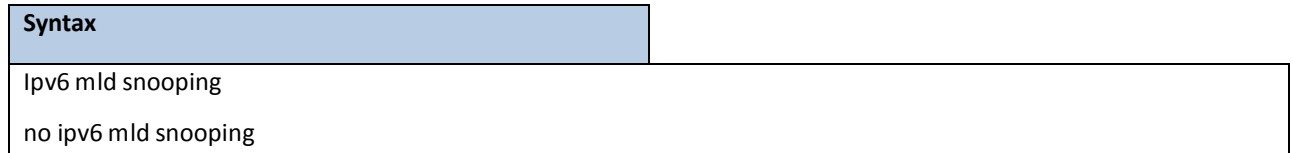

**Default Setting**

Disabled

#### **Command Mode**

Global Config

# **6.2.8.7 clear mld snooping**

The user can go to the CLI Global/Interface Configuration Mode to clear MLD Snooping on the system, use the **clear mld snooping** priviledge configurationcommand.

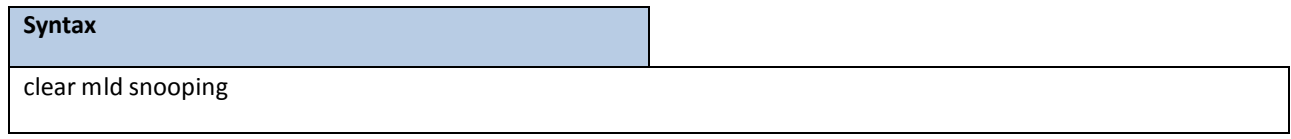

#### **Default Setting**

None

#### **Command Mode**

Privilege Exec

# **6.2.8.8 ipv6 mld snooping interfacemode**

The user can go to the CLI Global/Interface Configuration Mode to set MLD Snooping on one interface or all interfaces, use the **ipv6 mld snooping interfacemode** to enable MLD snooping on global/interface.Use the **no ipv6 mld snooping interfacemode** to disable MLD Snooping on global/ interfaces.

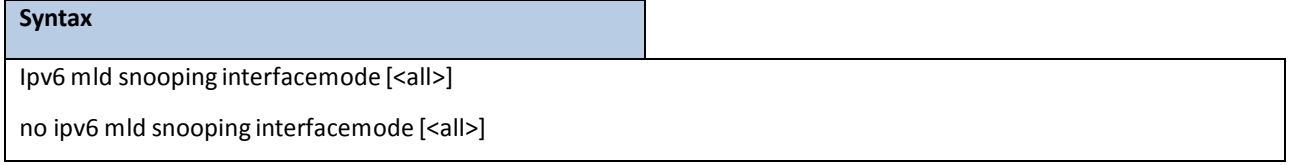

# **Default Setting** Disabled **Command Mode**  Global Config

Interface Config

# **6.2.8.9 ipv6 mld snooping fast-leave**

The user can go to the CLI Global/Interface Configuration Mode to set MLD Snooping fast-leave admin mode on a selected interface or all interfaces, use the **ipv6 mld snooping fast-leave** global/interface configuration command.Use the **no ipv6 mld snooping fast-leave** disable MLD Snooping fast-leave admin mode.

#### **Syntax**

ipv6 mld snooping fast-leave

no ipv6 mld snooping fast-leave

#### **Default Setting**

Disabled

#### **Command Mode**

Global Config Interface Config

### **6.2.8.10 ipv6 mld snooping groupmembershipinterval**

The user can go to the CLI Global/Interface Configuration Mode to set the MLD Group Membership Intervaltime on one interface or all interfaces, use the **ipv6 mld snooping groupmembershipinterval <2-3600>** global/interface configuration command.Use the **no ipv6 mld snooping groupmembershipinterval**return to default value 260.

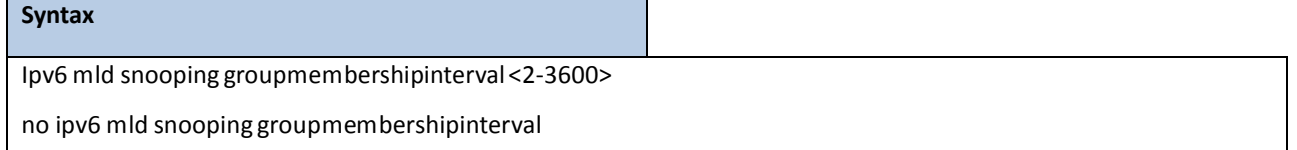

**<2-3600>** - The range of group membershipintervaltime is 2 to 3600 seconds.

#### **Default Setting**

260

### **Command Mode**

Global Config

Interface Config

### **6.2.8.11 ipv6 mld snooping mcrtrexpiretime**

The user can go to the CLI Interface Global/Interface Configuration Mode to set the Multicast Router Present Expiration time for the system or on a particularinterface, use the **ipv6 mld snooping mcrtrexpiretime <0-3600>** global/interface configuration command.Use the **no ipv6 mld snooping mcrtrexpiretime** to return to default value  $\overline{0}$ .

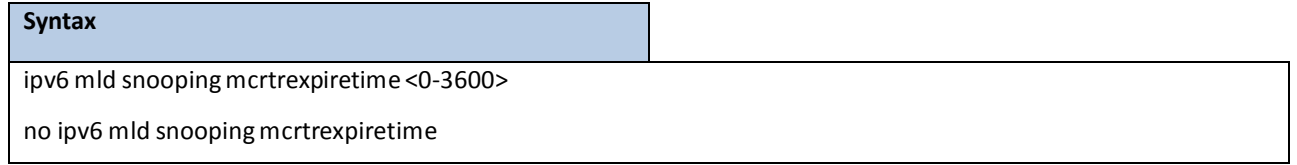

**<0-3600>** - The range is 0 to 3600 seconds. A value of 0 indicates an infinite time-out, i.e. no expiration.

#### **Default Setting**

 $\Omega$ 

#### **Command Mode**

Global Config

### **6.2.8.12 ipv6 mld snooping mrouterinterface**

The user can go to the CLI Interface Configuration Mode to configure the interface as a multicast router-attached interface or configure the VLAN ID for the VLAN that has the multicastrouter attached mode enabled, use the **ipv6 mld snooping mrouter{interface | <vlanId>}**interface configuration command.Use the **no ipv6 mld snooping mrouter{interface | <vlanId>}** disablemulticastrouter attachedmode for the interface or a VLAN.

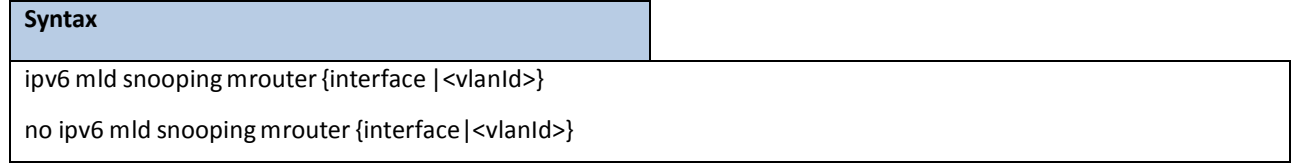

**<vlanid>** - VLAN ID (Range: 1 – 4093).

#### **Default Setting**

None

#### **Command Mode**

**Syntax**

Interface Config

## **6.2.8.13 ipv6 mld snooping static**

The user can go to the Global Mode and add a port to ipv6 multicast group, use the **ipv6 mld snooping static** Global command.

ipv6 mld snooping static <macaddr>vlan <vlan-id> interface <slot/port>

no ipv6 mld snooping static <macaddr> vlan <vlan-id> interface <slot/port>

**<macaddr>**- Static MAC address.

**<vlanid>** - VLAN ID (Range: 1 – 4093).

**<slot/port>**- Interface number.

#### **Default Setting**

None

### **Command Mode**

Global Config

# **6.2.8.14 set mld**

The user can go to the CLI VLAN database Mode to set MLD Snooping on a particular VLAN, use the **set mld <vlanid>**

vlan configurationcommand.Use the **no set mld <vlanid>** to disable MLD Snooping on a particular VLAN.

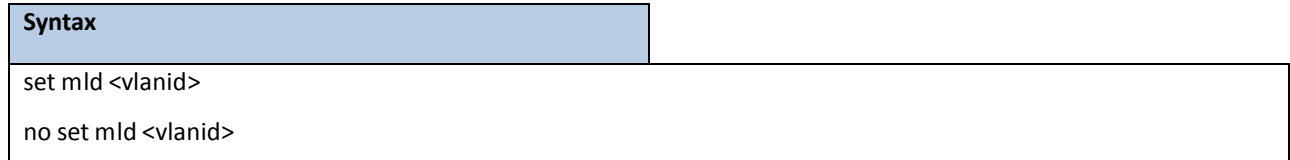

**<vlanid>** - VLAN ID (Range: 1 – 4093).

#### **Default Setting**

Disabled

#### **Command Mode**

VLAN database

# **6.2.8.15 set mld fast-leave**

The user can go to the CLI VLAN Configuration Mode to set MLD Snooping fast-leave admin mode on a particular VLAN, use the **set mld fast-leave <vlanid>** vlan configuration command. Use the **no set mld fast-leave <vlanid>** disable MLD Snooping fast-leave admin mode.

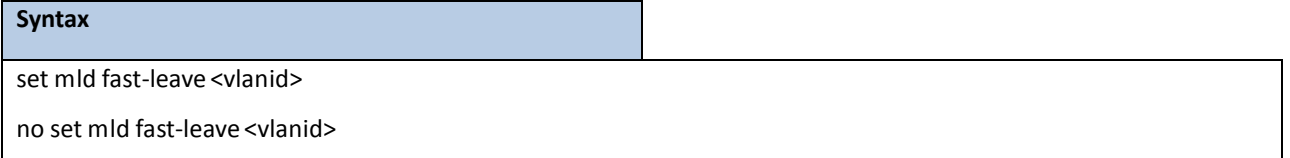

**<vlanid>** - VLAN ID (Range: 1 – 4093).

**Default Setting**

Disabled

#### **Command Mode**

# **6.2.8.16 set mld groupmembership-interval**

The user can go to the CLI VLAN Configuration Mode to set the MLD Group Membership Interval time on a particular VLAN, use the **set mld groupmembership-interval <vlanid> <2-3600>** vlan configuration command.Use the **no set mld groupmembership-interval <vlanid>** return to default value 260.

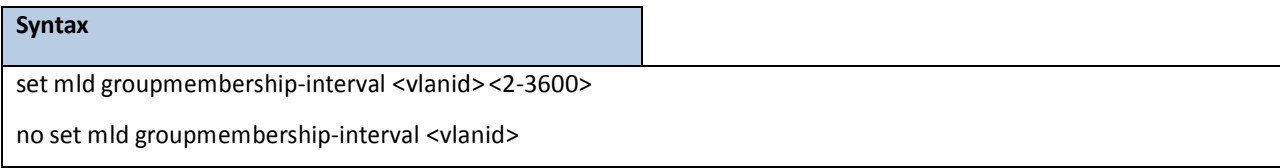

**<vlanid>** - VLAN ID (Range: 1 – 4093).

**<2-3600>** - The range of group membershipinterval time is 2 to 3600 seconds.

#### **Default Setting**

260

#### **Command Mode**

VLAN database

### **6.2.8.17 set mld maxresponse**

The user can go to the CLI Interface VLAN database Mode to set the MLD Maximum Response time on a particular VLAN, use the **set mld max-response-time <vlanid> <1-65>** vlan configuration command. Use the **no set mld max-response-time <vlanid>** return to default value 10.

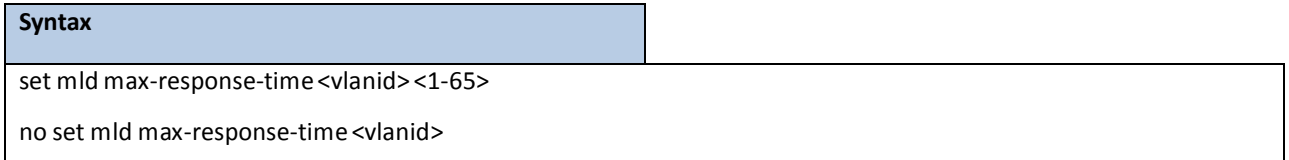

**<vlanid>** - VLAN ID (Range: 1 – 4093).

**<1-65> -** This value must be lessthan the MLD Query Intervaltime value. The range is 1 to 65 seconds.

#### **Default Setting**

10

#### **Command Mode**

# **6.2.8.18 set ipv6 mld mcrtrexpiretime**

The user can go to the CLI Interface VLAN Configuration Mode to set the Multicast Router Present Expiration time on a particular VLAN, use the **set mld mcrtrexpiretime <vlanid> <0-3600>** vlan configuration command.Use the **no set mld mcrtrexpiretime <vlanid>** to return to default value 0.

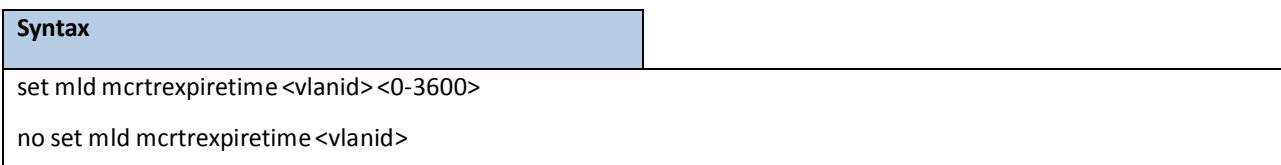

**<vlanid>** - VLAN ID (Range: 1 – 4093).

**<0-3600>** - The range is 0 to 3600 seconds. A value of 0 indicates an infinite time-out, i.e. no expiration.

#### **Default Setting**

0

#### **Command Mode**

### **6.2.9 MLD SNOOPING QUERIER**

### **6.2.9.1 show ipv6 mld snooping querier**

This command display MLD snooping querier global information on the system.

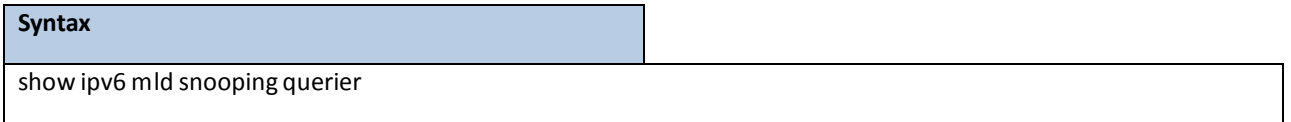

#### **Default Setting**

None

#### **Command Mode**

Privileged Exec

User Exec

#### **Display Message**

**MLD SnoopingQuerier Mode:** Specify the SnoopingQuerier Addressto be used as source addressin periodic MLD queries. This addressis used when no addressis configured on the VLAN on which query is being sent.

**Querier Address:** Specify the SnoopingQuerier Addressto be used as source addressin periodic MLD queries.

This address is used when no address is configured on the VLAN on which query is being sent.

**MLD Version:** Specify the MLD protocol version used in periodic MLD queries.

**Querier Query Interval:** Specify the time interval in seconds between periodic queriessent by the snooping querier. The Query Interval must be a value in the range of 1 and 1800. The default value is 60.

**Querier Expiry Interval:** Specify the time interval in seconds after which the last querier information is removed. The Querier Expiry Interval must be a value in the range of 60 and 300. The default value is 120.

### **6.2.9.2 show ipv6 mld snooping querier vlan**

This command display MLD snooping querier vlan information on the system.

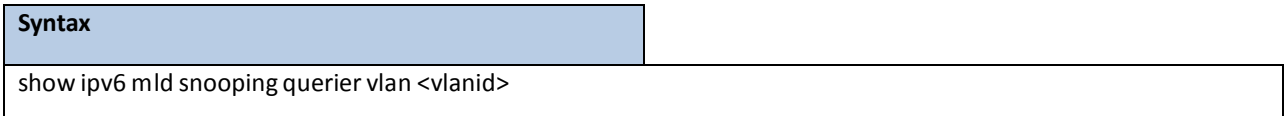

**<vlanid>** - VLAN ID (Range: 1 – 4093).

#### **Default Setting**

None

#### **Command Mode**

Privileged Exec

User Exec

#### **Display Message**

**MLD SnoopingQuerier Vlan Mode:** Displaysthe querier election participatemode on the VLAN. When this mode is disabled, up on seeing a query of the same version in the vlan, the snooping querier move to non querier state. Only when this mode is enabled, the snooping querier will participate in querier election where in the least ip address will win the querier election and operates as the querier in that VLAN. The other querier moves to non-querier state.

**Querier Election Participation Mode:** Displaysthe querier election participatemode on the VLAN. When this mode is disabled, up on seeing a query of the same version in the vlan, the snooping querier move to non querier state. Only when this mode is enabled, the snooping querier will participate in querier election where in the least ip address will win the querier election and operates as the querier in that VLAN. The other querier moves to non-querier state.

**Querier Vlan Address:**Displaysthe SnoopingQuerier Addressto be used as source addressin periodic MLD queriessent on the specified VLAN.

**OperationalState:** Specifiesthe operationalstate of the MLD SnoopingQuerier on a VLAN. **OperationalVersion:** Displaysthe operationalMLD protocol version of the querier.

### **6.2.9.3 show ipv6 mld snooping querier detail**

This command displays all of MLD snooping querier information on the system.

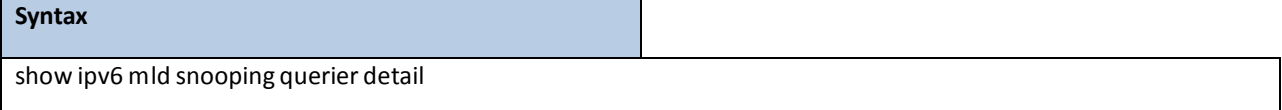

#### **Default Setting**

None

#### **Command Mode**

Privileged Exec

User Exec

#### **Display Message**

**MLD SnoopingQuerier Mode:** Administrative mode for MLD Snooping. The default is disable

**Querier Address:** Specify the SnoopingQuerier Addressto be used as source addressin periodic MLD queries.

This addressis used when no addressis configured on the VLAN on which query is being sent.

**MLD Version:** Specify the MLD protocol version used in periodic IGMP queries.

**Querier Query Interval:** Specify the time interval in seconds between periodic queriessent by the snooping

querier. The Query Intervalmust be a value in the range of 1 and 1800. The default value is 60.

**Querier Expiry Interval:** Specify the time interval in seconds after which the last querier information is removed.

The Querier Expiry Intervalmust be a value in the range of 60 and 300. The default value is 120.

# **6.2.9.4 ipv6 mld snooping querier**

The user can go to the CLI Global Configuration Mode to set MLD snooping querier admin mode, use the ipv6 mld

**snooping querier** global configuration command.Use the **no ipv6 mld snoopingquerier** to disable.

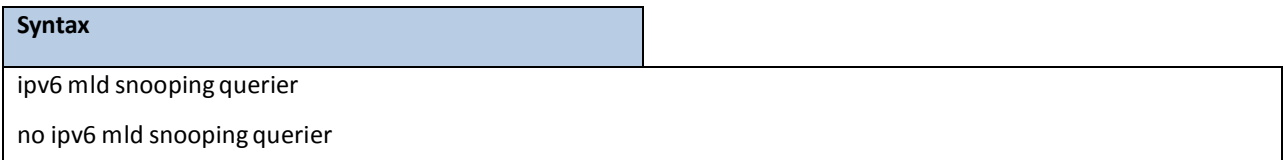

#### **Default Setting**

Disabled

#### **Command Mode**

Global Config

# **6.2.9.5 ipv6 mld snooping querier address**

The user can go to the CLI Global Configuration Mode to set MLD snooping querier address, use the ipv6 mld **snoopingquerier address<ipv6-address>** global configuration command.Use the **ipv6 mld snooping querier address <ipv6-address>** return to default value zero.

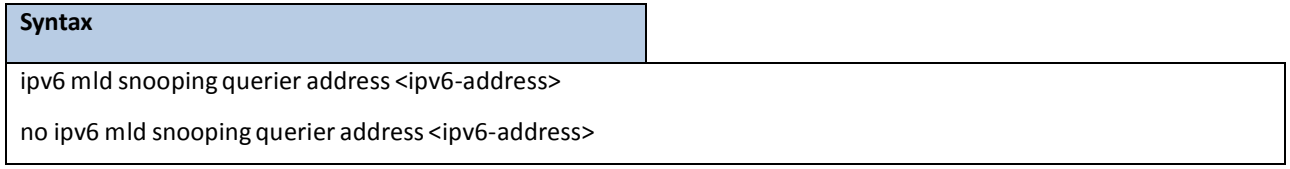

**<ipv6-address>** - The IPv6 address of the MLD querier on the subnetthe interface is associated with.

#### **Default Setting**

 $\Omega$ 

#### **Command Mode**

Global Config

# **6.2.9.6 ipv6 mld snooping querier querier-interval**

The user can go to the CLI Global Configuration Mode to set MLD snooping querier querier interval, use the ipv6 mld **snooping querier querier-interval <1-1800>** global configurationcommand.Use the **no ipv6 mld snooping querier query-interval** return to default value.

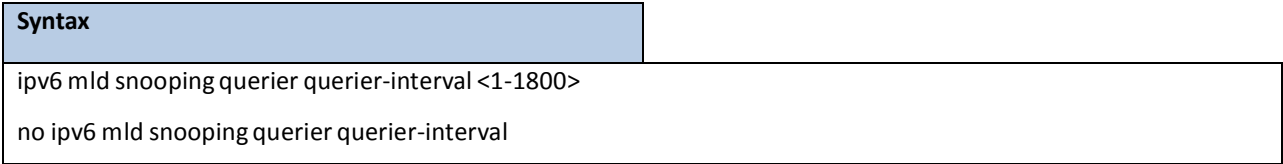

**<1-1800>** - set MLD snooping querier query interval

#### **Default Setting**

60

#### **Command Mode**

Global Config

### **6.2.9.7 ipv6 mld snooping querier querier-expiry-interval**

The user can go to the CLI Global Configuration Mode to set MLD snooping querier querier expiry interval, use the **ipv6 mld snooping querier querier-expiry-interval <60-300>** global configuration command.Use the **no ipv6 mld snooping querier querier-expiry-interval**return to default value.

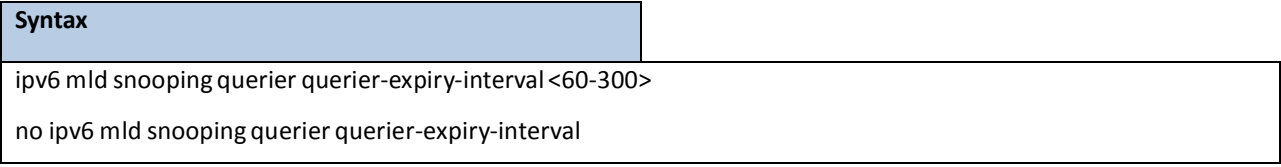

**<60-300>** - set igmp queriertimer expiry

#### **Default Setting**

120

#### **Command Mode**

Global Config

# **6.2.9.8 ipv6 mld snooping querier vlan**

The user can go to the CLI Global Configuration Mode to set MLD snooping querier vlan admin mode, use the ipv6

**mld snoopingquerier vlan <vlanid>**global configuration command.Use the **no ipv6 mld snooping querier vlan**

**<vlanid>** return to disable.

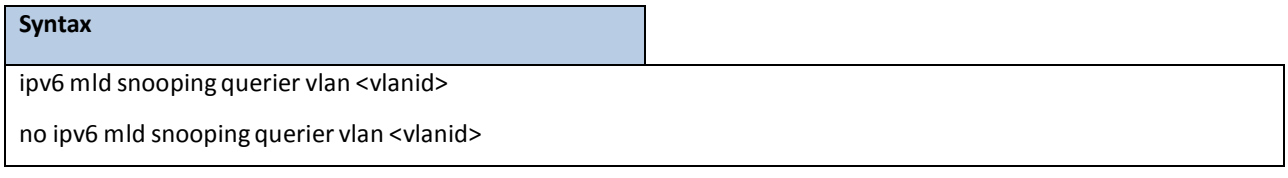

**<vlanid>** - VLAN ID (Range: 1 – 4093).

#### **Default Setting**

Disabled

#### **Command Mode**

Global Config

## **6.2.9.9 ipv6 mld snooping querier vlan address**

The user can go to the CLI Global ConfigurationMode to set MLD snooping querier vlan address, use the **ipv6 mld snooping querier vlan <vlanid> address <ip-address>** global configuration command. Use the **no ipv6 mld snooping querier vlan <vlanid> address <ip-address>** return to default value zero.

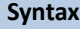

ipv6 mld snooping querier vlan <vlanid> address <ipv6-address>

no ipv6 mld snooping querier vlan <vlanid> address <ipv6-address>

**<vlanid>** - VLAN ID (Range: 1 – 4093).

**<ipv6-address>** - The IPv6 address will be used in the IPv6 header while sending out MLD queries on this VLAN.

#### **Default Setting**

Disabled

#### **Command Mode**

Global Config

# **6.2.9.10 ipv6 mld snooping querier vlan election participate**

The user can go to the CLI Global Configuration Mode to set MLD snooping querier vlan election participate mode, use the **ipv6 mld snooping querier vlan election-participate <vlanid>** global configuration command.Use the **no ipv6 mld snoopingquerier vlan election participate <vlanid>** return to disable.

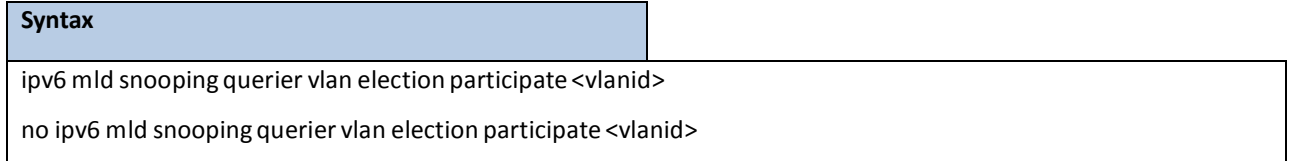

**<vlanid>** - VLAN ID (Range: 1 – 4093).

#### **Default Setting**

Disabled

#### **Command Mode**

Global Config

### **6.2.10 PORT CHANNEL**

### **6.2.10.1 show port-channel**

This command displaysthe static capability of all port-channels(LAGs) on the device as well as a summaryof

individual port-channels.

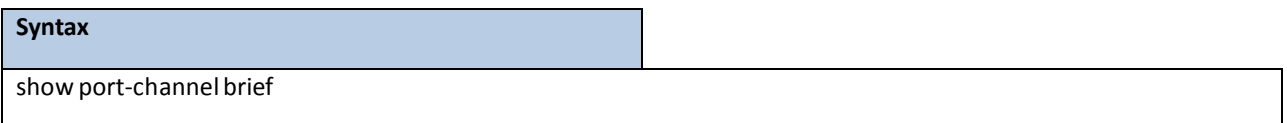

#### **Default Setting**

None

#### **Command Mode**

Privileged Exec

#### **Display Message**

#### **For each port-channel the following information is displayed:**

**Logical Interface:** The field displayslogicalslot and the logical port.

**Port-Channel Name:** This field displaysthe name of the port-channel.

**Link State:** This field indicates whetherthe link is up or down.

**Trap Flag:** This object determineswhether or not to send a trap when link status changes. The factory default is enabled.

**Type:** This field displaysthe status designating whether a particular port-channel(LAG) is statically or

dynamicallymaintained. The possible values of this field are Static, indicating that the port-channel is statically

maintained; and Dynamic, indicating that the port-channel is dynamically maintained.

**Mbr Ports:** Thisfield lists the ports that are members of this port-channel,in slot/port notation.

**Active Ports:** This field lists the ports that are actively participating in this port-channel.

This command displays an overviewof a specificed port-channel (LAG) on the switch.

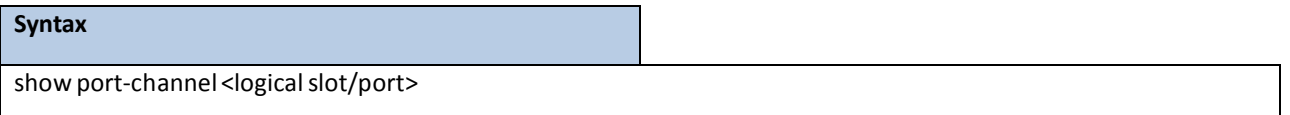

**<logicalslot/port> -** The port-channel interface number.

#### **Default Setting**

None

#### **Command Mode**

Privileged Exec

### **Display Message**

Log. Intf: The logical slot and the logical port.

**ChannelName:** The name of this port-channel (LAG). You may enter any string of up to 15 alphanumeric characters.

**Link State:** Indicates whetherthe Link is up or down.

**Admin Mode:** May be enabled or disabled. The factory default is enabled.

**Type:** This field displaysthe status designating whether a particular port-channel(LAG) is statically or

dynamicallymaintained. The possible values of this field are Static, indicating that the port-channel is statically maintained; and Dynamic, indicating that the port-channel is dynamically maintained.

**Load BalanceOption:** This field displaysthe load-balance status whether a particular port-channel (LAG) is maintained.

**Mbr Ports:** A listing of the portsthat are members of this port-channel(LAG), in slot/port notation. There can be a maximum of eight ports assigned to a given port-channel (LAG).

**Device Timeout:** Thie field displaysthe device timout value of actor and parter. The value of device timeout should be short (1 second) or long(30 seconds).

Port Speed: Speed of the port-channel port.

**Port Active:** This field lists the ports that are activelyparticipating in the port-channel (LAG).

This command displays an overviewof all port-channels(LAGs) on the switch.

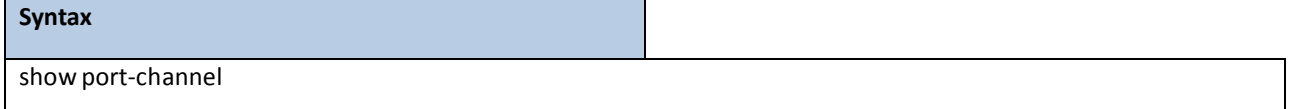

#### **Default Setting**

None

#### **Command Mode**

Privileged Exec

#### **Display Message**

Log. Intf: The logical slot and the logical port.

**ChannelName:** The name of this port-channel (LAG). You may enter any string of up to 15 alphanumeric characters.

Link: Indicates whether the Link is up or down.

**Admin Mode:** May be enabled or disabled. The factory default is enabled.

**Type:** This field displaysthe status designating whether a particular port-channel(LAG) is statically or

dynamicallymaintained. The possible values of this field are Static, indicating that the port-channel is statically maintained; and Dynamic, indicating that the port-channel is dynamically maintained.

**Mbr Ports:** A listing of the ports that are members of this port-channel (LAG), in slot/port notation. There can be a maximum of eight ports assigned to a given port-channel (LAG).

**Device Timeout:** Thie field displaysthe device timout value of actor and parter. The value of device timeout should be short(1 second) or long(30 seconds).

Port Speed: Speed of the port-channel port.

**Port Active:** This field lists the ports that are activelyparticipating in the port-channel (LAG).

# **6.2.10.2 port-channel**

This command configures a new port-channel (LAG) and generates a logicalslot and port numberfor it. Display this number using the **show port-channel.**

> **NOTE:** Before including a port in a port-channel, set the port physical mode. See speed command.

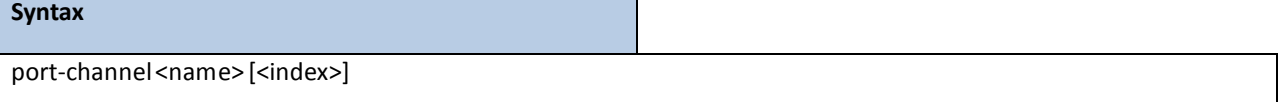

no port-channel {<logicalslot/port> | all}

**<logicalslot/port> -** The port-channel interface number.

**<name> -** The port-channel name (up to 15 alphanumeric characters).

**<index>** - The port-channel index number,the range is from 1 to 64.

**all -** all port-channel interfaces.

**no -** This command removesthat port-channel.

#### **Default Setting**

None

#### **Command Mode**

Global Config

#### **CommandUsage**

Max number of port-channels could be created by user are 64 and maximumnumber of membersfor each port-channel are 8.

### **6.2.10.3 port-channel adminmode all**

This command sets every configured port-channelwith the same administrative mode setting.

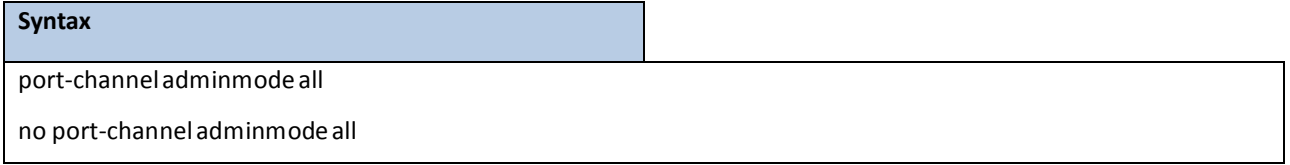

**no -** This command disables a port-channel (LAG). The option **all**sets every configuredport-channel with the same administrative mode setting.
## **Default Setting**

Enabled

## **Command Mode**

Global Config

## **6.2.10.4 staticcapability**

This command enablesthe static function to support on specific port-channel (static link aggregations- LAGs) on the device. By default, the static capability for all of port-channels is disabled.

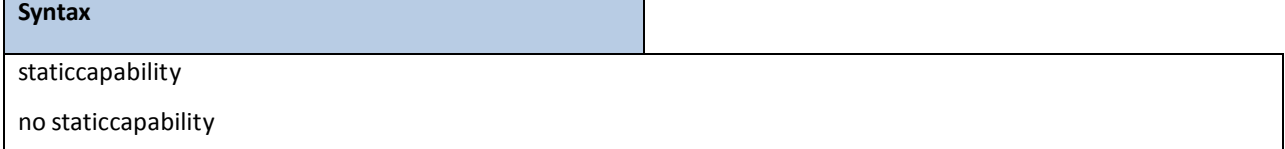

no - This command disables to support static function on specific port-channel on this device.

### **Default Setting**

Disabled

## **Command Mode**

Interface Config

## **6.2.10.5 port-channel linktrap**

This command enableslink trap notificationsfor the port-channel (LAG). The interface is a logicalslot and port for a configured port-channel.The option **all** sets every configured port-channelwith the same administrativemode setting.

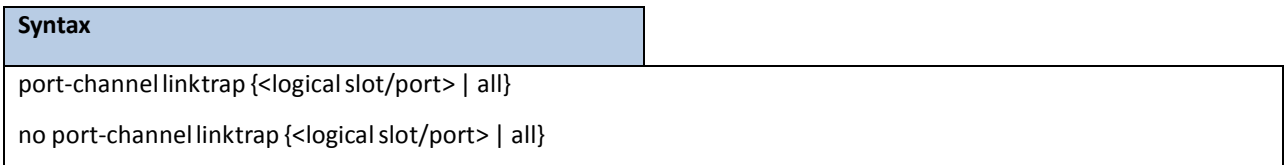

**<logicalslot/port> -** The port-channel interface number.

**all -** all port-channel interfaces.

**no -** This command disableslink trap notificationsfor the port-channel (LAG). The interface is a logicalslot and port for a configured port-channel. The option **all** sets every configured port-channel with the same administrative mode setting.

## **Default Setting**

Enabled

### **Command Mode**

Global Config

## **6.2.10.6 port-channel load-balance**

This command for CLI will configured the mode of load balance on the all Port Channels. The parameter "**src-mac |**  dst-mac | dst-src-mac | sr-ip | dst-ip | dst-src-ip<sup>"</sup> represent the mode used to be set for port-channel load balance.

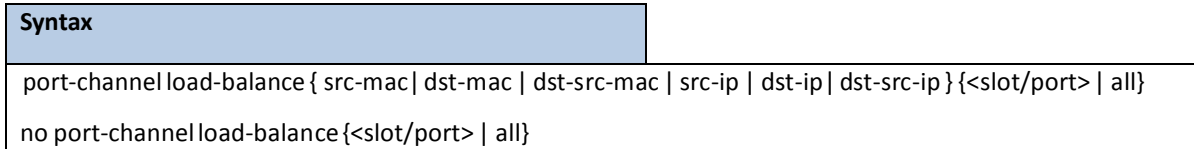

**src-mac** - Sets the mode on the source MAC address. **dst-mac** - Sets the mode on the destination MAC address. **dst-src-mac -** Sets the mode on the source and destination MAC addresses. **src-ip -** Sets the mode on the source IP address. dst-ip - Sets the mode on the destination IP address. dst-src-ip - Sets the mode on the source and destination IP addresses. **no -** Restore the mode to be default value.

## **Default Setting**

dst-src-ip

## **Command Mode**

Global Config

This command for CLI will configured the mode of load balance on the specific Port Channel. The parameter

"**src-mac | dst-mac | dst-src-mac |sr-ip | dst-ip | dst-src-ip**" representthe mode used to be set for port-channel load balance.

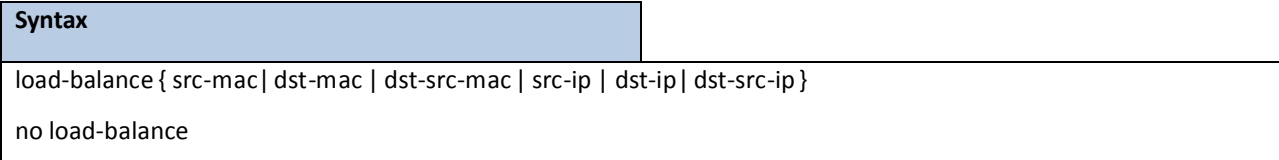

**src-mac** - Sets the mode on the source MAC address.

dst-mac - Sets the mode on the destination MAC address.

**dst-src-mac -** Sets the mode on the source and destination MAC addresses.

**src-ip -** Sets the mode on the source IP address.

dst-ip - Sets the mode on the destination IP address.

dst-src-ip - Sets the mode on the source and destination IP addresses.

**no -** Restore the mode to be default value.

### **Default Setting**

dst-src-ip

## **Command Mode**

Interface Config

# **6.2.10.7 port-channel name**

This command defines a name for the port-channel (LAG). The interface is a logical slot and port for a configured port-channel, and name is an alphanumeric string up to 15 characters. This command is used to modify the name that was associated with the port-channelwhen it was created.

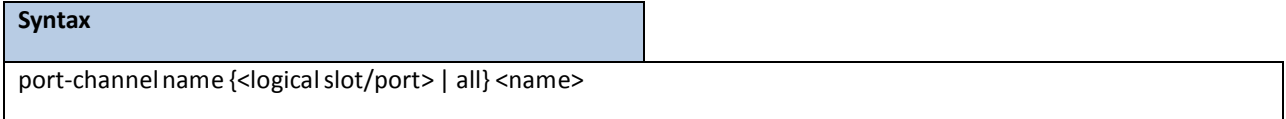

**<logicalslot/port> -** The port-channel interface number.

**all -** all port-channel interfaces.

**<name> -** The port-channel name (up to 15 characters)to be configured.

#### **Default Setting**

None

#### **Command Mode**

Global Config

# **6.2.10.8 port-channelsystem priority**

This command defines a system priority for the port-channel (LAG).

#### **Syntax**

port-channel system priority <priority-value>

**<priority-value> -** valid value 0-65535.

#### **Default Setting**

32768

#### **Command Mode**

Global Config

# **6.2.10.9 adminmode**

This command enables a port-channel (LAG) members. The interface is a logical slot and port for a configured

port-channel.

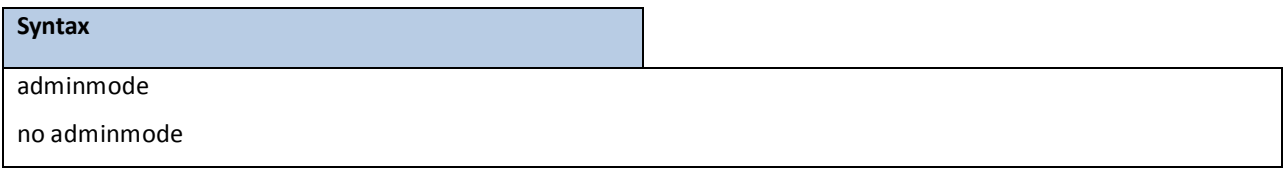

**no -** This command disables a configured port-channel(LAG).

## **Default Setting**

Enabled

## **Command Mode**

Interface Config

# **6.2.10.10 lacp**

This command enables Link Aggregation Control Protocol(LACP) on a port.

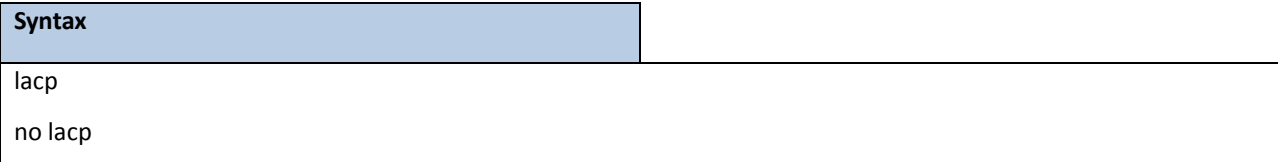

**no -** This command disables Link AggregationControl Protocol(LACP) on a port.

## **Default Setting**

Enabled

## **Command Mode**

Interface Config

This command enables Link Aggregation Control Protocol(LACP) on all ports.

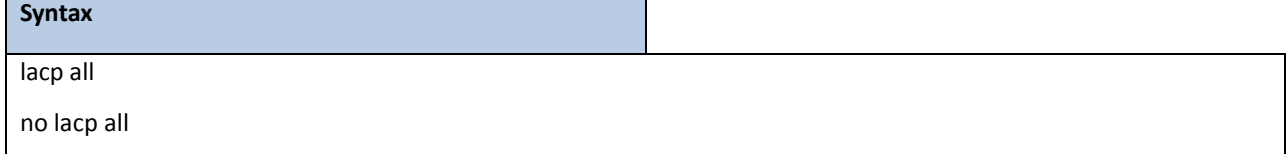

**all -** All interfaces.

no - This command disables Link Aggregation Control Protocol (LACP) on all ports.

## **Default Setting**

Enabled

## **Command Mode**

Global Config

## **6.2.10.11 lacp actor or lacp partner**

This command set <actor | partner> admin key value of Link Aggregation Control Protocol (LACP) on a port.

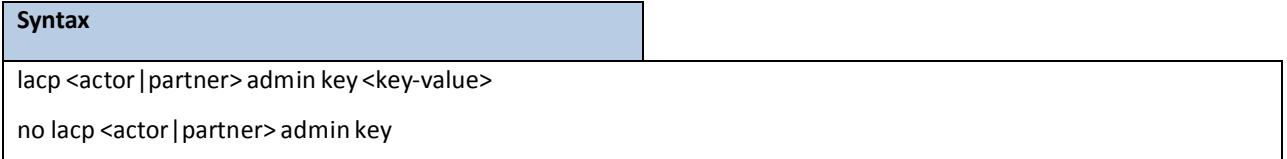

### **<key-value>**: 0-65535

**no** - This command restores <actor | partner> admin key value of Link Aggregation Control Protocol (LACP) on a port.

#### **Default Setting**

Interface Number

#### **Command Mode**

Interface Config

This command set <actor | partner>admin state value of Link Aggregation Control Protocol (LACP) on a port.

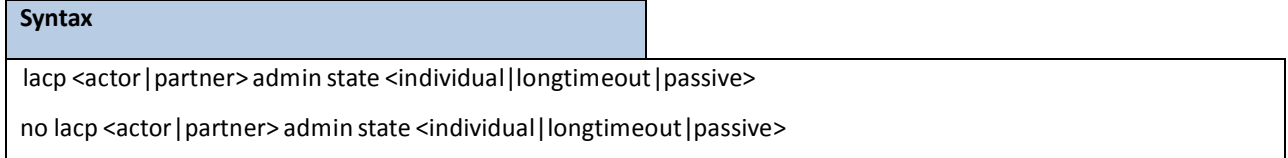

individual - Set lacp admin state to individual. Use no form to set to aggregation.

**longtimeout**- Set lacp admin state longtimeout. Use no form to set to shorttimeout.

passive - Set lacp admin state passive. Use no form to set to active.

**no -** This command restores <actor | partner> admin state value of Link Aggregation Control Protocol(LACP) on a port.

## **Default Setting**

- no lndividual(aggregation)
- no longtimeout (shorttimeout)
- no passive (active)

### **Command Mode**

Interface Config

This command set <actor | partner> port priority value of Link Aggregation Control Protocol (LACP) on a port.

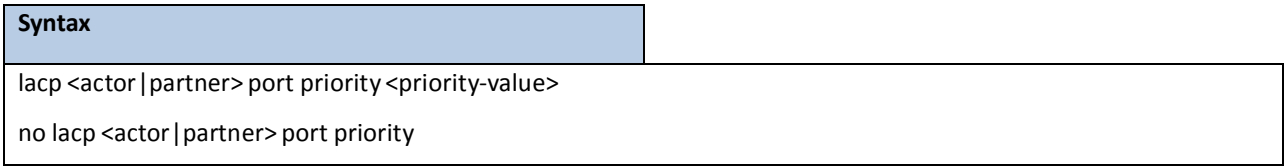

### **<priority-value>** – range 0-65535.

**no** - This command restores <actor | partner>port priority value of Link AggregationControl Protocol (LACP) on a port.

### **Default Setting**

128

### **Command Mode**

Interface Config

This command set <actor | partner> system priority value of Link Aggregation Control Protocol (LACP).

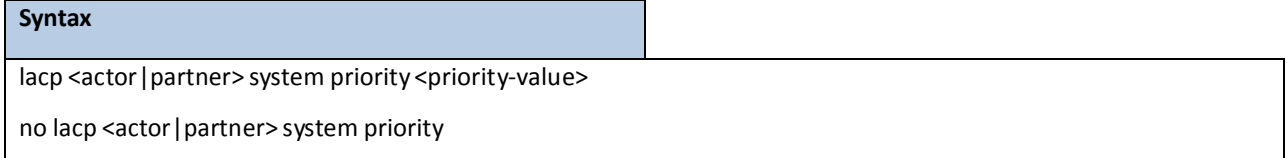

### **<priority-value>** – range 0-65535.

**no** - This command restores <actor | partner> system priority value of Link Aggregation Control Protocol(LACP).

## **Default Setting**

32768

### **Command Mode**

Interface Config

This command set collector max-delay time of Link Aggregation Control Protocol (LACP) on a port-channel.

#### **Syntax**

lacp collector max-delay <delay-value>

no lacp collector max-delay

**<delay-value>**: 0-65535

**no** - This command restores collectormax-delay time of Link Aggregation Control Protocol(LACP) on a port-channel

#### **Default Setting**

0

### **Command Mode**

Interface Config

## **6.2.10.12 channel-group**

This command adds one port to the port-channel (LAG). The first interface is a logical slot and port number of a configured port-channel.

> **NOTE:** Before adding a port to a port-channel, set the physical mode of the port. See 'speed' command.

#### **Syntax**

channel-group <logical slot/port>

**<logicalslot/port> -** Port-Channel Interface number.

#### **Default Setting**

None

## **Command Mode**

Interface Config

#### **CommandUsage**

The maximum number of membersfor each Port-Channel is 8.

# **6.2.10.13 delete-channel-group**

This command deletes the port from the port-channel (LAG). The interface is a logical slot and port number of a

configured port-channel.

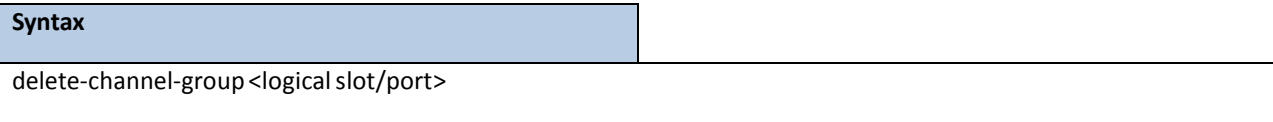

**<logicalslot/port> -** Port-Channel Interface number.

## **Default Setting**

None

## **Command Mode**

Interface Config

This command deletes all configured ports from the port-channel (LAG). The interface is a logicalslot and port

number of a configured port-channel.

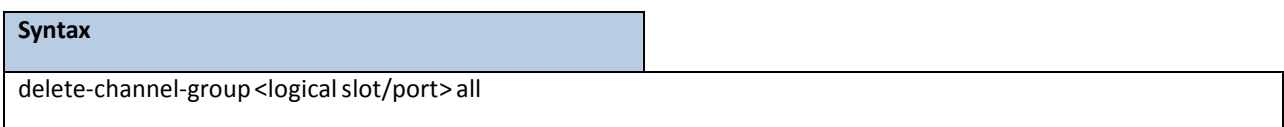

**<logicalslot/port> -** Port-Channel Interface number.

**all -** All membersfor specific Port-Channel.

### **Default Setting**

None

## **Command Mode**

Global Config

# **6.2.11 STORM CONTROL**

## **6.2.11.1 show storm-control**

This command is used to display broadcast storm control information.

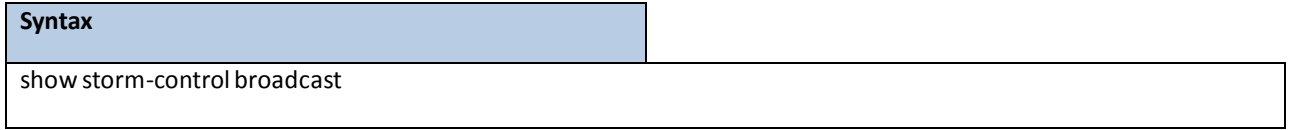

#### **Default Setting**

None

#### **Command Mode**

Privileged Exec

### **Display Message**

Intf: Displays interface number.

Mode: Displays status of storm control broadcast.

Rate: Displays rate in pps (packet per second) for storm control broadcast.

**Action:** Shutdown or send trap when storm is detected.

This command is used to display multicast storm control information.

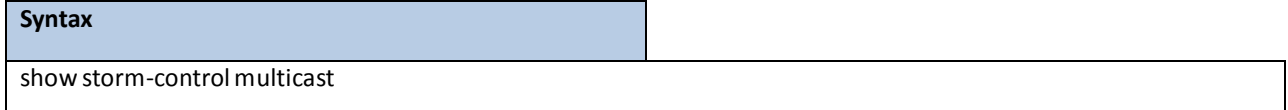

#### **Default Setting**

None

#### **Command Mode**

Privileged Exec

### **Display Message**

Intf: Displays interface number.

Mode: Displays status of storm control multicast.

Rate: Displays rate in pps (packet per second) for storm control multicast.

**Action:** Shutdown or send trap when storm is detected.

## This command is used to display unicast storm control information

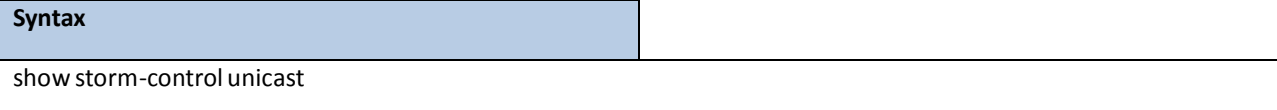

### **Default Setting**

None

## **Command Mode**

Privileged Exec

### **Display Message**

**Intf:** Displays interface number.

Mode: Displays status of storm control unicast.

Rate: Displays rate in pps (packet per second) for storm control unicast.

**Action:** Shutdown or send trap when storm is detected.

# **6.2.11.2 storm-control broadcast**

This command enables broadcast storm recovery mode on the selected interface. If the mode is enabled, broadcast storm recoverywith high threshold is implemented. The threshold implementation follows a percentage pattern. If the broadcast traffic on any Ethernet port exceeds the high threshold percentage (as represented in "Broadcast Storm Recovery Thresholds" table) of the link speed, the switch discards the broadcasts traffic until the broadcast traffic returnsto the threshold percentageor less. The full implementation is depicted in the "Broadcast Storm Recovery" table.

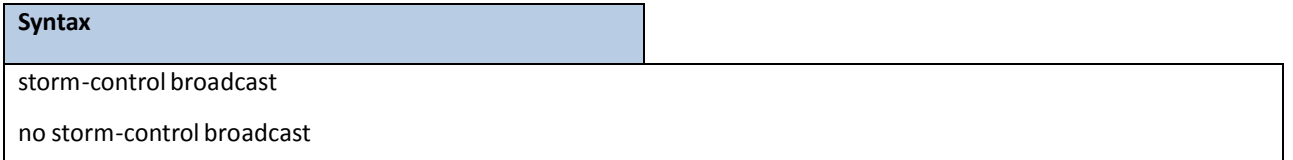

no - This command disables broadcast storm recovery mode on the selected interface. The threshold implementation follows a percentage pattern. If the broadcast traffic on any Ethernet port exceeds the high threshold percentage (as represented in "Broadcast Storm Recovery Thresholds" table) of the link speed, the switch discardsthe broadcaststraffic until the broadcasttraffic returnsto the threshold percentageor less. The full implementation is depicted in the "Broadcast Storm Recovery Thresholds" table.

### **Default Setting**

Disabled

### **Command Mode**

Interface Config

This command enables broadcast storm recovery mode on all interfaces.

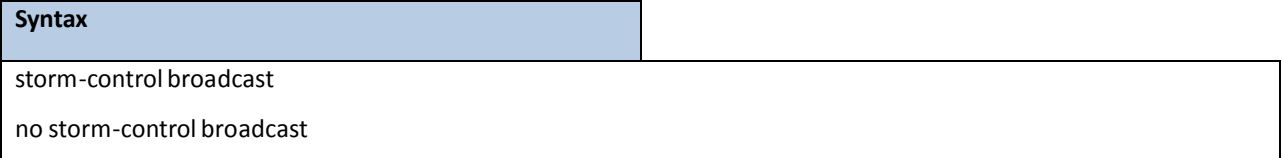

no - This command disables broadcast storm recovery mode on all interfaces.

#### **Default Setting**

Disabled

## **Command Mode**

GlobaI Config

# **6.2.11.3 storm-control multicast**

This command enables multicast storm recovery mode on the selected interface.

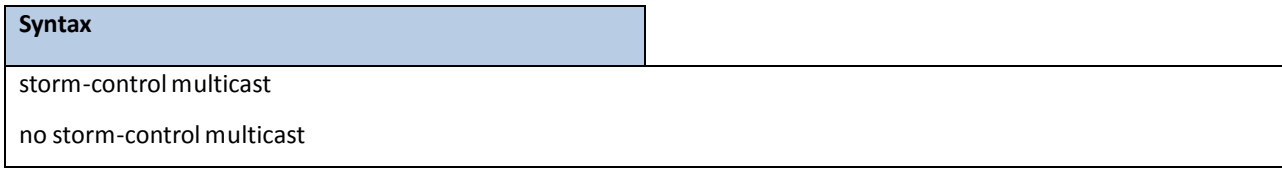

**no -** This command disablesmulticaststorm recoverymode on the selected interface.

## **Default Setting**

None

## **Command Mode**

Interface Config

This command enables multicast storm recovery mode on all interfaces.

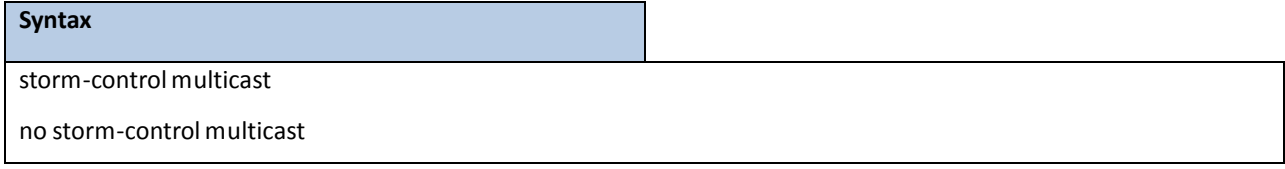

no - This command disables multicast storm recovery mode on all interfaces.

## **Default Setting**

None

#### **Command Mode**

Global Config

## **6.2.11.4 storm-control unicast**

This command enables unicast storm recovery mode on the selected interface.

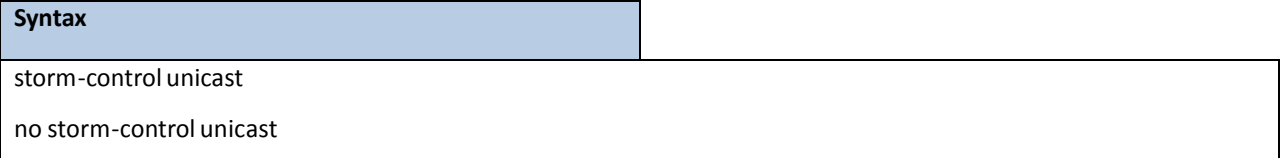

**no** - This command disables unicast storm recovery mode on the selected interface.

## **Default Setting**

## None

#### **Command Mode**

Interface Config

This command enables unicast storm recovery mode on all interfaces.

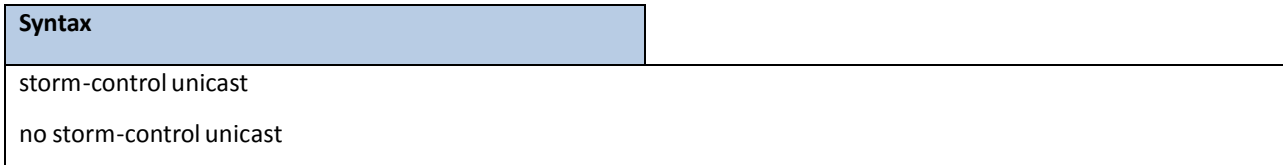

**no** - This command disables unicast storm recovery mode on all interfaces.

#### **Default Setting**

None

#### **Command Mode**

Global Config

# **6.2.11.5 switchport broadcastrate**

This commandwill protect your network from broadcaststorms by setting a threshold level for broadcast traffic on each port.

**Syntax**

switchport broadcast rate <1-14880000>

**<1-14880000> -** Specify the threshold for broadcasttraffic.

**NOTE:** pps (packet per second)

### **Default Setting**

4160

#### **Command Mode**

Interface Config

This command will protect your network from broadcast storms by setting a threshold level for broadcast traffic on all

ports.

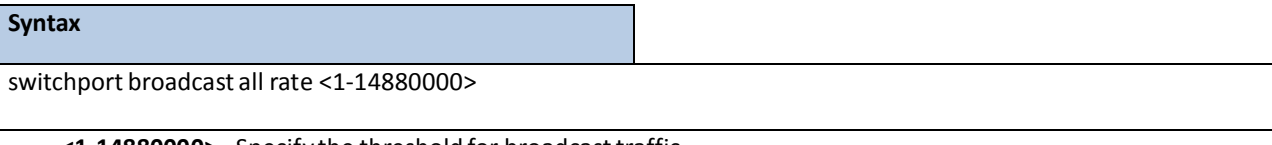

**<1-14880000> -** Specify the threshold for broadcasttraffic.

**all -** This command represents all interfaces.

**NOTE:** pps (packet per second)

### **Default Setting**

4160

## **Command Mode**

Global Config

# **6.2.11.6 switchport multicastrate**

This command will protect your network from multicast storms by setting a threshold level for multicast traffic on

each port.

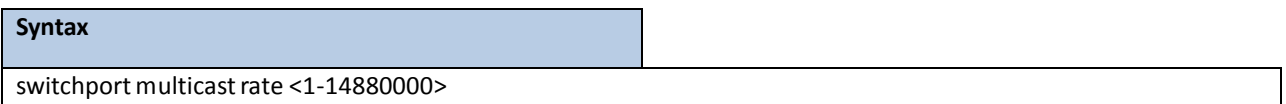

**<1-14880000> -** Specify the threshold for multicasttraffic

**NOTE:** pps (packet per second)

## **Default Setting**

4160

## **Command Mode**

Interface Config

This command will protect your network from multicast storms by setting a threshold level for multicast traffic on all ports.

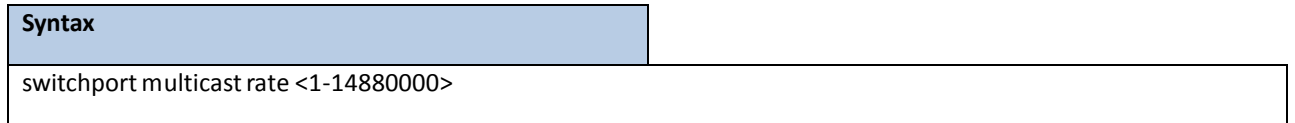

**<1-14880000> -** Specify the threshold for multicasttraffic.

**all -** This command represents all interfaces.

**NOTE:** pps (packet per second)

### **Default Setting**

4160

#### **Command Mode**

Global Config

# **6.2.11.7 switchport unicastrate**

This command will protect your network from unicast storms by setting a threshold level for unicast traffic on each port.

**Syntax**

switchport multicast rate <1-14880000>

**<1-14880000> -** Specify the threshold for unicast traffic

**NOTE:** pps (packet per second)

#### **Default Setting**

4160

#### **Command Mode**

Interface Config

This command will protect your network from unicast storms by setting a threshold level for unicast traffic on all ports.

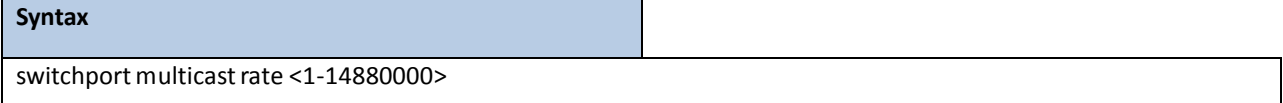

**<1-14880000> -** Specify the threshold for unicast traffic.

**all -** This command represents all interfaces.

**NOTE:** pps (packet per second)

### **Default Setting**

4160

## **Command Mode**

Global Config

# **6.2.12 L2 PRIORITY**

# **6.2.12.1 show queue cos-map**

This command displays the class of service priority map on specific interface.

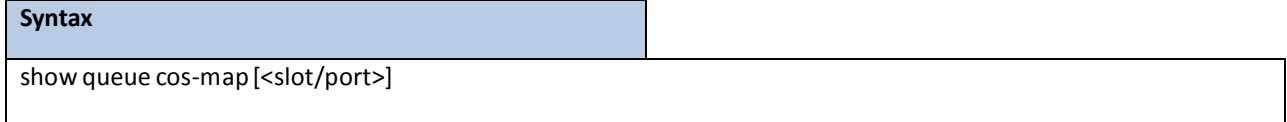

**<slot/port>-** Interface number.

### **Default Setting**

None

#### **Command Mode**

Privileged Exec

## **Display Message**

**User Priority:** Displaysthe 802.1p priority to be mapped.

**Traffic Class:** Displaysinternal traffic classto map the corresponding 802.1p priority.

# **6.2.12.2 queue cos-map**

This command is used to assign class of service (CoS) value to the CoS priority queue.

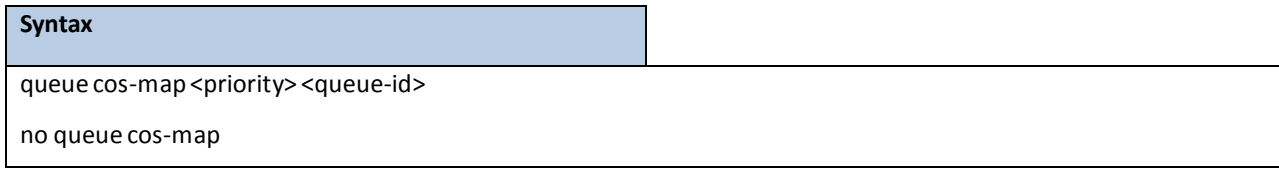

**<queue-id>** - The queue id of the CoS priority queue (Range: 0 - 7 ).

**<priority> -** The CoS value that is mapped to the queue id (Range: 0 - 7 ).

no - Sets the CoS map to the default values.

## **Default Setting**

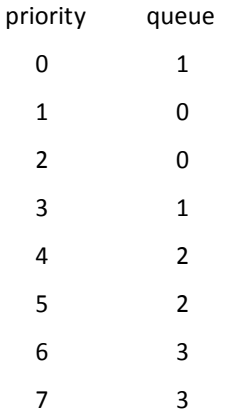

## **Command Mode**

Interface Config

## **6.2.13 PORT MIRROR**

## **6.2.13.1 show port-monitorsession**

This command displaysthe Port monitoring information for the specified session.

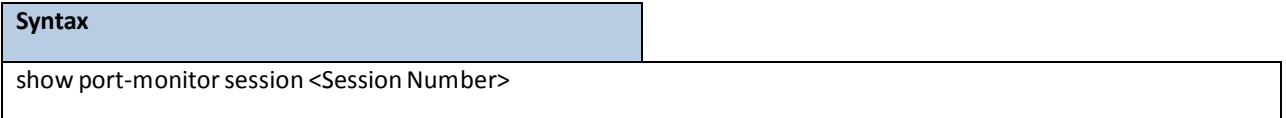

**<Session Number>** - session number.

### **Default Setting**

None

### **Command Mode**

Privileged Exec

#### **Display Message**

**Session ID:** indicates the session ID.

Admin Mode: indicates whether the Port Monitoring feature is enabled or disabled. The possible values are enabled and disabled.

**Dest.Port:** is the slot/port that is configured as the probe port. If this value has not been configured, 'Not Configured' will be displayed.

**Sour.Port:**is the slot/port that is configured as the monitored port. If this value has not been configured,

'Not Configured'will be displayed.

**Type:** Direction in which source port configured for port mirroring.Types are tx for transmitted packets and rx for receiving packets.

# **6.2.13.2 port-monitorsession**

This command configures a probe port and a monitored port for monitorsession (port monitoring). Use the source interface <slot/port> parameter to specify the interface to monitor. Use rx to monitor only ingress packets, or use tx to monitor only egress packets. If you do not specify an {rx | tx} option, the destination port monitors both ingress and egress packets. Use the destination interface <slot/port>to specify the interface to receive the monitored traffic.

## **Syntax**

port-monitor session <session-id> {source interface <slot/port> [{rx | tx}] | destination interface

#### <slot/port> }

no port-monitorsession <session-id> { source interface <slot/port> | destination interface <slot/port>}

**<slot/port>-** Interface number.

**tx/rx –** Use to monitoringress packets or egress packets.

**no -** This command removesthe probe port or the mirrored port from a monitorsession (port monitoring).

#### **Default Setting**

None

#### **Command Mode**

Global Config

This command removes all configured probe ports and mirrored port.

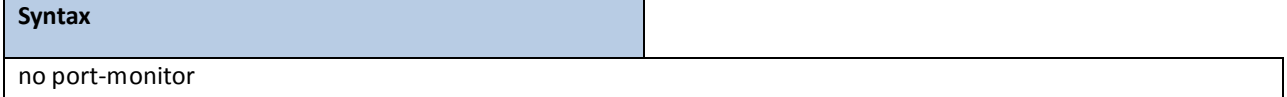

#### **Default Setting**

None

## **Command Mode**

Global Config

# **6.2.13.3 port-monitorsession mode**

This command configures the mode parameter to enabled the administrative mode of the session. If enabled, the

probe port monitors all the traffic received and transmitted on the physical monitored port.

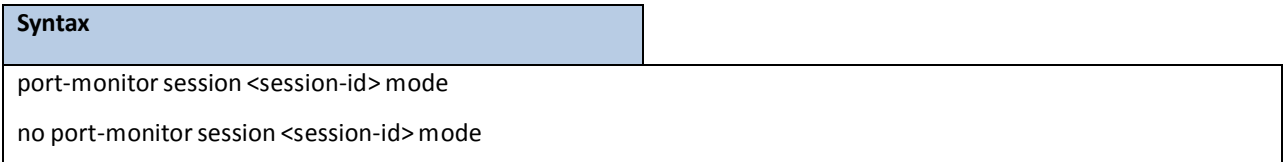

**<session-id>** - Session ID.

**no** - This command disables port-monitoring function for a monitorsession.

### **Default Setting**

None

#### **Command Mode**

Global Config

## **6.2.14 LINK STATE**

## **6.2.14.1 show link state**

This command shows link state information.

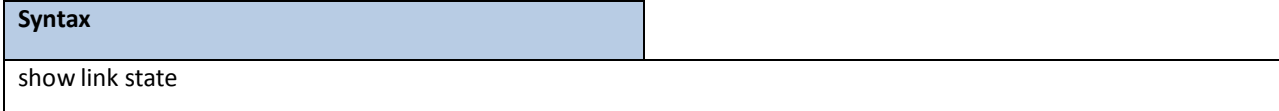

### **Command Mode**

Global Config

### **Display Message**

**Admin Mode:** the link state admin mode.

**Group ID**: The group ID for each displayed row.

**Mode**: This group was set which mode.

**UpStream**:Display such port was included to UpStream set.

**DownStream**: Display such port wasincluded to DownStreamset.

# **6.2.14.2 Link state**

Enable/Disable the link state admin mode.Use 'link state' to enable the admin mode of redundant function, and use no command to disable the function.

Create/Destroythe link state group. Use 'link state group' to create a group. Use no command to destroy the group. Enable/Disable a link state group.Use link state group enable <group id> to enable individual group, and use no

command to disable a group.

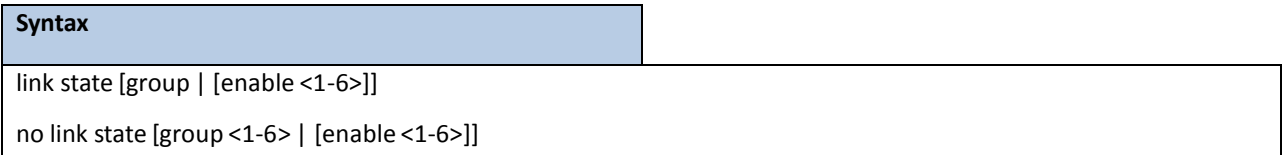

**no -** This command disableslink state function.

## **Command Mode**

Global Config

## **6.2.14.3 link state group**

Set upstream port or downstream port for a link state group. Use 'link state group <group id> upstream' to set the port to be monitored.

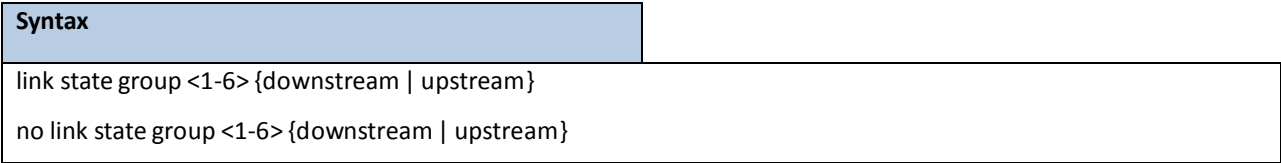

**no -** This command disableslink state group function.

## **Command Mode**

Interface Config

## **6.2.15 PORT BACKUP**

## **6.2.15.1 show port-backup**

This command shows port-backup information.

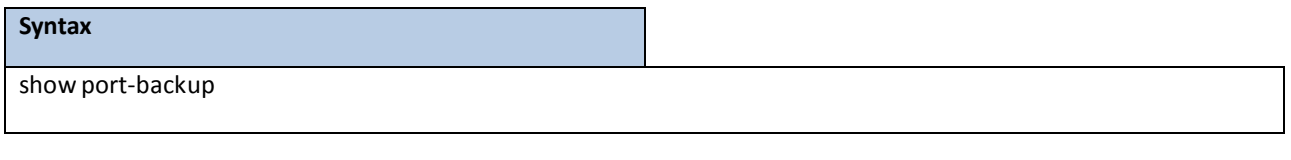

### **Command Mode**

Privileged EXEC

### **Display Message**

**Admin Mode**: Indicates whether or not port-backup is active on the switch.

**Group ID**: The Group ID for each displayed row.

**Mode**: Indicates whether or not the group is active.

**MAC Update**: Indicates whether or not mac-move-update is enable on the group.

**Active Port**: Display the active port number.

**Backup Port**: Display the active port number.

**Current Active Port**: Display the current active port number.

## **6.2.15.2 port-backup**

Enable/Disable the port backup admin mode.Use 'port-backup'to enable the admin mode of function, and use no command to disable the function.

Create/Destroy the port backup group. Use 'port-backup group' to create a group. Use no command to destroy the group.

Enable/Disable a port-backup group.Use 'port-backupgroup enable <group id> to enable individual group, and use no command to disable a group.

Enable/Disable a port-backup group support the mac-move-update. Use 'port-backup group <group id>

mac-move-update to enable individual group, and use no command to disable a group.

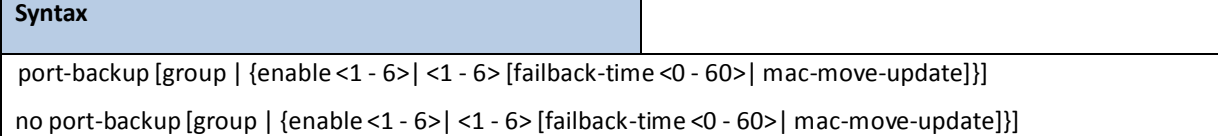

**no -** This command disables port-backup function.

### **Command Mode**

Global Config

# **6.2.15.3 port-backup group**

Set active port or backup port for a port-backup group. Use 'port-backup group <group id> <active | backup>' to set the port to be configured active or configured backup port.

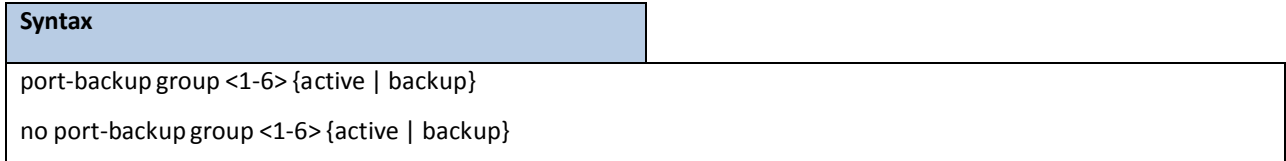

**no -** This command disables port-backup group function.

#### **Command Mode**

Interface Config

## **6.2.16 RAPID SUPER RING MEMBER MODE COMMANDS**

RS752 supports part of the Multiple Super Ring (MSR) technology. Rapid Super Ring is one of the MSR technologies, apply to single Ring topology. The RS752 can act as the member of the RSR, this is Rapid Super Ring Member mode. To enable this mode, you should enable the globalsettings; assign the member ports, port 1 and port 2 to the Ring. Currently, RS752 can act as member mode of single ring.

## **6.2.16.1 show Rapid Super Ring**

This command configures the member ports of the Rapid Super Ring Member mode.

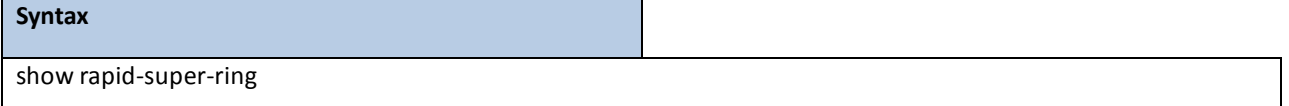

**show rapid-super-ring -** This command display the summary information of the Rapid Super Ring

#### **Default Setting**

None

#### **Command Mode**

Privileged Exec, User Exec, Session Mode

### **Display Message**

**Switch#:** Switch rapid-super-ring

**RSR Mode:** This field indicates the RSR member mode status.

**RSR Ring ID:** This field indicates the RSR Ring ID leant from the RSR Hello packet.

**RSR Version:** This field indicates the Ring Version.

**Ring State status:** This field indicates the status of the RSR ring.

**Ring's RM MAC address**: Thisfield indicatesthe RM's MAC address.

RSR members on port: This field display the configured members of the RSR ring.

# **6.2.16.2 Global Configuration**

This command configures the global setting of the Rapid Super Ring Member mode. This is the first and must command

before enable the Rapid Super Ring Member mode.

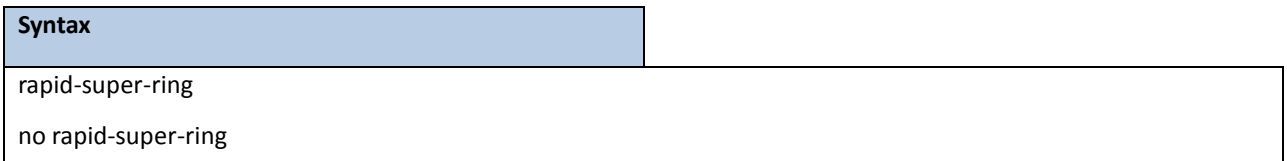

**rapid-super-ring -** This is to enable the Rapid Super Ring Member mode.

**no -** This command sets administrative mode of Rapid Super Ring Member mode to disabled.

#### **Default Setting**

Disable

## **Command Mode**

Global Config

# **6.2.16.3 Rapid Super Ring Configuration**

This command configures the member ports of the Rapid Super Ring Member mode.

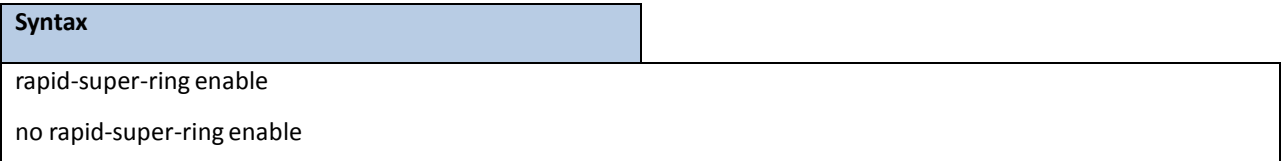

**rapid-super-ring enable - T**his is to enable the Member port to specific port.

**no -** This command sets administrative mode of Member port to disabled.

## **Default Setting**

Disable

### **Command Mode**

Interface Config

# **6.3 MANAGEMENT COMMANDS**

# **6.3.1 NETWORK COMMANDS**

## **6.3.1.1 show ip interface**

This command displays configuration settings associated with the switch's network interface. The network interface is the logical interface used for in-band connectivity with the switch via any of the switch's front panel ports. The configurationparameters associated with the switch's network interface do not affect the configuration of the front panel ports through which traffic is switched or routed.

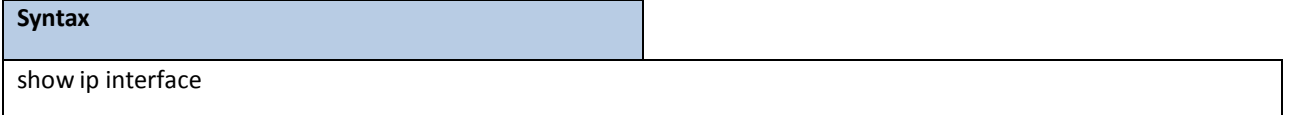

### **Default Setting**

None

#### **Command Mode**

Privileged Exec User Exec

### **Display Message**

**Interface Status:** Indicates whetherthe interface is up or down.

**IP Address:** The IP address of the interface. The factory default value is 0.0.0.0

**Subnet Mask:** The IP subnet mask for this interface. The factory default value is 0.0.0.0

**Default Gateway:** The default gateway for this IP interface. The factory default value is 0.0.0.0

**Burned In MAC Address:** The burned in MAC address used for in-band connectivity.

**Network Configuration Protocol Current:** Indicates which network protocol is being used. The options are bootp | dhcp | none.

**DHCP Client Identifier TEXT:** DCHP client identifier in TEXT mode for this switch.

**DHCP Client Identifier HEX:** DHCP client identifier in HEX address for this switch.

**Management VLAN ID:** Specifiesthe management VLAN ID.

Web Mode: Specifies whether the switch may be accessed from a Web browser. The factory default is enabled. **Web Port:** This field is used to set the HTTP Port Number. The value must be in the range of 1 to 65535. Port 80 is the default value.

**Java Mode:** Specifiesif the switch should allow accessto the Java applet in the headerframe. Enabled meansthe applet can be viewed. The factory default is disabled.

# **6.3.1.2 show ip filter**

This command displays management IP filter status and all designated management stations.

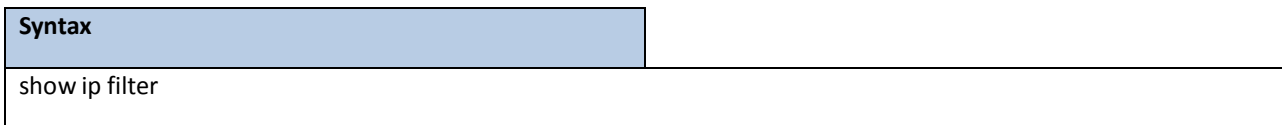

#### **Default Setting**

None

### **Command Mode**

Privileged Exec

#### **Display Message**

**Manegement IP Filter Address Table:** The admin mode statusfor IP filter.

**Index:** The index of stations.

**IP** Address: The IP address of stations that are allowed to make configuration changes to the Switch.

# **6.3.1.3 mtu**

This command sets the maximum transmission unit (MTU) size (in bytes) for physical and port-channel (LAG) interfaces. For the standard implementation, the range of <1518-12288> is a valid integer between 1518-12288.

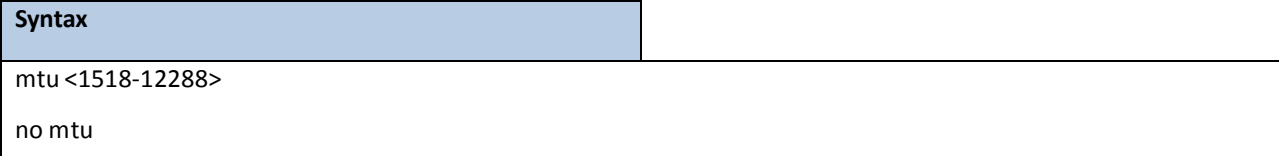

**<1518-12288> -** Max frame size (Range: 1518 - 12288).

**no** - This command sets the default maximum transmission unit (MTU) size (in bytes) for the interface.

#### **Default Setting**

1518

#### **Command Mode**

Interface Config

# **6.3.1.4 interface vlan**

This command is used to enter Interface-vlan configurationmode.

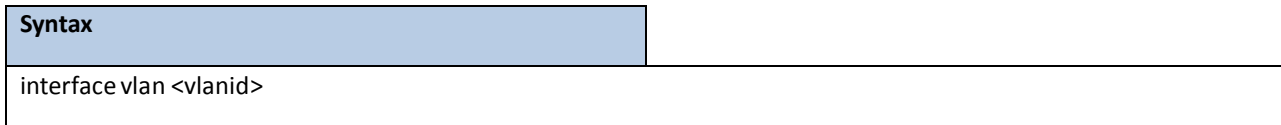

**<vlanid> -** VLAN ID (Range: 1 - 4093).

#### **Default Setting**

None

## **Command Mode**

 $\blacksquare$ 

Global Config

# **6.3.1.5 ip address**

This command sets the IP Address, and subnet mask. The IP Address and the gateway must be on the same subnet.

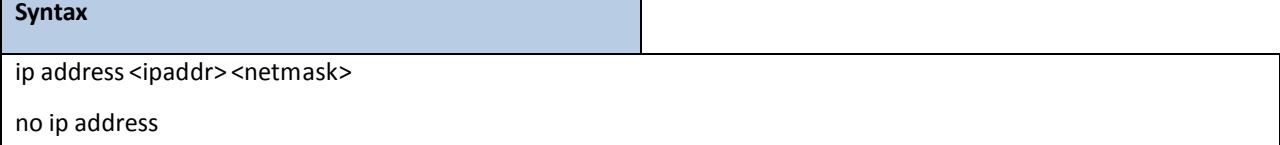

**<ipaddr> -** IP address

**<netmask> -** Subnet Mask

**no -** Restore the defaultIP address and Subnet Mask

### **Default Setting**

IP address: 0.0.0.0

Subnet Mask: 0.0.0.0

### **Command Mode**

Interface-Vlan Config

## **CommandUsage**

Once the IP addressis set, the VLAN ID's value will be assigned to management VLAN.

# **6.3.1.6 ip default-gateway**

This command sets the IP Address of the default gateway.

#### **Syntax**

ip default-gateway <gateway>

no ip default-gateway

**< gateway > -** IP address of the default gateway

no - Restore the default IP address of the default gateway

### **Default Setting**

IP address: 0.0.0.0

## **Command Mode**

Global Config

# **6.3.1.7 ip address protocol**

This command specifies the network configuration protocol to be used. If you modify this value, the change is effective immediately.

**Syntax** ip address protocol{bootp | dhcp | none}

**<bootp> -** ObtainsIP addressfrom BOOTP.

**<dhcp> -** ObtainsIP addressfrom DHCP.

**<none> -** ObtainsIP address by setting configuration.

## **Default Setting**

None

## **Command Mode**

Interface-Vlan Config

# **6.3.1.8 ip filter**

This command is used to enable the IP filter function.

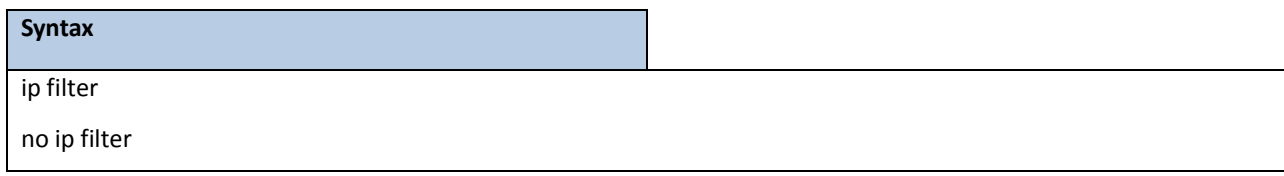

**no –** Disable ip filter.

## **Default Setting**

Disabled

## **Command Mode**

Global Config

This command is used to set an IP addressto be a filter.

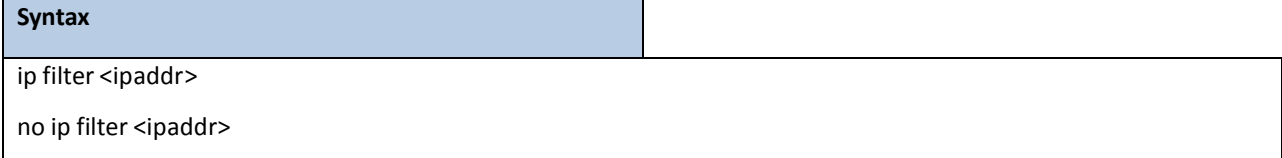

**<ipaddr> -** Configure a IP addressto the filter.

**no -** Remove this IP addressfrom filter.

## **Default Setting**

None

### **Command Mode**

Global Config

# **6.3.2 SERIAL INTERFACE COMMANDS**

## **6.3.2.1 show line console**

This command displays serial communication settings for the switch.

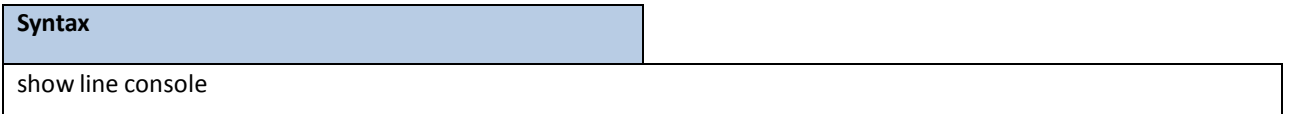

#### **Default Setting**

None

#### **Command Mode**

Privileged Exec

#### **Display Message**

**Serial Port Login Timeout(minutes):** Specifiesthe time, in minutes, of inactivity on a Serial port connection, after which the Switch will close the connection. Any numeric value between 0 and 160 is allowed, the factory default is 5. A value of 0 disables the timeout.

Baud Rate: The default baud rate at which the serial port will try to connect. The available values are 1200, 2400, 4800, 9600, 19200, 38400, 57600, and 115200 bauds.

**Character Size:** The number of bits in a character. The number of bits is always 8.

**Flow Control:** Whether Hardware Flow-Control is enabled or disabled.Hardware Flow Control is always disabled.

**Stop Bits:** The number of Stop bits per character. The number of Stop bits is always 1.

**Parity:** The Parity Method used on the Serial Port. The Parity Method is always None.

Password Threshold: When the logon attempt threshold is reached on the console port, the system interface becomessilent for a specified amount of time before allowing the next logon attempt. (Use the silent time command to set this interval.) When this threshold is reached for Telnet, the Telnet logon interface closes. **Silent Time (sec):** Use this command to set the amount of time the management console is inaccessible after the number of unsuccessful logon attempts exceedsthe threshold set by the password threshold command.

**Terminal Length:** The columns per page for terminalserial port.

# **6.3.2.2 line console**

This command is used to enter Line configuration mode

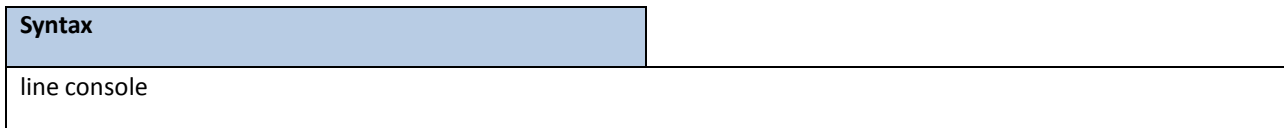

#### **Default Setting**

None

### **Command Mode**

Global Config

# **6.3.2.3 baudrate**

This command specifies the communication rate of the terminal interface. The supported rates are 1200, 2400, 4800, 9600, 19200, 38400, 57600, 115200.

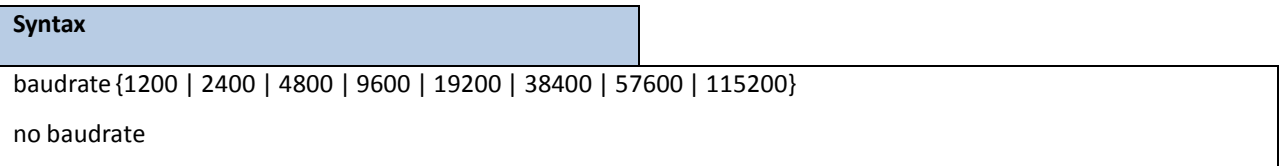

no - This command sets the communication rate of the terminal interface to 115200.

#### **Default Setting**

115200

## **Command Mode**

Line Config

## **6.3.2.4 exec-timeout**

This command specifies the maximum connect time (in minutes) without console activity. A value of 0 indicates that

a console can be connected indefinitely. The time range is 0 to 160.

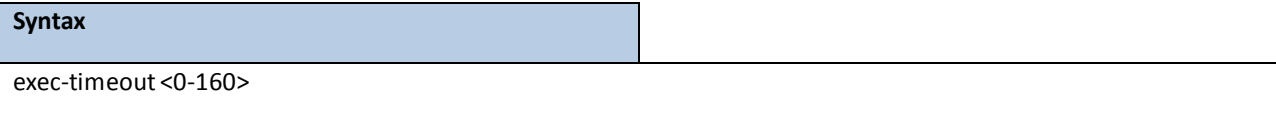

**<0-160>** - max connect time (Range: 0 -160), 0: forever.

**no -** This command setsthe maximumconnecttime (in minutes) without console activity to 5.

### **Default Setting**

5

### **Command Mode**

Line Config

# **6.3.2.5 password-threshold**

This command is used to set the password instruction threshold limiting the number of failed login attempts.

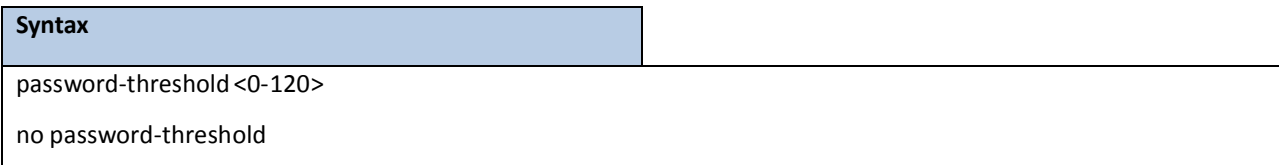

**<threshold> -** max threshold (Range: 0 - 120).

**no** - This command sets the maximum value to the default.

## **Default Setting**

3

#### **Command Mode**

Line Config

## **6.3.2.6 silent-time**

This command uses to set the amount of time the management console is inaccessible after the number of

unsuccessful logon tries exceeds the threshold value.

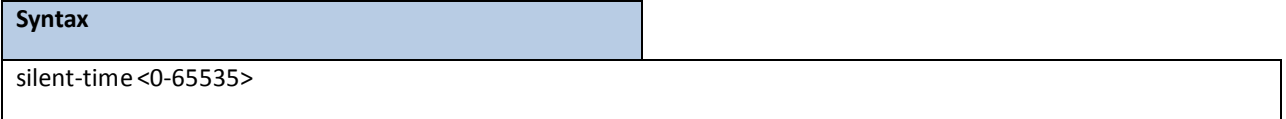

**<0-65535> -** silent time (Range: 0 - 65535) in seconds.

**no -** This command setsthe maximum value to the default.

## **Default Setting**

0

## **Command Mode**

Line Config

# **6.3.2.7 terminal length**

This command uses to configure the columns per page for the management console.

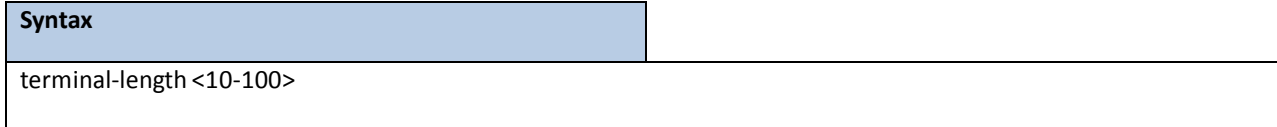

**<10-100> -** Columns per page (Range: 10 - 100).

**no** - This command sets the value to the default.

### **Default Setting**

24

## **Command Mode**

Line Config

## **6.3.3 TELNET SESSION COMMANDS**

## **6.3.3.1 telnet**

This command establishes a new outbound telnet connection to a remote host.

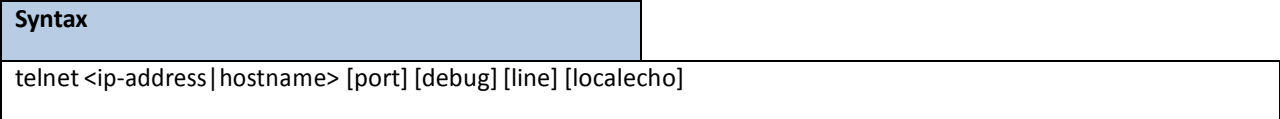

<ip-address|hostname>**-** A hostnameor a valid IP address.

**port -** A valid decimal integerin the range of 0 to 65535, where the default value is 23.

**debug -** Display current enabled telnet options.

**line -** Set the outbound telnet operational mode as 'linemode',where by default, the operational mode is

'character mode'.

**localecho -** Enable local echo.

#### **Default Setting**

None

## **Command Mode**

Privileged Exec

User Exec

# **6.3.3.2 show line vty**

This command displays telnet settings.

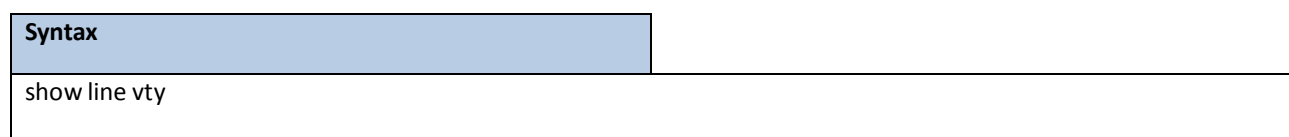

#### **Default Setting**

None

#### **Command Mode**

Privileged Exec

#### **Display Message**

**Remote Connection Login Timeout(minutes):** This object indicatesthe number of minutes a remote connection session is allowed to remain inactive before being logged off. A zero meansthere will be no timeout. May be specified as a number from 0 to 160. The factory default is 5.

**Maximum Number of Remote Connection Sessions:** This object indicatesthe number of simultaneous remote connection sessions allowed. The factory default is 5.

**Allow New Telnet Sessions:** Indicatesthat new telnetsessions will not be allowed when set to no. The factory default value is yes.

Telnet Server Admin Mode: The telnet server admin mode status. The factory default is enable.

Password Threshold: When the logon attempt threshold is reached on the console port, the system interface becomessilent for a specified amount of time before allowing the next logon attempt. (Use the silent time command to set this interval.) When this threshold is reached for Telnet, the Telnet logon interface closes. **Terminal Length:** The columns per page for terminal vty port.

# **6.3.3.3 line vty**

This command is used to enter vty (Telnet) configuration mode.

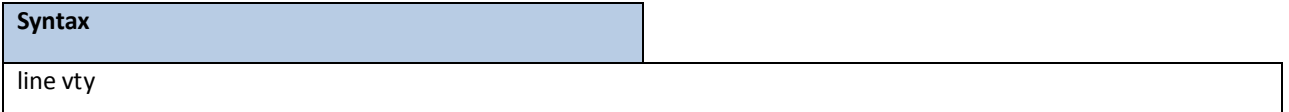

### **Default Setting**

None

## **Command Mode**

Global Config

# **6.3.3.4 exec-timeout**

This command sets the remote connection session timeout value, in minutes. A session is active as long as the session has been idle for the value set. A value of 0 indicatesthat a session remains active indefinitely. The time is a decimal value from 0 to 160.

> **NOTE:** Changing the timeout value for active sessions does not become effective until the session is re-accessed.Any keystrokewill also activate the new timeout duration.

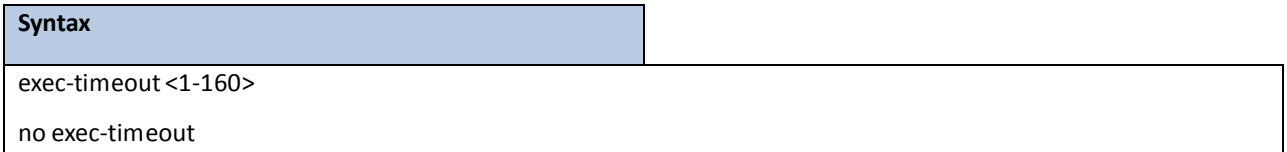

**<sec>** - max connect time (Range: 1 -160).

**no** - This command sets the remote connection session timeout value, in minutes, to the default.

#### **Default Setting**

5

### **Command Mode**

Line Vty

# **6.3.3.5 password-threshold**

This command is used to set the password instruction threshold limited for the number of failed login attempts.

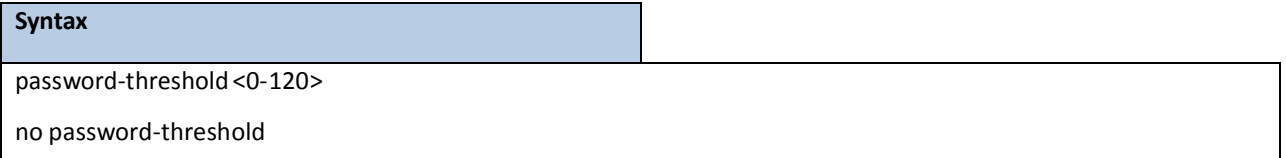

**<threshold> -** max threshold (Range: 0 - 120).

**no** - This command sets the maximum value to the default.

## **Default Setting**

3

## **Command Mode**

Line Vty

# **6.3.3.6 terminal length**

This command uses to configure the columns per page for the vty session.

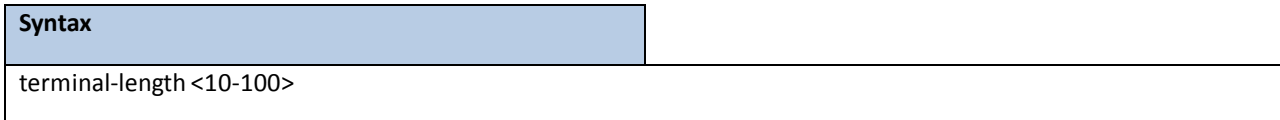

**<10-100> -** Columns per page (Range: 10 - 100).

**no** - This command sets the value to the default.

## **Default Setting**

24

## **Command Mode**

Line Vty

## **6.3.3.7 maxsessions**

This command specifies the maximum number of remote connection sessions that can be established. A value of 0 indicatesthat no remote connection can be established. The range is 0 to 5.

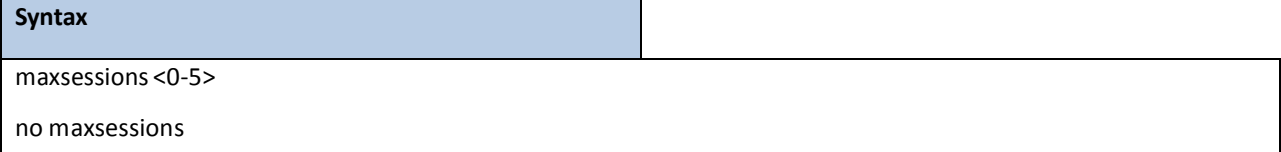

**<0-5> -** max sessions(Range: 0 - 5).

**no** - This command sets the maximum value to be 5.

#### **Default Setting**

5

```
Command Mode
```
Line Vty

## **6.3.3.8 server enable**

This command enables/disables telnet server. If telnet server is enabled, all telnet sessions can be established until

there are no more sessions available. If telnet server is disabled, all telnet sessions are closed.

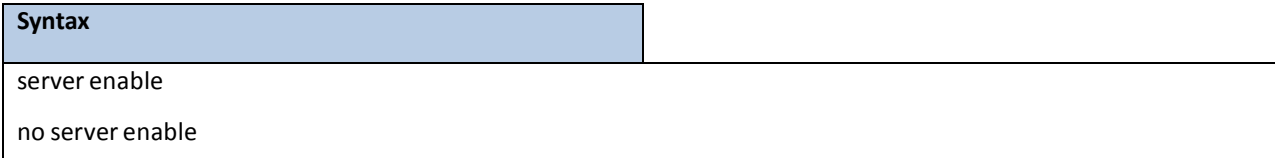

no - This command disables telnet server. If telnet server is disabled, all telnet sessions are droped.

### **Default Setting**

Enabled

## **Command Mode**

Line Vty

## **6.3.3.9 sessions**

This command regulates new telnet sessions. If sessions are enabled, new telnet sessions can be established until there are no more sessions available. If sessions are disabled, no new telnet sessions are established.An established session remains active until the session is ended or an abnormal network error ends it.

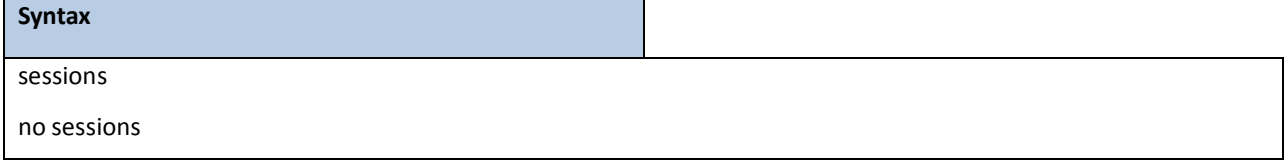

**no** - This command disables telnet sessions. If sessions are disabled, no new telnet sessions are established.

#### **Default Setting**

Enabled

#### **Command Mode**

Line Vty

## **6.3.3.10 telnet sessions**

This command regulates new outbound telnet connections. If enabled, new outbound telnet sessions can be established until it reaches the maximum number of simultaneous outbound telnet sessions allowed. If disabled, no new outbound telnet session can be established. An established session remains active until the session is ended or an abnormal network error ends it.

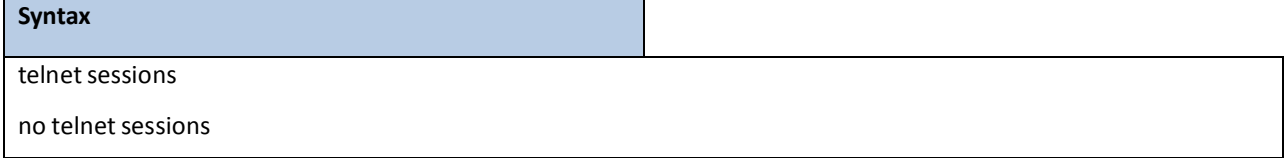

**no -** This command disables new outbound telnet connections. If disabled, no new outbound telnet connection can be established.

## **Default Setting**

Enabled
### **Command Mode**

Global Config

## **6.3.3.11 telnet maxsessions**

This command specifies the maximum number of simultaneous outbound telnet sessions. A value of 0 indicates that

no outbound telnet session can be established.

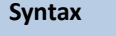

telnet maxsessions <0-5>

no maxsessions

**<0-5> -** max sessions(Range: 0 - 5).

**no** - This command sets the maximum value to be 5.

#### **Default Setting**

5

### **Command Mode**

Global Config

## **6.3.3.12 telnet exec-timeout**

This command sets the outbound telnet session timeout value in minute.

**NOTE:** Changing the timeout value for active sessions does not become effective until the session is re-accessed.Any keystrokewill also activate the new timeout duration.

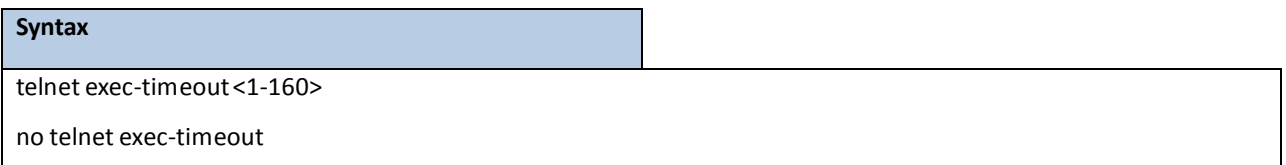

**<1-160> -** max connecttime (Range: 1 -160).

**no** - This command sets the remote connection session timeout value, in minutes, to the default.

#### **Default Setting**

5

#### **Command Mode**

## **6.3.3.13 show telnet**

This command displays the current outbound telnet settings.

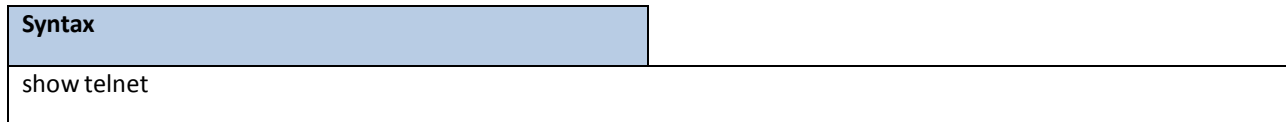

#### **Default Setting**

None

## **Command Mode**

Privileged Exec

User Exec

#### **Display Message**

**OutboundTelnet Login Timeout(in minutes)** Indicatesthe number of minutes an outbound telnet session is allowed to remain inactive before being logged off. A value of 0, which is the default, resultsin no timeout. **Maximum Number of Outbound Telnet Sessions**Indicatesthe number of simultaneous outbound telnet connections allowed.

**Allow New Outbound Telnet Sessions**Indicates whether outbound telnetsessionswill be allowed.

## **6.3.4 SSH CLIENT SESSION COMMANDS**

## **6.3.4.1 ssh**

This command establishes a new outbound ssh connection to a remote host.

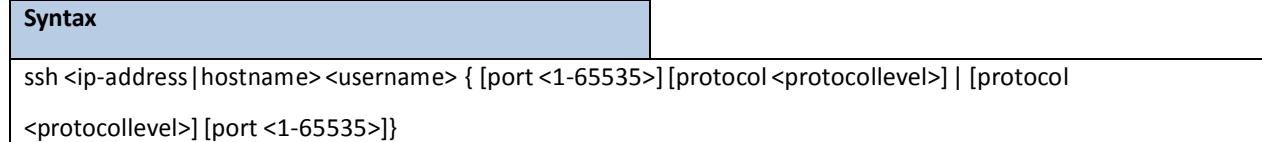

**<ip-address|hostname>** - A hostnameor a valid IP address.

**<username> -** user account.

**[port] -** A valid decimal integerin the range of 1 to 65535, where the default value is 22.

**[protocol]-** SSH Protocol Level (Version) 1 or 2.

#### **Default Setting**

None

#### **Command Mode**

Privileged Exec

## **6.3.4.2 sshc sessions**

This commandregulates new outbound ssh connections. If enabled, new outbound ssh sessions can be established until it reachesthe maximum number of simultaneous outbound ssh sessions allowed. If disabled, no new outbound ssh session can be established.An established session remains active until the session is ended or an abnormal network error endsit.

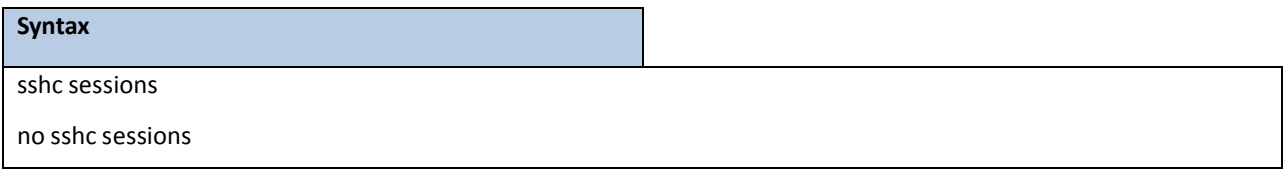

**no -** This command disables new outbound ssh connections.If disabled, no new outbound ssh connection can be established.

### **Default Setting**

Enabled

## **Command Mode**

Global Config

## **6.3.4.3 sshc maxsessions**

This command specifiesthe maximum number of simultaneous outbound ssh sessions. A value of 0 indicatesthat

no outbound ssh session can be established.

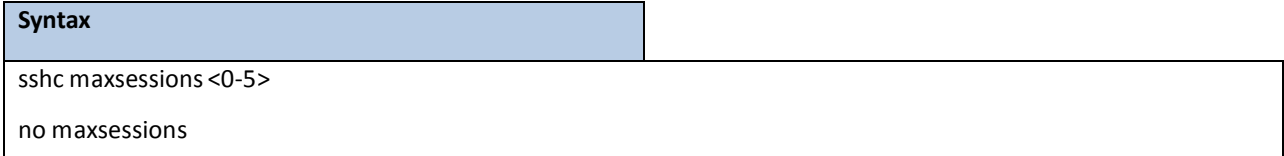

**<0-5> -** max sessions(Range: 0 - 5).

**no** - This command sets the maximum value to be 5.

### **Default Setting**

5

### **Command Mode**

## **6.3.4.4 sshc exec-timeout**

This command sets the outbound ssh session timeout value in minute.

**NOTE:** Changing the timeout value for active sessions does not become effective until the session is re-accessed.Any keystrokewill also activate the new timeout duration.

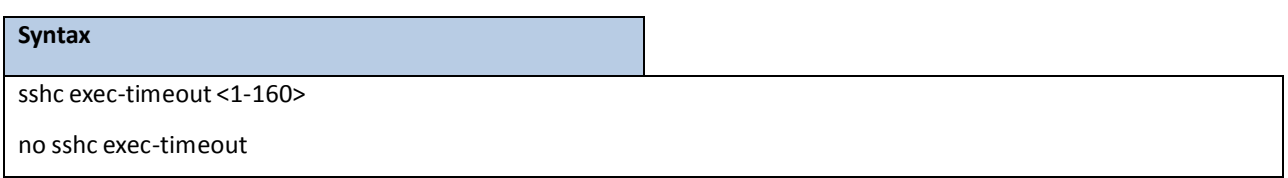

**<1-160> -** max connecttime (Range: 1 -160).

no - This command sets the remote connection session timeout value, in minutes, to the default.

#### **Default Setting**

5

### **Command Mode**

Global Config

## **6.3.4.5 show sshc**

This command displays the current outbound sshc settings.

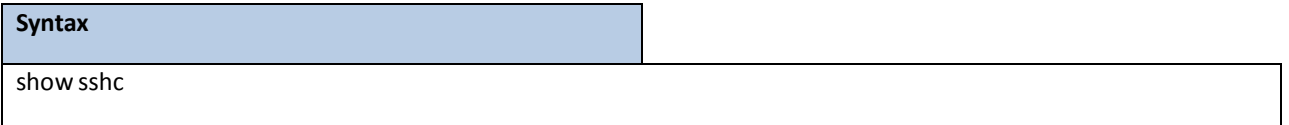

**Default Setting**

None

### **Command Mode**

Privileged Exec

User Exec

#### **Display Message**

**Outbound SSH Login Timeout(in minutes)** Indicatesthe number of minutes an outbound ssh session is

allowed to remain inactive before being logged off. A value of 0, which is the default, results in no timeout.

**Maximum Number of Outbound SSH Sessions**Indicatesthe number of simultaneousoutbound ssh

connections allowed.

**Allow New Outbound SSH Sessions**Indicates whether outbound ssh sessions will be allowed.

## **6.3.4.6 Perform SSH client connection**

Use this command to make a outbound SSH connection.

#### **Syntax**

ssh <ip-address | hostname> <username> [port <1-65535> | protocol <protocollevel>]

**<ip-address|hostname>** The destination host ip address or host name. Thisfield is required.

**<username>** The usernameused to login the remote host through ssh. This field is required.

**<protocollevel>** SSH protocol version to be used. Version 1 or 2.

#### **Command Mode**

Privileged Exec

User Exec

#### **Display Message**

Connected to 192.168.2.200, use ~. to terminate connection.

**NOTE:** This behavioris the same as openssh client.

## **6.3.5 SNMP SERVER COMMANDS**

## **6.3.5.1 show snmp**

This command displays SNMP community information.

Six communitiesare supported. You can add, change, or delete communities. The switch does not have to be reset for changes to take effect.

The SNMP agent of the switch complies with SNMP versions 1, 2c, and 3 (for more about the SNMP specification, see the SNMP RFCs). The SNMP agent sends traps through TCP/IP to an external SNMP manager based on the SNMP configuration(the trap receiver and other SNMP communityparameters).

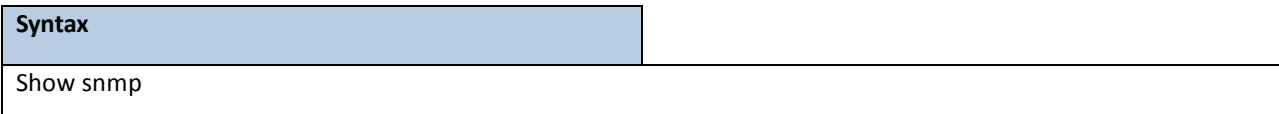

#### **Default Setting**

None

### **Command Mode**

Privileged Exec

### **DisplayMessage**

**SNMP CommunityName:** The communitystring to which this entry grants access. A valid entry is a case-sensitive alphanumeric string of up to 16 characters. Each row of this table must contain a unique community name.

**Client IP Address:** An IP address(or portion thereof) from which this device will accept SNMP packets with the associated community. The requesting entity's IP address is ANDed with the Subnet Mask before being compared to the IP Address. Note: that if the Subnet Mask is set to 0.0.0.0, an IP Address of 0.0.0.0 matches all IP addresses. The default value is 0.0.0.0

Client IP Mask: A mask to be ANDed with the requesting entity's IP address before comparison with IP Address. If the result matches with the IP Address then the address is an authenticated IP address. For example, if the IP Address = 9.47.128.0 and the corresponding Subnet Mask = 255.255.255.0, a range of incoming IP addresses would match. That is, the incoming IP Address could equal 9.47.128.0 - 9.47.128.255. The default value is 0.0.0.0.

**Access Mode:** The accesslevel for this community string.

**Status:** The status of this communityaccess entry.

## **6.3.5.2 show trapflags**

This command displays trap conditions. Configure which traps the switch should generate by enabling or disabling the trap condition. If a trap condition is enabled and the condition is detected, the switch's SNMP agent sends the trap to all enabled trap receivers. The switch does not have to be reset to implementthe changes. Cold and warm start traps are always generated and cannot be disabled.

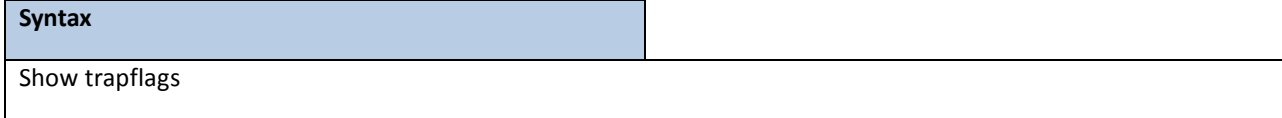

#### **Default Setting**

None

### **Command Mode**

Privileged Exec

#### **Display Message**

**Authentication Flag:** May be enabled or disabled. The factory default is enabled. Indicates whether authentication failure traps will be sent.

**Link Up/Down Flag:** May be enabled or disabled. The factory default is enabled. Indicates whether link status traps will be sent.

**Multiple Users Flag:** May be enabled or disabled. The factory default is enabled. Indicates whether a trap will be sent when the same user ID is logged into the switch more than once at the same time (either via telnet or serial port).

**Spanning Tree Flag:** May be enabled or disabled. The factory default is enabled. Indicates whether spanning tree traps will be sent.

**ACL Traps:** May be enabled or disabled. The factory default is disabled. Indicates whether ACL traps will be sent.

**Captive Portal Traps:** May be enabled or disabled. The factory default is disabled. Indicates whether

Captive Portal traps will be sent.

**DVMRP Traps:** May be enabled or disabled. The factory default is disabled. Indicates whether DVMRP traps will be sent.

**OSPFv2 Traps:** May be enabled or disabled. The factory default is disabled. Indicates whether OSPF traps will be sent.

**PIM Traps:** May be enabled or disabled.The factorydefaultis disabled. Indicates whether PIM traps will be sent.

## **6.3.5.3 snmp-serversysname**

This command sets the name of the switch. The range for name is from 1 to 31 alphanumeric characters.

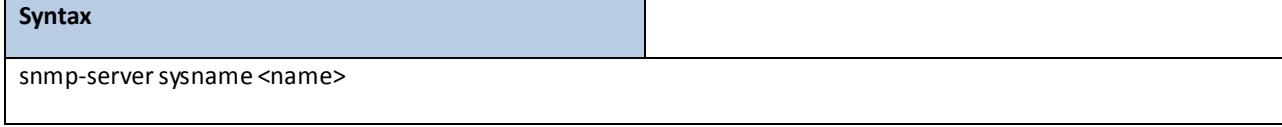

**<name> -** Range is from 1 to 31 alphanumeric characters.

#### **Default Setting**

None

### **Command Mode**

Global Config

## **6.3.5.4 snmp-server location**

This command sets the physical location of the switch. The range for name is from 1 to 31 alphanumeric characters.

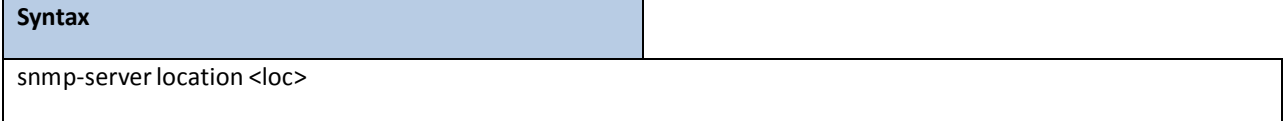

**<loc> -** range is from 1 to 31 alphanumeric characters.

#### **Default Setting**

None

## **Command Mode**

## **6.3.5.5 snmp-server contact**

This command sets the organization responsible for the network. The range for contact is from 1 to 31 alphanumeric

characters.

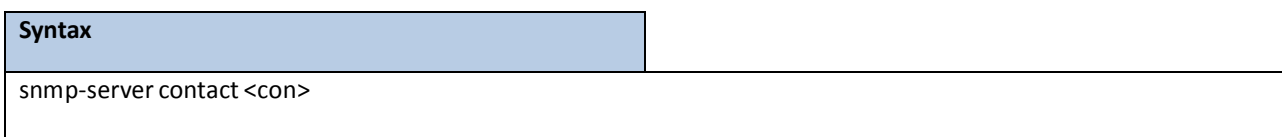

**<con> -** Range is from 1 to 31 alphanumeric characters.

#### **Default Setting**

None

#### **Command Mode**

Global Config

## **6.3.5.6 snmp-server community**

This command adds(and names) a new SNMP community. A community name is a name associated with the switch and with a set of SNMP managersthat manage it with a specified privilege level. The length of the name can be up to 16 case-sensitive characters.

> **NOTE:** Community namesin the SNMP community table must be unique. If you make multiple entries using the same community name, the first entry is kept and processed and all duplicate entries are ignored.multiple entries using the same community name, the first entry is kept and processed and all duplicate entries are ignored.

#### **Syntax**

snmp-server community <name>

no snmp-server community <name>

**<name> -** community name (up to 16 case-sensitive characters).

**no -** This command removesthis communityname from the table. The name is the communityname to be deleted.

#### **Default Setting**

Two default community names: public and private. You can replace these default community names with

unique identifiersfor each community. The default valuesfor the remaining four community names are blank.

### **Command Mode**

This command activates an SNMP community. If a community is enabled, an SNMP manager associated with this communitymanagesthe switch according to its accessright. If the community is disabled, no SNMP requests using this community are accepted. In this case the SNMP manager associated with this community cannot manage the switch until the Status is changed back to Enable.

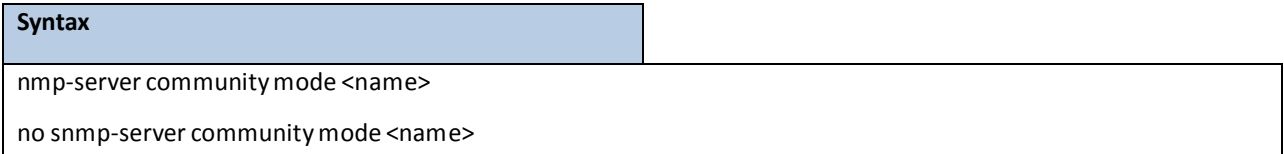

**<name> -** community name.

**no -** This command deactivates an SNMP community. If the communityis disabled, no SNMP requests using this community are accepted. In this case the SNMPmanager associated with this community cannot manage the switch until the Statusis changed back to Enable.

#### **Default Setting**

The default public and private communitiesare enabled by default. The four undefined communities are disabled by default.

#### **Command Mode**

Global Config

This command sets a client IP mask for an SNMP community. The address is the associated community SNMP packet sending address and is used along with the client IP address value to denote a range of IP addresses from which SNMP clients may use that community to access the device. A value of 255.255.255.255 will allow access from only one station, and will use that machine's IP address for the client IP Address. A value of 0.0.0.0 will allow access from any IP address. The name is the applicable communityname.

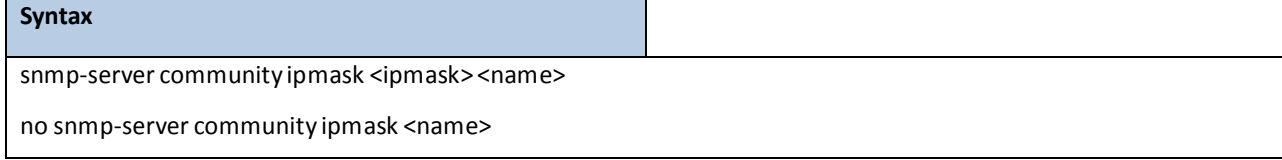

**<name> -** community name.

**<ipmask> -** a client IP mask.

**no -** This command sets a client IP mask for an SNMP community to **0.0.0.0**. The name is the applicable community name. The communityname may be up to 16 alphanumeric characters.

### **Default Setting**

0.0.0.0

### **Command Mode**

Global Config

This command restricts access to switch information. The access mode is read-only (also called public) or read/write (also called private).

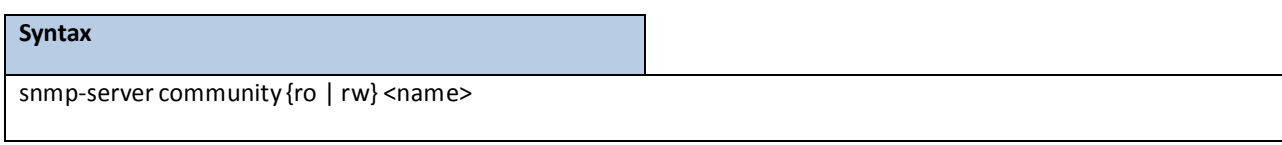

**<name> -** community name. **<ro> -** access mode is read-only.

**<rw> -** access mode is read/write.

### **Default Setting**

None

#### **Command Mode**

Global Config

## **6.3.5.7 snmp-server community ipaddr**

This command sets a client IP addressfor an SNMP community. The addressis the associated community SNMP packet sending address and is used along with the client IP mask value to denote a range of IP addresses from which SNMP clients may use that community to accessthe device. A value of 0.0.0.0 allows accessfrom any IP address. Otherwise, this value is ANDed with the mask to determine the range of allowed client IP addresses. The name is the applicable communityname.

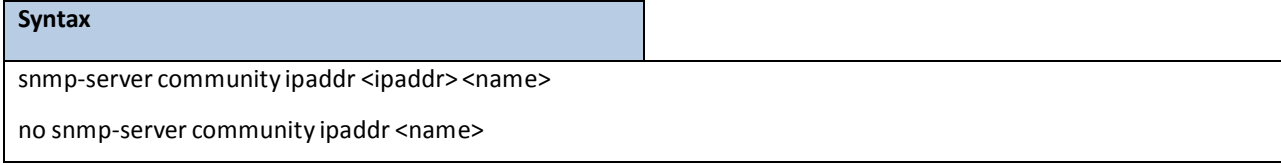

**<name> -** community name.

**<ipaddr> -** a client IP address.

**no -** This command sets a client IP addressfor an SNMP community to **0.0.0.0**. The name is the applicable community name.

#### **Default Setting**

0.0.0.0

**Command Mode**

## **6.3.5.8 snmp-server enable traps**

This command enables the acl trap.

# **Syntax** snmp-server enable traps acl-trapflags no snmp-server enable traps acl-trapflags

**no -** This command disablesthe acl trap.

### **Default Setting**

Disabled

## **Command Mode**

Global Config

This command enables the Authentication trap.

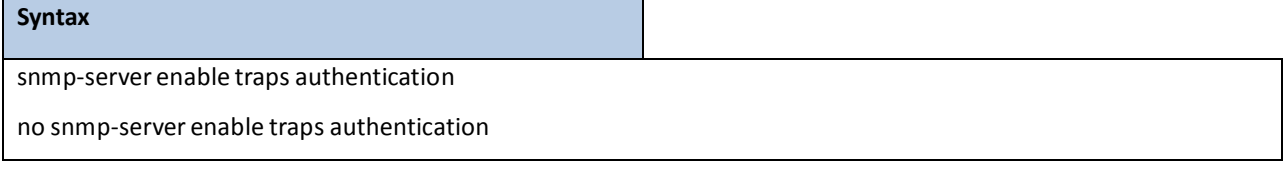

**no -** This command disablesthe Authentication trap.

### **Default Setting**

Enabled

## **Command Mode**

Global Config

## This command enables the DVMRP trap.

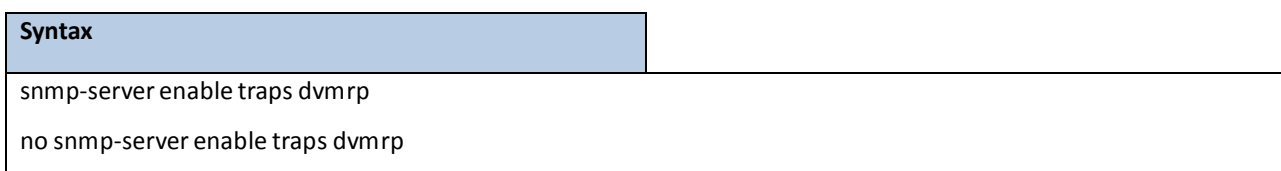

**no -** This command disablesthe DVMRP trap.

### **Default Setting**

Enabled

### **Command Mode**

#### Global Config

This command enables Link Up/Down traps for the entire switch. When enabled, link traps are sent only if the Link Trap flag setting associated with the port is enabled (see 'snmp trap link-status' command).

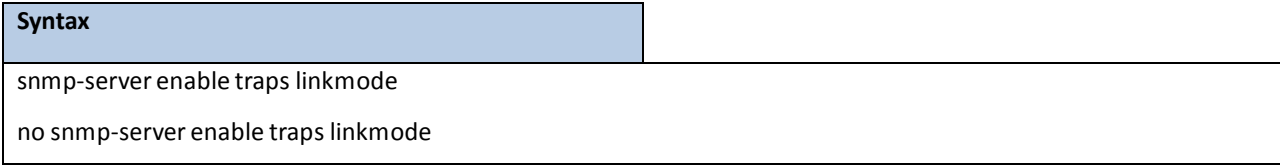

**no -** This command disables Link Up/Down trapsfor the entire switch.

#### **Default Setting**

Enabled

## **Command Mode**

Global Config

This command enables Multiple User traps. When the traps are enabled, a Multiple User Trap is sent when a user logs in to the terminal interface (EIA 232 or telnet) and there is an existing terminal interface session.

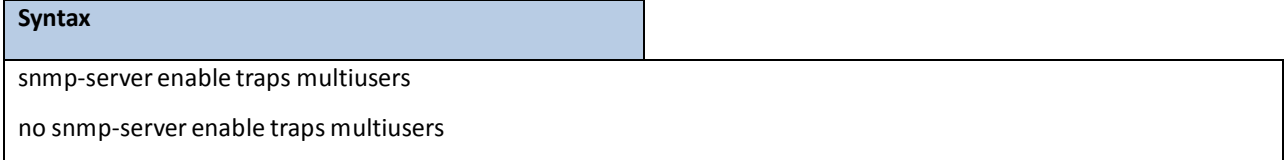

**no -** This command disables Multiple User trap.

## **Default Setting**

Enabled

## **Command Mode**

Global Config

This command enables Captive Portal traps..

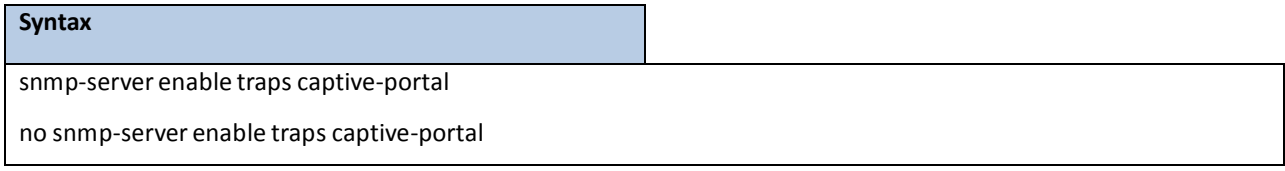

**no -** This command disables Captive Portal trap.

## **Default Setting**

Disabled

## **Command Mode**

Global Config

This command enables OSPF traps.

## **Syntax**

snmp-server enable traps ospf {all | errors{all | authentication-failure | bad-packet | config-error | virtauthentication-failure | virt-bad-packet | virt-config-error} | if-rx {all | if-rx-packet} | lsa {all | lsa-maxage | lsa-originate} | overflow{all | lsdb-overflow | lsdb-approaching-overflow} | retransmit{all | packets | virt-packets} | rtb {all, rtb-entry-info} | state-change {all | if-state-change | neighbor-state-change | virtif-statechange | virtneighbor-state-change}} no snmp-server enable traps ospf {all | errors{all | authentication-failure | bad-packet | config-error | virtauthentication-failure | virt-bad-packet | virt-config-error} | if-rx {all | if-rx-packet} | lsa {all | lsa-maxage | lsa-originate} | overflow{all | lsdb-overflow | lsdb-approaching-overflow} | retransmit{all | packets | virt-packets} | rtb {all, rtb-entry-info} | state-change{all | if-state-change | neighbor-state-change | virtif-statechange | virtneighbor-state-change}}

**no** - This command disables OSPF trap.

### **Default Setting**

Enabled

### **Command Mode**

Global Config

This command enables OSPFv3 traps.

### **Syntax**

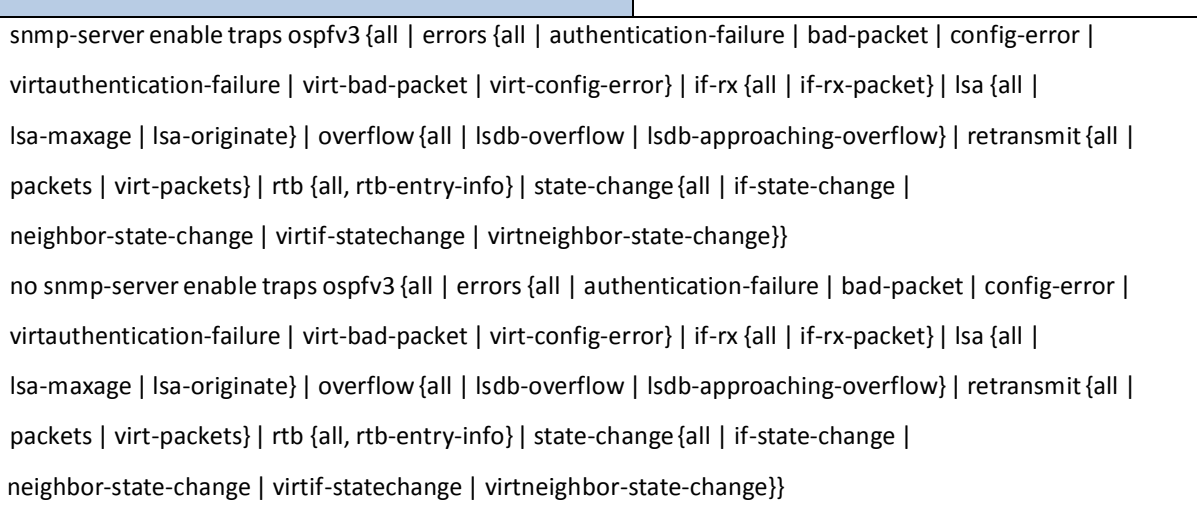

no - This command disables OSPFv3 trap.

### **Default Setting**

Enabled

## **Command Mode**

Global Config

This command enables PIM traps.

## **Syntax**

snmp-server enable traps pim

no snmp-server enable traps pim

**no -** This command disables PIM trap.

## **Default Setting**

Enabled

## **Command Mode**

Global Config

This command enablesthe sending of new root traps and topology change notification traps.

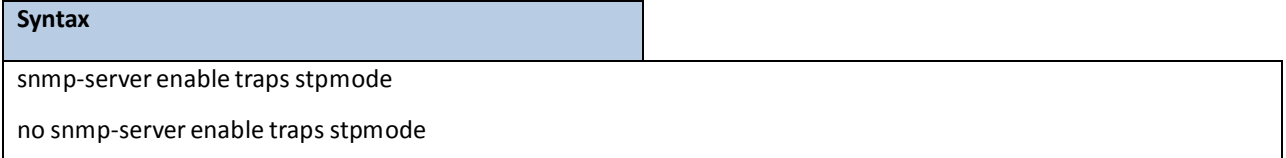

**no -** This command disablesthe sending of new root traps and topology change notification traps.

#### **Default Setting**

Enabled

### **Command Mode**

## **6.3.6 SNMP TRAP COMMANDS**

## **6.3.6.1 show snmptrap**

This command displays SNMP trap receivers. Trap messages are sent across a network to an SNMP Network Manager. These messages alert the manager to events occurring within the switch or on the network. Six trap receivers are simultaneously supported.

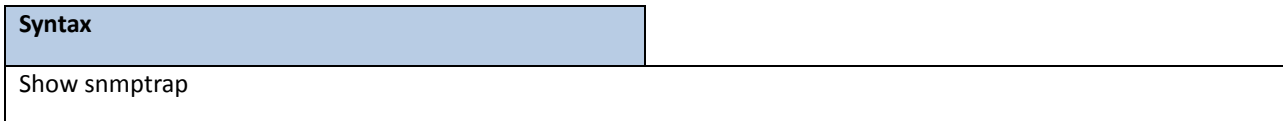

#### **Default Setting**

None

## **Command Mode**

Privileged Exec

#### **Display Message**

**SNMP Trap Name:** The community string of the SNMP trap packetsent to the trap manager. This may be up

- to 16 alphanumeric characters. This string is case sensitive.
- **IP Address/Hostname:** The IP or IPv6 Address or domain name to receive SNMP Informsfrom this device.

**SNMP Version:** The trap version to be used by the receiver.

**SNMP v1 –** Uses SNMP v1 to send traps to the receiver.

**SNMP v2 –** Uses SNMP v2 to send traps to the receiver.

**SNMP v3** – Uses SNMP v3 to send traps to the receiver.

**Status:** A pull down menu that indicates the receiver's status (enabled or disabled) and allows the administrator/userto perform actions on this user entry:

**Enable:** send traps to the receiver.

**Disable:** do not send traps to the receiver.

**Delete:**remove the table entry.

**Secure Level: The authentication and encryption level forsnmpv3.**

**None – no authentication checksum and no encryption algorithm assigned.**

**Auth – md5 or sha authentication checksum assigned and no encryption algorithm assigned.**

**Priv – md5 or sha authentication checksum and des encryption algorithm assigned.**

## **6.3.6.2 snmptrap snmpversion**

This command configures the version for snmp trap.

#### **Syntax**

snmptrap snmpversion <name> <ipAddr|ipv6Addr|hostname> <snmpversion>

**<name> -** SNMP trap name (Range: up to 16 case-sensitive alphanumeric characters).

**< ipAddr|ipv6Addr|hostname> -** an IPv4 or IPv6 address or hostnameof the trap receiver.

**<snmpversion>** - SNMP trap version.

#### **Default Setting**

Snmpv2

#### **Command Mode**

Global Config

## **6.3.6.3 snmp trap link-status**

This command enables link status traps by interface.

**NOTE:** This command is valid only when the Link Up/Down Flag is enabled. See 'snmpserver enable traps linkmode' command.

### **Syntax**

snmp trap link-status

no snmp trap link-status

no - This command disables link status traps by interface.

#### **Default Setting**

Disabled

## **Command Mode**

Interface Config

This command enables link status traps for all interfaces.

**NOTE:** This command is valid only when the Link Up/Down Flag is enabled. See 'snmpserver enable traps linkmode' command.

**Syntax**

snmp trap link-status all

no snmp trap link-status all

**all -** All interfaces.

no - This command disables link status traps for all interfaces.

#### **Default Setting**

Disabled

#### **Command Mode**

Global Config

## **6.3.6.4 snmptrap <name> <ipAddr|ipv6Addr|hostname>**

This command adds an SNMP trap name. The maximum length of the name is 16 case-sensitive alphanumeric characters.

**Syntax** snmptrap <name> <ipAddr | ipv6Addr | hostname> { port <port> | snmpversion <snmpversion> } no snmptrap <name> <ipAddr|ipv6Addr|hostname>

**<name> -** SNMP trap name (Range: up to 16 case-sensitive alphanumeric characters).

**<ipAddr|ipv6Addr|hostname> -** an IPv4 or IPv6 address or hostnameof the trap receiver.

**<port>** - SNMP trap port number.

**<snmpversion>** - SNMP trap version.

**no** - This command deletes trap receivers.

### **Default Setting**

None

#### **Command Mode**

## **6.3.6.5 snmptrap ipaddr <name> <ipAddr|ipv6Addr|hostname> <new**

## **ipAddr|ipv6Addr|hostname>**

This command changes the IP address of the trap receiver for the specified community name. The maximum length of name is 16 case-sensitive alphanumeric characters.

> **NOTE:** IP addressesin the SNMP trap receivertable must be unique for the same community name. If you make multiple entries using the same IP address and community

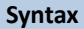

snmptrap ipaddr <name> <ipAddr |ipv6Addr | hostname> <new ipAddr |ipv6Addr | hostname>

**<name> -** SNMP trap name.

**<ipAddr|ipv6Addr|hostname> -** an original IPv4 or IPv6 address or hostname.

**<new ipAddr|ipv6Addr|hostname> -** a new IPv4 or IPv6 address or hostname.

**Default Setting**

None

### **Command Mode**

Global Config

## **6.3.6.6 snmptrap mode**

This commandactivates or deactivatesan SNMP trap. Enabled trap receivers are active (able to receive traps).

Disabled trap receivers are inactive (not able to receive traps).

no snmptrapmode <name> <ipAddr | ipv6Addr | hostname>

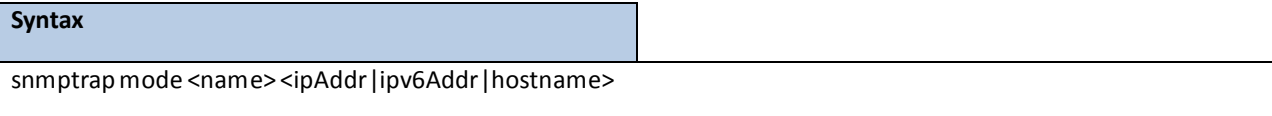

**<name> -** SNMP trap name.

**<ipAddr|ipv6Addr|hostname> -** an IPv4 or IPv6 address or hostname.

**no -** This command deactivates an SNMP trap. Trap receivers are inactive (not able to receive traps).

#### **Default Setting**

None

### **Command Mode**

## **6.3.6.7 snmptrap port**

This command configures an SNMP trap port.

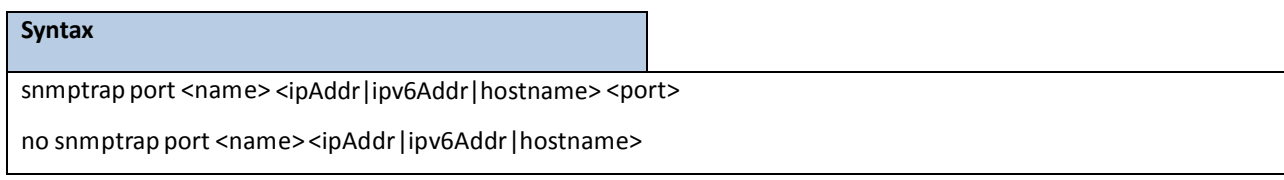

**<name> -** SNMP trap name.

**<ipAddr|ipv6Addr|hostname> -** an IPv4 or IPv6 address or hostname.

**<port> -** a port number between 1 and 65535.

**no -** This command resets an SNMP trap port numberto default port 162.

### **Default Setting**

None

## **Command Mode**

Global Config

# **6.3.6.8 snmp-server enable informs**

This command enables snmp inform.

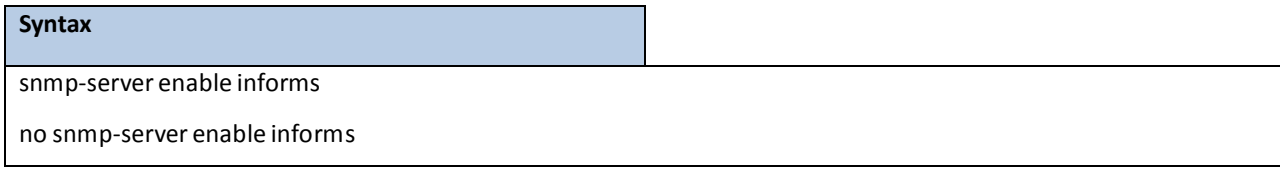

**no** - This command disables snmp inform.

## **Default Setting**

Enabled

## **Command Mode**

## **6.3.6.9 snmp-server inform**

This command configures snmp inform retries.

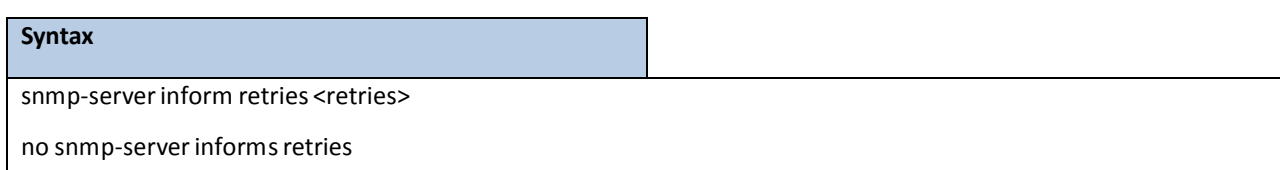

<retries> - Number of times to retry an Inform request. The range is between 0 and 100.

**no -** This command resets snmp inform retries.

### **Default Setting**

3

#### **Command Mode**

Global Config

This command configures snmp inform timeout.

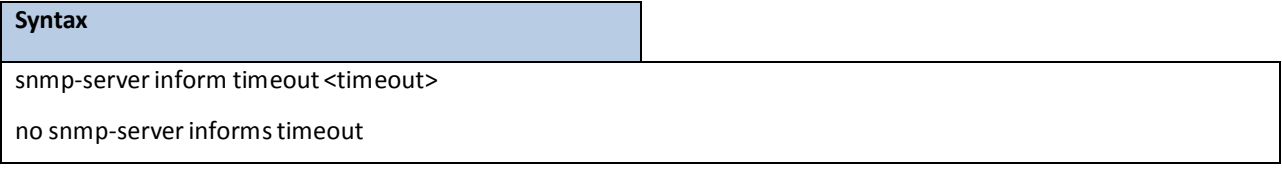

**<timeout>** - Timeout value, in seconds. The range is between 0 and 1000.

**no -** This command resets snmp inform timeout.

#### **Default Setting**

15

## **Command Mode**

Global Config

## **6.3.6.10 snmp-server engineID**

This command configures snmp engineID.

#### **Syntax**

snmp-server engineID remote <ipAddr |ipv6Addr> <engineid-string>

no snmp-server engineID remote <ipAddr |ipv6Addr> <engineid-string>

**<ipAddr|ipv6Addr>** - Enter IP or IPv6 address of the remote device.

**<engineid-string>** - Enter the name of a copy of SNMP. The maximum length of the name is 24 characters.

**no -** This command removessnmp engineID.

### **Default Setting**

None

### **Command Mode**

Global Config

## **6.3.6.11 snmp-server user**

This command configures snmp server user for SNMPv3.

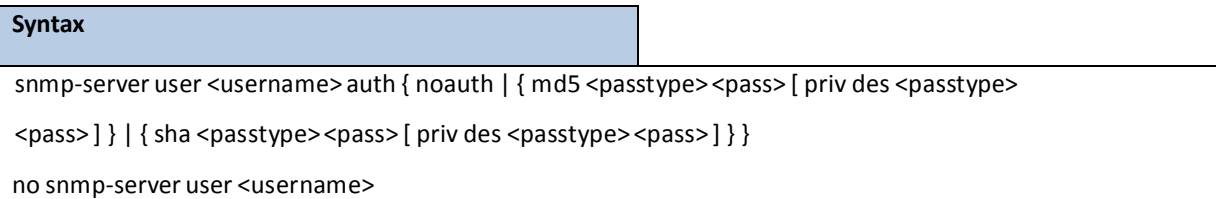

**<username>** - Usernameof SNMPv3.

**<auth>** - auth typesinclude noauth, md5, and sha, when use md5 or sha as the auth type, one should

have a pass.

**<passtype>**- 0 specifies password in plain text, 7 specifies password in encrypted form.

**<pass>** - password string in plain text or encrypted format.

**no** - This command removes snmp user.

#### **Default Setting**

None

### **Command Mode**

Global Config

## **6.3.7 SNMP INFORM COMMANDS**

## **6.3.7.1 show snmpinform**

This command displays SNMP inform receivers. SNMP Inform messages are sent across a network to an SNMP Network Manager. These messages alert the manager to events occurring within the switch or on the network. Six inform receivers are simultaneously supported.

## **Syntax**

show snmpinform

### **Default Setting**

None

### **Command Mode**

Privileged Exec

#### **Display Message**

**SNMP Inform Flags:** Shows SNMP Inform is Enable or Disable. **SNMP Inform Retries:** Shows how many timesshould SNMP Inform retry when not success. **SNMP Inform Timeout:** Shows how long should SNMP Inform wait when not success. **SNMP Inform Name:** The community string of the SNMP trap packet sent to the trap manager. This may be up to 16 alphanumeric characters. This string is case sensitive. **IP Address/Hostname:** The IP or IPv6 Address or domain name to receive SNMP Informsfrom this device. **SNMP Version:** The trap version to be used by the receiver. **SNMP v2** - Uses SNMP v2 to send traps to the receiver. **SNMP v3** – Uses SNMP v3 to send traps to the receiver. **Status:** A pull down menu that indicatesthe receiver'sstatus(enabled or disabled) and allowsthe administrator/userto perform actions on this user entry: **Enable:** send traps to the receiver. **Disable:** do not send traps to the receiver. **Secure Level: The authentication and encryption level forsnmpv3. None – no authentication checksum and no encryption algorithm assigned. Auth – md5 or sha authentication checksum assigned and no encryption algorithm assigned. Priv – md5 or sha authentication checksum and des encryption algorithm assigned.**

## **6.3.7.2 snmpinform version**

This command configuresthe version for snmp inform.

#### **Syntax**

snmpinform version <name> <ipAddr|ipv6Addr|hostname> <version>

**<name> -** SNMP trap name (Range: up to 16 case-sensitive alphanumeric characters).

**<ipAddr|ipv6Addr|hostname> -** an IPv4 or IPv6 address or hostnameof the inform receiver.

**<version>** - SNMP inform version, SNMPv2 or SNMPv3.

#### **Default Setting**

SNMPv2

### **Command Mode**

## **6.3.7.3 snmpinform <name> <ipAddr|ipv6Addr|hostname> version**

## **<snmpversion>**

This command adds an SNMP inform name. The maximum length of the name is 16 case-sensitive alphanumeric characters.

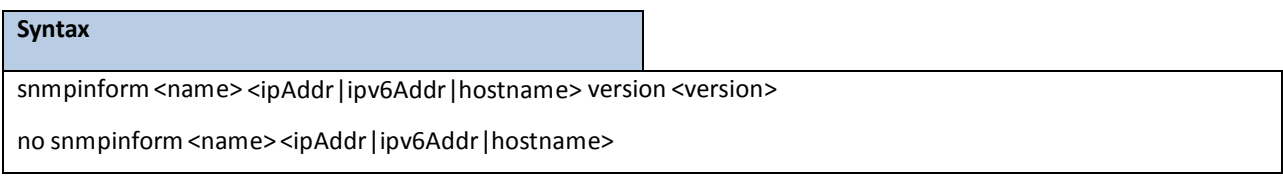

**<name> -** SNMP trap name (Range: up to 16 case-sensitive alphanumeric characters).

**<ipAddr|ipv6Addr|hostname> -** an IP or IPv6 address or hostnameof the inform receiver.

**<version>** - SNMP inform version, SNMPv2 or SNMPv3.

no - This command deletes trap receivers for a community.

#### **Default Setting**

None

#### **Command Mode**

Global Config

## **6.3.7.4 snmpinform ipaddr <name> <ipAddr|ipv6Addr|hostname> <new**

## **ipAddr|ipv6Addr|hostname>**

This command changes the IP address of the inform receiver for the specified community name. The maximum length of name is 16 case-sensitive alphanumeric characters.

> **NOTE:** IP addressesin the SNMP inform receivertable must be unique for the same community name or user name. If you makemultiple entries using the same IP address and community name or user name, the first entry is retained and processed. All duplicate entries are ignored.

## **Syntax**

snmpinform ipaddr <name> <ipAddr |ipv6Addr | hostname> <new ipAddr |ipv6Addr | hostname>

**<name> -** SNMPv2 community name or SNMPv3 user name.

**<ipAddr|ipv6Addr|hostname> -** an original IPv4 or IPv6 address or hostname.

**<new ipAddr|ipv6Addr|hostname> -** a new IPv4 or IPv6 address or hostname.

### **Default Setting**

None

### **Command Mode**

Global Config

## **6.3.7.5 snmpinform mode**

This command activates or deactivates an SNMP inform. Enabled inform receivers are active (able to receive

informs). Disabled inform receivers are inactive (not able to receive informs).

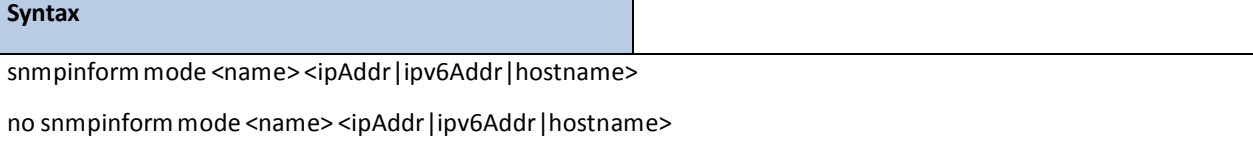

**<name> -** SNMPv2 community name or SNMPv3 user name.

**<ipAddr|ipv6Addr|hostname> -** an original IPv4 or IPv6 address or hostname.

**no -** This command deactivates an SNMP inform. Inform receivers are inactive (not able to receive traps).

#### **Default Setting**

None

#### **Command Mode**

Global Config

## **6.3.8 HTTP COMMANDS**

## **6.3.8.1 show ip http**

This command displays the http settings for the switch.

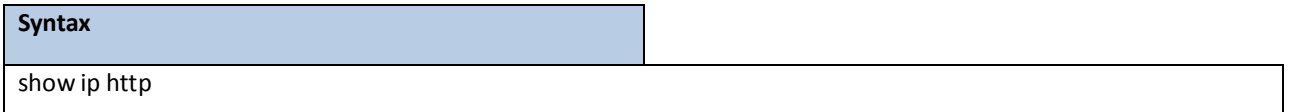

#### **Default Setting**

None

## **Command Mode**

Privileged Exec

### **Display Message**

**HTTPMode (Unsecure):** This field indicates whetherthe HTTPmode is enabled or disabled.

**HTTP Port:** Thisfield specifiesthe port configured for HTTP.

**HTTPMode (Secure):** Thisfield indicates whetherthe administrativemode of secure HTTP is enabled or

disabled.

**Secure Port:** Thisfield specifiesthe port configured for SSLT. **Secure Protocol Level(s):** The protocol level may have the values of SSL3, TSL1, or both SSL3 and TSL1. Hard-timeout: Display the hard timeout for secure HTTP sessions in hours. Soft-timeout: Display the soft timeout for HTTP sessions in minutes. Max-sessions: Display the number of allowable HTTP sessions. Secure-hard-timeout: Display the hard timeout for secure HTTP sessions in hours. Secure-soft-timeout: Display the soft timeout for HTTP sessions in minutes. Secure-max-sessions: Display the number of allowable HTTP sessions.

## **6.3.8.2 ip javamode**

This command specifies whether the switch should allow access to the Java applet in the header frame of the Web interface. When access is enabled, the Java applet can be viewed from the Web interface. When access is disabled, the user cannot view the Java applet.

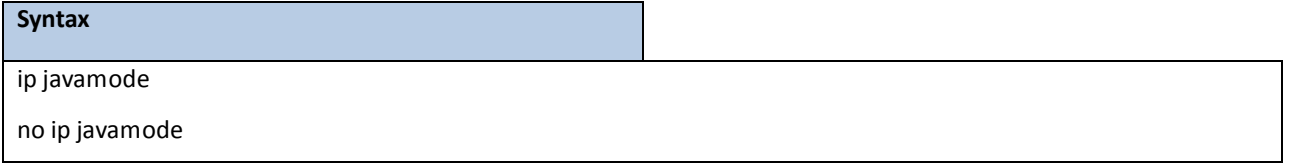

**no -** This command disallows accessto the Java applet in the headerframe of theWeb interface. When access is disabled, the user cannot view the Java applet.

### **Default Setting**

Enabled

## **Command Mode**

Global Config

## **6.3.8.3 ip http port**

This command is used to set the http port where port can be 1-65535 and the default is port 80.

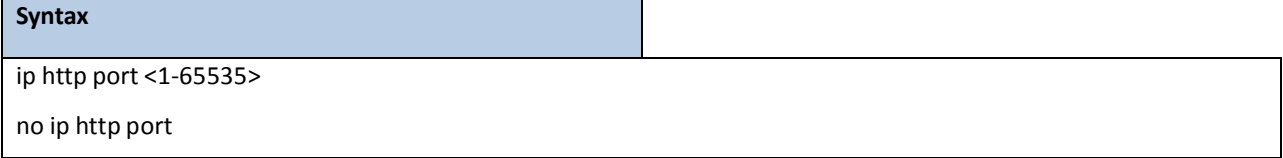

### **<1-65535> -** HTTP Port value.

**no -** This command is used to reset the http port to the default value.

### **Default Setting**

80

#### **Command Mode**

Global Config

## **6.3.8.4 ip http server**

This command enables access to the switch through the Web interface. When access is enabled, the user can login to the switch from the Web interface. When access is disabled, the user cannot login to the switch's Web server. Disabling the Web interface takes effect immediately. All interfaces are affected.

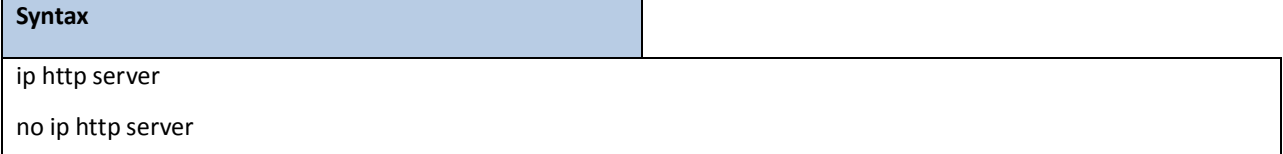

**no** - This command disables access to the switch through the Web interface. When access is disabled, the user cannot login to the switch'sWeb server.

#### **Default Setting**

Enabled

#### **Command Mode**

Global Config

## **6.3.8.5 ip http secure-port**

This command is used to set the SSLT port where port can be 1-65535 and the default is port 443.

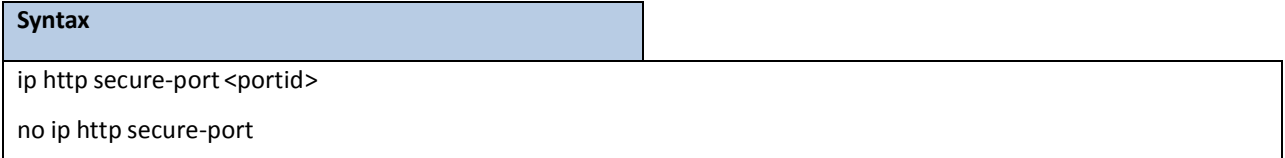

**<portid> -** SSLT Port value.

**no -** This command is used to reset the SSLT port to the default value.

### **Default Setting**

443

### **Command Mode**

## **6.3.8.6 ip http secure-server**

This command is used to enable the secure socket layer for secure HTTP.

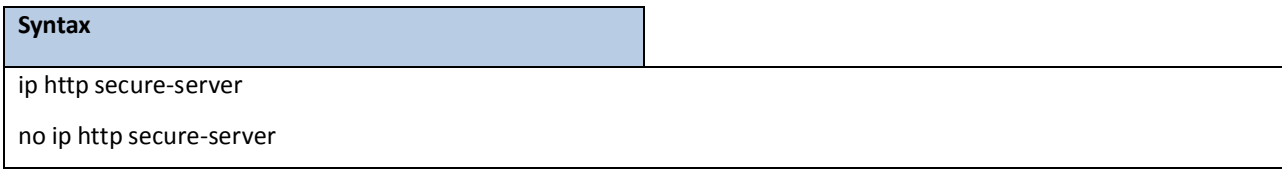

**no -** This command is used to disable the secure socket layer for secure HTTP.

## **Default Setting**

Disabled

### **Command Mode**

Global Config

## **6.3.8.7 ip http secure-protocol**

This command is used to set protocol levels(versions). The protocol level can be set to TLS1, SSL3 or to both TLS1 and SSL3.

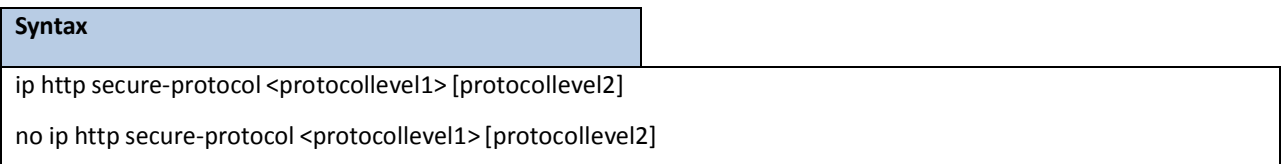

**<protocollevel1 - 2> -** The protocol level can be set to TLS1, SSL3 or to both TLS1 and SSL3.

**no -** This command is used to remove protocol levels (versions)for secure HTTP.

### **Default Setting**

SSL3 and TLS1

### **Command Mode**

Global Config

## **6.3.9 SECURE SHELL (SSH) COMMANDS**

## **6.3.9.1 show ip ssh**

This command displays the SSH settings.

### **Syntax**

show ip ssh

#### **Default Setting**

None

#### **Command Mode**

Privileged Exec

#### **Display Message**

**Administrative Mode:** Thisfield indicates whetherthe administrativemode of SSH is enabled or disabled. **Protocol Levels:** The protocol level may have the values of version 1, version 2, or both versions. **SSH Sessions CurrentlyActive:** This field specifiesthe current number of SSH connections. **Max SSH Sessions Allowed:** The maximum number of inbound SSH sessions allowed on the switch. **SSH Timeout:** This field is the inactive timeout value for incoming SSH sessionsto the switch. Keys Present: Indicates whether the SSH RSA and DSA key files are present on the device. **Key Generation in Progress:** Indicates whether RSA or DSA key files generation is currently in progress.

## **6.3.9.2 ip ssh**

This command is used to enable SSH.

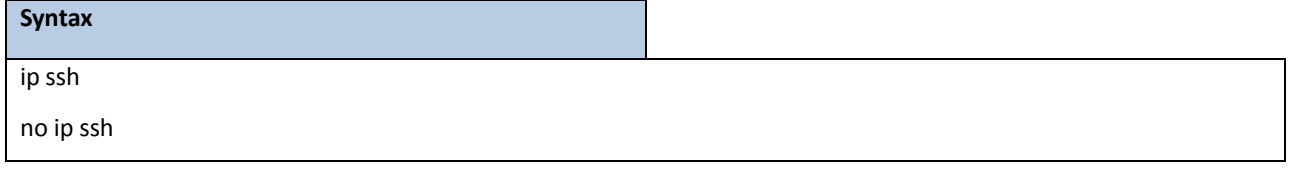

**no -** This command is used to disable SSH.

### **Default Setting**

Disabled

#### **Command Mode**

Global Config

# **6.3.9.3 ip ssh protocol**

This command is used to set or remove protocol levels (or versions) for SSH. Either SSH1 (1), SSH2 (2), or both SSH 1 and SSH 2 (1 and 2) can be set.

## **Syntax**

ip ssh protocol <protocollevel1> [protocollevel2]

**<protocollevel1 - 2> -** The protocol level can be set to SSH1, SSH2 or to both SSH 1 and SSH 2.

### **Default Setting**

SSH1 and SSH2

### **Command Mode**

Global Config

## **6.3.9.4 ip ssh maxsessions**

This command specifiesthe maximum number of SSH connection sessionsthat can be established.A value of 0

indicates that no ssh connection can be established. The range is 0 to 5.

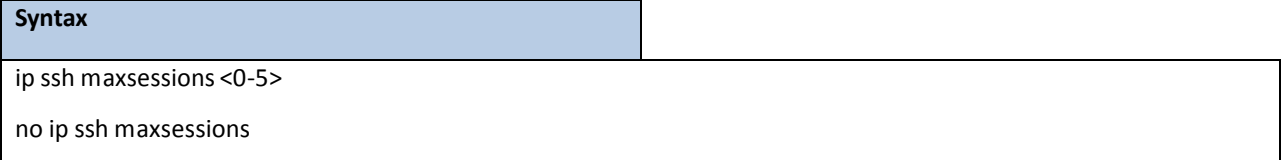

**<0-5> -** maximum number of sessions.

**no -** This command setsthe maximum number of SSH connection sessionsthat can be established to the default value.

#### **Default Setting**

SSH1 and SSH2

### **Command Mode**

Global Config

## **6.3.9.5 ip ssh timeout**

This command sets the SSH connection session timeout value, in minutes. A session is active as long as the session has been idle for the value set. A value of 0 indicatesthat a session remains active indefinitely. The time is a decimal value from 0 to 160. Changing the timeout value for active sessions does not become effective until the session is reaccessed. Any keystrokewill also activate the new timeout duration.

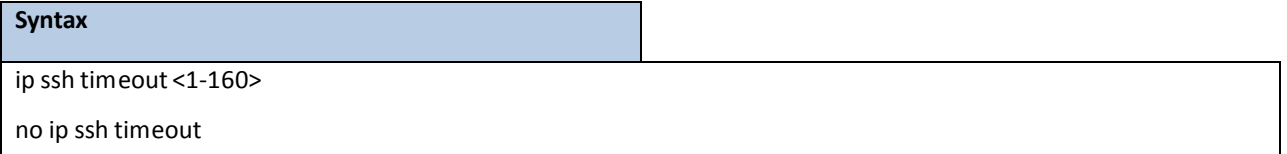

**<1-160> -** timeoutinterval in seconds.

**no -** This command setsthe SSH connection session timeout value, in minutes,to the default. Changing the timeout value for active sessions does not become effective until the session is reaccessed. Any keystrokewill also activate the new timeout duration.

#### **Default Setting**

5

**Command Mode**

## **6.3.10 MANAGEMENT SECURITY COMMANDS**

## **6.3.10.1 crypto certificate generate**

## This commandsis used to generation self-signed certificate for HTTPS.

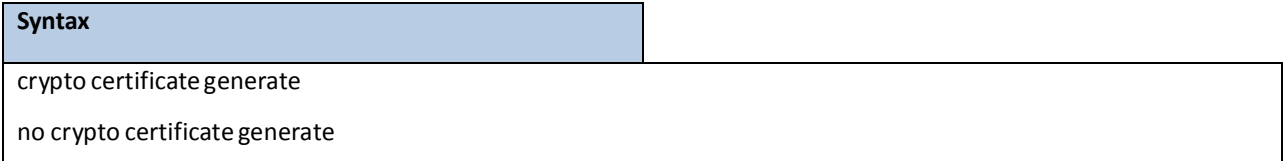

no- This command is used to delete the HTTPS certificate file from the device, regardless of whether they are self-signed or download from an outside source.

### **Default Setting**

None

### **Command Mode**

Global Config

## **6.3.10.2 Crypto key generate**

This command is used to generate an RSA or DSA key pair for SSH.

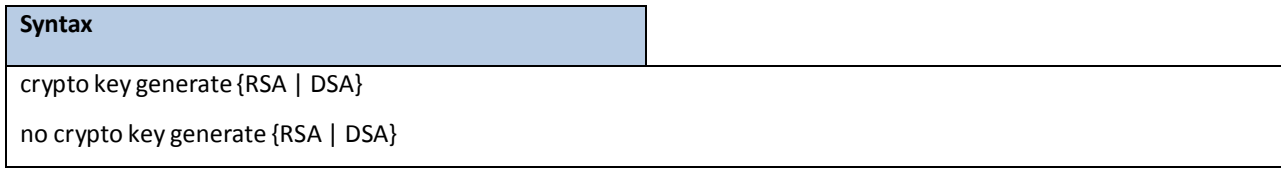

**no-** This command is used to delete the RSA or DSA key from the device.

### **Default Setting**

None

## **Command Mode**

## **6.3.11 DHCP CLIENT COMMANDS**

## **6.3.11.1 ip dhcp restart**

This command is used to initiate a BOOTP or DCHP client request.

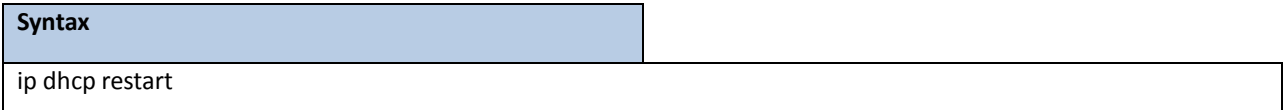

## **Default Setting**

None

## **Command Mode**

Global Config

# **6.3.11.2 ip dhcp client-identifier**

This command is used to specify the DCHP client identifier for this switch. Use the no form to restore to default value.

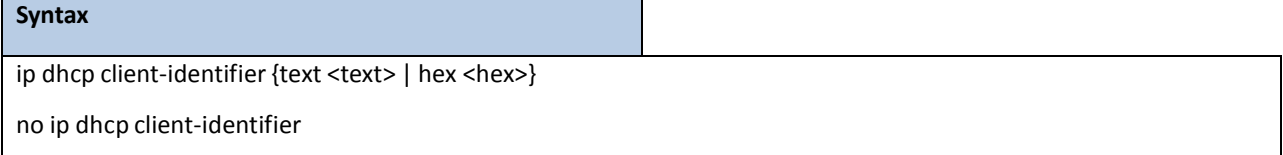

**<text> -** A text string. (Range: 1-32 characters).

**<hex> -** The hexadecimal value (00:00:00:00:00:00).

**no -** This command is used to restore to default value.

### **Default Setting**

A text string : "Default"**CommandMode** Global Config

## **6.3.12 DHCPV6 CLIENT COMMANDS**

## **6.3.12.1 ipv6 address protocol**

This command specifies the network of IPv6 configuration protocol to be used . If you modify this value, the change is effective immediately.

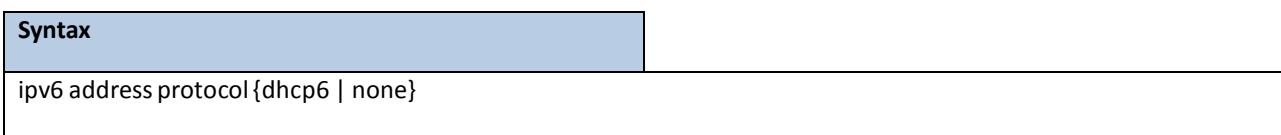

<dhcp6> - Obtains IPv6 address from DHCPv6.

**<none>** - ObtainsIPv6 address by setting configuration.

### **Default Setting**

None

### **Command Mode**

Interface-Vlan Config

## **6.3.12.2 ipv6 dhcp6 restart**

This command is used to initiate a DHCPv6 client request by the network interface.

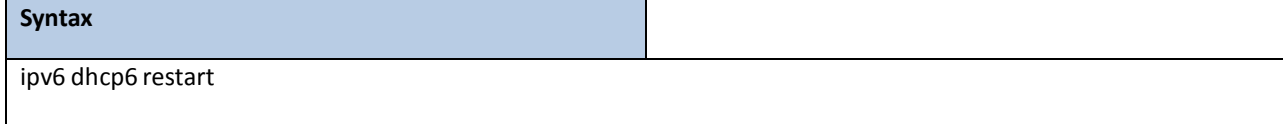

### **Default Setting**

None

## **Command Mode**

## **6.3.12.3 serviceport protocol**

This command specifies the service port configuration protocol to be used. If you modify this value, the change is

effective immediately.

### **Syntax**

serviceport protocol {bootp | dhcp | dhcp6 | none [dhcp6]}

**<bootp>** - ObtainsIP addressfrom BOOTP.

<dhcp> - Obtains IP address from DHCP.

<dhcp6> - Obtains IPv6 address from DHCPv6.

**<none>** - ObtainsIP address by setting configuration.

**<none dhcp6>** - ObtainsIPv6 address by setting configuration.

#### **Default Setting**

None

## **Command Mode**

Global Config

## **6.3.12.4 serviceport protocol dhcp6 restart**

This command is used to initiate a DHCPv6 client request by service port interface.

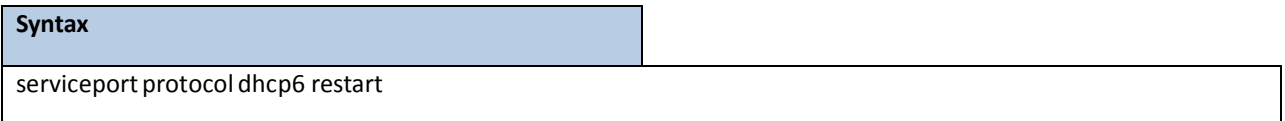

## **Default Setting**

None

## **Command Mode**

## **6.3.13 DHCP RELAY COMMANDS**

## **6.3.13.1 show bootpdhcprelay**

This command is used to display the DHCP relay agent configurationinformation on the system.

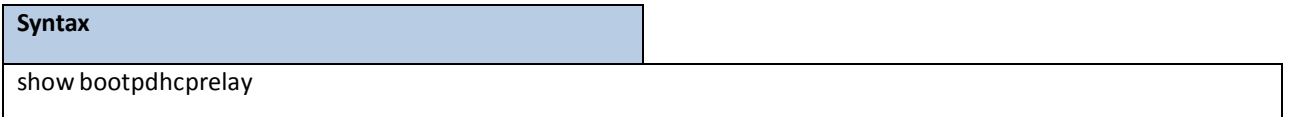

#### **Default Setting**

None

#### **Command Mode**

Privileged Exec

#### **Display Message**

**Maximum Hop Count** - The maximum number of Hops a client request can go without being discarded. **MinimumWait Time (Seconds)**- The Minimum time in seconds.This value will be comparedto the time stamp in the client's request packets, which should represent the time since the client was powered up. Packets will only be forwarded when the time stamp exceedsthe minimum wait time.

**Admin Mode** - Administrativemode of the relay. When you select 'enable' BOOTP/DHCP requests will be forwarded to the IP address you entered in the 'Server IP address'field.

**Circuit Id Option Mode** - Thisis the Relay agent option which can be either enabled or disabled. When enabled Relay Agent options will be added to requests before they are forwarded to the server and removed from replies before they are forwarded to clients.

Requests Received - The total number of BOOTP/DHCP requests received from all clients since the last time the switch was reset.

**RequestsRelayed** - The total number of BOOTP/DHCP requestsforwarded to the serversince the last time the switch was reset.

Packets Discarded - The total number of BOOTP/DHCP packets discarded by this Relay Agent since the last time the switch was reset.

## **6.3.13.2 bootpdhcprelay maxhopcount**

This command is used to set the maximum relay agent hops for BootP/DHCP Relay on the system.

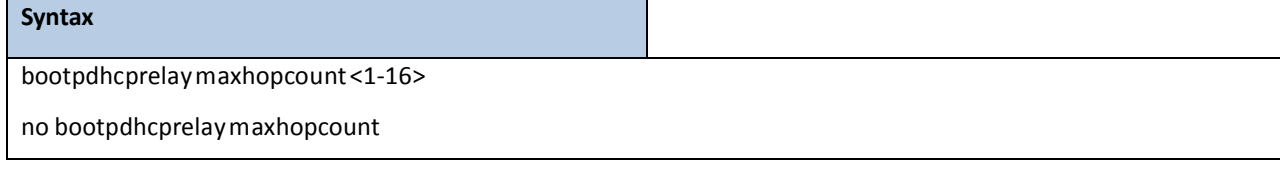

**<1-16> -** maximum number of hops. (Range: 1-16).

**no -** This command is used to reset to the default value.

### **Default Setting**

4

#### **Command Mode**

Global Config

## **6.3.14 SFLOW COMMANDS**

## **6.3.14.1 show sflow agent**

The user can go to the CLI Privilege Exec to get the sFlow agent information, use the **show sflow agent** Privilege command.

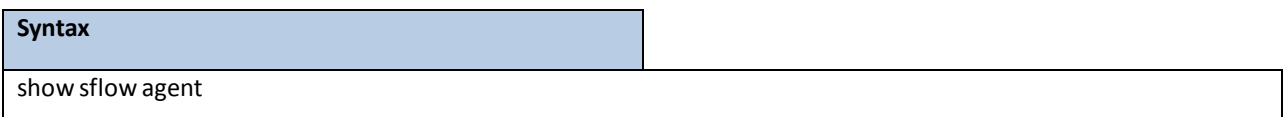

#### **Default Setting**

None

#### **Command Mode**

Privilege Exec

### **Display Message**

**sFlow Version:**Uniquely identifiesthe version and implementation of this MIB.

**IP Address:** The IP address associated with this agent.

## **6.3.14.2 show sflow pollers**

The user can go to the CLI Privilege Exec to get the sFlow polling instances created on the switch, use the **show sflow pollers** Privilege command.

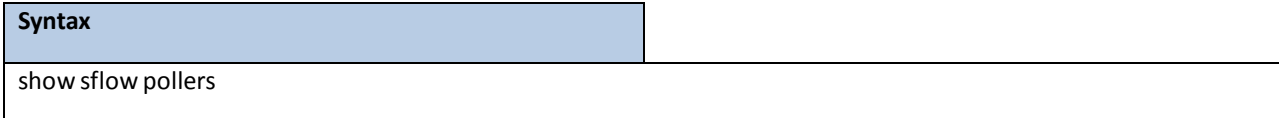

#### **Default Setting**

None

#### **Command Mode**

Privilege Exec

## **Display Message**

Poller Data Source: The sFlowDataSource (slot/port) for this sFlow sampler. This agent will support Physical ports only.

Receiver Index: The sFlowReceiver associated with this sFlow counter poller.

Poller Interval: The number of seconds between successive samples of the counters associated with this data source.

## **6.3.14.3 show sflow receivers**

The user can go to the CLI Privilege Exec to get the configuration information related to the sFlow receivers, use

the **show sflow receivers** Privilege command.

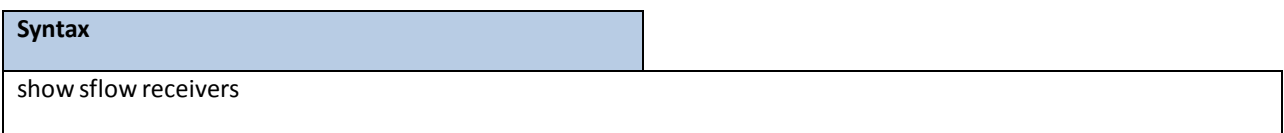

#### **Default Setting**

None

#### **Command Mode**

Privilege Exec

#### **Display Message**

Receiver Index: The sFlow Receiver associated with the sampler/poller.

**Owner String:** The identity string for receiver, the entity making use of this sFlowRcvrTable entry.

Time Out: The time (in seconds) remaining before the receiver is released and stops sending samples to

sFlow receiver.

**Max Datagram Size:** The maximum number of bytesthat can be sent in a single sFlow datagram.

**Port:** The destination Layer4UDP port for sFlow datagrams.

**IP Address:** The sFlow receiver IP address.

## **6.3.14.4 show sflow samplers**

The user can go to the CLI Privilege Exec to get the sFlow sampling instances created on the switch, use the **show sflow samplers** Privilege command.

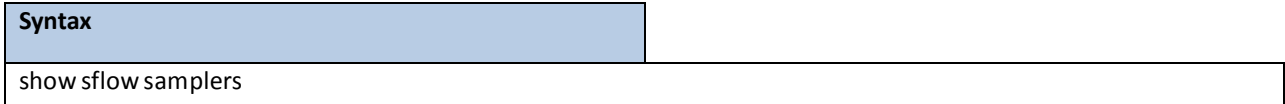

#### **Default Setting**

None

#### **Command Mode**

Privilege Exec

### **Display Message**

**SamplerData Source:** The sFlowDataSource (slot/port) for this sFlow sampler. This agent will support Physical ports only.

Receiver Index: The sFlowReceiver configured for this sFlow sampler.

**Packet Sampling Rate:** The statisticalsampling rate for packetsampling from this source.

**Max Header Size:** The maximum number of bytesthat should be copied from a sampled packetto form a flow sample.
## **6.3.14.5 show sflow rate**

Use this command to display the sFlow traffic rate summary on the switch.

### **Syntax**

show sflow rate interface [<slot/port>]

### **<slot/port>-** An interface number.

**no parameter-** All interfaces.

### **Command Mode**

Privilege Exec

### **Display Message**

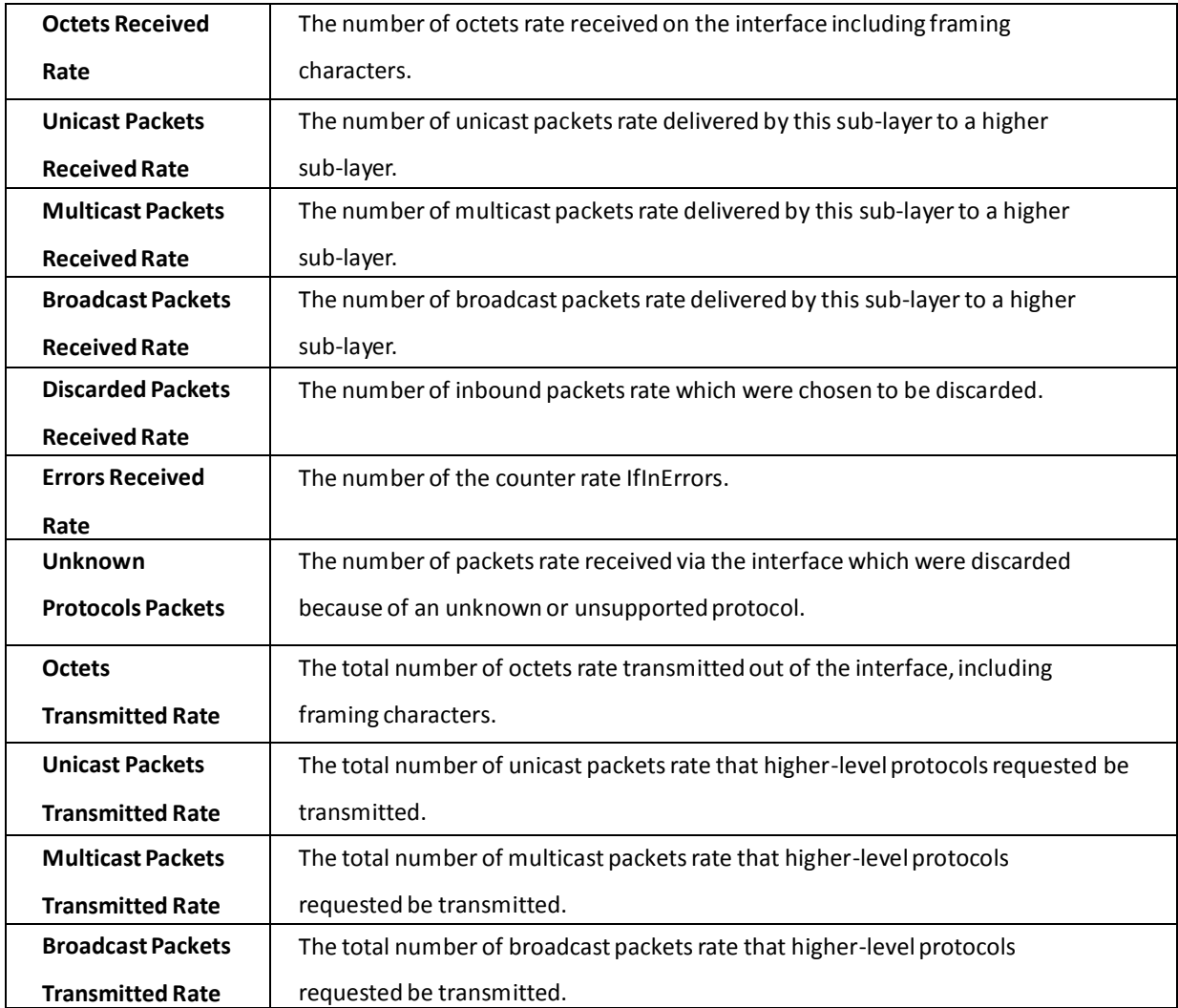

## **6.3.14.6 set sflow rate**

The user can go to the CLI Interface Configuration Mode to set sampling rate, use the **sflow rate <0-3600>**

interface configuration command. Use the no sflow rate return to default value zero.

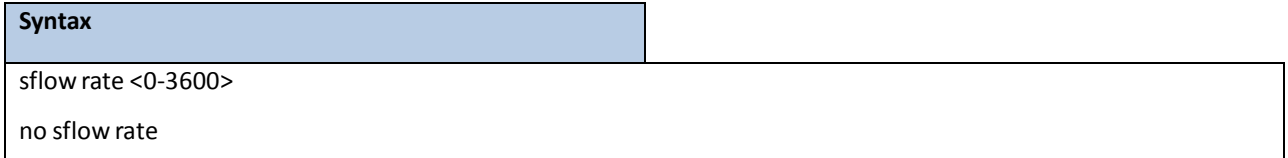

### **Default Setting**

0

### **Command Mode**

Global Config

## **6.3.14.7 set sflow maximum headersize**

The user can go to the CLI Interface Configuration Mode to set maximum header size, use the **sflow maximum-header <20-256>** interface configuration command. Use the **no sflow maximum-header** return to default value 128.

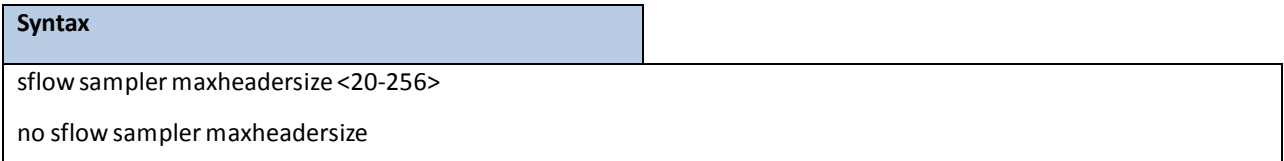

### **Default Setting**

128

#### **Command Mode**

Interface Config

### **6.3.14.8 set sflow maximum datagram size**

The user can go to the CLI Global Configuration Mode to set maximum datagram size, use the *sflow receiver* 

**<index> maxdatagram <200-9116>** global configuration command.Use the **no sflow receiver <index>**

**maxdatagram** return to default value 1400.

### **Syntax**

sflow receiver <index> maxdatagram <200-9116>

no sflow receiver <index> maxdatagram

#### **Default Setting**

1400

### **Command Mode**

Global Config

### **6.3.14.9 set sflow receiver address**

The user can go to the CLI Global Configuration Mode to set receiverip address, use the **sflow receiver <index> ip <ip>**

global configuration command.Use the **no sflow receiver <index>ip** to clear collector ip address.

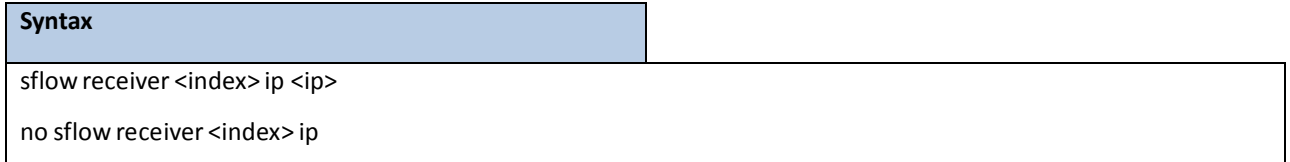

### **Default Setting**

None

### **Command Mode**

Global Config

### **6.3.14.10 set sflow receiver port**

The user can go to the CLI Global ConfigurationMode to set collectorUDP port, use the **sflow receiver <index> port**

**<1-65535>** global configurationcommand.Use the **no sflow collector-port**return to default UDP port 6343.

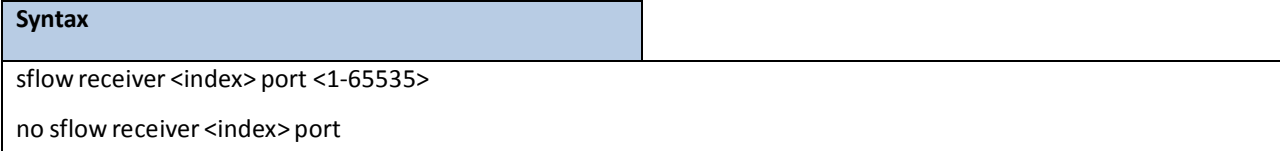

### **Default Setting**

6343

### **Command Mode**

Global Config

## **6.3.14.11 set sflow interval**

The user can go to the CLI Interface ConfigurationMode to set polling interval, use the **sflow poller interval**

**<0-86400>** interface configuration command.Use the **no sflow pollerinterval**return to default value zero.

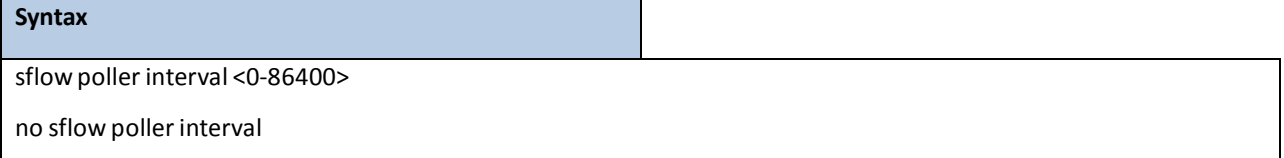

### **Default Setting**

0

### **Command Mode**

Interface Config

## **6.3.14.12 set sflow samplerindex**

The user can go to the CLI Interface Configuration Mode to configure a new sFlow sampler instance, use the **sflow** 

**sampler <index>** interface configurationcommand.Use the **no sflow sampler**return to defaultsetting.

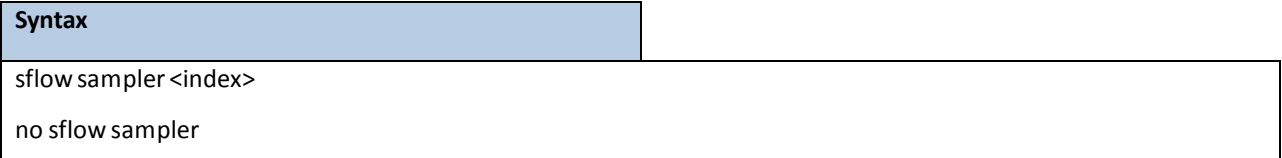

### **Default Setting**

None

### **Command Mode**

Interface Config

## **6.3.14.13 set sflow pollerindex**

The user can go to the CLI Interface Configuration Mode to configure a new sFlow poller instance, use the sflow

**poller <index>** interface configurationcommand.Use the **no sflow poller**return to default setting.

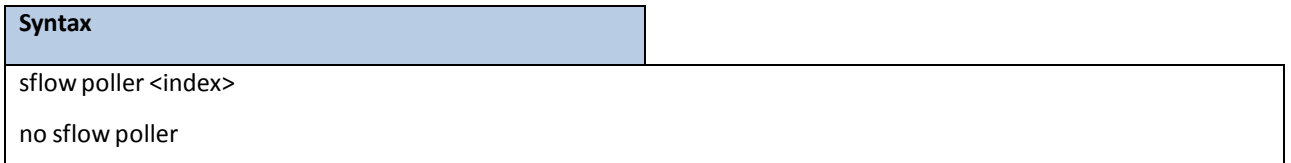

### **Default Setting**

None

### **Command Mode**

Interface Config

## **6.3.15 SERVICE PORT COMMANDS**

### **6.3.15.1 show serviceport**

This command displays service port configuration information.

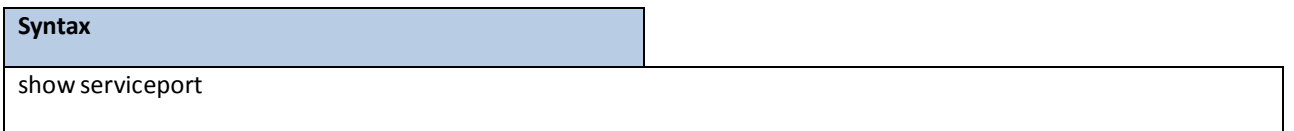

### **Default Setting**

None

### **Command Mode**

Privileged Exec

### **Display Message**

Interface Status: Indicates whether the interface is up or down.

**IP Address:** The IP address of the interface. The factory default value is 0.0.0.0.

**Subnet Mask:** The IP subnet mask for this interface. The factory default value is 0.0.0.0.

**Default Gateway:**The default gateway for this IP interface. The factory default value is 0.0.0.0.

**IPv6 Administrative Mode:** Whether enabled or disabled. Default value is enabled.

**IPv6 Prefix is:** The IPv6 address and length. Default is Link Local format.

**IPv6 Default Router:** The default gateway address on the service port. The factory default value is an unspecified address.

**Configured IPv4 Protocol:** Indicate what IPv4 network protocol was used on the last, or current power-up cycle, if any.

**Configured IPv6 Protocol:** Indicate what IPv6 network protocol was used on the last, or current power-up

cycle, if any.

**IPv6 AutoConfig Mode:**Whether enabled or disabled. Default value is disabled.

**IPv6 Link-local Scope ID:** The scope ID for this interface

**Burned In MAC Address:** The burned in MAC address used for in-band connectivity.

### **6.3.15.2 show serviceport ndp**

This command displays IPv6 Neighbor entries.

#### **Syntax**

show serviceport ndp

**Default Setting**

None

**Command Mode**

#### Privileged Exec

#### **Display Message**

**IPv6 Address:** Specifiesthe IPv6 address of neighbor or interface.

**MAC Address:** Specifies MAC address associated with an interface.

isRtr:. Specifies router flag.

### **Neighbor State:**

**Incmp** - Address resolution is being performed on the entry. A neighbor solicitation message has been sent to the solicited-node multicast address of the target, but the corresponding neighbor advertisement message has not yet been received.

**Reach** - Positive confirmationwas received within the last Reachable Time millisecondsthat the forward path to the neighbor was functioning properly. While in REACH state, the device takes no special action as packets are sent.

*Stale* - More than ReachableTimemillisecondshave elapsed since the last positive confirmation was received that the forward path was functioning properly. While in STALE state, the device takes no action until a packet is sent.

**Delay** - More than ReachableTimemilliseconds have elapsed since the last positive confirmation was received that the forward path was functioning properly. A packet was sent within the last

DELAY\_FIRST\_PROBE\_TIME seconds. If no reachability confirmation is received within

DELAY\_FIRST\_PROBE\_TIME seconds of entering the DELAY state, send a neighbor solicitation message and change the state to PROBE.

**Probe** - A reachability confirmationis actively sought by resending neighborsolicitation

messages every RetransTimer millisecondsuntil a reachability confirmationis received.

**Age Updated:** Time since the address was confirmed to be reachable.

### **6.3.15.3 serviceport ip**

This command sets the IP address, the netmask and the gateway of the network management port.

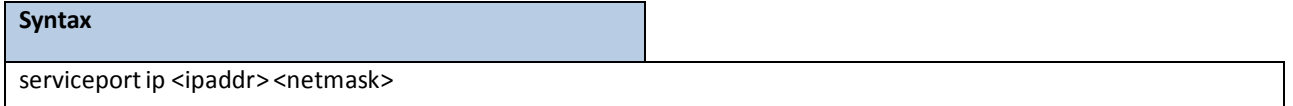

**<ipaddr> -** The user manuallyconfiguresIP addressfor this switch.

**<netmask> -** The user manually configures Subnet Mask for this switch.

#### **Default Setting**

None

### **Command Mode**

## **6.3.15.4 serviceport protocol**

This command specifiesthe network management port configuration protocol. If you modify this value, the change is effective immediately. If you use the bootp parameter, the switch periodically sends requests to a BootP server until a response is received. If you use the dhcp parameter, the switch periodically sends requests to a DHCP server until a response is received. If you use the none parameter, you must configure the network information for the switch manually.

### **Syntax**

serviceport protocol {none | bootp | dhcp | dhcp6}

**none -** Configure the network information for the switch manually.

**bootp** - Periodically sends requests to a BootP server until a response is received.

dhcp - Periodically sends requests to a DHCP server until a response is received.

dhcp6 - Periodically sends requests to a DHCPv6 server until a response is received.

### **Default Setting**

None

### **Command Mode**

Global Config

## **6.3.15.5 serviceport ipv6 enable**

Use this command to enable IPv6 operation on the service port.

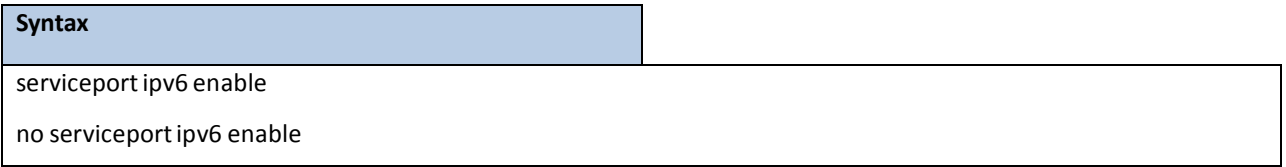

**no -** This command is disable IPv6 operation on the service port.

### **Default Setting**

None

### **Command Mode**

## **6.3.15.6 serviceport ipv6 address**

Use this command to configure IPv6 global addressing (i.e. Default routers) information for the service port.

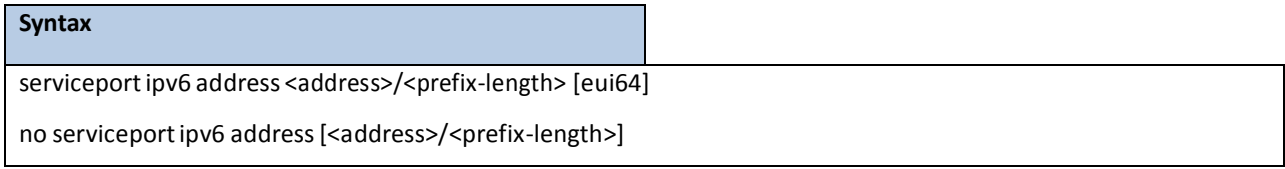

**no -** This command remove all IPv6 prefixes on the service port interface.

**<address>**:IPv6 prefix in IPv6 global addressformat.

**<prefix-length>**: IPv6 prefix length value.

**[eui64]**: Formulate IPv6 addressin eui64 addressformat.

**NOTE:** Multiple IPv6 prefixes can be configured for the service port.

### **Default Setting**

None

### **Command Mode**

Global Config

## **6.3.15.7 serviceportipv6 gateway**

Use this command to configure IPv6 gateway (i.e. Default routers) information for the service port.

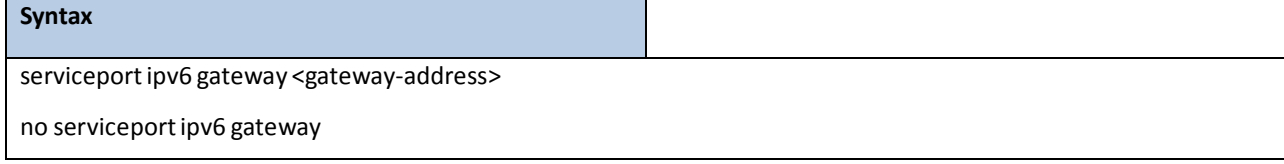

**<gateway-address>**:Gateway addressin IPv6 global or link-local addressformat.

**no -** This command remove IPv6 gateways on the service port interface.

**NOTE:** Only a single IPv6 gateway address can be configured for the service port. There may be a combinationof IPv6 prefixes and gatewaysthat are explicitly configured and those that are set through auto-address configuration with a connected IPv6 router on their service port interface.

### **Default Setting**

None

**Command Mode**

## **6.3.16 TIME RANGE COMMANDS**

Time-based ACLs allow one or more rules within an ACL to be based on time. Each ACL rule within an ACL except for the implicit deny all rule can be configured to be active and operationalonly during a specific time period. The time range commands allow you to define specific times of the day and week in order to implement time-based ACLs. The time range is identifiedby a name and can then be referenced by an ACL rule defined with in an ACL.

### **6.3.16.1 Show Commands**

### **6.3.16.1.1 show time-range**

Use this command to display a time range and all the absolute/periodic time entries that are defined for the time range. Use the name parameter to identify a specific time range to display. When name is not specified, all the time ranges defined in the system are displayed.

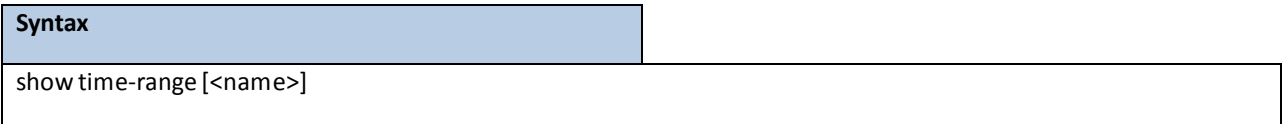

<name> - time-range name.

### **Default Setting**

None

### **Command Mode**

Privileged Exec

### **Display Message**

**Number of Time Ranges:** Number of time ranges configured in the system.

**Time Range Name:** Name of the time range.

**Time Range Status:** Status of the time range (active/inactive).

**Absolute start:** Start time and day for absolute time entry.

**Absolute end:** End time and day for absolute time entry.

**Periodic Entries:**Number of periodic entriesin a time-range.

**Periodic start:** Start time and day for periodic entry.

**Periodic end:** End time and day for periodic entry.

## **6.3.16.2 Configuration Commands**

## **6.3.16.2.1 time-range**

Use this command to create a time range identified by name, consisting of one absolute time entry and/or one or more periodic time entries. The name parameter is a case-sensitive, alphanumeric string from 1 to 31 characters that uniquely identifiesthe time range. An alpha-numeric string is defined as consisting of only alphabetic, numeric, dash, underscore, or space characters.

If a time range by this name already exists, this command enters Time-Range config mode to allow updating the time range entries

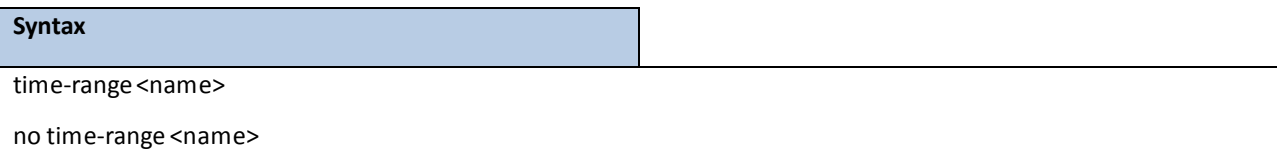

**<name> -** The time range name.

**no -** This command deletes a time-range identified by name.

### **Default Setting**

None

### **Command Mode**

Global Config

## **6.3.16.2.2 absolute**

Use this command to add an absolutetime entry to a time range.Only one absolute time entry is allowed per time-range. The time parameteris based on the currently configured time zone.

The [start time date] parametersindicate the time and date at which the configuration that referenced the time range starts going into effect. The time is expressed in a 24-hour clock, in the form of hours: minutes. For example, 8:00 is 8:00 am and 20:00 is 8:00 pm. The date is expressed in the format day month year. If no start time and date are specified, the configuration statement is in effect immediately.

The [end time date] parametersindicate the time and date at which the configuration that referenced the time range is no longer in effect. The end time and date must be after the start time and date. If no end time and date are specified, the configuration statement is in effect indefinitely.

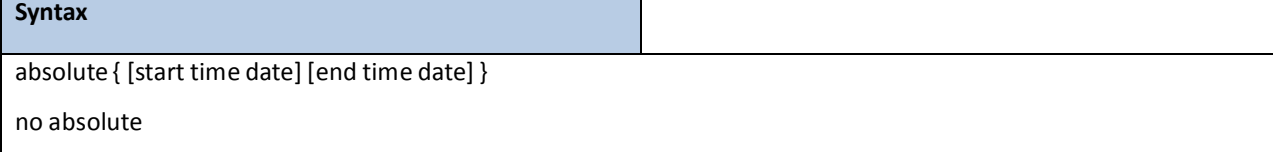

**no -** This command deletesthe absolute time entry in the time range.

### **Default Setting**

None

### **Command Mode**

Time-Range Config

### **6.3.16.2.3 periodic**

Use this command to add a periodic time entry to a time range. The time parameteris based off of the currently configured time zone.

The first occurrence of the days-of-the-week argument is the starting day(s) from which the configuration that referenced the time range starts going into effect. The second occurrence is the ending day or days from which the configurationthat referenced the time range is no longer in effect. If the end days-of-the-week are the same as the start, they can be omitted

This argument can be any single day or combinations of days: Monday, Tuesday, Wednesday, Thursday, Friday, Saturday, Sunday. Other possible values are:

 $\Box$  daily — Monday through Sunday

 $\Box$  weekdays — Monday through Friday

 $\Box$  weekend  $-$  Saturday and Sunday

If the ending days of the week are the same as the starting days of the week, they can be omitted. The first occurrence of the time argument is the starting hours: minustes which the configuration that referenced the time range starts going into effect. The second occurrence is the ending hours: minutes at which the configurationthat referenced the time range is no longer in effect.

The hours:minutes are expressed in a 24-hour clock. For example, 8:00 is 8:00 am and 20:00 is 8:00 pm.

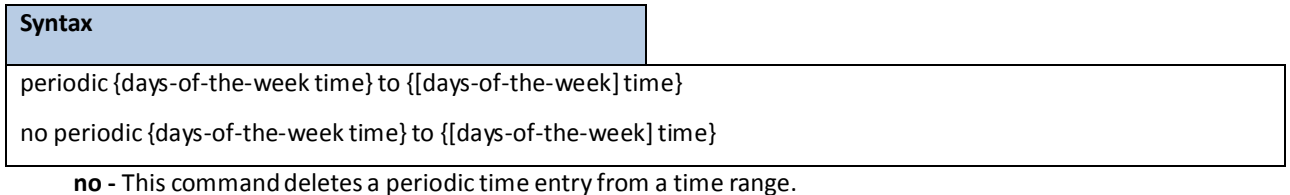

**Default Setting**

None

#### **Command Mode**

Time-Range Config

## **6.3.17 COMMAND SCHEDULER COMMANDS**

The Command Scheduler feature provides the ability to schedule some EXEC command-line interface (CLI) commandsto run at specific calendar dates and times or at specified intervals. Command Scheduler has two basic processes.One or more policy list is configured containing lines of fully-qualified EXEC CLI to be run at the same time or interval. Each scheduled occurrence can be set to run once only or on a recurring basis.

## **6.3.17.1 Configuration Commands**

## **6.3.17.1.1 Command SchedulerOccurrences**

An occurrence for Command Scheduleris defined as a scheduled event. Policy lists are configured to run after a period of time since the schedulingwas set, or at a specified calendar date and time.

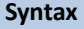

kron occurrence <name> at <hh:mm> {[<1-31><month> <year> | <DAY> of week] {oneshot |recurring}}

kron occurrence <name> in <ddd:hh:mm> {oneshot | recurring}

no kron occurrence <name>

at – Indicates that the occurrence is to run at a specified calendar date and time.

**in** – Indicates that the occurrence is to run after a specified time interval.

**<hh:mm> -** Number of hours: Number of minutes.

**<ddd:hh:mm> -** Number of days : Number of hours: Number of munites.

**<1-31><month><year>-** Specifiesthe calendar date.

**<DAY> -** Day of week name.

**oneshot –** Indicatesthat the occurrence is to run only one time. After the occurrencehas run, the

configurationwill be removed.

**recurring –** Indicatesthat occurrence is to run on a recurring basis.

**no -** This command deletes a occurrence entry.

### **Default Setting**

None

### **Command Mode**

## **6.3.17.1.2 Command Scheduler Policy-list**

Policy lists consist of one or more lines of fully-quanlified EXEC CLI commands.All commandsin a policy list are executed when the policy list is run by Command Scheduler using the kron occurrence command. The policy list is run in the order in which it was configured.

One policy-list could be allowed to add to one occurrence.

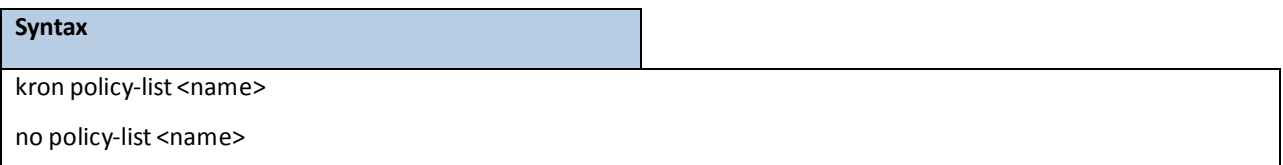

**<name> -** Specifiesthe policy-list name which is to be used in the occurrence.

no - This command deletes the policy-list.

### **Default Setting**

None

### **Command Mode**

Global Config

Specify the EXEC CLI commandsto a policy list. Maximum 16 EXEC CLI commands could be added into a policy-list.

### **Syntax**

cli <LINE> <LINE> <LINE> …

### **Default Setting**

None

### **Command Mode**

Kron-policy Config Mode

## **6.3.17.1.3 Occurrences and Policy-list**

To associate the policy-list with a occurrence. When the occurrence is fired, the policy-list will be executed.

Maximum 16 policy-lists could be added into an occurrence.

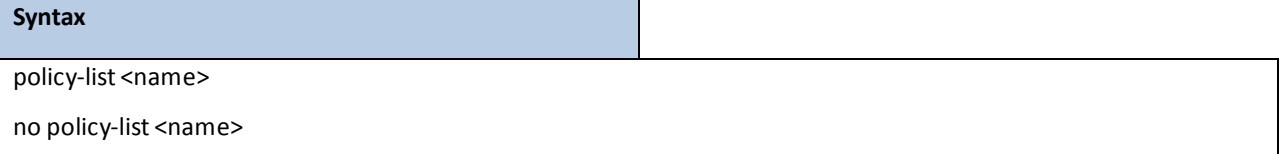

**<name> -** Specifiesthe policy-list name which is to be run when the occurrence fires.

**no -** This command remove the policy-listfrom a occurrence entry.

### **Default Setting**

None

### **Command Mode**

Kron-occurrence Config Mode

## **6.4 SPANNING TREE COMMANDS**

This section provides detailed explanation of the spanning tree commands. The commands are divided into two functional groups:

Show commands display spanning tree settings, statistics, and other information.

Configuration Commands configure features and options of the switch. For every configuration command there is a show command that displays the configuration setting.

### **6.4.1 SHOW COMMANDS**

### **6.4.1.1 show spanning-tree**

This command displays spanning tree settings for the common and internal spanning tree. The following details are displayed.

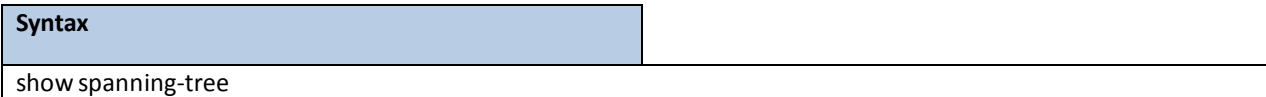

#### **Default Setting**

None

#### **Command Mode**

Privileged Exec

### **Display Message**

**Bridge Priority:** Configured value.

**Bridge Identifier:** The MAC Addressfor the Bridge from which the Bridge Identifiers used by the Spanning Tree Algorithm and Protocol.

**Time Since Topology Change:** In seconds.

**Topology Change Count:** Number of times changed.

**Topology Change in progress:** Boolean value of the Topology Change parameterfor the switch indicating if a

topology change is in progress on any port assigned to the common and internal spanning tree.

**DesignatedRoot:** The Bridge Identifier of the Root Bridge for the spanning tree instance identified by the MSTID.

**Root Path Cost:** Value of the Root Path Cost parameterfor the commonand internalspanning tree.

**Root Port Identifier:** The Root Port for the spanning tree instance identified by the MSTID.

**Bridge Max Age:** Maximummessage age.

**Bridge Max Hops:** The maximum number of hopsfor the spanning tree.

**Max Tx Hold Count:** The max value of bridge tx hold count for the spanning tree.

**Bridge ForwardingDelay:** A timeout value to be used by all Bridgesin the Bridged LAN. The value of Forward Delay is set by the Root.

**Hello Time:** The time interval between the generations of Configuration BPDUs.

**Bridge Hold Time:** Minimum time between transmissions of Configuration Bridge Protocol Data Units (BPDUs).

**CST RegionalRoot:** The Bridge Identifier of the current CST Regional Root.

Regional Root Path Cost: The path cost to the regional root.

**Associated FIDs:** List of forwarding database identifiers currently associated with this instance.

**Associated VLANs:** List of VLAN IDs currently associated with this instance.

### **6.4.1.2 show spanning-tree interface**

This command displaysthe settings and parametersfor a specific switch port within the common and internal spanning tree. The <slot/port> is the desired switch port. The following details are displayed on execution of the command.

# **Syntax** show spanning-tree interface <slot/port>

**<slot/port>-** is the desired interface number.

### **Default Setting**

None

### **Command Mode**

Privileged Exec

#### **Display Message**

**Hello Time:** The hello time value. Not Configuredmeans using default value.

**Port Mode:** The administration mode of spanning tree.

**BPDU Guard:** Enabled or disabled.

**ROOT Guard:** Enabled or disabled.

**LOOP Guard:** Enabled or disabled.

**TCN Guard:** Enabled or disabled.

**BPDU Filter Mode:** Enabled or disabled.

**BPDU Flood Mode:** Enabled or disabled.

**Auto Edge:** True or false.

**Port Up Time Since Counters Last Cleared:** Time since the port was reset, displayed in days, hours, minutes, and seconds.

**STP BPDUs Transmitted:** Spanning Tree Protocol Bridge Protocol Data Unitssent. **STP BPDUs Received:** Spanning Tree Protocol Bridge ProtocolData Unitsreceived. **RSTP BPDUs Transmitted:**Rapid Spanning Tree Protocol Bridge Protocol Data Unitssent. **RSTP BPDUs Received:** Rapid Spanning Tree ProtocolBridge Protocol Data Units received. **MSTP BPDUs Transmitted:**Multiple Spanning Tree Protocol Bridge ProtocolData Unitssent. **MSTP BPDUs Received:** Multiple Spanning Tree Protocol Bridge ProtocolData Unitsreceived.

### **6.4.1.3 show spanning-tree vlan**

This command displaysthe association between a VLAN and a multiple spanning tree instance. The <1-4093> correspondsto an existing VLAN ID.

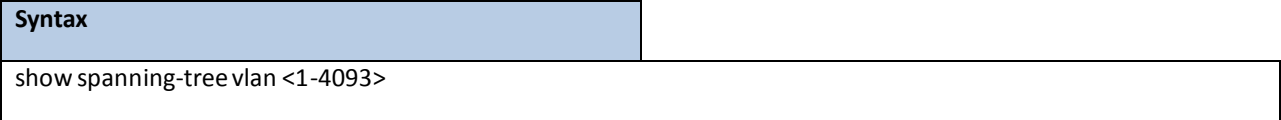

**<vlanid> -** VLAN ID (Range: 1 - 4093).

### **Default Setting**

None

### **Command Mode**

Privileged Exec

### **Display Message**

**VLAN Identifier**: displays VLAN ID.

**Associated Instance**:Identifierfor the associatedmultiple spanning tree instance or "CST" if associated with the common and internal spanning tree.

### **6.4.1.4 show spanning-tree mst**

This command displays settings and parameters for the specified multiple spanning tree instance. The instance <0-4094> is a numberthat correspondsto the desired existing multiple spanning tree instance ID. The following details are displayed.

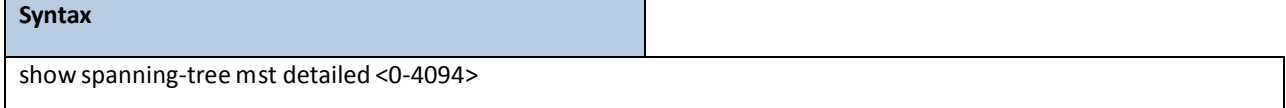

**<0-4094> -** multiple spanning tree instance ID.

### **Default Setting**

None

### **Command Mode**

Privileged Exec

### **Display Message**

**MST Instance ID:** The multiple spanning tree instance ID.

**MST Bridge Priority:** The bridge priority of current MST.

**MST Bridge Identifier:** The bridge ID of current MST.

**Time Since Topology**

**Change:** In seconds.

**Topology Change Count:** Number of timesthe topologyhas changed for this multiple spanning tree instance.

**Topology Change in Progress:** Value of the TopologyChange parameterfor the multiple spanning tree instance.

Designated Root: Identifier of the Regional Root for this multiple spanning tree instance.

**Root Path Cost:** Path Cost to the Designated Root for this multiple spanning tree instance.

**Root Port Identifier:** Port to accessthe Designated Root for this multiple spanning tree instance

**Associated FIDs:** List of forwarding database identifiers associated with this instance.

**Associated VLANs:** List of VLAN IDs associated with this instance.

This command displayssummary information about all multiple spanning tree instancesin the switch. On execution, the following details are displayed.

#### **Syntax**

show spanning-tree mst summary

#### **Default Setting**

None

### **Command Mode**

Privileged Exec

### **DisplayMessage**

**MST Instance ID List:** List of multiple spanning trees IDs currently configured.

**For each MSTID***:* The multiple spanning tree instance ID.

**Associated FIDs:** List of forwarding database identifiers associated with this instance.

**Associated VLANs:** List of VLAN IDs associated with this instance.

This command displaysthe detailed settings and parametersfor a specific switch port within a particularmultiple spanning tree instance. The instance <mstid> is a number that corresponds to the desired existing multiple spanning tree instance. The <slot/port> is the desired switch port.

### **Syntax**

show spanning-tree mst port detailed <0-4094> <slot/port>

**<0-4094> -** multiple spanning tree instance ID. **<slot/port>-** is the desired interface number.

### **Default Setting**

None

#### **Command Mode**

Privileged Exec

### **Display Message**

**MST Instance ID:** The multiple spanning tree instance ID.

**Port Identifier:** The unique value to identify a port on that Bridge.

**Port Priority:** The priority of the port within the MST.

Port Forwarding State: Current spanning tree state of this port.

**Port Role:** Indicate the port role is root or designate.

**Auto-calculate Port Path Cost:** Indicate the port auto-calculate port path cost.

**Port Path Cost:** Configured value of the Internal Port Path Cost parameter.

Designated Root: The Identifier of the designated root for this port.

**Designated Port Cost:** Path Cost offered to the LAN by the Designated Port.

**Designated Bridge:** Bridge Identifier of the bridge with the Designated Port.

**Designated Port Identifier:** Port on the Designated Bridge that offersthe lowest cost to the LAN.

If 0 (defined as the default CIST ID) is passed as the <0-4094>, then this command displays the settings and parameters for a specific switch port within the common and internal spanning tree. The <slot/port> is the desired switch port. In this case, the following are displayed.

208 Port Identifier: The port identifier for this port within the CST. **Port Priority:** The priority of the port within the CST. **Port Forwarding State:** The forwarding state of the port within the CST. **Port Role:** The role of the specified interface within the CST. **Auto-calculate Port Path Cost:** Indicate the port auto-calculate port path cost **Port Path Cost:** The configured path cost for the specified interface. **Auto-calculate External Port Path Cost** - Displays whether the external path cost is automatically calculated (Enabled) or not (Disabled). External Path cost will be calculated based on the link speed of the port if the configured value for External Port Path Cost is zero.

**External Port Path Cost** - The External Path Cost of the specified port in the spanning tree.

Designated Root: Identifier of the designated root for this port within the CST.

**Designated Port Cost:** Path Cost offered to the LAN by the Designated Port.

Designated Bridge: The bridge containing the designated port.

**Designated Port Identifier:** Port on the Designated Bridge that offersthe lowest cost to the LAN.

**Topology Change Acknowledgement:** Value of flag in next ConfigurationBridge ProtocolData Unit (BPDU) transmission indicating if a topology change is in progressfor this port.

**Hello Time:** The hello time in use for this port.

**Edge Port:** The configured value indicating if this port is an edge port.

Edge Port Status: The derived value of the edge port status. True if operating as an edge port; false otherwise.

**Point To Point MAC Status:** Derived value indicating if this port is part of a point to point link.

**CST RegionalRoot:** The regionalroot identifierin use for this port.

**CST Port Cost:** The configured path cost for this port.

**TransitionsInto Loop Inconsistent State**: The count number of transitionsinto loop inconsistent state.

**Transitions Out Of Loop Inconsistent State**: The count number of transitionsout of loop inconsistent state.

This command displays the settings of one or all ports within the specified multiple spanning tree instance. The parameter <0-4094> indicates a particular MST instance. The parameter{<slot/port>} indicatesthe desired switch port.

If 0 (defined as the default CIST ID) is passed as the <0-4094>, then the status summary is displayed for one or all ports within the common and internal spanning tree.

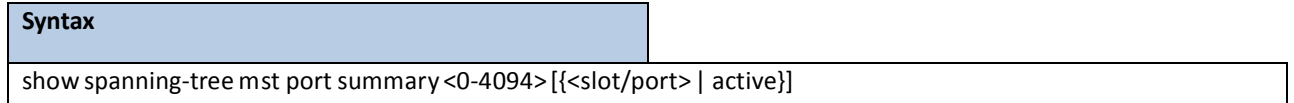

**<0-4094> -** multiple spanning tree instance ID. **<slot/port>-** is the desired interface number. **active -** All active interfaces. **no parameter-** All interfaces.

**Default Setting**

None

### **Command Mode**

Privileged Exec

### **Display Message**

**MST Instance ID:** The MST instance associated with this port.

**Interface:** The interface being displayed.

**STP Mode:** Indicate STP mode.

**Type:** Currently not used.

**STP State:** The forwarding state of the port in the specified spanning tree instance.

**Port Role:** The role of the specified port within the spanning tree.

**Desc:** The port in loop inconsistence state will display "\*LOOP\_Inc".

### **6.4.1.5 show spanning-tree summary**

This command displays spanning tree settings and parameters for the switch. The following details are displayed on execution of the command.

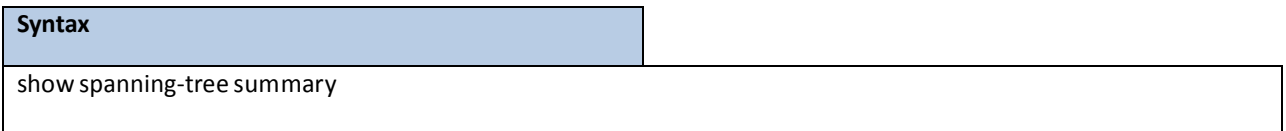

#### **Default Setting**

None

### **Command Mode**

Privileged Exec

#### **Display Message**

**Spanning Tree Adminmode**: Enabled or disabled.

**Spanning Tree Forward BPDU**: Enabled or disabled

**Spanning Tree Version**: Version of 802.1 currently supported (IEEE 802.1s, IEEE 802.1w, or IEEE 802.1d) based

upon the Force Protocol Version parameter.

**BPDU Guard Mode**:Enabled or disabled.

**BPDU Filter Mode**: Enabled or disabled.

**BPDU UplinkfastMode**: Enabled or disabled.

**Configuration Name: TConfigured name.** 

**Configuration Revision Level**: Configured value.

**Configuration Digest Key**: Calculated value.

**Configuration Format Selector**: Configured value.

**MST Instances**: List of all multiple spanning tree instances configured on the switch.

## **6.4.1.6 show spanning-tree brief**

This command displays spanning tree settings for the bridge. In this case, the following details are displayed.

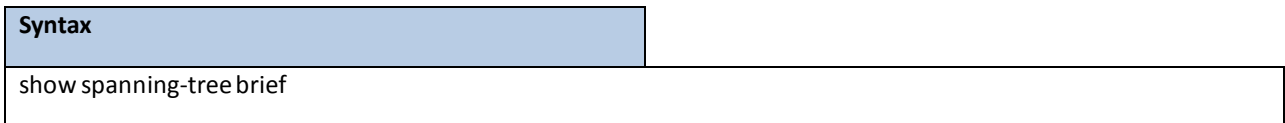

### **Default Setting**

None

### **Command Mode**

Privileged Exec

### **Display Message**

**Bridge Priority:** Configured value.

**Bridge Identifier:** The bridge ID of current Spanning Tree.

**Bridge Max Age:** Configured value.

**Bridge Max Hops:** Configured value.

**Bridge Hello Time:** Configured value.

**Bridge Forward Delay:** Configured value.

Bridge Hold Time: Minimum time between transmission of Configuration Bridge Protocol Data Units (BPDUs).

## **6.4.2 CONFIGURATION COMMANDS**

### **6.4.2.1 spanning-tree**

This command sets the spanning-tree operational mode to be enabled.

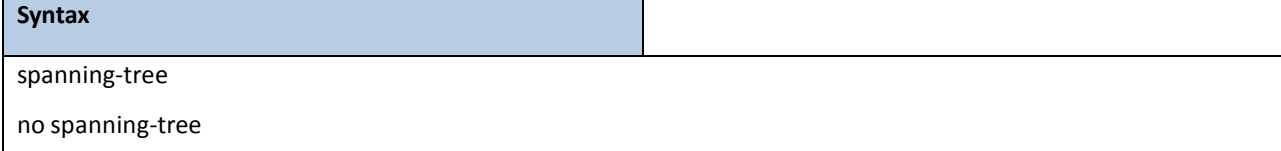

no - This command sets the spanning-tree operational mode to be disabled. While disabled, the spanning-tree configuration is retained and can be changed, but is not activated.

### **Default Setting**

Disabled

### **Command Mode**

## **6.4.2.2 spanning-tree protocol-migration**

This command enables BPDU migration check on a given interface. The **all** option enables BPDU migration check on all interfaces.

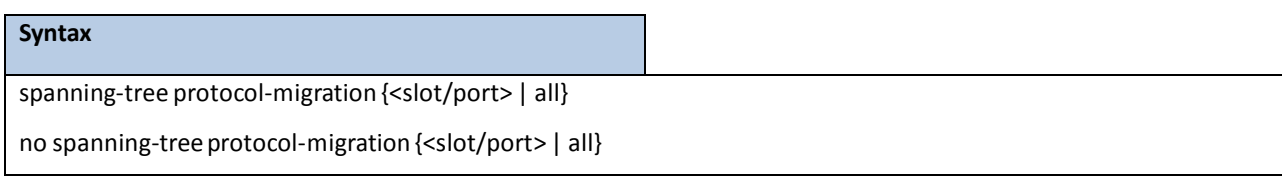

**<slot/port>-** is the desired interface number.

**all -** All interfaces.

**no -** This command disables BPDU migration check on a given interface. The **all** option disables BPDU migration check on all interfaces.

### **Default Setting**

None

### **Command Mode**

Global Config

## **6.4.2.3 spanning-tree configuration**

This command sets the Configuration Identifier Name for use in identifying the configuration that this switch is

currently using. The <name> is a string of at most 32 alphanumeric characters.

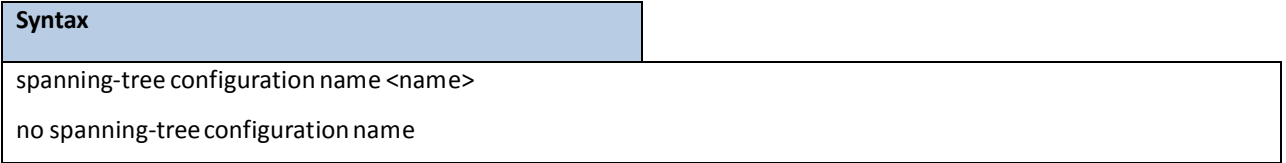

**<name> -** is a string of at most 32 alphanumeric characters.

no - This command resets the Configuration Identifier Name to its default.

### **Default Setting**

The base MAC address displayed using hexadecimal notation as specified in IEEE 802 standard.

### **Command Mode**

## This command sets the Configuration Identifier Revision Level for use in identifying the configuration that this switch is currently using. The Configuration Identifier Revision Level is a numberin the range of 0 to 65535.

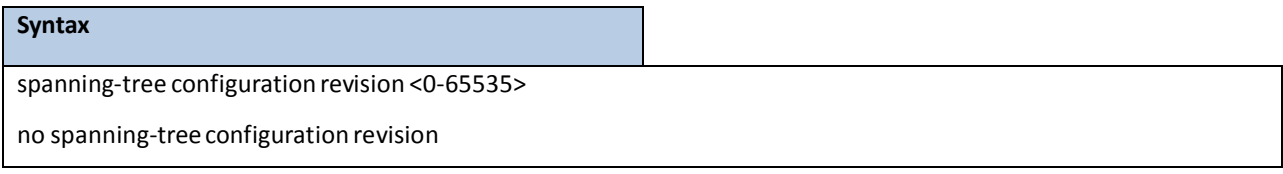

**<value> -** Revision Level is a numberin the range of 0 to 65535.

**no** - This command sets the Configuration Identifier Revision Level for use in identifying the configuration that

this switch is currentlyusing to the default value, that is, 0.

### **Default Setting**

 $\Omega$ 

### **Command Mode**

Global Config

## **6.4.2.4 spanning-tree mode**

This command sets the Force Protocol Version parameter to a new value. The Force Protocol Version can be one of the following:

- 1. stp ST BPDUs are transmitted rather than MST BPDUs(IEEE 802.1d functionality supported)
- 2. rstp RST BPDUs are transmitted rather than MST BPDUs(IEEE 802.1wfunctionality supported)
- 3. mstp MST BPDUs are transmitted (IEEE 802.1sfunctionality supported)

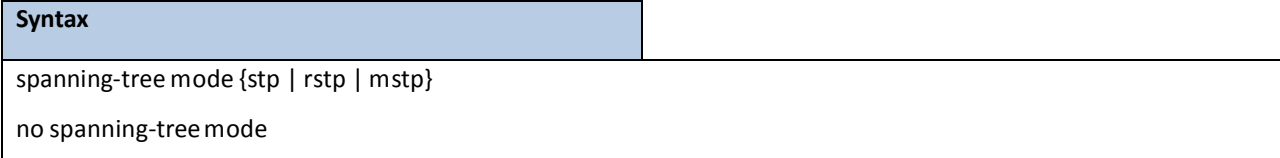

**no -** This command setsthe Force Protocol Version parameterto the default value, that is, mstp.

### **Default Setting**

mstp

### **Command Mode**

## **6.4.2.5 spanning-tree forward-time**

This command sets the Bridge Forward Delay parameter to a new value for the common and internal spanning tree. The forward-time value is in seconds within a range of 4 to 30, with the value being greaterthan or equal to "(Bridge Max Age / 2) + 1".

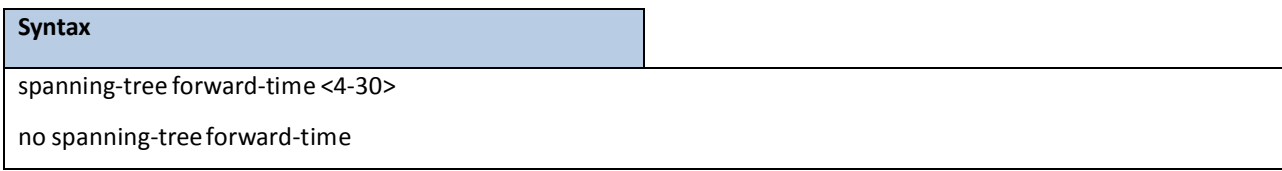

**<4-30> -** forward time value (Range: 4 – 30).

**no** - This command sets the Bridge Forward Delay parameter for the common and internal spanning tree to the default value, that is, 15.

### **Default Setting**

15

### **Command Mode**

Global Config

### **6.4.2.6 spanning-tree max-age**

This command sets the Bridge Max Age parameter to a new value for the common and internal spanning tree. The max-age value is in seconds within a range of 6 to 40, with the value being lessthan or equal to "2 times(Bridge Forward Delay - 1)" and greater than or equal to "2 times (Bridge Hello Time + 1)".

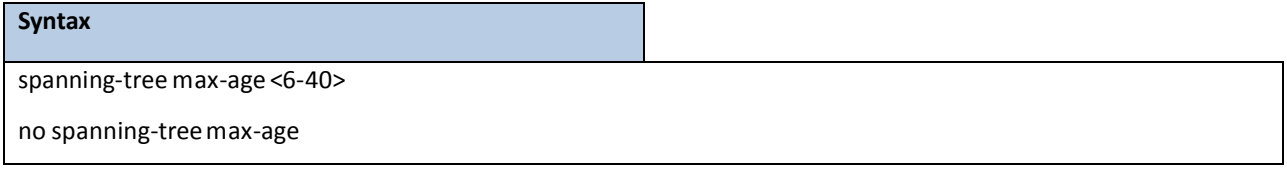

**<6-40> -** the Bridge Max Age value (Range: 6 – 40).

no - This command sets the Bridge Max Age parameter for the common and internal spanning tree to the default value, that is, 20.

### **Default Setting**

20

### **Command Mode**

## **6.4.2.7 spanning-tree max-hops**

This command sets the MSTP Max Hops parameter to a new value for the common and internal spanning

tree. The max-hops value is in a range of 6 to 40.

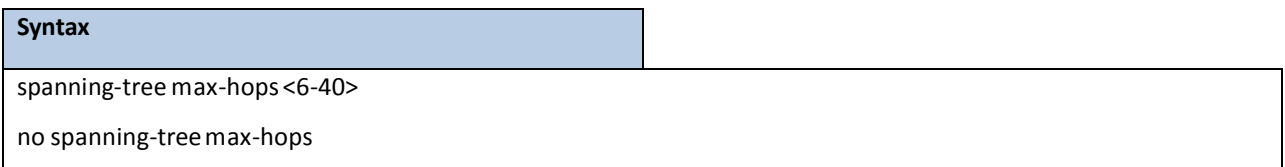

**<6-40> -** the Maximum hops value (Range: 6-40).

no - This command sets the Bridge Max Hops parameter for the common and internal spanning tree to the default value.

### **Default Setting**

20

### **Command Mode**

Global Config

## **6.4.2.8 spanning-tree hold-count**

This command sets the Bridge Tx Hold Count parameter to a new value for the common and internal spanning

tree. The Tx Hold Count value is in a range of 1 to 110.

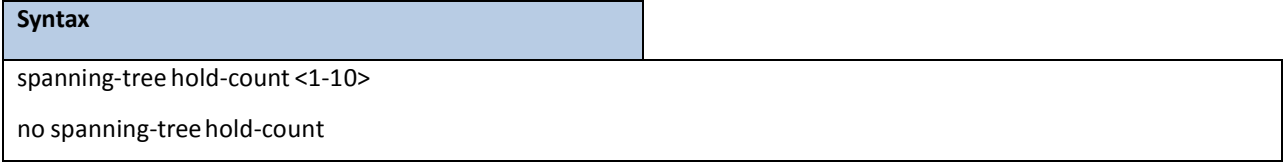

**<1-10> -** the Maximum hold-count value (Range: 1-110).

no - This command sets the Bridge Tx Hold Count parameter for the common and internal spanning tree to the default value.

### **Default Setting**

6

### **Command Mode**

### **6.4.2.9 spanning-tree mst**

This command adds a multiple spanning tree instance to the switch. The instance <1-4094> is a number within a range of 1 to 4094 that corresponds to the new instance ID to be added. The maximum number of multiple instances supported is 4.

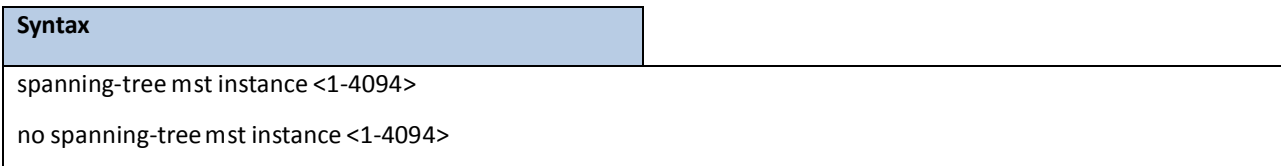

**<1-4094> -** multiple spanning tree instance ID.

**no -** This command removes a multiple spanning tree instance from the switch and reallocates all VLANs allocated to the deleted instance to the common and internal spanning tree. The instance <1-4094> is a number that correspondsto the desired existing multiple spanning tree instance to be removed.

### **Default Setting**

None

### **Command Mode**

Global Config

This command sets the bridge priority for a specific multiple spanning tree instance. The instance <mstid> is a number that corresponds to the desired existing multiple spanning tree instance. The priority value is a number within a range of 0 to 61440 in incrementsof 4096.

If 0 (defined as the default CIST ID) is passed as the <mstid>, then this command sets the Bridge Priority parameter to a new value for the common and internal spanning tree. The bridge priority value again is a number within a range of 0 to 61440. The twelve least significant bits will be masked according to the 802.1s specification.

This will cause the priority to be rounded down to the next lower valid priority.

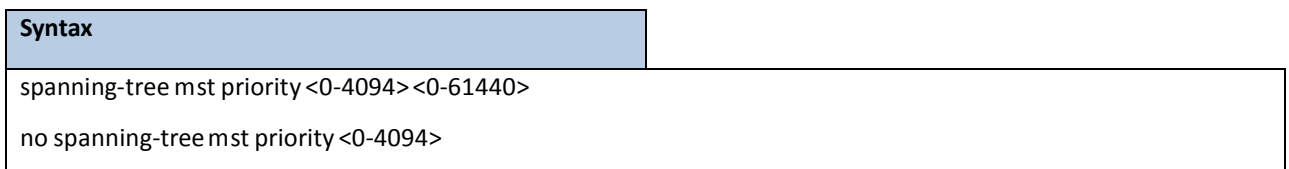

**<0-4094> -** multiple spanning tree instance ID.

**<0-61440> -** priority value (Range: 0 – 61440).

**no** - This command sets the bridge priority for a specific multiple spanning tree instance to the default value, that is, 32768. The instance <0-4094> is a numberthat correspondsto the desired existing multiple spanning tree instance.

If 0 (defined as the default CIST ID) is passed as the <0-4094>, then this command sets the Bridge Priority parameter for the common and internal spanning tree to the default value, that is, 32768.

#### **Default Setting**

32768

### **Command Mode**

Global Config

This command adds an association between a multiple spanning tree instance and a VLAN. The VLAN will no longer be associated with the common and internal spanning tree. The instance <0-4094> is a number that corresponds to the desired existingmultiple spanning tree instance. The <1-4093> correspondsto an existing VLAN ID.

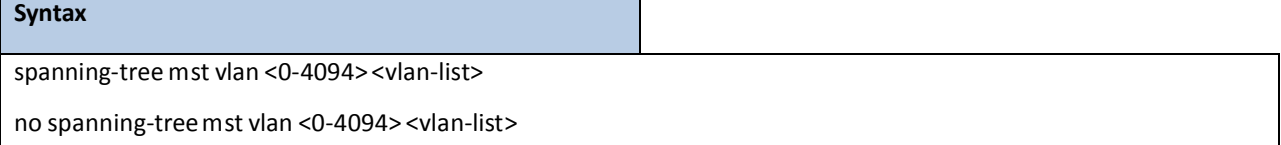

**<0-4094> -** multiple spanning tree instance ID.

**<vlan-list> -** VLAN ID (Range: 1 – 4093).

**no -** This commandremoves an association between a multiple spanning tree instance and a VLAN. The VLAN will again be associated with the common and internalspanning tree. The instance <0-4094> is a numberthat correspondsto the desired existing multiple spanning tree instance. The <1-4093> correspondsto an existing VLAN ID.

### **Default Setting**

None

### **Command Mode**

Global Config

This command setsthe Path Cost or Port Priority for this port within the multiple spanning tree instance or in the common and internal spanning tree. If the <1-4094> parameter corresponds to an existing multiple spanning tree instance, then the configurations are done for that multiple spanning tree instance. If however 0 (defined as the default CIST ID) is passed as the <1-4094>, then the configurations are performed for the common and internal spanning tree instance.

If the 'cost' token is specified, this command sets the path cost for this port within a multiple spanning tree instance or the common and internal spanning tree instance, depending on the <1-4094> parameter. The pathcost can be specified as a number in the range of 1 to 200000000 or auto. If "auto" is specified, the pathcost value will be set based on Link Speed.

#### **Syntax**

spanning-treemst <1-4094> cost {<1-200000000> | auto}

no spanning-treemst <1-4094> cost

#### **<1-4094> -** multiple spanning tree instance ID.

**no** - This command sets the Path Cost or Port Priority for this port within the multiple spanning tree instance or in the common and internal spanning tree to the respective default values. If the <1-4094> parameter corresponds to an existing multiple spanning tree instance, then the configurations are done for that multiple spanning tree instance. If however, 0 (defined as the default CIST ID) is passed as the <1-4094>, then the configurationsare performed for the common and internalspanning tree instance.

If the 'cost' token is specified, this command sets the path cost for this port within a multiple spanning tree instance or the common and internal spanning tree instance, depending on the <1-4094> parameter, to the default value, that is, a pathcost value based on the Link Speed.

#### **Default Setting**

Cost : auto

### **Command Mode**

Interface Config

This command setsthe Path Cost or Port Priority for this port within the multiple spanning tree instance or in the common and internal spanning tree. If the <1-4094> parameter corresponds to an existing multiple spanning tree instance, then the configurations are done for that multiple spanning tree instance. If however 0 (defined as the default CIST ID) is passed as the <1-4094>, then the configurations are performed for the common and internal spanning tree instance.

If the 'port-priority'token is specified, this command sets the priority for this port within a specific multiple spanning tree instances or the common and internal spanning tree instance, depending on the <1-4094> parameter. The port-priority value is a numberin the range of 0 to 240 in incrementsof 16.

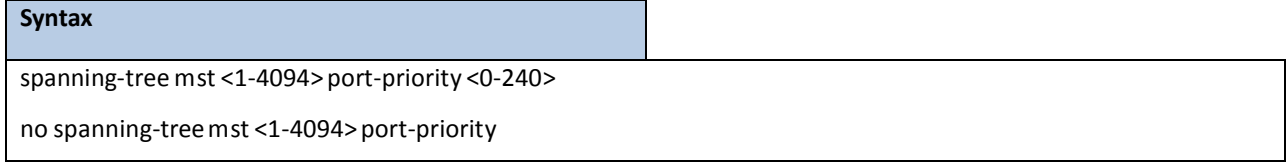

**<1-4094> -** multiple spanning tree instance ID.

**no** - This command sets the Path Cost or Port Priority for this port within the multiple spanning tree instance or in the common and internal spanning tree to the respective default values. If the <1-4094> parameter

corresponds to an existing multiple spanning tree instance, then the configurations are done for that multiple spanning tree instance. If however, 0 (defined as the default CIST ID) is passed as the <1-4094>, then the configurationsare performed for the common and internalspanning tree instance.

If the 'port-priority'token is specified, this command sets the priority for this port within a specific multiple spanning tree instance or the common and internal spanning tree instance, depending on the <1-4094> parameter, to the default value, that is, 128.

### **Default Setting**

port-priorty : 128

### **Command Mode**

Interface Config

## **6.4.2.10 spanning-tree port mode**

This command sets the Administrative Switch Port State for this port to enabled.

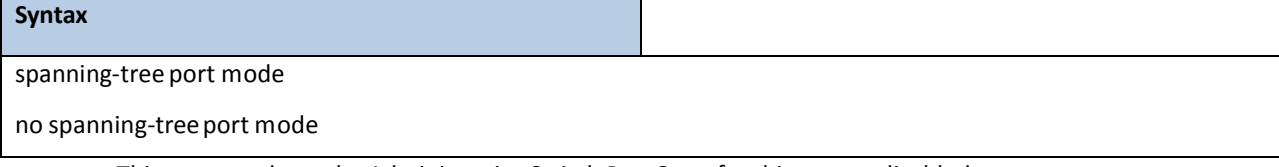

no - This command sets the Administrative Switch Port State for this port to disabled.

### **Default Setting**

Disabled

### **Command Mode**

Interface Config

This command sets the Administrative Switch Port State for all ports to enabled.

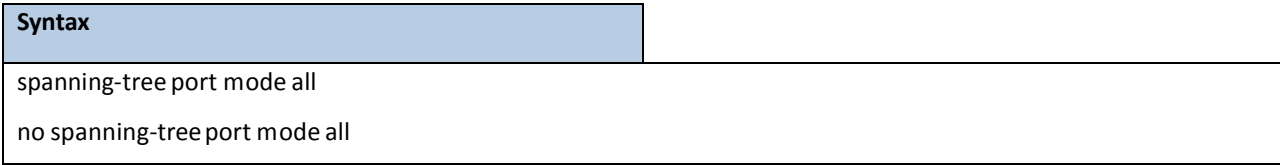

**all -** All interfaces.

no - This command sets the Administrative Switch Port State for all ports to disabled.

### **Default Setting**

Disabled

### **Command Mode**

Global Config

## **6.4.2.11 spanning-tree auto-edge**

This command sets the auto-edge for this port to enabled.

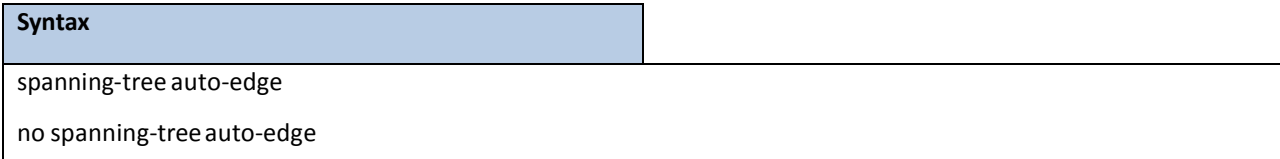

no - This command sets the auto-edge for this port to disabled.

### **Default Setting**

Disabled

### **Command Mode**

Interface Config

## **6.4.2.12 spanning-tree edgeport**

This command sets the edguport function to Enabled or Disabled on this switch.

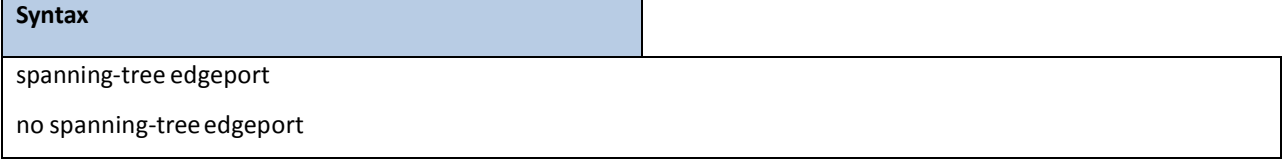

no - This command sets the Edgeport function to the default value, that is Enabled.

### **Default Setting**

Enabled

### **Command Mode**

Global Config

This command specifies that this port is an Edge Port within the common and internal spanning tree. This will

allow this port to transition to Forwarding State without delay.

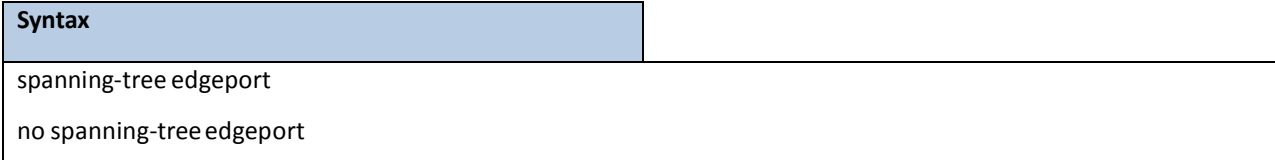

**no -** This command specifiesthat this port is not an Edge Port within the common and internal spanning tree.

### **Default Setting**

None

### **Command Mode**

Interface Config

This command sets the Edgeport BPDU Filter enable/disable parameter for sending/receiving BPDUs on this switch. This command only works on dot1d mode.

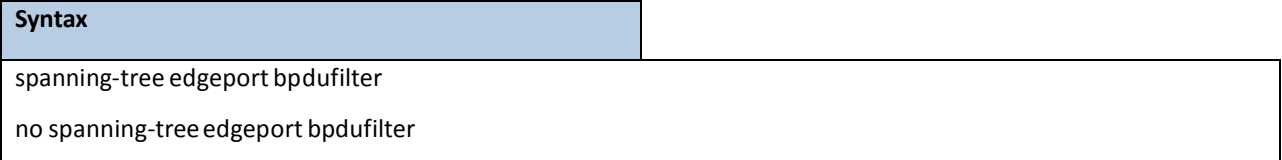

no - This command sets the Edgeport BPDU Filter to the default value, that is Disabled.

### **Default Setting**

Disabled

### **Command Mode**

Global Config

This command sets the Edgeport BPDU Guard enable/disable parameter for accepting BPDUs on this switch. This command only works on dot1d mode.

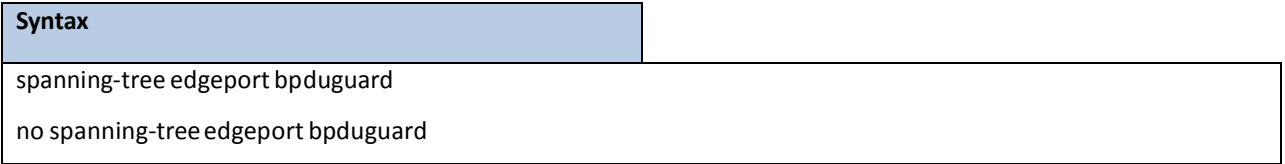

no - This command sets the Edgeport BPDU Guard to the default value, that is, Disabled.

### **Default Setting**

Disabled

### **Command Mode**

Global Config

This command sets the Edgeport BPDU Filter enable/disable parameter for sending/receiving BPDUs on this interface. This command only works on dot1d mode.

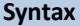

spanning-tree bpdufilter

no spanning-treebpdufilter

no - This command sets the Edgeport BPDU Filter to the default value, that is Disabled.

### **Default Setting**

Disabled

### **Command Mode**

Interface Config

This command sets the Edgeport BPDU Guard enable/disable parameter for accepting BPDUs on this interface. This command only works on dot1d mode.

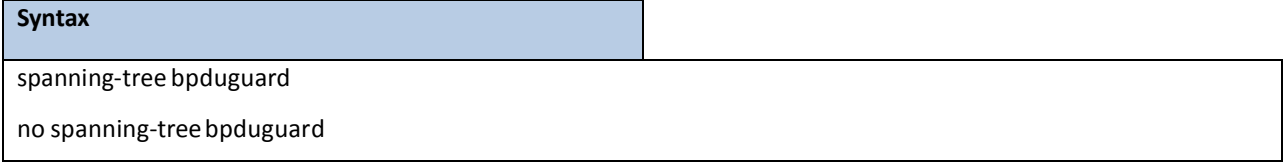

no - This command sets the Edgeport BPDU Guard to the default value, that is, Disabled.

### **Default Setting**

Disabled

### **Command Mode**

Interface Config

## **6.4.2.13 spanning-tree uplinkfast**

This command sets the Uplink Fast parameter to a new value on this switch. This command only works on dot1d mode.

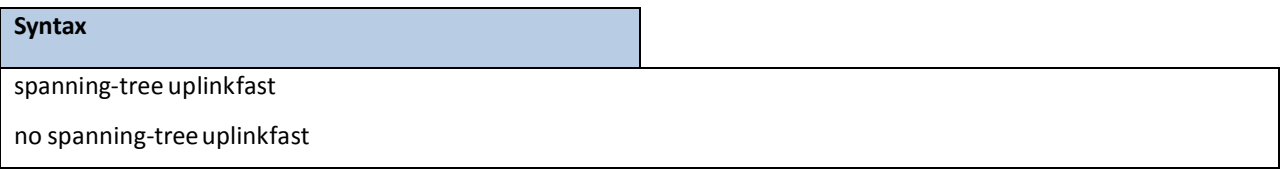

**no** - This command sets the Uplink Fast parameter to the default value, that is Disabled.

### **Default Setting**

Disabled

### **Command Mode**

Global Config

## **6.4.2.14 spanning-tree guard {loop|none|root}**

This command sets the Guard Mode parameter to a new value on this interface.

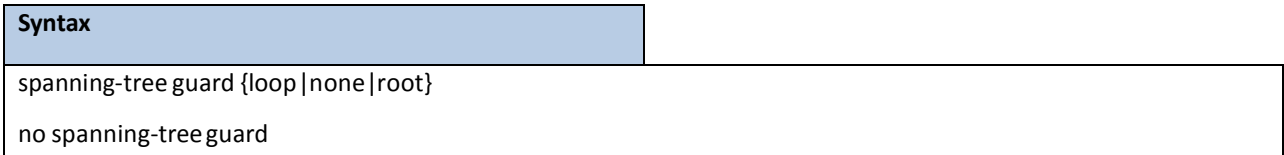

loop -This command sets the Guard Mode to loop guard on this interface.

none -This command sets the Guard Mode to none.

root - This command sets the Guard Mode to root guard on this interface.

**no** - This command sets the Guard Mode to the default value, that is none.

### **Default Setting**

None

### **Command Mode**

Interface Config

## **6.4.2.15 spanning-tree tcnguard**

This command sets the TCN Guard parameter to prevent a port from propagating topology change notifications.

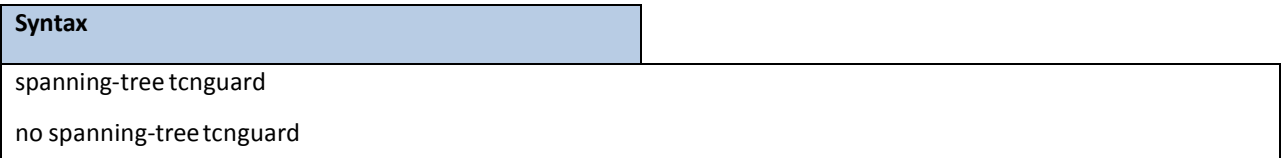

no - This command sets the tcnguard parameter to the default value, that is Disabled.

### **Default Setting**

Disabled

### **Command Mode**

Interface Config

## **6.5 SYSTEM LOG MANAGEMENT COMMANDS**

## **6.5.1 SHOW COMMANDS**

### **6.5.1.1 show logging**

This command displays logging.

**Syntax**

show logging

### **Default Setting**

None

### **Command Mode**

Privileged Exec

### **Display Message**

**Logging Client Local Port** The port on the collector/relayto which syslog messages are sent

**CLI Command Logging** The mode for CLI command logging.

**Console Logging** The mode for console logging.

**Console Logging SeverityFilter** The minimum severity to log to the console log. Messageswith an equal or lower numericalseverity are logged.

**Buffered Logging** The mode for buffered logging.

Syslog Logging The mode for logging to configured syslog hosts. If set to disable logging stops to all syslog hosts.

**Terminal Monitor** The mode for terminal logging.

**Terminal Logging Severity Filter** The minimum severity to log to the terminal log. Messages with an equal or lower numerical severity are logged.

Log Messages Received The number of messages received by the log process. This includes messages that are dropped or ignored

Log Messages Dropped The number of messages that could not be processed.

Log Messages Relayed The number of messages that are relayed.

## **6.5.1.2 show logging buffered**

This command displays the message log maintained by the switch. The message log contains system trace

information.

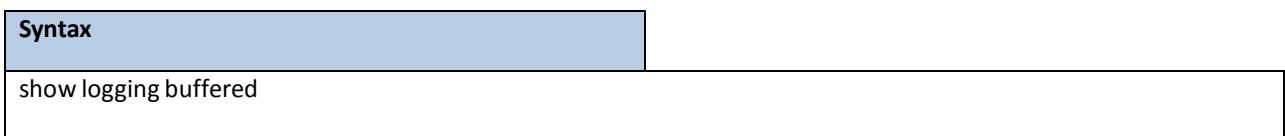

### **Default Setting**

None

### **Command Mode**

Privileged Exec

### **Display Message**

**Message:** The message that has been logged.

**NOTE:** Message log information is not retained across a switch reset.

## **6.5.1.3 show logging traplog**

This command displays the trap log maintained by the switch. The trap log contains a maximum of 256 entries that wrap.

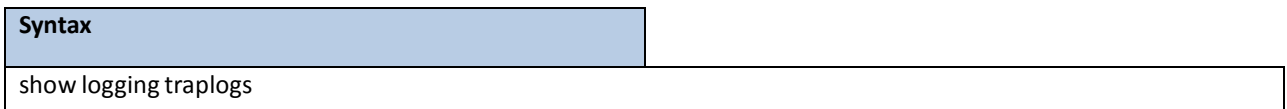

### **Default Setting**

None

### **Command Mode**

Privileged Exec

### **Display Message**

**Number of Trapssince last reset:** The number of trapsthat have occurred since the last reset of this device.

**Trap Log Capacity:** The maximum number of traps that could be stored in the switch.

**Log:** The sequence number of this trap.

**System Up Time:** The relative time since the last reboot of the switch at which this trap occurred.

**Trap:** The relevant information of this trap.

**NOTE:** Trap log informationis not retained across a switch reset.

## **6.5.1.4 show logging hosts**

This command displays all configured logging hosts.

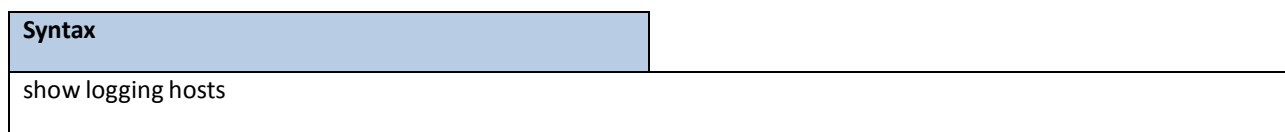

### **Default Setting**

None

### **Command Mode**

Privileged Exec

### **Display Message**

**Index**: used for deleting.

**IP Address**:IPAddress of the configured server.

**Severity**: The minimum severity to log to the specified address.

Port Server Port Number: This is the port on the local host from which syslog messages are sent.

Status: The state of logging to configured syslog hosts. If the status is disable, no logging occurs.

## **6.5.2 CONFIGURATION COMMANDS**

## **6.5.2.1 logging buffered**

This command enables logging to in-memory log where up to 128 logs are kept.

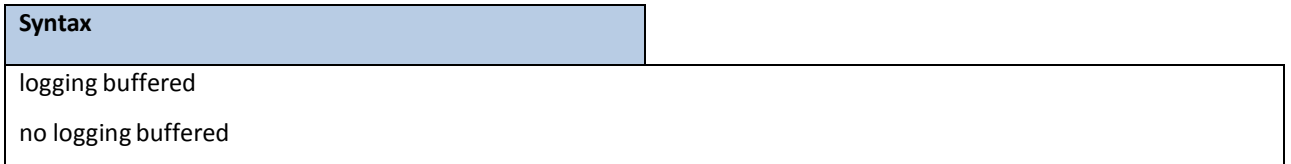

**no -** This command disableslogging to in-memory log.

### **Default Setting**

None

### **Command Mode**
This command enables wrapping of in-memory logging when full capacity reached. Otherwise when full capacity is

reached, logging stops.

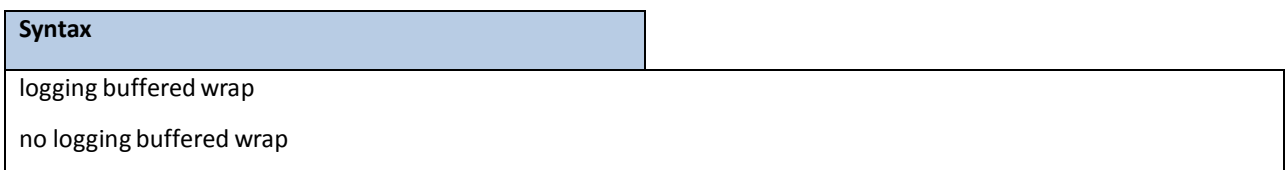

**no -** This command disables wrapping of in-memory logging when full capacity reached.

### **Default Setting**

None

### **Command Mode**

Global Config

# **6.5.2.2 logging console**

This command enables logging to the console.

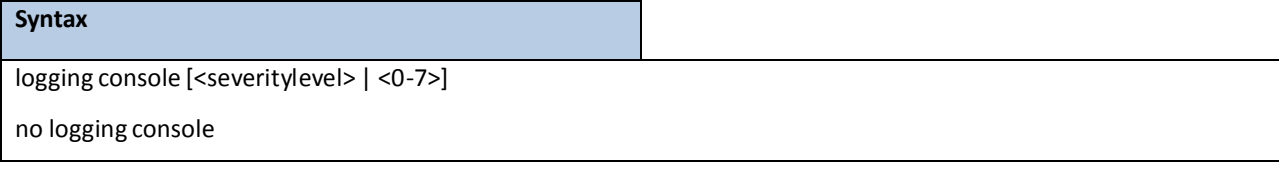

**[<severitylevel> | <0-7>] -** The value is specified as either an integer from 0 to 7 or symbolically through one of the following keywords: emergency (0), alert (1), critical (2), error (3), warning (4), notice (5), informational (6), debug (7).

**no -** This command disableslogging to the console.

### **Default Setting**

None

### **Command Mode**

Global Config

# **6.5.2.3 logging monitor**

This command enables logging to the terminal monitor.

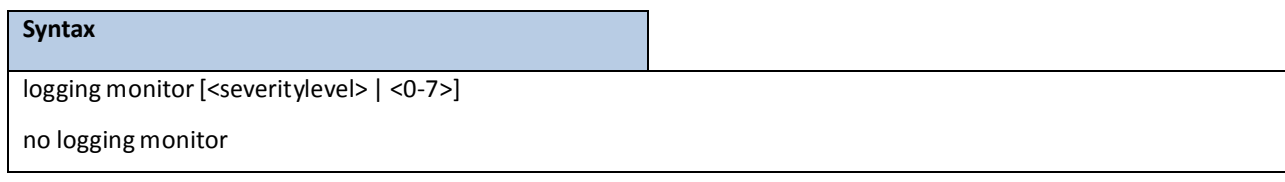

**[<severitylevel> | <0-7>] -** The value is specified as either an integer from 0 to 7 or symbolically through one of the following keywords: emergency (0), alert (1), critical (2), error (3), warning (4), notice (5), informational

(6), debug (7).

no - This command disables logging to the terminal monitor.

### **Default Setting**

None

### **Command Mode**

Globlal Config

# **6.5.2.4 terminal monitor**

This command enables logging for the terminal session.

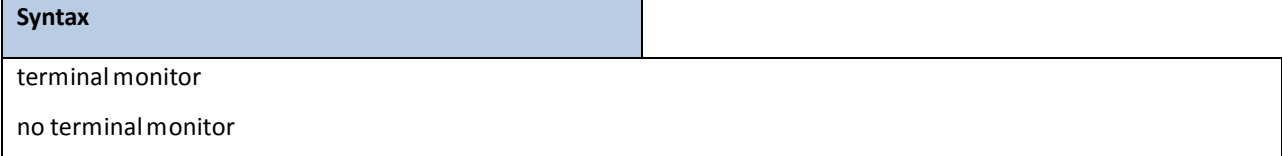

**no -** This command disableslogging for the terminalsession.

### **Default Setting**

None

### **Command Mode**

Privileged Exec

# **6.5.2.5 logging host**

This command enables logging to a host where up to eight hosts can be configured.

#### **Syntax**

logging host <hostaddress> [ <port>] [[<severitylevel> | <0-7>]]

**<hostaddress> -** IP address of the log server.

**<port> -** Port number.

**[<severitylevel> | <0-7>] -** The value is specified as either an integer from 0 to 7 or symbolically through one of the following keywords: emergency (0), alert (1), critical (2), error (3), warning (4), notice (5), informational (6), debug (7).

### **Default Setting**

None

### **Command Mode**

Global Config

This command disables logging to hosts.

**Syntax** logging host remove <hostindex>

**<hostindex> -** Index of the log server.

### **Default Setting**

None

### **Command Mode**

Global Config

This command reconfiguresthe IP address of the log server.

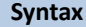

logging host reconfigure <hostindex><hostaddress>

**<hostindex> -** Index of the log server.

**<hostaddress> -** New IP address of the log server.

### **Default Setting**

None

### **Command Mode**

Global Config

# **6.5.2.6 logging syslog**

This command enables syslog logging.

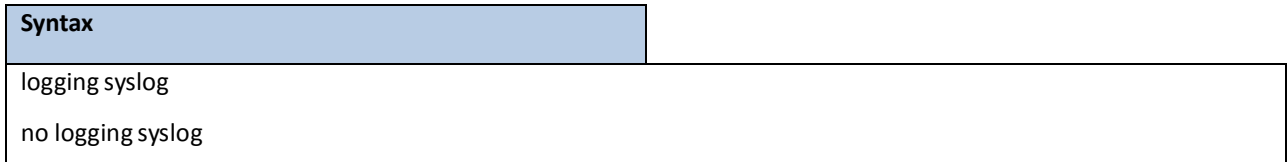

no - Disables syslog logging.

### **Default Setting**

None

### **Command Mode**

Globla Config

This command sets the local port number of the LOG client for logging messages.

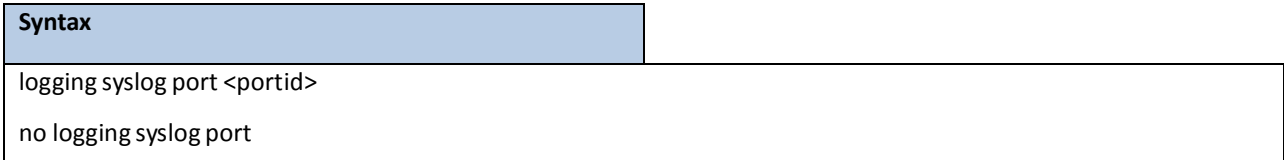

no - Resets the local logging port to the default.

### **Default Setting**

None

### **Command Mode**

Globla Config

# **6.5.2.7 clear logging buffered**

This command clears all in-memory log.

# **Syntax** clear logging buffered

### **Default Setting**

None

### **Command Mode**

Privileged Exec

# **6.6 EMAIL ALERTING AND MAIL SERVER COMMANDS**

Email Alert is an extension of the logging system. This feature can immediately send urgent log messages to a specifiedmail address by email. It also can send non-urgentlog messages created in a specified intervalto a specified address. If there is no buffer to keep non-urgent log messages in the specified interval, the log messages will be sent and cleared.

### **6.6.1 SHOW COMMANDS**

# **6.6.1.1 Show logging email config**

This command displaysinformation about the email alert configuration.

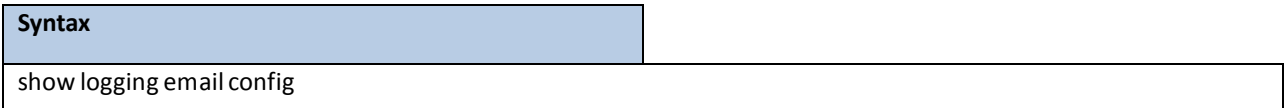

### **Default Setting**

None

### **Command Mode**

Privileged Exec

### **DisplayMessage**

**Email Alert Logging** The administrative status of the feature: enabled or disabled.

**Email Alert Form Address** The email address of the sender(the switch).

**Email Alert Urgent Severity Level** The lowest severity level that considered urgent. Messages of this type are sent immediately.

**Email Alert Non Urgent SeverityLevel** The lowestseverity level that is considered non-urgent. Messages of this type, up to the urgent level, are collected and sent in a batch email. Log messages that are less severe are not sent in an email message at all.

**Email Alert Trap Severity Level** The lowest severity level at which traps are logged.

**Email Alert Notification Period** The amount of time to wait between non-urgent messages.

**Email Alert To Address Table** The configured email recipients.

**Email Alert Subject Table** The subject lines included in urgent and non-urgent messages. **For Msg Type urgent,subjectis** The configured emailsubject for sending urgent messages. **For Msg Type non-urgent,** subject is The configured email subject for sending non-urgent messages.

# **6.6.1.2 Show logging email statistics**

This command displays email alerting statistics.

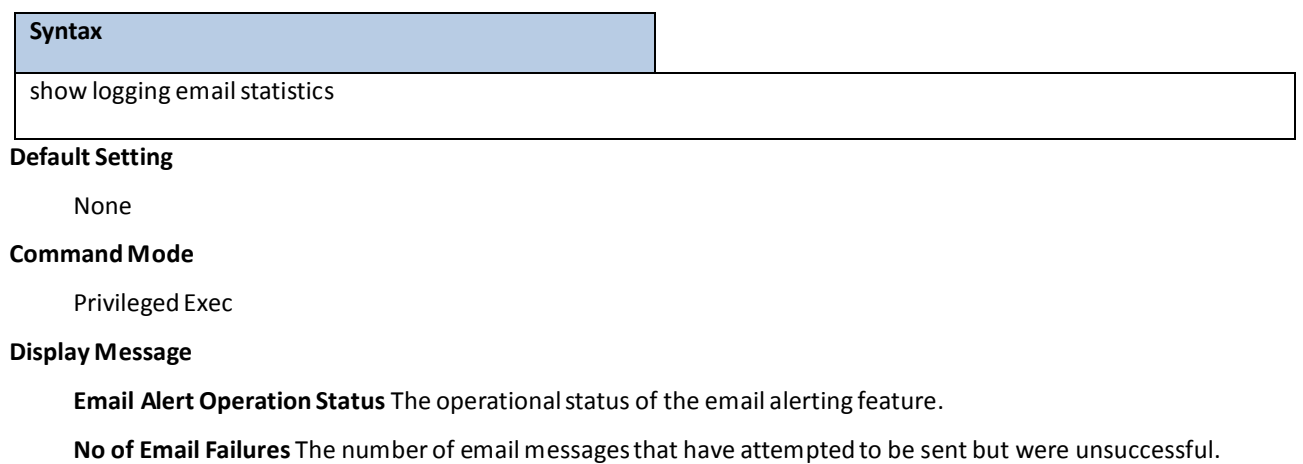

**No of Email Sent** The number of emailmessagesthat were sent from the switch since the counter was cleared.

**Time Since Last Email Sent** The amount of time that has passed since the last email wassentfrom the switch.

## **6.6.1.3 Show mailserver config**

This command displays information about email server configuration.

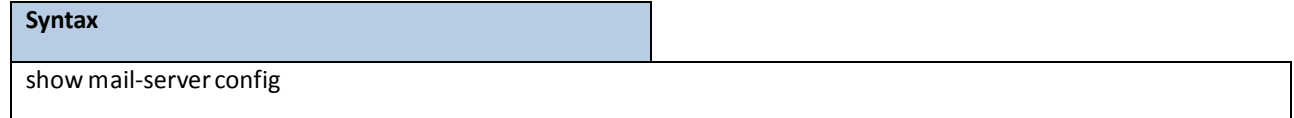

### **Default Setting**

None

### **Command Mode**

Privileged Exec

### **Display Message**

**No of mailservers configured** The number of SMTP servers configured on the switch.

**Email Alert Mail Server Address** The IPv4/IPv6 address or DNS hostname of the configured SMTP server.

**Email Alert Mail Server Port** The TCP port the switch uses to send email to the SMTP server.

**Email Alert Security Protocol** The security protocolthe switch usesto authenticatewith the SMTP server.

**Email Alert Username** The username the switch usesto authenticatewith the SMTP server.

**Email Alert Password** The password the switch usesto authenticatewith the SMTP server.

# **6.6.2 CONFIGURATION COMMANDS**

## **6.6.2.1 Logging email**

This command enables email alerting and sets the lowest serverity level for which log messages are emailed. If you specify a severity level, log messages at or above this severity level, but below the urgent severity level, are emailed in a non-urgentmanner by collecting them together until the log time expires. You can specify the *severitylevel* value as either an integer from 0 to 7 or symbolically through one of the following keywords: emergency(0), alert(1), critical(2), error(3), warning(4), notice(5), info(6), or debug(7).

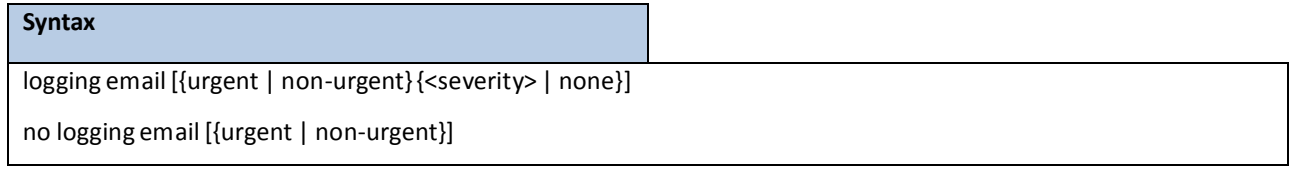

**urgent -** Specify the severity level for the urgent messsages. The logging messages'severity is lower than urgent severity level will be treated as urgent message and the logging message will be sent immediately in a single email message if the email logging is enabled.

**non-urgent-** Specify the severity level for the non-urgentmesssages. The log messages at or above this severity level, but below the urgent servrity level, are emailed in a non-urgent manner.

**none -** Do not send logging messagesif urgent or non-urgentseverity level is set to none.

**no parameter-** Indicatesthat to enable the logging email feature.

**no -** This command restore the setting to default value.

### **Default Setting**

Email logging is disabled

Urgent severity level is alert

Non-urgent severity level is warning

### **Command Mode**

Global Config

This command is used to configure how frequently non-urgent email messages are sent. Non-urgent messages are collected and sent in a batch email at the specified interval. The valid range is every 3- to 1440 minutes.

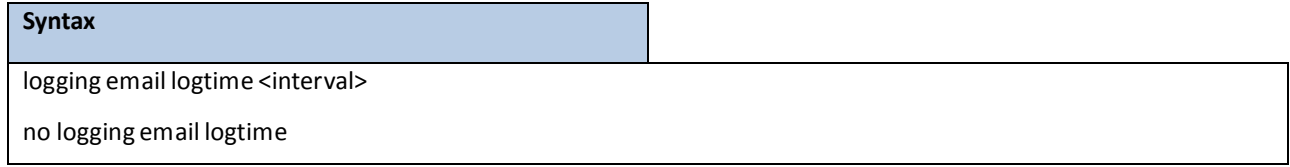

**<interval> -** Specify how frequently non-urgent email messages are sent. The valid interval is 30 to 1440 minutes.

no - This command resets the non-urgent log time to the default value.

### **Default Setting**

30 minutes

### **Command Mode**

Global Config

This command is used to configure the email address to which messages are sent. The message types supported are urgent, non-urgent, and both. For each supported severity level, multiple email addresses can be configured.

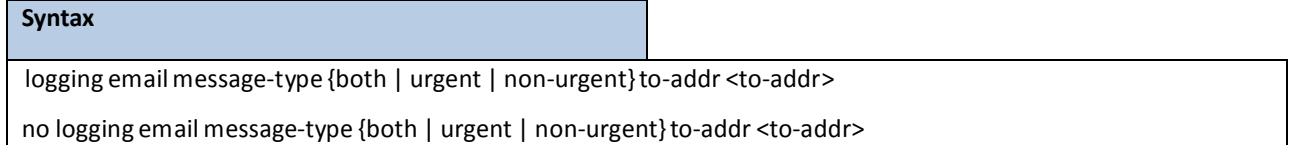

**<to-addr> -** Specify a standard email address, for example [admin@yourcompany.com.](mailto:admin@yourcompany.com)

**no -** This command removesthe configured to-addrfield of email.

### **Default Setting**

None

### **Command Mode**

Global Config

This command is used to configure the email source address (the address of the sender, i.e., switch) to which messages are sent.

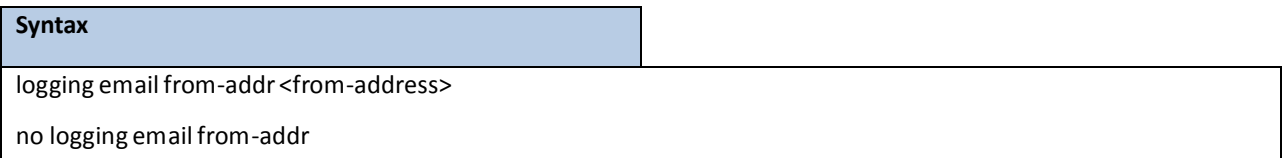

**<from-address> -** Specify a standard email addressfor the source address of the email, for example

[admin@yourcompany.com.](mailto:admin@yourcompany.com)

**no -** This command removesthe configured emailsource address.

### **Default Setting**

None

### **Command Mode**

This command is used to configure the subject line of the email for the specified type.

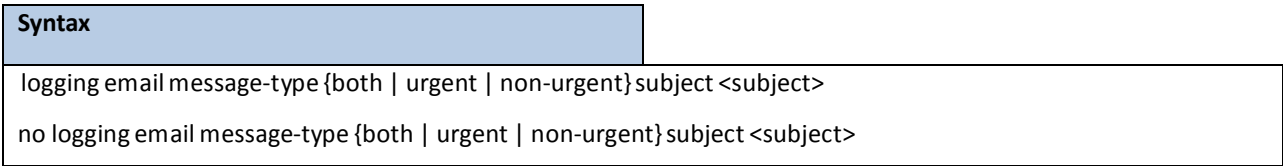

**<subject> -** Specify the subject line of the email. The length of the subject is 1 to 255 characters.

**no** - This command removes the configured email subject for the specified message type and restores it to the default email subject.

### **Default Setting**

For urgent, the default subject is "Urgent Log Messages"

For non-urgent, the default subject is "Non Urgent Log Messages"

### **Command Mode**

Global Config

This command is used to reset the email alerting statistics.

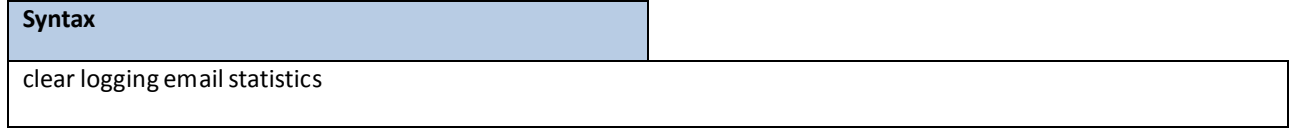

### **Default Setting**

None

### **Command Mode**

Privileged EXEC

## **6.6.2.2 Mail Server configuration**

To configure the parameters for SMTP server to which the switch sends email alert messages and changes the

mode to Mail Server Configuration mode.

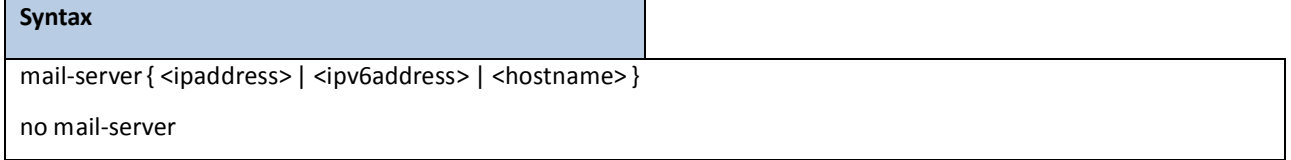

**no -** This command removesthe specified SMTP serverfrom the configuration.

**Default Setting**

### None

### **Command Mode**

Global Config

To configure the email alerting securityprotocol by enabling the switch to use TLSv1/STARTTLS authenticationwith the SMTP Server. If the TLSv1/STARTTLSmode is enabled on the switch but the SMTP server does not support TLSv1/STARTTLSmode, no email is sent to the SMTP server.

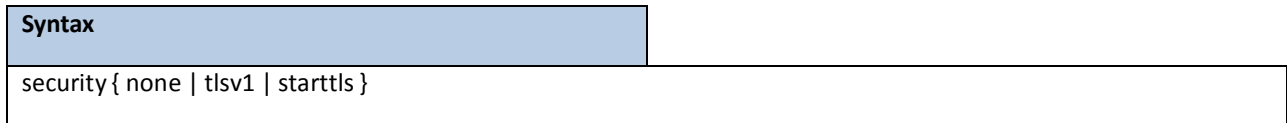

**none -** no security protocol is used.

**tlsv1 -** To use tlsv1 as security protocolto authenticatewith the SMTP server

starttls - To use starttls as security protocol to authenticate with the SMTP server.

no - This command resets the security protocol back to default value.

### **Default Setting**

none

### **Command Mode**

Mail-Server Config

To configure the TCP port to use for communication with the SMTP server. The recommended port for TLSv1 is 465, STARTTLS is 587 and for no security (i.e. none) it is 25. However, any nonstandard port in the range 1 to 65535 is also allowed.

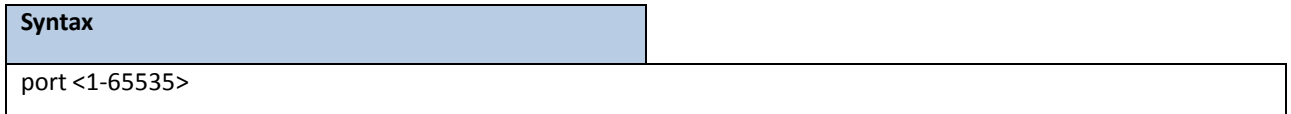

**<1-65535> -** Specify the TCP port numberto be used to send the email log messages.Generally, security protocol TLSv1 uses 465, STARTTLS uses 587 and no security uses 25.

**no** - This command resets the TCP port to the default value of the current configured security protocol.

### **Default Setting**

25

### **Command Mode**

Mail-ServerConfig

This command is used to configure the loging ID the switch usesto authenticatewith the SMTP server.

username <username>

**<username> -** Mailserver username configuration. The length of username could be 1 to 32 characters.

no - This command resets the username to the default value. The default username is admin.

### **Default Setting**

admin

### **Command Mode**

Mail-ServerConfig

# **6.7 SCRIPT MANAGEMENT COMMANDS**

### **6.7.1 SCRIPT APPLY**

This command applies the commands in the configuration script to the switch. The apply command backs up the running configuration and then starts applying the commands in the script file. Application of the commands stops at the first failure of a command.

# **Syntax** script apply <scriptname>

**<scriptname> -** The name of the script to be applied.

### **Default Setting**

None

### **Command Mode**

Privileged Exec

## **6.7.2 SCRIPT DELETE**

This command deletes a specified script or all the scripts presented in the switch.

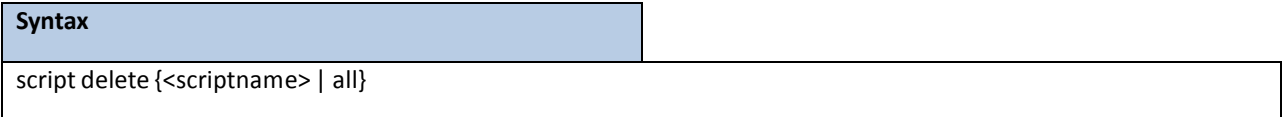

**<scriptname> -** The name of the script to be deleted.

**all -** Delete all scripts presented in the switch.

### **Default Setting**

None

### **Command Mode**

Privileged Exec

# **6.7.2.1 script list**

This command lists all scripts present on the switch as well as the total number of files present.

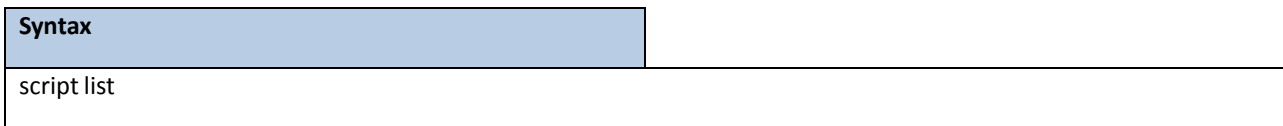

### **Default Setting**

None

### **Command Mode**

Privileged Exec

### **Display Message**

**Configuration Script Name**: The filename of the script file.

**Size(Bytes)**: The size of the script file.

### **6.7.3 SCRIPT SHOW**

This command displays the content of a script file.

### **Syntax**

script show <scriptname>

**<scriptname> -** Name of the script file.

### **Default Setting**

None

### **Command Mode**

Privileged Exec

### **6.7.4 SCRIPT VALIDATE**

This command displays the content of a script file.

### **Syntax**

script validate <scriptname>

**<scriptname> -** Name of the script file.

### **Default Setting**

None

### **Command Mode**

Privileged Exec

This command is used to configure the password the switch uses to authenticate with the SMTP server.

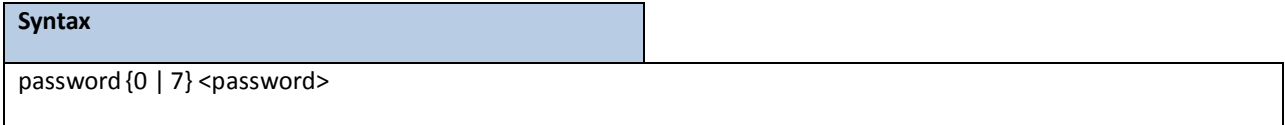

**<0> -** Passowrd should be 1 to 32 charactersin plain text format.

**<1> -** Passowrdmust be 64 charactersin encrypted form.

no - This command resets the password to the default value. The default password is admin.

#### **Default Setting**

admin

### **Command Mode**

Mail-Server Config

# **6.8 USER ACCOUNT MANAGEMENT COMMANDS**

### **6.8.1 SHOW COMMANDS**

### **6.8.1.1 show users**

This command displays the configured user names and their settings. This command is only available for users with readwrite privileges. The SNMPv3 fields will only be displayed if SNMP is available on the system.

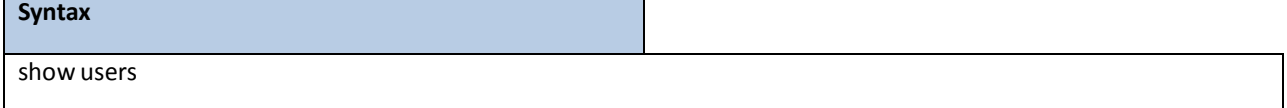

#### **Default Setting**

None

### **Command Mode**

Privileged Exec

#### **Display Message**

**User Name:** The name the user will use to login using the serial port, Telnet or Web. A new user may be added to the switch by entering a name in a blank entry. The user name may be up to eight characters, and is not case sensitive. Two users are included as the factory default, admin, and guest.

**User Access Mode:** Shows whetherthe operatoris able to change parameterson the switch (Read/Write) or is only able to view them (Read Only). As a factory default, admin has Read/Write access and guest has Read Only access. There can only be one Read/Write user and up to five Read Only users.

**SNMPv3 AccessMode:** This field displaysthe SNMPv3Access Mode. If the value is set to **Read- Write,**the SNMPv3 user will be able to set and retrieve parameterson the system. If the value is set to **ReadOnly,**the SNMPv3 user will only be able to retrieve parameterinformation. The SNMPv3 access mode may be different from the CLI and Web access mode.

**SNMPv3 Authentication:** Thisfield displaysthe authentication protocol to be used for the specified login user. **SNMPv3 Encryption:** This field displaysthe encryption protocolto be used for the specified login user.

### **6.8.1.2 show users account information**

The user can go to the CLI Privilege Exec to get all of user information, use the **show users accounts** Privilege command.

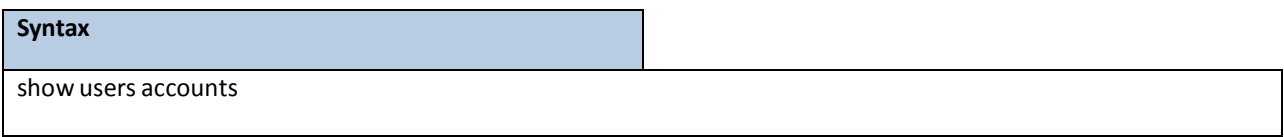

### **Default Setting**

None

### **Command Mode**

Privileged Exec

### **Display Message**

**User Name:** The local user account's user name.

**Access Mode:** The user's accesslevel (read-only or read/write).

Lockout Status: Indicates whether the user account is locked out (true or false).

Password Expiration Date: The current password expiration date in date format.

# **6.8.1.3 show passwords configuration**

Use this command to display the configured password management settings.

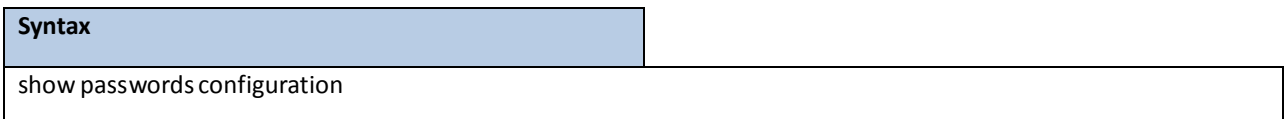

### **Default Setting**

None

### **Command Mode**

Privileged Exec

### **Display Message**

**Minimum Password Length:** Minimum number of charactersrequired when changing passwords**.** 

Password History: Number of passwords to store for reuse prevention.

**Password Aging:** Length in daysthat a password is valid.

**Lockout Attempts:**Number of failed password login attempts before lockout.

**Password Strength Check:** The user to configure passwordsthat comply with the strong password configuration.

**MinimumPasswordUppercase Letters:** Minimum number of uppercasecharactersrequired when changing passwords.

**Minimum Password Lowercase Letters:** Minimum number of lowercase charactersrequired when changing passwords.

**Minimum PasswordNumeric Characters:**Minimumnumber of numeric charactersrequired when changing passwords.

**Minimum Password Special Characters:**Minimum number of special charactersrequired when changing passwords.

**Maximum PasswordRepeated Characters:**Maximum number of characters cannotrepeated when changing passwords.

**Maximum Password Consecutive Characters:**Maximum number of characters cannot consecutive when changing passwords.

**Minimum Password Character Classes:** Valid range for user passwords.

**Password Exclude Keywords:** The password to be configured should not contain the keyword mentioned in this field.

### **6.8.2 CONFIGURATION COMMANDS**

### **6.8.2.1 username**

This command adds a new user (account) if space permits. The account <username> can be up to eight characters in length. The name may be comprised of alphanumeric characters as well as the dash ('-') and underscore ('\_'). The <username> is not case-sensitive. Six user names can be defined.

This command changesthe password of an existing operator. User password should not be more than eight characters in length. If a user is authorized for authentication or encryption is enabled, the password must be eight alphanumeric charactersin length. The username and password are not case-sensitive.When a password is changed, a prompt will ask for the operator'sformer password. If none, press enter.

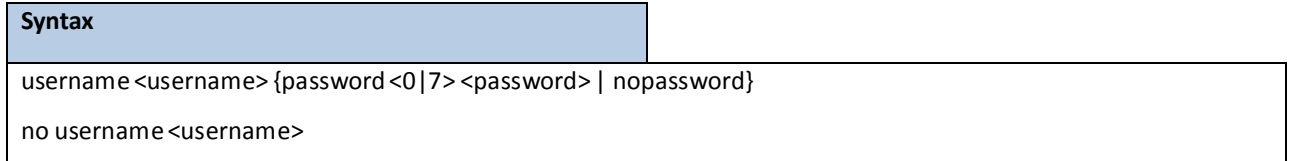

**<username> -** is a new user name (Range: up to 8 characters). **<0|7> -** 0 meansthe password is plain-text. 7 meansthe password is encrypted. **no -** This command removes a user name created before.

**nopassword-** This command sets the password of an existing operatorto blank. When a password is changed, a prompt will ask for the operator's former password. If none, press enter.

**NOTE:** The admin user account cannot be deleted.

### **Default Setting**

No password

### **Command Mode**

Global Config

### **6.8.2.2 Unlock a locked user account**

The user can go to the CLI Global ConfigurationMode to unlock a locked user account, use the **username <name>**

**unlock** global configuration command.

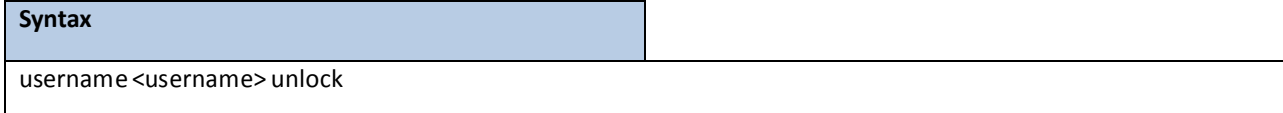

**<name> -** is a user name (Range: up to 8 characters).

#### **Default Setting**

None

#### **Command Mode**

Global Config

### **6.8.2.3 username snmpv3 authentication**

This command specifiesthe authentication protocolto be used for the specified login user. The valid authentication protocols are **none**, **md5** or**sha**. If **md5** or**sha** are specified,the user login password will be used as the snmpv3 authentication password. The <username> is the login user name for which the specified authentication protocol will be used.

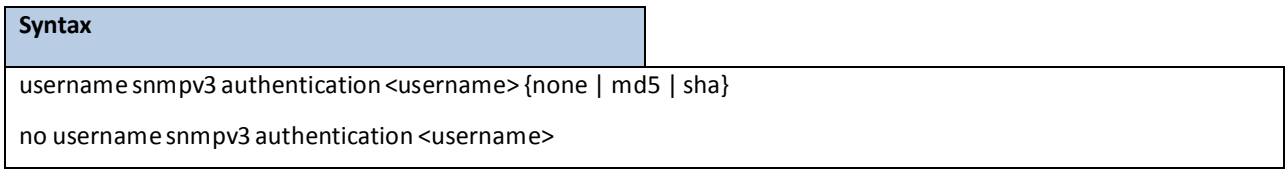

**<username> -** is the login user name.

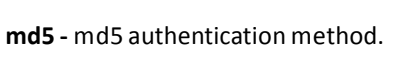

**sha** - sha authentication method.

**none -** no use authentication method.

**no** - This command sets the authentication protocol to be used for the specified login user to none. The <username> is the login user name for which the specified authentication protocol will be used.

#### **Default Setting**

No authentication

### **Command Mode**

Global Config

### **6.8.2.4 username snmpv3 encryption**

This command specifiesthe encryption protocol and key to be used for the specified login user. The valid encryption protocols are **none** or **des**. The **des** protocolrequires a **key**, which can be specified on the command line. The **key** may be up to 16 characters. If the **des** protocol is specified but a key is not provided,the user will be prompted to enter the key. If none is specified, a key must not be provided. The <username> is the login user name for which the specified encryption protocol will be used.

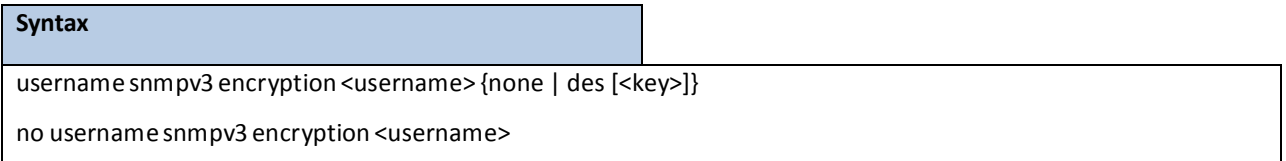

**<username> -** is the login user name.

**des-** des encryption protocol.

**none -** no encryption protocol.

**no -** This command setsthe encryption protocolto **none**. The <username>is the login user name for which the specified encryption protocol will be used.

### **Default Setting**

No encryption

### **Command Mode**

Global Config

# **6.8.2.5 Set the password aging**

The user can go to the CLI Global ConfigurationMode to set the password aging, use the **passwords aging <1-365>** Global configuration command.Use the **no passwords aging** return to default value 0.

If the passwords aging are set, the local user will be prompted to change it before logging in again when the local user's password expires.

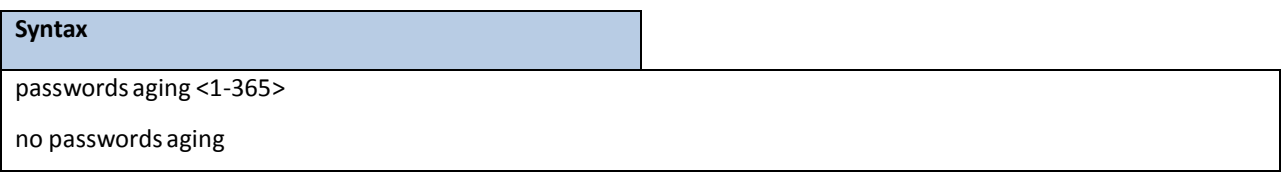

**<1-365>** - Number of days until password expires.

### **Default Setting**

0

### **Command Mode**

Global Config

# **6.8.2.6 Set the password history**

The user can go to the CLI Global ConfigurationMode to set the password history, use the **passwords history <0-10>**

Global configurationcommand.Use the **no passwordshistory** return to default value 0.

If password history is set, the local user will not be able to reuse any password stored in password history when

the local user changes his or her password.

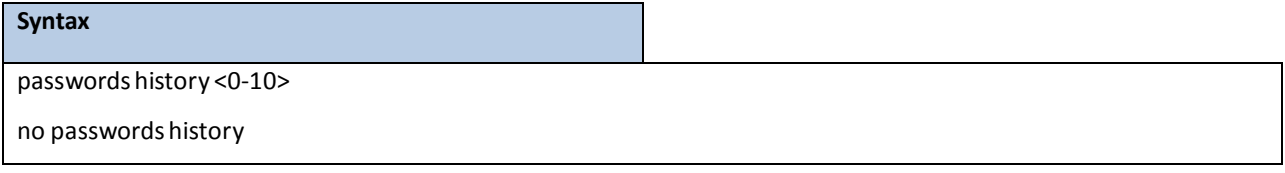

**<0-10>** - Number of passwordsto be used in password history check.

**Default Setting**

 $\overline{0}$ 

### **Command Mode**

Global Config

# **6.8.2.7 Set the password lock-out count**

The user can go to the CLI Global Configuration Mode to set the password lock-out count, use the passwords

**lock-out <1-5>** Global configuration command.Use the **no passwordslock-out**to return to default value 0.

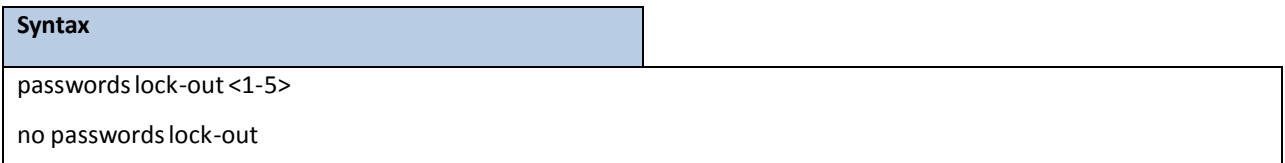

**<1-5>** - the number of password failures before accountlock.

### **Default Setting**

0

### **Command Mode**

Global Config

## **6.8.2.8 Set the minimum password length**

The user can go to the CLI Global Configuration Mode to set the minimum password length, use the **passwords min-length <8-64>** Global configuration command. Use the **no passwords min-length** return to default value 8.

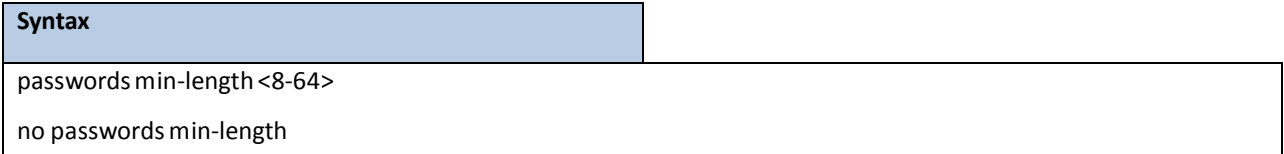

### **Default Setting**

8

### **Command Mode**

Global Config

### **6.8.2.9 Set the password strength policy enforcement.**

The user can go to the CLI Global Configuration Mode to set the password strength policy enforcement, use the **passwordsstrength-check** Global configuration command.Use the **no passwords strength-check** return to default disable.

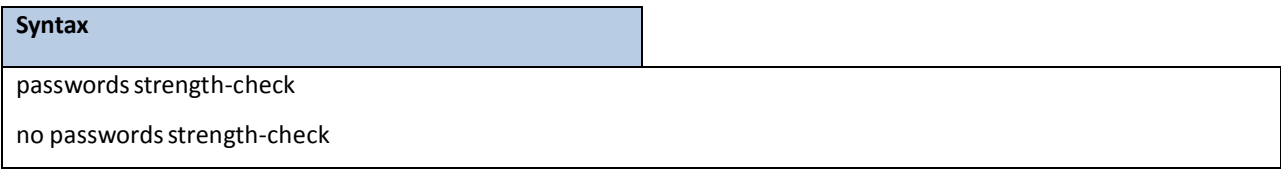

### **Default Setting**

Disable

### **Command Mode**

Global Config

### **6.8.2.10 Set the password strength maximum.**

The user can go to the CLI Global Configuration Mode to set the password strength, use the **passwords strength maximum {consecutive-characters | repeated}[<0-15>]** Global configuration command. Use the **no passwords strength maximum {consecutive-characters | repeated}**return to default value 0.

**Syntax**

passwords strength maximum {consecutive-characters | repeated} [<0-15>]

no passwords strength maximum {consecutive-characters | repeated}

### **Default Setting**

0

### **Command Mode**

Global Config

### **6.8.2.11 Set the password strength minimum.**

The user can go to the CLI Global Configuration Mode to set the password strength, use the passwords strength **minimum {character-classes | lowercase-letters | numeric-characters|special-characters|uppercase-letters} [<0-15>]** Global configuration command.Use the **no passwordsstrength minimum {character-classes | lowercase-letters | numeric-characters | special-characters | uppercase-letters}**return to default value 2.

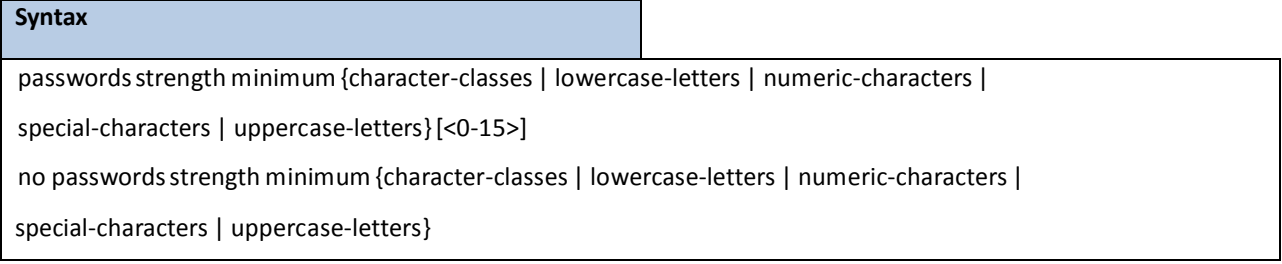

#### **Default Setting**

2

### **Command Mode**

Global Config

# **6.8.2.12 Set the password strength exclude-keyword.**

The user can go to the CLI Global Configuration Mode to set the password strength, use the **passwords strength exclude-keyword <keyword>** Global configurationcommand.Use the **no passwords strength exclude-keyword <keyword>** return to default none.

#### **Syntax**

### **passwordsstrength exclude-keyword<keyword>**

no **passwordsstrength exclude-keyword <keyword>**

### **Default Setting**

None

### **Command Mode**

Global Config

# **6.9 SECURITY COMMANDS**

### **6.9.1 SHOW COMMANDS**

### **6.9.1.1 show users authentication**

This command displays all users and all authenticationlogin information. It also displaysthe authentication

login list assigned to the default user.

#### **Syntax**

show users authentication

### **Default Setting**

None

### **Command Mode**

Privileged Exec

### **Display Message**

**User:** Thisfield lists every user that has an authentication login list assigned.

**System Login:** This field displaysthe authentication login list assigned to the user for system login.

**802.1x:** This field displaysthe authentication login list assigned to the user for 802.1x port security.

# **6.9.1.2 show authentication methods**

This command displays the ordered authentication methods for all authentication login lists.

#### **Syntax**

show authentication methods

#### **Default Setting**

None

### **Command Mode**

Privileged Exec

### **Display Message**

**Login Authentication Method Lists:** This displaysthe authentication login listname.

**Enable Authentication Method Lists:** This displaysthe authentication enable listname.

### **6.9.1.3 show authentication users**

This command displays information about the users assigned to the specified authentication login list. If the login is assigned to non-configured users, the user "default" will appear in the user column.

**Syntax**

show authentication users <listname>

**<listname> -** the authentication login listname.

#### **Default Setting**

None

### **Command Mode**

Privileged Exec

### **Display Message**

User Name: This field displays the user assigned to the specified authentication login list.

**Component:** This field displaysthe component(User or 802.1x) for which the authentication login list is assigned.

## **6.9.1.4 show dot1x**

This command is used to show the status of the dot1x Administrative mode.

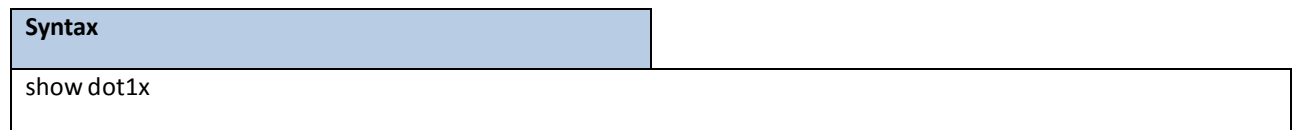

### **Default Setting**

None

#### **Command Mode**

Privileged Exec

### **Display Message**

**Administrativemode:** Indicates whether authentication control on the switch is enabled or disabled.

**VLAN Assignment Mode**: Indicates whether assignment of an authorized port to a RADIUS assigned VLAN is

allowed (enabled) or not (disabled).

**Dynamic VLAN Creation Mode**: Indicates whetherthe switch can dynamically create a RADIUS-assigned VLAN if it does not currently exist on the switch.

**Monitor Mode:** Indicates whether the Dot1x Monitor mode on the switch is enabled or disabled.

### **6.9.1.5 show dot1x authentication-history**

This command is used to display the Dot1x Authentication History Log for the specified port or all ports.

### **Syntax**

show dot1x authentication-history <all | <slot/port>>

### **Default Setting**

None

### **Command Mode**

Privileged Exec

### **Display Message**

**Time Stamp:** The exact time at which the event occurs.

**Interface**: Physical Port on which the event occurs.

**MAC-Address**: The supplicant/client MAC address.

**VLANID**: The VLAN assigned to the client/port on authentication.

**Auth Status**: The authentication status.

### **6.9.1.6 show dot1x client**

This command is used to display client information.

#### **Syntax**

show dot1x clients [<slot/port>]

**<slot/port>-** is the desired interface number.

**no parameter-** All interfaces.

### **Default Setting**

None

### **Command Mode**

Privileged Exec

### **Display Message**

**Clients Authenticated using MonitorMode:** Indicatesthe number of the Dot1x clients

authenticated using Monitor mode.

**Clients Authenticated using Dot1x**: Indicatesthe number of Dot1x clients authenticated using 802.1x

authentication process.

**Logical Interface**: The logical port number associated with a client.

Interface: The physical port to which the supplicant is associated.

**User Name**: The user name used by the client to authenticate to the server.

**Supp MAC Address**: The supplicant device MAC address.

**Session Time**: The time since the supplicantis logged on.

**VLAN Id**: The VLAN assigned to the port.

**VLAN Assigned**: The reason the VLAN identified in the VLAN ID field has been assigned to the port. Possible values are RADIUS, Unauthenticated VLAN, Monitor Mode, or Default. When the VLAN Assigned reason is Default, it means that the VLAN was assigned to the port because the P-VID of the port wasthat VLAN ID.

**Session Timeout**: This value indicates the time for which the given session is valid. The time period in seconds is returned by the RADIUS server on authentication of the port. This value is valid for the port only when the port-control mode is not MAC-based.

**Session Termination Action**: This value indicatesthe action to be taken once the session timeout expires. Possible values are Default and Radius-Request. If the value is Default, the session is terminated and client details are cleared. If the value is Radius-Request, then a reauthentication of the client is performed.

### **6.9.1.7 show dot1x detail**

This command is used to show a summary of the global dot1x configuration and the detailed dot1x configuration

for a specified port.

#### **Syntax**

show dot1x detail <slot/port>

**<slot/port>-** is the desired interface number.

### **Default Setting**

None

### **Command Mode**

Privileged Exec

### **DisplayMessage**

Port: The interface whose configuration is displayed

**Protocol Version:** The protocol version associated with this port. The only possible value is 1, corresponding to the first version of the dot1x specification.

**PAE Capabilities:**The port access entity (PAE) functionalityof this port. Possible values are Authenticatoror Supplicant.

**Control Mode** - The configured controlmode for this port. Possible values are force-unauthorized, force-authorized, auto and mac-based.

Authenticator PAE State: Current state of the authenticator PAE state machine. Possible values are Initialize, Disconnected, Connecting,Authenticating, Authenticated, Aborting,Held, ForceAuthorized, and ForceUnauthorized.

**Backend Authentication State:** Current state of the backend authentication state machine. Possible values are Request, Response, Success, Fail, Timeout, Idle, and Initialize.

**Quiet Period:** The timer used by the authenticatorstate machineon this port to define periods of time in which it will not attempt to acquire a supplicant. The value is expressed in seconds and will be in the range of 0 to 65535.

**Transmit Period:** The timer used by the authenticatorstate machineon the specified port to determine when to send an EAPOL EAP Request/Identityframe to the supplicant. The value is expressed in seconds and will be in the range of 1 to 65535.

**Guest VLAN ID:** The guest VLAN identifier configured on the interface.

**Guest VLAN Period:** The timer used by authenticatorstate machine on this port.

**Supplicant Timeout:** The timer used by the authenticator state machine on this port to timeout the supplicant.

The value is expressed in seconds and will be in the range of 1 to 65535.

**Server Timeout:** The timer used by the authenticatoron this port to timeoutthe authentication server. The

value is expressed in seconds and will be in the range of 1 to 65535.

**Maximum Requests:** The maximum number of timesthe authenticatorstate machine on this port will retransmit

an EAPOL EAP Request/Identitybefore timing out the supplicant. The value will be in the range of 1 to 10. **Vlan ID**: The VLAN assigned to the port by the radius server.

**VLAN Assigned Reason**: The reason the VLAN identified in the VLAN-assigned field has been assigned to the port. Possible values are RADIUS, Unauthenticated VLAN, Guest VLAN, default, and Not Assigned. When the VLAN Assigned Reason is 'Not Assigned't, it meansthat the port has not been assigned to any VLAN by dot1x. **Reauthentication Period:** The timer used by the authenticatorstate machine on this port to determinewhen reauthentication of the supplicant takes place. The value is expressed in seconds and will be in the range of 1 to 65535.

**Reauthentication Enabled:** Indicatesif reauthenticationis enabled on this port. Possible values are True or False. **Key TransmissionEnabled:** Indicatesif the key is transmitted to the supplicantfor the specified port. Possible values are True or False.

**Control Direction:** Indicates the control direction for the specified port or ports. Possible values are both or in. **Maximum Users**- The maximum number of clientsthat can get authenticated on the port in the MAC-based dot1x authentication mode.

**Unauthenticated VLAN ID -** Indicatesthe unauthenticated VLAN configured for this port.

**Session Timeout**- Indicatesthe time for which the given session is valid. The time period in secondsis returned by the RADIUS server on authentication of the port.

**Session Termination Action -** This value indicatesthe action to be taken once the session timeout expires. Possible values are Default, Radius-Request. If the value is Default, the session is terminated the port goes into unauthorized state. If the value is Radius-Request, then a reauthentication of the client authenticated on the port is performed.

### **6.9.1.8 show dot1x statistics**

This command is used to show a summary of the global dot1x configuration and the dot1x statistics for a specified port.

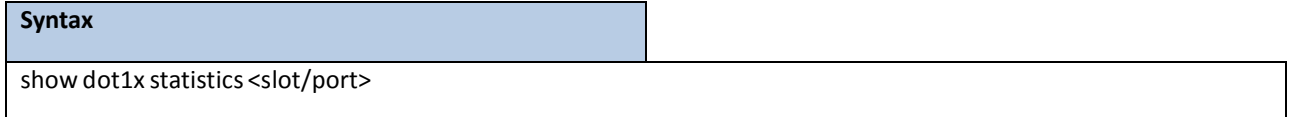

**<slot/port>-** is the desired interface number.

### **Default Setting**

None

### **Command Mode**

Privileged Exec

### **Display Message**

**Port:** The interface whose statistics are displayed.

**PAE Capabilities:** The port access entity (PAE) functionalityof this port. Possible values are Authenticatoror Supplicant.

**EAPOL Frames Received:** The number of valid EAPOL frames of any type that have been received by this authenticator.

**EAPOL Frames Transmitted:**The number of EAPOL frames of any type that have been transmitted by this authenticator.

**EAPOL Start Frames Received:** The number of EAPOL start framesthat have been received by this authenticator.

**EAPOL Logoff Frames Received:** The number of EAPOL logoff framesthat have been received by this authenticator.

**Last EAPOL Frame Version:** The protocol version number carried in the most recently received EAPOL frame.

**Last EAPOL Frame Source:** The source MAC address carried in the most recently received EAPOL frame.

**EAP Response/Id Frames Received:** The number of EAP response/identityframesthat have been received by this authenticator.

**EAP** Response Frames Received: The number of valid EAP response frames (other than resp/id frames) that have been received by this authenticator.

**EAP Request/Id Frames Transmitted:**The number of EAP request/identityframesthat have been transmitted by this authenticator.

**EAP** Request Frames Transmitted: The number of EAP request frames (other than request/identity frames) that have been transmitted by this authenticator.

**Invalid EAPOL Frames Received:** The number of EAPOL framesthat have been received by this authenticatorin which the frame type is not recognized.

**EAP Length Error Frames Received:** The number of EAPOL framesthat have been received by this authenticator in which the frame type is not recognized.

### **6.9.1.9 show dot1x summary**

This command is used to show a summary of the global dot1x configuration and summary information of the dot1x configuration for a specified port or all ports.

### **Syntax**

show dot1x summary [<slot/port>]

**<slot/port>-** is the desired interface number. **no parameter-** All interfaces.

#### **Default Setting**

None

**Command Mode**

Privileged Exec

**Display Message**

**Interface:** The interface whose configurationis displayed.

**Control Mode:** The configured controlmode for this port. Possible values are force-unauthorized /force-authorized /auto /mac-based.

**Operating Control Mode:** The controlmode under which this port is operating. Possible values are authorized / unauthorized.

**Reauthentication Enabled:** Indicates whetherre-authentication is enabled on this port.

Port Status: Indicates if the key is transmitted to the supplicant for the specified port.

### **6.9.1.10 show dot1x users**

This command displays 802.1x port securityuser information for locally configured users.

# **Syntax** show dot1x users <slot/port>

**<slot/port>-** is the desired interface number.

### **Default Setting**

None

### **Command Mode**

Privileged Exec

### **Display Message**

**User:** Users configured locallyto have accessto the specified port.

### **6.9.1.11 show captive-portal**

This command reports status of the captive portal feature.

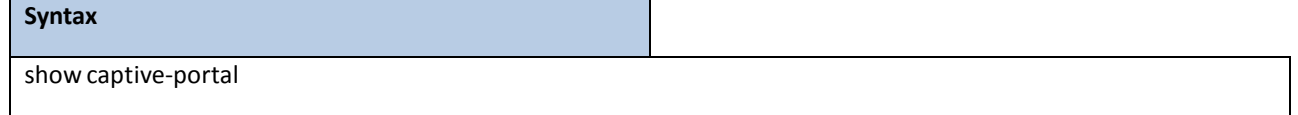

#### **Default Setting**

None

#### **Command Mode**

Privileged Exec

### **Display Message**

Administrative Mode: Shows whether the CP is enabled.

**OperationalStatus:** Indicates whetherthe CP operationalstatusis enabled or disabled.

**Disable Reason:** If CP is disabled, this field displaysthe reason, which can be None, Administratively

Disabled, No IPv4 Address, or Routing Enabled, but no IPv4 routing interface.

**Captive Portal IPAddress:** Showsthe IP addressthat the captive portal feature uses.

### **6.9.1.12 show captive-portal client <macaddr> statistics**

This command displays client connection details or a connection summary for connected captive portal users. Use the optional [macaddr] keyword, which is the MAC address of a client, to view additional information about that client.

# **Syntax** show captive-portal client <macaddr> statistics

### **Default Setting**

None

#### **Command Mode**

Privileged Exec

#### **Display Message**

**Administrative Mode:** Shows whetherthe CP is enabled.

### **6.9.1.13 show captive-portal client [macaddr]status**

This command reports status of the captive portal feature.

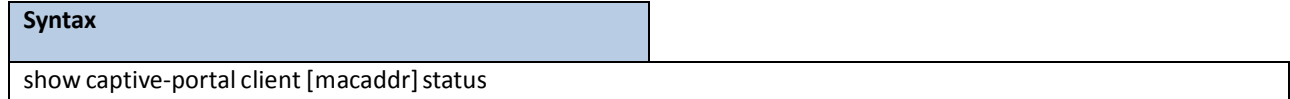

#### **Default Setting**

None

#### **Command Mode**

Privileged Exec

#### **Display Message**

**Client MAC Address:**Identifiesthe MAC address of the client (if applicable).

**Client IP Address:**Identifiesthe IP address of the client (if applicable).

**Protocol Mode:** Showsthe current connection protocol, which is either HTTP or HTTPS.

**VerificationMode:** Shows the current account type, which is Guest, Local, or RADIUS.

Failure Count: The number of times that user login failed.

**Session Time:** Showsthe amount of time that has passed since the client was authorized.

If you specify a client MAC address, the following additional information displays:

**CP ID:** Showsthe captive portal ID the connected client is using.

**CP Name:** Showsthe name of the captive portal the connected client is using. **Interface:** Valid slot and port numberseparated by a forward slash. **Interface Description:** Describesthe interface.

**User Name:** Displaysthe user name (or Guest ID) of the connected client.

## **6.9.1.14 show captive-portal configuration <cp-id>**

This command displays the operational status of each captive portal configuration. The <cp-id> variable is the captive portal ID, which ranges from 1-10.

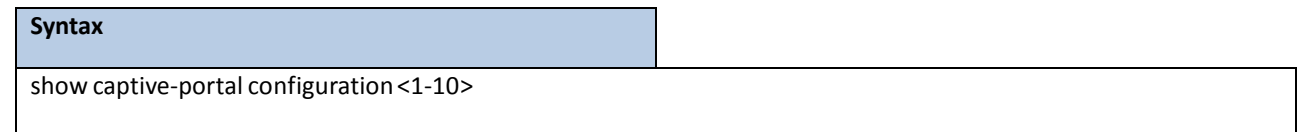

### **Default Setting**

None

### **Command Mode**

Privileged Exec

### **Display Message**

**CP ID:** Showsthe captive portal ID.

**CP Name:** Showsthe captive portal name.

**OperationalStatus:** Shows whetherthe captive portal is enabled or disabled.

**Disable Reason:** If the captive portal is disabled,this field indicatesthe reason.

**Blocked Status:** Showsthe blocked status, which is Blocked or Not Blocked.

**Authenticated Users:** Showsthe number of authenticatedusers connected to the network through this captive portal.

**Configured Locales:** Showsthe number of locales defined for this captive portal.

# **6.9.1.15 show captive-portal configuration [cp-id] client status**

This command reports status of the captive portal feature.

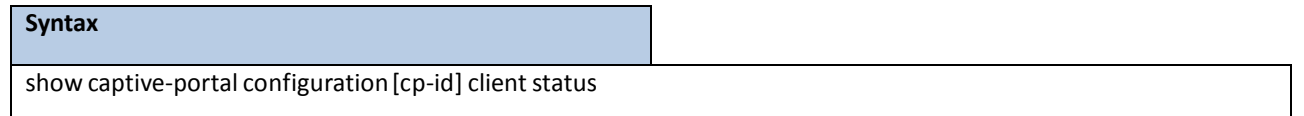

### **Default Setting**

None

### **Command Mode**

Privileged Exec

### **Display Message**

**CP ID:** Showsthe captive portal ID the connected client is using.

**CP Name:** Showsthe name of the captive portal the connected client is using. **Client MAC Address:**Identifiesthe MAC address of the wireless client (if applicable).

If you use the optional [cp-id] information, the following additional information appears:

**Client IP Address:**Identifiesthe IP address of the wireless client (if applicable).

**Interface:** Valid slot and port numberseparated by a forward slash.

**Interface Description:** Describesthe interface.

## **6.9.1.16 show captive-portal configuration <cp-id> interface [interface]**

This command displaysinformation for all interfaces assigned to a captive portal configurationor a specific interface assigned to a captive portal configuration.

### **Syntax**

show captive-portal configuration <1-10> interface [<slot/port>]

#### **Default Setting**

None

### **Command Mode**

Privileged Exec

### **Display Message**

**CP ID:** Showsthe captive portal ID.

**CP Name:** Showsthe captive portal name.

**Interface:** Valid slot and port numberseparated by a forward slash.

**Interface Description:** Describesthe interface.

**OperationalStatus:** Shows whetherthe captive portal is enabled or disabled.

**Block Status:** Showsthe blocked status, which is Blocked or Not Blocked.

If you include the optionalslot/port information,the following additional information appears:

**Disable Reason:** If the captive portal is disabled, this field indicates the reason.

**Authenticated Users:** Showsthe number of authenticatedusers connected to the network through this captive portal.

# **6.9.1.17 show captive-portal configuration <cp-id> locales**

This command displays locales associated with a specific captive portal configuration.

#### **Syntax**

show captive-portal configuration <1-10> locales

#### **Default Setting**

None

#### **Command Mode**

Privileged Exec

### **Display Message**

**Locale Code:** Two-letter abbreviation for languages.

**Locale Link:** The names of the languages.

### **6.9.1.18 show captive-portal configuration <cp-id> status**

This command displaysinformation of all configured captive portal configurationsor a specific captive portal configuration.

**Syntax**

show captive-portal configuration <1-10> status

#### **Default Setting**

None

### **Command Mode**

Privileged Exec

#### **Display Message**

**CP ID:** Showsthe captive portal ID.

**CP Name:** Showsthe captive portal name.

**CP Mode:** Shows whetherthe CP is enabled or disabled.

**Protocol Mode:** Showsthe current connection protocol, which is either HTTP or HTTPS.

**VerificationMode:** Shows the current account type, which is Guest, Local, or RADIUS.

If you include the optional [cp-id] status keywords, the following additional information appears:

**URL Redirect Mode:** Indicates whetherthe Redirect URL Mode is enabled or disabled.

**Max BandwidthUp(bytes/sec):** The maximum rate in bytes per second (bps) at which a client can send data into the network.

**Max BandwidthDown (bytes/sec):** The maximum rate in bps at which a client can receive data from the network.

**Max Input Octets(bytes):** The maximum number of octetsthe user is allowed to transmit.

**Max Output Octets(bytes):** The maximum number of octetsthe user is allowed to receive.

**Max TotalOctets(bytes):** The maximum number of octetsthe user is allowed to transfer, i.e., the sum of octets transmitted and received.

**Session Timeout(seconds):** Showsthe number of seconds a user is permitted to remain connected to the network. Once the Session Timeout value is reached, the user is logged out automatically. A value of 0 means that the user does not have a session Timeout limit.

**Idle Timeout(seconds):** Shows the number of seconds the user can remain idle before the switch automatically logsthe user out. A value of 0 meansthat the user will not be logged out automatically.

## **6.9.1.19 show captive-portal interface [slot/port] clientstatus**

This command displaysinformation about clients authenticated on all interfaces or a specific interface.

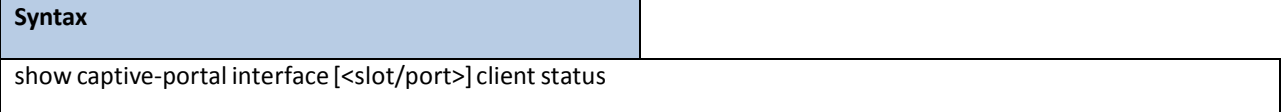

#### **Default Setting**

None

#### **Command Mode**

Privileged Exec

### **Display Message**

**Interface:** Valid slot and port numberseparated by a forward slash.

**Interface Description:** Describesthe interface.

**Client MAC Address:**Identifiesthe MAC address of the wireless client (if applicable).

If you use the optional [slot/port] information, the following additional information appears:

**Client IP Address:**Identifiesthe IP address of the wireless client (if applicable).

**CP ID:** Showsthe captive portal ID the connected client is using.

**CP Name:** Showsthe name of the captive portal the connected client is using.

**Protocol:** Showsthe current connection protocol, which is either HTTP or HTTPS.

**Verification:** Showsthe current account type, which is Guest, Local, or RADIUS.

**User Name:** Displaysthe user name (or Guest ID) of the connected client.

# **6.9.1.20 show captive-portal interface capability [slot/port]**

This command displays all the captive portal eligible interfacesor the interface capabilitiesfor a specific captive portal

interface.

### **Syntax**

show captive-portal interface capability [slot/port]

### **Default Setting**

None

### **Command Mode**

Privileged Exec

### **Display Message**

**Interface:** Valid slot and port numberseparated by a forward slash.

**Interface Description:** Describesthe interface.

**Type:** Showsthe type of interface.

If you use the optional [slot/port] information, the following additional information appears:

**Session Timeout:** Indicates whether or not this field is supported by the specified captive portal interface.

**Idle Timeout:** Indicates whether or not this field is supported by the specified captive portal interface.

**Bytes Received Counter:** Indicates whether or not this field is supported by the specified captive portal interface.

**Bytes Transmitted Counter:**Indicates whether or not thisfield is supportedby the specified captive portal interface.

**Packets Received Counter:** Indicates whether or not this field is supported by the specified captive portal interface.

# **6.9.1.21 show captive-portal interface configuration [cp-id]status**

This command displays the interface to configuration assignments for all captive portal configurations or a specific configuration.

### **Syntax**

show captive-portal interface configuration [1-10] status

**Default Setting** None **Command Mode**

Privileged Exec

**Display Message**
**CP ID:** Showsthe captive portal ID the connected client is using. **CP Name:** Showsthe name of the captive portal the connected client is using. **Interface:** Valid slot and port numberseparated by a forward slash. **Interface Description:** Describesthe interface. Type: Shows the type of interface.

# **6.9.1.22 show captive-portal status**

This command reports status of all captive portal instances in the system.

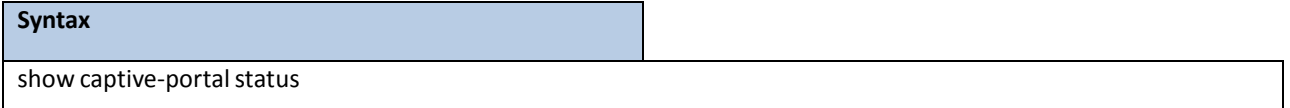

#### **Default Setting**

None

#### **Command Mode**

Privileged Exec

## **Display Message**

**AdditionalHTTP Port:** Displaysthe port number of the additionalHTTP port configuredfor traffic. A value of 0 indicates that only port 80 is configured for HTTP traffic.

**AdditionalHTTP Secure Port:** Displaysthe port number of the additionalHTTPS secure port. A value of 0 indicates no additional port and the default port (443) is used.

**Peer Switch StatisticsReporting Interval:** Displaysthe interval at which statistics are reported in the Cluster Controller. The reporting interval is in the range of 0, 15-3600 seconds where 0 disables statisticalreporting. **Authentication Timeout:** Displays the number of seconds to keep the authentication session open with the

client. When the timeout expires, the switch disconnects any active TCP or SSL connection with the client.

**Supported Captive Portals:** Showsthe number of supported captive portalsin the system.

**Configured Captive Portals:** Showsthe number of captive portals configured on the switch.

**Active Captive Portals:** Showsthe number of captive portal instancesthat are operationally enabled.

**Local SupportedUsers:** Showsthe number of usersthat can be added and configured using the local user database.

**Configured Local Users:** Showsthe number of usersthat are configured from the local user database.

**System SupportedUsers:** Showsthe total number of authenticatedusersthat the system can support.

**Authenticated Users:** Show the number of users currently authenticatedto all captive portal instances on this switch.

# **6.9.1.23 show captive-portal trapflags**

This command shows which captive portal SNMP traps are enabled.

#### **Syntax**

show captive-portal trapflags

#### **Default Setting**

None

#### **Command Mode**

Privileged Exec

## **Display Message**

**Client Authentication Failure Traps:** Shows whether the SNMP agent sends a trap when a client attempts to authenticate with a captive portal but is unsuccessful.

**Client Connection Traps:** Shows whetherthe SNMP agentsends a trap when a client authenticates with and connects to a captive portal.

**Client Database Full Traps:** Shows whetherthe SNMP agentsends a trap each time an entry cannot be added to the client database because it is full.

**Client Disconnection Traps:** Shows whetherthe SNMP agentsends a trap when a client disconnects from a captive portal.

# **6.9.1.24 show captive-portal user [user-id] [group [<group-id>]]**

This command displays all configured users or a specific user in the captive portal local user database. Enter the optional user ID to view information about the specified user. The [user-id] variable is a valid user configured in the local database. Enter the group keyword or the group keyword and group ID variable to view the user information organized by groups.

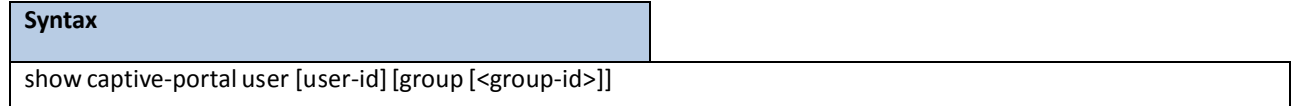

#### **Default Setting**

None

## **Command Mode**

Privileged Exec

#### **Display Message**

**User ID:** Displaysthe ID of the user.

**User Name:** Displaysthe user name.

Session Timeout: Displays the number of seconds the user can remain in a session before being disconnected from the Captive Portal.

**Idle Timeout:** Displays the number of seconds the user can remain idle before being disconnected from the Captive Portal.

**Group ID:** Displays the group identifier for the group to which the user belongs.

When you include the [user-id] variable, the following information also displays:

**Password Configured:**Indicates whether a password has been configured for the user.

**Max BandwidthUp(bps):** The maximum rate in bytes per second (bps) at which a client can send data into the network.

**Max BandwidthDown (bps):** The maximum rate in bps at which a client can receive data from the network.

**Max Bandwidth Input Octets(bytes):** Max Bandwidth Input Octets(bytes)

**Max BandwidthOutput Octets(bytes):** The maximum number of octetsthe user is allowed to receive.

**Max Bandwidth Total Octets(bytes):** The maximumnumber of octetsthe user is allowed to transfer, i.e.,

the sum of octets transmitted and received.

# **6.9.1.25 show radius**

This command is used to display the various RADIUS configurationitemsfor the switch.

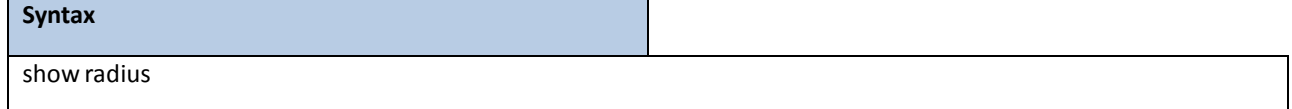

#### **Default Setting**

None

#### **Command Mode**

Privileged Exec

#### **Display Message**

**Number of Configured Authentication Servers:** The number of RADIUS Authentication servers that have been configured.

**Number of Configured Accounting Servers:** The number of RADIUSAccounting serversthat have been configured.

**Number of Named Authentication Server Groups:** The number of configured named RADIUS Authentication server groups.

**Number of Named Accounting Server Groups:** The number of configured named RADIUS Accounting server groups.

**Number of Retransmits:** The configured value of the maximumnumber of times a request packetis retransmitted.

**Timeout Duration:** The configured timeout value, in seconds, for request re-transmissions.

**RADIUS AccountingMode:** A global parameterto indicate whetherthe accounting mode for all the serversis enabled or not.

**RADIUS Attribute 4 Mode:** A global parameterto indicate whetherthe NAS-IP-Address attribute has been

enabled to use in RADIUS requests.

**RADIUS Attribute 4 Value:** A global parameterthat specifiesthe IP addressto be used in the NAS-IP-Address attribute to be used in RADIUS requests.

**RADIUS Attribute95 Mode:** A global parameterto indicate whetherthe NAS-IPv6-Address attribute has been enabled to use in RADIUS requests.

**RADIUS Attribute 95 Value:** A global parameterthat specifiesthe IPv6 addressto be used in the NAS-IP-Address attribute to be used in RADIUS requests.

# **6.9.1.26 show radius accounting**

This command is used to display the configured RADIUS accounting mode, accounting server, and the statistics for the configured accounting server.

## **Syntax**

show radius accounting [ipaddr | ipv6addr | hostname] | [statistics {<ipaddr | ipv6addr | hostname> | name <servername>}]

**<ipaddr** ipv6addr|hostname **> -** is an IPv4/v6 Address or hostname.

#### **Default Setting**

None

## **Command Mode**

Privileged Exec

#### **Display Message**

If you do not specify any parameters, then only the accounting mode and the RADIUS accounting server details are displayed.

**RADIUS AccountingMode:** Enabled or disabled

**Host Address:** The configured IP address of the RADIUS accounting server

**Port:** The port in use by the RADIUS accounting server

**Secret Configured:** Yes or No

If the optional token ' ipaddr | ipv6addr | hostname ' is included.

**RADIUS Accounting ServerIP Address:** IP Address of the configured RADIUS accounting server.

RADIUS Accounting Server Name: The name of the configured RADIUS accounting server.

**Port:** The port in use by the RADIUS accounting server.

Secret Configured: Yes or No Boolean value indicating whether this server is configured with a secret.

If the optional token 'statistics <ipaddr | ipv6addr | hostname>' is included, the statistics for the configured RADIUS accounting server are displayed. The IP address parametermust match that of a previouslyconfigured RADIUS

**RADIUS Accounting Server Host Address:** IP Address of the configured RADIUS accounting server **Round Trip Time:** The time interval in centiseconds, between the most recent Accounting- Response and the Accounting-Request that matched it from the RADIUS accounting server.

Requests: The number of RADIUS Accounting-Request packets sent to this accounting server. This number does not include retransmissions.

**Retransmission:** The number of RADIUS Accounting-Request packetsretransmitted to this RADIUS accounting server.

Responses: The number of RADIUS packets received on the accounting port from this server.

**MalformedResponses:** The number of malformed RADIUS Accounting-Responsepackets received from this server. Malformed packetsinclude packets with an invalid length. Bad authenticators and unknown types are not included as malformed accounting responses.

**Bad Authenticators:** The number of RADIUS Accounting-Responsepackets containing invalid authenticators received from this accounting server.

**Pending Requests:** The number of RADIUS Accounting-Request packetssent to this server that have not yet timed out or received a response.

Timeouts: The number of accounting timeouts to this server.

**Unknown Types:** The number of RADIUS packets of unknown types, which were received from this server on the accounting port.

Packets Dropped: The number of RADIUS packets received from this server on the accounting port and dropped for some other reason.

# **6.9.1.27 show radiusservers**

This command is used to display items of the configured RADIUS servers.

#### **Syntax**

show radius servers [<ipaddr | ipv6addr | hostname>] | [name <servername>]

#### **Default Setting**

None

#### **Command Mode**

Privileged Exec

#### **Display Message**

RADIUS Server Name: The Name of the authenticating server.

**RADIUS ServerIP Address:** The IP address or host name of the authenticating server.

**Current ServerIP Address:** The '\*' symbol preceeding the server host addressspecifiesthat the serveris currently active.

**Number of Retransmits:** The configured value of the maximumnumber of times a request packetis retransmitted. **Timeout Duration:** The configured timeout value, in seconds, for requestre-transmissions.

**RADIUS AccountingMode:** A global parameterto indicate whetherthe accounting mode for all the serversis enabled or not.

**RADIUS Attribute 4 Mode:** A global parameterto indicate whetherthe NAS-IP-Address attribute has been enabled to use in RADIUS requests.

**RADIUS Attribute 4 Value:** A global parameterthat specifiesthe IP addressto be used in the NAS-IP-Address attribute to be used in RADIUS requests.

**RADIUS Attribute95 Mode:** A global parameterto indicate whetherthe NAS-IPv6-Address attribute has been enabled to use in RADIUS requests.

**RADIUS Attribute 95 Value:** A global parameterthat specifiesthe IPv6 addressto be used in the NAS-IP-Address attribute to be used in RADIUS requests.

**Port:** The port in use by this server

**Type:** Primaryor secondary

**Secret Configured:** Yes / No

**Message Authenticator:** The message authenticator attribute configured for the radiusserver.

# **6.9.1.28 show radiusstatistics**

This command is used to display the statisticsfor RADIUS or configured server. To show the configured RADIUS server statistic, the IP Address specified must match that of a previously configured RADIUS server. On execution, the following fields are displayed.

#### **Syntax**

show radius statistics <ipaddr |ipv6Addr | hostname> | {name <servername> }

**<ipaddr |ipv6Addr|hostname>-** is an IPv4/v6 Address or a hostname.

#### **Default Setting**

None

# **Command Mode**

Privileged Exec

#### **DisplayMessage**

If you do not specify the IP address, then only Invalid Server Address field is displayed. Otherwise other listed fields are displayed.

RADIUS Server Name: The Name of the authenticating server.

**Server Host Address**- IP address or hostnameof the Server.

**Round Trip Time** - The time interval, in hundredthsof a second, between the most recent Access-Reply,

Access- Challenge and the Access-Requestthat matched it from the RADIUS authentication server.

**Access Requests**- The number of RADIUS Access-Request packetssent to this server. This number does not include retransmissions.

**Access Retransmission** - The number of RADIUS Access-Request packetsretransmitted to this RADIUS authentication server.

Access Accepts - The number of RADIUS Access-Accept packets, including both valid and invalid packets, which were received from this server.

**Access Rejects**- The number of RADIUS Access-Reject packets, including both valid and invalid packets, which were received from this server.

**Access Challenges**- The number of RADIUS Access-Challenge packets, including both valid and invalid packets, which were received from this server.

**Malformed Access Responses**- The number of malformed RADIUSAccess-Response packets received from this server. Malformed packetsinclude packets with an invalid length. Bad authenticators or signature attributes or unknown types are not included as malformed access responses.

**Bad Authenticators**- The number of RADIUS Access-Response packets containing invalid authenticators or signature attributes received from this server.

**Pending Requests**- The number of RADIUS Access-Request packets destined for this server that have not yet timed out or received a response.

**Timeouts** - The number of authentication timeouts to this server.

**UnknownTypes**- The number of RADIUS packets of unknown types, which were received from this server on the authentication port.

Packets Dropped - The number of RADIUS packets received from this server on the authentication port and dropped for some other reason.

# **6.9.1.29 show tacacs**

This command display configured information and statistics of a TACACS+ server.

## **Syntax**

show tacacs[<ipaddr |ipv6Addr|hostname>]

**<ipaddr |ipv6Addr|hostname>-** is an IPv4/v6 Address or a hostname.

#### **Default Setting**

None

#### **Command Mode**

Privileged Exec

#### **Display Message**

**Host address**- The IP address or hostnameof the configured TACACS+ server.

Port: Shows the configured TACACS+ server port number.

Timeout: Shows the timeout in seconds for establishing a TCP connection.

Priority: Shows the preference order in which TACACS+ servers are contacted. If a server connection fails,

the next highest priority server is contacted.

# **6.9.1.30 show ldap**

Use this command to display LDAP configuration.

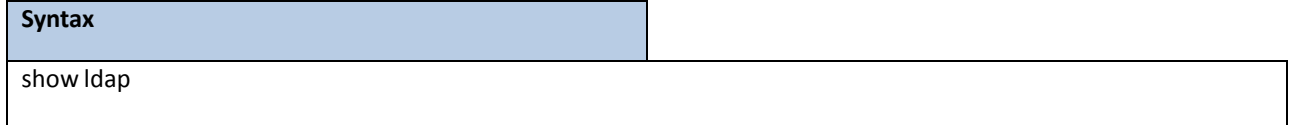

#### **Default Setting**

None

#### **Command Mode**

Privileged Exec

User Exec

## **Display Message**

**ServerIp:** The IP address of LDAP server.

**Server Port:** The port numberthat LDAP server is listening.

**BaseDn:** The base DN.

**RacName:** The attribute that presents user name.

**RacDomain:** The path of the user name node.

# **6.9.1.31 show port-security**

This command shows the port-security settings for the entire system.

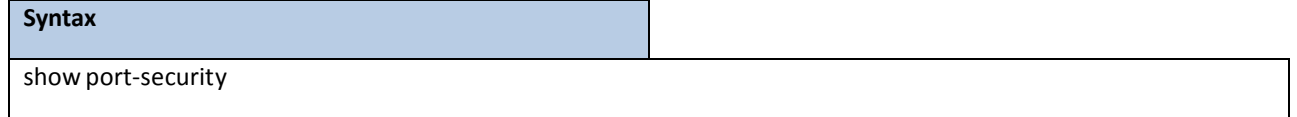

## **Default Setting**

None

## **Command Mode**

Privileged Exec

## **Display Message**

**Port Security administration Mode:** Port lock mode for the entire system.

This command shows the port-security settings for a particular interface or all interfaces.

# **Syntax**

show port-security { < slot/port> | all }

#### **Default Setting**

None

#### **Command Mode**

Privileged Exec

## **Display Message**

**Intf** Interface Number.

**Admin Mode** Port Locking mode for the Interface.

**Dynamic Limit** Maximum dynamically allocated MAC Addresses.

**Static Limit** Maximum statically allocated MAC Addresses.

**Violation Trap Mode**Whether violation traps are enabled.

**Violation Shutdown**Whether violation shutdowns are enabled.

This command showsthe dynamically locked MAC addressesfor port.

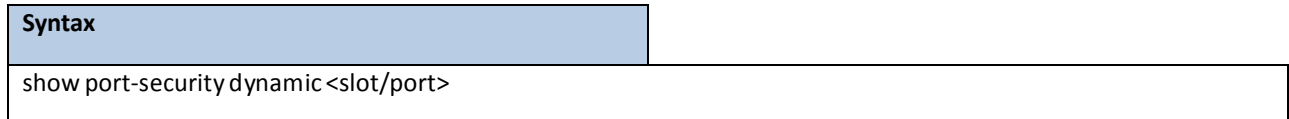

#### **Default Setting**

None

# **Command Mode**

Privileged Exec

#### **Display Message**

**MAC address** Dynamically locked MAC address.

This command shows the statically locked MAC addresses for port.

#### **Syntax**

show port-security static <slot/port>

#### **Default Setting**

None

#### **Command Mode**

Privileged Exec

#### **Display Message**

**Number of static MAC addresses configured:** Number of static MAC addresses configured.

**Staticallyconfigured MAC Address:** Statically locked MAC address.

**VLAN ID:** Vlan ID of the Statically configured MAC Address.

This command displays the source MAC address of the last packet that was discarded on a locked port.

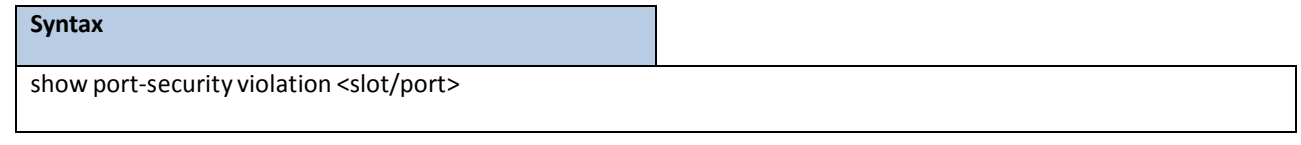

#### **Default Setting**

None

#### **Command Mode**

Privileged Exec

**Display Message**

**MAC address** MAC address of discarded packet on locked ports.

# **6.9.2 CONFIGURATION COMMANDS**

# **6.9.2.1 aaa authentication login <method>**

This command creates an authentication login list. The <**listname>** is up to 12 alphanumeric characters and is not case sensitive. Up to 5 authentication login lists can be configured on the switch.

If the authentication login list does not exist, a new authentication login list is first created and then the authentication methods are set in the authentication login list. **The possible method values are enable, ldap, line, local, radius, none and tacacs.**

The value of **local** indicatesthat the user'slocally stored ID and password are used for authentication. The value of **radius**indicatesthat the user'sID and password will be authenticated using the RADIUS server. The value of **none** indicates that the user is never authenticated. The value of **tacacs** indicates that the user's ID and password will be authenticatedusing the TACACS. The value of **ldap** indicates that the user'sID and password will be authenticated using the LDAP.

To authenticate a user, the authentication methods in the user's login will be attempted in order until an authentication attempt succeeds or fails.

**NOTE:** The default login list included with the default configuration cannot be changed.

#### **Syntax**

aaa authentication login <listname> { enable | ldap | line | local | none | radius | tacacs}

no aaa authentication login <listname>

**<listname> -** creates an authentication login list (Range: up to 12 characters).

**no -** This commanddeletesthe specifiedauthentication login list. The attemptto delete will fail if any of the following conditions are true:

- 1. The login list name is invalid or does not match an existing authentication login list
- 2. The specified authentication login list is assigned to any user or to the nonconfigured user for any component.
- 3. The login list is the default login list included with the default configuration and was not created using 'config authentication login create'. The default login list cannot be deleted.

## **Default Setting**

None

## **Command Mode**

Global Config

# **6.9.2.2 username defaultlogin**

This command assignsthe authentication login list to use for non-configured users when attempting to log in to the system. This setting is overridden by the authentication login list assigned to a specific user if the user is configured locally. If this value is not configured, users will be authenticated using local authentication only.

**Syntax**

username defaultlogin <listname>

**<listname> -** an authentication login list.

**Default Setting**

None

**Command Mode**

Global Config

# **6.9.2.3 username login**

This command assignsthe specified authentication login list to the specified user for system login. The <**username>** must be a configured <**username>** and the <**listname>**must be a configured login list.

If the user is assigned a login list that requires remote authentication, all access to the interface from all CLI, web, and

telnet sessions will be blocked until the authentication is complete.

**NOTE:** The login list associated with the 'admin' user cannot be changed to prevent accidental lockout from the switch.

## **Syntax**

username login <user> <listname>

**<user> -** is the login user name.

**<listname> -** an authentication login list.

#### **Default Setting**

None

#### **Command Mode**

Global Config

# **6.9.3 DOT1X CONFIGURATION COMMANDS**

# **6.9.3.1 dynamic-vlan**

This command enable dot1x dynamic vlan creation configuration.

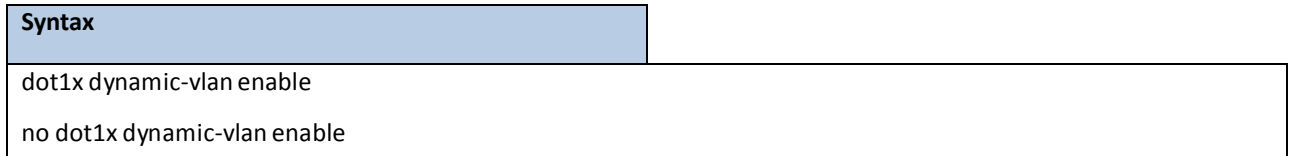

## **Default Setting**

None

# **Command Mode**

Global Config

# **6.9.3.2 dot1x port-control**

This command sets the authentication mode to be used on all ports. The control mode may be one of the following.

**force-unauthorized:** The authenticator PAE unconditionally setsthe controlled port to unauthorized. force-authorized: The authenticator PAE unconditionally sets the controlled port to authorized. **auto:** The authenticatorPAE sets the controlled port mode to reflect the outcome of the authentication exchanges between the supplicant, authenticator, and the authentication server. **mac-based:** The authenticator PAE setsthe controlled port mode to reflect the outcome of the authentication exchangesbetween the supplicant, authenticator, and the authentication server on a per supplicant basis.

## **Syntax**

dot1x port-control all {auto | force-authorized | force-unauthorized | mac-based}

no dot1x port-control all

**all -** All interfaces.

**no** - This command sets the authentication mode to be used on all ports to 'auto'.

#### **Default Setting**

auto

#### **Command Mode**

Global Config

This command sets the authentication mode to be used on the specified port. The control mode may be one of the following.

**force-unauthorized:** The authenticator PAE unconditionally setsthe controlled port to unauthorized.

force-authorized: The authenticator PAE unconditionally sets the controlled port to authorized.

**auto:** The authenticator PAE sets the controlled port mode to reflect the outcome of the authentication

exchanges between the supplicant, authenticator, and the authentication server.

**mac-based:** The authenticator PAE setsthe controlled port mode to reflect the outcome of the authentication exchangesbetween the supplicant, authenticator, and the authentication server on a per supplicant basis.

#### **Syntax**

dot1x port-control{auto | force-authorized | force-unauthorized | mac-based}

no dot1x port-control

no - This command sets the authentication mode to be used on the specified port to 'auto'.

## **Default Setting**

auto

## **Command Mode**

Interface Config

# **6.9.3.3 dot1x system-auth-control**

This command is used to enable the dot1x authentication support on the switch. By default, the authentication

support is disabled. While disabled, the dot1x configuration is retained and can be changed, but is not activated.

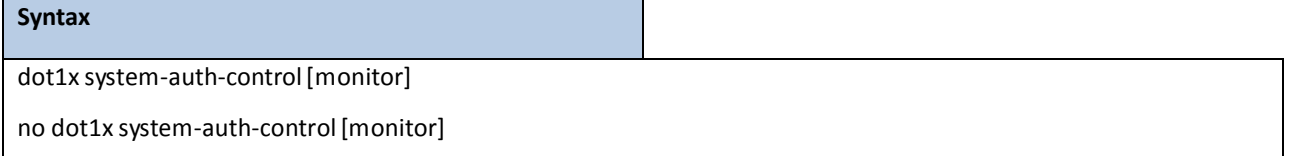

**no -** This command is used to disable the dot1x authentication support on the switch.

## **Default Setting**

Disabled

## **Command Mode**

Global Config

# **6.9.3.4 dot1x user**

This command adds the specified user to the list of users with access to the specified port or all ports. The

<username> parametermust be a configured user.

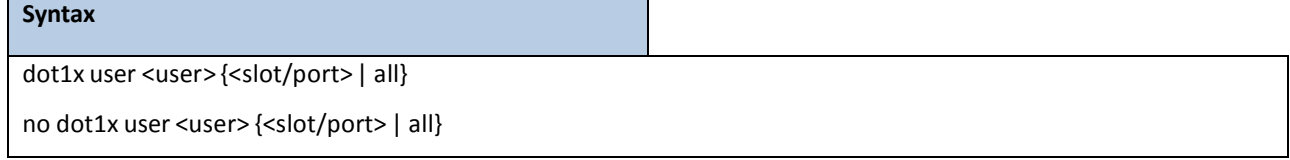

**<user> -** Is the login user name.

**<slot/port>-** Is the desired interface number.

**all -** All interfaces.

**no -** This command removesthe user from the list of users with accessto the specified port or all ports.

#### **Default Setting**

None

## **Command Mode**

Global Config

# **6.9.3.5 dot1x guest vlan**

This command configuresthe Guest VLAN capabilityon the interface. The command specifies an active VLAN as an IEEE

802.1x guest VLAN.

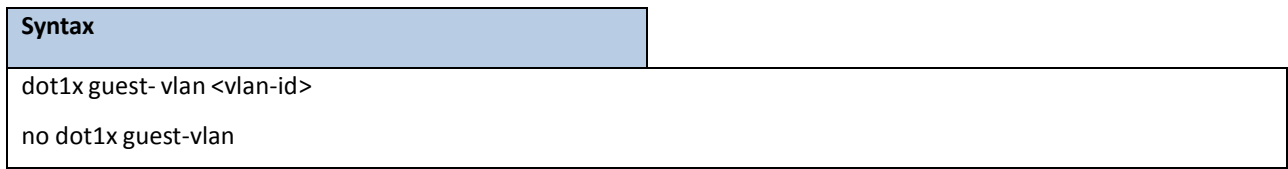

**no -** This command disablesthe Guest VLAN capability on this interface.

## **Default Setting**

Disabled

## **Command Mode**

Interface Config

# **6.9.3.6 dot1x max-req**

This command sets the maximum number of times the authenticator state machine on this port will transmit an EAPOL

EAP Request/Identity framebefore timing out the supplicant. The <1-10> valuemust be in the range 1 - 10.

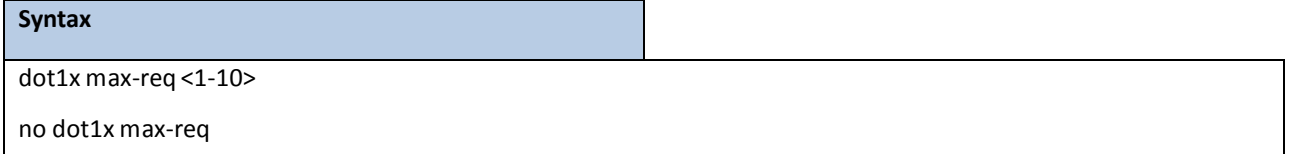

**<1-10> -** maximum number of times (Range: 1 – 10).

**no** - This command sets the maximum number of times the authenticator state machine on this port will transmit

an EAPOL EAP Request/Identity frame before timing out the supplicant to the default value, that is, 2.

## **Default Setting**

2

# **Command Mode**

Interface Config

# **6.9.3.7 dot1x max-user**

This command configures the maximum users to a specified port, The system 's default maximum users of an interface has no limitation. If 'no dot1x max-users' command is executed, the system will reset the maximum users to infinity. If the maximum users is specified or modified, the system should use the new one.

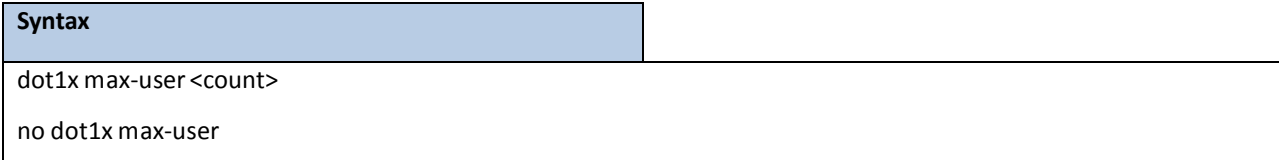

**<count> -** maximum users(Range: 1 – 16).

**no** - This command sets the system will reset the maximum users to infinity

## **Default Setting**

16

## **Command Mode**

Interface Config

# **6.9.3.8 dot1x pae**

This command set the PAE capabilitymode on the specified port.

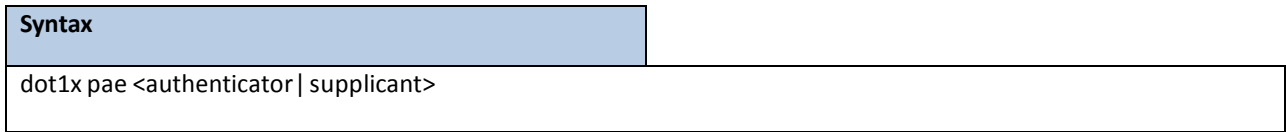

## **Default Setting**

authenticator

## **Command Mode**

Interface Config

# **6.9.3.9 dot1x re-authentication**

This command enables re-authentication of the supplicant for the specified port.

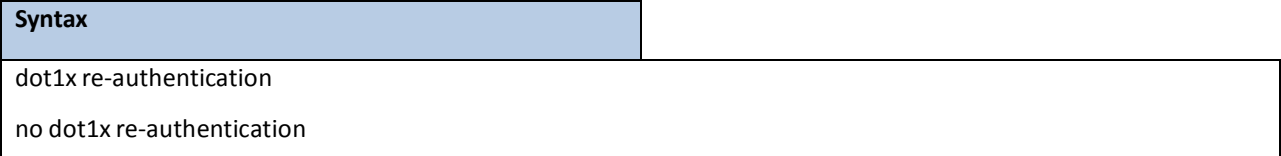

no - This command disables re-authentication of the supplicant for the specified port.

Disabled

## **Command Mode**

Interface Config

# **6.9.3.10 dot1x supplicant max-start**

This command configure the maximum number of Start EAPOL messagesto be sent in the absence of Authenticator.

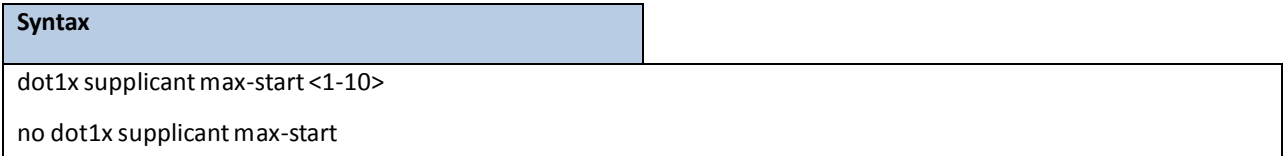

## **Default Setting**

3

## **Command Mode**

Interface Config

# **6.9.3.11 dot1x supplicant port-control**

This command sets the authentication mode on the specified port.

#### **Syntax**

dot1x supplicant port-control < auto| force-authorized|force-unauthorized>

no dot1x supplicant port-control

## **Default Setting**

auto

#### **Command Mode**

Interface Config

# **6.9.3.12 dot1x supplicanttimeout auth-period**

This command configuresthe auth period value.

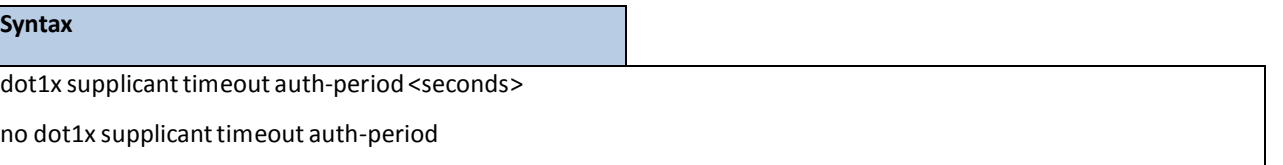

**<seconds>-** Range: 1-65535.

30

## **Command Mode**

Interface Config

# **6.9.3.13** dot1x supplicant timeout held-period

This command configure the held period value.

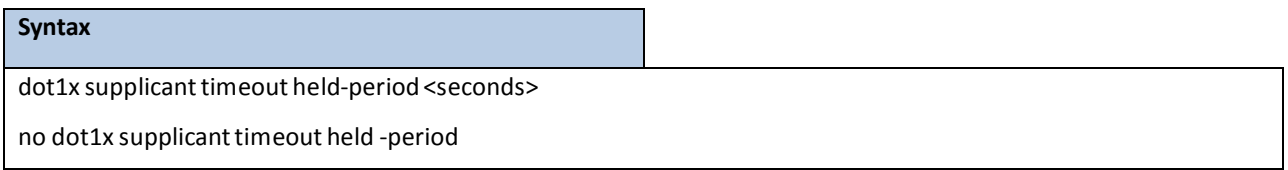

**<seconds>-** Range: 1-65535.

## **Default Setting**

60

## **Command Mode**

Interface Config

# **6.9.3.14** dot1x supplicant timeout start-period

This command configure the start period value.

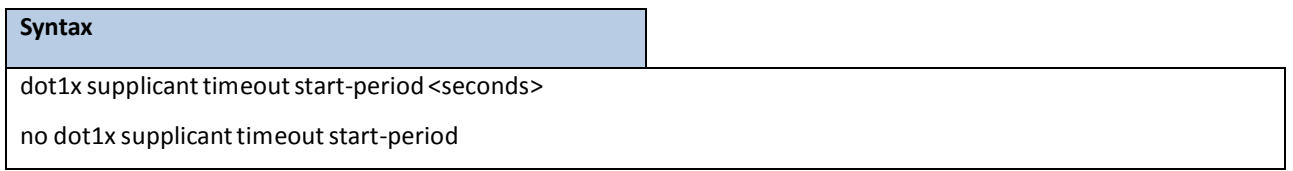

**<seconds>-** Range: 1-65535.

# **Default Setting**

60

# **Command Mode**

Interface Config

# **6.9.3.15 dot1x supplicant user**

This command configure Supplicant user.

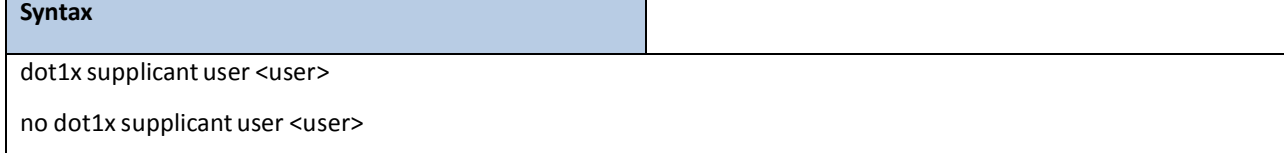

None

## **Command Mode**

Interface Config

# **6.9.3.16 dot1x timeout**

This command sets the value, in seconds, of the timer used by the authenticator state machine on this port. Depending on the token used and the value (in seconds) passed; varioustimeout configurable parameters are set. The following tokens are supported.

**guest-vlan-period:** The time, in seconds,for which the authenticatorwaitsto see if any EAPOL packets are received on a port before authorizing the port and placing the port in the guest vlan (if configured). The guest vlan timer is only relevant when guest vlan has been configured on that specific port.

reauth-period: Sets the value, in seconds, of the timer used by the authenticator state machine on this port to determinewhen re-authentication of the supplicanttakes place. The reauth-periodmust be a value in the range 1 - 65535.

**quiet-period:** Sets the value, in seconds, of the timer used by the authenticatorstate machine on this port to define periods of time in which it will not attempt to acquire a supplicant. The quiet-period must be a value in the range 0 - 65535.

tx-period: Sets the value, in seconds, of the timer used by the authenticator state machine on this port to determinewhen to send an EAPOL EAP Request/Identityframe to the supplicant.The quiet-period must be a value in the range 1 - 65535.

**supp-timeout:** Sets the value, in seconds, of the timer used by the authenticatorstate machineon this port to timeout the supplicant. The supp-timeout must be a value in the range 1 - 65535.

server-timeout: Sets the value, in seconds, of the timer used by the authenticator state machine on this port to timeout the authentication server. The supp-timeout must be a value in the range 1 - 65535.

#### **Syntax**

dot1x timeout {guest-vlan-period | quiet-period | reauth-period | server-timeout | supp-timeout | tx-period} <seconds>

no dot1x timeout{ guest-vlan-period | quiet-period | reauth-period | server-timeout | supp-timeout |tx-period}

**<seconds>-** Value in the range 0 – 65535.

**no -** This command sets the value, in seconds, of the timer used by the authenticator state machine on this port to the default values. Depending on the token used, the corresponding default values are set.

#### **Default Setting**

guest-vlan-period: 90 seconds reauth-period: 3600 seconds

quiet-period:60 seconds

tx-period: 30 seconds

supp- timeout: 30 seconds

server- timeout:30 seconds

# **Command Mode**

Interface Config

# **6.9.3.17 dot1x unauthenticated-vlan**

This command configures Unauthenticated VLAN for the port.

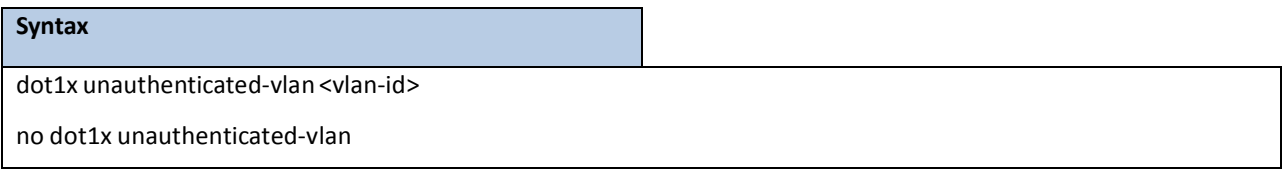

# **Default Setting**

0

## **Command Mode**

Interface Config

# **6.9.4 CAPTIVE PORTAL COMMANDS**

# **6.9.4.1 captive-portal mode**

Use this command to enter the Captive Portal Configuration Mode.

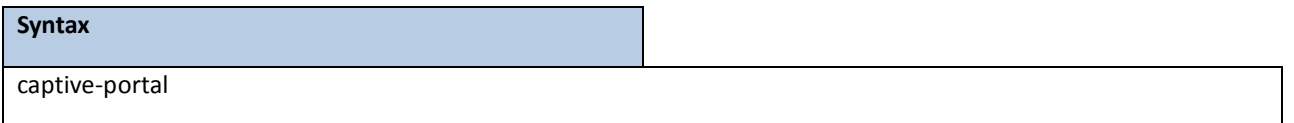

**Default Setting**

**Command Mode**

Global Config

# **6.9.4.2 captive-portal authentication timeout**

This command configuresthe authentication timeout. If the captive portal user does not enter valid credentials within this time limit, the authentication page needs to be served again in order for the client to gain access to the network. The <timeout> variable is the authentication timeout and is a numberin the range of 60-600 seconds.

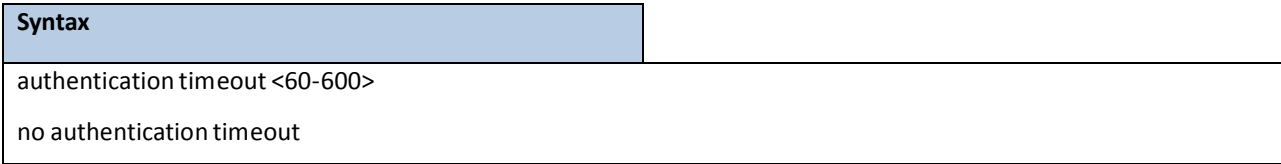

## **Default Setting**

300

## **Command Mode**

Captive Portal Config

# **6.9.4.3 captive-portal configuration mode**

Use this command to enter the Captive Portal Instance Mode.

The captive portal configuration, identified by CP ID 1, is the default CP configuration. You can create up to nine

additional captive portal configurations. The system supports a total of ten CP configurations. The Captive Portal ID

# <cp-id> variable is a numberin the range of 1-10.

#### **Syntax**

configuration <1-10>

## **Default Setting**

None

# **Command Mode**

Captive Portal Config

# **6.9.4.4 Enable/Disable captive-portal**

This command globally enablesthe captive portal feature on the switch.

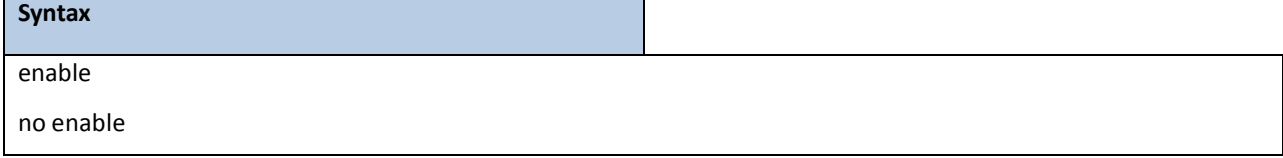

## **Default Setting**

Disable

## **Command Mode**

Captive Portal Config

# **6.9.4.5 Captive-portal http port**

This command configures an additionalHTTP port. Valid port numbers are in the range of 0-65535, excluding port numbers 80 and 443 which are reserved. The HTTP port default is 0 which denotes no additional port and the default port (80) is used.

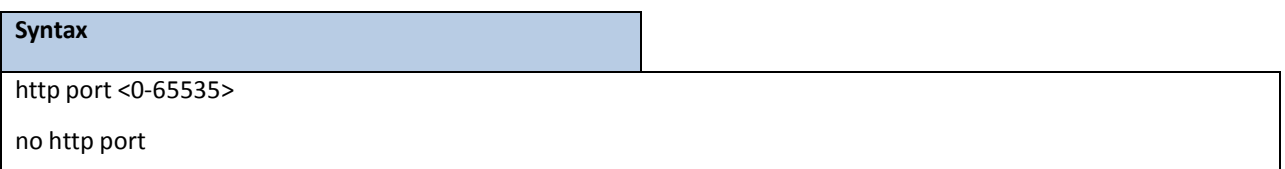

#### **Default Setting**

 $\Omega$ 

#### **Command Mode**

Captive Portal Config

# **6.9.4.6 Captive-portal https port**

This command configures an additional HTTPS secure port. The HTTPS secure port default is 0 which denotes no

additional port and the default port (443) is used.

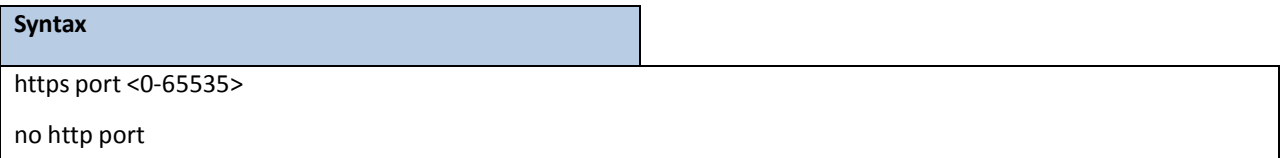

## **Default Setting**

 $\Omega$ 

#### **Command Mode**

Captive Portal Config

# **6.9.4.7 Captive-portal trapflags**

This command enables captive portal SNMP traps. If no parameters are specified, then all traps are enabled.

SNMP traps can also be enabled individuallyby supplying the optional parameters.

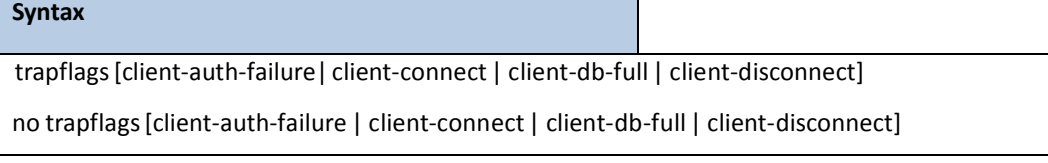

# **Default Setting**

## Disable

## **Command Mode**

Captive Portal Config

# **6.9.4.8 Captive Portal local user parameters**

This command assigns/modifies the group name for the associated captive portal user. The <user-id> variable is the user ID, which is a number in the range of 1 to 128. The <group-name> variable is a name up to 32 characters.

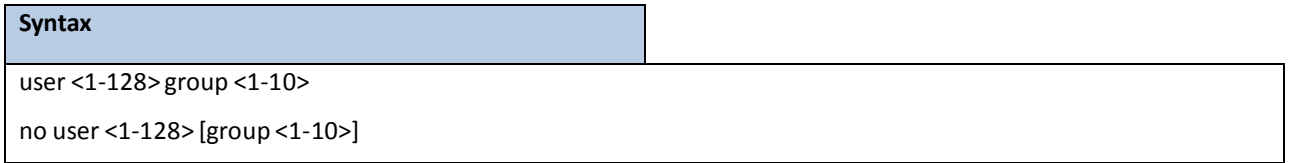

# **Default Setting**

None

## **Command Mode**

Captive Portal Config

# **6.9.4.9 Captive Portal user idle timeout**

This command sets the session idle timeout value for the associated captive portal user. The <user-id> variable is the ID of a user configured in the local database, and is a numberin the range of 1 to 128. The <timeout> variable is a number that represents the idle timeout in seconds. Use 0 to indicate that the timeout is not enforced.

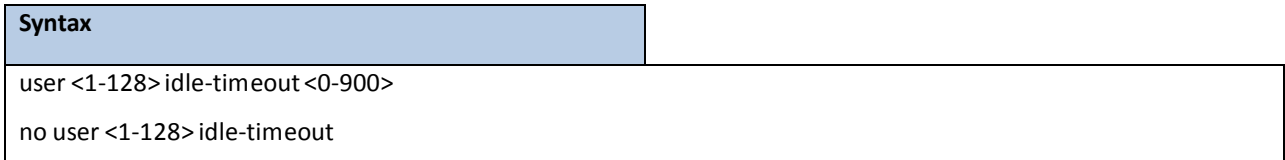

# **Default Setting**

 $\Omega$ 

# **Command Mode**

Captive Portal Config

# **6.9.4.10 Captive Portal max down/receive bandwidth**

This command is used configure the bandwidth in bytes per second (bps) at which the client can receive data from the

network. 0 denotes using the default value configured for the captive portal.

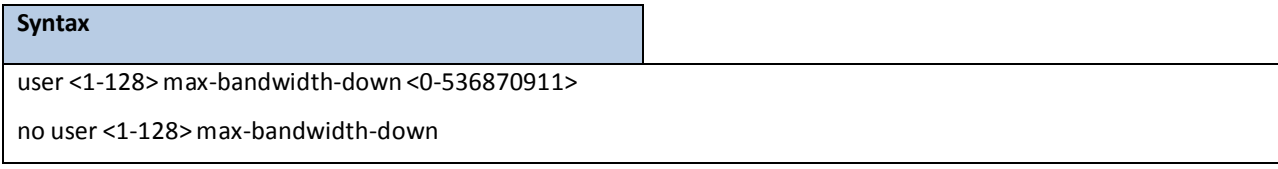

0

## **Command Mode**

Captive Portal Config

# **6.9.4.11 Captive Portal max up/transmit bandwidth**

This command is used to configure the bandwidth in bytes per second (bps) at which the client can send data into the network. 0 denotes using the default value configured for the captive portal.

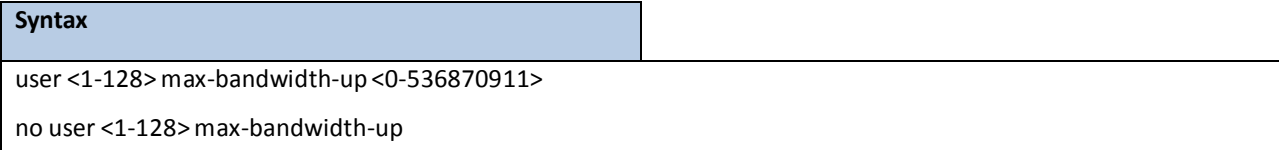

# **Default Setting**

0

# **Command Mode**

Captive Portal Config

# **6.9.4.12 Captive Portal max bytes allowed to input/transmit**

This command is used to limit the number of octets in bytes that the user is allowed to transmit. After this limit has

been reached, the user will be disconnected. 0 octets denote unlimited transmission.

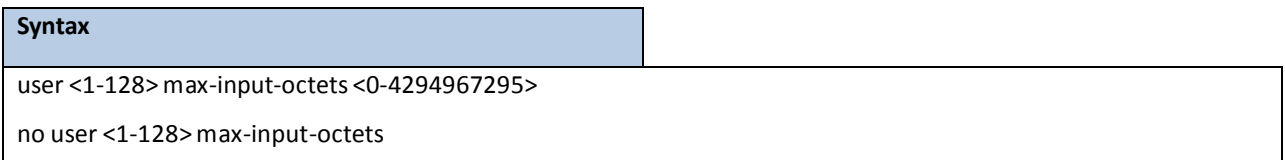

## **Default Setting**

 $\Omega$ 

# **Command Mode**

Captive Portal Config

# **6.9.4.13 Captive Portal max bytes allowed to output/transmit**

This command is used to limit the number of octets in bytes that the user is allowed to receive. After this limit has

been reached, the user will be disconnected. 0 octets denote unlimited transmission.

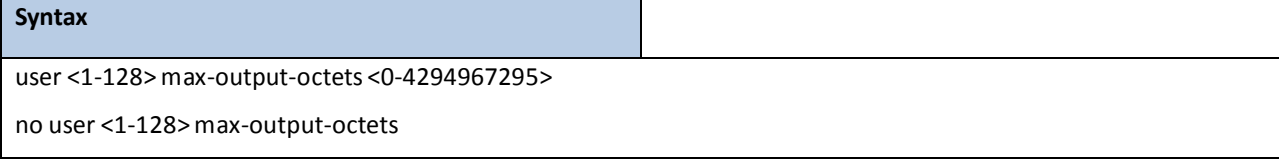

0

## **Command Mode**

Captive Portal Config

# **6.9.4.14 Captive Portal max total allowed to transmit and receive**

This command is used to limit the number of octets in bytes that the user is allowed to transmit and receive. The maximum number of octets is the sum of octets transmitted and received. After this limit has been reached, the user will be disconnected. 0 octets denote unlimited transmission.

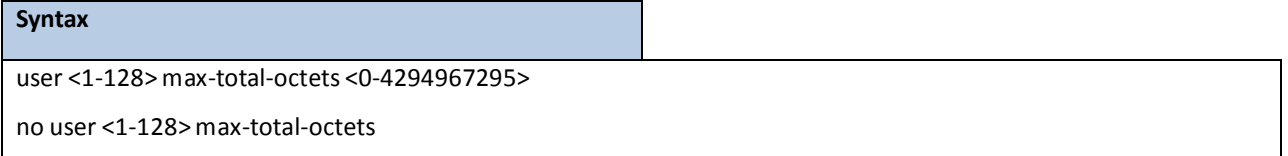

#### **Default Setting**

 $\overline{0}$ 

## **Command Mode**

Captive Portal Config

# **6.9.4.15 Captive Portal user name**

This command assigns a name to the User ID. This name is used at the client station for authentication. The <user-id> variable is the local user ID created with the user command and can be from 1 to 128 characters. The <username> variable is the name of the user and can have up to 32 alphanumeric characters.

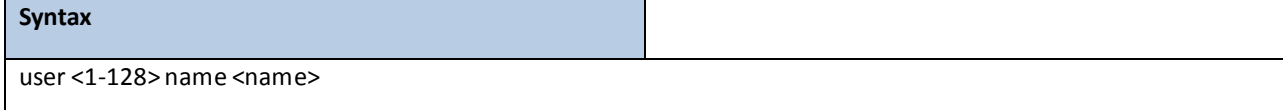

## **Default Setting**

None

## **Command Mode**

Captive Portal Config

# **6.9.4.16 Captive Portal user by specifying a password string**

This command sets or modifies the password for the associated captive portal user. The <user-id> variable is the local user ID created with the user command and can be from 1 to 128 characters. The <password>variable is the user id's password and can have from 8 to 64 alphanumeric characters.

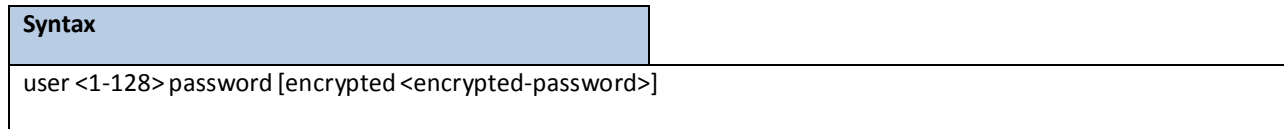

#### **Default Setting**

None

## **Command Mode**

Captive Portal Config

# **6.9.4.17 Captive Portal user session timeout**

This command configures the session timeout for a captive portal configuration. The <timeout> variable is a number

that represents the session timeout in seconds. Use 0 to indicate that the timeout is not enforced.

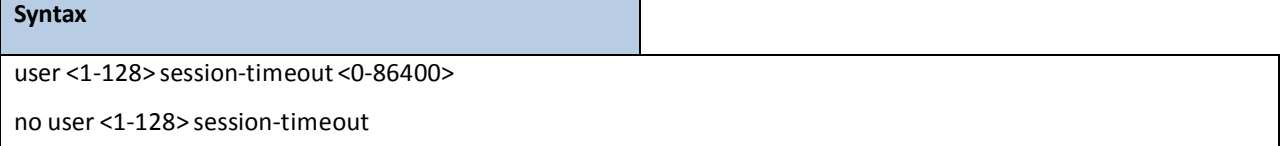

#### **Default Setting**

0

## **Command Mode**

Captive Portal Config

# **6.9.4.18 Captive Portal user groups**

Use this command to create a user group. The <group-id> variable is a numberin the range of 1-10.

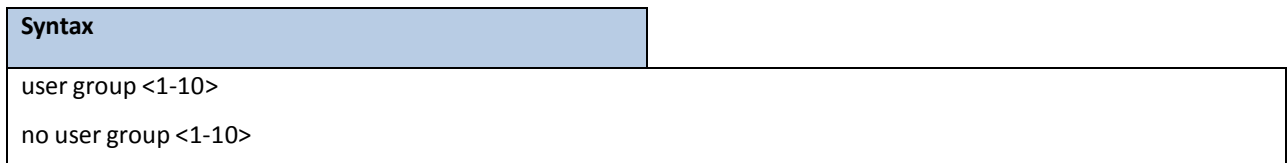

#### **Default Setting**

None

## **Command Mode**

Captive Portal Config

# **6.9.4.19 Captive Portal Move users between existing user groups**

This command moves existing users from one user group to another. Note that the destination group must already exist before a move is successful. The <group-id> and <destination-group-id> variables are each a number in the range of 1-10.

#### **Syntax**

user group <1-10>moveusers <destination-group-id>

#### **Default Setting**

None

## **Command Mode**

Captive Portal Config

# **6.9.4.20 Captive Portal user group name**

Use this command to configure a group name. The <group-id>variable is a number in the range of 1-10. The <name> variable can be up to 32 alphanumeric characters.

# **Syntax** user group <1-10> name <name>

**Default Setting** None **Command Mode** Captive Portal Config

# **6.9.4.21 Captive Portal configuration background color**

Use this command to customize the background color of the Captive Portal authentication page using a wellknown color name or RGB value. For example, red or RGB hex-code, i.e. #FF0000.The range of <colorcode>is 1-32 characters.

#### **Syntax**

background-color <color-code>

no background-color

#### **Default Setting**

#BFBFBF

# **Command Mode**

# **6.9.4.22 Captive Portal configuration Block/Unblock traffic**

This command blocks all traffic for a captive portal configuration.

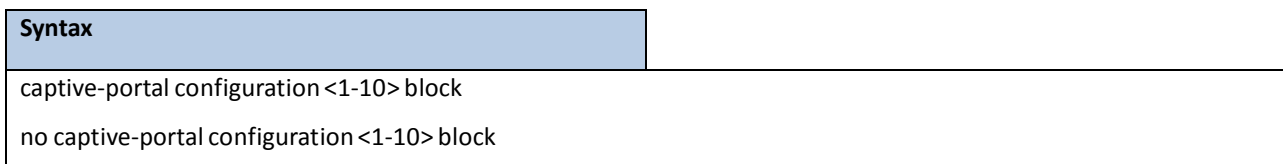

## **Default Setting**

None

# **Command Mode**

Privileged Exec

# **6.9.4.23 Captive Portal clear configuration**

This command sets the configuration for this instance to the default values.

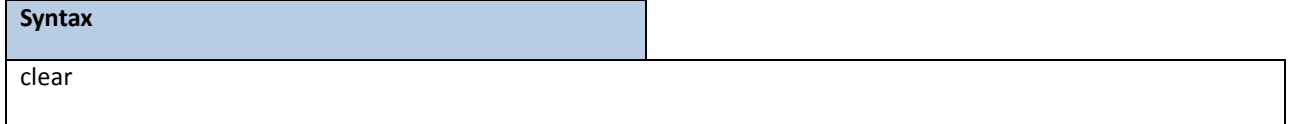

#### **Default Setting**

None

#### **Command Mode**

Captive Portal Instance

# **6.9.4.24 Captive Portal Enable/Disable configuration**

This command enables a captive portal configuration.

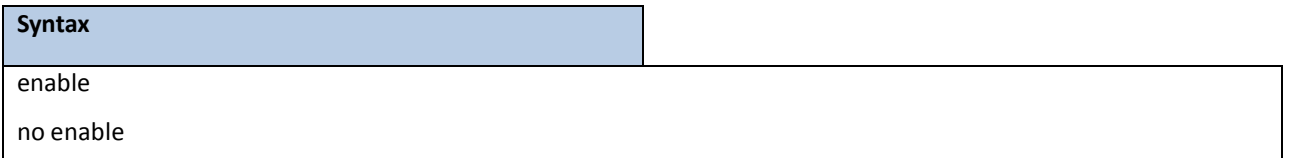

#### **Default Setting**

Enable

## **Command Mode**

# **6.9.4.25 Captive Portal configuration foreground color**

Use this command to customize the foreground color of the Captive Portal authentication page using a wellknown color name or RGB value. For example, red or RGB hex-code, i.e. #FF0000.The range of <colorcode>is 1-32 characters.

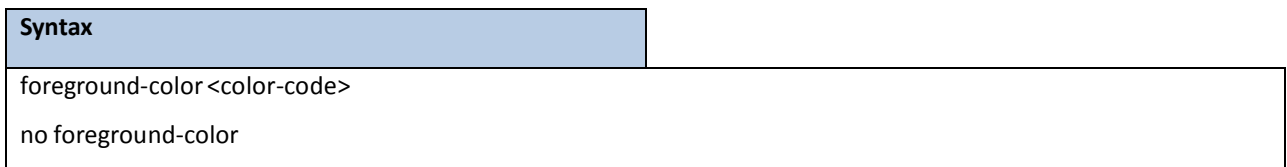

## **Default Setting**

#999999

## **Command Mode**

Captive Portal Instance

# **6.9.4.26 Captive Portalconfiguration associate to a group**

This command assigns a group ID to a captive portal configuration.Each Captive Portal configuration must contain

at least one group ID. The group-ID has a 1-1024 range. Group ID 1 is the default.

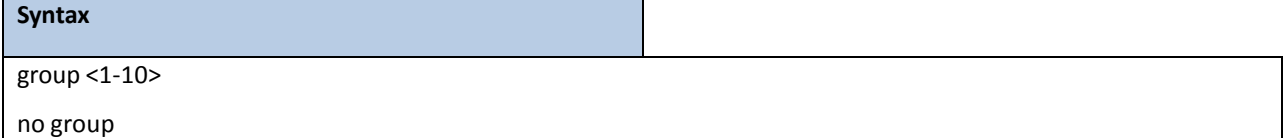

## **Default Setting**

group-ID 1

# **Command Mode**

Captive Portal Instance

# **6.9.4.27 Captive Portal configuration idle timeout**

This command configures the idle timeout for a captive portal configuration. The <timeout> variable is a number that represents the idle timeout in seconds. Use 0 to indicate that the timeout is not enforced.

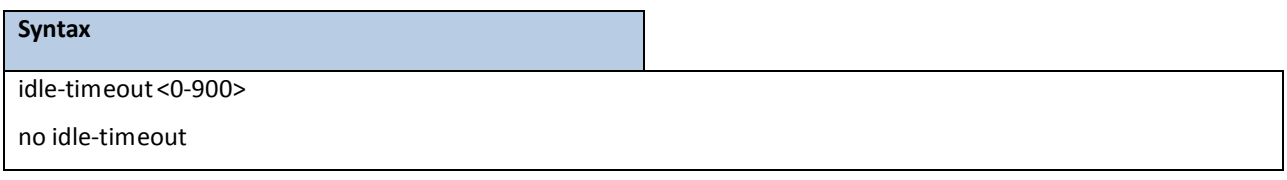

#### **Default Setting**

0

# **Command Mode**

# **6.9.4.28 Captive Portal configuration associate an interface**

This command associates an interface to a captive portal configuration or removesthe interface captive portal

association.

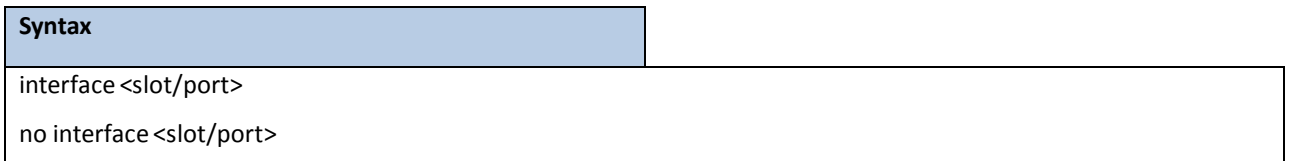

#### **Default Setting**

None

## **Command Mode**

Captive Portal Instance

# **6.9.4.29 Captive Portal configuration enter locale mode**

This command is not intended to be a user command. The administrator must use the WEB user interface to

create and customize captive portal web content. The command is primarily used by the FASTPATH show running

config command and process as it provides the ability to save and restore configurations using a textbased format.

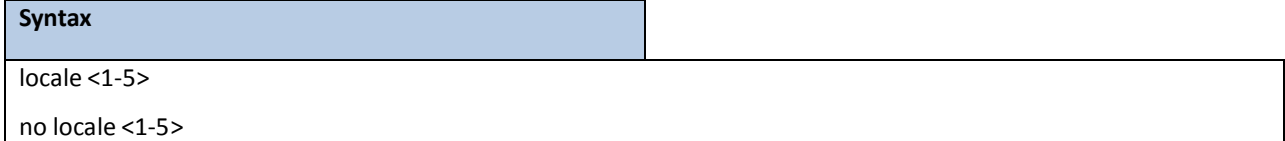

## **Default Setting**

None

# **Command Mode**

Captive Portal Instance

# **6.9.4.30 Captive Portal configuration max donw/receive bandwidth**

This command configuresthe maximum rate at which a client can receive data from the network.

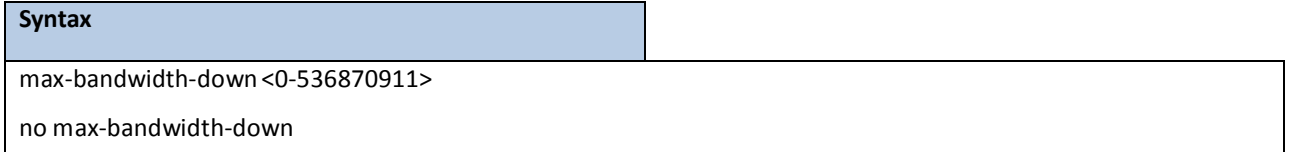

#### **Default Setting**

 $\Omega$ 

#### **Command Mode**

Captive Portal Instance

# **6.9.4.31 Captive Portal configuration max up/trasmit bandwidth**

This command configuresthe maximum rate at which a client can send data into the network.

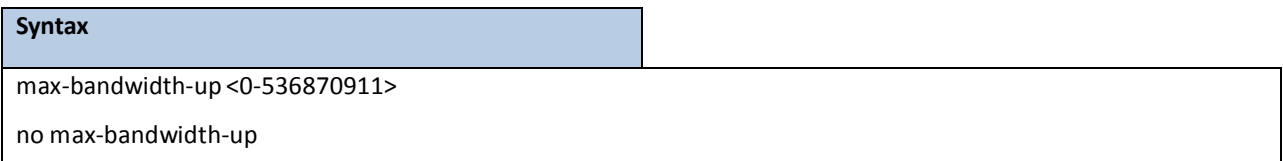

## **Default Setting**

0

# **Command Mode**

Captive Portal Instance

# **6.9.4.32 Captive Portal configuration max bytes allowed to input/transmit**

This command configures the maximum number of octets the user is allowed to transmit. After this limit has been

reached the user will be disconnected. If the value is set to 0 then the limit is not enforced.

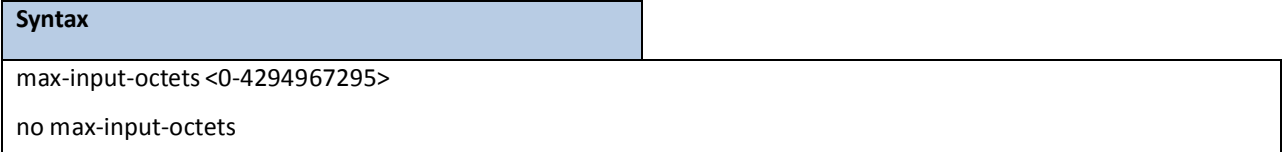

# **Default Setting**

0

#### **Command Mode**

Captive Portal Instance

# **6.9.4.33 Captive Portal configuration max bytes allowed to output/receive**

This command configures the maximum number of octets the user is allowed to receive. After this limit has been reached the user will be disconnected. If the value is set to 0 then the limit is not enforced.

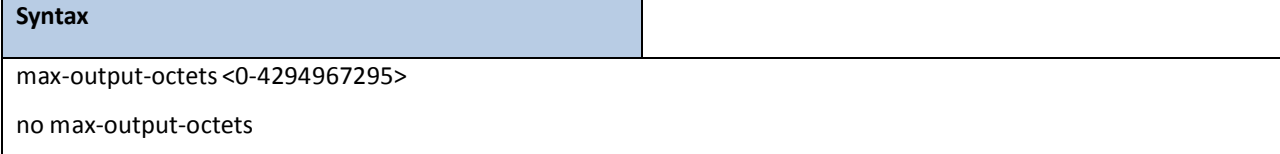

# **Default Setting**

0

## **Command Mode**

Captive Portal Instance

# **6.9.4.34 Captive Portal configuration max total allowed to transmit and receive**

This command configures the maximum number of octets the user is allowed to transfer, i.e., the sum of octets transmitted and received. After this limit has been reached the user will be disconnected. If the value is set to 0, then the limit is not enforced.

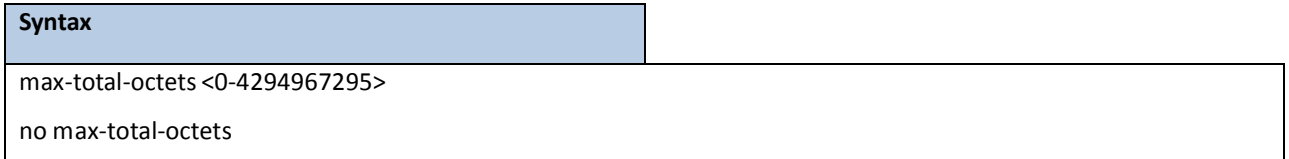

## **Default Setting**

0

## **Command Mode**

Captive Portal Instance

# **6.9.4.35 Captive Portal configuration name**

This command configuresthe name for a captive portal configuration. The name can contain up to 32

alphanumeric characters.

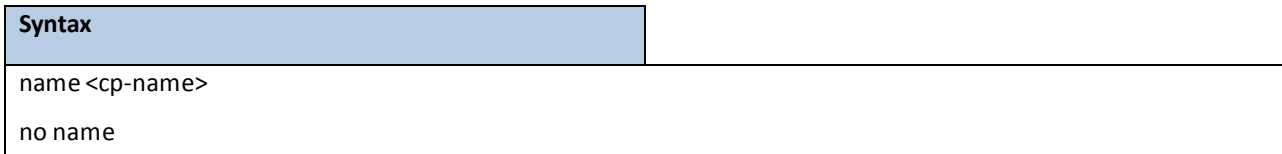

## **Default Setting**

None

## **Command Mode**

# **6.9.4.36 Captive Portal configuration protocol**

This command configures the protocol mode for a captive portal configuration. The CP can use HTTP or HTTPS

protocols.

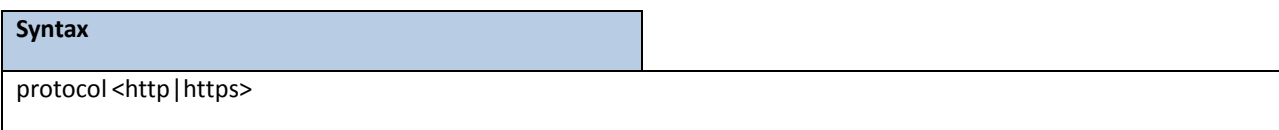

## **Default Setting**

http

## **Command Mode**

Captive Portal Instance

# **6.9.4.37 Captive Portal configuration RADIUS aunthentication server**

Use this command to configure a captive portal configurationRADIUS authentication server.

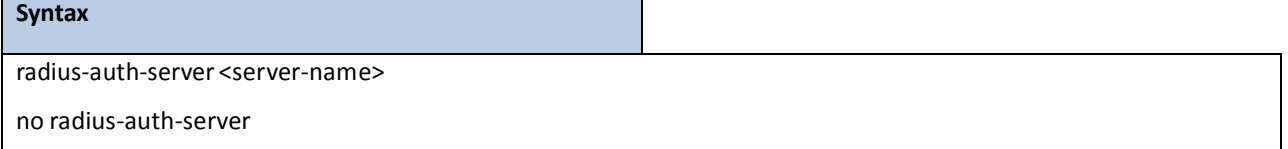

## **Default Setting**

Disable

# **Command Mode**

Captive Portal Instance

# **6.9.4.38 Enable/Disable Captive Portal configuration redirect mode**

This command enables the redirect mode for a captive portal configuration.

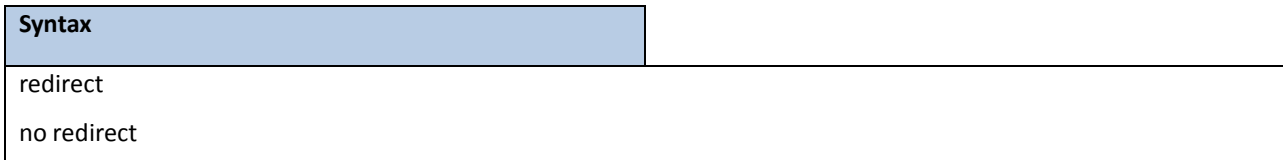

## **Default Setting**

Disable

## **Command Mode**

# **6.9.4.39 Captive Portal configuration redirect mode redirect URL**

Use this command to specify the URL to which the newly authenticated client is redirected if the URL Redirect

Mode is enabled. This command is only available if the redirect mode is enabled.

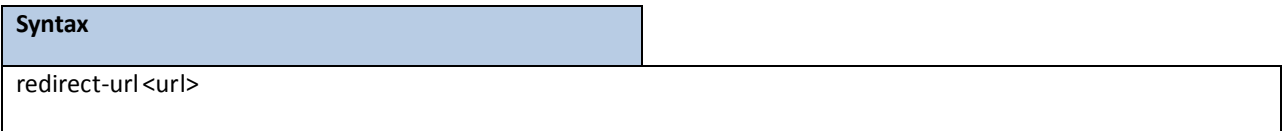

## **Default Setting**

None

**Command Mode**

Captive Portal Instance

# **6.9.4.40 Captive Portal configuration separator color**

Use this command to customize the separator bar color of the Captive Portal authentication page using a wellknown color name or RGB value. For example, red or RGB hex-code; i.e. #FF0000.The range of <colorcode>is 1-32 characters.

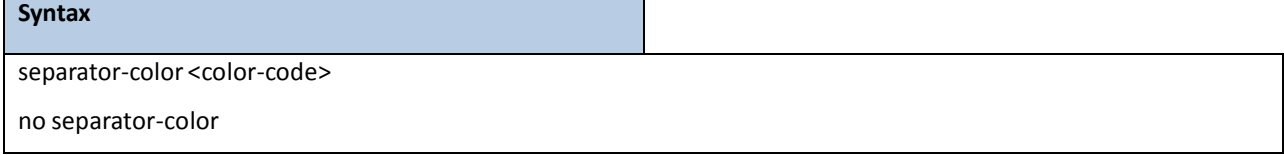

# **Default Setting**

#BFBFBF

## **Command Mode**

Captive Portal Instance

# **6.9.4.41 Captive Portal configuration session timeout**

This command configures the session timeout for a captive portal configuration. The <timeout> variable is a number

that represents the session timeout in seconds. Use 0 to indicate that the timeout is not enforced.

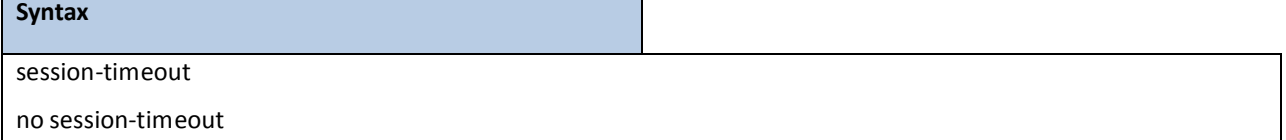

## **Default Setting**

0

## **Command Mode**

# **6.9.4.42 Captive Portal configuration user-logout mode**

This command enablesthe ability for an authenticated user to de-authenticate from the network. This command is

configurable for a captive portal configuration.

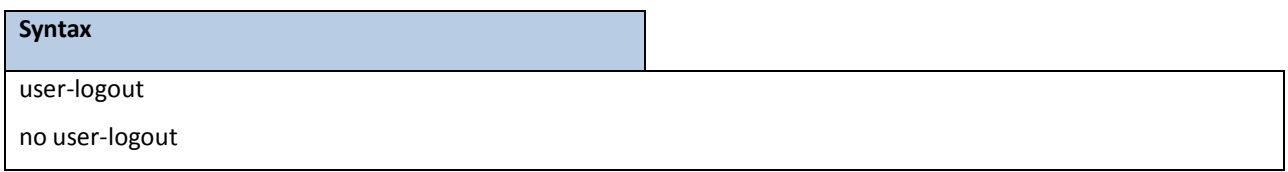

## **Default Setting**

Disable

#### **Command Mode**

Captive Portal Instance

# **6.9.4.43 Captive Portal configuration verification mode**

This command configures the verification mode for a captive portal configuration. The type of user verification to perform can be one of the following:

- ‧ Guest: The user does not need to be authenticatedby a database.
- ‧ Local: The switch uses a local database to authenticated users.
- ‧ RADIUS: The switch uses a database on a remote RADIUS serverto authenticate users.

# **Syntax** verification <guest | local | radius>

#### **Default Setting**

guest

## **Command Mode**

Captive Portal Instance

# **6.9.4.44 Captive Portal configuration error message indicating user must accept**

This command is to Captive Portal configurationerror message indicating user must accept.

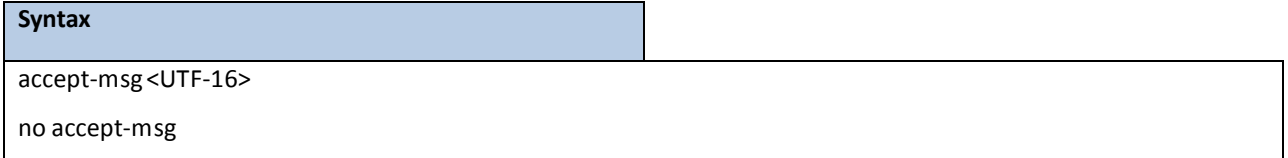

## **Default Setting**

## None

#### **Command Mode**

Captive Portal Locale Mode

# **6.9.4.45 Captive Portal configuration user acceptance text**

This command is to Captive Portal configuration user acceptance text.

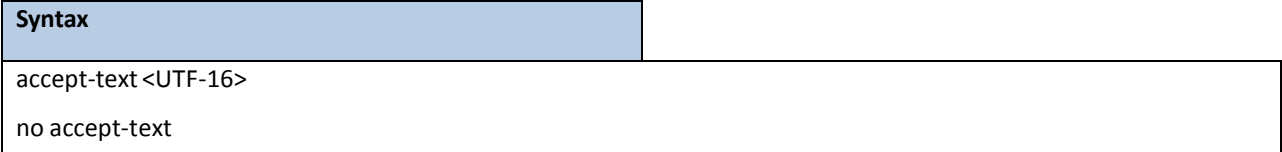

## **Default Setting**

None

#### **Command Mode**

Captive Portal Locale Mode

# **6.9.4.46 Captive Portal configuration image name for accounting identification**

This command is to Captive Portal configurationimage name for accounting identification.

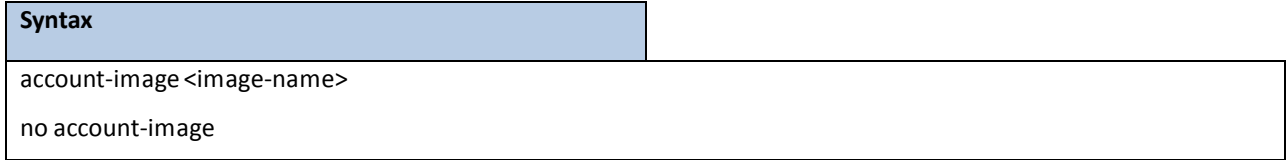

#### **Default Setting**

None

## **Command Mode**

Captive Portal Locale Mode

# **6.9.4.47 Captive Portal configuration label name for accounting identification**

This command is to Captive Portal configuration label name for accounting identification.

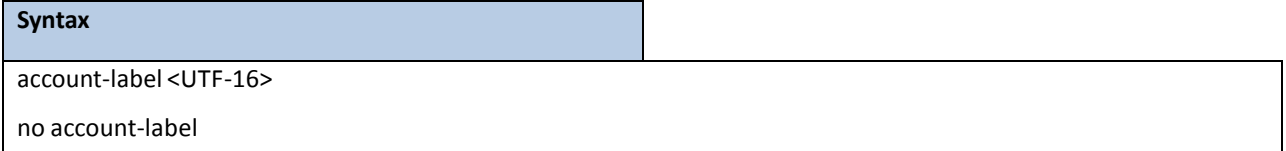

**Default Setting**

None

#### **Command Mode**
## **6.9.4.48 Captive Portal configuration Acceptance Use Policy**

This command is to Captive Portal configuration Acceptance Use Policy.

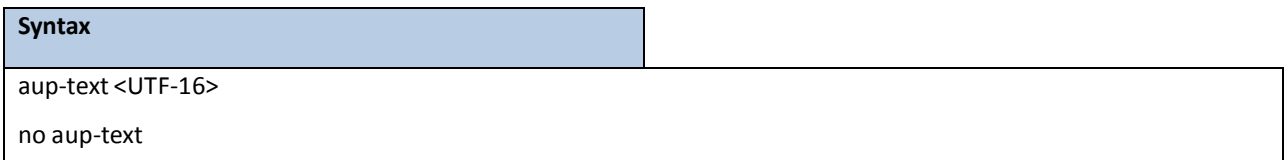

#### **Default Setting**

None

#### **Command Mode**

Captive Portal Locale Mode

## **6.9.4.49 Captive Portal image name for background appearence**

This command is to Captive Portal configurationimage name for background appearence.

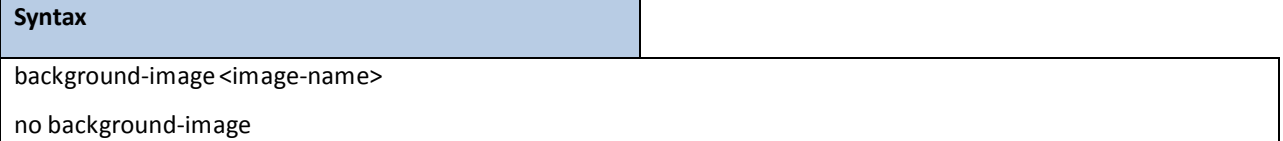

#### **Default Setting**

None

#### **Command Mode**

Captive Portal Locale Mode

## **6.9.4.50 Captive Portal image name for branding appearence**

This command is to Captive Portal configurationimage name for branding appearence.

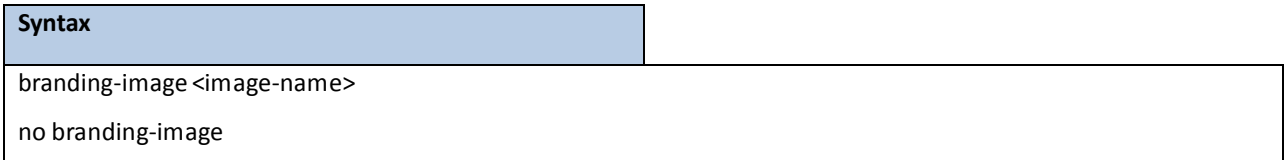

#### **Default Setting**

None

#### **Command Mode**

## **6.9.4.51 Captive Portal text intended for browsertitle**

This command is to Captive Portal configuration text intended for browser title.

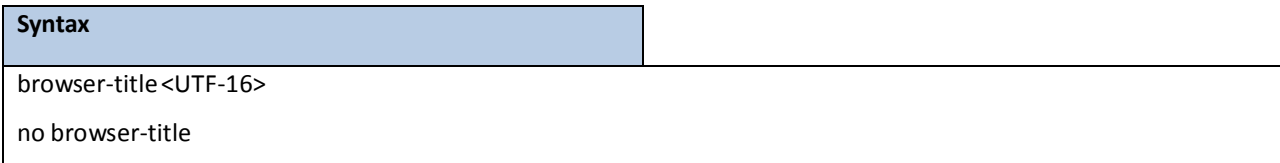

### **Default Setting**

None

### **Command Mode**

Captive Portal Locale Mode

## **6.9.4.52 Captive Portal button label**

This command is to Captive Portal configuration button label.

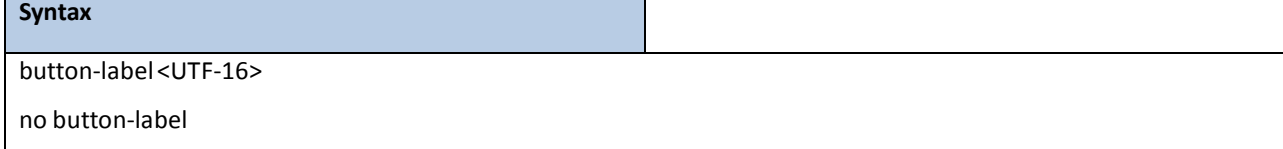

#### **Default Setting**

None

## **Command Mode**

Captive Portal Locale Mode

# **6.9.4.53 Captive Portal locale code**

This command is to Captive Portal configuration locale code.

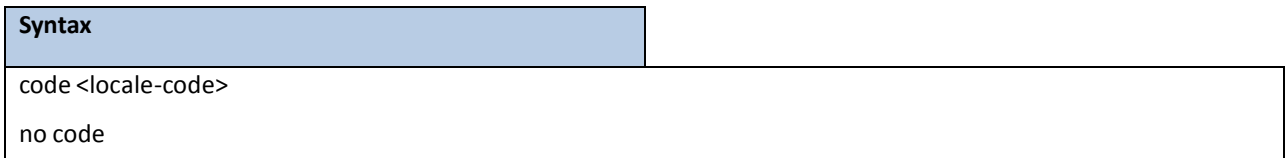

### **Default Setting**

None

#### **Command Mode**

## **6.9.4.54 Captive Portal denied error message**

This command is to Captive Portal configurationdenied error message.

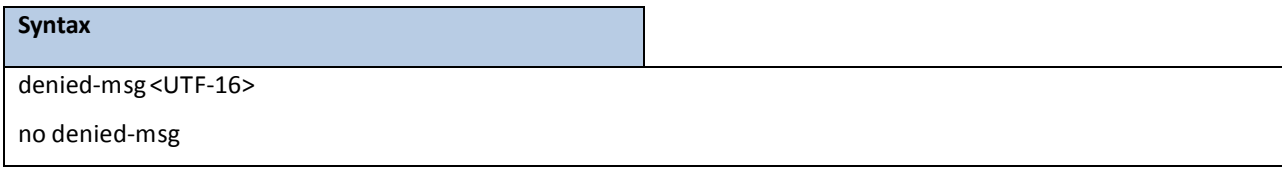

### **Default Setting**

None

### **Command Mode**

Captive Portal Locale Mode

## **6.9.4.55 Captive Portal preferred fontsfor thislocale**

This command is to Captive Portal configuration preferred fonts for this locale.

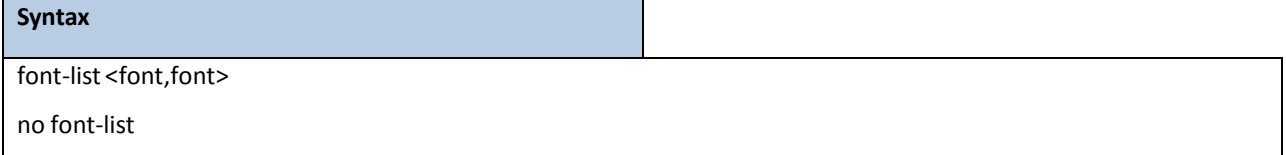

#### **Default Setting**

None

### **Command Mode**

Captive Portal Locale Mode

## **6.9.4.56 Captive Portal instructional-text**

This command is to Captive Portal configuration instructional-text.

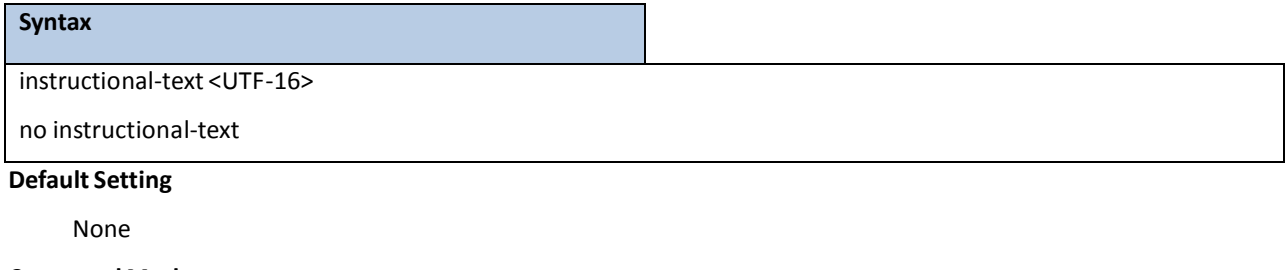

### **Command Mode**

## **6.9.4.57 Captive Portal locale link text for user identification**

This command is to Captive Portal configuration locale link text for user identification.

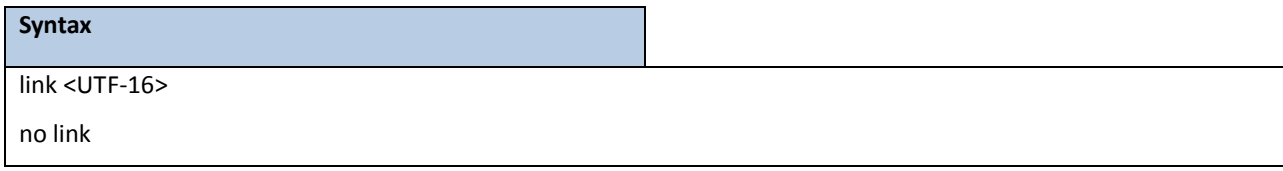

### **Default Setting**

None

### **Command Mode**

Captive Portal Locale Mode

## **6.9.4.58 Captive Portal locale logout text intended for internet browsertitle**

This command is to Captive Portal configuration logout text intended for internet browsertitle.

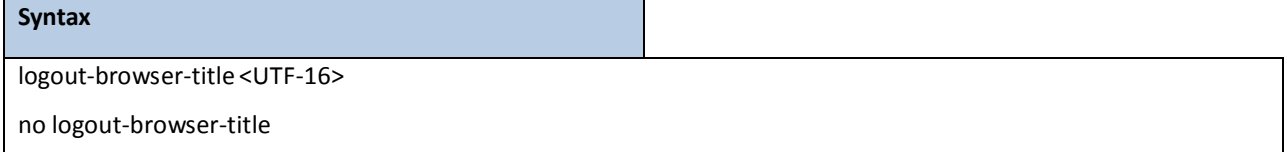

#### **Default Setting**

None

#### **Command Mode**

Captive Portal Locale Mode

## **6.9.4.59 Captive Portal text for logout button**

This command is to Captive Portal configurationtext for logout button.

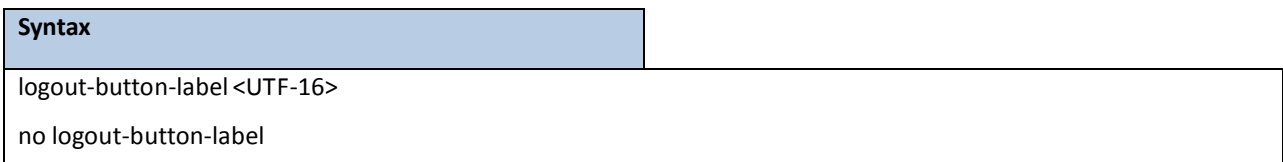

### **Default Setting**

None

#### **Command Mode**

## **6.9.4.60 Captive Portal text for logout confirmation text**

This command is to Captive Portal configurationtext for logout confirmation text.

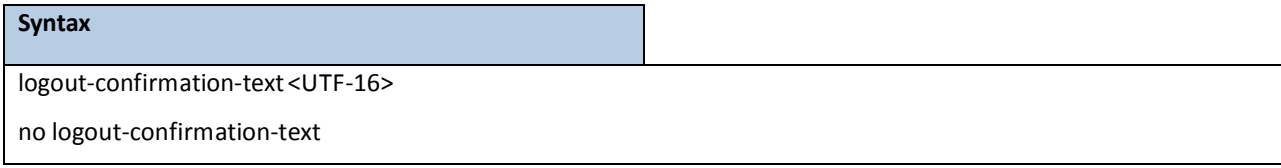

### **Default Setting**

None

### **Command Mode**

Captive Portal Locale Mode

## **6.9.4.61 Captive Portal image name for background appearence**

This command is to Captive Portal configurationimage name for background appearence.

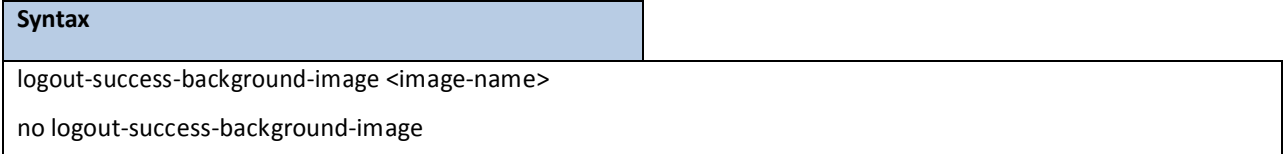

### **Default Setting**

None

### **Command Mode**

Captive Portal Locale Mode

## **6.9.4.62 Captive Portal logoutsuccesstext intended for internet browsertitle**

This command is to Captive Portal configuration logout success text intended for internet browser title.

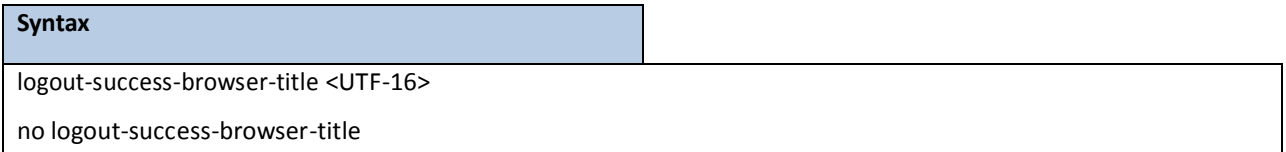

#### **Default Setting**

None

### **Command Mode**

## **6.9.4.63 Captive Portal text for logout success content**

This command is to Captive Portal configuration text for logout success content.

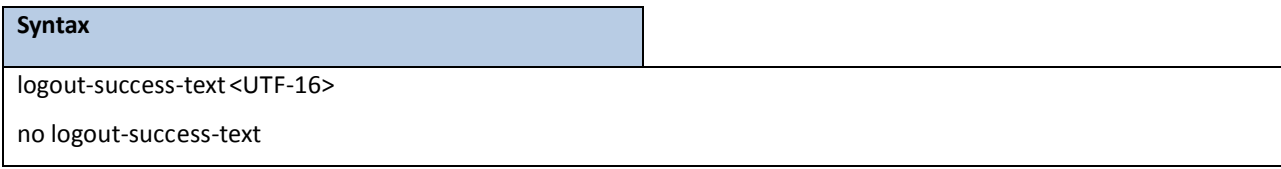

#### **Default Setting**

None

### **Command Mode**

Captive Portal Locale Mode

## **6.9.4.64 Captive Portal text for logout success title**

This command is to Captive Portal configuration text for logout success title.

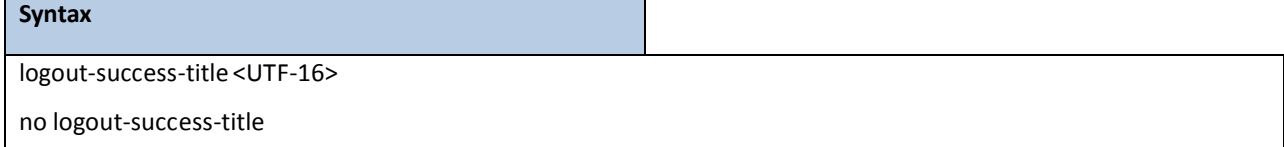

#### **Default Setting**

None

### **Command Mode**

Captive Portal Locale Mode

## **6.9.4.65 Captive Portal text for logout instructions**

This command is to Captive Portal configurationtext for logout instructions.

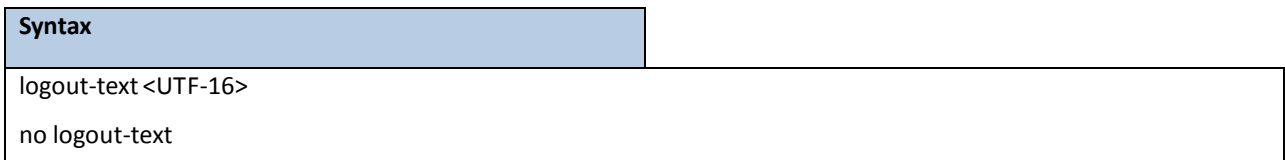

### **Default Setting**

None

## **Command Mode**

## **6.9.4.66 Captive Portal text for logout title**

This command is to Captive Portal configurationtext for logout title.

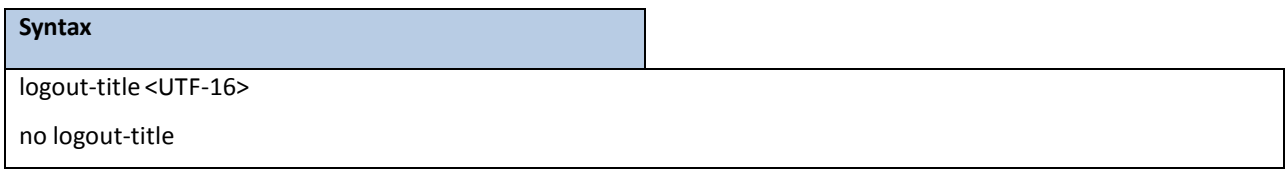

### **Default Setting**

None

### **Command Mode**

Captive Portal Locale Mode

## **6.9.4.67 Captive Portal text to remind user to allow popupsfrom our web site**

This command is to Captive Portal configurationtext to remind user to allow popupsfrom our web site.

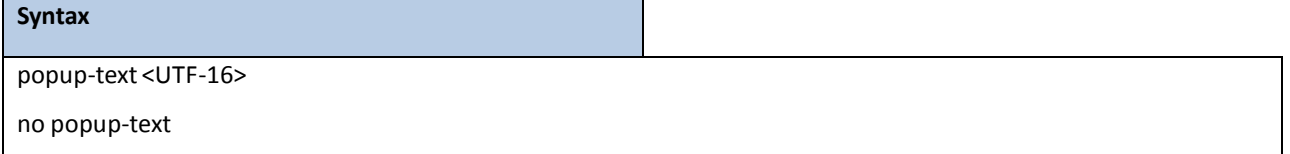

#### **Default Setting**

None

### **Command Mode**

Captive Portal Locale Mode

## **6.9.4.68 Captive Portal text to notify user if their browser has javascript disabled**

This command is to Captive Portal configurationtext to notify user if their browser has javascript disabled.

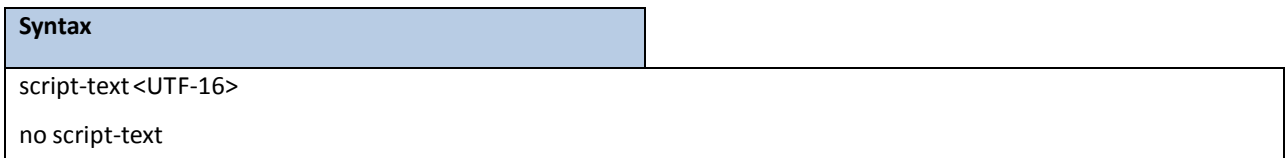

### **Default Setting**

None

#### **Command Mode**

## **6.9.4.69 Captive Portal error message indicating authentication timeout**

This command is to Captive Portal configurationerror message indicating authentication timeout.

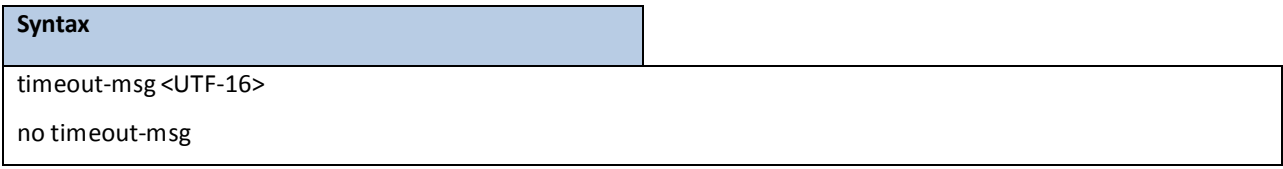

### **Default Setting**

None

### **Command Mode**

Captive Portal Locale Mode

## **6.9.4.70 Captive Portal text for main title**

This command is to Captive Portal configurationtext for main title.

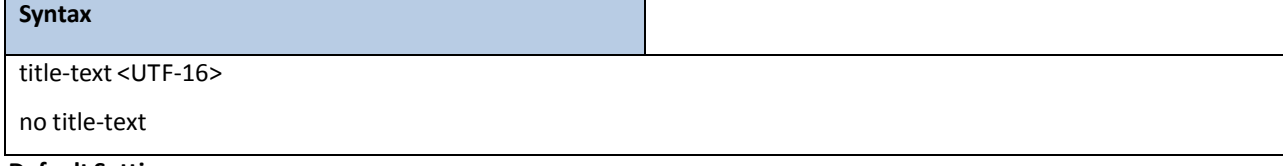

### **Default Setting**

None

### **Command Mode**

Captive Portal Locale Mode

## **6.9.4.71 Captive Portal user input label**

This command is to Captive Portal configuration user input label.

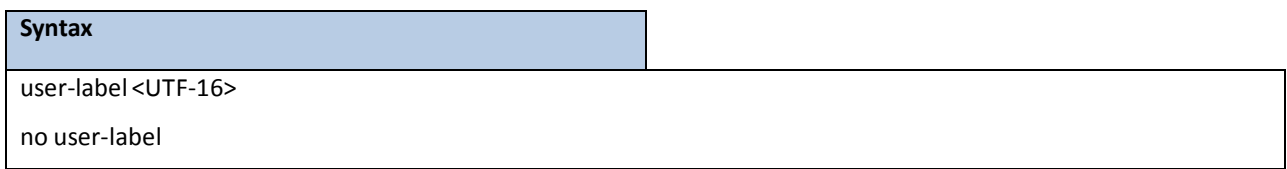

### **Default Setting**

None

### **Command Mode**

## **6.9.4.72 Captive Portal greeting description**

This command is to Captive Portal configurationgreeting description.

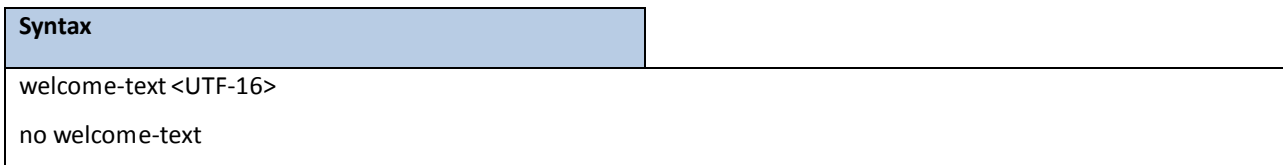

#### **Default Setting**

None

### **Command Mode**

Captive Portal Locale Mode

## **6.9.4.73 Captive Portal main title used to greet user**

This command is to Captive Portal configurationmain title used to greet user.

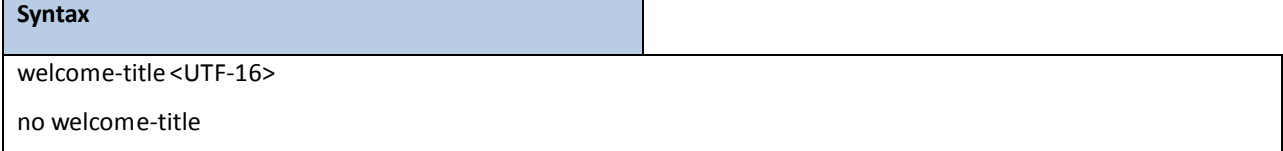

#### **Default Setting**

None

### **Command Mode**

Captive Portal Locale Mode

## **6.9.4.74 Captive Portal message indicating authentication in progress**

This command is to Captive Portal configuration message indicating authentication in progress.

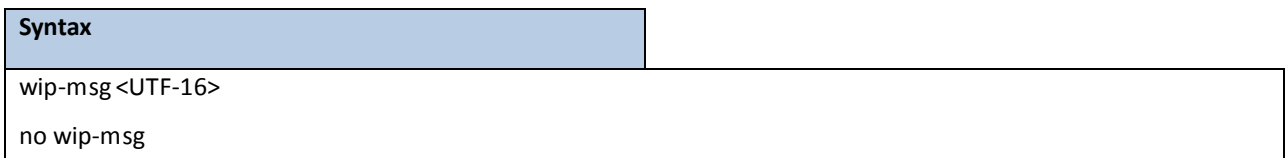

### **Default Setting**

None

### **Command Mode**

## **6.9.4.75 Radius Configuration Commands**

## **6.9.4.76 radius accounting mode**

This command is used to enable the RADIUS accounting function.

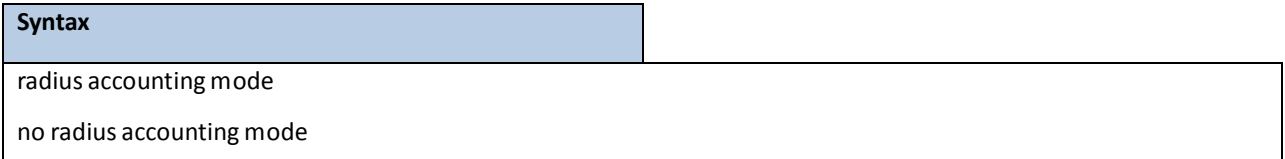

**no -** This command is used to set the RADIUS accounting function to the default value - that is, the RADIUS accounting function is disabled.

## **Default Setting**

Disabled

### **Command Mode**

Global Config

## **6.9.4.77 authorization network radius**

Use this command to enable the switch to accept VLAN assignment by the radius server.

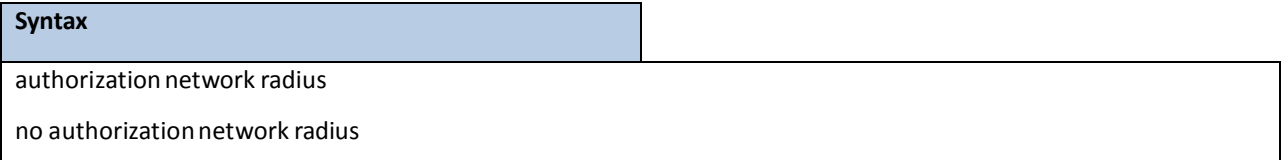

**no -** Use this command to disable the switch to accept VLAN assignment by the radiusserver.

#### **Default Setting**

Disabled

### **Command Mode**

## **6.9.4.78 radiusserver attribute 4**

This commands to set the NAS-IP address for the radius server.

# **Syntax** radius server attribute 4 <ipaddr> no radius server attribute 4

**no** – use this command to reset the NAS-IP address for the radius server.

### **Default Setting**

None

### **Command Mode**

Global Config

## **6.9.4.79 radiusserver attribute 95**

This commands to set the NAS-IPv6 address for the radius server.

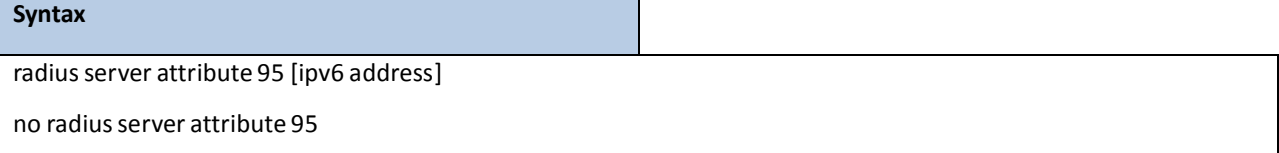

**no** – use this command to reset the NAS-IPv6 address for the radius server.

#### **Default Setting**

None

### **Command Mode**

Global Config

## **6.9.4.80 radiusserver dead-time**

This command cnfiguresradius server dead time.

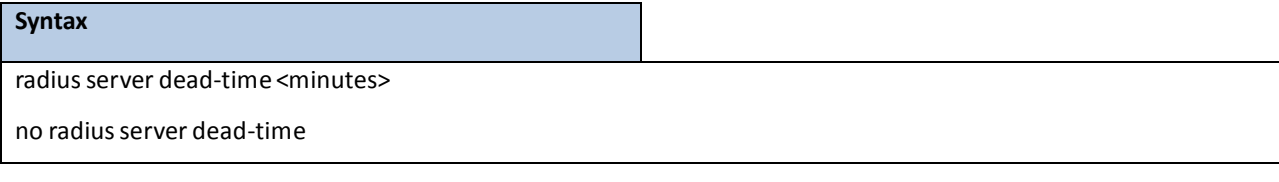

**minutes-** Set radiusserver dead time (sec). Range 0 - 2000.

**no -** This command is used to set dead time to the default value.

#### **Default Setting**

0

#### **Command Mode**

Global Config

## **6.9.4.81 radiusserver host**

This command is used to configure the RADIUS authentication and accounting server. If the **'auth'** token is used, the command configuresthe IP addressto use to connectto a RADIUS authentication server. Up to 3 servers can be configured per RADIUS client. If the maximum number of configured servers is reached, the commandwill fail until one of the serversis removedby executing the **no** form of the command. If the optional <port> parameter is used, the command will configure the UDP port number to use to connect to the configured RADIUS server. In order to configure the UDP port number, the IP address must match that of a previously configured RADIUS authentication server. The port number must lie between 1 - 65535, with 1812 being the default value. If the **'acct'** token is used, the command configuresthe IP addressto use for the RADIUS accounting server. Only a single accounting server can be configured. If an accounting server is currently configured, it must be removed from the configuration using the no form of the command before this command succeeds. If the optional **<port>** parameteris used, the commandwill configure the UDP port to use to connect to the RADIUS accounting server. The IP address specified must match that of a previously configured accounting server. If a port is already configured for the accounting serverthen the new port will replace the previously configured value. The port must be a value in the range 1 - 65535, with 1813 being the default value.

#### **Syntax**

radius server host {acct | auth} <ipaddr | ipv6addr | hostname> [name <servername>] [port <port>] no radius server host {acct | auth} <ipaddr | ipv6addr | hostname>

**<ipaddr|** ipv6addr|**hostname > -** is a IPv4/IPv6 address or a hostname.

**<servername> -** Server name

**<port> -** Port number(Range: 1 – 65535)

**no -** This command is used to remove the configured RADIUS authentication server or the RADIUS accounting server. If the 'auth' token is used, the previously configured RADIUS authentication server is removed from the configuration. Similarly, if the 'acct' token is used, the previously configured RADIUS accounting server is removed from the configuration. The <ipaddr> parameter must match the IP address of the previously configured RADIUS authentication / accounting server.

#### **Default Setting**

None

#### **Command Mode**

## **6.9.4.82 radiussever key**

This command is used to configure the shared secret between the RADIUS client and the RADIUS accounting / authenticationserver. Depending on whetherthe **'auth'** or **'acct'** token is used, the shared secret will be configured for the RADIUS authentication or RADIUS accounting server. The IP address provided must match a previously configured server. When this command is executed, the secret will be prompted. The secret must be an alphanumeric value not exceeding 20 characters.

### **Syntax**

radius server key {acct | auth} <ipaddr|ipv6addr|hostname> [encrypted <password>]

**<ipaddr|ipv6addr| hostname > -** is a IPv4/IPv6 address or hostname. **<password>** is the password in encrypted format. **Default Setting**

None

#### **Command Mode**

Global Config

## **6.9.4.83 radius server re-transmit**

This command sets the maximum number of times a request packet is re-transmitted when no response is received from the RADIUS server. The retries value is an integer in the range of 1 to 15.

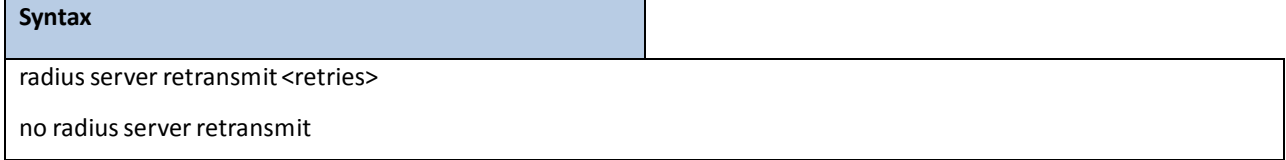

**<retries> -** the maximum number of retransmittimes(Range: 1 - 15).

**no** - This command sets the maximum number of times a request packet is re-transmitted, when no response is received from the RADIUS server, to the default value, that is, 4.

#### **Default Setting**

4

#### **Command Mode**

## **6.9.4.84 radiusservertimeout**

This command sets the timeout value (in seconds) after which a request must be retransmitted to the RADIUS server if no response is received. The timeout value is an integer in the range of 1 to 30.

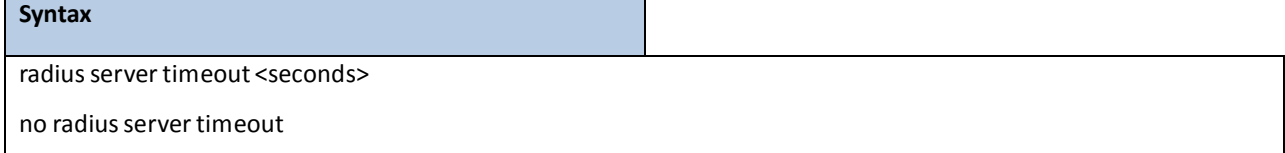

**<seconds>-** the maximumtimeout(Range: 1 - 30).

**no** - This command sets the timeout value (in seconds) after which a request must be retransmitted to the

RADIUS server if no response is received, to the default value, that is, 5.

### **Default Setting**

5

### **Command Mode**

Global Config

## **6.9.4.85 radiusserver msgauth**

This command enables the message authenticator attribute for a specified server.

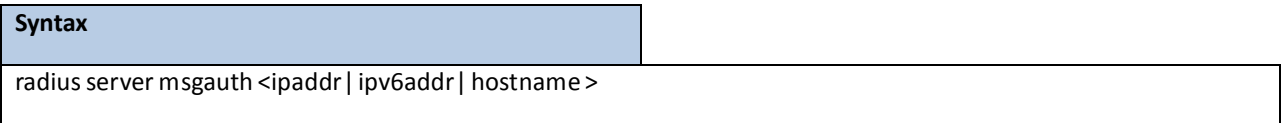

**<ipaddr| ipv6addr| hostname > -** is a IPv4/v6 address or hostname.

#### **Default Setting**

None

### **Command Mode**

## **6.9.4.86 radiusserver primary**

This command is used to configure the primaryRADIUS authentication server for this RADIUS client. The primary server is the one that is used by default for handling RADIUS requests. The remaining configured servers are only used if the primary server cannot be reached. A maximum of three servers can be configured on each client. Only one of these servers can be configured as the primary. If a primary server is already configured prior to this command being executed, the server specified by the IP address specified used in this command will become the new primary server. The IP address must match that of a previously configured RADIUS authentication server.

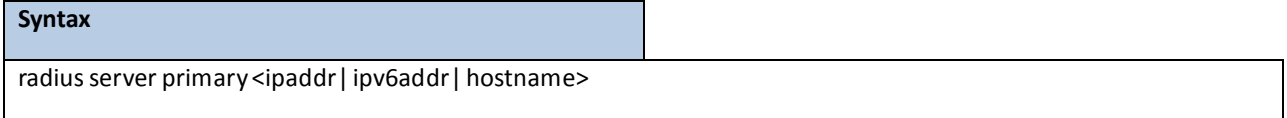

**<ipaddr|hostname > -** is a IPv4/v6 address or a hostname.

#### **Default Setting**

None

### **Command Mode**

Global Config

## **6.9.5 TACACS + CONFIGURATION COMMANDS**

### **6.9.5.1 tacacs-server host**

This command is used to enable /disable TACACS+ function and to configure the TACACS+ server IP address. The system has not any TACACS + server configured for its initialization and supports 5 TACACS+ servers.

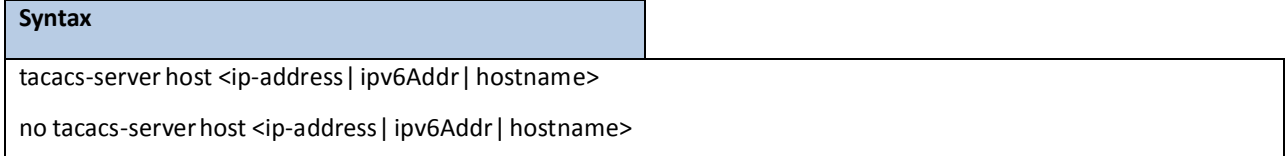

**<ip-address|hostname>-** The IPv4/v6 address or hostnameof the TACACS + server.

**no -** This command is used to remove all of configuration.

#### **Default Setting**

None

#### **Command Mode**

## **6.9.5.2 tacacs-server key**

This command is used to configure the TACACS+ authentication and encryption key.

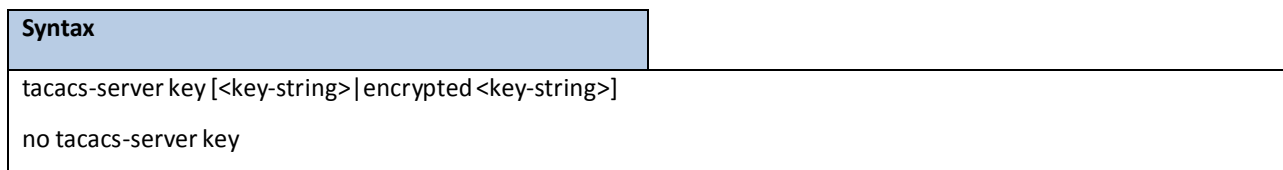

Note that the length of the secret key is up to 128 characters.

**< key-string > -** The valid value of the key.

**encrypted -** the key string is encrypted.

**no -** This command is used to remove the TACACS+ serversecret key.

#### **Default Setting**

None

#### **Command Mode**

Global Config

This command is used to configure the TACACS+ authentication and encryption key.

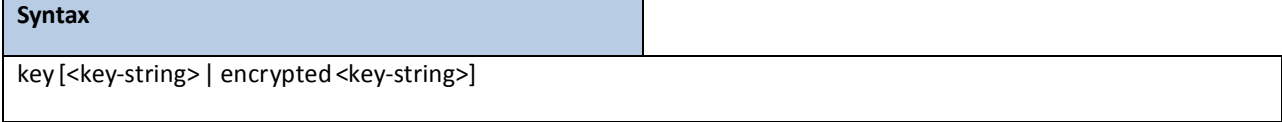

Note that the length of the secret key is up to 128 characters.

**< key-string > -** The valid value of the key.

**encrypted -** the key string is encrypted.

### **Default Setting**

None

### **Command Mode**

TACACS Host Config

This command is used to configure the TACACS+ authentication host port.

### **Syntax**

port [<port-number>]

**<port-number>** - The valid port number. Range (0 – 65535)>

### **Default Setting**

49

### **Command Mode**

TACACS Host Config

This command is used to configure the TACACS+ authentication host priority.

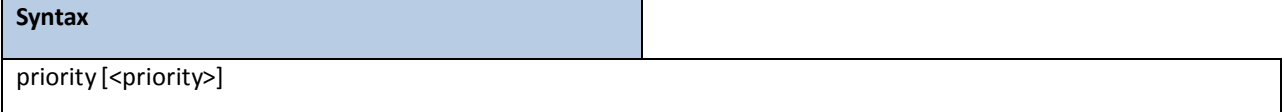

**<priority> -** The valid priority number. Range (0 – 65535)>

#### **Default Setting**

0

### **Command Mode**

TACACS Host Config

## **6.9.5.3 tacacs-server timeout**

This command is used to configure the TACACS+ connection timeout value.

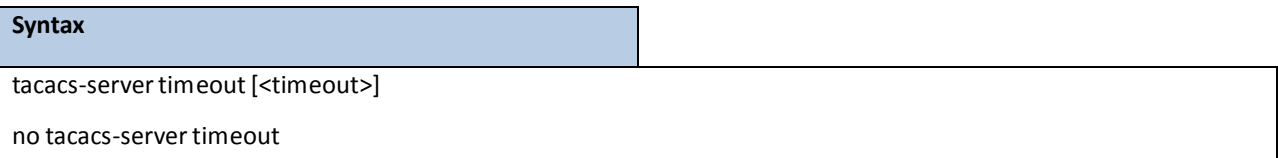

**<timeout> -** The connection timeout value. Max timeout(Range: 1 to 30).

**no -** This command is used to reset the timeout value to the default value.

#### **Default Setting**

5

### **Command Mode**

Global Config

This command is used to configure the TACACS+ connection timeout value.

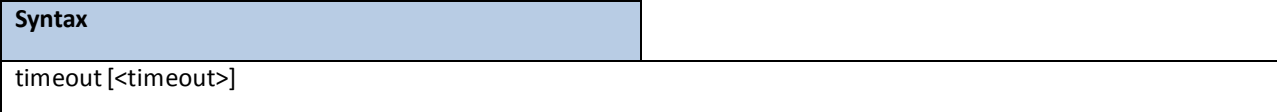

**<timeout> -** The connection timeout value. Max timeout(Range: 1 to 30).

**Default Setting**

5

#### **Command Mode**

TACACS Host Config

## **6.9.6 LDAP CONFIGURATION COMMANDS**

## **6.9.6.1 ldap baseDN**

Use this command to indicate the base DN.

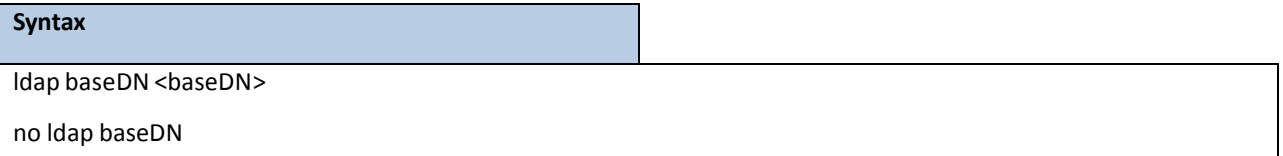

**<baseDN> -** The top level of the LDAP directory tree.

**no -** This command is used to remove base DN setting.

### **Default Setting**

None

### **Command Mode**

Global Config

## **6.9.6.2 ldap ip**

Use this command indicate the IP of LDAP server you want to connect.

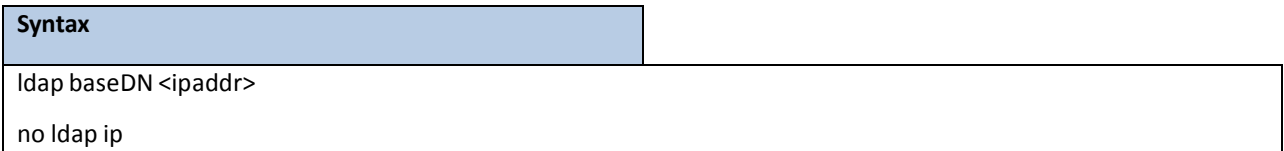

**<ipaddr> -** The LDAP server'sIP address.

**no -** This command is used to remove LDAP serversetting.

### **Default Setting**

None

### **Command Mode**

## **6.9.6.3 ldap port**

Uses this command to indicate the port number that server are listening.

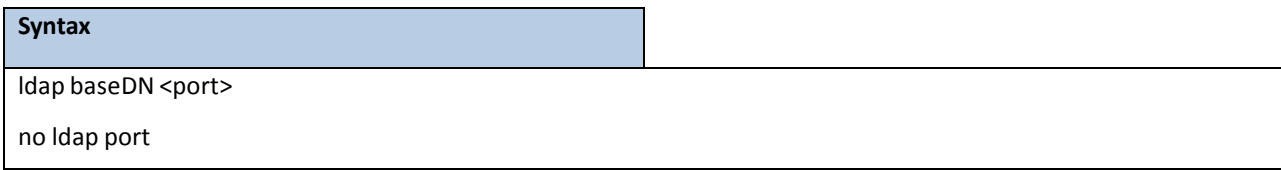

**<port> -** Range from 1 to 65535.

**no -** Use no command to default value.

#### **Default Setting**

None

#### **Command Mode**

Global Config

## **6.9.6.4 ldap racDomain**

Use this command to indicate the full path of parent node of user name.

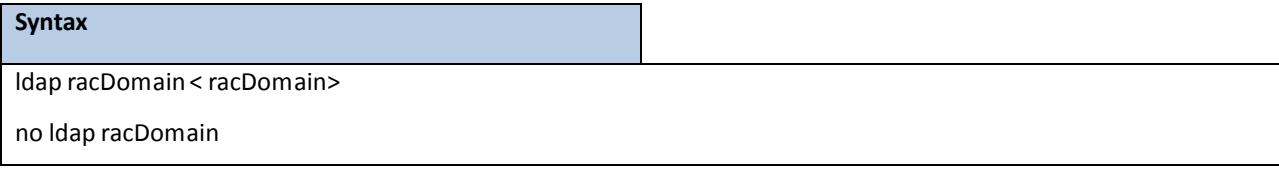

**<racDomain> -** The full path of parent node of user name.

**no -** Use no command to default value.

#### **Default Setting**

None

**Command Mode**

Global Config

## **6.9.6.5 ldap racName**

Use this command to indicate which attribute that store the user name.

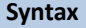

ldap racName < racName>

no ldap racName

**<racName>-** The attribute that store the user name.

**no -** Use no command to default value.

### **Default Setting**

None

#### **Command Mode**

Global Config

## **6.9.7 PORT SECURITY CONFIGURATION COMMANDS**

## **6.9.7.1 port-security**

This command enables port locking at the system level (Global Config) or port level (Interface Config).

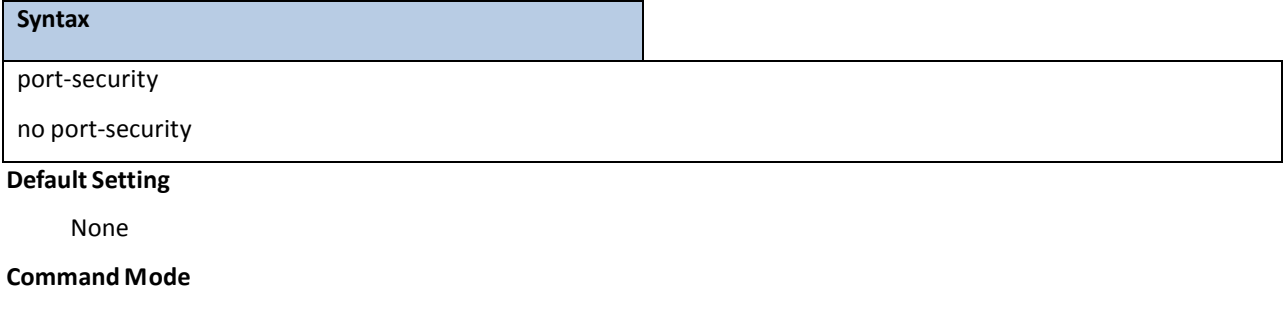

Global Config

Interface Config

## **6.9.7.2 port-security max-dynamic**

This command sets the maximum of dynamically locked MAC addresses allowed on a specific port.

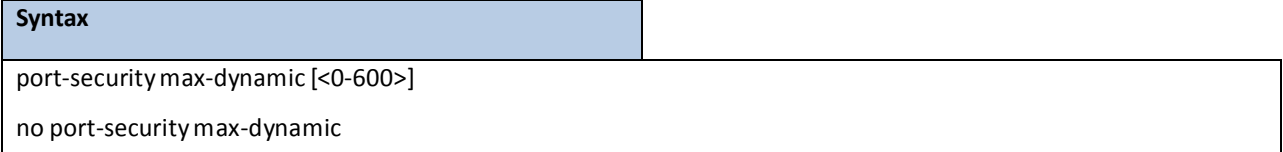

no - This command resets the maximum of dynamically locked MAC addresses allowed on a specific port

to its default value.

#### **Default Setting**

600

#### **Command Mode**

Interface Config

## **6.9.7.3 port-security max-static**

This command sets the maximum number of statically locked MAC addresses allowed on a specific port.

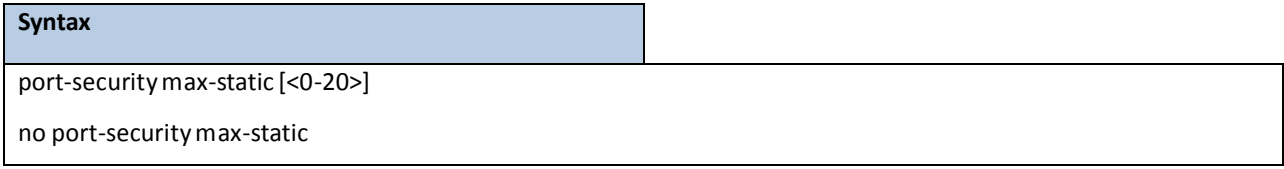

**no** - This command resets the maximum number of statically locked MAC addresses allowed on a specific port to its default value.

#### **Default Setting**

20

### **Command Mode**

Interface Config

## **6.9.7.4 port-security mac-address**

This command adds a MAC addressto the list of statically locked MAC addresses.

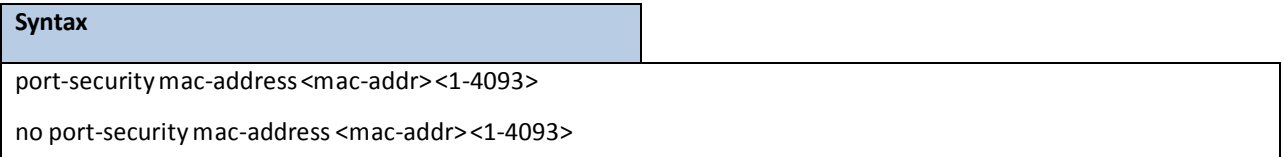

### **<1-4093>** - VLAN ID

**<mac-addr>**- The statically locked MAC address.

**no** - This command removes a MAC addressfrom the list of statically locked MAC addresses.

### **Default Setting**

None

### **Command Mode**

Interface Config

## **6.9.7.5 port-security mac-address move**

This command converts dynamically locked MAC addressesto statically locked addresses.

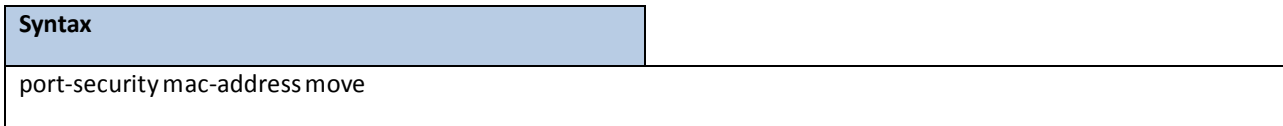

#### **Default Setting**

None

### **Command Mode**

Interface Config

## **6.9.7.6 port-security violation shutdown**

This command configures the port violation shutdown mode. Once the violation happens, the interface will be shutdown.

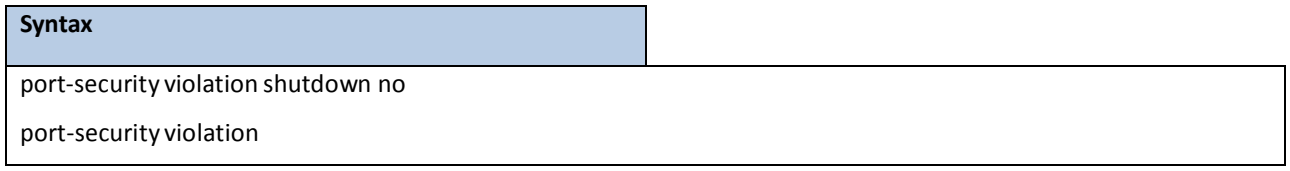

**no -** This command restore violationmode to be default.

### **Default Setting**

None

### **Command Mode**

Interface Config

## **6.9.8 DENIAL OF SERVICE COMMANDS**

## **6.9.8.1 Show Commands**

## **6.9.8.1.1 show dos-control**

This command displays the Denial of Service configurations for the entire system.

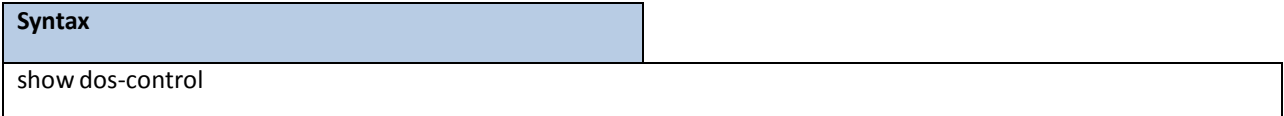

#### **Default Setting**

None

#### **Command Mode**

Privileged Exec

#### **Display Message**

**TCP Fragment Mode:** May be enabled or disabled. The factory default is disabled. **Min TCP Hdr Size:** The range is 0-255. The factory default is 20. **ICMPv4Mode:** May be enabled or disabled. The factory default is disabled. **Max ICMPv4 Payload Size:** The range is 0-16376. The factory default is 512. **ICMPv6Mode:** May be enabled or disabled. The factory default is disabled. **Max ICMPv6 Payload Size:** The range is 0-16376. The factory default is 512. **ICMP Fragment Mode:** May be enabled or disabled. The factory default is disabled. **TCP Port Mode:** May be enabled or disabled. The factory default is disabled. **UDP Port Mode:** May be enabled or disabled. The factory default is disabled. **SIPDIP Mode:** May be enabled or disabled. The factory default is disabled. **SMACDMAC Mode:** May be enabled or disabled. The factory default is disabled. **TCP FIN&URG&PSH Mode:** May be enabled or disabled. The factory default is disabled. **TCP Flag&Sequence Mode:** May be enabled or disabled. The factory default is disabled. **TCP SYN Mode:** May be enabled or disabled. The factory default is disabled. **TCP SYN&FIN Mode:** May be enabled or disabled. The factory default is disabled. **First Fragment Mode:** May be enabled or disabled. The factory default is disabled. **TCP FragmentOffset Mode:** May be enabled or disabled. The factory default is disabled.

## **6.9.8.2 Configuration Commands**

## **6.9.8.2.1 dos-controlsipdip**

This command enables Source IP Address = Destination IP Address (SIP=DIP) Denial of Service protection. If the mode is enabled, Denial of Service prevention is active for this type of attack. If packets ingress with SIP=DIP, the packets will be dropped if the mode is enabled.

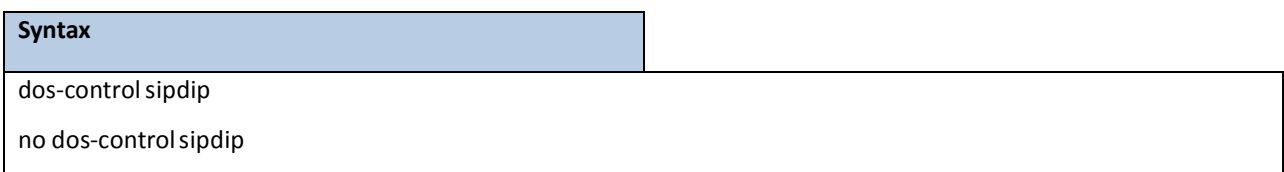

**no -** This command disables Source IP Address = Destination IP Address (SIP=DIP) Denial of Service prevention.

**Default Setting**

Disabled

#### **Command Mode**

Global Config

## **6.9.8.2.2 dos-controltcpfrag**

This command enables MinimumTCP Header Size Denial of Service protection. If the mode is enabled, Denial of Service prevention is active for this type of attack. If packets ingress having a TCP Header Size smaller then the configured value, the packets will be dropped if the mode is enabled. The default is disabled. If you enable dos-control tcpfrag, but do not provide a Minimum TCP Header Size, the system sets that value to 20.

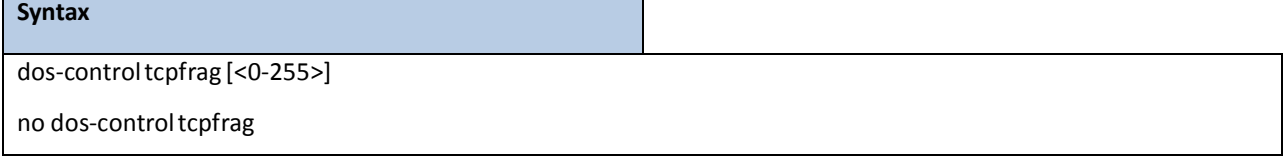

**<0-255> -** This command sets minimumTCP header length

**no -** This commandsets MinimumTCP Header Size Denial of Service protectionto the default value of disabled.

#### **Default Setting**

Disabled, 20

### **Command Mode**

Global Config

## **6.9.8.2.3 dos-controlfirstfrag**

This command enables IP First Fragment Denial of Service protection. If the mode is enabled, Denial of Service prevention is active for this type of attack. If packets ingress having More Fragments(MF) equal to 1 and coorperate with other DoS options, the packets will be dropped if the mode is enabled.

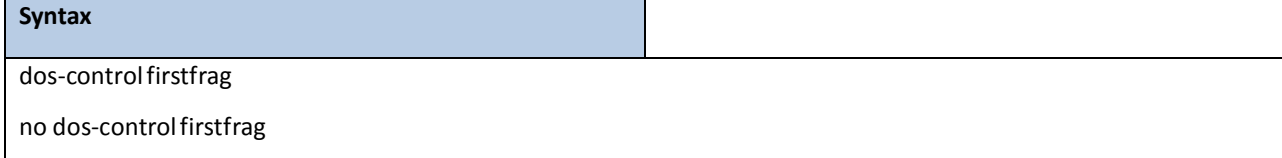

no **-** This command disabled IP First Fragment Denial of Service protection.

### **Default Setting**

Disabled

### **Command Mode**

## **6.9.8.2.4 dos-controltcpflag**

This command enables TCP Flag Denial of Service protections. If the mode is enabled, Denial of Service prevention is active for this type of attacks. If packets ingress having TCP Flag SYN set and a source port less than 1024 or having TCP Control Flags set to 0 and TCP Sequence Number set to 0 or having TCP Flags FIN, URG, and PSH set and TCP Sequence Number set to 0 or having TCP Flags SYN and FIN both set, the packets will be dropped if the mode is enabled.

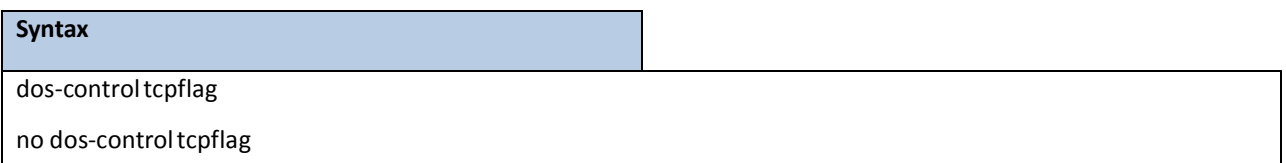

**no -** This command sets disables TCP Flag Denial of Service protections.

#### **Default Setting**

Disabled

### **Command Mode**

Global Config

## **6.9.8.2.5 dos-control l4port**

This command enables L4 Port Denial of Service protections. If the mode is enabled, Denial of Service prevention is active for this type of attack. If packets ingress having Source TCP/UDP Port Number equal to Destination TCP/UDP Port Number, the packets will be dropped if the mode is enabled.

> **NOTE:** Some applicationsmirrorsource and destination L4 ports - RIP for example uses 520 for both. If you enable dos-control l4port, applications such as RIP may experience packet loss which would render the application inoperable.

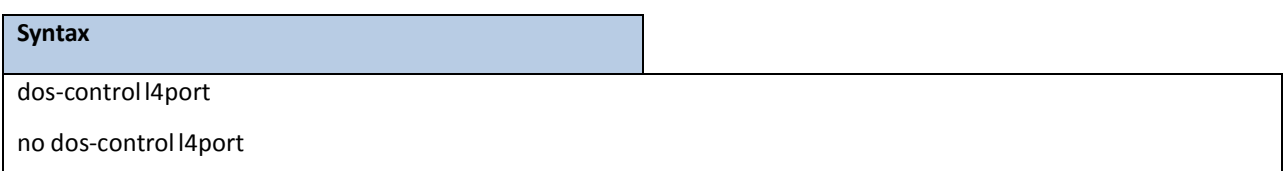

**no -** This command disables L4 Port Denial of Service protections.

**Default Setting**

Disabled

### **Command Mode**

## **6.9.8.2.6 dos-controltcpport**

This command enablesthe TCP L4 source = destination port number(Source TCP Port = Destination TCP Port) Denial of Service protection. If the mode is enabled, Denial of Service prevention is active for this type of attack. If packets ingress with Source TCP Port =Destination TCP Port, the packets will be dropped if the mode is enabled.

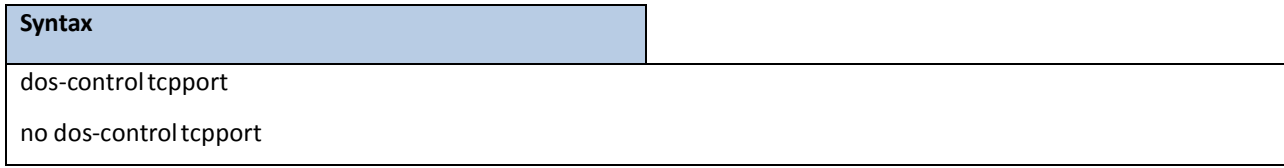

**no -** This command disablesthe TCP L4 source = destination port number(Source TCP Port=Destination TCP Port) Denial of Service protection.

### **Default Setting**

Disabled

### **Command Mode**

Global Config

## **6.9.8.2.7 dos-control udpport**

This command enablesthe UDP L4 source = destination port number(Source UDP Port = Destination UDP Port) Denial of Service protection. If the mode is enabled, Denial of Service prevention is active for this type of attack. If packets ingress with Source UDP Port =Destination UDP Port, the packets will be dropped if the mode is enabled.

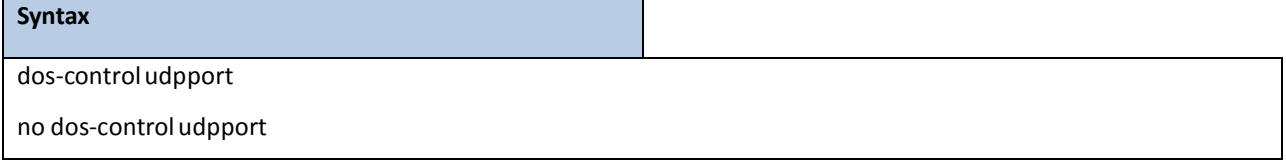

**no -** This command disablesthe UDP L4 source = destinationport number(SourceUDP Port=DestinationUDP Port) Denial of Service protection.

### **Default Setting**

Disabled

## **Command Mode**

## **6.9.8.2.8 dos-control icmpv4**

This command enables Maximum ICMPv4 Payload Size Denial of Service protections. If the mode is enabled, Denial of Service prevention is active for this type of attack. If ICMP Echo Request(PING) packetsingress having a payload size greater than the configured value, the packets will be dropped if the mode is enabled.

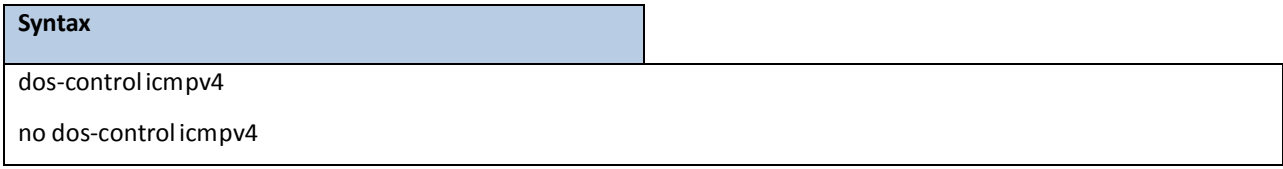

**no -** This command disables Maximum ICMPv4 Payload Size Denial of Service protections.

### **Default Setting**

Disabled

### **Command Mode**

Global Config

## **6.9.8.2.9 dos-control icmpv6**

This command enables Maximum ICMPv6 Payload Size Denial of Service protections. If the mode is enabled, Denial of Service prevention is active for this type of attack. If ICMP Echo Request (PING) packets ingress having a payload size greater than the configured value, the packets will be dropped if the mode is enabled.

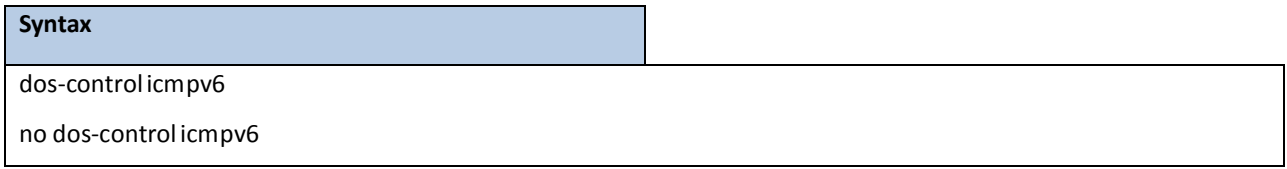

**no -** This command disables Maximum ICMPv6 Payload Size Denial of Service protections.

#### **Default Setting**

Disabled

## **Command Mode**

## **6.9.8.2.10 dos-control icmpv4**

This command enables Maximum ICMPv4 Payload Size Denial of Service protections. If the mode is enabled, Denial of Service prevention is active for this type of attack. If ICMPv4 Echo Request(PING) packetsingress having a payload size greater than the configured value, the packets will be dropped if the mode is enabled.

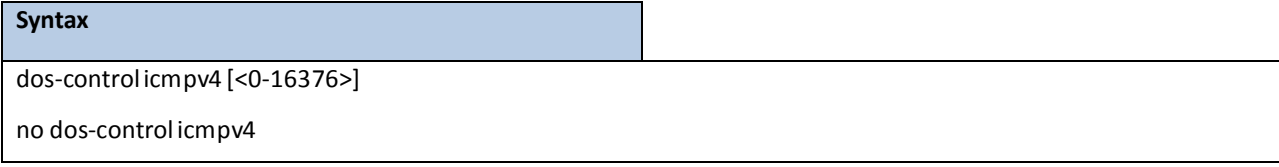

**<0-16376> -** This command sets maximum ICMPv4 payload size.

**no** - This command resets the Maximum ICMPv4 Payload Size Denial of Service protections to its default value.

### **Default Setting**

512

### **Command Mode**

Global Config

## **6.9.8.2.11 dos-control icmpv6**

This command enables Maximum ICMPV6 Payload Size Denial of Service protections. If the mode is enabled, Denial of Service prevention is active for this type of attack. If ICMPV6 Echo Request(PING) packetsingress having a

payload size greater than the configured value, the packets will be dropped if the mode is enabled.

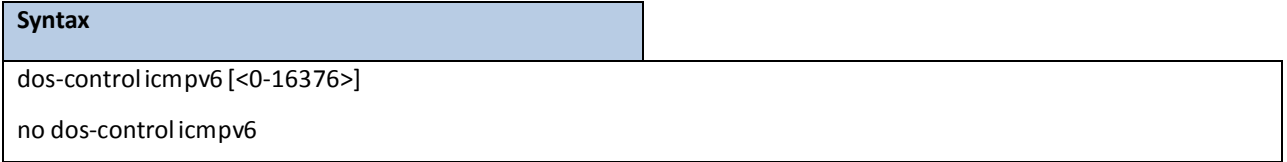

**<0-16376> -** This command sets maximum ICMPV6 payload size.

**no -** This command resetsthe Maximum ICMPV6 Payload Size Denial of Service protectionsto its default value.

### **Default Setting**

512

### **Command Mode**

## **6.9.8.2.12 dos-control icmpfrag**

This command enables the ICMP Fragment Denial of Service protection. If the mode is enabled, Denial of Service prevention is active for this type of attack. If packets ingress has fragmented ICMP packets, the packets will be dropped if the mode is enabled.

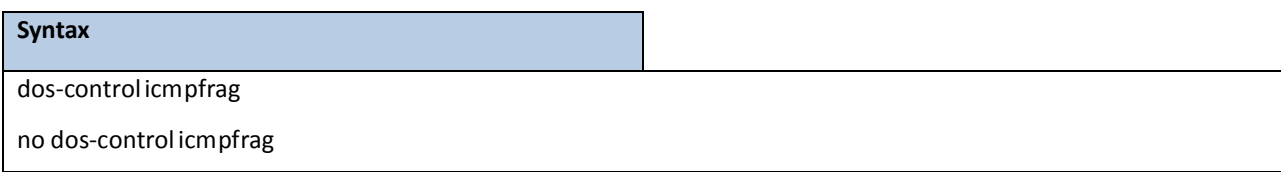

no - This command disables the ICMP Fragment Denial of Service protection.

### **Default Setting**

Disabled

### **Command Mode**

Global Config

## **6.9.8.2.13 dos-controlsmacdmac**

This command enables the Source MAC address = Destination MAC address (SMAC=DMAC) Denial of Service protection. If the mode is enabled, Denial of Service prevention is active for this type of attack. If packets ingress with SMAC=DMAC, the packets will be dropped if the mode is enabled.

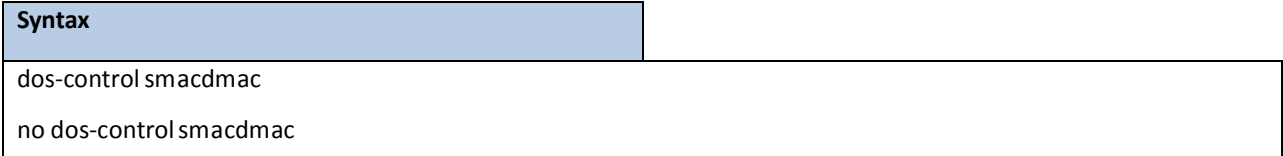

**no -** This command disablesthe Source MAC address = DestinationMAC address(SMAC=DMAC) Denial of Service protection.

#### **Default Setting**

Disabled

### **Command Mode**

## **6.9.8.2.14 dos-control tcpfinurgpsh**

This command enables the TCP FIN and URG and PSH and SEQ=0 checking Denial of Service protections. If the mode is enabled, Denial of Service prevention is active for this type of attack. If packets ingress having TCP FIN, URG, and PSH all set and TCP Sequence Number set to 0, the packets will be dropped if the mode is enabled.

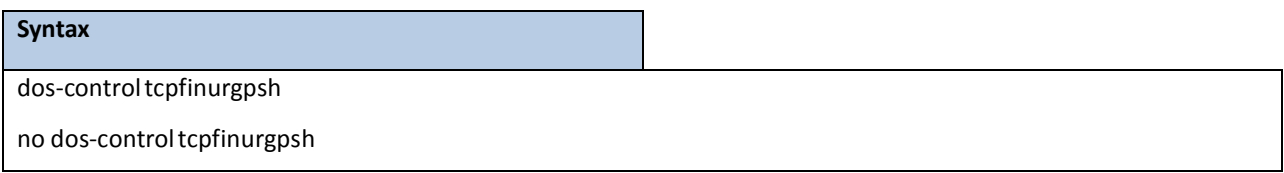

no **-** This command disables the TCP FIN and URG and PSH and SEQ=0 checking Denial of Service protections.

#### **Default Setting**

Disabled

### **Command Mode**

Global Config

## **6.9.8.2.15 dos-controltcpflagseq**

This command enables the TCP Control Flags=0 and SEQ=0 checking Denial of Service protections. If the mode is enabled, Denial of Service prevention is active for this type of attack. If packets ingress having TCP Control Flags set to 0 and TCP Sequence Number set to 0, the packets will be dropped if the mode is enabled.

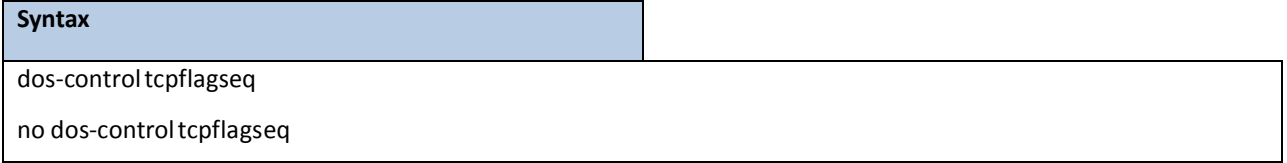

**no -** This command disablesthe TCP Control Flags=0 and SEQ=0 checking Denial of Service protections.

### **Default Setting**

Disabled

### **Command Mode**

## **6.9.8.2.16 dos-control tcpsyn**

This command enables the TCP SYN and L4 source port = 0-1023 Denial of Service protection. If the mode is enabled, Denial of Service prevention is active for this type of attack. If packetsingress having TCP flag SYN set and an L4 source port from 0 to 1023, the packets will be dropped if the mode is enabled.

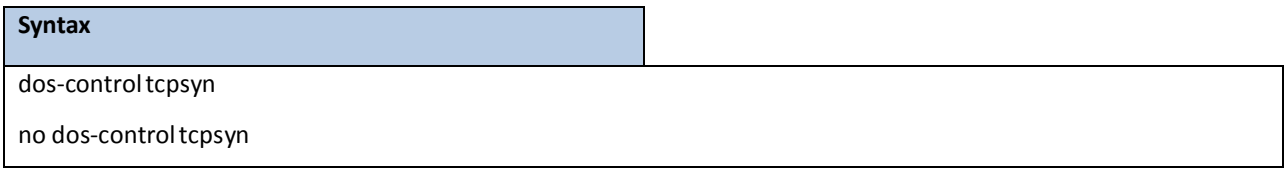

**no -** This command disablesthe TCP SYN and L4 source port = 0-1023 Denial of Service protection.

### **Default Setting**

Disabled

### **Command Mode**

Global Config

## **6.9.8.2.17 dos-control tcpsynfin**

This command enablesthe TCP SYN and FIN Denial of Service protection. If the mode is enabled, Denial of Service

prevention is active for this type of attack. If packets ingress having TCP flags SYN and FIN set, the packets will be dropped if the mode is enabled.

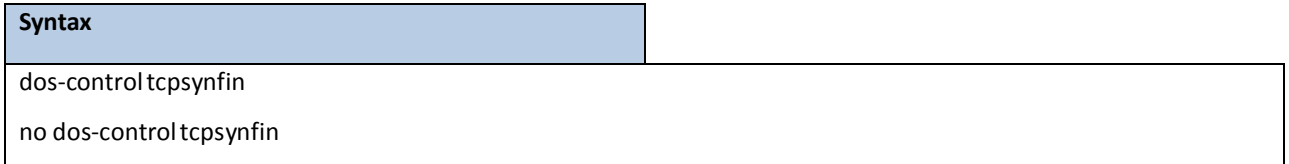

**no -** This command disablesthe TCP SYN & FIN Denial of Service protection.

**Default Setting**

Disabled

### **Command Mode**

## **6.9.8.2.18 dos-control tcpoffset**

This command enables the TCP Fragment Offset Denial of Service protection. If the mode is enabled, Denial of Service prevention is active for this type of attack. If packets ingress having TCP Header Offset equal to one (1), the packets will be dropped if the mode is enabled.

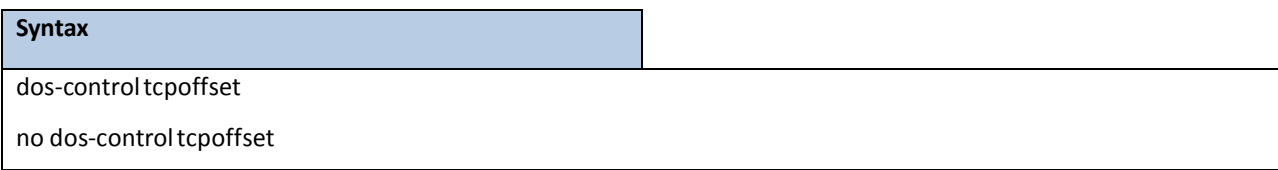

no - This command disables the TCP Fragment Offset Denial of Service protection.

### **Default Setting**

Disabled

### **Command Mode**

Global Config

## **6.9.8.2.19 dos-control all**

This command enables the Denial of Service protection checks globally.

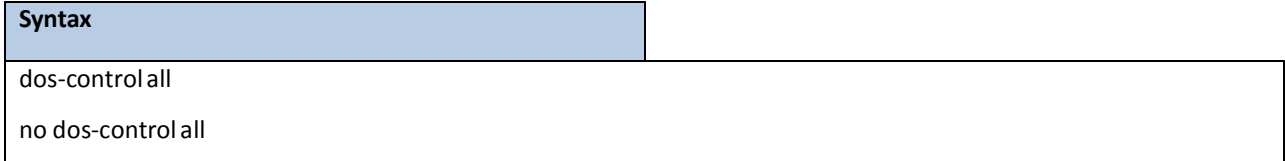

**no -** This command disablesthe Denial of Service protection checks globally.

### **Default Setting**

Disabled

## **Command Mode**

## **6.10 CDP (CISCO DISCOVERY PROTOCOL) COMMANDS**

## **6.10.1 SHOW COMMANDS**

## **6.10.1.1 show cdp**

This command displays the CDP configuration information.

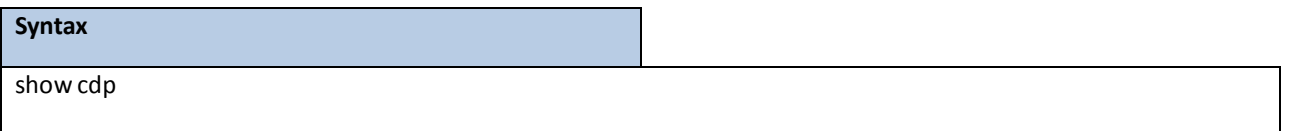

### **Default Setting**

None

### **Command Mode**

Privileged Exec

### **Display Message**

**CDP Admin Mode:** CDP enable or disable

**CDP Holdtime (sec):** The length of time a receiving device should hold the L2 Network Switch CDP information

before discarding it

**CDP Transmit Interval (sec):** A period of the L2 Network Switch to send CDP packet

**Ports:** Port number vs CDP status

**CDP:** CDP enable or disable

## **6.10.1.2 show cdp neighbors**

This command displays the CDP neighbor information.

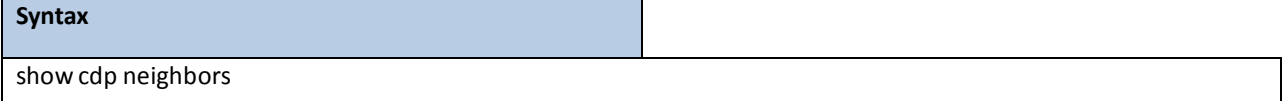

#### **Default Setting**

None

#### **Command Mode**

Privileged Exec

### **Display Message**

**Device Id:** Identifies the device name in the form of a character string.

**Local Intf:** The CDP neighborinformation receiving port.

**Holdtime:** The length of time a receiving device should hold CDP information before discarding it.

**Capability:**Describesthe device'sfunctional capability in the form of a device type, for example, a switch.

Platform: Describes the hardware platform name of the device, for example, the L3 Network Switch.

Port Id: Identifies the port on which the CDP packet is sent.

## **6.10.1.3 show cdp neighbors detail**

This command displaysthe CDP neighbor detail information.

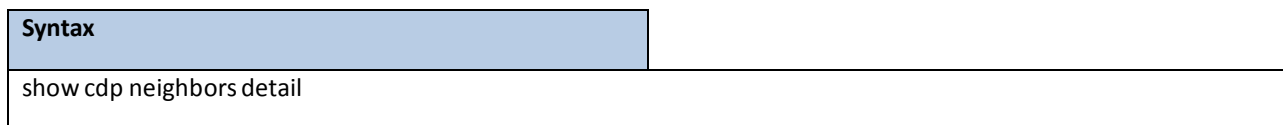

#### **Default Setting**

None

#### **Command Mode**

Privileged Exec

#### **Display Message**

**Device Id:** Identifies the device name in the form of a character string.

**Entry Address(es):** The L3 addresses of the interface that has sent the update.

Platform: Describes the hardware platform name of the device, for example, the L3 Network Switch.

**Capability:**Describesthe device'sfunctional capability in the form of a device type, for example, a switch.

**Local Interface:** The CDP neighborinformationreceiving port.

Port Id: Identifies the port on which the CDP packet is sent.

**Holdtime:** The length of time a receiving device should hold CDP information before discarding it.

**ManagementAddress:** The first address of IP address which can use management address connectto switch.

## **6.10.1.4 show cdp traffic**

This command displays the CDP traffic counters information.

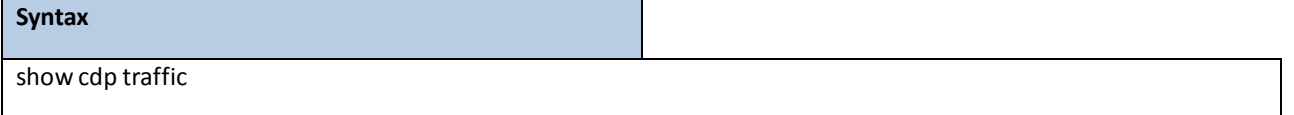

#### **Default Setting**

None

#### **Command Mode**

Privileged Exec

#### **Display Message**

**Incoming packet number:** Received legal CDP packets numberfrom neighbors.

**Outgoing packet number:** Transmitted CDP packets numberfrom this device.

**Error packet number:** Received illegal CDP packets numberfrom neighbors.

## **6.10.2 CONFIGURATION COMMANDS**

## **6.10.2.1 cdp**

This command is used to enable CDP Admin Mode.

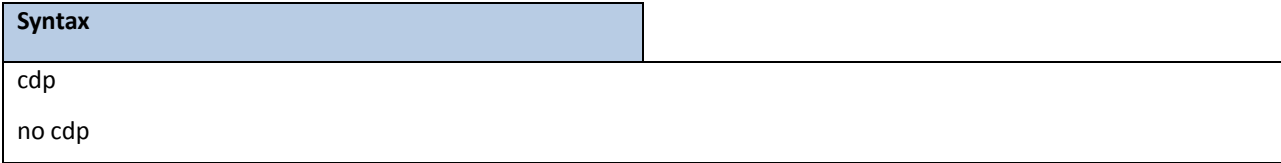

**no -** This command is used to disable CDP Admin Mode.

### **Default Setting**

Enabled

## **Command Mode**

Global Config

## **6.10.2.2 cdp run**

This command is used to enable CDP on a specified interface.

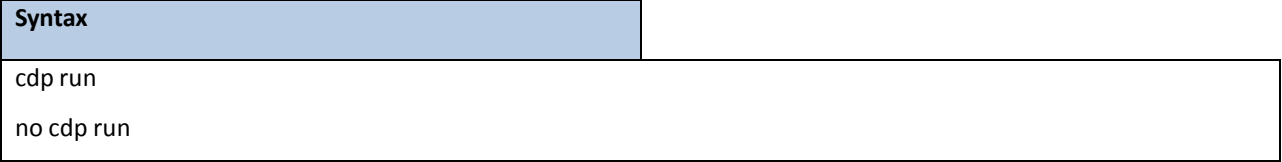

**no -** This command is used to disable CDP on a specified interface.

### **Default Setting**

Enabled

### **Command Mode**

Interface Config

This command is used to enable CDP for all interfaces.

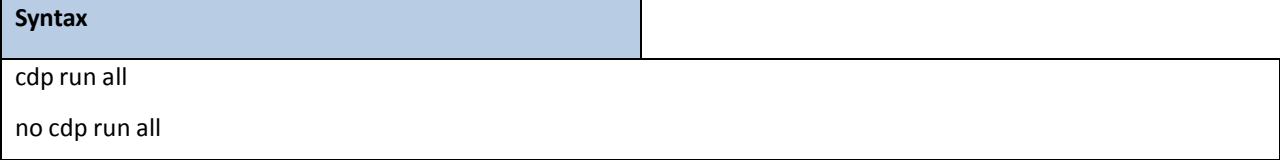

**all -** All interfaces.

**no -** This command is used to disable CDP for all interfaces.

### **Default Setting**

Enabled

### **Command Mode**

Global Config

## **6.10.2.3 cdp timer**

This command is used to configure an interval time (seconds) of the sending CDP packet.

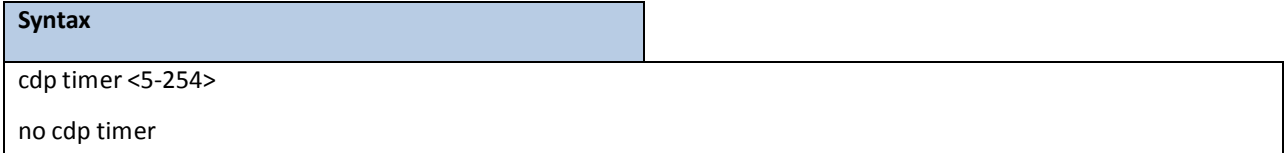

**<5-254> -** interval time (Range: 5 – 254).

**no -** This command is used to reset the intervaltime to the default value.

### **Default Setting**

60

### **Command Mode**

Global Config

## **6.10.2.4 cdp holdtime**

This command is used to configure the hold time (seconds)of CDP.

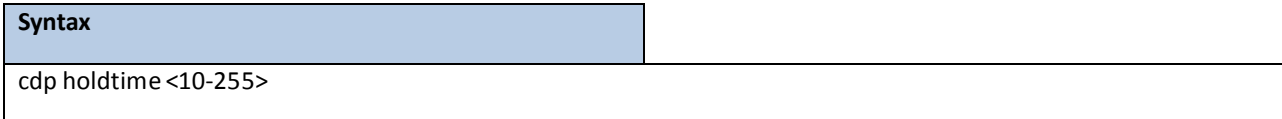

**<10-255> -** interval time (Range: 10 – 255).

**no -** This command is used to hold time to the default value.

#### **Default Setting**

180

#### **Command Mode**
# **6.11 SNTP (SIMPLE NETWORK TIME PROTOCOL) COMMANDS**

# **6.11.1 SHOW COMMANDS**

### **6.11.1.1 show sntp**

This command displays the current time and configuration settings for the SNTP client, and indicates whether the

local time has been properlyupdated.

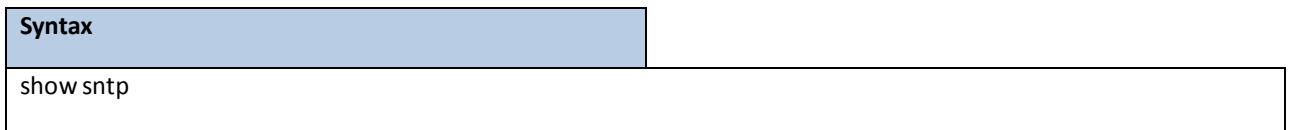

#### **Default Setting**

None

#### **Command Mode**

Privileged Exec

#### **Display Message**

**Last Update Time** Time of last clock update.

**Last Unicast Attempt Time** Time of last transmit query (in unicastmode).

**Last Attempt Status** Status of the last SNTP request (in unicastmode) or unsolicitedmessage (in broadcast mode).

**Broadcast Count** Current number of unsolicited broadcastmessagesthat have been received and processed by

the SNTP client since last reboot.

**Multicast Count** Current number of unsolicitedmulticastmessagesthat have been received and processed

by the SNTP client since last reboot.

**Time Zone** Time zone configured.

#### This command displays SNTP client settings.

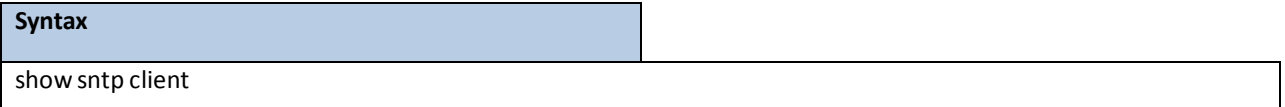

#### **Default Setting**

None

#### **Command Mode**

Privileged Exec

#### **Display Message**

**Client SupportedModes** Supported SNTP Modes(Broadcast,Unicast, or Multicast).

**SNTP Version** The highest SNTP version the client supports.

**Port** SNTP Client Port

**Client Mode:** Configured SNTP Client Mode.

**Unicast Poll Interval** Poll interval value for SNTP clientsin seconds as a power of two.

**Poll Timeout (Seconds)** Poll timeout value in seconds for SNTP clients.

**Poll Retry** Poll retry value for SNTP clients.

**Broadcast Poll Interval** Poll interval value for SNTP clientsin seconds as a power of two.

**Multicast Poll Interval** Poll interval value for SNTP clientsin seconds as a power of two.

This command displays configured SNTP servers and SNTP server settings.

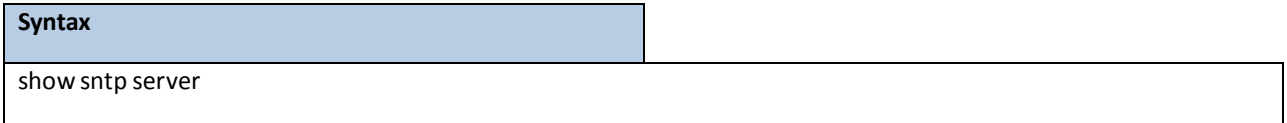

#### **Default Setting**

None

#### **Command Mode**

Privileged Exec

#### **Display Message**

**ServerIP Address**IP Address of configured SNTP Server

**Server Type** Address Type of Server.

**Server Stratum** Claimed stratum of the server for the last received valid packet.

Server Reference ID Reference clock identifier of the server for the last received valid packet.

**Server Mode** SNTP Server mode.

**Server Maximum Entries** Total number of SNTP Servers allowed.

**Server Current Entries** Total number of SNTP configured.

#### *For each configured server:*

**IP Address**IP Address of configured SNTP Server.

**Address Type** Address Type of configured SNTP server.

**Priority** IP priority type of the configured server.

**Version** SNTP Version number of the server. The protocol version used to query the server in unicast mode.

**Port** Server Port Number

**Last Attempt** Time Last server attempt time for the specified server

Last Update Status Last server attempt status for the Server

**Total Unicast Requests** Number of requeststo the server **Failed**

**Unicast Requests** Number of failed requests from server

# **6.11.2 CONFIGURATION COMMANDS**

# **6.11.2.1 sntp broadcast client poll-interval**

This command will set the poll interval for SNTP broadcast clients in seconds as a power of two where <poll-interval>

can be a value from 6 to 10.

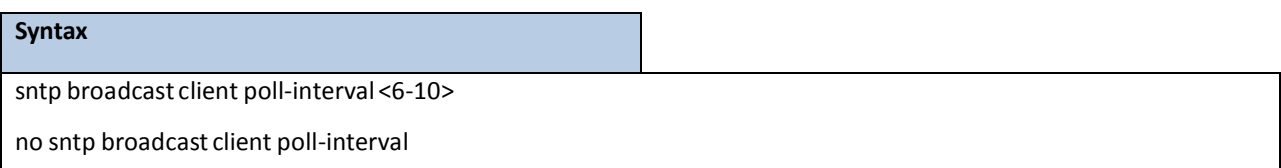

**<6-10> -** The range is 6 to 10.

**no -** This commandwill reset the poll interval for SNTP broadcast client back to its default value.

#### **Default Setting**

6

#### **Command Mode**

Global Config

### **6.11.2.2 sntp client mode**

This command will enable Simple Network Time Protocol (SNTP) client mode and optionally setting the mode to

either broadcast, multicast, or unicast.

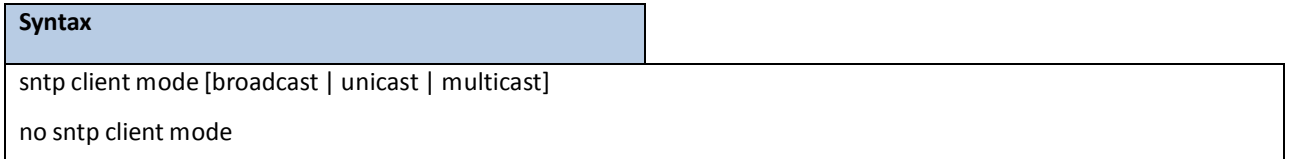

no - This command will disable Simple Network Time Protocol (SNTP) client mode.

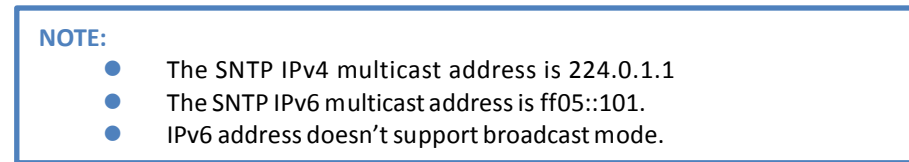

#### **Default Setting**

None

#### **Command Mode**

# **6.11.2.3 sntp client port**

This command will set the SNTP client port id and polling interval in seconds.

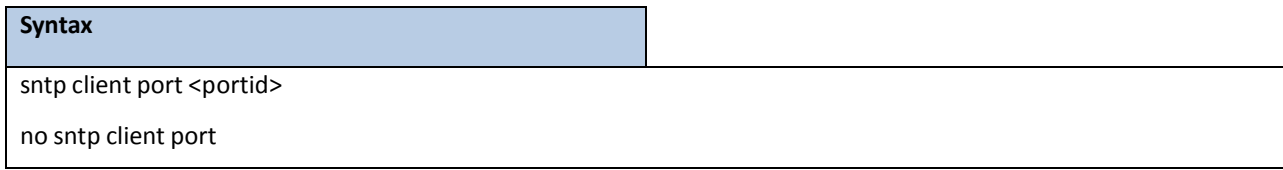

**<portid> -** SNTP client port id.

no - Resets the SNTP client port id.

### **Default Setting**

The default portid is 123.

### **Command Mode**

Global Config

# **6.11.2.4 sntp unicast client poll-interval**

This command will set the poll interval for SNTP unicast clients in seconds.

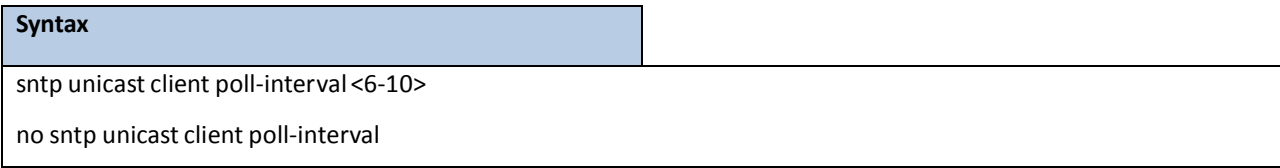

**<6-10> -** Polling interval. It's 2^(value) seconds where value is 6 to 10.

no - This command will reset the poll interval for SNTP unicast clients to its default value.

#### **Default Setting**

The default value is 6.

### **Command Mode**

Global Config

# **6.11.2.5 sntp unicast client poll-timeout**

This command will set the poll timeout for SNTP unicast clients in seconds.

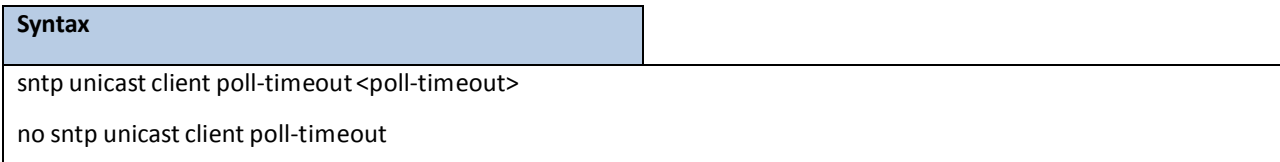

**< poll-timeout > -** Polling timeoutin seconds. The range is 1 to 30.

no - This command will reset the poll timeout for SNTP unicast clients to its default value.

### **Default Setting**

The default value is 5.

#### **Command Mode**

Global Config

### **6.11.2.6 sntp unicast client poll-retry**

This command will set the poll retry for SNTP unicast clients in seconds.

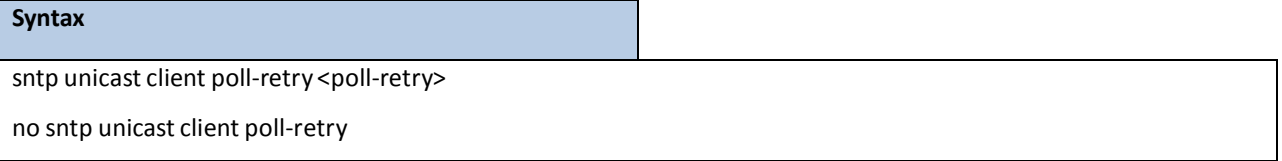

**< poll-retry> -** Polling retry in seconds. The range is 0 to 10.

no - This command will reset the poll retry for SNTP unicast clients to its default value.

#### **Default Setting**

The default value is 1.

#### **Command Mode**

Global Config

### **6.11.2.7 sntp server**

This command configures an SNTP server(with a maximum of three) where the server address can be an ip address or a domain name and the addresstype either IPv4, IPv6, dnsv6 or dns. The optional priority can be a value of 1-3, the version is a value of 1-4, and the port id is a value of 1-65535.

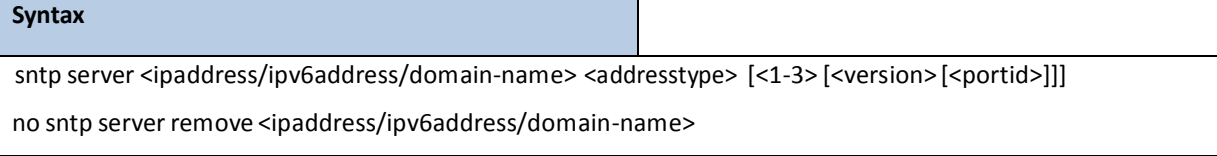

**<ipaddress/ipv6address/domain-name> -** IPv4 or IPv6 address or domain name of the SNTP server.

**<addresstype>** - The addresstype is ipv4 or ipv6 or dns or dnsv6.

**<1-3> -** The range is 1 to 3.

**<version> -** The range is 1 to 4.

**<portid> -** The range is 1 to 65535.

**no -** This command deletes an server from the configured SNTP servers.

#### **Default Setting**

None

#### **Command Mode**

Global Config

### **6.11.2.8 sntp clock timezone**

This command sets the time zone for the switch's internal clock.

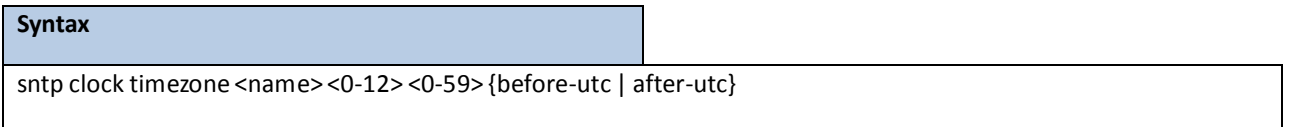

**<name> -** Name of the time zone, usually an acronym.(Range: 1-15 characters)

**<0-12> -** Number of hours before/afterUTC. (Range: 0-12 hours)

**<0-59> -** Number of minutes before/afterUTC. (Range: 0-59 minutes)

**before-utc** - Sets the local time zone before (east) of UTC.

after-utc - Sets the local time zone after (west) of UTC.

#### **Default Setting**

Taipei 08:00 After UTC

#### **Command Mode**

Global Config

### **6.11.2.9 sntp multicast client poll-internal**

This command will set the poll interval for SNTP multicast clients in seconds.

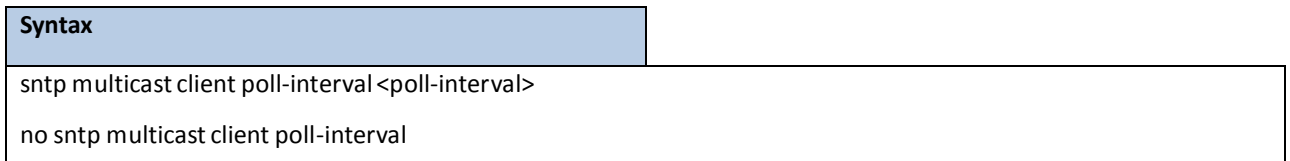

**<poll-interval>** - Polling interval. It's 2^(value)seconds where the range of value is 6 to 10.

**no –** This commandwill reset the poll interval for SNTP multicast client to its default value.

#### **Default Setting**

The default value is 6.

#### **Command Mode**

# **6.12 MAC-BASED VOICE VLAN COMMANDS**

# **6.12.1 SHOW COMMANDS**

### **6.12.1.1 show voice-vlan**

This command uses to display the configuration status of the Voice VLAN on the switch.

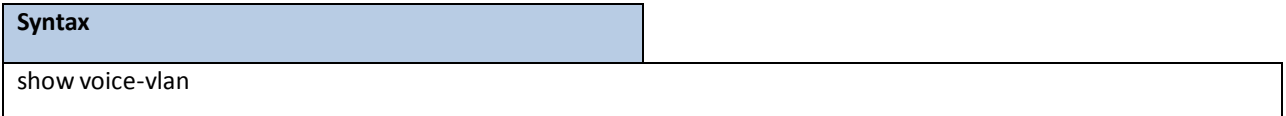

#### **Default Setting**

None

### **Command Mode**

Privileged Exec

#### **Display Message**

**Vlan Voice-Vlan status:** The voice-vlan status(Enable/Disable).

**Voice-Vlan ID:** The specified VLAN to vloce vlan.

**Voice Name:** The voice-name is the name of the voice device, which is to help the device management.

**MAC-Address:**A MAC addressfor which the switch has forwarding and or filtering information. The formatis 6

or 8 two-digit hexadecimal numbersthat are separated by colons, for example 01:23:45:67:89:AB. In an IVL system the MAC address will be displayed as 8 bytes.

Mask: The mac-mask is the last eight digit of the mask code of the MAC address, the valid values are: 0xff,

0xfe, 0xfc, 0xf8, 0xf0, 0xe0, 0xc0, 0x80 and 0x0.

**Priority:** The priority-id is the priority of the voice traffic; the valid range is 0 to 7.

### **6.12.1.2 show voice vlan**

Use this command to display the configuration status of the Voice VLAN on the switch, When the interface parameteris not specified; only the global mode of the Voice VLAN is displayed.

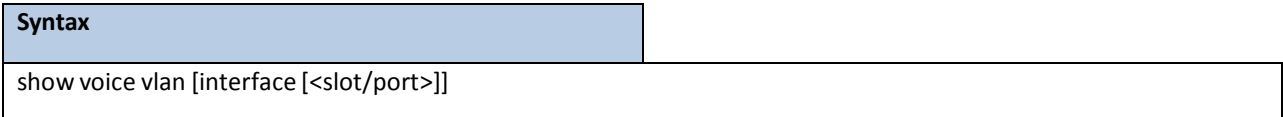

#### **Default Setting**

None

#### **Command Mode**

Privileged Exec

User Exec

#### **Display Message**

**Voice VLAN Mode:** The admin mode of the Voice VLAN on the interface.

**Voice VLAN ID:** The Voice VLAN ID.

**Voice VLAN Priority:** The dot1p priority for the Voice VLAN on the port.

**Voice VLAN Untagged:** The tagging option for the Voice VLAN traffic.

**Voice VLAN CoS Override:** The Override option for the voice traffic arriving on the port.

**Voice VLAN Status:** The operational status of Voice VLAN on the port.

### **6.12.2 CONFIGURATION COMMANDS**

# **6.12.2.1 voice-vlan**

This command is used to enable/disable Voice VLAN Admin Mode.

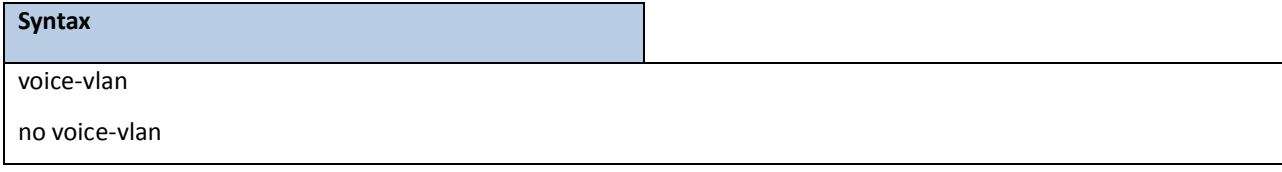

**no -** This command is used to disable Voice VLAN Admin Mode.

#### **Default Setting**

Disabled

#### **Command Mode**

Global Config

### **6.12.2.2 voice-vlan vlan**

This commandconfiguresthe specified VLAN to Voice VLAN.

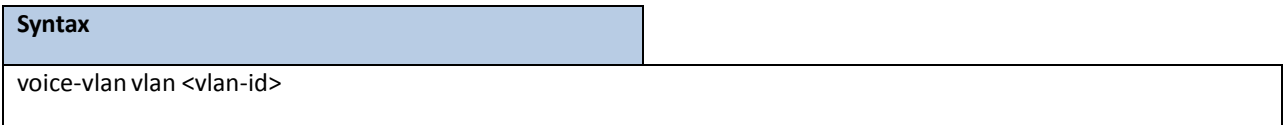

#### **Default Setting**

None

#### **Command Mode**

# **6.12.2.3 voice-vlan mac**

This command is used to add a voice device to a Voice VLAN.

# **Syntax** voice-vlanmac <mac-address>mask <mac-mask> priority <priority-id> [name <voice-name>] no voice-vlan {mac <mac-address>mask <mac-mask>|name <voice-name>| all}

**<mac-address>** - Configs voice vlan mac address.

**<mac-mask>** - Configs voice vlan mac mask.

**<priority-id>** - Configs voice vlan priority.

**<voice-name>** - Configs voice vlan name.

**no -** This commandcancelsthe Voice VLAN configuration of this VLAN.

#### **Default Setting**

None

#### **Command Mode**

Global Config

### **6.12.2.4 voice vlan**

This command is used to enable/disable Voice VLAN Admin Mode.

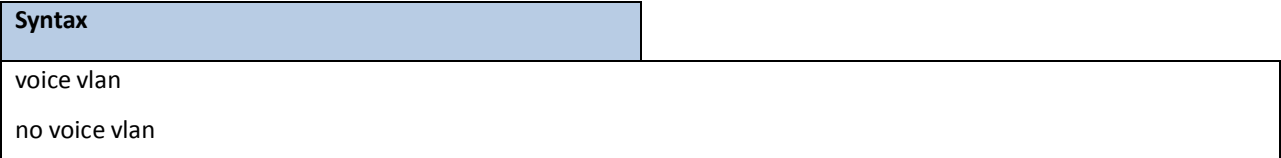

**no** - This command disablesthe Voice VLAN capabilityon this switch.

#### **Default Setting**

Disabled

#### **Command Mode**

Global Config

This command configuresthe Voice VLAN capability on the interface.

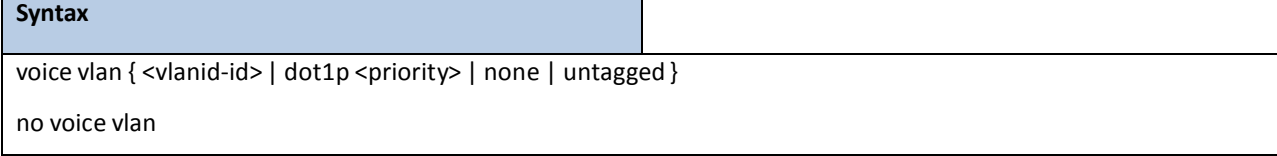

**<vlan-id>** - Configure the IP phone to forward all voice traffic through the specified VLAN.

**<dot1p>** - Configure th IP phone to use 802.1p priority tagging for voice traffic and to use the default native

VLAN (0) to carry all traffic. The valid <priority> range is 0 to 7.

**<none>** - Allow the IP phone to use its own configuration to send untagged voice traffic.

**<untagged>** - Configure the phone to send untagged voice traffic.

**no** - This command disablesthe Voice VLAN capabilityon this switch.

#### **Default Setting**

Disabled

### **Command Mode**

Interface Config

# **6.12.2.5 voice vlan data priority**

Use this command to either trust or entrust the data traffic arriving one the Voice VLAN port.

# **Syntax** voice vlan data priority untrust | trust

#### **Default Setting**

trust

#### **Command Mode**

Interface Config

# **6.13 LLDP (LINK LAYER DISCOVERY PROTOCOL) COMMANDS**

# **6.13.1 SHOW COMMANDS**

### **6.13.1.1 show lldp**

This command uses to display a summary of the current LLDP configuration.

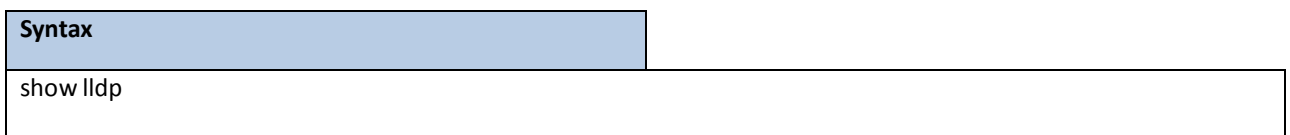

#### **Default Setting**

None

#### **Command Mode**

Privileged Exec

#### **Display Message**

Transmit Interval: Shows how frequently the system transmits local data LLDPDUs, in seconds.

**Transmit Hold Multiplier:** Showsthe multiplier on the transmitinterval that sets the TTL in local data LLDPDUs.

Reinit Delay: Shows the delay before re-initialization, in seconds.

**Notification Interval:** Shows how frequently the system sendsremote data change notifications, in seconds.

# **6.13.1.2 show lldp interface**

This command usesto display a summaryof the current LLDP configuration for a specific interface or for all interfaces.

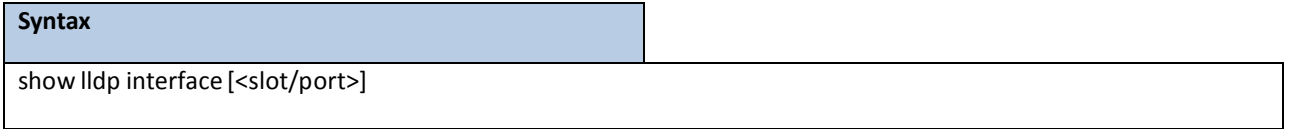

**<slot/port>-** Configs a specific interface.

#### **Default Setting**

None

### **Command Mode**

Privileged Exec

#### **Display Message**

**Interface:** Shows the interface in a slot/port format.

Link: Shows whether the link is up or down.

**Transmit:** Shows whether the interface transmits LLDPDUs.

**Receive:** Shows whether the interface receives LLDPDUs.

Notify: Shows whether the interface sends remote data change notifications.

TLVs: Shows whether the interface sends optional TLVs in the LLDPDUs. The TLV codes can be 0 (Port

Description),1 (System Name), 2 (System Description), or 3 (System Capability).

**Mgmt:** Shows whetherthe interface transmitssystem management addressinformation in the LLDPDUs.

### **6.13.1.3 show lldp statistics**

This command uses to display the current LLDP traffic and remote table statistics for a specific interface or for all interfaces.

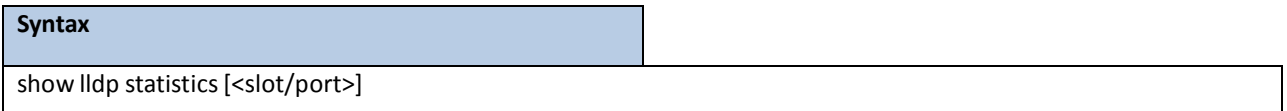

**<slot/port>-** Configs a specific interface.

#### **Default Setting**

None

#### **Command Mode**

Privileged Exec

#### **Display Message**

**Last Update:** Showsthe amount of time since the last update to the remote table in days, hours, minutes, and seconds.

**Total Inserts:** Total number of inserts to the remote data table.

**Total Deletes:** Total number of deletesfrom the remote data table.

Total Drops: Total number of times the complete remote data received was not inserted due to insufficient resources.

**Total Ageouts:**Total number of times a complete remote data entry was deleted because the Time to Live interval expired.

The table contains the following column headings:

Interface: Shows the interface in slot/port format.

Tx Total: Total number of LLDP packets transmitted on the port.

Rx Total: Total number of LLDP packets received on the port.

**Discards:**Total number of LLDP frames discarded on the port for any reason.

Errors: The number of invalid LLDP frames received on the port.

**Ageout:** Total number of times a complete remote data entry was deleted for the port because theTime to Live interval expired.

**TLV Discards:** Showsthe number of TLVs discarded

TLV Unknowns: Total number of LLDP TLVs received on the port where the type value is in the reserved range, and not recognized.

**TLV MED:** Total number of LLDP TLVs received on the port where the type value is 127 and OUI type is 00-12-BB. TLV 802.1: Total number of LLDP TLVs received on the port where the type value is 127 and OUI type is 00-80-C2. TLV 802.3: Total number of LLDP TLVs received on the port where the type value is 127 and OUI type is 00-12-0F. TLV EVB: Total number of LLDP TLVs received on the port where the type value is 127 and OUI type is 00-1B-3F. TLV DCBX: Total number of LLDP TLVs received on the port where the type value is 127 and OUI type is 00-1B-21.

# **6.13.1.4 show lldp remote-device**

This command uses to display summary information about remote devices that transmit current LLDP data to the system. You can show information about LLDP remote data received on all ports or on a specific port.

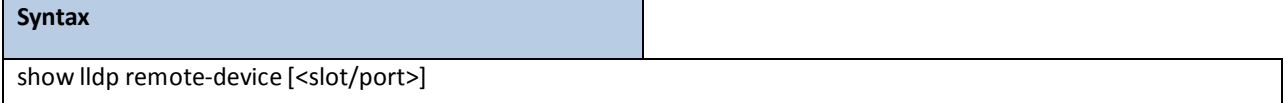

**<slot/port>-** Displays a specific interface.

#### **Default Setting**

None

#### **Command Mode**

Privileged Exec

#### **Display Message**

**Local Interface:** Identifiesthe interface that received the LLDPDUfrom the remote device.

**Rem ID:** Showsthe ID of the remote device.

Chassis ID: The ID that is sent by a remote device as part of the LLDP message, it is usuallya MAC address of the device.

Port ID: Shows the port number that transmitted the LLDPDU.

**System Name:** Showsthe system name of the remote device.

### **6.13.1.5 show lldp remote-device detail**

This command uses to display detailed information about remote devices that transmit current LLDP data to an interface on the system.

#### **Syntax**

show lldp remote-device detail <slot/port>

**<slot/port>-** Displays a specific interface.

**Default Setting**

None

#### **Command Mode**

#### Privileged Exec

#### **Display Message**

**Local Interface:** Identifiesthe interface that received the LLDPDUfrom the remote device.

**Remote Identifier:** An internal identifierto the switch to mark each remote device to the system.

Chassis ID Subtype: Shows the type of identification used in the Chassis ID field.

**ChassisID:** Identifiesthe chassis of the remote device.

**Port ID Subtype:**Identifiesthe type of port on the remote device.

Port ID: Shows the port number that transmitted the LLDPDU.

**System Name:** Showsthe system name of the remote device.

**System Description:** Describesthe remote system by identifying the system name and versions of hardware, operating system, and networking software supported in the device.

**Port Description:** Describesthe port in an alpha-numeric format. The port description is configurable.

**System Capabilities Supported:**Indicatesthe primary function(s)of the device.

**System CapabilitiesEnabled:** Shows which of the supported system capabilities are enabled.

**ManagementAddress:** For each interface on the remote device with an LLDP agent, lists the type of addressthe remote LLDP agent uses and specifies the address used to obtain information related to the device.

**Time To Live:** Shows the amount of time (in seconds) the remote device's information received in the LLDPDU should be treated as valid information.

#### **MAC/PHY Configuration/Status**

**Auto-Negetitation:** Identifiesthe auto-negotiation support and currentstatus of the remote device.

**PMD Auto-Negetitation:** The duplex and bit-rate capability of the port of the remote device.

**Operational MAU Type:** Displaysthe MAU type. The MAU performs physical layer functions, including digital data conversion from the Ethernetinterfaces' collision detection and bit injection into the network.

**Power Via MDI**

**MDI Power Support:** The MDI power capabilities and status.

**PSE Power Pair:** Indicates the way of feeding the voltage to the data cable.

**Power Class:** PoE power class.

#### **Link Aggregation**

**Aggregation Status:** Indicatesthe link aggregation capabilities and the current aggregation status.

**Aggregation Port Id:** Aggregated port identifier.

**Maximum Frame Size:** Showsthe maximumframe size capability of the implementedMAC and PHY of the remote device.

**Port VLAN Identity:** Showsthe PVID of the connected port of the remote device.

#### **Protocol VLAN**

Status: Indicates the port and protocol VLAN capability and status.

**ID:** The PPVID number for the port of the remote device.

**VLAN Name:** Showsthe name of the VLAN which the connected port is in.

**Protocol Identity:** Showsthe particular protocolsthat are accessible through the port of the remote device.

# **6.13.1.6 show lldp local-device**

This command usesto display summary information about the advertised LLDP local data. This command can

display summary information or detail for each interface.

#### **Syntax**

show lldp local-device [<slot/port>]

**<slot/port>-** Displays a specific interface.

#### **Default Setting**

None

#### **Command Mode**

Privileged Exec

#### **Display Message**

**Interface:** Identifies the interface in a slot/port format.

Port ID: Shows the port ID associated with this interface.

Port Description: Shows the port description associated with the interface.

### **6.13.1.7 show lldp local-device detail**

This command uses to display detailed information about the LLDP data a specific interface transmits.

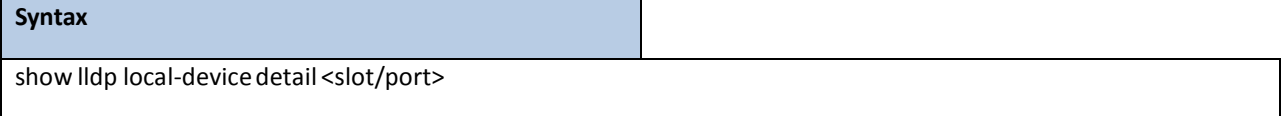

**<slot/port>-** Displays a specific interface.

#### **Default Setting**

None

#### **Command Mode**

Privileged Exec

#### **Display Message**

Interface: Identifies the interface that sends the LLDPDU.

Chassis ID Subtype: Shows the type of identification used in the Chassis ID field.

**ChassisID:** Identifiesthe chassis of the local device.

**Port ID Subtype:**Identifiesthe type of port on the local device.

Port ID: Shows the port number that transmitted the LLDPDU.

**System Name:** Showsthe system name of the local device.

**System Description:** Describesthe localsystem by identifying the system name and versions of hardware,

operating system, and networking software supported in the device.

Port Description: Describes the port in an alpha-numeric format.

**System Capabilities Supported:** Indicates the primary function(s) of the device.

**System CapabilitiesEnabled:** Shows which of the supported system capabilities are enabled.

**ManagementAddress:** Liststhe type of address and the specific addressthe local LLDP agent usesto send and receive information.

#### **MAC/PHY Configuration/Status**

**Auto-Negotiation**: Identifiesthe auto-negotiation support and currentstatus of the local device.

**PMD Auto-Negotiation:** The duplex and bit-rate capability of the port of the local device.

**Operational MAU Type:** Displaysthe MAU type. The MAU performs physical layer functions, including

digital data conversion from the Ethernetinterfaces' collision detection and bit injection into the network.

**Power Via MDI**

**MDI Power Support:** The MDI power capabilities and status.

**PSE Power Pair:** Indicates the way of feeding the voltage to the data cable.

**Power Class:** PoE power class.

#### **Link Aggregation**

**Aggregation Status:** Indicatesthe link aggregation capabilities and the current aggregation status.

**Aggregation Port Id:** Aggregated port identifier.

**Maximum Frame Size:** Showsthe maximumframe size capability of the implementedMAC and PHY of the remote device.

**Port VLAN Identity:** Showsthe PVID of the connected port of the local device.

**VLAN Name:** Showsthe name of the VLAN which the connected port is in.

**Protocol Identity:** Showsthe particular protocolsthat are accessible through the port of the local device.

### **6.13.1.8 show lldp med**

The user can go to the CLI Privilege Exec to display a summaryof the current LLDP-MEDconfiguration, use the **show lldp med** Privilege command.

# **Syntax** show lldp med

#### **Default Setting**

None

#### **Command Mode**

Privileged Exec

#### **Display Message**

**Fast Start Repeat Count:** Specifiesthe number of LLDP PDUsthat will be transmittedwhen the protocol is

enabled. The range is from (1 to 10). Default value of fast repeat count is 3.

**Device Class:** Specifieslocal device's MED Classification. There are four different kinds of devices; three of them represent the actual end points (classified as Class I Generic [IP Communication Controller etc.], Class II Media [ConferenceBridge etc.], Class III Communication [IP Telephone etc.]). The fourth device is Network ConnectivityDevice, which is typically a LAN Switch/Router, IEEE 802.1 Bridge, IEEE 802.11 Wireless Access Point etc.

### **6.13.1.9 show lldp med interface**

The user can go to the CLI Privilege Exec to d display a summaryof the current LLDP-MED configuration for a specific interface, use the **show lldp med interface [</slot/port>]** Privilege command.

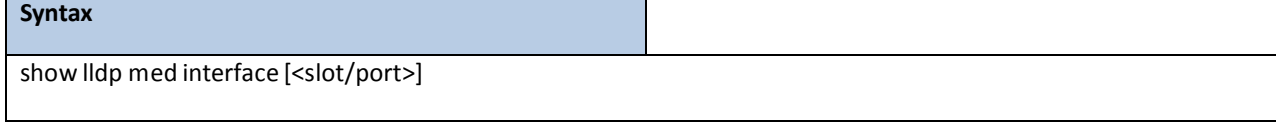

**<slot/port>-** Displays a specific interface.

#### **Default Setting**

None

#### **Command Mode**

Privileged Exec

#### **Display Message**

**Interface:** Specifies all the ports on which LLDP-MED can be configured.

**Link:** Specifiesthe link status of the ports whether it is Up/Down.

**configMED:** Specifiesthe LLDP-MEDmode is enabled or disabled on this interface.

**OperMED:** Specifiesthe LLDP-MEDTLVs are transmitted or not on this interface

ConfigNotify: Specifies the LLDP-MED topology notification mode of the interface.

**TLVsTx:** Specifies the LLDP-MED transmit TLV(s) that are included

### **6.13.1.10 show lldp med local-device detail**

The user can go to the CLI Privilege Exec to display detailed information about the LLDP-MEDdata, use the **show lldp med local-device detail <slot/port>**Privilege command.

#### **Syntax**

show lldp med local-device detail <slot/port>

**<slot/port>-** Displays a specific interface.

#### **Default Setting**

None

#### **Command Mode**

Privileged Exec

#### **Display Message**

**Interface:** Identifiesthe interface.

**Network Policies** Specifiesif network policy TLV is present in the LLDP frames.

**Media Policy Application Type:** Specifiesthe application type. Types of application types are unknown, voicesignaling, guestvoice, guestvoicesignalling,softphonevoice, videoconferencing, streammingvideo, vidoesignalling. Each application type that is received has the VLAN id, priority, DSCP, tagged bit status and unknown bit status. A port may receive one or many such application types. If a network policy TLV has been transmitted only then would this information be displayed.

**Vlan ID:** Specifiesthe VLAN id associated with a particular policy type.

**Priority:** Specifiesthe priority associated with a particular policy type.

**DSCP:** Specifiesthe DSCP associated with a particular policy type.

Unknown: Specifies the unknown bit associated with a particular policy type.

**Tagged:** Specifiesthe tagged bit associated with a particular policy type.

**Inventory** Specifiesif inventory TLV is present in LLDP frames.

Hardware Rev: Specifies hardware version.

**Firmware Rev:** Specifies Firmware version.

S**oftware Rev:** Specifies Software version.

**Serial Num:** Specifies serial number.

**Mfg Name:** Specifiesmanufacturers' name.

**ModelName:** Specifiesmodel name.

**Asset ID:** Specifies asset id.

**Location** Specifiesif location TLV is present in LLDP frames.

**Subtype:** Specifiestype of location information.

**Info:** Specifiesthe location information as a string for given type of location id.

**Extended POE** Specifiesif local device is a PoE device.

**Device Type:** Specifies power device type.

**Extended POE PSE** Specifiesif extended PSE TLV is present in LLDP frame.

**Available:** Specifies available powersourcing equipment'spower value in tenths of watts on the port of local device.

**Source:** Specifies power source of this port.

**Priority:** Specifies PSE port power priority.

**Extended POE PD** Specifiesif extended PD TLV is present in LLDP frame.

Required: Specifies required power device power value in tenths of watts on the port of local device.

**Source:** Specifies power source of this port.

**Priority:** Specifies PD port power priority.

# **6.13.1.11 show lldp med remote-device**

The user can go to the CLI Privilege Exec to d display the summary information about remote devices that transmit current LLDP-MEDdata to the system. use the **show lldp med remote-device [<slot/port>]**Privilege command.

# **Syntax** show lldp med remote-device [<slot/port>]

#### **Default Setting**

None

#### **Command Mode**

Privileged Exec

#### **Display Message**

Interface: Specifies the list of all the ports on which LLDP-MED is enabled.

**Remote ID:** An internal identifierto the switch to mark each remote device to the system.

**Device Class:** Specifieslocal device's MED Classification. There are four different kinds of devices; three of them represent the actual end points (classified as Class I Generic [IP Communication Controller etc.], Class II Media [Conference Bridge etc.], Class III Communication [IP Telephone etc.]). The fourth device is Network ConnectivityDevice, which is typically a LAN Switch/Router, IEEE 802.1 Bridge, IEEE 802.11 Wireless Access Point etc.

# **6.13.1.12 show lldp med remote-device detail**

The user can go to the CLI Privilege Exec to d display detailed information about remote devices that transmit current LLDP-MED data to an interface on the system, use the **show lldp med remote-device detail** *<slot/port>*Privilege command.

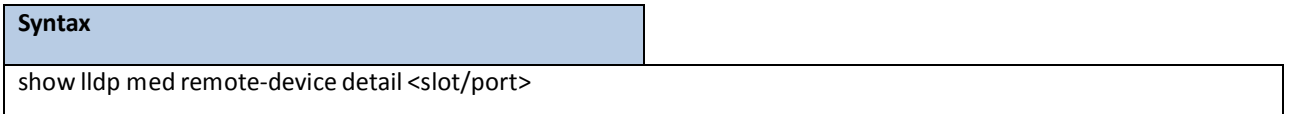

#### **Default Setting**

None

#### **Command Mode**

Privileged Exec

#### **Display Message**

#### **Term Definition:**

**Capabilities**: Specifiesthe supported and enabled capabilitiesthat were received in MED TLV on this port. **MED Capabilities Supported**: Specifiessupported capabilitiesthat were received in MED TLV on this port. **MED CapabilitiesEnabled:** Specifies enabled capabilitiesthat were received in MED TLV on this port. **Device Class**: Specifies device class as advertised by the device remotely connected to the port.

**Network Policies** Specifiesif network policy TLV is received in the LLDP frames on this port.

**Media Policy Application Type:** Specifiesthe application type. Types of application types are unknown, voicesignaling, guestvoice, guestvoicesignalling,softphonevoice, videoconferencing, streammingvideo, vidoesignalling. Each application type that is received has the VLAN id, priority, DSCP, tagged bit status and unknown bit status. A port may receive one or many such application types. If a network policy TLV has been receives on this port only then would this information be displayed.

**Vlan ID:** Specifiesthe VLAN id associated with a particular policy type.

**Priority:** Specifiesthe priority associated with a particular policy type.

**DSCP:** Specifiesthe DSCP associated with a particular policy type.

**Unknown:** Specifiesthe unknown bit associated with a particular policy type.

**Tagged:** Specifiesthe tagged bit associated with a particular policy type.

**Inventory** Specifiesif inventory TLV is received in LLDP frames on this port.

Hardware Rev: Specifies hardware version of the remote device.

**Firmware Rev:** Specifies Firmware version of the remote device.

**Software Rev:** Specifies Software version of the remote device.

**Serial Num:** Specifies serial number of the remote device.

**Mfg Name:** Specifiesmanufacturers name of the remote device.

**ModelName:** Specifiesmodel name of the remote device.

**Asset ID:** Specifies asset id of the remote device.

**Location** Specifiesif location TLV is received in LLDP frames on this port.

**Subtype:** Specifiestype of location information.

**Info:** Specifiesthe location information as a string for given type of location id.

**Extended POE** Specifiesif remote device is a PoE device.

**Device Type:** Specifies remote device's PoE device type connected to this port.

**Extended POE PSE** Specifiesif extended PSE TLV is received in LLDP frame on this port.

**Available:** Specifiesthe remote ports PSE power value in tenths of watts.

Source: Specifies the remote ports PSE power source.

**Priority:** Specifiesthe remote ports PSE power priority.

**Extended POE PD** Specifiesif extended PD TLV is received in LLDP frame on this port.

**Required:** Specifiesthe remote port's PD power requirement.

Source: Specifies the remote port's PD power source.

**Priority:** Specifiesthe remote port's PD power priority.

# **6.13.2 CONFIGURATION COMMANDS**

# **6.13.2.1 lldp notification**

This command uses to enable remote data change notifications.

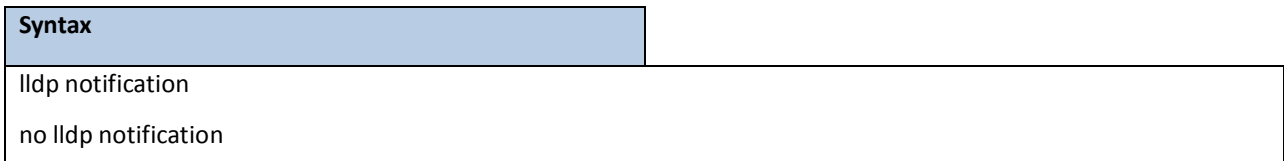

**no -** This command is used to disable notifications.

#### **Default Setting**

Disbaled

#### **Command Mode**

Interface Config

# **6.13.2.2 lldp notification-interval**

This command is used to configure how frequently the system sends remote data change notifications. The <interval-seconds> parameter is the number of seconds to wait between sending notifications. The valid interval range is 5-3600 seconds.

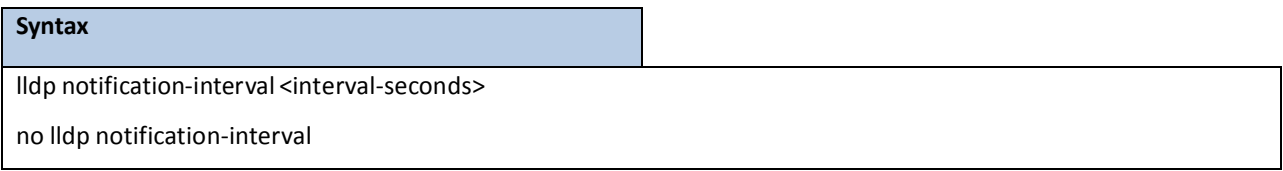

**<interval-seconds> -** Configuresthe number of secondsto wait between sending notifications.

**no -** This command is used to return the notification interval to the default value.

**Default Setting**

5

#### **Command Mode**

# **6.13.2.3 lldp receive**

This command uses to enable the LLDP receive capability.

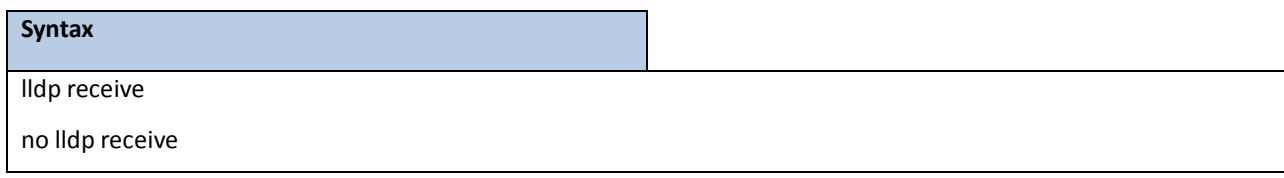

**no -** This command is used to return the reception of LLDPDUsto the default value.

### **Default Setting**

Disabled

#### **Command Mode**

Interface Config

### **6.13.2.4 lldp transmit**

This command uses to enable the LLDP advertise capability.

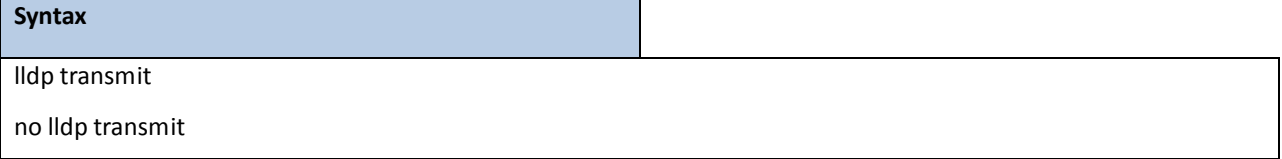

**no -** This command is used to return the local data transmission capability to the default.

#### **Default Setting**

Disabled

#### **Command Mode**

Interface Config

# **6.13.2.5 lldp transmit-mgmt**

This command uses to include transmission of the local system management address information in the LLDPDUs.

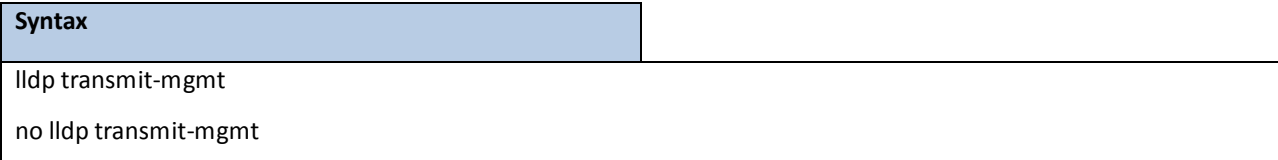

**no -** This command is used to cancel inclusion of the managementinformation in LLDPDUs.

#### **Default Setting**

None

#### **Command Mode**

Interface Config

#### **6.13.2.6 lldp transmit-tlv**

This command is used to specify which optional type length values (TLVs) in the 802.1AB basic management set are transmitted in the LLDPDUs.Use sys-name to transmitthe system name TLV. To configure the system name, please refer to "snmp-server" command. Use sys-descto transmit the system description TLV. Use sys-cap to transmit the system capabilities TLV. Use port-desc to transmit the port description TLV. To configure the port description, please refer to "description" command. Use org-spec to transmitthe organizationspecific TLV.

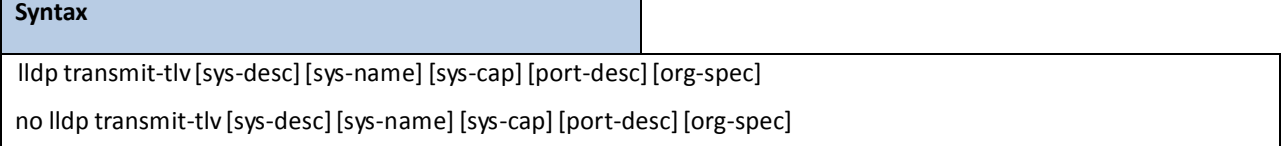

no - This command is used to remove an optional TLV from the LLDPDUs. Use the command without parameters to remove all optional TLVs from the LLDPDU.

#### **Default Setting**

None

#### **Command Mode**

Interface Config

### **6.13.2.7 lldp timers**

This command is used to set the timing parameters for local data transmission on ports enabled for LLDP. The <interval-seconds> determinesthe number of secondsto wait between transmitting local data LLDPDUs. The range is 1-32768 seconds. The <hold-value> is the multiplier on the transmit interval that sets the TTL in local data LLDPDUs. The multiplier range is 2-10. The <reinit-seconds> is the delay before re-initialization, and the range is 1-0 seconds.

#### **Syntax**

lldp timers [interval <interval-seconds>] [hold <hold-value>] [reinit <reinit-seconds>] no lldp timers[interval][hold] [reinit]

**<interval-seconds>-** Configuresthe number of secondsto wait between transmitting local data LLDPDUs **<hold-value> -** Configuresthe multiplier on the transmitinterval thatsetsthe TTL in local data LLDPDUs **<reinit-seconds> -** Configuresthe delay before re-initialization

**no -** This commandis used to return any or all timing parametersfor local data transmission on ports enabled for LLDP to the default values.

#### **Default Setting**

Interval-seconds 30 Hold-value 4 Reinit-seconds 2

#### **Command Mode**

Global Config

# **6.13.2.8 lldp tx-delay**

This command is used to set the timing parametersfor data transmission delay on ports enabled for LLDP. The <delay-seconds> determinesthe number of secondsto wait between transmitting local data LLDPDUs. The range is 1-8192 seconds.

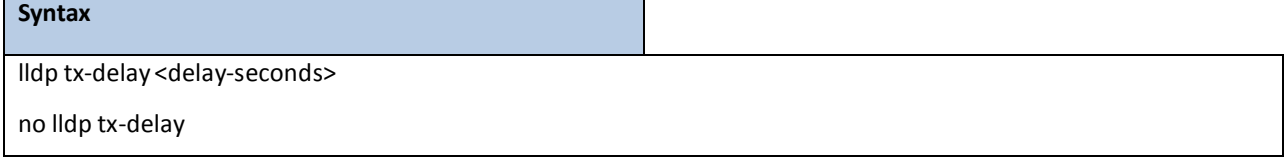

**no -** This command is used to return return the transmit delay to the default value.

#### **Default Setting**

2

#### **Command Mode**

Global Config

### **6.13.2.9 lldp med**

The user can go to the CLI Interface ConfigurationMode to set MED to enable, use the **lldp med** Interface

configuration command.Use the **no lldp med** to disablemed function.

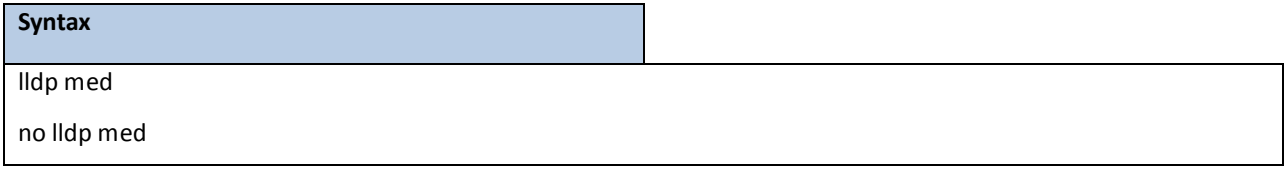

#### **Default Setting**

Disabled

### **Command Mode**

# **6.13.2.10 lldp med confignotification**

The user can go to the CLI Interface Configuration Mode to set all the ports to send the topology change notification,

use the **lldp med confignotification** Interface configuration command.Use the **no lldp med confignotification** to disable notifications.

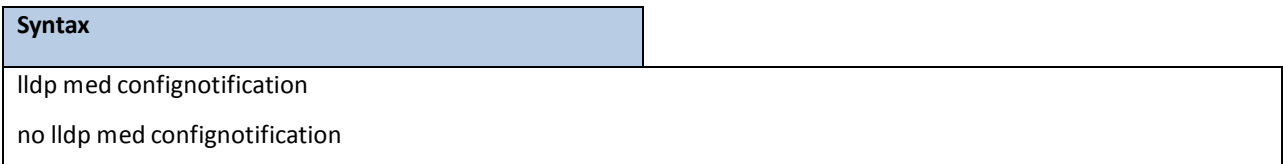

#### **Default Setting**

Disabled

#### **Command Mode**

Interface Config

# **6.13.2.11 lldp med transmit-tlv**

The user can go to the CLI Interface Configuration Mode to set Type Length Values (TLVs) in the LLDP MED, use the **lldp med transmit-tlv [capabilities] [ex-pd] [ex-pse][inventory] [location][network-policy]**Interface configuration command.Use the **no lldp med transmit-tlv [capabilities][ex-pd][ex-pse][inventory][location][network-policy]** to remove the TLVs.

#### **Syntax**

lldp med transmit-tlv [capabilities][ex-pd] [ex-pse][inventory][location] [network-policy] no lldp med transmit-tlv [capabilities][ex-pd] [ex-pse][inventory][location] [network-policy]

**capabilities-**Transmitthe LLDP capabilities TLV.

**ex-pd -** Transmitthe LLDP extended PD TLV.

**ex-pse -** Transmitthe LLDP extended PSE TLV.

**inventory** - Transmit the LLDP inventory TLV.

**location** - Transmit the LLDP location TLV.

**network-policy -** Transmitthe LLDP network policy TLV.

#### **Default Setting**

None

#### **Command Mode**

Interface Config

# **6.13.2.12 lldp med all**

The user can go to the CLI Global ConfigurationMode to set LLDP-MEDon all the ports, use the **lldp med all** Global configuration command.Use the **no lldp med all** to disable LLDP-MEDon all the ports.

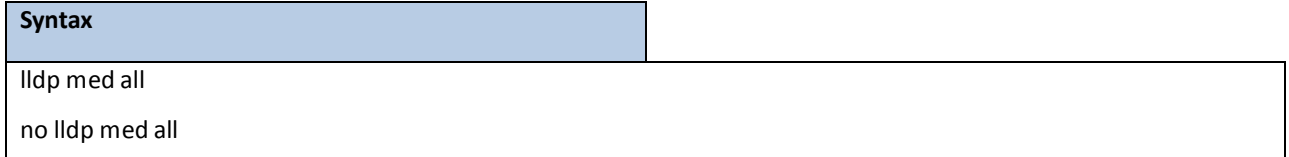

#### **Default Setting**

Disabled

#### **Command Mode**

Global config

# **6.13.2.13 lldp med confignotification all**

The user can go to the CLI Global Configuration Mode to set all the ports to send the topology change notification, use the **lldp med confignotification all** Global configurationcommand.Use the **no lldp med confignotification all** to remove all the ports to send the topology change notification.

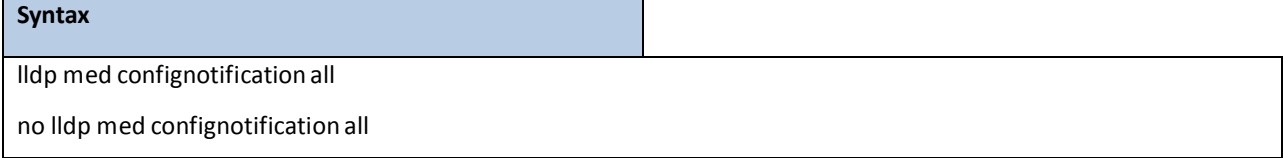

#### **Default Setting**

None

#### **Command Mode**

Global Config

### **6.13.2.14 lldp med faststartrepeatcount**

The user can go to the CLI Global ConfigurationMode to set the fast start repeat count, use the **lldp med**

**faststartrepeatcount** Global configurationcommand.Use the **no lldp med faststartrepeatcount** to return the default value 3.

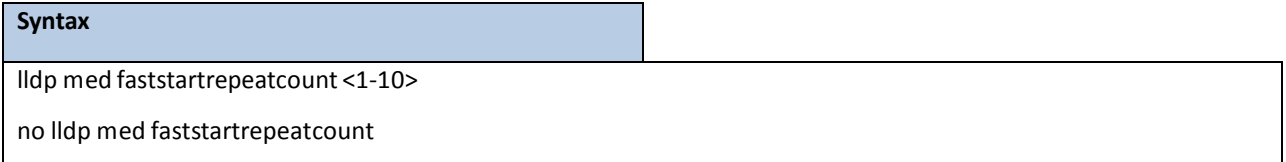

#### **Default Setting**

3

**Command Mode**

Global Config

# **6.13.2.15 lldp med transmit-tlv all**

The user can go to the CLI Global Configuration Mode to set Type Length Values (TLVs) in the LLDP-MED, use the Ildp **med transmit-tlv all [capabilities][ex-pd] [ex-pse] [inventory][location] [network-policy]**Global configuration command.Use the **no lldp med transmit-tlv all [capabilities] [ex-pd][ex-pse][inventory][location][network-policy]** to remove Type Length Values(TLVs) in the LLDP-MED

**Syntax**

lldp med transmit-tlv all [capabilities][ex-pd] [ex-pse][inventory][location][network-policy] no lldp med transmit-tlv all [capabilities][ex-pd] [ex-pse][inventory][location] [network-policy]

capabilities - Transmit the LLDP capabilities TLV. ex-pd - Transmit the LLDP extended PD TLV. **ex-pse -** Transmitthe LLDP extended PSE TLV. **inventory -** Transmitthe LLDP inventory TLV. **location** - Transmit the LLDP location TLV. **network-policy -** Transmitthe LLDP network policy TLV.

#### **Default Setting**

None

#### **Command Mode**

# **6.14 VTP (VLAN TRUNKING PROTOCOL) COMMANDS**

# **6.14.1 SHOW COMMANDS**

### **6.14.1.1 show vtp counters**

This command displays the VTP packet statistics.

**Syntax**

show vtp counters

#### **Default Setting**

None

### **Command Mode**

Privileged Exec

#### **Display Message**

Summary advertisements received: Number of summary advertisements received by this switch on its trunk ports.

**Subset advertisementsreceived:** Number of subset advertisementsreceived by this switch on its trunk ports. **Request advertisementsreceived:** Number of advertisementrequestsreceived by this switch on its trunk

ports.

**Summaryadvertisementstransmitted:** Number of summaryadvertisementssent by thisswitch on its trunk ports.

**Subset advertisementstransmitted:**Number of subset advertisementssent by this switch on its trunk ports.

**Request advertisementstransmitted:** Number of advertisementrequestssent by this switch on its trunk ports.

**Number of config revision errors:** Number of revision errors.

**Number of config digest errors:** Number of MD5 digest errors.

### **6.14.1.2 show vtp password**

This command displaysthe VTP domain password.

# **Syntax**

show vtp password

#### **Default Setting**

None

#### **Command Mode**

Privileged Exec

#### **Display Message**

**VTP Password:**Displaysthe VTP domain password.

# **6.14.1.3 show vtp status**

This command displaysthe VTP domain status.

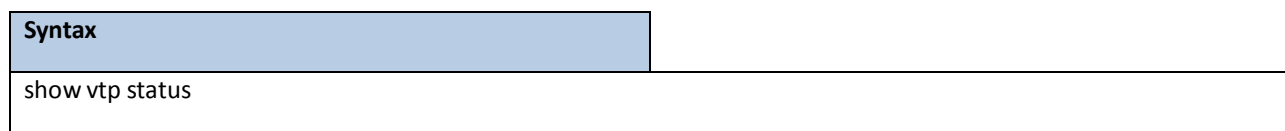

#### **Default Setting**

None

#### **Command Mode**

Privileged Exec

#### **Display Message**

**VTP Status:** Indicates whether VTP is enabled or disabled.

**VTP Version:** Displaysthe VTP version operating on the switch.

**Configuration Revision:** Displaysthe current configurationrevision number on this switch.

**Maximum VTP supported VLANs:** Maximum number of VLANssupported locally.

**VTP support VLAN number:** Number of existing VLANs.

**VTP OperatingMode:** Displaysthe VTP operatingmode, which can be server, client, or transparent.

**VTP DomainName:** Displaysthe name that identifiesthe administrativedomain for the switch.

**VTP PruningMode:** Displays whether pruning is enabled or disabled.

**VTP V2 Mode:** Displaysif VTP version 2 mode is enabled. By default, all VTP version 2 switches operate in version

1 mode.

**MD5 digest:** Displaysthe checksum valuesfor the VTP domain status.

**Configuration last modified:** Displaysthe time stamp of the last configurationmodificationand the IP address of the switch that caused the configurationchange to the database.

Local updater ID: Displays the Local updater ID for the VTP domain status.

# **6.14.1.4 show vtp trunkport**

This command displays the VTP trunkport status.

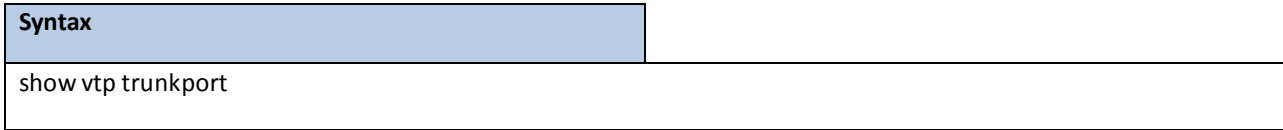

#### **Default Setting**

None

#### **Command Mode**

Privileged Exec

#### **Display Message**

**Port:** Displaysthe interface number.

Trunkport: Displays the trukport status (enable or disable) on the interface number.

# **6.14.2 CONFIGURATION COMMANDS**

### **6.14.2.1 vtp**

This command uses to configure global VTP administrative mode.

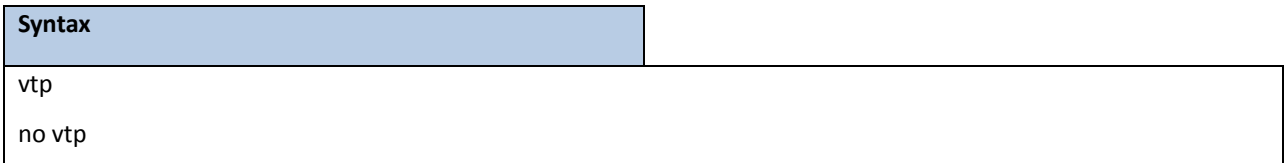

**no -** This command disables global VTP administrativemode.

#### **Default Setting**

Disabled

### **Command Mode**

Global Config

### **6.14.2.2 vtp domain**

This command uses to set VTP administrative domain name.

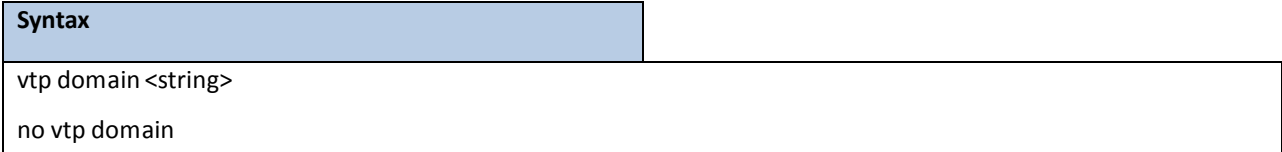

**<string> -** Configuresthe string for domain name. (maximum length 32 bytes)

**no** - This command resets the domain name to NULL.

The system disables the VTP for its initialization.

The maximum length of administrativedomain name is 32 bytes. The system's default administrativedomain name is NULL.

### **Default Setting**

None

#### **Command Mode**

# **6.14.2.3 vtp mode**

This command usesto set VTP device mode. There are theree modes you can configure, **Client**, **Server**, and

#### **Transparent**.

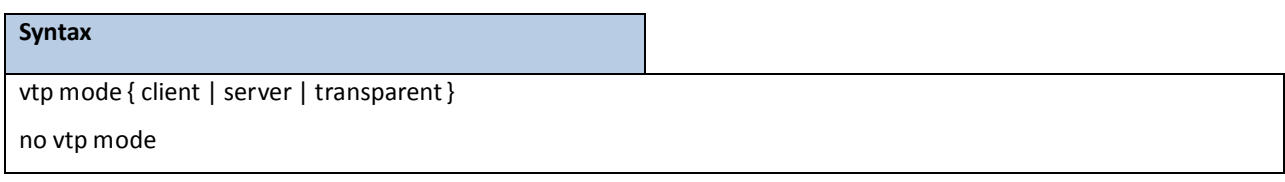

**<client> -** This command set client mode for VTP.

**<server> -** This command setserver mode for VTP.

**<transparent> -** This command set transparentmode for VTP.

**no** - This command resets the VTP mode to default value.

#### **Default Setting**

Server

### **Command Mode**

Global Config

# **6.14.2.4 vtp version**

Use the no vtp version to reset the VTP version numberto default value..

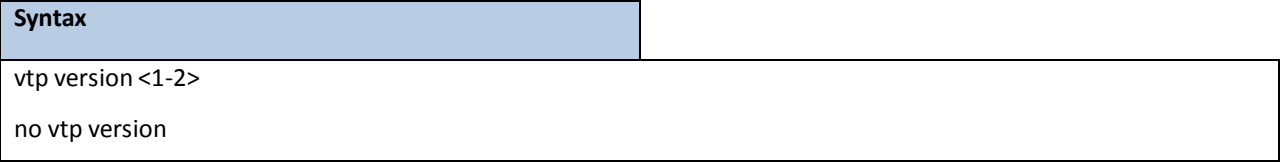

**no -** This command resetsthe VTP version to default value.

#### **Default Setting**

1

#### **Command Mode**

# **6.14.2.5 vtp password**

This command uses to configure the VTP administrative domain password.

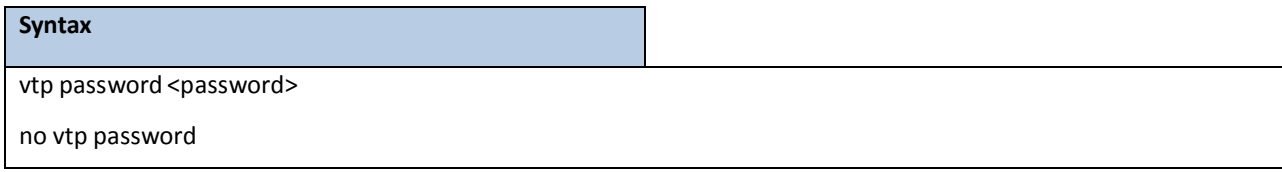

**<password> -** Configures VTP administrativedomain password.(Max. length 64 bytes)

no - This command resets the VTP domain password to default value.

#### **Default Setting**

None

#### **Command Mode**

Global Config

# **6.14.2.6 vtp pruning**

This command uses to configure the adminstrative domain to permit pruning

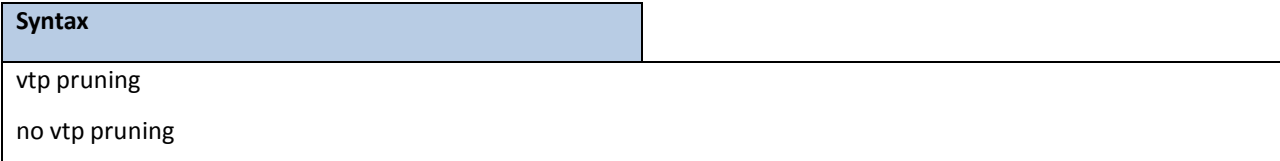

no - This command resets the pruning mode to default value.

#### **Default Setting**

Disabled

#### **Command Mode**

Global Config

# **6.14.2.7 vtp trunkport**

This command uses to configure the adminstrative domain trunk port for all of interfaces.

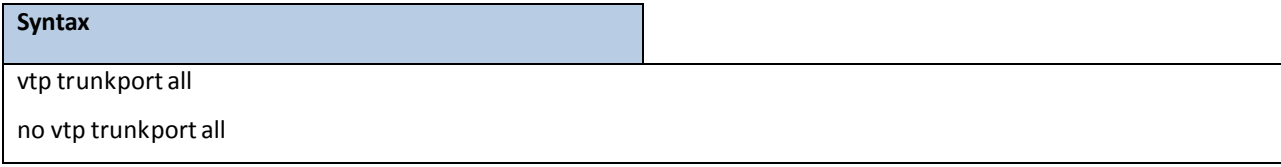

**no** - This command resets the adminstrative domain trunk port to default value.

#### **Default Setting**

Disabled

#### **Command Mode**

Global Config

This command uses to configure the adminstrative domain trunk port on specific interfaces.

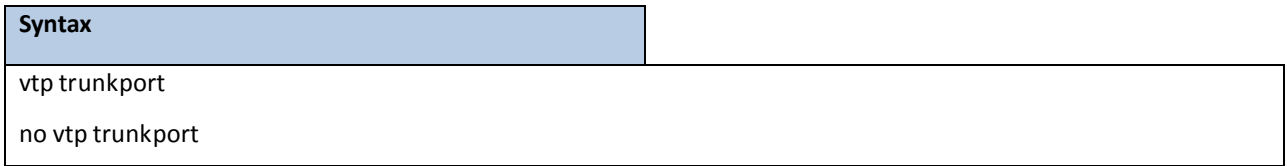

**no** - This command resets the adminstrative domain trunk port to default value.

#### **Default Setting**

Disabled

#### **Command Mode**

Interface Config

# **6.15 PROTECTED PORTS COMMANDS**

### **6.15.1 SHOW COMMANDS**

# **6.15.1.1 show switchport protected**

This command displaysthe status of all the interfaces, including protected and unprotectedinterfaces.

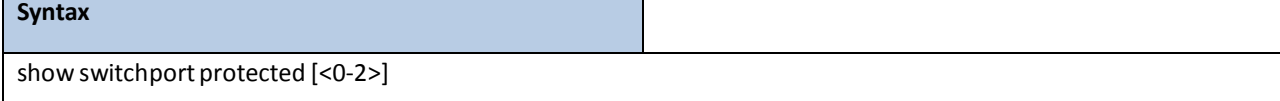

#### **Default Setting**

None

### **Command Mode**

Privileged Exec

#### **Display Message**

**Name:** An name of the protected port group.

**Member Ports:** List of ports, which are configured as protected for the group identified with <groupid>. If no

port is configured as protected for this group, this field is blank.

# **6.15.1.2 show interface switchport protected**

This command displaysthe status of the interface (protected/unprotected) under the groupid.

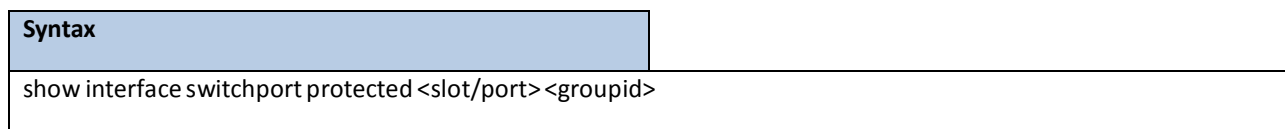

#### **Default Setting**

None

#### **Command Mode**

Privileged Exec

#### **Display Message**

**Name:** An name of the protected port group.

**Protected:**Indicates whetherthe interface is protected or not. Itshows TRUE or FALSE. If the group is a multiple groupsthen it shows TRUE in Group <groupid>.

### **6.15.2 CONFIGURATION COMMANDS**

### **6.15.2.1 switchport protected**

This command used to modify a protected port group name. The <groupid> parameter identifies the set of protected ports. Use the name <name> pair to assign a name to the protected port group. The name can be up to 32 alphanumeric characters long, including blanks. The default is blank.

> **NOTE:** Port protection occurs within a single switch. Protected port configuration does not affect traffic between ports on two different switches. No traffic forwarding is possible between two protected ports.

#### **Syntax**

switchport protected <0-2> name <name>

no switchport protected <0-2> name

**<name> -** Assigns a name to the protected port group.

**no -** Remove a name from the protected port group.

#### **Default Setting**

None

**Command Mode**

### This command uses to add an interface to a protected port group. The <groupid> parameter identifies the set of

protected ports to which this interface is assigned. You can only configure an interface as protected in one group.

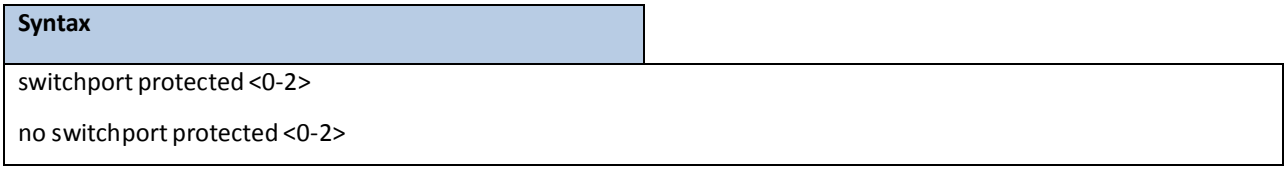

**no -** This command usesto configure a port as unprotected.

### **Default Setting**

None

#### **Command Mode**

Interface Config

# **6.16 STATIC MAC FILTERING COMMANDS**

# **6.16.1 SHOW COMMANDS**

### **6.16.1.1 show mac-addr-table static**

This command displays the Static MAC Filtering information for all Static MAC Filters. If you select <all>, all the Static MAC Filters in the system are displayed. If you supply a value for <macaddr>, you must also enter a value for <vlanid>, and the system displays Static MAC Filter information only for that MAC address and VLAN.

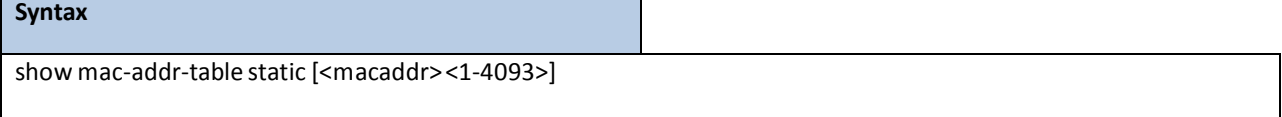

**<macaddr>-** Static MAC address.

**<1-4093> -** VLAN ID.

#### **Default Setting**

None

#### **Command Mode**

Privileged Exec

#### **Display Message**

**MAC Address:**Is the MAC Address of the static MAC filter entry.

**VLAN ID:** Is the VLAN ID of the static MAC filter entry.

**Source Port(s):** Indicates the source port filter set's slot and port(s).

# **6.16.2 CONFIGURATION COMMANDS**

### **6.16.2.1 macfilter**

This command adds a static MAC filter entry for the MAC address <macaddr> on the VLAN <vlanid>. The value of the <macaddr> parameteris a 6-byte hexadecimal numberin the format of b1:b2:b3:b4:b5:b6.

The restricted MAC Addresses are: 00:00:00:00:00:00, 01:80:C2:00:00:00to 01:80:C2:00:00:0F, 01:80:C2:00:00:20 to 01:80:C2:00:00:21, and FF:FF:FF:FF:FF:FF. The <vlanid>parametermustidentify a valid VLAN. You can create up to 100 static MAC filters.

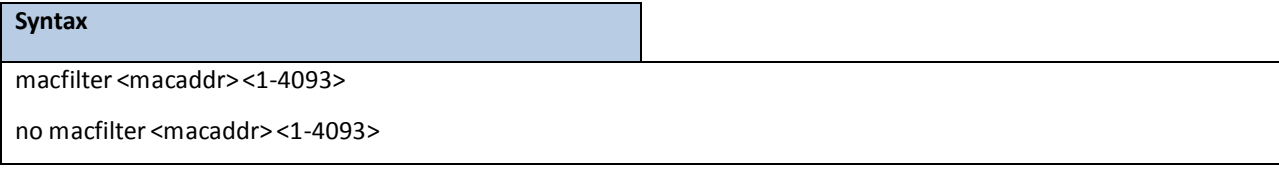

**<macaddr>-** Specified a 6-byte hexadecimal numberin the format of b1:b2:b3:b4:b5:b6.
**no -** This command removes all filtering restrictions and the static MAC filter entry for the MAC address <macaddr> on the VLAN <vlanid>.

#### **Default Setting**

None

### **Command Mode**

Global Config

### **6.16.2.2 macfilter addsrc**

This command adds the interface to the source filter set for the MAC filter with the MAC address of <macaddr>and VLAN of <vlanid>. The <macaddr> parameter must be specified as a 6-byte hexadecimal number in the format of b1:b2:b3:b4:b5:b6. The <vlanid> parameter must identify a valid VLAN.

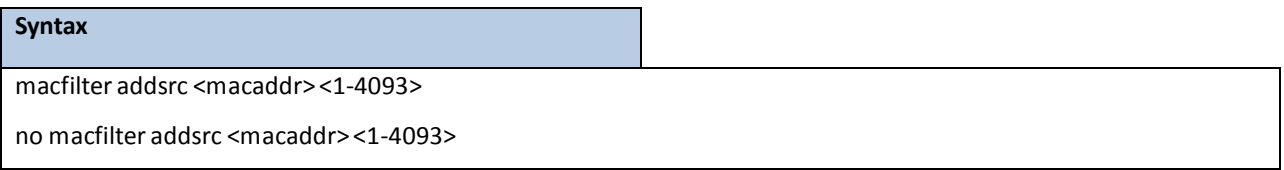

**<macaddr>-** Specified a 6-byte hexadecimal numberin the format of b1:b2:b3:b4:b5:b6.

**no -** This commandremoves a port from the source filterset for the MAC filter with the MAC address of <macaddr> and VLAN of <vlanid>.

#### **Default Setting**

None

### **Command Mode**

Interface Config

### **6.16.2.3 macfilter addsrc all**

This command adds all interfaces to the source filter set for the MAC filter with the MAC address of <macaddr>and <vlanid>. You must specify the <macaddr>parameter as a 6-byte hexadecimal number in the format of b1:b2:b3:b4:b5:b6. The <vlanid> parametermust identify a valid VLAN.

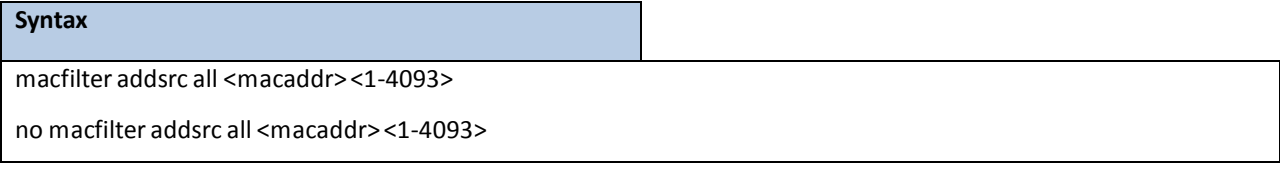

**<macaddr>-** Specified a 6-byte hexadecimal numberin the format of b1:b2:b3:b4:b5:b6.

**no -** This command removes all interfacesto the source filter set for the MAC filter with the MAC address of

<macaddr>and VLAN of <vlanid>.

### **Default Setting**

None

#### **Command Mode**

Global Config

# **6.17 SYSTEM UTILITIES**

# **6.17.1 CLEAR**

### **6.17.1.1 clear arp**

This command causes all ARP entries of type dynamic to be removed from the ARP cache.

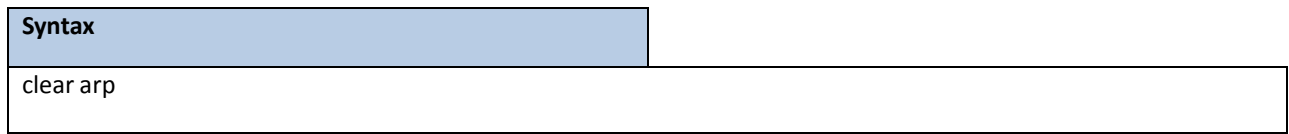

### **Default Setting**

None

### **Command Mode**

Privileged Exec

# **6.17.1.2 clear traplog**

This command clears the trap log.

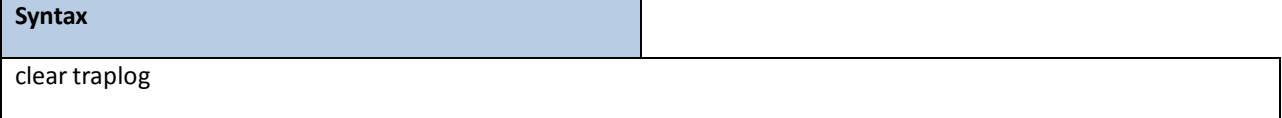

#### **Default Setting**

None

### **Command Mode**

Privileged Exec

# **6.17.1.3 clear eventlog**

This command is used to clear the event log, which contains error messages from the system.

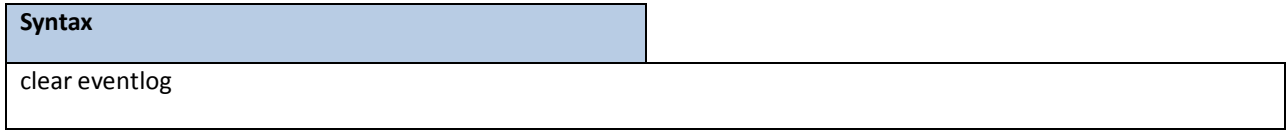

#### **Default Setting**

None

#### **Command Mode**

# **6.17.1.4 clear logging buffered**

This command is used to clear the message log maintained by the switch. The message log contains system trace

information.

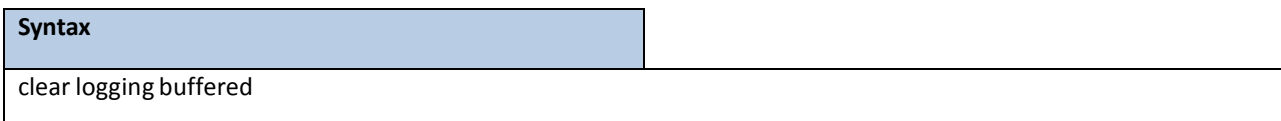

#### **Default Setting**

None

### **Command Mode**

Privileged Exec

# **6.17.1.5 clear config**

This command resets the configuration to the factory defaults without powering off the switch. The switch is automatically reset when this command is processed. You are prompted to confirm that the reset should proceed.

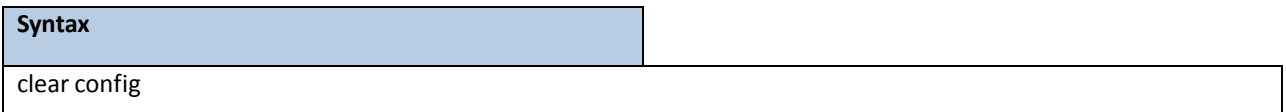

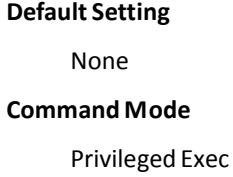

### **6.17.1.6 clear pass**

This command resets all user passwords to the factory defaults without powering off the switch. You are prompted to

confirm that the password reset should proceed.

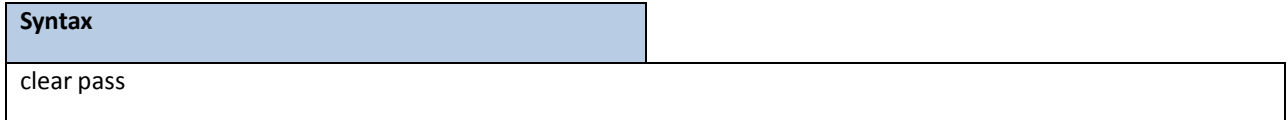

#### **Default Setting**

None

### **Command Mode**

### **6.17.1.7 clear counters**

This command clears the stats for a specified <slot/port> or for all the ports or for the entire switch based upon the

argument.

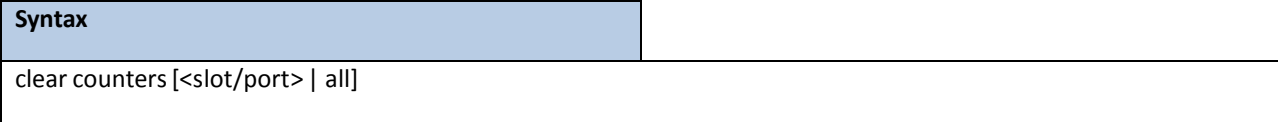

### **<slot/port>-** is the desired interface number.

**all -** All interfaces.

#### **Default Setting**

None

#### **Command Mode**

Privileged Exec

## **6.17.1.8 clear dns**

This command sets the DNS configuration to default value. The command will only clear the DNS statistics (used option command **counter**) or only clear all entriesfrom the DNS cache (used option command **cache**).

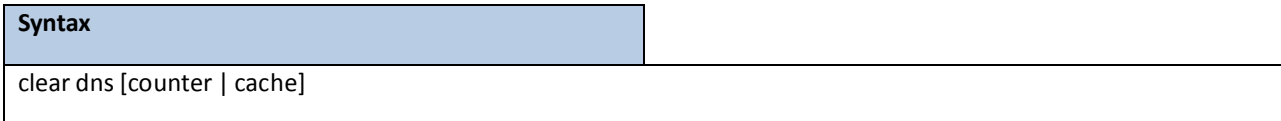

**counter-** this command clear the DNS statistics.

**cache -** this command clear all entriesfrom the DNS cache.

#### **Default Setting**

None

### **Command Mode**

# **6.17.1.9 clear cdp**

This command is used to clear the CDP neighborsinformation and the CDP packet counters.

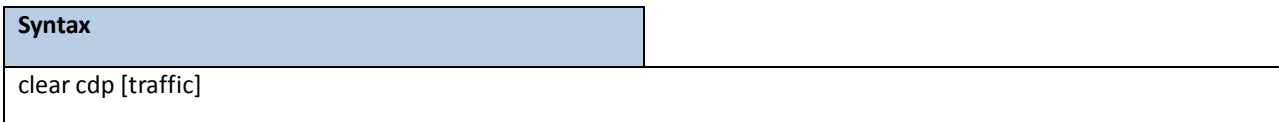

**traffic -** this command is used to clear the CDP packet counters.

#### **Default Setting**

None

#### **Command Mode**

Privileged Exec

## **6.17.1.10 clear vlan**

This command resets VLAN configuration parameters to the factory defaults.

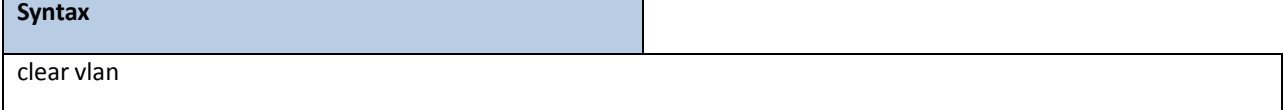

#### **Default Setting**

None

#### **Command Mode**

Privileged Exec

# **6.17.1.11 clear igmp snooping**

This command clears the tables managed by the IGMP Snooping function and will attempt to delete these entries

from the Multicast Forwarding Database.

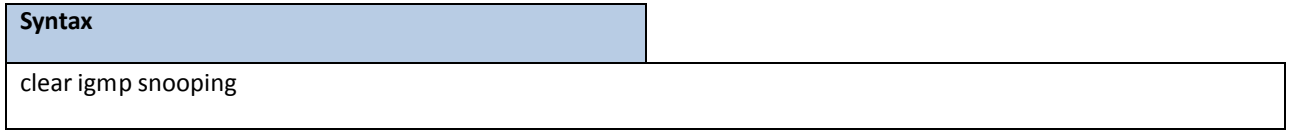

### **Default Setting**

None

#### **Command Mode**

# **6.17.1.12 clear port-channel**

This command clears all port-channels(LAGs).

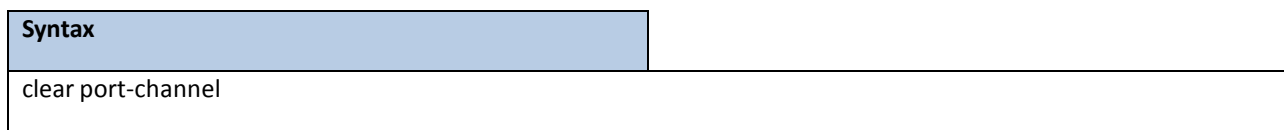

#### **Default Setting**

None

#### **Command Mode**

Privileged Exec

# **6.17.1.13 clear ip filter**

This command is used to clear all ip filter entries.

**Syntax**

clear ip filter

#### **Default Setting**

None

#### **Command Mode**

Privileged Exec

### **6.17.1.14 clear dot1x authentication-history**

This command resets the 802.1x authenticaiton-history.

#### **Syntax**

clear dot1x authentication-history [slot/port]

**<slot/port>-** is the desired interface number.

#### **Default Setting**

None

#### **Command Mode**

# **6.17.1.15 clear dot1x statistics**

This command resets the 802.1x statistics for the specified port or for all ports.

#### **Syntax**

clear dot1x statistics{all | <slot/port>}

**<slot/port>-** is the desired interface number.

**all -** All interfaces.

### **Default Setting**

None

### **Command Mode**

Privileged Exec

# **6.17.1.16 clear radiusstatistics**

This command is used to clear all RADIUS statistics.

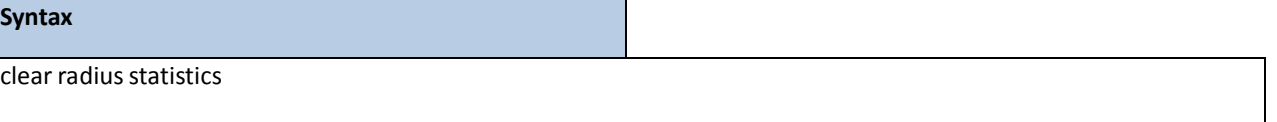

#### **Default Setting**

None

#### **Command Mode**

Privileged Exec

### **6.17.1.17 clear domain-list**

This command is used to clear all entries domain names for incomplete host names.

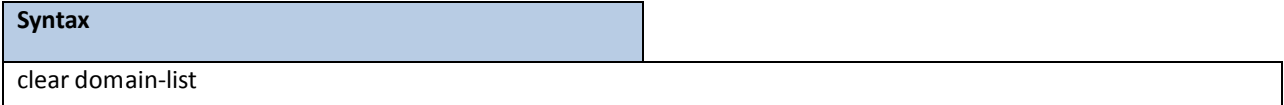

#### **Default Setting**

None

#### **Command Mode**

# **6.17.1.18 clear hosts**

This command is used to clear all static host name-to-address mapping.

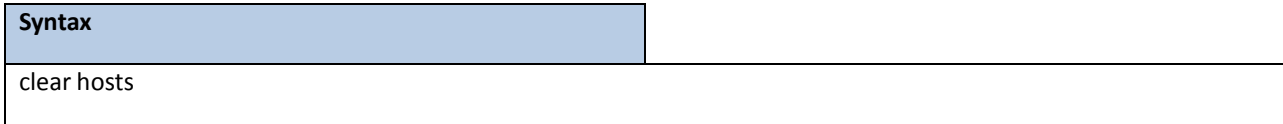

#### **Default Setting**

None

#### **Command Mode**

Privileged Exec

### **6.17.1.19 clear port-security dynamic address**

This command is used to clear the Dynamic MAC address by using the specified port (**interface <slot/port>**) or mac

address(**address <mac-addr>**).

clear port-security dynamic {address <mac-addr> | interface <slot/port> }

**<mac-addr>-** mac address you want to remove.

**<slot/port>-** mac addresslearning on this interface will be removed.

#### **Default Setting**

**Syntax**

None

#### **Command Mode**

Privileged Exec

### **6.17.1.20 clear ip arp-cache**

This command causes all ARP entries of type dynamic to be removed from the ARP cache. If the gateway keyword is specified, the dynamic entries of type gateway are purged as well. If interface keyword is specified, he dymanic entries of that interface on the ARP cache Table are purged.

### **Syntax**

clear ip arp-cache [gateway | interface <slot/port>]

**<slot/port>-** Interface number.

**Default Setting**

None

**Command Mode**

Privileged Exec

# **6.17.1.21 clear lldp statistics**

This commandwill use to reset all LLDP statistics.

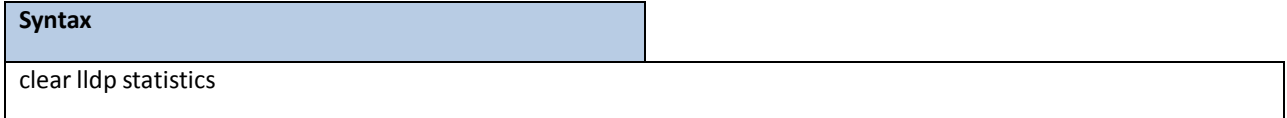

#### **Default Setting**

None

#### **Command Mode**

Privileged Exec

# **6.17.1.22 clear lldp remote-data**

This commandwill use to delete all information from the LLDP remote data table.

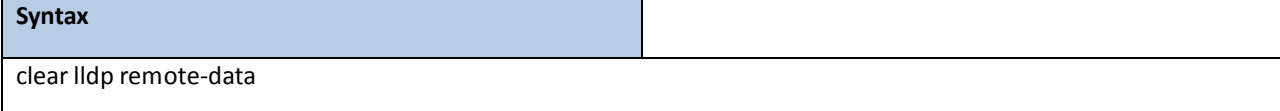

#### **Default Setting**

None

### **Command Mode**

Privileged Exec

# **6.17.1.23 enable passwd**

This command changes Privileged EXEC password.

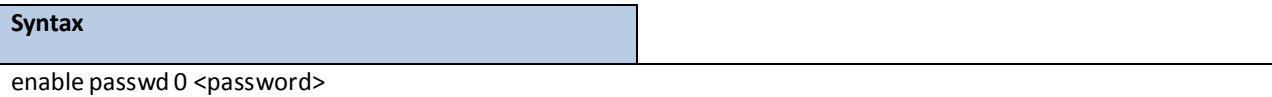

0 – Plain text password

### **Default Setting**

None

### **Command Mode**

Global Config.

# **6.17.1.24 enable passwd encrypted**

This command allows the administrator to transfer the enable password between devices without having to know the

password. The *<password>*parametermust be exactly 128 hexidecimal characters.

# **Syntax** enable passwd 7 <password>

7 – entrypted password

#### **Default Setting**

None

#### **Command Mode**

Global Config.

# **6.17.1.25 clear ipv6 neighbors**

This command will use to clear all entries IPv6 neighbor table or an entry on a specific interface. Use the <slot/port> parameterto specify the interface.

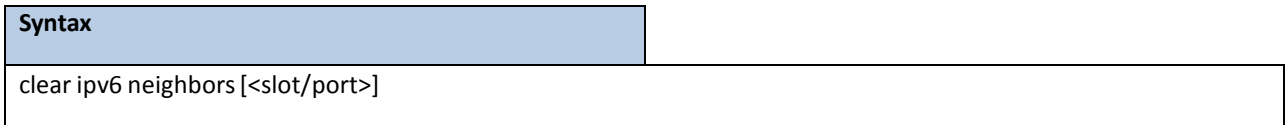

**<slot/port>-** Specify the interface.

#### **Default Setting**

None

#### **Command Mode**

Privileged Exec

### **6.17.1.26 clear ipv6 statistics**

This command will use to clear IPv6 statistics for all interfaces or for a specific interface, including loopback and tunnel interfaces. IPv6 statistics display in the output of the show ipv6 traffic command. If you do not specify an interface, the counters for all IPv6 traffic statistics reset to zero.

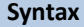

clear ipv6 statistics[{<slot/port> | loopback <loopback-id> | tunnel <tunnel-id>}]

**<slot/port>-** Specify the interface.

**<loopback-id>** - Specify loopback Interface ID. Range 0 -7.

**<tunnel-id > -** Specify the Tunnel ID. Range 0 -7.

#### **Default Setting**

None

#### **Command Mode**

Privileged Exec

### **6.17.1.27 clear ipv6 dhcp**

This command will use to clear DHCPv6 statistics for all interfaces or for a specific interface. Use the <slot/port> parameterto specify the interface.

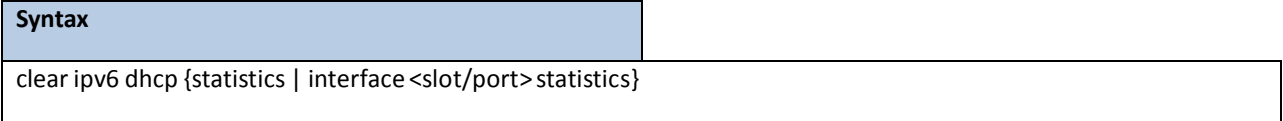

**<slot/port>-** Specify the interface.

#### **Default Setting**

None

#### **Command Mode**

Privileged Exec

# **6.17.2 COPY**

This command uploads and downloadsto/from the switch. Local URLs can be specified using tftp or xmodem.The following can be specified as the source file for uploading from the switch: startup config (startup-config), event log (eventlog),message log (msglog) and trap log (traplog). A URL is specifiedfor the destination.

The command can also be used to download the startup config or code image by specifying the source as a URL and destinationas startup-config or image respectively.

The command can be used to the save the running config to flash by specifying the source as

running-config and the destination as startup-config {*filename*}.

The command can also be used to download ssh key files as sshkey-rsa, sshkey-rsa2, and sshkey-dsa and http secure-server certificates as sslpem-root, sslpem-server, sslpem-dhweak, and sslpem-dhstrong.

# **6.17.2.1 Upload file from switch**

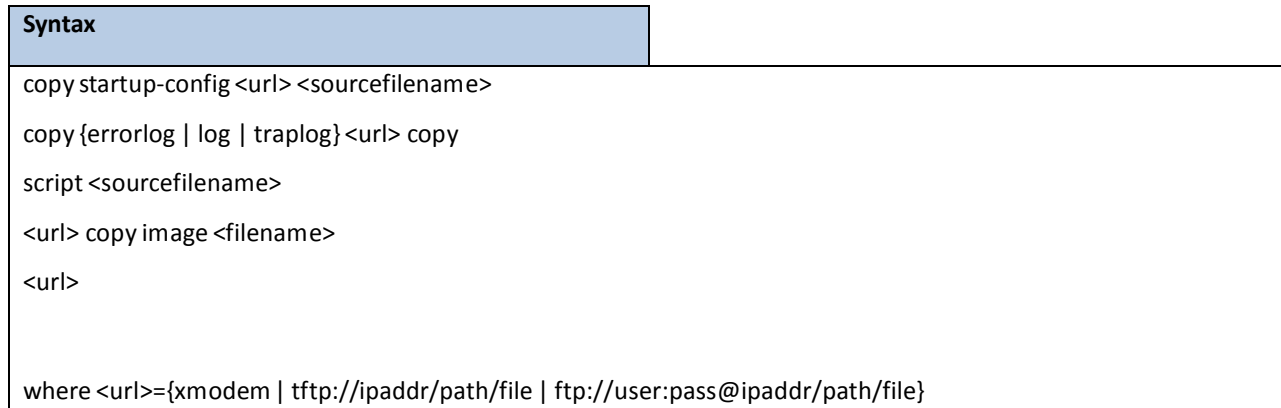

**<sourcefilename> -** The filename of a configurationfile or a script file.

**<url> -** xmodem,tftp://ipaddr/path/fileor ftp://user:pass@ipaddr/path/file.

**errorlog -** event Log file. **log -**

message Log file. **traplog -**

trap Log file.

**<filename> -** Operation code file name.

#### **Default Setting**

None

### **Command Mode**

Privileged Exec

# **6.17.2.2 Download file to switch**

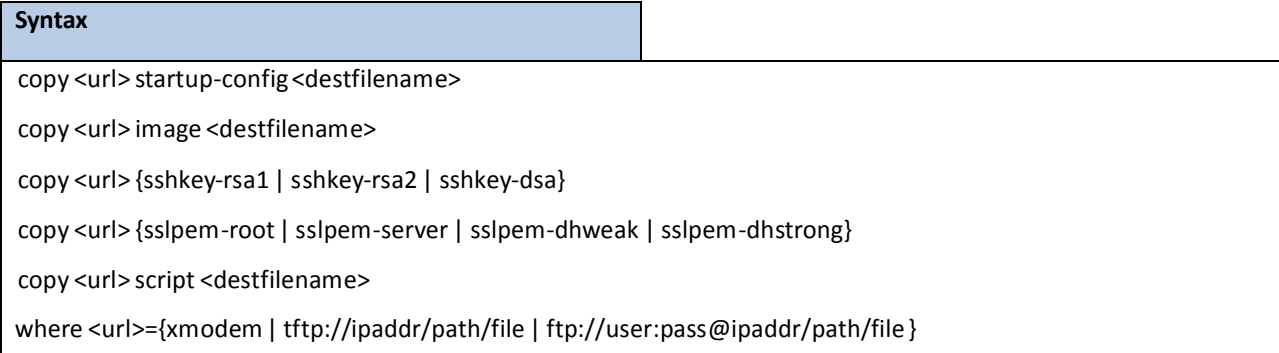

**<destfilename> -** name of the image file or the script file.

<url> - xmodem,tftp://ipaddr/path/file or ftp://user:pass@ipaddr/path/file.

**sshkey-rsa1 -** SSH RSA1 Key file.

**sshkey-rsa2 -** SSH RSA2 Key file.

**sshkey-dsa -** SSH DSA Key file.

**sslpem-root-** Secure Root PEM file.

**sslpem-server-** Secure Server PEM file.

**sslpem-dhweak -** Secure DH Weak PEM file.

**sslpem-dhstrong -** Secure DH Strong PEM file.

#### **Default Setting**

None

### **Command Mode**

Privileged Exec

# **6.17.2.3 Write running configuration file into flash**

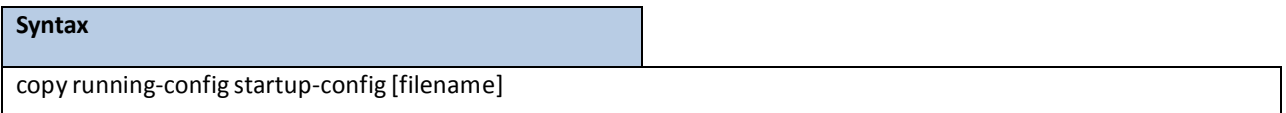

**<filename> -** name of the configuration file.

#### **Default Setting**

None

#### **Command Mode**

Privileged Exec

# **6.17.2.4 This command upload or download the pre-login bannerfile**

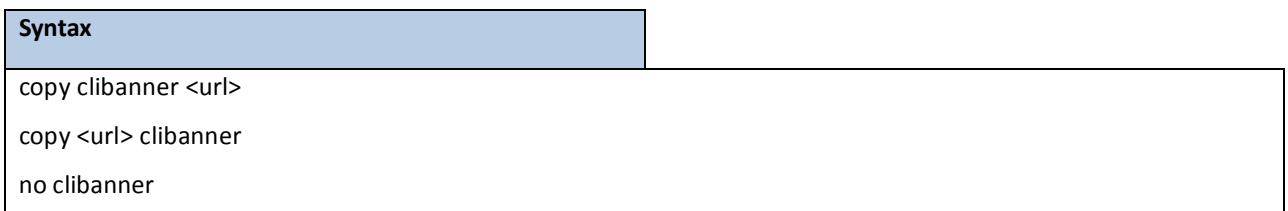

<url> - xmodem,tftp://ipaddr/path/file or ftp://user:pass/ipaddr/path/file.

**no -** Delete CLI banner.

### **Default Setting**

None

### **Command Mode**

# **6.17.3 DELETE**

This command is used to delete a configuration or image file.

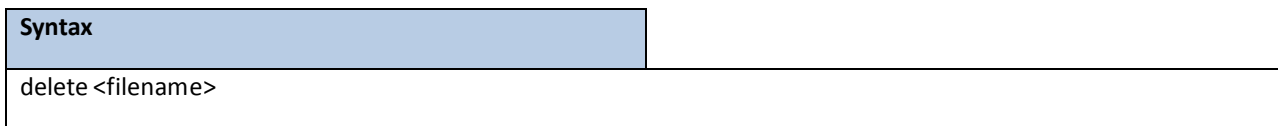

**<filename> -** name of the configuration or image file.

#### **Default Setting**

None

#### **Command Mode**

Privileged Exec

## **6.17.4 DIR**

This command is used to display a list of filesin Flash memory.

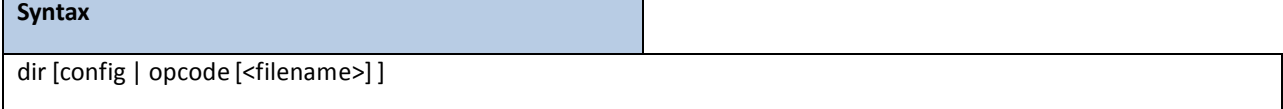

**<filename> -** name of the configuration or image file.

**config -** configuration file.

**opcode -** run time operation code.

### **Default Setting**

None

### **Command Mode**

Privileged Exec

### **Display Message**

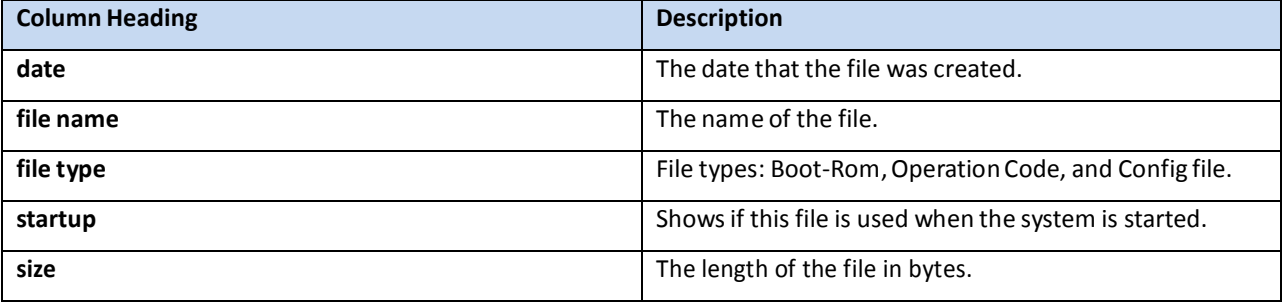

# **6.17.5 WHICHBOOT**

This command is used to display which files were booted when the system powered up.

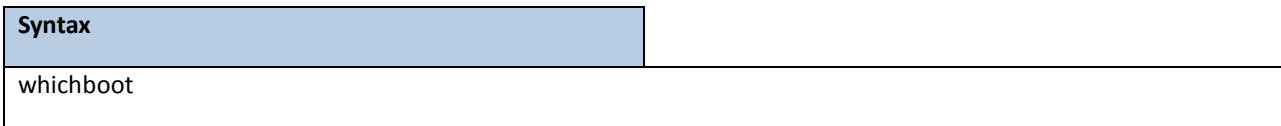

#### **Default Setting**

None

### **Command Mode**

Privileged Exec

### **6.17.6 BOOT-SYSTEM**

This command is used to specify the file or image used to start up the system.

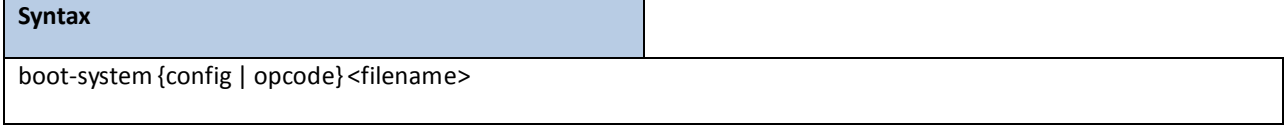

**<filename> -** name of the configuration or image file.

**config -** configuration file.

**opcode -** run time operation code.

### **Default Setting**

None

#### **Command Mode**

Privileged Exec

### **6.17.7 PING**

### **6.17.7.1 ping <ipaddress|host>**

This command starts checking if another computer is on the network and listens for connections. To use this command, configure the switch for network (in-band) connection. The source and target devices must have the ping utility enabled and running on top of TCP/IP. The switch can be pinged from any IP workstationwith which the switch is connected through the default VLAN (VLAN 1), as long as there is a physical path between the switch and the workstation. The terminal interface sends, three pings to the target station.

#### **Syntax**

ping <ipaddress|hostname>count <0-20000000> [size <32-512>]

ping <ipaddress|hostname>size <32-512> [count <0-20000000>]

**<ipaddress|hostname> -** a host name or an IP address.

**<0-20000000> -** number of pings(Range: 0 - 20000000).Note that 0 meansinfinite.

<size> - packet size (Range: 32 - 512).

#### **Default Setting**

Count  $= 5$ 

 $Size = 32$ 

### **Command Mode**

Privileged Exec

### **6.17.7.2 ping ipv6 <ipv6-address|hostname>**

This command use to determine whether another computer is on the network. To use the command, configure the switch for network (in-band) connection. The source and target devicesmust have the ping utility enabled and running on top of TCP/IP. The switch can be pinged from any IP workstationwith which the switch is connected through the default VLAN (VLAN 1), as long as there is a physical path between the switch and the workstation. The terminal interface sends three pings to the target station. Use the <ipv6-address> parameter to ping an interface by using the global IPv6 address of the interface, or use the <hostname> parameter to ping a interface by using the hostname of the target. Use the optional size keyword to specify the size of the ping packet.

#### **Syntax**

ping ipv6 <ipv6-address|hostname> [size <datagram-size>]

**<ipv6-address|hostname> -** A global IPv6 address or valid hostname. **<datagram-size> -** Datagram size. Range 48 - 2048.

#### **Default Setting**

None

#### **Command Mode**

# **6.17.7.3 ping ipv6 interface**

This command use to determine whether another computer is on the network. To use the command, configure the switch for network (in-band) connection. The source and target devicesmust have the ping utility enabled and running on top of TCP/IP. The switch can be pinged from any IP workstationwith which the switch is connected through the default VLAN (VLAN 1), as long as there is a physical path between the switch and the workstation. The terminal interface sends three pings to the target station. Use the interface keyword to ping an interface by using the link-local address. You can use a loopback, tunnel, or logical interface as the source. Use the optionalsize keyword to specify the size of the ping packet.

ping ipv6 interface {<slot/port> | serviceport | switchport | tunnel <tunnel-id>} | loopback <loopback-id>} {<link-local-address>}[size <datagram-size>]

**<slot/port>-** Specify the interface.

**<tunnel-id > -** Specify the Tunnel ID. Range 0 -7.

**<loopback-id > -** Specify loopback Interface ID. Range 0 -7.

**<link-local-address> -** Specify link-local address.

**<ipv6-address> -** Specify the IPv6 address of the device.

**<datagram-size> -** Datagram size. Range 48 - 2048.

**Default Setting**

**Syntax**

None

#### **Command Mode**

# **6.17.8 TRACEROUTE**

### **6.17.8.1 traceroute**

Use the traceroute command to discoverthe routesthat packets actually take when traveling to their destination through the network on a hop-by-hop basis. Traceroute continuesto provide a synchronous response when initiated from the CLI

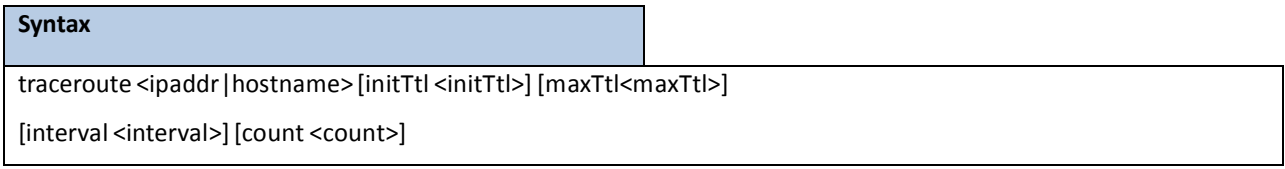

**<ipaddr|hostname> -** The IP address or destination host you want to trace.

**<initTtl> -** The Use initTtlto specify the initialtime-to-live (TTL),the maximumnumber of router hops between the local and remote system. Range is 1 to 255.

**<maxTtl> -** Use maxTtle to specify the maximumTTL. Range is 1 to 255.

**<interval> -** Use interval to specify the time between probes, in seconds. Range is 1 to 60 seconds.

**<count> -** Use the optional count parameterto specify the number of probesto send for each TTL value. Range is 1 to 10 probes.

#### **Default Setting**

None

#### **Command Mode**

Previledge Mode

### **6.17.8.2 traceroute ipv6**

This command is used to discover the routes that packets actually take when traveling to their destination through the network on a hop-by-hop basis. The <ipv6-address | hostname> parameter must be a valid IPv6 address|hostname.

#### **Syntax**

traceroute ipv6 <ipv6-address | hostname > [initTtl <initTtl>] [maxTtl <maxTtl>] [interval <interval>] [count <count>]

**<ipv6-address|hostname>** - A valid IPv6 address or hostname.

**<ipaddr>** - The IP address or destination host you want to trace.

<initTtl> - The Use initTtl to specify the initial time-to-live (TTL), the maximum number of router hops between

the local and remote system. Range is 1 to 255.

**<maxTtl>** - Use maxTtle to specify the maximumTTL. Range is 1 to 255.

**<interval>** - Use interval to specify the time between probes, in seconds. Range is 1 to 60 seconds.

**<count>** - Use the optional count parameterto specify the number of probesto send for each TTL value. Range is 1 to 10 probes.

**Default Setting**

None

#### **Command Mode**

Privileged Exec

### **6.17.9 LOGGING CLI-COMMAND**

This command enablesthe CLI command Logging feature. The Command Logging component enables the switch to

log all Command Line Interface (CLI) commandsissued on the system.

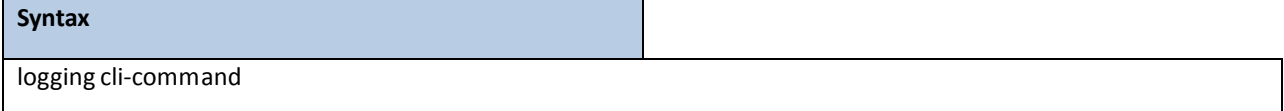

#### **Default Setting**

None

#### **Command Mode**

Global Config

### **6.17.10 CALENDAR SET**

This command is used to set the system clock.

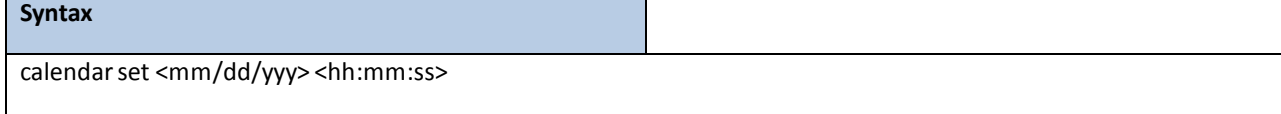

**<mm/dd/yyyy> -** Date Time <mm/dd/yyyy> format. (Month <1-12>. Day <1-31>. Year <2000-2037>

**<hh:mm:ss> -** hh in 24-hourformat(Range: 0 - 23), mm (Range: 0 - 59), ss (Range: 0 - 59)

#### **Default Setting**

None

#### **Command Mode**

### **6.17.11 RELOAD**

This command resets the switch without powering it off. Reset means that all network connections are terminated and the boot code executes. The switch uses the stored configuration to initialize the switch. You are prompted to confirm that the reset should proceed. A successful reset is indicated by the LEDs on the switch.

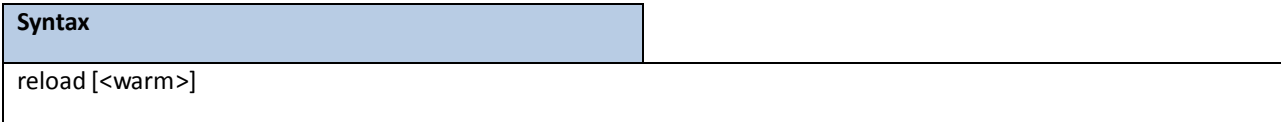

<warm> - To only restart the runtime code without rebooting whole system.

#### **Default Setting**

None

#### **Command Mode**

Privileged Exec

### **6.17.12 CONFIGURE**

This command is used to activate global configuration mode.

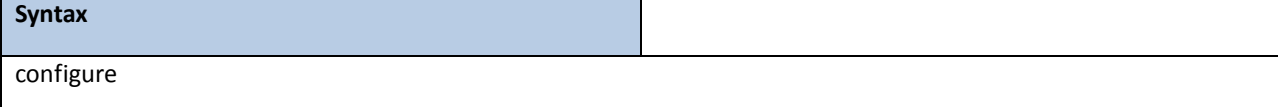

#### **Default Setting**

None

#### **Command Mode**

Privileged Exec

### **6.17.13 DISCONNECT**

This command is used to close a telnet session.

### **Syntax**

disconnect{<0-58> | all}

**<0-58> -** telnetsession ID.

**all** - all telnet sessions.

None

#### **Command Mode**

Privileged Exec

### **6.17.14 HOSTNAME**

This command is used to set the prompt string.

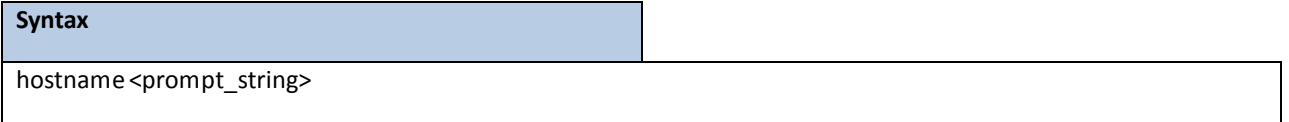

<prompt\_string> - Prompt string.

#### **Default Setting**

Korenix

### **Command Mode**

Global Config

# **6.17.15 QUIT**

This command is used to exit a CLI session.

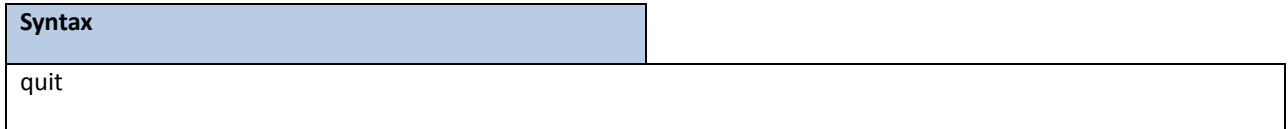

**Default Setting**

None

### **Command Mode**

Privileged Exec

# **6.17.16 CABLESTATUS**

This command returns the status of the specified port.

#### **Syntax**

cablestatus <slot/port>

<slot/port>- Interface Number.

None

#### **Command Mode**

Privileged Exec

#### **Display Message**

**Cable Status:** One of the following statuses is returned:

**Normal**: The cable is working correctly.

**Open**: The cable is disconnected or there is a faulty connector.

Short: There is an electrical short in the cable.

**Cable Test Failed**: The cable status could not be determined. The cable may in fact be working.

**Cable Length**: If this feature is supported by the PHY for the current link speed, the cable length is displayed as a range between the shortest estimated length and the longest estimated length. Note that if the link is down and a cable is attached to a 10/100 Ethernet adapter, then the cable status may display as Open or Short because some Ethernet adaptersleave unused wire pairs unterminated or grounded.Unknown is displayed if the cable length could not be determined.

## **6.17.17 AUTOINSTALL COMMANDS**

The AutoInstall feature enables the automatic update of the image and configuration of the switch. This feature enablestouchless or low-touch provisioning to simplify switch configuration and imaging.

AutoInstall includes the following support:

- Downloadingan image from TFTP server using DHCP option 125. The image update can result in a downgradeor upgrade of the firmware on the switch.
- Automatically downloading a configuration file from a TFTP server when the switch is booted with no saved configuration file.

When the switch boots, it attemptsto obtain an IP addressfrom a network DHCP server. The response from the DHCP serverincludesthe IP address of the TFTP server where the image and configuration flies are located. After acquiring an IP address and the additional relevant information from the DHCP server, the switch downloads the image file or configuration file from the TFTP server. A downloadedimage is utomatically installed. A downloaded configuration file is saved to non-volatilememory

# **6.17.17.1 Show Commands**

### **6.17.17.1.1 show autoinstall**

This command displays the current status of the AutoInstall process.

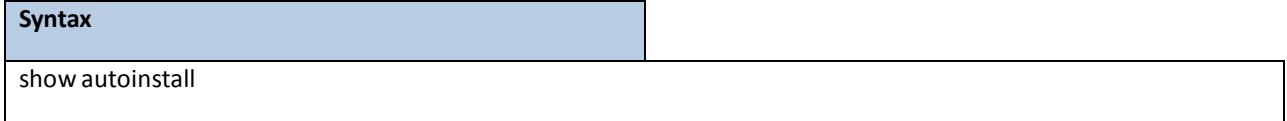

None

#### **Command Mode**

Privileged Exec

#### **Display Message**

**AutoInstallOperation:**Displaysthe autoinstall operation is started or stoped.

**AutoInstallPersistentMode:** Displaysthe autoinstall persistently for next reboot cycle. **AutoSave**

**Mode:** Displaysthe autoinstall persistently for next reboot cycle.

AutoReboot Mode: Displays the auto-save of downloaded configuration.

**AutoUpgradeMode:** Displaysthe upgrademode, which is used to allow to download the newer image.

**AutoInstallRetry Count:** Retry Count The number of timesthe switch has attempted to contact the TFTP server during the current AutoInstall session.

# **6.17.17.2 AutoInstall State: The status of the current or most recently completed**

## **AutoInstall session. Configuration Commands**

### **6.17.17.2.1 boot-system autoinstall**

Use this command to operationally start or stop the AutoInstall process on the switch. The command is

non-persistent and is not saved in the startup or running configuration file.

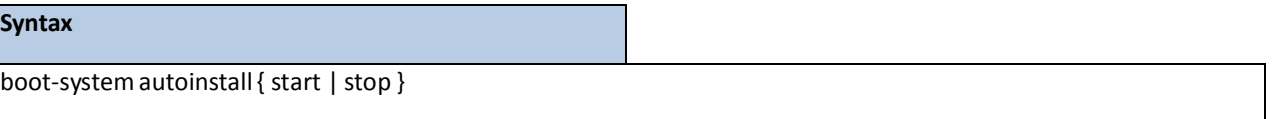

#### **Default Setting**

None

#### **Command Mode**

Privileged Exec

#### **Display Message**

None

### **6.17.17.2.2 boot-system host autoinstall**

Use this command to enable AutoInstall on the switch for the next reboot cycle. The command does not change the current behavior of AutoInstall and savesthe command to NVRAM.

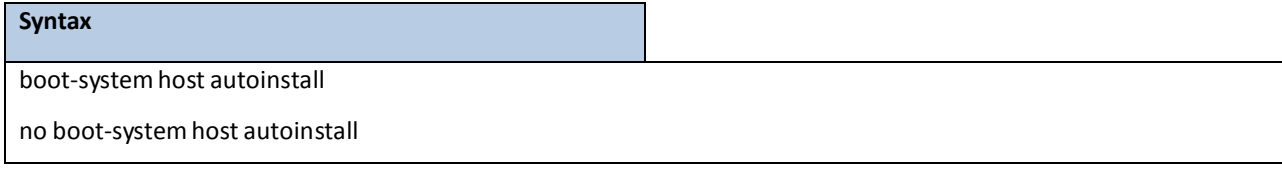

**no -** Use this command to disable AutoInstallfor the next reboot cycle.

# **Default Setting** None **Command Mode** Privileged Exec **Display Message** None

## **6.17.17.2.3 boot-system host autosave**

Use this command to automatically save the downloaded configurationfile to the startup-config file on the switch. When autosave is disabled, you must explicitly save the downloaded configuration to non-volatile memory. If the switch reboots and the downloaded configuration has not been saved, the AutoInstall process begins, if the feature is enabled.

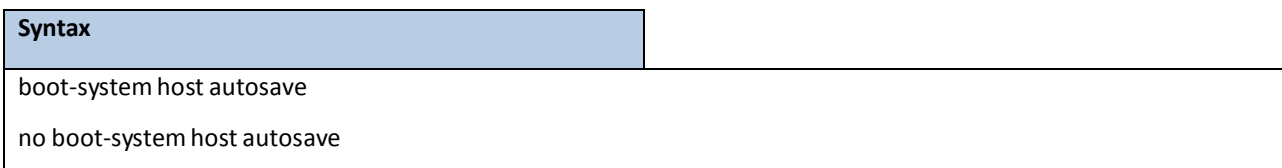

**no -** Use this command to disable automatically saving the downloadedconfigurationon the switch.

#### **Default Setting**

None

#### **Command Mode**

Privileged Exec

### **Display Message**

None

### **6.17.17.2.4 boot-system host autoreboot**

Use this command to allow the switch to automatically reboot after successfully downloading an image. When auto reboot is enabled, no administrative action is required to activate the image and reload the switch.

This command only work on the autoupgradeis enable.

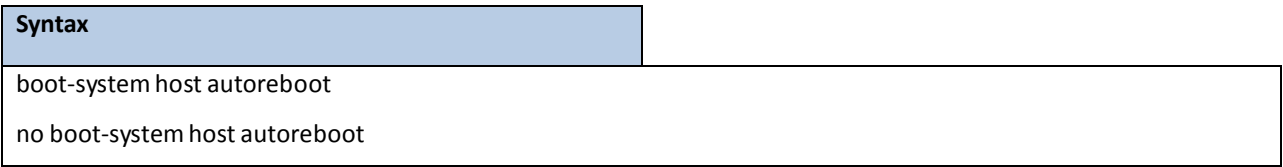

**no** - Use this command to prevent the switch from automatically rebooting after the image is downloaded by using the AutoInstall feature.

None

#### **Command Mode**

Privileged Exec

### **Display Message**

None

# **6.17.17.2.5 boot-system host upgrade**

Use this command to allow the switch only to upgrade the newer image version.

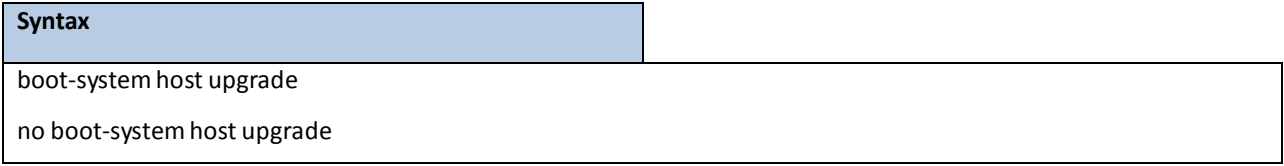

**no -** Use this command to disable this function.

### **Default Setting**

None

#### **Command Mode**

Privileged Exec

#### **Display Message**

None

# **6.17.17.2.6 boot-system host retrycount**

Use this command to set the number of attempts to download a configuration file from the TFTP server.

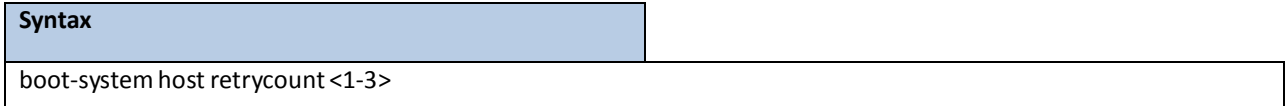

#### **Default Setting**

3

### **Command Mode**

Privileged Exec

#### **Display Message**

None

## **6.17.18 CAPTURE CPU PACKET COMMANDS**

### **6.17.18.1 Show commands**

### **6.17.18.1.1 show capture**

Use this command to display packets captured and save to RAM, It is possible to capture and save into RAM, packets that are received or transmitted throuph the CPU. A maximum 128 packets can be saved into RAM per capturing session. A maximum 128 bytes per packet can be saved into the RAM. If a packet holds more than 128 bytes, only the first 128 bytes are saved; data more than 128 bytes is skipped and cannot be displayed in the CLI. Capturing packetsis stopped automaticallywhen 128 packets are captured and have not yet been displayed during a capture session. Captured packets are not retained after a reload cycle.

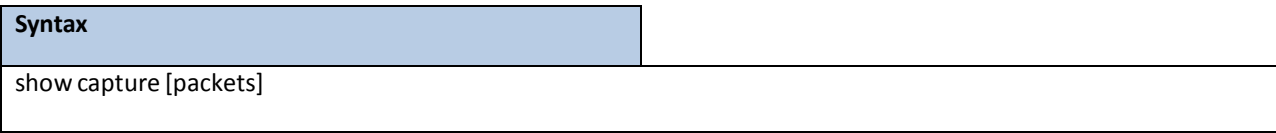

**<packets> -** Specifiesthis parameterto display the captured packets on the CLI.

#### **Default Setting**

None

#### **Command Mode**

Privileged Exec

#### **Display Message**

**Operational Status:** Displays capture status.

**Current Capturing Type:** Displaysthe current capturing type. Possible types are Line, File, and Remote.

**Capturing Traffic Mode:** Displaysthe capturing traffic mode. Possiblemodes are Rx, Tx, or Tx/Rx.

**Line Wrap Mode:** Displaysthe line wrap mode for Line capturing type. Default is disabled.

**RPCAP Listening Port:** Displaysthe pcap listening port number. Default listening port numberis 2002.

**RPCAP dump file size (KB):** Disaply the capture packetfile size. Default file size is 512KB.

**Capturing Interface:**Display the capturing interface.

# **6.17.18.2 Configuration Command**

### **6.17.18.2.1 capture start**

Use this command to manually start capturing CPU packets for packets for trace. The packet capture operates in

three modes: capture file, remote capture and capture line.

This command is not persistent across a reboot cycle.

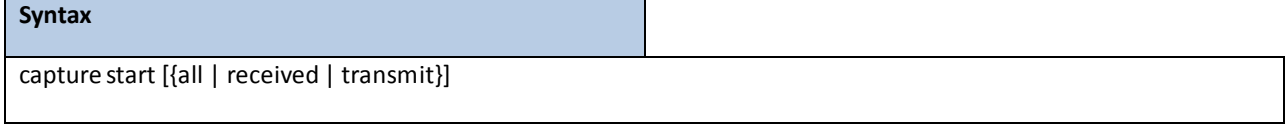

**<all> -** Specifies all to capture packetsfor both transmitted and received packets.

<received> - Specifies received to capture only received packets.

**<transmit> -** Specifiestransmitto capture only transmitted packets.

#### **Default Setting**

None

### **Command Mode**

Privileged Exec

### **6.17.18.2.2 capture stop**

Use this command to manually stop capturing CPU packets for packets for trace.

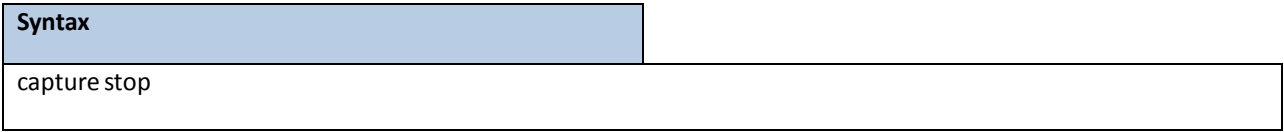

#### **Default Setting**

None

### **Command Mode**

Privileged Exec

### **6.17.18.2.3 Capture packet to file, remote or line**

Use this command to configure packet capture options. This command is persistent across a reboot cycle.

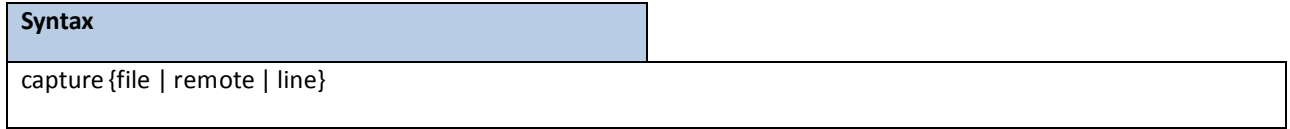

file - In the capture file mode, the captured packets are stored in a file on Flash. The maximum file size defaults

to 512KB. The switch can transferthe file to a TFTP server via TFTP, FTP via CLI. The file is formatted in pcap

format, is name cpu-pkt-capture.pcap, and can be examined using network analyzertoolssuch as Wireshark or Ethereal. Starting a file capture automatically terminates any remote capture sessions and line captureing.After the packet capture is activated, the capture proceeds until the capture file reaches its maimum size, or until the capture is stopped manually using CLI command "capture stop".

Remote – In the remote capture mode, the captured packets are redirected in real time to an external PC running the wireshark tool for Microsoft Windows. A packet capture serverruns on the switch side and sends the captured packets via a TCP connection to the Wireshark tool. The remote capture can be enabled or disable using the CLI. There should be a Windows PC with theWireshark tool to display the captured file. When using the remote capture mode, the switch does not sotre any captured data locally on its file system.

You can configure the IP port number for connecting Wireshark to the switch. The default port number is 2002. If a firewall is installed between the Wireshark PC and the switch, then these ports must be allowed to pass through the firewall.

If the client successfullyconnectsto the switch, the CPU packets are sent to the client PC, then Wireshark receivesthe packets and displays them. This continues until the session is terminated by either end.

l**ine –** In the capture line mode, the captured packets are saved into the RAM and can be displayed on the CLI. Starting a line capture automatically terminates any remote capture dession and capturing into a file. There is a maximum 128 packetsof maximum 128 btesthat can be captured and displayed in Line mode.

#### **Default Setting**

Remote **Command Mode**

Global Config

### **6.17.18.2.4 capture remote port**

Use this command to configure file capture options. This command is persistent across a reboot cycle.

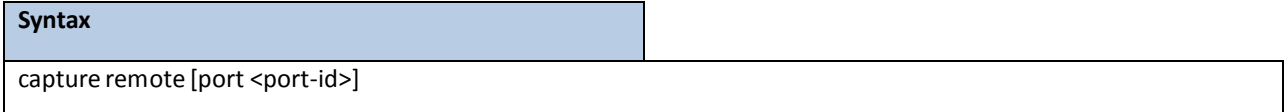

**<port-id> -** Configure the listening port for remoteWireshark tool. The range of port ID is 1024 to 49151.

**Default Setting**

2002

### **Command Mode**

Global Config

# **6.17.18.2.5 capture file size**

Use this command to configure file capture options. This command is persistent across a reboot cycle.

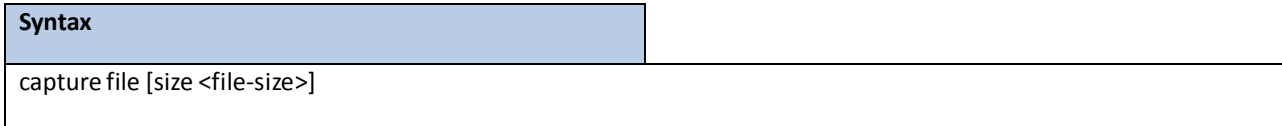

**<file-size>-** Configure the file size in KB. The range of file size is 2 to 512KB.

#### **Default Setting**

512

### **Command Mode**

Global Config

### **6.17.18.2.6 capture line warp**

This command enables wrapping of captured packetsin line mode when the captured packets reaches full

capacity. This command is persistent across a reboot cycle.

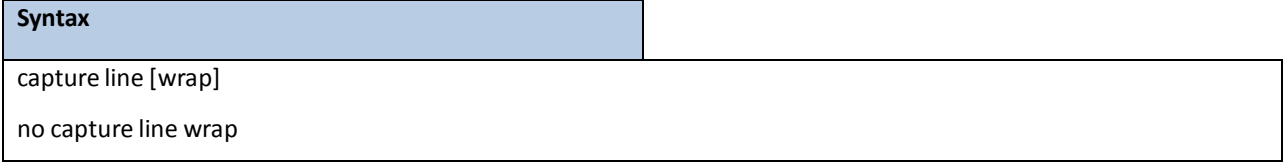

**Default Setting**

Disable

#### **Command Mode**

Global Config

# **6.18 DHCP SNOOPING COMMANDS**

DHCP snooping is a security feature that monitors DHCP messages between a DHCP client and DHCP servers to filter harmful DHCP messages and to build a bindings database of {MAC address, IP address, VLAN ID, port} tuples that are considered authorized. You can enable DHCP snooping globally and on specific VLANs, and configure ports within the VLAN to be trusted or untrusted.DHCP servers must be reached through trusted ports.

The DHCP snooping binding table containsthe MAC address, IP address, lease time, binding type, VLAN number, and interface information that correspondsto the local untrusted interfaces of a switch; it does not contain information regarding hostsinterconnected with a trusted interface. An untrusted interface is an interface that is configured to receive messagesfrom outside the network or firewall. A trusted interface is an interface that is configured to receive only messagesfrom within the network.

DHCP snooping acts like a firewall between untrusted hosts and DHCP servers. It also gives you a way to differentiate between untrusted interfaces connected to the end-user and trusted interfaces connected to the DHCP server or another switch.

DHCP snooping enforces the following security rules:

- DHCP packets from a DHCP server (DHCPOFFER, DHCPACK, DHCPNAK, and DHCPRELEASEQUERY) are dropped if received on an untrusted port.
- DHCPRELEASE and DHCPDECLINEmessages are dropped if for a MAC addressin the snooping database, but the binding's interface is other than the interface where the message was received.
- On untrusted interfaces,the switch drops DHCP packets whose source MAC address does not match the client hardware address. This feature is a configurableoption.

The hardware identifies all incoming DHCP packets on ports where DHCP snooping is enabled. DHCP snooping is enabled on a port if (a) DHCP snooping is enabled globally, and (b) the port is a member of a VLAN where DHCP snooping is enabled. On untrusted ports, the hardware traps all incoming DHCP packets to the CPU. On trusted ports, the hardware forwards client messages and copiesserver messagesto the CPU so that DHCP snooping can learn the binding.

You can enable the switch to operate as a DHCP Layer 2 relay agent to relay DHCP requests from clients to a Layer 3 relay agent or server. The Circuit ID and Remote ID can be added to DHCP requests relayed from clients to a DHCP server. This information is included in DHCP Option 82, as specified in sections 3.1 and 3.2 of RFC3046.

### **6.18.1 SHOW COMMANDS**

### **6.18.1.1 show ip dhcp snooping**

This command displaysthe DHCP Snooping global configurations and per port configurations.

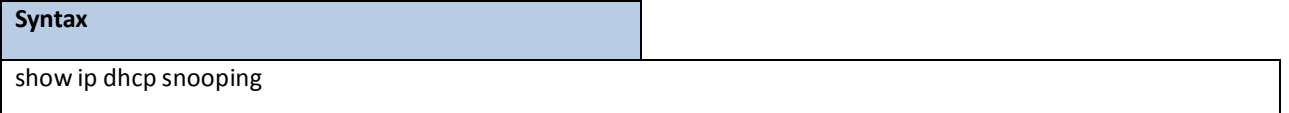

#### **Default Setting**

None

#### **Command Mode**

Privileged Exec

#### **Display Message**

**Interface:** The interface for which data is displayed.

**Trusted:** If it is enabled,DHCP snooping considersthe port as trusted. The factory default is disabled.

Log Invalid Pkts: If it is enabled, DHCP snooping application logs invalid packets on the specified interface.

### **6.18.1.2 show ip dhcp snooping binding**

This command displaysthe DHCP Snooping binding entries. To restrict the output, use the following options:

Dynamic: Restrict the output based on DCHP snooping.

Interface: Restrict the output based on a specific interface.

Static: Restrict the output based on static entries.

VLAN: Restrict the output based on VLAN.

#### **Syntax**

show ip dhcp snooping binding [{static/dynamic}] [interface slot/port][vlan id]

#### **Default Setting**

None

#### **Command Mode**

Privileged Exec

#### **Display Message**

**MAC Address:** Displaysthe MAC addressfor the binding that was added. The MAC addressis the key to the binding database.

**IP Address:**Displaysthe valid IP addressfor the binding rule.

**VLAN:** The VLAN for the binding rule.

**Interface:** The interface to add a binding into the DHCP snooping interface.

Type: Binding type; statically configured from the CLI or dynamically learned.

**Lease (Secs):** he remaining lease time for the entry.

# **6.18.1.3 show ip dhcp snooping database**

#### This command displaysthe DHCP Snooping configurationrelated to the database persistency.

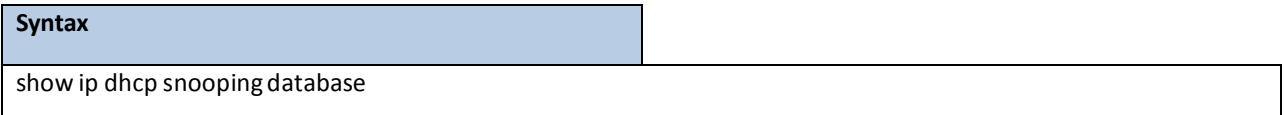

#### **Default Setting**

None

#### **Command Mode**

Privileged Exec

#### **Display Message**

**Agent URL:** Bindings database agent URL.

**Write Delay:** The maximum write time to write the database into local or remote.

**Abort Timer:** The maximum time to abort the database transfer process.

### **6.18.1.4 show ip dhcp snooping statistics**

This command lists statistics for DHCP Snooping security violations on untrusted ports.

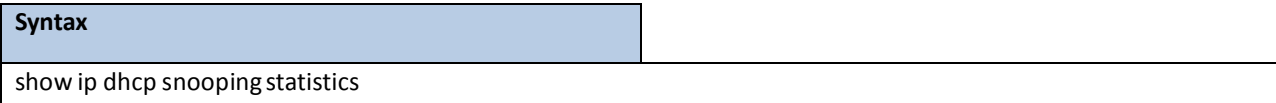

#### **Default Setting**

None

#### **Command Mode**

Privileged Exec

#### **Display Message**

Interface: The IP address of the interface in slot/port format.

**MAC Verify Failures:** Representsthe number of DHCPmessagesthat were filtered on an untrusted interface

because of source MAC address and client HW address mismatch.

Client Ifc Mismatch: Represents the number of DHCP release and Deny messages received on the different ports

than learned previously.

**DHCP Server Msgs Rec'd:** Representsthe number of DHCP server messagesreceived on untrusted ports.

# **6.18.1.5 show ip dhcp snooping information all**

This command displaysthe summaryof DHCP Option-82 configuration.

# **Syntax** show ip dhcp snooping information all

#### **Default Setting**

None

#### **Command Mode**

Privileged Exec

# **6.18.1.6 show ip dhcp snooping information statsinterface**

This command displays statistics specific to DHCP Option-82 configuration interface.

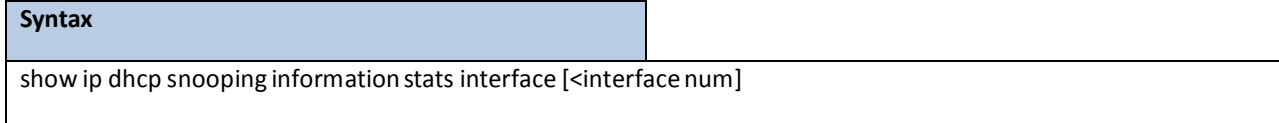

#### **Default Setting**

None

#### **Command Mode**

Privileged Exec

### **6.18.1.7 show ip dhcp snooping information agent-option vlan**

This command display the DHCP Option-82 configuration specific to VLAN.

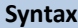

show ip dhcp snooping information agent-option vlan <vlan-range>

#### **Default Setting**

None

#### **Command Mode**

# **6.18.1.8 show ip dhcp snooping information vlan**

This command display the DHCP Option-82 configuration specific to VLAN.

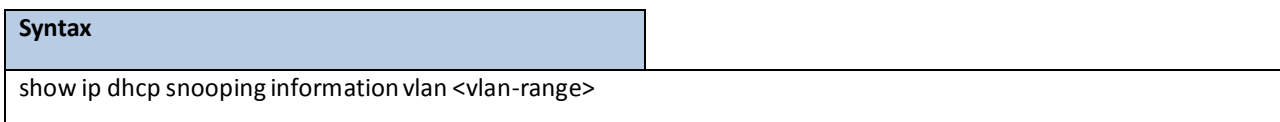

#### **Default Setting**

None

#### **Command Mode**

Privileged Exec

# **6.18.1.9 show ip dhcp snooping information circuit-id vlan**

This command display the DHCP Option-82 circuit-id configuration specific to VLAN.

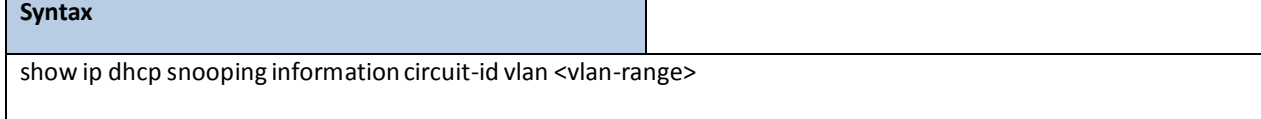

#### **Default Setting**

None

### **Command Mode**

Privileged Exec

# **6.18.1.10 show ip dhcp snooping information remote-id vlan**

This command display the DHCP Option-82 remote-id configurationspecific to VLAN.

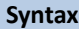

show ip dhcp snooping information remote-id vlan <vlan-range>

#### **Default Setting**

None

### **Command Mode**

# **6.18.1.11 show ip dhcp snooping information interface**

This command display DHCP Option-82 configuration interface.

# **Syntax** show ip dhcp snooping information interface [<interface num]

#### **Default Setting**

None

#### **Command Mode**

Privileged Exec

### **6.18.2 CONFIGURATION COMMANDS**

### **6.18.2.1 ip dhcp snooping**

This command enablesthe DHCP Snooping globally.

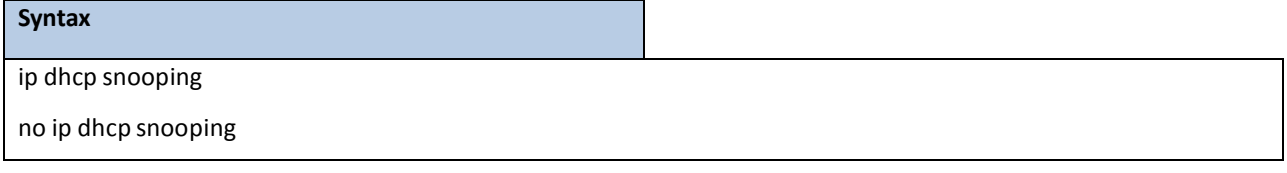

**no -** This command disablesthe DHCP Snooping globally.

### **Default Setting**

Disabled

### **Command Mode**

Global Config

# **6.18.2.2 ip dhcp snooping vlan**

This command enables the DHCP Snooping on a list of comma-separated VLAN ranges.

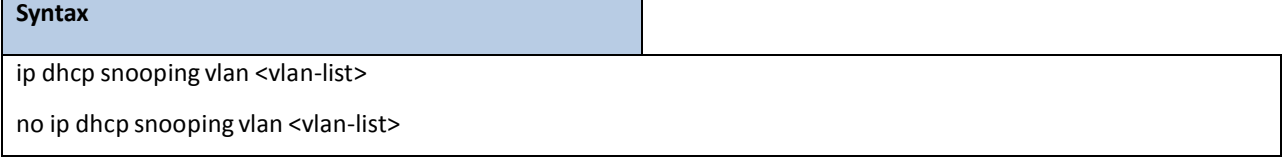

**no -** This command disablesthe DHCP Snooping on VLANs.
### **Default Setting**

Disabled

### **Command Mode**

Global Config

# **6.18.2.3 ip dhcp snooping verify mac-address**

This command enablesthe verification of the source MAC address with the client hardware addressin the received

DCHP message.

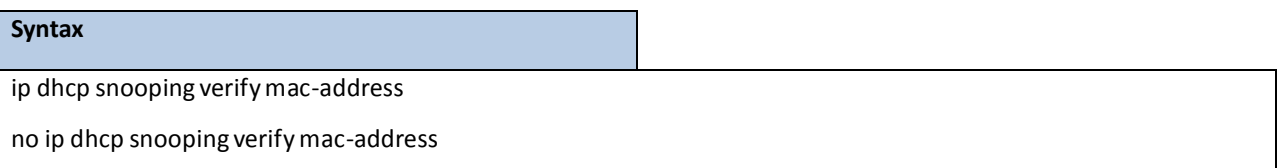

**no -** This command disablesthe verification of the source MAC address with the client hardware address.

#### **Default Setting**

Disabled

### **Command Mode**

Global Config

# **6.18.2.4 ip dhcp snooping database**

This command configuresthe persistentlocation of the DHCP Snoopingdatabase. This can be local or a remote file on

a given IP machine.

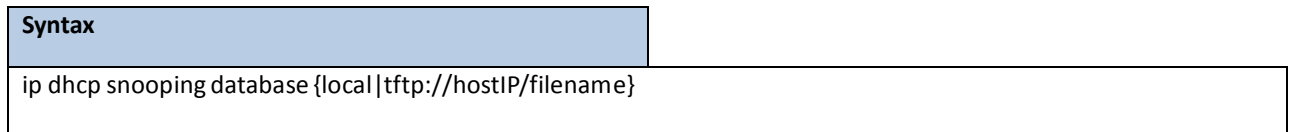

**Default Setting**

Local

### **Command Mode**

Global Config

# **6.18.2.5 ip dhcp snooping database write-delay**

This command configuresthe interval in seconds at which the DHCP Snooping database will be persisted. The

interval value ranges from 15 to 86400 seconds.

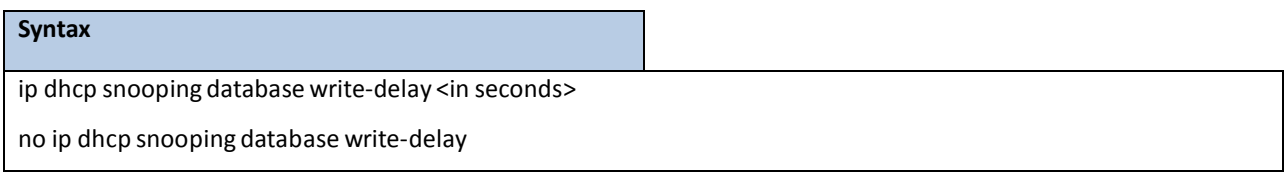

no - This command sets the write delay value to the default value.

#### **Default Setting**

300 seconds

### **Command Mode**

Global Config

# **6.18.2.6 ip dhcp snooping database timeout**

This command configures the DHCP snooping bindings store timeout in <15> to <86400> seconds. 0 is defined as an infinite duration.

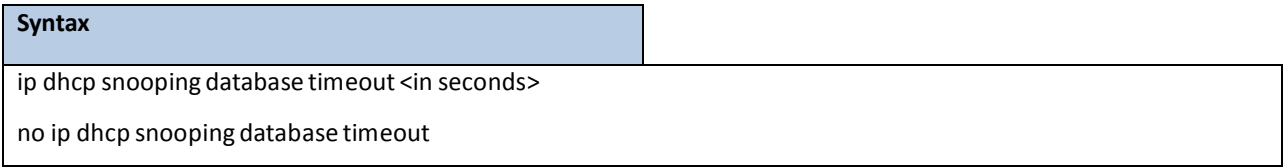

**no** - This command sets the timeout value to the default value.

### **Default Setting**

300 seconds

### **Command Mode**

Global Config

# **6.18.2.7 ip dhcp snooping binding**

This command configuresthe static DHCP Snooping binding..

### **Syntax**

ip dhcp snooping binding <mac-address> vlan <vlan id> <ip address> interface <interface id>

no ip dhcp snooping binding <mac-address>

**no -** This command removesthe DHCP static entry from the DHCP Snooping database.

#### **Default Setting**

None

#### **Command Mode**

Global Config

# **6.18.2.8 ip dhcp snooping limit**

This command controls the rate at which the DHCP Snooping messages come. The default rate is 15 pps with a range from 0 to 300 pps. The default burst level is 1 second with a range of 1 to 15 seconds.

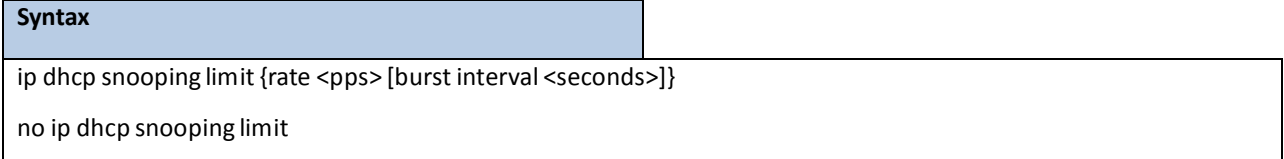

no - This command sets the rate at which the DHCP Snooping messages come, and the burst level, to the defaults.

#### **Default Setting**

15 pps for rate limiting and 1 sec for burst interval

### **Command Mode**

Interface Config

# **6.18.2.9 ip dhcp snooping log-invalid**

This command controls the logging DHCP messages filtration by the DHCP Snooping application.

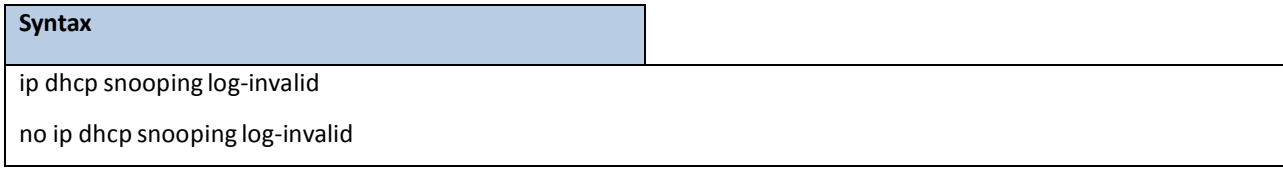

no - This command disables the logging DHCP messages filtration by the DHCP Snooping application.

#### **Default Setting**

Disabled

#### **Command Mode**

Interface Config

# **6.18.2.10 ip dhcp snooping trust**

This command configuresthe port as trusted.

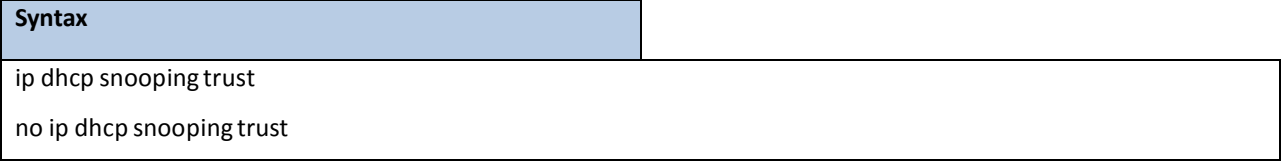

**no -** This command configuresthe port as untrusted.

#### **Default Setting**

Disabled

### **Command Mode**

Interface Config

# **6.18.2.11 clear ip dhcp snooping binding**

Use this command to clear all DHCP Snooping bindings on all interfaces or on a specific interface.

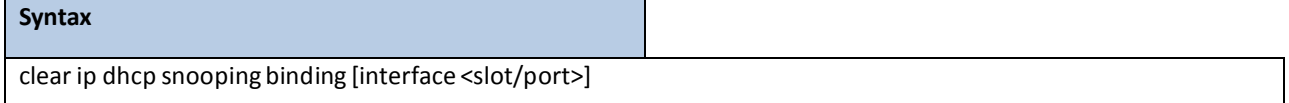

### **Command Mode**

Privileged EXEC

# **6.18.2.12 clear ip dhcp snooping statistics**

Use this command to clear all DHCP Snooping statistics.

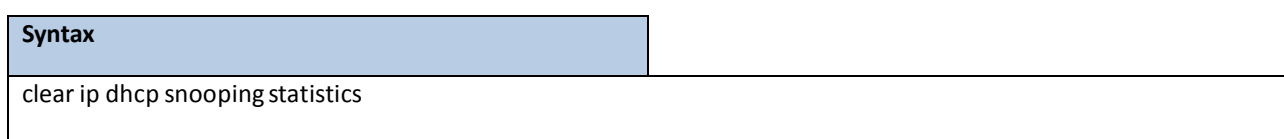

### **Command Mode**

Privileged EXEC

# **6.18.2.13 ip dhcp snooping information option**

This command ip dhcp snooping information option enables the DHCP L2 option mode on the system.

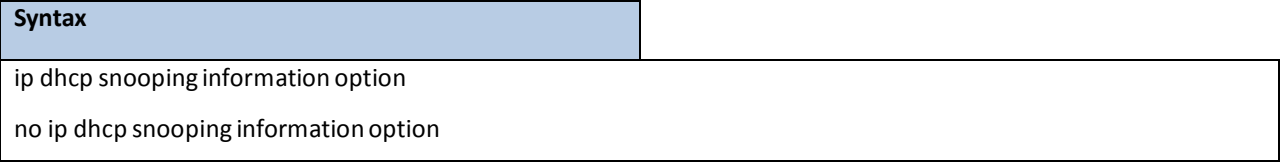

**no -** This command disablesthe DHCP L2 option mode.

### **Default Setting**

Disabled

### **Command Mode**

Global Config

# **6.18.2.14 ip dhcp snooping information option**

This command ip dhcp snooping information option enables the DHCP L2 option mode on the interface.

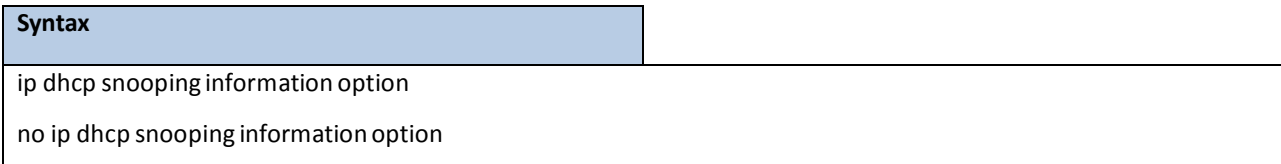

**no -** This command disablesthe DHCP L2 option mode.

#### **Default Setting**

Disabled

#### **Command Mode**

Interface Config

# **6.18.2.15 ip dhcp snooping information option circuit-id**

Use this command to enable the DHCP Snooping information option circuit-id on a range of VLANs.When enabled, the circuit ID is added in DHCP Option-82.

Use this commandwith **no** argumentto disable the DHCP Snooping information option circuit-id on a range of VLANs. Clear the DHCP Option-82 circuit ID for a VLAN.

The circuit ID format should be in the form of LLLLVVVVXXYYZZ (LLLL: is the length from V to Z, VVVV: VLAN ID, XX is the Unit ID, YY is the function/module ID and ZZ is the Port number)

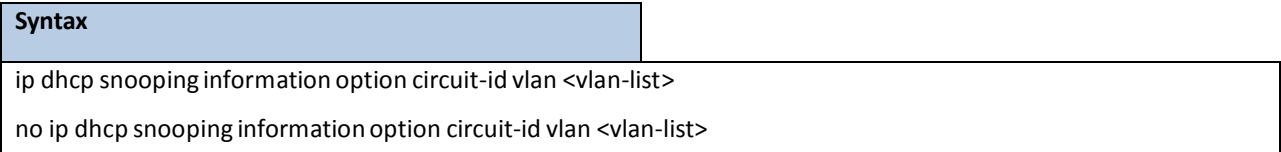

**no -** Clear the DHCP Option-82 circuit ID for a VLAN..

#### **Default Setting**

Disabled

### **Command Mode**

Global Config

# **6.18.2.16 ip dhcp snooping information option remote-id**

Use this command to enable the DHCP Snooping information option remote-id on a range of VLANs. When remote-id string is set using this command, all Client DHCP requests that fall under this service subscription are added with Option-82 Remote-id as the configured remote-id string.

Use this commandwith **no** argumentto disable the DHCP Snooping information option remote-id on a range of VLANs. When remote-id string is reset using this command, the Client DHCP requests that fall under this service subscriptionare not added with Option-82Remote-id.

The remote ID format should be in the form of LLLLXXXXX (LLLL: is the length from remote-id strings)

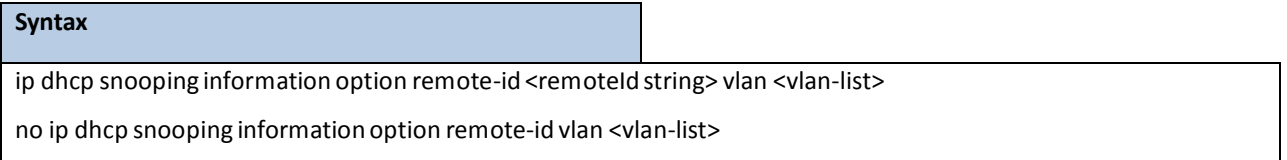

**no -** Clear the DHCP Option-82 remoteId ID for a VLAN..

#### **Default Setting**

#### Disabled

**Command Mode**

Global Config

# **6.18.2.17 ip dhcp snooping information option vlan**

Use this command to enable the DHCP Snooping information option on a range of VLANs.

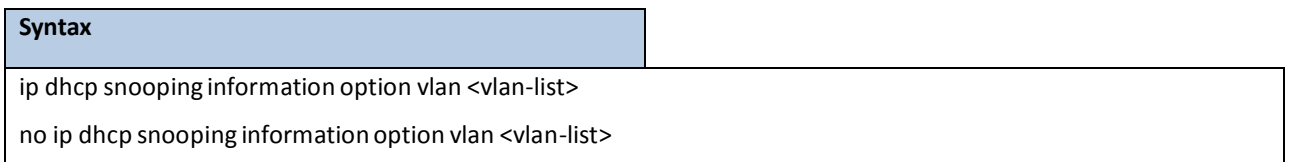

**no** - This command with no argument to disable the DHCP Snooping information option on a range of VLANs..

#### **Default Setting**

Disabled

### **Command Mode**

Global Config

# **6.18.2.18 ip dhcp snooping information option trust**

Use this command to configure an interface as trusted for Option-82 reception.

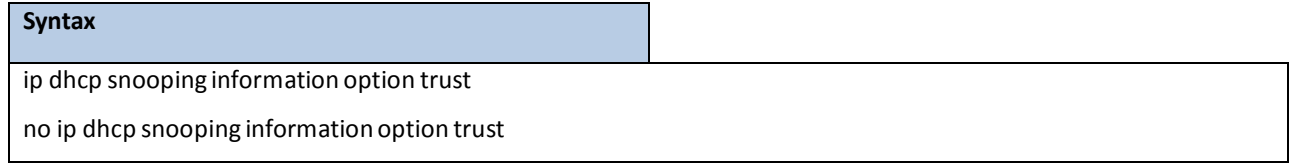

**no** - This command with no argument to configure an interface to default untrusted for Option-82

reception..

**Default Setting**

Disabled

### **Command Mode**

Global Config

# **6.19 IP SOURCE GUARD (IPSG) COMMANDS**

IP Source Guard (IPSG) is a security feature that filters IP packets based on source ID. The source ID may be either the source IP address or a {source IP address, source MAC address} pair. The DHCP snooping binding database and static IPSG entries identify authorized source IDs. You can configure:

- Whether enforcement includes the source MAC address.
- Static authorized source IDs.

Similar to DHCP snooping, this feature is enabled on a DHCP snooping untrusted Layer 2 port. Initially, all IP traffic on the port is blocked except for DHCP packets that are captured by the DHCP snooping process. When a client receives a valid IP addressfrom the DHCP server, or when a static IP source binding is configured by the user, a per-port and VLAN Access Control List is installed on the port. This processrestrictsthe client IP traffic to those source IP addresses configured in the binding; any IP traffic with a source IP address other than that in the IP source binding is filtered out. This filtering limits a host's ability to attack the network by claiming a neighbor host's IP address.

IPSG can be enabled on physical or LAG ports. IPSG is disabled by default. If you enable IPSG on a port where DHCP snooping is disabled or where DHCP snooping is enabled but the port is trusted, all IP traffic received on that port is dropped depending on the admin-configured IPSG entries. IPSG cannot be enabled on a port-based routing interface.

# **6.19.1 SHOW COMMANDS**

# **6.19.1.1 show ip verify**

This command displaysthe IPSG interface configurations on all ports.

#### **Syntax**

show ip verify [interface <slot/port>]

#### **Default Setting**

None

#### **Command Mode**

Privileged Exec

#### **Display Message**

Interface: Interface address in slot/port format.

**Filter Type:** Is one of two values:

ip-mac: User has configured MAC address filtering on this interface.

ip: Only IP address filtering on this interface.

# **6.19.1.2 show ip verify source**

This command displaysthe IPSG interface and binding configurationson all ports.

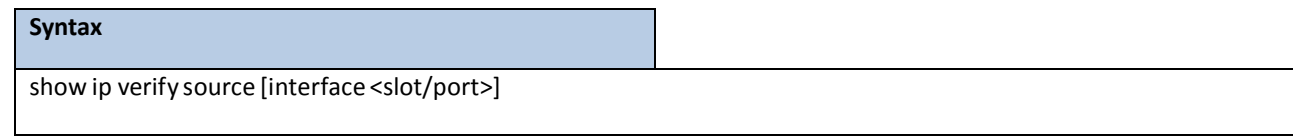

#### **Default Setting**

None

#### **Command Mode**

Privileged Exec

#### **Display Message**

Interface: Interface address in slot/port format.

**Filter Type:** Is one of two values:

ip-mac: User has configured MAC address filtering on this interface.

ip: Only IP address filtering on this interface.

**IP Address:** IP address of the interface.

MAC Address: If MAC address filtering is not configured on the interface, the MAC Address field is empty. If port

security is disabled on the interface, then the MAC Address field displays "permit-all".

**VLAN:** The VLAN for the binding rule.

# **6.19.1.3 show ip source binding**

This command displaysthe IPSG bindings.

#### **Syntax**

show ip source binding [{static/dhcp-snooping}][interface <slot/port>][vlan id]

#### **Default Setting**

None

### **Command Mode**

Privileged Exec

#### **Display Message**

**MAC Address:** The MAC addressfor the entry that is added.

**IP Address:** The IP address of the entry that is added.

Type: Entry type; statically configured from CLI or dynamically learned from DHCP Snooping.

**VLAN:** VLAN for the entry.

Interface: IP address of the interface in slot/port format.

# **6.19.2 CONFIGURATION COMMANDS**

# **6.19.2.1 ip verify source**

This command configures the IPSG source ID attribute to filter the data traffic in the hardware. Source ID is the combination of IP address and MAC address.Normal command allows data traffic filtration based on the IP address. W ith the "port-security" option, the data traffic will be filtered based on the IP and MAC addresses.

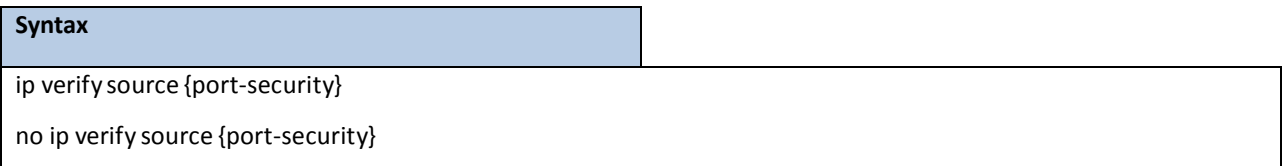

**no -** This command disablesthe IPSG configurationin the hardware.

#### **Default Setting**

Disabled

### **Command Mode**

Interface Config

# **6.19.2.2 ip verify binding**

This command configures static IP source guard (IPSG) entries.

# **Syntax** ip verify binding <mac-address> vlan <vlan id> <ip address> interface <slot/port> no ip verify binding <mac-address> vlan <vlan id> <ip address> interface <slot/port>

**no -** This command removesthe IPSG static entry from the IPSG database.

#### **Default Setting**

None

### **Command Mode**

Global Config

# **6.20 DYNAMIC ARP INSPECTION (DAI) COMMAND**

Dynamic ARP Inspection (DAI) is a security feature that rejectsinvalid and malicious ARP packets. DAI prevents a class of man-in-the-middle attacks, where an unfriendly station interceptstraffic for other stations by poisoning the ARP caches of its unsuspecting neighbors. The miscreant sends ARP requests or responses mapping another station'sIP addressto its own MAC address.

To prevent ARP poisoning attacks, a switch must ensure that only valid ARP requests and responses are relayed. DAI preventsthese attacks by intercepting all ARP requests and responses. Each of these intercepted packetsis verified for valid MAC addressto IP address bindings before the local ARP cache is updated or the packet is forwarded to the appropriate destination. Invalid ARP packets are dropped.

DAI determines the validity of an ARP packet based on valid MAC address to IP address bindings stored in a trusted database. This database is built at runtime by DHCP snooping, provided this feature is enabled on VLANs and on the switch. DAI relies on DHCP snooping. DHCP snooping listens to DHCP message exchanges and builds a binding database of valid {MAC address, IP address, VLAN, and interface} tuples. In addition, in order to handle hosts that use statically configured IP addresses, DAI can also validate ARP packets against user-configured ARP ACLs.

When DAI is enabled, the switch drops ARP packets whose sender MAC address and sender IP address do not match an entry in the DHCP snooping bindings database. You can optionally configure additionalARP packet validation.

# **6.20.1 SHOW COMMANDS**

# **6.20.1.1 show ip arp inspection statistics**

This command displaysthe statistics of the ARP packets processed by Dynamic ARP Inspection. Give the vlan-list argument and the command displays the statistics on all DAI-enabled VLANs in that list. Give the single vlan argument and the command displays the statistics on that VLAN. If no argument is included, the command lists a summaryof the forwarded and dropped ARP packets.

#### **Syntax**

show ip arp inspection statistics [vlan <vlan-list>]

#### **Default Setting**

None

#### **Command Mode**

Privileged Exec

#### **Display Message**

**VLAN:** The VLAN ID for each displayed row.

Forwarded: The total number of valid ARP packets forwarded in this VLAN.

**Dropped**: The total number of not valid ARP packets dropped in this VLAN. **DHCP Drops:** The number of packets dropped due to DHCP snooping binding databasematch failure. **ACL Drops:** The number of packets dropped due to ARP ACL rule match failure. **DHCP Permits:** The number of packets permitted due to DHCP snooping binding databasematch. **ACL Permits:** The number of packets permitted due to ARP ACL rule match. **Bad Src MAC:** The number of packets dropped due to Source MAC validation failure. Bad Dest MAC: The number of packets dropped due to Destination MAC validation failure. **Invalid IP:** The number of packets dropped due to invalid IP checks.

### **6.20.1.2 show ip arp inspection**

This command displaysthe Dynamic ARP Inspection global configuration and configuration on all the VLANs. With the vlan-list argument(i.e. comma separated VLAN ranges), the command displaysthe global configurationand configurationon all the VLANsin the given VLAN list. The global configuration includesthe source mac validation, destination mac validation and invalid IP validation information.

#### **Syntax**

show ip arp inspection [vlan <vlan-list>]

#### **Default Setting**

None

#### **Command Mode**

Privileged Exec

#### **Display Message**

**Source MAC Validation:** Displays whether Source MAC Validation of ARP frame is enabled or disabled.

**Destination MAC Validation:** Displays whether Destination MAC Validation is enabled or disabled.

**IP Address Validation**: Displays whether IP Address Validation is enabled or disabled.

**VLAN:** The VLAN ID for each displayed row.

**Configuration:** Displays whether DAI is enabled or disabled on the VLAN.

Log Invalid: Displays whether logging of invalid ARP packets is enabled on the VLAN.

**ACL Name:** The ARP ACL Name, if configured on the VLAN.

**Static Flag:** If the ARP ACL is configured static on the VLAN.

# **6.20.1.3 show ip arp inspection interfaces**

This command displays the Dynamic ARP Inspection configuration on all the DAI-enabled interfaces. An interface is said to be enabled for DAI if at least one VLAN, that the interface is a member of, is enabled for DAI. Given a slot/port interface argument, the command displays the values for that interface whether the interface is enabled for DAI or not.

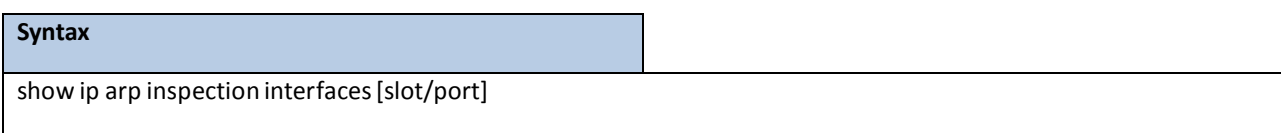

<slot/port> - Interface Number.

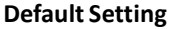

None

#### **Command Mode**

Privileged Exec

#### **Display Message**

**Interface:** The interface ID for each displayed row.

**Trust State:** Whether the interface is trusted or untrusted for DAI.

**Rate Limit**: The configured rate limit value in packets per second.

**Burst Interval:** The configured burst interval value in seconds.

## **6.20.1.4 show arp access-list**

This command displaysthe configured ARP ACLs with the rules. Giving an ARP ACL name as the argument will display only the rules in that ARP ACL.

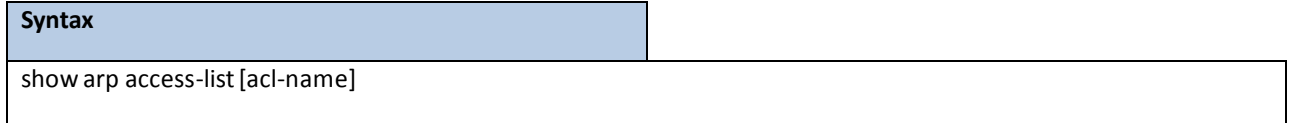

#### **Default Setting**

None

### **Command Mode**

Privileged Exec

# **6.20.2 CONFIGURATION COMMANDS**

# **6.20.2.1 ip arp inspection validate**

This command enables additional validation checks like source-mac validation, destination-mac validation,

and ip address validation on the received ARP packets.

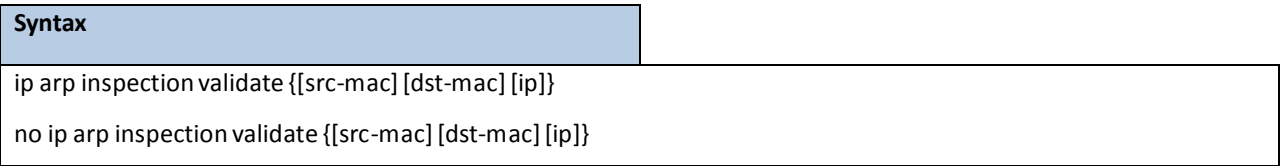

**no -** This command disablesthe additional validation checks on the received ARP packets.

### **Default Setting**

Disabled

### **Command Mode**

Global Config

# **6.20.2.2 ip arp inspection vlan**

This command enables Dynamic ARP Inspection on a list of comma-separated VLAN ranges.

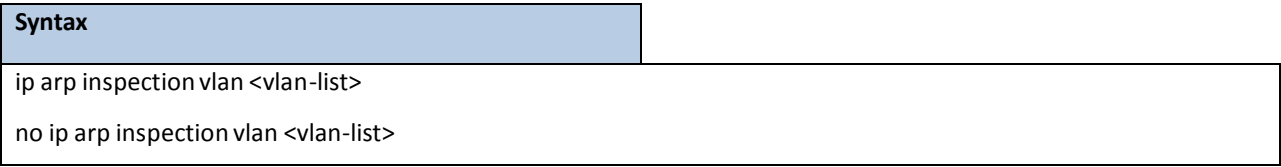

**no -** This command disables Dynamic ARP Inspection on a list of comma-separatedVLAN ranges.

### **Default Setting**

Disabled

### **Command Mode**

Global Config

# **6.20.2.3 ip arp inspection vlan logging**

This command enables logging of invalid ARP packets on a list of comma-separated VLAN ranges.

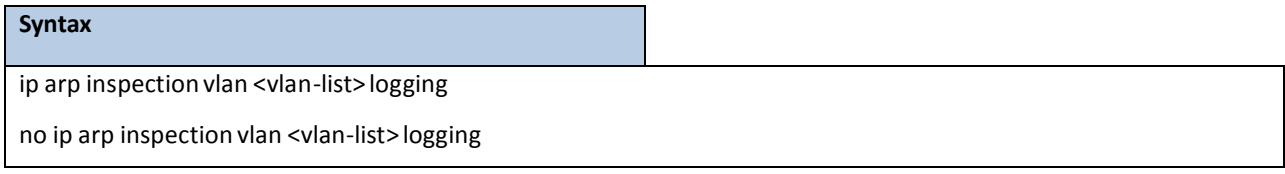

**no -** This command disableslogging of invalid ARP packets on a list of comma-separated VLAN ranges.

### **Default Setting**

Disabled

### **Command Mode**

Global Config

# **6.20.2.4 ip arp inspection filter**

This command configuresthe ARP ACL used to filter invalid ARP packets on a list of comma-separated VLAN ranges. If the static keyword is given, packets that do not match a permit statement are dropped without consulting the DHCP snooping bindings.

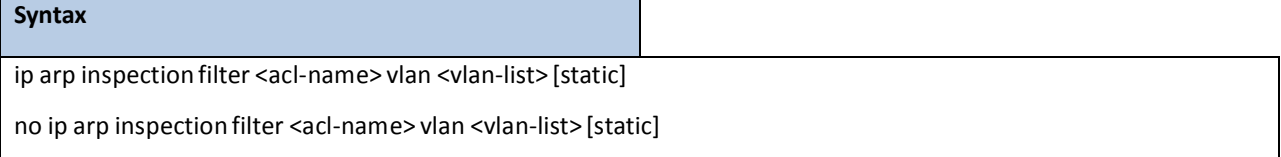

no - This command unconfigures the ARP ACL used to filter invalid ARP packets on a list of comma-separated VLAN ranges.

#### **Default Setting**

No ARP ACL is configured on a VLAN

#### **Command Mode**

Global Config

# **6.20.2.5 ip arp inspection trust**

This command configures an interface as trusted for Dynamic ARP Inspection.

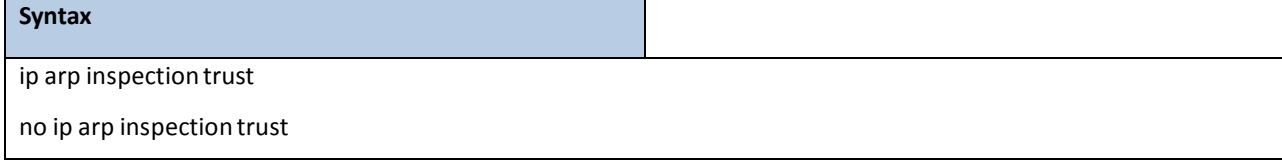

**no -** This command configures an interface as untrusted for Dynamic ARP Inspection.

#### **Default Setting**

Disabled

### **Command Mode**

Interface Config

## **6.20.2.6 ip arp inspection limit**

This command configuresthe rate limit and burst interval valuesfor an interface. Configuring none for the limit

meansthe interface is not rate limited for Dynamic ARP Inspections.

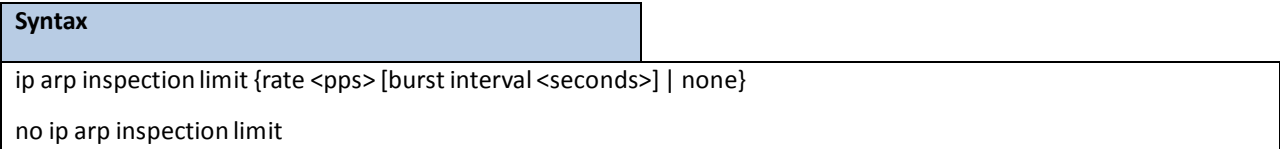

**no** - This command sets the rate limit and burst interval values for an interface to the default values of 15 pps

and 1 second, respectively.

#### **Default Setting**

15 pps for rate and 1 second for burst-interval

#### **Command Mode**

Interface Config

### **6.20.2.7 arp access-list**

This command creates an ARP ACL.

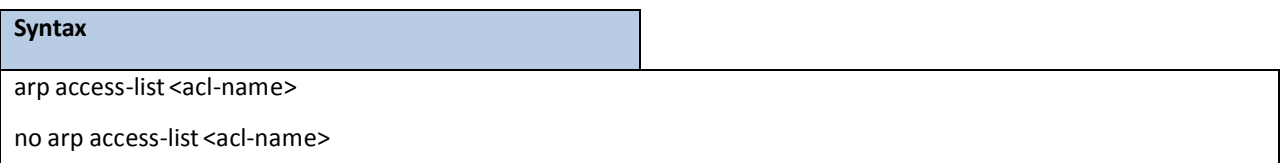

**no -** This command deletes a configured ARP ACL.

#### **Default Setting**

None

#### **Command Mode**

Global Config

# **6.20.2.8 permit ip host mac host**

This command configures a rule for a valid IP address and MAC address combination used in ARP packet validation.

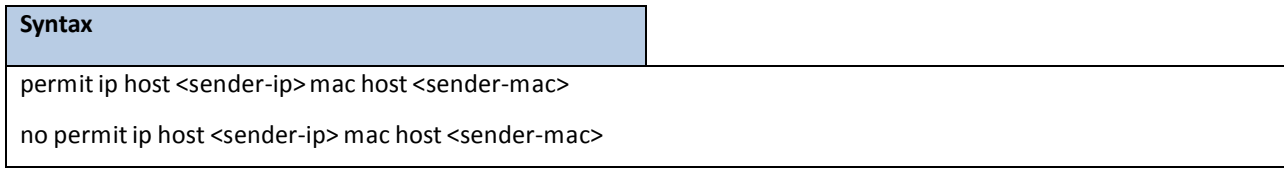

**no -** This command deletes a rule for a valid IP and MAC combination.

### **Default Setting**

None

### **Command Mode**

ARP Access-list Config

# **6.20.2.9 clear ip arp inspection statistics**

This command resets the statistics for Dynamic ARP Inspection on all VLANs.

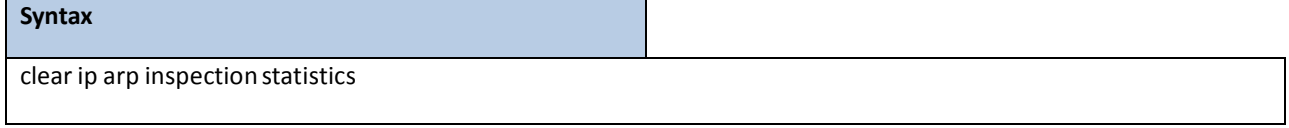

#### **Default Setting**

None

#### **Command Mode**

Privileged Exec

# **6.21 DIFFERENTIATED SERVICE COMMAND**

**NOTE:** This Switching Command function can only be used on the QoS software version.

This chapter contains the CLI commands used for the QOS Differentiated Services (DiffServ) package. The user configures DiffServ in several stages by specifying:

- 1. Class
	- creating and deleting classes
	- defining match criteria for a class

**NOTE:** The only way to remove an individualmatch criterion from an existing class definition is to delete the class and re-create it.

- 2. Policy
	- creating and deleting policies
	- associating classes with a policy
	- defining policy statementsfor a policy/class combination
- 3. Service
	- adding and removing a policy to/from a directional (that is, inbound, outbound) interface

Packets are filtered and processed based on defined criteria. The filtering criteria are defined by a class. The processing is defined by a policy's attributes. Policy attributesmay be defined on a per class instance basis, and it is these attributes that are applied when a match occurs.

Packet processing begins by testing the match criteria for a packet. A policy is applied to a packet when a class match within that policy is found.

Note that the type of class- all, any, or acl - has a bearing on the validityof match criteria specified when defining the class. A class type of 'any' processes its match rules in an ordered sequence; additional rules specified for such a class simply extend this list. A class type of 'acl' obtains its rule list by interpreting each ACL rule definition at the time the Diffserv classis created. Differences arise when specifyingmatch criteria for a classtype 'all', since only one value for each non-excludedmatch field is allowed within a class definition.If a field is already specified for a class, all subsequent attempts to specify the same field fail, including the cases where a field can be specified multiple ways through alternative formats. The exception to this is when the 'exclude' option is specified, in which case this restriction does not apply to the excluded fields.

The user can display summary and detailed information for classes, policies, and services. All configuration informationis accessible via the CLI, Web, and SNMP user interfaces.

# **6.21.1 GENERAL COMMANDS**

The following characteristics are configurable for the platform as a whole.

## **6.21.1.1 diffserv**

This command sets the DiffServ operational mode to active. While disabled, the DiffServ configuration is retained and

can be changed, but it is not activated. When enabled, Diffserv services are activated.

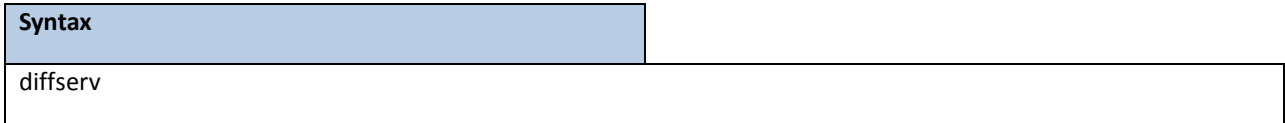

#### **Command Mode**

Global Config

# **6.21.1.2 no diffserv**

This command sets the DiffServ operational mode to inactive. While disabled, the DiffServ configuration is retained and can be changed, but it is not activated. When enabled, Diffserv services are activated.

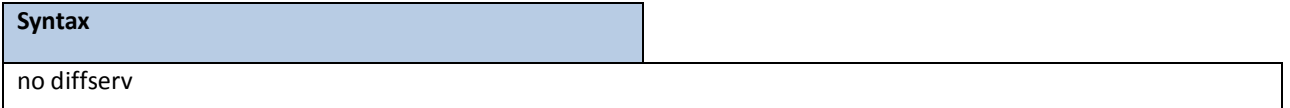

#### **Command Mode**

Global Config

### **6.21.2 CLASS COMMANDS**

The 'class' command set is used in DiffServ to define:

- **Traffic Classification** specifies Behavior Aggregate (BA) based on DSCP, and Multi- Field (MF) classes of traffic (name, match criteria)
- Service Levels specifies the BA forwarding classes / service levels. Conceptually, DiffServ is a two-level hierarchyof classes: 1. Service/PHB, 2. Traffic Class

This set of commands consists of class creation/deletion and matching, with the classmatch commands specifying layer 3, layer 2, and general match criteria. The class match criteria are also known as class rules, with a class definition consisting of one or more rules to identify the traffic belonging to the class. Note that once a class match criterion is created for a class, it cannot be changed or deleted - the entire class must be deleted and re-created. The CLI command root is *class-map*.

# **6.21.2.1 class-map**

This command defines a new DiffServ class of type match-all,match-any or match-access-group.

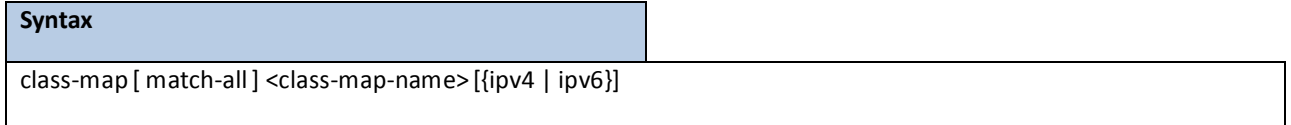

**<class-map-name>** is a case sensitive alphanumeric string from 1 to 31 characters uniquely identifying the

class.

When used without any match condition, this command enters the class-map mode. The <class-map-name> is the name of an existing DiffServ class.

#### **NOTE:**

The class name 'default' is reserved and is not allowed here. The class type of **match-all** indicates all of the individual match conditions must be true for a packet to be considered a member of the class.

The optional keywords [{ipv4 | ipv6}] specify the Layer 3 protocol for this class. If not specified, this parameter defaults to 'ipv4'. This maintains backward compatibility for configurations defined on systems before IPv6 match items were supported.

The CLI mode is changed to Class-Map Config or Ipv6-Class-Map Config when this command is successfully executed depending on the [{ipv4 | ipv6}] keyword specified.

#### **Command Mode**

Global Config

# **6.21.2.2 no class-map**

This command eliminates an existing DiffServ class.

### **Syntax**

no class-map <class-map-name>

**<class-map-name>** is the name of an existing DiffServ class.

**NOTE:** The class name 'default' is reserved and is not allowed here. This command may be issued at any time; if the class is currently referenced by one or more policies or by any other class, this deletion attempt shall fail.

### **Command Mode**

Global Config

# **6.21.2.3 class-map rename**

This command changesthe name of a DiffServ class.

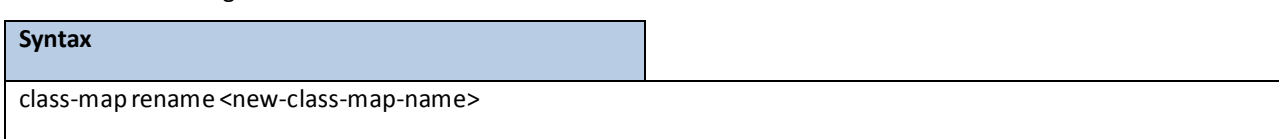

**<new-class-map-name>** is a case-sensitive alphanumeric string from 1 to 31 characters uniquely identifying the

class.

**NOTE:** The class name 'default' is reserved and must not be used here.

### **Default Setting**

None

#### **Command Mode**

Class-Map Config / Ipv6-Class-Map Config

# **6.21.2.4 match any**

This command adds to the specified class definition a match condition whereby all packets are considered

to belong to the class.

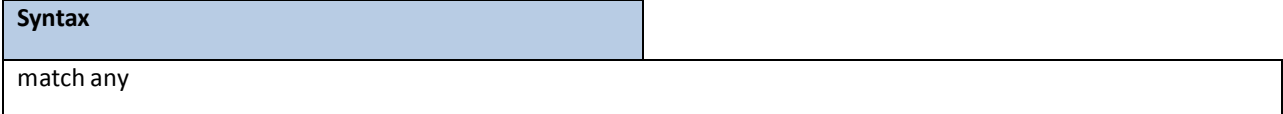

#### **Default Setting**

None

### **Command Mode**

Class-Map Config / Ipv6-Class-Map Config

# **6.21.2.5 match class-map**

This command adds to the specified class definition the set of match conditions defined for another class.

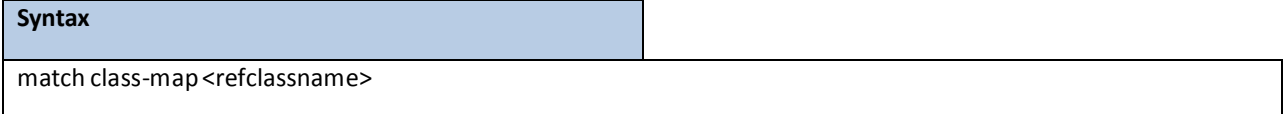

#### <**refclassname>** is the name of an existing DiffServ class whosematch conditions are being referenced

by the specified class definition.

**NOTE:** There is no [**not**] option for this match command.

#### **Default Setting**

None

#### **Command Mode**

Class-Map Config / Ipv6-Class-Map Config

**Restriction** The classtypes of both <*classname>* and <*refclassname>*must be identical(that is, any vs. any, or all vs. all). A class type of acl is not supported by this command.

Cannotspecify *<refclassname>* the same as <*classname>* (that is, self-referencing of class name not allowed). At most one other class may be referenced by a class. Any attemptto delete the <*refclassname>* class while still referenced by any <*classname*> shall fail.

The combinedmatch criteria of <*classname>* and <*refclassname>*must be an allowed combination based on the classtype. Any subsequent changesto the <*refclassname>* class match criteria must maintain this validity, or the change attempt shall fail. The total number of class rules formed by the complete reference class chain (includes both predecessor and successor classes) must not exceed a platform-specific maximum. In some cases, each removal of a refclassrule reducesthe maximum number of available rules in the class definition by one.

### **6.21.2.6 no match class-map**

This command removesfrom the specified class definition the set of match conditions defined for another class.

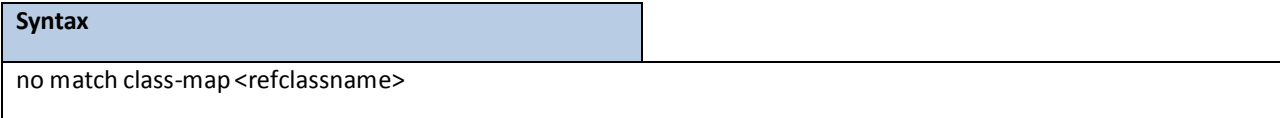

<**refclassname>** is the name of an existing DiffServ class whosematch conditions are being referenced by the specified class definition.

**NOTE:** There is no [**not**] option for this match command.

#### **Default Setting**

None

#### **Command Mode**

Class-Map Config / Ipv6-Class-Map Config

# **6.21.2.7 match cos**

This command adds to the specified class definition a match condition for the Class of Service value (the only tag in a single tagged packet or the first or outer 802.1Q tag of a double VLAN tagged packet). The value may be from 0 to 7.

**NOTE:** This command is not available on the Broadcom 5630x platform.

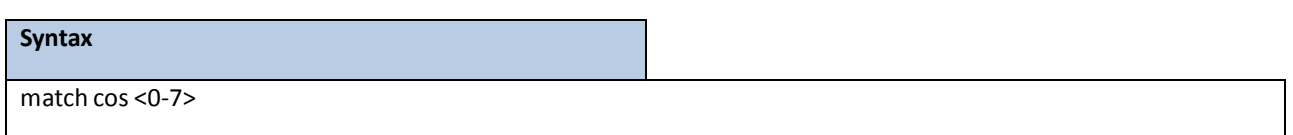

#### **Default Setting**

None

### **Command Mode**

Class-Map Config

## **6.21.2.8 match destination-address mac**

This command addsto the specified class definition a match condition based on the destination MAC address of a packet. The <address>parameteris any layer 2 MAC addressformatted as six, two-digit hexadecimal numbers separated by colons(e.g., 00:11:22:dd:ee:ff). The <mac-mask> parameteris a layer 2 MAC address bit mask, which need not be contiguous, and is formatted as six, two-digit hexadecimal numbers separated by colons (e.g., ff:07:23:ff:fe:dc).

**NOTE:** This command is not available on the Broadcom 5630x platform.

### **Syntax**

match destination-address mac <address> <mac-mask>

**<address>-** Specifies any layer 2 MAC address.

**<mac-mask> -** Specifies a layer 2 MAC address bit mask.

#### **Default Setting**

None

### **Command Mode**

Class-Map Config

# **6.21.2.9 match dstip**

This command adds to the specified class definition a match condition based on the destination IP address of a packet.

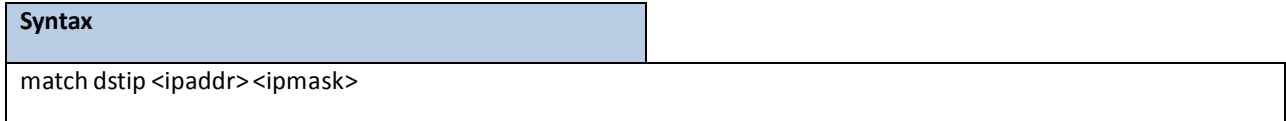

**<ipaddr>** specifies an IP address.

<**ipmask>** specifies an IP address bit mask; note that although similarto a standard subnet mask, this bit mask need not be contiguous.

#### **Default Setting**

None

#### **Command Mode**

Class-Map Config

# **6.21.2.10 match dstl4port**

This command adds to the specified class definition a match condition based on the destination layer 4 port of a packet using a single keyword or numeric notation or a numeric range notation.

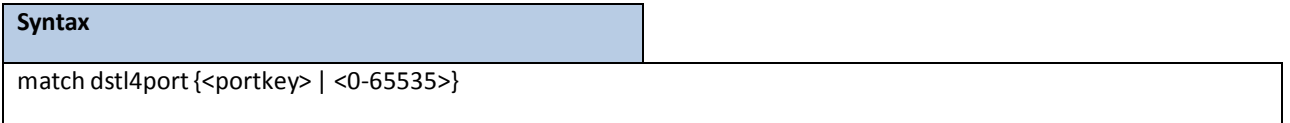

To specify the match condition as a single keyword, the value for <**portkey>** is one of the supported port name keywords. The currently supported <**portkey>** values are: **domain, echo, ftp, ftpdata, http,smtp, snmp,telnet,tftp, www**. Each of these translatesinto its equivalent port number, which is used as both the start and end of a port range.

To specify the match condition using a numeric notation, one layer 4 port numberis required. The port numberis an integer from 0 to 65535.

To specify the match condition using a numeric range notation, two layer 4 port numbers are required and together they specify a contiguousport range. Each port numberis an integer from 0 to 65535, but with the added requirement that the second number be equal to or greater than the first.

### **Default Setting**

None

### **Command Mode**

Class-Map Config / Ipv6-Class-Map Config

# **6.21.2.11 match ethertype**

This command adds to the specified class definition a match condition based on the value of the ethertype. The <ethertype> value is specified as one of the following keywords: **appletalk, arp, ibmsna, ipv4, ipv6, ipx, mplsmcast, mplsucast,netbios, novell, pppoe,rarp** or as a custom ethertype value in the range of 0x0600-0xFFFF.

**NOTE:** This command is not available on the Broadcom 5630x platform.

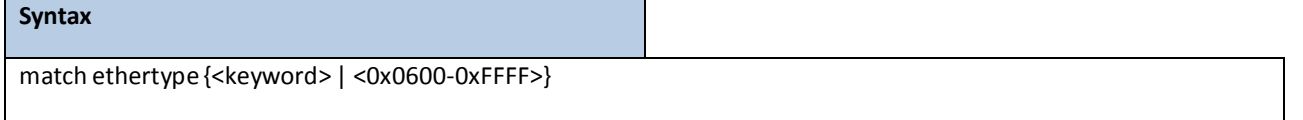

**<keyword>** - Specifies appletalk, arp, ibmsna, ipv4, ipv6, ipx, mplsmcast etc **<0x0600-0xFFFF>** - Specifies ethertype value.

#### **Default Setting**

None

#### **Command Mode**

Class-Map Config

# **6.21.2.12 match ip dscp**

This command addsto the specified class definition a match condition based on the value of the IP DiffServ Code Point (DSCP) field in a packet, which is defined as the high-order six bits of the Service Type octet in the IP header (the low-order two bits are not checked).

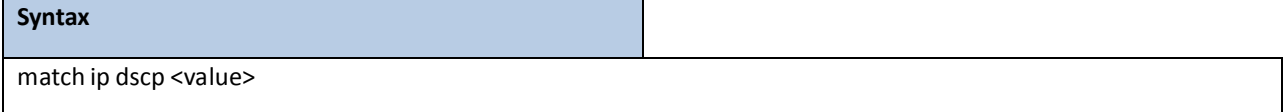

**<dscpval>** - value is specified as either an integerfrom 0 to 63, or symbolically through one of the following keywords:af11, af12, af13, af21, af22, af23, af31, af32, af33, af41, af42, af43, be, cs0, cs1, cs2, cs3, cs4, cs5, cs6, cs7, ef.

#### **NOTE:**

The ip dscp, ip precedence, and ip tos match conditions are alternative waysto specify a match criterion for the same Service Type field in the IP header, but with a slightly different user notation.

To specify a match on all DSCP values, use the match [not] ip tos <tosbits> <tosmask> command with <**tosbits**> set to 0 and <**tosmask**>set to 03 (hex).

#### **Default Setting**

None

### **Command Mode**

Class-Map Config / Ipv6-Class-Map Config

### **6.21.2.13 match ip precedence**

This command addsto the specified class definition a match condition based on the value of the IP Precedencefield in a packet, which is defined as the high-order three bits of the Service Type octet in the IP header (the low-order five bits are not checked). The precedence value is an integer from 0 to 7.

**Syntax**

match ip precedence <0-7>

#### **NOTE:**

The ip dscp, ip precedence, and ip tos match conditions are alternative ways to specify a match criterion for the same Service Type field in the IP header, but with a slightly different user notation.

To specify a match on all Precedencevalues, use the match [not] ip tos <tosbits> <tosmask> command with <**tosbits>** set to 0 and <**tosmask>** set to 1F (hex).

#### **Default Setting**

None

#### **Command Mode**

Class-Map Config

### **6.21.2.14 match ip tos**

This command adds to the specified class definition a match condition based on the value of the IP TOS field in a

packet, which is defined as all eight bits of the Service Type octet in the IP header.

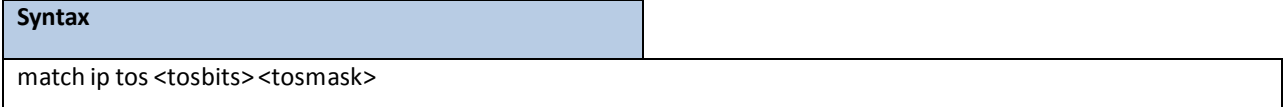

<**tosbits>** is a two-digit hexadecimal numberfrom 00 to ff.

<**tosmask>** is a two-digit hexadecimal numberfrom 00 to ff.

The <**tosmask>** denotes the bit positions in <**tosbits>** that are used for comparison against the IP TOS field in a packet. For example, to check for an IP TOS value having bits 7 and 5 set and bit 1 clear, where bit 7 is most significant, use a <**tosbits>** value of a0 (hex) and a <**tosmask>**of a2 (hex).

#### **NOTE:**

The ip dscp, ip precedence, and ip tos match conditions are alternative waysto specify a match criterion for the same Service Type field in the IP header, but with a slightly different user notation.

In essence, this the "free form" version of the IP DSCP/Precedence/TOS match specification in that the user has complete control of specifying which bits of the IP Service Type field are checked.

#### **Default Setting**

None

### **Command Mode**

Class-Map Config

### **6.21.2.15 match protocol**

This command addsto the specified class definition a match condition based on the value of the IP Protocol field in a packet using a single keyword notation or a numeric value notation.

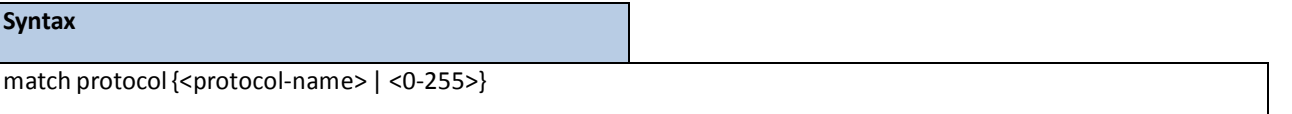

<**protocol-name>** is one of the supported protocol name keywords. The currently supported values are: **icmp, igmp, ip, tcp, udp**. Note that a value of **ip** is interpreted to match all protocol number values. To specify the match condition using a numeric value notation, the protocol number is a standard value assigned by IANA and is interpreted as an integer from 0 to 255.

**NOTE:** This command does not validate the protocol number value against the current list defined by IANA.

#### **Default Setting**

None

### **Command Mode**

Class-Map Config / Ipv6-Class-Map Config

# **6.21.2.16 match source-address mac**

This command adds to the specified class definition a match condition based on the source MAC address of a packet. The <address>parameteris any layer 2 MAC addressformatted as six, two-digit hexadecimal numbersseparated by colons(e.g., 00:11:22:dd:ee:ff). The <macmask> parameteris a layer 2 MAC address bit mask, which may not be contiguous, and is formatted as six, two-digit hexadecimal numbersseparated by colons(e.g., ff:07:23:ff:fe:dc).

**NOTE:** This command is not available on the Broadcom 5630x platform.

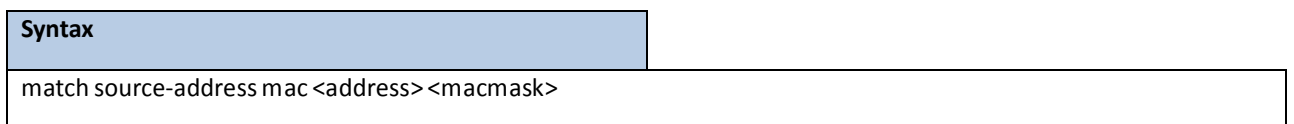

**<address>-** Specifies any layer 2 MAC address.

**<macmask> -** Specifies a layer 2 MAC address bit mask.

#### **Default Setting**

None

### **Command Mode**

Class-Map Config

# **6.21.2.17 match srcip**

This command addsto the specified class definition a match condition based on the source IP address of a packet.

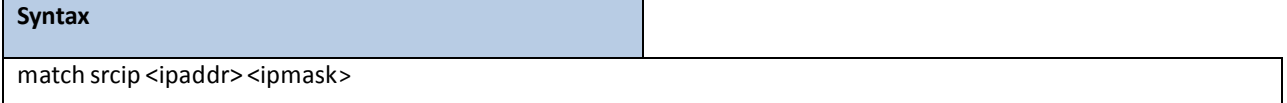

**<ipaddr>** - specifies an IP address.

<**ipmask> -** specifies an IP address bit mask; note that although it resembles a standard subnet mask, this bit mask need not be contiguous.

#### **Default Setting**

None

#### **Command Mode**

Class-Map Config

# **6.21.2.18 match srcl4port**

This command addsto the specified class definition a match condition based on the source layer 4 port of a packet using a single keyword or numeric notation or a numeric range notation.

#### **Syntax**

match srcl4port{<portkey> | <0-65535>}

#### **<portkey>** is one of the supported port name keywords(listed below).

The currently supported <portkey> values are: domain, echo, ftp, ftpdata, http, smtp, snmp, telnet, tftp, www. Each of these translates into its equivalent port number, which is used as both the start and end of a port range.

To specify the match condition as a numeric value, one layer 4 port numberis required.The port number is an integer from 0 to 65535.

To specify the match condition as a range, two layer 4 port numbers are required and togetherthey specify a contiguous port range. Each port number is an integer from 0 to 65535, but with the added requirement that the second number be equal to or greater than the first.

#### **Default Setting**

None

#### **Command Mode**

Class-Map Config / IPv6-Class-Map Config

### **6.21.2.19 match vlan**

This command addsto the specified class definition a match condition based on the value of the layer 2 VLAN Identifier field (the only tag in a single tagged packet or the first or outer tag of a double VLAN tagged packet). The VLAN ID is an integer from 1 to 4095.

**NOTE:** This command is not available on the Broadcom 5630x platform.

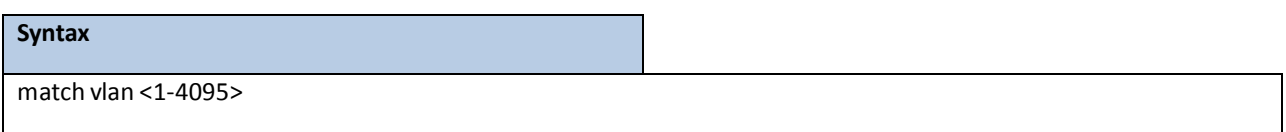

#### **Default Setting**

None

#### **Command Mode**

Class-Map Config

## **6.21.2.20 match dstip6**

This command adds to the specified class definition a match condition based on the destination IPv6 address of a packet.

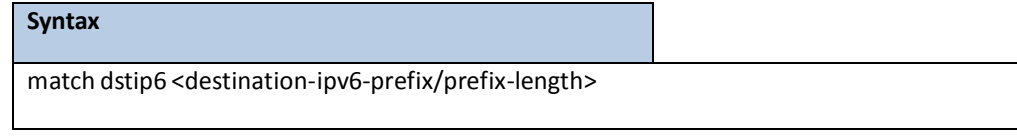

#### **Default Setting**

None

#### **Command Mode**

IPv6-Class-Map Config

# **6.21.2.21 match srcip6**

This command adds to the specified class definition a match condition based on the source IP address of a packet.

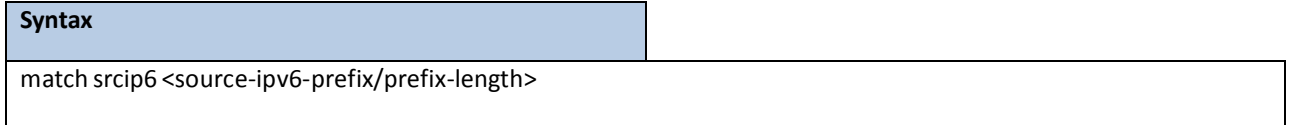

#### **Default Setting**

None

### **Command Mode**

IPv6-Class-Map Config

# **6.21.2.22 match ip6flowlbl**

This command adds to the specified class definition a match condition based on the IPv6 flow label value.

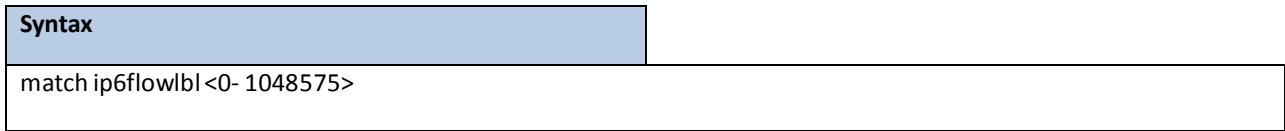

#### **Default Setting**

None

### **Command Mode**

IPv6-Class-Map Config

# **6.21.3 POLICY COMMANDS**

The 'policy' command set is used in DiffServ to define:

- **Traffic Conditioning** Specify traffic conditioning actions (policing, marking, shaping) to apply to traffic classes
- **Service Provisioning** Specify bandwidth and queue depth management requirements of service levels(EF, AF, etc.)

The policy commands are used to associate a traffic class, which was defined by the class command set, with one or more QoS policy attributes. This association is then assigned to an interface in a particular direction to form a service. The user specifies the policy name when the policy is created.

The DiffServ CLI does not necessarily require that users associate only one traffic class to one policy. In fact, multiple traffic classes can be associated with a single policy, each defining a particular treatment for packets that match the class definition. When a packet satisfies the conditions of more than one class, preference is based on the order in which the classes were added to the policy, with the foremost class taking highest precedence.

This set of commands consists of policy creation/deletion, class addition/removal, and individual policy attributes. Note that the only way to remove an individual policy attribute from a class instance within a policy is to remove the classinstance and re-add it to the policy. The values associated with an existing policy attribute can be changed without removing the class instance. The CLI command root is *policy-map*.

# **6.21.3.1 assign-queue**

This command modifies the queue id to which the associated traffic stream is assigned. The queueid is an integer from 0 to n-1, where n is the number of egress queues supported by the device.

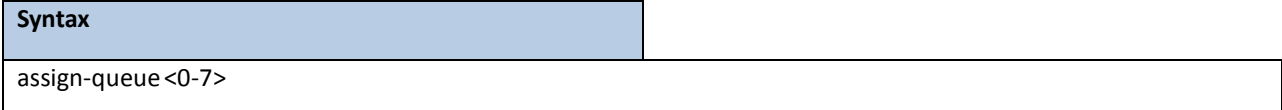

**<0-7> -** Queue ID.

#### **Command Mode**

Policy-Class-Map Config

#### **Incompatibilities**

Drop

# **6.21.3.2 drop**

This command specifies that all packets for the associated traffic stream are to be dropped at ingress.

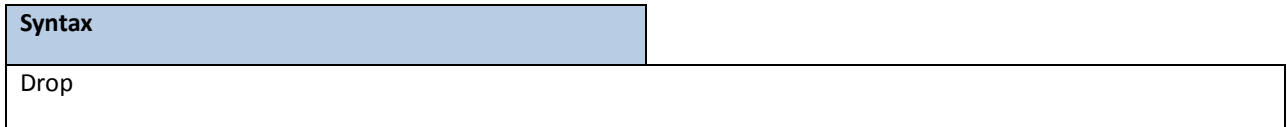

### **Command Mode**

Policy-Class-Map Config

#### **Incompatibilities**

Assign Queue, Mark (all forms), Mirror, Police, Redirect

# **6.21.3.3 mirror**

This command specifies that all incoming packets for the associated traffic stream are copied to a specific egress interface (physical port or LAG).

**NOTE:** This command is not available on the Broadcom 5630x platform.

#### **Syntax**

mirror <slot/port>

<slot/port> - Interface Number.

### **Default Setting**

None

#### **Command Mode**

Policy-Class-Map Config

#### **Incompatibilities**

Drop, Redirect

# **6.21.3.4 redirect**

This command specifies that all incoming packets for the associated traffic stream are redirected to a specific

egressinterface (physical port or port-channel).

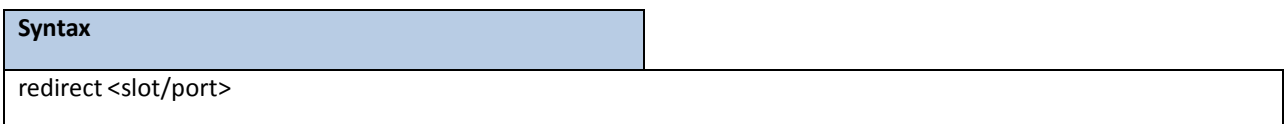

#### **Command Mode**

Policy-Class-Map Config

#### **Incompatibilities**

Drop, Mirror

# **6.21.3.5 conform-color**

This command is used to enable color-aware traffic policing and define the conform-color class maps used. Used in conjunction with the police command where the fields for the conform level (for simple, single-rate, and two-rate policing) are specified. The <class-map-name> parameter is the name of an existing Diffserv class map, where different ones must be used for the conform and exceed colors.

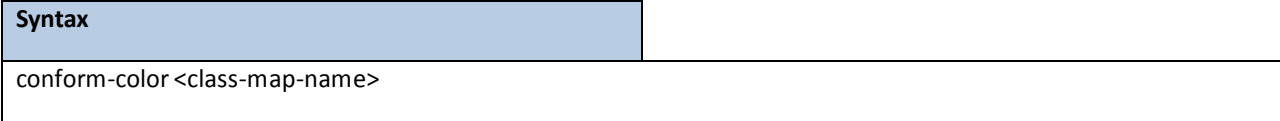

**<class-map-name>-** Nameof an existingDiffserv classmap, where different ones must be used for the conform colors.

#### **Command Mode**

Policy-Class-Map Config

### **Incompatibilities**

Drop, Mirror

# **6.21.3.6 mark cos**

This command marks all packets for the associated traffic stream with the specified class of service value in the priority field of the 802.1p header. If the packet does not already contain this header, one is inserted. The CoS value is an integer from 0 to 7.

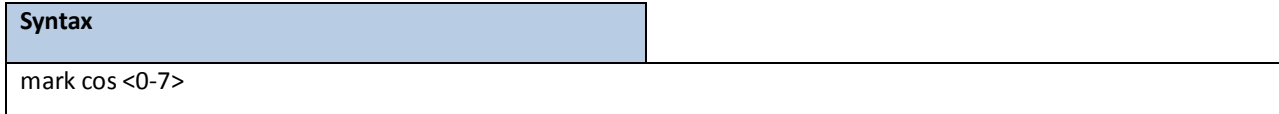

**<0-7> -** The range of COS value is 0 to 7.

#### **Command Mode**

Policy-Class-Map Config

#### **Incompatibilities**

Drop, Mark IP DSCP, IP Precedence, Police

## **6.21.3.7 class**

This command creates an instance of a class definition within the specified policy for the purpose of defining

treatment of the traffic class through subsequent policy attribute statements.

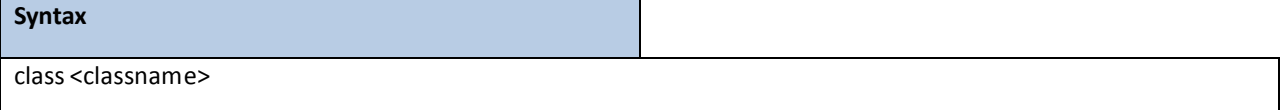

<*classname>* is the name of an existing DiffServ class. Note that this command causes the specified policy to create a reference to the class definition.

#### **Command Mode**

Policy-Class-Map Config

# **6.21.3.8 no class**

This command deletes the instance of a particular class and its defined treatment from the specified policy.

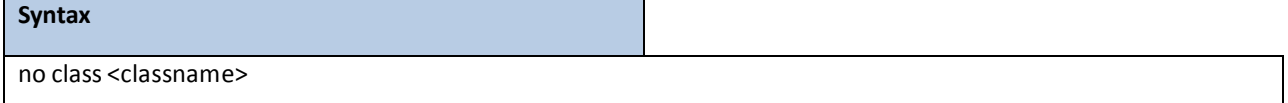

<**classname>** is the name of an existing DiffServ class. Note that this command removesthe reference to the class definition for the specified policy.

### **Command Mode**

Policy-Class-Map Config

# **6.21.3.9 mark ip-dscp**

This command marks all packets for the associated traffic stream with the specified IP DSCP value.

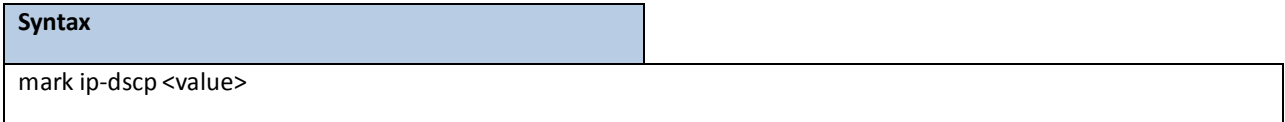

**<value>** - is specified as either an integer from 0 to 63, or symbolically through one of the following keywords: af11, af12, af13, af21, af22, af23, af31, af32, af33, af41, af42, af43, be, cs0, cs1, cs2, cs3, cs4, cs5, cs6, cs7, ef.

#### **Command Mode**

Policy-Class-Map Config

#### **Incompatibilities**

Drop, Mark CoS, Mark IP Precedence, Police

### **6.21.3.10 mark ip-precedence**

This command marks all packets for the associated traffic stream with the specified IP Precedence value. The IP Precedence value is an integer from 0 to 7.

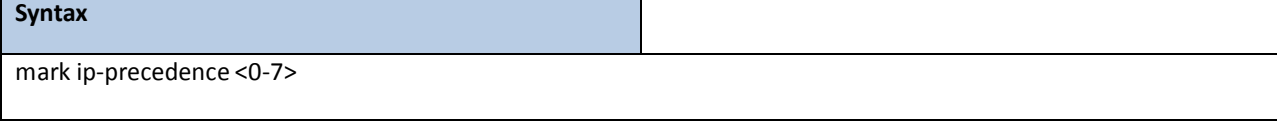

#### **Command Mode**

Policy-Class-Map Config

#### **Incompatibilities**

Drop, Mark (all forms)

# **6.21.3.11 police-simple**

This command is used to establish the traffic policing style for the specified class. The simple form of the police command uses a single data rate and burst size, resulting in two outcomes: conform and violate. The conforming data rate is specified in kilobits-per-second (Kbps) and is an integer from 1 to 4294967295. The conforming burst size is specified in kilobytes (KB) and is an integer from 1 to 128.

For each outcome, the only possible actions are drop, set-cos-transmit, set-dscp-transmit, setprec-transmit, or transmit. In this simple form of the police command, the conform action defaults to transmit and the violate action defaults to drop.

Forset-dscp-transmit, a <dscpval> value is required and is specified as either an integerfrom 0 to 63, or symbolically through one of the following keywords: af11, af12, af13, af21, af22, af23, af31, af32, af33, af41, af42, af43, be, cs0, cs1, cs2, cs3, cs4, cs5, cs6, cs7, ef.

For set-prec-transmit, an IP Precedence value is required and is specified as an integer from 0-7. For set-cos-transmit an 802.1p priority value is required and is specified as an integer from 0-7.

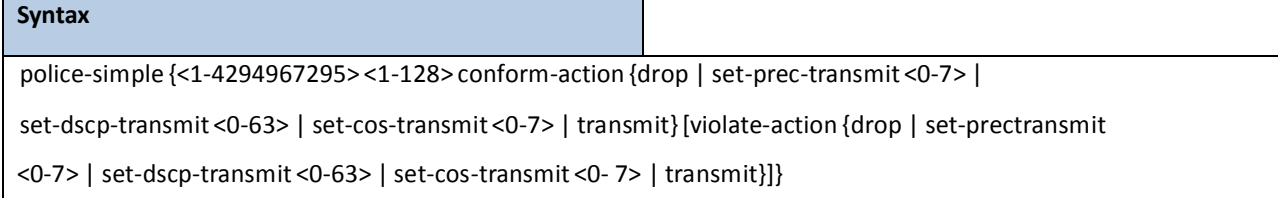

The simple form of the police command uses a single data rate and burst size, resulting in two outcomes:

**<conform-action & violate-action> -** The conforming data rate is specified in kilobits-per-second (Kbps) and is an integer from 1 to 4294967295. The conforming burst size is specified in kilobytes (KB) and is an integer from 1 to 128. For each outcome, the only possible actions are drop, set-dscp-transmit, set-prec-transmit, or set-cos-transmit. In this simple form of the police command, the conform action defaults to transmit and the violate action defaults to drop. These actions can be set with this command once the style has been configured. Beside, the set-cos-transmit is to combine only with drop between the conform-action and the violate-action.

**<set-cos-transmit>** - an priority value is required and is specified as an integer from 0-7.

**<set-dscp-transmit>-** is required and is specified as either an integerfrom 0 to 63, or symbolically through one of the following keywords: **af11, af12, af13, af21, af22, af23, af31, af32, af33, af41, af42, af43, be, cs0, cs1, cs2, cs3, cs4, cs5, cs6, cs7, ef**.

**<set-prec-transmit>**- an IP Precedence value is required and is specified as an integerfrom 0-7.

#### **Command Mode**

Policy-Class-Map Config

### **Incompatibilities**

Drop, Mark(all forms)
## **6.21.3.12 police-two-rate**

This command is the two-rate form of the police command and is used to establish the traffic policing style for the specified class. For each outcome, the only possible actions are drop, set-cos-as-sec-cos, set-cos-transmit, set-sec-cos-transmit, set-dscp-transmit, set-prec-transmit, or transmit. In this two-rate form of the police command, the conform action defaults to send, the exceed action defaults to drop, and the violate action defaults to drop. These actions can be set with this command once the style has been configured.

#### **Syntax**

police-two-rate {1-4294967295 1-4294967295 1-128 1-128 conform-action {drop | setcos-as-sec-cos | set-cos-transmit 0-7 | set-sec-cos-transmit 0-7 | set-prectransmit 0-7 | set-dscp-transmit 0-63 | transmit} exceed-action {drop | set-cosas-sec-cos | set-cos-transmit 0-7 | set-sec-cos-transmit0-7 | set-prec-transmit 0-7 | set-dscp-transmit 0-63 | transmit}[violate-action {drop | set-cos-as-seccos | set-cos-transmit 0-7 | set-sec-cos-transmit0-7 | set-prec-transmit 0-7 | set-dscp-transmit 0-63 | transmit}]}

**< conform-action & violate-action & exceed-action > -** The conforming data rate is specified in

kilobits-per-second (Kbps) and is an integer from 1 to 4294967295. The conforming burst size is specified in kilobytes (KB) and is an integer from 1 to 128. For each outcome, the only possible actions are drop, set-dscp-transmit, set-prec-transmit, or set-cos-transmit. In this simple form of the police command, the conform action defaultsto transmit and the violate action defaultsto drop. These actions can be set with this command once the style has been configured. Beside, the set-cos-transmit is to combine only with drop between the conform-actionand the violate-action.

**<set-cos-transmit>** - an priority value is required and is specified as an integer from 0-7.

**<set-dscp-transmit>-** is required and is specified as either an integerfrom 0 to 63, or symbolically through one of the following keywords: **af11, af12, af13, af21, af22, af23, af31, af32, af33, af41, af42, af43, be, cs0, cs1, cs2, cs3, cs4, cs5, cs6, cs7, ef**.

**<set-prec-transmit>**- an IP Precedence value is required and is specified as an integerfrom 0-7.

#### **Command Mode**

Policy-Class-Map Config

# **6.21.3.13 policy-map**

This command establishes a new DiffServ policy. The <policyname> parameter is a case-sensitive alphanumeric string from 1 to 31 characters uniquely identifying the policy. The type of policy is specific to the inbound traffic direction as indicated by the in parameter.

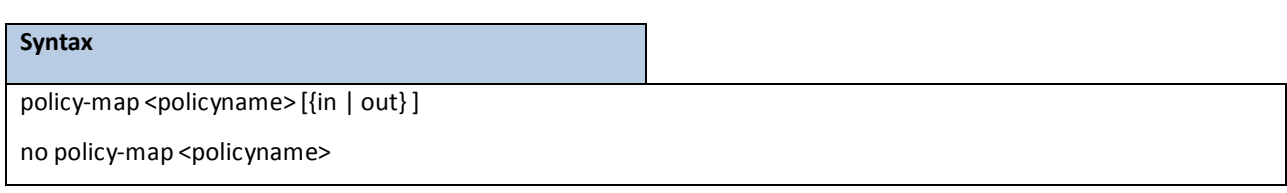

**no –** this command is to delete this policy.

**in|out** - The direction value is either in or out

## **Command Mode**

Global Config

## **6.21.3.14 policy-map rename**

This command changes the name of a DiffServ policy. The <policyname> is the name of an existing DiffServ class.

The <newpolicyname> parameter is a case-sensitive alphanumeric string from 1 to 31 characters uniquely

identifying the policy.

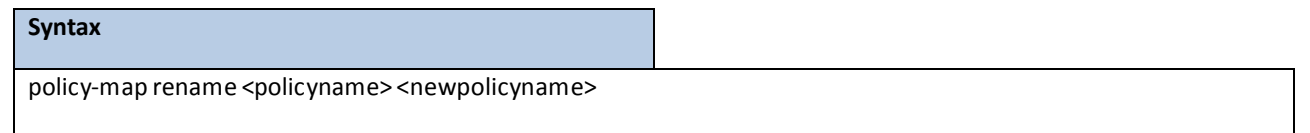

**<policyname> -** Old Policy name.

**<newpolicyname> -** New policy name.

#### **Command Mode**

Global Config

## **6.21.4 SERVICE COMMANDS**

The 'service' command set is used in DiffServ to define:

- **Traffic Conditioning** Assign a DiffServ traffic conditioning policy (as specified by the policy commands) to an interface in the incoming direction.
- **Service Provisioning** Assign a DiffServ service provisioningpolicy (as specified by the policy commands)to an interface in the outgoing direction

The service commands attach a defined policy to a directional interface. Only one policy may be assigned at any one time to an interface in a particular direction. The policy type (in, out) mustmatch the interface direction to which it is attached. This set of commands consists of service addition/removal. The CLI command root is *service-policy*

## **6.21.4.1 service-policy**

This command attaches a policy to an interface in a particular direction.

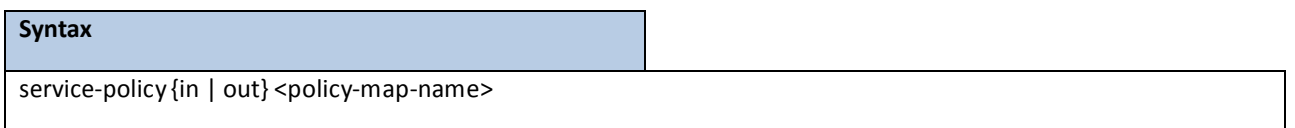

The command can be used in the **Interface Config** mode to attach a policy to a specific interface. Alternatively,the command can be used in the **Global Config** mode to attach this policy to allsystem interfaces. The direction value is either in or out.

**<policy-map-name>** - is the name of an existing DiffServ policy, whose type must match the interface direction.Note that this command causes a service to create a reference to the policy.

#### **NOTE:**

This command effectively enables DiffServ on an interface (in a particular direction). There is no separate interface administrative'mode' command for DiffServ.

This command shall fail if any attributes within the policy definition exceed the capabilitiesof the interface.Once a policy is successfullyattached to an interface, any attempt to change the policy definition such that it would result in a violation of said interface capabilities shall cause the policy change attempt to fail.

#### **Command Mode**

Global Config (for all system interfaces)

Interface Config (for a specific interface)

Restrictions Only a single policy may be attached to a particular interface in a particular direction at any one time.

## **6.21.4.2 no service-policy**

This command detaches a policy from an interface in a particular direction.

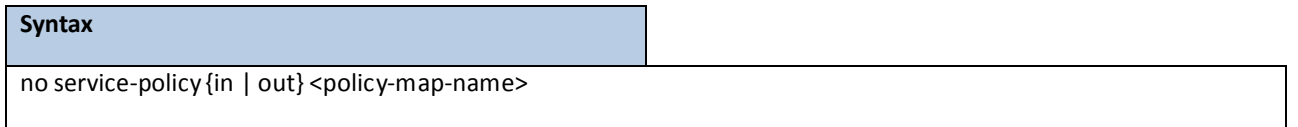

The command can be used in the Interface Config mode to detach a policy from a specific interface. Alternatively,the command can be used in the Global Config mode to detach this policy from all system interfaces to which it is

currently attached. The direction value is either in or out.

**<policy-map-name>** - is the name of an existing DiffServ policy. Note that this command causes a service to remove its reference to the policy.

**NOTE:** This command effectively disables DiffServ on an interface (in a particular direction).There is no separate interface administrative'mode' command for DiffServ.

#### **Command Mode**

Global Config (for all system interfaces)

Interface Config (for a specific interface)

## **6.21.5 SHOW COMMANDS**

The 'show' command set is used in DiffServ to display configuration and status information for:

- **•** Classes
- **•** Policies
- Services

This information can be displayed in either summary or detailed formats. The status information is only shown when the DiffServ administrativemode is enabled; it is suppressed otherwise. There is also a 'show' command for general DiffServ information that is available at any time.

## **6.21.5.1 show class-map**

This command displays all configuration information for the specified class.

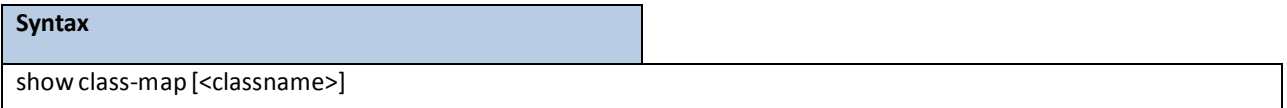

**<classname>** is the name of an existing DiffServ class.

#### **Default Setting**

None

#### **Command Mode**

Privileged Exec

User Exec

#### **Display Message**

**Class Name:** The name of this class.

**Class Type:** The classtype (all, any, or acl) indicating how the match criteria are evaluated for this class. A class type of all means everymatch criterion defined for the class is evaluated simultaneouslytheymust all be true to indicate a class match. For a type of any each match criterion is evaluated sequentially and only one need be true to indicate a class match. Classtype acl rules are evaluated in a hybrid manner, with those derived from each ACL Rule grouped and evaluated simultaneously,while each such grouping is evaluated sequentially. **L3 Proto:** The Layer 3 protocol for this class. Possible values are IPv4 and IPv6.

**Match Criteria:** The Match Criteria fields will only be displayed if they have been configured. They will be displayed in the order entered by the user. These are evaluated in accordancewith the class type. The possible Match Criteria fields are: Class of Service, Destination IP Address, Destination Layer 4 Port, Destination MAC Address, Every, IP DSCP, IP Precedence, IP TOS, Protocol Keyword, Reference Class, Source IP Address, Source Layer 4 Port, Source MAC Address, and VLAN.

**Values:** This field displaysthe values of the Match Criteria.

**Class Name:** The name of this class. (Note that the order in which classes are displayed is not necessarily the same order in which they were created.)

**Class Type:** A classtype of 'all' means everymatch criterion defined for the classis evaluated simultaneously and must all be true to indicate a class match.

**Reference Class Name:** The name of an existing DiffServ class whose match conditions are being referenced by the specified class definition.

## **6.21.5.2 show diffserv**

This command displaysthe DiffServ General Status Group information,which includesthe current administrative mode setting as well as the current and maximum number of rows in each of the main DiffServ private MIB tables.

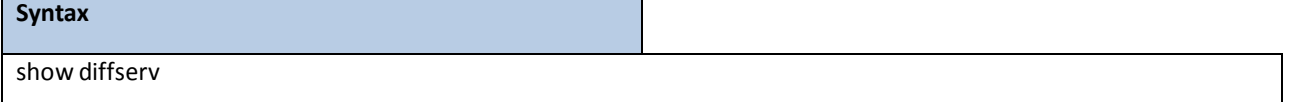

#### **Default Setting**

None

#### **Command Mode**

Privileged Exec

User Exec

#### **Display Message**

**DiffServ Admin mode:** The current value of the DiffServ administrativemode.

**Class Table Size Current/Max:** The current or maximum number of entries(rows) in the Class Table.

**Class Rule Table Size Current/Max:** The current or maximumnumber of entries(rows) in the Class Rule Table.

**Policy Table Size Current/Max:** The current or maximum number of entries(rows) in the Policy Table.

**Policy Instance Table Size Current/Max:** The current or maximum number of entries(rows) in the Policy Instance Table.

**Policy Attribute Table Size Current/Max:** The current or maximum number of entries(rows) in the Policy Attribute Table.

**Service Table Size Current/Max:** The current or maximum number of entries(rows) in the Service Table.

## **6.21.5.3 show diffserv service**

This command displays policy service information for the specified interface and direction.

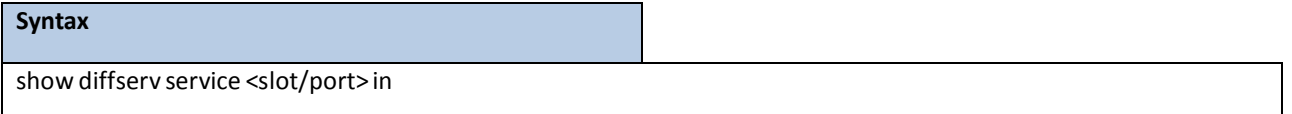

**<slot/port>-** specifies a valid slot number and port numberfor the system. The direction parameter indicates the interface direction of interest.

#### **Default Setting**

None

#### **Command Mode**

Privileged Exec

#### **Display Message**

**DiffServ Admin Mode:** The currentsetting of the DiffServ administrative mode. An attached policy is only in effect on an interface while DiffServ is in an enabled mode.

**Interface:** The slot number and port number of the interface (slot/port).

**Direction:** The traffic direction of this interface service.

**OperationalStatus:** The current operationalstatus of this DiffServ service interface.

Policy Name: The name of the policy attached to the interface in the indicated direction.

Policy Details: Attached policy details, whose content is identical to that described for the show policy-map

<policymapname> command (content not repeated here for brevity).

## **6.21.5.4 show diffserv service brief**

This command displays all interfacesin the system to which a DiffServ policy has been attached. The direction parameter is optional; if specified, only services in the indicated direction are shown.

## **Syntax**

show diffserv service brief [ in ]

#### **Default Setting**

None

#### **Command Mode**

Privileged Exec

#### **Display Message**

**DiffServ Admin Mode:** The currentsetting of the DiffServ administrativemode. An attached policy is only active on an interface while DiffServ is in an enabledmode.

**The following informationis repeated for interface and direction (only those interfaces configuredwith an attached policy are shown):**

**Interface:** The slot number and port number of the interface (slot/port).

**Direction:** The traffic direction of this interface service.

**OperStatus:** The current operational status of this DiffServ service interface.

Policy Name: The name of the policy attached to the interface in the indicated direction.

## **6.21.5.5 show policy-map**

This command displays all configuration information for the specified policy.

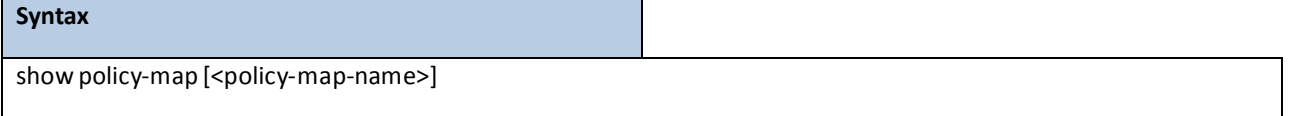

**<policy-map-name>** - is the name of an existing DiffServ policy.

#### **Default Setting**

None

#### **Command Mode**

Privileged Exec

#### **Display Message**

Policy Name: The name of this policy.

**Policy Type:** The policy type, namely whetherit is an inbound or outbound policy definition.

**The following informationis repeated for each class associatedwith this policy (only those policy attributes actually configured are displayed):**

**Class Name:** The name of this class.

**Mark CoS:** Denotesthe class of service value that is set in the 802.1p header of outbound packets. This is not displayed if the mark cos was not specified.

**Mark IP DSCP:** Denotesthe mark/re-mark value used as the DSCP for traffic matching this class. This is not displayed if mark ip description is not specified using the police-two-rate command, or if policing is in use for the class under this policy.

**Mark IP Precedence:** Denotesthe mark/re-mark value used as the IP Precedence for traffic matching this class. This is not displayed if either mark DSCP or policing is in use for the class under this policy.

Policing Style: This field denotes the style of policing, if any, used simple.

**Committed Rate (Kbps):** This field displays the committed rate, used in simple policing, single-rate policing, and two-rate policing.

**CommittedBurst Size (KB):** Thisfield displaysthe committed burstsize, used in simple policing. **Conform Action:** The currentsetting for the action taken on a packet considered to conform to the policing parameters. This is not displayed if policing is not in use for the class under this policy. **Conform COS Value:** This field shows the priority mark value if the conform action is markcos.

**Conform DSCP Value:** This field shows the DSCP mark value if the conform action is markdscp.

**Conform IP PrecedenceValue:** Thisfield showsthe IP Precedencemark value if the conform action is markprec.

**Non-Conform Action:** The current setting for the action taken on a packet considered to not conform to the policing parameters. Thisis not displayedif policing not in use for the class underthis policy.

**Non-Conform DSCP Value:** Thisfield displaysthe DSCP mark value if this action is markdscp.

**Non-Conform IP Precedence Value:** This field displaysthe IP Precedencemark value if this action is markprec. **AssignQueue:** Directstraffic stream to the specifiedQoS queue. This allows a traffic classifierto specify which one of the supported hardware queues are used for handling packets belonging to the class.

**Drop:** Drop a packet upon arrival. Thisis useful for emulating access control list operation using DiffServ, especiallywhen DiffServ and ACL cannot co-exist on the same interface.

**Mirror:** Copies a classified traffic stream to a specified egress port (physical port or LAG). This can occur in addition to any marking or policing action. It may also be specified along with a QoS queue assignment. **Redirect:** Forces a classified traffic stream to a specified egress port (physical port or LAG). This can occur in addition to any marking or policing action. It may also be specified along with a QoS queue assignment. Policy Name: The name of this policy. (Note that the order in which the policies are displayed is not necessarily

the same order in which they were created.)

**Policy Type:** The policy type, namely whetherit is an inbound or outbound policy definition.

**Class Members:** List of all class names associated with this policy.

## **6.21.5.6 show policy-map interface**

This command displays policy-oriented statisticsinformation for the specified interface and direction.

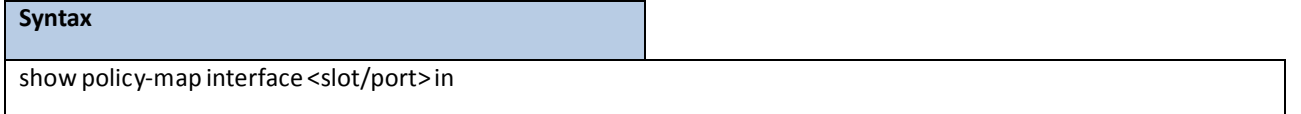

**<slot/port>**- specifies a valid slot number and port numberfor the system. The direction parameter indicates the interface direction of interest.

#### **Command Mode**

Privileged Exec

#### **Display Message**

**Interface:** The slot number and port number of the interface (slot/port). **Direction:** The traffic direction of this interface service, either in or out. **OperationalStatus:** The current operationalstatus of this DiffServ service interface.

Policy Name: The name of the policy attached to the interface in the indicated direction.

#### **The following informationis repeated for each classinstancewithin this policy:**

**Class Name:** The name of this classinstance.

**In Offered Packets:** A count of the packets offered to this classinstance before the defined DiffServ treatmentis applied. Only displayed for the 'in' direction.

**In Discarded Packets:** A count of the packets discarded for this classinstance for any reason due to DiffServ treatment of the traffic class. Only displayed for the 'in' direction.

**NOTE:** None of the counters listed here are guaranteed to be supported on all platforms.Only supported counters are shown in the display output.

## **6.21.5.7 show service-policy**

This command displays a summaryof policy-oriented statisticsinformation for all interfacesin the specified direction. The direction parameter indicates the interface direction of interest. This command enables or disables the route reflector client. A route reflector client relies on a route reflectorto re-advertiseits routesto the entire AS. The possible valuesfor this field are *enable* and *disable.*

# **Syntax** show service-policy in

#### **Command Mode**

Privileged Exec

#### **Display Message**

The following information is repeated for each interface and direction (only those interfaces configured with an attached policy are shown):

**Interface:** The slot number and port number of the interface (slot/port).

**OperationalStatus:** The current operationalstatus of this DiffServ service interface.

Policy Name: The name of the policy attached to the interface.

**NOTE:** None of the counterslisted here are guaranteed to be supported on all platforms. Only supported counters are shown in the display output.

# **6.22 ACL COMMAND**

# **6.22.1 SHOW COMMANDS**

## **6.22.1.1 show mac access-lists name**

This command displays a MAC access list and all of the rules that are defined for the ACL. The <name> parameter is

used to identify a specific MAC ACL to display.

## **Syntax**

show mac access-lists <name>

**<name>** - ACL name which uniquely identifiesthe MAC ACL to display.

#### **Default Setting**

None

#### **Command Mode**

Privileged Exec

#### **Display Message**

**MAC ACL Name:** The name of the MAC ACL rule.

**Rule Number:** The ordered rule numberidentifier defined within the ACL.

**Action:** Displaysthe action associated with each rule. The possible values are Permit or Deny.

**Source MAC Address:** Displaysthe source MAC addressfor this rule.

**Source MAC Mask:** Displaysthe source MAC mask for this rule.

**Destination MAC Address:**Displaysthe destinationMAC addressfor this rule.

**Destination MAC Mask:** Displaysthe destinationMAC mask for this rule.

**Ethertype:**Displaysthe Ethertype keyword or custom value for this rule.

**VLAN ID:** Displaysthe VLAN identifier value or range for this rule.

**CoS Value:** Displaysthe COS (802.1p) value for this rule.

**AssignQueue:** Displaysthe queue identifierto which packetsmatching this rule are assigned.

Redirect Interface: Displays the slot/port to which packets matching this rule are forwarded.

Mirror Interface: Displays the slot/port to which packets matching this rule are copied.

Time Range Name: Displays the name of the time-range if the MAC ACL rule has referenced a time range.

## **6.22.1.2 show mac access-lists**

This command displays a summaryof all defined MAC accesslists in the system.

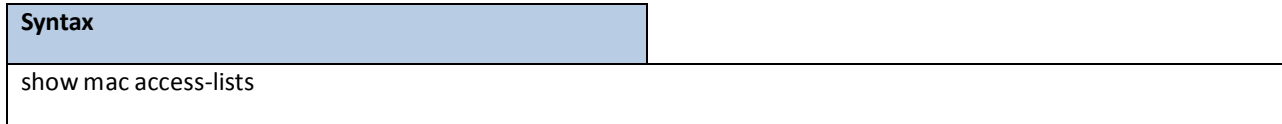

#### **Default Setting**

None

#### **Command Mode**

Privileged Exec

#### **Display Message**

**Current number of all ACLs:** The number of user-configured rules defined for this ACL.

**Maximum number of all ACLs:** The maximum number of ACL rules.

**MAC ACL Name:** The name of the MAC ACL rule.

**Rules:** The number of rule in this ACL.

**Direction:**Denotesthe direction in which this MAC ACL is attached to the set of interfaceslisted. The value is Inbound or Outbound.

Interfaces: Displays the list of interfaces (slot/port) to which this MAC ACL is attached in a given direction.

**VLANs:** VLAN(s) to which the MAC ACL applies.

## **6.22.1.3 show ip access-lists**

This command displays an Access Control List (ACL) and all of the rules that are defined for the ACL.

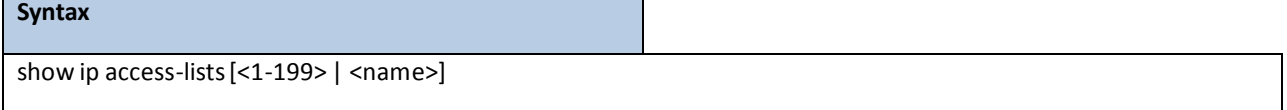

**<1-199>** - is the number used to identify the ACL.

**<name>** *-* is the name of the ACL.

#### **Default Setting**

None

#### **Command Mode**

Privileged Exec

User Exec

#### **Display Message**

**Current number of ACLs:** The number of user-configured rules defined for this ACL.

**Maximum number of ACLs:** The maximum number of ACL rules.

**ACL ID:** The identifier of this ACL.

**Rule:** This displaysthe numberidentifierfor each rule that is defined for the ACL. **Action:** This displaysthe action associated with each rule. The possible values are Permit or Deny. **Match ALL:** Match all packets or not. **IPv4 Protocol:** This displays the protocol to filter for this rule. **Source IP Address:** This displaysthe source IP addressfor this rule. **Source IP Mask:** Thisfield displaysthe source IP Mask for this rule. **Source L4 Port Keyword:** Thisfield displaysthe source port for this rule. **Destination IP Address:** This displaysthe destination IP addressfor this rule. **Destination IP Mask:** Thisfield displaysthe destination IP Mask for this rule. **Destination L4 Port Keyword:** This field displays the destination port for this rule. **IP DSCP:** This field displaysthe IP DSCP value for this rule. **IP Precedence:** This field displaysthe IP Precedence value for this rule. **IP TOS:** This field displays the IP TOS value for this rule. Log: This field displays when you enable logging for this rule. **AssignQueue:** This field displaysthe queue identifierto which packetsmatching this rule are assigned. Mirror Interface: This field displays the slot/port to which packets matching this rule are copied. Redirect Interface: This field displays the slot/port to which packets matching this rule are forwarded. **Time Range Name:** Displaysthe name of the time-range if the IP ACL rule has referenced a time range. **Direction:** Shows whether the ACL is applied to traffic coming into the interface (ingress) or leaving the interface (egress).

# **6.22.1.4 show access-listsinterface**

This command displays Access List information for a particular interface and the 'in' direction.

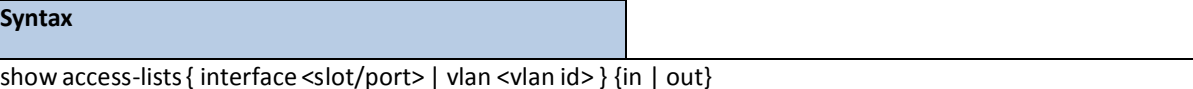

**<slot/port>**- is the interface number.

**in | out** - The direction value is either in or out

#### **Default Setting**

None

#### **Command Mode**

Privileged Exec

#### **Display Message**

**ACL Type:** This displays ACL type is IP, IPv6 or MAC.

**ACL ID:** Access List name for a MAC or IPv6 accesslist or the numeric identifierfor an IP access list.

Sequence Number: An optional sequence number may be specified to indicate the order of this access list

relative to other accesslists already assigned to this interface and direction. A lower numberindicates higher precedence order. If a sequence number is already in use for this interface and direction, the specified access list replaces the currently attached access list using that sequence number. If the sequence number is not specified by the user, a sequence number that is one greater than the highest sequence number currently in use for this interface and direction is used. Valid range is (1 to 4294967295).

## **6.22.2 CONFIGURATION COMMANDS**

## **6.22.2.1 mac access-list extended**

This command creates a MAC Access Control List (ACL) identified by <name>, consisting of classification fields defined for the Layer 2 header of an Ethernet frame. The <name> parameter is a case-sensitive alphanumeric string from 1 to 31 characters uniquely identifying the MAC access list. If a MAC ACL by this name already exists, this command enters Mac-Access-List config mode to allow updating the existing ACL.

#### **Syntax**

**<name> -** It uniquely identifiesthe MAC accesslist.

#### **Default Setting**

None

#### **Command Mode**

Global Config

## **6.22.2.2 mac access-list extended rename**

This command changesthe name of a MAC Access Control List (ACL). The <name> parameteris the name of an existing MAC ACL. The <newname> parameter is a case-sensitive alphanumeric string from 1 to 31 characters uniquely identifying the MAC access list. This command fails if a MAC ACL by the name <newname> already exists.

#### **Syntax**

mac access-list extended rename <oldname> <newname>

**<oldname>** - Old name which uniquely identifiesthe MAC accesslist.

**<newname> -** New name which uniquely identifiesthe MAC accesslist.

**Default Setting**

None

#### **Command Mode**

Global Config

## **6.22.2.3 mac access-group**

This command attaches a specific MAC Access Control List (ACL) identified by <name> to an interface, or associatesit with a VLAN ID, in a given direction. The <name> parameter must be the name of an exsiting MAC ACL. An optional sequence number may be specified to indicate the order of this access list relative to other access lists already assigned to this interface and direction. A lower number indicates higher precedence order. If a sequence numberis already in use for this interface and direction, the specified accesslist replacesthe currently attached accesslist using that sequence number. If the sequence numberis not specified for this command, a sequence numberthat is one greater than the highest sequence number currently in use for this interface and direction will be used.

This command specified in 'Interface Config' mode only affects a single interface, whereasthe 'Global Config' mode setting is applied to all interfaces. The 'Interface Config' mode command is only available on platforms that support independent per-port class of service queue configuration. The VLAN keyword is only valid in the 'Global Config' mode.

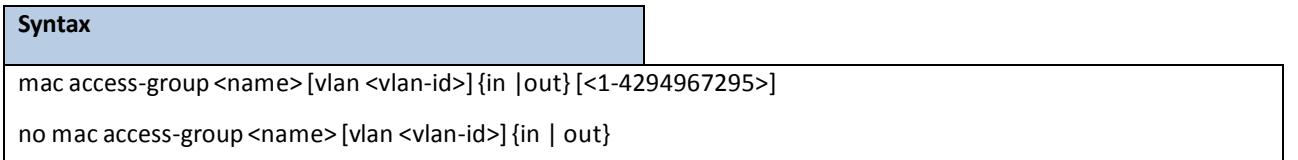

**<no> -** This command removes a MAC ACL identified by <name> from the interface or vlan in a given direction.

**in|out** - The direction value is either in or out

#### **Default Setting**

None

#### **Command Mode**

Global Config

Interface Config

## **6.22.2.4 mac access-list**

This command creates a new rule for the current MAC accesslist. Each rule is appended to the list of configured rules for the list. Note that an implicit 'deny all' MAC rule always terminates the access list. Note: The 'no' form of this command is not supported, as the rules within an ACL cannot be deleted individually.Rather, the entire ACL must be deleted and re-specified.

A rule may either deny or permit traffic according to the specified classification fields. At a minimum, the source and destination MAC value and mask pairs must be specified, each of which may be substituted using the keyword any to indicate a match on any value in that field. The bpdu keyword may be specified for the destination MAC value/mask pair indicating a well-known BPDU MAC value of 01-80-c2-xx-xx-xx (hex), where 'xx' indicates a don't care. The remaining command parameters are all optional.

The Ethertypemay be specified as either a keyword or a four-digit hexadecimal value from 0x0600-0xFFFF. The currently supported <ethertypekey> values are: appletalk, arp, ibmsna, ipv4, ipv6, ipx, mplsmcast, mplsucast, netbios, novell, pppoe, rarp. Each of these translates into its equivalent Ethertype value(s).

The vlan and cos parameters refer to the VLAN identifier and 802.1p user priority fields, respectively, of the VLAN tag. For packets containing a double VLAN tag, this is the first (or outer) tag.

The assign-queue parameter allows specification of a particular hardware queue for handling traffic that matches this rule. The allowed <queue-id>value is 0-(n-1), where n is the number of user configurable queues available for the hardware platform.

The mirror parameter allows the traffic matching this rule to be copied to the specified <slot/port>, while the redirect parameter allows the traffic matching this rule to be forwarded to the specified <slot/port> The assign-queue and redirect parameters are only valid for a 'permit' rule.

The time-range parameter allowsimposing time limitation on the MAC ACL rule as defined by the parameter time-range-name. If a time range with the specified name does not exist and the MAC ACL containing this ACL rule is applied to an interface or bound to a VLAN, then the ACL rule is applied immediately. If a time range with specified name exists and the MAC ACL containing this ACL rule is applied to an interface or bound to a VLAN, then the ACL rule is applied when the time-rangewith specified name becomes active. The ACL rule is removed when the time-rangewith specified name becomesinactive.

#### **Syntax**

{del-rule-id | deny | permit} {{<srcmac> <srcmask>} | any} {{<dstmac> <dstmask>} | any | bpdu} [<ethertypekey> | <0x0600-0xFFFF>] [vlan {{eq <0-4095>}}[ cos <0-7>] [log] [time-range time-range-name][assign-queue <queue-id>][{mirror | redirect} <slot/port>][<rule-id>]

#### **Default Setting**

None

#### **Command Mode**

Mac Access-list Config

## **6.22.2.5 access-list**

This command creates an Access Control List (ACL) that is identified by the parameter.

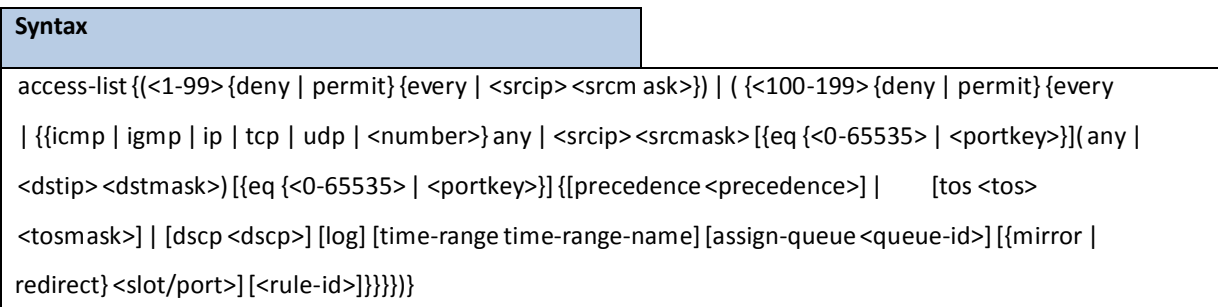

**<accesslistnumber>** - The ACL numberis an integerfrom 1 to 199. The range 1 to 99 is for the normal ACL List and 100 to 199 is for the extended ACL List.

**permit or deny** - The ACL rule is created with two options. The protocolto filter for an ACL rule is specified by giving the protocolto be used like **i***cmp ,igmp ,ip ,tcp, udp.* The command specifies a source ip address and sourcemask for match condition of the ACL rule specified by the *srcip* **and srcmask** parameters. The source layer 4 port match condition for the ACL rule is specified by the *port key p*arameter.

**<portkey>** - uses a single keyword notation and currently has the values of *domain, echo, ftp, ftpdata, http,smtp,snmp, telnet, tftp***,** and *[www](http://www/)*. Each of these valuestranslatesinto its equivalent port number, which is used as both the start and end of a port range. The command specifies a destinationip address and destinationmask for match condition of the ACL rule specified by the *dstip* and *dstmask* parameters. The command specifies the TOS for an ACL rule depending on a match of precedence or DSCP values using the parameters*tos, tosmask, dscp*.

**[time-range time-range-name]**- Allowsimposing time limitation on the ACL rule as defined by the parameter time-range-name. If a time range with the specified name does not exist and the ACL containing this ACL rule is applied to an interface or bound to a VLAN, then the ACL rule is applied immediately. If a time range with specified name exists and the ACL containing this ACL rule is applied to an interface or bound to a VLAN, then the ACL rule is applied when the time-rangewith specified name becomes active. The ACL rule is removed when the time-range with specified name becomes inactive.

#### **Default Setting**

None

#### **Command Mode**

Global Config

## **6.22.2.6 no access-list**

This command deletes an ACL that is identified by the parameter <*accesslistnumber>* from the system or remove an

ACL rule that is identified by the parameter <1-28> from the an IP ACL <accesslistnumber>*.*

#### **Syntax**

no access-list{<1-99> | <100-199>}[<rule-id>]

**NOTE:** The ACL number is an integer from 1 to 199. The range 1 to 99 is for the normal ACL List and 100 to 199 is for the extended ACL List.

#### **Default Setting**

None

#### **Command Mode**

Global Config

## **6.22.2.7 ip access-group**

This command attaches a specified access-control list to an interface or associates with a VLAN ID in a given direction. The parameter <name> is the name of the Access Control List*.*

An optional sequence number may be specified to indicate the order of this IP access list relative to other IP access lists already assigned to this interface and direction. A lower number indicates higher precedence order. If a sequence number is already in use for this interface and direction, the specified access list replaces the currently attached IP accesslist using that sequence number. If the sequence numberis not specified for this command, a sequence numberthat is one greater than the highest sequence number currently in use for this interface and direction is used.

This command specified in 'Interface Config' mode only affects a single interface, whereas the 'Global Config' mode setting is applied to all interfaces. The VLAN keyword is only valid in the 'Global Config' mode.

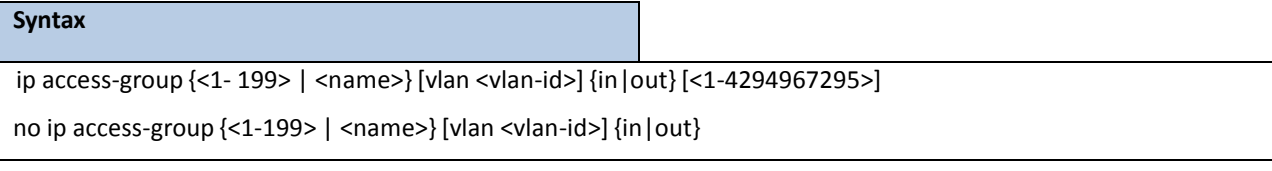

**<1- 199>** The identifier of this ACL.

**<name>** The name of this ACL.

**<vlan-id>** The associated VLAN ID of this ACL.

**<1-4294967295>** The sequence number of this ACL.

**in|out** - The direction value is either in or out

**no** - This command removes a ACL by identifier or name from the interface or vlan in a given direction.

#### **Default Setting**

None

#### **Command Mode**

Global Config

Interface Config

## **6.22.2.8 ip access-list**

Use this command to create an extended IP Access Control List (ACL) identified by <name>, consisting of classification fields defined for the IP header of an IPv4 frame. The <name>parameter is a case-sensitive alphanumeric string from 1 to 31 characters uniquely identifying the IP accesslist.

If an IP ACL by this name already exists, this command enters IPv4-Access\_List config mode to allow updating the existing IP ACL.

The CLI mode changes to IPv4-Access-List Configuration mode when you successfully execute this command.

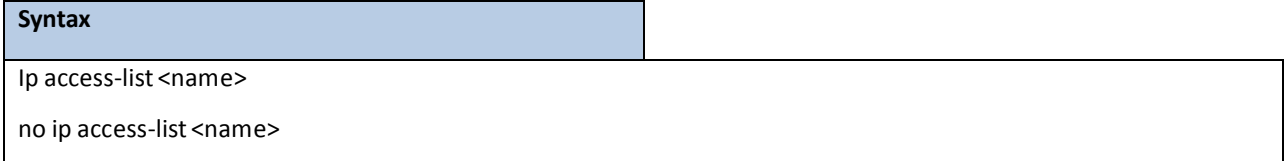

**no** - This command removes the IP ACL identified by <name> from the system.

#### **Default Setting**

None

#### **Command Mode**

Global Config

## **6.22.2.9 ip access-listrename**

Use this command to change the name of an IP Access Control List (ACL). The <name> parameter is the names of an existing IP ACL. The <newname> parameter is a case-sensitive alphanumeric string from 1 to 31 characters uniquely identifying the IP access list.

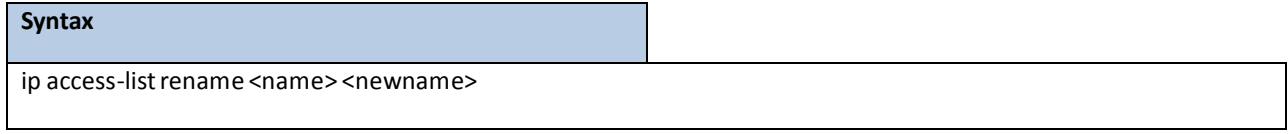

#### **Default Setting**

None

#### **Command Mode**

Global Config

# **6.23 IPV6 ACL COMMAND**

# **6.23.1 SHOW COMMANDS**

## **6.23.1.1 show ipv6 access-lists**

This command displays an IPv6 access list and all of the rules that are defined for the IPv6 ACL. Use the [name]

parameterto identify a specific IPv6 ACL to display.

# **Syntax** show ipv6 access-lists[<name>]

**<name>** *-* ACL name which uniquely identifiesthe IPv6 ACL to display.

#### **Default Setting**

None

#### **Command Mode**

Privileged EXEC

User EXEC

#### **Display Message**

**Rule Number:** The ordered rule number identifier defined within the IPv6 ACL.

**Action:** The action associated with each rule. The possible values are Permit or Deny.

**Match All:** Indicates whether this accesslist applies to every packet. Possible values are True or **False.**

**IPv6 Protocol:** The protocol to filter for this rule.

**Source IP Address:** The source IP address for this rule.

**Source L4 Port Keyword:** The source port for this rule.

**Destination IP Address:** The destination IP address for this rule.

**Destination L4 Port Keyword:** The destination port for this rule.

**IP DSCP:** The value specified for IP DSCP.

**Flow Label:** The value specified for IPv6 Flow Label.

**Log:** Displays when you enable logging for the rule.

**Assign Queue:** The queue identifier to which packets matching this rule are assigned. **Mirror**

**Interface:** The slot/port to which packets matching this rule are copied.

**Redirect Interface:** The slot/port to which packets matching this rule are forwarded.

**Time Range Name:** Displaysthe name of the time-range if the Ipv6 ACL rule has referenced a time range.

**Direction:** Shows whether the ACL is applied to traffic coming into the interface (ingress) or leaving the interface (egress)

# **6.23.2 CONFIGURATION COMMANDS**

## **6.23.2.1 ipv6 access-list**

This command creates an IPv6 Access Control List (ACL) identified by <name>, consisting of classification fields defined for the IP header of an IPv6 frame. The <name>parameteris a case-sensitive alphanumeric string from 1 to 31 characters uniquely identifying the IPv6 access list.

If an IPv6 ACL by this name already exists, this command enters IPv6-Access-List config mode to allow updating the existing IPv6 ACL.

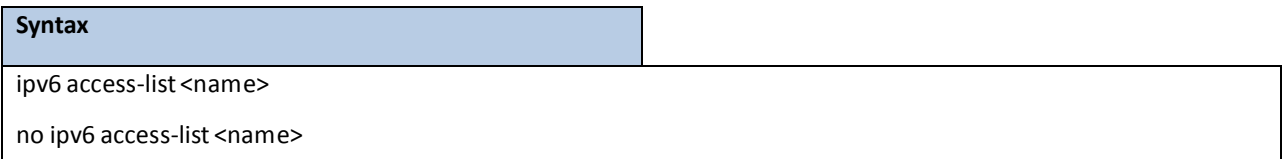

**<name>** - access-list name up to 31 charactersin length.

**no -** This command deletesthe IPv6 ACL identified by <name> from the system.

**NOTE:** The CLI mode changes to IPv6-Access-List Config mode when you successfully execute this command.

#### **Default Setting**

None

#### **Command Mode**

Global Config

## **6.23.2.2 ipv6 access-listrename**

This command changes the name of an IPv6 ACL. The <name>parameter is the name of an existing IPv6 ACL. The <newname> parameteris a case-sensitive alphanumeric string from 1 to 31 characters uniquely identifying the IPv6 accesslist.

This command fails is an IPv6 ACL by the name <newname> already exists.

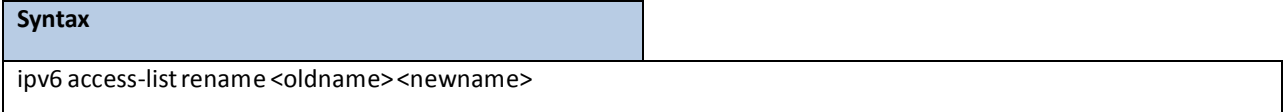

<oldname> - current Access Control List name.

<newname> - new Access Control List name.

#### **Default Setting**

None

#### **Command Mode**

Global Config

# **6.23.2.3 {deny | permit}**

This command creates a new rule for the current IPv6 accesslist. Each rule is appended to the list of configured rules for the list.

> **NOTE:** The 'no' form of this commandis not supported, since the rules within an IPv6 ACL cannot be deleted individually. Rather, the entire IPv6 ACL must be deleted and respecified. An implicit 'deny all' IPv6 rule always terminates the access list.

A rule may either deny or permittraffic according to the specified classificationfields. At a minimum, either the 'every' keyword or the protocol,source address, and destination address values must be specified. The source and destination IPv6 addressfields may be specified using the keyword 'any' to indicate a match on any value in that field. The remaining command parameters are all optional, but the most frequently used parameters appearin the same relative order as shown in the command format.

The assign-queue parameter allows specification of a particular hardware queue for handling traffic that matches this rule. The allowed <queue-id>value is 0-(n-1), where n is the number of user configurable queues available for the hardware platform. The assign-queue parameter is valid only for a permit rule.

The mirror parameter allows the traffic matching this rule to be copied to the specified <slot/port>, while the redirect parameter allowsthe traffic matching this rule to be forwarded to the specified <slot/port>. The assign-queue and redirect parameters are only valid for a permit rule.

The time-range parameter allowsimposing time limitation on the IPv6 ACL rule as defined by the parameter time-range-name . If a time range with the specified name does not exist and the IPv6 ACL containing this ACL rule is applied to an interface or bound to a VLAN, then the ACL rule is applied immediately. If a time range with specified name exists and the IPv6 ACL containing this ACL rule is applied to an interface or bound to a VLAN, then the ACL rule is applied when the time-rangewith specified name becomes active. The ACL rule is removed when the time-range with specified name becomes inactive.

# **Syntax**

{del-rule-id | deny | permit} {every | {{icmpv6 | ipv6 | tcp | udp | <number>}[log] [time-range time-range-name] [assign-queue <queue-id>][{mirror | redirect} <slot/port>][rule-id]

#### **Default Setting**

None

#### **Command Mode**

IPv6-Access-List Config

# **6.23.2.4 ipv6 traffic-filter**

This command either attaches a specific IPv6 ACL identified by <name>to an interface or associates with a VLAN ID in a given direction. The <name> parameter must be the name of an existing IPv6 ACL.

An optional sequence number may be specified to indicate the order of this mac access list relative to other IPv6 access lists already assigned to this interface and direction. A lower number indicates higher precedence order. If a sequence number is already in use for this interface and direction, the specifiedIPv6 access list replaces the currently attached IPv6 access list using that sequence number. If the sequence number is not specified for this command, a sequence number that is one greater than the highest sequence number currently in use for this interface and direction is used.

This command specified in Interface Config mode only affects a single interface, whereasthe Global Configmode setting is applied to all interfaces. The vlan keyword is only valid in the GlobalConfigmode. The Interface Configmode command is only available on platforms that support independent per-port class of service queue configuration.

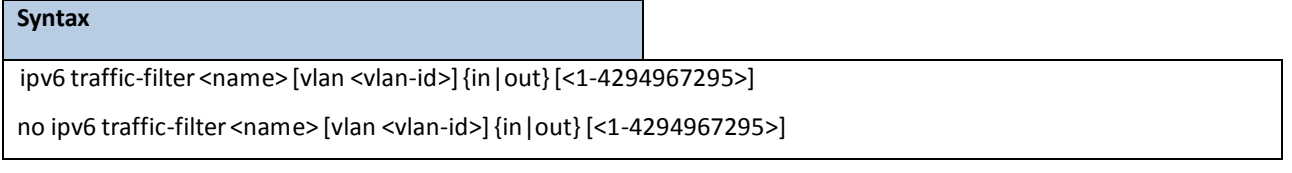

**in|out** - The direction value is either in or out

**no -** This command removes an IPv6ACL identified by <name> from the interface(s)in a given direction

#### **Default Setting**

None

#### **Command Mode**

Global Config

Interface Config

# **6.24 COS (CLASS OF SERVICE) COMMAND**

# **6.24.1 SHOW COMMANDS**

## **6.24.1.1 show queue cos-map**

This command displays the current Dot1p (802.1p) priority mapping to internal traffic classes for a specific interface. The slot/port parameteris optional and is only valid on platformsthat support independent per-port class of service mappings. If specified, the 802.1p mapping table of the interface is displayed. If omitted, the most recent global configuration settings are displayed.

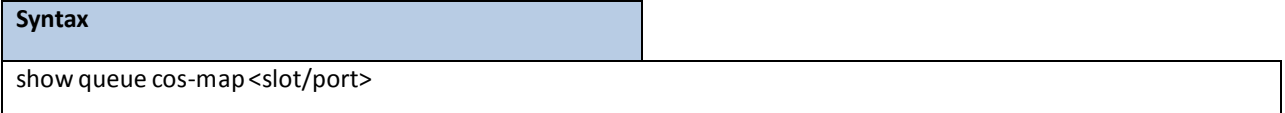

**< slot/port >** - The interface number.

#### **Default Setting**

None

#### **Command Mode**

Privileged EXEC User EXEC

#### **DisplayMessage**

The following information is repeated for each user priority.

**User Priority:** The 802.1p user priority value.

**Traffic Class:** The traffic classinternal queue identifierto which the user priority value is mapped.

## **6.24.1.2 show queue ip-dscp-mapping**

This command maps an IP DSCP value to an internal traffic class. The <ipdscp> value is specified as either an integer from 0 to 63, or symbolically through one of the following keywords: af11, af12, af13, af21, af22, af23, af31, af32, af33, af41, af42, af43, be, cs0, cs1, cs2, cs3, cs4, cs5, cs6, cs7, ef.

The <trafficclass> values can range from 0-6, although the actual number of available traffic classes depends on the platform.

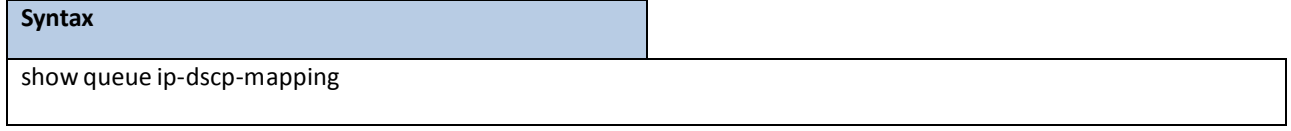

#### **Default Setting**

None

#### **Command Mode**

Privileged EXEC

#### **Display Message**

**IP DSCP:** Displays IP DSCP value.

**Traffic Class:** Displaysthe queuemapping.

## **6.24.1.3 show queue trust**

This command displays the current trust mode setting for a specific interface. The slot/port parameter is optional and is only valid on platforms that support independent per-port class of service mappings. If specified, the port trust mode of the interface is displayed. If omitted, the port trust mode of each interface in the system is shown. If the platform does not support independent per-port class of service mappings, the output represents the system-wide port trust mode used for all interfaces.

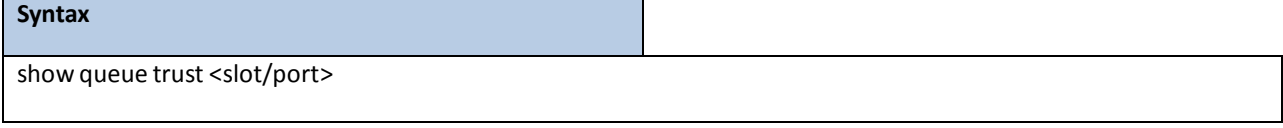

**< slot/port >** The interface number.

#### **Default Setting**

None

#### **Command Mode**

Privileged Exec

User Exec

#### **Display Message**

**Class of Service Trust Mode:** The trust mode of this interface.

**Non-IP Traffic Class:** The traffic class used for non-IP traffic. Thisis only displayed when the COS trust mode is set to either 'trust ip-dscp' or 'trust ip-precedence'.

**Untrusted Traffic Class:** The traffic class used for all untrusted traffic. Thisis only displayed when the COS trust mode is set to 'untrusted'.

## **6.24.1.4 show queue cos-queue**

This command displays the class-of-service queue configuration for the specified interface. The slot/port parameter is optional and is only valid on platforms that support independent per-port class of service mappings. If specified, the class-of-service queue configurationof the interface is displayed. If omitted, the most recent global configuration settings are displayed.

#### **Syntax**

show queue cos-queue <slot/port>

**< slot/port >** The interface number.

#### **Default Setting**

None

#### **Command Mode**

Privileged Exec

#### **Display Message**

Interface: This displays the slot/port of the interface. If displaying the global configuration, this output line is replaced with a Global Config indication.

**Interface Shaping Rate:** The maximum transmission bandwidth limit for the interface as a whole. It is independent of any per-queue maximum bandwidth value(s) in effect for the interface. This is a configured value.

*The following information is repeated for each queue on the interface.*

**Queue Id:** An interface supports n queues numbered 0 to (n-1). The specific n value is platform dependent. **Minimum Bandwidth:** The minimum transmission bandwidth guarantee for the queue, expressed as a percentage.A value of 0 means bandwidth is not guaranteed and the queue operates using best-effort. Thisis a configured value.

**Scheduler Type:** Indicates whetherthis queue is scheduled for transmission using a strict priority or a weighted scheme. This is a configured value.

**Queue Mgmt Type:** The queue depth managementtechniqueused for this queue, eithertail drop or weighted random early discard (WRED). This is a configured value.

## **6.24.2 CONFIGURATION COMMANDS**

## **6.24.2.1 queue cos-map**

This command maps an 802.1p priority to an internal traffic class on a "per-port" basis.

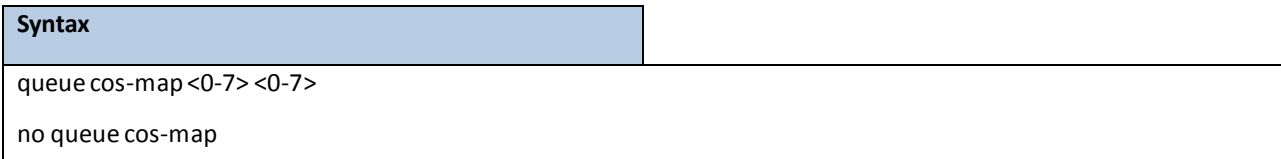

**< 0-7 > -** The range of queue priority is 0 to 7.

**< 0-7 > -** The range of mapped traffic classis 0 to 7**.**

**no -** Reset to the default mapping of the queue priority and the mapped traffic class.

#### **Default Setting**

None

#### **Command Mode**

Interface Config.

This command maps an 802.1p priority to an internal traffic class for a device.

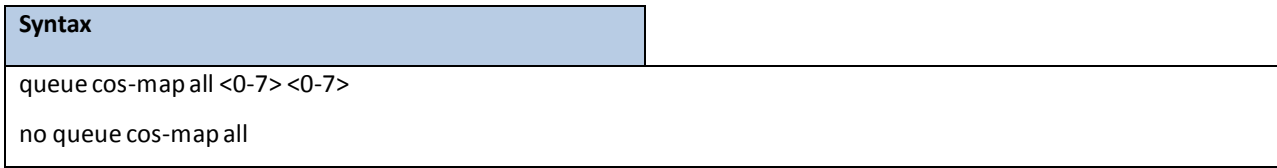

**< 0-7 > -** The range of queue priority is 0 to 7.

**< 0-7 > -** The range of mapped traffic classis 0 to 7**.**

**no -** Reset to the default mapping of the queue priority and the mapped traffic class.

#### **Default Setting**

None

#### **Command Mode**

Global Config.

## **6.24.2.2 queue trust**

This command sets the class of service trust mode of an interface. You can set the mode to trust one of the Dot1p (802.1p) or IP DSCP packet markings. You can also set the interface mode to untrusted. If you configure an interface to use Dot1p, the mode does not appear in the output of the show running config command because Dot1p is the default.

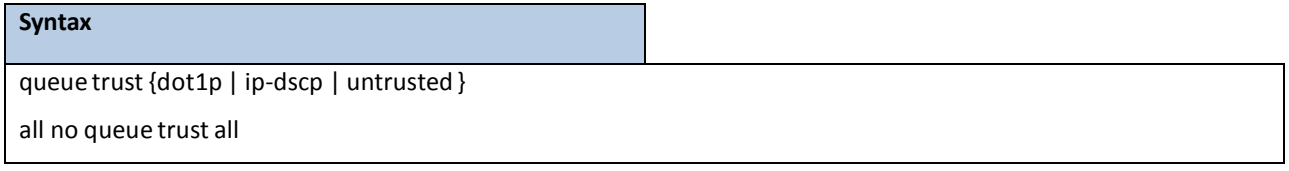

no - This command sets the class of service trust mode to untrusted for all interfaces.

#### **Default Setting**

dot1p

#### **Command Mode**

Global Config.

## **Syntax**

queue trust {dot1p | ip-dscp | untrusted }

no queue trust

**no -** This command sets the class of service trust mode to untrusted for all interfaces.

#### **Default Setting**

dot1p

#### **Command Mode**

Interface Config.

# **6.24.2.3 queue cos-queue min-bandwidth**

This command specifiesthe minimum transmission bandwidth guarantee for each interface queue.

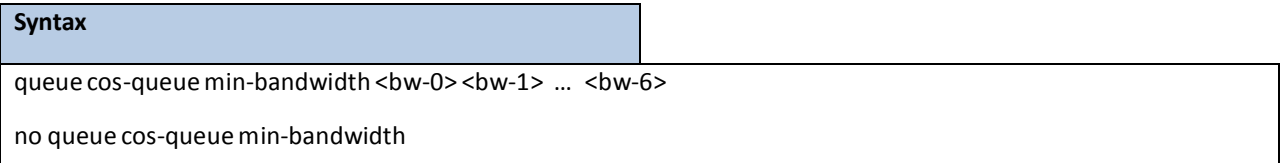

**<bw-0> <bw-1>** … **<bw-6>-** Each Valid range is (0 to 100) in incrementsof 5 and the totalsum is less than or

equal to 100.

**no** - This command restores the default for each queue's minimum bandwidth value.

#### **Default Setting**

None

#### **Command Mode**

Interface Config.

This command specifies the minimum transmission bandwidth guarantee for each interface queue in the device.

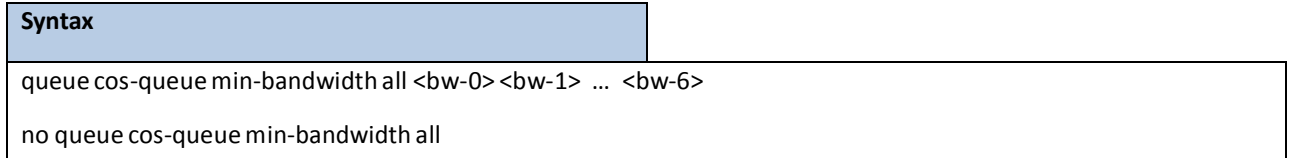

**<bw-0> <bw-1>** … **<bw-6>-** Each Valid range is (0 to 100) in incrementsof 1 and the totalsum is less than or

equal to 100.

**no** - This command restores the default for each queue's minimum bandwidth value in the device.

#### **Default Setting**

None

#### **Command Mode**

Global Config.

# **6.24.2.4 queue cos-queue strict**

This command activates the strict priority scheduler mode for each specified queue on a "per-port" basis.

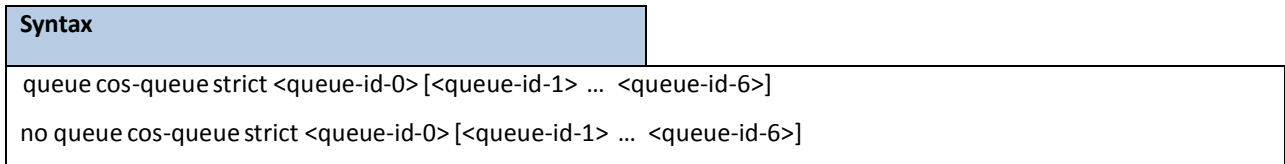

no - This command restores the default weighted scheduler mode for each specified queue on a "per-port" basis.

#### **Default Setting**

None

#### **Command Mode**

Interface Config.

This command activates the strict priority scheduler mode for each specified queue on a device.

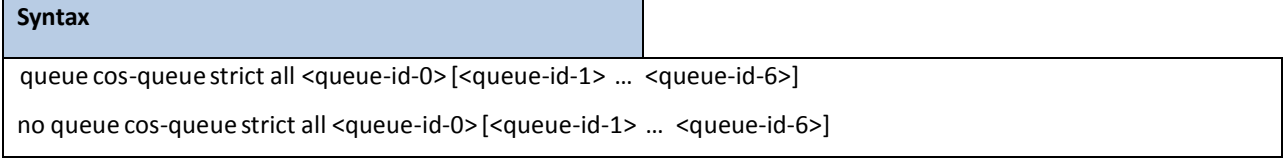

**no -** This command restoresthe default weighted schedulermode for each specified queue on a device.

#### **Default Setting**

None

#### **Command Mode**

Global Config.

## **6.24.2.5 queue cos-queue traffic-shape**

This command specifiesthe maximum transmission bandwidth limit for the interface as a whole. Also known as rate shaping, this has the effect of smoothing temporary traffic bursts over time so that the transmitted traffic rate is bounded.

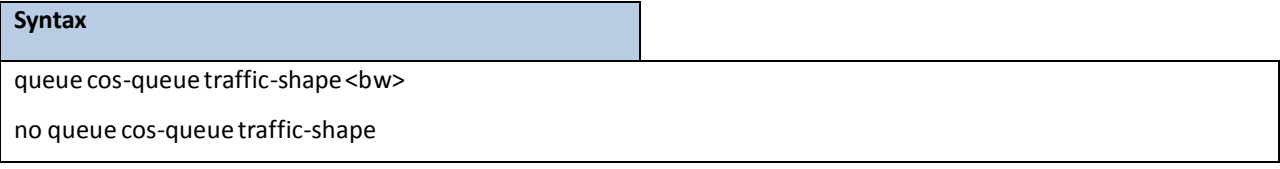

**<bw> -** Valid range is (0 to 100) in increments 1.

no - This command restores the default shaping rate value.

#### **Default Setting**

None

## **Command Mode**

Interface Config.

This command specifies the maximum transmission bandwidth limit for all interfaces. Also known as rate shaping, this has the effect of smoothing temporary traffic bursts over time so that the transmitted traffic rate is bounded.

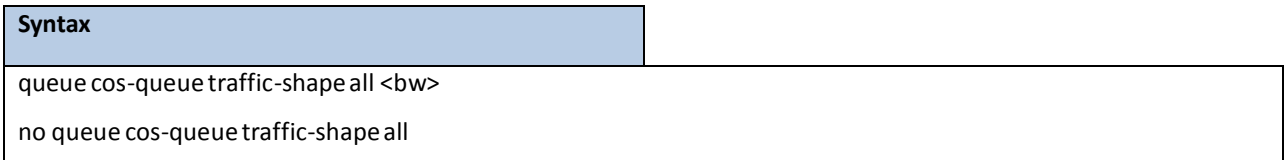

**<bw> -** Valid range is (0 to 100) in increments 1.

no - This command restores the default shaping rate value for all interfaces.

#### **Default Setting**

None

#### **Command Mode**

Global Config.

# **6.25 AUTO-VOICE OVER IP COMMANDS**

This section describes the commands you use to configure Auto-Voice over IP (VoIP) commands. The Auto-VoIP feature explicitlymatches VoIP streamsin Ethernetswitches and providesthem with a better class-of-service than ordinary traffic. When you enable the Auto-VoIP feature on an interface, the interface scans incoming traffic for the following call-control protocols:

- **Session Initiation Protocol (SIP)**
- H.323
- Skinny Client Control Protocol (SCCP)

When a call-control protocol is detected, the switch assigns the traffic in that session to the highest CoS queue, which is generally used for time-sensitive traffic.

# **6.25.1 SHOW COMMANDS**

## **6.25.1.1 show auto-voip interface**

Use this command to display the VoIP Profile settings on the interface or interfacesof the switch.

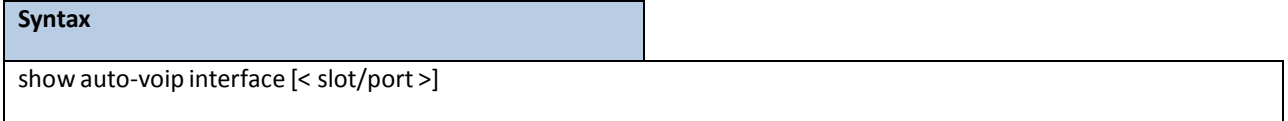

**< slot/port >** - The interface number.

#### **Default Setting**

None

### **Command Mode**

Privileged EXEC

### **Display Message**

**AutoVoIPMode:** The Auto VoIP mode on the interface.

**Traffic Class:** The CoS Queue or Traffic Classto which all VoIP traffic is mapped to. Thisis not configurable

and defaults to the highest CoS queue available in the system for data traffic.

# **6.25.2 CONFIGURATION COMMANDS**

## **6.25.2.1 auto-voip all**

Use this command to enable VoIP Profile on the interfacesof the switch.

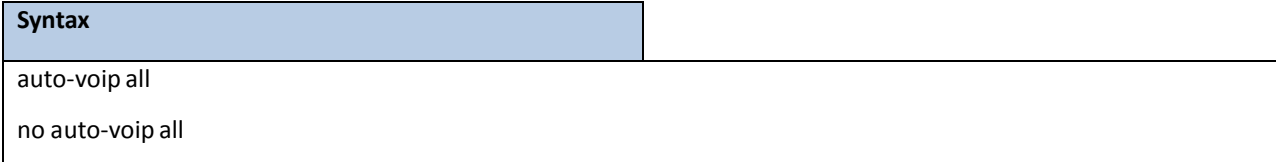

**no -** Use this command to disable VoIP Profile on the interfacesof the switch.

#### **Default Setting**

Disable

#### **Command Mode**

Global Config.

## **6.25.2.2 auto-voip**

Use this command to enable VoIP Profile on an interface or range of interfaces.

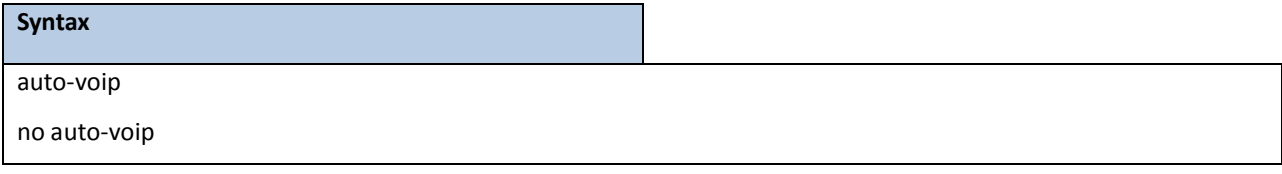

**no -** Use this command to disable VoIP Profile on the interface.

#### **Default Setting**

Disable

#### **Command Mode**

Interface Config.

# **6.26 ISCSI OPTIMIZATION COMMANDS**

This section describes commands you use to monitor iSCSI sessions and prioritize iSCSI packets. iSCSI Optimzation provides a means of giving traffic between iSCSI initiator and target systems special Quality of Service (QoS) treatment. This is accomplished by monitoring traffic to detect packets used by iSCSI stations to establish iSCSI sessions and connections. Data from these exchanges is used to create classification rules that assign the traffic between the stationsto a configured traffic class. Packetsin the flow are queued and scheduled for egress on the destination port based on these rules.

## **6.26.1 SHOW COMMANDS**

## **6.26.1.1 show iscsi**

This command displays the iSCSI settings.

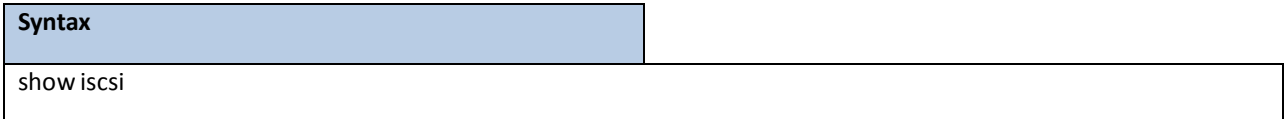

#### **Default Setting**

None

#### **Command Mode**

Privileged EXEC

#### **Display Message**

**Example : show iscsi**

iSCSI enabled

iSCSI vpt is 5

Session aging time: 10 min

Maximum number of sessions is 192

------------------------------------------------

iSCSI Targets and TCP Ports:

------------------------------------------------

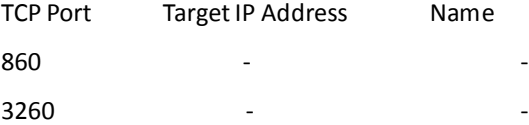

# **6.26.1.2 show iscsisessions**

This command displays the iSCSI sessions.

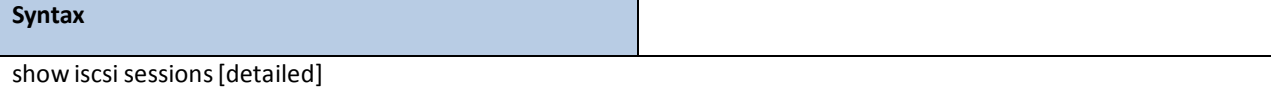

#### **Default Setting**

None

#### **Command Mode**

Privileged EXEC

#### **Display Message**

**Example #1: show iscsisessions**

Session 0:

-----------------------------------------------------------------------------

Target: iqn.2006-03.com.kernsafe:q97041406.ImageDisk0

Initiator: iqn.2003-06.com.starwindsoftware.starport:ap111111

ISID: 801234567890

#### **Example #2: show iscsisessions detailed**

#### Session 0:

----------------------------------------------------------------------------- Target:

iqn.2006-03.com.kernsafe:q97041406.ImageDisk0

Initiator: iqn.2003-06.com.starwindsoftware.starport:ap111111

Up Time: 00:00:11:00 (DD:HH:MM:SS) Time for aging out: 598 secs

ISID: 801234567890

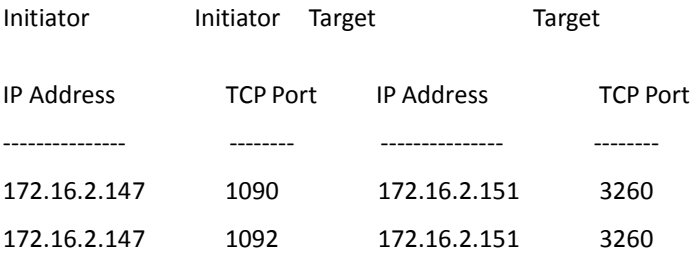

## **6.26.2 CONFIGURATION COMMANDS**

## **6.26.2.1 iscsi enable**

This command globally enables iSCSI awareness.

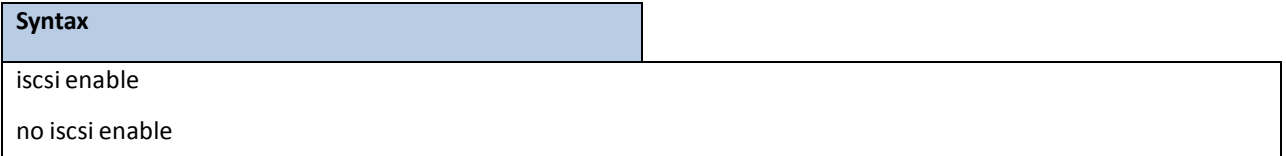

**no -** This command disablesiSCSI awareness.When you use the no iscsi enable command, iSCSI resources will be released.

#### **Default Setting**

Disable

#### **Command Mode**

Global Config.

## **6.26.2.2 iscsi cos**

This command sets the quality of service profile that will be applied to iSCSI flows. iSCSI flows are assigned by default to the highest VPT/DSCP mapped to the highest queue not used for stack management. The user should also take care of configuring the relevant Class of Service parametersfor the queue in order to complete the setting. Setting the VPT/DSCPsets the QoS profile which determinesthe egress queue to which the frame is mapped. The switch default setting for egress queues scheduling is Weighted Round Robin (WRR).

You may complete the QoS setting by configuring the relevant ports to work in other scheduling and queue management modes via the Class of Service settings. Dependingon the platform,these choices may include strict priority for the queue used for iSCSI traffic. The downside of strict priority is that, in certain circumstances(under heavy high priority traffic), other lower priority traffic may get starved. In WRR the queue to which the flow is assigned to can be set to get the required percentage.

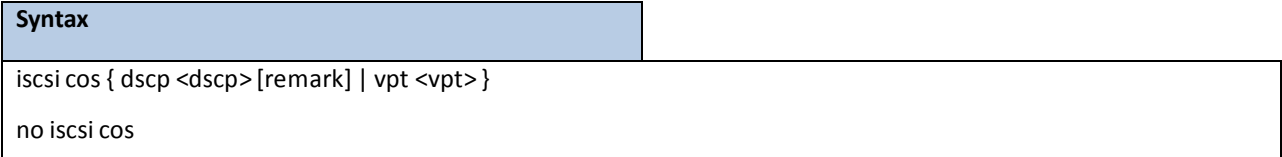

vpt/dscp - The VLAN Priority Tag or DSCP to assign iSCSI session packets. **remark -** Mark the iSCSI frames with the configured VPT/DSCPwhen egressing the switch.

**no -** Use this command to disable VoIP Profile on the interface.

#### **Default Setting**

5 (vpt)

#### **Command Mode**

Global Config.

## **6.26.2.3 iscsi aging time**

This command sets the aging time for iSCSI sessions. Behavior when changing aging time:

- When aging time is increased, current sessions will be timed out according to the new value.
- When aging time is decreased, any sessions that have been dormant for a time exceeding the new setting will be immediately deleted from the table. All other sessions will continue to be monitored against the new time out value.

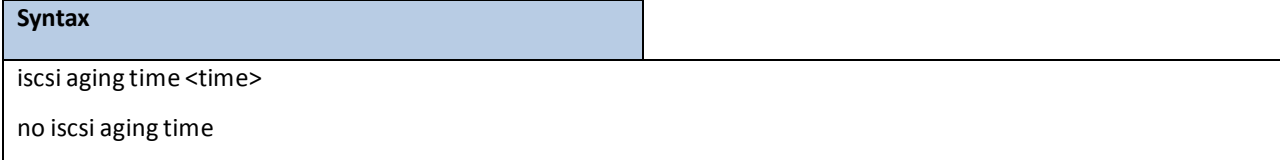

**time -** The number of minutes a session must be inactive prior to its removal. Range: 1-43,200.

**no -** Use the no form of the command to reset the aging time value to the default value.

**Default Setting**

10 minutes

**Command Mode**

Global Config.

## **6.26.2.4 iscsi target port**

This command configures an iSCSI target port and, optionally, a target system's IP address and IQN name. When working with private iSCSI ports (not IANA-assigned ports 3260/860), it is recommended to specify the target IP address as well, so that the switch will only snoop frames with which the TCP destination port is one of the configured TCP ports, and the destination IP is the target'sIP address. This way the CPU will not be falsely loaded by non-iSCSI flows (if by chance other applications also choose to use these un-reserved ports. When a port is already defined and not bound to an IP address, and you want to bind it to an IP address, you should first remove it by using the no form of the command and then add it again, this time together with the relevant IP address. Target names are only for display when using the show iscsi command. These names are not used to match with the iSCSI session information acquired by snooping. A maximum of 16 TCP ports can be configured either bound to IP or not.

#### **Syntax**

iscsi target port tcp-port-1 [tcp-port-2...tcp-port-16][addressip-address][name targetname] no iscsi target port tcp-port-1 [tcp-port-2...tcp-port-16][addressip-address]

**tcp-port-n -** TCP port number or list of TCP port numbers on which the iSCSI target listensto requests.Up to 16 TCP ports can be defined in the system in one command or by using multiple commands. **ip-address-** IP address of the iSCSI target.When the no form of this command is used, and the tcp port to be deleted is one bound to a specific IP address, the address field must be present. Targetname - iSCSI name of the iSCSI target. The name can be statically configured; however, it can be obtained from iSNS or from sendTargets response. The initiator must present both its iSCSI Initiator Name and the iSCSI Target Name to which it wishes to connect in the first login request of a new session or connection. **no -** Use the no form of the command to delete an iSCSI target port, address, and name.

#### **Default Setting**

iSCSI well-known ports 3260 and 860 are configured as default but can be removed as any other configured target.

#### **Command Mode**

Global Config.

# **6.27 DOMAIN NAME SERVER RELAY COMMANDS**

# **6.27.1 SHOW COMMANDS**

## **6.27.1.1 show hosts**

This command displaysthe static host name-to-addressmapping table.

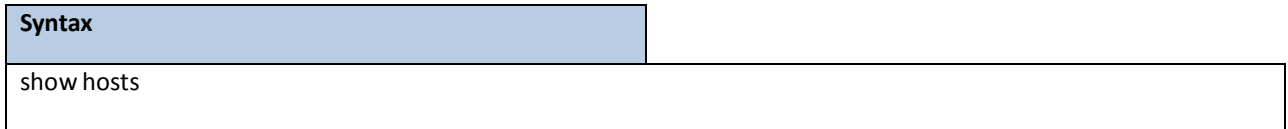

#### **Default Setting**

None

#### **Command Mode**

Privileged Exec

#### **Display Message**

**Domain Name List: Domain Name.** 

**IP Address:** IPv4 or IPv6 address of the Host.

## **6.27.1.2 show dns**

This command displays the configuration of the DNS server.

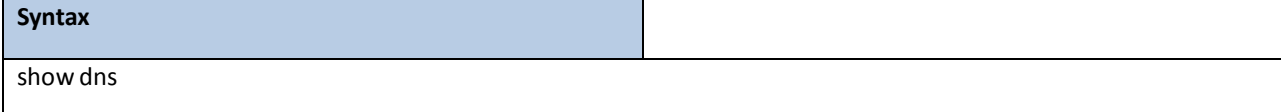

#### **Default Setting**

None

#### **Command Mode**

Privileged Exec

#### **Display Message**

**Domain Lookup Status:** Enable or disable the IP Domain Naming System (DNS)-based host name-to-address translation function.

**Domain Relay Status:** Enable or disable the IP Domain Naming System (DNS)-basedhost name-to-addressrelay function.

**Default Domain Name:** The default domain name that will be used for querying the IP address of a host.

**Domain Name List:** A list of domain names that will be used for querying the IP address of a host.

**Name Server List:** A list of domain name servers, including IPv4 and IPv6.

**Request:**Number of the DNS query packets been sent.

**Response:**Number of the DNS response packets been received.
## **6.27.1.3 show dns cache**

This command displays all entries in the DNS cache table.

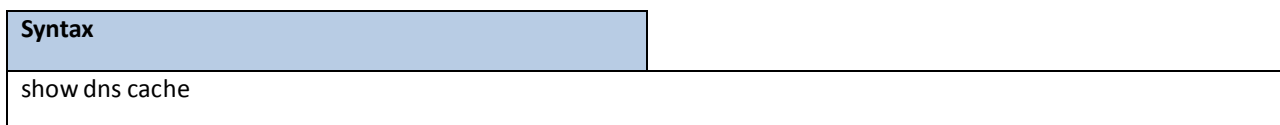

#### **Default Setting**

None

#### **Command Mode**

Privileged Exec

### **Display Message**

**Domain Name List: Domain Name** 

**IP Address:** IP address of the corresponding domain name, including IPv4 and IPv6.

TTL: Time in seconds that this entry will remain in the DNS cache table

**Flag:** Indicatesif this entry is reliable. A value of 8 is not as reliable as a value of 10.

## **6.27.2 CONFIGURATION COMMANDS**

### **6.27.2.1 ip hosts**

This command creates a static entry in the DNS table that maps a host name to an IP address. There are maximum 8 entries for IPv4 and 8 entries for IPv6.

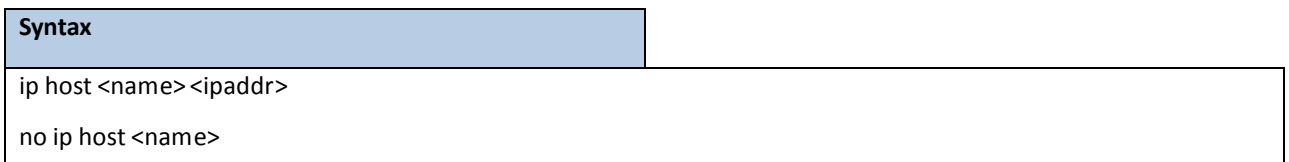

**<name> -** Host name.

**<ipaddr> -** IPv4 or IPv6 address of the host.

**<no> -** Remove the corresponding name to IP address mapping entry.

### **Default Setting**

None

### **Command Mode**

Global Config

## **6.27.2.2 clear hosts**

This command clears the entire static host name-to-address mapping table.

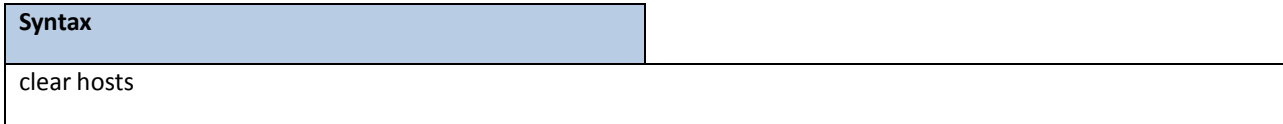

#### **Default Setting**

None

### **Command Mode**

Privileged Exec

### **6.27.2.3 ip domain-name**

This command defines the default domain name to be appended to incomplete host names (i.e., host names

passed from a client are not formatted with dotted notation).

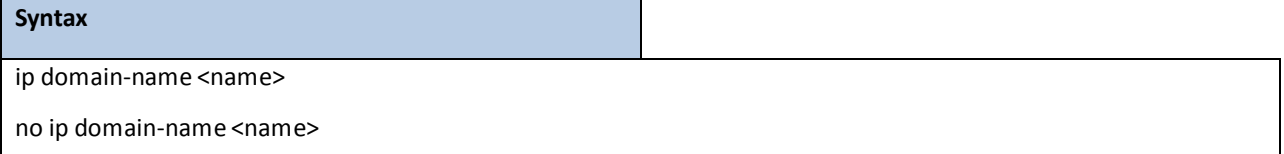

**<name>-** Default domain nameused to complete unqualified host names.Do not include the initial period that separates an unqualified name from the domain name. (Range: 1-64 characters)

#### **Default Setting**

None

### **Command Mode**

Global Config

### **6.27.2.4 ip domain-list**

This command defines the domain name that can be appended to incomplete host names (i.e., host names passed from a client are not formatted with dotted notation). The domain name table can contain maximum 6 entries.

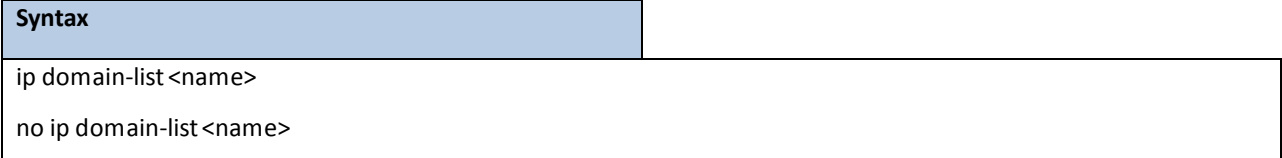

**<name> -** Default domain name used to completeunqualified host names. Do not include the initial period that separates an unqualified name from the domain name. (Range: 1-64 characters)

**NOTE:** When an incomplete host name is received by the DNS server on this switch, it will work through the domain name list, append each domain name in the list to the host name, and check with the specifiedname serversfor a match. If there is no domain name list, the domain name specified with the "*ip domain-name*" command is used. If there is a domain name list, the default domain name is not used.

#### **Default Setting**

None

### **Command Mode**

Global Config

### **6.27.2.5 ip name-server**

This command specifiesthe address of one or more domain name serversto use for name-to-address resolution.

There are maximum 6 entries for IPv4 and 6 entries for IPv6 in the Domain Name Server Table.

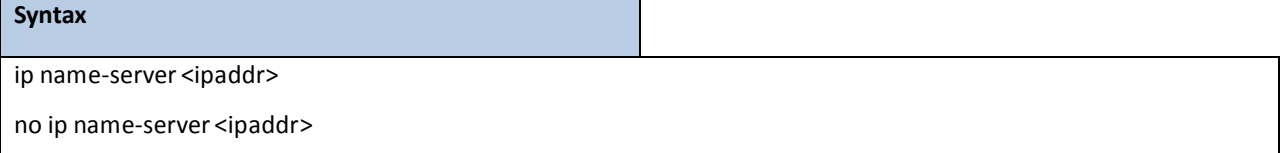

**< ipaddr > -** IP address of the Domain Name Servers.

**<no> -** Remove the corresponding Domain Name Server entry from the table.

**Note -** The listed name servers are queried in the specified sequenceuntil a response is received, or the end of

the list is reached with no response.

#### **Default Setting**

None

### **Command Mode**

Global Config

## **6.27.2.6 ip domain-lookup**

This command enablesthe IP Domain Naming System (DNS)-based host name-to-addresstranslation.

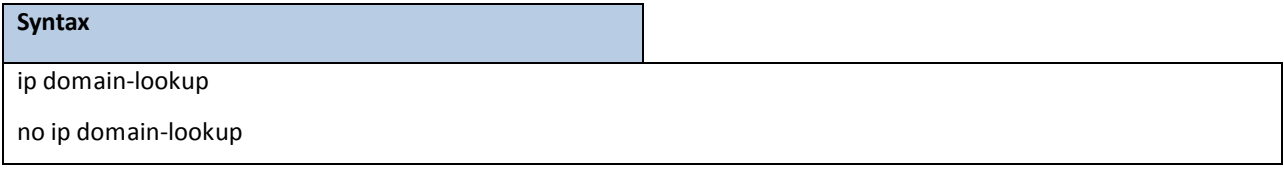

**<no> -** This command disablesthe IP Domain Naming System (DNS)-based host name-to-address translation.

### **Default Setting**

Enabled

### **Command Mode**

Global Config

## **6.27.2.7 ip domain-lookup relay**

This command enables the IP Domain Naming System (DNS)-based host name-to-address relay translation.

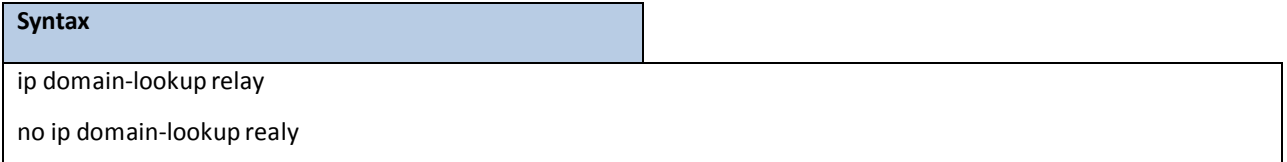

**<no> -** This command disablesthe IP Domain Naming System (DNS)-based host name-to-address relay translation.

### **Default Setting**

Disabled

### **Command Mode**

Global Config

## **6.27.2.8 clear domain-list**

This command clears all entries in the domain name list table.

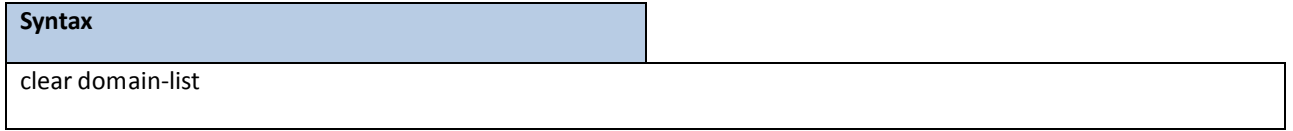

### **Default Setting**

None

### **Command Mode**

Privileged Exec

## **6.27.2.9 clear dns**

This command sets the DNS configuration to default value.

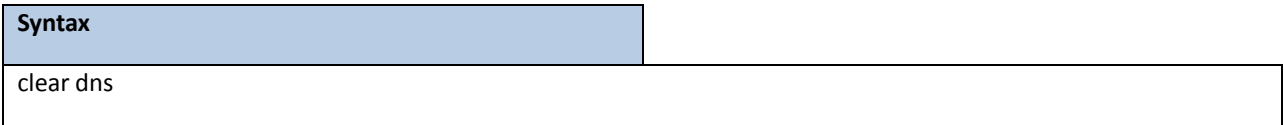

### **Default Setting**

None

### **Command Mode**

Privileged Exec

## **6.27.2.10 clear dns cache**

This command clears all entries in the DNS cache table.

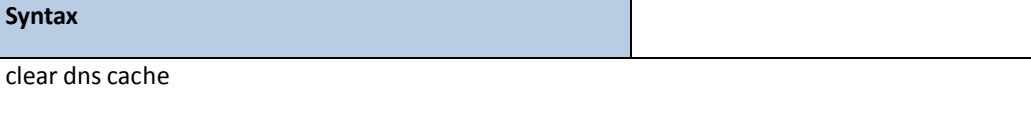

### **Default Setting**

None

### **Command Mode**

Privileged Exec

## **6.27.2.11 clear dns counter**

This command clears the statistics of all entries in the DNS cache table.

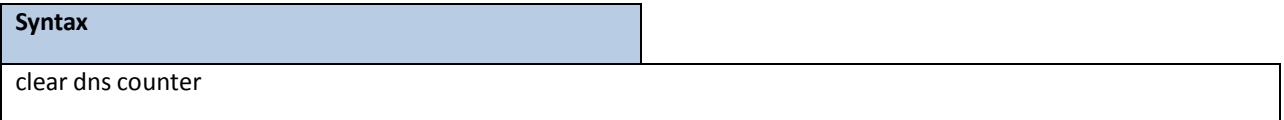

### **Default Setting**

None

### **Command Mode**

Privileged Exec

## **6.28 UDLD COMMANDS**

### **6.28.1 SHOW COMMAND**

### **6.28.1.1 show udld**

#### Show UDLD information in all interfaces or specific interface

**Syntax**

show udld {unit/slot/port}

#### **Default Setting**

None

### **Command Mode**

Privileged Exec

#### **Display Message**

Port enable operational state: Specifies the Port Enable Operational State of the selected port.

**Current bidirectionalstate:** Specifiesthe Bidirectional State of the selected port.

**Current operationalstate:** Specifiesthe runtimeOperational State of the selected port. This section will be hidden if the port doesn't enable udld.

**Message interval:** Specifiesthe runtime Message Interval of the selected port. This section will be hidden if the port doesn't enable udld.

Timeout interval: Specifies the runtime Timeout Interval of the selected port. This section will be hidden if the port doesn't enable udld.

**Remote Entry:** Display all the remote entry information if received.

**Expiration time:** Specifiesthe runtime Expiration Time of the remote entry. **Device**

**ID:** Specifies the Device Id associated with the remote system.

**Device Name:** Specifies the Device Name associated with the remote system.

Port ID: Specifies the Port Id associated with the remote system.

**Neighbor echo device:** Specifiesthe Device Id included in Echo TLV associated with the remote system.

**Neighbor echo port:** Specifiesthe port Id included in Echo TLV associated with the remote system.

**Message interval:** Specifiesthe Message Interval associated with the remote system.

Timeout interval: Specifies the Message Interval associated with the remote system.

**CDP DeviceName:** Specifiesthe CDP Device Name associated with the remote system.

## **6.28.2 CONFIGURATION COMMANDS**

## **6.28.2.1 udld aggressive**

### Enable/DisableUDLD protocol in aggressivemode on fiber ports except where locally configured

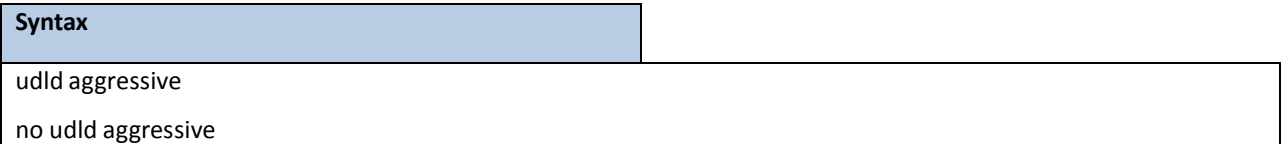

#### **Default Setting**

Disabled

### **Command Mode**

Global Config.

## **6.28.2.2 udld enable**

Enable/Disable UDLD protocol on fiber ports except where locally configured

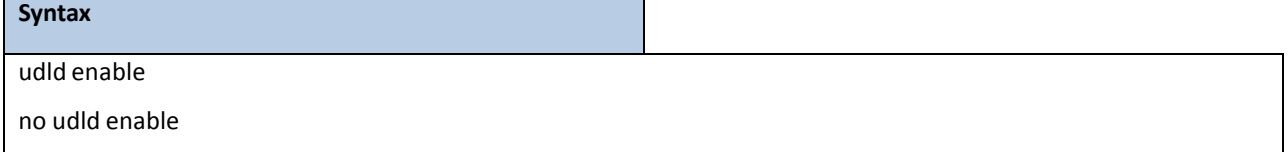

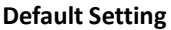

Disabled

### **Command Mode**

Global Config.

## **6.28.2.3 udld message time**

Set UDLD message time period in <7-90> range. The message time is to use between sending of messagesin

steady. Default value of UDLD message time is 15.

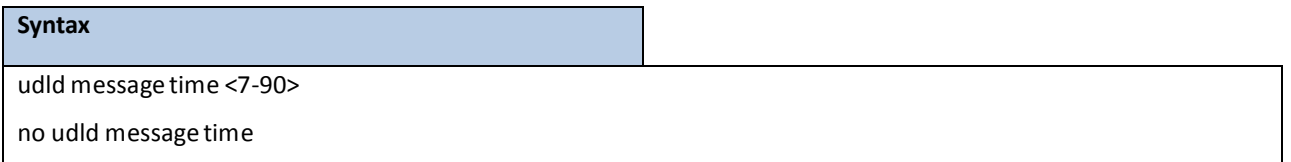

### **Default Setting**

15 sec

**Command Mode**

Global Config.

## **6.28.2.4 udld port**

Enable/Disable UDLD protocol on the interface.

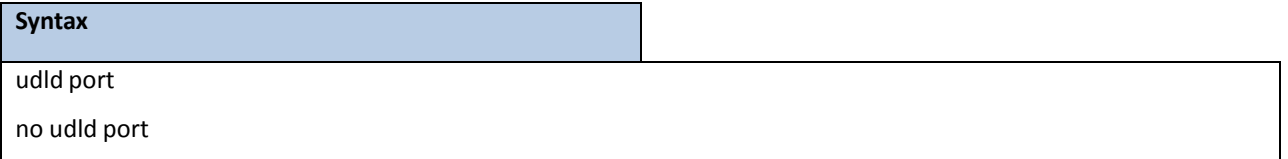

### **Default Setting**

Disable

### **Command Mode**

Interface Config.

## **6.28.2.5 udld port aggressive**

Enable/DisableUDLD protocol in aggressivemode on the interface

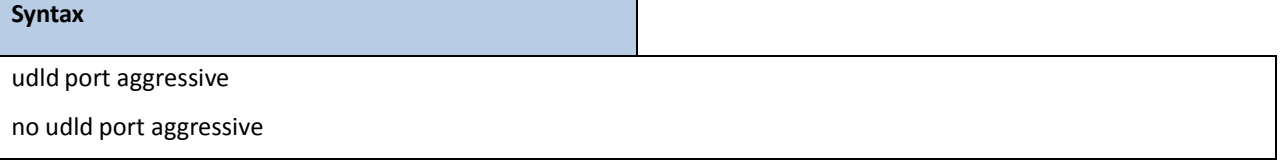

### **Default Setting**

Disable

### **Command Mode**

Interface Config

## **6.29 MULTI CHASSIS LINK AGGREGATION COMMANDS**

## **6.29.1 SHOW COMMANDS**

### **6.29.1.1 show mlag**

This command displays detailed information about the Multi-chassis Link Aggregation (MLAG) configured on the switch.

# **Syntax**

show mlag <mlag-number>

### **Default Setting**

None

### **Command Mode**

Privileged Exec

### **Display Message**

**Admin Mode:** Displaysthe administrativemode for MLAG functionalityon the switch.

**Domain Id:** Representsthe domain identifynumber of MLAG peer devices.

**MLAG Status:** Representsthe operation status of MLAG.

**Configuration Consistency Status:** Represents the configuration consistency status of MLAG peer devices.

**MLAG Role:** Representsthe role of MLAG peer device.

**MLAG System-Mac:** Representsthe operation system MAC address of MLAG peer devices.

**MLAG Local Syatem-Mac:** Representsthe statically defined system MAC address of MLAG peer devices.

**Number of MLAG Configured:** Representsthe number of MLAG port-channel member.

**Peer GatewayMode:** To enable Layer 3 forwarding for packets destined to the gatewayMAC address of the MLAG.

**Delay Restore Time:** To delay the MLAG from coming up on the restored MLAG peer device after a reload when the peer adjacency is already established.The range is from 5 to 600 seconds.

**Keepalive Timeout:** To specify the timeout(in seconds) between re-transmissionsto the MLAG peer device. The range is from 3 to 20.

Interface: Shows the interface on which MLAG information is being displayed.

Status: Represents the link status of MLAG peer link port or port-channel member.

**ID:** Represents the identify number of MLAG port-channel member.

**Consistency:**Representsthe configuration consistency status of MLAG port-channel member.

**Active Vlan:** Representsthe VLAN which MLAG peer link port or port-channel member belong to.

### **6.29.1.2 show mlag consistency-parameters**

This command displaysthe consistency of parametersthat must be compatible acrossthe Multi-chassis Link

Aggregation(MLAG).

### **Syntax**

show mlag consistency-parameters <mlag-number>

#### **Default Setting**

None

### **Command Mode**

Privileged Exec

### **Display Message**

**Spanning Tree Admin Mode:** Indicates whether administrativemode is enabled or disabled of MLAG peer devices.

**Spanning Tree Version**:Representsthe version of 802.1 currently supported (IEEE 802.1s, IEEE 802.1w, or IEEE

802.1d) based upon the Force Protocol Version parameter of MLAG peer devices.

**Spanning Tree Configuration Name**: Representsthe configured name of MLAG peer devices.

**Spanning Tree BPDU Guard Mode:** Indicates whether BPDU guard mode is enabled or disabled of MLAG peer devices.

**Spanning Tree BPDU Filter Mode:** Indicates whether BPDU filter mode is enabled or disabled of MLAG peer devices.

**Spanning Tree Peer-Link Port Mode:** Indicates whether port mode on peer link port is enabled or disabled of MLAG peer devices.

**Spanning Tree Peer-Link Root Guard:** Indicates whetherroot guard mode on peer link port is enabled or disabled of MLAG peer devices.

**Spanning Tree Peer-Link Loop Guard:** Indicates whetherloop guard mode on peer link port is enabled or disabled of MLAG peer devices.

**Spanning Tree Peer-Link BPDU Guard:** Indicates whether BPDU guard mode on peer link port is enabled or disabled of MLAG peer devices.

**Spanning Tree Peer-Link BPDU Filter Mode:** Indicates whether BPDU filter mode on peer link port is enabled or disabled of MLAG peer devices.

**Spanning Tree Peer-Link BPDU Flood Mode:** Indicates whether BPDU flood mode on peer link port is enabled or disabled of MLAG peer devices.

**VTP Admin Status:** Indicates whether administrativemode is enabled or disabled of MLAG peer devices.

**VTP OperatingMode:** Displaysthe VTP operatingmode of MLAG peer devices, which can be server, client,

or transparent.

**VTP PruningMode:** Displays whether pruning is enabled or disabled of MLAG peer devices.

**VTP V2 Mode:** Displaysif VTP version 2 mode is enabled of MLAG peer devices.

**VTP Domain Name:** Displays the name that identifies the administrative domain of MLAG peer devices.

**VTP Password:**Displaysthe VTP domain password of MLAG peer devices.

**IGMP Snooping Admin Mode**: Indicates whether or not IGMP Snooping is active on the switch of MLAG peer devices.

**MLD Snooping Admin Mode**: Indicates whether or not MLD Snooping is active on the switch of MLAG peer devices.

**GMRP Admin Mode:** This displaysthe administrativemode of GARP VLAN RegistrationProtocol (GVRP) for the system of MLAG peer devices..

**GVRP Admin Mode:** This displaysthe administrativemode of GARP Multicast Registration Protocol (GMRP) for the system of MLAG peer devices..

When you specify a value for <mlag-number>, the following information appears.

**Spanning Tree Port Mode:** Indicates whether port mode on MLAG memberis enabled or disabled of MLAG peer devices.

**Spanning Tree Root Guard:** Indicates whetherroot guard mode on MLAG memberis enabled or disabled of MLAG peer devices.

**Spanning Tree Loop Guard:** Indicates whether loop guard mode on MLAG memberis enabled or disabled of MLAG peer devices.

**Spanning Tree BPDU Guard:** Indicates whether BPDU guard mode on MLAG memberis enabled or disabled of MLAG peer devices.

**Spanning Tree BPDU Filter Mode:** Indicates whether BPDU filter mode on MLAGmemberis enabled or disabled of MLAG peer devices.

**Spanning Tree BPDU Flood Mode:** Indicates whether BPDU flood mode on MLAG memberis enabled or disabled of MLAG peer devices.

**VTP Port Trunk Mode:** Indicates whether trunk mode is enabled or disabled on MLAG member of MLAG peer devices.

**IGMP Snooping Mode**: Indicates whether or not IGMP Snooping is active on MLAG member of MLAG peer devices.

MLD Snooping Mode: Indicates whether or not MLD Snooping is active on MLAG member of MLAG peer devices.

**GMRPMode:** This displaysthe administrative mode of GARP VLAN RegistrationProtocol(GVRP) for MLAG member of MLAG peer devices..

**GVRP Mode:** This displaysthe administrative mode of GARP Multicast Registration Protocol (GMRP) for MLAG member of MLAG peer devices..

## **6.29.2 CONFIGURATION COMMANDS**

## **6.29.2.1 mlag**

This command enables a Multi-chassis Link Aggregation (MLAG), which allowslinksthat are physically connected to two different devices to appear as a single port channel to a third device.

To disable MLAG on the switch, use the no form of this command.

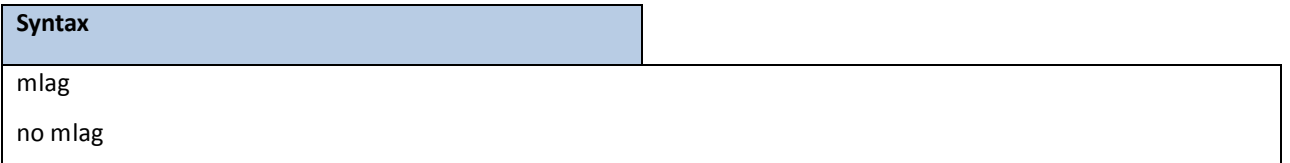

### **Default Setting**

Disable

### **Command Mode**

Global Config

## **6.29.2.2 mlag domain**

This command creates a Multi-chassis Link Aggregation (MLAG) domain and assigns a domain ID. The range is from 1 and 1000.

To revert to the default mlag configuration, use the no form of this command

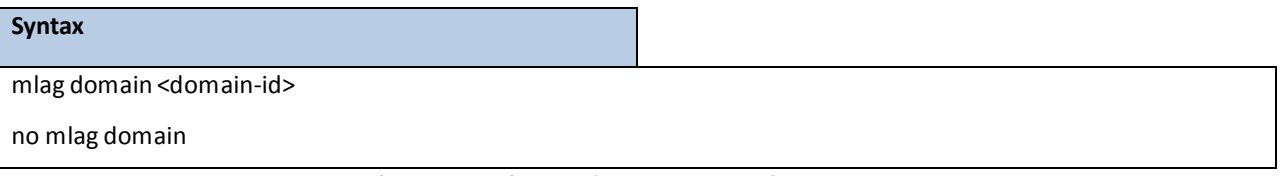

**<domain-id>** - Domain identify number of MLAG (Range: 1 – 1000).

### **Default Setting**

1

### **Command Mode**

Global Config

## **6.29.2.3 mlag system-mac**

This command manually configures the Multi-chassis Link Aggregation (MLAG) domain MAC address. To restore the default system MAC address, use the no form of this command.

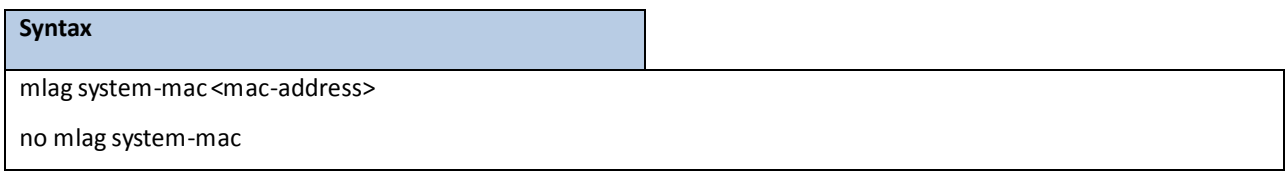

**<mac-address> -** Syatem MAC adress.

### **Default Setting**

None

### **Command Mode**

Global Config

## **6.29.2.4 mlag peer-link**

This command creates a Multi-chassis Link Aggregation (MLAG) peer link by designating the port channelthat you want on each device as the peer link for the specified MLAG domain.

To remove the peer link, use the no form of this command.

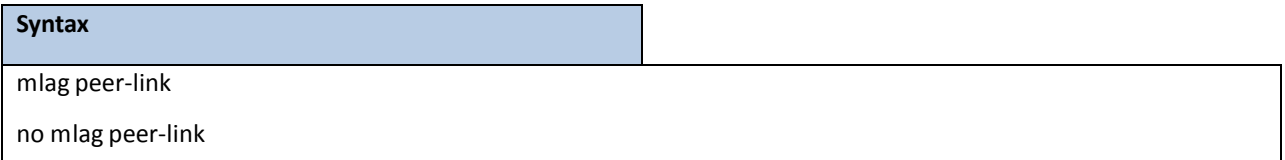

### **Default Setting**

Disabled

### **Command Mode**

Interface Config

## **6.29.2.5 mlag <mlag-number>**

This command moves other port channels into a Multi-chassis Link Aggregation (MLAG) to connect to the

downstreamdevice. The range is from 1 and 4096.

To remove the port channels from the mlag, use the no form of this command.

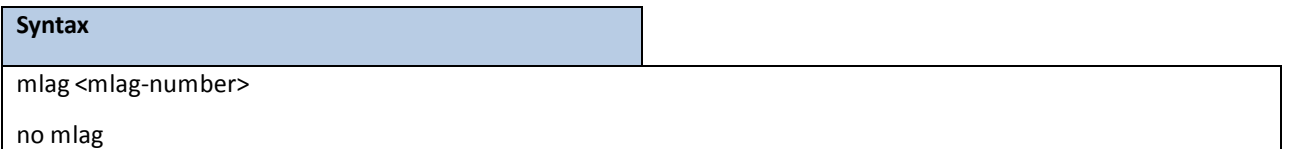

**<mlag-number> -** Domain identifies number of MLAG port-channel member (Range: 1 – 4096).

### **Default Setting**

Disabled

### **Command Mode**

Interface Config

### **6.29.2.6 mlag peer-gateway**

This command enable Layer 3 forwarding for packets destined to the gateway MAC address of the MLAG. Use no form to disable it.

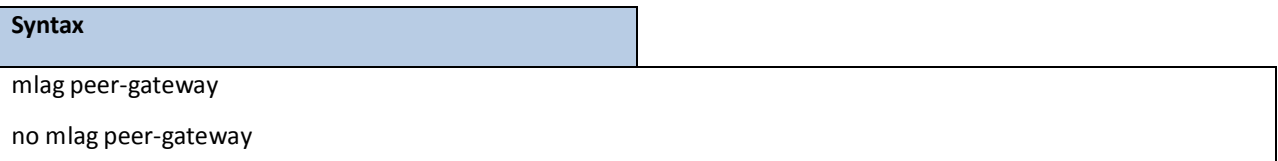

**no –** This command disable the peer-gateway.

#### **Default Setting**

Enabled

### **Command Mode**

Global Config

## **6.29.2.7 mlag keepaliv-timeout**

This command is used to specify the timeout (in seconds) between re-transmissions to the MLAG peer device.

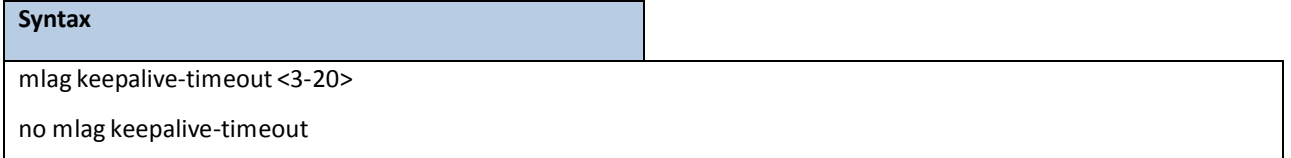

**<3-20> -** Specify the timeout value between re-transmissions.

**no –** This command restore the setting to default value.

### **Default Setting**

5

### **Command Mode**

Global Config

## **6.29.2.8 mlag delay-restore**

This command is used to specify the time to delay the MLAG from coming up on the restored MLAG peer device aftera reload when the peer adjacency is already established.

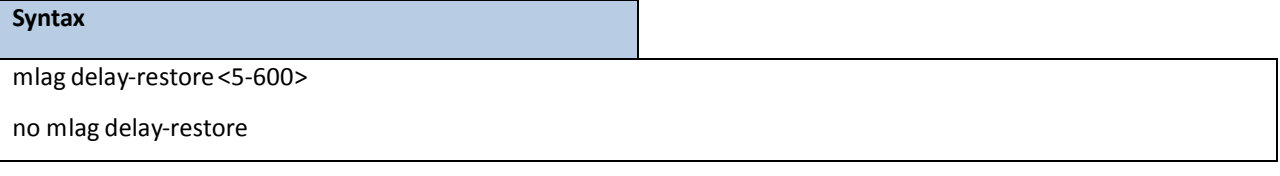

**<5-600> -** Specify the number of secondsto delay bringing up the restored MLAG peer device.

**no –** This command restore the setting to default value.

### **Default Setting**

10

### **Command Mode**

Global Config

## **7. ROUTING COMMANDS**

## **7.1 ADDRESS RESOLUTION PROTOCOL (ARP) COMMANDS**

## **7.1.1 SHOW COMMANDS**

## **7.1.1.1 show ip arp**

This command displaysthe Address Resolution Protocol(ARP) cache.

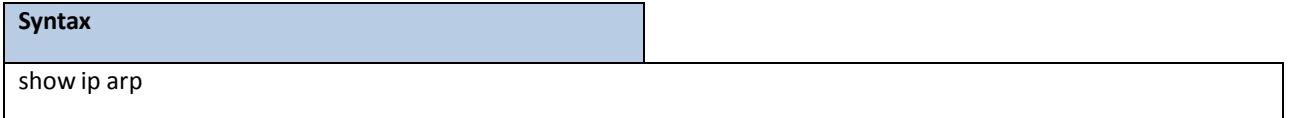

### **Default Setting**

None

### **Command Mode**

Privileged Exec

### **Display Message**

**Age Time:** Is the time it takesfor an ARP entry to age out. This value was configured into the unit. Age time is measured in seconds.

Response Time: Is the time it takes for an ARP request timeout. This value was configured into the unit. Response time is measured in seconds.

**Retries:** Is the maximum number of times an ARP requestis retried. This value was configured into the unit.

**Cache Size:** Is the maximum number of entriesin the ARP table. This value was configured into the unit.

**Dynamic renew mode:** Displays whetherthe ARP component automaticallyattemptsto renew dynamic ARP entries when they aged out.

**Total Entry Count Current/Peak:** Field listing the total entriesin the ARP table and the peak entry count in the ARP table.

**Static Entry Count Configured/Active/Max:** Field listing configured static entry count, active static entry count, and maximum static entry count in the ARP table.

### **The following are displayed for each ARP entry.**

**IP Address:** Is the IP address of a device on a subnet attached to an existing routing interface.

**MAC Address:** Is the hardware MAC address of that device.

**Interface:** Is the routing slot/port associated with the device ARP entry

**Type:** Is the type that was configured into the unit. The possible values are Local, Gateway, Dynamic and Static.

**Age:** Thisfield displaysthe current age of the ARP entry since last refresh (in hh:mm:ssformat).

## **7.1.1.2 show ip arp brief**

This command displaysthe brief Address Resolution Protocol(ARP) table information.

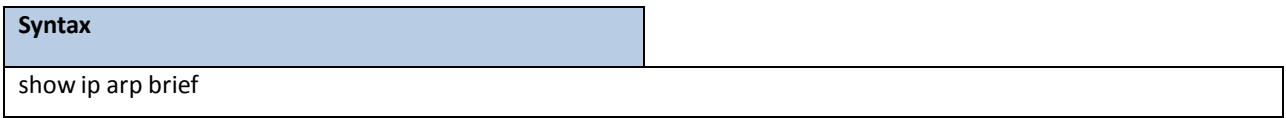

#### **Default Setting**

None

#### **Command Mode**

Privileged Exec

#### **Display Message**

**Age Time:** Is the time it takesfor an ARP entry to age out. This value was configured into the unit. Age time is measured in seconds.

Response Time: Is the time it takes for an ARP request timeout. This value was configured into the unit. Response time is measured in seconds.

**Retries:** Is the maximum number of times an ARP requestis retried. This value was configured into the unit.

**Cache Size:** Is the maximum number of entriesin the ARP table. This value was configured into the unit.

**Dynamic renew mode:** Displays whetherthe ARP component automatically attemptsto renew dynamic

ARP entries when they aged out.

**Total Entry Count Current/Peak:** Field listing the total entriesin the ARP table and the peak entry count in the ARP table.

**Static Entry Count Configured/Active/Max:** Field listing the configured static entry count, active static entry count, and maximum static entry count in the ARP table.

### **7.1.1.3 show ip arp static**

This command displaysthe static Address Resolution Protocol(ARP) table information.

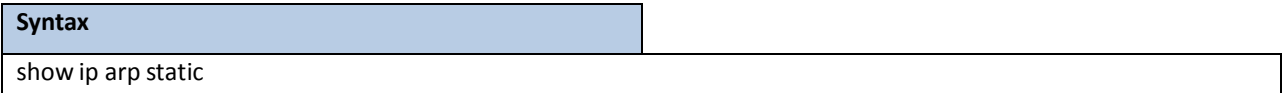

### **Default Setting**

None

### **Command Mode**

Privileged Exec

#### **Display Message**

**IP address:** Is the IP address of a device on a subnet attached to an existing routing interface.

**MAC address:** Is the MAC addressfor that device.

## **7.1.2 CONFIGURATION COMMANDS**

## **7.1.2.1 arp**

This command creates an ARP entry. The value for <ipaddress> is the IP address of a device on a subnet attached to an existing routing interface. The value for <macaddress> is a unicast MAC address for that device.

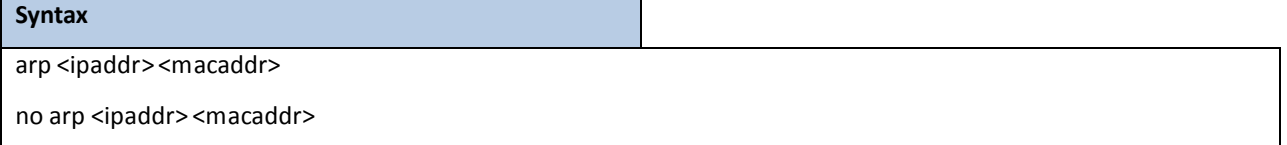

**<ipaddr> -** Is the IP address of a device on a subnet attached to an existing routing interface.

**<macaddr>-** Is a MAC addressfor that device. The formatis 6 two-digit hexadecimal numbersthat are

separated by colons, for example, 00:06:29:32:81:40.

**no -** This command deletes an ARP entry.

### **Default Setting**

None

### **Command Mode**

Global Config

## **7.1.2.2 ip proxy-arp**

This command enables proxyARP on a router interface.Without proxy ARP, a device only respondsto an ARP request if the target IP addressis an address configured on the interfacewhere the ARP request arrived.With proxyARP, the device may also respond if the target IP address is reachable. The device only responds if all next hops in its route to the destination are through interfaces other than the interface that received the ARP request.

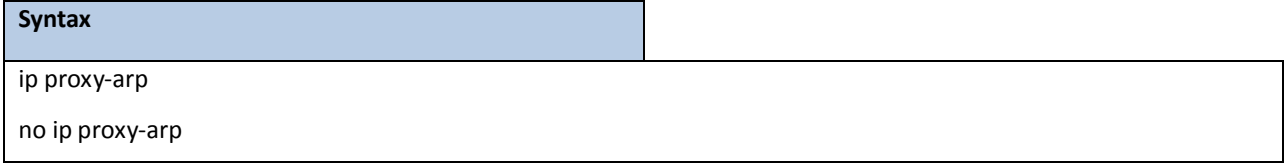

**no -** This command disables proxy ARP on a router interface.

### **Default Setting**

Enabled

### **Command Mode**

Interface Config

## **7.1.2.3 ip local-proxy-arp**

This command enables or disables Local Proxy ARP on an interface.

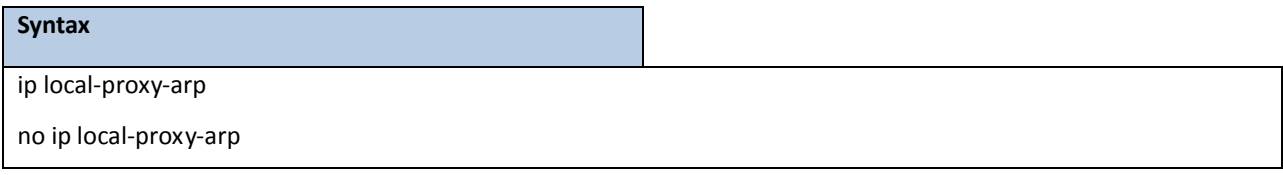

**no -** This command disables Local Proxy ARP on a router interface.

### **Default Setting**

Disabled

### **Command Mode**

Interface Config

## **7.1.2.4 arp cachesize**

This command configures the maximum number of entries in the ARP cache.

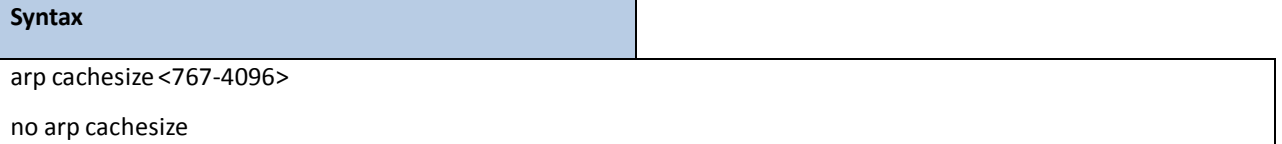

**<767-3968> -** The range of cache size is 767 to 4096.

**no -** This command configuresthe default ARP cache size.

### **Default Setting**

The default cache size is 4096.

### **Command Mode**

Global Config

## **7.1.2.5 arp dynamicrenew**

This command enables ARP component to automatically renew ARP entries of type dynamic when they age out.

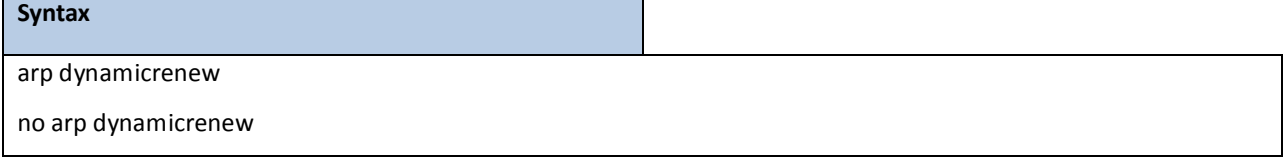

**no -** This command disables ARP component from automaticallyrenewing ARP entries of type dynamic when

they age out.

### **Default Setting**

Disabled

### **Command Mode**

Global Config

## **7.1.2.6 arp purge**

This command causesthe specified IP addressto be removed from the ARP table. Only entries of type dynamic or gateway are affected by this command.

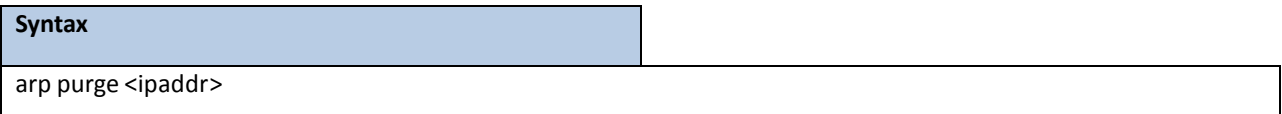

**<ipaddr> -** The IP addressto be removed from the ARP table.

### **Default Setting**

None

### **Command Mode**

Privileged Exec

## **7.1.2.7 arp resptime**

This command configures the ARP request response timeout.

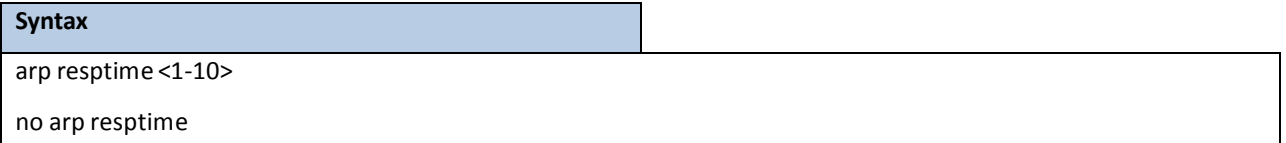

**<1-10> -** The range of defaultresponse time is 1 to 10 seconds.

**no** - This command configures the default response timeout time.

### **Default Setting**

The default response time is 1.

### **Command Mode**

Global Config

## **7.1.2.8 arp retries**

This command configures the ARP count of maximum request for retries.

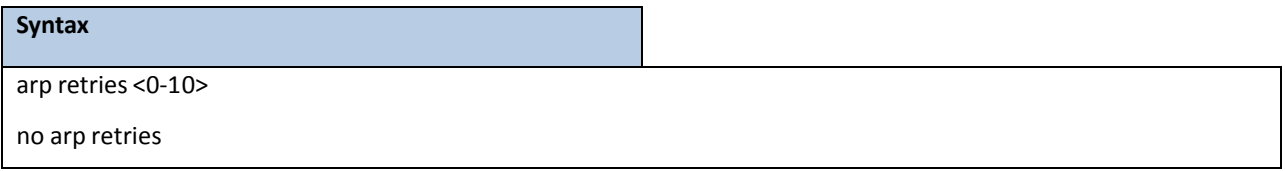

**<0-10> -** The range of maximum request for retriesis 0 to 10.

no - This command configures the default count of maximum request for retries.

### **Default Setting**

The default value is 4.

### **Command Mode**

Global Config

## **7.1.2.9 arp timeout**

This command configuresthe ARP entry ageout time.

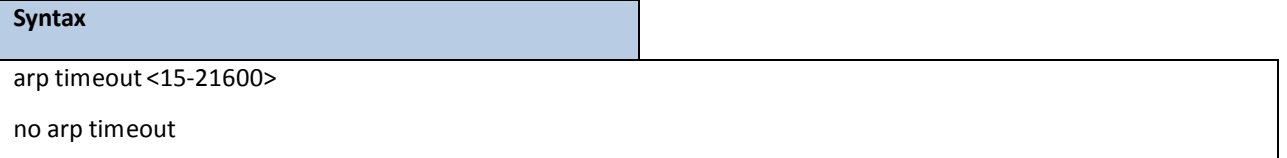

**<15-21600> -** Representsthe IP ARP entry ageout time in seconds. The range is 15 to 21600 seconds.

**no -** This command configuresthe default ageout time for IP ARP entry.

### **Default Setting**

The default value is 1200.

### **Command Mode**

Global Config

## **7.1.2.10 clear ip arp-cache**

This command causes all ARP entries of type dynamic to be removed form the ARP cache. If the [gateway] parameteris specified, the dynamic entries of type gateway are purged as well.

### **Syntax**

clear ip arp-cache [gateway | interface <slot/port>]

### **Default Setting**

None

### **Command Mode**

Privileged Exec

## **7.2 IP ROUTING COMMANDS**

### **7.2.1 SHOW COMMANDS**

### **7.2.1.1 show ip brief**

This command displays all the summary information of the IP.

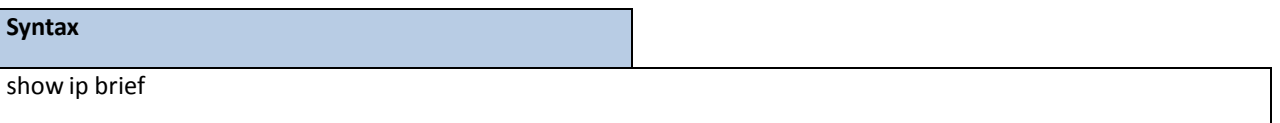

### **Default Setting**

None

### **Command Mode**

Privileged Exec

User Exec

### **Display Message**

**Default Time to Live:** The computed TTL (Time to Live) of forwarding a packet from the local router to the final destination.

Routing Mode: Show whether the routing mode is enabled or disabled.

**Maximum Next Hops:** The maximum number of hopssupported by this switch.

**Maximum Routes:** The maximum number of routesthe packet can travel.

**ICMP Rate Limit Interval:** Shows how often the token bucketis initialized with burst-size tokens.

Burst-interval is from 0 to 2147483647milliseconds. The default burst-interval is 1000 msec.

**ICMP Rate Limit Burst Size:** Showsthe number of ICMPv4 error messagesthat can be sent during one

burst-interval.The range is from 1 to 200 messages. The default value is 100 messages.

**ICMP** Echo Replies: Shows whether ICMP Echo Replies are enabled or disabled.

**ICMP** Redirects: Shows whether ICMP Redirects are enabled or disabled.

### **7.2.1.2 show ip interface port**

This command displays all pertinent information about the IP interfaces.

### **Syntax**

show ip interface port <slot/port>

### **Default Setting**

None

### **Command Mode**

Privileged Exec

#### User Exec

#### **Display Message**

**Routing Interface Status:** Determine the operationalstatus of IPv4 routing Interface. The possible values are Up or Down.

Primary IP Address: The primary IP address and subnet masks for the interface. This value appears only if you configure it.

**Method:** Shows whetherthe IP address was configuredmanuallyor acquired from a DHCP server. **Secondary IP Address:**One or more secondary IP addresses and subnet masksfor the interface. This value appears only if you configure it.

Helper IP Address: The helper IP addresses configured by the command "ip helper-address (Interface Config)". **RoutingMode:** The administrative mode of router interface participation.The possible values are enable or disable. This value is configurable.

**AdministrativeMode:** The administrativemode of the specified interface. The possible values of this field are enable or disable. This value is configurable.

Forward Net Directed Broadcasts: Displays whether forwarding of network-directed broadcasts is enabled or disabled. This value is configurable.

**Proxy ARP:** Displays whether Proxy ARP is enabled or disabled on the system.

**Local Proxy ARP:** Displays whether Local Proxy ARP is enabled or disabled on the interface. Active State Displays whetherthe interface is active or inactive. An interface is considered active if its link is up and it is in forwarding state.

**Link Speed Data Rate:** An integer representing the physical link data rate of the specified interface. This is measured in Megabits per second (Mbps).

**MAC Address:** The burned in physical address of the specified interface. The formatis 6 two-digit hexadecimal numbers that are separated by colons.

**Encapsulation Type:** The encapsulationtype for the specified interface. The types are: Ethernet or SNAP.

**IP MTU:** The maximum transmission unit (MTU) size of a frame, in bytes.

**Bandwidth:** Showsthe bandwidth of the interface.

Destination Unreachables: Displays whether ICMP Destination Unreachables may be sent (enabled or disabled). **ICMP** Redirects: Displays whether ICMP Redirects may be sent (enabled or disabled).

## **7.2.1.3 show ip interface brief**

This command displays summary information about IP configuration settings for all ports in the router.

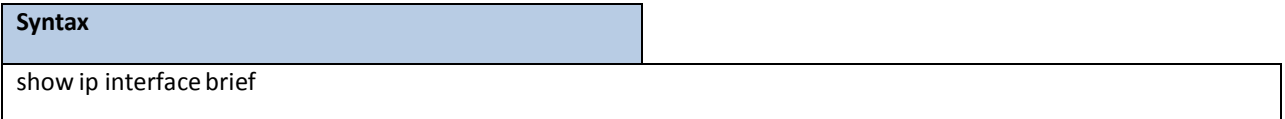

#### **Default Setting**

None

### **Command Mode**

Privileged Exec

User Exec

### **Display Message**

**Interface:** Valid slot, and port numberseparated by forward slashes.

State: Indicate the operational state of the routing interface.

**IP Address:** The IP address of the routing interface.

**IP Mask:** The IP mask of the routing interface.

**Method:** Is the way to get the IP Address. The possible value is "Manual", "DHCP" or "None".**Netdir Bcast:** Indicates if IP forwards net-directed broadcasts on this interface. Possible values are Enable or Disable.

**MultiCast Fwd:** Indicatesthe multicastforwarding administrativemode on the interface. Possible values are Enable or Disable.

## **7.2.1.4 show ip route**

This command displaysthe routing table. The <ip-address> specifiesthe network for which the route is to be displayed and displaysthe best matching best-route for the address. The <mask> specifiesthe subnet mask for the given <ip-address>. When you use the longerprefixes keyword, the <ip-address> and <mask> pair becomes the prefix, and the command displaysthe routes to the addressesthat match that prefix. Use the **<protocol>** parameterto specify the protocolthat installed the routes. The value for **<protocol>**can be **connected, ospf,rip, or static**. Use the all parameter to display all routes including best and nonbest routes. If you do not use the all parameter, the command only displays the best route.

**NOTE:** If you use the connected keyword for **<protocol>**, the all option is not available because there are no best or non-best connected routes.

### **Syntax**

show ip route [{<ip-address> [<protocol>] | {<ip-address> <mask> [longer-prefixes] [<protocol>] | <protocol>}[all] | all}]

#### **Default Setting**

None

#### **Command Mode**

Privileged Exec

### **Display Message**

**Route Codes:**Displaysthe key for the routing protocol codesthat might appear in the routing table output. The command displays the routing tables in the following format: Code IP-Address/Mask [Preference/Metric] via Next-Hop, Interface

Code: The codes for the routing protocols that created the routes.

**IP-Address/Mask:** The IP-Address and mask of the destination network corresponding to thisroute.

Preference: The administrative distance associated with this route. Routes with low values are preferred over routes with higher values.

**Metric:** The cost associated with this route.

**via Next-Hop:** The outgoing router IP addressto use when forwarding traffic to the next router (if any) in the path toward the destination

**Interface:** The outgoing router interface to use when forwarding traffic to the next destination

### **7.2.1.5 show ip route bestroutes**

This command displays router route table information for the best routes.

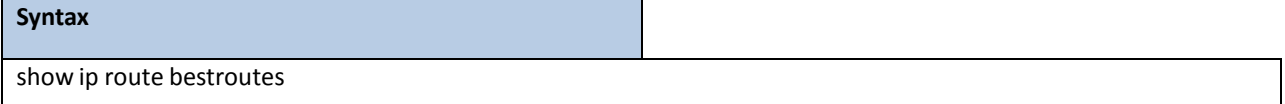

#### **Default Setting**

None

### **Command Mode**

Privileged Exec

#### **Display Message**

**Total Number of Routes:** The total number of routes.

**Network Address:** Is an IP route prefix for the destination.

**Subnet Mask:** Is a mask of the network and host portion of the IP addressfor the router interface.

**Protocol:** Tells which protocol added the specified route. The possibilities are: local,static,OSPF, or RIP. *for each*

*next hop*

**Next Hop Intf:** The outgoing router interface to use when forwarding traffic to the next destination.

**Next Hop IP Address:** The outgoing router IP addressto use when forwarding traffic to the next router (if

any) in the path toward the destination.

## **7.2.1.6 show ip route entry**

This command displays the router route entry information.

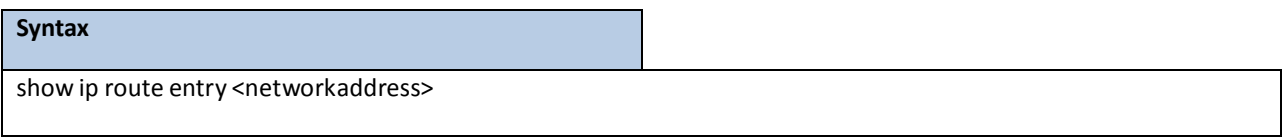

**<networkaddress> -** Is a valid network addressidentifying the network on the specified interface.

#### **Default Setting**

None

#### **Command Mode**

Privileged Exec

#### **Display Message**

**Network Address:** Is a valid network addressidentifying the network on the specified interface.

**Subnet Mask:** Is a mask of the network and host portion of the IP addressfor the attached network.

**Protocol:** Tells which protocol added the specified route. The possibilities are: local,static, OSPF, or RIP.

**Total Number of Routes:** The total number of routes.for each next hop

**Next Hop Intf:** The outgoing router interface to use when forwarding traffic to the next destination.

**Next Hop IP Address:** The outgoing router IP addressto use when forwarding traffic to the next router (if

any) in the path toward the destination.

**Metric:** Specifiesthe metric for this route entry.

**Pref:** The preference value that is used for this route entry.

### **7.2.1.7 show ip route connected**

This command displays directly connected routes.

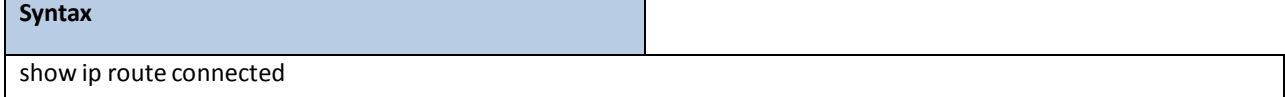

### **Default Setting**

None

### **Command Mode**

Privileged Exec

### **Display Message**

**Route Codes:**Displaysthe key for the routing protocol codesthat might appear in the routing table output. The command displaysthe routing tablesin the following format: Code IP-Address/Mask [Preference/Metric] via Next-Hop, Interface

Code: The codes for the routing protocols that created the routes.

**IP-Address/Mask:** The IP-Address and mask of the destination network corresponding to thisroute.

Preference: The administrative distance associated with this route. Routes with low values are preferred over routes with higher values.

Metric: The cost associated with this route.

**via Next-Hop:** The outgoing router IP addressto use when forwarding traffic to the next router (if any) in the path toward the destination.

**Interface:** The outgoing router interface to use when forwarding traffic to the next destination.

### **7.2.1.8 show ip route ospf**

This command displays Open Shortest Path First (OSPF) routes. The option all command displays all (best and non-best) routes.

#### **Syntax**

show ip route ospf [all]

#### **Default Setting**

None

#### **Command Mode**

Privileged Exec

#### **Display Message**

**Route Codes:**Displaysthe key for the routing protocol codesthat might appearin the routing table output.

The command displaysthe routing tablesin the following format: Code IP-Address/Mask [Preference/Metric] via

Next-Hop, Interface

Code: The codes for the routing protocols that created the routes.

**IP-Address/Mask:** The IP-Address and mask of the destination network corresponding to thisroute.

Preference: The administrative distance associated with this route. Routes with low values are preferred

over routes with higher values.

**Metric:** The cost associated with this route.

**via Next-Hop:** The outgoing router IP addressto use when forwarding traffic to the next router (if any) in the path toward the destination.

**Interface:** The outgoing router interface to use when forwarding traffic to the next destination.

## **7.2.1.9 show ip route rip**

This command displays Routing Information Protocol(RIP) routes. The option **all** command displays all (best and non-best) routes.

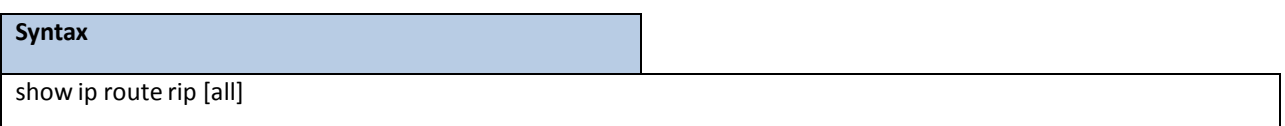

### **Default Setting**

None

### **Command Mode**

Privileged Exec

#### **Display Message**

**Route Codes:**Displaysthe key for the routing protocol codesthat might appear in the routing table output. The command displaysthe routing tablesin the following format: Code IP-Address/Mask [Preference/Metric] via Next-Hop, Interface

**Code:** The codes for the routing protocols that created the routes.

**IP-Address/Mask:** The IP-Address and mask of the destination network corresponding to thisroute.

Preference: The administrative distance associated with this route. Routes with low values are preferred

over routes with higher values.

**Metric:** The cost associated with this route.

**via Next-Hop:** The outgoing router IP addressto use when forwarding traffic to the next router (if any) in the path toward the destination.

**Interface:** The outgoing router interface to use when forwarding traffic to the next destination.

### **7.2.1.10 show ip route static**

This command displays Static Routes. The option **all** command displays all (best and non-best)routes.

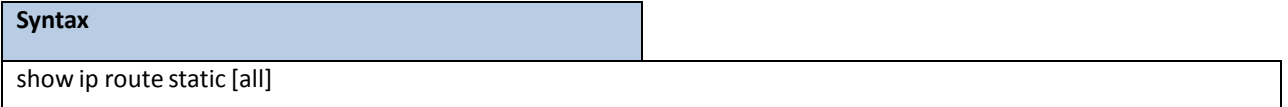

#### **Default Setting**

None

#### **Command Mode**

Privileged Exec

### **Display Message**

**Route Codes:**Displaysthe key for the routing protocol codesthat might appear in the routing table output.

The command displays the routing tables in the following format: Code IP-Address/Mask [Preference/Metric] via Next-Hop, Interface

Code: The codes for the routing protocols that created the routes.

**IP-Address/Mask:** The IP-Address and mask of the destination network corresponding to thisroute.

Preference: The administrative distance associated with this route. Routes with low values are preferred over routes with higher values.

**Metric:** The cost associatedwith this route.

**via Next-Hop:** The outgoing router IP addressto use when forwarding traffic to the next router (if any) in the path toward the destination.

**Interface:** The outgoing router interface to use when forwarding traffic to the next destination.

## **7.2.1.11show ip route summary**

This command displays the routing table summary. Use the optional **all** parameter to show the number of all routes, including best and non-best routes. To include only the number of best routes, do not use the optional parameter.

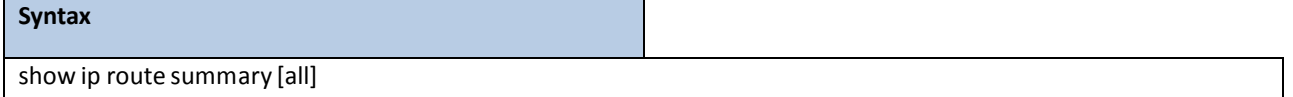

#### **Default Setting**

None

#### **Command Mode**

Privileged Exec

### **DisplayMessage**

Connected Routes: The total number of connected routes in the routing table.

**Static Routes:** Total number of static routesin the routing table.

**RIP Routes:** Total number of routesinstalled by RIP protocol.

**OSPF Routes:** Total number of routesinstalled by OSPF protocol.

**Reject Routes:** Total number of reject routesinstalled by all protocols.

**Total Routes:** Total number of routesin the routing table.

## **7.2.1.12 show ip route preferences**

This commanddisplays detailed information about the route preferences.Route preferencesare used in determining

the best route. Lower router preference values are preferred over higher router preference values.

# **Syntax** show ip route preferences

### **Default Setting**

None

### **Command Mode**

Privileged Exec User Exec

### **Display Message**

Local: This field displays the local route preference value.

Static: This field displays the static route preference value.

**OSPF Intra:** This field displays the OSPF intra route preference value.

**OSPF Inter:** This field displays the OSPF inter route preference value.

OSPF External: The OSPF External route preference value.

**RIP:** Thisfield displaysthe RIP route preference value.

**ConfiguredDefault Gateway:** The route preference value of the statically-configured default gateway

**DHCP DefaultGateway:** The route preference value of the default gateway learned from the DHCP server.

## **7.2.1.13 show ip stats**

This command displays IP statistical information. Refer to RFC 1213 for more information about the fields that are displayed.

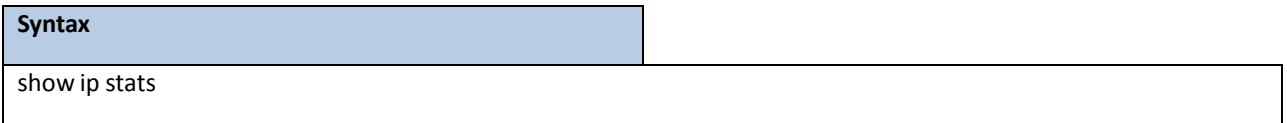

#### **Default Setting**

None

### **Command Mode**

Privileged Exec

## **7.2.2 CONFIGURATION COMMANDS**

## **7.2.2.1 routing**

This command enables routing for an interface.

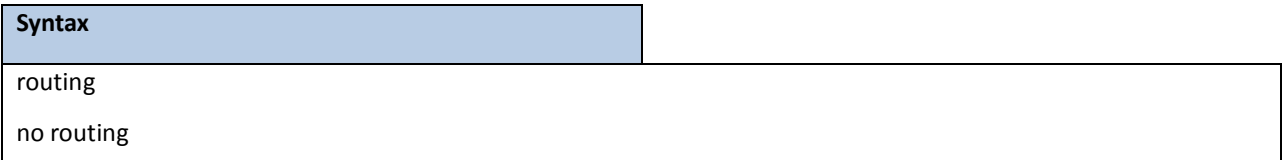

**no -** Disable routing for an interface.

### **Default Setting**

Disabled

### **Command Mode**

Interface Config

## **7.2.2.2 ip routing**

This command enablesthe IP Router Admin Mode for the masterswitch.

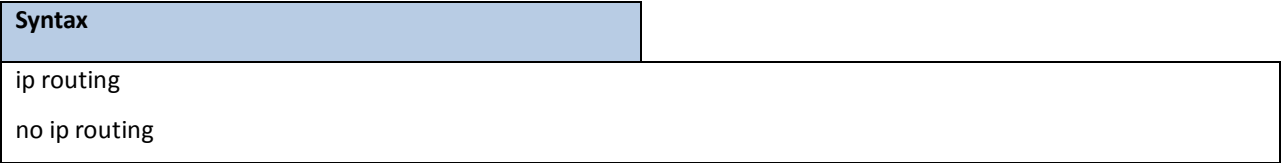

**no -** Disable the IP Router Admin Mode for the masterswitch.

### **Default Setting**

Disabled

### **Command Mode**

Global Config

## **7.2.2.3 ip address**

This command configures an IP address on an interface. The IP address may be a secondary IP address.

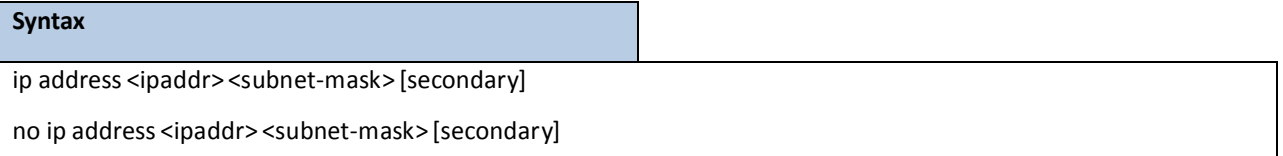

**<ipaddr> -** IP address of the interface. **<subnet-mask> -** Subnet mask of the interface. **[secondary]-** It is a secondary IP address. **no -** Delete an IP addressfrom an interface.

#### **Default Setting**

None

### **Command Mode**

Interface Config

## **7.2.2.4 ip address dhcp**

This command enables the DHCPv4 client on an in-band interface so that it can acquire network information, such as the IP address, subnet mask, and default gateway, from a network DHCP server. When DHCP is enabled on the interface, the system automatically deletes all manually configured IPv4 addresses on the interface.

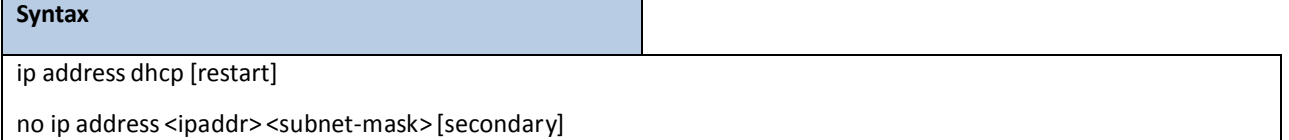

**[secondary]-** To restart IP Address given by DHCP server.

**no -** This command releases a leased address and disables DHCPv4 on an interface.

### **Default Setting**

Disabled

### **Command Mode**

Interface Config

### **7.2.2.5 ip route**

This command configures a static route.

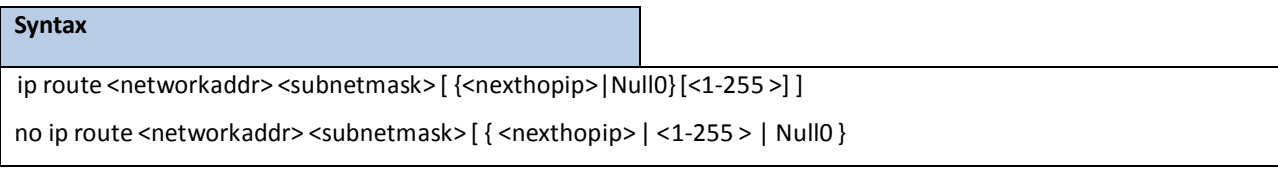

**<ipaddr> -** A valid IP address.

**<subnetmask> -** A valid subnet mask.

**<nexthopip> -** IP address of the next hop router.

**<1-255> -** The precedence value of this route. The range is 1 to 255.

### **Null0 –** Null interface.

**no -** delete all next hopsto a destination static route. If the optional <nextHopRtr> parameteris designated, the next hop is deleted and if the optional precedence value is designated, the precedence value of the static route is reset to its default value 1.

### **Default Setting**

None

### **Command Mode**

Global Config

## **7.2.2.6 ip route default**

This command configures the default route.

### **Syntax**

ip route default <nexthopip> [1-255]

**<nexthopip> -** IP address of the next hop router.

**<1-255> -** Precedence value of this route.

#### **Default Setting**

None

### **Command Mode**

Global Config

## **7.2.2.7 ip route distance**

This command sets the default distance (preference) for static routes. Lower route distance values are preferred when determining the best route. The ip route and ip route default commands allow you to optionally set the distance (preference) of an individual static route. The default distance is used when no distance is specified in these commands. Changing the default distance does not update the distance of existing static routes, even if they were assigned the original default distance. The new default distance will only be applied to static routes created after invoking the ip route distance command.

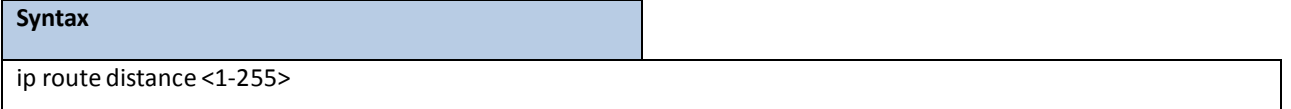

**<1-255> -** Default the Distance value of static routes. The range is 1 to 255.

#### **Default Setting**

The default preference value is 1.

### **Command Mode**

Global Config

### **7.2.2.8 ip mtu**

This command sets the IP Maximum Transmission Unit (MTU) on a routing interface or range of interfaces. The IP MTU is the size of the largest IP packet that can be transmitted on the interface without fragmentation. Forwarded packets are dropped if they exceed the IP MTU of the outgoing interface. Packets originated on the router, such as OSPF packets, may be fragmented by the IP stack. OSPF advertises the IP MTU in the Database Description packets it sends to its neighbors during database exchange. If two OSPF neighbors advertise different IP MTUs, they will not form an adjacency. (unless OSPF has been instructed to ignore differences in

IP MTU with the ip ospf mtu-ignore command.)

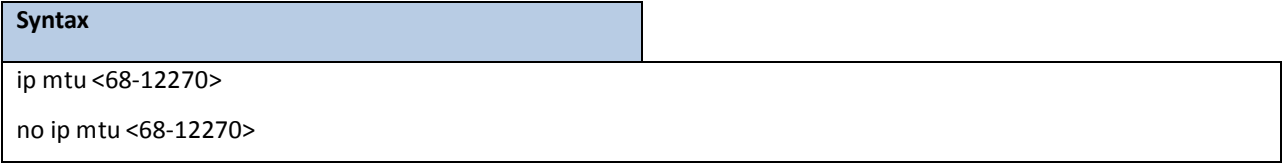

**<68-12270> -** The IP MTU on a routing interface. The range is 68 to 12270.

**no -** Reset the ip mtu to the default value.

### **Default Setting**

The default value is 1500.

### **Command Mode**

Interface Config

## **7.2.2.9 encapsulation**

This command configuresthe link layer encapsulationtype for the packet.

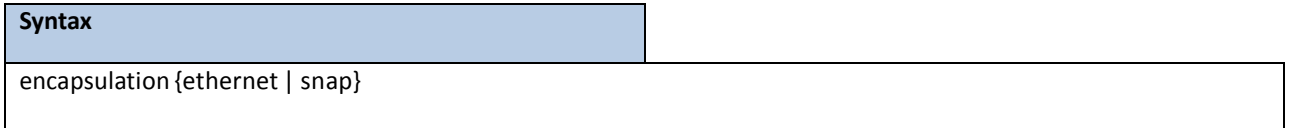

**ethernet-** The link layer encapsulation type is ethernet.

**snap -** The link layer encapsulation type is SNAP.

### **Default Setting**

The default value is ethernet.

### **Command Mode**

Interface Config

### **Restrictions**

Routed frames are always Ethernet encapsulatedwhen a frame is routed to a VLAN.
# **7.3 OPEN SHORTEST PATH FIRST (OSPF) COMMANDS**

## **7.3.1 SHOW COMMANDS**

## **7.3.1.1 show ip ospf**

This command displays information relevant to the OSPF router.

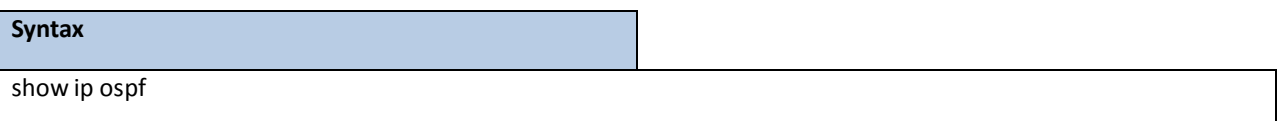

## **Default Setting**

None

## **Command Mode**

Privileged Exec

## **Display Messages**

**NOTE:** Some of the information below displays only if you enable OSPF and configure certain features.

**RouterID :** A 32-bit integer in dotted decimal formatidentifying the router, about which information is displayed. This is a configured value.

OSPF Admin Mode: Shows whether the administrative mode of OSPF in the router is enabled or disabled. This is a configured value.

**RFC 1583 Compatibility :** Indicates whether 1583 compatibility is enabled or disabled. Thisis a configured value.

**External LSDB Limit :** The maximum number of non-default AS-external-LSA (link state

advertisement) entries that can be stored in the link-state database.

**Exit Overflow Interval :** The number of seconds that, after entering overflow state, a router will attempt to leave overflow state.

**Spf Delay Time :** The number of seconds between two subsequent changes of LSAs, during which time the routing table calculation is delayed.

**Spf Hold Time:** The number of seconds between two consecutive spf calculations.

**Opaque Capability:** Shows whether the router is capable of sending Opaque LSAs. This is a configured value.

Autocost Ref BW: Shows the value of auto-cost reference bandwidth configured on the router.

**Default Passive Setting:** Shows whetherthe interfaces are passive by default.

**Maximum Paths:** The maximum number of pathsthat OSPF can report for a given destination.

**Default Metric:** Default value for redistributed routes.

**Network Area:** Shows area for the Network Area setting.

**Default Route Advertise:**Indicates whetherthe defaultroutesreceived from othersource protocols are advertised or not.

Always: Shows whether default routes are always advertised.

**Metric:** The metric of the routes being redistributed.If the metric is not configured,this field is blank. **Metric Type:** Shows whetherthe routes are External Type 1 or External Type 2.**Number of Active Areas:** The number of active OSPF areas. An "active" OSPF area is an area with at least one interface up.

ABR Status: Shows whether the router is an OSPF Area Border Router.

ASBR Status: Reflects whether the ASBR mode is enabled or disabled. Enable implies that the router is an autonomous system border router. The router automatically becomes an ASBR when it is configured to redistribute routeslearnt from other protocols. The possible valuesfor the ASBR statusis enabled (if the router is configured to redistribute routes learned by other protocols) or disabled (if the router is not configured for the same).

**Stub Router:**When OSPF runs out of resourcesto store the entire link state database, or any other state information, OSPF goes into stub router mode. As a stub router, OSPF re-originates its own router LSAs, setting the cost of all non-stub interfacesto infinity. To restore OSPF to normal operation, disable and re-enableOSPF. **External LSDB Overflow:**When the number of non-default external LSAs exceedsthe configured limit, External LSDB Limit, OSPF goesinto LSDB overflowstate. In this state, OSPF withdraws all of its self-originated non-default external LSAs. After the Exit Overflow Interval, OSPF leaves the overflow state, if the number of external LSAs has been reduced.

**External LSA Count:** The number of external(LS type 5) link-state advertisementsin the link- state database.

**External LSA Checksum:** The sum of the LS checksumsof external link-state advertisements contained in the link-state database.

**AS\_OPAQUE LSACount:** Showsthe number of AS Opaque LSAsin the link-state database.

**AS\_OPAQUE LSA Checksum:** Showsthe sum of the LS Checksumsof AS Opaque LSAs contained in the link-state database.

**New LSAs Originated:** The number of new link-state advertisementsthat have been originated.

**LSAs Received:** The number of link-state advertisementsreceived determined to be new instantiations.

**LSACount:** The total number of link state advertisements currently in the link state database.

**Maximum Number of LSAs:** The maximum number of LSAsthat OSPF can store.

**LSAHigh Water Mark:** The maximumsize of the link state database since the system started.

**AS Scope LSAFlood List Length:** Length of global flood list for LSAs with AS scope.

**Retransmit List Entries:** The total number of LSAs waiting to be acknowledged by all neighbors. An LSA may be pending acknowledgment from more than one neighbor.

**Maximum Number of Retransmit Entries:** The maximum number of LSAsthat can be waiting for acknowledgment at any given time.

**Retransmit Entries High Water Mark:** The highest number of LSAsthat have been waiting for

acknowledgment.**NSFHelper Support:** Configure gracefulrestart.

**NSF Helper Strict LSA Checking:** Terminate gracefulrestart helper on topology change.

## **7.3.1.2 show ip ospf abr**

This command displaysthe internal OSPF routing table entriesto Area Border Routers(ABR). This command

### takes no options

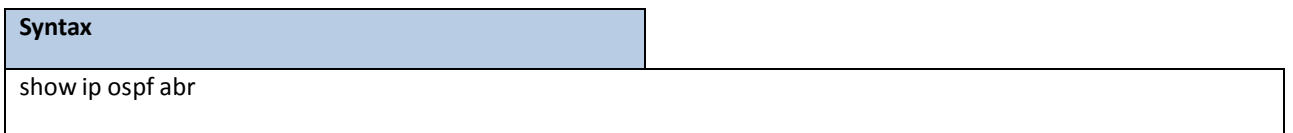

#### **Default Setting**

None

#### **Command Mode**

Privileged Eexc

User Exec

#### **Display Messages**

**Type:** The type of the route to the destination. It can be either:

intra — Intra-area route

inter — Inter-area route

Router ID: Router ID of the destination.

**Cost:** Cost of using this route.

**Area ID:** The area ID of the area from which this route is learned.

**Next Hop:** Next hop toward the destination.

**Next Hop Intf:** The outgoing router interface to use when forwarding traffic to the next hop.

## **7.3.1.3 show ip ospf area**

This command displays information about the area. The <areaid> identifies the OSPF area that is being

displayed.

#### **Syntax**

show ip ospf area <areaid>

#### **Default Setting**

None

#### **Command Mode**

Privileged Exec

#### User Exec

#### **Display Messages**

AreaID: The area id of the requested OSPF area. **External Routing:** A number representing the external routing capabilities for this area. Spf Runs: The number of times that the intra-area route table has been calculated using this area's link-state database. **Area Border Router Count:** The total number of area borderroutersreachable within this area. **Area LSACount:** Total number of link-state advertisementsin this area'slink-statedatabase, excluding AS External LSA's. **Area LSAChecksum:**A numberrepresenting the Area LSA Checksumfor the specified AreaID excluding the external(LS type 5) link-state advertisements.

**Flood List Length:** Length of the area's LSA flood list.

**Import Summary LSAs:** Shows whether to import summary LSAs.

The followingOSPF NSSA specific information displays only if the area is configured as an NSSA:

**Import Summary LSAs:** Shows whether to import summary LSAs into the NSSA. **No-Redistribute into NSSA:** Shows whetherto redistribute information into the NSSA. **Default nformationOriginate:** Shows whetherto advertise a defaultroute into the NSSA. **Default Metric:** The metric value for the default route advertised into the NSSA. **Default Metric Type:** The metric type for the default route advertised into the NSSA. **TranslatorRole:** The NSSA translatorrole of the ABR, which is always or candidate. **Translator Stability Interval:** The amount of time that an elected translator continuesto perform its duties after it determines that its translator status has been deposed by another router. **Translator State:** Shows whether the ABR translator state is disabled, always, or elected.

## **7.3.1.4 show ip ospf asbr**

This command displays the internal OSPF routing table entries to Autonomous System Boundary Routers (ASBR). This command takes no options.

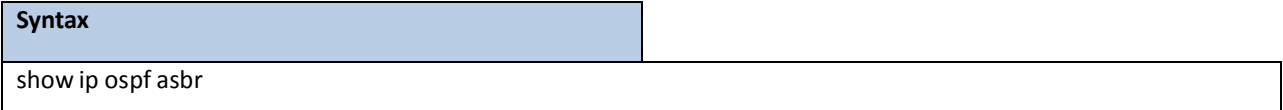

### **Default Setting**

None

## **Command Mode**

Privileged Exec

#### User Exec

#### **DisplayMessages**

**Type:** The type of the route to the destination.It can be one of the following values:

intra — Intra-area route

inter — Inter-area route

Router ID: Router ID of the destination.

**Cost:** Cost of using this route.

**Area ID:** The area ID of the area from which this route is learned.

**Next Hop:** Next hop toward the destination.

**Next Hop Intf:** The outgoing router interface to use when forwarding traffic to the next hop.

## **7.3.1.5 show ip ospf database**

This command displaysinformation about the link state database when OSPF is enabled. If you do not enter any parameters the command displays the LSA headers for all areas. Use the optional <areaid> parameter to display database information about a specific area. Use the optional parametersto specify the type of link state advertisements to display.

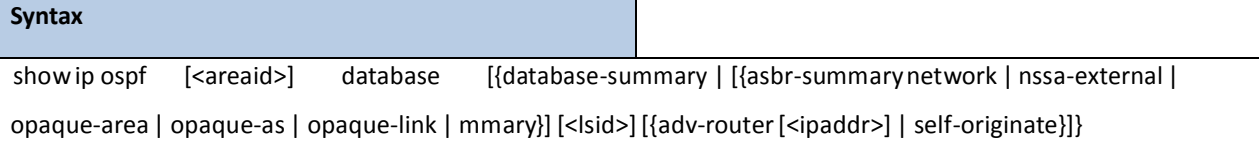

**asbr-summary -** Use asbr-summaryto show the autonomoussystem boundary router (ASBR) summary LSAs.

external - Use external to display the external LSAs.

**network** - Use network to display the network LSAs.

nssa-external - Use nssa-external to display NSSA external LSAs.

**opaque-area** - Use opaque-area to display area opaque LSAs.

**opaque-as**- Use opaque-asto display AS opaque LSAs.

**opaque-link** - Use opaque-link to display link opaque LSAs.

**router**- Use router to display router LSAs.

**summary** - Use summary to show the LSA database summary information.

**lsid** - Use <lsid> to specify the link state ID (LSID). The value of <lsid> can be an IP address or an integer in the range of 0-4294967295.

adv-router - Use adv-router to show the LSAs that are restricted by the advertising router.

**self-originate** - Use self-originateto display the LSAsin that are self originated. The

information below is only displayed if OSPF is enabled

### **Default Setting**

None

## **Command Mode**

Privileged Exec

User Exec

#### **Display Messages**

**Ls Id:** A numberthat uniquelyidentifies an LSA that a router originatesfrom all otherself originated LSAs of the same LS type.

**Adv Router:** The Advertising Router. Is a 32 bit dotted decimal numberrepresenting the LSDB interface.

Age: A number representing the age of the link state advertisement in seconds.

**Sequence:**A numberthat represents which LSA is more recent.

**Chksm:** The total number LSA checksum.

**Options:** This is an integer. It indicates that the LSA receives special handling during routing calculations.

**Rtr Opt:** Router Options are valid for router links only.

## **7.3.1.6 show ip ospf database database-summary**

Use this command to display the number of each type of LSA in the database for each area and for the router. The command also displays the total number of LSAs in the database.

#### **Syntax**

show ip ospf database database-summary

## **Default Setting**

None

#### **Command Mode**

Privileged Exec User Exec

#### **Display Messages**

**Router:** Total number of router LSAsin the OSPF link state database.

**Network:** Total number of network LSAsin the OSPF link state database.

Summary Net: Total number of summary network LSAs in the database.

**Summary ASBR:** Number of summary ASBR LSAs in the database.

**Type-7 Ext:** Total number of Type-7 external LSAsin the database.

**Opaque Link:** Number of opaque link LSAsin the database.

**Opaque Area:** Number of opaque area LSAsin the database.

**Type-5 Ext:** Total number of Type-5 external LSAsin the database.

**Self-Originated Type-5 Ext:** Total number of self originated Type-5 external LSAsin the database.

Subtotal: Number of entries for the identified area.

**Opaque AS:** Number of opaque AS LSAs in the database.

Total: Number of entries for all areas.

## **7.3.1.7 show ip ospf interface**

This command displaysthe information for the IFO object or virtual interface tables.

## **Syntax**

show ip ospf interface {<slot/port> | loopback <loopback-id> | vlan <vlan-id>}

#### **Default Setting**

None

#### **Command Mode**

Privileged Exec

User Exec

#### **Display Messages**

**IP Address:** The IP addressfor the specified interface.

**Subnet Mask:** A mask of the network and host portion of the IP address for the OSPF interface.

**Secondary IP Address(es):** The secondary IP addresses if any are configured on the interface.

**OSPF Admin Mode:** States whether OSPF is enabled or disabled on a router interface.

**OSPF Area ID:** The OSPF Area ID for the specified interface.

**OSPF Network Type:** The type of network on this interface that the OSPF is running on.

Router Priority: A number representing the OSPF Priority for the specified interface.

Retransmit Interval: A number representing the OSPF Retransmit Interval for the specified interface.

Hello Interval: A number representing the OSPF Hello Interval for the specified interface.

Dead Interval: A number representing the OSPF Dead Interval for the specified interface.

LSA Ack Interval: A number representing the OSPF LSA Acknowledgment Interval for the specified interface.

**Transit Delay Interval:** A number representing the OSPF Transit Delay for the specified interface.

**Authentication Type:** The OSPF Authentication Type for the specified interface are: none, simple, and encrypt.

**Metric Cost:** The cost of the OSPF interface.

Passive Status: Shows whether the interface is passive or not.

**OSPF MTU-ignore:** Indicates whetherto ignore MTU mismatchesin database descriptor packets sent from neighboring routers.

The information below will only be displayed if OSPF is enabled.

**State:** The OSPF Interface States are: down, loopback,waiting, point-to-point, designated router, and backup designated router.

Designated Router: The router ID representing the designated router.

Backup Designated Router: The router ID representing the backup designated router.

**Number of Link Events:** The number of link events.

**Local Link LSAs:** The number of Link LocalOpaque LSAsin the link-state database.

**Local Link LSAChecksum:** The sum of LS Checksums of Link LocalOpaque LSAsin the link- state database.

## **7.3.1.8 show ip ospf interface brief**

This command displays brief information for the IFO object or virtual interface tables.

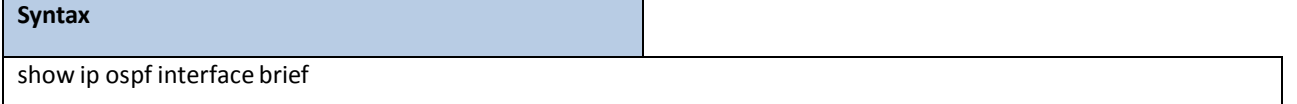

#### **Default Setting**

None

### **Command Mode**

Privileged Exec

User Exec

### **Display Messages**

**Interface:** Valid slot and port numberseparated by a forward slash.

**OSPF Admin Mode:** States whether OSPF is enabled or disabled on a router interface.

**OSPF Area ID:** The OSPF Area Id for the specified interface.

Router Priority: A number representing the OSPF Priority for the specified interface.

Hello Interval: A number representing the OSPF Hello Interval for the specified interface.

Dead Interval: A number representing the OSPF Dead Interval for the specified interface.

Retransmit Interval: A number representing the OSPF Retransmit Interval for the specified interface.

Retransmit Delay Interval: A number representing the OSPF Transit Delay for the specified interface.

**LSA** Ack Interval: A number representing the OSPF LSA Acknowledgment Interval for the specified interface.

## **7.3.1.9 show ip ospf interface stats**

This command displaysthe statisticsfor a specific interface. The information below will only be displayed if

OSPF is enabled.

### **Syntax**

show ip ospf interface stats {<slot/port> | loopback <loopback-id> | vlan <vlan-id>}

#### **Default Setting**

None

#### **Command Mode**

Privileged Exec

User Exec

#### **Display Messages**

**OSPF Area ID:** The area id of this OSPF interface.

**Area Border Router Count:** The total number of area borderroutersreachable within this area. Thisis initially zero, and is calculated in each SPF pass.

**AS BorderRouter Count:** The total number of Autonomous System borderroutersreachable within this area.

**Area LSACount:** The total number of link-state advertisementsin this area'slink-state database,

excluding AS External LSAs.

**IP Address:** The IP address associated with this OSPF interface.

**OSPF Interface Events:** The number of timesthe specifiedOSPF interface has changed its state, or an error has occurred.

**Virtual Events:** The number of state changes or errorsthat occurred on this virtual link.

**Neighbor Events:** The number of timesthis neighborrelationship has changed state, or an error has occurred.

**External LSA Count:** The number of external(LS type 5) link-state advertisementsin the link- state database.

Sent Packets: The number of OSPF packets transmitted on the interface.

**Received Packets:** The number of valid OSPF packetsreceived on the interface.

Discards: Discards The number of received OSPF packets discarded because of an error in the packet or an error in processing the packet.

Bad Version: Bad Version The number of received OSPF packets whose version field in the OSPF header does not match the version of the OSPF process handling the packet.

**SourceNot On Local Subnet:** The number of received packets discarded because the source IP addressis not within a subnet configured on a local interface.

**Virtual Link Not Found:** The number of receivedOSPF packets discarded where the ingress interface is in a

non-backbone area and the OSPF headeridentifiesthe packet as belonging to the backbone, but OSPF does not have a virtual link to the packet's sender.

**Area Mismatch:** The number of OSPF packets discarded because the area ID in the OSPF header is not the area ID configured on the ingress interface.

**Invalid Destination Address:** The number of OSPF packets discarded because the packet's destination IP addressis not the address of the ingressinterface and is not the AllDrRouters or AllSpfRouters multicast addresses.

**Wrong Authentication Type:** The number of packets discarded because the authentication type specified in the OSPF header does not match the authentication type configured on the ingress interface.

**Authentication Failure:** The number of OSPF packets dropped because the senderis not an existing neighbor or the sender'sIP address does not match the previously recorded IP address for that neighbor. **No Neighbor at Source Address:** The number of OSPF packets dropped because the sender is not an existing neighbor or the sender's address does not match the previously recorded IP address for that neighbor. **Invalid OSPF Packet Type:** The number of OSPF packets discarded because the packettype field in the OSPF header is not a known type.

Hellos Ignored: The number of received Hello packets that were ignored by this router from the new neighbors after the limit has been reached for the number of neighbors on an interface or on the system as a whole.

## **7.3.1.10 show ip ospf neighbor**

This command displays information about OSPF neighbors. If you do not specify a neighbor IP address, the output displayssummary information in a table. If you specify an interface or tunnel, only the information for that interface or tunnel displays.The <ip-address> is the IP address of the neighbor, and when you specify this, detailed information about the neighbor displays. The information below only displaysif OSPF is enabled and the interface has a neighbor.

#### **Syntax**

show ip ospf neighbor [interface {<slot/port> | vlan <vlan-id>}] [<ip-address>

#### **Default Setting**

None

#### **Command Mode**

Privileged Exec

User Exec

#### **Display Messages**

If you do not specify an IP address, a table with the following columns displaysfor all neighbors or the neighbor associated with the interface that you specify:

Router ID: The 4-digit dotted-decimal number of the neighbor router.

**Priority:** The OSPF priority for the specified interface. The priority of an interface is a priority integer from 0 to 255. A value of '0' indicatesthat the router is not eligible to become the designated router on this network.

**IP Address:** The IP address of the neighbor.

Interface: The interface of the local router in slot/port format.

**State:** The state of the neighboring routers. Possible values are:

Down - initial state of the neighbor conversation - no recent information has been received from the neighbor.

Attempt- no recent information has been received from the neighbor but a more concerted effort should be made to contact the neighbor.

Init - an Hello packet has recentlybeen seen from the neighbor, but bidirectional communication has not yet been established.

2 way - communication between the two routersis bidirectional.

Exchange start - the first step in creating an adjacency between the two neighboring routers, the goal is to decide which router is the master and to decide upon the initial DD sequence number.

Exchange - the router is describing its entire link state database by sending Database Description packets to the neighbor.

Loading - Link State Request packets are sent to the neighbor asking for the more recent LSAs that have been discovered (but not yet received) in the Exchange state.

Full - the neighboring routers are fully adjacent and they will now appear in router-LSAs and network-LSAs.

**Dead Time:** The amount of time, in seconds,to wait before the router assumesthe neighbor is unreachable.

If you specify an IP address for the neighbor router, the following fields display:

**Interface:** Valid slot and port numberseparated by a forward slash.

**NeighborIP Address:** The IP address of the neighbor router.

**Interface Index:** The interface ID of the neighbor router.

**Area ID:** The area ID of the OSPF area associated with the interface.

**Options:** An integer value that indicatesthe optional OSPF capabilitiessupported by the neighbor. The neighbor's optionalOSPF capabilities are also listed in its Hello packets. This enables received Hello Packetsto be rejected (i.e., neighborrelationshipswill not even start to form) if there is a mismatch in certain crucial OSPF capabilities.

**Router Priority:** The OSPF priority for the specified interface. The priority of an interface is a priority integer from 0 to 255. A value of '0' indicates that the router is not eligible to become the designated router on this network.

**Dead Timer Due:** The amount of time, in seconds, to wait before the router assumes the neighbor is unreachable.

Up Time: Neighbor uptime; how long since the adjacency last reached the Full state.

**State:** The state of the neighboring routers.

**Events:** The number of timesthis neighborrelationship has changed state, or an error has occurred. Retransmission Queue Length: An integer representing the current length of the retransmission queue of the specified neighbor router Id of the specified interface.

## **7.3.1.11 show ip ospf range**

This command displays information about the area ranges for the specified <areaid>. The <areaid> identifies the OSPF area whose ranges are being displayed..

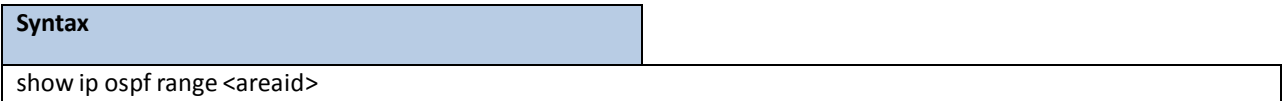

#### **Default Setting**

None

### **Command Mode**

Privileged Exec

User Exec

### **Display Messages**

Area ID: The area id of the requested OSPF area.

**IP Address:** An IP address which represents this area range.

**Subnet Mask:** A valid subnet mask for this area range.

**Lsdb Type:** The type of link advertisement associated with this area range.

**Advertisement:** The status of the advertisement. Advertisement has two possible settings: enabled or disabled.

## **7.3.1.12 show ip ospf statistics**

This command displaysinformation about recent Shortest Path First (SPF) calculations. The SPF is the OSPF routing table calculation. The output lists the number of times the SPF has run for each OSPF area. A table follows this information. For each of the 15 most recent SPF runs, the table lists how long ago the SPF ran, how long the SPF took, and the reasons why the SPF was scheduled.

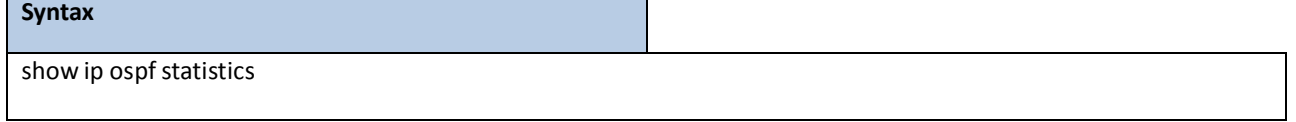

**Default Setting**

None

**Command Mode** 

Privileged Exec

User Exec

#### **Display Messages**

**Delta T:** How long ago the SPF ran. The time is in the format hh:mm:ss, giving the hours, minutes, and seconds since the SPF run.

**SPF Duration:**How long the SPF took in milliseconds.

**Reason:** The reason the SPF wasscheduled.Reason codes are as follows:

- $\Box$  R a router LSA has changed
- N a network LSA has changed
- SN a type 3 network summary LSA has changed
- SA a type 4 ASBR summary LSA has changed
- $\Box$  X a type 5 or type 7 external LSA has changed

# **7.3.1.13 show ip ospf stub table**

This command displaysthe OSPF stub table. The information below will only be displayed if OSPF is initialized on the

### switch..

**Syntax** show ip ospf stub table

#### **Default Setting**

None

## **Command Mode**

Privileged Exec

User Exec

## **Display Messages**

Area ID: A 32-bit identifier for the created stub area.

Type of Service: The type of service associated with the stub metric. only supports Normal TOS.

**MetricVal:** Themetric value is applied based on the TOS. It defaultsto the least metric of the type of service

among the interfacesto other areas. The OSPF cost for a route is a function of the metric value.

**Import SummaryLSA:** Controlsthe import of summary LSAs into stub areas.

# **7.3.1.14 show ip ospf virtual-link**

This command displays the OSPF Virtual Interface information for a specific area and neighbor. The <areaid> parameter identifies the area and the <neighbor> parameter identifies the neighbor's Router ID.

#### **Syntax**

show ip ospf virtual-link <areaid> <neighbor>

#### **Default Setting**

None

#### **Command Mode**

Privileged Exec User Exec

### **Display Messages**

Area ID: The area id of the requested OSPF area.

Neighbor Router ID: The input neighbor Router ID.

**Hello Interval:** The configured hello interval for the OSPF virtual interface.

**Dead Interval:** The configured dead interval for the OSPF virtual interface.

**Iftransit Delay Interval:** The configured transit delay for the OSPF virtual interface.

Retransmit Interval: The configured retransmit interval for the OSPF virtual interface.

**Authentication Type:** The configured authentication type of the OSPF virtual interface.

**State:** The OSPF Interface States are: down, loopback, waiting, point-to-point, designated router, and backup

designated router. This is the state of the OSPF interface.

**Neighbor State:** The neighborstate.

# **7.3.1.15 show ip ospf virtual-link brief**

This command displays the OSPF Virtual Interface information for all areas in the system.

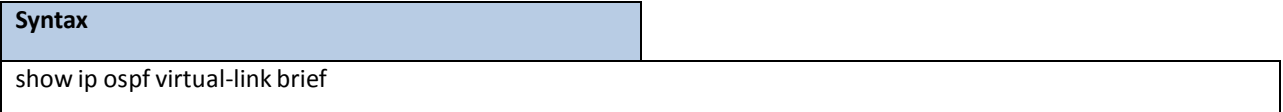

#### **Default Setting**

None

### **Command Mode**

Privileged Exec

User Exec

## **Display Messages**

Area **ID:** The area id of the requested OSPF area.

**Neighbor:** The neighborinterface of the OSPF virtual interface. **Hello Interval:** The configured hello interval for the OSPF virtual interface. **Dead Interval:** The configured dead interval for the OSPF virtual interface. **Retransmit Interval:** The configured retransmitinterval for the OSPF virtual interface. **Transit Delay:** The configured transit delay for the OSPF virtual interface.

## **7.3.2 CONFIGURATION COMMANDS**

# **7.3.2.1 router ospf**

Use this command to enter Router OSPF mode.

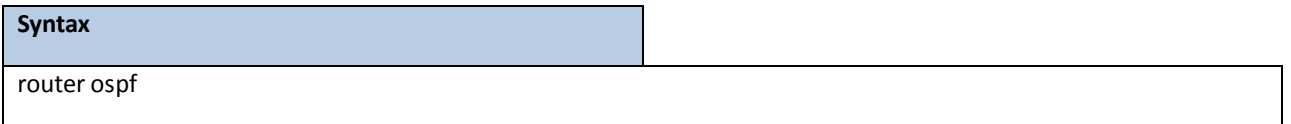

## **Default Setting**

None

## **Command Mode**

Global Config

## **7.3.2.2 enable**

Use enable command resets the default administrative mode of OSPF in the router (active). no enable command sets

the administrativemode of OSPF in the router to inactive

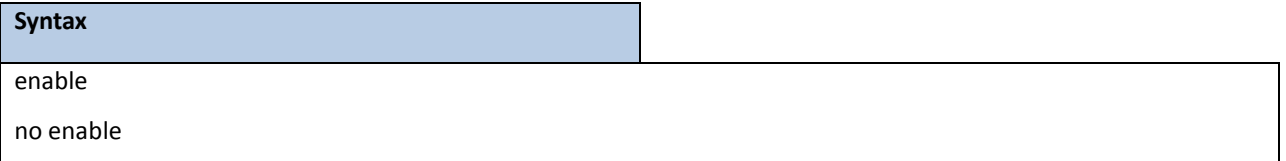

## **Default Setting**

Enabled

## **Command Mode**

## **7.3.2.3 network area**

Use network area command to enable OSPFv2 on an interface and set its area ID if the IP address of an interface is covered by this network command.Use **no network area** command to disable the OSPFv2 on a interface if the IP address of an interface was earlier covered by this network command

#### **Syntax**

network <ip-address> <wildcard-mask>area <area-id>

no network <ip-address> <wildcard-mask> area <area-id>

#### **Default Setting**

Disabled

#### **Command Mode**

Router OSPF Config Mode

## **7.3.2.4 ip ospf area**

Use **ip ospf area** command to enable OSPFv2 and set the area ID of an interface. The <*area-id*> is an IP address formatted as a 4-digit dotted-decimal number or a decimal value in the range of <0-4294967295>. This command supersedesthe effects of the **network area** command. It can also be used to configure the advertiseabilityof the secondary addresseson this interface into the OSPFv2 domain.Use **no ip ospf area** command to disableOSPF on an interface.

## **Syntax**

ip ospf area <area-id> [secondaries none]

no ip ospf area [secondaries none]

#### **Default Setting**

Disabled

## **Command Mode**

## **7.3.2.5 1583compatibility**

1583 compatibilitymode is enabled by default. If all OSPF routersin the routing domain are capable of operating according to RFC 2328, OSPF 1583 compatibilitymode should be disabled. **1583compatibility** command enables OSPF 1583 compatibility. no 1583compatibility command disables OSPF 1583 compatibility

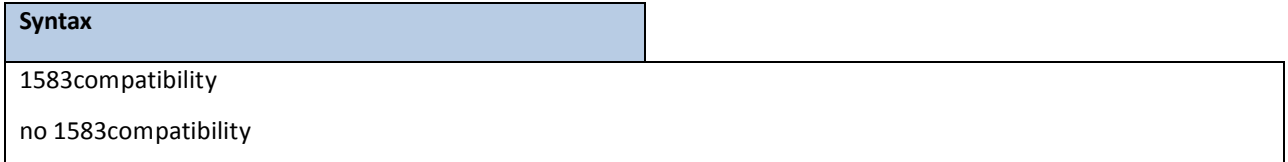

### **Default Setting**

Enabled

### **Command Mode**

Router OSPF Config Mode

## **7.3.2.6 area default-cost**

This command configures the default cost for the stub area. You must specify the area ID and an integer value between

### 1-16777215

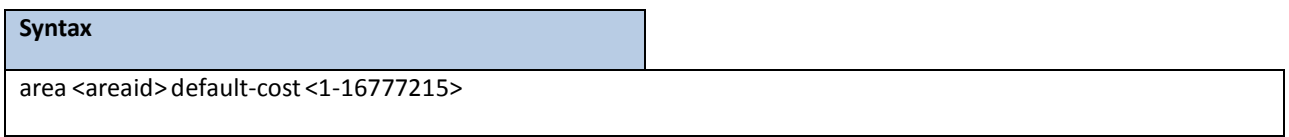

#### **Default Setting**

None

## **Command Mode**

Router OSPF Config Mode

## **7.3.2.7 area nssa**

**area nssa** command configuresthe specified areaid to function as an NSSA. **no area nssa** command disables nssa from

the specified area id.

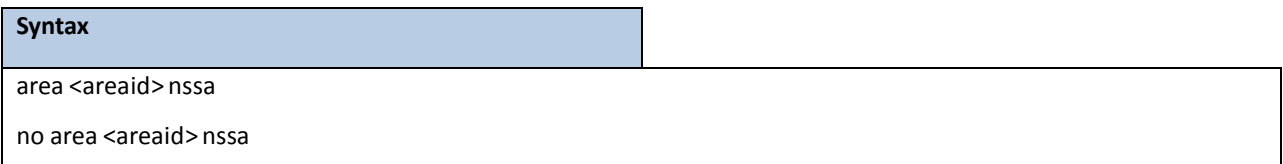

## **Default Setting**

None

### **Command Mode**

Router OSPF Config Mode

## **7.3.2.8 area nssa default-info-originate**

area nssa default-info-originate command configures the metric value and type for the default route advertised into the NSSA. The optional metric parameter specifies the metric of the default route and is to be in a range of 1-16777214. If no metric is specified, the default value is \*\*\*\*. The metric type can be comparable (nssa-external 1) or non-comparable (nssa-external 2). This command disablesthe default route advertised into the NSSA **no area nssa default-info-originate** command disablesthe default route advertised into the NSSA.

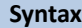

area <areaid> nssa default-info-originate [<metric>][{comparable| noncomparable}] no area <areaid> nssa default-info-originate [<metric>][{comparable | noncomparable}

### **Default Setting**

None

### **Command Mode**

Router OSPF Config Mode

## **7.3.2.9 area nssa no-redistribute**

**area nssa no-redistribute** command configuresthe NSSA Area Borderrouter (ABR)so that learned externalroutes will not be redistributed to the NSSA. **no area nssa no-redistribute** command disablesthe NSSA ABR so that learned external routes are redistributed to the NSSA

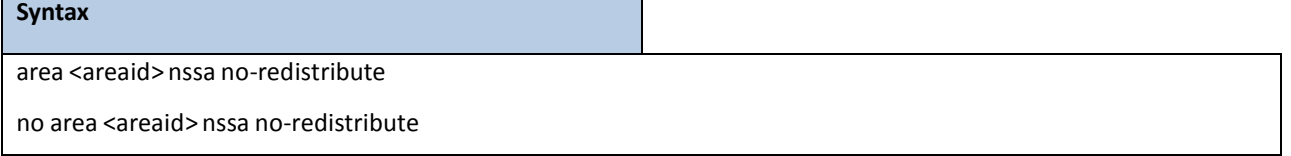

### **Default Setting**

None

## **Command Mode**

## **7.3.2.10 area nssa no-summary**

**area nssa no-summary** command configuresthe NSSA so that summary LSAs are not advertised into the NSSA. **no**

**area nssa no-summary** command disables nssa from the summary LSAs

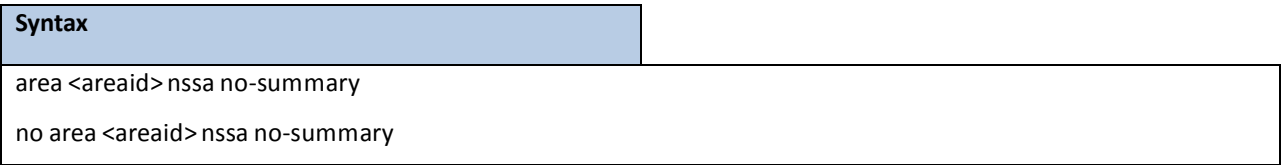

### **Default Setting**

None

## **Command Mode**

Router OSPF Config Mode

## **7.3.2.11 area nssa translator-role**

**area nssa translator-role**command configuresthe translatorrole of the NSSA. A value of *always* causesthe router to assume the role of the translatorthe instant it becomes a borderrouter and a value of *candidate* causesthe router to participate in the translator election process when it attains border routerstatus. **no area nssa translator-role** command disablesthe nssa translatorrole from the specified area id.

## **Syntax**

area <areaid> nssa translator-role{always | candidate}

no area <areaid> nssa translator-role {always | candidate}

#### **Default Setting**

None

### **Command Mode**

## **7.3.2.12 area nssa translator-stab-intv**

**area nssa translator-stab-intv** command configuresthe translator *<stabilityinterval>*of the NSSA. The *<stabilityinterval>* is the period of time that an elected translator continuesto perform its duties after it determines that its translatorstatus has been deposed by anotherrouter. **no area nssa translator-stab-intv** command disablesthe nssa translator's *<stabilityinterval>* from the specified area id.

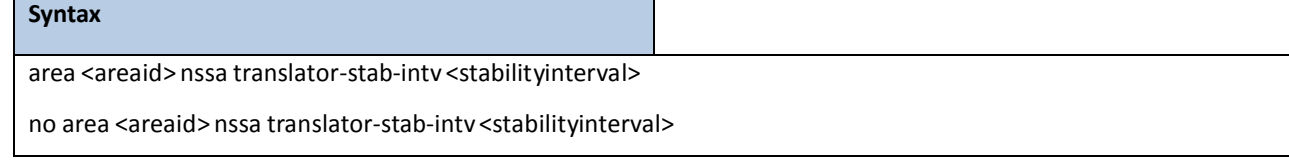

#### **Default Setting**

None

### **Command Mode**

Router OSPF Config Mode

## **7.3.2.13 area range**

**area range** command creates a specified area range for a specifiedNSSA. The *<ipaddr>* is a valid IP address. The *<subnetmask>* is a valid subnet mask. The LSDB type must be specified by either **summarylink** or **nssaexternallink**, and the advertising of the area range can be allowed or suppressed. **no area range** command deletes a specified area range. The *<ipaddr>* is a valid IP address. The *<subnetmask>* is a valid subnet mask.

#### **Syntax**

area <areaid> range <ipaddr> <subnetmask> {summarylink | nssaexternallink} [advertise | not-advertise]

no area <areaid> range <ipaddr> <subnetmask>

#### **Default Setting**

None

### **Command Mode**

## **7.3.2.14 area stub**

**area stub** command creates a stub area for the specified area ID. A stub area is characterized by the fact that AS External LSAs are not propagated into the area. RemovingAS External LSAs and Summary LSAs can significantly reduce the link state database of routers within the stub area. **no area stub** command deletes a stub area for the specified area ID.

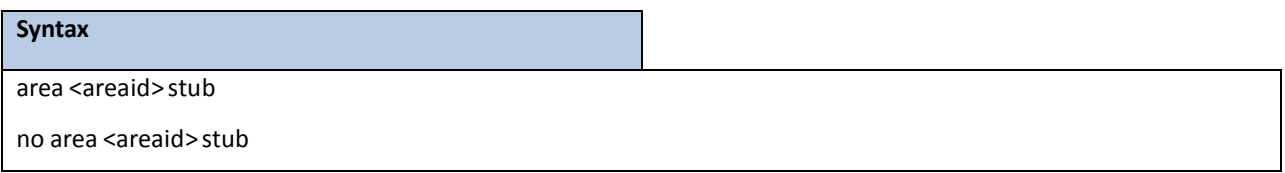

### **Default Setting**

None

## **Command Mode**

Router OSPF Config Mode

## **7.3.2.15 area stub no-summary**

**area stub no-summary** command configures the Summary LSA mode for the stub area identified by *<areaid>*. Use this command to prevent LSA Summariesfrom being sent. **no area stub no-summary** command configuresthe default Summary LSA mode for the stub area identified by *<areaid>*.

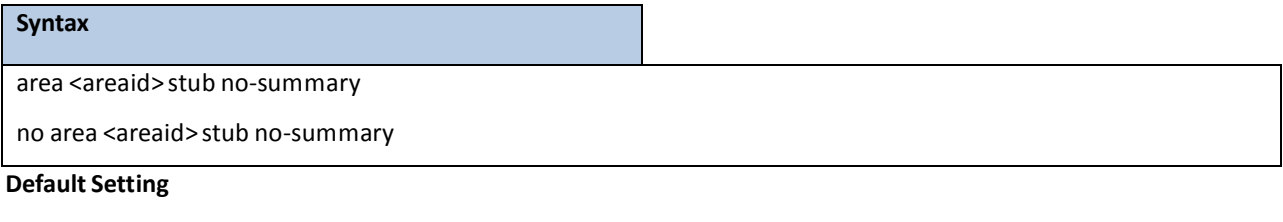

Disabled

## **Command Mode**

Router OSPF Config Mode

## **7.3.2.16 area virtual-link**

**area virtual-link** commandcreatesthe OSPF virtual interface for the specified *<areaid>* and *<neighbor>*.The *<neighbor>*parameteris the RouterID of the neighbor. **no area virtual-link** command deletesthe OSPF virtual interface from the given interface, identified by *<areaid>* and *<neighbor>*.The *<neighbor>*parameteris the Router ID of the neighbor.

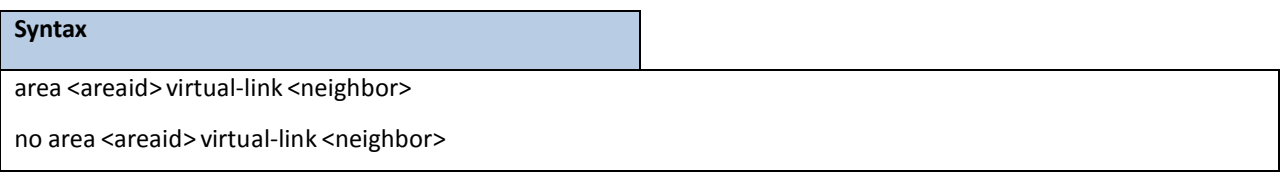

#### **Default Setting**

None

## **Command Mode**

Router OSPF Config Mode

## **7.3.2.17 area virtual-link authentication**

**area virtual-link authentication** command configuresthe authentication type and key for the OSPF virtual interface identified by *<areaid>* and *<neighbor>*. The *<neighbor>* parameter is the Router ID of the neighbor. The value for *<type>* is either none,simple, or encrypt. The *[key]* is composed of standard displayable, non-control keystrokes from a Standard 101/102-key keyboard. The authentication key must be 8 bytes or lessif the authentication type is simple. If the type is encrypt, the key may be up to 16 bytes. Unauthenticated interfaces do not need an authenticationkey. If the type is encrypt, a key id in the range of 0 and 255 must be specified.The default value for authentication type is none. Neither the default password key nor the default key id are configured. **no area virtual-link authentication** command configuresthe default authentication type for the OSPF virtual interface identified by *<areaid>* and *<neighbor>*. The *<neighbor>* parameter is the Router ID of the neighbor.

#### **Syntax**

area <areaid> virtual-link <neighbor> authentication {none | {simple <key>} | {encrypt <key> <keyid>}} no area <areaid> virtual-link <neighbor>authentication

#### **Default Setting**

None

#### **Command Mode**

Router OSPF Config Mode

## **7.3.2.18 area virtual-link dead-interval**

**area virtual-link dead-interval** command configuresthe dead interval for the OSPF virtual interface on the virtual interface identified by *<areaid>* and *<neighbor>*. The *<neighbor>* parameter is the Router ID of the neighbor. The range for secondsis 1 to 65535. **no area virtual-link dead-interval** command configuresthe default dead interval for the OSPF virtual interface on the virtual interface identified by *<areaid>* and *<neighbor>*. The *<neighbor>* parameteris the Router ID of the neighbor

## **Syntax**

area <areaid> virtual-link <neighbor> dead-interval <seconds>

no area <areaid> virtual-link <neighbor>dead-interval

### **Default Setting**

40

## **Command Mode**

Router OSPF Config Mode

## **7.3.2.19 area virtual-link hello-interval**

**area virtual-link hello-interval** command configuresthe hello interval for the OSPF virtual interface on the virtual interface identified by *<areaid>* and *<neighbor>*. The *<neighbor>* parameter is the Router ID of the neighbor. The range for *<seconds>* is 1 to 65535. **no area virtual-link hello-interval** command configuresthe default hello interval for the OSPF virtual interface on the virtual interface identified by **<***areaid***>** and **<***neighbor***>**. The **<***neighbor***>**parameteris the Router ID of the neighbor

#### **Syntax**

area <areaid> virtual-link <neighbor>hello-interval<1-65535>

no area <areaid> virtual-link <neighbor>hello-interval

#### **Default Setting**

 $1<sub>0</sub>$ 

#### **Command Mode**

Router OSPF Config Mode

## **7.3.2.20 area virtual-link retransmit-interval**

**area virtual-link retransmit-interval** command configuresthe retransmitinterval for the OSPF virtual interface on the virtual interface identified by *<areaid>* and <neighbor>. The <neighbor> parameter is the Router ID of the neighbor. The range forsecondsis 0 to 3600.. **no area virtual-link retransmit- interval** command configuresthe default retransmitinterval for the OSPF virtual interface on the virtual interface identified by **<***areaid***>** and **<***neighbor***>**. The **<***neighbor***>** parameteris the RouterID of the neighbor

#### **Syntax**

area <areaid> virtual-link <neighbor> retransmit-interval <seconds>

no area <areaid> virtual-link <neighbor> retransmit-interval

## **Default Setting**

5

### **Command Mode**

## **7.3.2.21 area virtual-link transmit-delay**

**area virtual-link transmit-delay** command configuresthe transmit delay for the OSPF virtual interface on the virtual interface identified by **<***areaid***>** and **<***neighbor***>**. The **<***neighbor***>**parameteris the Router ID of the neighbor. The range for secondsis 0 to 3600 (1 hour). **no area virtual-link transmit-delay** command resetsthe default transmit delay for the OSPF virtual interface to the default value.

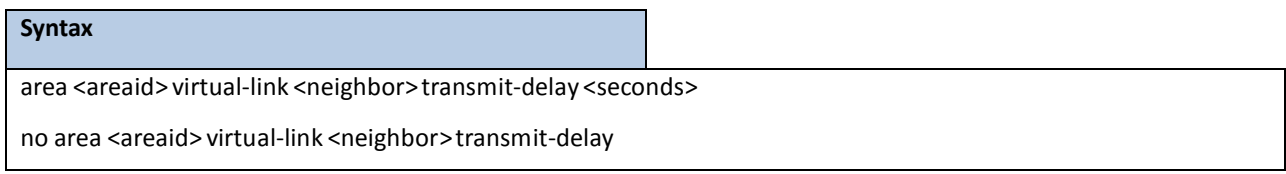

## **Default Setting**

1

#### **Command Mode**

Router OSPF Config Mode

## **7.3.2.22 auto-cost**

By default, OSPF computes the link cost of each interface from the interface bandwidth. Faster links have lower metrics,making them more attractive in route selection. The configuration parametersin the **auto-costreference bandwidth** and **bandwidth** commands give you control over the default link cost. You can configure for OSPF an interface bandwidth that is independent of the actual link speed. A second configuration parameter allows you to control the ratio of interface bandwidth to link cost. The link cost is computed as the ratio of a reference bandwidth to the interface bandwidth (ref\_bw/interface bandwidth), where interface bandwidth is defined by the **bandwidth** command. Because the default reference bandwidth is 100 Mbps, OSPF uses the same default link cost for all interfaces whose bandwidth is 100 Mbps or greater. Use the **auto-cost** command to change the reference bandwidth, specifying the reference bandwidth in megabits per second (Mbps). The reference bandwidth range is 1-4294967 Mbps. The different reference bandwidth can be independently configured for OSPFv2 and OSPFv3. Use **no auto-cost** command to set the reference bandwidth to the default value.

#### **Syntax**

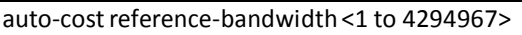

no auto-cost reference-bandwidth

#### **Default Setting**

100Mbps

#### **Command Mode**

## **7.3.2.23 bandwidth**

By default, OSPF computes the link cost of an interface as the ratio of the reference bandwidth to the interface bandwidth. Referencebandwidth is specified with the **auto-cost** command. For the purpose of the OSPF link cost calculation, use the bandwidth command to specify the interface bandwidth. The bandwidth is specified in kilobits per second. If no bandwidth is configured, the bandwidth defaults to the actual interface bandwidth for port-based routing interfaces and to 10 Mbps for VLAN routing interfaces. This command does not affect the actual speed of an interface.Use **no bandwidth** command to set the interface bandwidth to its default value

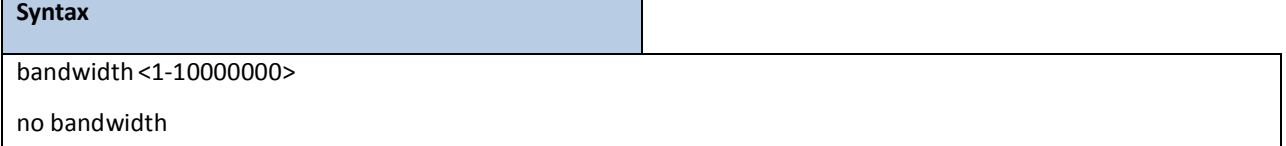

### **Default Setting**

Actual interface bandwidth

### **Command Mode**

Interface Config

## **7.3.2.24 capability opaque**

Use **capabilityopaque** command to enableOpaque Capabilityon the Router. The information contained in Opaque LSAs may be used directly by OSPF or indirectly by an application wishing to distribute information throughoutthe OSPF domain. Supportsthe storing and flooding of Opaque LSAs of differentscopes.Use **no capabilityopaque** command to disable opaque capabilityon the router

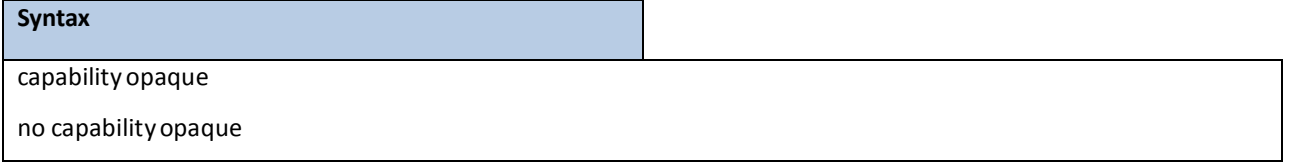

### **Default Setting**

Disabled

## **Command Mode**

# **7.3.2.25 clear ip ospf**

Use this command to disable and re-enableOSPF.

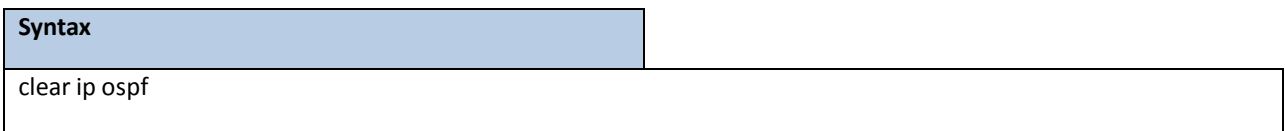

### **Default Setting**

None

## **Command Mode**

Privileged Exec

# **7.3.2.26 clear ip ospf configuration**

Use this command to reset the OSPF configurationto factory defaults.

#### **Syntax**

clear ip ospf configuration

### **Default Setting**

None

## **Command Mode**

Privileged Exec

# **7.3.2.27 clear ip ospf counters**

Use this command to reset global and interface statistics

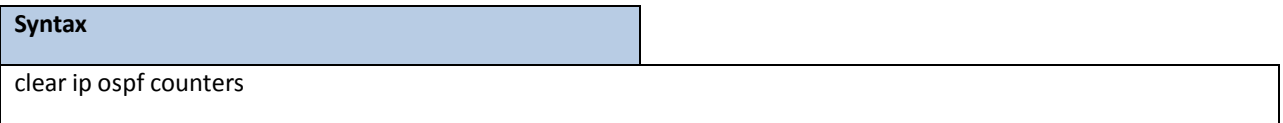

#### **Default Setting**

None

## **Command Mode**

Privileged Exec

## **7.3.2.28 clear ip ospf neighbor**

Use this command to drop the adjacency with all OSPF neighbors. On each neighbor's interface, send a one-way hello.Adjacenciesmay then be re-established. To drop all adjacencies with a specific router ID, specify the neighbor's Router ID using the optional parameter [neighbor-id].

#### **Syntax**

clear ip ospf neighbor [neighbor-id]

#### **Default Setting**

None

## **Command Mode**

Privileged Exec

# **7.3.2.29 clear ip ospf neighbor interface**

To drop adjacency with all neighbors on a specific interface, use the optional parameter[slot/port]. To drop

adjacency with a specific router ID on a specific interface, use the optional parameter [ipaddr].

#### **Syntax**

clear ip ospf neighbor [interface {{<slot/port> | vlan <vlan-id>} [ipAddr] | <ipaddr>}]

### **Default Setting**

None

## **Command Mode**

Privileged Exec

# **7.3.2.30 clear ip ospf redistribution**

Use this command to flush all self-originated external LSAs. Reapply the redistribution configuration and

re-originate prefixes as necessary.

#### **Syntax**

clear ip ospf redistribution

#### **Default Setting**

None

#### **Command Mode**

Privileged Exec

# **7.3.2.31 default-information originate**

default-information originate command is used to control the advertisement of default routes.

**no default-information originate** command is used to control the advertisement of defaultroutes.

#### **Syntax**

default-information originate [always] [metric <0-16777214>][metric-type {1 | 2}]

no default-information originate [metric][metric-type]

### **Default Setting**

metric— unspecified type—2

### **Command Mode**

Router OSPF Config Mode

## **7.3.2.32 default-metric**

default-metric command is used to set a default for the metric of distributed routes.

**no default-metric** command is used to set a default for the metric of distributed routes.

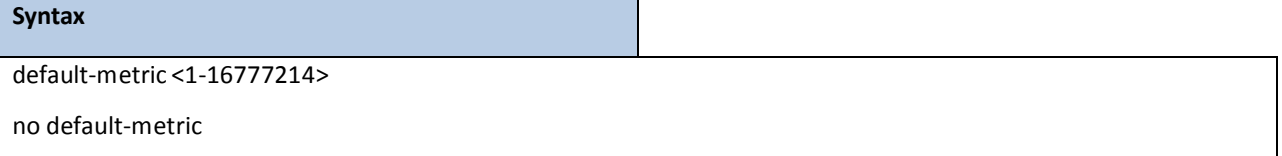

#### **Default Setting**

None

## **Command Mode**

Router OSPF Config Mode

## **7.3.2.33 distance ospf**

distance ospf command sets the route preference value of OSPF in the router. Lower route preference values are preferred when determining the best route. The type of OSPF route can be intra, inter, or external. All the externaltype routes are given the same preference value. The range of <preference> value is 1 to 255. no distance ospf command sets the default route preference value of OSPF routes in the router. The type of OSPF can be intra, inter, or external. All the external type routes are given the same preference value.

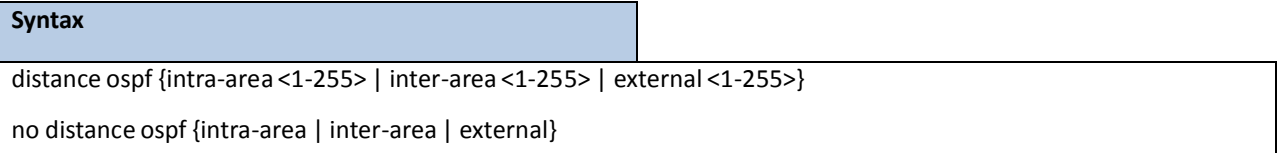

### **Default Setting**

110

## **Command Mode**

Router OSPF Config Mode

## **7.3.2.34 distribute-list out**

Use **distribute-list out** command to specify the accesslist to filter routesreceived from the source protocol. **no distribute-list out** command to specify the accesslist to filter routesreceived from the source protocol.

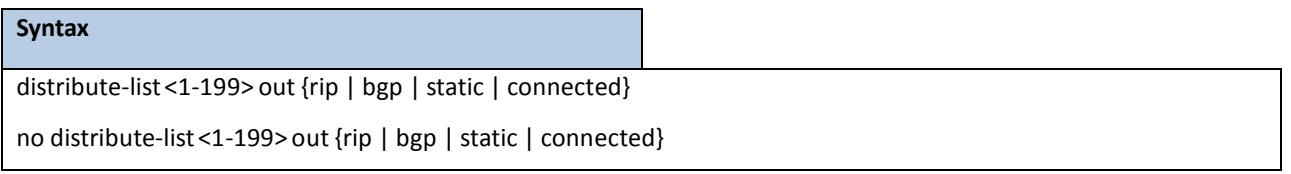

### **Default Setting**

None

#### **Command Mode**

Router OSPF Config Mode

## **7.3.2.35 exit-overflow-interval**

exit-overflow-interval command configures the exit overflow interval for OSPF. It describes the number of seconds after entering overflowstate that a router will wait before attempting to leave the overflow state. This allowsthe router to again originate non-defaultAS-external-LSAs.When set to 0, the router will not leave overflowstate until restarted. The range for secondsis 0 to 2147483647 seconds.

**No exit-overflow-interval** command configuresthe default exit overflow interval for OSPF.

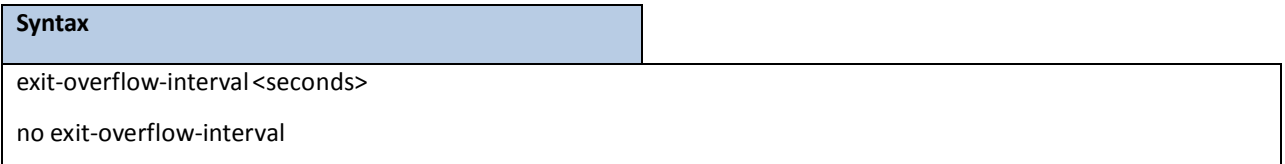

## **Default Setting**

0

### **Command Mode**

## **7.3.2.36 external-lsdb-limit**

external-lsdb-limit command configures the external LSDB limit for OSPF. If the value is -1, then there is no limit. W hen the number of non-default AS-external-LSAs in a router's link-state database reaches the external LSDB limit, the router enters overflow state. The router never holds more than the external LSDB limit non-default AS-external-LSAs in it database. The external LSDB limit MUST be set identically in all routers attached to the OSPF backbone and/or any regular OSPF area. The range for limit is -1 to 2147483647.**no external-lsdb-limit** command configuresthe default external LSDB limit for OSPF.

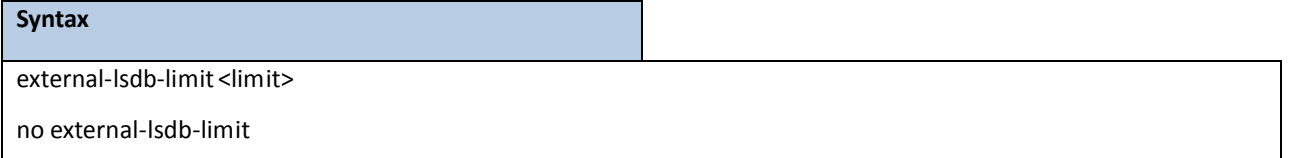

**<limit>** - The range for limit is -1 to 2147483647.If the value is -1, then there is no limitation.

### **Default Setting**

-1

#### **Command Mode**

Router OSPF Config Mode

## **7.3.2.37 ip ospf authentication**

ip **ospf** authentication command sets the OSPF Authentication Type and Key for the specified interface. The value of <type> is either none, simple or encrypt. The <key> is composed of standard displayable, non-control keystrokesfrom a Standard 101/102-keykeyboard. The authentication key must be 8 bytes or lessif the authentication type is simple. If the type is encrypt, the key may be up to 16 bytes. If the type is encrypt a <keyid> in the range of 0 and 255 must be specified. Unauthenticated interfaces do not need an authentication key or authentication key ID. There is no default value for this command.

**no ip ospf authentication** command setsthe default OSPF Authentication Type for the specified interface.

#### **Syntax**

ip ospf authentication {none | {simple <key>} | {encrypt <key> <keyid>}}

no ip ospf authentication

#### **Default Setting**

None

### **Command Mode**

# **7.3.2.38 ip ospf cost**

**ip ospf cost** command configuresthe cost on an OSPF interface. The <cost> parameter has a range of 1 to 65535. **no ip ospf cost** command configuresthe default cost on an OSPF interface.

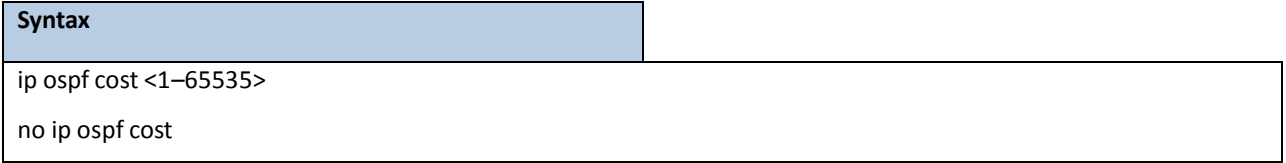

#### **Default Setting**

10

## **Command Mode**

Interface Config

## **7.3.2.39 ip ospf dead-interval**

ip **ospf dead-interval** command sets the OSPF dead interval for the specified interface. The value for <seconds> is a valid positive integer, which represents the length of time in seconds that a router's Hello packets have not been seen before its neighborrouters declare that the routeris down. The value for the length of timemust be the same for all routers attached to a common network. This value should be some multiple of the Hello Interval (i.e. 4). Valid values range in secondsfrom 1 to 2147483647. **no ip ospf dead-interval** command setsthe default OSPF dead interval for the specified interface.

### **Syntax**

ip ospf dead-interval <seconds>

no ip ospf dead-interval

### **Default Setting**

40

### **Command Mode**

# **7.3.2.40 ip ospf hello-interval**

ip ospf hello-interval command sets the OSPF hello interval for the specified interface. The value for seconds is a valid positive integer, which representsthe length of time in seconds. The value for the length of timemust be the same for all routers attached to a network. Valid valuesrange from 1 to 65535. **no ip ospf hello-interval** command sets the default OSPF hello interval for the specified interface.

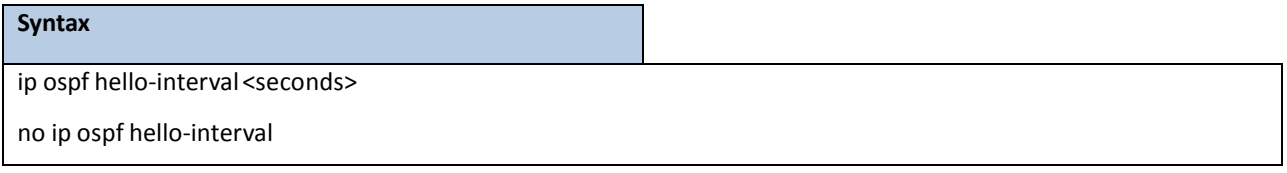

#### **Default Setting**

10

### **Command Mode**

Interface Config

# **7.3.2.41 ip ospf network**

ip ospf network command to configure OSPF to treat an interface as a point-to-point rather than broadcast interface. The broadcast option sets the OSPF network type to broadcast. The point-to-point option sets the OSPF network type to point-to-point. OSPF treats interfaces as broadcastinterfacesby default. (Loopback interfaceshave a special loopback network type, which cannot be changed.) When there are only two routers on the network, OSPF can operate more efficiently by treating the network as a point-to-point network. For point-to-point networks, OSPF does not elect a designated router or generate a network link state advertisement(LSA). Both endpointsof the link must be configured to operate in point-to-point mode. **no ip ospf network** command to return the OSPF network type to the default.

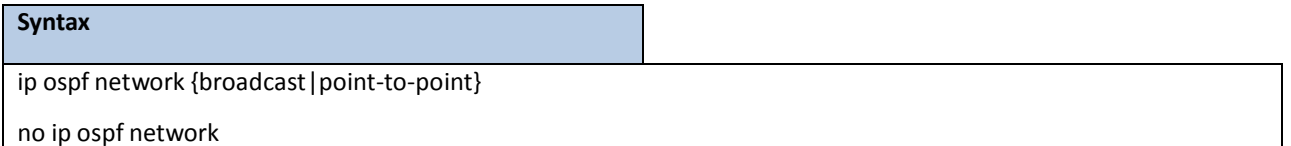

#### **Default Setting**

Broadcast

## **Command Mode**

# **7.3.2.42 ip ospf priority**

**ip ospf priority** command sets the OSPF priority for the specified router interface. The priority of the interface is a priority integer from 0 to 255. A value of 0 indicatesthat the router is not eligible to become the designated router on this network. **no ip ospf priority** command setsthe default OSPF priority for the specified router interface.

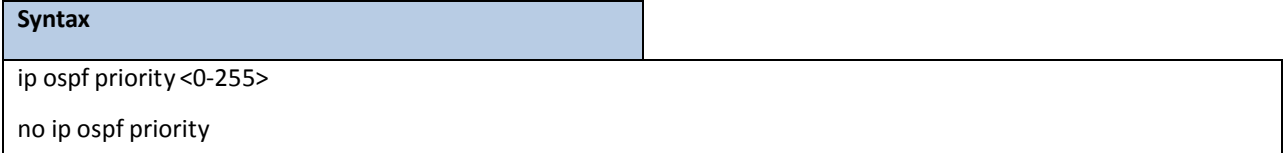

## **Default Setting**

1, which is the highest router priority

### **Command Mode**

Interface Config

# **7.3.2.43 ip ospf retransmit-interval**

ip ospf retransmit command sets the OSPF retransmit Interval for the specified interface. The retransmit interval is specified in seconds. The value for <seconds>is the number of seconds between link-state advertisement retransmissions for adjacencies belonging to this router interface. This value is also used when retransmitting database description and link-state request packets. Valid valuesrange from 0 to 3600 (1 hour). **no ip ospf** retransmit command sets the default OSPF retransmit Interval for the specified interface.

# **Syntax** ip ospf retransmit-interval <0-3600>

no ip ospf retransmit-interval

### **Default Setting**

5

## **Command Mode**

# **7.3.2.44 ip ospf transmit-delay**

ip ospf transmit-delay command sets the OSPF Transit Delay for the specified interface. The transmit delay is specified in seconds. In addition, it sets the estimated number of seconds it takes to transmit a link state update packet overthisinterface. Valid valuesfor <seconds> range from 1 to 3600 (1 hour). **no ip ospf transmit-delay** command sets the default OSPF Transit Delay for the specified interface

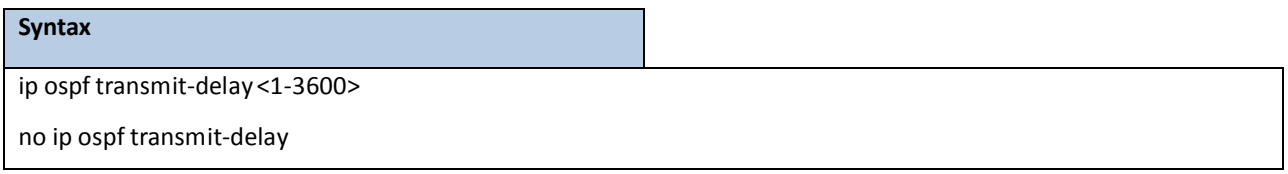

### **Default Setting**

1 **Command Mode** Interface Config

# **7.3.2.45 ip ospf mtu-ignore**

ip **ospf mtu-ignore** command disables OSPF maximum transmission unit (MTU) mismatch detection. OSPF Database Description packets specify the size of the largest IP packet that can be sent without fragmentation on the interface. When a router receives a Database Description packet, it examines the MTU advertised by the neighbor. By default, if the MTU is larger than the router can accept, the Database Description packet is rejected and the OSPF adjacency is not established. **no ip ospf mtu-ignore** command enablesthe OSPF MTU mismatch detection.

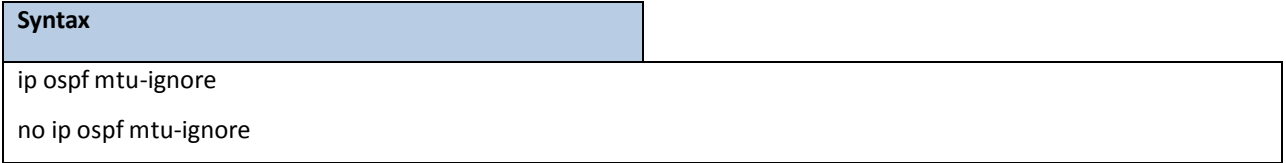

## **Default Setting**

Enabled

## **Command Mode**

# **7.3.2.46 router-id**

**router-id** command sets a 4-digit dotted-decimal number uniquely identifying the router ospf id. The <ipaddress> is a

configured value.

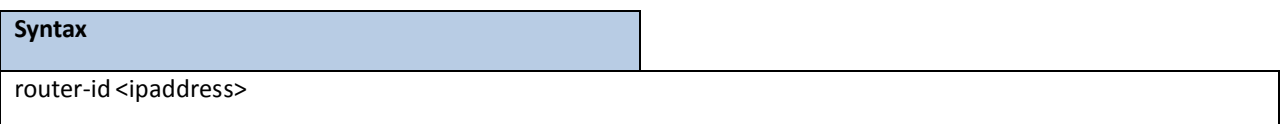

### **Default Setting**

None

**Command Mode**

Router OSPF Config Mode

## **7.3.2.47 redistribute**

redistribute command configures OSPF protocol to allow redistribution of routes from the specified source protocol/routers. no redistribute command configures OSPF protocol to prohibit redistribution of routes from the specified source protocol/routers.

## **Syntax**

redistribute{rip | bgp | static | connected}[metric <0-16777214>] [metric-type {1 | 2}] [tag

<0-4294967295>] [subnets]

no redistribute{rip | bgp | static | connected}[metric <0-16777214>] [metric-type {1 | 2}] [tag

<0-4294967295>] [subnets]

## **Default Setting**

metric— unspecified

type—2

tag—0

## **Command Mode**

Router OSPF Config Mode

## **7.3.2.48 maximum-paths**

maximum-paths command sets the number of paths that OSPF can report for a given destination where

maxpathsis platform dependent.**no maximum-paths** command resetsthe number of paths that OSPF can

report for a given destination back to its default value.

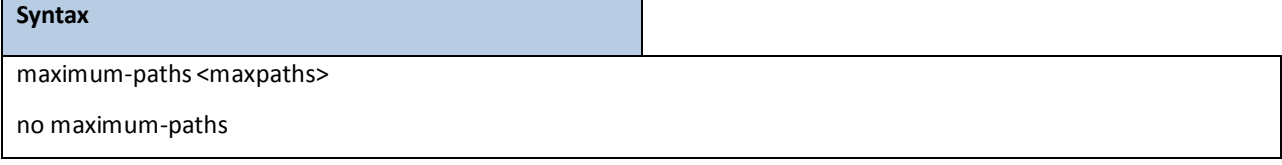

### **Default Setting**

4

## **Command Mode**

Router OSPF Config Mode

## **7.3.2.49 passive-interface default**

**passive-interface default** command to enable global passive mode by default for all interfaces. It overrides any interface level passivemode. OSPF will not form adjacenciesover a passive interface. **no passive-interfacedefault** command to disable the global passive mode by default for all interfaces. Any interface previously configured to be passive reverts to non-passive mode.

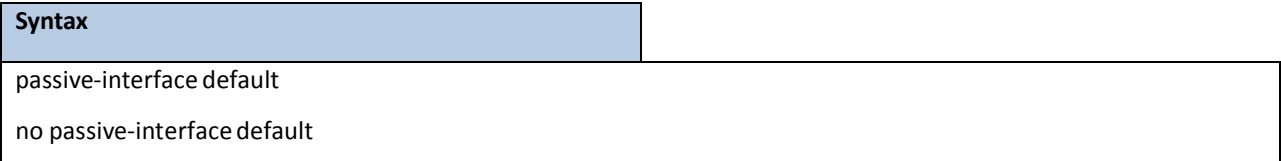

#### **Default Setting**

Disabled

### **Command Mode**

Router OSPF Config Mode

## **7.3.2.50 passive-interface**

**passive-interface** command to set the interface or tunnel as passive. It overrides the global passive mode that is currently effective on the interface or tunnel. **no passive-interface** command to set the interface or tunnel as non-passive. It overrides the global passive mode that is currently effective on the interface or tunnel..

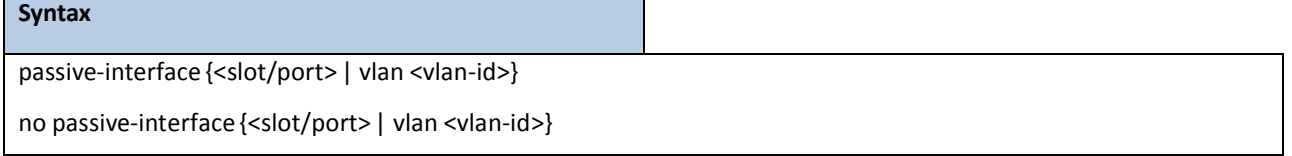

### **Default Setting**

Disabled

## **Command Mode**
## **7.3.2.51 timers spf**

Use this command to configure the SPF delay time and hold time. The valid range for both parametersis 0-65535

seconds..

# **Syntax** timers spf <delay-time> <hold-time>

## **Default Setting**

delay- time—5

hold-time—10

## **Command Mode**

Router OSPF Config Mode

## **7.4 BOOTP/DHCP RELAY COMMANDS**

## **7.4.1 SHOW COMMANDS**

## **7.4.1.1 show bootpdhcprelay**

This command displays the BootP/DHCP Relay information.

**Syntax**

show bootpdhcprelay

### **Default Setting**

None

## **Command Mode**

Privileged Exec

User Exec

## **Display Message**

**Maximum Hop Count:** Is the maximum allowable relay agent hops.

**MinimumWait Time (Seconds)**Is the minimum wait time.

**Admin Mode** Representswhetherrelaying of requestsis enabled or disabled.

Server IP Address Is the IP Address for the BootP/DHCP Relay server.

**Circuit Id Option Mode** Is the DHCP circuit Id option which may be enabled or disabled.

Requests Received Is the number of requests received.

Requests Relayed Is the number of requests relayed.

Packets Discarded Is the number of packets discarded.

## **7.4.2 CONFIGURATION COMMANDS**

## **7.4.2.1 bootpdhcprelay cidoptmode**

This command enables the circuit ID option mode for BootP/DHCP Relay on the system.

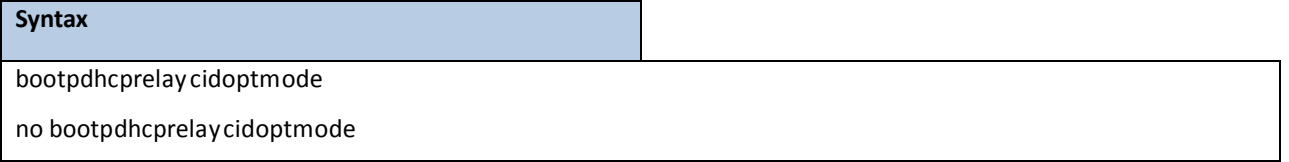

**no -** This command is used to disable the circuit ID option mode for BootP/DHCP Relay on the system.

## **Default Setting**

Disabled

### **Command Mode**

Global Config

## **7.4.2.2 bootpdhcprelay enable**

This command enablesthe forwarding of relay requestsfor BootP/DHCP Relay on the system.

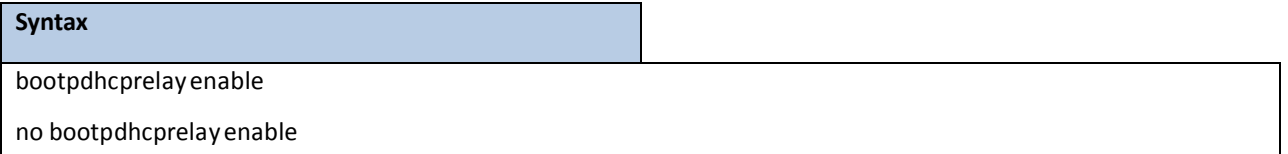

**no -** Disable the forwarding of relay requestsfor BootP/DHCPRelay on the system.

### **Default Setting**

Disabled

## **Command Mode**

Global Config

## **7.4.2.3 bootpdhcprelay maxhopcount**

This command configuresthe maximum allowable relay agent hopsfor BootP/DHCP Relay on the system.

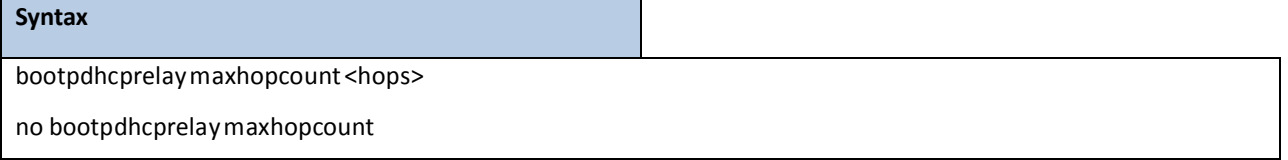

**<hops> -** The range of maximum hop count is 1 to 16.

**no -** Set the maximum hop count to 4.

## **Default Setting**

The default value is 4.

## **Command Mode**

Global Config

## **7.4.2.4 bootpdhcprelay minwaittime**

This command configuresthe minimum wait time in secondsfor BootP/DHCP Relay on the system. When the BOOTP relay agent receives a BOOTREQUEST message, it may use the seconds-since-client-began-booting field of the request as a factor in deciding whether to relay the request or not.

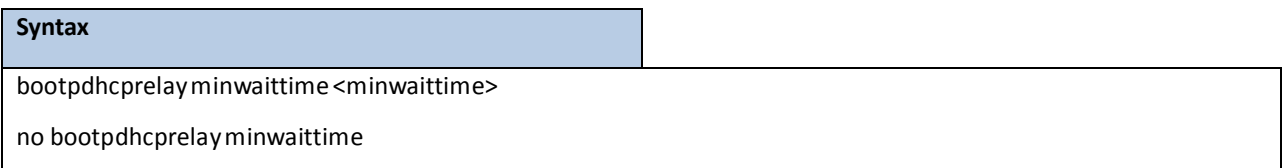

**<minwaittime> -** The range of minimum wait time is 0 to 100.

**no -** Set the minimum wait time to 0 seconds.

### **Default Setting**

The default value is 0.

### **Command Mode**

Global Config

## **7.4.2.5 bootpdhcprelay serverip**

This command configures the server IP Address for BootP/DHCP Relay on the system.

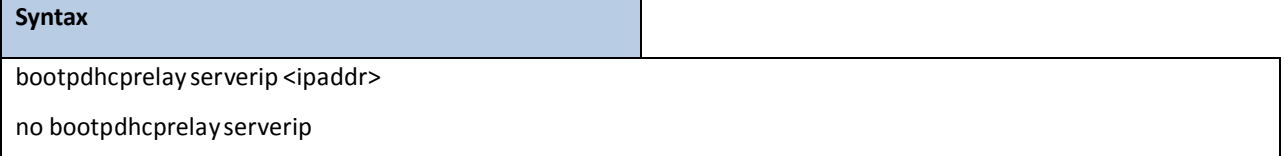

**<ipaddr> -** The IP address of the BootP/DHCP server.

**no -** Clear the IP address of the BootP/DHCP server.

### **Default Setting**

None

## **Command Mode**

Global Config

## **7.5 IP HELPER COMMANDS**

## **7.5.1 Show Commands**

## **7.5.1.1 show ip helper-address**

Use this command to display the IP helper address configuration.

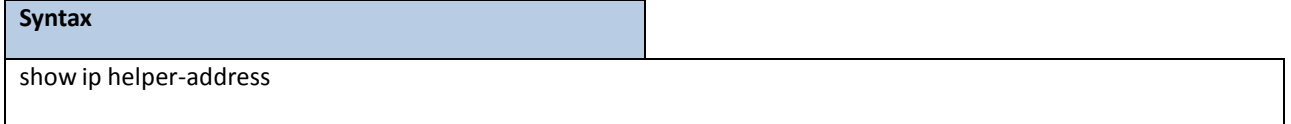

### **Default Setting**

None

## **Command Mode**

Privileged Exec

User Exec

## **Display Message**

Interface: The relay configuration is applied to packets that arrive on this interface. This field is set to 'any' for global IP helper entries.

UDP Port: The relay configuration is applied to packets whose destination UDP port is this port.

**Discard:** Indicate discard the UDP packets or not.

Hit **Count:** The number of times the IP helper entry has been used to relay or discard a packet.

**Server Address:** The IPv4 address of the server to which packets are relayed.

## **7.5.1.2 show ip helperstatistics**

Use this command to display the number of UDP packets processed and relayed.

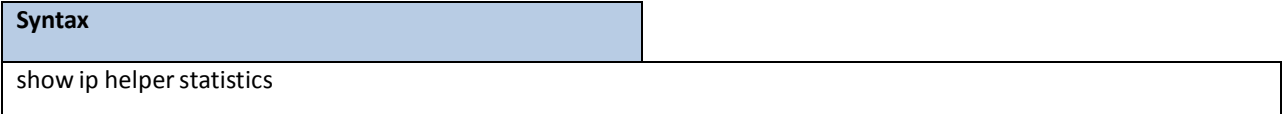

#### **Default Setting**

None

### **Command Mode**

Privileged Exec

User Exec

### **Display Message**

**DHCP client messagesreceived:** The number of valid messages that received form a DHCP client **DHCP client messagesrelayed:** The number of DHCP client messagesrelayed to a server.

**DHCP** server messages received The number of DHCP responses received from the server. **DHCP server messagesrelayed** The number of DHCP server messagesrelayed to a client. **UDP** client messages received The number of valid UDP messages received. **UDP client messagesrelayed** The number of valid UDP messagesrelayed **DHCP messageshop count exceeded max** The number of DHCP client messagesreceived whose hop count is larger than the maximum allowed. **DHCP messageswith secsfield below min** The number of DHCP client messagesreceived whose Second field is less than the minimum value. **DHCP messagewith giaddrset to local address** The number of DHCP client messagesreceived whose gateway address, giaddr, is already set to an IP address configured on one of the relay agent's own IP address. Packets with expired TTL The number of packets received with TTL of 0 or 1 that otherwise have been relayed. **Packetsthat matched a discard entry** The number of packetsignored by the relay agent because they match a discard entry.

## **7.5.2 CONFIGURATION COMMANDS**

## **7.4.2.1 ip helper-address**

Use this command to configure the relay of certain UDP broadcast packets received on a specific interface or range of interfaces. This command can be invokedmultiple times on a routing interface, either to specifymultiple server addressesfor a given port number or to specifymultiple port numbers handled by a specific server.

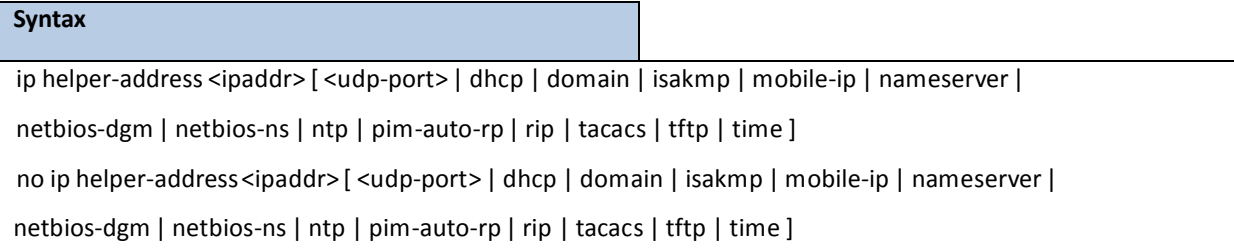

**no -** This command is used to delete the address.

#### **Default Setting**

None

## **Command Mode**

## **7.5.2.2 ip helper-address discard**

Use this command to configure the discard of certain UDP broadcast packetsreceived on a specific interface or range of interfaces. This commandcan be invokedmultiple times on a routing interface for a given port number or to specify multiple port numbers handled by a specific server.

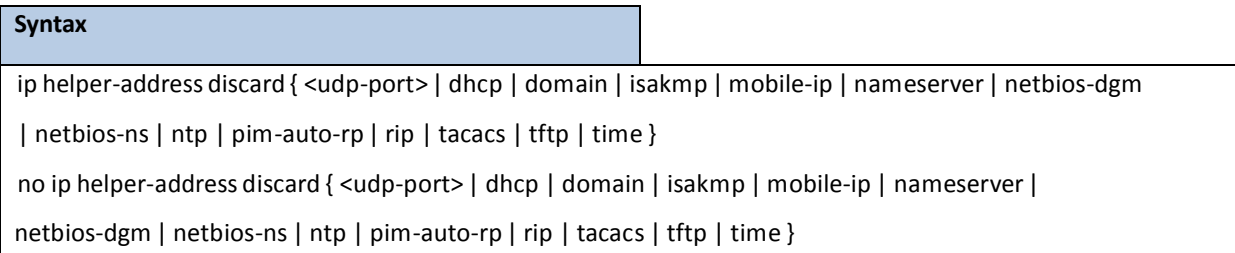

**no -** This command is used to delete the address.

### **Default Setting**

None

## **Command Mode**

Interface Config

## **7.5.2.3 ip helper-address**

Use this command to configure the relay of certain UDP broadcast packets received on any interface. If the interface that receives a UDP packet has been configured with an address, this global address value will be ignored. This command can be invoked multiple times, either to specify multiple server addresses for a given UDP port number or to specify multiple UDP port numbers handled by a specific server.

**Syntax**

ip helper-address <ipaddr> { <udp-port> | dhcp | domain | isakmp | mobile-ip | nameserver | netbios-dgm | netbios-ns | ntp | pim-auto-rp | rip | tacacs | tftp | time } no ip helper-address<ipaddr> { <udp-port> | dhcp | domain | isakmp | mobile-ip | nameserver | netbios-dgm | netbios-ns | ntp | pim-auto-rp | rip | tacacs | tftp | time }

**no -** This command is used to delete the address.

### **Default Setting**

None

## **Command Mode**

Global Config

## **7.5.2.4 ip helper enable**

This command enable the relay of UDP packets.

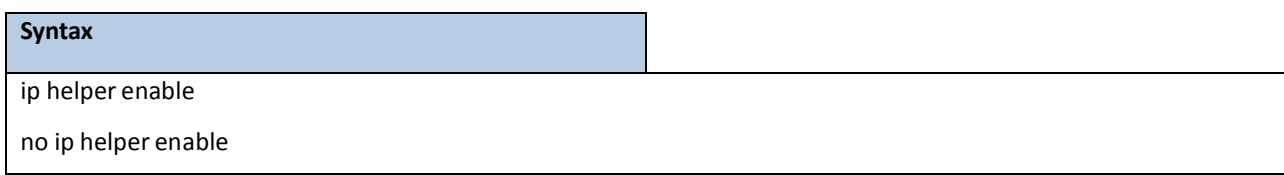

**no –** disable the relay of UDP packets.

## **Default Setting**

Disabled.

## **Command Mode**

Global Config

## **7.5.2.5 clear ip helperstatistics**

This command is used this command to clear the information of UDP packets processed and relayed by IP helper.

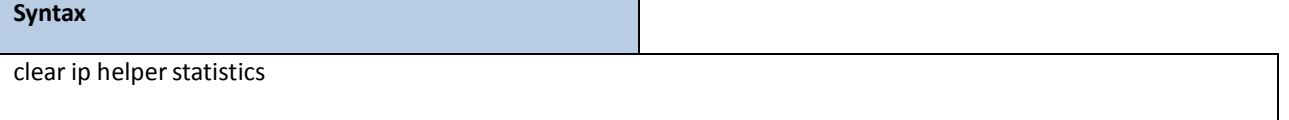

### **Default Setting**

None

## **Command Mode**

Privileged Exec

User Exec

## **7.6 ROUTING INFORMATION PROTOCOL (RIP) COMMANDS**

## **7.6.1 SHOW COMMANDS**

## **7.6.1.1 show ip rip**

This command displays information relevant to the RIP router.

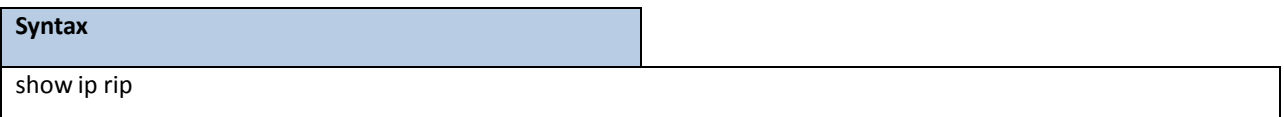

### **Default Setting**

None

### **Command Mode**

Privileged Exec

### **Display Message**

**RIP Admin Mode:** Select enable or disable from the pulldownmenu. If you select enable RIP will be enabled for the switch. The default is disabled.

**Split Horizon Mode:** Select none, simple or poison reverse from the pulldown menu. Split horizon is a technique for avoiding problems caused by including routes in updates sent to the router from which the route was originally learned. The options are: None - no special processing for this case. Simple - a route will not be included in updatessent to the router from which it was learned. Poisoned reverse - a route will be included in updates sent to the router from which it was learned, but the metric will be set to infinity. The default is simple **Auto SummaryMode:** Select enable or disable from the pulldownmenu. If you select enable groups of adjacent routes will be summarized into single entries, in order to reduce the total number of entries. The default is enabled.

**Host Routes Accept Mode:** Select enable or disable from the pulldownmenu. If you select enable the router will be accept host routes. The default is enabled.

**Global Route Changes:** The number of route changesmade to the IP Route Databaseby RIP. This does not include the refresh of a route's age.

**Global queries:** The number of responses sent to RIP queries from other systems. Default Metric Sets a default for the metric of redistributed routes. This field displays the default metric if one has already been set or blank if not configured earlier. The valid values are (1 to 15).

**Default Metric:** Sets a default for the metric of redistributed routes. This field displaysthe default metric if one has already been set or blank if not configured earlier. The valid values are (1 to 15).

**Default Route Advertise:** The default route.

**Distance**:Configured distance value for rip routes.

## **7.6.1.2 show ip rip interface**

This command displays information related to a particular RIP interface.

#### **Syntax**

show ip rip interface <slot/port>

**< slot/port > -** Interface number

#### **Default Setting**

None

#### **Command Mode**

Privileged Exec

#### **Display Message**

Interface: Valid slot and port number separated by forward slashes. This is a configured value.

**IP** Address: The IP source address used by the specified RIP interface. This is a configured value.

**Send version:** The RIP version(s)used when sending updates on the specified interface. The types are none, RIP-1, RIP-1c, and RIP-2. This is a configured value.

**Receive version:** The RIP version(s) allowed when receiving updatesfrom the specified interface. The types are none, RIP-1, RIP-2, Both. This is a configured value.

**RIP Admin Mode:** RIP administrativemode of router RIP operation; enable, disable it. Thisis a configured value.

Link State: Indicates whether the RIP interface is up or down. This is a configured value.

**Authentication Type:** The RIP Authentication Type for the specified interface. The types are none, simple, and encrypt. This is a configured value.

**Authentication Key:** 16 alpha-numeric charactersfor authentication key when usessimple or encrypt authentication.

**Authentication Key ID:** It is a Key ID when uses MD5 encryption for RIP authentication.

**Default Metric:** A number which representsthe metric used for defaultroutesin RIP updates originated on the specified interface. This is a configured value. The following informationwill be invalid if the link state is down.

Bad Packets Received: The number of RIP response packets received by the RIP process which were subsequently discarded for any reason.

**Bad Routes Received:** The number of routes contained in valid RIP packetsthat were ignored for any reason. **Updates Sent:** The number of triggered RIP updates actually sent on this interface.

## **7.6.1.3 show ip rip interface brief**

This command displays general information for each RIP interface. For this command to display successful

results routing must be enabled per interface (i.e. ip rip).

## **Syntax**

show ip rip interface brief

### **Default Setting**

None

#### **Command Mode**

Privileged Exec

### **Display Message**

**Interfacet:** Valid slot and port numberseparated by forward slashes.

**IP Address:** The IP source address used by the specified RIP interface.

Send Version: The RIP version(s) used when sending updates on the specified interface. The types are none,

RIP-1, RIP-1c, RIP-2.

**Receive Version:** The RIP version(s) allowed when receiving updatesfrom the specified interface. The types are none, RIP-1, RIP-2, Both

**RIP Mode:** RIP administrative mode of router RIP operation; enable, disable it.

**Link State:** The mode of the interface (up or down).

## **7.6.2 CONFIGURATION COMMANDS**

## **7.6.2.1 enable rip**

This command resets the default administrative mode of RIP in the router (active).

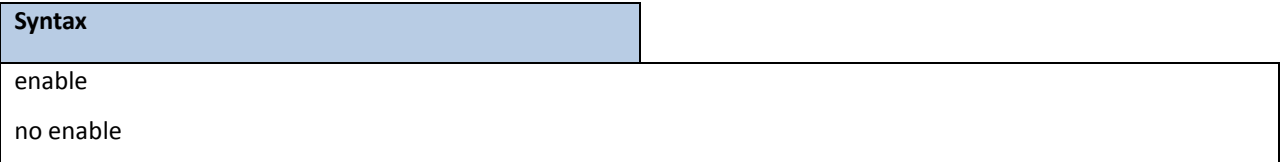

**no** - This command sets the administrative mode of RIP in the router to inactive.

### **Default Setting**

Enabled

#### **Command Mode**

Router RIP Config

## **7.6.2.2 ip rip**

This command enables RIP on a router interface.

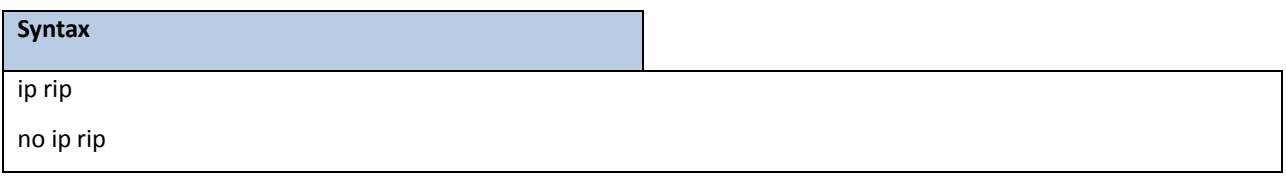

**no -** This command disables RIP on a router interface.

## **Default Setting**

Disabled

## **Command Mode**

Interface Config

## **7.6.2.3 auto-summary**

This command enables the RIP auto-summarization mode.

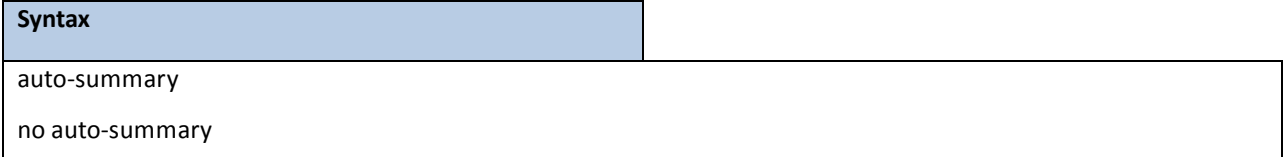

**no -** This command disablesthe RIP auto-summarizationmode.

## **Default Setting**

Disabled

## **Command Mode**

Router RIP Config

## **7.6.2.4 default-information originate**

This command is used to set the advertisement of default routes.

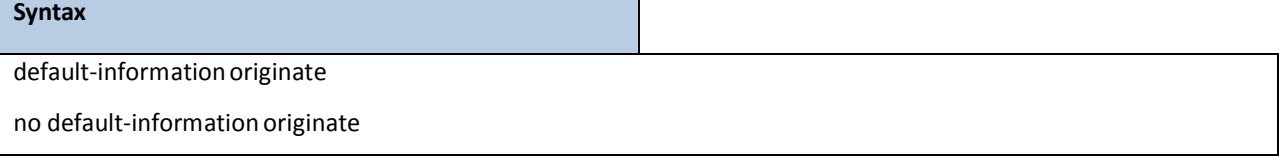

**no -** This command is used to cancel the advertisement of default routes.

### **Default Setting**

Not configured

## **Command Mode**

Router RIP Config

## **7.6.2.5 default-metric**

This command is used to set a default for the metric of distributed routes.

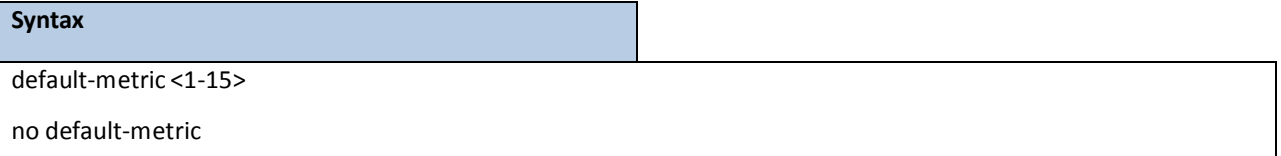

**<1 - 15> -** a value for default-metric.

**no -** This command is used to reset the default metric of distributed routesto its default value.

### **Default Setting**

Not configured

## **Command Mode**

Router RIP Config

## **7.6.2.6 distance rip**

This command setsthe route preference value of RIP in the router. Lower route preference values are preferred

when determining the best route.

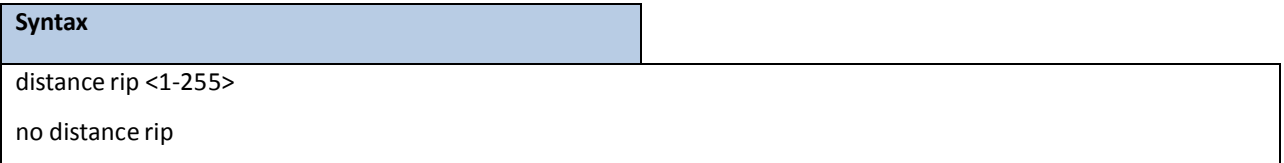

**<1 - 255> -** the value for distance.

no - This command sets the default route preference value of RIP in the router.

### **Default Setting**

15

### **Command Mode**

Router RIP Config

## **7.6.2.7 hostrouteaccept**

This command enables the RIP hostroutesaccept mode.

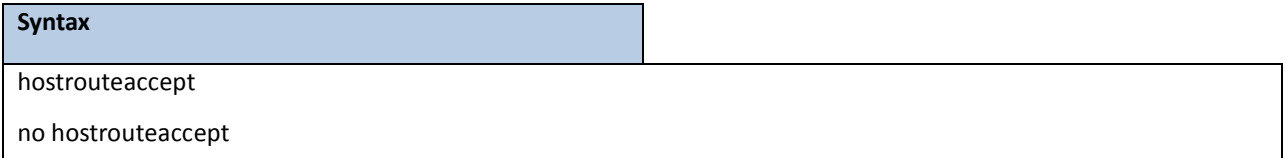

**no -** This command disablesthe RIP hostroutesaccept mode.

#### **Default Setting**

Enabled

### **Command Mode**

Router RIP Config

## **7.5.2.8 split-horizon**

This commandsetsthe RIP split horizonmode. **None mode** will not use RIP split horizon mode. **Simple mode** will be that a route is not advertisedon the interfaceover which it is learned. **Poison mode** will be that routeslearned over this interface should be re-advertisedon the interface with a metric of infinity (16).

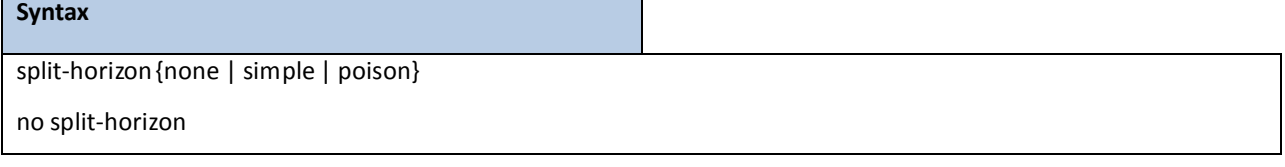

**none -** This command sets without using RIP split horizon mode.

simple - This command sets to use simple split horizon mode.

**poison** - This command sets to use poison reverse mode.

**no -** This command cancel to set the RIP split horizon mode and sets none mode.

## **Default Setting**

Simple

#### **Command Mode**

Router RIP Config

## **7.6.2.9 distribute-list**

This command is used to specify the access list to filter routes received from the source protocol. Source protocols have OSPF, Static, and Connected.

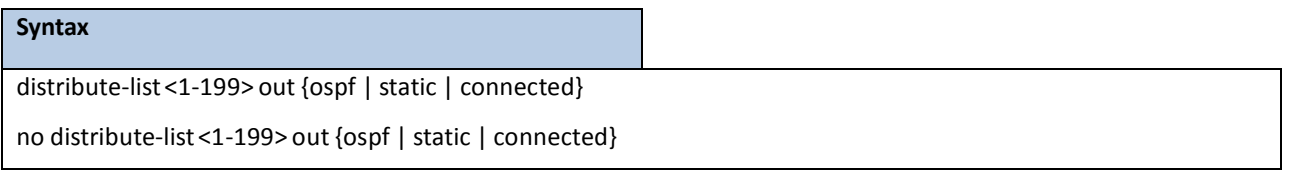

**<1 - 199> -** Access List ID value. The Access List filtersthe routesto be redistributed by the source protocol.

no - This command is used to cancel the access list to filter routes received from the source protocol.

### **Default Setting**

0

### **Command Mode**

Router RIP Config

## **7.6.2.10 redistribute**

This command configures RIP protocol to redistribute routes from the specified source protocol/routers. There are five possible match options. When you submit the command redistribute ospf match <matchtype> the match-type or types specified are added to any match types presently being redistributed. Internal routes are redistributed by default. Source protocols have OSPF, Static, and Connetced. Match types will have internal, external 1, external 2, nssa-external 1, and nssa-external 2.

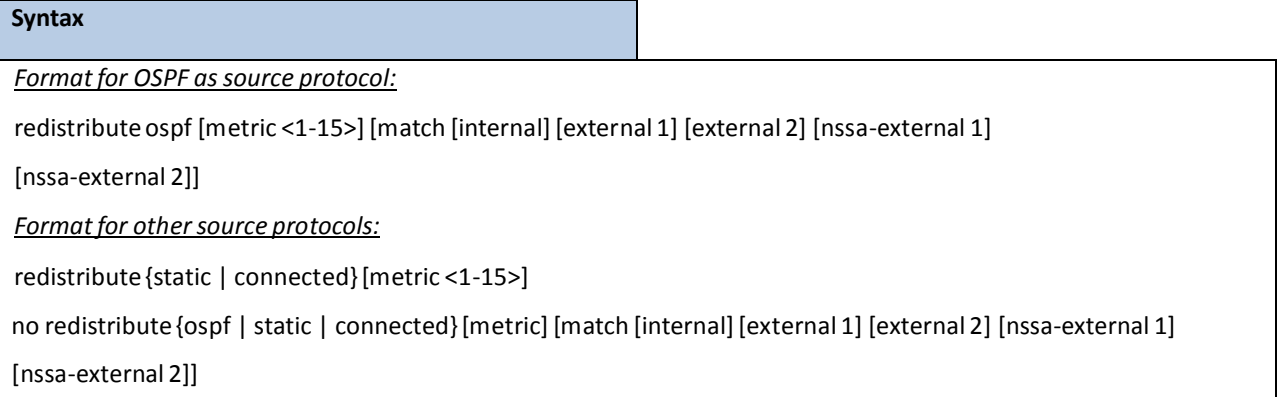

**<1 - 15> -** a value for metric.

no - This command de-configures RIP protocol to redistribute routes from the specified source protocol/routers.

#### **Default Setting**

Metric - not-configured

Match - internal

## **Command Mode**

Router RIP Config

## **7.6.2.11 ip rip authentication**

This command sets the RIP Version 2 Authentication Type and Key for the specified interface. The value of <type> is either **none**,**simple**, or **encrypt**.

The value for authentication key [key] must be 16 bytes or less. The [key] is composed of standard displayable, non-control keystrokesfrom a Standard 101/102-key keyboard. If the value of <type> is encrypt, a keyid in the range of 0 and 255 must be specified.

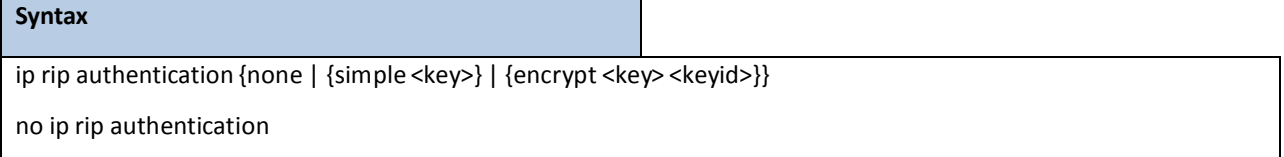

**none -** This command uses no authentication.

**simple -** This command usessimple authentication for RIP authentication .

**encrypt-** This command uses MD5 encryption for RIP authentication.

**<key> -** 16 alpha-numeric charactersto be used for authentication key.

**<keyid> -** a value in the range of 0 – 255 to be used for MD5 encryption.

**no -** This command setsthe default RIP Version 2 Authentication Type.

### **Default Setting**

None

#### **Command Mode**

## **7.6.2.12 ip rip receive version**

This command configures the interface to allow RIP control packets of the specified version(s) to be received. The value for <mode> is one of: **rip1** to receive only RIP version 1 formatted packets,**rip2** for RIP version 2, **both** to receive packetsfrom either format, or **none** to not allowany RIP control packetsto be received

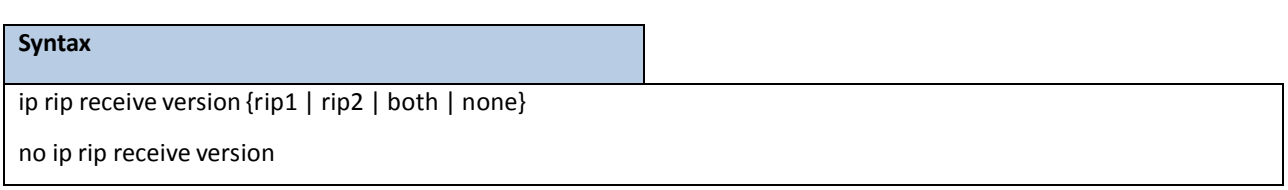

**no** - This command configures the interface to allow RIP control packets of the default version(s) to be received.

## **Default Setting**

Both

## **Command Mode**

Interface Config

## **7.6.2.13 ip rip send version**

This command configuresthe interface to allow RIP control packets of the specified version to be sent. The value for <mode> is one of: rip1 to broadcast RIP version 1 formatted packets, rip1c (RIP version 1 compatibility mode) which sends RIP version 2 formatted packets via broadcast, **rip2** for sending RIP version 2 using multicast, or none to not allow any RIP control packets to be sent.

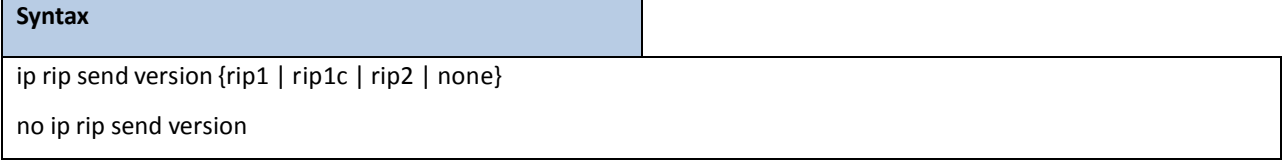

**no -** This command configuresthe interface to allow RIP control packets of the default version to be sent.

**Default Setting**

rip2

### **Command Mode**

## **7.7 ROUTER DISCOVERY PROTOCOL COMMANDS**

## **7.7.1 SHOW COMMANDS**

## **7.7.1.1 show ip irdp**

This commands displays the router discovery information for all interfaces, or a specified interface.

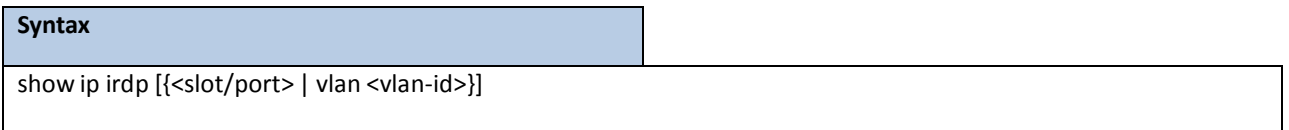

**<slot/port>-** Show router discovery informationfor the specified interface.

**no parameter-** Show router discovery information for all interfaces.

### **Default Setting**

None

### **Command Mode**

Privileged Exec

User Exec

## **Display Message**

Ad Mode: Displays the advertise mode which indicates whether router discovery is enabled or disabled on this interface.

**Advertise Address:** Addressesto be used to advertise the router for the interface.

**Max Int:** Displaysthe maximum advertise interval which is the maximum time allowed between sending router advertisements from the interface in seconds.

**Min Int:** Displaysthe minimum advertise interval which is the minimum time allowed between sending router advertisements from the interface in seconds.

Hold Time: Displays advertise holdtime which is the value of the holdtime field of the router advertisement sent from the interface in seconds.

Preferences: Displays the preference of the address as a default router address, relative to other router addresses on the same subnet.

## **7.7.2 CONFIGURATION COMMANDS**

## **7.7.2.1 ip irdp**

This command enables Router Discovery on an interface.

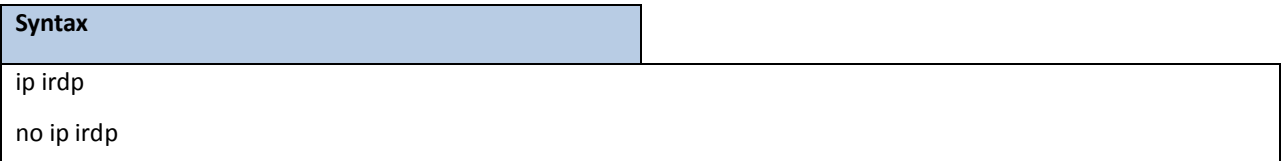

**<no> -** Disable Router Discovery on an interface.

## **Default Setting**

Disabled

## **Command Mode**

Interface Config

## **7.7.2.2 ip irdp address**

This command configuresthe addressto be used to advertise the router for the interface.

## **Syntax**

ip irdp address <address>

no ip irdp address

**<address>-** The address used is 224.0.0.1 or 255.255.255.255.

**no -** The address used is 224.0.0.1.

## **Default Setting**

The default address is 224.0.0.1

## **Command Mode**

## **7.7.2.3 ip irdp holdtime**

This commands configuresthe value, in seconds, of the holdtime field of the router advertisement sent from

this interface.

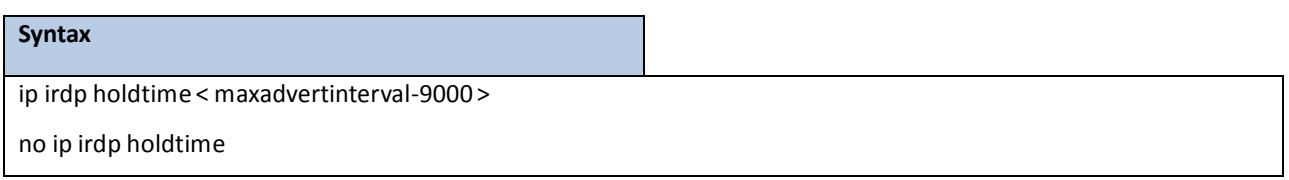

**< maxadvertinterval-9000 >** The range is the maxadvertintervalto 9000 seconds.

**no -** This command configuresthe default value, in seconds, of the holdtime field of the router

advertisement sent from this interface.

### **Default Setting**

The default value is  $3*$  maxadvertinterval (600) =1800.

### **Command Mode**

Global Config

## **7.7.2.4 ip irdp maxadvertinterval**

This commands configures the maximum time, in seconds, allowed between sending router advertisements from the interface.

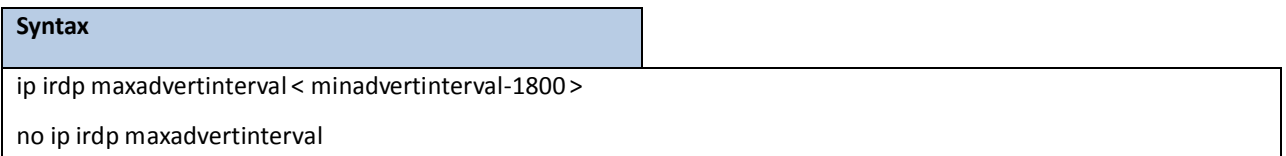

**< minadvertinterval-1800 > -** The range is 4 to 1800 seconds.

**no -** This command configuresthe defaultmaximum time, in seconds.

## **Default Setting**

The default value is 600.

### **Command Mode**

Global Config

## **7.7.2.5 ip irdp minadvertinterval**

This command configures the minimum time, in seconds, allowed between sending router advertisements from the interface.

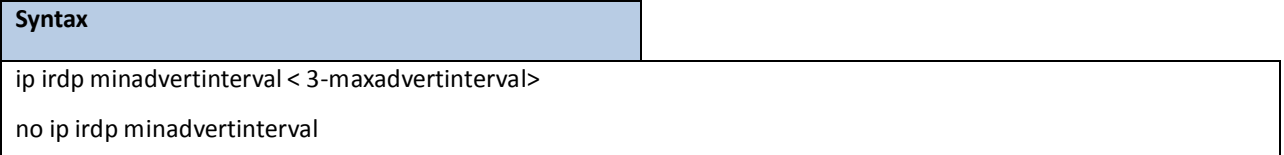

**< 3-maxadvertinterval>-** The range is 3 to maxadvertintervalseconds.

**no** - This command sets the minimum time to 450.

## **Default Setting**

The default value is 450.

#### **Command Mode**

Global Config

## **7.7.2.6 ip irdp preference**

This command configures the preferability of the address as a default router address, relative to other router

addresses on the same subnet.

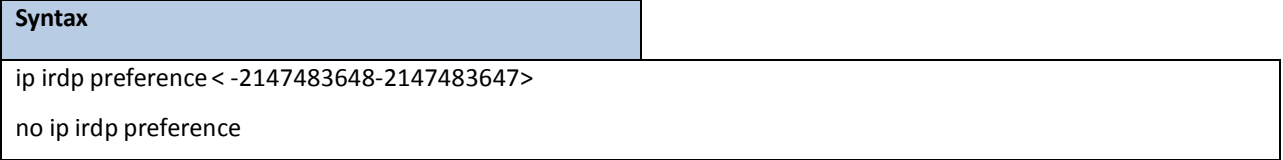

**< -2147483648-2147483647> -** The range is -2147483648 to 2147483647.

**no** - This command sets the preference to 0.

**Default Setting**

The default value is 0.

## **Command Mode**

Global Config

## **7.8 VLAN ROUTING COMMANDS**

## **7.8.1 SHOW COMMANDS**

## **7.8.1.1 show ip vlan**

This command displaysthe VLAN routing information for all VLANs with routing enabled in the system.

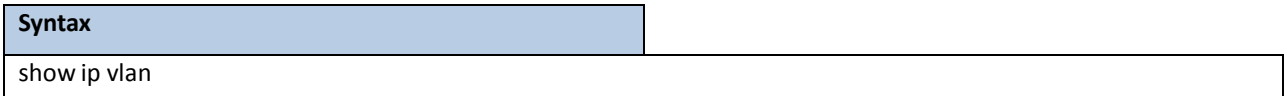

### **Default Setting**

None

### **Command Mode**

Privileged Exec

User Exec

### **Display Message**

**MAC Address used by Routing VLANs:** Is the MAC Address associated with the internal bridgerouterinterface (IBRI). The same MAC Addressis used by all VLAN routing interfaces. It will be displayed above the per-VLAN

information.

**VLAN ID:** Is the identifier of the VLAN.

Logical Interface: Indicates the logical slot/port associated with the VLAN routing interface.

**IP Address:**Displaysthe IP Address associated with this VLAN.

Subnet Mask: Indicates the subnet mask that is associated with this VLAN.

## **7.8.2 CONFIGURATION COMMANDS**

## **7.8.2.1 vlan routing**

This command creates routing on a VLAN.

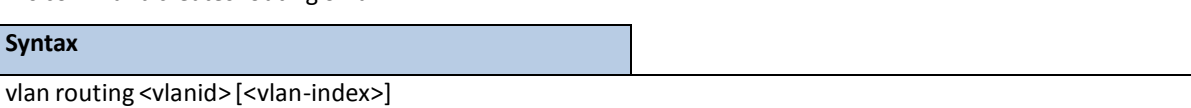

no vlan routing <vlanid>

**<vlanid> -** The range is 1 to 4093.

**<vlan-index> -** VLAN routing index, the range is 1 to 128.

**no -** Delete routing on a VLAN.

### **Default Setting**

None

## **Command Mode**

VLAN Database

## **7.9 VIRTUAL ROUTER REDUNDANCY PROTOCOL (VRRP) COMMANDS**

## **7.9.1 SHOW COMMANDS**

## **7.9.1.1 show ip vrrp**

This command displays whether VRRP functionality is enabled or disabled. It also displayssome global parameters

which are required for monitoring.

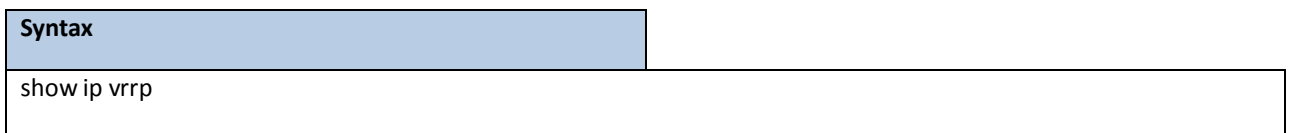

### **Default Setting**

None

### **Command Mode**

Privileged Exec

User Exec

### **Display Message**

**Admin Mode:** Displaysthe administrativemode for VRRP functionality on the switch.

**Router Checksum Errors:** Representsthe total number of VRRP packetsreceived with an invalid VRRP checksum value.

**Router Version Errors:** Representsthe total number of VRRP packetsreceived with Unknown or

unsupported version number.

Router VRID Errors: Represents the total number of VRRP packets received with invalid VRID for this virtual router.

## **7.9.1.2 show ip vrrp brief**

This command displays information about each virtual router configured on the switch.

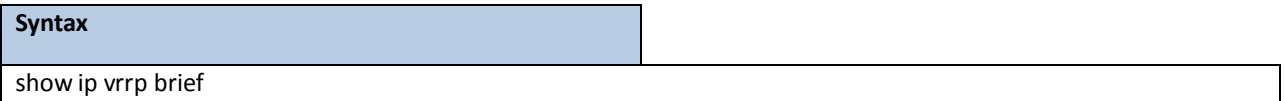

### **Default Setting**

None

## **Command Mode**

Privileged Exec

User Exec

## **Display Message**

**Interface:** Valid slot and port numberseparated by forward slashes.

**VRID:** Represents the router ID of the virtual router.

**IP Address:**Is the IP Addressthat was configured on the virtual router

**Mode:** Represents whetherthe virtual router is enabled or disabled.

**State:** Representsthe state (Master/backup) of the virtual router.

## **7.9.1.3 show ip vrrp interface**

This command displays all configuration information of a virtual router configured on a specific interface. Note that the information will be displayed only when the IP address of the specific interface is configured.

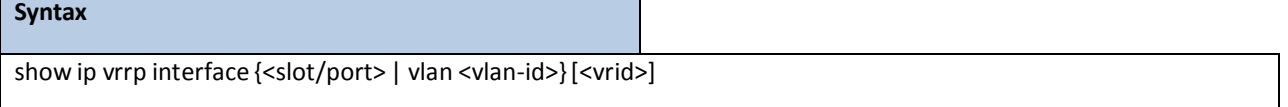

**<slot/port>-** Valid slot and port numberseparated by forward slashes.

**<vrid> -** Virtualrouter ID.

**<vlan-id> -** VLAN ID. The range of VLAN ID is 1 to 4093.

#### **Default Setting**

None

#### **Command Mode**

Privileged

Exec User Exec

#### **Display Message**

**VRID:** Represents the router ID of the virtual router.

Primary IP Address: This field represents the configured IP Address for the Virtual router.

**VMAC address:** Representsthe VMAC address of the specified router.

**Authentication type:** Representsthe authentication type for the specific virtual router.

**Priority:** Representsthe priority value for the specific virtual router.

**Configured Priority:** The priority configuredthrough the ip vrrp vrid priority 1-254 command.

Advertisement interval: Represents the advertisement interval for the specific virtual router.

Pre-Empt Mode: Is the preemption mode configured on the specified virtual router.

Pre-Empt Delay: How much time to be delayed before becoming the active router. It only performs

the delay when the preemption is first attempted.

**Administrative Mode:** Representsthe status(Enable or Disable) of the specific router.

Accept Mode: When enabled, the VRRP Master can accept ping packets sent to one of the virtual router's IP addresses.

State: Represents the state (Master/backup) of the specific virtual router

## **7.9.1.4 show ip vrrp interface stats**

This command displays the statistical information about each virtual router configured on the switch.

# **Syntax** show ip vrrp interface stats {<slot/port> | vlan <vlan-id>}[<vrid>]

**<slot/port>-** Valid slot and port numberseparated by forward slashes.

**<vrid> -** Virtualrouter ID.

**<vlan-id> -** VLAN ID. The range of VLAN ID is 1 to 4093.

#### **Default Setting**

None

#### **Command Mode**

Privileged Exec

User Exec

#### **Display Message**

VRID: Represents the router ID of the virtual router.

Uptime: Is the time that the virtual router has been up, in days, hours, minutes and seconds.

**Protocol:**Representsthe protocol configured on the interface.

**State Transitionedto Master:** Representsthe total number of times virtualrouter state has changed to MASTER.

Advertisement Received: Represents the total number of VRRP advertisements received by this virtual router.

**Advertisement Interval Errors:** Representsthe total number of VRRP advertisementsreceived for which advertisement interval is different than the configured value for this virtual router.

**Authentication Failure:** Representsthe total number of VRRP packetsreceived that don't pass the authentication check.

**IP TTL errors:** Represents the total number of VRRP packets received by the virtual router with IP TTL (time to live) not equal to 255.

**Zero Priority Packets Received:**Representsthe total number of VRRP packetsreceived by virtual router with a priority of '0'.

Zero Priority Packets Sent: Represents the total number of VRRP packets sent by the virtual router with a priority of '0'

**Invalid Type Packets Received:**Representsthe total number of VRRP packetsreceived by the virtual router with invalid 'type' field.

**Address List Errors:** Representsthe total number of VRRP packetsreceived for which address list does not match the locally configured list for the virtual router.

**Invalid Authentication Type:** Represents the total number of VRRP packets received with unknown

authentication type.

**Authentication Type Mismatch:** Representsthe total number of VRRP advertisementsreceived for which 'auth type' not equal to locally configured one for this virtual router.

**Packet Length Errors:** Representsthe total number of VRRP packetsreceived with packet length less

than length of VRRP header.

## **7.9.2 CONFIGURATION COMMANDS**

## **7.9.2.1 ip vrrp**

This command enables the administrative mode of VRRP in the router.

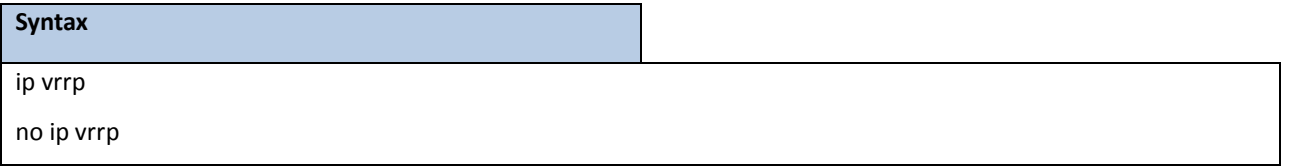

### **Default Setting**

Disabled

## **Command Mode**

Global Config

This command sets the virtual router ID on an interface for Virtual Router configuration in the router.

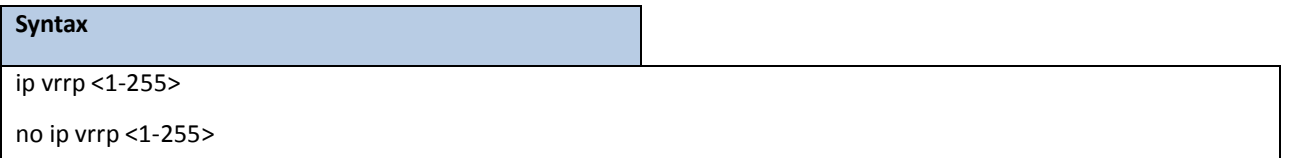

**<1-255> -** The range of virtualrouter ID is 1 to 255.

**<no> -** This command removes all VRRP configuration details of the virtualrouter configured on a specific interface.

#### **Default Setting**

None

### **Command Mode**

## **7.9.2.2 ip vrrp ip**

This commands also designatesthe configured virtual router IP address as a secondary IP address on an interface.

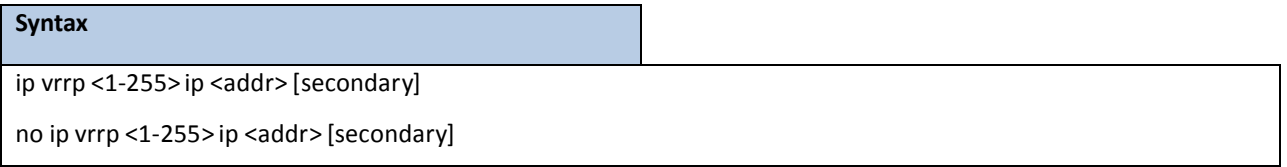

**<1-255> -** The range of virtualrouter ID is 1 to 255.

**<addr> -** Secondary IP address of the router ID.

**<no> -** This command removes all VRRP configuration details of the virtualrouter configured on a specific interface.

## **Default Setting**

None

#### **Command Mode**

Interface Config

## **7.9.2.3 ip vrrp mode**

This command enablesthe virtual router configured on the specified interface. Enabling the status field starts a virtual router.

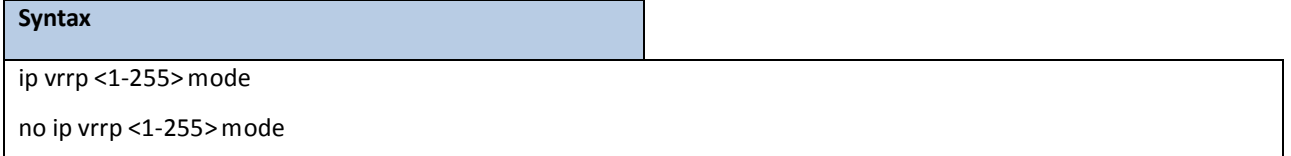

**<1-255> -** The range of virtualrouter ID is 1 to 255.

<no> - Disable the virtual router configured on the specified interface. Disabling the status field stops a

virtual router.

### **Default Setting**

Disabled

### **Command Mode**

## **7.9.2.4 ip vrrp accept-mode**

Use this command to allow the VRRP Master to accept ping packets sent to one of the virtual router's IP addresses.

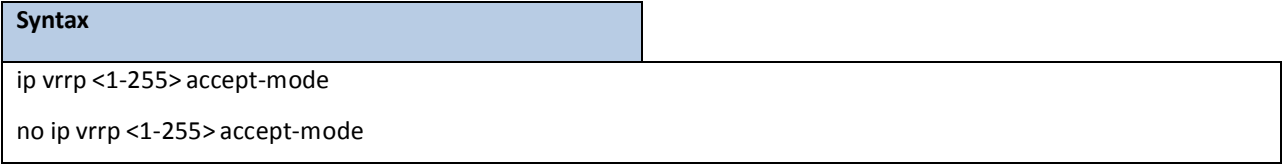

**<1-255> -** The range of virtualrouter ID is 1 to 255.

**<no> -** Use this command to prevent the VRRP Master from accepting ping packetssent to one of the

virtual router's IP addresses.

### **Default Setting**

Disabled

### **Command Mode**

Interface Config

## **7.9.2.5 ip vrrp authentication**

This command sets the authorization details value for the virtual router configured on a specified

interface.

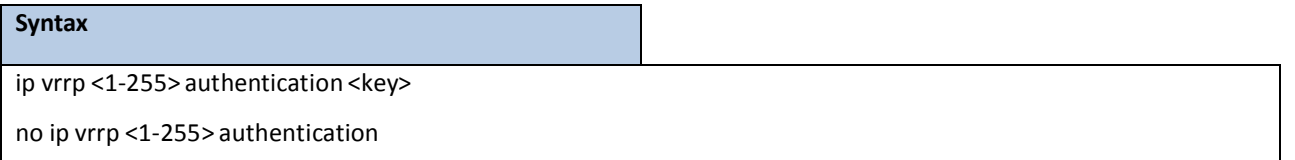

**<1-255> -** The range of virtualrouter ID is 1 to 255.

**<key> -** A text password used for authentication.

<no> - This command sets the default authorization details value for the virtual router configured on a specified interface.

### **Default Setting**

no authentication

### **Command Mode**

## **7.9.2.6 ip vrrp preempt**

This command sets the preemption mode value for the virtual router configured on a specified interface.

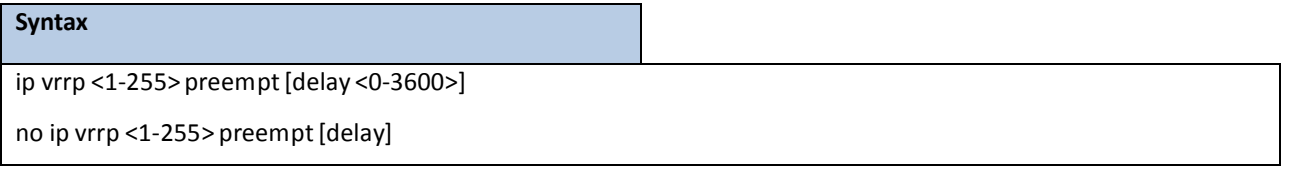

**<1-255> -** The range of virtualrouter ID is 1 to 255.

**<0-3600> -** The time to be delayed to become active router.

**<no> -** This command setsthe default preemptionmode value for the virtualrouter configured on a specified interface.

### **Default Setting**

Preempt mode: Enabled

Preempt delay: 0

## **Command Mode**

Interface Config

## **7.9.2.7 ip vrrp priority**

This command sets the priority value for the virtual router configured on a specified interface.

The router with the highest priority is elected master. If a router is configured with the address used as the address of the virtual router, the router is called the "address owner". The priority of the address owner is always 255 so that the address owner is always master. If the master has a priority lessthan 255 (it is not the address owner) and you configure the priority of another router in the group higher than the master's priority, the router will take over as master only if preempt mode is enabled.

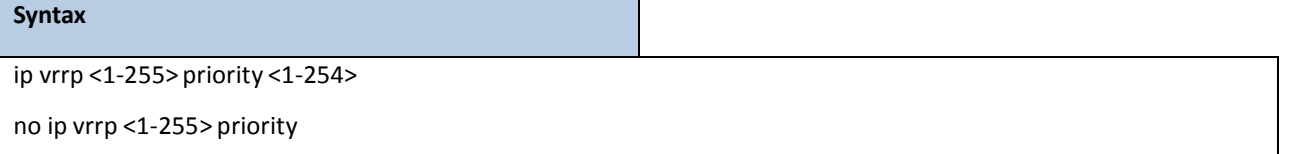

**<1-255> -** The range of virtualrouter ID is 1 to 255.

**<1-254> -** The range of priority is 1 to 254.

**<no> -** This command setsthe default priority value for the virtual router configured on a specified interface.

### **Default Setting**

The default priority value is 100 unlessthe router is the address owner, in which case its priority is automatically set to 255.

#### **Command Mode**

Interface Config

## **7.9.2.8 ip vrrp timers advertise**

This command sets the advertisement value for a virtual router in seconds.

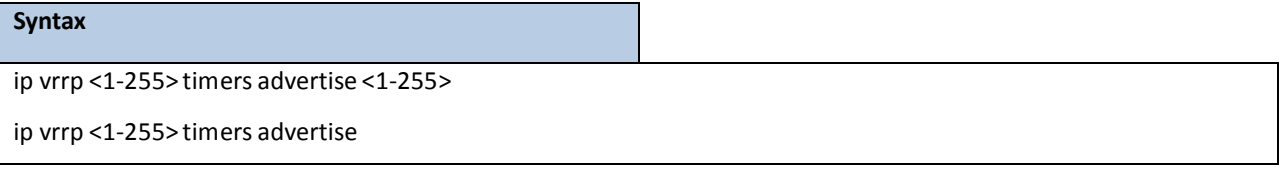

**<1-255> -** The range of virtualrouter ID is 1 to 255.

**< 1-255 > -** The range of advertisementinterval is 1 to 255.

<no> - This command sets the default advertisement value for a virtual router.

### **Default Setting**

The default value of advertisement interval is 1.

## **Command Mode**

## **7.9.2.9 ip vrrp track interface**

This command alters the priority of the VRRP router based on the availability of its interfaces. This command is useful for tracking interfacesthat are not configured for VRRP.Only IP interfaces are tracked. A tracked interface is up if the IP on that interface is up. Otherwise, the tracked interface is down.

When the tracked interface is down or the interface has been removed from the router, the priority of the VRRP router will be decremented by the value specified in the decrement argument. W hen the interface is up for IP protocol, the priority will be incremented by the decrement value.

A VRRP configured interface can track more than one interface.When a tracked interface goes down, then the priority of the router will be decreased by 10 (the default priority decrement) for each downed interface. The default priority decrement is changed using the decrement argument. The default priority of the virtual router is 100, and the default decrement priority is 10. By default, no interfaces are tracked. If you specify just the interface to be tracked, without giving the optional priority, then the default priority will be set. The default priority decrement is 10.

### **Syntax**

ip vrrp <1-255> track interface {<slot/port> | vlan <vlan-id>}[decrement <1-254>] no ip vrrp <1-255> track interface {<slot/port> | vlan <vlan-id>}[decrement]

**<1-255> -** The range of virtualrouter ID is 1 to 255.

**< 1-254 > -** The range of decrementis 1 to 254.

**<vlan-id> -** VLAN ID. The range of VLAN ID is 1 to 4093.

**<no> -** This commandremovesthe interface from the tracked list or to restore the priority decrement to its default.

#### **Default Setting**

Decrement: 10

### **Command Mode**

## **7.9.2.10 ip vrrp track ip route**

This command tracks the route reachability. When the tracked route is deleted, the priority of the VRRP router will be decremented by the value specified in the decrement argument. When the tracked route is added, the priority will be incremented by the same.

A VRRP configured interface can track more than one route.When a tracked route goes down, then the priority of the router will be decreased by 10 (the default priority decrement) for each downed route. By default no routes are tracked. If you specify just the route to be tracked, without giving the optional priority, then the default priority will be set. The default priority decrementis 10. The default priority decrementis changed using the decrement argument.

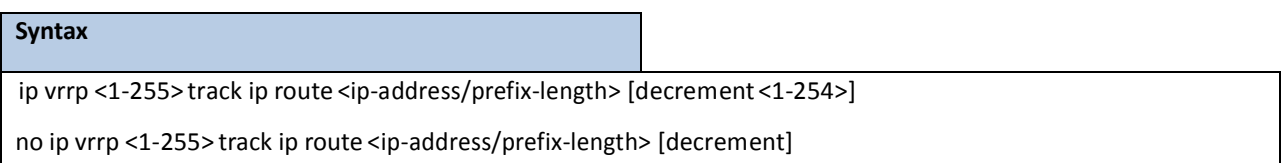

**<1-255> -** The range of virtualrouter ID is 1 to 255.

**< 1-254 > -** The range of decrementis 1 to 254.

**<no> -** This command removes the route from the tracked list or to restore the priority decrement to its default. W hen removing a tracked IP route from the tracked list, the priority should be incremented by the decrement value if the route is not reachable.

#### **Default Setting**

Decrement: 10

### **Command Mode**

## **7.10 POLICY BASED ROUTING (PBR) COMMANDS**

## **7.10.1 SHOW COMMANDS**

## **7.10.1.1 show ip policy**

This command lists the route map associated with each interface.

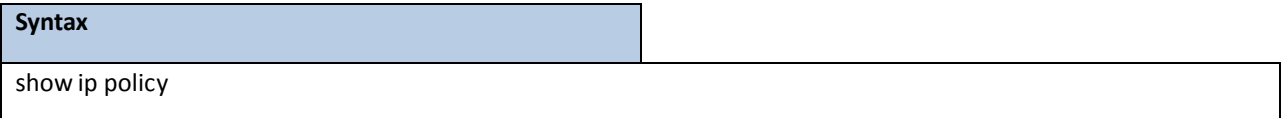

### **Default Setting**

None

## **Command Mode**

Privileged Exec

### **Display Message**

**Interface:** The interface.

**Route-map:** The route map.

## **7.10.1.2 show ip prefix-list**

This command displays configuration and status for a prefix list.

# **Syntax** show ip prefix-list [detail | summary] [prefix-list-name] [network/length] [seq sequencenumber] [longer]

[first-match]

## **Default Setting**

None

### **Command Mode**

Privileged Exec

#### **Parameter**

detail | summary: (Optional) Displays detailed or summarized information about all prefix lists.

**prefix-list-name:** (Optional) The name of a specific prefix list.

**network/length:** (Optional) The network number and length (in bits) of the network mask.

seq: (Optional) Applies the sequence number to the prefix list entry.

**sequence-number:**(Optional) The sequence number of the prefix list entry.

longer: (Optional) Displays all entries of a prefix list that are more specific than the given network/length.

first-match: (Optional) Displays the entry of a prefix list that matches the given network/length.

## **7.10.1.3 show route-map**

To display a route map, use the show route-map command in Privileged EXEC mode.

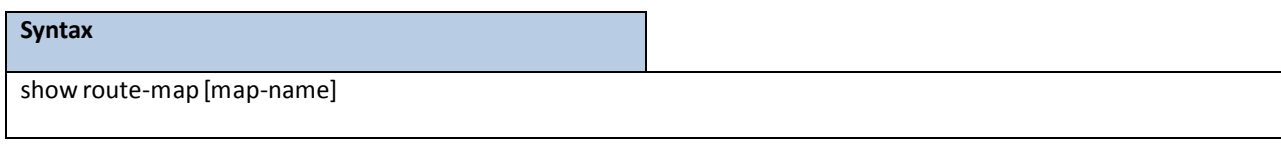

#### **Default Setting**

None

### **Command Mode**

Privileged Exec

#### **Parameter**

map-name: (Optional) Name of a specific route map.

## **7.10.2 CONFIGURATION COMMANDS**

## **7.10.2.1 ip policy route-map**

Use this command to identify a route map to use for policy-based routing on an interface specified by <route-map-name>. Policy-based routing is configured on the interface that receivesthe packets, not on the interface from which the packets are sent.

When a route-map applied on the interface is changed, that is, if new statements are added to route-map or match/setterms are added/removed from route-map statement, and also if route-map that is applied on an interface

is removed, route-map needs to be removed from interface and added back again in order to have changed

route-map configurationto be effective.

In order to disable policy based routing from an interface, use **no** form of this command.

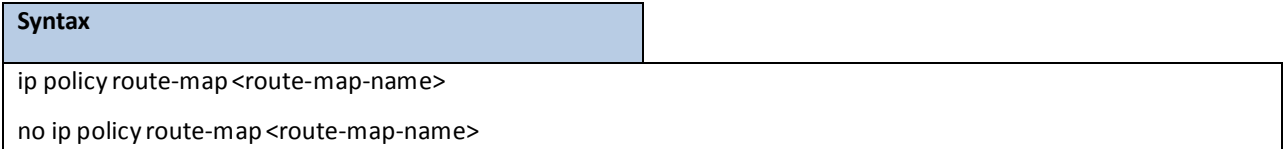

### **Default Setting**

None

## **Command Mode**

## **7.10.2.2 ip prefix-list**

To create a prefix list or add a prefix list entry, use the **ip prefix-list** command in Global Configuration mode. Prefix lists allow matching of route prefixes with those specified in the prefix list. Each prefix list includes of a sequence of prefix list entries ordered by their sequence numbers. A router sequentially examines each prefix list entry to determine if the route's prefixmatchesthat of the entry. An emptyor nonexistent prefix list permits all prefixes.An implicit deny is assume if a given prefix does not match any entries of a prefix list. Once a match or deny occurs the router does not go through the rest of the list.

A prefix list may be used within a route map to match a route's prefix using the command "match ip address" Up to 128 prefix lists may be configured. The maximumnumber of statementsallowed in prefix list is 64. To delete a prefix list or a statementin a prefix list, use the **no** form of this command. The command **no ip prefix-listlist-name** deletesthe entire prefix list. To remove an individualstatementfrom a prefix list, you must specify the statement exactly, with all its options.

### **Syntax**

ip prefix-list <list-name> {[seq number] {permit | deny} network/length [ge length] [le length] | renumber renumber-intervalfirst-statement-number}

no ip prefix-list <list-name> [seq number]{permit | deny} network/length [ge length] [le length]

#### **Default Setting**

No prefix lists are configured by default. When neither the ge nor the le option is configured, the destination prefix mustmatch the network/length exactly. If the **ge** option is configured withoutthe **le** option, any prefix with a network mask greaterthan or equal to the **ge** value is considered a match. Similarly, if the **le** option is configured without the **ge** option, a prefix with a network mask less than or equal to the **le** value is considered a match.

## **Command Mode**

Global Config

#### **Parameter**

**list-name:** The text name of the prefix list. Up to 32 characters.

**seq number:** (Optional) The sequence numberfor this prefix list statement. Prefix list statements are ordered from lowest sequence number to highest and applied in that order. If you do not specify a sequence number, the system will automaticallyselect a sequencenumberfive largerthan the last sequence numberin the list. Two statements may not be configured with the same sequence number. The value ranges from 1 to 4,294,967,294.

permit: Permit routes whose destination prefix matches the statement.

deny: Deny routes whose destination prefix matches the statement.

**network/length:** Specifiesthe match criteria for routes being compared to the prefix list statement. The network can be any valid IP prefix. The length is any IPv4 prefix length from 0 to 32.

586 **ge length:** (Optional) If this option is configured, then a prefix is only considered a match if its network
mask length is greater than or equal to this value. This value must be longer than the network length and less than or equal to 32.

le length: (Optional) If this option is configured, then a prefix is only considered a match if its network mask length is lessthan or equal to this value. This value must be longerthan the ge length and less than or equalto 32.

**renumber:**(Optional) Providesthe option to renumberthe sequence numbers of the IP prefix list statements with a given interval starting from a particular sequence number. The valid range for renumber-interval is 1 -100, and the valid range for first-statement-numberis 1 - 1000.

# **7.10.2.3 ip prefix-list description**

To apply a text description to a prefix list, use the **ip prefix-list description** command in Global Configuration mode. To remove the text description, use the **no** form of this command.

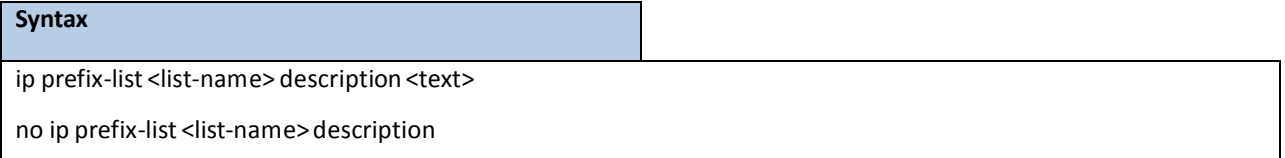

## **Default Setting**

No description is configured by default.

### **Command Mode**

Global Config

### **Parameter**

**list-name:** The text name of the prefix list.

**description text:** Text description of the prefix list. Up to 80 characters.

## **7.10.2.4 route-map**

To create a route map and enter Route Map Configurationmode, use the **route-map** command in Global Configurationmode. One use of a route map is to limit the redistributionof routesto a specified range of route prefixes. The redistribution command specifies a route map which refersto a prefix list. The prefix list identifiesthe prefixes that may be redistributed. TROPOS accepts up to 64 route maps. To delete a route map or one of its statements, use the **no** form of this command.

## **Syntax**

route-map <map-tag> [permit|deny][sequence-number] no route-map <map-tag> [permit|deny][sequence-number]

#### **Default Setting**

No route maps are configured by default. If no permit or deny tag is given, permitis the default.

### **Command Mode**

Global Config

## **Parameter**

**map-tag:** Text name of the route map. Route maps with the same name are grouped togetherin order of their sequence numbers. A route map name may be up to 32 characters long. permit: (Optional) Permit routes that match all of the match conditions in the route map. deny: (Optional) Deny routes that match all of the match conditions in the route map. sequence-number: (Optional) An integer used to order the set of route maps with the same name. Route maps are ordered from lowest to greatest sequence number, with lower sequence numbers being considered first. If no sequence number is specified, the system assigns a value ten greater than the last statement in the route map. The range is 0 to 65,535.

## **7.10.2.5 match as-path**

This route map match term matches BGP autonomous system paths against an AS path access list. If you enter a new **match as-path** term in a route map statementthat alreadyhas a **match as-path** term, the AS path list numbersin the new term are added to the existing match term, up to the maximum number of lists in a term. A route is considered a match if it matches any one or more of the AS path access lists the match term refers to.

To delete the match as-path term that matches BGP autonomoussystem paths against an AS path accesslist, use the **no** form of this command.

### **Syntax**

match as-path <as-path-list-number>

no match as-path

#### **Default Setting**

None

#### **Command Mode**

Route Map Config

#### **Parameter**

**as-path-list-number:**An integerfrom 1 to 500 identifying the AS path accesslist to use as match criteria.

# **7.10.2.6 match community**

To configure a route map to match based on a BGP community list, use the **match community** command in Route Map Configuration mode. If the community list returns a permit action, the route is considered a match. If the match statement refers to a community list that is not configured, no routes are considered to match the statement.

To delete a match term from a route map, use the **no** form of this command.The command no match community list exact-match removes the match statement from the route map. (It does not simply remove the exact-match option.) The command no match community removes the match term and all its community lists.

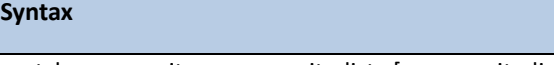

match community <community-list> [community-list...] [exact-match] no match community <community-list> [community-list...][exact-match]

## **Default Setting**

None

## **Command Mode**

Route Map Config

### **Parameter**

**community-list:** The name of a standard community list. Up to eight namesmay be included in a single match term.

exact-match: (Optional) When this option is given, a route is only considered a match if the set of communities on the route is an exact match for the set of communities in one of the statements in the community list.

## **7.10.2.7 match ip address**

To configure a route map to match based on a destination prefix, use the **match ip address** command in Route Map Configuration mode. If you specify multiple prefix lists in one statement, then a match occurs if a prefix matches any one of the prefix lists. If you configure a match ip address statement within a route map section that already has a match ip address statement, the new prefix lists are added to the existing set of prefix lists, and a match occurs if any prefix list in the combined set matchesthe prefix.

To delete a match statementfrom a route map, use the **no** form of this command.

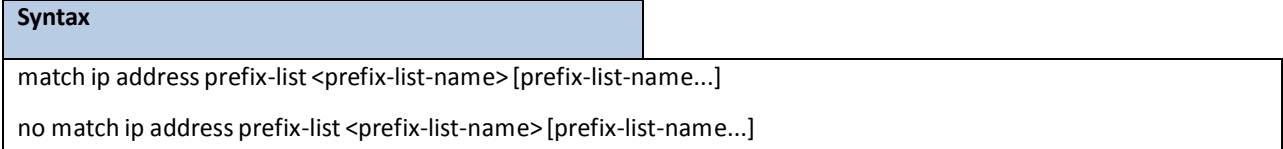

#### **Default Setting**

No match criteria are defined by default.

### **Command Mode**

Route Map Config

## **Parameter**

**prefix-list-name:** The name of a prefix list used to identify the set of matching routes. Up to eight prefix lists may be specified.

## **7.10.2.8 match ip address <access-list-number | access-list-name>**

Use this command to configure a route map in order to match based on the match criteria configured in an IP access-list. Note that an IP ACL must be configured before it is linked to a route-map. Actions present in an IP ACL configurationare applied with other actionsinvolved in route-map. If an IP ACL referenced by a route-map is removed or rules are added or deleted from that ACL, the configurationis rejected. If there are a list of IP access-lists specified in this command and the packet matches at least one of these access-list match criteria, the corresponding set of actions in route-map are applied to packet. If there are duplicate IP access-list numbers/names in this command, the duplicate configuration is ignored. To delete a match statementfrom a route map, use the **no** form of this command.

## **Syntax**

match ip address <access-list-number | access-list-name> [...access-list-number | name ]

no match ip address <access-list-number | access-list-name>[...access-list-number | name ]

#### **Default Setting**

No match criteria are defined by default.

#### **Command Mode**

Route Map Config

### **Parameter**

**access-list-number:** The access-list numberthat identifies an access-list configured through access-list CLI configuration commands. This numberis 1 to 99 for standard accesslist number. This numberis 100 to 199 for extended access list number.

**access-list-name:** The access-listname that identifies named IP ACLs. Access-list name can be up to 31 charactersin length. A maximum of 16 ACLs can be specified in this 'match' clause.

## **7.10.2.9 set as-path**

To prepend one or more AS numbersto the AS path in a BGP route, use the **set as-path** command in Route Map Configuration mode. This command is normallyused to insert one or more instances of the local AS number at the beginning of the AS\_PATHattribute of a BGP route. Doing so increasesthe AS path length of the route. The AS path length has a strong influence on BGP route selection. Changing the AS path length can influence route selection on the local router or on routers to which the route is advertised.

When prepending an inbound route, if the first segment in the AS\_PATH of the received route is an AS\_SEQUENCE, as-path-string is inserted at the beginning of the sequence. If the first segment is an AS\_SET, as-path-string is added as a new segment with type AS SEQUENCE at the beginning of the AS path. When prepending an outbound route to an external peer, as-path-string follows the local AS number, which is always the first ASN.

To remove a set commandfrom a route map, use the **no** form of this command.

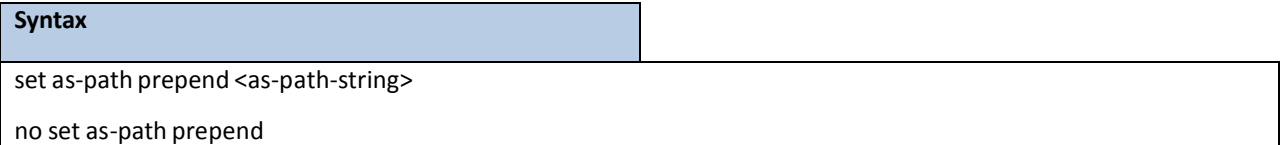

#### **Default Setting**

None.

## **Command Mode**

Route Map Config

## **Parameter**

as-path-string: A list of AS path numbers to insert at the beginning of the AS PATH attribute of matching BGP routes. To prepend more than one AS number, separate the ASNs with a space and enclose the string in quotes. Up to ten AS numbers may be prepended.

## **7.10.2.10 set comm-list delete**

To remove BGP communitiesfrom an inbound or outboundUPDATEmessage, use the **set comm-list delete** command in Route Map Configuration mode. A route map with this set command can be used to remove selected communities from inbound and outbound routes.When a community list is applied to a route for this purpose, each of the route's communitiesis submitted to the community list one at a time. Communities permitted by the list are removed from the route. Because communitiesare processed individually, a community list used to remove communitiesshould not include the exact-match option on statementswith multiple communities. Such statements can never match an individual community.

When a route map statementincludes both set community and **set comm-list delete** terms,the **set comm-list delete** term is processed first, and then the **set community** term (meaning that, communities are first removed, and then communitiesare added).

To delete the set commandfrom a route map, use the **no** form of this command.

#### **Syntax**

set comm-list <community-list-name>

delete no set comm-list

#### **Default Setting**

None.

### **Command Mode**

Route Map Config

#### **Parameter**

**community-list-name:** A standard community list name.

## **7.10.2.11 set community**

To modify the communities attribute of matching routes, use the set community command in Route Map Configuration mode. The **set community** command can be used to assign communitiesto routes originated through BGP's network and redistribute commands, and to set communitieson routes received from a specific neighbor or advertised to a specific neighbor. It can also be used to remove all communitiesfrom a route.

To remove a subset of the communitieson a route, use the command "**set comm-list delete**". To remove a set term from a route map, use the **no** form of this command.

### **Syntax**

set community <community-number[additive] | no-advertise | no-export | none>

no set community

#### **Default Setting**

None.

#### **Command Mode**

Route Map Config

## **Parameter**

**community-number:**One to sixteen communitynumbers, either as a 32-bit integers or in AA:NN format.

Communities are separated by spaces. The well-known communitiesno advertise and no-export are also accepted.

**additive:** (Optional) Communities are added to those already attached to the route.

**no-advertise:**Matching route not to be advertised to any BGP peer.

**no-export:** Matching route not to be advertised to external BGP peer.

**none:** Removes all communitiesfrom matching routes.

# **7.10.2.12 set interface**

If network administrator does not want to revert to normal forwarding but instead want to drop a packet that does not match the specified criteria, a set statement needs to be configured to route the packets to interface null 0 as the last entry in the route-map.**set interface null0** needsto be configured in a separate statement. It should not be added along with any other statement having other match/set terms.

A route-map statementthat is used for PBR is configured as permit or deny. If the statementis marked as deny, traditional destination-based routing is performed on the packetmeeting the match criteria. If the statementis marked as permit, and if the packet meets all the match criteria, then set commands in the route-map statement are applied. If no match is found in the route-map, the packet is not dropped; instead the packet is forwarded using the routing decision taken by performingdestination-based routing.

To remove a set term from a route map, use the **no** form of this command.

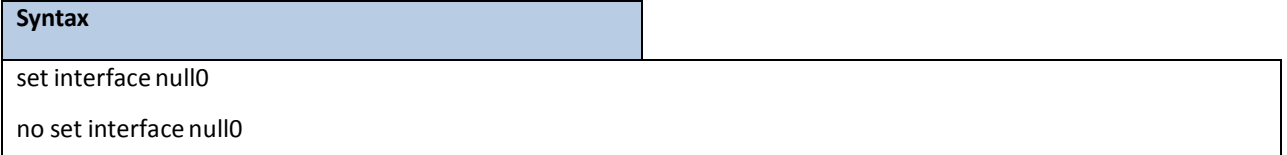

### **Default Setting**

None.

### **Command Mode**

Route Map Config

## **7.10.2.13 set default interface**

A packet is dropped by this command only if there is no explicit route for the packet's destination address in the routing table. A default route in the routing table is not considered an explicit route for an unknown destination address.

In a route-map statement, 'set interface null0' and 'set default interface null0' terms are mutually exclusive.

To remove a set term from a route map, use the **no** form of this command.

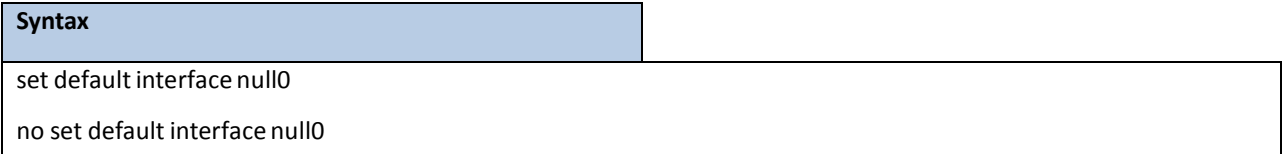

### **Default Setting**

None.

### **Command Mode**

Route Map Config

# **7.10.2.14 set ip next-hop**

Use this commandto specify the adjacent next-hop routerin the path toward the destination to which the packets should be forwarded. If more than one IP address is specified, the ECMP rule is used to route the packets. This command affects all incoming packet types and is always used if configured. If configured next-hop is not present in the routing table, an ARP request is sent from the router.

In a route-map statement, 'set ip next-hop' and 'set ip default next-hop'terms are mutually exclusive. However, a 'set ip default next-hop' can be configured in a separate route-map statement.

To remove a set commandfrom a route map, use the **no** form of this command.

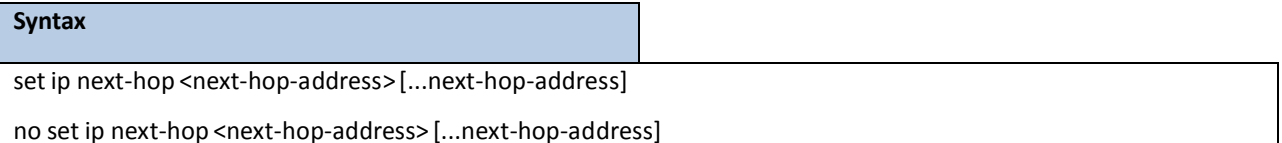

### **Default Setting**

None.

## **Command Mode**

Route Map Config

### **Parameter**

**next-hop-address:** The IP address of the next hop to which packets are output. It must be the address of an adjacent router. A maximum of 16 next-hop IP addresses can be specified in this 'set' clause.

# **7.10.2.15 set ip default next-hop**

Use this command to set a list of default next-hop IP addresses. If more than one IP addressis specified, the ECMP rule is used.

A packet is routed to the next hop specified by this command only if there is no explicit route for the packet's destination address in the routing table. A default route in the routing table is not considered an explicit route for an unknown destination address.

In a route-map statement, 'set ip next-hop' and 'set ip default next-hop'terms are mutually exclusive. However, a

'set ip next-hop' can be configured in a separate route-map statement.

To remove a set commandfrom a route map, use the **no** form of this command.

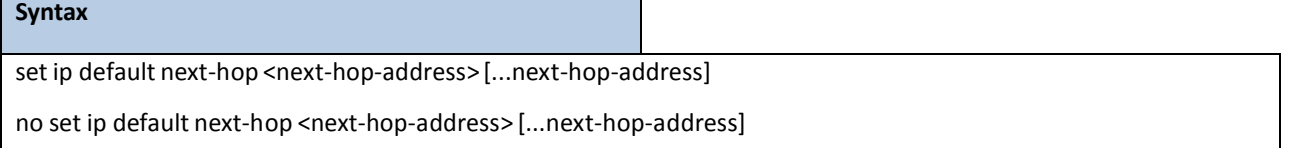

## **Default Setting**

None.

### **Command Mode**

Route Map Config

### **Parameter**

**next-hop-address:** The IP address of the next hop to which packets are output. It must be the address of an adjacent router. A maximum of 16 next-hop IP addresses can be specified in this 'set' clause.

## **7.10.2.16 set ip precedence**

Use this command to set the three IP precedencebits in the IP packet header. With three bits, you have eight possible values for the IP precedence; values 0 through 7 are defined. This command is used when implementing QoS and can be used by other QoS services, such as weighted fair queuing (WFQ) and weighted random early detection (WRED). To reset the three IP precedencebits in the IP packet headerto the default, use the **no** form of this command.

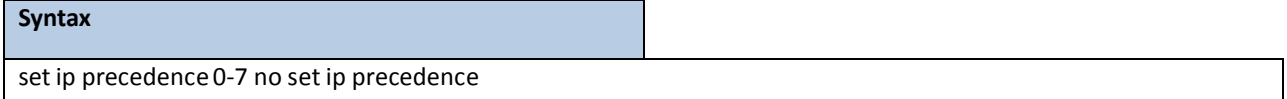

## **Default Setting**

None.

## **Command Mode**

Route Map Config

### **Parameter**

- **0:** Sets the routine precedence.
- 1: Sets the priority precedence.
- **2:** Sets the immediate precedence.
- **3:** Sets the Flash precedence.
- **4:** Sets the Flash override precedence.
- **5:** Sets the critical precedence.
- **6:** Sets the internetwork control precedence.
- **7:** Sets the network control precedence.

# **7.10.2.17 set local-preference**

To set the local preference of specific BGP routes, use the **set local-preference** command in RouteMap Configuration mode. The local preference is the first attribute used to compare BGP routes. Setting the local preference can influence which route BGP selects as the best route.

When used in conjunction with a 'match as-path' or 'match ip address' command, this command can be used to prefer routes that transit certain ASs or to make the local router a more preferred exit point to certain destinations. To remove a set commandfrom a route map, use the **no** form of this command.

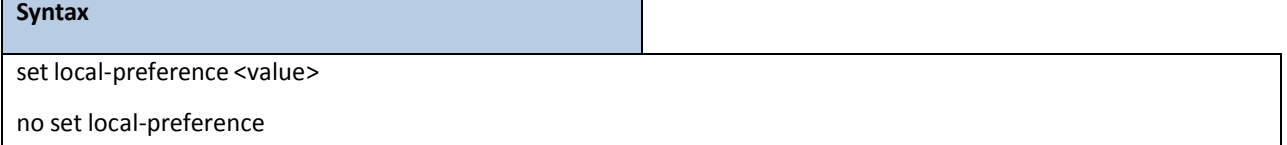

### **Default Setting**

None.

## **Command Mode**

Route Map Config

### **Parameter**

**value:** A local preference value, from 0 to 4,294,967,295 (any 32-bit integer).

# **7.10.2.18 set metric**

To set the metric of a route, use the **set metric** command in Route Map Configurationmode. This command setsthe Multi Exit Discriminator (MED) when used in a BGP context. When there are multiple peering points between two autonomous systems (AS), setting the MED on routes advertised by one router can influence the other AS to send traffic through a specific peer.

To remove a set commandfrom a route map, use the **no** form of this command.

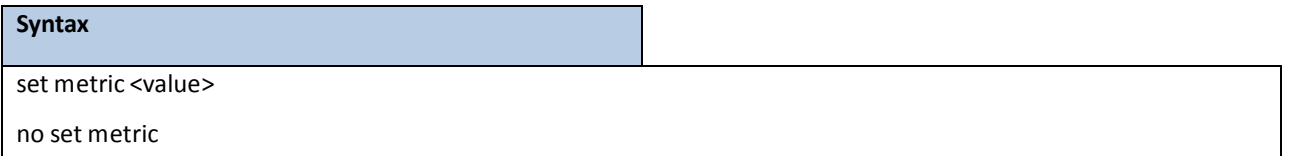

### **Default Setting**

None.

## **Command Mode**

Route Map Config

### **Parameter**

**value:** A metric value, from 0 to 4,294,967,295 (any 32-bit integer).

# **7.10.2.19 clear ip prefix-list**

To reset IP prefix-list counters, use the **clear ip prefix-list** command in Privileged EXEC mode. This command is used to clear prefix-list hit counters. The hit count is a value indicating the number of matchesto a specific prefix list entry.

## **Syntax**

clear ip prefix-list [[prefix-list-name] [network/length]]

### **Command Mode**

Privileged Exec

### **Parameter**

prefix-list-name: (Optional) Name of the prefix list from which the hit count is to be cleared.

network/length: (Optional) Network number and length (in bits) of the network mask. If this option is specified,

hit counters are only cleared for the matching statement.

# **7.11 BORDER GATEWAY PROTOCOL (BGP) COMMANDS**

# **7.11.1 SHOW COMMANDS**

## **7.11.1.1 show ip bgp**

### This command displays information relevant to the BGP router.

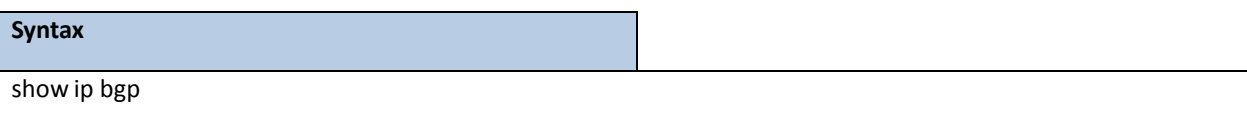

### **Default Setting**

None

### **Command Mode**

Privileged Exec

## **Display Messages**

**BGP table version:** The BGP Table Version is the main number used. This numberis the same as the Generation ID of any BGP prefix for a specific addressfamily and is used to track changesto the BGP route table.

**Local Route ID:** A 32-bit integer in dotted decimalformatidentifying the router, about which information is displayed. This is a configured value.

**Status Codes:** Status of the table entry. The statusis displayed at the beginning of each line in the table. It can be one of the following values:

s - The table entry is suppressed.

- $\Box$  \* The table entry is valid.
- $\Box$  >  $-$  The table entry is the best entry to use for that network.

 $\Box$  I — The table entry was learned via an internal BGP (iBGP) session.

**Origin codes:**Origin of the entry. The origin code is placed at the end of each line in the table. It can be one of the following values:

- i Entry originated from an Interior Gateway Protocol (IGP) and was advertised with a **network** router configuration command.
- $\Box$  e Entry originated from an Exterior Gateway Protocol (EGP).
	- $\Box$  ?  $-$  Origin of the path is not clear. Usually, this is a router that is redistributed into BGP from an IGP.

**Network:**IP address of a network entity.

Next Hop: IP address of the next system that is used when forwarding a packet to the destination network. An entry of 0.0.0.0 indicates that the router has some non-BGP routes to this network.

Metric: If shown, the value of the interautonomous system metric.

**LocPref:** Local preference value as set with the **set local-preference** route-map configuration command.The default value is 100.

**Path:** Autonomous system paths to the destination network. There can be one entry in this field for each

# **7.11.1.2 show ip bgp <prefix/length>**

This command displaysthe BGP routing table entries which are filtered the display output with a prefix/length.

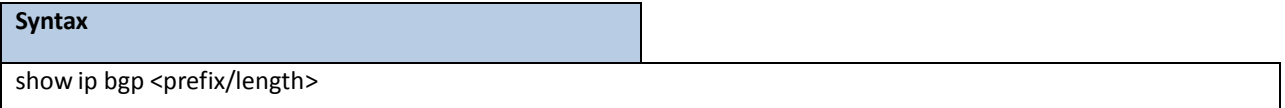

### **Default Setting**

None

### **Command Mode**

Privileged Eexc

User Exec

### **Display Messages**

**Prefix/Prefix Length:** IP prefix and prefix length entered to filter the output to displayonly a particular

host or network in the BGP routing table.

**Generation ID:** Incremented each time phase 2 of the decision processruns and whenever an aggregate

address changes.Used to track changesto the BGP route table.

**Forwarding:** Yes if RTO has selected this route as the best route.

**Advertised to Update Groups:** The number of update groupsreported.

**Best Path:** Show best path information as following.

**Non-Best Paths:** Show non-best path information as following.

**Local Preference:** Local preference value as set with the set local-preference route-map

configuration command.The default value is 100.

AS Path: An Autnonomous System path is a list of all the autonomous systems that a specific route passes through to reach one destination.

**Origin:** Indicatesthe origin of the entry. It can be **IGP**, **EGP**, and **Incomplete**.

**Metric:** The value of the interautonomoussystem metric.

**Type:** Type of peer (internal or external).

**IGP Cost:** The cost of Interior Gateway Protocol (IGP).

Peer (Peer ID): The IP Address of the Peer's BGP interface (The Router ID of the Peer's BGP).

**BGP Next Hop:** IP address of the next system that is used when forwarding a packetto the destination network.

**Atomic Aggregate:**Include atomic-aggregate routes or not.

Aggregator (AS, Router ID): The information of the speaker that aggregated the routes.

**Communities:** Valid value is a community numberin the range from 1 to 4294967200, or AA:NN

(autonomoussystem-communitynumber/2-byte number), **no-peer**, **no-export**, **no-export-subconfed**,or

## **7.11.1.3 show ip bgp aggregate-address**

This command displays information about the aggregate-address.

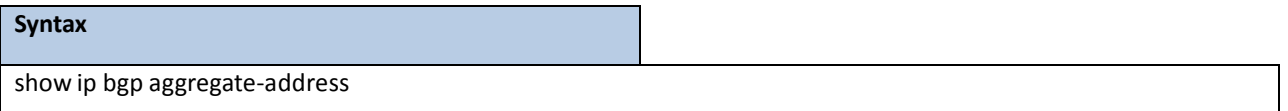

#### **Default Setting**

None

#### **Command Mode**

Privileged Exec

User Exec

### **Display Messages**

**Aggregationof routes with different MED valuesis allowed:** The aggregate-different-medsis enabled.

**Prefix/Len:**IP prefix and prefix length of the entry.

**AS Set:** With **AS Set** feature or not.

**SummaryOnly:** With **SummaryOnly** feature or not.

Active: The aggregate address is active or not.

## **7.11.1.4 show ip bgp community**

This command display routes that belong to specified BGP communities.

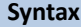

show ip bgp community <community-number>[exact-match| local-as | no-advertise | no-export]

**< community-number > -** Valid value is a community numberin the range from 1 to 4294967200, or AA:NN

(autonomoussystem-communitynumber/2-byte number).

**exact-match -** Displayonly routesthat have an exact match.

local-as - Display only routes that are not sent outside of the local AS.

**no-advertise -** Displayonly routesthat are not advertised to any peer.

**no-export-** Display only routesthat are not exported outside of the local AS.

**Default Setting**

None

**Command Mode** 

Privileged Exec

User Exec

### **Display Messages**

**BGP table version:** The BGP Table Version is the main number used. This numberis the same as the Generation ID of any BGP prefix for a specific address family and is used to track changes to the BGP route table.

**Local Route ID:** A 32-bit integer in dotted decimalformatidentifying the router, about which

information is displayed. This is a configured value.

**Status Codes:** Status of the table entry. The statusis displayed at the beginning of each line in the table. It can be one of the following values:

- $\Box$  s The table entry is suppressed.
- $\Box$  \* The table entry is valid.
- $\Box$  >  $-$  The table entry is the best entry to use for that network.
- $\Box$  I The table entry was learned via an internal BGP (iBGP) session.

**Origin codes:**Origin of the entry. The origin code is placed at the end of each line in the table. It can be one of the following values:

 i — Entry originated from an Interior Gateway Protocol (IGP) and was advertised with a **network** router configuration command.

 $\Box$  e - Entry originated from an Exterior Gateway Protocol (EGP).

 $\Box$  ? — Origin of the path is not clear. Usually, this is a router that is redistributed into BGP from an IGP.

**Network:**IP address of a network entity.

Next Hop: IP address of the next system that is used when forwarding a packet to the destination network. An

entry of 0.0.0.0 indicates that the router has some non-BGP routes to this network.

Metric: If shown, the value of the interautonomous system metric.

**LocPref:** Local preference value as set with the **set local-preference** route-map configuration command.

The default value is 100.

Path: Autonomous system paths to the destination network. There can be one entry in this field for each autonomoussystem in the path.

## **7.11.1.5 show ip bgp community-list**

This command display routes that are permitted by the Border Gateway Protocol (BGP) community list.

## **Syntax**

show ip bgp community-list community-list-name [exact-match]

**community-list-name -** Community list name. The community list name can be standard or expanded. exact-match - Displays only routes that have an exact match.

## **Default Setting**

None

## **Command Mode**

Privileged Exec

User Exec

### **Display Messages**

**BGP table version:** The BGP Table Version is the main number used. This numberis the same as the Generation ID of any BGP prefix for a specific addressfamily and is used to track changesto the BGP route table.

**Local Route ID:** A 32-bit integer in dotted decimalformatidentifying the router, about which

information is displayed. This is a configured value.

**Status Codes:** Status of the table entry. The statusis displayed at the beginning of each line in the table. It can be one of the following values:

 $\Box$  s - The table entry is suppressed.

- $\Box$  \* The table entry is valid.
- $\Box$  >  $-$  The table entry is the best entry to use for that network.
- $\Box$  I The table entry was learned via an internal BGP (iBGP) session.

**Origin codes:**Origin of the entry. The origin code is placed at the end of each line in the table. It can be one of the following values:

- i Entry originated from an Interior Gateway Protocol (IGP) and was advertised with a **network** router configuration command.
- $\Box$  e Entry originated from an Exterior Gateway Protocol (EGP).
- $\Box$  ? Origin of the path is not clear. Usually, this is a router that is redistributed into BGP from an IGP.

**Network:**IP address of a network entity.

Next Hop: IP address of the next system that is used when forwarding a packet to the destination network. An entry of 0.0.0.0 indicates that the router has some non-BGP routes to this network.

Metric: If shown, the value of the interautonomous system metric.

**LocPref:** Local preference value as set with the set local-preference route-map configuration command.

The default value is 100

**Path:** Autonomous system paths to the destination network. There can be one entry in this field for each autonomous system in the path

# **7.11.1.6 show ip bgp filter-list**

Use this command to display routes that conform to a specified filter list.

### **Syntax**

show ip bgp filter-list access-list-number

**access-list-number-** Number of an autonomoussystem path accesslist. It can be a numberfrom 1 to 500.

### **Default Setting**

None

### **Command Mode**

Privileged Exec

User Exec

### **Display Messages**

**BGP table version:** The BGP Table Version is the main number used. This numberis the same as the Generation

ID of any BGP prefix for a specific addressfamily and is used to track changesto the BGP route table.

**Local Route ID:** A 32-bit integer in dotted decimalformatidentifying the router, about which

information is displayed. This is a configured value.

**Status Codes:** Status of the table entry. The statusis displayed at the beginning of each line in the table. It can be one of the following values:

- $\Box$  s The table entry is suppressed.
- $\Box$  \* The table entry is valid.
- $\Box$  >  $\Box$   $\Box$   $\Box$   $\Box$   $\Box$  The table entry is the best entry to use for that network.
- $\Box$  I The table entry was learned via an internal BGP (iBGP) session.

**Origin codes:**Origin of the entry. The origin code is placed at the end of each line in the table. It can be one of the following values:

- i Entry originated from an Interior Gateway Protocol (IGP) and was advertised with a **network** router configuration command.
- $\Box$  e Entry originated from an Exterior Gateway Protocol (EGP).
- $\Box$  ? Origin of the path is not clear. Usually, this is a router that is redistributed into BGP from an IGP.

**Network:**IP address of a network entity.

Next Hop: IP address of the next system that is used when forwarding a packet to the destination network.

An entry of 0.0.0.0 indicates that the router has some non-BGP routes to this network.

Metric: If shown, the value of the interautonomous system metric.

**LocPref:** Local preference value as set with the **set local-preference** route-map configuration command.The default value is 100.

**Path:** Autonomous system paths to the destination network. There can be one ent 叩 in this field for each

## **7.11.1.7 show ip bgp neighbors**

This command displays information about Border Gateway Protocol (BGP) and TCP connections to neighbors.

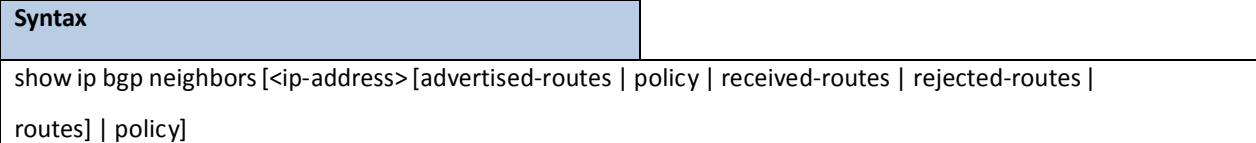

**ip-address-** Displaysinformation about the IPv4 neighbor. If this argumentis omitted, information about all neighbors is displayed.

**policy -** Display inbound and outbound policiesfor all neighbors or the specified neighbor.

**advertised-routes-** Display routes advertised to a neighbor.

received-routes - Display routes received from a neighbor.

rejected-routes - Display routes rejected by inbound policy. routes -

Display routes accepted by inbound policy.

#### **Default Setting**

None

#### **Command Mode**

Privileged Exec

User Exec

### **Display Messages**

**Remote Address:** The IP Address of the Peer's BGP interface.

**Remote AS:** Autonomoussystem number of the neighbor.

**Peer ID:** Router ID of the neighbor.

**Peer Admin Status:** States whether BGP is enabled or disabled of the neighbor.

Peer State: Finite state machine (FSM) stage of session negotiation.

**Local Port:** The port number of the local port.

**Remote Port:** The port number of the remote port.

**ConnectionRetry Interval:** Time interval, in seconds, at which the device resend messagesto this neighbor.

**Neighbor Capabilities:**BGP capabilities advertised and received from this neighbor.

**IPv4 Unicast Support:** SupportIPv4 unicast packets or not. The valid value will be Both, Sent, Received or None.

**IPv6 Unicast Support:** SupportIPv6 unicast packets or not. The valid value will be Both, Sent, Received or None..

Template Name: Name of a locally configured peer policy template.

**Update Source:** Allowed interface for TCP connectionsto the neighbor.

**Local Interface Address:** The IPv4 Address of the local BGP interface.

**Local IPv6 Interface Address:** The IPv6 Address of the local BGP interface.

**Global Hold Time:** Default time, in seconds,that BGP will maintain the session with this neighbor without receiving a messages.

**Global Keep Alive Time:** Defaulttime interval, in seconds, at which keepalivemessages are transmitted to this neighbor.

**ConfiguredHold Time:** Configured time for this neighbor, in seconds,that BGP will maintain the session with this neighbor without receiving a messages.

**Configured Keep Alive Time:** Configuredtime interval for this neighbor, in seconds, at which keepalive messages are transmitted to this neighbor.

**NegotiatedHold Time:** Negotiated time with this neighbor, in seconds,that BGP will maintain the session with this neighbor without receiving a messages.

**Negotiated Keep Alive Time:** Negotiated time interval with this neighbor, in seconds, at which keepalive messages are transmitted to this neighbor.

**Password:**MD5 authentication on a TCP connection for this neighbor.

**eBGP-MultiHop** Configured TTL value of the external BGP for this neighbor.

**Last Error():** Last error from received or sent for this neighbor.

Last SubError: Last sub error for this neighbor.

**Time Since Last Error:** The time stampsin which the last error occurred.

**Established Transitions:** The number of connections established.

**Established Time:** The time from the last connection established.

**Time Since Last Update:** The time from the last Updatemessage received.

**IPv4 Outbound Update Group:** The corresponding index number of the IPv4 update group.

**IPv6 Outbound Update Group:** The corresponding index number of the IPv6 update group.

**Msgs Sent:** Total number of transmitted messages.

**Msgs Rcvd:** Total number of receivedmessages

**Open:** Number of open messages sent and received.

Update: Number of update messages sent and received.

Keepalive: Number of keepalive messages sent and received.

**Notification:** Number of notification (error) messages sent and received.

Refresh: Number of route refresh request messages sent and received.

Total: Total number of messages sent and received.

**ReceivedUPDATEQueue:** The statistics of received UPDATE queue (Size, High, Limit, Drops).

**IPv4 Prefix Statistics:** The statistics of the IPv4 prefix.

**IPv6 Prefix Statistics:** The statistics of the IPv6 prefix.

**Prefixes Advertised:**Number of prefixes advertised.

**Prefixes Withdrawn:**Number of prefixes withdrawn.

**Prefixes Current:**Number of prefixes current kept.

**Prefixes Accepted:**Number of prefixes accepted. **Prefixes**

**Rejected:** Number of prefixes rejected.

**Max NLRI per Update:** Maximum number of network layer reachabilityattributesin UPDATEs.

**Min NLRI per Update:** Minimum number of network layer reachability attributesin UPDATEs.

**Inbound:**Received from the peer.

**Outbound:** Transmitted to the peer.

## **7.11.1.8 show ip bgp prefix-list**

This command displays information about a prefix list or prefix list entries.

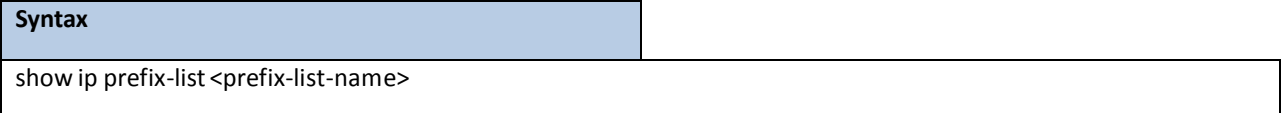

**prefix-list-name -** Displaysthe entriesin a specific prefix list.

#### **Default Setting**

None

#### **Command Mode**

Privileged Exec

User Exec

## **Display Messages**

**BGP table version:** The BGP Table Version is the main number used. This numberis the same as the Generation

ID of any BGP prefix for a specific addressfamily and is used to track changesto the BGP route table.

**Local Route ID:** A 32-bit integer in dotted decimalformatidentifying the router, about which

information is displayed. This is a configured value.

**Status Codes:** Status of the table entry. The statusis displayed at the beginning of each line in the table. It can be one of the following values:

- $\Box$  s The table entry is suppressed.
- $\Box$  \* The table entry is valid.
- $\Box$  >  $\Box$   $\Box$   $\Box$   $\Box$  The table entry is the best entry to use for that network.
- $\Box$  I The table entry was learned via an internal BGP (iBGP) session.

**Origin codes:**Origin of the entry. The origin code is placed at the end of each line in the table. It can be one of the following values:

i — Entry originated from an Interior Gateway Protocol (IGP) and was advertised with a **network** router

configuration command.

 $\Box$  e - Entry originated from an Exterior Gateway Protocol (EGP).

 $\Box$  ? — Origin of the path is not clear. Usually, this is a router that is redistributed into BGP from an IGP.

**Network:**IP address of a network entity.

Next Hop: IP address of the next system that is used when forwarding a packet to the destination network. An entry of 0.0.0.0 indicates that the router has some non-BGP routes to this network.

Metric: If shown, the value of the interautonomous system metric.

**LocPref:** Local preference value as set with the **set local-preference** route-map configuration command.The default value is 100.

Path: Autonomous system paths to the destination network. There can be one entry in this field for each autonomoussystem in the path.

## **7.11.1.9 show ip bgp statistics**

This command displays the recent decision process history.

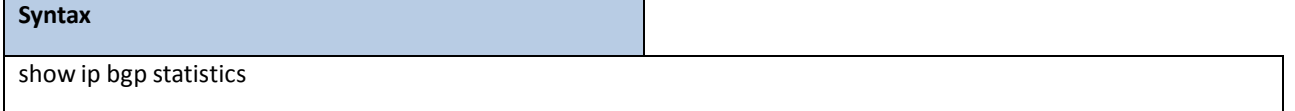

#### **Default Setting**

None

#### **Command Mode**

Privileged Exec

User Exec

### **Display Messages**

**Delta T:** The time values since decision process ran.

**Phase:** Decision process phase that ran.

**Upd Grp:** Outbound update group ID. Only set when decProcPhase is 3.

GenId: Generation ID of BGP routing table when decision process was run.

Reason: Why decision process was triggered.

Peer: Only set if decProcPhase is 1. Identifies the peer whose paths are reprocessed.

**Duration:**How long the decision process phase took.

**Adds:** Number of routes added during decision process phase.

**Mods:**Number of routes modified during decision process phase.

**Dels:** Number of routes deleted during decision process phase.

# **7.11.1.10 show ip bgp summary**

This command displaysthe status of all Border Gateway Protocol(BGP) connections.

### **Syntax**

show ip ospf neighbor [interface {<slot/port> | vlan <vlan-id>}] [<ip-address>]

### **Default Setting**

None

## **Command Mode**

Privileged Exec

User Exec

## **Display Messages**

Admin Mode: Shows whether the administrative mode of BGP in the router is enabled or disabled.

**BGP RouterID:** Router ID for the current BGP.

**Local AS Number:** Autonomoussystem number of the current BGP.

**Number of Network Entries:**Number of unique prefix entriesin the BGP database.

**Number of AS Paths:** Number of path entriesin the BGP database.

**Neighbor:** IP address of the neighbor.

**ASN:** Autonomoussystem number of the neighbor.

**MsgRcvd:**Number of messagesreceived from the neighbor.

**MsgSent:**Number of messagessent to the neighbor.

**State:** The area ID of the OSPF area associated with the interface.

**Up/DownTime:** The length of time that the BGP session has been in the Established state, or the current

status if not in the Established state.

Pfx Rcvd: The number of prefixes that have been received from a neighbor.

# **7.11.1.11 show ip bgp template**

This command displays peer policy template configurations.

## **Syntax**

show ip bgp template [<template-name>]

**template-name -** Displaysthe configurationsin a specific template.

## **Default Setting**

**None** 

### **Command Mode**

Privileged Exec

User Exec

#### **Display Messages**

Template Name: Name of the peer template.

**AF:** Address Family (IPv4 or IPv6).

**Configuration:** The configurationinformation of the peer template.

## **7.11.1.12 show ip bgp traffic**

This command displays global BGP message counters.

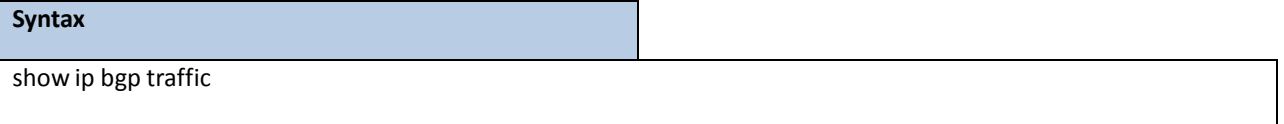

#### **Default Setting**

None

### **Command Mode**

Privileged Exec

User Exec

### **Display Messages**

**Time Since CountersCleared:**How long ago the SPF ran. The time is in the format hh:mm:ss, giving the hours,

minutes, and seconds since the SPF run.

**BGP Message Statistics:** The statistics of BGP messages sent/received.

**Msgs Sent:** Total number of transmitted messages.

**Msgs Rcvd:** Total number of receivedmessages.

Open: Number of open messages sent and received.

Update: Number of update messages sent and received.

**Keepalive:** Number of keepalive messages sent and received.

Notification: Number of notification (error) messages sent and received.

Refresh: Number of route refresh request messages sent and received.

Total: Total number of messages sent and received.

**Max Received UPDATE rate:** Maximum rate of received UPDATE messages.

**Max Send UPDATE rate:** Maximum rate of sent UPDATEmessages.

**BGP Queue Statistics:** The queue statistics of BGP protocolthread.

Events: Holds configuration events, timer expiration events and TCP status reports.

**Keepalive Tx:** Keepalive timer event expirations.

Dec Proc: Holds events to trigger one of the 3 phases of the decision proces.

**Rx Data:** Incoming data.

**RTO Notifications:** RTO notifications.Redistributed routes and next hop resolution changes.

**MIB Queries:** BGP MIB path queries.

**Current:** Number of messages in queue currently.

**Max:** Maximum number of messagesin queue.

**Drops:** Number of messages dropped.

**Limit:** Maximum size of queue.

## **7.11.1.13 show ip bgp update-group**

This command displaysinformation about the Border GatewayProtocol(BGP) update groups.

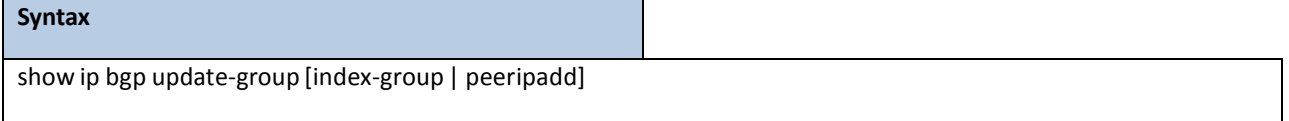

**index-group -** Update group type with its corresponding index number. The range of update-group index

numbersis from 1 to 4294967295.

**peeripadd -** IP address of a single neighbor who is a member of an update group.

## **Default Setting**

None

### **Command Mode**

Privileged Exec

User Exec

### **Display Messages**

**Update Group:**Update-group number.

**Peer Type:** Update-group type (internal or external).

**Minimum Advertisement Interval:** Minimum time, in seconds, between update advertisements.

**Neighbor AS Path Access List Out:** Neighbor AS Path list out. All members of the group use the same.

**Neighbor Prefix List Out:** Neighbor prefix list out. All members of the group use the same.

**NeighborRoute Map Out:** Neighborroute map out. All members of the group use the same.

**Members Added:**Number of members added to the group.

Members Removed: Number of members removed from the group.

**Update Version:**Number of times phase 3 of the decision process has run for the group.

**Number of UPDATES Sent:** Number of UPDATE packetssent to this group.

**Time Since Last UPDATE:**Number of secondssince last UPDATE sent to group.

**Current Prefixes:** Number of prefixes currently advertised to the group.

**Current Paths:** Number of pathsin update group's Adj-RIB-Out.

**Prefixes Advertised:**Number of prefixes advertised.

**Prefixes Withdrawn:**Number of prefixes withdrawn.

**UPDATE Send Failures:** Tx of UPDATEmessage failed to one or more group members.

**Current Members:**Number of memberlisted by IP addressin the update group.

**Version:** The number of times decision process phase 3 had run before this history table entry.

**Delta T:** When update send occured.

**Duration:**How long the update send processtook.

**UPD Built:** Number of UPDATEmessages constructed during this update send.

**UPD Sent:** Number of UPDATEmessagestransmitted during this update send. Generally each UPDATE built is

sent once to each member of the update group.

**Paths Sent:** Number of prefixes advertised during this update send.

**Pfxs Adv:** Number of prefixes withdrawn during this update send.

**Pfxs Wd:** Number of paths advertised.

# **7.11.2 CONFIGURATION COMMANDS**

## **7.11.2.1 router bgp**

Use this command to the Border Gateway Protocol (BGP) routing mode.

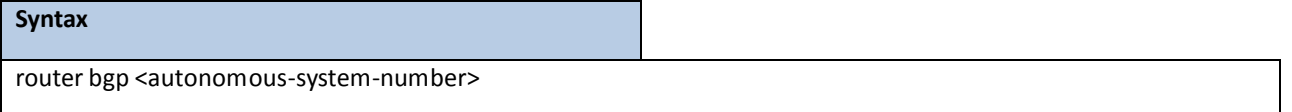

autonomous-system-number- Number of an autonomoussystem that identifies the router to other BGP routers and tags the routing information that is passed along. Number in the range from 1 to 65535.

**Default Setting**

None

**Command Mode**

Global Config

# **7.11.2.2 enable**

Use **enable** command resetsthe default administrativemode of BGP in the router (active). **no enable** command sets

the administrativemode of BGP in the router to inactive

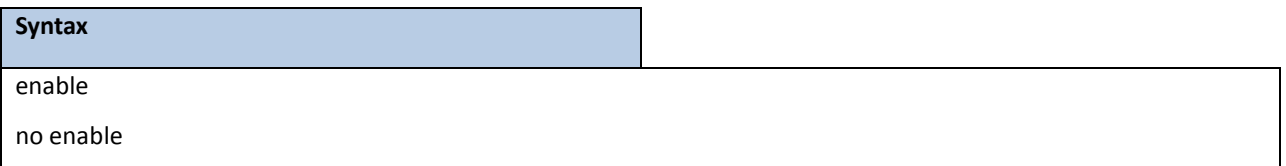

## **Default Setting**

Enabled

## **Command Mode**

Router BGP Config Mode

# **7.11.2.3 aggregate-address**

Use **aggregate-address** command to create an aggregate entry in a Border Gateway Protocol (BGP) database.Use **no aggregate-address** command to disable an aggregate entry in a Border Gateway Protocol(BGP) database.

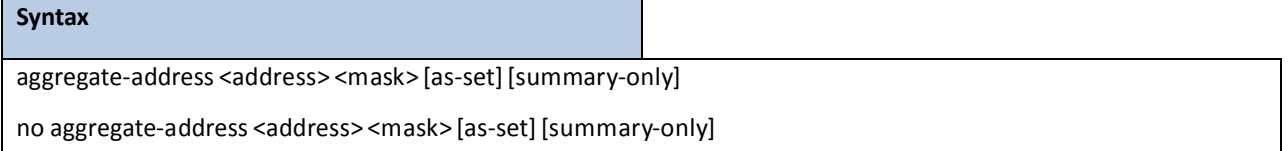

**address-** Aggregate address.

**mask -** Aggregatemask.

**as-set-** Generates autonomoussystem set path informatio.

summary-only - Filters all more-specific routes from update.

## **Default Setting**

The atomic aggregate attribute is set automaticallywhen an aggregate route is created with this command unlessthe as-set keyword is specified.

## **Command Mode**

# **7.11.2.4 bgp aggregate-different-meds**

Use **bgp aggregate-different-meds** command to allow aggregation of routes with differentMED values. Use **no bgp**

**aggregate-different-meds** command to disable this function.

# **Syntax** bgp aggregate-different-meds no bgp aggregate-different-meds

## **Default Setting**

Disabled

## **Command Mode**

Router BGP Config Mode

# **7.11.2.5 bgp always-compare-med**

Use **bgp always-compare-med** command to compare MED values always from peers in different ASes. Use no bgp

**always-compare-med**command to disable this function.

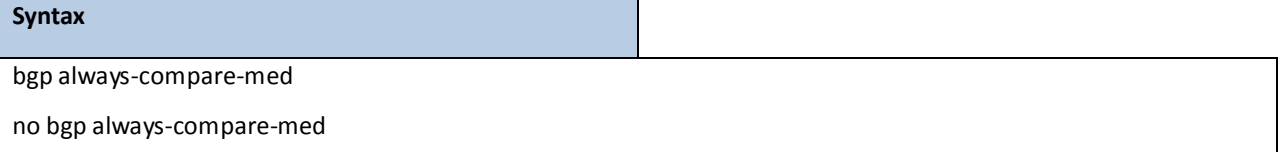

## **Default Setting**

Disabled

## **Command Mode**

Router BGP Config Mode

# **7.11.2.6 bgp default local-preference**

This command change the default local preference value. To return the local preference value to the default

setting, use the no form of this command.

# **Syntax** bgp default local-preference <number> no bgp default local-preference

**number-** Local preference value from 0 to 4294967295.

## **Default Setting**

100

## **Command Mode**

Router BGP Config Mode

# **7.11.2.7 bgp fast-external-failover**

This command configures Border Gateway Protocol (BGP) routing process to immediately reset external BGP peering sessionsif the link used to reach these peers goes down. **no bgp fast-external-failover** command disablesthis function.

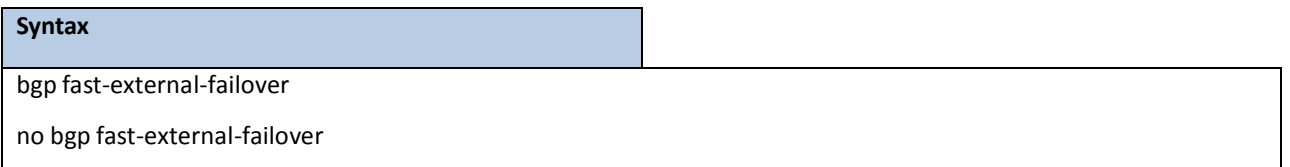

## **Default Setting**

Enabled

### **Command Mode**

Router BGP Config Mode

# **7.11.2.8 bgp fast-internal-failover**

This command configures Border Gateway Protocol (BGP) routing process to immediately reset internal BGP peering sessionsif the link used to reach these peers goes down. **no bgp fast-internal-failover** command disablesfast failover for internal peers.

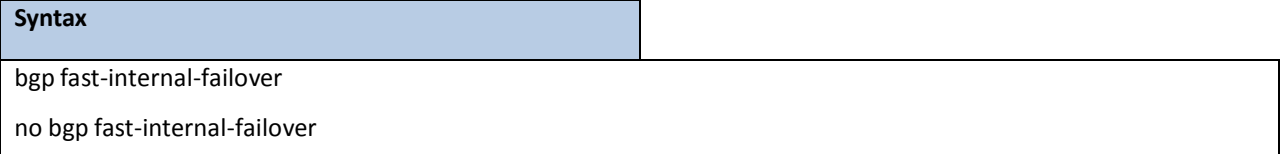

### **Default Setting**

Enabled

## **Command Mode**

# **7.11.2.9 bgp log-neighbor-changes**

This command enable logging of BGP neighborresets . To disable the logging of changesin BGP neighbor adjacencies,

use the **no** form of this command.

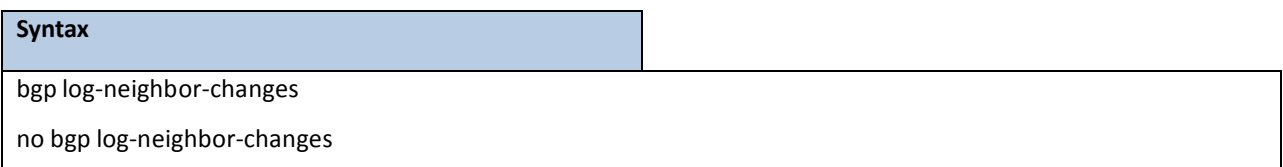

## **Default Setting**

Disabled

## **Command Mode**

Router OSPF Config Mode

# **7.11.2.10 bgp maxas-limit**

This command configures Border Gateway Protocol (BGP) to discard routes that have a number of autonomous system numbersin AS-path that exceed the specified value. To return the router to default operation, use the no form of this command.

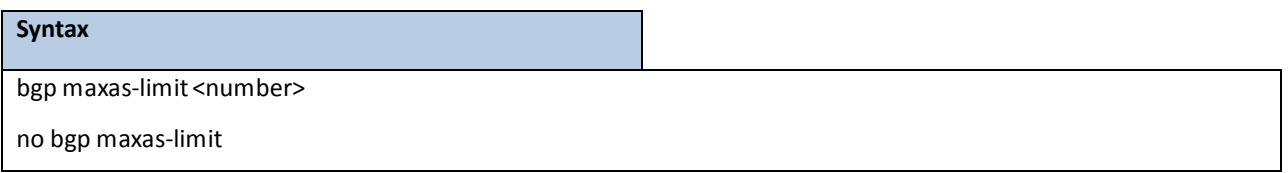

**number-** Maximum number of autonomoussystem numbersin the AS-path attribute of the BGP Update message, ranging from 1 to 100.

### **Default Setting**

75

## **Command Mode**

# **7.11.2.11 exit**

This command is used to exit bgp configuration mode.

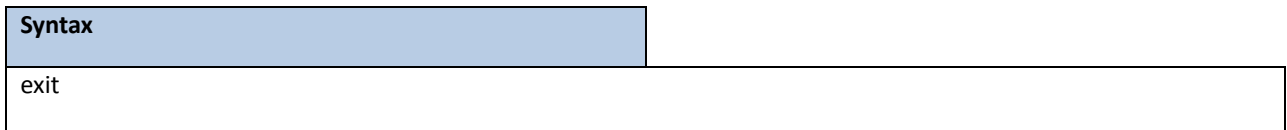

### **Default Setting**

None

## **Command Mode**

Router BGP Config Mode

# **7.11.2.12 timers bgp**

This command is used to set the keepalive and holdtime timers. To return the router to default operation, use the no form of this command.

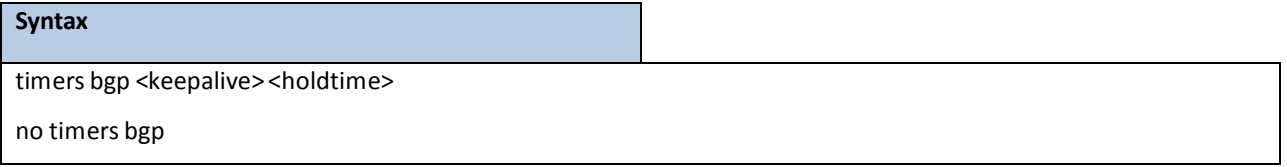

keepalive: The number of seconds this BGP speaker waits for a keepalive message before deciding that the connection is down.We recommend you configure the *keepalive* parameter as 1/3 of the *holdtime* parameter. holdtime: The number of seconds this BGP speaker waits for a keepalive, update, or notification message before deciding that the connection is down. We recommend you configure the holdtime parameter as 3 times the keepalive parameter.

## **Default Setting**

The default value of **keepalive** is 60 seconds. The default value of **holdtime** is 180 seconds.

## **Command Mode**

# **7.11.2.13 neighbor default-originate route-map**

This command is used to allow a BGP speaker (the local router) to send the default route 0.0.0.0 to a neighbor for use as a default route, use the neighbor default-originate command in address family or router configuration mode. To send no route as a default, use the no form of this command.

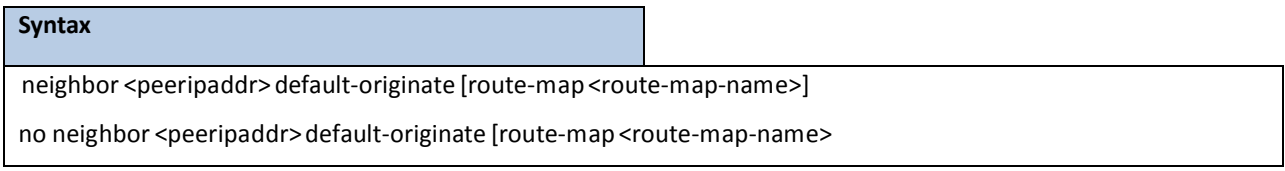

**peeripaddr**: IP address of the neighboring router.

**route-map-name**: Identifier of a configured route map. The route map should be examined to filter the networksto be advertised.

## **Default Setting**

None

## **Command Mode**

Router BGP Config Mode

# **7.11.2.14 neighborinherit peer**

This command is used to inherit neighbor configuration from template.

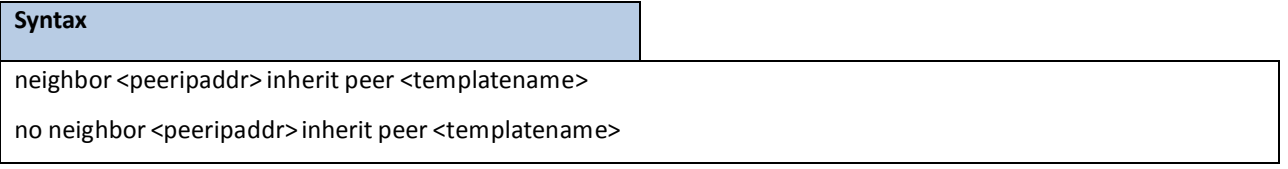

**peeripaddr**: IP address of the neighboring router.

templatename: Name for the peer session template.

## **Default Setting**

None

## **Command Mode**

# **7.11.2.15 neighbor update-source**

This command is used to allow BGP sessions to use any operational interface for TCP connections, use the neighbor update-source command in Router BGP Config Mode. To restore the interface assignment to the closest interface, which is called the best local address, use the no form of this command.

## **Syntax**

neighbor <peeripaddr> update-source {<slot/port> | loop <loop interface number>}

no neighbor <peeripaddr>update-source

**peeripaddr**: IP address of the neighboring router.

**slot/port**: Valid slot and port numberseparated by forward slashes.

**loop interface number**: The valid value is 0 to 7.

### **Default Setting**

None

## **Command Mode**

Router BGP Config Mode

# **7.11.2.16 neighbor description**

This command is used to associate a description with a neighbor, use the neighbor description command in

router configurationmode. To remove the description, use the no form of this command.

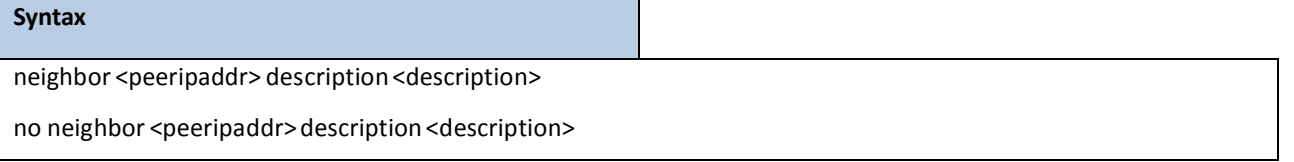

**peeripaddr**: IP address of the neighboring router. description: Text (up to 80 characters) that describes the neighbor

#### **Default Setting**

None

## **Command Mode**

# **7.11.2.17 neighbor password**

This command is used to enable Message Digest 5 (MD5) authentication on a TCP connection between two BGP peers, use the neighbor password command in Router BGP Config Mode. To disable this function, use the no form of this command.

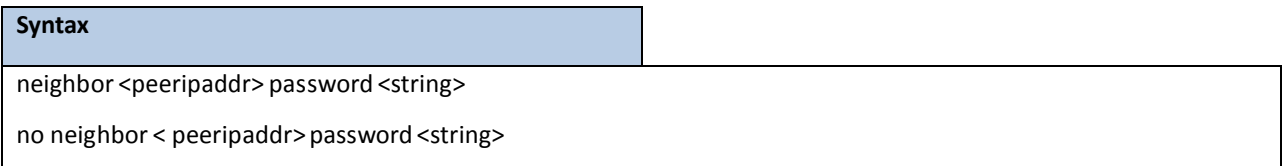

**peeripaddr**: IP address of the neighboring router.

string: Case-sensitive password of up to 25 characters in length.

## **Default Setting**

None

### **Command Mode**

Router BGP Config Mode

## **7.11.2.18 neighbor connect-retry-interval**

This command is used to specify a time interval at which the router attemptsto open sessionsto peers that are not

fully established. To return the router to default operation, use the no form of this command.

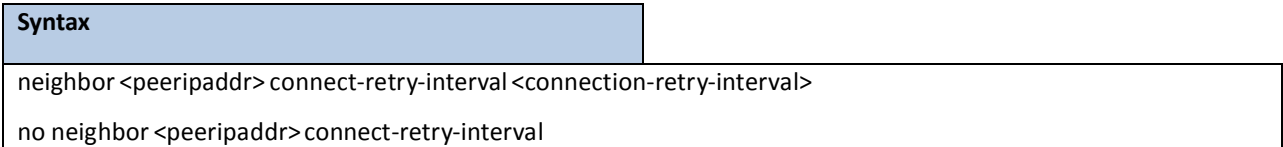

**peeripaddr**: IP address of the neighboring router.

**connection-retry-interval**: The valid range is 1 to 65535 seconds.

## **Default Setting**

**connection-retry-interval**: The default is 2 seconds.

## **Command Mode**

# **7.11.2.19 neighbor maximum-prefix**

This command is used to control how many prefixes can be received from a neighbor, use the neighbor

maximum-prefix command in Router BGP Config Mode.

## **Syntax**

neighbor <peeripaddr> maximum-prefix {<maximum> | unlimited}[<threshold> | warning-only]

**peeripaddr**: IP address of the neighboring router.

maximum: Maximum number of prefixes allowed from this neighbor.

unlimited: Don't restric the number of prefixes from this neighbor.

threshold: Integer specifying at what percentage of maximum the router starts to generate a warning message. The range is from 1 to 100.

**warning-only**: Allowsthe router to generate a log message when the maximum is exceeded, instead of terminating the peering.

## **Default Setting**

**maximum**: default is 8160

**threshold**:default is 75

### **Command Mode**

Router BGP Config Mode

# **7.11.2.20 neighbor nexthopself**

This command is used to configure the router as the next hop for a BGP-speaking neighbor, use the neighbor nexthopself command in Router BGP Config Mode. To disable this feature, use the no form of this command.

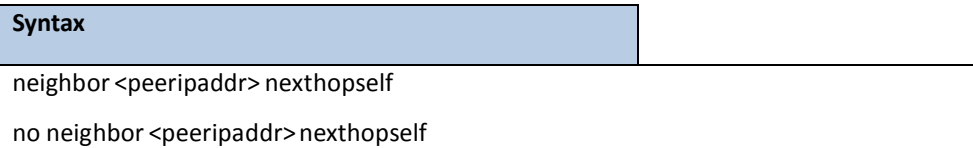

**peeripaddr**: IP address of the neighboring router.

#### **Default Setting**

None

## **Command Mode**

# **7.11.2.21 neighbor filter-list**

This command is used to set up a BGP filter, use the neighbor filter-list command in Router BGP Config Mode. To

disable this function, use the no form of this command.

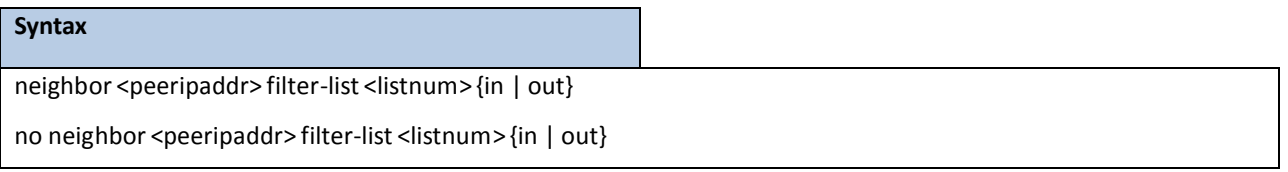

**peeripaddr**: IP address of the neighboring router.

**listname:**Number of an autonomoussystem path accesslist. You define this accesslist with the **ip as-path**

**access-list** command.

in: Access list is applied to incoming routes.

**out**: Accesslist is applied to outgoing routes.

## **Default Setting**

None

## **Command Mode**

Router BGP Config Mode

# **7.11.2.22 neighbor prefix-list**

This command is used to prevent distribution of Border Gateway Protocol(BGP) neighborinformation as specified in a prefix list, use the neighbor prefix-list command Router BGP Config Mode. To remove a filter list, use the no form of this command.

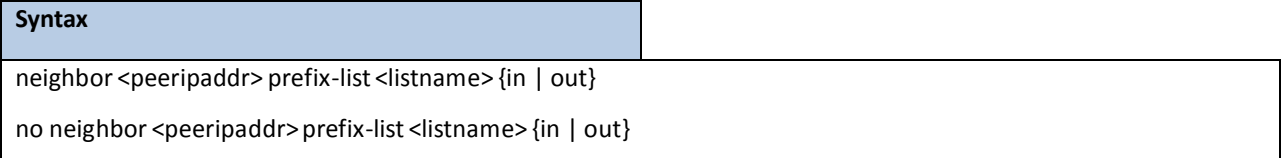

**peeripaddr**: IP address of the neighboring router.

**listname**: Name of a prefix list.

in: Applied to incoming advertisements from that neighbor.

out: Applied to outgoing advertisements to that neighbor.

**Default Setting**

None

**Command Mode**

Router BGP Config Mode

## **7.11.2.23 neighborremoteas**

This command is used to add an entry to the BGP or multiprotocol BGP neighbor table, use the neighbor remote-as command in Router BGP Config Mode. To remove an entry from the table, use the no form of this command.

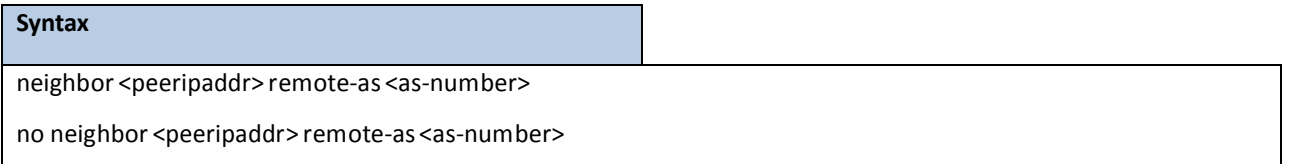

**peeripaddr**: IP address of the neighboring router.

As-number: Number of an autonomous system to which the neighbor belongs in the range from 1 to 65535.

### **Default Setting**

None

## **Command Mode**

Router BGP Config Mode

# **7.11.2.24 neighborroute-map**

This command is used to apply a route map to incoming or outgoing routes, use the neighborroute-map command in Router BGP Config Mode. To remove a route map, use the no form of this command.

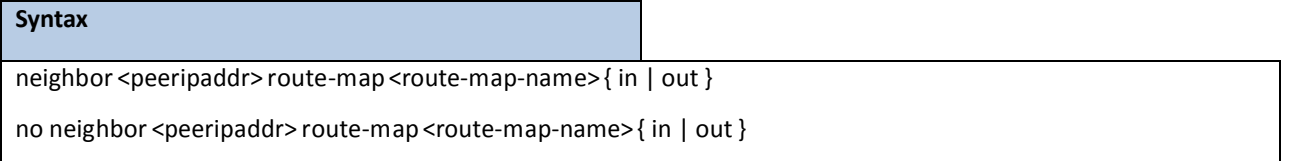

**peeripaddr**: IP address of the neighboring router.

**route-map-name**: Identifier of a configured route map. The route map should be examined to filter the

networksto be advertised.

in: Applies route map to incoming routes.

out: Applies route map to outgoing routes.

## **Default Setting**

None

### **Command Mode**
# **7.11.2.25 neighborshutdown**

This command is used to disable a neighbor, use the neighborshutdown command in Router BGP Config Mode.

To reenable the neighbor, use the no form of this command.

# **Syntax** neighbor <peeripaddr> shutdown no neighbor <peeripaddr>shutdown

**peeripaddr**: IP address of the neighboring router.

#### **Default Setting**

None

#### **Command Mode**

Router BGP Config Mode

## **7.11.2.26 neighbortimers**

This command is used to set the timers for a specific BGP peer, use the neighbor timers command in Router BGP

Config Mode. To clear the timers for a specific BGP peer, use the no form of this command.

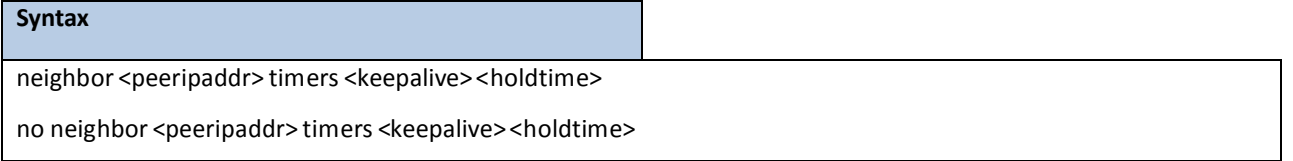

**peeripaddr**: IP address of the neighboring router.

**keepalive**: Frequency (in seconds) with which the routersends keepalivemessagesto its peer. The range is from 0 to 65535.

holdtime: Interval (in seconds) after not receiving a keepalive message that the router declares a peer dead. The range is from 0 to 65535.

#### **Default Setting**

The default value of <keepalive> is 60 seconds.

The default value of <holdtime> is 180 seconds.

## **Command Mode**

# **7.11.2.27 neighbor advertisement-interval**

This command is used to set the minimum interval between the sending of BGP routing updates, use the neighbor advertisement-interval command in Router BGP Config Mode. To remove an entry, use the no form of this command.

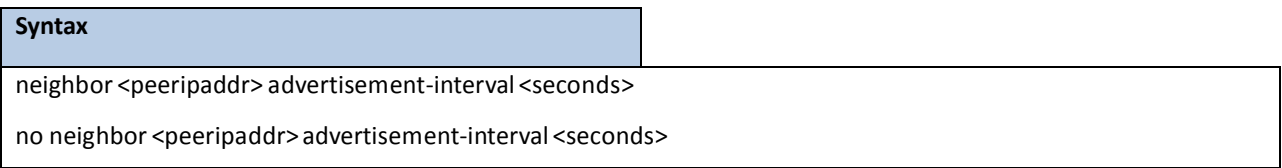

**peeripaddr**: IP address of the neighboring router.

seconds: Time (in seconds) is specified by an integer ranging from 0 to 600.

#### **Default Setting**

30 seconds for external peers and 5 seconds for internal peers.

### **Command Mode**

Router BGP Config Mode

# **7.11.2.28 neighborsend-community**

This command is used to specify that communitiesattribute should be sent to a BGP neighbor, use the neighbor

send-community command in router configuration mode. To remove the entry, use the no form of this command.

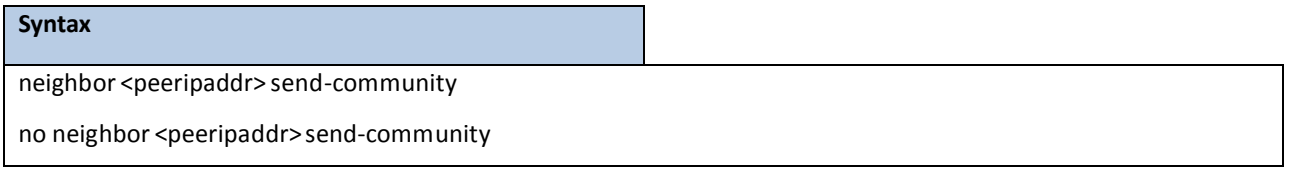

**peeripaddr**: IP address of the neighboring router.

**Default Setting**

None

## **Command Mode**

# **7.11.2.29 distance**

This command is used to set the distance based on source and destination information obtained from the routes.

To return to the default values, use the no form of this command.

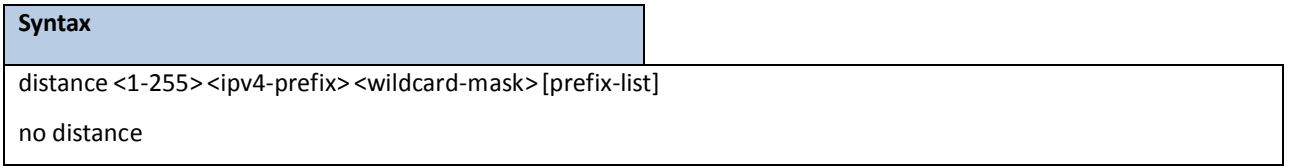

#### **Default Setting**

None

## **Command Mode**

Router BGP Config Mode

# **7.11.2.30 distance bgp**

This command is used to allow the use of external, internal, and local administrative distances that could be a better route than other external, internal, or local routes to a node, use the distance bgp command in address family or router configuration mode. To return to the default values, use the no form of this command.

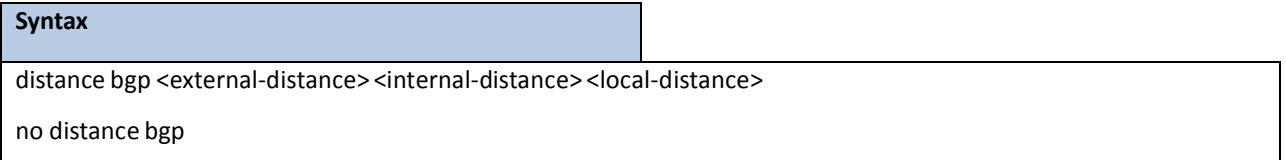

**external-distance:** Administrative distance for external BGP routes. Routes are external when learned from an external autonomous system. The range of values for this argument are from 1 to 255.

**internal-distance:** Administrative distance for internal BGP routes. Routes are internal when learned from peer in the local autonomous system. The range of values for this argument are from 1 to 255.

**local-distance:** Administrative distance for local BGP routes. Local routes are those networks listed with a **network** router configuration command, often as back doors, for the router or for the networks that is being redistributed from another process. The range of values for this argument are from 1 to 255.

#### **Default Setting**

**external-distance:** default is 20

**internal-distance:** default is 200

**local-distance:** default is 200

## **Command Mode**

# **7.11.2.31 default-information originate**

This command is used to control the redistributionof a protocol or network into the BGP, use the default-informationoriginate command in addressfamily or router configuration mode. To disable this function, use the no form of this command.

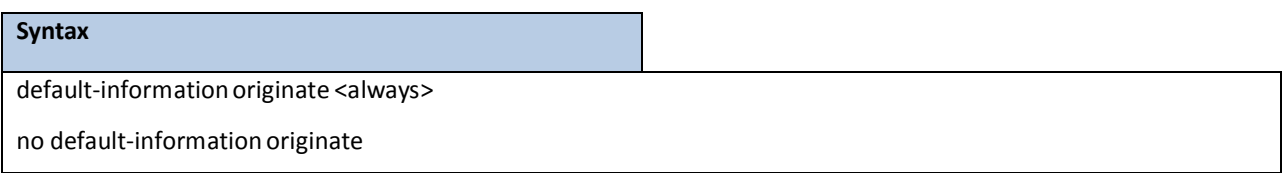

<always>: Originate a default route even if routing table doesn't have one.

### **Default Setting**

Disabled

### **Command Mode**

Router BGP Config Mode

## **7.11.2.32 maximum-paths**

This command is used to configure the maximum number of parallel routes that an IP routing protocol will install into the routing table, use the maximum-paths command in router bgp configuration. To restore the default value, use the no form of this command.

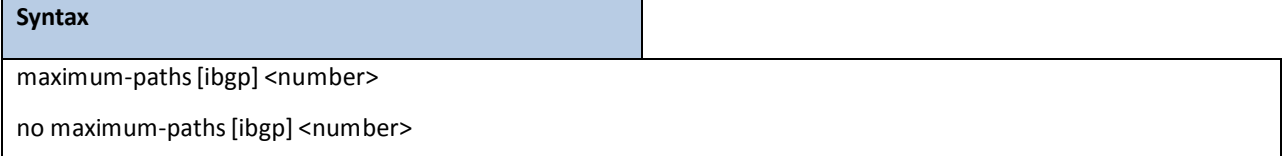

**<number>:** Specifiesthe number of routesto install to the routing table. The range is from 1 to 32.

#### **Default Setting**

None

## **Command Mode**

# **7.11.2.33 default-metric**

This command is used to set a default metric for routes redistributed into Border Gateway Protocol (BGP), use the default-metric command in Router BGP Config Mode. To remove the configured value and return BGP to default operation, use the no form of this command.

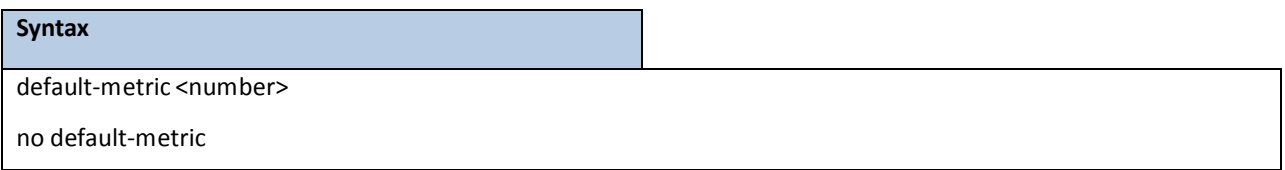

**<number>**:Default metric value applied to the redistributed route. The range of valuesfor this argument is from 1 to 4294967295.

### **Default Setting**

The metric of redistributed connected and static routes is set to 0.

#### **Command Mode**

Router BGP Config Mode

## **7.11.2.34 redistribute**

This command is used to redistribute routes from one routing domain into another routing domain, use the redistribute command in router configuration mode. To disable redistribution, use the no form of this command.

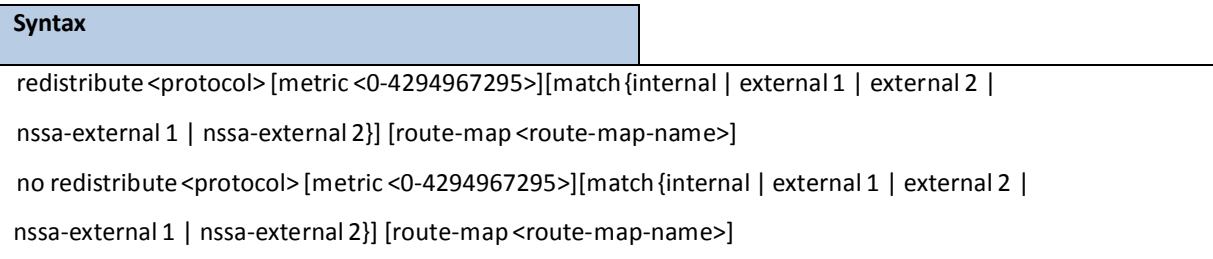

**protocol**: Source protocolfrom which routes are being redistributed. It can be one of the following keywords: connected, ospf, static, rip.

**route-map-name**: Identifier of a configured route map. The route map should be examined to filter the networksto be advertised.

## **Default Setting**

None

#### **Command Mode**

# **7.11.2.35 distribute-list in**

This command is used to filter routes or networks received in incoming Border Gateway Protocol (BGP) updates, use the distribute-list in command in router configuration mode. To delete the distribute list and remove it from the running configuration file, use the no form of this command.

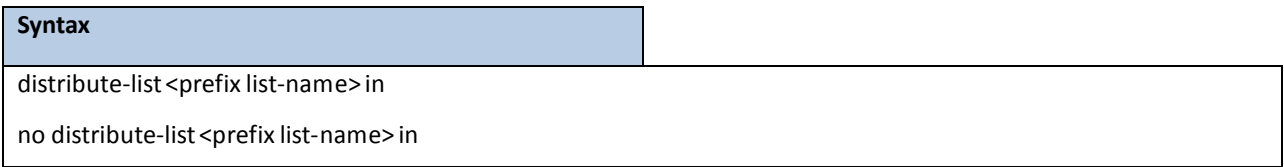

**prefix list-name:**Name of a prefix list. The list defines which networks are to be received and which are to be suppressed in routing updates, based upon matching prefixes in the prefix list.

## **Default Setting**

None

### **Command Mode**

Router BGP Config Mode

## **7.11.2.36 distribute-list out**

This command is used to suppress networksfrom being advertised in outbound Border Gateway Protocol (BGP) updates, use the distribute-list out command in router configurationmode. To delete the distribute list and remove it from the running configuration file, use the no form of this command.

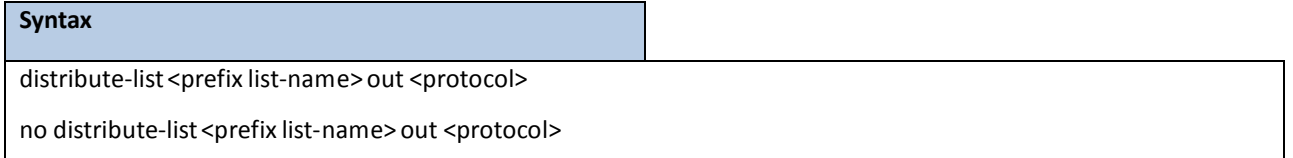

**protocol:**The source protocolshall be applied with the filter. It can be one of the following keywords: connected, ospf, static, rip.

**prefix list-name:**Name of a prefix list. The list defines which networks are to be received and which are to be suppressed in routing updates, based upon matching prefixes in the prefix list.

### **Default Setting**

None

### **Command Mode**

## **7.11.2.37 network**

This command is used to specify the networks to be advertised by the Border Gateway Protocol (BGP) routing processes, use the network commandin addressfamilyor router configurationmode. To remove an entry from the routing table, use the no form of this command.

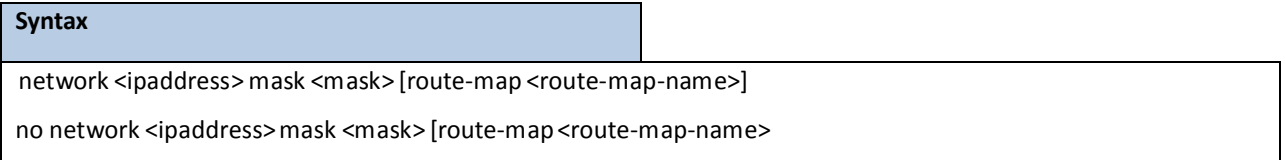

ipaddress: Network that BGP will advertise..

**mask**: Network mask with mask address..

**route-map-name**: Identifier of a configured route map. The route map should be examined to filter the networksto be advertised.

## **Default Setting**

None

## **Command Mode**

Router BGP Config Mode

## **7.11.2.38 template peer**

This command is used to enter bgp peer template mode for the specified template. Use the no form of this command to remove the specified template. Peer template is a configuration feature that allows you to share policies between neighbors. This has the advantage of being reusable and with inheritance support that also provides better optimizationsregarding building bgp updates.

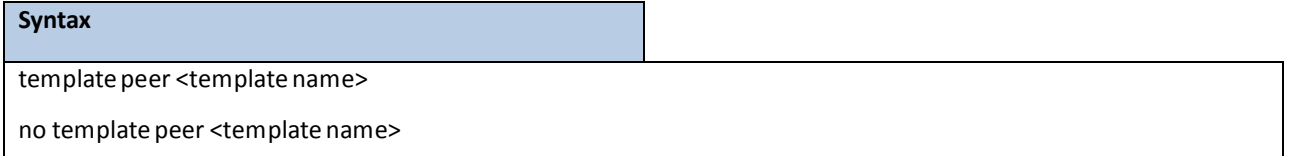

**template name**: Name of the peer template.

### **Default Setting**

None

#### **Command Mode**

# **7.12 INTERMEDIATE SYSTEM TO INTERMEDIATE SYSTEM (ISIS)**

# **COMMANDS**

# **7.12.1 SHOW COMMANDS**

## **7.12.1.1 show isis area**

This command display ISIS area configuration

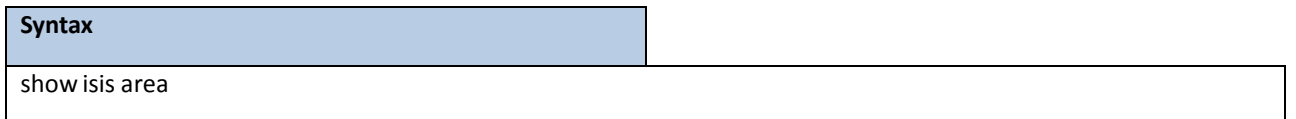

#### **Default Setting**

None

#### **Command Mode**

Privileged Exec

User Exec

### **Display Message**

**Area Tag:** Meaningfulname for a router process.

**IS-Type:** The level type for specify area router process.

**Net Address:**Router entity or address.

Hostname Dynamic: IS-IS dynamic hostname mode on the router.

**Level 1 LSP General Interval:** Indicatesthe maximuminterval (in seconds) between two

consecutive occurrences of an level 1 LSP being generated.

**Level 2 LSP General Interval:** Indicatesthe maximuminterval (in seconds) between two

consecutive occurrences of an level 2 LSP being generated.

**Level 1 LSP Lifetime Interval:** Indicatesthe maximum lifetime of an level 1 LSP being existing.

**Level 2 LSP Lifetime Interval:** Indicatesthe maximum lifetime of an level 2 LSP being existing.

**Level 1 LSP Refresh Time:** The refresh interval determines the rate periodically transmits in level 1 LSPs the route topology information that it originates.

**Level 2 LSP Refresh Time:** The refresh interval determines the rate periodically transmits in level 2 LSPs the route topology information that it originates.

**Level 1 SPF interval:** Indicates the minimum spf execution interval for level 1 LSP.

**Level 2 SPF interval:** Indicates the minimum spf execution interval for level 2 LSP.

**Metric Style:** Metric style in lsp packet include narrow, wide and transition.

**Area Password:**ISIS area authentication password.

**SNP Authentication Type:** SNP packet authentication mode.

**Domain Password:**ISIS domain authentication password.

**SNP Authentication Type:** SNP packet authenticationmode.

## **7.12.1.2 show isis database**

To display the Intermediate System-to-Intermediate System (IS-IS) link-state database

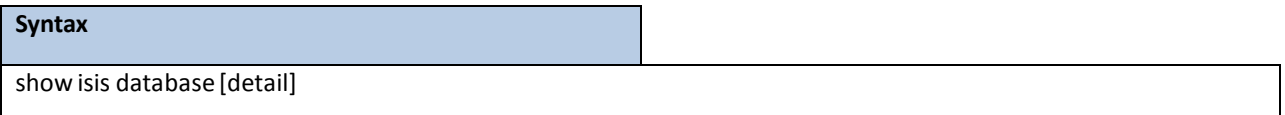

#### **Default Setting**

None

#### **Command Mode**

Privileged Exec

User Exec

#### **Display Message**

LSPID: The LSP identifier. The first six octets form the system ID of the router that originated the LSP.

**LSP Seq Num:** Sequence numberfor the LSP that allows othersystemsto determine if they have received the latest information from the source.

**LSP Checksum:** Checksum of the entire LSP packet.

LSP Holdtime: Amount of time the LSP remains valid (in seconds). An LSP hold time of zero indicates that this LSP was purged and is being removed from the link-state database (LSDB) of all routers. The value indicates how long the purged LSP will stay in the LSDB before being completely removed.

**ATT**: The Attach bit. This bit indicates that the router is also a Level 2 router, and it can reach other areas. Level 1-only routers and Level 1-2 routers that have lost connection to other Level 2 routers will use the Attach bit to find the closest Level 2 router. They will point a default route to the closest Level 2 router.

**Area Address:** Reachable area addresses from the router. For Level 1 LSPs, these are the area addresses configured manually on the originating router. For Level 2 LSPs, these are all the area addressesfor the area to which this route belongs.

**Metric:** IS-IS metric for the cost of the adjacency between the originating router and the advertised neighbor, or the metric of the cost to get from the advertising router to the advertised destination

# **7.12.1.3 show isis hostname**

To display the router-name-to-system-ID mapping table entries for an Intermediate System-to-Intermediate System

(IS-IS) router.

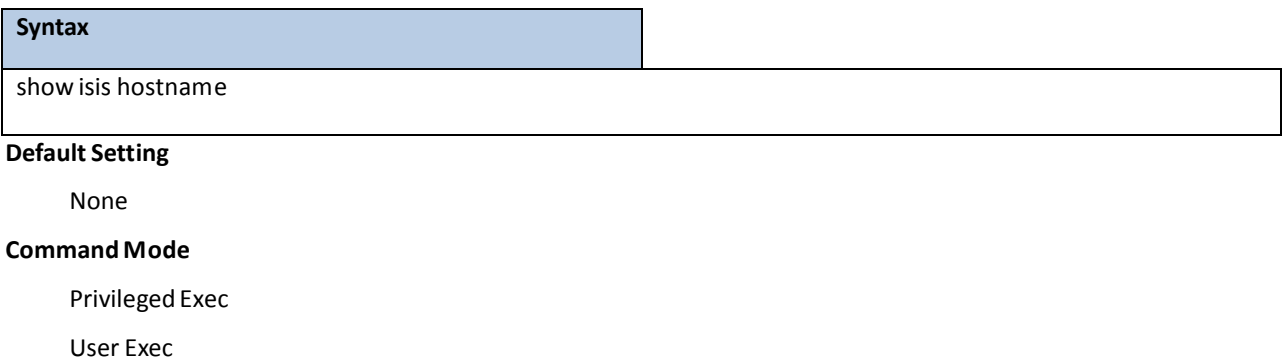

#### **Display Message**

**Levle:** Indicate the router capability on ISIS.

**System ID:** Router NET addrss.

**Dynamic Hostname:**

## **7.12.1.4 show isisinterface brief**

To display all ISIS interface state information.

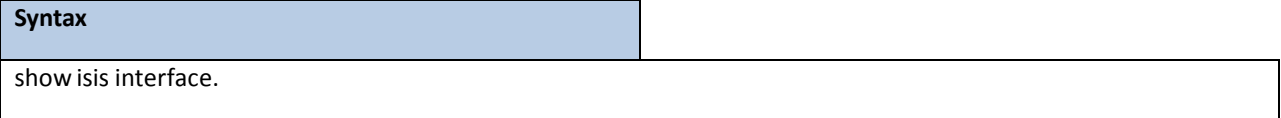

## **Default Setting**

None

## **Command Mode**

Privileged Exec

User Exec

### **Display Message**

**Interface:** Route interface name.

**IP Address:** Routing interface IPv4 address.

**Area:** ISIS area which interface is belong.

**Mode:** ISIS interfacemode.

**IS-Type:** Interface circuit type.

**Link State:** Interface link state.

# **7.12.1.5 show isisinterface**

To display all ISIS interface configuration information.

#### **Syntax**

show isis interface {slot/port | vlan <1-4093> | loopback <0-7>}

#### **Default Setting**

None

#### **Command Mode**

Privileged Exec

User Exec

## **Display Message**

**Interface:** Route interface name.

**IP Address:** Routing interface IPv4 address.

**Area:** ISIS area which interface is belong.

**Mode:** ISIS interfacemode.

**IS-Type:** Interface circuit type.

**Link State:** Interface link state.

**Level 1 Priority:** ISIS level 1 LAN circuit priority configuration.

**Level 2 Priority:** ISIS level 2 LAN circuit priority configuration.

**Level 1 Hello Interval:** ISIS level 1 hello packet transition interval.

**Level 2 Hello Interval:** ISIS level 2 hello packet transition interval.

**Level 1 Hello Multiplier:** ISIS level 1 hello packet holding time multiplier base hello interval.

**Level 2 Hello Multiplier:** ISIS level 2 hello packet holding time multiplier base hello interval.

**Hello Pad:** Hello packet paddingmode.

**Level 1 CSNP Interval:** ISIS level 1 CSNP transition interval.

**Level 2 CSNP Interval:** ISIS level 2 CSNP transition interval.

**Authentication Password Type:** ISIS control packet authentication password format.

**Authentication Password:**ISIS control packet authentication password.

**Authentication Type:** ISIS packet authentication type.

# **7.12.1.6 show isis neighbor**

To display information about Intermediate System-to-Intermediate System (IS-IS) neighbors.

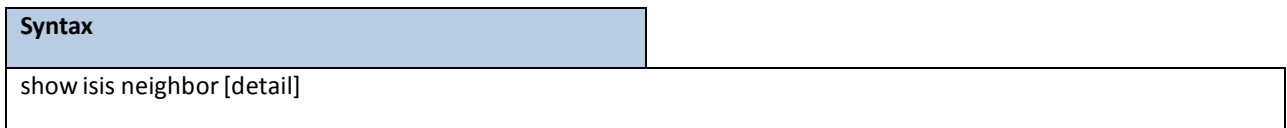

#### **Default Setting**

None

### **Command Mode**

Privileged Exec

User Exec

#### **Display Message**

**System Id:** Six-byte value that identifies a system in an area.

Type: Level type. Indicates whether the IS-IS neighbor is a Level 1, Level-1-2, or Level 2 router.

**Interface:** Interface from which the system was learned.

**IP Address:** IP address of the neighborrouter.

State: Indicates whether the state of the IS-IS neighbor is up or down.

**Holdtime:** Link-state packet(LSP) holdtime. Amount of time that the LSP remains valid (in seconds).

**Circuit Id:** Port location for the IS-IS neighborrouter that indicates how it is connected to the local router.

**Area Address:** Reachable area addresses from the router. For Level 1 LSPs, these are the area addresses

configured manually on the originating router. For Level 2 LSPs, these are all the area addressesfor the area to which this router belongs.

**SNPA:** Subnetwork point of attachment. This is the data-link address.

**State Changed:** State Changed.

**LAN Priority:** Priority of the LAN.

# **7.12.2 CONFIGURATION COMMANDS**

## **7.12.2.1 routerisis**

To enter the router isis mode and create ISIS area.

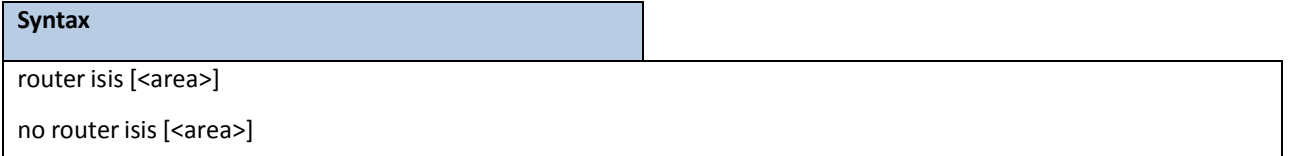

**<area> -** ISIS area name. The name string length is restricted to 20 characters.

**no -** This command delete the ISIS area

### **Default Setting**

Default

## **Command Mode**

Global Config

## **7.12.2.2 area-password**

To configure the area password and authentication type.

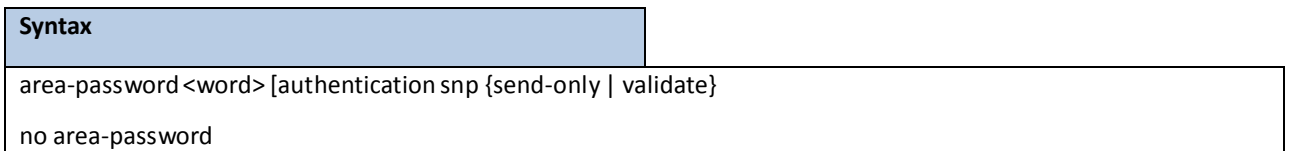

**<word> -** ISIS area passowrd. The passowrd string length is restricted to 254 characters.

**no -** This command remove area password configuration and authentication type.

### **Default Setting**

None

## **Command Mode**

Router ISIS mode.

# **7.12.2.3 domain-password**

To configure the domain password and authentication type.

#### **Syntax**

domain-password <word> [authentication snp {send-only | validate}

no domain-password

**<word> -** ISIS domain passowrd. The passowrd string length is restricted to 254 characters.

**no -** This command remove domain password configurationand authentication type.

#### **Default Setting**

None

#### **Command Mode**

# **7.12.2.4 hostname dynamic**

To set ISIS hostname mode is LSP.

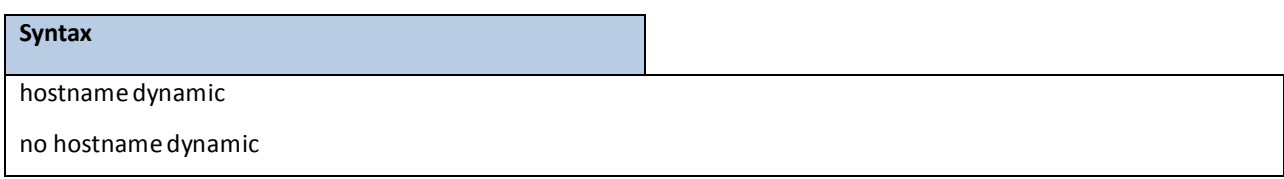

**no -** This command disable hostname is LSP.

## **Default Setting**

Disable

## **Command Mode**

Router ISIS mode.

## **7.12.2.5 is-type**

#### To set ISIS router capability.

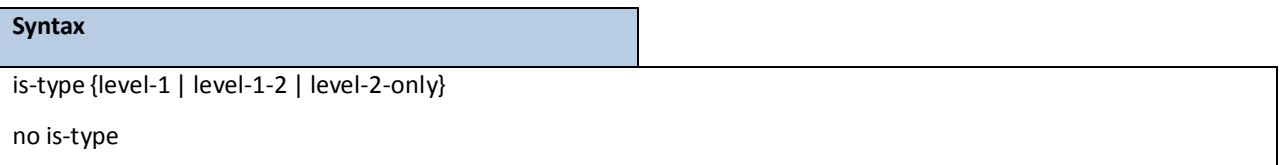

level-1: Router performs only Level 1 (intra-area) routing. This router learns only about destinations inside its area.

**level-1-2:** Router performsboth Level 1 and Level 2 routing. Thisrouter runstwo instances of the routing process. It has one link-state packet database (LSDB) for destinationsinside the area (Level 1 routing) and runs a shortest path first (SPF) calculation to discoverthe area topology. It also has her LSDB with link-state packets of all other backbone (Level 2) routers, and runs another SPF calculation to discoverthe topology of the backbone, and the existence of all other areas.

level-2-only: Routing process acts as a Level 2 (interarea) router only. This router is part of the backbone, and does not communicate with Level 1-only routers in its own area.

**no -** This command set router type to level-1-2.

### **Default Setting**

level-1-2

## **Command Mode**

# **7.12.2.6 lsp-gen-interval**

To set LSP minimum general interval time in second.

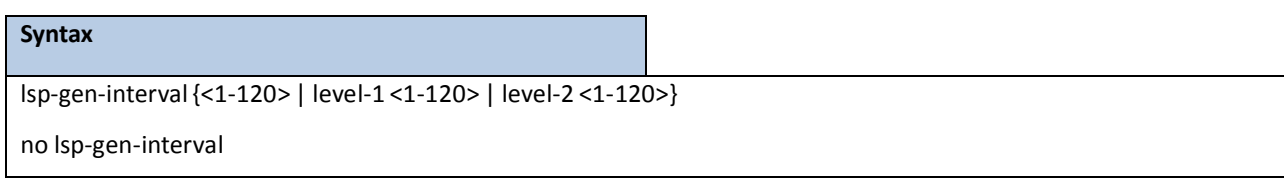

**no -** This command set LSP minimum general interval time to default value.

## **Default Setting**

5

## **Command Mode**

Router ISIS mode.

# **7.12.2.7 lsp-lifetime**

To set LSP maxmum lifetime in second.

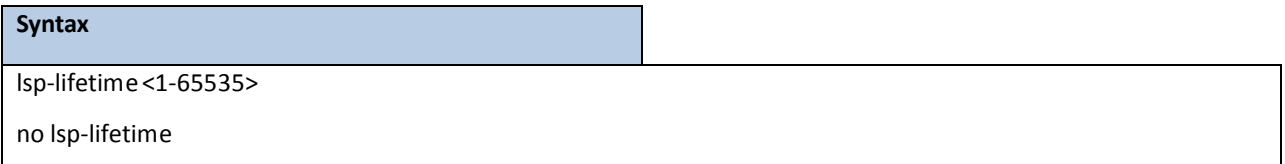

**no -** This command set LSP maximum lifetime to default value.

## **Default Setting**

1200

## **Command Mode**

# **7.12.2.8 lsp-refresh-interval**

To set the minimum LSP refresh interval time in second.

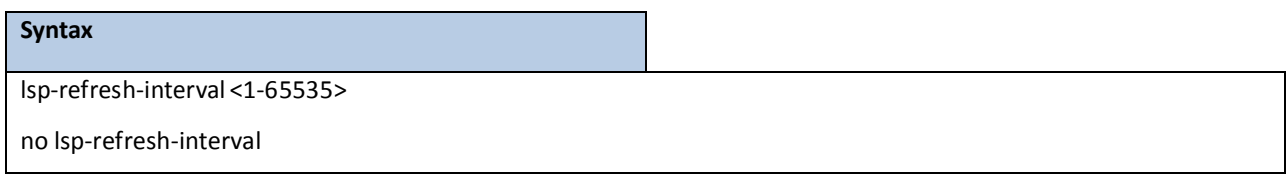

**no -** This command set LSP minimum LSP refresh intervaltime to default value.

## **Default Setting**

900

## **Command Mode**

Router ISIS mode.

# **7.12.2.9 metric-style**

To configure a router running ISIS so that it generates and accepts narrow, new-style type, length, value objects

#### (TLVs) or both.

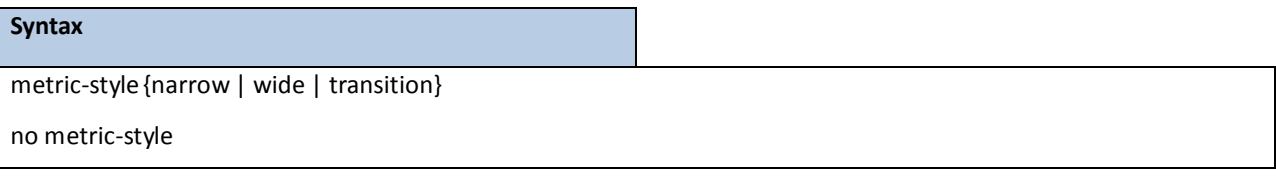

**Narrow -** router to generate and accept old-style TLVs

**Wide -** router to generate and accept new-style TLVs

**transition -** Instructsthe router to accept both old- and new-style TLVs.

**no -** This command set metric-style to default value.

### **Default Setting**

narrow

## **Command Mode**

# **7.12.2.10 net**

To configure an ISIS network entity (NET) for the routing process.

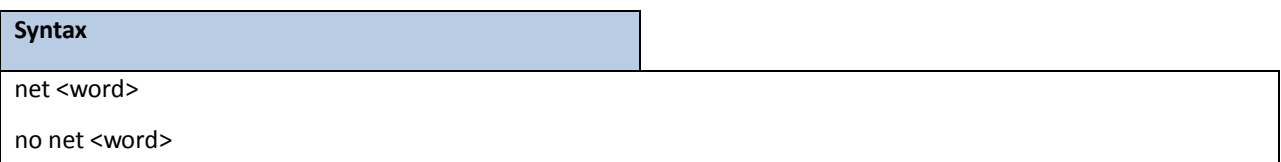

**<word> -** NET NSAP name or address**.** 

**no -** This command remove net entity.

## **Default Setting**

narrow

## **Command Mode**

Router ISIS mode.

# **7.12.2.11 spf-interval**

To set minimum SPF execution interval time in second.

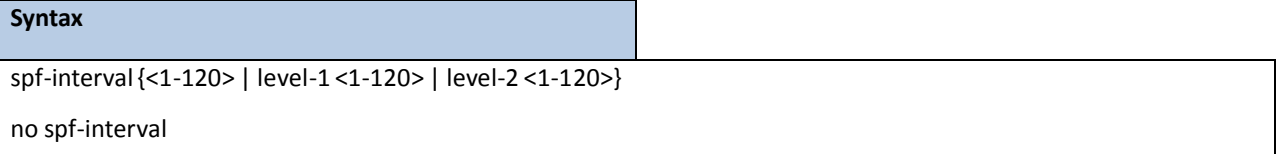

**<1-120> -** SPF execution interval in second.

**no -** This command set the minimum spf execution interval to default value.

## **Default Setting**

10

## **Command Mode**

# **7.12.2.12 default-metric**

This command is used to set a default for the metric of distributed routes.

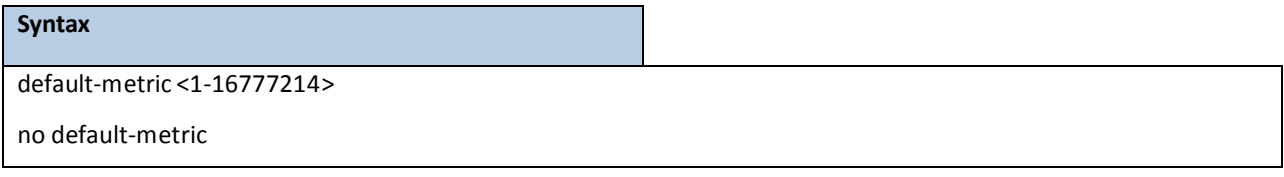

**<1 - 16777214> -** a value for default-metric.

**no -** This command is used to reset the default metric of distributed routesto its default value.

## **Default Setting**

Not configured

#### **Command Mode**

Router ISIS mode

# **7.12.2.13 default-information originate**

This command is used to set the advertisement of default routes.

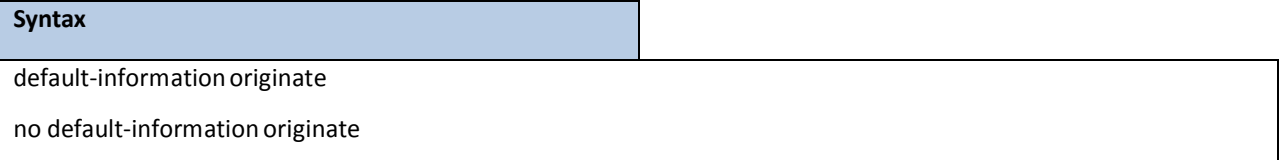

**no -** This command is used to cancel the advertisement of default routes.

### **Default Setting**

Not configured

## **Command Mode**

# **7.12.2.14 distance isis**

This command sets the route preference value of ISIS in the router. Lower route preference values are preferred when determining the best route.

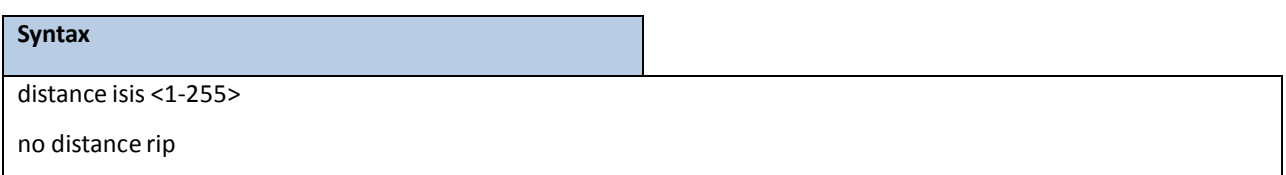

**<1 - 255> -** the value for distance.

no - This command sets the default route preference value of RIP in the router.

### **Default Setting**

115

#### **Command Mode**

Router ISIS mode

# **7.12.2.15 distribute-list**

This command is used to specify the access list to filter routes received from the source protocol. Source protocols have OSPF, RIP, Static, and Connected.

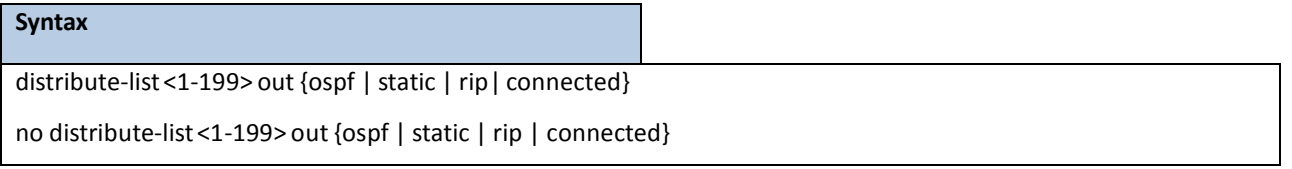

**<1 - 199> -** Access List ID value. The Access List filtersthe routesto be redistributed by the source protocol.

**no** - This command is used to cancel the access list to filter routes received from the source protocol.

## **Default Setting**

0

## **Command Mode**

# **7.12.2.16 redistribute**

This command configures ISIS protocol to redistribute routes from the specified source protocol/routers. There are five possible match options. When you submit the command redistribute ospf match <matchtype> the match-type or types specified are added to any match types presently being redistributed. Internal routes are redistributed by default. Source protocols have OSPF, RIP, Static, and Connetced. Match types will have internal, external 1, external 2, nssa-external 1, and nssa-external 2.

## **Syntax**

*Format for OSPF as source protocol:*

redistributeospf [metric <1-16777214>] [match [internal][external 1] [external 2] [nssa-external 1]

[nssa-external 2]]

*Format for other source protocols:* 

redistribute{static | rip | connected}[metric <1-16777214>]

no redistribute{ospf | static | connected}[metric] [match [internal][external 1] [external 2] [nssa-external 1] [nssa-external 2]]

## **<1 - 16777214> -** a value for metric.

**no -** This command de-configures RIP protocolto redistribute routesfrom the specified source protocol/routers.

### **Default Setting**

Metric - not-configured

Match - internal

## **Command Mode**

Router ISIS mode

# **7.12.2.17 ip isis**

To set ISIS interfacemode.

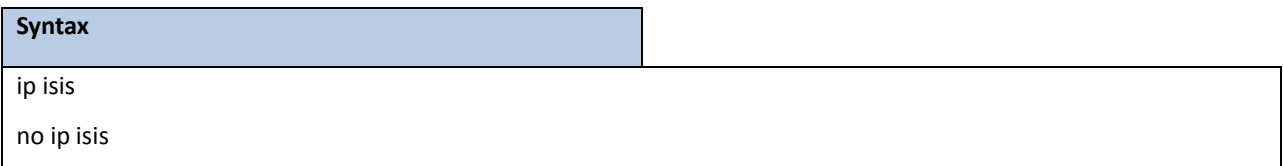

**no -** This command disable ISIS interfacemode.

## **Default Setting**

Disable

### **Command Mode**

Interface Config

# **7.12.2.18 ip isis csnp-interval**

To set csnp transition interval time in second.

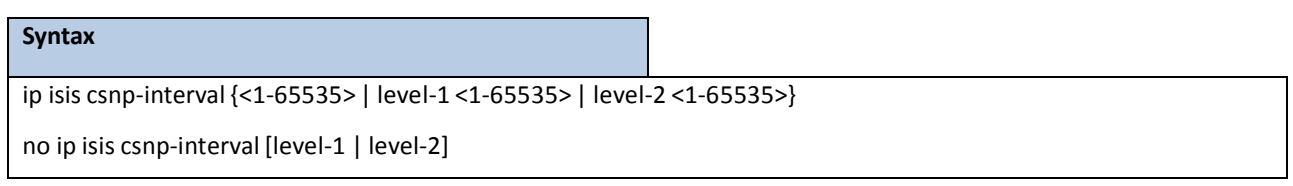

**no -** This command set CSNP transition intervalto default value.

## **Default Setting**

10

## **Command Mode**

Interface Config

# **7.12.2.19 ip isis authentication**

To configure circuit authentication password and type.

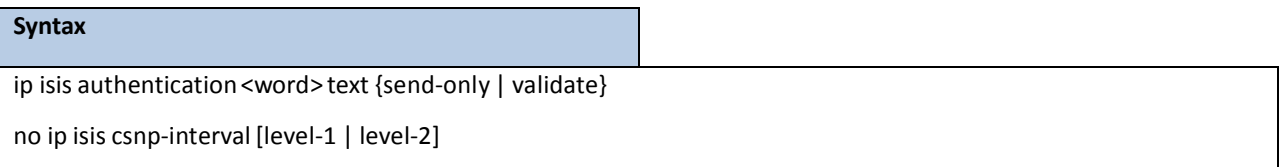

**<word> -** circuit authentication password.

**send-only -** only add the password to packet and don't verify when receive packet.

**validate -** verify receive packet password and add password to sending packet.

**no -** This command de-configure circuit authentication.

### **Default Setting**

None

## **Command Mode**

# **7.12.2.20 ip isis circuit-type**

To configure the type of adjacency.

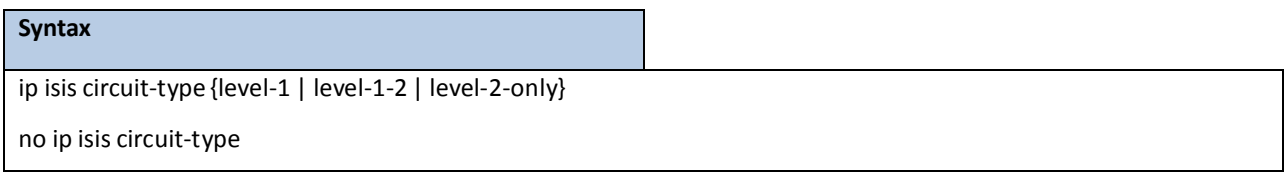

**level-1 -** Configures a router for Level 1 adjacency only.

**level-1-2 -** Configures a router for Level 1 and Level 2 adjacency.

**level-2-only -** Configures a router for Level 2 adjacency only.

**no -** This command de-configure circuit type and configure to default.

#### **Default Setting**

Level-1-2

#### **Command Mode**

Interface Config

# **7.12.2.21 ip isis hello-interval**

To specify the length of time between hello packets.

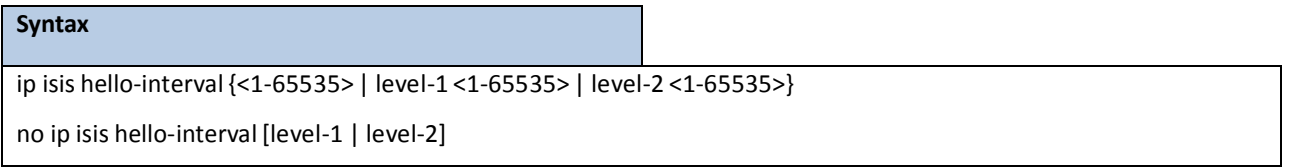

**<1-65535> -** Length of time between hello packets, in seconds.

level-1 - Configures the hello interval for Level 1 independently.

**level-2 -** Configuresthe hello interval for Level 1 independently.

**no -** This command de-configure circuit hello packetinterval and set to default.

## **Default Setting**

10

## **Command Mode**

# **7.12.2.22 ip isis hello-multiplier**

To specify the number of ISIS hello packets a neighbor mustmiss before the router should declare the adjacency as down.

**Syntax** ip isis hello-multiplier{<3-1000> | level-1 <3-1000> | level-2 <3-1000>} no ip isis hello- multiplier[level-1 | level-2]

**<3-1000> -** Integer value from 3 to 1000. The advertised hold time in IS-IS hello packetswill be set to the hello

multiplier times the hello interval.

level-1 - Configures the hello multiplier for Level 1 independently.

level-2 - Configures the hello multiplier for Level 1 independently.

**no -** This command de-configure circuit hello packetinterval and set to default.

#### **Default Setting**

3

#### **Command Mode**

Interface Config

# **7.12.2.23 ip isis hello-pad**

To reenable ISIS hello padding at the interface level.

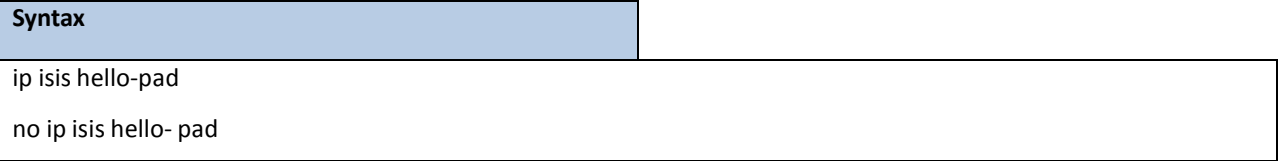

**no -** This command de-configure circuit hello paddingmode and set to default.

### **Default Setting**

Enable

## **Command Mode**

# **7.12.2.24 ip isis metric**

To configure the value of an ISIS metric.

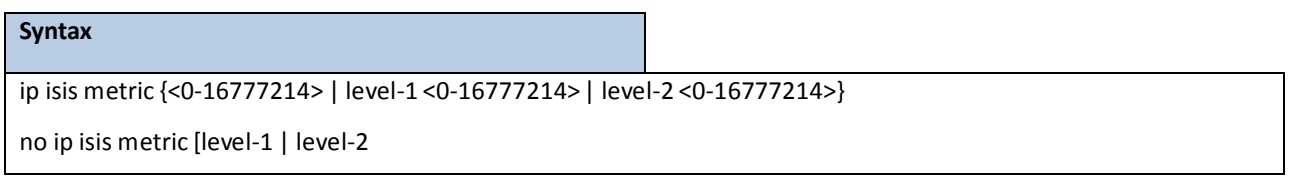

**<0-16777214> -** Metric assigned to the link and used to calculate the cost from each other router via the linksin the network to other destinations.

**level-1 -** Specifiesthat this metric should be used only in the SPF calculation for Level 1 (intra-area) routing.

**level-2 -** Specifiesthat this metric should be used only in the SPF calculation for Level 2 (interarea) routing.

**no -** This command de-configure circuit metric and set to default.

#### **Default Setting**

10

## **Command Mode**

Interface Config

# **7.12.2.25 ip isis priority**

To configure the priority of designated routers, use the isis priority command in interface configuration mode.

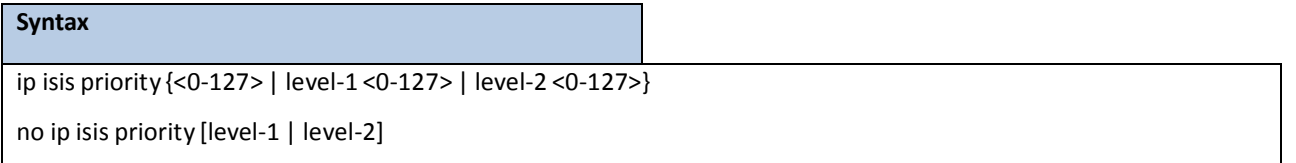

**<0-127>** - Sets the priority of a router and is a number from 0 to 127.

level-1 - Sets the priority for Level 1 independently.

level-2 - Sets the priority for Level 2 independently.

**no -** This command de-configure circuit priority and set to default.

#### **Default Setting**

64

## **Command Mode**

# **8. IP MULTICAST COMMANDS**

# **8.1 DISTANCE VECTOR MULTICAST ROUTING PROTOCOL (DVMRP)**

# **COMMANDS**

This section provides a detailed explanationof the DVMRP commands. The commands are divided into the following different groups:

Show commands are used to display device settings, statistics and other information. Configuration commands are used to configure features and options of the switch. For every configuration command there is a show command that will display the configurationsetting.

# **8.1.1 SHOW COMMANDS**

# **8.1.1.1 show ip dvmrp**

This command displays the system-wide information for DVMRP.

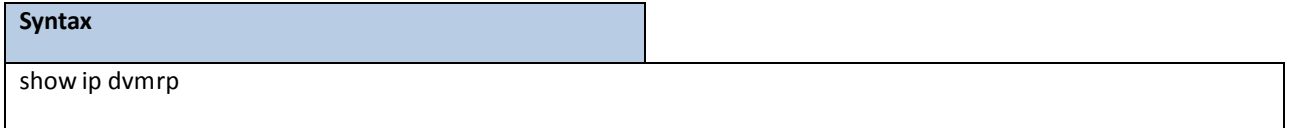

#### **Default Setting**

None

### **Command Mode**

Privileged Exec

User EXEC

Admin Mode This field indicates whether DVMRP is enabled or disabled. This is a configured value.

### **DisplayMessage**

**Admin Mode:** Enable or disable DVMRP function.

Version: This field indicates the version of DVMRP being used.

**TotalNumber of Routes:** This field indicatesthe number of routesin the DVMRP routing table.

**Reachable Routes:** This field indicatesthe number of entriesin the routing table with non-infinitemetrics. The following fields are displayed for each interface**.**

**Slot/Port:** Valid slot and port numberseparated by forward slashes.

**Interface Mode:** Thisfield indicatesthe mode of this interface. Possible values are Enabled and Disabled.

State: This field indicates the current state of DVMRP on this interface. Possible values are Operational or Non-Operational.

# **8.1.1.2 show ip dvmrp interface**

This command displays the interface information for DVMRP on the specified interface.

#### **Syntax**

show ip dvmrp interface {<slot/port> | vlan <vlan-id>}

**<slot/port>-** Valid slot and port numberseparated by forward slashes. **<vlan-id> -** VLAN ID. The range of VLAN ID is 1 to 4093.

#### **Default Setting**

None

### **Command Mode**

Privileged Exec

User EXEC

#### **Display Message**

**Interface Mode:** Thisfield indicates whether DVMRP is enabled or disabled on the specified interface. Thisis a

configured value.

**Interface Metric:** Thisfield indicatesthe metric of this interface. This is a configured value.

**Local Address:** This is the IP Address of the interface.

*This Field is displayed only when DVMRP is operational on the interface.*

**Generation ID:** This is the Generation ID value for the interface. This is used by the neighboring

routers to detect that the DVMRP table should be resent.

#### **The following fields are displayed only if DVMRP is enabled on this interface.**

**Received Bad Packets:** Thisis the number of invalid packets received.

**Received Bad Routes:** This is the number of invalid routes received.

**Sent Routes:** This is the number of routesthat have been sent on this interface.

## **8.1.1.3 show ip dvmrp neighbor**

This command displays the neighbor information for DVMRP.

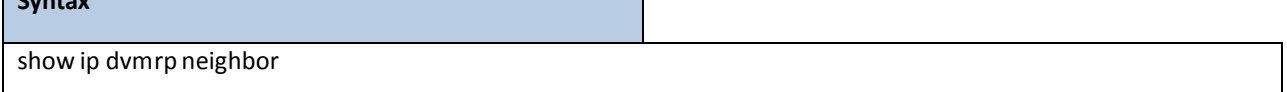

#### **Default Setting**

**Syntax**

None

**Command Mode** 

Privileged Exec

User EXEC

#### **Display Message**

**IfIndex:** This field displays the value of the interface used to reach the neighbor.

**Nbr IP Addr:** Thisfield indicatesthe IP Address of the DVMRP neighborfor which this entry contains information. **State:** This field displaysthe state of the neighboring router. The possible value for this field are ACTIVE or DOWN. **Up Time:** This field indicates the time since this neighboring router was learned. **Expiry Time:** This field indicatesthe time remaining for the neighborto age out. This field is not applicable if the State is DOWN. **Generation ID:** This is the Generation ID value for the neighbor. **Major Version:** This shows the major version of DVMRP protocol of neighbor. **Minor Version:** This shows the minor version of DVMRP protocol of neighbor. **Capabilities:** This showsthe capabilities of neighbor. **Received Routes:** This shows the number of routes received from the neighbor. **Rcvd Bad Pkts:** This field displays the number of invalid packets received from this neighbor.

**Rcvd Bad Routes:** This field displays the number of correct packets received with invalid routes.

## **8.1.1.4 show ip dvmrp nexthop**

This command displays the next hop information on outgoing interfaces for routing multicast datagrams.

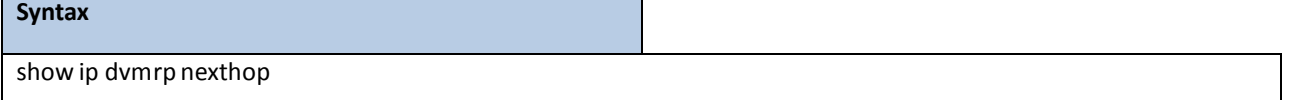

#### **Default Setting**

None

#### **Command Mode**

Privileged Exec

User Exec

#### **Display Message**

**Source IP:** Thisfield displaysthe sourcesfor which this entry specifies a next hop on an outgoing

interface.

**Source Mask:** Thisfield displaysthe IP Mask for the sourcesfor which this entry specifies a next hop on an outgoing interface.

**Next Hop Interface:** This field displaysthe interface in slot/portformatfor the outgoing interface for this

next hop.

Type: This field states whether the network is a LEAF or a BRANCH.

# **8.1.1.5 show ip dvmrp prune**

This command displays the table listing the router's upstream prune information.

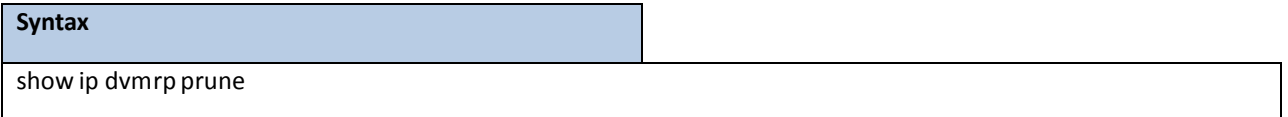

#### **Default Setting**

None

### **Command Mode**

Privileged Exec

User Exec

#### **Display Message**

**Group IP:** This field identifies the multicast Address that is pruned.

**Source IP:** This field displays the IP Address of the source that has pruned.

**Source Mask:** Thisfield displaysthe network Mask for the prune source. It should be all 1s or both the

prune source and prune mask must match.

**Expiry Time (secs):** This field indicatesthe expiry time in seconds. Thisis the time remaining for this prune to age out.

## **8.1.1.6 show ip dvmrp route**

This command displays the multicast routing information for DVMRP.

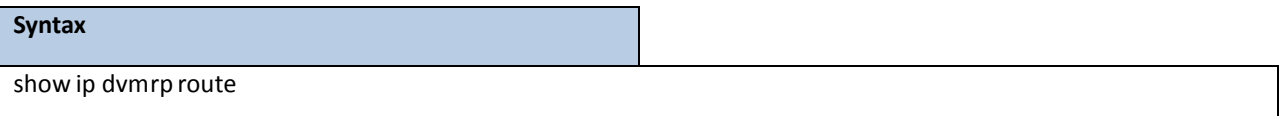

#### **Default Setting**

None

## **Command Mode**

Privileged Exec

User Exec

## **Display Message**

Source Address: This field displays the multicast address of the source group.

**Source Mask:** Thisfield displaysthe IP Mask for the source group.

**Upstream Neighbor:** This field indicatesthe IP Address of the neighbor which is the source for the packets for a specified multicast address.

Interface: This field displays the interface used to receive the packets sent by the sources.

Metric: This field displays the distance in hops to the source subnet. This field has a different meaning

than the Interface Metric field.

**Expiry Time(secs):** Thisfield indicatesthe expiry time in seconds. Thisis the time remaining for this route to age out.

**Up Time(secs):** This field indicatesthe time when a specified route was learnt, in seconds.

# **8.1.2 CONFIGURATION COMMANDS**

## **8.1.2.1 ip dvmrp**

This command sets administrative mode of DVMRP in the router to active. IGMP must be enabled before DVMRP can be enabled.

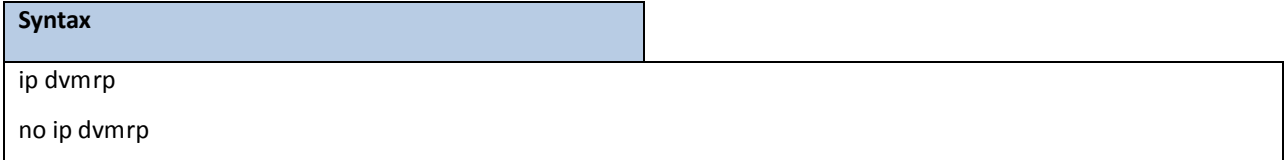

**no -** This command sets administrativemode of DVMRP in the router to inactive. IGMP must be enabled before DVMRP can be enabled.

### **Default Setting**

Disabled

#### **Command Mode**

Global Config

This command setsthe administrativemode of DVMRP on an interface to active.

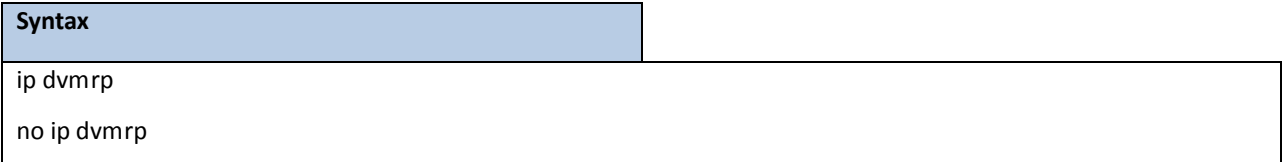

**no -** This command sets administrativemode of DVMRP on an interface to inactive.

## **Default Setting**

Disabled

### **Command Mode**

Interface Config

# **8.1.2.2 ip dvmrp metric**

This command configures the metric for an interface. This value is used in the DVMRP messages as the cost to reach this network.

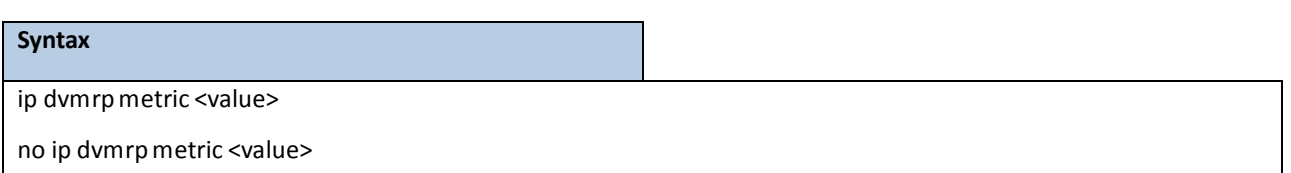

**<value> -** This field has a range of 1 to 31.

no - This command resets the metric for an interface to the default value. This value is used in the DVMRP messages as the cost to reach this network.

## **Default Setting**

1

## **Command Mode**

# **8.2 INTERNET GROUP MANAGEMENT PROTOCOL (IGMP) COMMANDS**

This section provides a detailed explanationof the IGMP commands. The commands are divided into the following different groups:

Show commands are used to display device settings, statistics and other information. Configuration commands are used to configure features and options of the switch. For every configuration command there is a show command that will display the configuration setting.

## **8.2.1 SHOW COMMANDS**

## **8.2.1.1 show ip igmp**

This command displays the system-wide IGMP information.

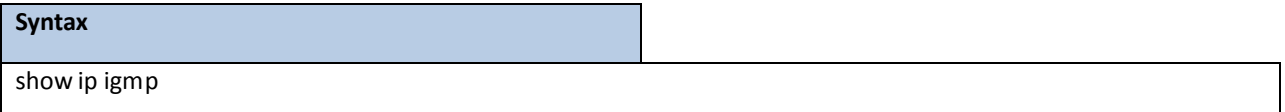

## **Default Setting**

None

## **Command Mode**

Privileged Exec

User EXEC

## **Display Message**

**IGMP Admin Mode:** This field displays the administrative status of IGMP. This is a configured value.

**Interface:** Valid slot and port numberseparated by forward slashes.

**Interface Mode:** This field indicates whether IGMP is enabled or disabled on the interface. This is a configured value.

Protocol State: This field indicates the current state of IGMP on this interface. Possible values are Operational or Non-Operational.

## **8.2.1.2 show ip igmp groups**

This command displays the registered multicast groups on the interface. If "detail" is specified this command displays the registered multicast groups on the interface in detail.

## **Syntax**

show ip igmp groups{<slot/port> | vlan <vlan-id>}[detail]

**<slot/port>-** Valid slot and port numberseparated by forward slashes.

**<vlan-id> -** VLAN ID. The range of VLAN ID is 1 to 4093.

**[detail]** - Display details of subscribed multicast groups.

#### **Default Setting**

None

#### **Command Mode**

Privileged Exec

## **Display Message**

**IP Address:** This displaysthe IP address of the interface participating in the multicast group. **Subnet Mask:** This displaysthe subnet mask of the interface participating in the multicast group. Interface Mode: This displays whether IGMP is enabled or disabled on this interface. The following fields *are not displayed if the interface is not enabled:*

**Querier Status:** This displays whether the interface has IGMP in Querier mode or Non- Querier mode.

**Groups:** This displaysthe list of multicast groupsthat are registered on this interface.

### **If detail is specified,the following fields are displayed:**

**MulticastIP Address:** This displaysthe IP Address of the registeredmulticast group on this interface. Last Reporter: This displays the IP Address of the source of the last membership report received for the specified multicast group address on this interface.

**Up Time:** This displaysthe time elapsed since the entry was created for the specified multicast group address on this interface.

**Expiry Time:** This displays the amount of time remaining to remove this entry before it is aged out.

**Version1 Host Timer:** This displaysthe time remaining until the local router will assume that there are no longer any IGMP version 1 multicast members on the IP subnet attached to this interface. This could be an integer value or "-----" if there is no Version 1 host present.

**Version2Host Timer:** TThis displaysthe time remaining until the local router will assume that there are no longer any IGMP version 2 multicast members on the IP subnet attached to this interface.This could be an integer value or "-----" if there is no Version 2 host present.

**Group Compatibilty Mode:** The group compatibility mode  $(v1 \cdot v2$  or v3) for this group on the specified interface

# **8.2.1.3 show ip igmp interface**

This command displays the IGMP information for the interface.

#### **Syntax**

show ip igmp interface {<slot/port> | vlan <vlan-id>

**<slot/port>-** Valid slot and port numberseparated by forward slashes. **<vlan-id> -** VLAN ID. The range of VLAN ID is 1 to 4093.

#### **Default Setting**

None

## **Command Mode**

Privileged Exec

User EXEC

#### **Display Message**

**Slot/Port:** Valid slot and port numberseparated by forward slashes.

**IGMP Admin Mode:** Thisfield displaysthe administrative status of IGMP. Thisis a configured value.

**Interface Mode:** This field indicates whether IGMP is enabled or disabled on the interface. This is a configured value.

**IGMP Version:** This field indicates the version of IGMP running on the interface. This value can be configured to create a router capable of running either IGMP version 1 or 2.

**Query Interval(secs):** This field indicatesthe frequency at which IGMP Host-Query packets are transmitted on this interface. This is a configured value.

**QueryMax Response Time (1/10 of a second):** Thisfield indicatesthe maximum query response time advertised in IGMPv2 queries on this interface. This is a configured value.

**Robustness:** This field displaysthe tuning for the expected packetloss on a subnet. If a subnet is expected to be have a lot of loss, the Robustness variablemay be increased for that interface. This is a configured value.

**StartupQuery Interval(secs):** This value indicatesthe interval between General Queriessent by a Querier on startup. This is a configured value.

**Startup Query Count:** This value is the number of Queries sent out on startup, separated by the Startup Query Interval. This is a configured value.

**Last Member Query Interval (1/10 of a second):** This value indicates the Maximum Response Time inserted into Group-Specific Queries sent in response to Leave Group messages. This is a configured value. **Last MemberQuery Count:** This value is the number of Group-SpecificQueriessent before the router assumesthat there are no local members. This is a configured value.

# **8.2.1.4 show ip igmp interface membership**

This command displaysthe list of interfacesthat have registered in the multicast group.

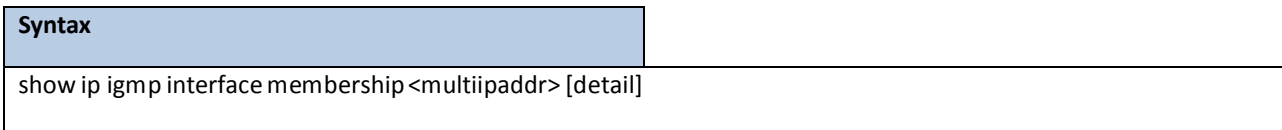

**< multiipaddr > -** A multicastIP address..

[detail] - Display details of subscribed multicast groups.

#### **Default Setting**

None

## **Command Mode**

Privileged Exec

User EXEC

#### **Display Message**

**Iinterface:**Valid slot and port numberseparated by forward slashes.

**Interface IP:** This displaysthe IP address of the interface participating in the multicast group.

State: This displays whether the interface has IGMP in Querier mode or Non-Querier mode.

**Group CompatibilityMode:** The group compatibilitymode (v1, v2 or v3) for the specified group on this interface.

**Source Filter Mode:** The source filter mode (Include/Exclude) for the specified group on this interface.

This is "-----" for IGMPv1 and IGMPv2 Membership Reports.

### *<i>If* detail is specified, the following fields are displayed:

**Interface:** Valid slot and port numberseparated by forward slashes.

**Group CompatibilityMode:** The group compatibilitymode (v1, v2 or v3) for the specified group on this interface.

**Source Filter Mode:** The source filter mode (Include/Exclude) for the specified group on this interface. This is "-----" for IGMPv1 and IGMPv2 Membership Reports.

**Source Hosts:** This displaysthe list of unicastsource IP Addressesin the group record of the IGMPv3 Membership Report with the specified multicast group IP Address. This is "-----" for IGMPv1 and IGMPv2 Membership Reports.

**Expiry Time:** This displays the amount of time remaining to remove this entry before it is aged out. Thisis "- ----" for IGMPv1 and IGMPv2 Membership Reports.

# **8.2.1.5 show ip igmp interface stats**

This command displays the IGMP statistical information for the given interface. The statistics are only

displayed when the interface is enabled for IGMP.

#### **Syntax**

show ip igmp interface stats {<slot/port> | vlan <vlan-id>}

**<slot/port>-** Valid slot and port numberseparated by forward slashes.

**<vlan-id> -** VLAN ID. The range of VLAN ID is 1 to 4093.

#### **Default Setting**

None

### **Command Mode**

Privileged Exec

User EXEC

#### **Display Message**

**Querier Status:** This field indicatesthe status of the IGMP router, whetherit is running in Querier mode or Non-Querier mode.

**Querier IP Address:** This field displays the IP Address of the IGMP Querier on the IP subnet to which this interface is attached.

**Querier Up Time:** This field indicates the time since the interface Querier was last changed.

**Querier Expiry Time:** Thisfield displaysthe amount of time remaining before the Other Querier

Present Timer expires. If the local system is the querier, the value of this object is zero.

**Wrong Version Queries:** Thisfield indicatesthe number of queriesreceived whose IGMP version does not match the IGMP version of the interface.

**Number of Joins:** This field displaysthe number of times a group membership has been added on this interface.

**Number of Groups:** This field indicatesthe current number of membership entriesfor this interface.

# **8.2.2 CONFIGURATION COMMANDS**

# **8.2.2.1 ip igmp**

This command sets the administrative mode of IGMP in the router to active.

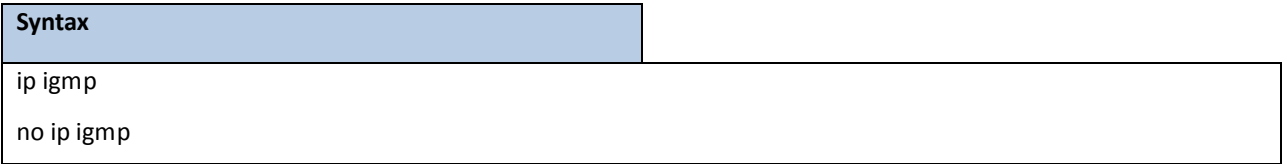

**no** - This command sets the administrative mode of IGMP in the router to inactive.

## **Default Setting**

Disabled

## **Command Mode**

Global Config

This command sets the administrative mode of IGMP on an interface to active.

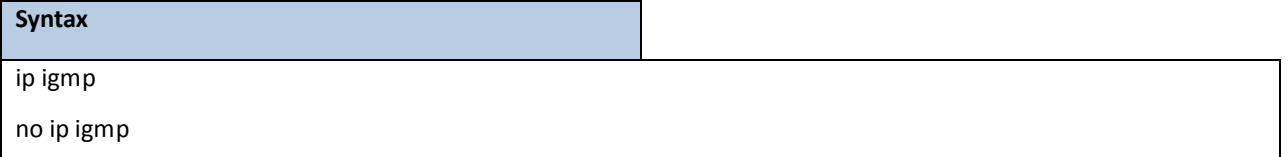

**no** - This command sets the administrative mode of IGMP on an interface to inactive.

### **Default Setting**

Disabled

## **CommandMode**

Interface Config

# **8.2.2.2 ip igmp version**

This command configures the version of IGMP for an interface.

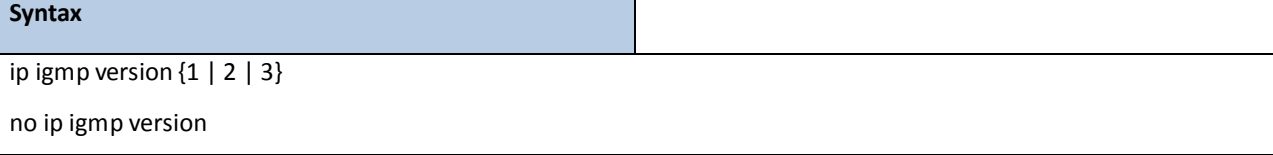

**<1- 3> -** The igmp version number.
**no** - This command resets the version of IGMP for this interface. The version is reset to the default value.

**Default Setting**

3

**Syr** 

### **Command Mode**

Interface Config

# **8.2.2.3 ip igmp last-member-query-count**

This command sets the number of Group-Specific Queries sent before the router assumes that there are no local members on the interface.

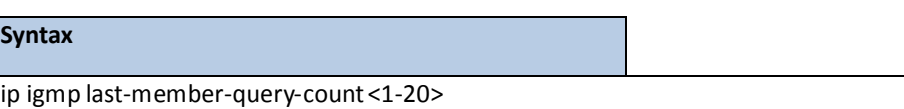

no ip igmp last-member-query-count

**<1-20> -** The range for <1-20*>* is 1 to 20.

no - This command resets the number of Group-Specific Queries to the default value.

#### **Default Setting**

 $\overline{2}$ 

### **Command Mode**

Interface Config

# **8.2.2.4 ip igmp last-member-query-interval**

This command configuresthe Maximum Response Time being inserted into Group-Specific Queries sent in response to Leave Group messageson the interface.

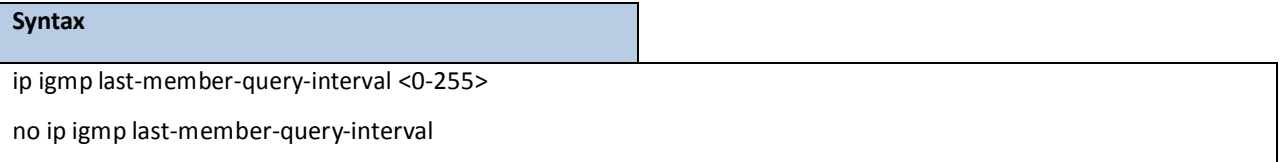

**<0-255> -** The range for <0-255*>* is 0 to 255 tenths of a second.

no - This command resets the Maximum Response Time being inserted into Group-Specific Queries sent in response to Leave Group messages on the interface to the default value.

### **Default Setting**

10 tenths of a second

### **Command Mode**

Interface Config

# **8.2.2.5 ip igmp query-interval**

This command configures the query interval for the specified interface. This is the frequency at which IGMP

Host-Query packets are transmitted on this interface.

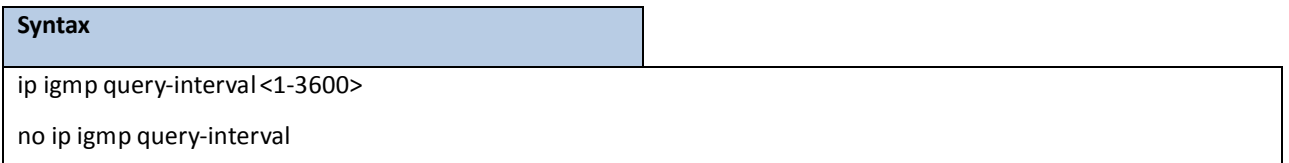

**<1-3600> -** The range for <1-3600*>* is 1 to 3600 seconds.

**no** - This command resets the query interval for the specified interface to the default value. This is the frequency at which IGMP Host-Query packets are transmitted on this interface.

### **Default Setting**

125 seconds

## **Command Mode**

Interface Config

# **8.2.2.6 ip igmp query-max-response-time**

This command configuresthe maximum response time interval for the specified interface, which is the maximum query response time advertised in IGMPv2 queries on this interface.The time interval is specified in tenths of a second.

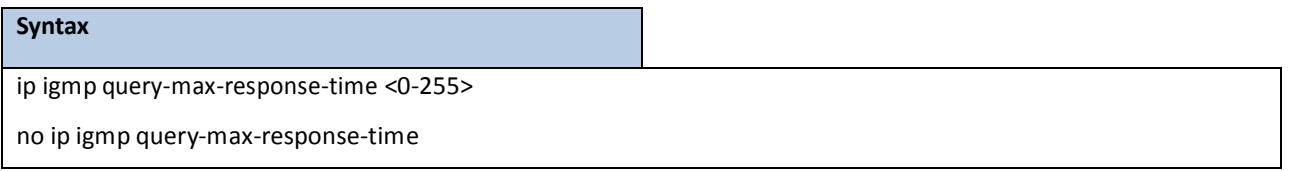

**<0-255> -** The range for <0-255*>* is 0 to 255 tenths of a second.

**no** - This command resets the maximum response time interval for the specified interface, which is the maximum query response time advertised in IGMPv2 queries on this interface to the default value. The maximumresponse time interval is reset to the default time.

### **Default Setting**

100

### **Command Mode**

Interface Config

# **8.2.2.7 ip igmp robustness**

This command configures the robustness that allows tuning of the interface. The robustness is the tuning for the expected packet loss on a subnet. If a subnet is expected to have a lot of loss, the Robustness variable may be increased for the interface.

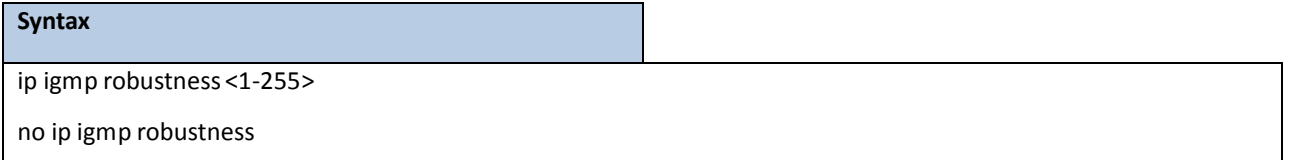

**<1-255> -** The range for <1-255*>* is 1 to 255.

**no -** This command setsthe robustness value to default.

### **Default Setting**

 $\overline{2}$ 

### **Command Mode**

Interface Config

# **8.2.2.8 ip igmp startup-query-count**

This command sets the number of Queries sent out on startup, separated by the Startup Query Interval on the interface.

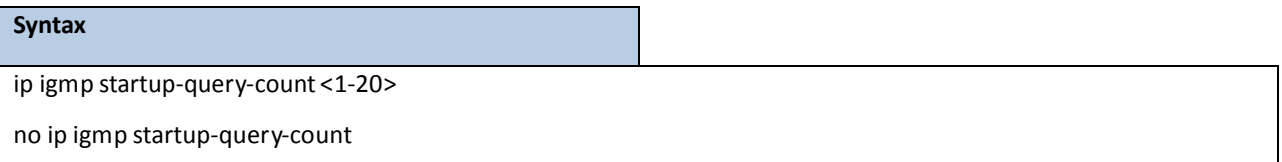

**<1-20> -** The range for <1-20*>* is 1 to 20.

**no** - This command resets the number of Queries sent out on startup, separated by the Startup Query Interval on the interface to the default value.

### **Default Setting**

2

**Command Mode**

# **8.2.2.9 ip igmp startup-query-interval**

This command sets the interval between General Queries sent by a Querier on startup on the interface. The time

interval value is in seconds.

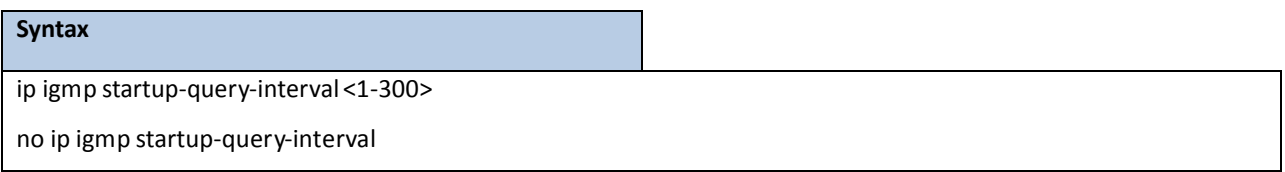

**<1-300> -** The range for <1-300*>* is 1 to 300 seconds.

**no** - This command resets the interval between General Queries sent by a Querier on startup on the interface to the default value.

# **Default Setting**

31

## **Command Mode**

# **8.3 MLD COMMANDS**

This section provides a detailed explanation of the MLD commands. The commands are divided into the following different groups:

Show commands are used to display device settings, statistics and other information. Configuration commands are used to configure features and options of the switch. For every configuration command there is a show command that will display the configuration setting.

# **8.3.1 SHOW COMMANDS**

# **8.3.1.1 show ipv6 mld groups**

Use this command to display information about multicast groupsthat MLD reported. The information is displayed only when MLD is enabled on at least one interface. If MLD was not enabled on even one interface, there is no group information to be displayed.

#### **Syntax**

show ipv6 mld groups{<slot/port> | vlan <vlan-id> | <group-address>}

**<slot/port>-** Valid slot and port numberseparated by forward slashes. **<vlan-id> -** VLAN ID. The range of VLAN ID is 1 to 4093.

#### **Default Setting**

None

#### **Command Mode**

Privileged Exec

#### **Display Message**

The following fields are displayed as a table when <slot/port> is specified.

**Group Address:** The address of the multicast group.

**Interface:** Interface through which the multicast group is reachable.

**Up Time:** Time elapsed in hours, minutes, and secondssince the multicast group has been known.

**Expiry Time:** Time left in hours, minutes, and seconds before the entry is removed from the MLD membership table.

When <group-address> is specified, the following fields are displayed for each multicast group and each interface.

**Interface:** Interface through which the multicast group is reachable.

**Group Address:** The address of the multicast group.

**Last Reporter:** The IP Address of the source of the last membership report received for this multicast group address on that interface.

**Filter Mode:** The filter mode of the multicast group on this interface. The valuesit can take are *include* and *exclude*.

**Version 1 Host Timer:** The time remaining until the router assumesthere are no longer any MLD version-1Hosts on the specified interface.

**Group Compat Mode:** The compatibilitymode of the multicast group on this interface. The valuesit can take are *MLDv1* and MLDv2

The following table is displayed to indicate all the sources associated with this group.

**Source Address:** The IP address of the source.

**Uptime:** Time elapsed in hours, minutes, and secondssince the source has been known.

**Expiry Time:** Time left in hours, minutes, and seconds before the entry is removed.

# **8.3.1.2 show ipv6 mld interface**

Use this command to display MLD-related information for the interface.

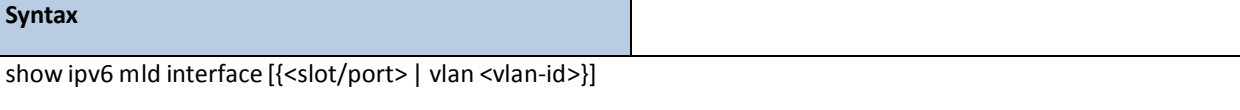

**<slot/port>-** Valid slot and port numberseparated by forward slashes.

**<vlan-id> -** VLAN ID. The range of VLAN ID is 1 to 4093.

#### **Default Setting**

None

#### **Command Mode**

Privileged Exec

#### **Display Message**

The following information is displayed for each of the interfaces or for only the specified interface.

Interface: The interface number in slot/port format.

**MLD Mode:** Displaysthe configured administrative status of MLD.

**Operational Mode:** The operationalstatus of MLD on the interface.

**MLD Version:** Indicatesthe version of MLD configured on the interface.

**Query Interval:** Indicatesthe configured query interval for the interface.

**QueryMax Response Time:** Indicatesthe configured maximum query response time (in seconds) advertised in MLD queries on this interface.

**Robustness:** Displaysthe configured value for the tuning for the expected packetloss on a subnet attached to the interface.

Startup Query interval: This valued indicates the configured interval between General Queries sent by a Querier on startup.

**Startup Query Count:** This value indicatesthe configured number of Queriessent out on startup, separated

by the Startup Query Interval.

**Last MemberQuery Interval:** This value indicatesthe configuredMaximum Response Time inserted into Group-Specific Queries sent in response to Leave Group messages.

**Last MemberQuery Count:** This value indicatesthe configured number of Group-Specific Queries sent before the router assumesthat there are no local members.

The following information is displayed if the operationalmode of the MLD interface is enabled.

**Querier Status:** This value indicates whetherthe interface is an MLD querier or non-querier on the subnet it is associated with.

**Querier Address:**The IP address of the MLD querier on the subnetthe interface is associatedwith.

**Querier Up Time:** Time elapsed in seconds since the querier state has been updated.

**Querier Expiry Time:** Time left in seconds before the Querier losesits title as querier.

**Wrong Version Queries:** Indicatesthe number of queriesreceived whose MLD version does not match the MLD version of the interface.

**Number of Joins:** The number of times a group membership has been added on this interface.

**Number of Leaves:** The number of times a group membership has been removed on this interface.

**Number of Groups:** The current number of membershipentriesfor this interface.

# **8.3.1.3 show ipv6 mld traffic**

Use this command to display MLD statistical information for the router.

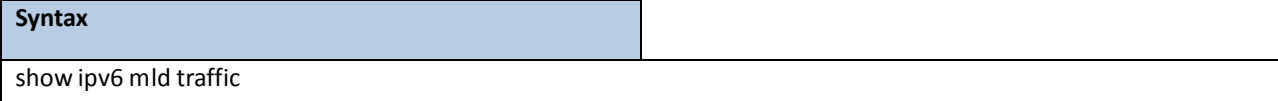

#### **Default Setting**

None

#### **Command Mode**

Privileged Exec

#### **Display Message**

**Valid MLD Packets Received:** The number of valid MLD packetsreceived by the router.

**Valid MLD Packets Sent:** The number of valid MLD packetssent by the router.

**Queries Received:** The number of valid MLD queries received by the router.

**Queries Sent:** The number of valid MLD queries sent by the router.

**Reports Received:** The number of valid MLD reports received by the router.

**Reports Sent:** The number of valid MLD reportssent by the router.

Leaves Received: The number of valid MLD leaves received by the router.

Leaves Sent: The number of valid MLD leaves sent by the router.

Bad Checksum MLD Packets: The number of bad checksum MLD packets received by the router.

**Malformed MLD Packets:** The number of malformed MLD packetsreceived by the router.

# **8.3.2 CONFIGURATION COMMANDS**

# **8.3.2.1 ipv6 mld query-interval**

Use this command to set the MLD router's query interval for the interface. The query-interval is the amount of

time between the general queries sent when the router is the querier on that interface. The range for

<*query-interval*> is 1 to 3600 seconds.

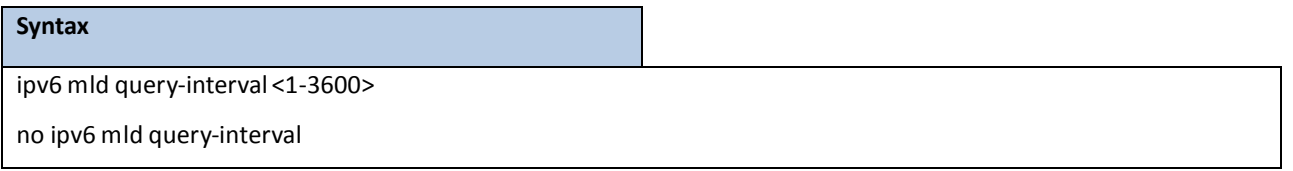

**no** – Use this command to reset the MLD query interval to the default value for that interface.

### **Default Setting**

125

### **Command Mode**

Interface Config

# **8.3.2.2 ipv6 mld query-max-response-time**

Use this command to set the MLD querier'smaximumresponse time for the interface and this value is used in assigning the maximum response time in the querymessagesthat are sent on that interface. The range for *<query-max-responsetime>*is 0 to 65535 milliseconds.

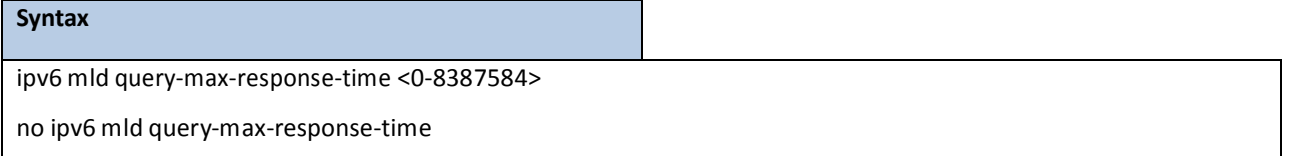

**no** - This command resets the MLD query max response time for the interface to the default value.

### **Default Setting**

10000milliseconds

#### **Command Mode**

# **8.3.2.3 ipv6 mld last-member-query-interval**

Use this command to set the last member query interval for the MLD interface, which is the value of the maximum response time parameter in the group specific queries sent out of this interface. The range for *<last-member-query-interval>* is 0 to 65535milliseconds.

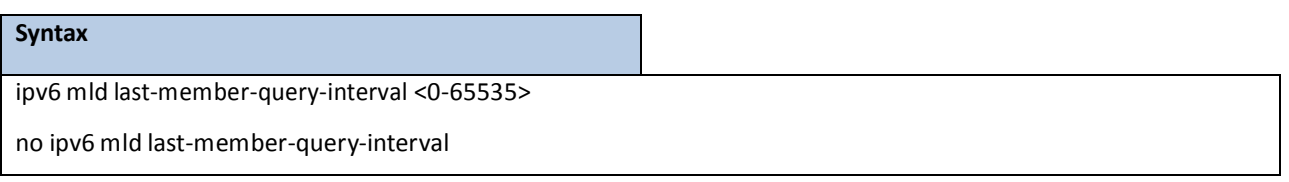

**no** - Use this command to reset the *<last-member-query-interval>* parameter of the interface to the default value.

### **Default Setting**

1000 milliseconds

### **Command Mode**

Interface Config

# **8.3.2.4 ipv6 mld last-member-query- count**

Use this command to set the number of listener-specific queriessent before the router assumes that there are

no local members on the interface. The range for *<last-member-query-count>* is 1 to 20.

#### **Syntax**

ipv6 mld last-member-query-count <1-20>

no ipv6 mld last-member-query-count

**no** - Use this command to reset the *<last-member-query-count>* parameter of the interface to the default value.

#### **Default Setting**

2

### **Command Mode**

# **8.3.2.5 ipv6 mld router**

Use this command, in the administrative mode of the router, to enable MLD in the router.

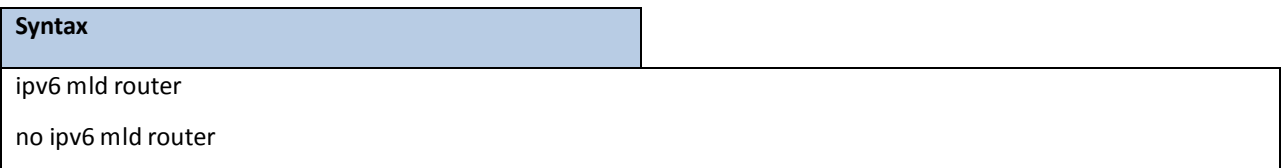

### **Default Setting**

Disabled

### **Command Mode**

Global Config

Interface Config

# **8.3.2.6 clear ipv6 mld counters**

The user can go to the CLI Privilege Configuration Mode to clear MLD counters on the system, use the clear ipv6 mld counters [<slot/port>] priviledge configuration command.

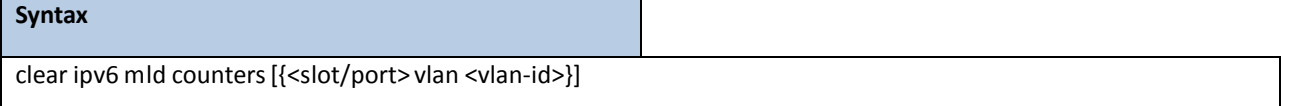

**<slot/port>-** Specify the interface.

**<vlan-id> -** Specifiesthe VLAN interface. The range of the VLAN ID is 1 to 4093.

### **Default Setting**

None

#### **Command Mode**

Privilege Exec

# **8.3.2.7 clear ipv6 mld traffic**

The user can go to the CLI Privilege Configuration Mode to clear MLD traffec on the system, use the clear ipv6 mld

traffic priviledge configuration command.

# **Syntax** clear ipv6 mld traffic

### **Default Setting**

None

### **Command Mode**

Privilege Exec

# **8.3.2.8 ipv6 mld version**

This command configuresthe version of MLD for an interface.

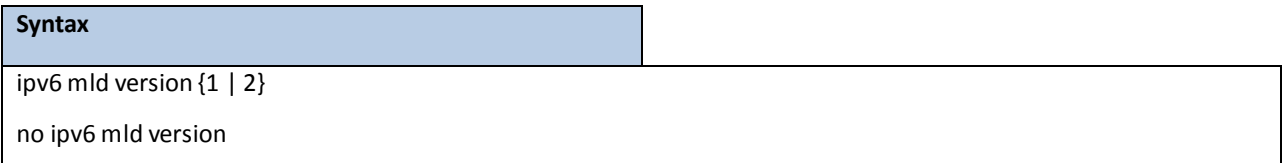

**<1- 2> -** The mld version number.

no - This command resets the version of MLD for this interface. The version is reset to the default value.

### **Default Setting**

2

# **Command Mode**

# **8.4 MULTICAST COMMANDS**

# **8.4.1 SHOW COMMANDS**

# **8.4.1.1 show ip mcast**

This command displaysthe system-wide multicast information

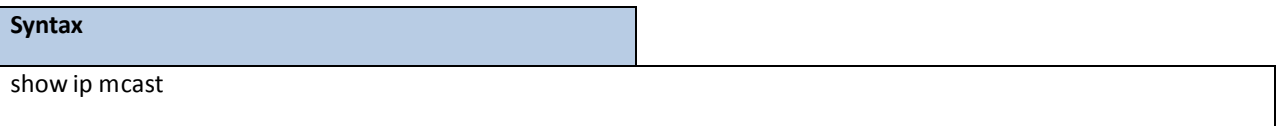

### **Default Setting**

None

### **Command Mode**

Privileged Exec

User Exec

### **Display Message**

**Admin Mode:** Thisfield displaysthe administrative status of multicast. This is a configured value.

**IPv4 Protocol State:** Thisfield indicatesthe currentstate of the IPv4 multicast protocol. Possible values are Operationalor Non-Operational.

**IPv6** Protocol State: This field indicates the current state of the IPv6 multicast protocol. Possible values are Operationalor Non-Operational.**TableMax Size:** This field displaysthe maximum number of entries allowed in the multicast table.

**IPv4 Protocol:** Thisfield displaysthe multicast protocolrunning on the router. Possible values are PIMDM, PIMSM, or DVMRP.

**IPv6 Protocol:** Thisfield displaysthe multicast protocolrunning on the router. Possible values are PIMDM or PIMSM,

**Multicast Forwarding Cache EntryCount:** Thisfield displaysthe number of entriesin the multicast table.

# **8.4.1.2 show ip mcast boundary**

This command displays all the configured administrative scoped multicast boundaries.

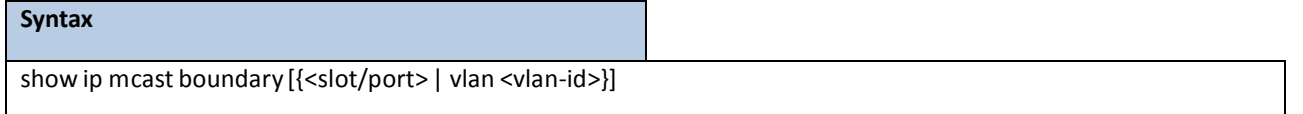

**<slot/port > -** Interface number.

**<vlan-id> -** VLAN ID. The range of VLAN ID is 1 to 4093.

```
no parameter- Represents all interfaces.
```
### **Default Setting**

None

### **Command Mode**

Privileged Exec

User Exec

### **Display Message**

**Interface:** Valid slot and port numberseparated by forward slashes.

**Group IP:** The group IP address.

**Mask:** The group IP mask.

# **8.4.1.3 show ip mcast interface**

This command displays the multicast information for the specified interface.

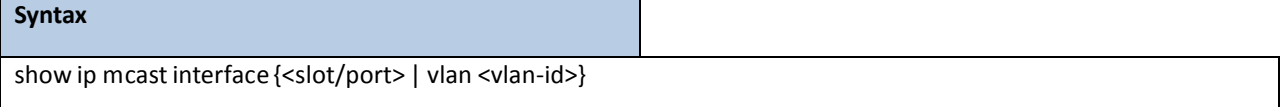

**<slot/port > -** Interface number.

**<vlan-id> -** VLAN ID. The range of VLAN ID is 1 to 4093.

#### **Default Setting**

None

#### **Command Mode**

Privileged Exec

User Exec

### **Display Message**

**Interface:** Valid slot and port numberseparated by forward slashes.

TTL: This field displays the time-to-live value for this interface.

# **8.4.1.4 show ip mcast mroute**

This command displays a summaryor all the details of the multicasttable.

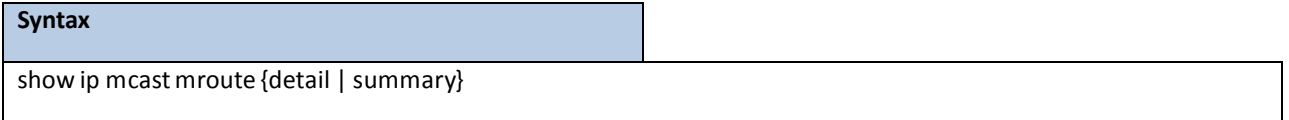

**detail -** displaysthe multicastrouting table details. summary - displays the multicast routing table summary.

#### **Default Setting**

None

## **Command Mode**

Privileged Exec

User Exec

### **Display Message**

If the "detail" parameter is specified, the following fields are displayed:

**Source IP:** This field displays the IP address of the multicast data source.

**Group IP:** Thisfield displaysthe IP address of the destination of the multicast packet.

**Expiry Time (secs):** This field displaysthe time of expiry of this entry in seconds.

**Up Time (secs):** Thisfield displaysthe time elapsed since the entry was created in seconds.

**RPF Neighbor:** This field displaysthe IP address of the RPF neighbor.

**Flags:** This field displaysthe flags associated with this entry.

If the "summary" parameter is specified, the following fields are displayed:

**Source IP:** This field displays the IP address of the multicast data source.

**Group IP:** Thisfield displaysthe IP address of the destinationof the multicast packet.

Protocol: This field displays the multicast routing protocol by which this entry was created.

**Incoming Interface:** This field displaysthe interface on which the packet for this source/group arrives.

**Outgoing Interface List:** This field displaysthe list of outgoing interfaces on which this packet is forwarded.

This command displays the multicast configuration settings such as flags, timer settings, incoming and outgoing interfaces, RPF neighboring routers, and expiration times of all the entries in the multicast mroute table containing the given <groupipaddr>.

# **Syntax**

show ip mcast mroute group <groupipaddr>{detail |summary}

**< groupipaddr > -** the IP Address of the destination of the multicast packet.

detail - Display the multicast routing table details.

summary - Display the multicast routing table summary.

#### **Default Setting**

None

#### **Command Mode**

Privileged Exec

User Exec

#### **Display Message**

If the **detail** parameteris specified the follow fields are displayed:

**Source IP:** This field displays the IP address of the multicast data source. **Group IP:** Thisfield displaysthe IP address of the destinationof the multicast packet. **Expiry Time (secs):** This field displaysthe time of expiry of this entry in seconds. **Up Time (secs):** Thisfield displaysthe time elapsed since the entry was created in seconds. **RPF Neighbor:** This field displaysthe IP address of the RPF neighbor. **Flags:** This field displaysthe flags associated with this entry. If the **summary**parameteris specified the follow fields are displayed:

**Source IP:** This field displays the IP address of the multicast data source.

**Group IP:** Thisfield displaysthe IP address of the destinationof the multicast packet.

Protocol his field displays the multicast routing protocol by which this entry was created.

**Incoming Interface:** This field displaysthe interface on which the packet for this group arrives.

**Outgoing Interface List:** This field displaysthe list of outgoing interfaces on which this packet is forwarded.

This command displays the multicast configuration settings such as flags, timer settings, incoming and outgoing interfaces, RPF neighboring routers, and expiration times of all the entriesin the multicast mroute table containing the given <sourceipaddr*>* or <sourceipaddr*>* [<groupipaddr>] pair.

#### **Syntax**

show ip mcast mroute source <sourceipaddr> {summary | <groupipaddr>}

**< sourceipaddr > -** the IP Address of the multicast data source.

summary - display the multicast routing table summary

**< groupipaddr > -** the IP Address of the destination of the multicast packet.

#### **Default Setting**

None

#### **Command Mode**

Privileged Exec

User Exec

#### **Display Message**

If the **< groupipaddr >** parameteris specified the follow fields are displayed:

**Source IP:** Thisfield displaysthe IP address of the multicast data source.

**Group IP:** Thisfield displaysthe IP address of the destinationof the multicast packet.

**Expiry Time (secs):** This field displaysthe time of expiry of this entry in seconds.

**Up Time (secs):** Thisfield displaysthe time elapsed since the entry was created in seconds.

**RPF Neighbor:** This field displaysthe IP address of the RPF neighbor.

**Flags:** This field displaysthe flags associated with this entry.

If the **summary**parameteris specified the follow fields are displayed: **Source IP:** This field displays the IP address of the multicast data source. **Group IP:** Thisfield displaysthe IP address of the destination of the multicast packet. Protocol: This field displays the multicast routing protocol by which this entry was created. Incoming Interface: This field displays the interface on which the packet for this source arrives. **Outgoing Interface List:** This field displaysthe list of outgoing interfaces on which this packet is forwarded.

# **8.4.2 CONFIGURATION COMMANDS**

# **8.4.2.1 ip multicast**

This command sets the administrative mode of the IP multicast forwarder in the router to active. For multicast routing to become operational, IGMP must be currently enabled. An error message will be displayed on the CLI if multicast routing is enabled while IGMP is disabled. However, the IP multicast mode configuration is stored in the multicast configuration file and is automatically enabled once IGMP is enabled.

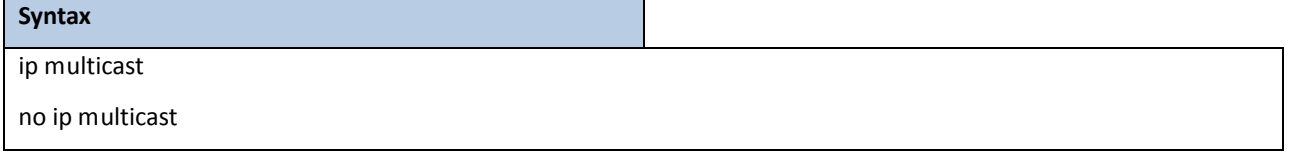

no - This command sets the administrative mode of the IP multicast forwarder in the router to inactive . For multicastrouting to become operational, IGMP must be currently enabled. An error message will be displayed on the CLI if multicast routing is enabled while IGMP is disabled. However, the IP multicast mode configuration is stored in the multicast configuration file and is automatically enabled once IGMP is enabled.

### **Default Setting**

Disabled

### **Command Mode**

Global Config

# **8.4.2.2 ip mcast boundary**

This command adds an administrative scope multicast boundary specified by <groupipaddr> and <mask> for which this multicast administrative boundary is applicable. <groupipaddr> is a group IP address and <mask> is a group IP mask.

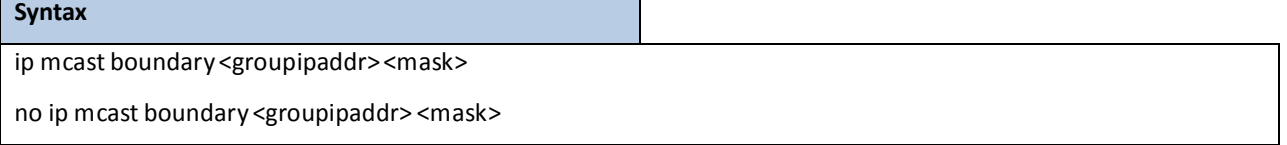

**<groupipaddr> -** the multicast group address for the start of the range of addresses to be excluded. The address must be in the range of 239.0.0.0 through 239.255.255.255.

**<mask> -** mask to be applied to the multicast group address.

**no -** This command deletes an administrative scope multicast boundary specified by <groupipaddr> and <mask> for which this multicast administrative boundary is applicable. <groupipaddr> is a group IP address and <mask> is a group IP mask.

### **Default Setting**

None

# **Command Mode**

Interface Config

# **8.4.2.3 ip multicast ttl-threshold**

This command appliesthe given <ttlthreshold*>* to a routing interface. The <ttlthreshold*>* is the TTL threshold which is to be applied to the multicast Data packets which are to be forwarded from the interface*.* The value for <ttlthreshold*>* has range from 0 to 255.

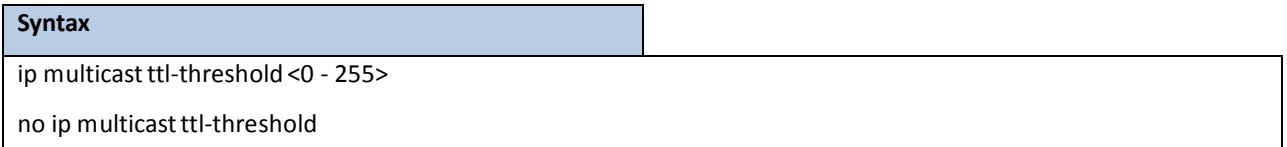

**<0 - 255> -** the TTL threshold.

**no -** This command applies the default <ttlthreshold*>* to a routing interface. The <ttlthreshold*>* is the TTL threshold which is to be applied to the multicast Data packets which are to be forwarded from the interface*.*

### **Default Setting**

1

#### **Command Mode**

# **8.5 IPV4 PROTOCOL INDEPENDENT MULTICAST (PIM) COMMANDS**

# **8.5.1 SHOW COMMANDS**

# **8.5.1.1 show ip pim**

This command displaysthe system-wide information for PIM-DM or PIM-SM.

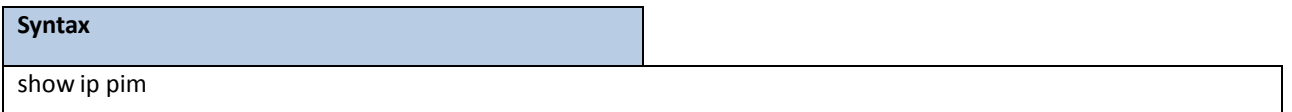

### **Default Setting**

None

### **Command Mode**

Privileged Exec, User Exec

### **Display Message**

**PIM Mode:** Indicates whether the PIM mode is dense (PIM-DM) or sparse (PIM-SM)

**Data Threshold:**Rate (in kbps) of SPT Threshold

**Register Rate-limit:**Rate (in kbps) of the Register Threshold

**Interface:**slot/port

**Interface Mode:** Indicates whether PIM is enabled or disabled on this interface

**OperationalStatus:** The currentstate of PIM on this interface:Operationalor Non-Operational.

# **8.5.1.2 show ip pim bsr-router**

This command displaysthe bootstrap router (BSR) information.

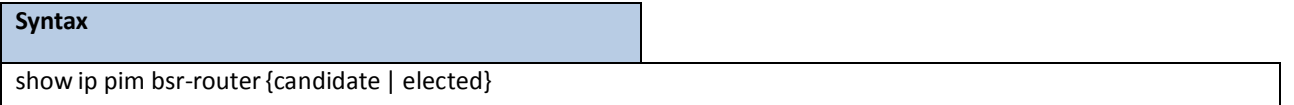

#### **Default Setting**

None

### **Command Mode**

Privileged Exec, User Exec

### **Display Message**

**BSR Address:** IP address of the BSR

BSR Priority: Priority as configured in the "ip pim bsr-candidate" command

**BSR Hash Mask Length:** Length of a mask (maximum 32 bits) that is to be ANDed with the group address

before the hash function is called. This value is configured in the ip pim bsrcandidate command

**Next BootstrapMessage:** Time (in hours, minutes, and seconds) in which the next bootstrap

message is due from this BSR

**Next CandidateRP advertisement:** Time (in hours, minutes, and seconds) in which the next candidate RP advertisementwill be sent

# **8.5.1.3 show ip pim interface**

This command displaysthe interface information for PIM on the specified interface. If no interface is specified,

the command displays the status parameters for all PIM-enabled interfaces.

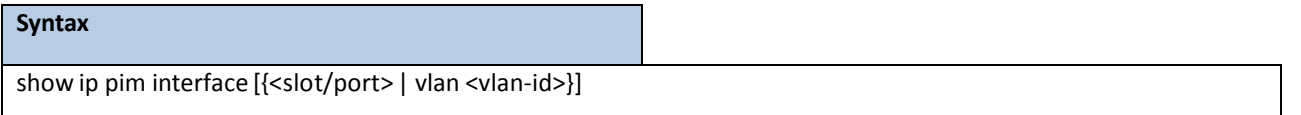

**<slot/port>-** Interface number.

**<vlan-id> -** VLAN ID. The range of VLAN ID is 1 to 4093.

#### **Default Setting**

None

### **Command Mode**

Privileged Exec, User Exec

#### **Display Message**

**Interface:**slot/port

Mode: Indicates whether the PIM mode enabled on the interface is dense or sparse

**Hello Interval:** The frequency at which PIM hello messages are transmitted on this interface. By default, the

value is 30 seconds

**Join Prune Interval:** The join/prune interval for the PIM router. The interval is in seconds

**DR Priority:** The priority of the Designated Router configured on the interface. This field is not applicable if the interfacemode is Dense

BSR Border: Identifies whether this interface is configured as a bootstrap router border interface

**Neighbor Count:** The number of PIM neighborslearned on this interface. Thisis a dynamic value and is shown only when a PIM interface is operational

**DesignatedRouter:** The IP address of the elected Designated Routerfor this interface. Thisis a dynamic value and will only be shown when a PIM interface is operational. This field is not applicable if the interface mode is Dense

# **8.5.1.4 show ip pim neighbor**

This command displays PIM neighbors discovered by PIMv2 Hello messages. If the interface number is not specified,

this command displaysthe neighbors discovered on all the PIM enabled interfaces.

### **Syntax**

show ip pim neighbor[{<slot/port> | vlan <vlan-id>}]

**<slot/port > -** Interface number.

**<vlan-id> -** VLAN ID. The range of VLAN ID is 1 to 4093.

#### **Default Setting**

None

**Command Mode**

Privileged Exec, User Exec

#### **Display Message**

**Neighbor Address:** The IP address of the neighbor on an interface

**Interface:**slot/port

**Up Time:** The time since this neighbor has become active on this interface

**Expiry Time:** The expiry time of the neighbor on this interface

**DR Priority:** The DR Priority configured on this Interface (PIM-SM only)

**NOTE:** DR Priority is applicable only when sparse-mode configured routers areneighbors. Otherwise, NA is displayed in this field

# **8.5.1.5 show ip pim rp mapping**

Use this command to display all active group-to-RP mappings of which the router is a aware (either configured or learned from the bootstrap router (BSR)). Use the optional parametersto limit the display to a specific RP address

or to view group-to-candidate RP or group to Static RP mapping information.

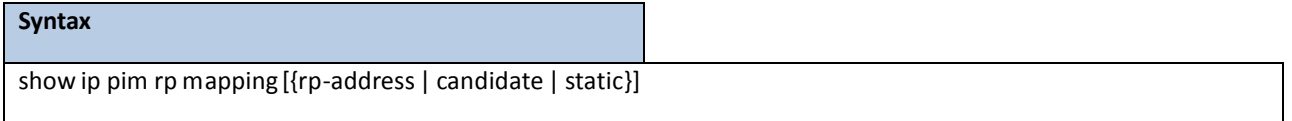

**Default Setting**

None

#### **Command Mode**

Privileged Exec, User Exec

**Display Message**

**RP Address:** The IP address of the RP for the group specified **Group Address:** The IP address and prefix length of the multicast group **Group Mask:** The subnet mask associated with the group **Origin:** Indicatesthe mechanism (BSR or static) by which the RP was selected **Expiry Time:** The expiry time of the RP mapping

# **8.5.1.6 show ip pim rp-hash group-address**

This command displays which rendezvous point (RP) is being used for a specified group.

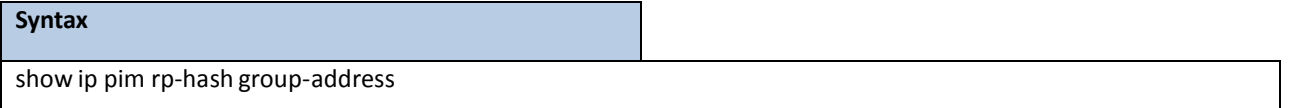

#### **Default Setting**

None

#### **Command Mode**

Privileged Exec, User Exec

#### **Display Message**

**RP Address:** The IP address of the RP for the group specified

**Type:** Indicatesthe mechanism (BSR or static) by which the RP was selected

# **8.5.1.7 show ip pim ssm**

This command displays the configured source specific IP multicast addresses. If no SSM Group range is configured,

this command output is No SSM address range is configured.

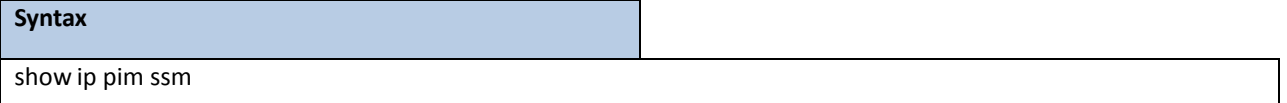

#### **Default Setting**

None

#### **Command Mode**

Privileged Exec,

User Exec

#### **Display Message**

**Group Address:** The IP multicast address of the SSM group

**Prefix Length:** The network prefix length

# **8.5.2 CONFIGURATION COMMANDS**

# **8.5.2.1 ip pim bsr-candidate**

This command is used to configure the router to announce its candidacy as a bootstrap router (BSR).

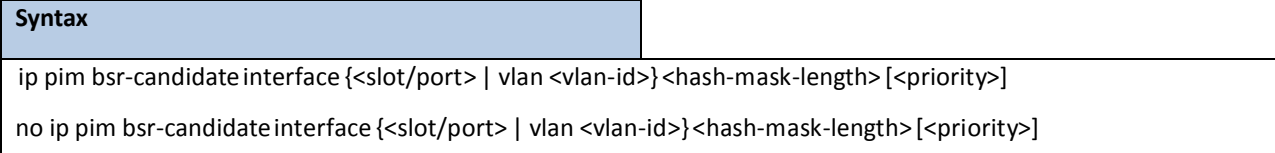

**<slot/port>-** Valid slot and port numberseparated by forward slashes.

**<vlan-id> -** VLAN ID. The range of VLAN ID is 1 to 4093.

**<hash-mask-length> -** BSR hash-mask length. The range of the mask is 0 to 32.

**<priority> -** BSR priority. The range of the priority is 0 to 255.

**no -** This command is used to disable the router to announce its candidacy as a bootstrap router (BSR).

### **Default Setting**

Disabled

### **Command Mode**

Global Config

### **Parameters**

hash-mask-length: Length of a mask (32 bits maximum) that is to be ANDed with the group address before the hash function is called. All groups with the same seed hash correspond to the same RP. For example, if this value was 24, only the first 24 bits of the group addressesmatter. This allows you to get one RP for multiple groups.

**priority:** Priority of the candidate BSR. The range is an integer from 0 to 255. The BSR with the larger priority is preferred. If the priority values are the same, the router with the larger IP address is the BSR. The default value is 0.

**NOTE:** This command takes effect only when PIM-SM is configured as the PIM mode

# **8.5.2.2 ip pim dense**

This command enables the administrative mode of PIM-DM in the router.

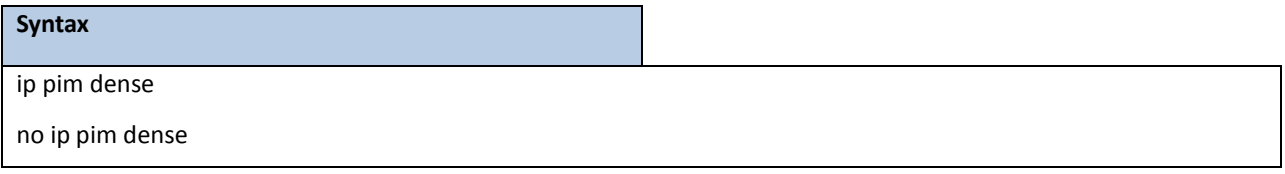

**no -** This command disablesthe administrativemode of PIM-DM in the router.

### **Default Setting**

Disabled

### **Command Mode**

Global Config

# **8.5.2.3 ip pim rp-address**

This command is used to staticallyconfigure the RP addressfor one or moremulticast groups. The parameter rp-addressis the IP address of the RP. The parameter groupaddressis the group address supported by the RP. The parameter groupmask is the group mask for the group address. The optional keyword override indicates that if there is a conflict, the RP configured with this command prevails over the RP learned by BSR.

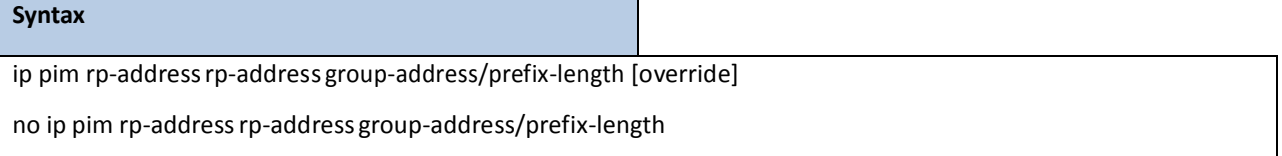

**no -** This command is used to statically remove the RP addressfor one or moremulticast groups.

### **Default Setting**

 $\overline{0}$ 

#### **Command Mode**

Global Config

**NOTE:** This command takes effect only when PIM-SM is configured as the PIM mode

# **8.5.2.4 ip pim rp-candidate**

This command is used to configure the router to advertise itself as a PIM candidate rendezvous point (RP) to the

bootstrap router (BSR).

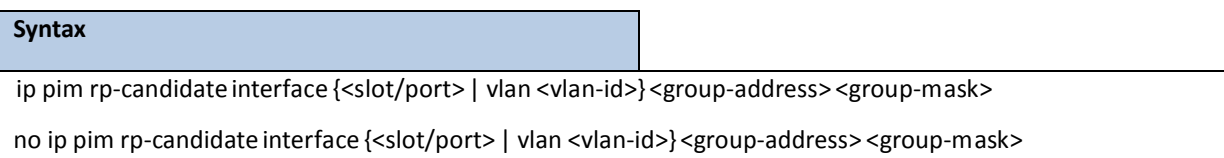

**<slot/port>-** Valid slot and port numberseparated by forward slashes.

**<vlan-id> -** VLAN ID. The range of VLAN ID is 1 to 4093.

**<group-address> -** Specifiesthe group address.

**<group-mask> -** Specifiesthe group mask.

**no -** This command is used to disable the router to advertise itself as a PIM candidate rendezvous point (RP) to

the bootstrap router (BSR).

### **Default Setting**

None

# **Command Mode**

Global Config

**NOTE:** This command takes effect only when PIM-SM is configured as the PIM mode

# **8.5.2.5 ip pim sparse**

This command enables the administrative mode of PIM-SM in the router.

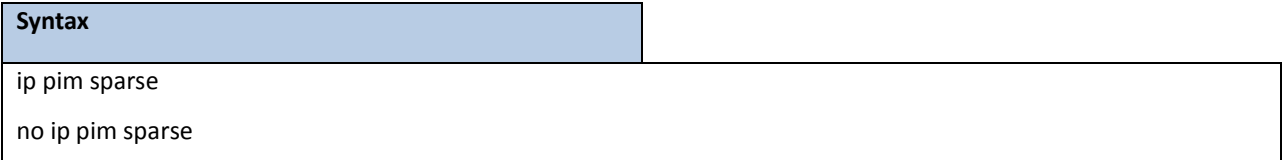

**no -** This command disablesthe administrativemode of PIM-SM in the router.

#### **Default Setting**

Disabled

### **Command Mode**

Global Config

# **8.5.2.6 ip pim spt-threshold**

Use this command to configure the Data Threshold rate for the last-hop router to switch to the shortest

path. The possible values are 0 or Infinity.

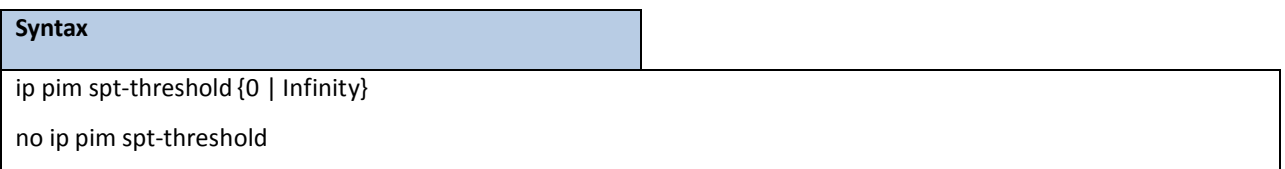

**no -** This command is used to set the Data Threshold rate for the RP router to the default value.

### **Default Setting**

0

#### **Command Mode**

Global Config

**NOTE:** This command takes effect only when PIM-SM is configured as the PIM mode

# **8.5.2.7 ip pim ssm**

Use this command to define the Source Specific Multicast(SSM) range of IP multicast addresses.

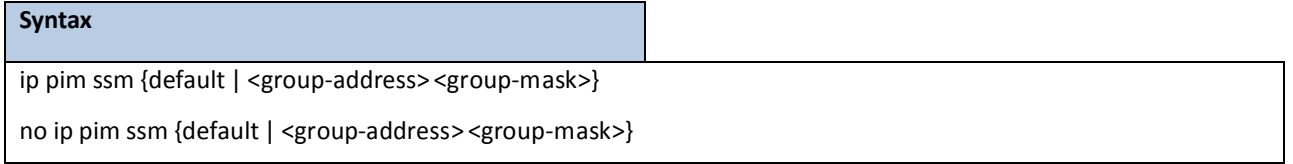

**<group-address> -** Specifiesthe group address.

**<group-mask> -** Specifiesthe group-mask.

**no -** This command is used to disable the specified Source Specific Multicast(SSM) range.

### **Default Setting**

Disabled

# **Command Mode**

Global Config

### **Parameters**

default - Defines the SSM range access list to 232/8.

# **8.5.2.8 ip pim**

This command administratively enables PIM on an interface or range of interfaces.

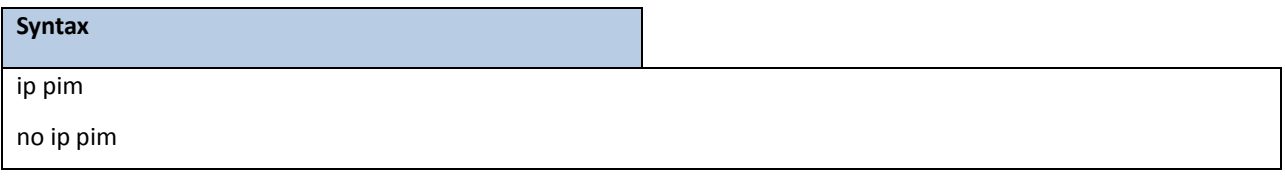

no - This command sets the administrative mode of PIM on an interface to disabled.

### **Default Setting**

Disabled

### **Command Mode**

Interface Config

# **8.5.2.9 ip pim bsr-border**

Use this command to prevent bootstrap router (BSR) messagesfrom being sent or received through an interface or range of interfaces.

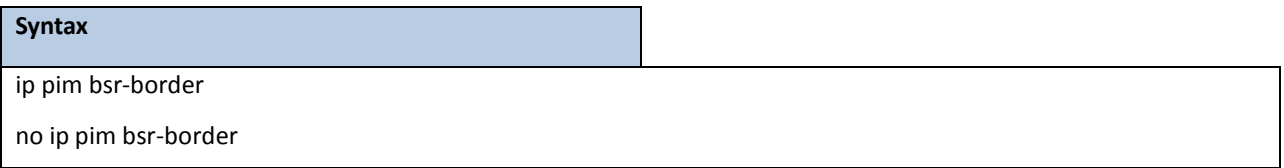

**no -** Use this command to disable the interface from being the BSR border.

### **Default Setting**

Disabled

## **Command Mode**

Interface Config

**NOTE:** This command takes effect only when PIM-SM is configured as the PIM mode

# **8.5.2.10 ip pim dr-priority**

Use this command to set the priority value for which a router is elected as the designated router (DR). This command can be configured on a single interface or a range of interfaces.

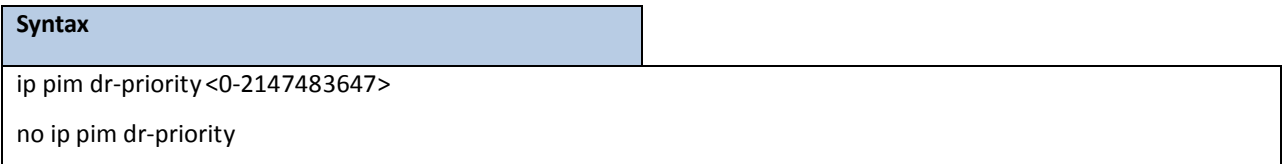

**no -** Use this command to reset the priority value for which a router is elected as the designated router (DR).

#### **Default Setting**

1

### **Command Mode**

Interface Config

**NOTE:** This command takes effect only when PIM-SM is configured as the PIM mode

# **8.5.2.11 ip pim hello-interval**

Use this command to configure the PIM hello interval for the specified router interface or range of interfaces.

The hello-interval is specified in seconds and is in the range 10–18000.

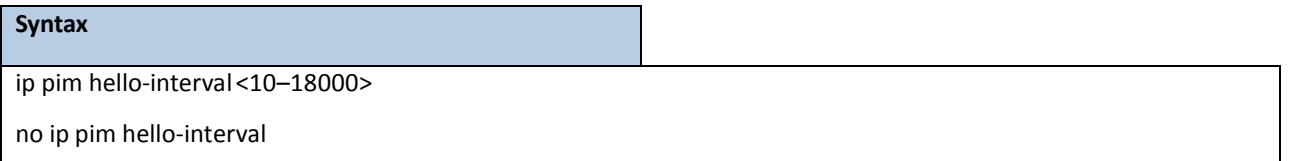

**no -** Use this command to set the PIM hello interval to the default value.

#### **Default Setting**

30

### **Command Mode**

# **8.5.2.12 ip pim join-prune-interval**

This command is used to configure the join/prune interval for the PIM-SM router on an interface or range of interfaces. The join/prune interval is specified in seconds. This parameter can be configured to a value from 0 to 18000.

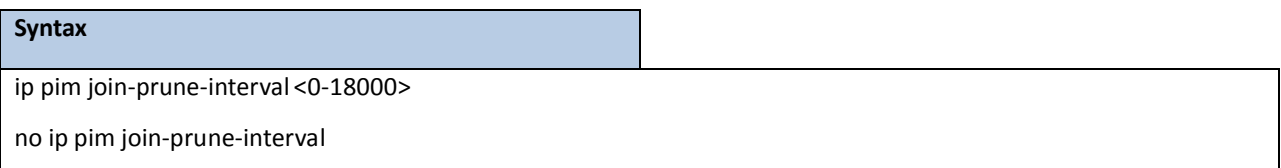

**no -** Use this command to set the join/prune intervalto the default value.

### **Default Setting**

60

### **Command Mode**

Interface Config

**NOTE:** This command takes effect only when PIM-SM is configured as the PIM mode

# **8.5.2.13 ip pim-trapflags**

This command enablesthe PIM trap mode for both Sparse Mode (SM) and Dense Mode. (DM).

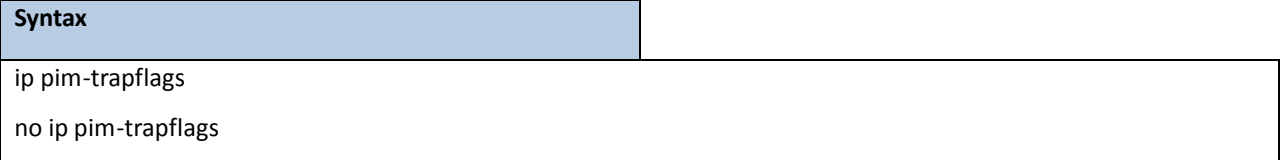

no - This command sets the PIM trap mode to the default

### **Default Setting**

Disabled

## **Command Mode**

Global Config

# **8.6 IPV6 PROTOCOL INDEPENDENT MULTICAST COMMANDS**

# **8.6.1 SHOW COMMANDS**

# **8.6.1.1 show ipv6 pim**

Use this command to display the system-wide information for PIM-DM or PIM-SM.

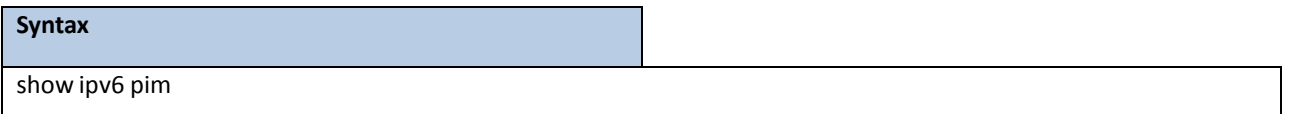

### **Default Setting**

None

### **Command Mode**

Privileged Exec

User Exec

### **Display Message**

PIM Mode: Indicates whether the PIM mode is dense (PIM-DM) or sparse (PIM-SM)

**Interface:** Valid unit, slot, and port numberseparated by forward slashes.

**Interface-Mode:** Indicates whether PIM is enabled or disabled on this interface.

**Operational-State:** The currentstate of PIM on this interface. Possible values are Operational or

Non-Operational.

# **8.6.1.2 show ipv6 pim interface**

Use this command to displaysthe interface information for PIM on the specified interface. If no interface is specified,

the command displays the status parameters for all PIM-enabled interfaces.

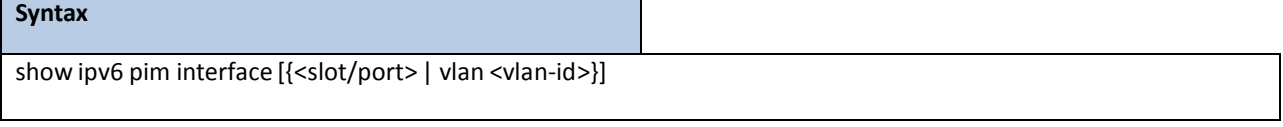

**<slot/port>-** Valid slot and port numberseparated by forward slashes.

**<vlan-id> -** VLAN ID. The range of VLAN ID is 1 to 4093.

#### **Default Setting**

None

### **Command Mode**

Privileged Exec

User Exec

#### **Display Message**

**Interface:**slot/port. **Mode:** Indicate whetherthe PIM mode enabled on the interface is dense or sparse. **Hello Interval:** The frequency at which PIM hello messages are transmitted on thisinterface. By default, the value is 30 seconds. **Join Prune Interval:** The join/prune interval for the PIM router. The interval is in seconds. By default, the value is 60 seconds. **DR Priority:** The priority of the Designated Router configured on the interface. This field is not applicable if the interface mode is Dense. **BSR Border:** Identifies whetherthis interface is configured as a bootstrap router border interface. **Neighbor Count:** The number of PIM neighborslearned on this interface. Thisis a dynamic value and is shown only when a PIM interface is operational.

Designated Router: The IP address of the elected Designated Router for this interface. This is a dynamic value and will only be shown when a PIM interface is operational. This field is not applicable if the interface mode is Dense.

# **8.6.1.3 show ipv6 pim neighbor**

Use this command to display PIM neighbors discovered by PIMv2 Hello messages. If the interface numberis not specified, this command displays the neighbors discovered on all the PIM-enabled interfaces.

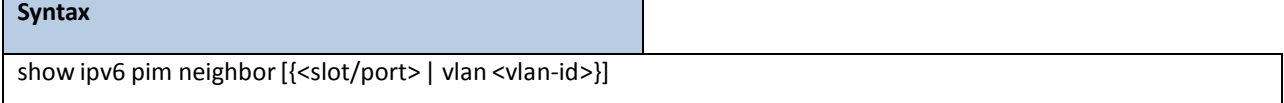

**<slot/port>-** Valid slot and port numberseparated by forward slashes. **<vlan-id> -** VLAN ID. The range of VLAN ID is 1 to 4093.

#### **Default Setting**

None

#### **Command Mode**

Privileged Exec

User Exec

#### **Display Message**

**Interface:** Slot, and port numberseparated by forward slashes.

**Neighbor Address:** The IP address of the neighbor on an interface.

**Up Time:** The time since this neighbor has become active on this interface.

**Expiry Time:** The expiry time of the neighbor on this interface.

**DR Priority:** The DR Priority configured on this interface (PIM-SM only).

# **8.6.1.4 show ipv6 pim bsr-router**

This command displaysthe bootstrap router (BSR) information.

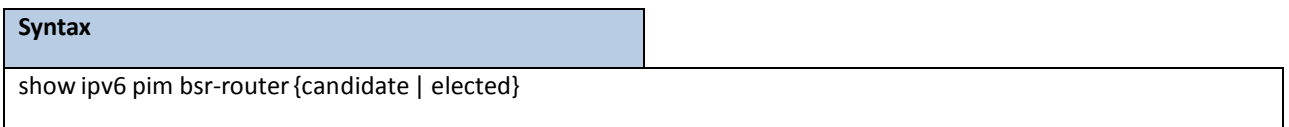

#### **Default Setting**

None

#### **Command Mode**

Privileged Exec

User Exec

### **Display Message**

**BSR Address:** IPv6 address of the BSR.

**BSR Priority:** Priority as configured in the **ipv6 pim bsr-candidate** command.

**BSR Hash Mask Length:** Length of a mask (maximum 32 bits) that is to be ANDed with the group address

before the hash function is called. This value is configured in the **ipv6 pim bsr-candidate** command.

**Next BootstrapMessage:** Time (in hours, minutes, and seconds) in which the next bootstrap message is due from this BSR.

**Next CandidateRP advertisementin:** Time (in hours, minutes, and seconds) in which the next candidate RP advertisement will be sent.

# **8.6.1.5 show ipv6 pim rp-hash**

This command displays which rendezvous point (RP) is being used for a specified group.

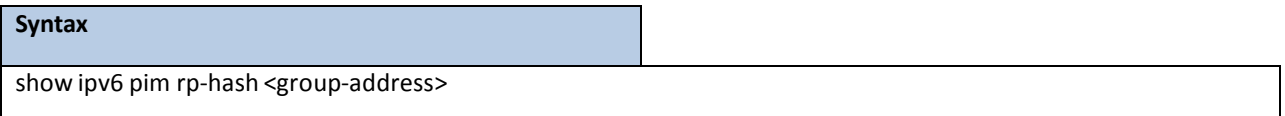

**<group-address> -** The IPv6 address of the RP for the group specified.

### **Default Setting**

None

#### **Command Mode**

Privileged Exec User

Exec

#### **Display Message**

**RP Address:** The IPv6 address of the RP for the group specified.

Type: Indicates the mechanism (BSR or static) by which the RP was selected.

# **8.6.1.6 show ipv6 pim rp mapping**

Use this command to display all active group-to-RP mappings of which the router is a aware (either configured or learned from the bootstrap router (BSR)). Use the optional parametersto limit the display to a specific RPaddressor to view group-to-candidate RP or group to Static RP mapping information.

# **Syntax**

show ipv6 pim rp mapping [{*rp-address* | candidate | static}]

#### **Default Setting**

None

#### **Command Mode**

Privileged Exec

User Exec

#### **Display Message**

**RP Address:** The IPv6 address of the RP for the group specified.

**Group Address:** The IPv6 address and prefix length of the multicast group.

**Origin:** Indicatesthe mechanism (BSR or static) by which the RP was selected.

**Expiry Time:** The expiry time of the RP mapping.

# **8.6.2 CONFIGURATION COMMANDS**

# **8.6.2.1 ipv6 pim dense**

This command enables the administrative mode of PIM-DM in the router.

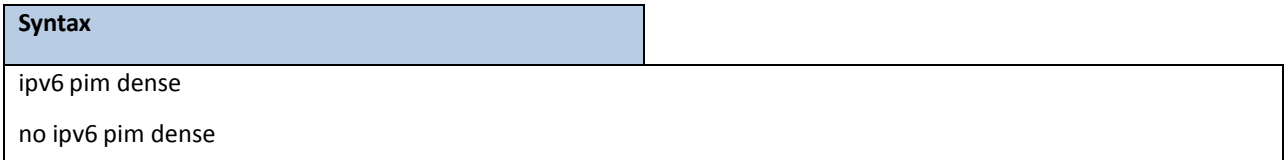

**no -** This command disablesthe administrativemode of PIM-DM in the router.

**Default Setting**

Disabled

#### **Command Mode**

Global Config

# **8.6.2.2 ipv6 pim sparse**

This command enables the administrative mode of PIM-SM in the router.

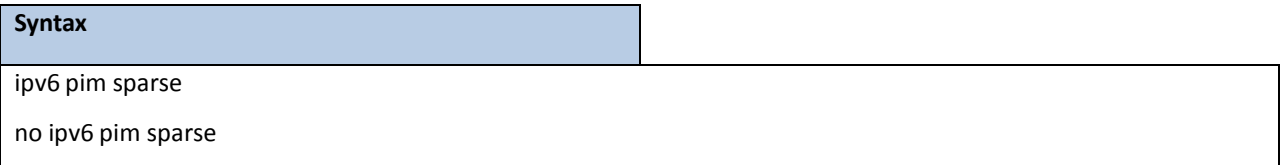

**no -** This command disables the administrative mode of PIM-SM in the router.

## **Default Setting**

Disbaled

## **Command Mode**

Global Config

# **8.6.2.3 ipv6 pim**

This command administratively enables PIM on an interface or range of interfaces.

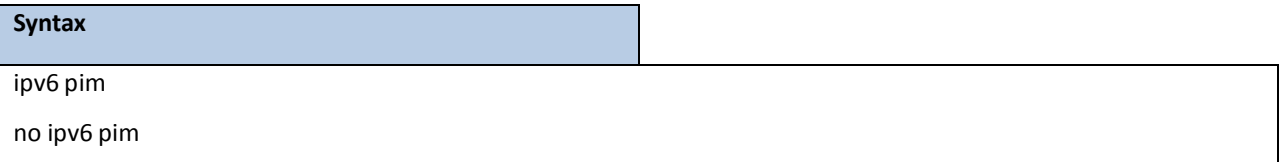

**no** - This command sets the administrative mode of PIM on an interface to disabled.

### **Default Setting**

Disbaled

### **Command Mode**

# **8.6.2.4 ipv6 pim hello-interval**

Use this command to configure the PIM hello interval for the specified router interface or range of interfaces. The

hello-interval is specified in seconds and is in the range 0-18000.

# **Syntax** ipv6 pim hello-interval <0–18000> no ipv6 pim hello-interval

**no -** Use this command to set the PIM hello interval to the default value.

### **Default Setting**

30

### **Command Mode**

Interface Config

# **8.6.2.5 ipv6 pim bsr-border**

Use this command to prevent bootstrap router (BSR) messages from being sent or received through an interface or

range of interfaces. Note that this command takes effect only when PIM-SM is enabled in the Global mode.

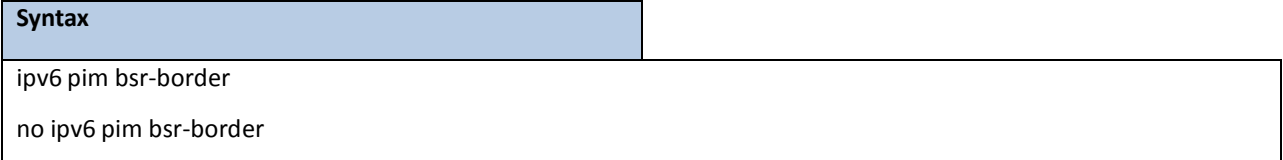

**no** - Use this command to disable the interface from being the BSR border.

### **Default Setting**

Disbaled

# **Command Mode**

# **8.6.2.6 ipv6 pim bsr-candidate**

This command is used to configure the router to announce its candidacy as a bootstrap router (BSR). The argument <slot/port> corresponds to a physical routing interface or VLAN routing interface.

#### **Syntax**

ipv6 pim bsr-candidateinterface {<slot/port> | vlan <vlan-id>*} <hash-mask-length> [<priority>]* no ipv6 pim bsr-candidate interface {<slot/port> | vlan <vlan-id>} <hash-mask-length> [<priority>]

<slot/port>- Interface number on this router from which the BSR address is derived, to make it a candidate. This interface must be enabled with PIM..

**<vlan-id> -** VLAN ID. The range of VLAN ID is 1 to 4093.

**<hash-mask-length> -** BSR hash-mask length. The range of the mask is 0 to 128. The length of a mask that is to be ANDed with the group address before the hash function is called. All groups with the saem seed hash correspond to the same RP. For example, if this value was 24, only the first 24 bits of the group addresses matter. This allows you to get one RP for multiple groups.

**<priority> -** Priority of the candidate BSR. The range of the priority is 0 to 255. The BSR with the larger priority is preferred. If the priority values are the same, the router with the larger IP addressis the BSR. The default value is 0.

**no** - This command is used to remove the configured PIM candidate BSR router.

#### **Default Setting**

None

### **Command Mode**

Global Config

# **8.6.2.7 ipv6 pim dr-priority**

Use this command to set the priority value for which a router is elected as the designated router (DR). This command can be configured on a single interface or a range of interfaces.

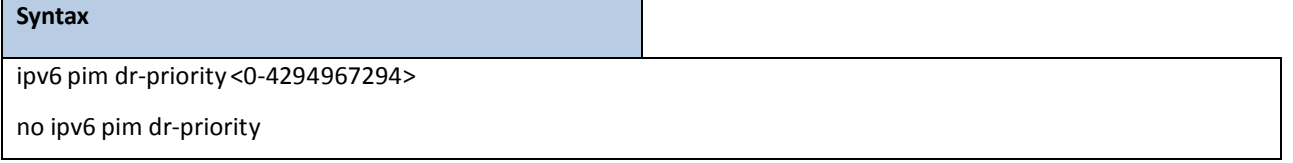

**no** - Use this command to disable the interface from being the BSR border.

### **Default Setting**

1

### **Command Mode**

Interface Config

# **8.6.2.8 ipv6 pim join-prune-interval**

This command is used to configure the interface join/prune interval for the PIM-SM router on an interface or range of interfaces. The join/prune interval is specified in seconds. This parameter can be configured to a value from 0 to 18000.

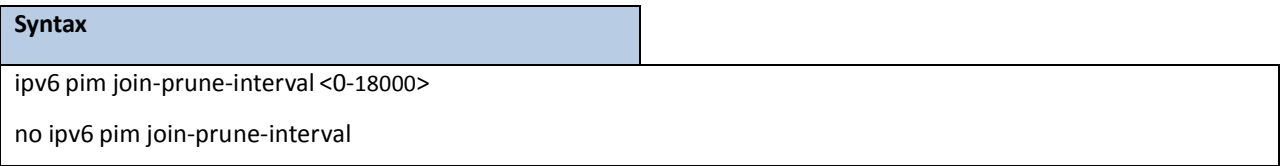

**no** - Use this command to set the join/prune intervalto the default value.

### **Default Setting**

60

### **Command Mode**

Interface Config

# **8.6.2.9 ipv6 pim register-rate-limit**

This command sets a limit on the maximum number of PIM-SM registermessagessent, in kilobits per second,for each

(S,G) entry. The valid values are from (0 to 2000 kilobits/sec).

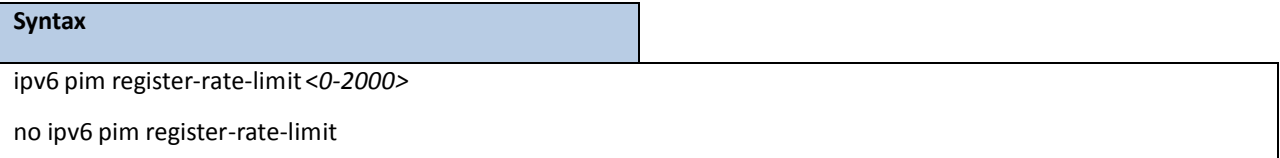

no - This command resets the register rate limit to the default value.

### **Default Setting**

 $\Omega$ 

#### **Command Mode**

Global Config
## **8.6.2.10 ipv6 pim rp-address**

This command is used to define the address of a PIM Rendezvouspoint (RP) for a specificmulticast group range. The parameter <*rp-address*> is the IPv6 address of the RP. The parameter <*group-address*> is the group addresssupported by the RP. The parameter <*prefix-length*> is the group mask for the group address. The optional keyword **override** indicates that if there is a conflict, the RP configured with this command prevails over the RP learned by BSR.

### **Syntax**

ipv6 pim rp-address *<rp-address> <group-address/prefix-length>* [override] no ipv6 pim rp-address *<rp-address> <group-address/prefix-length>*

**<rp-address> -** The IPv6 address of the RP.

**<group-address> -** The group addresssupported by the RP.

**<prefix-length> -** The group mask for the group address.

**override** - Indicates that if there is a conflict, the RP configured with this command prevails over the RP learned by BSR.

**no** - This command is used to remove the address of the configured PIM Rendezvouspoint (RP) for the specified multicast group range.

#### **Default Setting**

None

### **Command Mode**

Global Config

## **8.6.2.11 ipv6 pim rp-candidate**

This command is used to configure the router to advertise itself as a PIM candidate rendezvous point (RP) to the bootstrap router (BSR) for a specificmulticast group range.

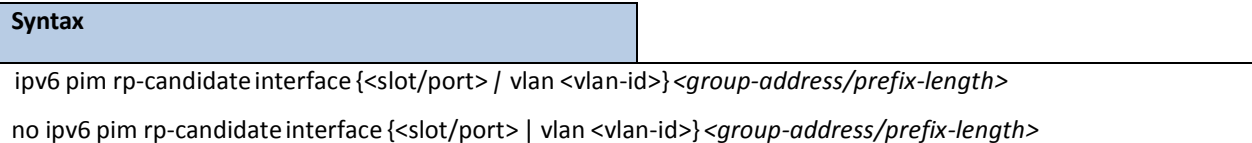

**<slot/port>-** The IP address associated with this interface type and numberis advertised as a candidate

RP address. This interface must be enabled with PIM.

**<vlan-id> -** VLAN ID. The range of VLAN ID is 1 to 4093.**<group-address>**- The multicast group addressthat is advertised in association with the RP address.

**<prefix-length>** - The multicast group prefix that is advertised in association with the RP address.

**no** - This command is used to disable the router to advertise itself as a PIM candidate rendezvous point (RP) to

the bootstrap router (BSR).

**Default Setting**

None

### **Command Mode**

Global Config

## **8.6.2.12 ipv6 pim spt-threshold**

This command is used to configure the Data Threshold rate for the last-hop router to switch to the shortest path. Now support to enable (0) or disable(Infinity).

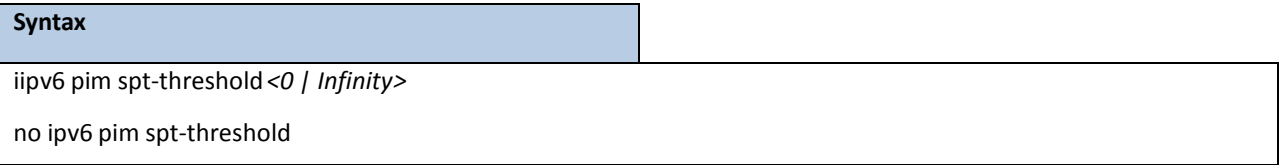

**<0> -** This is 0 kilobits per seconds.

**<Infinity> -** This commandwill disable the function.

**no** - This command is used to reset the Data Threshold rate for the last-hop router to switch to the shortest path to the default value.

### **Default Setting**

 $\Omega$ 

### **Command Mode**

Global Config

## **8.6.2.13 ipv6 pim ssm**

Use this command to define the Source Specific Multicast (SSM) range of IPv6 multicast addresses on the router. Note

that this command takes effect only when PIM-SM is configured as the PIM mode.

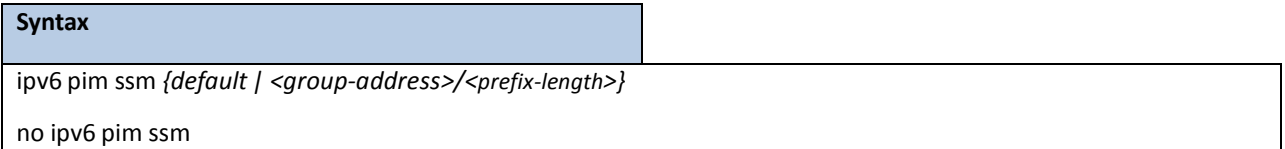

**default-** Definesthe SSM range accesslist FF3x::/32.

**no** - This command is used to disable the Source Specific Multicast(SSM) range.

### **Default Setting**

Disbaled

### **Command Mode**

Global Config

## **8.7 IGMP PROXY COMMANDS**

The IGMP Proxy is used by IGMP Router (IPv4 system) to enable the system to issue IGMP host messages on behalf of hosts that the system discovered through standard IGMP router interfaces. With IGMP Proxy enabled, the system acts as proxy to all the hosts residing on its router interfaces.

## **8.7.1 SHOW COMMANDS**

## **8.7.1.1 show ip igmp-proxy**

This command displays a summaryof the host interface status parameters. It displaysthe following parametersonly when you enable IGMP Proxy.

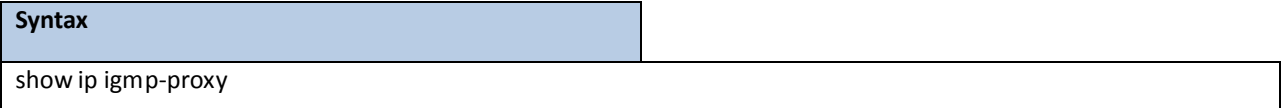

### **Default Setting**

None

#### **Command Mode**

Privileged Exec

User Exec

### **Display Message**

**Interface index:** The interface number of the IGMP Proxy.

**Admin Mode:** States whether the IGMP Proxy is enabled or not. This is a configured value.

**Operational Mode:** States whetherthe IGMP Proxy is operationally enabled or not. Thisis a status parameter.

**Version:** The present IGMP host version that is operational on the

proxy interface.

**Number of Multicast Groups:** States the number of multicast groups that are associated with the IGMP Proxy interface.

Unsolicited Report Interval: The time interval at which the IGMP Proxy interface sends unsolicited group membership report.

**Querier IP Address on Proxy Interface:** The IP address of the Querier, if any, in the network attached to the upstream interface (IGMP-Proxy interface).

**Older Version 1 Querier Timeout:** The interval used to timeoutthe older version 1 queriers.

**Older Version 2 Querier Timeout:** The interval used to timeoutthe older version 2 queriers.

**Proxy Start Frequency:** The number of times the IGMP Proxy has been stopped and started.

## **8.7.1.2 show ip igmp-proxy groups**

This command displays information about the subscribed multicast groups that IGMP Proxy reported. It displays a

table of entries with the following as the fields of each column.

### **Syntax**

show ip igmp-proxy groups

### **Default Setting**

None

### **Command Mode**

Privileged Exec

User Exec

### **DisplayMessage**

**Interface:**The interface number of the IGMP Proxy.

**Group Address:** The IP address of the multicast group.

**Last Reporter:**The IP address of host that last sent a membership report.

**Up Time (in secs):** The time elapsed since last created.

**Member State:**

The status of the entry. Possible values are IDLE\_MEMBER or DELAY\_MEMBER.

**IDLE\_MEMBER** - interface has responded to the latest group membership query for this

group.

 **DELAY\_MEMBER** - interface is going to send a group membership report to respond to a group membership query for this group.

**Filter Mode:** Possible values are Include or Exclude.

**Sources:** The number of sources attached to the multicast group.

## **8.7.1.3 show ip igmp-proxy groups detail**

This command displays complete information about multicast groupsthat IGMP Proxy reported. It displays a

table of entries with the following as the fields of each column.

# **Syntax** show ip igmp-proxy groups detail

**Default Setting**

None

**Command Mode** 

Privileged Exec

User Exec

### **Display Message**

**Interface:** The interface number of the IGMP Proxy.

**Group Address:**The IP address of the multicast group.

**Last Reporter:**The IP address of host that last sent a membership report for the current group, on the network

attached to the IGMP-Proxy interface (upstream interface).

**Up Time (in secs):** The time elapsed since last created.

### **Member State:**

The status of the entry. Possible values are IDLE\_MEMBER or DELAY\_MEMBER.

**IDLE\_MEMBER** - interface has responded to the latest group membership query for this group.

 **DELAY\_MEMBER** - interface is going to send a group membership report to respond to a group membership query for this group.

**Filter Mode:** Possible values are include or exclude.

**Sources:**The number of sources attached to the multicast group.

**Group Source List:** The list of IP addressesof the sources attached to the multicast group.

**Expiry Time:** Time left before a source is deleted.

### **8.7.1.4 show ip igmp-proxy interface**

This command displays a detailed list of the host interface status parameters. It displaysthe following parametersonly when you enable IGMP Proxy.

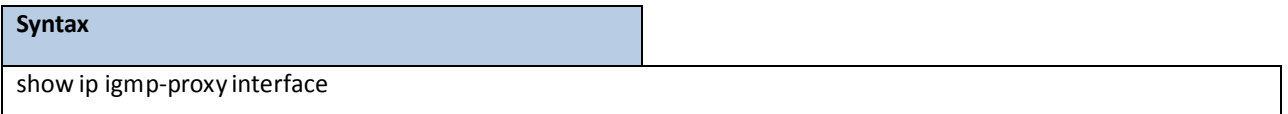

### **Default Setting**

None

### **Command Mode**

Privileged Exec

User Exec

### **Display Message**

**Interface Index:** Showsthe slot/port of the IGMP proxy.

### **The column headings of the table associated with the interface are as follows:**

**Ver:** Shows the IGMP version.

**Query Rcvd:**Number of IGMP queries received. **Report Rcvd:** Number of IGMP reports received. **Report Sent: Number of IGMP reports sent. Leaves Rcvd:** Number of IGMP leaves received. **Leaves Sent: Number of IGMP leaves sent.** 

## **8.7.2 CONFIGURATION COMMANDS**

### **8.7.2.1 ip igmp-proxy**

This command enablesthe IGMP Proxy on the router. To enable the IGMP Proxy on the router, you must enable

multicast forwarding. Also, make sure that there are no multicast routing protocols enabled on the router.

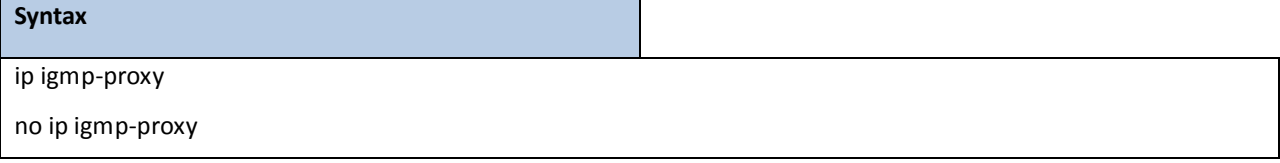

**no -** This command disablesthe IGMP Proxy on the router.

### **Default Setting**

Disabled

### **Command Mode**

Interface Config

## **8.7.2.2 ip igmp-proxy reset-status**

This command resets the host interface status parameters of the IGMP Proxy router. This command is valid only

when you enable IGMP Proxy on the interface.

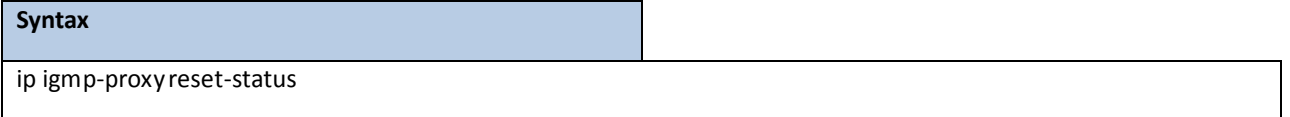

### **Default Setting**

None

### **Command Mode**

## **8.7.2.3 ip igmp-proxy unsolicit-rprt-interval**

This command sets the unsolicited report interval for the IGMP Proxy router. This command is valid only when you

enable IGMP Proxy on the interface. The value of <interval> can be 1-260 seconds.

# **Syntax** ip igmp-proxyunsolicit-rprt-interval <1-260> no ip igmp-proxy unsolicit-rprt-interval

no - This command resets the unsolicited report interval of the IGMP Proxy router to the default value.

### **Default Setting**

None

### **Command Mode**

## **8.8 MLD PROXY COMMANDS**

MLD-Proxy is the IPv6 equivalent of IGMP-Proxy. MLD-Proxy commands allow you to configure the network device as well as to view device settings and statistics using either serial interface or telnet session. The operation of MLD-Proxy commandsis the same as for IGMP-Proxy:MLD is for IPv6 and IGMP is for IPv4.MGMDis a term used to refer to both IGMP and MLD.

## **8.8.1 SHOW COMMANDS**

## **8.8.1.1 show ipv6 mld-proxy**

This command displays a summaryof the host interface status parameters.

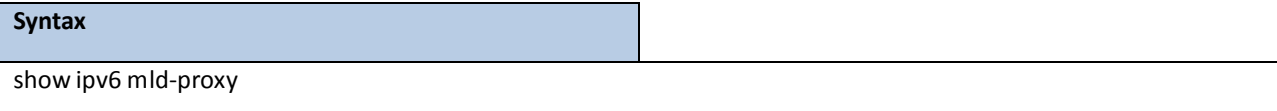

### **Default Setting**

None

### **Command Mode**

Privileged Exec

User Exec

### **Display Message**

**Interface index:** The interface number of the MLD-Proxy.

Admin Mode: States whether the MLD-Proxy is enabled or not. This is a configured value.

**Operational Mode:** States whetherthe MLD-Proxy is operationally enabled or not. Thisis a status parameter.

**Version:** The present MLD host version that is operational on the proxy interface.

**Number of MulticastGroups:** Statesthe number of multicast groupsthat are associated with the MLD-Proxy interface.

Unsolicited Report Interval: The time interval at which the MLD-Proxy interface sends unsolicited group membership report.

**Querier IP Address on Proxy Interface:** The IP address of the Querier, if any, in the network attached to the upstream interface (MLD-Proxy interface).

**Older Version 1 Querier Timeout:** The interval used to timeoutthe older version 1 queriers.

**Proxy Start Frequency:** The number of timesthe MLD-Proxy has been stopped and started.

## **8.8.1.2 show ipv mld-proxy groups**

This command displays information about multicast groups that the MLD-Proxy reported.

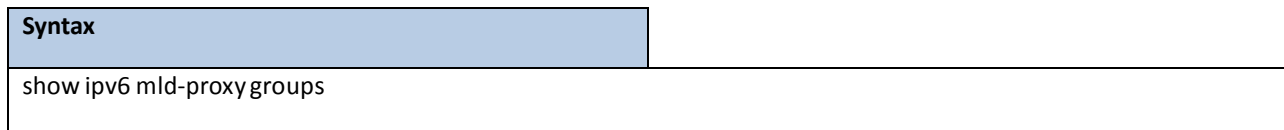

#### **Default Setting**

None

### **Command Mode**

Privileged Exec

User Exec

### **Display Message**

**Interface:**The interface number of the MLD-Proxy.

**Group Address:** The IP address of the multicast group.

**Last Reporter:**The IP address of the host that last sent a membership report for the current group, on the

network attached to the MLD-Proxy interface (upstream interface).

**Up Time (in secs):** The time elapsed since last created.

**Member State:**

Possible values are:

Idle\_Member - interface has responded to the latest group membership query for this group.

Delay\_Member - interface is going to send a group membership report to respond to a group

membership query for this group.

**Filter Mode:** Possible values are Include or Exclude.

**Sources:** The number of sources attached to the multicast group.

### **8.8.1.3 show ipv6 mld-proxy groups detail**

This command displays information about multicast groups that MLD-Proxy reported.

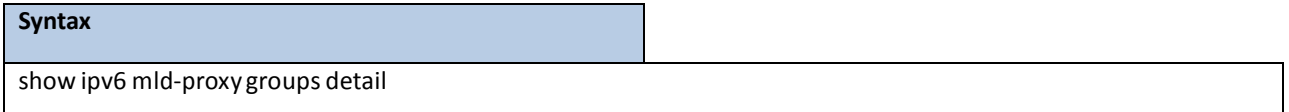

#### **Default Setting**

None

### **Command Mode**

Privileged Exec

User Exec

### **Display Message**

**Interface:** The interface number of the MLD-Proxy.

**Group Address:**The IP address of the multicast group.

**Last Reporter:**The IP address of host that last sent a membership report for the current group, on the network attached to the MLD-Proxy interface (upstream interface).

**Up Time (in secs):** The time elapsed since last created.

#### **Member State:**

Possible values are:

Idle\_Member - interface has responded to the latest group membership query for this group.

 $\Box$  **Delay\_Member**- interface is going to send a group membership report to respond to a group membership query for this group.

**Filter Mode:** Possible values are include or exclude.

**Sources:**The number of sources attached to the multicast group.

**Group Source List:** The list of IP addressesof the sources attached to the multicast group.

**Expiry Time:** Time left before a source is deleted.

### **8.8.1.4 show ipv6 mld-proxy interface**

This command displays a detailed list of the host interface status parameters. It displaysthe following parameters only when you enable MLD-Proxy.

#### **Syntax**

show ipv6 mld-proxy interface

#### **Default Setting**

None

### **Command Mode**

Privileged Exec

User Exec

#### **Display Message**

**Interface Index:** Showsthe slot/port of the MLD-proxy.

### **The column headings of the table associatedwith the interface are as follows:**

**Ver:** Shows the MLD version.

**Query Rcvd:** Number of MLD queries received. **Report**

**Rcvd:** Number of MLD reports received. **Report Sent:**

Number of MLD reports sent.

**Leaves Rcvd:**Number of MLD leavesreceived. Valid for version 2 only.

Leaves Sent: Number of MLD leaves sent on the Proxy interface. Valid for version 2 only.

## **8.8.2 CONFIGURATION COMMANDS**

### **8.8.2.1 ipv6 mld-proxy**

This command enables MLD-Proxy on the router. To enable MLD-Proxy on the router, you must enable multicast

forwarding. Also, make sure that there are no other multicast routing protocols enabled n the router.

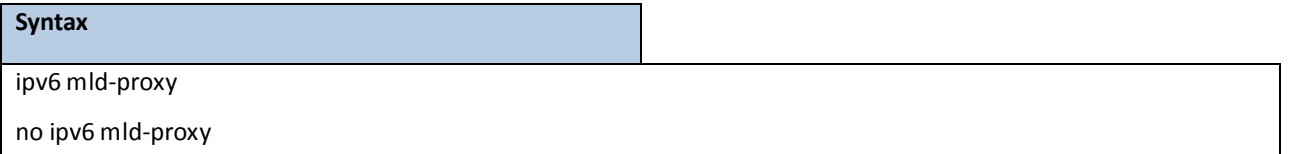

**no -** This command disablesthe MLD-Proxyon the router.

### **Default Setting**

Disabled

### **Command Mode**

Interface Config

## **8.8.2.2 ipv6 mld-proxy reset-status**

This command resets reset the host interface status parameters of the MLD-Proxy router. This command is only valid

when you enable MLD-Proxy on the interface.

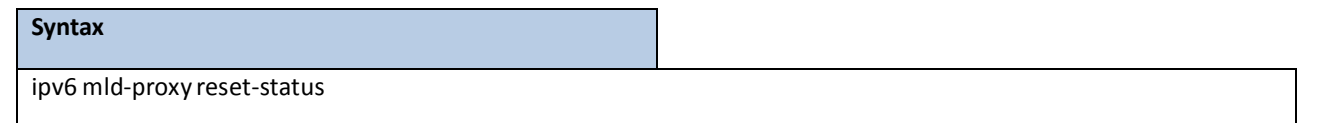

### **Default Setting**

None

### **Command Mode**

## **8.8.2.3 ipv6 mld-proxy unsolicit-rprt-interval**

This command sets the unsolicited report interval for the MLD-Proxy router. This command is only valid when you

enable MLD-Proxy on the interface. The value of <interval> is 1-260 seconds.

# **Syntax** ipv6 mld-proxy unsolicit-rprt-interval <1-260> no ipv6 mld-proxy unsolicit-rprt-interval

no - This command resets the unsolicited report interval of the MLD-Proxy router to the default value.

### **Default Setting**

None

### **Command Mode**

# **9. IPV6 COMMANDS**

## **9.1 TUNNEL INTERFACE COMMANDS**

The commandsin this section describehow to create, delete, and manage tunnel interfaces.Several differenttypes of tunnels provide functionality to facilitate the transition of IPv4 networksto IPv6 networks. These tunnels are divided into two classes: configured and automatic. The distinction is that configured tunnels are explicitly configured with a destination or endpoint of the tunnel. Automatic tunnels, in contrast, infer the endpoint of the tunnel from the destination address of packets routed into the tunnel. To assign an IP address to the tunnel interface, please refer to "ip address" command. To assign an IPv6 address to the tunnel interface, please refer to "ipv6 address" command.

### **9.1.1 SHOW COMMANDS**

### **9.1.1.1 show interface tunnel**

This command displays the parameters related to tunnel such as tunnel mode, tunnel source address and tunnel destination address.

## **Syntax**

show interface tunnel [<0-7>]

### **Default Setting**

None

### **Command Mode**

Privileged Exec

### **Display Message**

If you do not specify a tunnel ID, the command shows the following information for each configured tunnel:

**Tunnel ID:** Shows the tunnel identification number.

**Interface:** Shows the name of the tunnel interface.

**Tunnel Mode:** Shows the tunnel mode.

**Source Address:** Showsthe source transport address of the tunnel.

**Destination Address:** Showsthe destination transport address of the tunnel.

If you specify a tunnel ID, the command shows the following information for the tunnel:

**Interface Link Status:** Shows whether the link is up or down.

**MTU Size:** Shows the maximum transmission unit for packets on the interface.

**IPv6 Address/Length:** If you enable IPv6 on the interface and assign an address the IPv6 address and prefix display.

## **9.1.2 CONFIGURATION COMMANDS**

### **9.1.2.1 interface tunnel**

This command uses to enter the Interface Config mode for a tunnel interface. The <tunnel-id>range is 0 to 7.

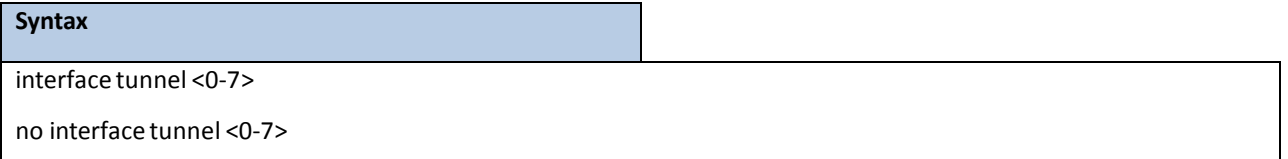

**no -** This command removesthe tunnel interface and associated configuration parametersfor the specified tunnel interface.

**Default Setting**

None

### **Command Mode**

Global Config

## **9.1.2.2 tunnelsource**

This command specifies the source transport address of the tunnel, either explicitly or by reference to an interface.

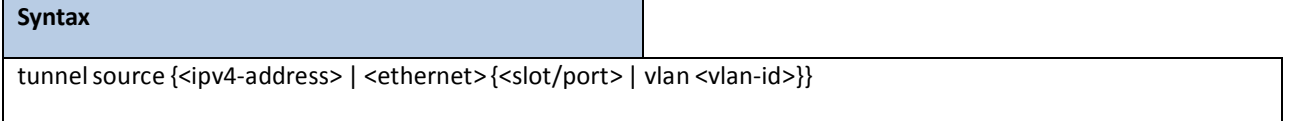

**<slot/port>-** The Interface number.

**<vlan-id> -** VLAN ID. The range of VLAN ID is 1 to 4093.

**<ipv4-address> -** A valid IP Address.

### **Default Setting**

None

### **Command Mode**

Interfacel Tunnel Mode

## **9.1.2.3 tunnel destination**

This command specifies the destination transport address of the tunnel.

### **Syntax**

tunnel destination {<ipv4-address>}

**<ipv4 - address> -** A valid IP Address.

#### **Default Setting**

None

### **Command Mode**

Interfacel Tunnel Mode

## **9.1.2.4 tunnel mode ipv6ip**

This command specifies the mode of the tunnel. With the optional 6to4 argument, the tunnel mode is set to 6to4

### automatic. Without the optional 6to4 argument, the tunnel mode is configured.

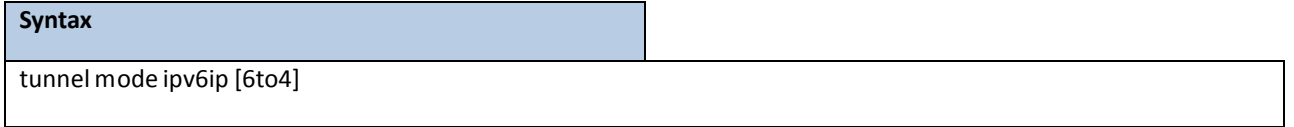

### **Default Setting**

None

### **Command Mode**

Interfacel Tunnel Mode

## **9.2 LOOPBACK INTERFACE COMMANDS**

The commandsin this section describe how to create, delete, and manage loopback interfaces.A loopback interface is always expected to be up. This interface can provide the source address for sent packets and can receive both local and remote packets. The loopback interface is typically used by routing protocols. To assign an IP addressto the loopback interface, please refer to "ip address" command.To assign an IPv6 addressto the loopback interface, please refer to "ipv6 address" command.

### **9.2.1 SHOW COMMANDS**

## **9.2.1.1 show interface loopback**

This command displays information about configured loopback interfaces.

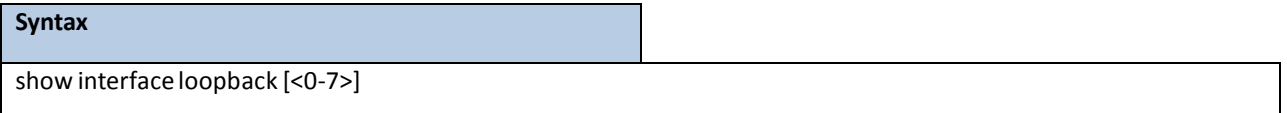

### **Default Setting**

None

### **Command Mode**

Privileged Exec

### **Display Message**

If you do not specify a loopback ID, the following information appears for each loopback interface on the system:

**Loopback ID:** Showsthe loopback ID associated with the rest of the information in the row.

**Interface:** Shows the interface name.

**IP Address:** Showsthe IPv4 address of the interface

**Received Packets:** Shows the number of packetsreceived on this interface.

Sent Packets: Shows the number of packets transmitted from this interface.

**IPv6 Address:** Showsthe IPv6 address of this interface

If you specify a loopback ID, the following information appears:

**Interface Link Status:** Shows whether the link is up or down.

**IP Address:** Showsthe IPv4 address of the interface.

**IPv6** is enabled (disabled): Show whether IPv6 is enabled on the interface

**IPv6 Address/Length**: Showsthe IPv6 address of the interface.

**MTU size:** Showsthe maximum transmission size for packets on this interface, in bytes.

## **9.2.2 CONFIGURATION COMMANDS**

## **9.2.2.1 interface loopback**

This command uses to enter the Interface Config mode for a loopback interface. The range of the loopback ID is 0 to 7.

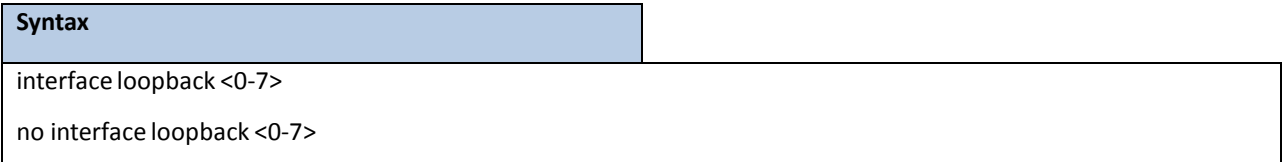

no - This command removes the loopback interface and associated configuration parameters for the specified loopback interface.

### **Default Setting**

Disabled

### **Command Mode**

Global Config

## **9.3 IPV6 ROUTING COMMANDS**

This section describesthe IPv6 commands you use to configure IPv6 on the system and on the interfaces. This section also describesIPv6 management commands and show commands.

### **9.3.1 SHOW COMMANDS**

### **9.3.1.1 show ipv6 brief**

This command displays the IPv6 status and IPv6 unicast routing mode.

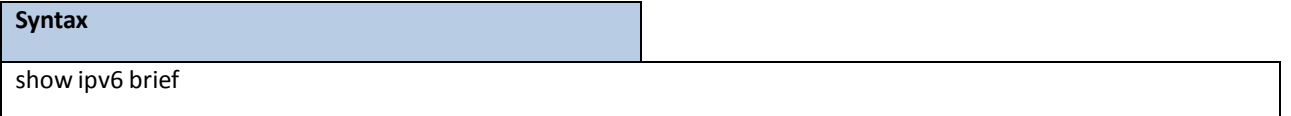

### **Default Setting**

None

### **Command Mode**

Privileged Exec

User Exec

### **Display Message**

**IPv6 Unicast Routing Mode:** Shows whether the IPv6 unicast routing mode is enabled.

**IPv6 Hop Limit**: Shows the unicast hop count used in IPv6 packets originated by the node. For more

information, see "ipv6 hot-limit"

**ICMPv6 Rate Limit Error Interval**: Shows how often the token bucket is initialized with burst-size tokens. For

more information, see "ipv6 icmp error-interval"

**ICMPv6 Rate Limit Burst Size**: Shows the number of ICMPv6 error messages that can be sent during one

burst-interval. For more information, see "ipv6 icmp error-interval"

**Maximum Routes**: Show the maximum IPv6 route table size.

## **9.3.1.2 show ipv6 interface port**

This command displays the usability status of IPv6 interfaces and whether ICMPv6 Destination Unreachable messages may be sent.

**Syntax**

show ipv6 interface [{ brief | {port <slot/port> | vlan <vlan-id>}[prefix] }]

**<slot/port>-** Valid slot and port numberseparated by forward slashes.

**<vlan-id> -** VLAN ID. The range of VLAN ID is 1 to 4093.

#### **Default Setting**

None

### **Command Mode**

Privileged Exec

User Exec

### **Display Message**

If you use the brief parameter, the following information displays for all configured IPv6 interfaces:

Interface: Shows the interface in slot/port format.

**IPv6 Routing Operational Mode:** Shows whether the mode is enabled or disabled.

**IPv6 Address/Length**: Showsthe IPv6 address and length on interfaces with IPv6 enabled.

If you specify an interface, the following information also appears.

Routing Mode: Shows whether IPv6 routing is enabled or disabled.

**IPv6 Routing Operational Mode:** Shows whether the operational state of an interface is enabled or disabled. **Bandwidth:** Showsthe bandwidth of the interface.

**Interface Maximum Transmission Unit:** Showsthe MTU size, in bytes.

**Router Duplicate AddressDetection Transmits:** Showsthe number of consecutiveduplicate address detection probes to transmit.

**Router Advertisement NS Interval:** Showsthe interval, in milliseconds, between router advertisementsfor advertised neighbor solicitations.

**Router Lifetime Interval:** Showsthe router lifetime value of the interface in router advertisements **Router Advertisement Reachable Time:** Showsthe amount of time, in milliseconds,to consider a neighbor reachable after neighbor discovery confirmation.

**Router Advertisement Interval:** Showsthe frequency, in seconds,that router advertisements are sent.

**Router Advertisement Managed Config Flag:** Shows whetherthe managed configuration flag is set (enabled) for router advertisements on this interface.

**R Router AdvertisementOther Config Flag:** Shows whetherthe other configuration flag is set (enabled) for router advertisements on this interface.

**Router Advertisement Suppress Flag:** Shows whetherrouter advertisements are suppressed (enabled) or sent (disabled).

**Router Advertisement Router Preference:** Showsrouter preference value in IPv6 router advertisements. **IPv6 Destination Unreachables:** Shows whether ICMPv6 Destination Unreachable messages may be sent (enabled) or not (disabled).

If an IPv6 prefix is configured on the interface, the following information also appears.

**IPv6 Prefix:** Showsthe IPv6 prefix for the specified interface.

**Preferred Lifetime:** Shows the amount of time the advertised prefix is a preferred prefix.

**Valid Lifetime:** Showsthe amount of time the advertised prefix is valid.

**Onlink Flag:** Shows whetherthe onlink flag is set (enabled) in the prefix.

**Autonomous Flag:** Shows whetherthe autonomous address-configuration flag (autoconfig)is set (enabled) in the prefix.

## **9.3.1.3 show ipv6 interface neighbors**

This command displaysinformation about the IPv6 neighbors.

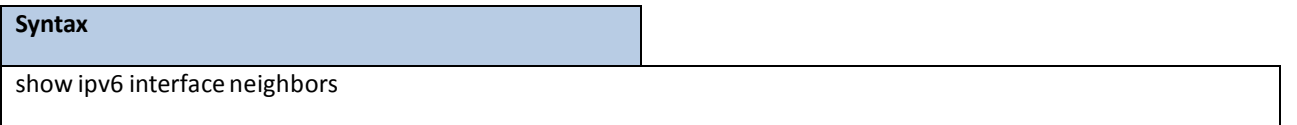

#### **Default Setting**

None

#### **Command Mode**

Privileged Exec

### **Display Message**

Count of Learned Neighborsthe number of neighbormac address be learned.

Interface: Shows the interface in slot/port format.

**IPv6 Address:** IPV6 address of neighbor or interface.

**MAC Address:** Link-layer Address.

**IsRtr:** Shows whetherthe neighboris a router. If the value is TRUE, the neighboris known to be a router, and

FALSE otherwise. A value of FALSE might not mean Note that routers are not always known to be routers.

**Neighbor State:** State of neighbor cache entry. Possible values are Incomplete, Reachable, Stale, Delay, Probe, and Unknown.

Age(Seconds): The time in seconds that has elapsed since an entry was added to the cache.

## **9.3.1.4 show ipv6 ndp**

This command displays NDP cache information for the management port.

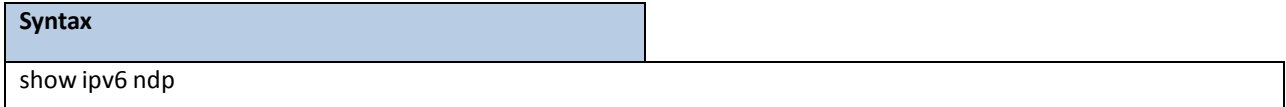

**Default Setting**

None

### **Command Mode**

Privilege Exec

#### **Display Message**

**IPv6 Address:** The IPv6 address of the interface.

**MAC Address:** The MAC Address used.

**isRtr:** Specifies the router flag.

Neighbor State: The state of the neighbor cache entry. Possible values are: Reachable, Delay.

Age Updated: The time in seconds that has elapsed since an entry was added to the cache.

### **9.3.1.5show ipv6 route**

This command displaysthe IPv6 routing table The **<ipv6-address>** specifies a specific IPv6 addressfor which the best-matching route would be displayed. The **<ipv6-prefix/ipv6-prefix-length>** specifies a specific IPv6 network for which the matching route would be displayed. The **<interface>**specifiesthat the routes with next-hops on the **<interface>**be displayed. The **<protocol>**specifiesthe protocolthat installed the routes. The **<protocol>** is one of the following keywords: **connected, ospf,static, 6to4.**

The all specifies that all routes including best and non-best routes are displayed. Otherwise, only the best routes are displayed.

> **NOTE:** If you use the connected keyword for **<protocol>**, the all option is not available because there are no best or non-best connected routes.

### **Syntax**

show ipv6 route [{<ipv6-address>[<protocol>] | {{<ipv6-prefix/ipv6-prefix-length> | <slot/port> | vlan <vlan-id>}[<protocol>] | <protocol> | summary}[all] | all}]

#### **Default Setting**

None

#### **Command Mode**

Privileged Exec

User Exec

#### **Display Message**

The **show ipv6 route** command displaysthe routing tablesin the following format: Codes: C - connected, S – static, 6To4 – 6to4 Route, RG – RIPng, O - OSPF Intra, OI - OSPF Inter, OE1 - OSPF Ext 1, OE2 - OSPF Ext 2, ON1 - OSPF NSSA Ext Type 1, ON2 - OSPF NSSA Ext Type 2

The columns for the routing table display the following information:

**Code:** The code for the routing protocolthat created this routing entry.

**IPv6-Prefix/IPv6-Prefix-Length:** The IPv6-Prefix and prefix-length of the destination IPv6 network corresponding

to this route.

**Preference/Metric:** The administrativedistance (preference) and cost (metric) associated with this route. An example of this output is [1/0], where 1 is the preference and 0 is the metric.

**Tag:** Displaysthe decimal value of the tag associated with a redistributed route, if it is not 0.

Next-Hop: The outgoing router IPv6 address to use when forwarding traffic to the next router (if any) in the path toward the destination

**Route-Timestamp:** The last updated time for dynamic routes. The format of Route-Timestamp will be Days: Hours: Minutes if days  $> = 1$ 

Hours:Minutes:Secondsif days < 1

**Interface:** The outgoing router interface to use when forwarding traffic to the next destnation.

To administratively control the traffic destined to a particular network and prevent it from being forwarded through the router, you can configure a static reject route on the router. Such traffic would be discarded and the ICMP destination unreachable message is sent back to the source. This is typically used for preventing routing loops. The reject route added in the RTO is of the type OSPF Inter-Area. Reject routes(routes of REJECT type installed by any protocol) are not redistributed by OSPF/RIP. Reject routes are supported in both OSPFv2 and OSPFv3.

### **9.3.1.6 show ipv6 route preferences**

This command displaysthe preference value associated with the type of route. Lower numbers have a greater preference. A route with a preference of 255 cannot be used to forward traffic.

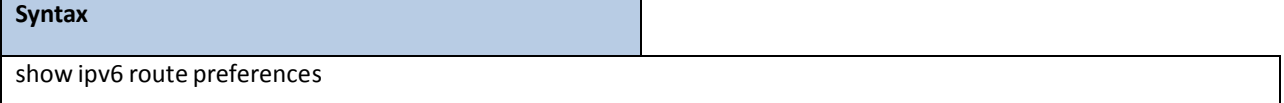

### **Default Setting**

None

### **Command Mode**

Privileged Exec

#### **Display Message**

Local: Preference of directly-connected routes.

**Static:** Preference of static routes.

**OSPF Intra:** Preference of routes within the OSPF area.

**OSPF Inter:** Preferenceof routesto other OSPF routesthat are outside of the area.

**OSPF External: Preference of OSPF external routes.** 

**RIPng:** Preferenceof RIPng routes.

### **9.3.1.7 show ipv6 route summary**

This command displays the summary of the routing table. Use all to display the count summary for all routes, including best and non-bestroutes. Use the command without parametersto display the count summary for only the best routes.

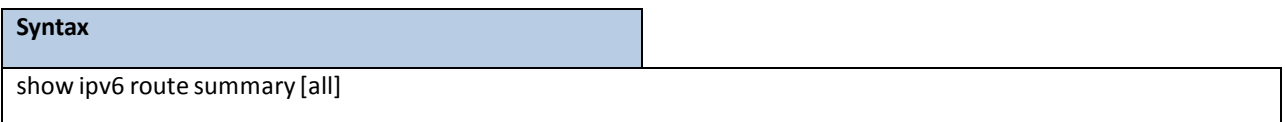

#### **Default Setting**

None

### **Command Mode**

Privileged Exec

### **Display Message**

Connected Routes: Total number of connected routes in the routing table.

Static Routes: Shows whether the IPv6 unicast routing mode is enabled.

**RIPng Routes:** Total number of routesinstalled by RIPng protocol.

**6to4 Routes:** Total number of 6to4 routesin the routing table.

**OSPF Routes:** Total number of routesinstalled by OSPFv3 protocol.

**Reject Routes:** Total number of reject routes installed by all protocols.

**Number of Prefixes:** Summarizesthe number of routes with prefixes of differentlengths.

**Total Routes:** Showsthe total number of routesin the routing table.

### **9.3.1.8 show ipv6 traffic**

This command displaystraffic and statisticsfor IPv6 and ICMPv6. Specify a logical, loopback, or tunnel interface to view information about traffic on a specific interface. If you do not specify an interface, the command displays information about traffic on all interfaces.

#### **Syntax**

show ipv6 traffic [{<slot/port> | loopback <loopback-id> | tunnel <tunnel-id> | vlan <vlan-id>}]

### **Default Setting**

None

### **Command Mode**

Privileged Exec

**Display Message**

### **IPv6 STATISTICS**

**Total DatagramsReceived:** Total number of input datagramsreceived by the interface, including those received in error.

**ReceivedDatagrams LocallyDelivered:** Total number of datagramssuccessfully deliveredto IPv6 user-protocols (including ICMP). This counterincrements at the interface to which these datagrams were addressed, which might not necessarily be the input interface for some of the datagrams.

**ReceivedDatagramsDiscardedDue To Header Errors:** Number of input datagrams discarded due to errors in their IPv6 headers, including version numbermismatch, other format errors, hop count exceeded, errors discovered in processing their IPv6 options, etc.

**ReceivedDatagramsDiscardedDue To MTU:** Number of input datagramsthat could not be forwarded because their size exceeded the link MTU of outgoing interface.

**ReceivedDatagramsDiscardedDue To No Route:** Number of input datagramsdiscarded because no route could be found to transmit them to their destination.

**ReceivedDatagramsWith Unknown Protocol:**Number of locally-addressed datagramsreceived successfully but discarded because of an unknown or unsupported protocol. This counter increments at the interface to which these datagrams were addressed, which might not be necessarily the input interface for some of the datagrams.

**ReceivedDatagramsDiscardedDue To Invalid Address:** Number of input datagrams discarded because the IPv6 address in their IPv6 header's destination field was not a valid address to be received at this entity. This count includes invalid addresses (for example, ::0) and unsupported addresses (for example, addresses with unallocated prefixes). Forentities which are not IPv6 routers and therefore do not forward datagrams, this counterincludes datagrams discarded because the destination address was not a local address.

**ReceivedDatagramsDiscardedDue To TruncatedData:** Number of input datagrams discarded because datagram frame didn't carry enough data.

**Received Datagrams Discarded Other:** Number of input IPv6 datagrams for which no problems were encountered to prevent their continue processing, but which were discarded (e.g., for lack of buffer space). Note that this counter does not include datagrams discarded while awaiting re-assembly.

**Received Datagrams Reassembly Required:** Number of IPv6 fragments received which needed to be reassembled at this interface. Note that this counter increments at the interface to which these fragments were addressed, which might not be necessarily the input interface for some of the fragments.

**Datagrams SuccessfullyReassembled:** Number of IPv6 datagramssuccessfully reassembled. Note that this counter increments at the interface to which these datagrams were addressed, which might not be necessarily the input interface for some of the fragments.

**Datagrams Failed To Reassemble:**Number of failures detected by the IPv6 reassembly algorithm (for whatever reason: timed out, errors, etc.). Note that this is not necessarily a count of discarded IPv6 fragments since some algorithms (notably the algorithm in by combining them as they are received. This counter increments at the interface to which these fragments were addressed, which might not be necessarily the input interface for some of the fragments.

**Datagrams Forwarded:**Number of output datagramswhich this entity received and forwarded to their final destinations. In entities which do not act as IPv6 routers, this counter will include only those packets which were Source-Routed via this entity, and the Source-Route processing was successful. Note that for a successfully forwarded datagram the counter of the outgoing interface increments.

**Datagrams Locally Transmitted:**Total number of IPv6 datagrams which local IPv6 user-protocols (including ICMP) supplied to IPv6 in requests for transmission. Note that this counter does not include any datagrams counted in ipv6IfStatsOutForwDatagrams.

**Datagrams Transmit Failed:** Number of outputIPv6 datagramsfor which no problem was encounteredto prevent their transmission to their destination, but which were discarded (e.g., for lack of buffer space). Note that this counter would include datagrams counted in ipv6IfStatsOutForwDatagrams if any such packetsmet this (discretionary) discard criterion.

**Fragments Created:**Number of output datagram fragmentsthat have been generatedas a result of fragmentation at this output interface.

**Datagrams SuccessfullyFragmented:**Number of IPv6 datagramsthat have been successfully fragmented at this output interface.

**Datagrams Failed To Fragment:**Number of IPv6 datagramsthat have been discarded because they needed to be fragmentedat this output interface but could not be.

**MulticastDatagramsReceived:**Number of multicast packetsreceived by the interface.

**MulticastDatagrams Transmitted:**Number of multicast packetstransmitted by the interface.

### **ICMPv6 STATISTICS**

**Total ICMPv6MessagesReceived:** Total number of ICMP messagesreceived by the interface which includes all those counted by ipv6IfIcmpInErrors.Note that this interface is the interface to which the ICMP messages were addressed which may not be necessarily the input interface for the messages.

**ICMPv6MessagesWith Errors Received:**Number of ICMP messageswhich the interface received but determined as having ICMP-specific errors (bad ICMP checksums, bad length, etc.).

**ICMPv6DestinationUnreachableMessagesReceived:**Number of ICMP Destination Unreachablemessages received by the interface.

**ICMPv6MessagesProhibited AdministrativelyReceived:**Number of ICMP destination

unreachable/communication administratively prohibitedmessagesreceived by the interface.

**ICMPv6 Time Exceeded Messages Received:** Number of ICMP Time Exceeded messages received by the interface.

**ICMPv6 Parameter Problem Messages Received:** Number of ICMP Parameter Problem messages received by the interface.

**ICMPv6 Packet Too Big Messages Received:** Number of ICMP Packet Too Big messages received by the

interface.

**ICMPv6** Echo Request Messages Received: Number of ICMP Echo (request) messages received by the interface.

**ICMPv6 Echo Reply Messages Received:**Number of ICMP Echo Replymessagesreceived by the interface. **ICMPv6 Router Solicit Messages Received:** Number of ICMP Router Solicit messages received by the interface.

**ICMPv6 Router Advertisement Messages Received:** Number of ICMP Router Advertisement messages received by the interface.

**ICMPv6Neighbor Solicit Messages Received:** Number of ICMP Neighbor Solicit messages received by the interface.

**ICMPv6Neighbor Advertisement Messages Received:**Number of ICMPNeighbor Advertisement messages received by the interface.

**ICMPv6** Redirect Messages Received: Number of Redirect messages received by the interface.

**ICMPv6 Group Membership Query Messages Received:** Number of ICMPv6 Group Membership Query messages received by the interface.

**ICMPv6Group Membership Response Messages Received:**Number of ICMPv6 Group Membership Response messages received by the interface.

**ICMPv6 Group Membership Reduction Messages Received: Number of ICMPv6 Group Membership Reduction** messages received by the interface.

**Total ICMPv6Messages Transmitted:** Total number of ICMP messageswhich this interface attempted to send. Note that this counter includes all those counted by icmpOutErrors.

**ICMPv6MessagesNot Transmitted Due To Error:** Number of ICMPmessages which thisinterface did not send due to problems discovered within ICMP such as a lack of buffers. This value should not include errors discovered outside the ICMP layer such as the inability of IPv6 to route the resultant datagram. In some implementationsthere may be no types of error which contribute to this counter's value.

**ICMPv6Destination UnreachableMessagesTransmitted:**Number of ICMP Destination Unreachablemessages sent by the interface.

**ICMPv6MessagesProhibited AdministrativelyTransmitted:**Number of ICMP destination

unreachable/communication administratively prohibited messages sent.

**ICMPv6 Time Exceeded Messages Transmitted:**Number of ICMP Time Exceededmessages sent by the interface.

**ICMPv6 Parameter ProblemMessages Transmitted:**Number of ICMP Parameter Problem messages sent by the interface.

**ICMPv6 Packet Too Big Messages Transmitted:**Number of ICMP Packet Too Big messagessent by the interface. **ICMPv6** Echo Request Messages Transmitted: Number of ICMP Echo (request) messages sent by the interface.ICMP echo messages sent.

**ICMPv6** Echo Reply Messages Transmitted: Number of ICMP Echo Reply messages sent by the interface.

**ICMPv6 Router Solicit Messages Transmitted:**Number of ICMP Router Solicitationmessages sent by the interface.

**ICMPv6 Router Advertisement Messages Transmitted:**Number of ICMP Router Advertisement messagessent by the interface.

**ICMPv6Neighbor Solicit Messages Transmitted:**Number of ICMPNeighbor Solicitation messagessent by the interface.

**ICMPv6Neighbor Advertisement Messages Transmitted:**Number of ICMP Neighbor Advertisement messages sent by the interface.

**ICMPv6 Redirect Messages Transmitted:** Number of Redirectmessagessent. For a host, this object will always be zero, since hosts do not send redirects.

**ICMPv6Group MembershipQueryMessages Transmitted:** Number of ICMPv6 Group MembershipQuery messages sent.

**ICMPv6 Group Membership Response Messages Transmitted: Number of ICMPv6 Group Membership Response** messages sent.

**ICMPv6 Group Membership Reduction Messages Transmitted: Number of ICMPv6 Group Membership** Reduction messages sent.

**ICMPv6 Duplicate Address Detects:** Number of duplicate addresses detected by interface.

### **9.3.2 CONFIGURATION COMMANDS**

### **9.3.2.1 ipv6 hop-limit**

This command definesthe unicast hop count used in ipv6 packets originated by the node. The value is also included in router advertisements. Valid values for <hops> are 1-64 inclusive. The default "not configured" means that a value of zero is sent in router advertisements and a value of 64 is sent in packets originated by the node. Note that this is not the same as configuring a value of 64.

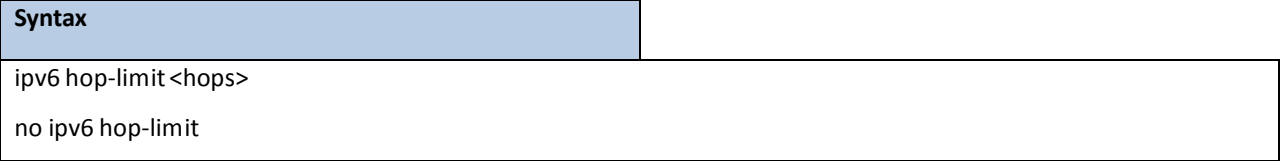

**no –** Use this command to disable the forwarding of IPv6 hop-limit.

#### **Default Setting**

not configured

### **Command Mode**

Global Config

## **9.3.2.2 ipv6 unicast-routing**

Use this command to enable the forwarding of IPv6 unicast packets.

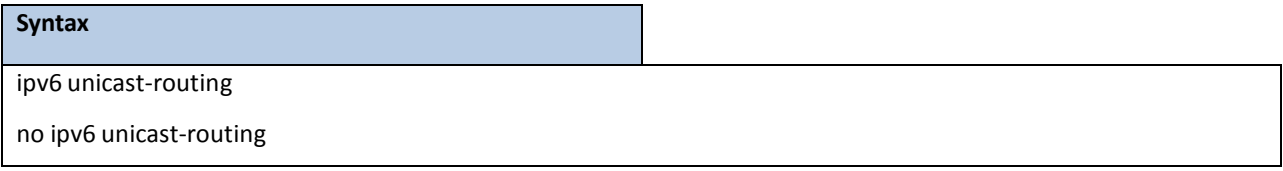

**no –** Use this command to disable the forwarding of IPv6 unicast packets.

### **Default Setting**

Disabled

### **Command Mode**

Global Config

## **9.3.2.3 ipv6 enable**

Use this command to enable IPv6 routing on an interface, including a tunnel and loopback interface that has not been configured with an explicit IPv6 address. When you use this command, the interface is automatically configured with a link-local address. You do not need to use this command if you configured an IPv6 global address on the interface.

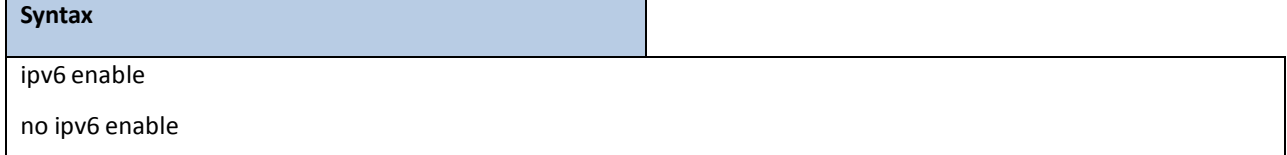

**no –** Use this command to disable IPv6 routing on an interface.

### **Default Setting**

Disabled

### **Command Mode**

Interface Config

Interface VLAN

### **9.3.2.4 ipv6 address**

Use this command to configure an IPv6 address on an interface, including tunnel and loopback interfaces, and to enable IPv6 processing on this interface. You can assign multiple globally reachable addressesto an interface by using this command. You do not need to assign a linklocal address by using this command since one is automatically created. The <prefix> field consists of the bits of the address to be configured. The <prefix\_length> designates how many of the high-order contiguousbits of the address make up the prefix.

You can express IPv6 addresses in eight blocks. Also of note is that instead of a period, a colon now separates each block. For simplification, leading zeros of each 16 bit block can be omitted. One sequence of 16 bit blocks containing only zeros can be replaced with a double colon "::", but not more than one at a time (otherwise it is no longer a unique representation).

**Dropping zeros:** 3ffe:ffff:100:f101:0:0:0:1becomes 3ffe:ffff:100:f101::1

**Local host**: 0000:0000:0000:0000:0000:0000:0000:0001 becomes::1

**Any host:** 0000:0000:0000:0000:0000:0000:0000:0000 becomes::

The hexadecimal letters in the IPv6 addresses are not case-sensitive. An example of an IPv6 prefix and prefix length is 3ffe:1::1234/64.

The optional [eui-64] field designates that IPv6 processing on the interfaces was enabled using an EUI-64 interface ID in the low order 64 bits of the address. If you use this option, the value of <prefix\_length>must be 64 bits.

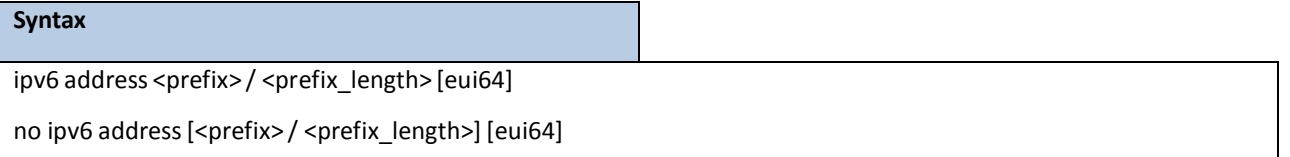

**<prefix>** - parameter consists of the bits of the addressto be configured.

**<prefix\_length>** - It designateshow many of the high-order contiguousbits of the address comprise the prefix. **[eui-64]** – This field designatesthat IPv6 processing on the interfaces was enabled using an EUI-64 interface ID in the low order 64 bits of the address. If you do not supply any parameters, the command deletes all the IPv6 addresses on an interface.

**no –** Use this command to remove all IPv6 addresses on an interface or specified IPv6 address.

### **Default Setting**

None

### **Command Mode**

Interface Config

Interface VLAN

## **9.3.2.5 ipv6 gateway**

Use this command to configure IPv6 gateway (i.e. default routers) information for the network port.

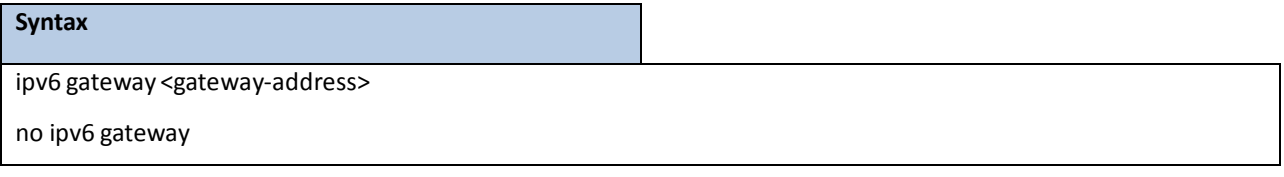

**<gateway-address> -** Gateway addressin IPv6 global or link-local addressformat.

**no –** Use this command remove IPv6 gateways on the network port interface.

#### **Command Mode**

Interface vlan

### **9.3.2.6 ipv6 route**

Use this command to configure an IPv6 static route. The <ipv6-prefix> is the IPv6 network that is the destination of the static route. The <prefix length> is the length of the IPv6 prefix  $-$  a decimal value (usually 0-64) that shows how many of the high-order contiguous bits of the address comprise the prefix (the network portion of the address). A slash mark must precede the <prefix\_length>. The <next-hop-address>is the IPv6 address of the next hop that can be used to reach the specified network. The <preference> parameter is a value the router uses to compare this route with routes from other route sources that have the same destination. The range for <preference> is 1 - 255, and the default value is 1. The interface <slot/port>identifies direct static routes from point-to-point and broadcast interfaces, and must be specified when using a link-local address as the next hop. A route with a preference of 255 cannot be used to forward traffic.

**Syntax** ipv6 route <ipv6-prefix>/<prefix\_length>{<next-hop-address> [<preference>] | interface {<slot/port> | tunnel <tunnel-id> | vlan <vlan-id>}<next-hop-address>[<preference>]} no ipv6 route <ipv6-prefix>/<prefix\_length>[{<next-hopaddress> | interface {<slot/port> | tunnel <tunnel-id> | vlan <vlan-id>} <next-hop-address> | <preference>}]

**no –** Use this command to delete an IPv6 static route. Use the command without the optional parametersto delete all static routes to the specified destination. Use the <preference> parameter to revert preference of a route to default preference.

### **Default Setting**

Disabled

### **Command Mode**

Global Config

### **9.3.2.7 ipv6 route distance**

This command sets the default distance (preference) for IPv6 static routes. Lower route distance values are preferred when determining the best route. The ipv6 route command allows you to optionally set the distance (preference) of an individual static route. The default distance is used when no distance is specified in this command.

Changing the default distance does not update the distance of existing static routes, even if they were assigned the original default distance. The new default distance will only be applied to static routes created after invoking the ipv6 route distance command.

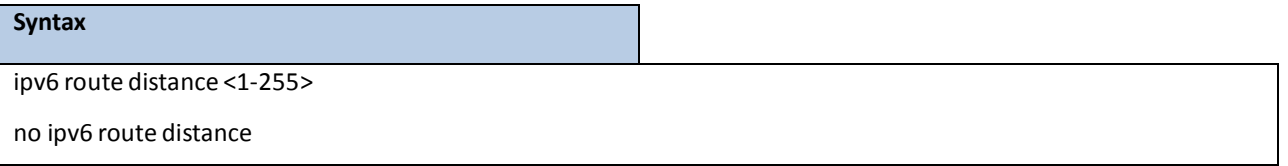

**no** – This command resets the default static route preference value in the router to the original default preference. Lower routepreference values are preferred when determining the best route.

### **Default Setting**

1

### **Command Mode**

Global Config

### **9.3.2.8 ipv6 mtu**

This command sets the maximum transmission unit (MTU) size, in bytes, of IPv6 packets on an interface. This command replacesthe default or link MTU with a new MTU value.

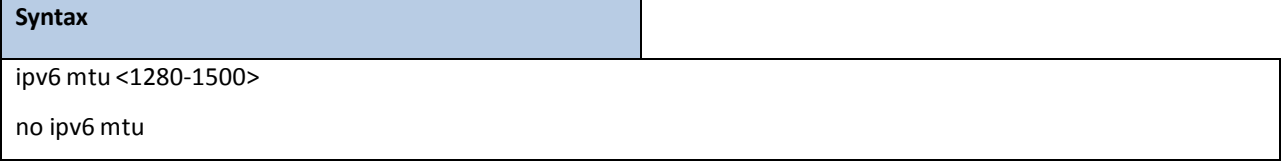

**no –** This command resets maximum transmission unit value to default value.

### **Default Setting**

0 or link speed (MTU value is 1500)

### **Command Mode**

Interface Config

## **9.3.2.9 ipv6 nd dad attempts**

This command sets the number of duplicate address detection probes transmitted. Duplicate address detection verifiesthat an IPv6 address on an interface is unique.

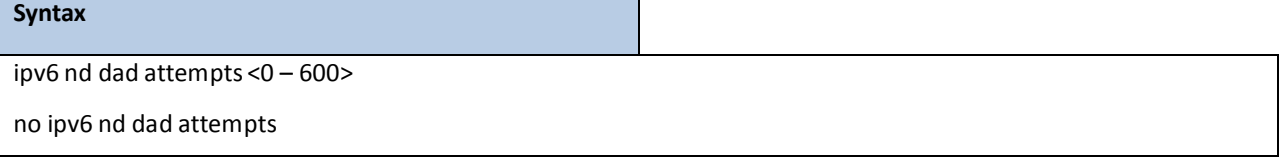

**no** – This command resets to number of duplicate address detection value to default value.

### **Default Setting**

1

### **Command Mode**

Interface Config

## **9.3.2.10 ipv6 nd managed-config-flag**

This command sets the "managed address configuration" flag in router advertisements. When the value is true, end nodes use DHCPv6. When the value is false, end nodes automatically configure addresses.

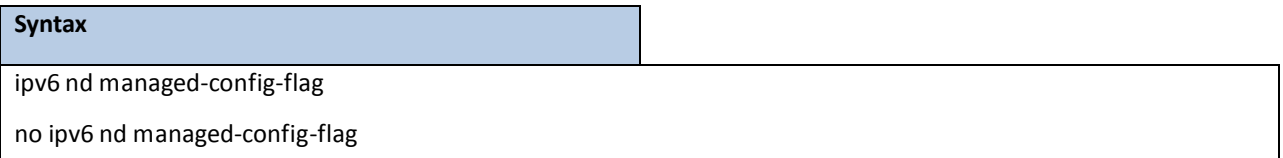

**no** – This command resets the "managed address configuration" flag in router advertisements to the default value.

### **Default Setting**

False

### **Command Mode**

## **9.3.2.11 ipv6 nd ns-interval**

This command sets the interval between router advertisements for advertised neighbor solicitations, in milliseconds.

An advertised value of 0 meansthe interval is unspecified.

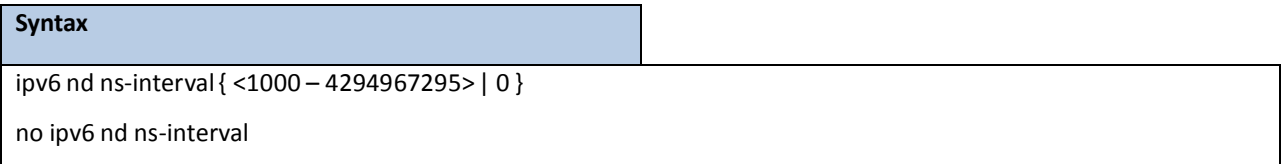

**no** – This command resets the neighbor solicit retransmission interval of the specified interface to the default value.

### **Default Setting**

0

### **Command Mode**

Interface Config

## **9.3.2.12 ipv6 nd other-config-flag**

This command sets the "other stateful configuration" flag in router advertisements sent from the interface.

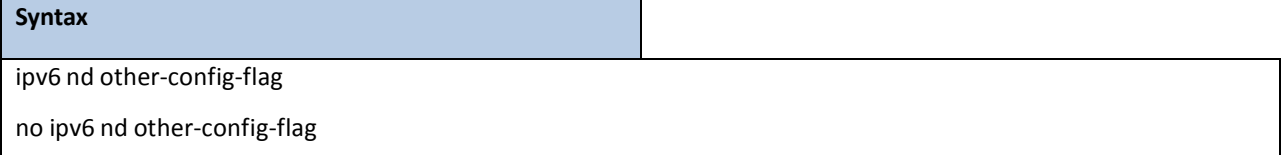

no - This command resets the "other stateful configuration" flag back to its default value in router

advertisements sent from the interface.

**Default Setting**

False

### **Command Mode**

## **9.3.2.13 ipv6 nd ra-interval**

This command sets the transmission interval between router advertisements.

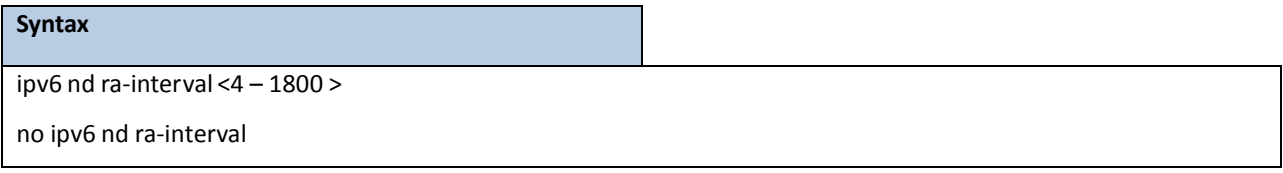

**no** – This command sets router advertisement interval to the default.

### **Default Setting**

600

### **Command Mode**

Interface Config

## **9.3.2.14 ipv6 nd ra-lifetime**

This command sets the value, in seconds, that is placed in the Router Lifetime field of the router advertisements sent from the interface. The <lifetime> value must be zero, or it must be an integer between the value of the router advertisement transmission interval and 9000. A value of zero means this router is not to be used as the default router.

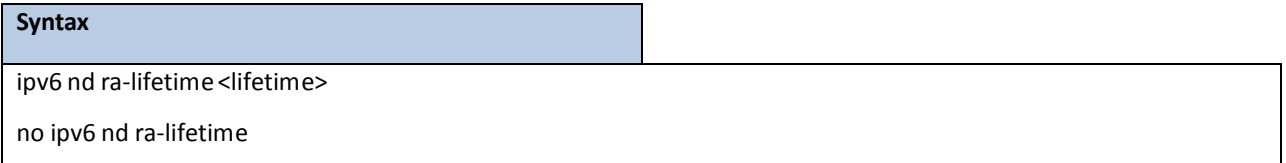

**no –** This command resets router lifetime to the default value.

### **Default Setting**

1800

### **Command Mode**

## **9.3.2.15 ipv6 nd reachable-time**

This command sets the router advertisement time to consider a neighbor reachable after neighbor discovery confirmation.Reachable time is specified in milliseconds.A value of zero meansthe time is unspecified by the router.

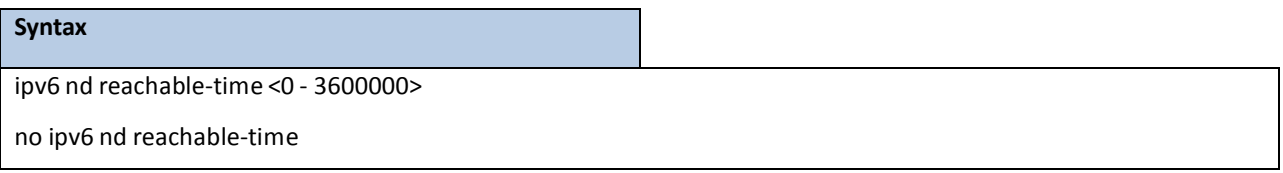

**no** – This command means reachable time is unspecified for the router.

### **Default Setting**

 $\Omega$ 

### **Command Mode**

Interface Config

# **9.3.2.16 ipv6 nd router-preference**

This command sets the router preference for Default Router.

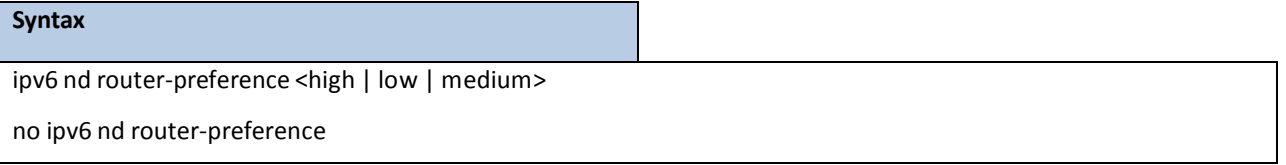

**no –** This command resets router preference to default.

### **Default Setting**

Medium

### **Command Mode**
# **9.3.2.17 ipv6 nd suppress-ra**

This command suppresses router advertisement transmission on an interface.

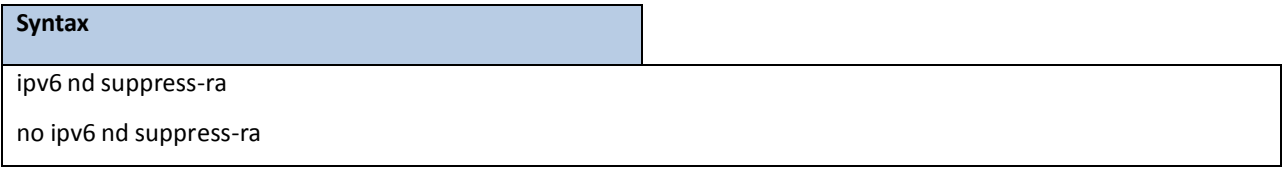

**no** –This command enables router transmission on an interface.

#### **Default Setting**

Disabled

### **Command Mode**

Interface Config

## **9.3.2.18 ipv6 nd prefix**

This command sets the IPv6 prefixes to include in the router advertisement. The first optional parameter is the valid lifetime of the router, in seconds. You can specify a value or indicate that the lifetime value is infinite. The second optional parameteris the preferred lifetime of the router.

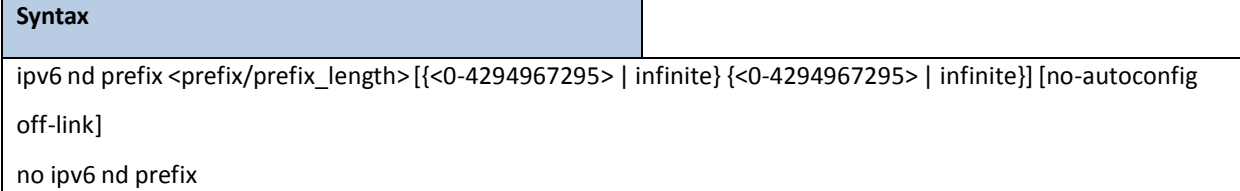

**no –** This command sets prefix configuration to default values.

The router advertises its global IPv6 prefixes in its router advertisements (RAs). An RA only includes the prefixes of the IPv6 addresses configured on the interface where the RA is transmitted. Addresses are configured using the ipv6 address interface configuration command. Each prefix advertisement includes information about the prefix, such as its lifetime values and whether hosts should use the prefix for on-link determination or address auto-configuration. Use the ipv6 nd prefix command to configure these values.

The ipv6 nd prefix command allows you to preconfigure RA prefix values before you configure the associated interface address. In order for the prefix to be included in RAs, you must configure an address that matchesthe prefix using the ipv6 address command. Prefixes specified using ipv6 nd prefix without associated interface address will not be included in RAs and will not be committed to the device configuration.

#### **Default Setting**

Valid-lifetime –2592000

Preferred-lifetime –604800

Autoconfig – enabled

On-link - enabled

### **Command Mode**

Interface Config

# **9.3.2.19 ipv6 unreachables**

Use this command to enable the generation of ICMPv6 Destination Unreachable messages. By default, the

generation of ICMPv6 Destination Unreachable messages is enabled.

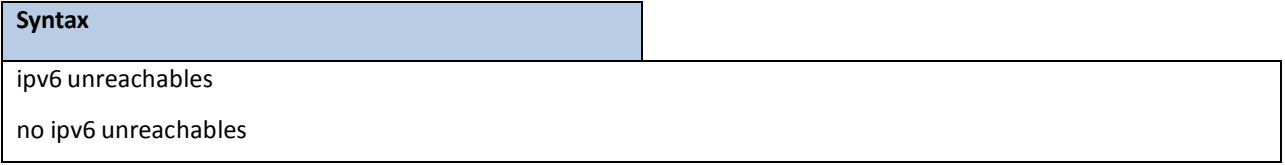

**no** – This command prevent the generation of ICMPv6 Destination Unreachable messages.

#### **Default Setting**

Enabled

### **Command Mode**

Interface Config

# **9.3.2.20 ipv6 icmp error-interval**

Use this command to limit the rate at which ICMPv6 error messages are sent. The rate limit is configured as a token

bucket, with two configurable parameters, burst-size and burst-interval.

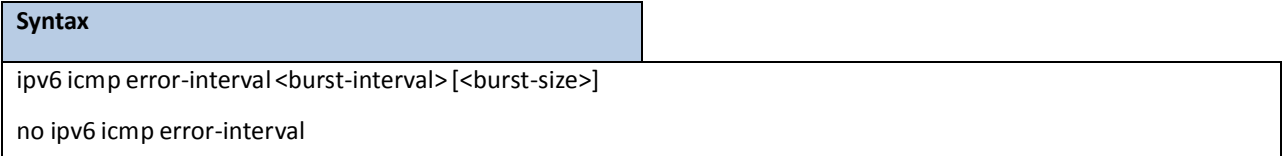

**<burst-interval>** - Specifies how often the token bucketis initialized with burst-size tokens. burst-interval is from 0 to 2147483647milliseconds(msec).

**<burst-size>** - The number of ICMPv6 error messagesthat can be sent during one burst-interval. The range is

from 1 to 200 messages. To disable ICMP rate limiting, set burst-interval to zero (0).

**no –** This command return burst-interval and burst-size to their default values.

### **Default Setting**

burst-interval of 1000 msec.

burst-size of 100 messages

### **Command Mode**

Global Config

# **9.4 OSPFV3 COMMANDS**

This section describes the commands you use to configure OSPFv3, which is a link-state routing protocol that you use to route traffic within a network.

# **9.4.1 SHOW COMMANDS**

### **9.4.1.1 show ipv6 ospf**

This command displays information relevant to the OSPF router.

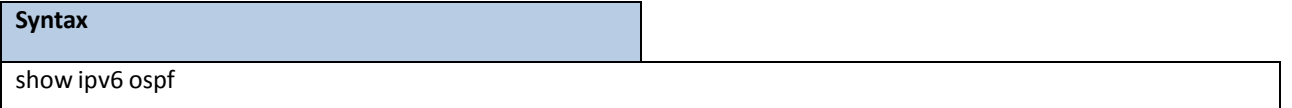

#### **Default Setting**

None

#### **Command Mode**

Privileged Exec

### **Display Messages**

**NOTE:** Some of the information below displays only if you enable OSPF and configure certain features.

Router ID: Is a 32 bit integer in dotted decimal format identifying the router, about which information is displayed. This is a configured value.

**OSPF Admin Mode:** Shows whetherthe administrativemode of OSPF in the router is enabled or disabled. This is a configured value.

**External LSDB Limit:** Showsthe maximum number of non-defaultAS-external-LSAs entriesthat can be stored in the link-state database.

Exit Overflow Interval: Shows the number of seconds that, after entering Overflow State, a router will attempt to leave Overflow State.

**AutocostRef BW:** Showsthe value of auto-costreference bandwidth configured on the router.

**Default Passive Setting:** Shows whetherthe interfaces are passive by default.

**Maximum Paths:** The maximum number of pathsthat OSPF can report for a given destination.

**Default Metric:** Default value for redistributed routes.

**Default Route Advertise:**Indicates whetherthe defaultroutesreceived from othersource protocols are advertised or not.

Always: Shows whether default routes are always advertised.

Metric: The metric of the routes being redistributed. If the metric is not configured, this field is blank.

**Metric Type:** Shows whether the routes are External Type 1 or External Type 2.

**Number of Active Areas:** The number of active OSPF areas. An "active" OSPF area is an area with at least one interface up.

ABR Status: Shows whether the router is an OSPF Area Border Router.

ASBR Status: Reflects whether the ASBR mode is enabled or disabled. Enable implies that the router is an autonomous system border router. The router automatically becomes an ASBR when it is configured to redistribute routes learnt from other protocols. The possible values for the ASBR status is enabled (if the router is configured to redistribute routes learned by other protocols) or disabled (if the router is not configured for the same).

**Stub Router:**When OSPF runs out of resourcesto store the entire link state database, or any other state information, OSPF goes into stub router mode. As a stub router, OSPF re-originatesits own router LSAs, setting the cost of all non-stub interfacesto infinity. To restore OSPF to normal operation, disable and re-enableOSPF. **External LSDB Overflow:**When the number of non-default external LSAs exceedsthe configured limit, External LSDB Limit, OSPF goesinto LSDB overflowstate. In this state, OSPF withdraws all of its self-originated non-default external LSAs. After the Exit Overflow Interval, OSPF leaves the overflow state, if the number of external LSAs has been reduced.

**External LSA Count:** Showsthe number of external(LS type 5) link-state advertisementsin the link-state database.

**External LSA Checksum:** Showsthe sum of the LS checksums of external link-state advertisements contained in the link-state database.

**New LSAs Originated:** Showsthe number of new link-state advertisementsthat have been originated.

**LSAs Received:** Showsthe number of link-state advertisementsreceived determined to be new instantiations.

**LSACount:** The total number of link state advertisements currently in the link state database.

**Maximum Number of LSAs:** The maximum number of LSAsthat OSPF can store.

**LSAHigh Water Mark:** The maximumsize of the link state database since the system started.

**Retransmit List Entries:** The total number of LSAs waiting to be acknowledged by all neighbors. An LSA may be pending acknowledgment from more than one neighbor.

**Maximum Number of Retransmit Entries:** The maximum number of LSAsthat can be waiting for acknowledgment at any given time.

**Retransmit Entries High Water Mark:** The highest number of LSAsthat have been waiting for acknowledgment.

**NSF Helper Support:** Configure gracefulrestart.

**NSF Helper Strict LSA Checking:** Terminate gracefulrestart helper on topology change.

# **9.4.1.2 show ip ospf abr**

This command displays the internal OSPFv3 routes to reach Area Border Routers (ABR).This command takes no

options.

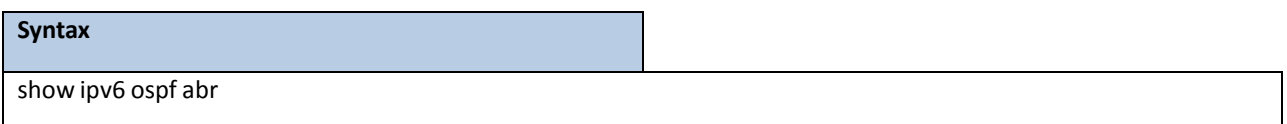

#### **Default Setting**

None

#### **Command Mode**

Privileged Exec

User Exec

### **Display Messages**

**Type:** The type of the route to the destination. It can be either:

intra — Intra-area route

inter — Inter-area route

**Router ID:** Router ID of the destination

**Cost:** Cost of using this route

**Area ID:** The area ID of the area from which this route is learned.

**Next Hop:**Next hop toward the destination

**Next Hop Intf:** The outgoing router interface to use when forwarding traffic to the next hop.

# **9.4.1.3 show ipv6 ospf area**

This command displays information about the area. The <areaid>identifies the OSPF area that is being displayed.

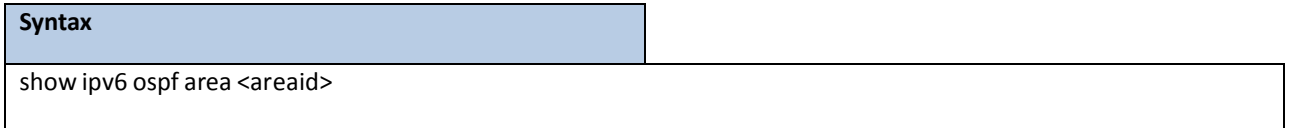

#### **Default Setting**

None

#### **Command Mode**

Privileged Exec

User Exec

#### **Display Messages**

AreaID: Is the area id of the requested OSPF area.

External Routing: Is a number representing the external routing capabilities for this area.

Spf Runs: Is the number of times that the intra-area route table has been calculated using this area's link-state database.

**Area Border Router Count:** The total number of area borderroutersreachable within this area.

**Area LSACount:** Total number of link-state advertisementsin this area'slink-statedatabase, excluding AS External LSAs.

**Area LSA Checksum:** A numberrepresenting the Area LSA Checksumfor the specified AreaID excluding the external(LS type 5) link-state advertisements.

**Stub Mode:**Represents whetherthe specified Area is a stub area or not. The possible values are enabled and disabled. This is a configured value.

**Import Summary LSAs:** Shows whether to import summary LSAs (enabled).

#### **The followingOSPF NSSAspecific information displaysonly if the area is configured as an NSSA.**

Import Summary LSAs: Shows whether to import summary LSAs into the NSSA. **No-Redistribute into NSSA:** Shows whetherto redistribute information into the NSSA. Default Information Originate: Shows whether to advertise a default route into the NSSA. **Default Metric:** Showsthe metric value for the default route advertised into the NSSA. **Default Metric Type:** Showsthe metric type for the defaultroute advertised into the NSSA. **TranslatorRole** Showsthe NSSA translatorrole of the ABR, which is always or candidate. **Translator Stability Interval:** Showsthe amount of time that an elected translator continuesto perform its duties after it determines that its translator status has been deposed by another router. Translator State: Shows whether the ABR translator state is disabled, always, or elected.

### **9.4.1.4 show ipv6 ospf asbr**

This command displaysthe internal OSPFv3 routesto reach Autonomous System Boundary Routers (ASBR). This command takes no options.

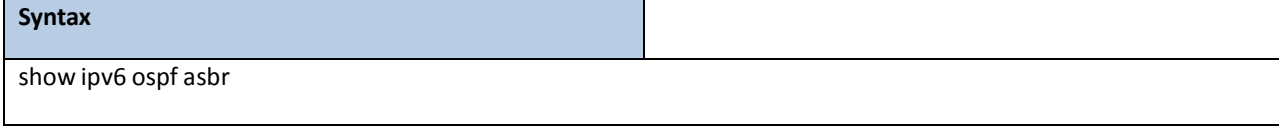

#### **Default Setting**

None

#### **Command Mode**

Privileged Exec

User Exec

#### **Display Messages**

**Type:** The type of the route to the destination. It can be either:

intra — Intra-area route inter — Inter-area route **Router ID:** Router ID of the destination **Cost:** Cost of using this route **Area ID:** The area ID of the area from which this route is learned. **Next Hop:**Next hop toward the destination **Next Hop Intf:** The outgoing router interface to use when forwarding traffic to the next hop.

### **9.4.1.5 show ipv6 ospf database**

This command displaysinformation about the link state database when OSPFv3 is enabled. If you do not enter any parameters, the command displays the LSA headers for all areas. Use the optional <areaid> parameter to display database information about a specific area. Use the other optional parametersto specify the type of link state advertisements to display. Use external to display the external LSAs. Use inter-area to display the inter-area LSAs. Use link to display the link LSAs. Use network to display the network LSAs. Use nssa-external to display NSSA external LSAs. Use prefix to display intra-area Prefix LSAs. Use router to display router LSAs. Use unknown area, unknown as, or unknown link to display unknown area, AS or link-scope LSAs, respectively.Use <lsid> to specify the link state ID (LSID). Use adv-routerto show the LSAsthat are restricted by the advertising router. Use selforiginate to display the LSAs in that are self originated. The information below is only displayed if OSPF is enabled.

#### **Syntax**

show ipv6 ospf [<areaid>] database [{external | inter-area {prefix | router} | link | network | nssa-external | prefix | router | unknown {area | as | link}}] [<lsid>] [{adv-router[<rtrid>] | self-originate}

**<areaid> -** Configuresto display database information about a specific area.

**<lsid>-** Specify the link state ID.

**<rtrid>-** Specify an IP Address.

#### **Default Setting**

None

#### **Command Mode**

Privileged Exec

User Exec

#### **Display Messages**

**Ls Id:** Is a numberthat uniquely identifies an LSA that a router originatesfrom all otherself originated LSA's of the same LS type.

**Adv Router:** The Advertising Router. Is a 32 bit dotted decimal numberrepresenting the LSDB interface.

Age: Is a number representing the age of the link state advertisement in seconds.

Sequence: Is a number that represents which LSA is more recent.

**Csum:** Is the total number LSA checksum.

**Options:** This is an integer. It indicates that the LSA receives special handling during routing calculations.

**Rtr Opt:** Router Options are valid for router links only.

# **9.4.1.6 show ipv6 ospf database database-summary**

This command displays the number of each type of LSA in the database and the total number of LSAs in the database.

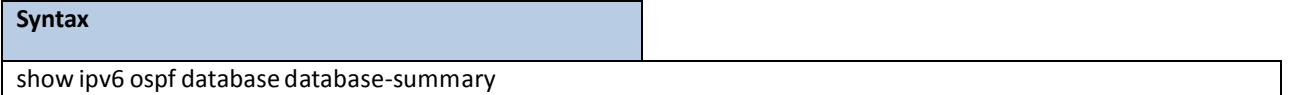

#### **Default Setting**

None

#### **Command Mode**

Privileged Exec

User Exec

#### **Display Messages**

**Router:** Total number of router LSAsin the OSPFv3 link state database.

**Network:** Total number of network LSAsin the OSPFv3 link state database.

**Inter-area Prefix:** Total number of inter-area prefix LSAsin the OSPFv3 link state database.

**Inter-area Router:**Total number of inter-area router LSAsin the OSPFv3 link state database.

**Type-7 Ext:** Total number of NSSA external LSAsin the OSPFv3 link state database.

**Link:** Total number of link LSAsin the OSPFv3 link state database.

**Intra-area Prefix:** Total number of intra-area prefix LSAsin the OSPFv3 link state database.

**Link Unknown:**Total number of link-sourceunknown LSAsin the OSPFv3 link state database.

**Area Unknown:** Total number of area unknown LSAsin the OSPFv3 link state database.

**AS Unknown:** Total number of as unknown LSAsin the OSPFv3 link state database.

Subtotal: Number of entries for the identified area.

Self-Originated Type-7 Ext: Total number of self originated Type-7 external LSAs in the database. **Type-5 Ext:** Total number of Type-5 external LSAsin the database.

**Self-Originated Type-5 Ext:** Total number of self originated Type-5 external LSAsin the database. **Total:** Total number of router LSAsin the OSPFv3 link state database.

# **9.4.1.7 show ipv6 ospf interface**

This command displaysthe information for the IFO object or virtual interface tables.

#### **Syntax**

show ipv6 ospf interface {<slot/port> | loopback <0-7> | tunnel <0-7> | vlan <vlan-id>}

**<slot/port>-** Interface number.

**<0-7> -** Loopback/Tunnel Interface ID.

#### **Default Setting**

None

#### **Command Mode**

Privileged Exec

User Exec

#### **Display Messages**

**IPv6 Address:** Showsthe IPv6 address of the interface.

**ifIndex:** Shows the interface index number associated with the interface.

**OSPF Admin Mode:** Shows whetherthe admin mode is enabled or disabled.

**OSPF Area ID:** Showsthe area ID associated with this interface.

**Router Priority:** Showsthe router priority. The router priority determineswhich router is the designated router.

Retransmit Interval: Shows the frequency, in seconds, at which the interface sends LSA.

**Hello Interval:** Showsthe frequency, in seconds, at which the interface sends Hello packets.

**Dead Interval:** Showsthe amount of time, in seconds, the interface waits before assuming a neighboris down.

LSA Ack Interval: Shows the amount of time, in seconds, the interface waits before sending an LSA acknowledgement after receiving an LSA.

**Transmit Delay Interval:** A number representing the OSPF Transmit Delay for the specified interface.

Authentication Type: Shows the type of authentication the interface performs on LSAs it receives.

**Metric Cost:** Showsthe priority of the path. Low costs have a higher priority than high costs.

**OSPF MTU-ignore:** Shows whetherto ignore MTU mismatchesin database descriptor packetssent from neighboring routers.

#### **The following information only displaysif OSPF is initialized on the interface:**

OSPF Interface Type: Broadcast LANs, such as Ethernet and IEEE 802.5, take the value broadcast. The OSPF Interface Type will be 'broadcast'.

**State:** The OSPF Interface States are: down, loopback, waiting, point-to-point,designated router, and backup designated router.

Designated Router: The router ID representing the designated router.

**Backup Designated Router:** The router ID representing the backup designated router.

**Number of Link Events:** The number of link events.

# **9.4.1.8 show ipv6 ospf interface brief**

This command displays brief information for the IFO object or virtual interface tables.

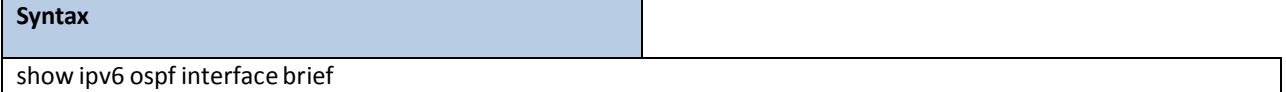

#### **Default Setting**

None

#### **Command Mode**

Privileged Exec

User Exec

#### **Display Messages**

**Interface:** Valid slot and port numberseparated by forward slashes.

OSPF Admin Mode: States whether OSPF is enabled or disabled on a router interface. This is a configured value.

OSPF Area ID: Represents the OSPF Area Id for the specified interface. This is a configured value.

**Router Priority:** Showsthe router priority. The router priority determines which router is the

designated router.

**Hello Interval:** Showsthe frequency, in seconds, at which the interface sends Hello packets.

**Dead Interval:** Showsthe amount of time, in seconds, the interface waits before assuming a neighboris down.

Retransmit Interval: Shows the frequency, in seconds, at which the interface sends LSA.

Retransmit Delay Interval: Shows the number of seconds the interface adds to the age of LSA packets before transmission.

**LSA Ack Interval:** Showsthe amount of time, in seconds,the interfacewaits before sending an LSA acknowledgement after receiving an LSA.

# **9.4.1.9 show ipv6 ospf interface stats**

This command displaysthe statisticsfor a specific interface. The command only displays information if OSPF is enabled

#### **Syntax**

show ipv6 ospf interface stats {<slot/port> | loopback <loopback-id> | tunnel <tunnel-id> | vlan <vlan-id>}

**<slot/port>-** Interface number.

#### **Default Setting**

**None** 

#### **Command Mode**

Privileged Exec

User Exec

#### **Display Messages**

**OSPFv3 Area ID:** The area id of this OSPF interface.

**IP Address:** The IP address associated with this OSPF interface.

**OSPFv3 Interface Events:** The number of times the specified OSPF interface has changed its state, or an

error has occurred.

**Virtual Events:** The number of state changes or errorsthat occurred on this virtual link.

**Neighbor Events:** The number of timesthis neighborrelationship has changed state, or an error has

occurred.

Packets Received: The number of OSPFv3 packets received on the interface.

Packets Transmitted: The number of OSPFv3 packets sent on the interface.

**LSAs Sent:** The total number of LSAs flooded on the interface.

**LSA Acks Received:**The total number of LSA acknowledged from this interface.

**LSA Acks Sent:** The total number of LSAs acknowledged to this interface.

Sent Packets: The number of OSPF packets transmitted on the interface.

**Received Packets:** The number of valid OSPF packetsreceived on the interface.

**Discards:** The number of receivedOSPF packets discarded because of an error in the packet or an error in processing the packet.

Bad Version: The number of received OSPF packets whose version field in the OSPF header does not match the version of the OSPF process handling the packet.

**Virtual Link Not Found:** The number of receivedOSPF packets discarded where the ingress interface is in a non-backbone area and the OSPF headeridentifiesthe packet as belonging to the backbone, but OSPF does not have a virtual link to the packet's sender.

**Area Mismatch:** The number of OSPF packets discarded because the area ID in the OSPF header is not the area

ID configured on the ingress interface.

**Invalid Destination Address:** The number of OSPF packets discarded because the packet's destination IP address is not the address of the ingress interface and is not the AllDrRouters or AllSpfRouters multicast addresses.

**No Neighbor at Source Address:** The number of OSPF packets dropped because the sender is not an existing neighbor or the sender'sIP address does not match the previously recorded IP addressfor that neighbor. NOTE: Does not apply to Hellos.

**Invalid OSPF Packet Type** The number of OSPF packets discarded because the packettype field in the OSPF header is not a known type.

### **9.4.1.10 show ipv6 ospf neighbor**

This command displays information about OSPF neighbors. If you do not specify a neighbor IP address, the output displayssummary information in a table. If you specify an interface or tunnel, only the information for that interface or tunnel displays. The **<ipaddr>** is the IP address of the neighbor, and when you specify this, detailed information about the neighbor displays. The information below only displaysif OSPF is enabled and the interface has a neighbor.

#### **Syntax**

show ipv6 ospf neighbor [{interface {<slot/port> | tunnel <0-7> | vlan <vlan-id>} | <ipaddr>}]

**<ipaddr> -** IP address of the neighbor.

**<slot/port>-** Interface number.

#### **Default Setting**

None

#### **Command Mode**

Privileged Exec

User Exec

#### **Display Messages**

If you do not specify an IP address, a table with the following columns displays for all neighbors or the neighbor

associated with the interface that you specify:

Router ID: Shows the 4-digit dotted-decimal number of the neighbor router.

**Priority:** Displays the OSPF priority for the specified interface. The priority of an interface is a priority integer from 0 to 255. A value of '0' indicates that the router is not eligible to become the designated router on this network.

Intf ID: Shows the interface ID of the neighbor.

**Interface:** Shows the interface of the local router in slot/port format.

State: Shows the state of the neighboring routers. Possible values are:

Down - initial state of the neighbor conversation - no recent information has been received from the neighbor.

- $\Box$  Attempt no recent information has been received from the neighbor but a more concerted effort should be made to contact the neighbor.
- $\Box$  Init an Hello packet has recently been seen from the neighbor, but bidirectional communication has not yet been established.
- $\Box$  2 way communication between the two routers is bidirectional.
- $\Box$  Exchange start the first step in creating an adjacency between the two neighboring routers, the goal is to decide which router is the master and to decide upon the initial DD sequence number.
- $\Box$  Exchange the router is describing its entire link state database by sending Database Description packets to the neighbor.

Loading - Link State Request packets are sent to the neighbor asking for the more recent LSAs that have been discovered (but not yet received) in the Exchange state.

Full - the neighboring routers are fully adjacent and they will now appearin router-LSAs and network-LSAs.

**Dead Time:** Showsthe amount of time, in seconds,to wait before the router assumesthe neighbor is unreachable.

If you specify an IP address for the neighbor router, the following fields display:

Interface: Shows the interface of the local router in slot/port format.

Area **ID:** The area ID associated with the interface.

**Options:**An integer value that indicatesthe optionalOSPF capabilitiessupported by the neighbor. These are listed in its Hello packets. This enables received Hello Packets to be rejected (i.e., neighbor relationships will not even start to form) if there is a mismatch in certain crucial OSPF capabilities.

**Router Priority:** Displaysthe router priority for the specified interface.

**Dead Timer Due:** Showsthe amount of time, in seconds,to wait before the router assumesthe neighboris unreachable.

State: Shows the state of the neighboring routers.

**Events:** The number of timesthis neighborrelationship has changedstate, or an error has occurred.

**Retransmission Queue Length:** An integer representing the current length of the retransmission queue of the specified neighbor router Id of the specified interface.

# **9.4.1.11 show ipv6 ospf range**

This command displays information about the area ranges for the specified <areaid>. The <areaid> identifies the OSPF

area whose ranges are being displayed.

#### **Syntax**

show ipv6 ospf range <areaid>

**<areaid> -** The area id of the requestedOSPF area

#### **Default Setting**

None

### **Command Mode**

Privileged Exec

User Exec

#### **Display Messages**

Area ID: The area id of the requested OSPF area.

**IP Address:** An IP Address which represents this area range.

**Subnet Mask:** A valid subnet mask for this area range.

**Lsdb Type:** The type of link advertisement associated with this area range.

**Advertisement:** The status of the advertisement. Advertisement has two possible settings: enabled or disabled.

# **9.4.1.12 show ipv6 ospf stub table**

This command displaysthe OSPF stub table. The information bello will only be displayed if OSPF is initialized on the switch.

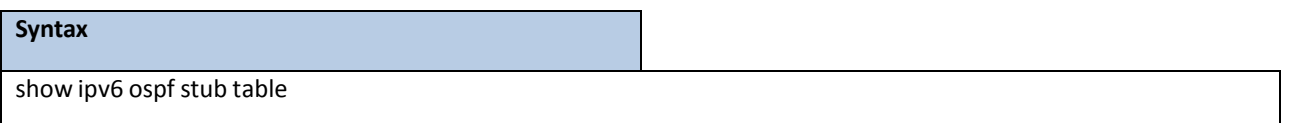

#### **Default Setting**

None

### **Command Mode**

Privileged Exec

User Exec

#### **Display Messages**

Area **ID:** Is a 32-bit identifier for the created stub area.

Type of Service: Is the type of service associated with the stub metric. Only supports Normal TOS.

**Metric Val:** The metric value is applied based on the TOS. It defaultsto the least metric of the type of service among the interfacesto other areas. The OSPF cost for a route is a function of the metric value. **Import SummaryLSA:** Controlsthe import of summary LSAs into stub areas.

# **9.4.1.13 show ipv6 ospf virtual-link**

This command displaysthe OSPF Virtual Interface information for a specific area and neighbor.

# **Syntax** show ip ospfv6 virtual-link <areaid> <neighbor>

**<areaid>** - Area ID.

**<neighbor>** - Neighbor'srouter ID.

#### **Default Setting**

None

### **Command Mode**

Privileged Exec

User Exec

#### **Display Messages**

Area ID: The area id of the requested OSPF area.

Neighbor Router ID: The input neighbor Router ID.

**Hello Interval:** The configured hello interval for the OSPF virtual interface.

**Dead Interval:** The configured dead interval for the OSPF virtual interface.

**Iftransit Delay Interval:** The configured transit delay for the OSPF virtual interface.

**Retransmit Interval:** The configured retransmitinterval for the OSPF virtual interface.

Authentication Type: Shows the type of authentication the interface performs on LSAs it receives.

**State:** The OSPF Interface States are: down, loopback,waiting, point-to-point, designated router, and backup designated router. This is the state of the OSPF interface.

**Neighbor State:** The neighbor state.

# **9.4.1.14 show ipv6 ospf virtual-link brief**

This command displays the OSPFv4 Virtual Interface information for all areas in the system.

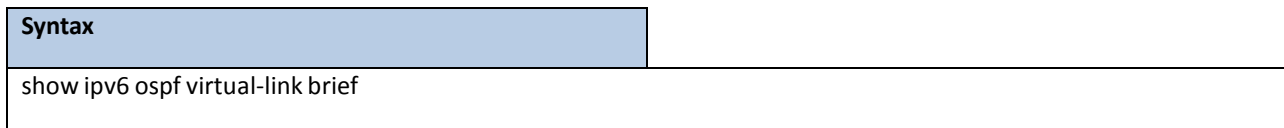

#### **Default Setting**

None

#### **Command Mode**

Privileged Exec

User Exec

#### **Display Messages**

Area Id: Is the area id of the requested OSPFv3 area.

**Neighbor:** Is the neighborinterface of the OSPFv3 virtual interface.

**Hello Interval:** Is the configured hello interval for the OSPFv3 virtual interface.

**Dead Interval:** Is the configured dead interval for the OSPFv3 virtual interface.

Retransmit Interval: Is the configured retransmit interval for the OSPFv3 virtual interface.

**Transit Delay:** Is the configured transit delay for the OSPFv3 virtual interface.

# **9.4.2 CONFIGURATION COMMANDS**

# **9.4.2.1 ipv6 ospf**

This command enables OSPF on a router interface or loopback interface.

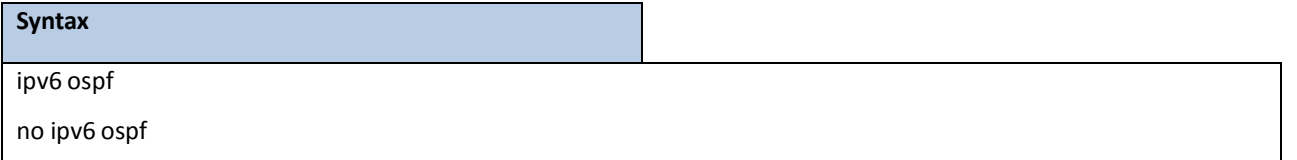

**<no> -** This command disables OSPF on a router interface or loopback interface.

### **Default Setting**

Disabled

#### **Command Mode**

# **9.4.2.2 ipv6 ospf areaid**

This command sets the OSPF area to which the specified router interface belongs. The <areaid> is an IPv6 address, formatted as a 4-digit dotted-decimal number or a decimal value in the range of <0-4294967295>. The <areaid> uniquely identifiesthe area to which the interface connects. Assigning an area id, which does not exist on an interface, causesthe area to be created with default values.

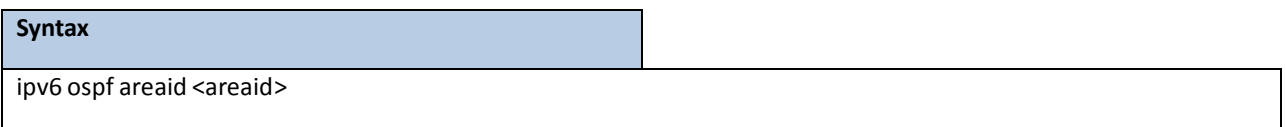

**<areaid> -** is an IPv6 address, formatted as a 4-digit dotted-decimal number or a decimal value in the range of <0-4294967295>.

### **Default Setting**

None

#### **Command Mode**

Interface Config

# **9.4.2.3 ipv6 ospf cost**

This command configures the cost on an OSPF interface. The <cost> parameter has a range of 1 to 65535.

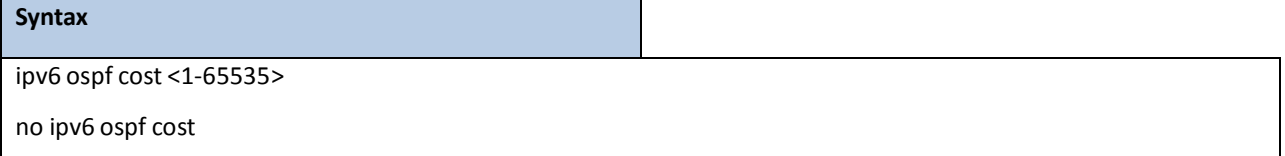

**<no> -** This command configuresthe default cost on an OSPF interface.

#### **Default Setting**

None

### **Command Mode**

# **9.4.2.4 ipv6 ospf dead-interval**

This command sets the OSPF dead interval for the specified interface. The value for <seconds> is a valid positive integer, which represents the length of time in seconds that a router's Hello packets have not been seen before its neighbor routers declare that the router is down. The value for the length of time must be the same for all routers attached to a common network. This value should be some multiple of the Hello Interval (i.e. 4). Valid values range for <seconds> is from 1 to 2147483647.

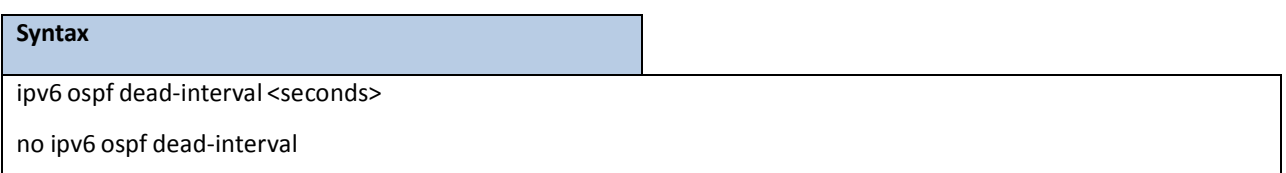

**<no> -** This command setsthe default OSPF dead interval for the specified interface.

#### **Default Setting**

40

### **Command Mode**

Interface Config

# **9.4.2.5 ipv6 ospf hello-interval**

This command sets the OSPF hello interval for the specified interface. The value for <seconds> is a valid positive integer, which representsthe length of time in seconds. The value for the length of time must be the same for all routers attached to a network. Valid values for <seconds> range from 1 to 65535.

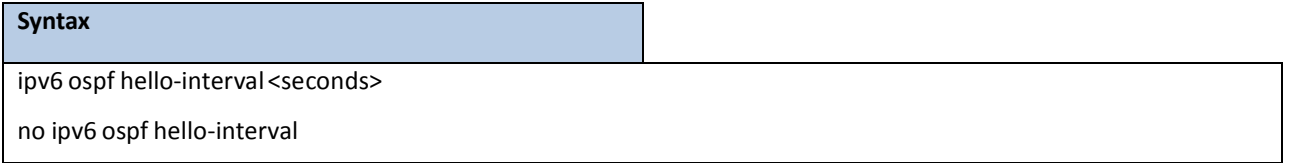

**<no> -** This command setsthe default OSPF hello interval for the specified interface.

#### **Default Setting**

10

### **Command Mode**

# **9.4.2.6 ipv6 ospf mtu-ignore**

This command disables OSPF maximum transmission unit (MTU) mismatch detection. OSPF Database Description packets specify the size of the largest IP packet that can be sent without fragmentation on the interface. When a router receives a Database Description packet, it examines the MTU advertised by the neighbor. By default, if the MTU is larger than the router can accept, the Database Description packet is rejected and the OSPF adjacency is not established.

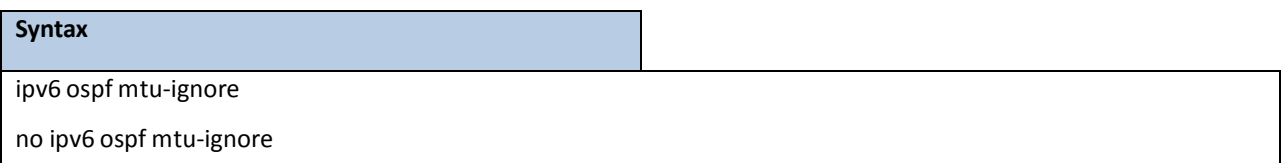

**<no> -** This command enablesthe OSPF MTU mismatch detection.

#### **Default Setting**

Enabled

#### **Command Mode**

Interface Config

# **9.4.2.7 ipv6 ospf network**

This command changes the default OSPF network type for the interface. Normally, the network type is determined from the physical IP network type. By default all Ethernet networks are OSPF type broadcast. Similarly,tunnel interfacesdefaultto point-to-point.When an Ethernet port is used as a single large bandwidth IP network between two routers, the network type can be point-to-point since there are only two routers. Using point-to-point as the network type eliminatesthe overhead of the OSPF designated router election. It is normallynot useful to set a tunnel to OSPF network type broadcast.

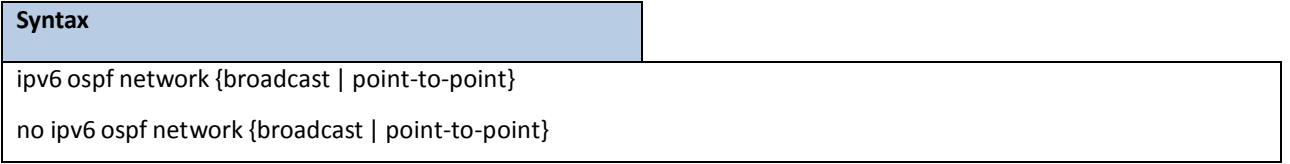

**<no> -** This command setsthe interface type to the default value.

#### **Default Setting**

Broadcast

#### **Command Mode**

# **9.4.2.8 ipv6 ospf priority**

This command sets the OSPF priority for the specified router interface. The priority of the interface is a priority integer from 0 to 255. A value of 0 indicatesthat the router is not eligible to become the designated router on this network.

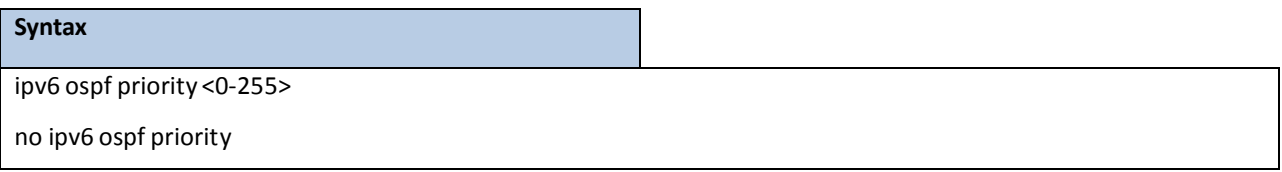

<no> - This command sets the default OSPF priority for the specified router interface.

#### **Default Setting**

1, which is the highest router priority

#### **Command Mode**

Interface Config

# **9.4.2.9 ipv6 ospf retransmit-interval**

This command sets the OSPF retransmit Interval for the specified interface. The retransmit interval is specified in seconds. The value for <seconds>is the number of seconds between link-state advertisement retransmissionsfor adjacencies belonging to this router interface. This value is also used when retransmitting database description and link-state request packets. Valid values range from 0 to 3600 (1 hour).

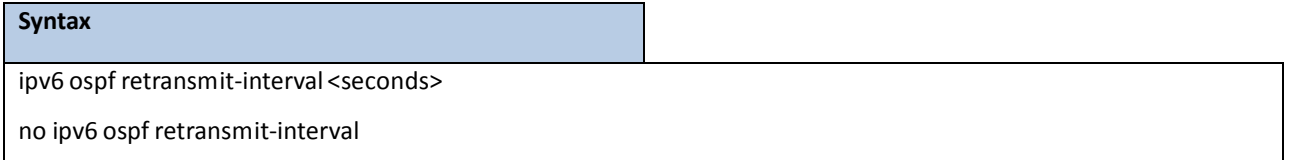

<no> - This command sets the default OSPF retransmit Interval for the specified interface.

#### **Default Setting**

5

### **Command Mode**

# **9.4.2.10 ipv6 ospf transmit-delay**

This command sets the OSPF Transit Delay for the specified interface. The transmit delay is specified in seconds. In addition, it sets the estimated number of seconds it takes to transmit a link state update packet over this interface. Valid values for <seconds> range from 1 to 3600 (1 hour).

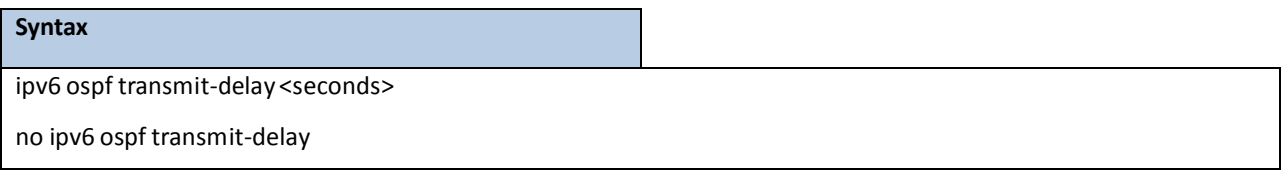

**<no> -** This command setsthe default OSPF Transit Delay for the specified interface.

#### **Default Setting**

1

#### **Command Mode**

Interface Config

# **9.4.2.11 ipv6 router ospf**

Use this command to enter Router OSPFv3 Config mode.

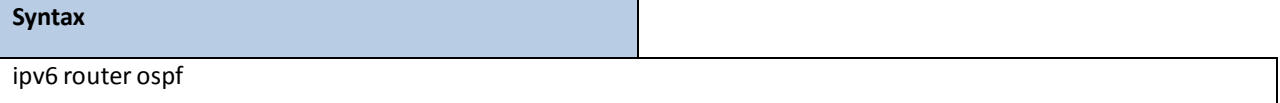

#### **Default Setting**

None

### **Command Mode**

Global Config

# **9.4.2.12 area default-cost**

This command configures the monetary default cost for the stub area. The operator must specify the area id and an integer value between 1-16777215.

#### **Syntax**

area <areaid>default-cost <1-16777215>

**<areaid>** - Area ID.

#### **Default Setting**

None

### **Command Mode**

Router OSPFv3 Config

# **9.4.2.13 area nssa**

This command configuresthe specified areaid to function as an NSSA.

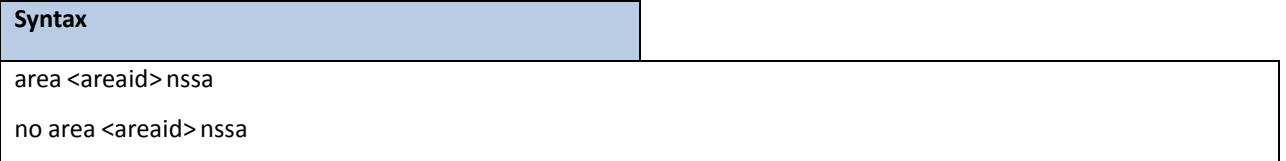

**<areaid>** - Area ID.

**no** - This command disables nssa from the specified area id.

#### **Default Setting**

None

#### **Command Mode**

Router OSPFv3 Config

# **9.4.2.14 Area nssa default-info-originate**

This command configures the metric value and type for the default route advertised into the NSSA. The optional metric parameter specifies the metric of the default route and is to be in a range of 1-16777214. If no metric is specified, the default value is 10. The metric type can be comparable (nssa-external 1) or non-comparable (nssa-external 2).

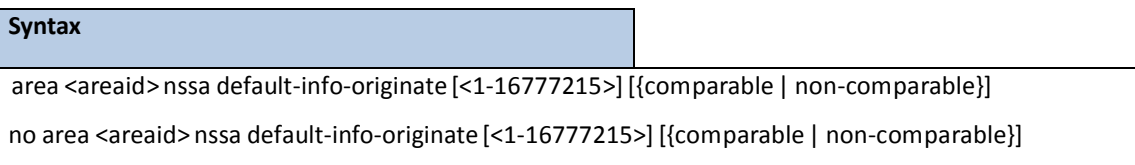

**<areaid>** - Area ID.

**<1-16777215>** - The metric of the defaultroute. The range is 1 to 16777215.

**comparable** - It's NSSA-External 1.

**non-comparable** - It's NSSA-External 2.

no - This command disables the default route advertised into the NSSA.

#### **Default Setting**

None

### **Command Mode**

Router OSPFv3 Config

# **9.4.2.15 area nssa no-redistribute**

This command configures the NSSA ABR so that learned external routes will not be redistributed to the NSSA.

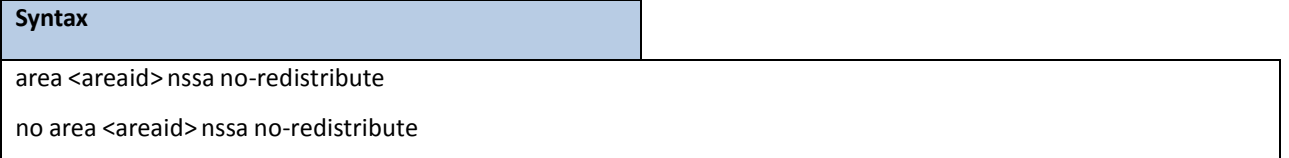

**<areaid>** - Area ID.

**no** - This command disablesthe NSSA ABR so that learned externalroutes are redistributed to the NSSA.

#### **Default Setting**

None

### **Command Mode**

Router OSPFv3 Config

# **9.4.2.16 area nssa no-summary**

This command configuresthe NSSA so that summary LSAs are not advertised into the NSSA

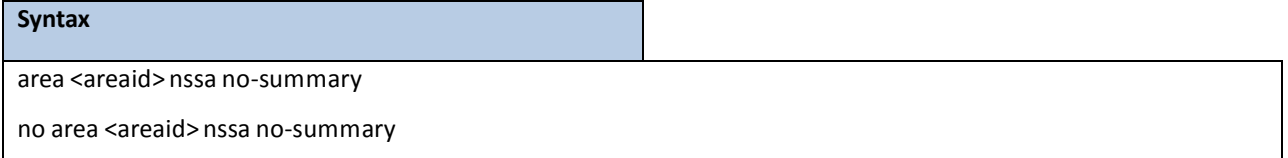

**<areaid>** - Area ID.

**no** - This command disables nssa from the summary LSAs.

#### **Default Setting**

None

#### **Command Mode**

### **9.4.2.17 area nssa translator-role**

This command configures the translator role of the NSSA. A value of always causes the router to assume the role of the translator the instant it becomes a border router and a value of candidate causes the router to participate in the translator election process when it attains border router status.

### **Syntax**

area <areaid> nssa translator-role{always | candidate}

no area <areaid> nssa translator-role

**<areaid>** - Area ID.

**always**- A value of *always* will cause the routerto assume the role of the translatorwhen it becomes a border router.

**candidate** - a value of *candidate* will cause the router to participate in the translator election process when it attains border router status.

no - This command disables the nssa translator role from the specified area id.

#### **Default Setting**

None

#### **Command Mode**

Router OSPFv3 Config

### **9.4.2.18 area nssa translator-stab-intv**

This command configures the translator stability interval of the NSSA. The <stabilityinterval> is the period of time that an elected translator continuesto perform its duties after it determinesthat its translatorstatus has been deposed by another router.

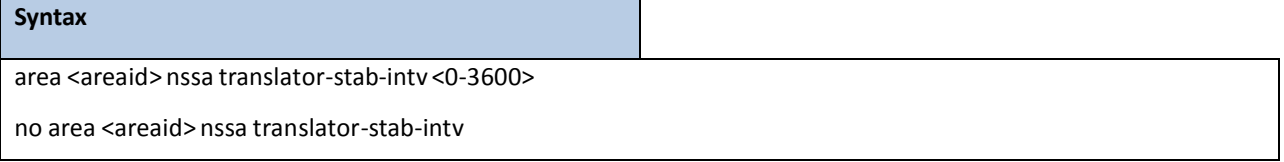

**<areaid>** - Area ID.

**<0-3600>** - The range is 0 to 3600.

**no** - Disablesthe nssa translator's <stabilityinterval> from the specified area id.

#### **Default Setting**

None

### **Command Mode**

Router OSPFv3 Config

### **9.4.2.19 area range**

This command creates a specified area range for a specified NSSA. The <ipv6-prefix> is a valid IPv6 address. The **<prefix-length>** is a valid subnet mask. The LSDB type must be specified by either summarylink or nssaexternallink, and the advertising of the area range can be allowed or suppressed.

#### **Syntax**

area <areaid> range <ipv6-prefix>/<prefix-length> {summarylink | nssaexternallink} [advertise | not-advertise] no area <areaid> range <ipv6-prefix>/<prefix-length>

**<areaid>** - Area ID. **<ipv6-prefix>** - IP Address. **<prefix-length>** - The subnetmask. **summarylink** - The lsdb type. The value is summarylink or nssaexternallink **nssaexternallink** - The lsdb type. The value is summarylink or nssaexternallink **advertise** - Allow advertising the specified area range. **not-advertise** - Disallow advertising the specified area range. **no** - This command deletes a specified area range.

#### **Default Setting**

None

### **Command Mode**

# **9.4.2.20 area stub**

This command creates a stub area for the specified area ID. A stub area is characterized by the fact that AS External LSAs are not propagated into the area. Removing AS External LSAs and Summary LSAs can significantly reduce the link state database of routers within the stub area.

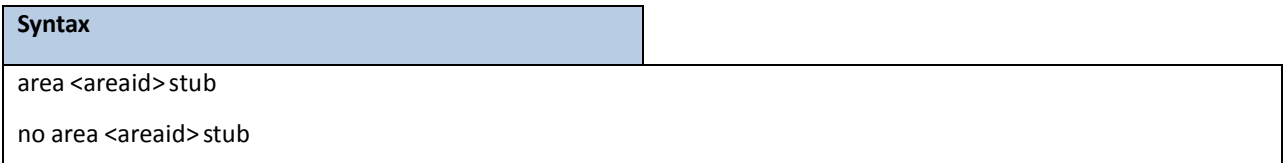

**<areaid>** - Area ID.

**<no>** - This command deletes a stub area for the specified area ID.

### **Default Setting**

None

#### **Command Mode**

Router OSPFv3 Config

# **9.4.2.21 area stub no-summary**

This command disables the import of Summary LSAs for the stub area identified by <areaid>.

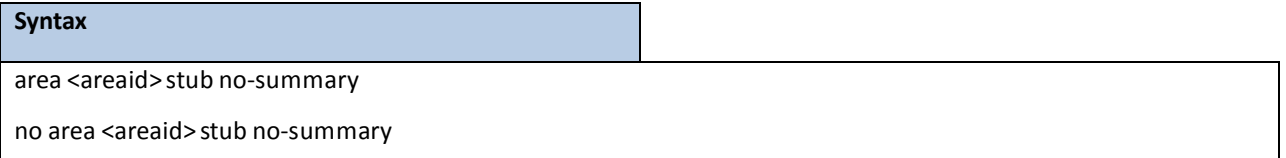

**<areaid>** - Area ID.

no - This command sets the Summary LSA import mode to the default for the stub area identified by <areaid>.

#### **Default Setting**

Enabled

### **Command Mode**

# **9.4.2.22 area virtual-link**

This command creates the OSPF virtual interface for the specified <areaid> and <neighbor>. The <neighborid>

parameter is the Router ID of the neighbor.

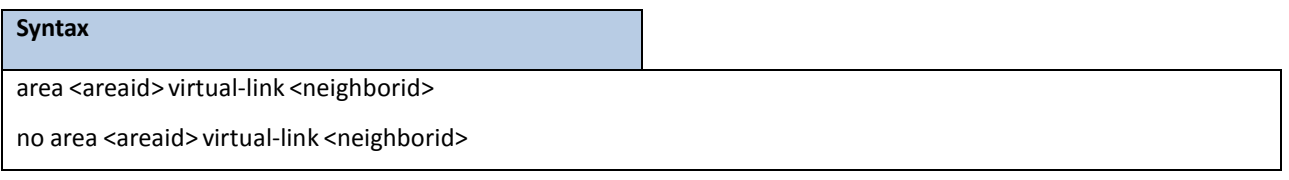

**<areaid>** - Area ID.

**<neighborid>** - RouterID of the neighbor.

**no** - This command deletes the OSPF virtual interface from the given interface, identified by **<areaid>** and

**<neighborid>**. The **<neighborid>** parameteris the RouterID of the neighbor.

#### **Default Setting**

The default authentication type is none.

#### **Command Mode**

Router OSPFv3 Config

# **9.4.2.23 area virtual-link dead-interval**

This command configuresthe dead interval for the OSPF virtual interface on the virtual interface identified by

#### **<areaid>** and **<neighborid>**.

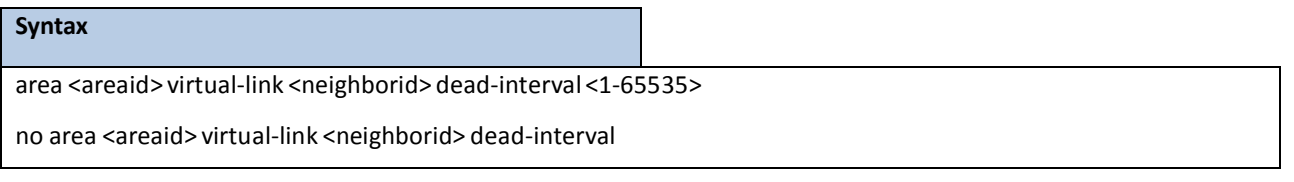

**<areaid>** - Area ID.

**<neighborid>** - RouterID of the neighbor.

**<1-65535>** - The range of the dead interval is 1 to 65535.

**no** - This command configuresthe default dead interval for the OSPF virtual interface on the virtual interface

identified by **<areaid>** and **<neighbor>**. The **<neighbor>** parameter is the Router ID of the neighbor.

#### **Default Setting**

40 seconds.

### **Command Mode**

# **9.4.2.24 area virtual-link hello-interval**

This command configuresthe hello interval for the OSPF virtual interface on the interface identified by **<areaid>** and **<neighborid>**.

# **Syntax** area <areaid> virtual-link <neighborid> hello-interval <1-65535> no area <areaid> virtual-link <neighborid> hello-interval

**<areaid>** - Area ID.

**<neighborid>** - RouterID of the neighbor.

**<1-65535>** - The range of the hello interval is 1 to 65535.

**no** - This command configuresthe default hello interval for the OSPF virtual interface on the interface

identified by **<areaid>** and **<neighborid>**.

#### **Default Setting**

10 seconds.

### **Command Mode**

Router OSPFv3 Config

# **9.4.2.25 area virtual-link retransmit-interval**

This command configuresthe retransmitinterval for the OSPF virtual interface on the interface identified by **<areaid>** and **<neighborid>**.

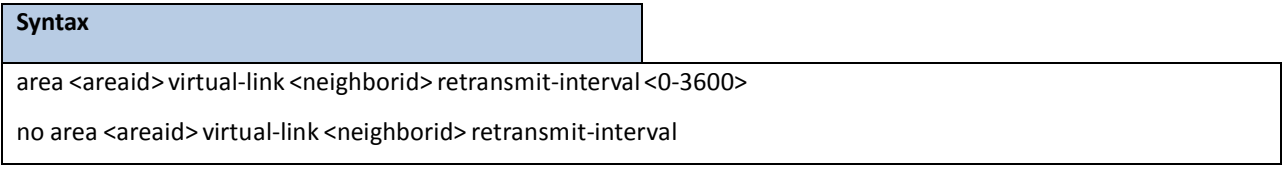

**<areaid>** - Area ID.

**<neighborid>** - RouterID of the neighbor.

**<0-3600>** - The range of the retransmitinterval is 0 to 3600.

no - This command configures the default retransmit interval for the OSPF virtual interface on the interface identified by <areaid> and <neighborid>.

**Default Setting**

5 seconds.

#### **Command Mode**

Router OSPFv3 Config

# **9.4.2.26 area virtual-link transmit-delay**

This command configuresthe transmit delay for the OSPF virtual interface on the virtual interface identified by

#### **<areaid>** and **<neighborid>**.

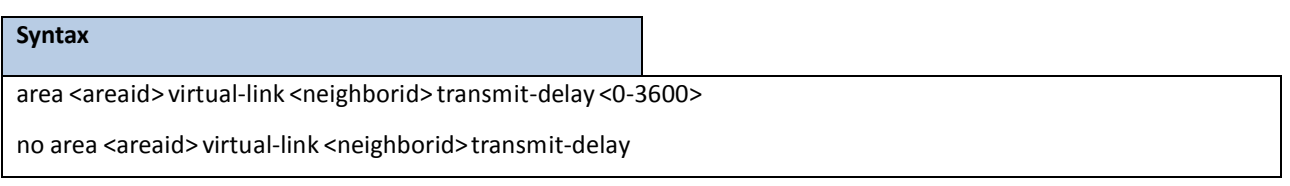

**<areaid>** - Area ID.

**<neighborid>** - RouterID of the neighbor.

**<0-3600>** - The range of the transmit delay is 0 to 3600.

no - This command configures the default transmit delay for the OSPF virtual interface on the virtual interface identified by <areaid> and <neighborid>.

#### **Default Setting**

1 second.

#### **Command Mode**

Router OSPFv3 Config

### **9.4.2.27 auto-cost**

By default, OSPF computes the link cost of each interface from the interface bandwidth. Faster links have lower metrics,making them more attractive in route selection. The configuration parametersin the auto-costreference bandwidth and bandwidth commands give you control over the default link cost. You can configure for OSPF an interface bandwidth that is independent of the actual link speed. A second configuration parameter allows you to control the ratio of interface bandwidth to link cost. The link cost is computed as the ratio of a reference bandwidth to the interface bandwidth (ref bw/interface bandwidth), where interface bandwidth is defined by the bandwidth command. Because the default reference bandwidth is 100 Mbps, OSPF uses the same default link cost for all interfaces whose bandwidth is 100 Mbps or greater. Use the auto-cost command to change the reference bandwidth, specifying the reference bandwidth in megabits per second (Mbps). The reference bandwidth range is 1–4294967 Mbps. The different reference bandwidth can be independently configured for OSPFv2 and OSPFv3.

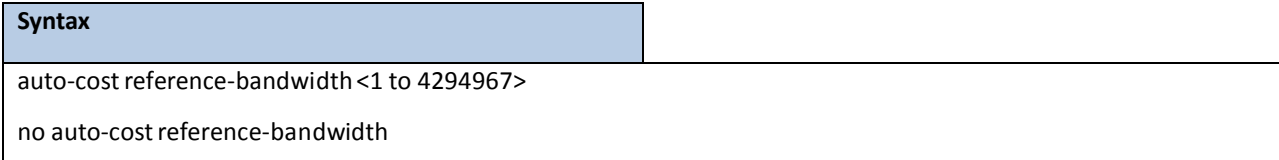

#### **Default Setting**

100Mbps

### **Command Mode**

Router OSPFv3 Config

# **9.4.2.28 default-information originate**

This command is used to control the advertisement of default routes.

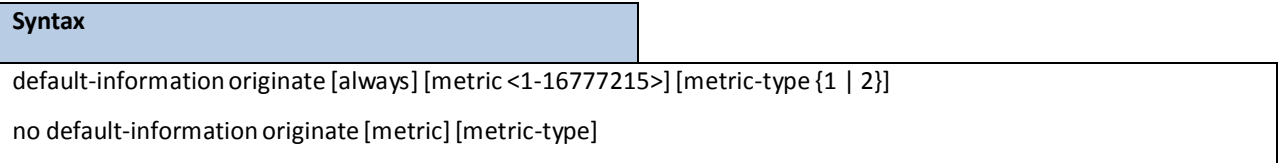

[always] - Sets the router advertise 0.0.0.0/0.0.0.0.

**metric -** The range of the metric is 1 to 16777215.

**metric type -** The value of metric type is type 1 or type 2.

no - This command configures the default advertisement of default routes.

#### **Default Setting**

Metric: unspecified

Type: 2

### **Command Mode**

Router OSPFv3 Config

# **9.4.2.29 default-metric**

This command is used to set a default for the metric of distributed routes.

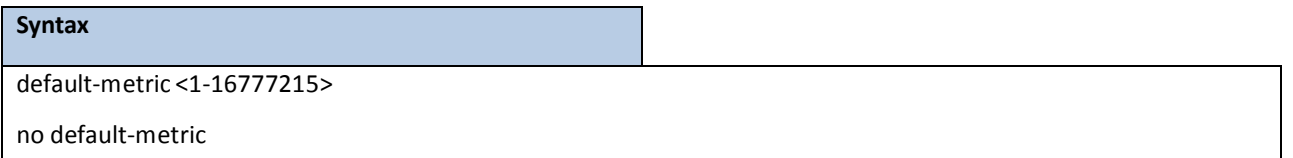

**<1-16777215> -** The range of defaultmetric is 1 to 16777215.

**<no> -** This command is used to set a default for the metric of distributed routes.

**Default Setting**

None

**Command Mode**

# **9.4.2.30 distance ospf**

This command sets the route preference value of OSPF in the router. Lower route preference values are preferred when determining the best route. The type of OSPF can be intra, inter, type-1, or type-2. The OSPF specification (RFC 2328) requires that preferences must be given to the routes learned via OSPF in the following order: intra < inter < type-1 < type-2. The <preference> range is 1 to 255. A route with a preference of 255 cannot be used to forward traffic.

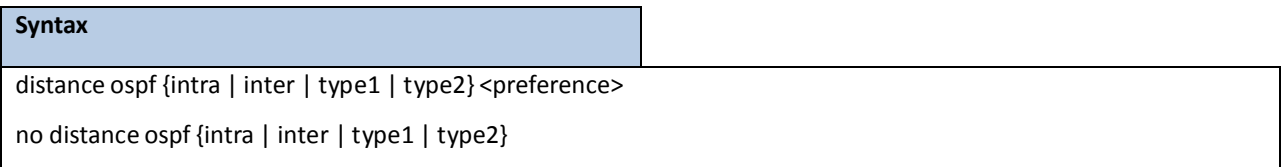

**<preference> -** The range for intra is 1 to 252. The range for inter is 2 to 253. The range for type1 is 3 to 254. The range for type2 is 4 to 255.

**no** - This command sets the default route preference value of OSPF in the router.

#### **Default Setting**

Intra is 8.

Inter is 10.

Type 1 is 13.

Type 2 is 150.

#### **Command Mode**

Router OSPFv3 Config

### **9.4.2.31 enable**

This command resets the default administrative mode of OSPF in the router (active).

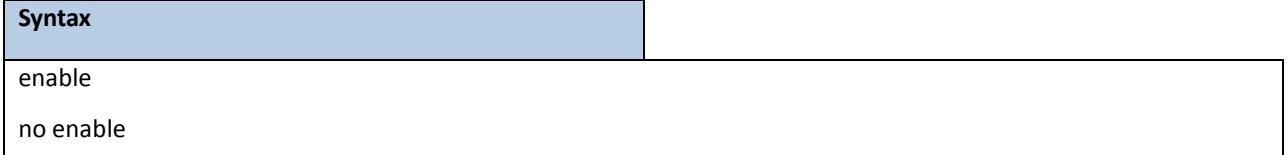

**<no> -** This command setsthe administrative mode of OSPF in the router to inactive.

**Default Setting**

#### Enabled

#### **Command Mode**

Router OSPFv3 Config

### **9.4.2.32 exit-overflow-interval**

This command configuresthe exit overflowinterval for OSPF. It describesthe number of seconds after entering Overflowstate that a router will wait before attempting to leave the Overflow State. This allows the router to again originate non-default AS-external-LSAs.When set to 0, the router will not leave OverflowState until restarted.

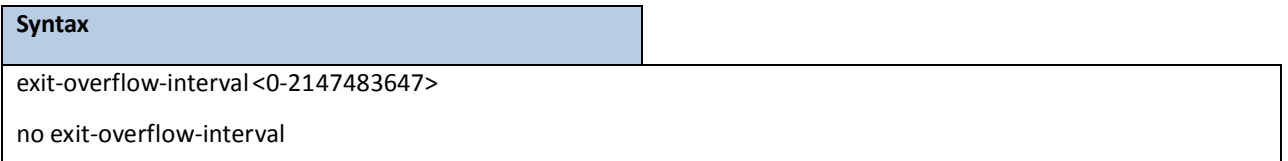

**<0-2147483674> -** The range of exit overflow interval for OSPF is 0 to 2147483674.

**no -** This command configuresthe default exit overflow interval for OSPF.

#### **Default Setting**

0

#### **Command Mode**

Router OSPFv3 Config

### **9.4.2.33 external-lsdb-limit**

This command configuresthe external LSDB limit for OSPF. If the value is -1, then there is no limit. When the number of non-defaultAS-external-LSAsin a router'slink-statedatabasereachesthe external LSDB limit, the router enters overflowstate. The router never holds more than the external LSDB limit non-defaultAS-external-LSAsin it database. The external LSDB limit MUST be set identically in all routers attached to the OSPF backbone and/or any regular OSPF area.

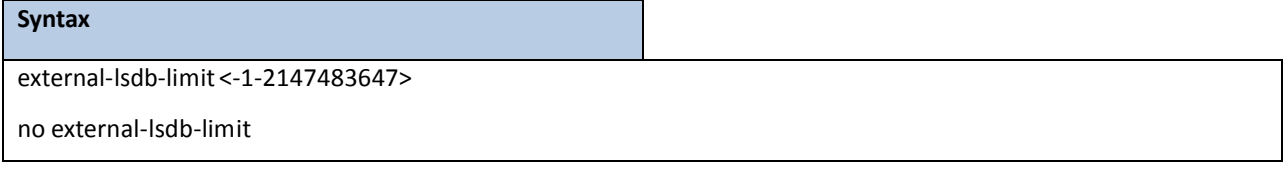

**<-1-2147483647> -** The range of external LSDB limit for OSPF is -1 to 2147483674.

**no -** This command configuresthe default external LSDB limit for OSPF.

**Default Setting**

-1

### **Command Mode**

Router OSPFv3 Config

# **9.4.2.34 maximum-paths**

This command sets the number of paths that OSPF can report for a given destination where <maxpaths> is platform

dependent.

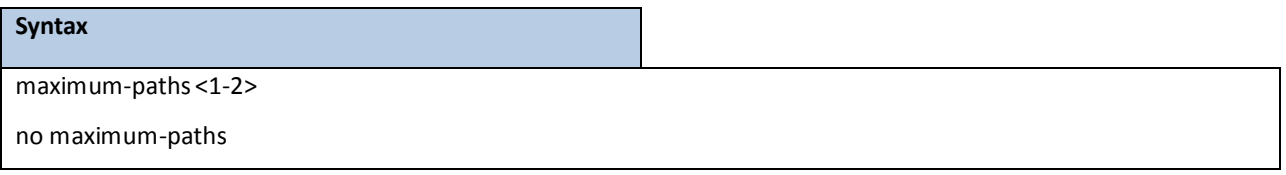

**<1-2> -** The maximum number of pathsthat OSPF can report for a given destination. The range of the value is

1 to 2.

**no** - This command resets the number of paths that OSPF can report for a given destination back to its default value.

#### **Default Setting**

1

#### **Command Mode**

Router OSPFv3 Config.

### **9.4.2.35 passive-interface default**

Use this command to enable global passive mode by default for all interfaces. It overrides any interface level passive mode.OSPF shall not form adjacenciesover a passive interface.

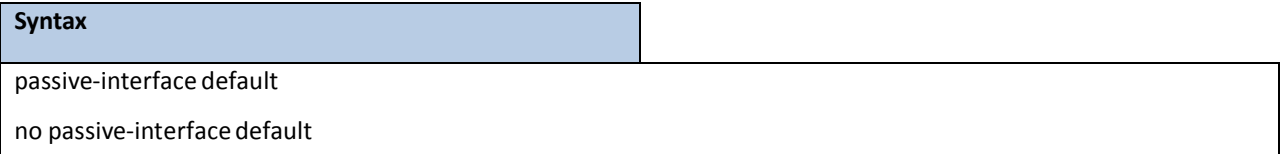

#### **Default Setting**

Disabled

### **Command Mode**

# **9.4.2.36 passive-interface**

Use this command to set the interface or tunnel as passive. It overridesthe global passivemode that is currently effective on the interface or tunnel.

### **Syntax**

passive-interface {< slot/port> | default | tunnel <tunnel-id> | vlan <vlan-id>}

no passive-interface {< slot/port> | default | tunnel <tunnel-id> | vlan <vlan-id>}

### **Default Setting**

Disabled

### **Command Mode**

Router OSPFv3 Config.

# **9.4.2.37 redistribute**

This command configures the OSPFv3 protocol to allow redistribution of routes from the specified source

protocol/routers.

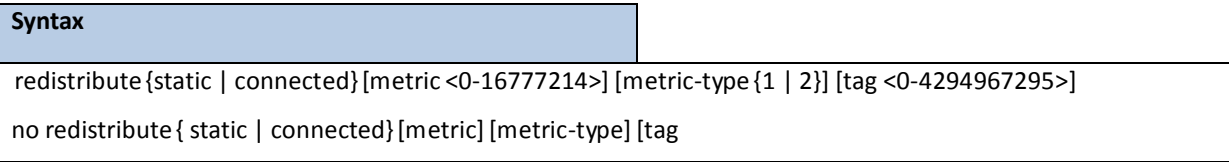

**<0-16777215> -** The range of metric is 0 to 16777214.

**<0-4294967295> -** The range of tag is 0 to 4294967295.

#### **Default Setting**

Metric is unspecified. Type is 2.

Tag is 0.

### **Command Mode**

# **9.4.2.38 router-id**

This command sets a 4-digit dotted-decimal number uniquely identifying the router ospf id.

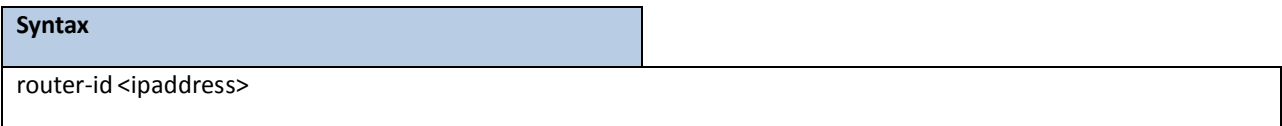

**<ipaddress>** - IP Address.

### **Default Setting**

None

### **Command Mode**
# **9.5 RIPNG COMMANDS**

RIPng is intended to allow routers to exchange information for computing routes through an IPv6-based network. RIPng is a distance vector protocol. RIPng should be implemented only in routers. Any router that uses RIPng is assumed to have interfaces to one or more networks, otherwise it isn't really a router. These are referred to as its directly-connected networks. The protocol relies on access to certain information about each of these networks, the most important of which is its metric. The RIPng metric of a network is an integer between 1 and 15, inclusive. It is set in some manner not specified in this protocol; however, given the maximum path limit of 15, a value of 1 is usually used. Implementations should allow the system administrator to set the metric of each network. In addition to the metric, each network will have an IPv6 destination address prefix and prefix length associated with it. These are to be set by the system administrator in a manner not specified in this protocol.

# **9.5.1 SHOW COMMANDS**

# **9.5.1.1 show ipv6 rip**

This command displays information relevant to the RIPng router

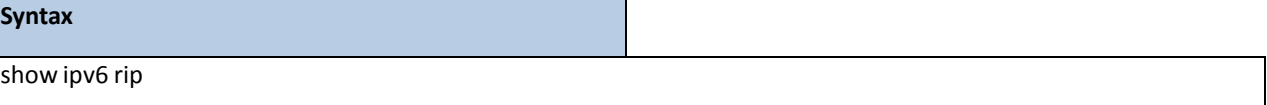

#### **Default Setting**

None

#### **Command Mode**

Privileged Exec

### **Display Messages**

**RIPng Admin Mode:** Select enable or disable from the pulldownmenu. If you select enable RIPng will be enabled for the switch. The default is disabled.

Split Horizon Mode: Select none, simple or poison reverse from the pulldown menu. Split horizon is a

technique for avoiding problems caused by including routes in updates sent to the router from which the route

was originallylearned. The options are:

None - no special processing for this case.

Simple - a route will not be included in updatessent to the router from which it was learned.

Poisoned reverse - a route will be included in updates sent to the router from which it was learned, but the metric will be set to infinity. The default is simple.

Default Metric: Sets a default for the metric of redistributed routes. This field displays the default metric if one has already been set or blank if not configured earlier. The valid values are (1 to 15).

**Default Route Advertise:** The default route.

**Distance:** Configured value.

**Update Time:** Configured value.

**Garbage Time:** Configured value.

**Info Time:** Configured value

**Enable Ripng of interfaces:** List all interfaces enabled RIPng

**Enable passive mode of interfaces:** List all interfaces enabled RIPng passive

# **9.5.2 CONFIGURATION COMMANDS**

# **9.5.2.1 enable**

This command resets the default administrative mode of RIPng in the router (active).

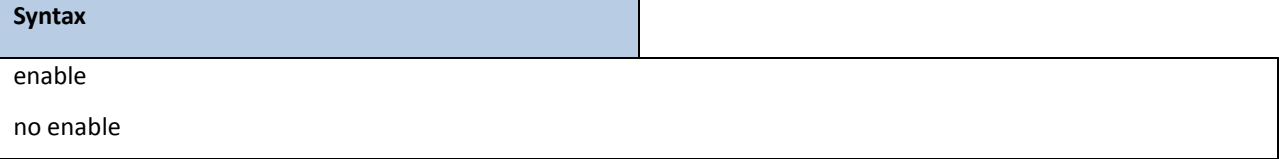

**no** - This command sets the administrative mode of RIPng in the router to inactive.

### **Default Setting**

Enabled

### **Command Mode**

IPv6 Router RIP Config

# **9.5.2.2 ipv6 rip**

This command enables RIPng on a router interface.

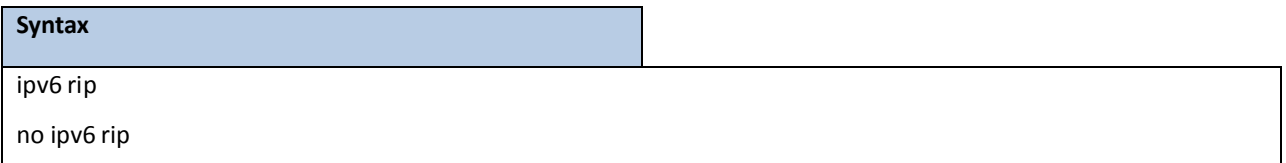

**no -** This command disables RIPng on a router interface.

### **Default Setting**

Disabled

#### **Command Mode**

Interface Config

# **9.5.2.3 ipv6 router rip**

Use this command to enter Router RIPngmode.

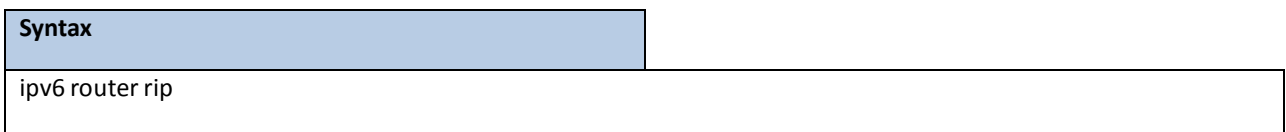

### **Default Setting**

Disabled

# **Command Mode**

Global Config

# **9.5.2.4 default-information originate**

This command is used to set the advertisement of default routes.

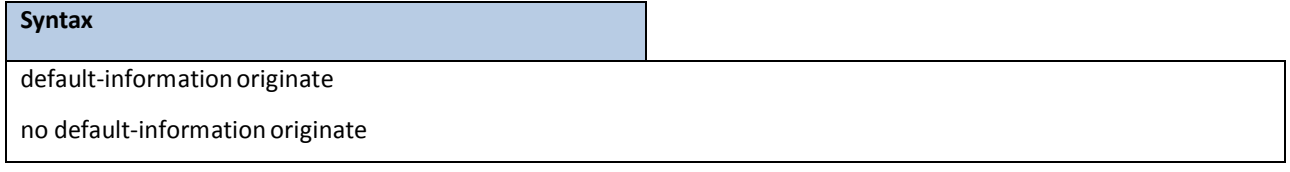

**no -** This command is used to cancel the advertisement of default routes.

# **Default Setting**

Disabled

# **Command Mode**

IPv6 Router RIP Config

# **9.5.2.5 default-metric**

This command is used to set a default for the metric of distributed routes.

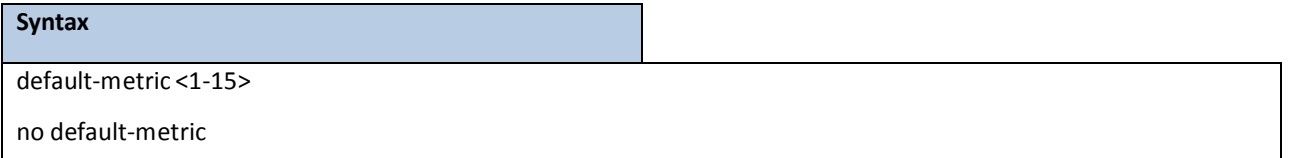

**<1-15> -** a value for default-metric.

**no -** This command is used to reset the default metric of distributed routesto its default value.

### **Default Setting**

Not configured

### **Command Mode**

IPv6 Router RIP Config

# **9.5.2.6 distance rip**

This command sets the route preference value of RIPng in the router. Lower route preference values are preferred when determining the best route.

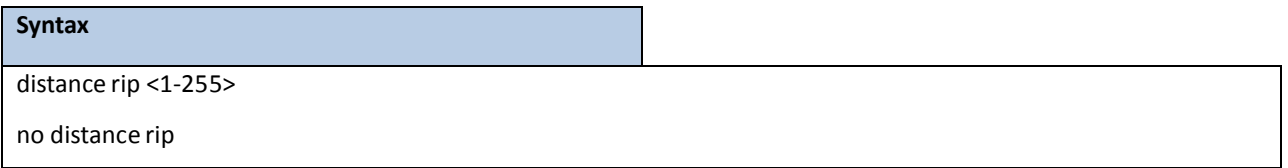

**<1-255> -** the value for distance.

no - This command sets the default route preference value of RIPng in the router.

#### **Default Setting**

15

### **Command Mode**

IPv6 Router RIP Config

# **9.5.2.7 split-horizon**

This command sets the RIPngplit horizon mode. None mode will not use RIPngplit horizon mode. Simple mode will be that a route is not advertised on the interface over which it is learned. Poison mode will be that routeslearned over this interface should be re-advertisedon the interface with a metric of infinity (16).

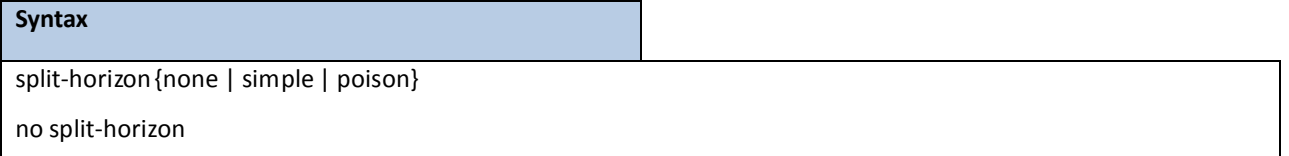

**none -** This command sets without using RIPngplit horizon mode.

simple - This command sets to use simple split horizon mode.

**poison** - This command sets to use poison reverse mode.

**no -** This command cancel to set the RIPngplit horizon mode and sets none mode.

### **Default Setting**

### Simple

### **Command Mode**

IPv6 Router RIP Config

# **9.5.2.8 redistribute**

This command configures RIPng protocol to redistribute routes from the specified source

protocol/routers. Source protocols have OSPF, Static, and Connetced.

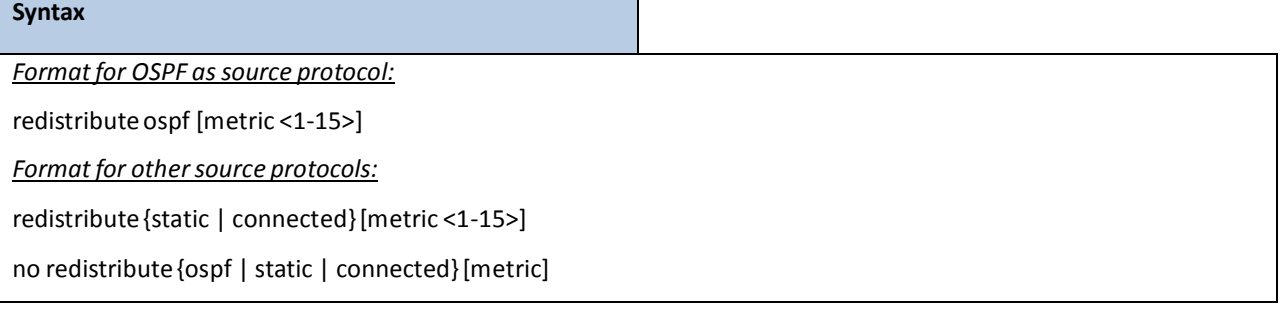

**<1 - 15> -** a value for metric.

**no -** This command de-configures RIPng protocolto redistribute routesfrom the specified source protocol/routers.

### **Default Setting**

Metric – not-configured

### **Command Mode**

IPv6 Router RIP Config

# **9.5.2.9 ipv6 rip timer**

The user can go to the CLI Global ConfigurationMode to set ipv6 rip timer, use the **ipv6 rip timer**

### **{update|garbage|info} <5-2147483647>** global configurationcommand.Use the **no ipv6 rip timer**

**{update|garbage|info}**return to the default value.

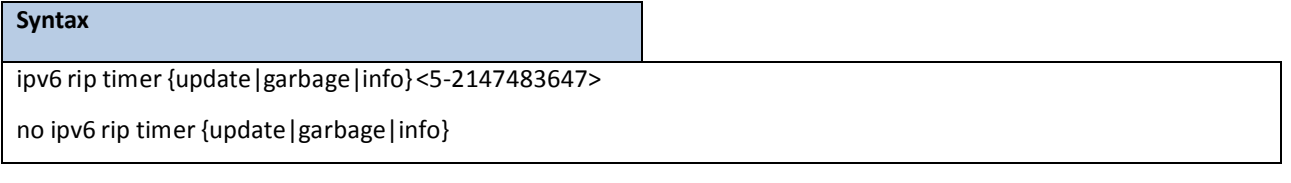

update - This command sets to the RIPng update time. garbage - This command sets to the RIPng garbage time. info - This command sets to the RIPng info time.

**no -** This command setsthe RIPng timer to default value.

### **Default Setting**

update **-** the default value is 30 (seconds)

garbage **-** the default value is 120 (seconds)

info **-** the default value is 180 (seconds)

# **Command Mode**

Global Config

# **9.5.2.10 ipv6 rip passive-interface**

The user can go to the CLI Interface ConfigurationMode to set ipv6 rip passive, use the **ipv6 rip passive-interface**

interface configuration command.Use the **no ipv6 rip passive-interface** return to the default value.

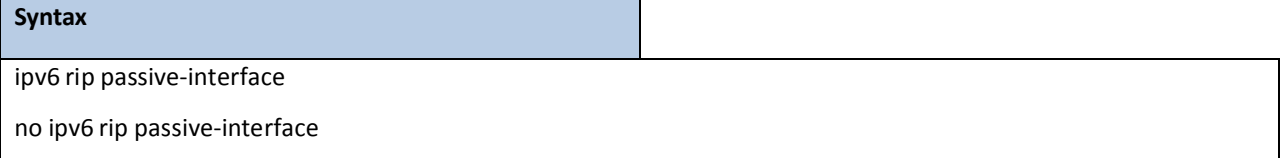

**no -** This command setsthe RIPng timer to default value.

**Default Setting**

Disabled

# **Command Mode**

Interface Config

# **10. OPENFLOW COMMANDS**

# **10.1 SHOW COMMANDS**

# **10.1.1 SHOW OPENFLOW INSTANCE**

This command displays the OpenFlow instance status and configuration information.

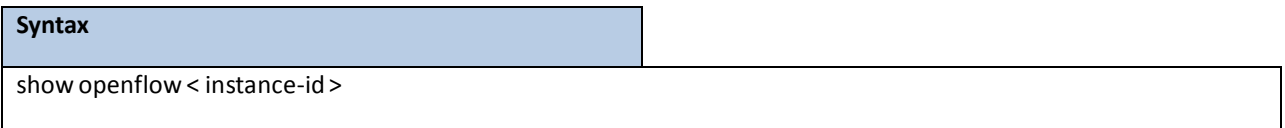

# **Default Setting**

None

### **Command Mode**

Priviledged EXEC

### Examples:

(Quanta) #showopenflow1

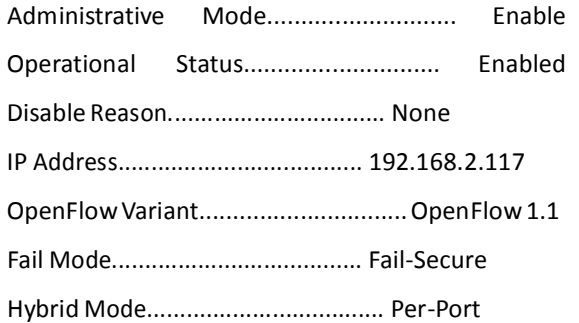

Port List:

--------------------------------------

0/1-0/3,0/5,0/7-0/8,ch1-ch2,ch4,ch6-ch7

# **10.1.2 SHOW OPENFLOW CONTROLLER**

This command displaysthe OpenFlowcontroller configuration information.

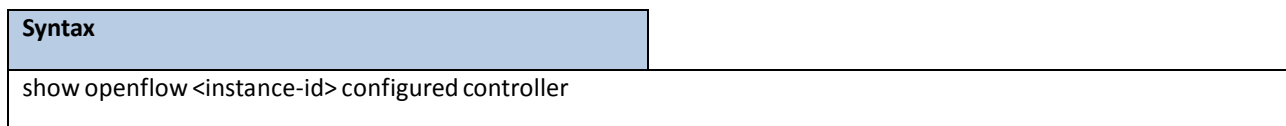

### **Default Setting**

None

# **Command Mode**

Privileged EXEC

# Examples:

(Quanta) #showopenflow1 configured controller

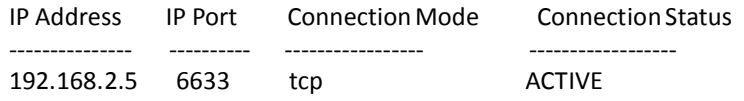

# **10.1.3 SHOW OPENFLOW INSTALLED FLOWS**

This command displays the installed flows information from OpenFlow Controller.

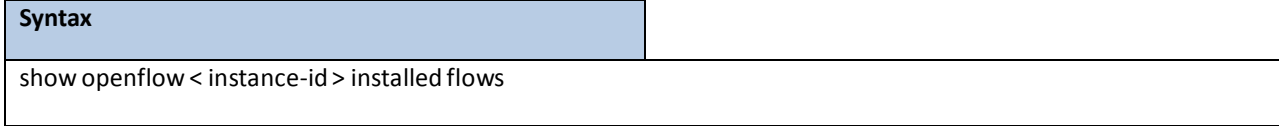

#### **Default Setting**

None

### **Command Mode**

Privileged EXEC

## Examples:

(Quanta) #showopenflow1 installed flows

Flow 0000000Btype "1DOT0"

Match criteria:

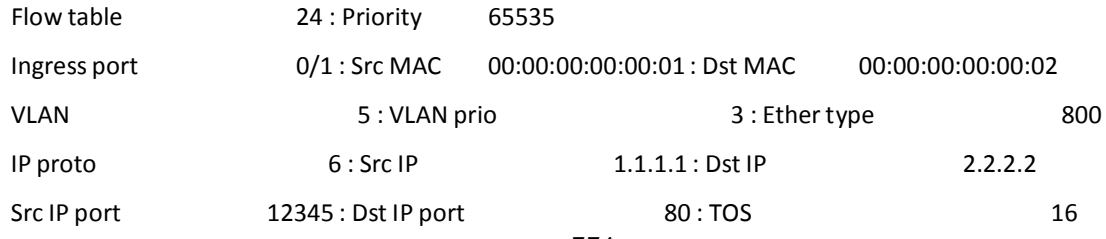

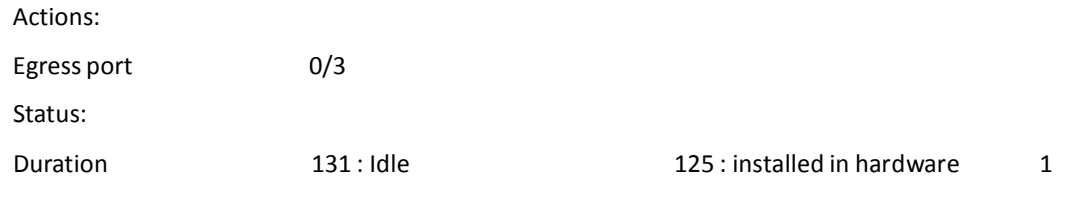

# **10.1.4 SHOW OPENFLOW INSTALLED METERS**

This command displays the installed meters information from OpenFlow Controller.

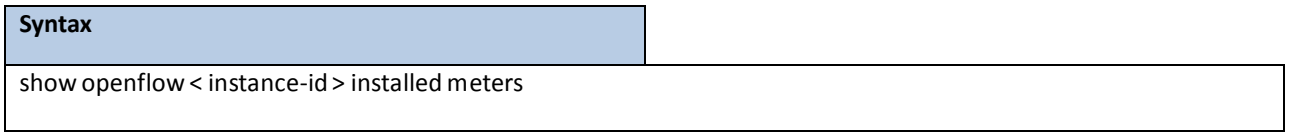

# **Default Setting**

None

### **Command Mode**

Privileged EXEC

# Examples:

(Quanta) #do show openflow 1 installed meters

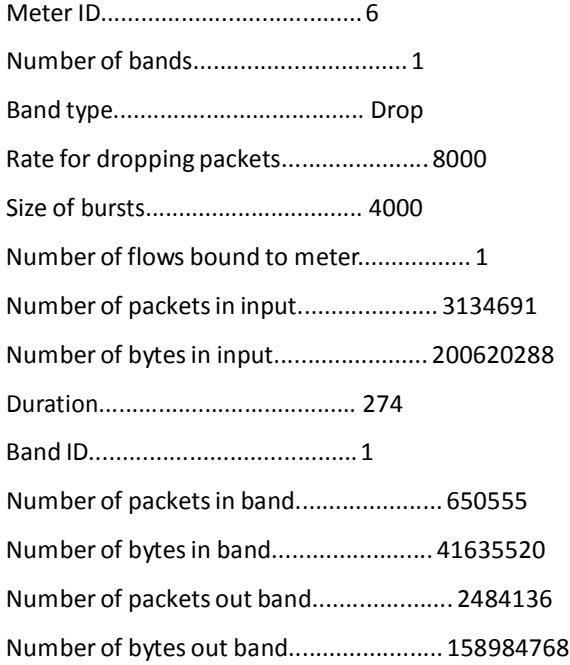

# **10.1.5 SHOW OPENFLOW TABLE STATUS**

This command displaysthe table information of OpenFlowswitch.

# **Syntax** show openflow <instance-id> table-status

# **Default Setting**

None

# **Command Mode**

Privileged EXEC

# Examples:

(Quanta) #showopenflow1 table-status

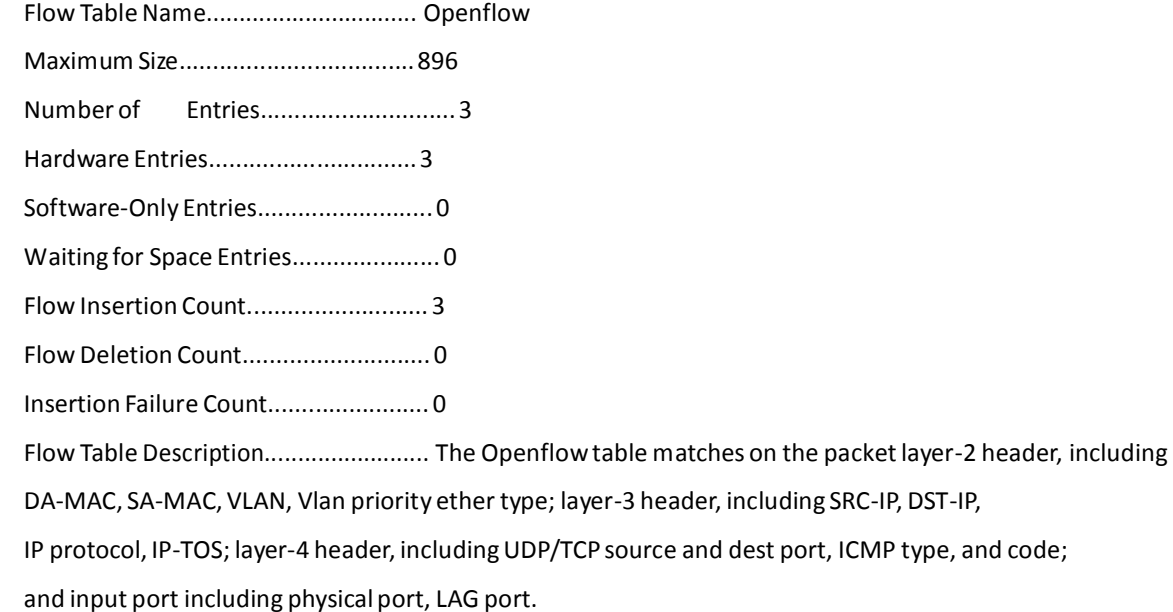

# **10.2 CONFIGURATION COMMANDS**

# **10.2.1 OPENFLOW INSTANCE**

This command enters OpenFlowinstance.

# **Syntax**

openflow instance <instance-id>

### **Default Setting**

None

### **Command Mode**

Global Config

# **10.2.2 OPENFLOW ENABLE/DISABLE**

To configure admin mode of OpenFlowinstance.

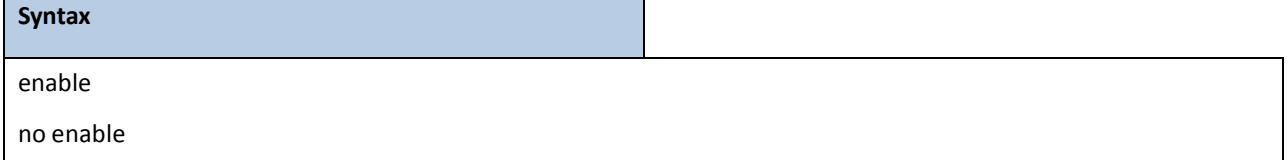

#### **Default Setting**

Disable

#### **Command Mode**

OpenFlowInstance Mode

# **10.2.3 OPENFLOW CONTROLLER**

Specify up to five IP addressesto which the switch should establish an OpenFlow Controllers connection. Each command invocation specifies one IP address and connectionmode (TCP or TLS). If the IP Port is omitted then the default IP port number 6633 is used. The default connection mode is TLS.

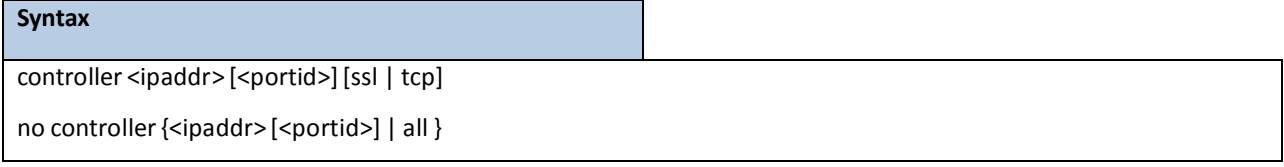

# **Default Setting**

SSL

# **Command Mode**

OpenFlowInstance Mode

# **10.2.4 OPENFLOW HYBRID MODE**

To configure the hybrid OpenFlow.

# **Syntax** hybridmode {per-vlan | per-port} no hybridmode

## **Default Setting**

None

### **Command Mode**

OpenFlowInstance Mode

# **10.2.5 OPENFLOW VLAN IN PER-VLAN MODE INSTANCE**

To add/remove VLAN to OpenFlow per-VLAN instance.

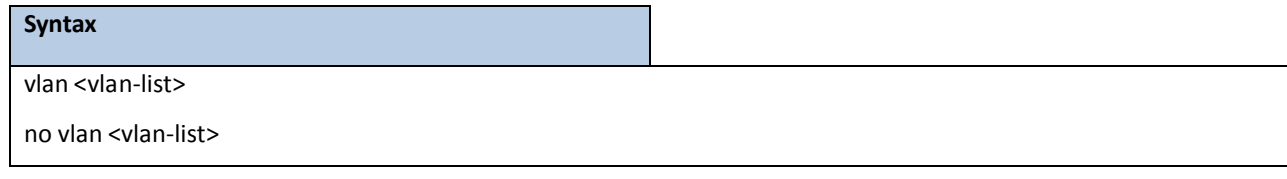

### **Default Setting**

None

### **Command Mode**

OpenFlow Instance per-VLAN Mode

# **10.2.6 OPENFLOW PORT IN PER-PORT MODE INSTANCE**

To add/remove PORT to OpenFlow per-PORT instance.

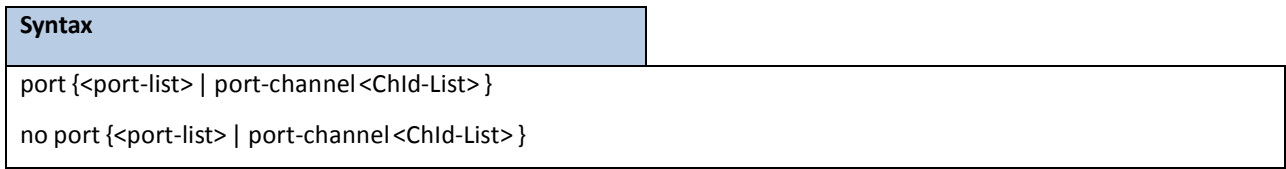

### **Default Setting**

None

#### **Command Mode**

OpenFlowInstance per-PORT Mode

# **10.2.7 OPENFLOW VARIANT**

To configure the OpenFlowvariant of switch. It can choose the OpenFlow1.0 or OpenFlow1.1 or OpenFlow1.2 or

OpenFlow 1.3 protocol to connect with Controller.

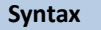

variant { openflow10 | openflow11 | openflow12 | openflow13 }

### **Default Setting**

openflow10

### **Command Mode**

OpenFlowInstance Mode

# **10.2.8 OPENFLOW FAIL MODE**

To configure the OpenFlowfail mode of connection interruption. It can choose the Fail-Secure or Fail-Standalone mode.

In the case that a switch loses contact with all controllers, the switch should immediately enter either 3 protocol to connect with standalonemodet a switch loses contact with only change to switch behavior is that packets and messagesdestined to the controllers are dropped. Flows should continue to expire according to their timeoutsin es destined to the controllers are dropped. Fl the switch processes all packets using the OFPP\_NORMAL port; in other words, the switch acts as a legacy Ethernet switch or router.

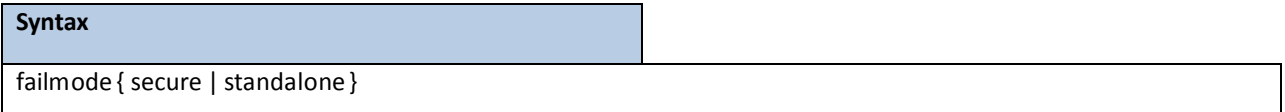

### **Default Setting**

secure

### **Command Mode**

OpenFlowInstance Mode

# **11. WEB-BASED MANAGEMENT INTERFACE**

# **11.1 OVERVIEW**

The Layer 3 Network Switch provides a built-in browsersoftware interface that lets you configure and manage it remotely using a standard Web browser such as Microsoft Internet Explorer or Netscape Navigator. This software interface also allows for system monitoring and management of the Network Switch. When you configure this Network Switch for the first time from the console, you have to assign an IP address and subnet mask to the Network Switch. Thereafter, you can access the Network Switch's Web software interface directly using your Web browser by entering the switch's IP address into the address bar. In this way, you can use your Web browser to manage the Switch from any remote PC station, just as if you were directly connected to the Network Switch's console port.

The 8 menu options available are: Management, Switching, Security, QOS, Routing, IPv6, IPv4 Multicast, IPv6 Multicast and Data Center.

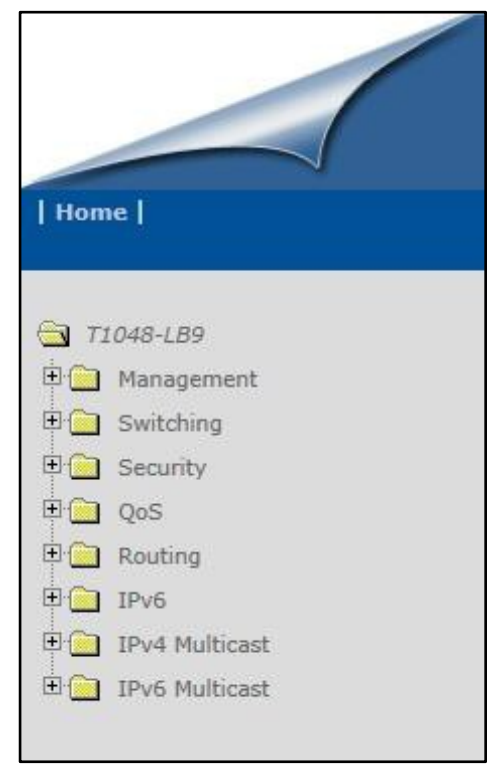

1. **Management Menu:** This section providesinformation for SNMP and trap manager, User management, System utility including system time, defining system parametersincluding telnet session and console baud rate, etc, File management including downloading switch module software and configuration file, and resetting the switch module switch statistics, SNTP, LLDP, UDLD, CDP, DHCP client, DNS Relay and DDNS.

2. **SwitchingMenu:** Thissection provides usersto configure switch interface (port), DHCP Snooping, VLAN, Protected Ports, Protocol-Based VLAN, IP Subnet-based VLAN, MAC-based VLAN, MAC-Based Voice VLAN, Voice VLAN, Filters, GARP, Dynamic Arp Inspection, IGMP Snooping, IGMP Snooping Querier, MLD Snooping, MLD Snooping Querier, Port Channel, Multicast ForwardingDatabase, Spanning Tree, MLAG, VTP, Link State, and Port Backup.

3. **SecurityMenu:** Thissection provides usersto configure switch securitiesincluding Port Access Control, Port Security, Captive-portal, RADIUS, TACACS+, LDAP, Access Control Lists, IP Filter, Secure HTTP, Secure Shell and Denial of Service.

4. **QOS Menu:** This section provides users to configure Differentiated Service, DiffServ Wizard, Class of Service,

Auto VoIP and iSCSI optimization.

5. **Routing Menu:** This section provides users to configure ARP, IP, BOOTP/DHCP Relay Agent, RIP, Router, and VLAN Routing.

# **11.2 MANAGEMENT MENU**

# **11.2.1 VIEWING INFORMATION**

# **11.2.1.1 Viewing ARP Cache**

The Address Resolution Protocol (ARP) dynamicallymaps physical(MAC) addressesto Internet(IP) addresses. This

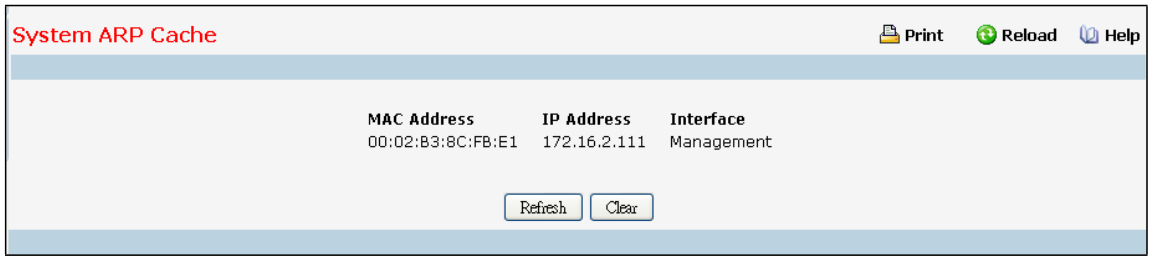

panel displays the current contents of the ARP cache.

For each connection, the following information is displayed:

- The physical (MAC) Address
- The associated IP address
- The identification of the port being used for the connection

### **Command Buttons**

**Refresh** - Refresh the page with the latest data.

**Clear all** - Clean all MAC entriesin system ARP table.

# **11.2.1.2 Viewing Inventory Information**

Use this panel to display the switch's Vital Product Data, stored in non-volatile memory at the factory.

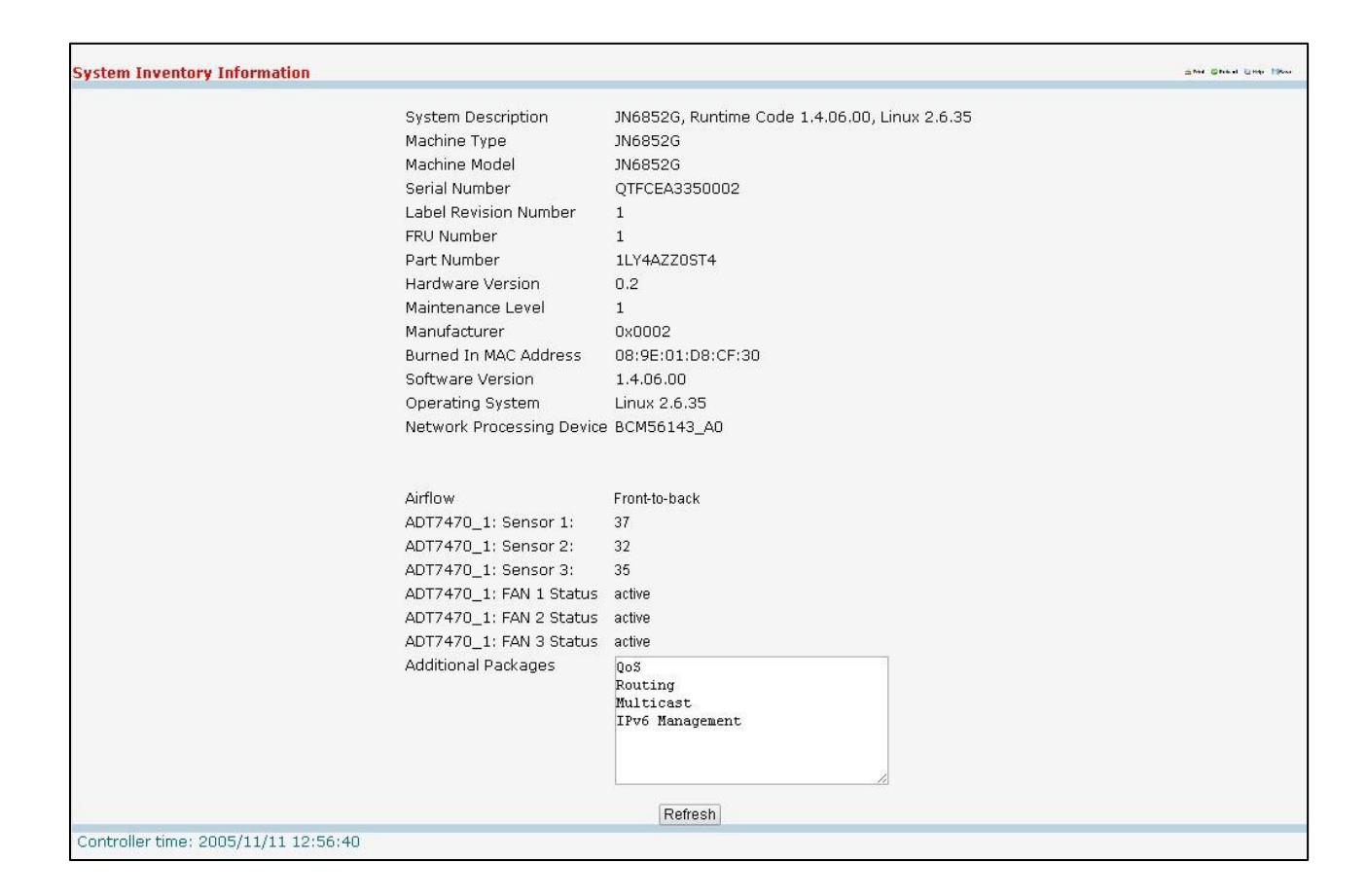

#### **Non-ConfigurableData**

**System Description** - The product name of this switch.

**Machine Type** - The machine type of this switch.

**MachineModel**- The model within the machine type.

Serial Number - The unique box serial number for this switch.

**FRU Number** – The field replaceableunit number.

**Part Number**- The manufacturing part number.

**Maintenance Level** – The identification of the hardware change level

Manufacturer – The two-octet code that indicates the manufacturer.

**Burned in MAC Address**- The burned-in universally administeredMAC address of this switch.

**Software Version** – The platform.function.release.manintenance number of the code is currently running on the switch.

Hardware Version - The hardware version of this switch. It is divided into two parts. The first byte is the major version and the second byte represents the minor version.

Label Revision Number - The label revision serial number of this switch is used for manufacturing purpose.

**Operating System** - The operating system currently running on the switch.

**Network ProcessingDevice** - Identifiesthe network processor hardware.

#### **ADT7470 Sensor-** The temperatureof sensor of ADT7470

**ADT7470\_1: Fan 1 Status:** Status of Fan1. It could be active or inactive. **ADT7470\_1: Fan 2 Status:** Status of Fan2. It could be active or inactive. **ADT7470\_1: Fan 3 Status:** Status of Fan3. It could be active or inactive.

**NOTE:** Below 10G Interface information depends on plugging SFP+ Transceivermodule. Below 1G interface information depends on plugging SFP Transceiver module.

**Interface y:** (The yth 10-Giga information of switch 1).

**10 Gigabit Ethernet ComplianceCodes**: Transceiver's compliance codes.

Vendor Name: The SFP transceiver vendor name shall be the full name of the corporation, a commonly accepted abbreviation of the name of the corporation, the SCSI company code for the corporation, or the stock exchange code for the corporation.

**Vendor Part Number**: Part number provided by SFP transceiver vendor.

**Vendor Serial Number**: Serial number provided by vendor.

**Vendor Revision Number**: Revision level for part number provided by vendor.

**Vendor Manufacturing Date:** The vendor'smanufacturing date.

**Additional Packages**- A list of the optionalsoftware packagesinstalled on the switch, if any.

### **Command Buttons**

**Refresh** - Updates the information on the page.

# **11.2.1.3 System Resources**

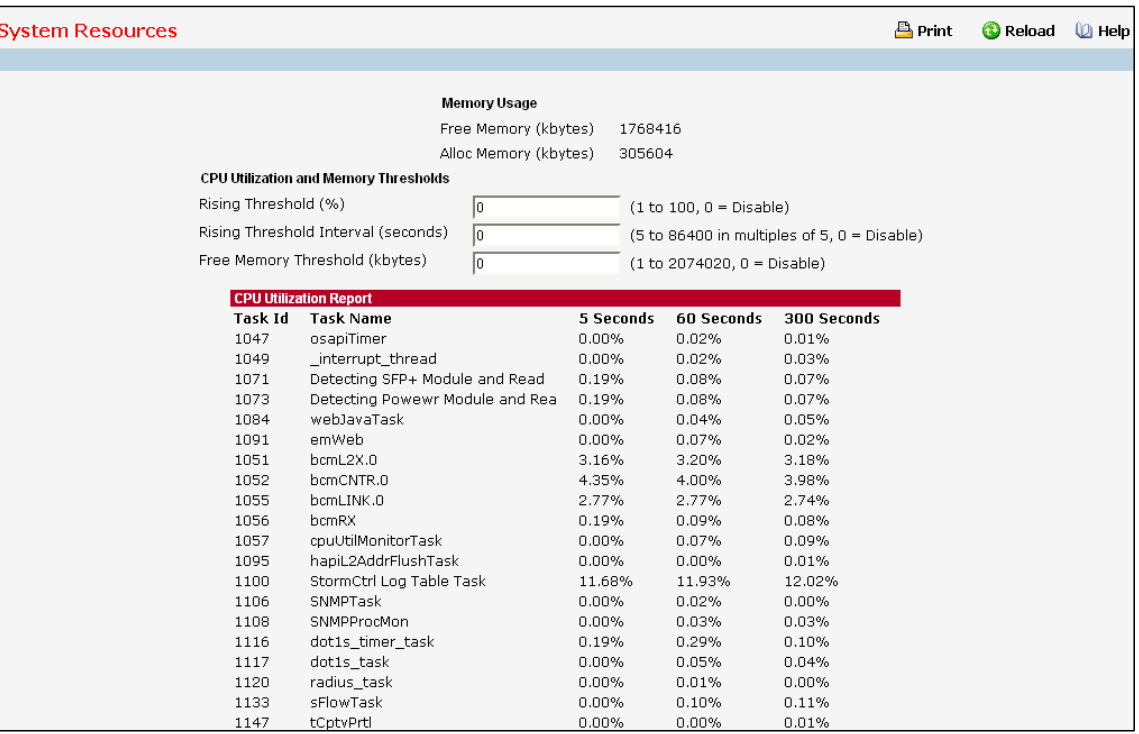

Use this panel to configure and display the Free Memory and Task CPU Utilization parameters

#### **Configurable Data**

**Rising Threshold** - The CPU Rising utilization threshold in percentage.A zero percentthreshold indicates CPU Utilization Notification feature is disabled.

**Rising Threshold Interval** - The CPU Rising threshold interval in seconds. The time interval is configured in

multiples of 5. A time interval of zero seconds indicates CPU Utilization Notification feature is disabled.

**Free MemoryThreshold** - The CPU Free Memory threshold in kilobytes. A zero threshold value indicates CPU

Free Memory Notification feature is disabled

### **Non- ConfigurableData**

**Free Memory**- Available Free Memory on system in kilobytes.

**Alloc Memory** - Allocated Memory for the system in kilobytes.

**Task Id** - Id of the Currently Running Tasks.

**Task Name** - Name of the Currently Running Tasks.

**5 Seconds**- Percentage of CPU utilized by the corresponding task in the last 5 seconds.

**60 Seconds**- Percentage of CPU utilized by the corresponding task in the last 60 seconds.

**300 Seconds**- Percentage of CPU utilized by the corresponding task in the last 300 seconds.

**Total CPU Utilization** - Total CPU Utilization in terms of Percentage over a period of 5, 60, 300 seconds, and

the Rising threshold period also in seconds, if configured.

### **Command Buttons**

**Submit** - Update the switch with the values on the screen. If you want the switch to retain the new values across a power cycle you must perform a save.

Refresh - Refresh the data on the screen with the present state of the data in the switch.

# **11.2.2 CONFIGURING MANAGEMENT SESSION AND NETWORK PARAMETERS**

# **11.2.2.1 Viewing System Description Page**

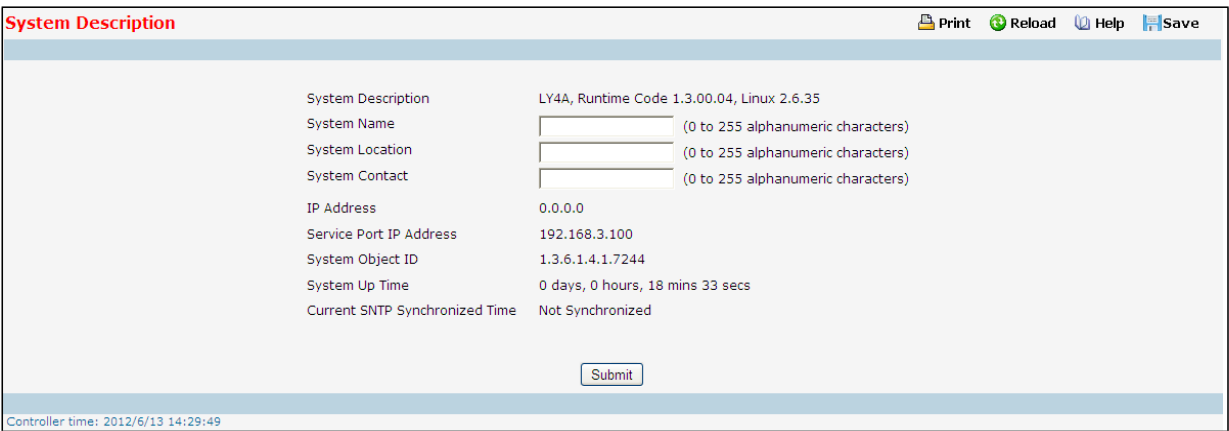

#### **Configurable Data**

**System Name** - Enter the name you want to use to identify this switch. You may use up to 255

alpha-numeric characters. The factorydefault is blank.

**System Location** - Enter the location of this switch. You mayuse up to 255 alpha-numeric characters.

The factory default is blank.

**System Contact** - Enter the contact person for this switch. You may use up to 255 alpha-numeric characters.

The factory default is blank.

### **Non-ConfigurableData**

**IP Address**- The IP Address assigned to the network interface.

**Service Port IP Address**- The IP Address assigned to the Service Port.

**System Object ID** - The base object ID for the switch's enterprise MIB.

**System Up time** - The time in days, hours and minutes since the last switch reboot.

**Current SNTP Synchronized Time** - Displays currently synchronized SNTP time in UTC. If time is not

synchronized, it displays "Not Synchronized."

### **Command Buttons**

**Submit**- Update the switch with the values on the screen. If you want the switch to retain the new values across a power cycle you must perform a save.

# **11.2.2.2 IP Address Conflict Detection**

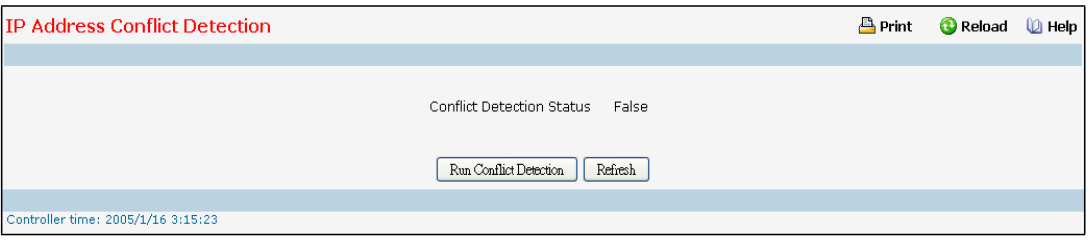

### **Non- ConfigurableData**

**Conflict Detection Status** - Whether or not an address conflict has been detected since status was last reset. **Last Conflicting IP Address**- The IP address of the interface that was last found to be conflicting.

**Last Conflicting MAC Address** - The MAC address of the remote host associated with the IP address that was last found to be conflicting.

**Time Since Conflict Detected** - The time elapsed (displayed in days, hours, mins, secs) since the last conflict was detected (provided a reset did not occur in the meantime).

### **Command Buttons**

**Reset Conflict Detection Status** - Reset the last conflict detection status on the switch.

**Run Conflict Detection** - Triggers the active IP address conflict detection in the system.

Refresh - Refresh the data on the screen with the present state of the data in the switch.

# **11.2.2.3 Configuring Service Port Page**

You use this panel to specify the parameters needed to communicate with the switch over a network using the service port.

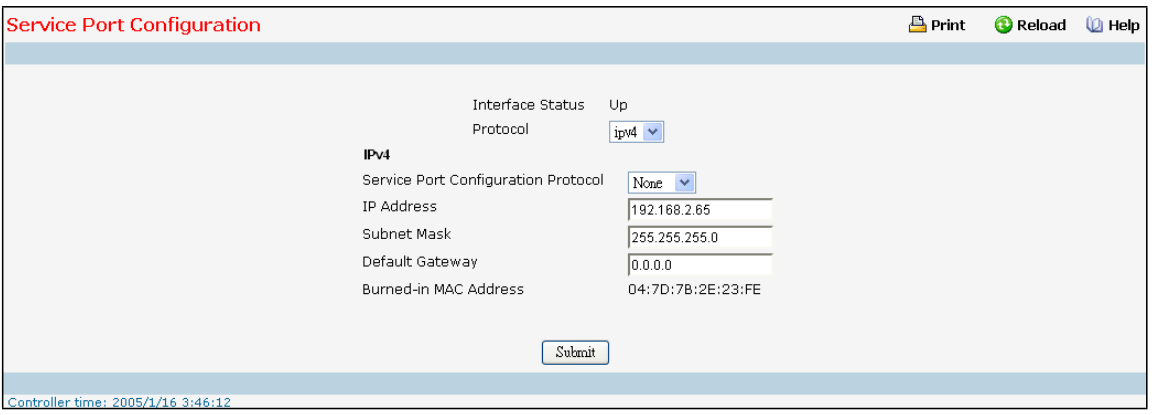

### **Configurable Data**

**Protocol**- Choose IPv4 or IPv6 protocol.

### **Non-ConfigurableData**

Interface Status - Indicates whether the link status is up or down.

### **IPv4 Selection Criteria**

**Service Port Configuration Protocol Current** - Choose what the switch should do following power-up:

transmit a Bootp request, transmit a DHCP request, or do nothing (None). The factory default is None. You cannot make this choice for both the network configuration protocol and the service port. You will only be given the choices for Bootp or DHCP here if the network configuration protocol is configured to None.

#### **IPv6 Selection Critieria**

**IPv6 Mode** - Enable/Disable IPv6.

**Service Port Configuration Protocol** - Enable or Disable DHCPv6 Client protocol on the management port. The factory default is None.

**IPv6 Stateless Address AutoConfig Mode**-Enableor Disable the IPv6 stateless address autoconfiguration on the management port. The factory default is Disable.

Add/Delete IPv6 Addresses - To Add or Delete the IPv6 Addresses, select Add or Remove from the drop-down menu. The fields "New IPv6 Address" and "EUI Flag" are visible when we select the "Add" from this menu. **Change IPv6 Gateway -**Selectthe checkbox to configure/change/remove IPv6 GatewayAddresses. To configure / change the Ipv6 gateway, select the checkbox and enter the desired value in the "IPv6 Gateway" textbox. To remove, select the checkbox, the textbox "IPv6 Gateway" has to be empty and click submit button.

#### **IPv4 ConfigurableData**

**IP Address**- The IP address of the interface. The factory default value is 0.0.0.0

**Subnet Mask** - The IP subnet mask for the interface. The factorydefault value is 0.0.0.0

**Default Gateway** - The default gateway for the IP interface. The factory default value is 0.0.0.0

#### **IPv6 ConfigurableData**

New IPv6 Address - To configure the field, select Add from the "Add/DeleteIPv6 Addresses" drop down menu

**EUI Flag** -To set the EUI flag while configuring "New IPv6 Address" select True from the drop down menu. Default is False.

**IPv6 Address to Delete** - To configure the field to delete IPv6 address, select Delete from the "Add/Delete IPv6 Addresses"drop down menu.

**IPv6 Gateway** - The default gateway for the IPv6 interface. The factory default value is None

#### **IPv4 Non-ConfigurableData**

**Burned-in MAC Address**- The burned-in MAC address used for in-band connectivity.

#### **IPv6 Non-ConfigurableData**

**DHCPv6 Client DUID -**Displaysthe Client Identifier used by DHCPv6 Client when sending messages to the DHCPv6 Server. This entry is visible to user only if IPv6 Service Port Configuration Protocol is set to DHCP **IPv6 Addresses-**List of configured IPv6 addresses.

**Default IPv6 Gateway Address-Default IPv6 Gateway addresses** 

**IPv6 Link-local scope ID** - Service Port's IPv6 Link-local address scope ID.

#### **Command Buttons**

**Submit**- Update the switch with the values on the screen. If you want the switch to retain the new values across a power cycle you must perform a save

# **11.2.2.4 Configuring Service port NDP Summary**

This screen displays IPv6 Service Port Neighbor entries.

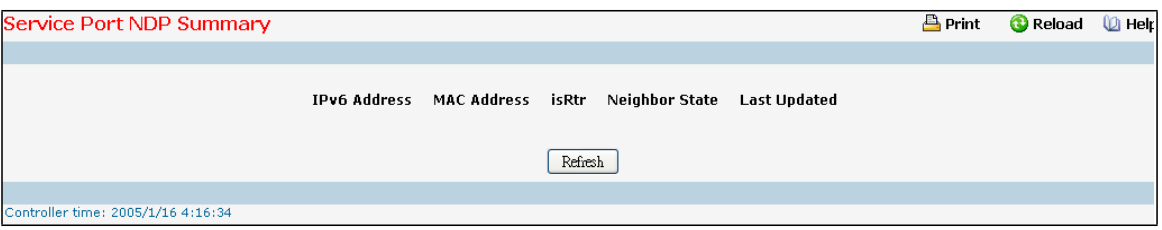

### **Non-configurableData**

**IPv6 Address**- The Ipv6 Address of a neighborswitch visible to the Service Port.

**Mac Address**- The MacAddressof the neighboring switch.

isRtr -true(1) if the neighbor machine is a router, false(2) otherwise.

Neighbor State -The state of the neighboring switch: reachable (1) - The neighbor is reachable by this switch.

Stale (2) - Information about the neighboris scheduled for deletion. Delay (3) - No information has been

received from neighbor during delay period. Probe (4) - Switch is attempting to probe for this neighbor.

Unknown (6) - Unknown status.

**Last Updated** - The last sysUpTime that this neighbor has been updated.

### **Command Buttons**

Refresh - Refresh the data on the screen with the present state of the data in the router.

# **11.2.2.5 Service Port DHCPv6 Client Statistics**

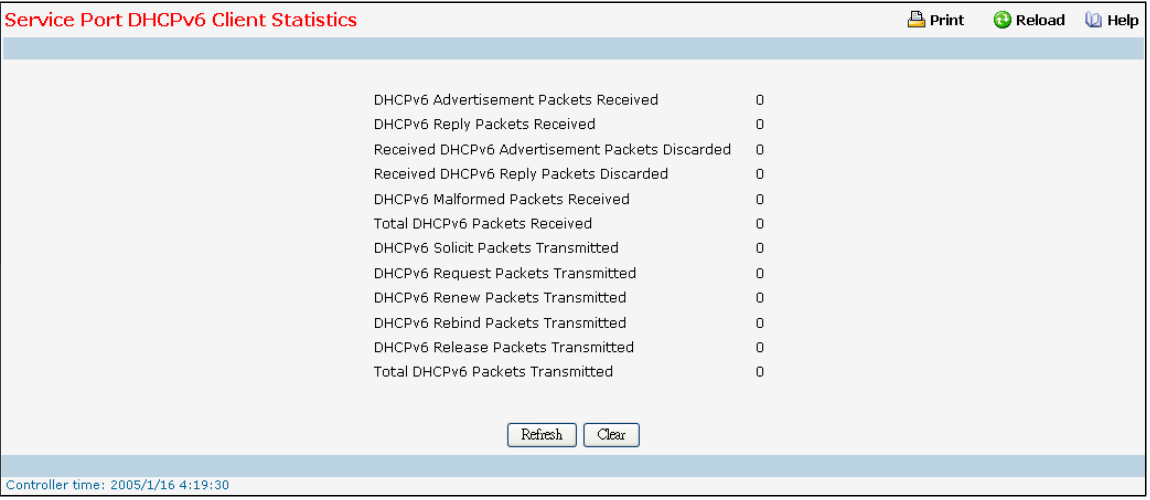

### **Non-ConfigurableData**

**DHCPv6 AdvertisementPackets Received** - Number of DHCPv6 Advertisement packets received on the service port.

**DHCPv6 Reply Packets Received** - Number of DHCPv6 Reply packets received on the service port.

**ReceivedDHCPv6 Advertisement Packets Discarded** - Number of DHCPv6 Advertisement packets

discarded on the service port

**ReceivedDHCPv6 Reply PacketsDiscarded** - Number of DHCPv6 Reply packets discarded on the service port. **DHCPv6 Malformed Packets Received** - Number of DHCPv6 packetsthat are received malformed on the service port.

Total DHCPv6 Packets Received - Total number of DHCPv6 packets received on the service port. **DHCPv6 Solicit Packets Transmitted** - Number of DHCPv6 Solicit packets transmitted on the service port. **DHCPv6Request Packets Transmitted** - Number of DHCPv6Request packetstransmitted on the service port. **DHCPv6 Renew Packets Transmitted** - Number of DHCPv6 Renew packetstransmitted on the service port. **DHCPv6 Rebind Packets Transmitted** - Number of DHCPv6 Rebind packetstransmitted on the service port. **DHCPv6** Release Packets Transmitted - Number of DHCPv6 Release packets transmitted on the service port. **Total DHCPv6 Packets Transmitted** - Total number of DHCPv6 packetstransmitted on the service port.

#### **Command Buttons**

**Refresh** - Refresh the data on the screen with the present state of the data in the switch. **Clear** - Clears all the counters, resetting all statistics to defaults.

# **11.2.2.6 ConfiguringNetwork Connectivity Page**

The network interface is the logical interface used for in-band connectivity with the switch via any of the switch's front panel ports. The configuration parameters associated with the switch's network interface do not affect the configuration of the front panel ports through which traffic is switched or routed.

To access the switch over a network you must first configure it with IP information (IP address, subnet mask, and default gateway). You can configure the IP information using any of the following:

- **BOOTP**
- **DHCP**
- **Terminal interface via the EIA-232 port**

Once you have established in-band connectivity, you can change the IP information using any of the following:

- **Terminal interface via the EIA-232 port**
- **Terminal interface via telnet**
- **SNMP-based management**
- **Web-based management**

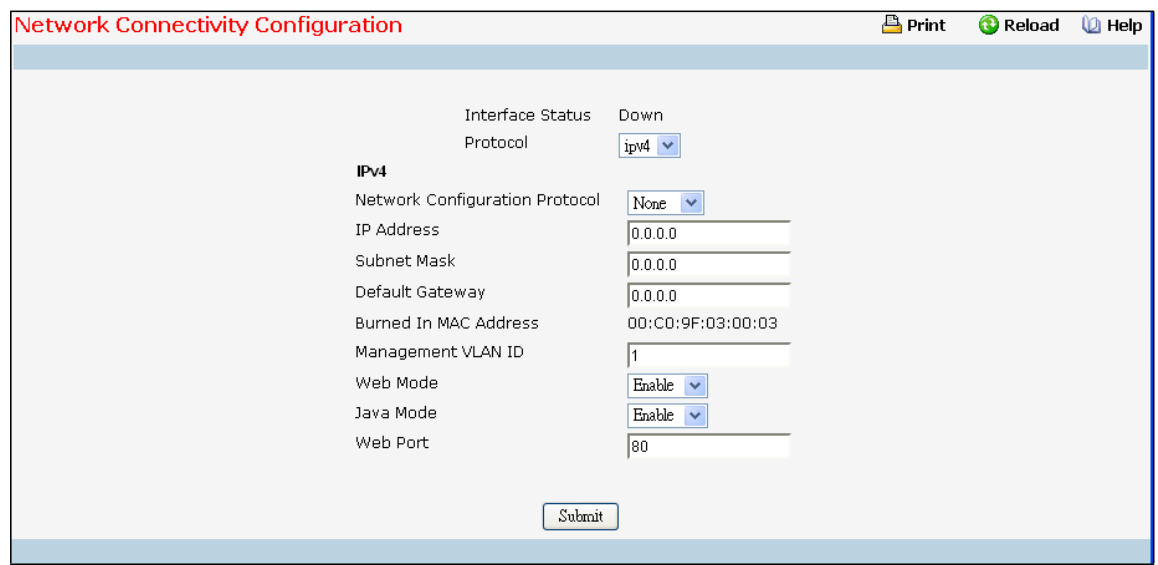

#### **Configurable Data**

**Protocol**- Choose IPv4 or IPv6 protocol..

#### **Non-ConfigurableData**

**Interface Status** - Indicates whether the link status is up or down.

#### **IPv4 Selection Criteria**

**Network Configuration Protocol**- Specify what the switch should do following power-up:transmit a Bootp request, transmit a DHCP request, or do nothing (None). The factory default is None. You cannot make this choice for both the network configuration protocol and the service port. You will only be given the choices for Bootp or DHCP here if the service port protocol is configured to None.

**Web Mode** - Specifywhetherthe switch may be accessed from a Web browser. If you choose to enable web mode you will be able to manage the switch from a Web browser. The factory default is enabled.

**Java Mode** - Enable or disable the java applet that displays a picture of the switch at the top right of the screen. If you run the applet you will be able to click on the picture of the switch to select configuration

screensinstead of using the navigation tree at the left side of the screen. The factory default is enabled.

#### **IPv4 ConfigurableData**

**IP Address**- The IP address of the interface. The factory default value is 0.0.0.0

**Subnet Mask** - The IP subnet mask for the interface. The factorydefault value is 0.0.0.0

**Default Gateway** - The default gateway for the IP interface. The factory default value is 0.0.0.0

**Management VLAN ID** - Specifiesthe management VLAN ID of the switch. It may be configured to any value in the range of 1 - 4093. The management VLAN is used for management of the switch. Thisfield is configurable for administrative users and read-only for other users.

**Web Port** - Thisfield is used to set the HTTP Port Number. The value must be in the range of 1 to 65535. Port 80 is the default value. The currently configured value is shown when the web page is displayed.

#### **IPv4 Non-Configurable Data**

**Burned In MAC Address**- The burned in MAC address used for in-band connectivity if you choose not to

configure a locally administered address.

#### **IPv6 Selection Criteria**

**IPv6 Mode -** Enable/Disable IPv6 Admin Mode.

**Network Configuration Protocol -** Enable or Disable DHCPv6 Client protocol on the management port. The factory default is None.

**IPv6 Stateless Address AutoConfig Mode -** Enable or Disable the IPv6 stateless address autoconfiguration on the management port. By default it is disabled.

**Add/Delete IPv6 Addresses -** To Add or Delete the IPv6 Addresses, select Add or Remove from the drop-down menu. The fields "New IPv6 Address" and "EUI Flag" are visible when we select the "Add" from this menu. **EUI Flag -** To set the EUI flag while configuring "NewIPv6 Address" select TRUE from the drop down menu. Default is FALSE.

**Change IPv6 Gateway** - Select the checkbox to configure/change IPv6 Gateway Addresses.

#### **IPv6 ConfigurableData**

**DHCPv6 Client DUID** - Displaysthe Client Identifier used by DHCPv6 Client when sending messagesto the DHCPv6 Server. This entry is visible to user only if IPv6 Network Configuration Protocol is set to DHCP. New IPv6 Address - To configure the field, select Add from the "Add/Delete IPv6 Addresses" drop down menu.

**IPv6 Addressto Delete -** To configure the field, select Remove from the "Add/DeleteIPv6 Addresses"drop down menu.

**IPv6 Gateway -** The default gateway for the IPv6 Interface.

#### **IPv6 Non-Configurable Data**

**IPv6 Addresses**- List of configured IPv6 Addresses.

**Default Routers** - The IPv6 default routers.

**IPv6 Link-local scope ID** - IPv6 Network Interface's Link-Local address scope ID.

### **Command Buttons**

**Submit**- Update the switch with the values on the screen. If you want the switch to retain the new values across a power cycle you must perform a save

# **11.2.2.7 Configuring Network Connection NDP Summary Page**

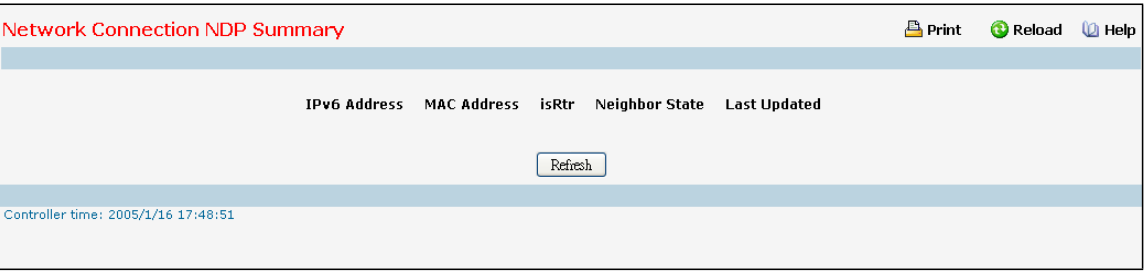

This screen displays IPv6 Network Port Neighbor entries.

### **Non-ConfigurableData**

**IPv6 Address**- The Ipv6 Address of a neighborswitch visible to the Network Port.

**Mac Address**- The Mac Address of the neighboring switch.

**isRtr** – true (1) if the neighbor machine is a router, false(2) otherwise.

**Neighbor State** - The state of the neighboring switch:

reachable (1) - The neighbor is reachable by this switch.

stale (2) - Information about the neighbor is scheduled for deletion.

delay (3) - No information has been received from neighbor during delay period.

probe (4) - Switch is attempting to probe for this neighbor.

unknown (6) - Unknown status.

**Last Updated** - The last sysUpTime that this neighbor has been updated.

### **Command Buttons**

Refresh - Refresh the data on the screen with the present state of the data in the router.

# **11.2.2.8 Viewing Network Port DHCPv6 Client Statistics**

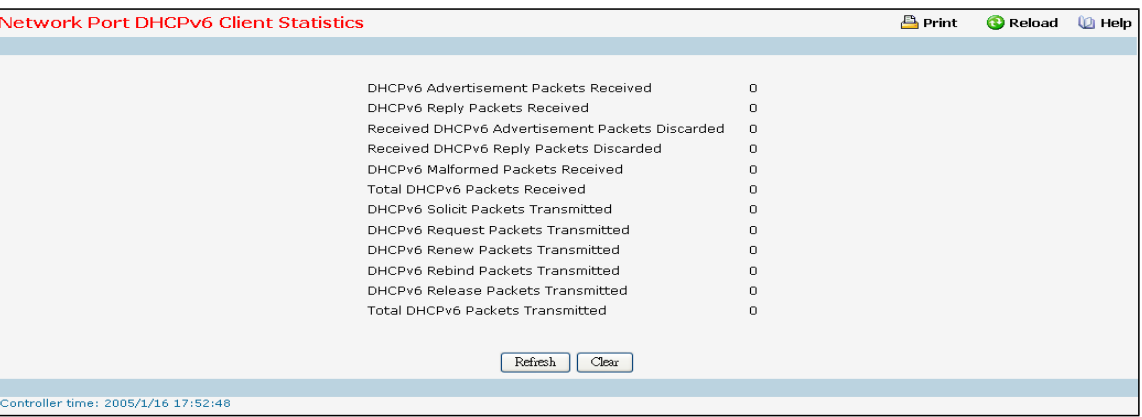

#### **Non-ConfigurableData**

**DHCPv6 Advertisement Packets Received** - Number of DHCPv6 Advertisement packets received on the network interface.

**DHCPv6 Reply Packets Received** - Number of DHCPv6 Reply packets received on the network interface.

**ReceivedDHCPv6 Advertisement Packets Discarded** - Number of DHCPv6 Advertisement packets discarded on the network interface.

**ReceivedDHCPv6 Reply PacketsDiscarded**- Number of DHCPv6Reply packets discardedon the network interface.

**DHCPv6 Malformed Packets Received** - Number of DHCPv6 packetsthat are receivedmalformed on the network interface.

**Total DHCPv6 Packets Received** - Total number of DHCPv6 packetsreceived on the network interface.

**DHCPv6 Solicit Packets Transmitted** - Number of DHCPv6 Solicit packetstransmitted on the network interface.

**DHCPv6 Request Packets Transmitted** - Number of DHCPv6 Request packetstransmitted on the network interface.

**DHCPv6 Renew Packets Transmitted** - Number of DHCPv6 Renew packets transmitted on the network interface.

**DHCPv6 Rebind Packets Transmitted** - Number of DHCPv6 Rebind packets transmitted on the network interface.

**DHCPv6 Release Packets Transmitted** - Number of DHCPv6 Release packets transmitted on the network interface.

**Total DHCPv6 Packets Transmitted** - Total number of DHCPv6 packets transmitted on the network interface.

#### **Command Buttons**

Refresh - Refresh the data on the screen with the present state of the data in the switch.

Clear - Clears all the counters, resetting all statistics to defaults.

# **11.2.2.9 Configuring DHCP Client Options Configuration**

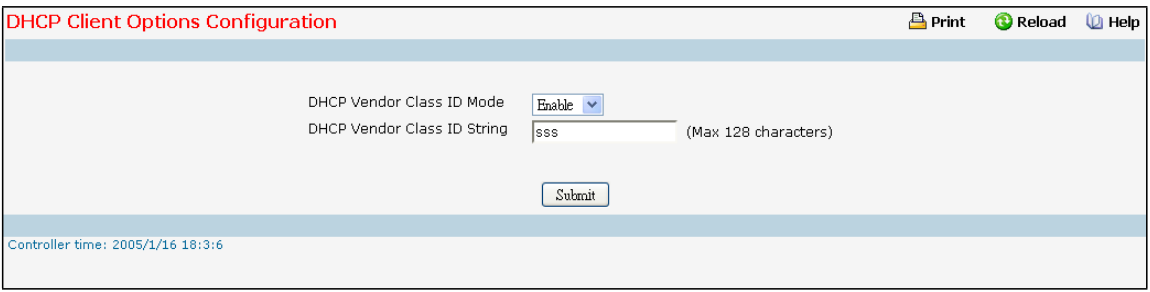

#### **Selection Criteria**

**DHCP Vendor ClassID Mode** - Enable / Disable the vendor classidentifiermode.

#### **Configurable Data**

**DHCP Vendor ClassID String** - The string that would be added to DHCP requests as Option-60.i.e. Vendor Class

Identifier option. Range is up to 128 characters

### **Command Buttons**

**Submit**- Update the switch with the values on the screen. If you want the switch to retain the new values across a power cycle you must perform a save.

# **11.2.2.10 HTTP Configuration**

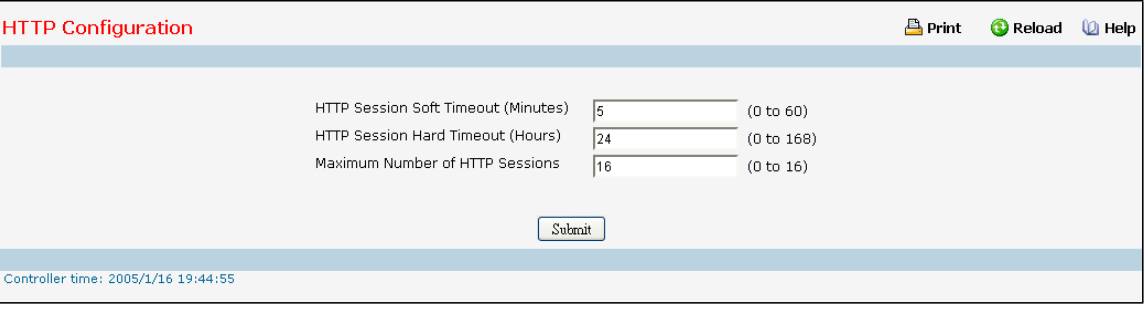

### **Configurable Data**

**HTTP Session Soft Timeout**- Thisfield is used to set the inactivity timeoutfor HTTP sessions.The value must be in the range of (0 to 60) minutes. A value of zero correspondsto an infinite timeout. The default value is 5 minutes. The currently configured value is shown when the web page is displayed.

**HTTP Session Hard Timeout**- Thisfield is used to set the hard timeoutfor HTTP sessions. This timeoutis unaffectedby the activity level of the session. The value must be in the range of (0 to 168) hours. A value of zero correspondsto an infinite timeout. The default value is 24 hours. The currently configured value is shown when the web page is displayed.

**Maximum Number of HTTP Sessions**- Thisfield is used to set the maximum allowable number of HTTP sessions. The value must be in the range of (0 to 16). The default value is 16. The currently configured value is shown when the web page is displayed.

#### **Command Buttons**

**Submit**- Send the updated screen to the switch. Changestake effect on the switch but these changes will not be retained across a power cycle unless a save is performed.

# **11.2.2.11 Configuring Telnet Session Page**

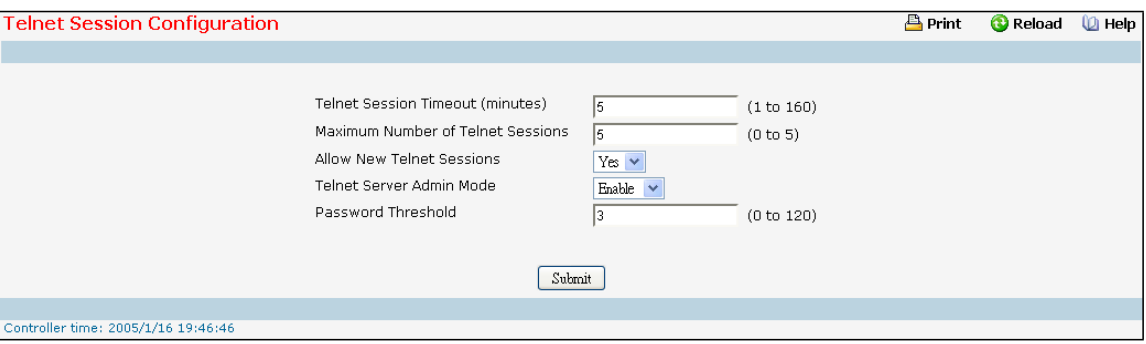

#### **Selection Criteria**

**MaximumNumber of Telnet Sessions**- Use the pull down menu to select how many simultaneous telnet sessions will be allowed. The maximum is 5, which is also the factory default.

**Allow New Telnet Sessions**- If you set this to no, new telnetsessions will not be allowed. The factory default is yes.

**Telnet Server Admin Mode** - Administrative mode for inbound telnetsessions. Setting this value to disable to

shuts down the telnet port. If the admin mode is set to disable, then all existing telnet connections are disconnected. The default value is Enable.

### **Configurable Data**

**Telnet Session Timeout(minutes)** - Specifyhow manyminutes of inactivity should occur on a telnetsession before the session is logged off. You may enter any numberfrom 1 to 160. The factory default is 5. Password Threshold - When the logon attempt threshold is reached on the console port, the system interface becomessilent for a specified amount of time before allowing the next logon attempt.(Use the silenttime command to set this interval.) When this threshold is reached for Telnet, the Telnet logon interface closes. The default value is 3.

#### **Command Buttons**

**Submit**- Update the switch with the values on the screen. If you want the switch to retain the new values across a power cycle you must perform a save.

# **11.2.2.12 ConfiguringOutbound Telnet Client Configuration Page**

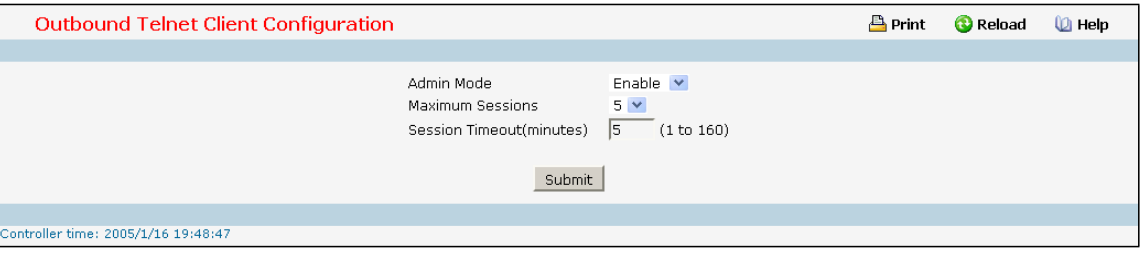

#### **Selection Criteria**

Admin Mode - Specifies if the Outbound Telnet service is Enable or Disable. Default value is Enable.

**Maximum Sessions**- Specifiesthe maximum number of Outbound Telnet Sessions allowed. Default value

is 5. Valid Range is (0 to 5).

#### **Configurable Data**

**Session Timeout**- Specifiesthe Outbound Telnet login inactivity timeout. Default value is 5. Valid Range is (1 to 160).

### **Command Buttons**

Submit - Sends the updated configuration to the switch. Configuration changes take effect immediately.

# **11.2.2.13 ConfiguringOutbound SSH Client Configuration Page**

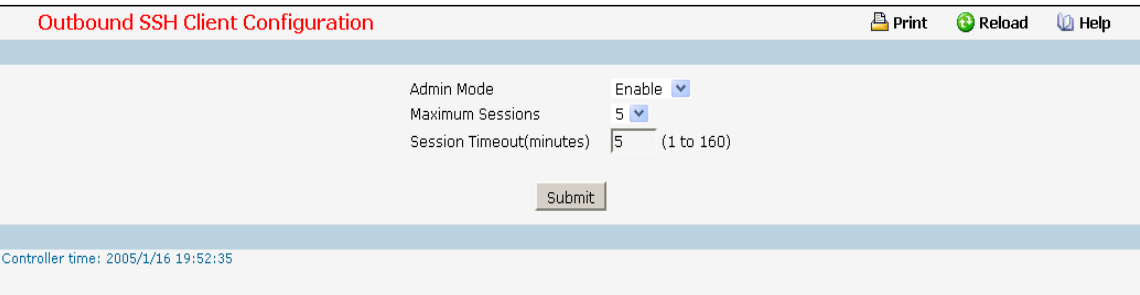

### **Selection Criteria**

Admin Mode - Specifies if the Outbound Telnet service is Enable or Disable. Default value is Enable.

**Maximum Sessions**- Specifiesthe maximum number of Outbound Telnet Sessions allowed. Default value

is 5. Valid Range is (0 to 5).

### **Configurable Data**

**Session Timeout**- Specifiesthe Outbound Telnet login inactivity timeout. Default value is 5. Valid Range is (1 to 160).

# **Command Buttons**

**Submit**- Sendsthe updated configurationto the switch. Configurationchangestake effect immediately.

# **11.2.2.14 Configuring Serial Port Page**

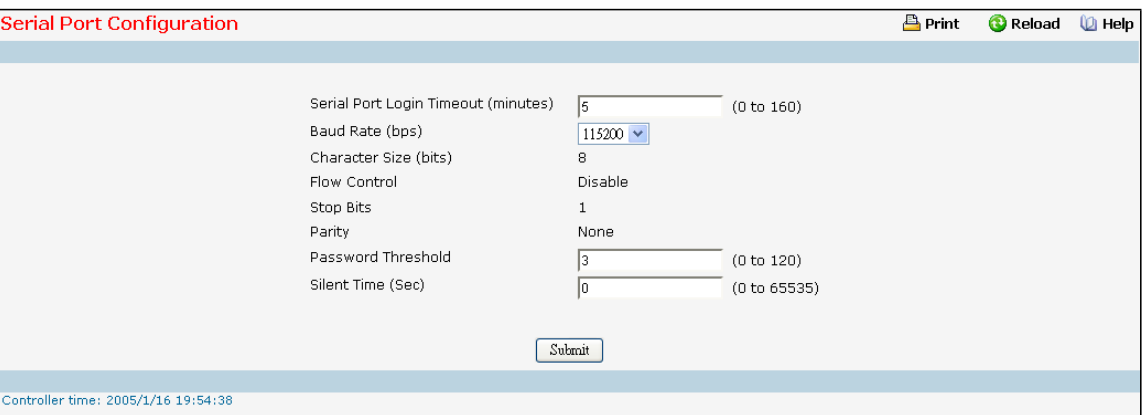

### **Selection Criteria**

**Baud Rate (bps)** - Select the default baud rate for the serial port connectionfrom the pull-down menu. You may choose from 1200, 2400, 4800, 9600, 19200, 38400, 57600, and 115200 baud. The factory default is 115200 baud.

### **Configurable Data**

**Serial Port Login Timeout(minutes)**- Specify how manyminutes of inactivityshould occur on a serial port connection before the switch closes the connection. Enter a number between 0 and 160: the factory default is

### 5. *Entering 0 disablesthe timeout.*

Password Threshold - When the logon attempt threshold is reached on the console port, the system interface

becomessilent for a specified amount of time before allowing the next logon attempt.(Use the silenttime command to set this interval.) When this threshold is reached for Telnet, the Telnet logon interface closes. The default value is 3.

**Silent Time (Sec)** - Use this command to set the amount of time the management console is inaccessible after the number of unsuccessful logon attempts exceeds the threshold set by the password threshold command. The default value is 0.

#### **Non-ConfigurableData**

**Character Size (bits)** - The number of bits in a character. Thisis always 8.

**Flow Control**- Whether hardware flow control is enabled or disabled. It is always disabled.

**Stop Bits** - The number of stop bits per character. It is always 1.

Parity - The parity method used on the serial port. It is always None.

#### **Command Buttons**

**Submit**- Update the switch with the values on the screen. If you want the switch to retain the new values across a power cycle you must perform a save.

# **11.2.3 MANAGING SYSTEM UTILITIES**

# **11.2.3.1 Saving All Configuration Changed Page**

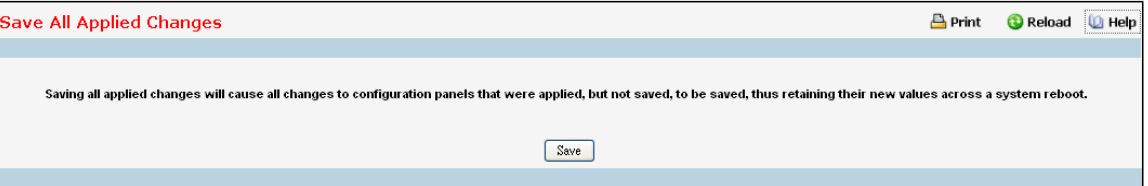

### **Command Buttons**

**Save** - Click this button to have configuration changes you have made saved across a system reboot. All changes submitted since the previous save or system reboot will be retained by the switch.

# **11.2.3.2 Resetting the Switch Page**

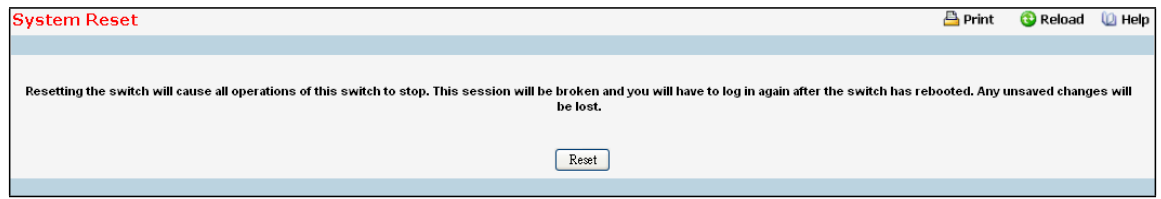

### **Command Buttons**

**Reset** - Select this button to reboot the switch. Any configuration changes you have made since the last time you issued a save will be lost. You will be shown a confirmation screen after you select the button.

# **11.2.3.3 Restoring All Configuration to Default Values Page**

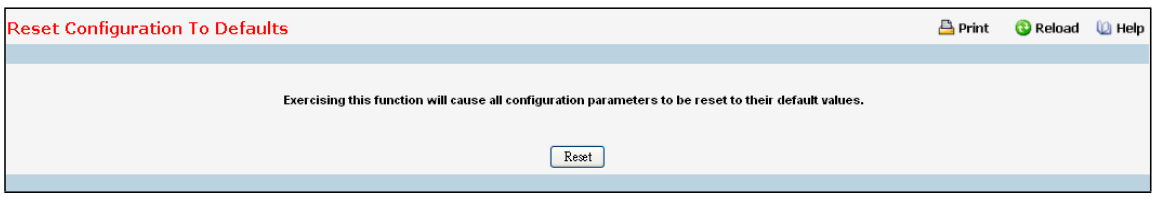

## **Command Buttons**

**Reset** - Clicking the Reset button will reset all of the system login passwordsto their default values. If you want the switch to retain the new values across a power cycle, you must perform a save.

# **11.2.3.4 Erase Startup Configuration File**

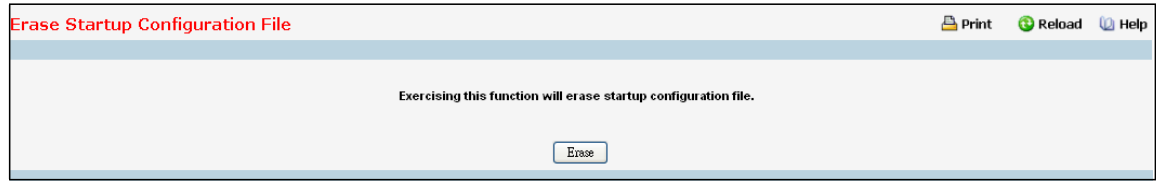

### **Command Buttons**

**Erase** - Erase the text-based configuration file stored in non-volatilememory. You will be shown a confirmation screen after you select the button.

# **11.2.3.5 Resetting the Passwordsto Default Values Page**

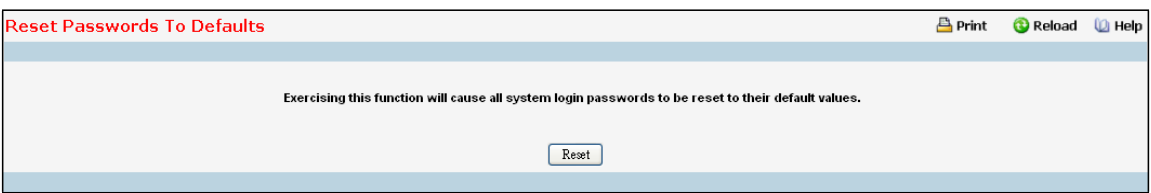

### **Command Buttons**

**Reset** - Select this button to have all passwordsreset to their factory default values.

# **11.2.3.6 Defining Ping Function Page**

Use this screen to tell the switch to send a Ping request to a specified IP address. You can use this to check whether the switch can communicate with a particular IP station. Once you click the Submit button, the switch will send three pings and the results will be displayed below the configurable data. If a reply to the ping is not received, you will see **No Reply Received from IP xxx.xxx.xxx.xxx**, otherwise you will see **Reply received from IP xxx.xxx.xxx.xxx : (send count = 5, receive count = n).**

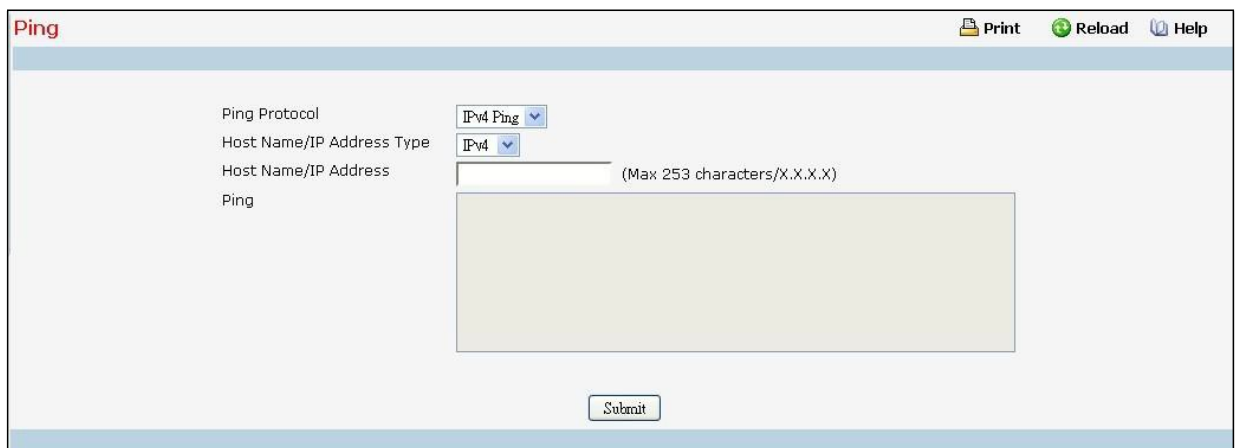

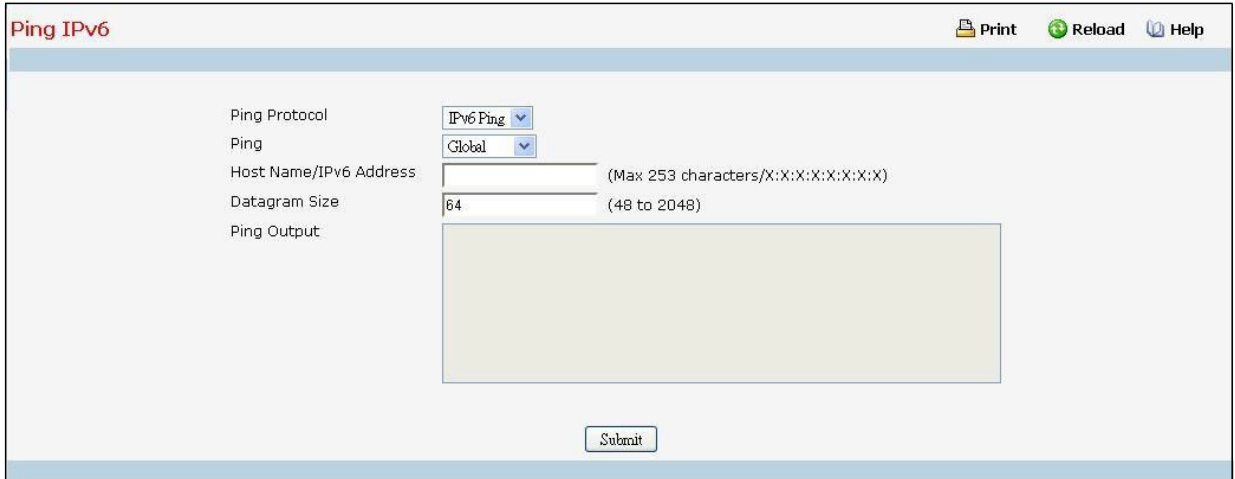

### **Selection Criteria**

Ping Protocol – Select using which type of address type (IPv4/IPv6) to ping

**Interface** - Select an IPv6 interface

**Ping** – Select 'Global' or 'Link Local' for IPv6 Ping

#### **Configurable Data**

**Host Name/IP Address Address Type** - Selectthe addresstype for IPv4/IPv6Address or Host Name.

**Host Name/IP Address**- Enter the IP Address or Host Name of the station you want the switch to ping. The initial value is blank. The IP Address or Host Name you enter is not retained across a power cycle. Hostnames are composed of series of labels concatenated with dots. Each label must be between 1 and 63 characters long, and the entire hostnamehas a maximum of 255 characters.

**Host Name/IPv6 Address** - Enter the IPv6 address or Hostname of the station you want the switch to ping. The initial value is blank. The IPv6 Address or Hostname you enter is not retained across a power cycle. **Link Local Address**- Enter the link local address of the station you want the switch to ping. The initial value is blank. The Link Local Address you enter is not retained across a power cycle.

**Datagram Size** - Enter the datagram size. The valid range is 48 to 2048.

#### **Non-ConfigurableData**

**Ping** – The reply result received from switch.

#### **Command Buttons**

**Submit**- This will initiate the Ping.

# **11.2.3.7 TraceRoute Function**

Use this screen to tell the switch to send a TraceRoute request to a specified IP address.You can use this to discover the paths packets take to a remote destination. Once you click the Submit button, the switch will send traceroute and the results will be displayed below the configurable data. If a reply to the traceroute is you will see

**1 x.y.z.w 9869 usec 9775 usec 10584 usec**

**2 0.0.0.0 0 usec \* 0 usec \* 0 usec \***

**3 0.0.0.0 0 usec \* 0 usec \* 0 usec \***

**Hop Count = w Last TTL = z Test attempt = x Test Success = y.**

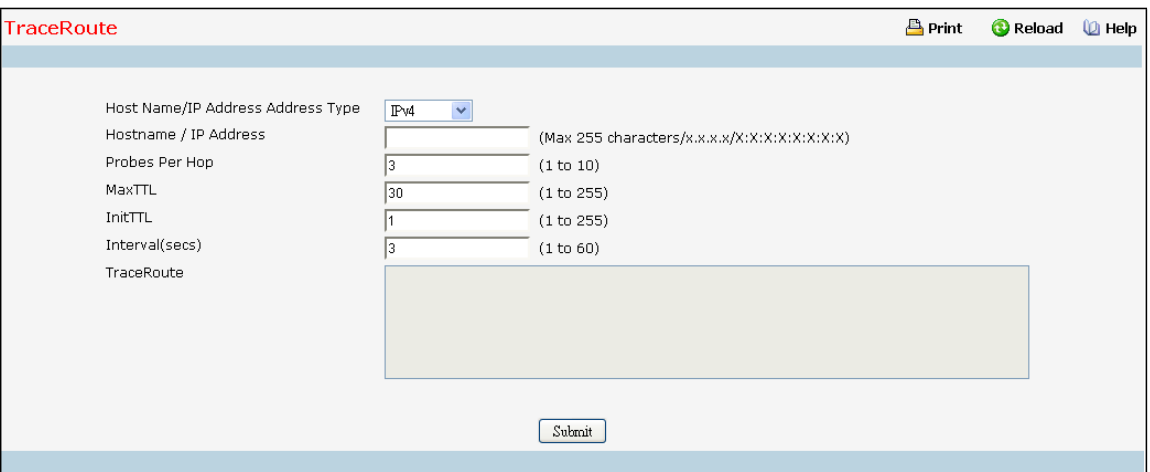

#### **Configurable Data**

**Host Name/IP Address Address Type**- Select the addresstype for IPv4 Address or Host Name.

**IPv4** - Select the way "IPv4 Address" to trace.

**IPv4 DNS**- Select the way "host name" to trace.

**IPv6 DNS**- Select the way "Host Name V6" to trace.

**IPv6** - Select the way "IPv6 Address" to trace.

**IP Address/Hostname** – Enter the IP address or Hostnameof the station you want the switch to discover path.

The initial value is blank. Hostnames are composed of series of labels concatenated with dots. Each label must

be between 1 and 63 characterslong, and the entire hostnamehas a maximum of 255 characters. The IP Address or Hostname you enter is not retained across a power cycle.

**Probes Per Hop** - Enter the number of probes per hop. The initial value is default. The Probes per Hop you enter is not retained across a power cycle.

**MaxTTL** - Enter the maximumTTL for the destination. The initial value is default value. The MaxTTL you enter is not retained across a power cycle.

**InitTTL** - Enter the initial TTL to be used. The initial value is default value. The InitTTL you enter is not retained across a power cycle.

**MaxFail** - Enter the maximum Failures allowed in the session. The initial value is default value. The MaxFail you enter is not retained across a power cycle.

**Interval**- Enter the Time between probesin seconds. The initial value is default value. The Interval you enter is not retained across a power cycle.

**Traceroute** - Display the result of traceroute.

#### **Command Buttons**

**Submit-** This will initiate the traceroute.

# **11.2.4 FILE MANAGEMENT**

# **11.2.4.1 Downloading File to Switch Page**

Use this menu to download a file to the switch.

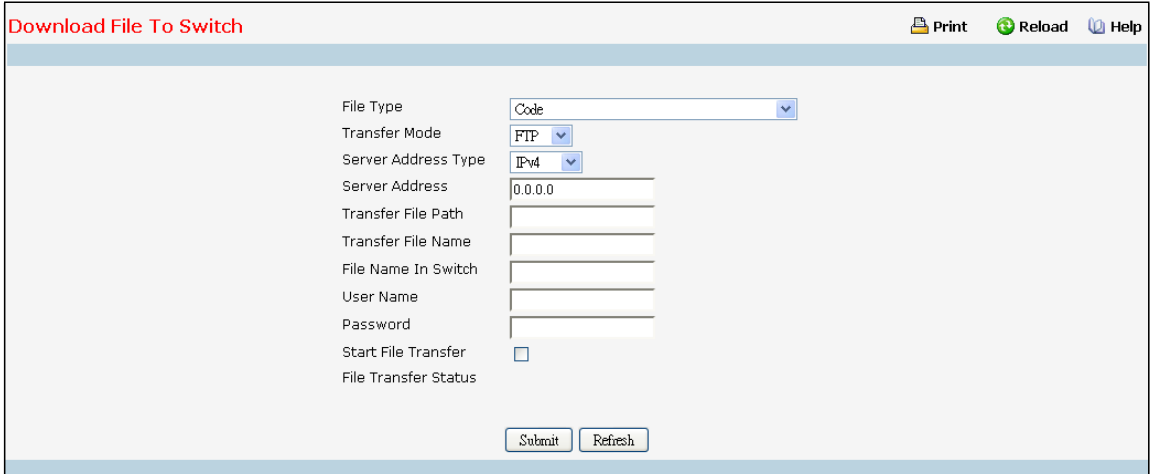

### **Configurable Data**

**File Type** - Specifywhat type of file you want to download:

**Config Script** - specify configuration script when you want to update the switch'sscript file. **CLI**

**Banner** - Specify the banner that you want to display before user login to the switch. Code - Specify

code when you want to upgrade the operationalflash.

**Configuration** - Specify configuration when you want to update the switch's configuration. If the file has errors the update will be stopped.

**SSH-1 RSA Key File** - SSH-1 Rivest-Shamir-Adleman(RSA) Key File

**SSH-2 RSA Key PEM File** - SSH-2 Rivest-Shamir-Adleman(RSA) Key File (PEM Encoded) **SSH-2 DSA Key PEM File** - SSH-2 Digital Signature Algorithm (DSA) Key File (PEM Encoded) **SSL Trusted Root Certificate PEM File** - SSL Trusted Root Certificate File (PEM Encoded) **SSL Server Certificate PEM File** - SSL Server Certificate File (PEM Encoded) **SSL DH Weak Encryption Parameter PEM File** - SSL Diffie-HellmanWeak Encryption Parameter File (PEM

Encoded)

**SSL DH Strong Encryption Parameter PEM File** - SSL Diffie-Hellman Strong Encryption Parameter File (PEM Encoded)

**NOTE:** To download SSH key files SSH must be administrativelydisabled and there can be no active SSH sessions.

**TransferMode** - Specify the protocol of mode to upload. The available options are FTP and TFTP.

**Server Address Type** - Specify either IPv4 or IPv6 or DNS to indicate the format of the TFTP/FTP Server Address field. The factory default is IPv4.

**User Name** - Specify the user account of the FTP site.

**User Password** - Specify the user password of the FTP site.

**Server Address**- Enter the IP address of the TFTP server. The factory default is 0.0.0.0.

**Link-Local**Address- Indicate whetherto use IPv6 link local addressto transfer.

**Transfer File Path** - Enter the path on the TFTP server where the selected file is located. You may enter up to 160 characters. The factorydefault is blank.

**Transfer File Name** - Enter the name on the TFTP server of the file you want to download. You may enter up to 32 characters. The factorydefault is blank.

**File Name In Switch** - Enter the name on the switch of the file you want to save. You may enter up to 30 characters. The factory default is blank.

**Start File Transfer**- To initiate the download you need to check this box and then select the submit button.

#### **Non-ConfigurableData**

The last row of the table is used to display information about the progress of the file transfer. The screen will refresh automaticallyuntil the file transfer completes.

#### **Command Buttons**

**Submit**- Send the updated screen to the switch and perform the file download.
# **11.2.4.2 Uploading File from Switch Page**

Use this menu to upload a code, configuration, or log file from the switch.

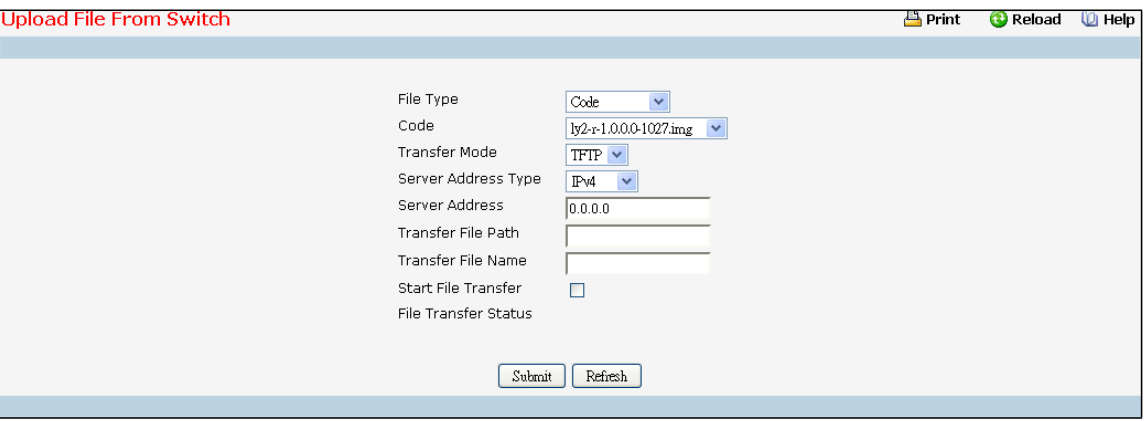

#### **Configurable Data**

**File Type** - Specify the type of file you want to upload. The available options are Script, Code, CLI Banner,

Configuration, Error Log, Buffered Log, and Trap Log. The factory default is Error Log.

**TransferMode** - Specify the protocol of mode to upload. The available options are FTP and TFTP.

**User Name** - Specify the user account of the FTP site.

**Password** - Specify the user password of the FTP site.

**Server Address**- Enter the IP address of the TFTP server. The factory default is 0.0.0.0

Link-Local Address - Indicate whether to use IPv6 link local address to transfer.

**Transfer File Path** - Enter the path on the TFTP server where you want to put the file being uploaded.

You may enter up to 160 characters. The factory default is blank.

**Transfer File Name** - Enter the name you want to give the file being uploaded. You may enter up to 30 characters. The factory default is blank.

**Code/Cofiguration/Config Script** - Specify the file witch you want to upload from switch.

**Start File Transfer**- To initiate the upload you need to check this box and then select the submit button.

### **Non-ConfigurableData**

The last row of the table is used to display information about the progress of the file transfer. The screen will refresh automaticallyuntil the file transfer completes.

#### **Command Buttons**

**Submit**- Send the updated screen to the switch and perform the file upload.

# **11.2.4.3 Defining Configuration and Runtime Startup File Page**

Specify the file used to start up the system.

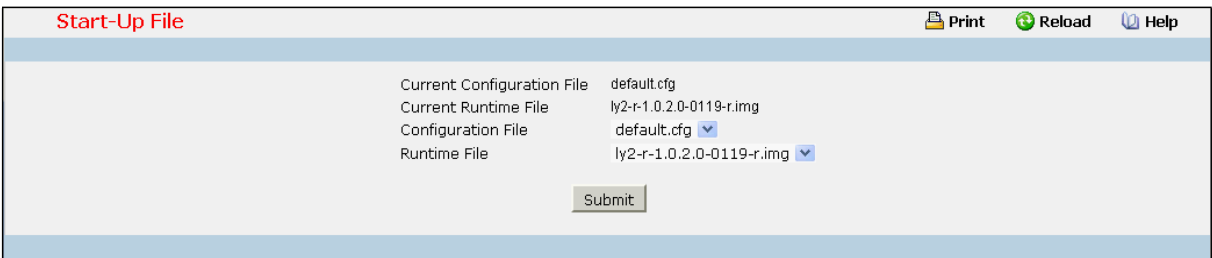

**Selection Criteria**

**Configuration File** - Configuration files.

**Runtime File** - Run-time operation codes.

### **Non-ConfigurableData**

**Current Configuration File** - Current Configuration files.

**Current Runtime File** - Current Run-time operation codes.

#### **Command Buttons**

**Submit**- Send the updated screen to the switch and specify the file start-up.

# **11.2.4.4 Removing File Page**

Delete files in flash. If the file type is used for system startup, then this file cannot be deleted.

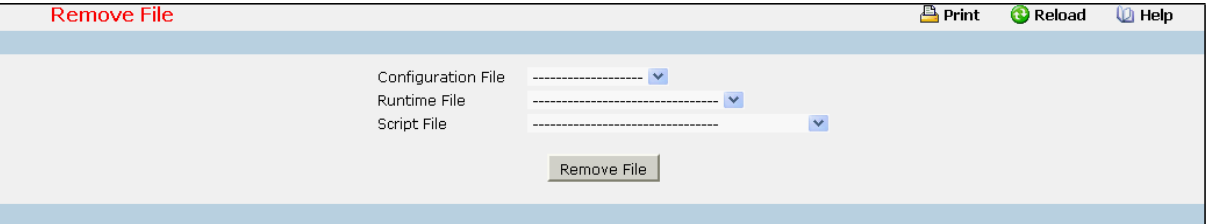

### **Configurable Data**

**Configuration File** - Configuration files.

**Runtime File** - Run-time operation codes.

**Script File** - Configuration script files.

### **Command Buttons**

**Remove File** - Send the updated screen to the switch and perform the file remove.

# **11.2.4.5 Copying Running Configuration to Flash Page**

Use this menu to copy a start-up configuration file from the running configurationfile on switch.

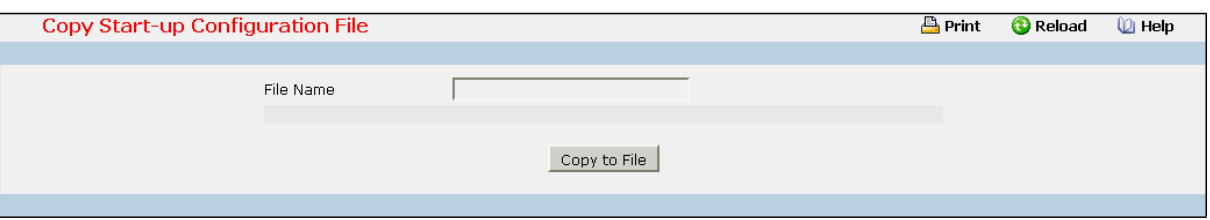

### **Configurable Data**

**File Name** - Enter the name you want to give the file being copied. You may enter up to 32 characters. The factory default is blank.

### **Non-ConfigurableData**

The last row of the table is used to display information about the progress of the file copy. The screen will refresh automaticallyuntil the file copy completes.

### **Command Buttons**

**Copy to File** - Send the updated screen to the switch perform the file copy.

# **11.2.5 USER MANAGEMENT**

## **11.2.5.1 Defining User Accounts Page**

By default, two user accounts exist:

- **admin**, with 'Read/Write' privileges
- **guest**, with 'Read Only' privileges

By default, both of these accounts have blank passwords. The names are not case sensitive.

If you logon with a user account with 'Read/Write' privileges(that is, as admin) you can use the User Accounts screen to assign passwords and set security parametersfor the default accounts, and to add and delete accounts (other than admin) up to the maximum of six. Only a user with 'Read/Write' privilegesmay alter data on this screen, and only one account may be created with 'Read/Write' privileges.

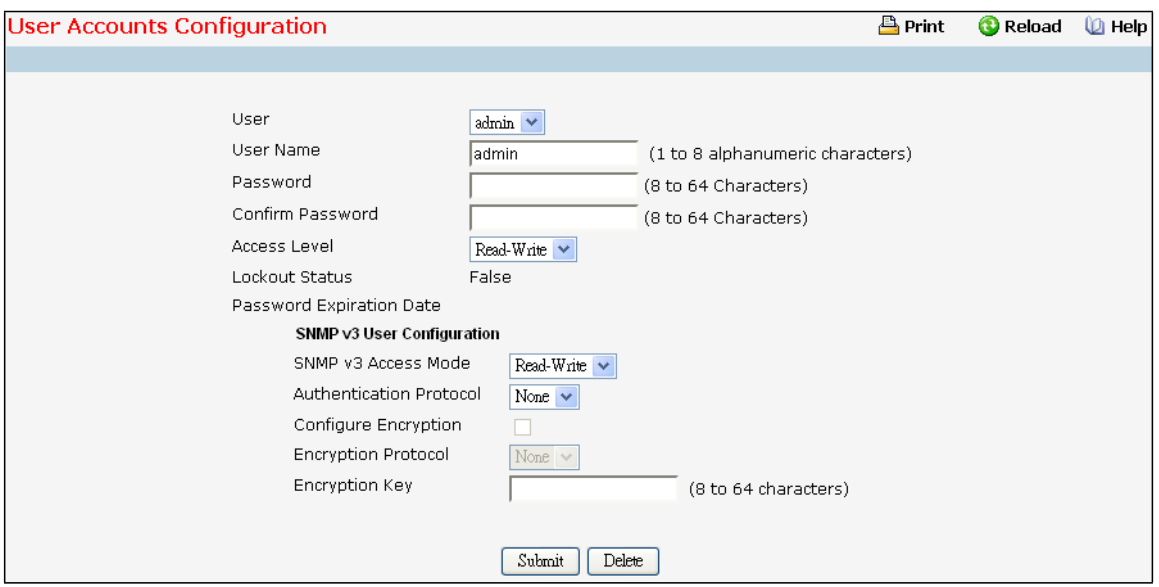

### **Selection Criteria**

**User**- You can use this screen to reconfigure an existing account, or to create a new one. Use this pull down menu to select one of the existing accounts, or select 'Create'to add a new one, provided the maximum of five 'Read Only' accounts has not been reached.

**Access Level -** User accesslevel. The lowest user accesslevel is 1 (Read-Only), and 15 (Read-Write) is the highest. To suspend a user's access, set level to 0 (only a level 15 user has this ability).

**Authentication Protocol** - Specify the SNMPv3 Authentication Protocol setting for the selected user account. The valid Authentication Protocols are None, MD5 or SHA. If you select None, the user will be unable to access the SNMP data from an SNMP browser. If you select MD5 or SHA, the user login password will be used as the SNMPv3 authentication password, and you must therefore specify a password, and it must be eight characters.

**Encryption Protocol** - Specify the SNMPv3 Encryption Protocolsetting for the selected user account. The valid Encryption Protocols are None or DES. If you select the DES Protocol you must enter a key in the Encryption Key field. If None is specified for the Protocol, the Encryption Key is ignored.

### **Configurable Data**

**User Name** - Enter the name you want to give to the new account.(You can only enter data in this field when you are creating a new account.) User names are up to eight characters in length and are not case sensitive. Valid charactersinclude all the alphanumeric characters as well as the dash ('-') and underscore ('\_') characters.

**Password** - Enter the optional new or changed password for the account. It will not display as it is typed, only asterisks(\*) will show. Passwords are up to eight alpha numeric characters in length, and are case sensitive. **Confirm Password** - Enter the password again, to confirm that you entered it correctly. This field will not display, but will show asterisks (\*).

**Configure Encryption -** The check box must be checked in order to change the Encryption Protocol and Encryption Key.

**Encryption Key** - If you selected DES in the Encryption Protocolfield enter the SNMPv3 Encryption Key here.

Otherwise this field is ignored. Valid keys are 8 to 64 characters. The Apply checkbox must be checked in order to change the Encryption Protocol and Encryption Key.

#### **Non-ConfigurableData**

**SNMP v3 Access Mode** - Indicatesthe SNMPv3 access privilegesfor the user account. The admin account always has'Read/Write' access, and all other accounts have 'Read Only' access.

Lockout Status - Indicates whether the user account is locked due to excessive failed login attempts. The threshold for number of attempts before lockoutis specified by 'lockout attempts' on the password management page.

**Password ExpirationDate** - Displaysthe date after which the user will be required to change passwords if password aging is enabled.

### **Command Buttons**

**Submit**- Update the switch with the values on this screen. If you want the switch to retain the new values across a power cycle, you must perform a save.

**Delete** - Delete the currently selected user account. If you want the switch to retain the new values across a power cycle, you must perform a save. This button is only visible when you have selected a user account with 'Read Only' access. You cannot delete the 'Read/Write' user.

## **11.2.5.2 Defining Authentication List Configuration Page**

You use this screen to configure login lists. A login list specifies the authentication method(s) you want used to validate switch or port access for the users associated with the list. The pre-configured users, admin and guest, are assigned to a pre-configured list named defaultList, which you may not delete. All newly created users are also assigned to the defaultList until you specifically assign them to a different list.

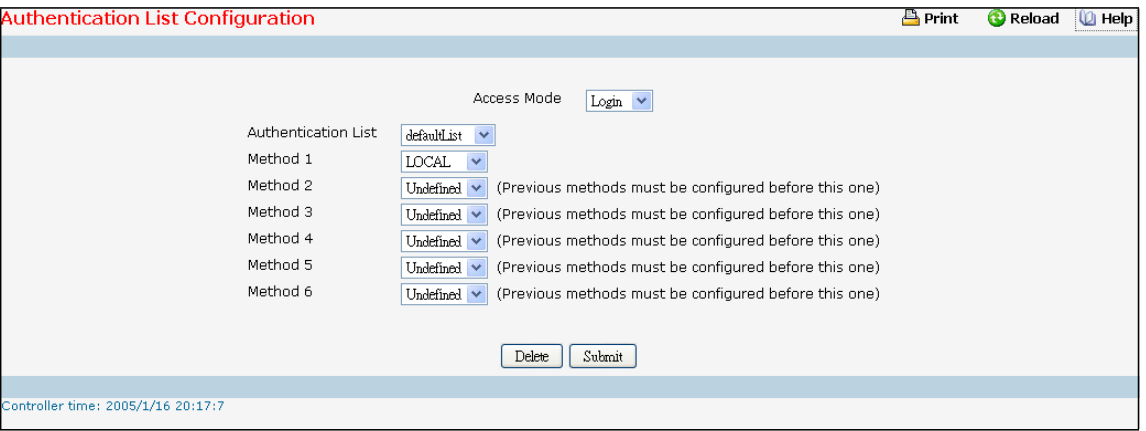

Access Mode-A login list or enable list specifies the authentication method(s) you want used to validate switch or port accessfor the users associated with the list. The pre-configured users, admin and guest, are assigned to a pre-configured list named defaultList, which you may not delete. All newly created users are also assigned to the defaultList until you specifically assign them to a differentlist

Authentication List - Select the authentication list you want to configure. Use dropdown menu to select defaultList, networkList,enableList, Create. Select'create' to define a new list. When you create a new list, 'undefined' is set initially.

**Method 1** - Use the dropdown menu to select the method that should appear first in the selected authentication login list. If you select a method that does not time out as the first method, such as 'local' no other method will be tried, even if you have specifiedmore than one method. Note that this parameter will not appear when you first create a new login list. The options are:

**Enable**- uses the enable password for authentication.

Line- uses the Line password for authentication.

Local-the user's locally stored ID and password will be used for authentication

Radius-the user's ID and password will be authenticated using the RADIUS server instead of locally Tacacs-the user's ID and password will be authenticated using the TACACS server instead of locally **None**- no authentication is used.

**Undefined**-the authenticationmethod is unspecified (this may not be assigned as the first method) LDAP- the user's ID and password will be authenticated using the LDAP server.

**Method 2** –Use the dropdown menu to select the method, if any, that should appear second in the selected authentication list. This is the method that will be used if the first method times out. If you select a method that does not time out as the second method, the third method will not be tried.

**Method 3** –Use the dropdown menu to select the method, if any, that should appear second in the selected authentication list. This is the method that will be used if the first method times out. If you select a method that does not time out as the second method, the third method will not be tried.

**Method 4** - Use the dropdownmenu to select the method, if any, thatshould appearfourth in the selected authentication list. This is the method that will be used if the third method times out. If you select a method that does not time out as the fourth method, the fifth method will not be tried.

**Method 5** - Use the dropdown menu to select the method, if any, that should appear fifth in the selected authentication list. This is the method that will be used if the fourth method times out. If you select a method that does not time out as the fifth method, the sixth method will not be tried.

**Method 6** - Use the dropdown menu to select the method, if any, that should appear sixth in the selected authentication list.

#### **Configurable Data**

**Authentication List Name** - If you are creating a new login list, enter the name you want to assign. It can be up to 15 alphanumeric characters and is not case sensitive.

### **Command Buttons**

**Submit** - Sends the updated screen to the switch and causes the changes to take effect on the switch.

These changes will not be retained across a power cycle unless you perform a save.

**Delete** - Remove the selected authentication login list from the configuration. The delete will fail if the selected login list is assigned to any user (including the default user) for system login or IEEE 802.1x port access control. You can only use this button if you have Read/Write access. The change will not be retained across a power cycle unless you perform a save.

# **11.2.5.3 Viewing Login Session Page**

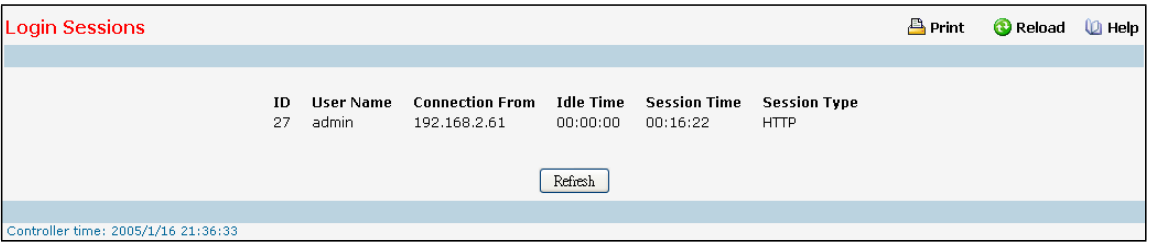

### **Non-ConfigurableData**

**ID** - Identifies the ID of this row.

**User Name** - Showsthe user name of user who made the session.

**Connection From** - Shows the IP from which machine the user is connected.

**Idle Time** - Shows the idle session time.

**Session Time** - Shows the total session time.

**Session Type** – Shows the type of session: telnet, serial or SSH.

### **Command Buttons**

**Refresh** - Refresh the information on the page.

# **11.2.5.4 Viewing Authentication List Summary Page**

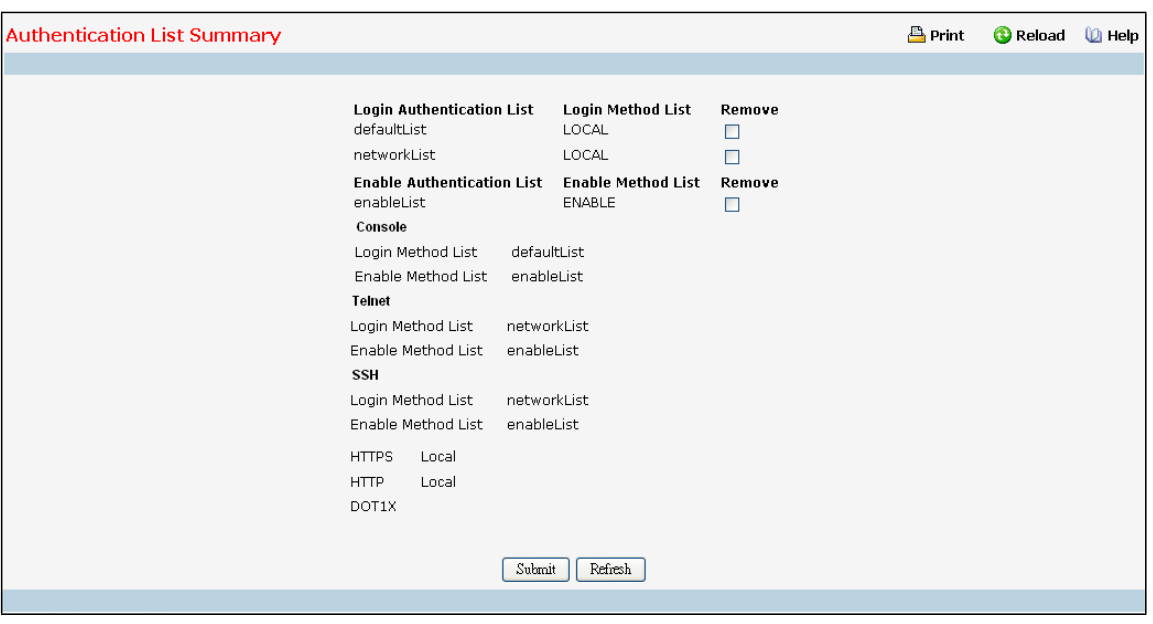

### **Non-ConfigurableData**

**Login Authentication List -** Showsthe Login authentication profiles.

**Enable Authentication List -** Showsthe Enable authentication profiles.

**Login/Enable Method List** - User authentication methods. Possible options are:

(1) **Enable** - uses the enable password for authentication.

(2) **Line** - usesthe Line password for authentication.

- (3) **Local** the user'slocally stored ID and password will be used for authentication
- (4) **None** the user is not authenticated
- (5) **Radius** the user'sID and password will be authenticated using the RADIUS server instead of locally
- (6) **TACACS+** the user'sID and password will be authenticatedusing the TACACS+ server
- (7) **LDAP** the user'sID and password will be authenticated using the LDAP server
- The Authentication Lists and Authentication Methods configured for each List of **Console**, **Telnet**, **SSH**,

**HTTPS**, **HTTP** and **DOT1X** are displayed respectively.

#### **Command Buttons**

**Refresh** - Update the information on the page. Summit- Sends the updated screen to the switch and causes the changes to take effect on the switch. These changes will not be retained across a power cycle unless you perform a save.

# **11.2.5.5 Configuring Authentication List**

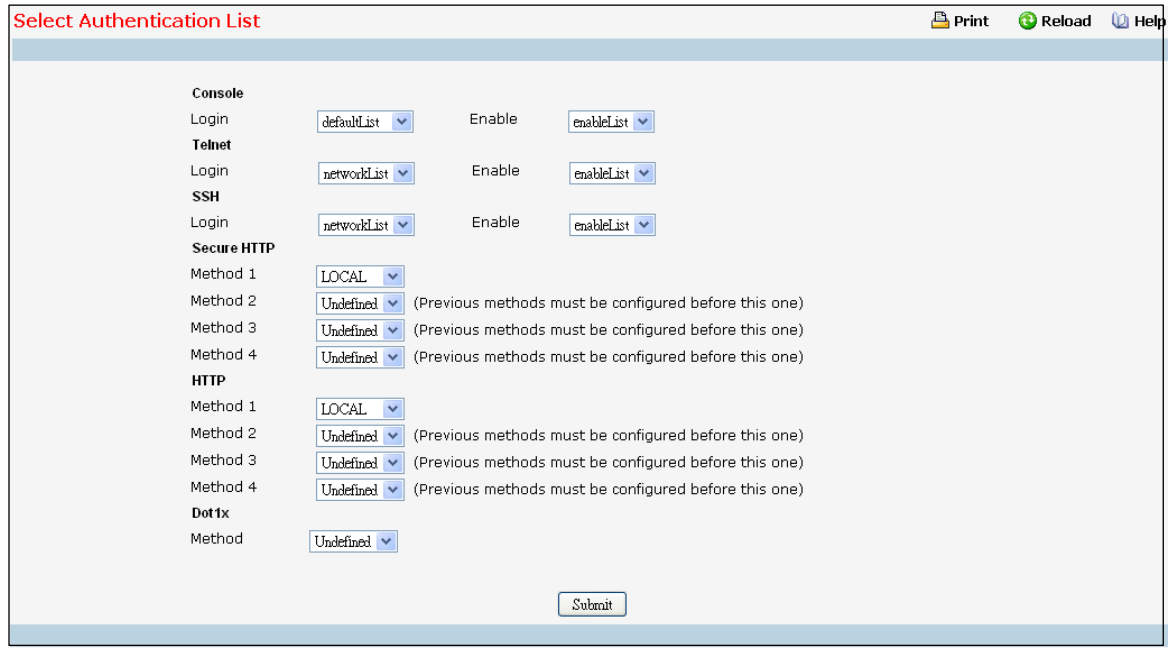

#### **Configurable Data**

**Console** - Authentication profiles used to authenticate console users.

**Login or Enable** - Specify the login list and enable list which will be used to validate switch or port

accessfor the users associated with the list

**Telnet**- Authentication profiles used to authenticate Telnet users.

**Login or Enable** - Specify the login list and enable list which will be used to validate switch or port accessfor the users associated with the list.

Secure Telnet (SSH) - Authentication profiles used to authenticate Secure Shell (SSH) users. SSH provides clients secure and encrypted remote connectionsto a device

**Login or Enable** - Specify the login list and enable list which will be used to validate switch or port access for the users associated with the list.

**HTTP and SecureHTTP** - Authenticationmethod used for HTTP access and Secure HTTP access, respectively. Possible field values are:

**Method 1** - Use the dropdownmenu to select the method thatshould appearfirst in the selected authentication list. If you select a method that does not time out as the first method, such as 'local' no other method will be tried, even if you have specifiedmore than one method. The options are:

**Undefined** - the authentication method is disabled (this may not be assigned as the first method)

**Enable** - uses the enable password for authentication.

Line - uses the Line password for authentication.

Local - the user's locally stored ID and password will be used for authentication

**None** - the user is not authenticated

Radius - the user's ID and password will be authenticated using the RADIUS server instead of locally

**TACACS+** - the user'sID and password will be authenticated using the TACACS+ server

**LDAP** - the user'sID and password will be authenticated using the LDAP server

**Method 2** - Use the dropdown menu to select the method, if any, that should appear second in the selected authentication list. This is the method that will be used if the first method times out. If you select a method that does not time out as the second method, the third method will not be tried.

**Method 3** - Use the dropdown menu to select the method, if any, that should appear third in the selected authentication list. Thisis themethod that will be used if the secondmethod times out. If you select a method that does not time out as the third method, the fourth method will not be tried.

**Method 4** - Use the dropdownmenu to select the method, if any, thatshould appearfourth in the selected authentication list.

**DOT1X** - Authentication method used for Dot1x access. Possible field values are:

**Method** - Use the dropdownmenu to select the method thatshould appear in the selected authentication list. The options are:

**Undefined** - the authentication method is disabled.

**IAS** - the user's ID and password in Internal Authentication Server Database will be used for authentication

Local - the user's locally stored ID and password will be used for authentication.

**None** - the user is not authenticated.

**Radius**- the user'sID and password will be authenticated using the RADIUS serve

### **Command Buttons**

**Submit**- Update the switch with the values on the screen. If you want the switch to retain the new values across a power cycle you must perform a save

# **11.2.5.6 Configuring Line Password**

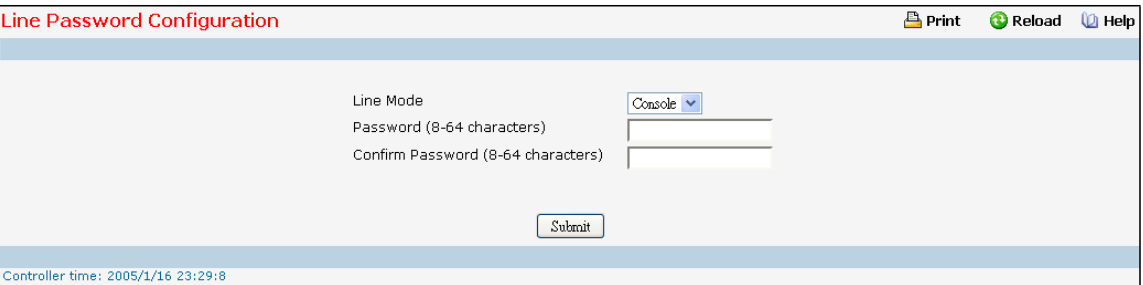

### **Configuration Data**

**Line Mode** - Select the line mode from the drop-down list.

**Line Password (8-64 characters)**- The line password for accessing the device via a console, Telnet, or

Secure Telnet session.

**Confirm Password (8-64 characters)**- Confirmsthe new line password. The password appearsin the ..... format or \*\*\*\*\* based on the browser used.

### **Command Buttons**

**Submit**- Update the switch with the values on the screen. If you want the switch to retain the new values across a power cycle you must perform a save.

# **11.2.5.7 Configuring Enable Password**

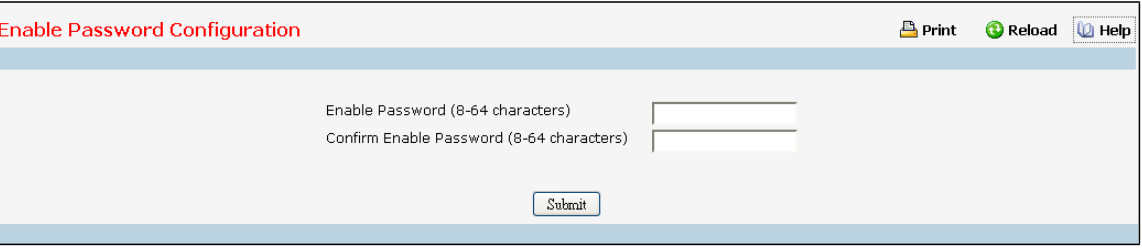

#### **Configuration Data**

**Enable Password (8-64 characters)**- The enable password is for accessing the device via a console, Telnet, or Secure Telnet session.

**Confirm Enable Password (8-64 characters)**- Confirmsthe new enable password. The password appearsin the ..... format or \*\*\*\*\* based on the browser used.

### **Command Buttons**

**Submit**- Update the switch with the values on the screen. If you want the switch to retain the new values across a power cycle you must perform a save.

# **11.2.5.8 Defining User Login Page**

Each configured user is assigned to a login list that specifies how the user should be authenticated when attempting to access the switch or a port on the switch. After creating a new user account on the User Account screen, you should assign that user to a login list for the switch using this screen and, if necessary, to a login list for the ports using the Port Access Control User Login Configuration screen. If you need to create a new login list for the user, you would do so on the Login Configuration screen.

The pre-configured users, admin and guest, are assigned to a pre-configured list named defaultList, which you may not delete. All newly created users are also assigned to the defaultList until you specifically assign them to a different list.

A user that does not have an account configured on the switch is termed the 'default' or 'non-configured' user. If you assign the 'non-configured user' to a login list that specifies authentication via the RADIUS server, you will not need to create an account for all users on each switch. However, by default the 'non-configured user' is assigned to 'defaultList', which by default uses local authentication.

**NOTE:** This page provides a user account (from those already created) to be added into the Authentication List.

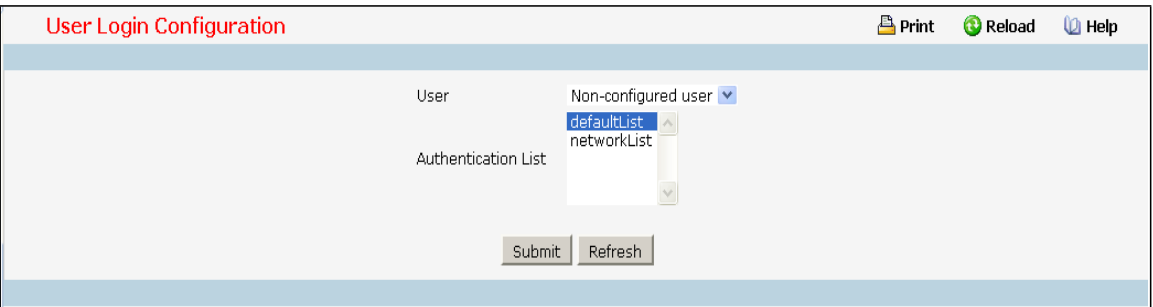

### **Selection Criteria**

**User**- Selectthe user you want to assign to a login list. Note that you must always associate the admin user with the default list. This forces the admin user to always be authenticated locally to prevent full lockout from switch configuration. If you assign a user to a login list that requires remote authentication, the user's access to the switch from all CLI, web, and telnet sessions will be blocked until the authentication is complete. Refer to the discussion of maximum delay in the RADIUS configurationhelp.

#### **Configurable Data**

**Authentication List** - Selectthe authentication login list you want to assign to the user for system login. **Command Buttons**

**Submit**- Sendsthe updated screen to the switch and causesthe changesto take effect on the switch.

These changes will not be retained across a power cycle unless you perform a save.

**Refresh** - Updates the information on the page.

# **11.2.5.9 Defining Password Management**

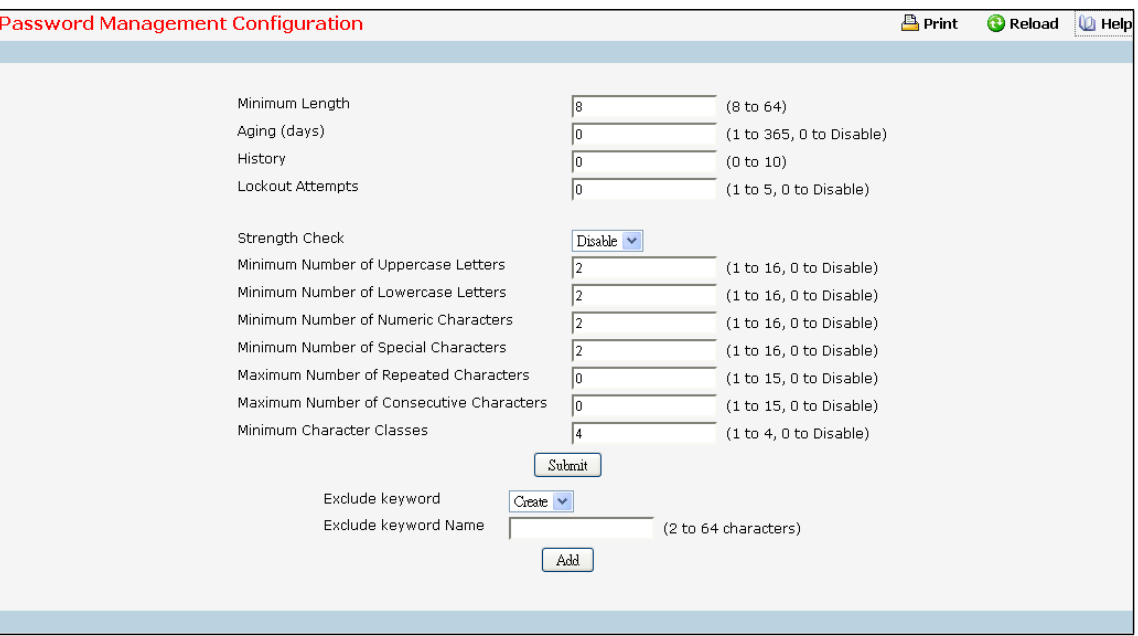

#### **Configurable Data**

**Minimum Length -** Valid range for user passwordsis (8 to 64) charactersin length. Default value is 8.

**Aging (days)** - The maximum time that user passwords are valid, in days, from the time the password is set. Once a password expires, the user will be required to enter a new password following the first login after password expiration. A value of 0 indicates that passwords never expire.

**Lockout Attempts**- The number of allowable failed local authentication attempts before the user's accountis locked. The value rangesfrom (1 to 5). A value of 0 indicatesthat user accounts will never be locked. Default value is 0.

**Strength Check -** Enable or disable the password strength check feature. Enabling this feature forcesthe user to configure passwords that comply with the strong password configuration. Default value is Disable.

**History** - The number of previous passwordsto store for prevention of password reuse. This ensures that each user does not reuse passwords often. The value ranges from (0 to 10). A value of 0 indicates that no previous passwords will be stored. Default value is 0.

**Lockout Attempts**- The number of allowable failed local authentication attempts before the user's accountis locked. The value rangesfrom (1 to 5). A value of 0 indicatesthat user accounts will never be locked. Default value is 0.

**Minimum Number of Uppercase Letters-** Valid range for user passwordsis (0 to 16) number of characters. Default value is 2.

**Minimum Number of Lowercase Letters-** Valid range for user passwordsis (0 to 16) number of characters. Default value is 2.

**Minimum Number of Numeric Characters-** Valid range for user passwordsis (0 to 16) number of characters.Default value is 2.

**Minimum Number of Special Characters-** Valid range for user passwordsis (0 to 16) number of characters.

#### Default value is 2

**Maximum Number of Repeated Characters**- Valid range for user passwordsis (0 to 15) number of characters. Default value is 0.

**Maximum Number of Consecutive Characters**- Valid range for user passwordsis (0 to 15) number of characters. Default value is 0.

**Minimum Character Classes**- Valid range for user passwordsis (0 to 4) number of characters. Default value is 4.

**Exclude Keyword** - The password to be configured should not contain the keyword mentioned in this field. The valid range for the keyword is (2 to 64) charactersin length.

**Exclude Keyword Name** - This field appears only on selection of create option from 'Exclude Keyword' combo box. The valid range for the keyword is (2 to 64) charactersin length.

### **Command Buttons**

**Submit** –Update the switch with the values on the screen. If you want the switch to retain the new values across a power cycle you must perform a save.

**Add/Delete** - Add or Delete the exclude keyword.

# **11.2.5.10 Last Password Set Result**

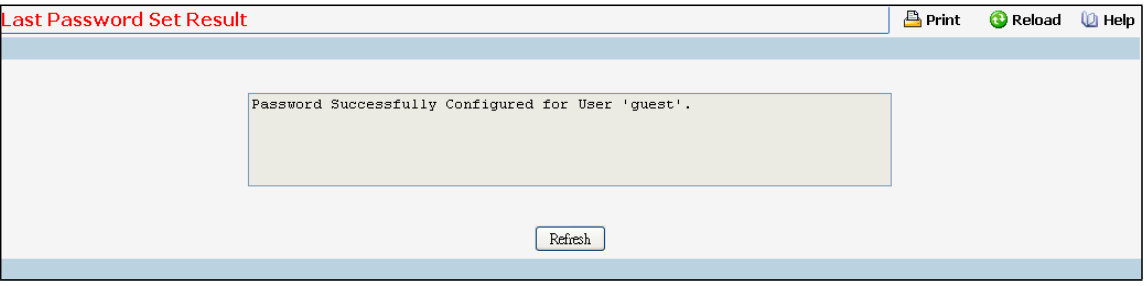

### **Non-ConfigurableData**

**Last Password Set Result** - Displaysthe last (User/Line/Enable) Password configuration result.

#### **Command Buttons**

Refresh - Refresh the data on the screen with the present state of the data in the switch.

# **11.2.5.11 Defining Internal Authentication Server Users**

Use this page to configure Internal Authentication Server Users.

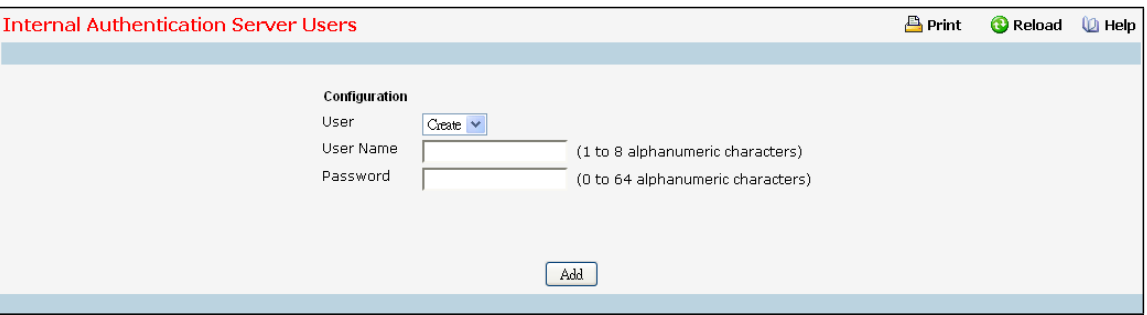

#### **Selection Criteria**

**User**- You can use this screen to reconfigure an existing account, or to create a new one. Use this pull-down menu to select one of the existing accounts, or select 'Create'to add a new one, provided the maximum of 100 accounts has not been reached.

### **Configurable Data**

**User Name** - Enter the name for the new user. User names can be up to 32 Alpha numeric charactersin length and are not case sensitive. Valid charactersinclude all the alphanumeric characters as well as the dash ('-') and underscore ('\_') characters.

**Password** - Enter the optional new or changed password for the account. Passwords can be up to 64 charactersin length, they are case sensitive and special characters are permitted.

### **Command Buttons**

**Add** - This is used to create a new User Name. This button is visible only when the 'Create' option is selected in the 'User' field.

**Submit**- Update the switch with the values on the screen. If you want the switch to retain the new values across a power cycle you must perform a save.

Delete - Deletes the currently selected user account.

**Clear All Users**- Deletes all the created IAS users.

Refresh - Refresh the data on the screen with the present state of the data in the switch.

# **11.2.6 VIEWING LOGS**

# **11.2.6.1 Viewing Buffered Log Configuration Page**

This log stores messages in memory based upon the settings for message component and severity. On stackable systems, this log exists only on the top of stack platform. Other platforms in the stack forward their messagesto the top of stack log.

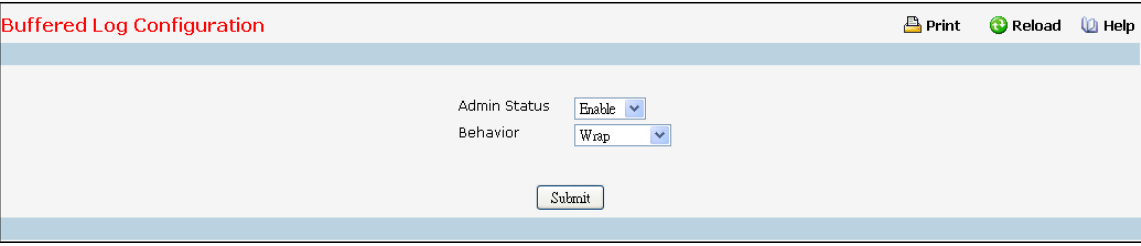

### **Selection Criteria**

**Admin Status**- A log that is "Disabled" shall not log messages. A log that is "Enabled" shall log messages.

Enable or Disable logging by selecting the corresponding line on the pulldown entry field.

Behavior - Indicates the behavior of the log when it is full. It can either wrap around or stop when the log space is filled.

### **Command Buttons**

**Submit**- Update the switch with the values you entered.

# **11.2.6.2 Viewing Buffered Log Page**

This help message applies to the format of all logged messages which are displayed for the buffered log, persistent log,

or console log.

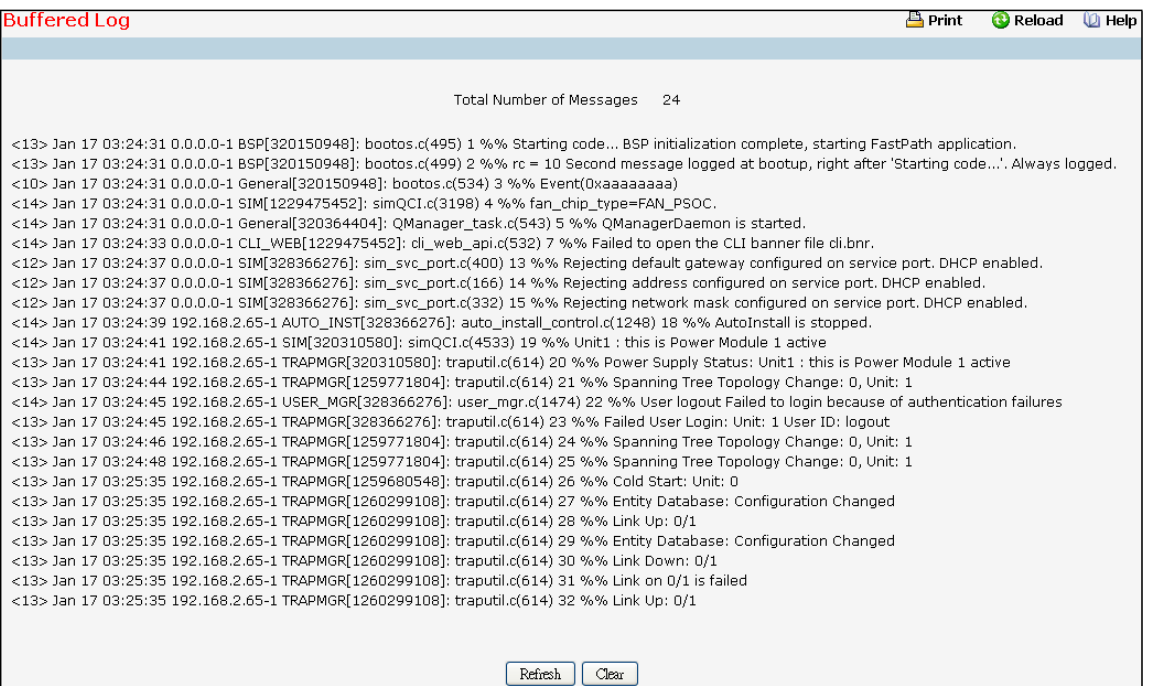

### **Format of the messages**

<15>Aug 24 05:34:05 STK0 MSTP[2110]: mspt\_api.c(318) 237 %% Interface 12 transitioned to root state on message age timer expiry -The above example indicates a user-levelmessage (1) with severity7 (debug) on a system that is not stack and generated by component MSTP running in thread id 2110 on Aug 24 05:34:05 by line 318 of file mstp\_api.c. This is the 237th message logged. Messages logged to a collector or relay via syslog have an identical format to the above message.

### **Note for buffered log**

**Numberof log messages displayed:** For the buffered log, only the latest 128 entries are displayed on the webpage

#### **Command Buttons**

**Refresh** - Refresh the page with the latest log entries.

**Clear Log** - Clear all entriesin the log.

# **11.2.6.3 Configuring Command Logger Page**

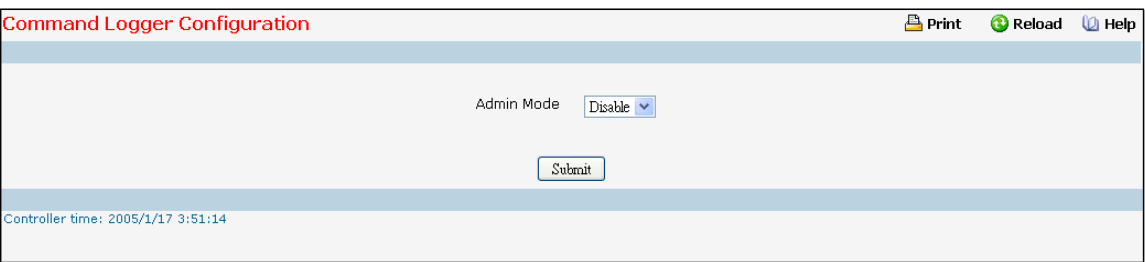

### **Configurable Criteria**

**Admin Mode** - Enable/Disable the operation of the CLI Command logging by selecting the

corresponding pull-down field and clicking Submit.

### **Command Buttons**

**Submit**- Update the switch with the values you entered.

# **11.2.6.4 Configuring Console Log Page**

This allows logging to any serial device attached to the host.

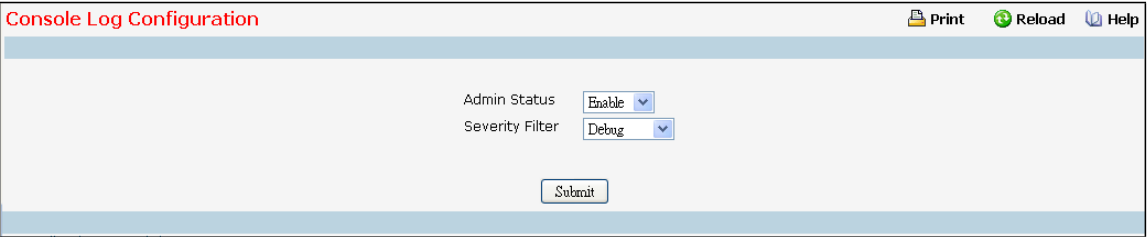

### **Configurable Criteria**

**Admin Status**-A log that is "Disabled" shall not log messages.A log that is "Enabled" shall log messages.

Enable or Disable logging by selecting the corresponding line on the pull-down entry field.

Severity Filter - A log records messages equal to or above a configured severity threshold. Select the severity option by selecting the corresponding line on the pull-downentry field. These severity levels have been enumerated below:

- Emergency (0): system is unusable
- Alert (1): action must be taken immediatel
- Critical (2): critical conditions
- Error (3): error conditions
- Warning (4): warning conditions
- Notice(5): normal but significant conditions
- Info (6): informational messages
- Debug(7): debug-level messages

### **Command Buttons**

**Submit**- Update the switch with the values you entered.

# **11.2.6.5 Viewing Event Log Page**

Use this panel to display the event log, which is used to hold error messages for catastrophic events. After the event is logged and the updated log is saved in FLASH memory, the switch will be reset. The log can hold at least 2,000 entries (the actual number depends on the platform and OS), and is erased when an attemptis made to add an entry after it is full. The event log is preserved across system resets.

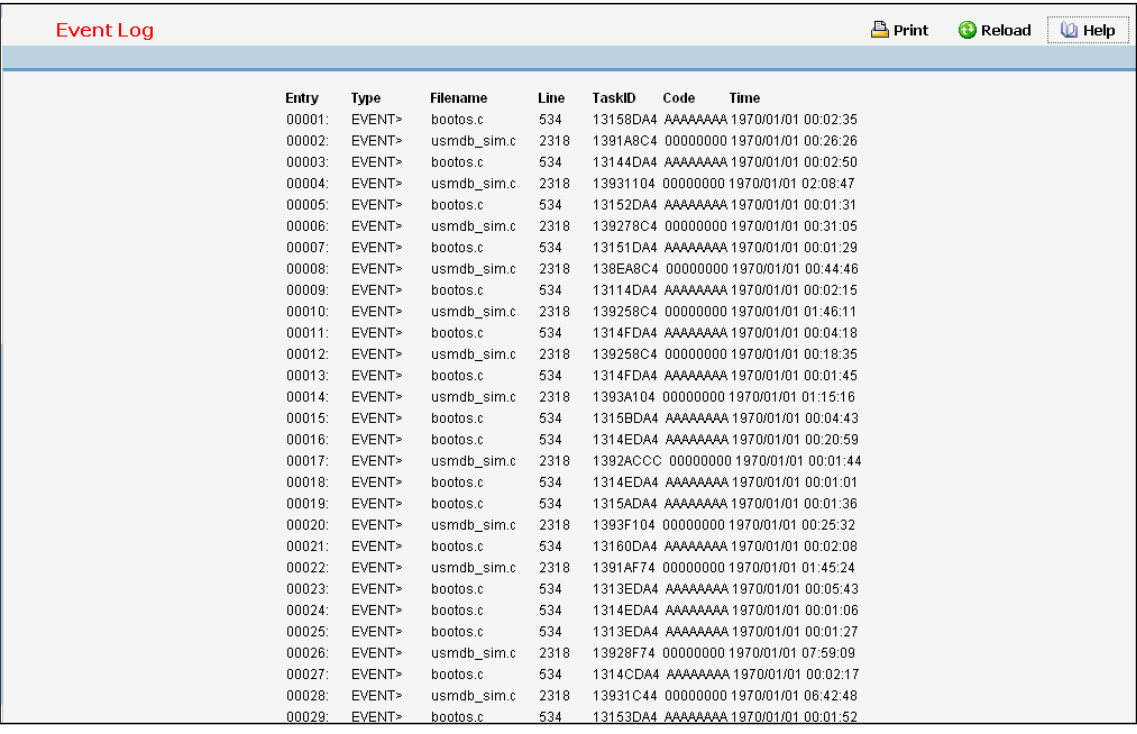

### **Non-ConfigurableData**

**Entry** - The number of the entry within the event log. The most recent entry is first.

**Filename** - The source code filename identifying the code that detected the event.

**Line** - The line number within the source file of the code that detected the event.

Task ID - The OS-assigned ID of the task reporting the event.

**Code** - The event code passed to the event log handler by the code reporting the event.

Time - The time the event occurred, measured from the previous reset.

### **Command Buttons**

**Refresh** - Update the information on the page.

**Clear Log** - Remove all log information.

# **11.2.6.6 ConfiguringHosts configuration Page**

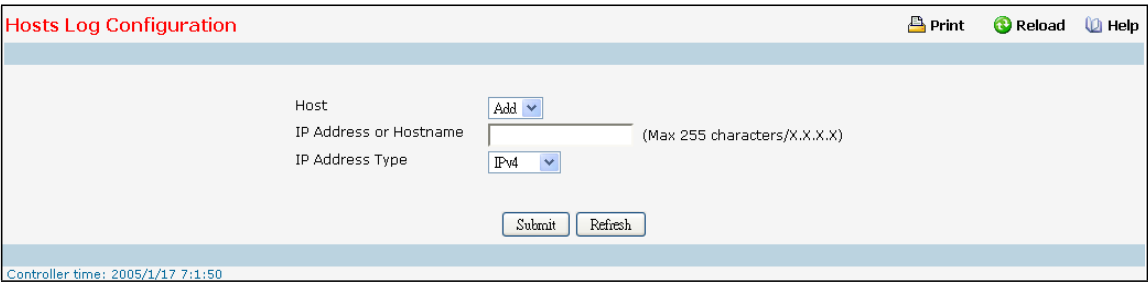

### **Configurable Criteria**

Host - This is a list of the hosts that have been configured for syslog. Select a host for changing the configuration or choose to add a new hosts from the drop down list.

**IP Address or Hostname** - IP address or Hostnameof the remote host for syslog. Available only during addition of a new Host. Host Names are composed of series of labels concatenated with dots. The labels must start with a letter, end with a letter or digit, and have as interior characters only letters, digits, and hyphen. Each Label must be 63 characters or less, and the entire Host name has a maximum of 255 characters. Refer RFC 1034 (3.5. Preferred name syntax) for specifying the Host names.

**Severity Filter** -A log records messages equal to or above a configured severity threshold. Select the severity option by selecting the corresponding line on the pull-down entry field. These severity levels have been enumerated below:

- Emergency (0): system is unusable
- Alert (1): action must be taken immediately
- Critical (2): critical conditions
- Error (3): error conditions
- Warning (4): warning conditions
- Notice(5): normal but significant conditions
- Informational(6): informational messages
- Debug(7): debug-level messages

**IP Address Type** - This is the IP address of the host configured for syslog.

Port -This is the port on the host to which syslog messages are sent. The default port is 514. Specify the port in the text field.

### **Non-ConfigurableData**

Status -This specifies whether the host has been configured to be actively logging or not.

### **Command Buttons**

**Submit**- Update the switch with the values you entered.

**Refresh** - Refresh the database and display it again starting with the first entry in the table.

**Delete** - Delete a configured host.

# **11.2.6.7 Configuring Terminal Log Configuration Page**

This allows logging to any terminal client connected to the switch via telnet or SSH. To receive the log messages,

terminals have to enable "terminal monitor" via CLI command.

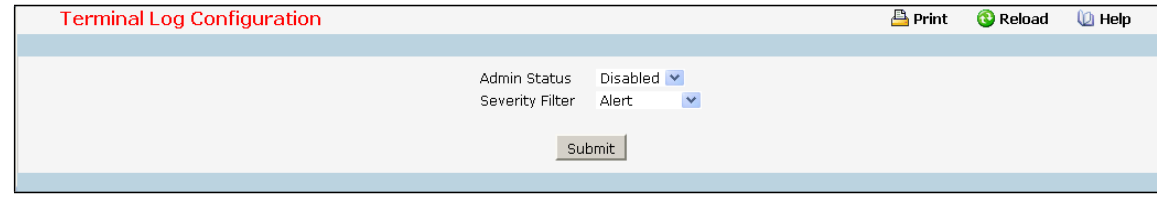

### **Configurable Criteria**

**Admin Status**-A log that is "Disabled" shall not log messagesto connected terminals.A log that is "Enabled" shall log messagesto connected terminals. Enable or Disable logging by selecting the corresponding line on the pull-down entry field.

Severity Filter - A log records messages equal to or above a configured severity threshold. Select the severity option by selecting the corresponding line on the pull-downentry field. These severity levels have been enumerated below:

- Emergency (0): system is unusable
- Alert (1): action must be taken immediately
- Critical (2): critical conditions
- Error (3): error conditions
- Warning (4): warning conditions
- Notice(5): normal but significant conditions
- Informational(6): informational messages
- Debug(7): debug-level messages

### **Command Buttons**

**Submit**- Update the switch with the values you entered.

# **11.2.6.8 Configuring syslog configuration Page**

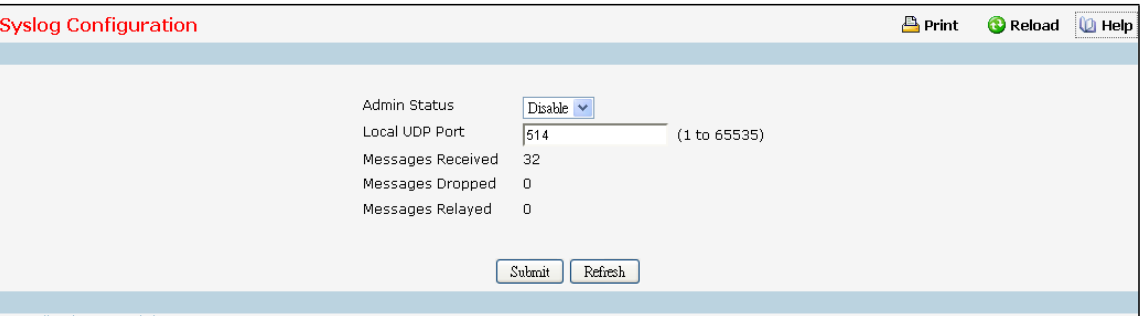

#### **Configurable Criteria**

**Admin Status**- For Enabling and Disabling logging to configured syslog hosts. Setting this to disable stops logging to all syslog hosts. Disable means no messages will be sent to any collector/relay. Enable means messages will be sent to configured collector/relaysusing the values configured for each collector/relay. Enable/Disable the operation of the syslog function by selecting the corresponding line on the pull-down entry field.

**Local UDP Port** - Thisis the port on the local host from which syslog messages are sent. The default port is 514. Specify the local port in the text field.

#### **Non-ConfigurableData**

**Messages Received** - The number of messagesreceived by the log process. Thisincludes messagesthat are dropped or ignored.

**Messages Dropped** - The number of messagesthat could not be processed due to error or lack of resources. **Messages Relayed** - The number of messagesforwarded by the syslog function to a syslog host. Messages forwarded to multiple hosts are counted once for each host.

### **Command Buttons**

**Submit**- Update the switch with the values you entered.

**Refresh** - Refresh the database and display it again starting with the first entry in the table.

### **11.2.7 VIEWING STATISTICS**

#### witch Detailed Statistics **Print** Reload ( Help ifIndex 53. Octets Received  $\mathbf{a}$ Packets Received Without Error n. Unicast Packets Received  $\mathbf{0}$ Multicast Packets Received  $\mathbf{0}$ **Broadcast Packets Received**  $\mathbf{0}$ Receive Packets Discarded  $\mathbf{0}$ Octets Transmitted  $\mathbf{0}$ Packets Transmitted Without Errors  $\mathbf{0}$ Unicast Packets Transmitted  $\mathbf{0}$ Multicast Packets Transmitted  $\mathbf 0$ Broadcast Packets Transmitted  $\mathbf 0$ Transmit Packets Discarded  $\mathbf 0$ Most Address Entries Ever Used  $\mathbf 1$ Address Entries in Use Maximum VLAN Entries 4093 Most VLAN Entries Ever Used  $\mathbf 1$ Static VLAN Entries  $\mathbf{1}$ Dynamic VLAN Entries  $\mathbf{a}$ **VLAN Deletes** Time Since Counters Last Cleared 0 day 3 hr 15 min 53 sec (dd:hh:mm:ss) Clear Counters | Refresh

# **11.2.7.1 Viewing the whole Switch Detailed Statistics Page**

### **Non-ConfigurableData**

**ifIndex** - This objectindicatesthe ifIndex of the interface table entry associatedwith the Processor of this switch. **Octets Received** - The total number of octets of data received by the processor(excluding framing bits but including FCS octets).

**Packets ReceivedWithout Errors**- The total number of packets(including broadcast packets and multicast packets) received by the processor.

**Unicast Packets Received** - The number of subnetwork-unicast packets delivered to a higher-layer protocol. **Multicast Packets Received** - The total number of packetsreceived that were directed to a multicast address. Note that this number does not include packets directed to the broadcast address.

**Broadcast Packets Received** - The total number of packetsreceived that were directed to the broadcast address.Note that this does not include multicast packets.

**Receive Packets Discarded** - The number of inbound packets which were chosen to be discarded even though no errors had been detected to prevent their being deliverable to a higher-layer protocol. A possible reason for discarding a packet could be to free up buffer space.

**Octets Transmitted** - The total number of octetstransmitted out of the interface, including framing characters. **Packets Transmitted Without Errors** - The total number of packetstransmitted out of the interface.

**Unicast Packets Transmitted** - The total number of packetsthat higher-level protocolsrequested be transmitted to a subnetwork-unicast address, including those that were discarded or not sent.

**Multicast Packets Transmitted** - The total number of packetsthat higher-level protocolsrequested be transmitted to a Multicast address, including those that were discarded or not sent.

**Broadcast Packets Transmitted** - The total number of packetsthat higher-level protocols requested be

transmitted to the Broadcast address, including those that were discarded or not sent.

**Transmit PacketsDiscarded** - The number of outbound packets which were chosen to be discarded even though no errors had been detected to prevent their being deliverable to a higher-layer protocol. A possible reason for discarding a packet could be to free up buffer space.

**Most Address Entries Ever Used** - The highest number of Forwarding Database Address Table entriesthat have been learned by this switch since the most recent reboot.

**Address Entriesin Use** - The number of Learned and static entriesin the ForwardingDatabase Address Table for this switch.

**Maximum VLAN Entries**- The maximum number of Virtual LANs(VLANs) allowed on this switch.

**Most VLAN Entries Ever Used** - The largest number of VLANsthat have been active on this switch since the last reboot.

**Static VLAN Entries**- The number of presently active VLAN entries on this switch that have been created statically.

**Dynamic VLAN Entries**- The number of presently active VLAN entries on this switch that have been created by GVRP registration.

**VLAN Deletes**- The number of VLANs on thisswitch that have been created and then deleted since the last reboot.

**Time Since Counters Last Cleared** - The elapsed time, in days, hours, minutes, and seconds, since the statistics for this switch were last cleared.

#### **Command Buttons**

**Clear Counters** - Clear all the counters, resetting all switch summary and detailed statistics to default values. The discarded packets count cannot be cleared.

Refresh - Refresh the data on the screen with the present state of the data in the switch.

# **11.2.7.2 Viewing the whole Switch Summary Statistics Page**

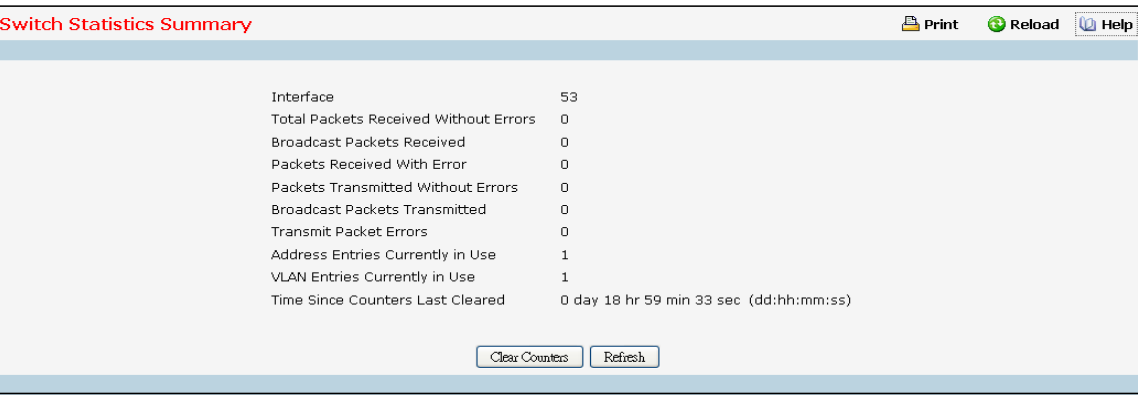

#### **Non-ConfigurableData**

**Interface** - This object indicatesthe interface index of the interface table entry associated with the Processor of this switch

**Packets ReceivedWithout Errors**- The total number of packets(including broadcast packets and multicast packets) received by the processor.

**Broadcast Packets Received** - The total number of packetsreceived that were directed to the broadcast address. Note that this does not include multicast packets.

**Packets Receivedwith Errors**- The number of inbound packetsthat contained errors preventing them from being deliverable to a higher-layer protocol.

Packets Transmitted Without Errors - The total number of packets transmitted out of the interface.

**Broadcast Packets Transmitted** - The total number of packetsthat higher-level protocols requested to be transmitted to the Broadcast address, including those that were discarded or not sent.

**Transmit Packet Errors**- The number of outbound packetsthat could not be transmitted because of errors.

**Address Entries Currently in Use** - The total number of ForwardingDatabase Address Table entries now active on the switch, including learned and static entries.

**VLAN Entries Currentlyin Use** - The number of VLAN entries presently occupying the VLAN table.

**Time Since Counters Last Cleared** - The elapsed time, in days, hours, minutes, and seconds since the statistics for this switch were last cleared.

### **Command Buttons**

**Clear Counters** - Clear all the counters, resetting all summary and switch detailed statistics to defaults. The discarded packets count cannot be cleared.

Refresh - Refresh the data on the screen with the present state of the data in the switch.

# **11.2.7.3 Viewing Each Port Detailed Statistics Page**

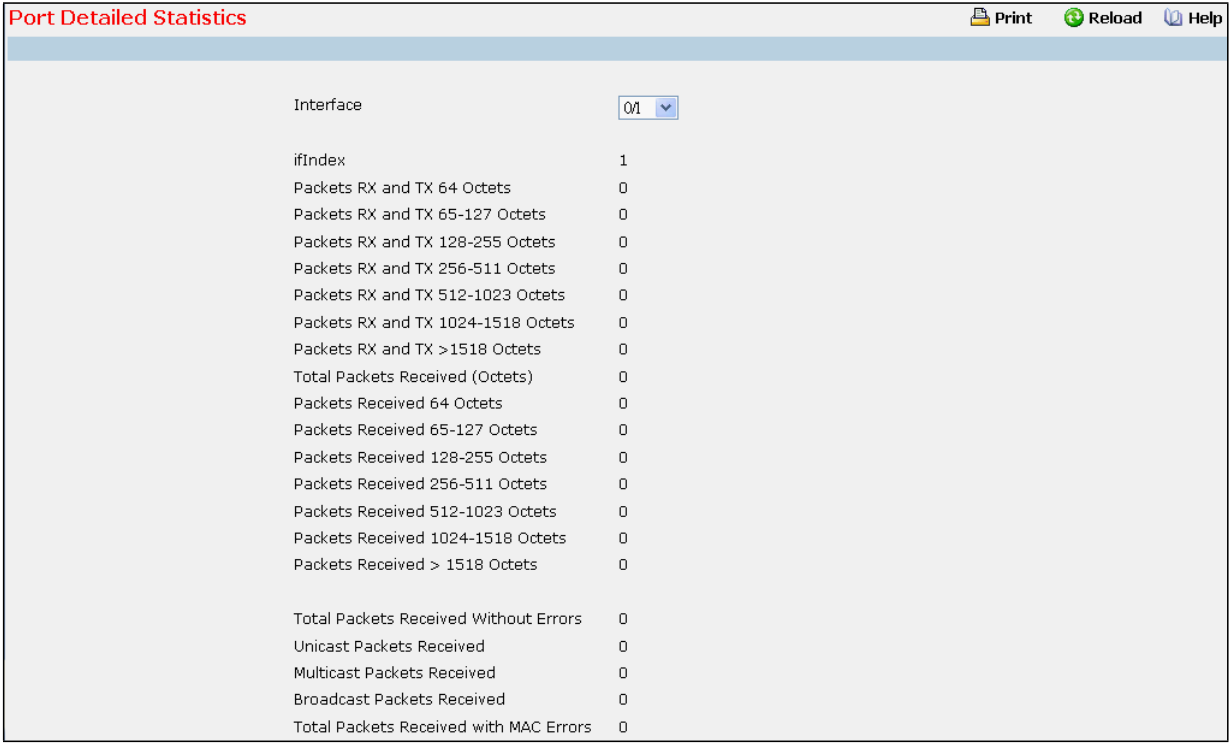

### **Selection Criteria**

**Interface** - Selects the interface for which data is to be displayed or configured.

#### **Non-ConfigurableData**

**ifIndex** - This object indicatesthe ifIndex of the interface table entry associated with this port on an adapter. Packets RX and TX 64 Octets - The total number of packets (including bad packets) received or transmitted that were 64 octets in length (excluding framing bits but including FCS octets).

Packets RX and TX 65-127 Octets - The total number of packets (including bad packets) received or transmitted that were between 65 and 127 octets in length inclusive (excluding framing bits but including FCS octets).

Packets RX and TX 128-255 Octets - The total number of packets (including bad packets) received or transmitted that were between 128 and 255 octets in length inclusive (excluding framing bits but including FCS octets).

Packets RX and TX 256-511 Octets - The total number of packets (including bad packets) received or transmitted that were between 256 and 511 octets in length inclusive (excluding framing bits but including FCS octets).

Packets RX and TX 512-1023 Octets - The total number of packets (including bad packets) received or transmittedthat were between 512 and 1023 octetsin length inclusive (excluding framing bits but including FCS octets).

**Packets RX and TX 1024-1518 Octets** - The total number of packets (including bad packets) received or transmitted that were between 1024 and 1518 octets in length inclusive (excluding framing bits but including FCS octets).

**Packets RX and TX > 1518 Octets** - The total number of packets (including bad packets) received or transmitted that were longer than 1518 octets in length (excluding framing bits but including FCS octets). **Octets Received** - The total number of octets of data (including those in bad packets) received on the

network (excluding framing bits but including FCS octets). This object can be used as a reasonable estimateof Ethernet utilization. If greater precision is desired, the etherStatsPkts and etherStatsOctets objects should be sampled before and after a common interval.

Packets Received 64 Octets - The total number of packets (including bad packets) received that were 64 octets in length (excluding framing bits but including FCS octets).

**Packets Received 65-127 Octets** - The total number of packets (including bad packets) received that were between 65 and 127 octets in length inclusive (excluding framing bits but including FCS octets).

**Packets Received 128-255 Octets** - The total number of packets (including bad packets) received that were between 128 and 255 octets in length inclusive (excluding framing bits but including FCS octets).

**Packets Received 256-511 Octets** - The total number of packets (including bad packets) received that were between 256 and 511 octets in length inclusive (excluding framing bits but including FCS octets).

**Packets Received 512-1023 Octets** - The total number of packets (including bad packets) received that were between 512 and 1023 octets in length inclusive (excluding framing bits but including FCS octets).

**Packets Received 1024-1518Octets**- The total number of packets(including bad packets) received that were between 1024 and 1518 octets in length inclusive (excluding framing bits but including FCS octets). Packets Received > 1518 Octets - The total number of packets received that were longer than 1522 octets (excluding framing bits, but including FCS octets) and were otherwise well formed.

**Total Packets ReceivedWithout Errors**- The total number of packetsreceived that were without errors. **Unicast Packets Received** - The number of subnetwork-unicast packets delivered to a higher-layer protocol. **Multicast Packets Received** - The total number of good packetsreceived that were directed to a multicast address. Note that this number does not include packets directed to the broadcast address.

**BroadcastPacketsReceived**- The total number of good packetsreceived that were directed to the broadcast address. Note that this does not include multicast packets.

**Total Packets Receivedwith MAC Errors**- The total number of inbound packetsthat contained errors preventing them from being deliverable to a higher-layer protocol.

Jabbers Received - The total number of packets received that were longer than 1518 octets (excluding framing bits, but including FCS octets), and had either a bad Frame Check Sequence (FCS) with an integral number of octets(FCS Error) or a bad FCS with a non-integral number of octets(Alignment Error). Note that this definition of jabber is different than the definition in IEEE-802.3 section 8.2.1.5 (10BASE5) and section 10.3.1.4 (10BASE2).These documentsdefine jabber as the condition where any packet exceeds 20ms. The allowed range to detect jabber is between 20ms and 150ms.

Fragments Received - The total number of packets received that were less than 64 octets in length with ERROR CRC (excluding framing bits but including FCS octets).

Undersize Received - The total number of packets received that were less than 64 octets in length with GOOD CRC (excluding framing bits but including FCS octets).

Alignment Errors - The total number of packets received that had a length (excluding framing bits, but including FCS octets) of between 64 and 1518 octets, inclusive, but had a bad Frame Check Sequence (FCS) with a non-integral number of octets.

Rx FCS Errors - The total number of packets received that had a length (excluding framing bits, but including FCS

octets) of between 64 and 1518 octets, inclusive, but had a bad Frame Check Sequence (FCS) with an integral number of octets

**Overruns**- The total number of frames discarded as this port was overloaded with incoming packets, and could not keep up with the inflow.

**Receive Packets Discarded** - A count of valid framesreceived which were discarded (i.e. filtered) by the forwarding process.

**802.3x Pause Frames Received** - A count of MAC Controlframesreceived on thisinterface with an opcode indicating the PAUSE operation. This counter does not increment when the interface is operating in half-duplex mode.

**Unacceptable Frame Type** - The number of frames discarded from this port due to being an unacceptable frame type.

**Total Packets Transmitted (Octets)** - The total number of octets of data (including those in bad packets) transmitted on the network (excluding framing bits but including FCS octets). This object can be used as a reasonable estimate of Ethernet utilization. If greater precision is desired, the etherStatsPkts and etherStatsOctets objects should be sampled before and after a common interval.

Packets Transmitted 64 Octets - The total number of packets (including bad packets) received that were 64 octets in length (excluding framing bits but including FCS octets).

**Packets Transmitted 65-127Octets**- The total number of packets(includingbad packets)received that were between 65 and 127 octets in length inclusive (excluding framing bits but including FCS octets).

**Packets Transmitted 128-255 Octets** - The total number of packets (including bad packets) received that were between 128 and 255 octets in length inclusive (excluding framing bits but including FCS octets).

**Packets Transmitted 256-511 Octets** - The total number of packets (including bad packets) received that were between 256 and 511 octets in length inclusive (excluding framing bits but including FCS octets).

**Packets Transmitted 512-1023 Octets** - The total number of packets (including bad packets) received that were between 512 and 1023 octets in length inclusive (excluding framing bits but including FCS octets).

**Packets Transmitted 1024-1518Octets**- The total number of packets(including bad packets) received that were between 1024 and 1518 octets in length inclusive (excluding framing bits but including FCS octets) and were otherwisewell formed. This counter has a max incrementrate of 815 counts per sec at 10 Mb/s.

**Maximum Frame Size** - The maximum Ethernetframe size the interface supports or is configured, including Ethernet header, CRC, and payload.(1518 to 9216). The default maximumframe size is 1518.

**Total Packets Transmitted Successfully** - The number of framesthat have been transmitted by this port to its segment.

**Unicast Packets Transmitted** - The total number of packets that higher-level protocols requested be transmitted to a subnetwork-unicast address, including those that were discarded or not sent. **Multicast Packets Transmitted** - The total number of packetsthat higher-level protocolsrequested be

transmitted to a Multicast address, including those that were discarded or not sent.

**Broadcast Packets Transmitted** - The total number of packetsthat higher-level protocols requested be transmitted to the Broadcast address, including those that were discarded or not sent. **Total Transmit Errors** - The sum of Single, Multiple, and Excessive Collisions.

829

Tx FCS Errors - The total number of packets transmitted that had a length (excluding framing bits, but including FCS octets) of between 64 and 1518 octets, inclusive, but had a bad Frame Check Sequence (FCS) with an integral number of octets

Tx Oversized - The total number of frames that exceeded the max permitted frame size. This counter has a max increment rate of 815 counts per sec at 10 Mb/s.

**Underrun Errors**- The total number of frames discarded because the transmit FIFO buffer became emptyduring frame transmission.

**Total Transmit Packets Discarded** - The sum of single collision frames discarded, multiple collision frames discarded, and excessive frames discarded.

**Single Collision Frames**- A count of the number of successfully transmitted frames on a particular interface for which transmission is inhibited by exactly one collision.

**Multiple Collision Frames**- A count of the number of successfully transmitted frames on a particular interface for which transmission is inhibited by more than one collision.

**Excessive Collision Frames**- A count of framesfor which transmission on a particularinterface fails due to excessive collisions.

**STP BPDUs Received** - Number of STP BPDUs received at the selected port.

**STP BPDUs Transmitted** - Number of STP BPDUstransmitted from the selected port.

**RSTP BPDUs Received** - Number of RSTP BPDUsreceived at the selected port.

**RSTP BPDUs Transmitted** - Number of RSTP BPDUstransmitted from the selected port.

**MSTP BPDUs Received** - Number of MSTP BPDUsreceived at the selected port.

**MSTP BPDUs Transmitted** - Number of MSTP BPDUstransmitted from the selected port.

**802.3x Pause Frames Transmitted** - A count of MAC Control framestransmitted on this interface with an opcode indicating the PAUSE operation. This counter does not incrementwhen the interface is operating in half-duplex mode.

**GVRP PDUs Received** - The count of GVRP PDUsreceived in the GARP layer.

**GVRP PDUs Transmitted** - The count of GVRP PDUstransmitted from the GARP layer.

**GVRP Failed Registrations**- The number of times attemptedGVRP registrations could not be completed.

**GMRP PDUs Received** - The count of GMRP PDUsreceived from the GARP layer.

**GMRP PDUs Transmitted** - The count of GMRP PDUstransmitted from the GARP layer.

**GMRP Failed Registrations**- The number of times attemptedGMRP registrations could not be completed.

**EAPOL Frames Transmitted** - The number of EAPOL frames of any type that have been transmitted by this Authenticator.

**EAPOL Start Frames Received** - The number of EAPOL frames of any type that have been received by this Authenticator

**Received PFC Frames**- Displaysthe total number of received PFC frames on the selected interface.

**Transmitted PFC Frames** - Displaysthe total number of transmitted PFC frames by the selected interface.

**Time Since Counters Last Cleared** - The elapsed time, in days, hours, minutes, and seconds since the statistics for this port were last cleared.

#### **Command Buttons**

**Clear Counters** - Clear all the counters, resetting all statistics for this port to default values. **Clear All Counters**- Clear all the countersfor all ports, resetting all statisticsfor all portsto default values. Refresh - Refresh the data on the screen with the present state of the data in the switch.

### **11.2.7.4 Viewing Each Port Summary Statistics Page**

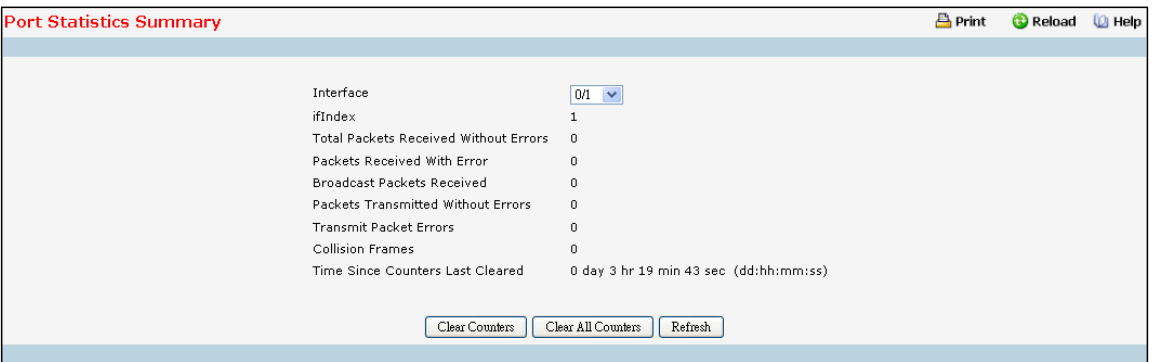

### **Selection Criteria**

Interface - Selects the interface for which data is to be displayed or configured.

#### **Non-ConfigurableData**

**ifIndex** - This object indicatesthe ifIndex of the interface table entry associated with this port on an adapter.

**Total Packets Receivedwithout Errors**- The total number of packetsreceived that were without errors.

**Packets Receivedwith Errors**- The number of inbound packetsthat contained errors preventing them from being deliverable to a higher-layer protocol.

**BroadcastPacketsReceived**- The total number of good packetsreceived that were directed to the broadcast address. Note that this does not include multicast packets.

**Packets Transmittedwithout Errors**- The number of framesthat have been transmitted by this port to its segment.

**Transmit Packet Errors**- The number of outbound packetsthat could not be transmitted because of errors.

**Collision Frames**- The best estimateof the total number of collisions on this Ethernetsegment.

**Time Since Counters Last Cleared** - The elapsed time, in days, hours, minutes, and seconds since the statistics for this port were last cleared.

### **Command Buttons**

**Clear Counters** - Clears all the counters, resetting all statistics for this port to default values.

**Clear All Counters**- Clears all the countersfor all ports, resetting allstatisticsfor all portsto default values.

Refresh – Refreshes the data on the screen with the present state of the data in the switch.

### **11.2.8 MANAGING SNMP AND TRAP**

### **11.2.8.1 Configuring SNMP Community Configuration Page**

By default, two SNMP Communities exist:

- **private**, with 'Read/Write' privileges and status set to enable
- public, with 'Read Only' privileges and status set to enable

These are well-known communities; you can use this menu to change the defaults or to add other communities. Only the communities that you define using this menu will have access to the switch using the SNMPv1 and SNMPv2c protocols.Only those communitieswith read-write level access will have accessto this menu via SNMP. You should use this menu when you are using the SNMPv1 and SNMPv2c protocol: if you want to use SNMP v3 you should use the User Accounts menu.

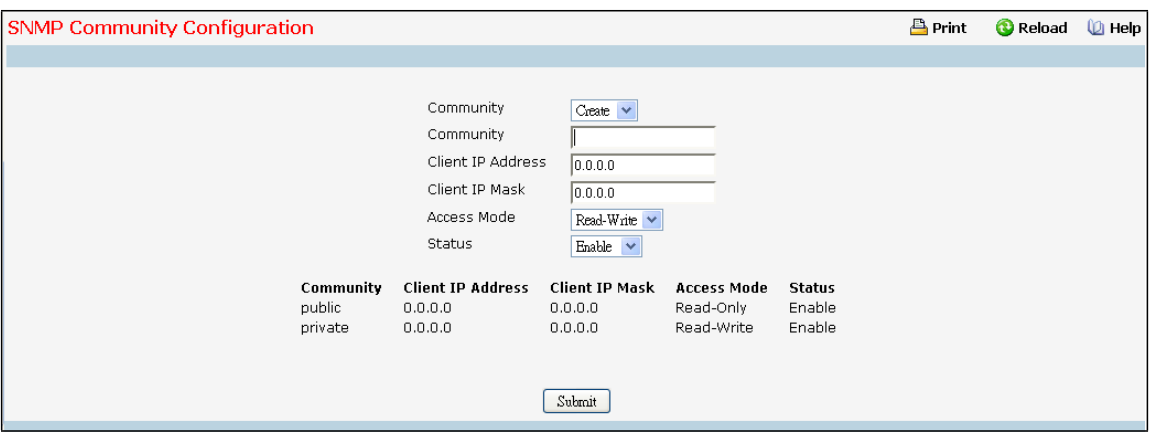

#### **Configurable Criteria**

**Community** - You can use this screen to reconfigure an existing community, or to create a new one. Use this pull-down menu to select one of the existing community names, or select 'Create' to add a new one. **Access Mode** - Specify the accesslevel for this communityby selecting Read/Write or Read Only from the pull down menu.

**Status**- Specify the status of this communityby selecting Enable or Disable from the pull down menu. If you select enable, the Community Name must be unique among all valid Community Names or the set request will be rejected. If you select disable, the Community Name will become invalid.

### **Configurable Data**

**Community** - The snmp CommunityName, it identifies each SNMP community. Communitynames in the SNMP communitymust be unique. A valid entry is a case-sensitive string of up to 16 characters.

**Client IP Address**- Taken together,the Client IP Address and Client IP Mask denote a range of IP addressesfrom which SNMP clients may use that community to access this device. If either (IP Address or IP Mask) value is 0.0.0.0, accessis allowed from any IP address.Otherwise, every client'sIP addressis ANDed with the mask, as is the Client IP Address, and, if the values are equal, accessis allowed. For example, if the Client IP Address and Client IP Mask parameters are 192.168.1.0/255.255.255.0,then any client whose IP addressis 192.168.1.0 through 192.168.1.255 (inclusive) will be allowed access. To allow accessfrom only one station, use a Client IP Mask value of 255.255.255.255, and use that machine'sIP addressfor Client IP Address.

**Client IP Mask** - Taken together, the Client IP Address and Client IP Mask denote a range of IP addresses from which SNMP clients may use that community to access this device. If either (IP Address or IP Mask) value is 0.0.0.0, access is allowed from any IP address. Otherwise, every client's IP address is ANDed with the mask, as is the Client IP Address, and, if the values are equal, accessis allowed. For example, if the Client IP Address and Client IP Mask parameters are 192.168.1.0/255.255.255.0, then any client whose IP address is 192.168.1.0 through 192.168.1.255 (inclusive) will be allowed access. To allow access from only one station, use a Client IP Mask value of 255.255.255.255, and use that machine'sIP addressfor Client IP Address.

#### **Command Buttons**

**Submit**- Update the switch with the values on this screen. If you want the switch to retain the new values across a power cycle, you must perform a save.

**Delete** - Delete the currently selected CommunityName. If you want the switch to retain the new values across a power cycle, you must perform a save.

### **11.2.8.2 Configuring SNMP User**

This menu will display an entry for every SNMP user.

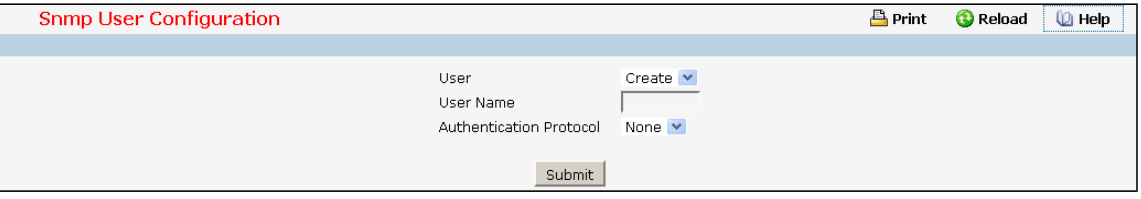

#### **Selection Criteria**

**User**- You can use this screen to reconfigure an existing SNMP user, or to create a new one. Use this pull-down menu to select one of the existing SNMP user, or select 'Create'to add a new one.

#### **Configurable Data**

**Authentication Protocol**- Specify the SNMPv3Authentication Protocolsetting for the selected user account. The valid Authentication Protocols are None, MD5 or SHA.

**Encryption Protocol** - Specify the SNMPv3 Encryption Protocolsetting for the selected user account. The valid Encryption Protocol are None or DES.

**User Name** - Enter SNMP user name you want to create. (You can only enter data in this field when you are creating a new account.) User names are up to 8 characters in length and are case insensitive. Valid characters include all alphanumeric characters as well as the dash ('-') and underscore ('\_') characters.

**Authentication Password** - Enter new or changed password for the authentication protocolfor this SNMP user. Passwords are up to 64 alphanumeric charactersin length and are case sensitive.

**Encryption Password** - Enter new or changed password for the encryption protocolfor this SNMP user.

Passwords are up to 64 alphanumeric charactersin length and are case sensitive

#### **Command Buttons**

**Submit**- Update the switch with the values on this screen. If you want the switch to retain the new values across a power cycle, you must perform a save.

**Delete** - Delete the currently selected SNMP User. If you want the switch to retain the new values across a power cycle, you must perform a save.

# **11.2.8.3 Configuring SNMP EngineID**

This menu will display an entry for configuring remote EngineID.

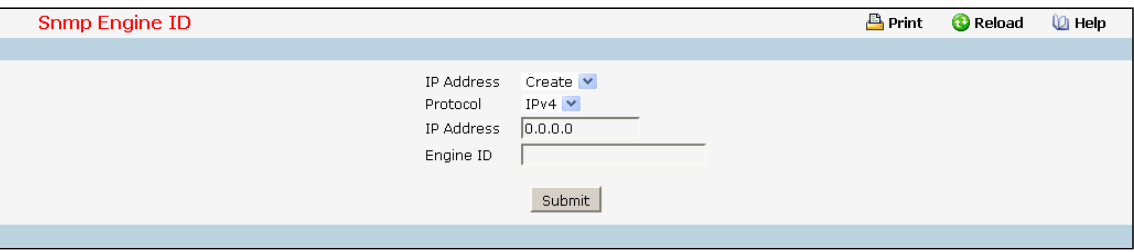

### **Selection Criteria**

**IP Address**- You can use this screen to reconfigure an existing host, or to create a new one. Use this pull-down menu to select one of the existing host, or select 'Create'to add a new one.

### **Configurable Data**

**Protocol**- Select IPv4 or IPv6 to configure the corresponding attributes.

**IP Address**- Enter the IP address of SNMP host which will receive SNMP trap/informfrom this switch. Enter

4 numbers between 0 and 255 separated by periods.

**Engine ID** - Enter new or changed Engine ID for the selected host. The Engine ID is up to 24 hexadecimal charactersin length.

### **Command Buttons**

**Submit**- Update the switch with the values on this screen. If you want the switch to retain the new values across a power cycle, you must perform a save.

**Delete** - Delete the currently selected SNMP Engine ID. If you want the switch to retain the new values across a power cycle, you must perform a save.

# **11.2.8.4 Configuring SNMP Trap Receiver Configuration Page**

This menu will display an entry for every active Trap Receiver.

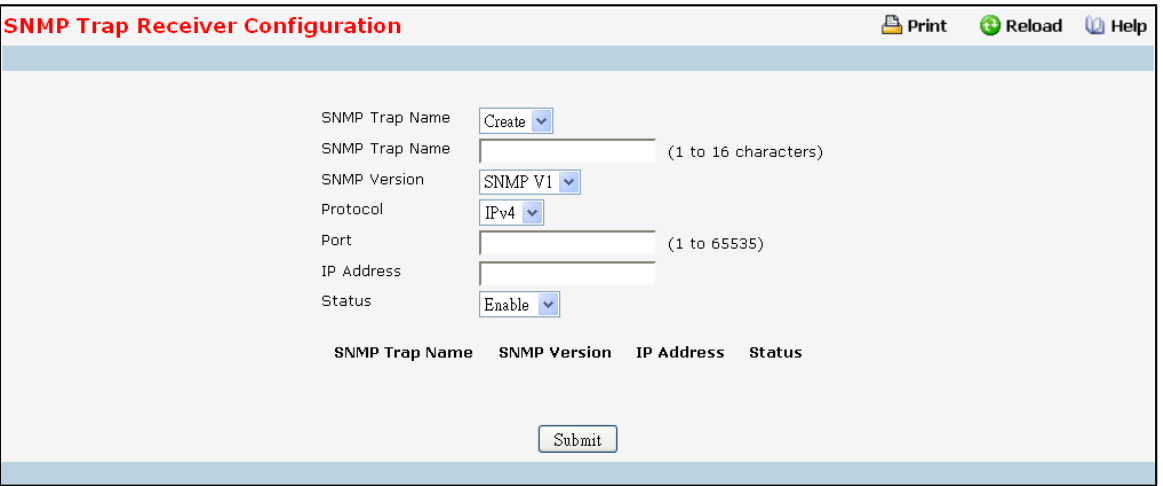

### **Configurable Data**

**SNMP Trap Name** - Enter the community string for the SNMP trap packet to be sent to the trap manager.

This may be up to 16 characters and is case sensitive.

**SNMP Version** - Select the trap version to be used by the receiverfrom the pull down menu:

SNMP v1 - Uses SNMP v1 to send traps to the receiver.

SNMP v2 - Uses SNMP v2 to send traps to the receiver.

SNMP v3 - Uses SNMP v3 to send traps to the receiver.

Protocol-This field allows the user to select the type of protocol used for the SNMP Trap Receiver Configuration.

- IPv4 Choose IPv4 to enter the address in IPv4 format.
- IPv6 Choose IPv6 to enter the address in IPv6 format.
- DNS Choose DNS to enter the address in DNS format.

**IP Address**- Enter the IP addressto receive SNMP trapsfrom this device. Enter 4 numbers between 0 and 255 separated by periods.

**Port** - Thisfield is used to set the SNMP Trap Port Number. The value must be in the range of 1 to 65535. The

default port value is 162. The currently configured value is shown when the web page is displayed.

**Status** - Select the receiver's status from the pull-down menu:

Enable - send traps to the receiver.

Disable - do not send traps to the receiver.

### **Command Buttons**

**Submit**- Update the switch with the values on this screen. If you want the switch to retain the new values across a power cycle, you must perform a save.

**Delete** - Delete the currently selected Community Name. If you want the switch to retain the new values across a power cycle, you must perform a save.

# **11.2.8.5 Inform Receiver Configuration**

This menu will display an entry for every active SNMP Inform Receiver.

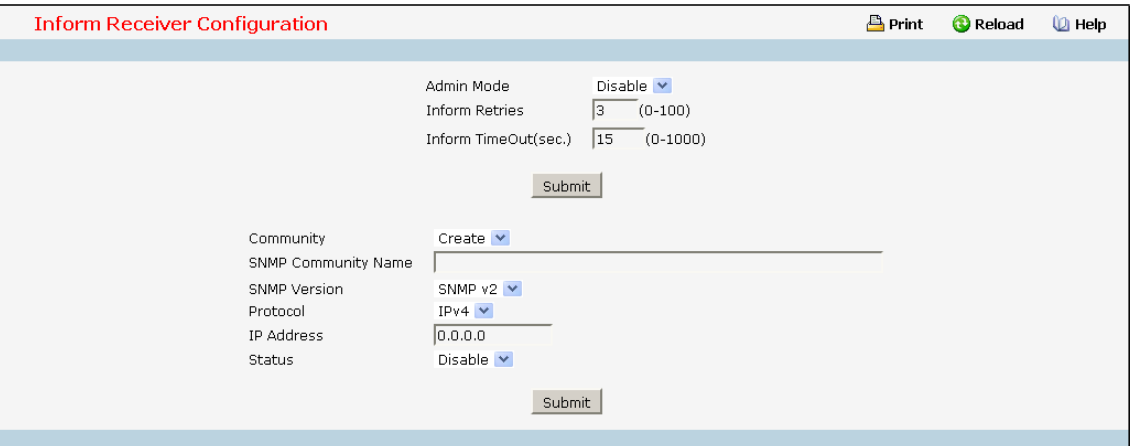

#### **Selection Criteria**

**Community/User**- You can use this screen to reconfigure an existing communityor SNMP user, or to create a new one. Use this pull-downmenu to select one of the existing communitynames or SNMP user, or select 'Create'to add a new one.

### **ConfigurableData**

**Admin Mode** - You can use this screen to enable or disable the inform function.

Inform Retries - Specify how many times to resend the inform. The valid retry value is 0 to 100. Default retry value is 3 times.

**Inform Timeout**- Specify how many seconds doesthe switch to wait for the inform ACK. If the inform ACK is not received within the configured timeout value, switch will resend the inform according to the retry setting. The valid timeout value is 0 to 1000 seconds. Default timeout value is 15 seconds.

**SNMP Version** - Select the inform version to be used by the receiverfrom the pull down menu:

SNMP v2 - Uses SNMP v2 to send informsto the receiver.

SNMP v3 - Uses SNMP v3 to send informsto the receiver.

**Protocol**- Select IPv4, IPv6 or DNS to configure the corresponding attributes.

**Security Level** - Select the SNMP User's security status from the pull-down menu:

noAuthNoPriv - Authentication Protocol is "None".

authNoPriv - Authentication Protocol is setting and Encryption Protocol is "None".

authPriv - Both Authentication Protocol and Encryption Protocol is setting.

Status - Select the receiver's status from the pull-down menu:

Enable - Send informsto the receiver

Disable - Do not send informsto the receiver.

# **11.2.8.6 Configuring Trap Flags Page**

Use this menu to specify which traps you want to enable.When the condition identified by an active trap is encounteredby the switch a trap message will be sent to any enabled SNMP Trap Receivers, and a message will be written to the trap log.

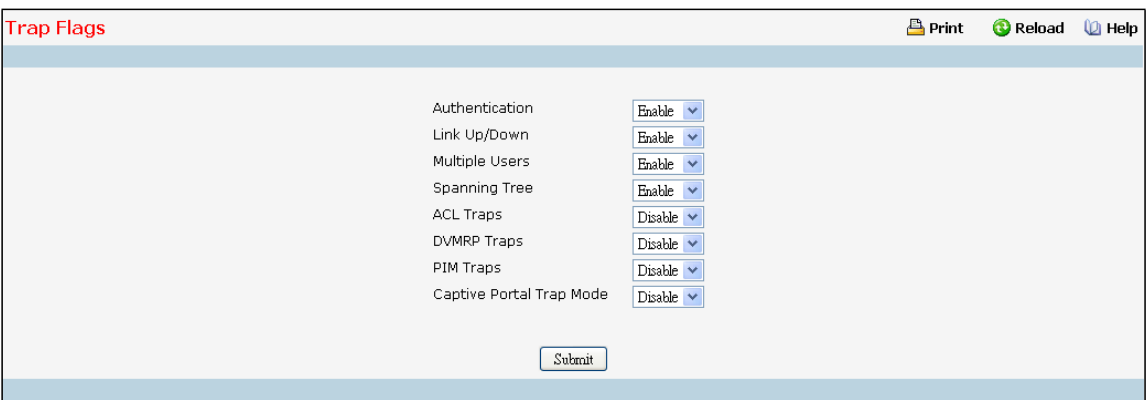

### **Configurable Data**

**Authentication** - Enable or disable activation of authentication failure traps by selecting the

corresponding line on the pull down entry field. The factory default is enabled.

**Link Up/Down** - Enable or disable activation of link statustraps by selecting the corresponding line on the pull down entry field. The factory default is enabled.

**MultipleUsers**- Enable or disable activation of multiple user traps by selecting the corresponding line on the pull down entry field. The factory default is enabled. This trap is triggered when the same user ID is logged into the switch more than once at the same time (either via telnet or the serial port).

**Spanning Tree** - Enable or disable activation of spanning tree traps by selecting the corresponding line on the pull down entry field. The factory default is enabled.

**ACL Traps**- Enable or disable activation of ACL traps by selecting the corresponding line on the pull-down entry field. The factory default is disabled.

**DVMRP Traps**- Enabled or disable activation of DVMRP traps by selecting the corresponding line on the pull-down entry field. The factory default is disabled.

**PIM Traps**- Enabled or disable activation of PIM traps by selecting the corresponding line on the pull-down entry field. The factory default is disabled.

**Captive Portal Trap Mode-** Enable or disable activation of Captive Portal traps by selecting the corresponding line on the pull-down entry field. The factory default is disabled.

#### **Command Buttons**

**Submit**- Sendsthe updated screen to the switch and causesthe changesto take effect on the switch.

These changes will not be retained across a power cycle unless a save is performed.

# **11.2.8.7 OSPFv2 Trap Flags**

Use the OSPFv2 Trap Flags page to specify which OSPFv2 traps you want to enable.When the condition identified by an active trap is encounteredby the switch a trap message will be sent to any enabled SNMP Trap Receivers, and a message will be written to the trap log.

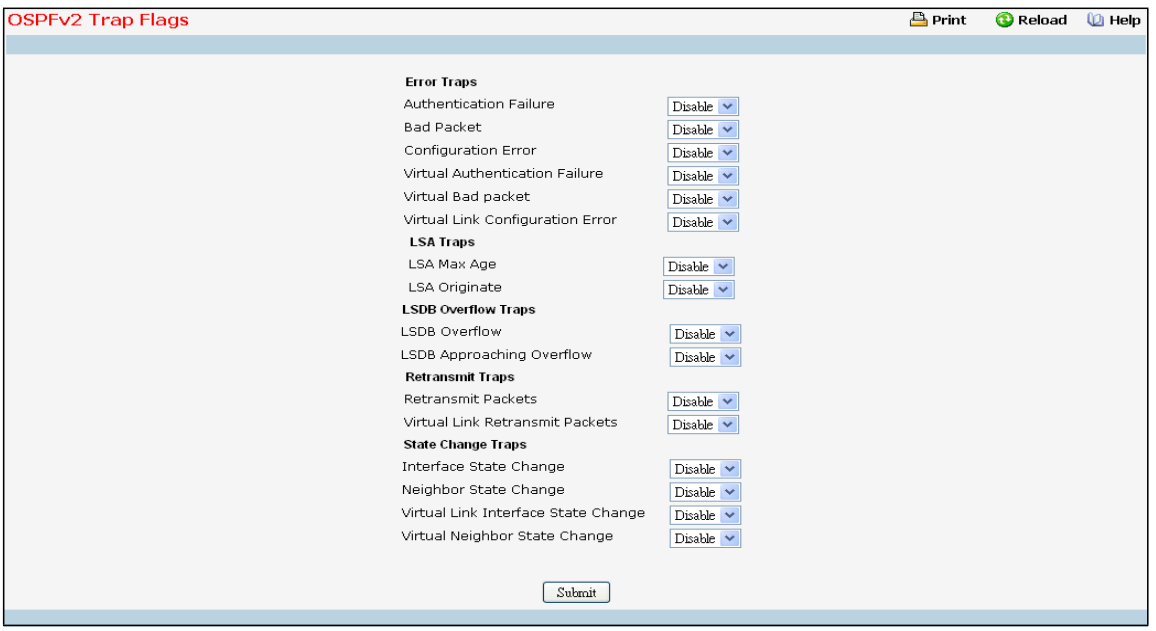

#### **ConfigurableData**

#### **Error Traps**

**Authentication Failure-** his trap signifiesthat a packet has been received on a non-virtual interface from a router whose authentication key or authentication type conflicts with this router's authentication key or authentication type. The factory default is disabled.

**Bad Packet-** Thistrap signifiesthat an OSPF packet has been received on a non-virtual interface that cannot be parsed. The factory default is disabled.

**Configuration Error-** This trap signifiesthat a packet has been received on a non-virtual interface from a router whose configuration parameters conflict with this router's configuration parameters. The factory default is disabled.

**Virtual Authentication Failure-** This trap signifiesthat a packet has been received on a virtual interface from a router whose authentication key or authentication type conflicts with this router's authentication key or authentication type. The factory default is disabled.

**Virtual Bad packet-** This trap signifiesthat an OSPF packet has been received on a virtual interface that cannot be parsed. The factory default is disabled.

**Virtual Link Configuration Error-** Thistrap signifiesthat a packet has been received on a virtual interface from a router whose configuration parameters conflict with this router's configuration parameters. The factory default is disabled.

#### **LSA Traps**

**LSAMax Age** - Thistrap signifiesthat one of the LSA in the router'slink-state database has aged to
MaxAge. The factory default is disabled.

**LSAOriginate -** Thistrap signifiesthat a new LSA has been originated by this router. Thistrap should not be invoked for simple refreshes of LSAs(which happens every 30 minutes), but instead will only be invoked when an LSA is (re)originated due to a topology change. Additionally, this trap does not include LSAs that are being flushed because they have reached MaxAge. The factory default is disabled.

#### **LSDB Overflow Traps**

**LSDB Overflow** - This trap signifies that the number of LSAs in the router's link-state database has exceeded OSPF External LSDB Limit. The factory default is disabled.

LSDB Approaching Overflow - This trap signifies that the number of LSAs in the router's link-state database has exceeded ninety percent of OSPF External LSDB Limit. The factory default is disabled.

#### **Retransmit Traps**

**Retransmit Packets**- Thistrap signifiesthat an OSPF packet has been retransmitted on a non-virtual interface. All packets that may be retransmitted are associated with an LSDB entry. The LS type, LS ID, and Router ID are used to identify the LSDB entry. The factory default is disabled.

**Virtual Link Retransmit Packets**- This trap signifiesthat an OSPF packet has been retransmitted on a virtual interface. All packets that may be retransmitted are associated with an LSDB entry. The LS type, LS ID, and Router ID are used to identify the LSDB entry. The factory default is disabled.

#### **State Change Traps**

**Interface State Change-** Thistrap signifiesthat there has been a change in the state of a non-virtual OSPF interface. This trap should be generated when the interface state regresses (e.g., goes from DR to Down) or progressesto a terminal state (i.e., Point-to-Point, DR Other, DR, or Backup). The factory default is disabled.

**Neighbor State Change** - This trap signifiesthat there has been a change in the state of a non- virtual OSPF neighbor. This trap should be generated when the neighbor state regresses (e.g., goes from Attempt or Full to 1-Wayor Down) or progressesto a terminalstate (e.g., 2-Way or Full).When a neighbortransitionsfrom or to Full on non-broadcast multi-access and broadcast networks,the trap should be generated by the designated router. A designated router transitioning to Down will be noted by OSPF Interface State Change. The factory default is disabled.

**Virtual Link Interface State Change** - This trap signifiesthat there has been a change in the state of an OSPF virtual interface. This trap should be generated when the interface state regresses(e.g., goes from Point-to-Point to Down) or progresses to a terminal state (i.e., Point-to-Point). The factory default is disabled.

**VirtualNeighbor State Change** - Thistrap signifiesthat there has been a change in the state of an OSPF virtual neighbor. This trap should be generated when the neighborstate regresses(e.g., goes from Attempt or Full to 1-Way or Down) or progressesto a terminalstate (e.g., Full). The factorydefault is disabled.

#### **Command Buttons**

**Submit**- Update the switch with the values on the screen. If you want the switch to retain the new values cross a power cycle you must perform a save.

# **11.2.8.8 Captive Portal Trap Flags Page**

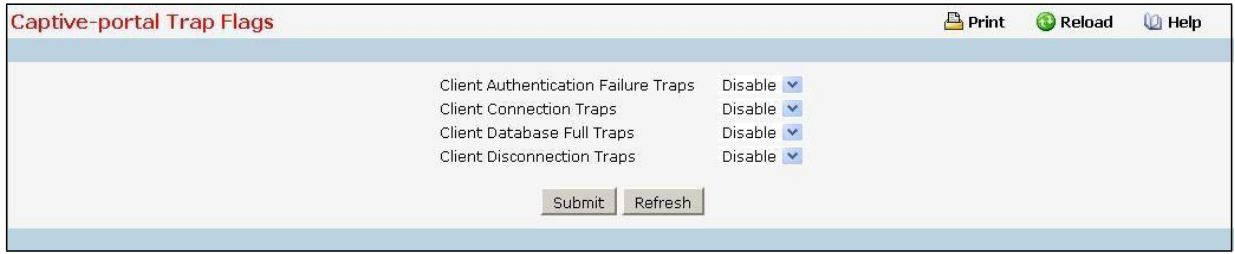

### **Non-ConfigurableData**

**Client Authentication Failure Traps**- If you enable thisfield,the SNMP agentsends a trap when a client attempts to authenticatewith a captive portal but is unsuccessful.

**Client Connection Traps**- If you enable this field, the SNMP agentsends a trap when a client authenticates with and connects to a captive portal.

**Client Database Full Traps**- If you enable this field, the SNMP agentsends a trap each time an entry cannot be added to the client database because it is full.

**Client Disconnection Traps**- If you enable this field, the SNMP agentsends a trap when a client disconnects from a captive portal.

## **Command Buttons**

**Submit**- Update the switch with the values on the screen. If you want the switch to retain the new values across a power cycle you must perform a save.

Refresh - Refresh the data on the screen with the present state of the data in the switch.

# **11.2.8.9 Viewing Trap Log Page**

This screen lists the entries in the trap log. The information can be retrieved as a file by using System Utilities, Upload File from Switch.

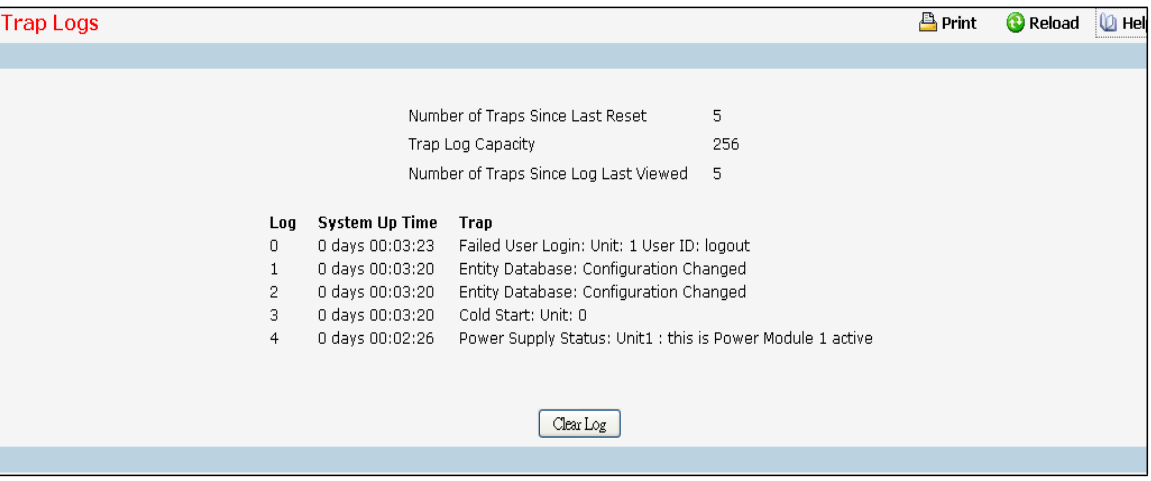

## **Non-ConfigurableData**

**Number of Trapssince last reset** - The number of traps that have occurred since the switch were last reset.

**Trap Log Capacity** - The maximumnumber of trapsstored in the log. If the number of traps exceeds the capacity, the entries will overwrite the oldest entries.

**Numberof Traps Since Log Last Viewed** - The number of trapsthat have occurred since the traps were last displayed.Displaying the traps by any method (terminal interface display, Web display, upload file from switch etc.) will cause this counter to be cleared to 0.

**Log** - The sequence number of this trap.

**System Up Time** - The time at which this trap occurred, expressed in days, hours, minutes and seconds since the last reboot of the switch.

**Trap** - Information identifying the trap.

### **Command Buttons**

**Clear Log** - Clear all entriesin the log. Subsequent displays of the log will only show new log entries.

# **11.2.8.10 Viewing SNMP supported MIBs Page**

This is a list of all the MIBs supported by the switch.

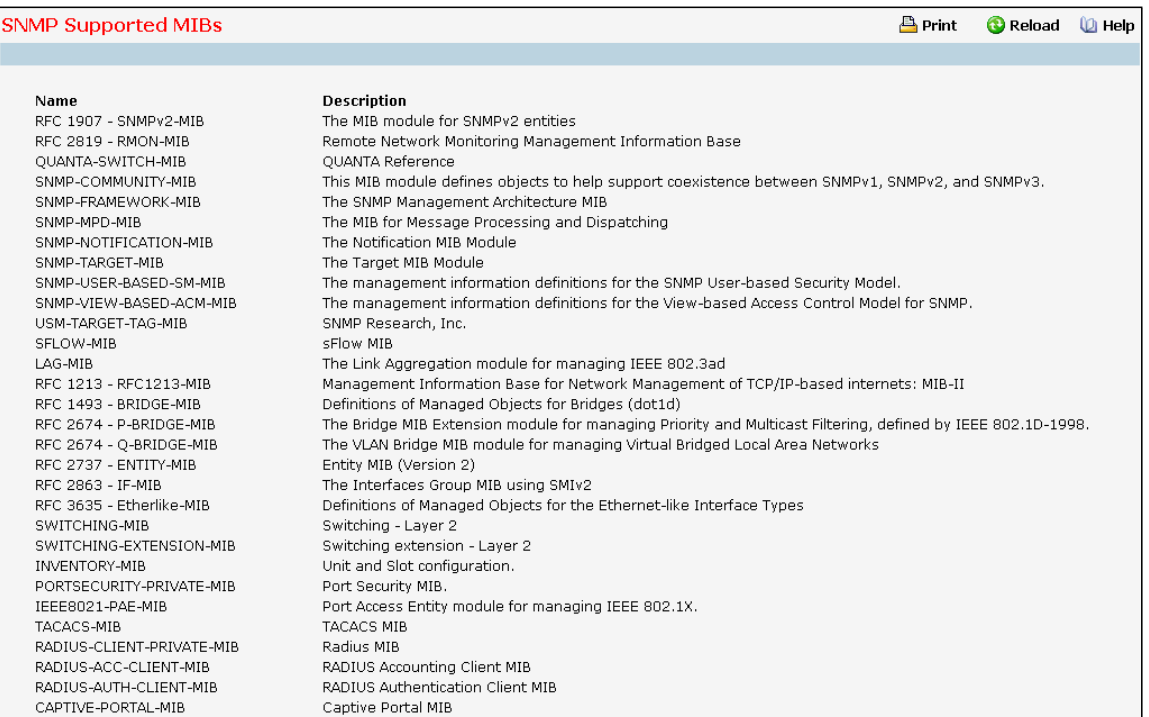

## **Non-configurableData**

**Name** - The RFC numberif applicable and the name of the MIB.

**Description** - The RFC title or MIB description.

#### **Command Buttons**

**Refresh** - Update the data.

## **11.2.9 MANAGING SNTP**

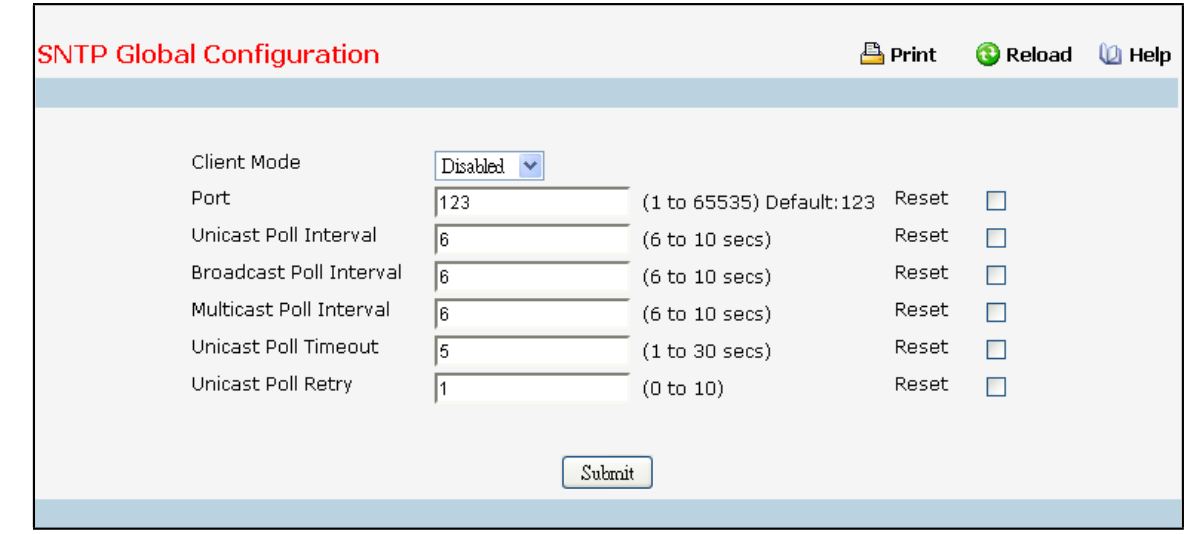

## **11.2.9.1 Configuring SNTP Global Configuration Page**

### **Configurable Data**

**Client Mode** - Specifiesthe mode of operation of SNTP Client. An SNTP client may operate in one of the following modes.

· *Disable* - SNTP is not operational.No SNTP requests are sent from the client nor are any received SNTP messages processed.

· *Unicast*- SNTP operatesin a point to point fashion. A unicast clientsends a requestto a designated server at its unicast address and expects a reply from which it can determine the time and, optionally the round-trip delay and local clock offset relative to the server.

· *Broadcast*- SNTP operatesin the samemanner as multicastmode but uses a local broadcast address instead of a multicast address. The broadcast address has a single subnet scope while a multicast address has Internet wide scope.

· *Multicast*- SNTP operatesin the same manner as multicastmode and uses a local multicast address.

**Port**- Specifiesthe local UDP port to listen for responses/broadcasts. Allowed range is (1 to 65535). Default value is 123.

**Unicast Poll Interval**- Specifiesthe number of seconds between unicast poll requests expressed as a power of two when configured in unicast mode. Allowed range is (6 to 10). Default value is 6.

**Broadcast Poll Interval**- Specifiesthe number of seconds between broadcast poll requests expressed as a power of two when configured in broadcastmode. Broadcastsreceived prior to the expiry of this interval are discarded. Allowed range is (6 to 10). Default value is 6.

**Multicast Poll Interval**- Specifiesthe number of seconds betweenmulticast poll requests expressed as a power of two when configured in multicast mode. Multicasts received prior to the expiry of this interval are discarded. Allowed range is (6 to 10). Default value is 6.

**Unicast Poll Timeout**- Specifiesthe number of secondsto wait for an SNTP response when configured in unicast mode. Allowed range is (1 to 30). Default value is 5.

842

**Unicast Poll Retry** - Specifiesthe number of timesto retry a request to an SNTP server after the first time-out before attempting to use the next configured server when configured in unicastmode. Allowed range is (0 to 10). Default value is 1.

## **Command Buttons**

Submit - Sends the updated configuration to the switch. Configuration changes take effect immediately.

## **11.2.9.2 Viewing SNTP Global Status Page**

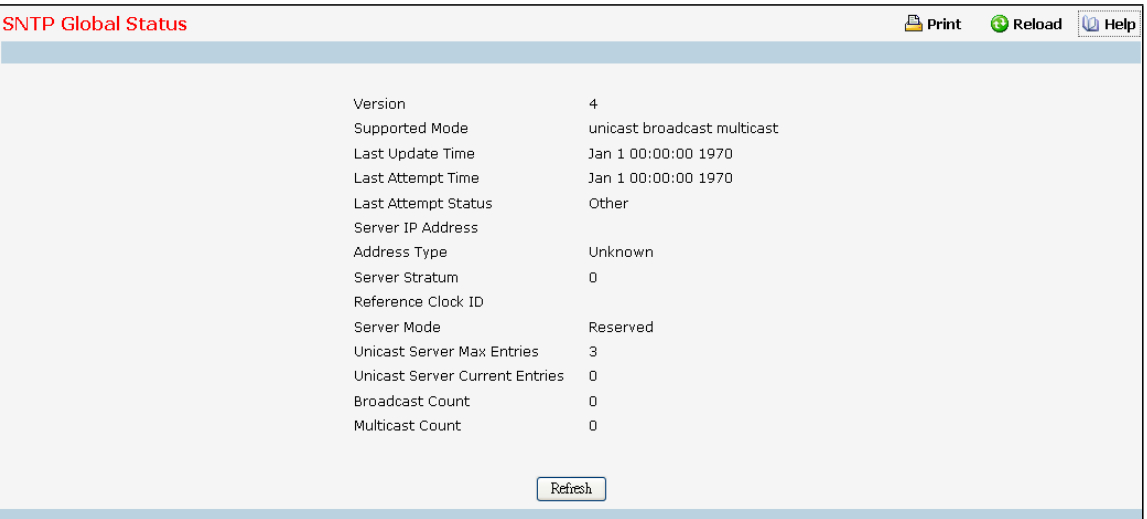

#### **Non-ConfigurableData**

**Version** - Specifies the SNTP Version the client supports.

**Supported Mode** - Specifies the SNTP modes the client supports. Multiple modes may be supported

by a client.

**Last Update Time** - Specifiesthe local date and time (UTC) the SNTP client last updated the system clock.

**Last Attempt Time** - Specifiesthe local date and time (UTC) of the last SNTP request or receipt of an unsolicited message.

**Last Attempt Status**- Specifiesthe status of the last SNTP request or unsolicitedmessagefor both unicast and broadcastmodes. If no message has been received from a server, a status of Other is displayed. These values are appropriate for all operational modes.

- · *Other***-** None of the following enumerationvalues.
- **Success** The SNTP operation was successful and the system time was updated.
- · *Request Timed Out* A directed SNTP request timed out withoutreceiving a response from the SNTP server.
- · *Bad Date Encoded* The time provided by the SNTP server is not valid.
- Version Not Supported-The SNTP version supported by the server is not compatible with the version supported by the client.
- · *ServerUnsynchronized* The SNTP serveris not synchronizedwith its peers. Thisis indicated via

the 'leap indicator' field on the SNTP message.

· *ServerKiss Of Death* - The SNTP server indicatedthat no further queries were to be sentto this server. This is indicated by a stratum field equal to 0 in a message received from a server.

**ServerIP Address**- Specifiesthe IP address of the server for the last received valid packet. If no message has been received from any server, an empty string is shown.

**Address Type** - Specifiesthe addresstype of the SNTP Server addressfor the last received valid packet.

**Server Stratum** - Specifiesthe claimed stratum of the serverfor the last received valid packet.

**Reference Clock Id** - Specifiesthe reference clock identifier of the serverfor the last received valid packet.

Server Mode - Specifies the mode of the server for the last received valid packet.

**Unicast Sever Max Entries** - Specifies the maximum number of unicast server entries that can be configured on this client.

**Unicast Server Current Entries**- Specifiesthe number of current valid unicastserver entries configured for this client.

**Broadcast Count** - Specifiesthe number of unsolicited broadcast SNTP messagesthat have been received and processed by the SNTP client since last reboot.

**Multicast Count** - Specifiesthe number of unsolicited muticast SNTPmessagesthat have been received and processed by the SNTP client since last reboot.

# **11.2.9.3 Configuring SNTP Server Page**

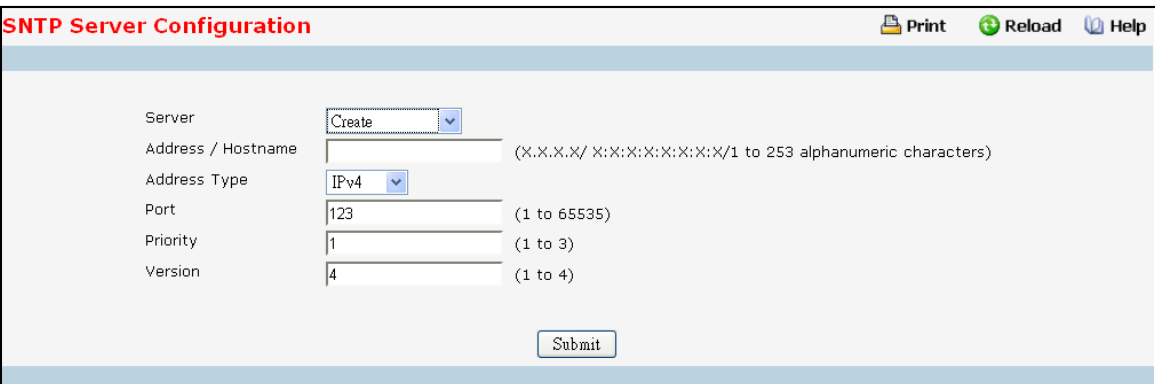

## **Configurable Data**

**Server** - Specifies all the existing Server Addresses along with an additional option "Create". When the user selects "Create" another text box "Address" appears where the user may enter Address for Server to be configured.

**Address Type** - Specifiesthe addresstype of the configured SNTP Server address. Allowed types are :

- · IPv4
- · IPv6
- · DNS
- · DNSv6

**Address/Hostname** - Specifiesthe address of the SNTP server. Thisis a text string of up to 253 characters

containing the encoded unicast IP address or hostname of a SNTP server. Unicast SNTP requests will be sent to this address. If this address is a DNS hostname, then that hostname should be resolved into an IP address each time a SNTP request is sent to it.

**Port** - Specifiesthe port on the server to which SNTP requests are to be sent. Allowed range is (1 to 65535). Default value is 123.

Priority - Specifies the priority of this server entry in determining the sequence of servers to which SNTP requests will be sent. The client continues sending requests to different servers until a successful response is receivedor allservers are exhausted. This object indicatesthe orderin which to query the servers. A server entry with a precedenceof 1 will be queried before a server with a priority of 2, and so forth. If more than one server has the same priority then the requesting order will follow the lexicographical ordering of the entries in this table. Allowed range is (1 to 3). Default value is 1.

Version - Specifies the NTP Version running on the server. Allowed range is (1 to 4). Default value is 4.

#### **Command Buttons**

Submit - Sends the updated configuration to the switch. Configuration changes take effect immediately.

**Delete** - Deletes the SNTP Server entry. Sends the updated configuration to the switch.

Configuration changestake effect immediately.

# **11.2.9.4 Viewing SNTP Server Status Page**

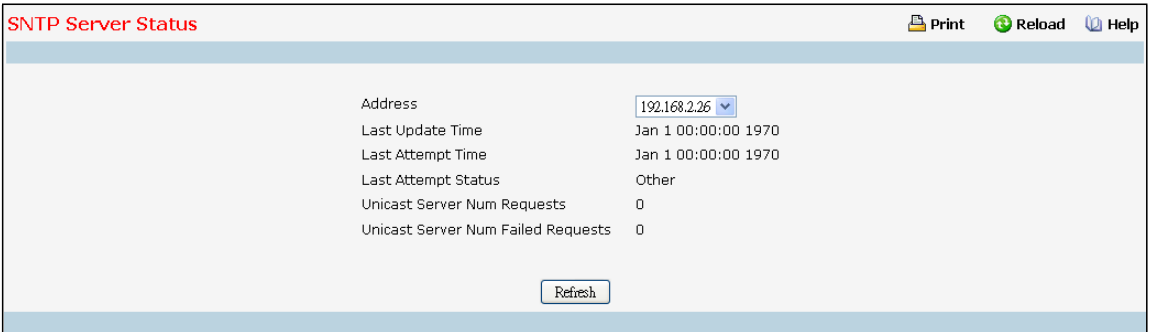

### **Non-ConfigurableData**

**Address**- Specifies all the existing Server Addresses. If no Server configuration exists, a message saying "No SNTP server exists" flashes on the screen.

**Last Update Time** - Specifiesthe local date and time (UTC) that the response from this server was used to update the system clock.

Last Attempt Time - Specifies the local date and time (UTC) that this SNTP server was last queried.

**Last Attempt Status**- Specifiesthe status of the last SNTP requestto this server. If no packet has been received from this server, a status of Other is displayed.

- Other None of the following enumeration values.
- **Success** The SNTP operation was successful and the system time was updated.
- · *Request Timed Out* A directed SNTP request timed out withoutreceiving a response from the SNTP

server.

- · *Bad Date Encoded* The time provided by the SNTP server is not valid.
- Version Not Supported The SNTP version supported by the server is not compatible with the version supported by the client.
- Server Unsynchronized The SNTP server is not synchronized with its peers. This is indicated via the 'leap indicator' field on the SNTP message.
- · *ServerKiss Of Death* The SNTP server indicatedthat no further queries were to be sentto this server. This is indicated by a stratum field equal to 0 in a message received from a server.

**Unicast Server Num Requests**- Specifiesthe number of SNTP requestsmade to this serversince last time agent reboots.

**Unicast Server Num Failed Requests** - Specifies the number of failed SNTP requests made to this server since last reboot.

### **Command Buttons**

Refresh - Refresh the data on the screen with the present state of the data in the switch.

## **11.2.9.5 Configuring Current Time Settings Page**

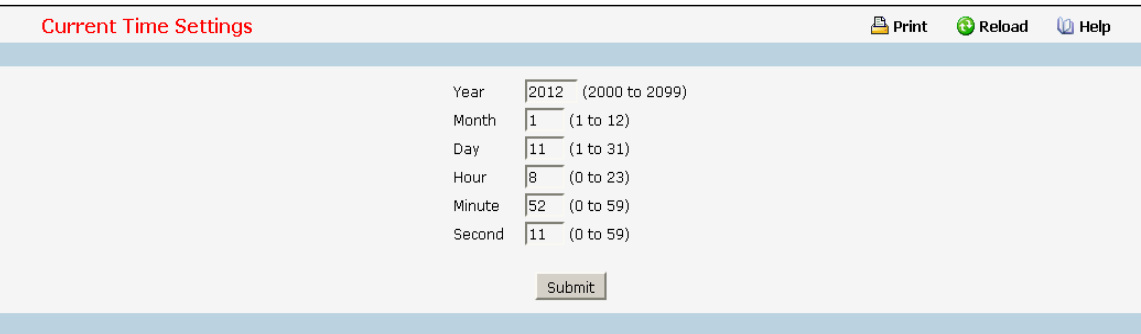

### **Configurable Data**

**Year** - Year (4-digit). (Range: 2000 - 2037).

**Month** - Month (Range: 1 - 12).

**Day** - Day of month. (Range: 1 - 31).

Hour - Hour in 24-hour format. (Range: 0 - 23).

**Minute** - Minute (Range: 0 - 59).

**Second** - Second (Range: 0 - 59).

### **Command Buttons**

**Submit**- Send the updated screen to the switch. Changestake effect on the switch but these changes will not be retained across a power cycle unless a save is performed.

# **11.2.9.6 Configuring Time Zone Settings Page**

Simple Network Time Protocol (SNTP) allows the switch to set its internal clock based on periodic updates from a time server. Maintaining an accurate time on the switch enables the system log to record meaningful dates and times for event entries. You can also manually set the clock using the CLI. If the clock is not set, the switch will only record the

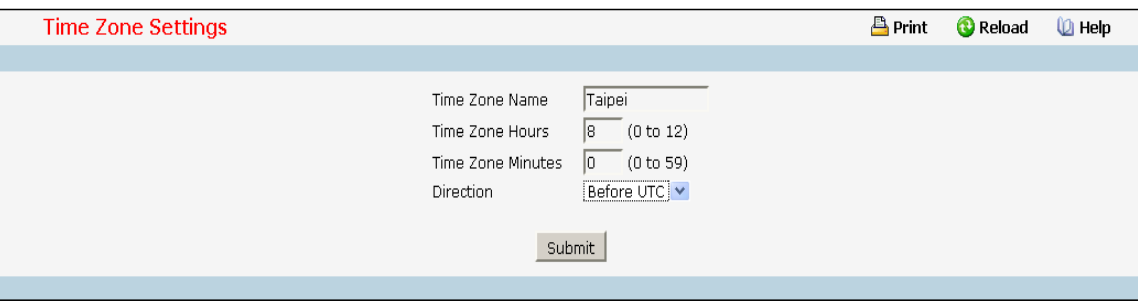

time from the factory default set at the last bootup.

### **Selection Criteria**

### **Direction**

- · before-utc Setsthe local time zone before (east) of UTC
- · after-utc Setsthe local time zone after (west) of UTC

### **ConfigurableData**

**Time Zone Name** - The name of time zone, usually an acronym.(Range: 1-15 characters).

**Time Zone Hours**- The number of hours before/afterUTC. (Range: 0-12 hours).

**Time Zone Minutes**- The number of minutes before/afterUTC. (Range: 0-59 minutes).

- · before-utc Setsthe local time zone before (east) of UTC
- · after-utc Setsthe local time zone after (west) of UTC

### **Command Buttons**

**Submit**- Send the updated screen to the switch. Changestake effect on the switch but these changes will not be retained across a power cycle unless a save is performed.

## **11.2.10 MANAGING CDP FUNCTION**

# **11.2.10.1 Defining CDP Configuration Page**

Use this menu to configure the parameters for CDP, which is used to discover a CISCO device on the LAN.

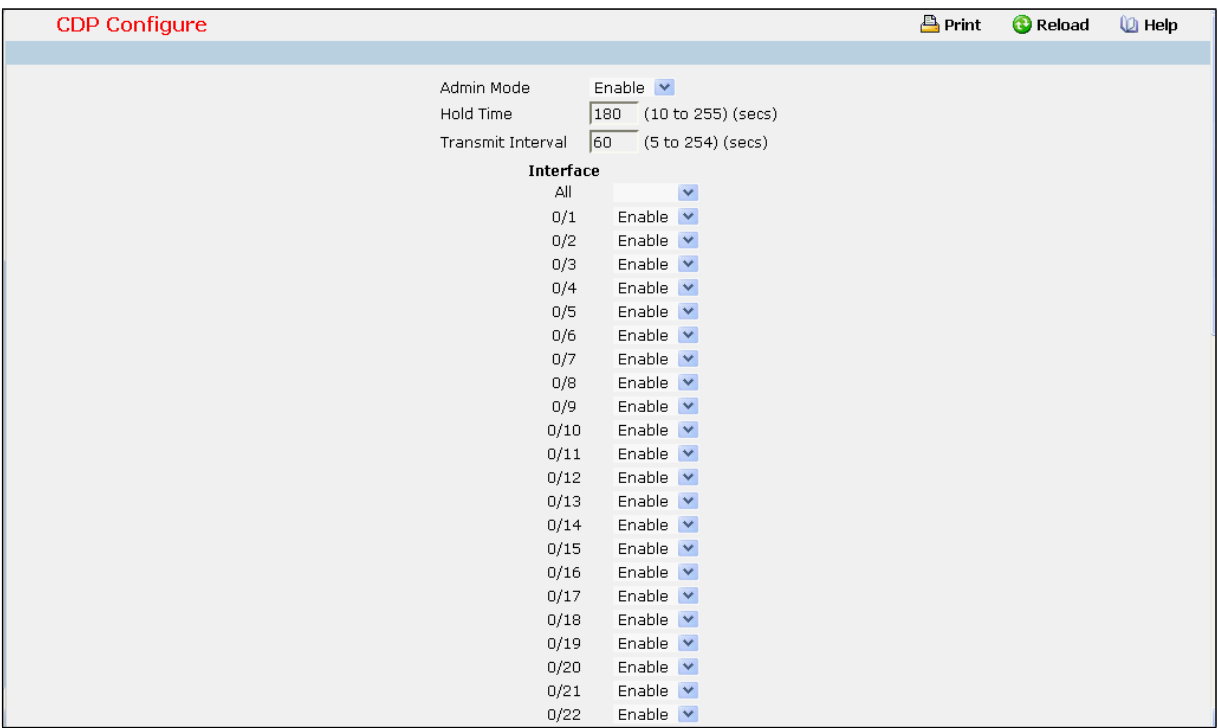

## **Selection Criteria**

Admin Mode - CDP administration mode which are Enable and Disable.

**Interface** - Specifies the list of ports.

## **Configurable Data**

**Hold Time** - the legal time period of a received CDP packet.

Transmit Interval - the CDP packet sending interval.

## **Command Buttons**

**Submit**- Send the updated screen to the switch. Changestake effect on the switch but these changes will

not be retained across a power cycle unless a save is performed.

# **11.2.10.2 Viewing NeighborsInformation Page**

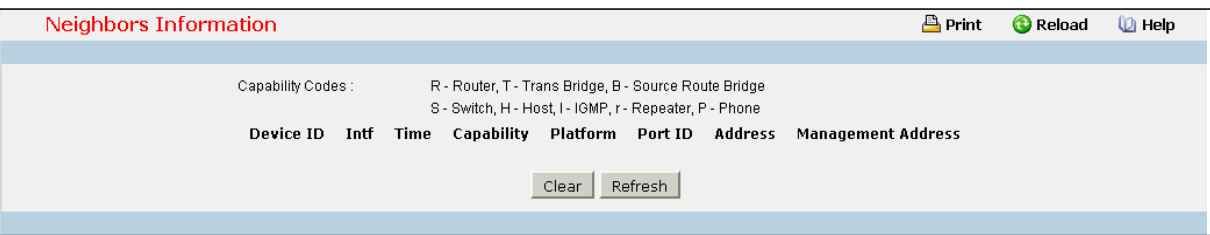

### **Non-ConfigurableData**

**Device ID** - Identifies the device name in the form of a character string.

**Intf** - The CDP neighbor information receiving port.

**Time** - The length of time a receiving device should hold CDP information before discarding it.

Capability - Describes the device's functional capability in the form of a device type, for example, a switch.

**Platform** - Describesthe hardware platform name of the device, for example, FSC the L2 Network Switch.

Port ID - Identifies the port on which the CDP packet is sent.

**Address**- The L3 addresses of the interface that has sent the update.

**ManagementAddress**- The first address of IP address which can use management address connectto switch.

### **Command Buttons**

**Clear** - Clear all the counters, resetting all switch summary and detailed statistics to default values. The discarded packets count cannot be cleared.

**Refresh** - Refresh the data on the screen with the present state of the data in the switch.

## **11.2.10.3 Viewing Traffic Statistics Page**

Use this menu to display CDP traffic statistics.

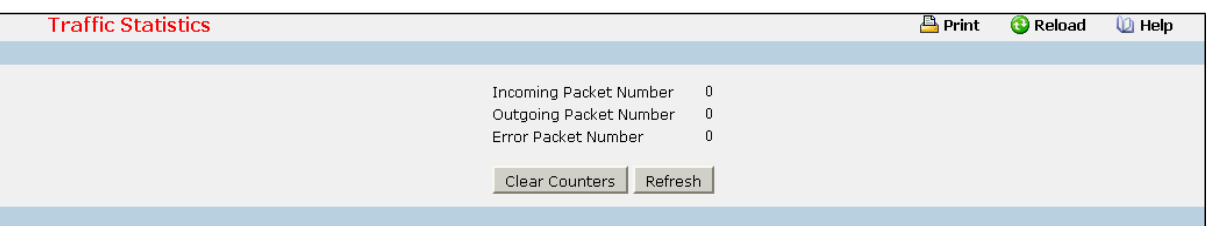

### **Non-ConfigurableData**

**Incoming Packet Number** - Received legal CDP packets numberfrom neighbors.

**Outgoing Packet Number**- Transmitted CDP packets numberfrom this device.

**Error Packet Number**- Received illegal CDP packets numberfrom neighbors.

### **Command Buttons**

**Clear Counters** - Clear all the counters, resetting all switch summary and detailed statistics to default

values. The discarded packets count cannot be cleared.

Refresh - Refresh the data on the screen with the present state of the data in the switch.

# **11.2.11 MANAGING UDLD**

# **11.2.11.1 ConfiguringUDLD**

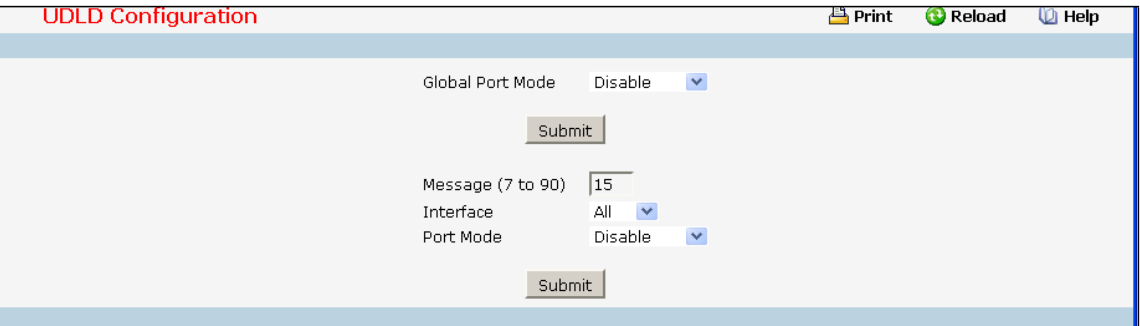

### **Selection Criteria**

Global Port Mode - Specifies the UDLD Global Port mode. It has three options: Disable, Normal and Aggressive.

**Interface** - Specifiesthe list of all the physical ports on which UDLD can be configured.

**Port Mode** - Specifiesthe UDLD Port mode for the selected interface. It has three options: Disable, Normal and Aggressive.

#### **ConfigurableData**

**Message** - Specifiesthe Message Interval in secondsto send of messagesin steady state. The range is from

(7 to 90). Default value is 15 seconds.

## **Command Buttons**

**Submit**- Send the updated screen to the switch and cause the changesto take effect on the switch but these changes will not be retained across a power cycle unless a save is performed.

# **11.2.11.2 Viewing UDLD Device Information**

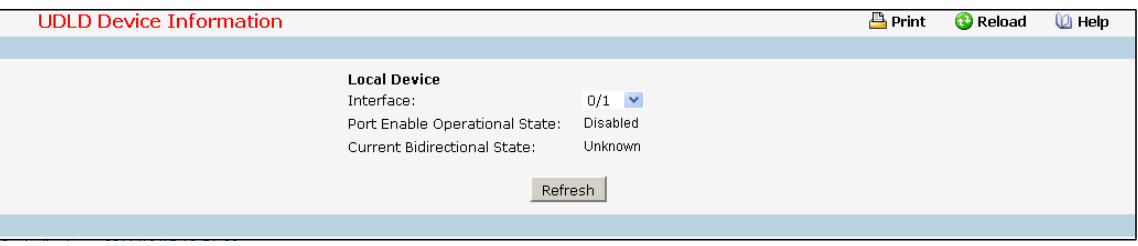

**Selection Criteria**

Interface - Specifies the list of all the physical ports on which UDLD can be configured.

### **Non-ConfigurableData**

Port Enable Operational State - Specifies the Port Enable Operational State of the selected port.

**Current BidirectionalState** - Specifiesthe Bidirectional State of the selected port.

**CurrentOperational State** - Specifiesthe runtimeOperational State of the selected port. This section will

be hidden if the port doesn't enable UDLD.

**Current Message Interval** - Specifiesthe runtime Message Interval of the selected port. This section will be hidden if the port doesn't enable UDLD.

**Current Timeout Interval** - Specifies the runtime Timeout Interval of the selected port. This section will be hidden if the port doesn't enable UDLD.

**Remote Device** - Specifies all the remote devicesinformation as following.

**Expiration time** - Specifiesthe runtime Expiration Time of the remote entry.

**Device ID** - Specifiesthe Device Id associated with the remote system.

Device Name - Specifies the Device Name associated with the remote system.

Port ID - Specifies the Port Id associated with the remote system.

**Neighbor echo device** - Specifiesthe Device Id included in Echo TLV associatedwith the remote system.

**Neighbor echo port**- Specifiesthe port Id included in Echo TLV associatedwith the remote system.

**Message interval**- Specifiesthe Message interval associated with the remote system.

Timeout interval - Specifies the Timeout interval associated with the remote system.

#### **Command Buttons**

**Refresh** - Updates the information on the page.

## **11.2.12 MANAGING LLDP**

## **11.2.12.1 Configuring LLDP Global Configuration Page**

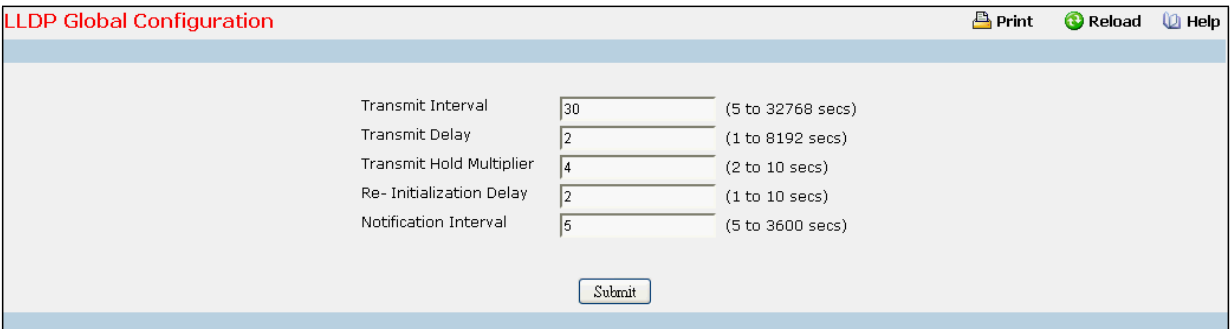

### **Configurable Data**

Transmit Interval - Specifies the interval in seconds to transmit LLDP frames. The range is from (1 to 32768).

Default value is 30 seconds.

**Transmit Delay** - Specifiesthe transmit delay in seconds. The range is from (1 to 8192). Default value is 2 seconds.

Hold Multiplier - Specifies the multiplier on Transmit Interval to assign TTL. The range is from (2 to 10). Default value is 4.

**Re-Initialization Delay** - Specifiesthe delay before re-initialization. The range is from (1 to 10). Default value

is 2 seconds.

**Notification Interval**- Specifiesthe interval in secondsfor transmission of notifications. The range is from (5 to

3600). Default value is 5 seconds.

### **Command Buttons**

Submit - Send the updated screen to the switch and cause the changes to take effect on the switch but these changes will not be retained across a power cycle unless a save is performed.

# **11.2.12.2 Configuring LLDP Interface Configuration Page**

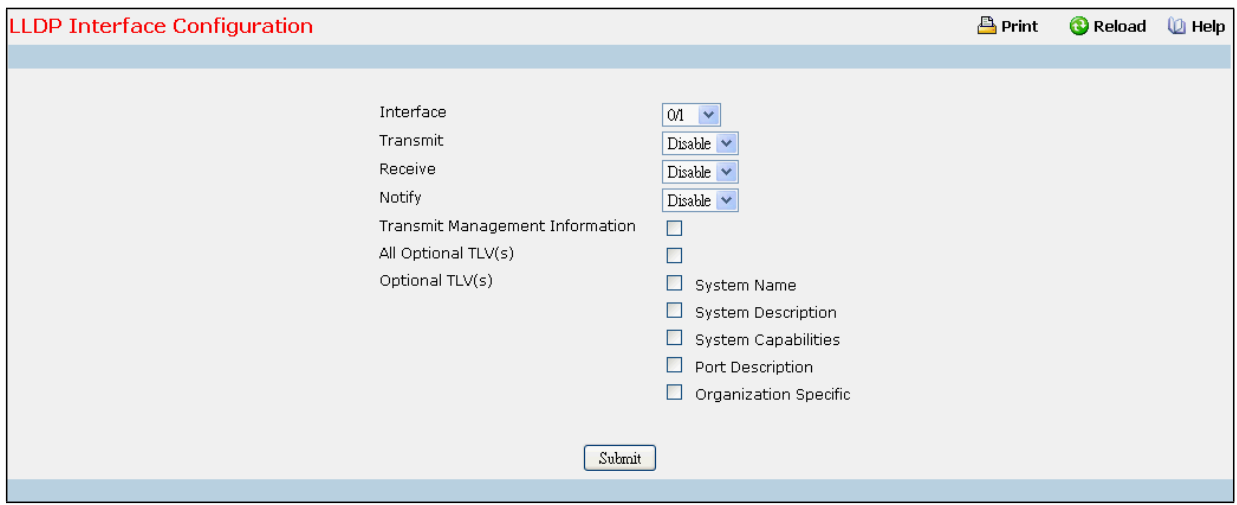

### **Selection Criteria**

Interface - Specifies the list of ports on which LLDP - 802.1AB can be configured.

Transmit - Specifies the LLDP - 802.1AB transmit mode for the selected interface.

**Receive** - Specifiesthe LLDP - 802.1AB receive mode for the selected interface.

**Notify** - Specifiesthe LLDP - 802.1AB notificationmode for the selected interface.

### **Configurable Data**

**Transmit ManagementInformation** - Specifies whether management addressis transmitted in LLDP framesfor the selected interface.

### **Optional TLV(s)**

- · **System Name** To include system name TLV in LLDP frames.
- · **System Description** To include system description TLV in LLDP frames.
- · **System Capabilities** To include system capability TLV in LLDP frames.
- · **Port Description** To include port description TLV in LLDP frames.
- · **OrganizationSpecific** To include organizationspecific TLV in LLDP frames.

## **Command Buttons**

**Submit**- Send the updated screen to the switch and cause the changesto take effect on the switch but these changes will not be retained across a power cycle unless a save is performed.

# **11.2.12.3 Viewing LLDP Interface Summary Page**

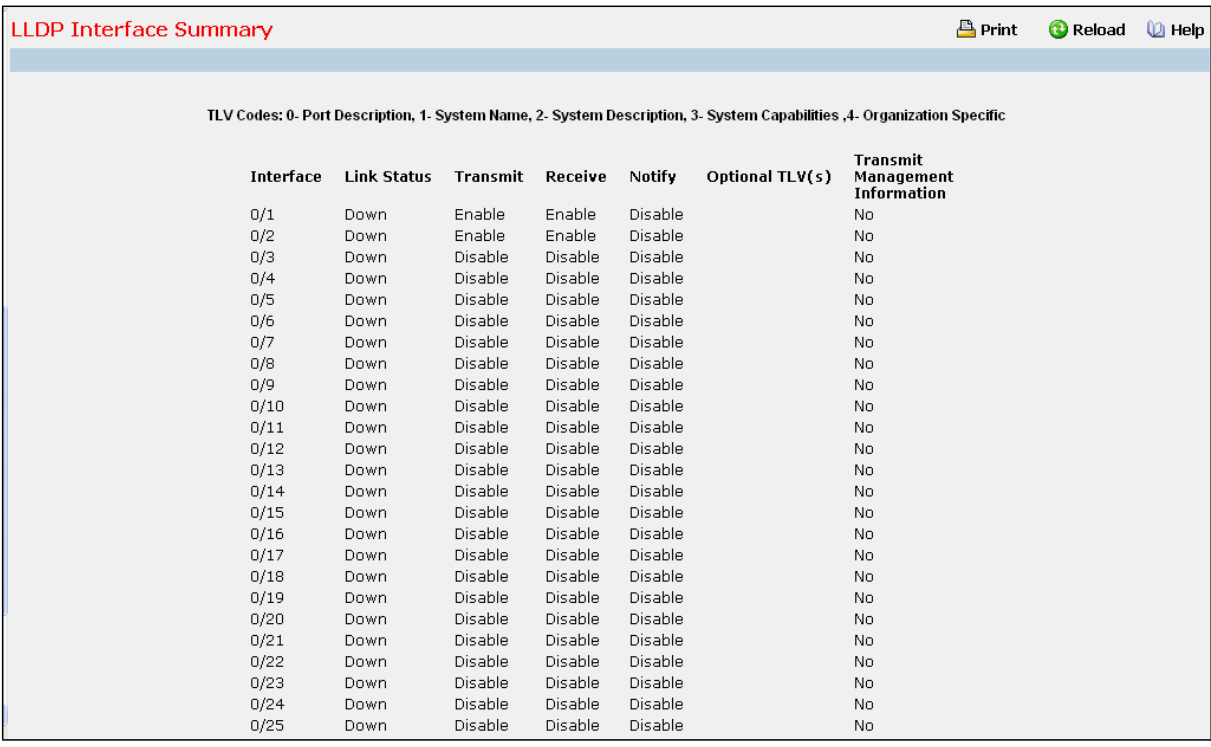

## **Non-ConfigurableData**

Interface - Specifies all the ports on which LLDP - 802.1AB can be configured.

**Link Status**- Specifiesthe Link Status of the ports whetherit is Up/Down.

Transmit - Specifies the LLDP - 802.1AB transmit mode of the interface.

Receive - Specifies the LLDP - 802.1AB receive mode of the interface.

Notify - Specifies the LLDP - 802.1AB notification mode of the interface.

**Optional TLV(s)** - Specifiesthe LLDP - 802.1AB optional TLV(s) that are included.

Transmit Management Information - Specifies whether management address is transmitted in LLDP frames.

### **Command Buttons**

**Refresh** - Updates the information on the page.

## **11.2.12.4 Viewing LLDP Statistics Page**

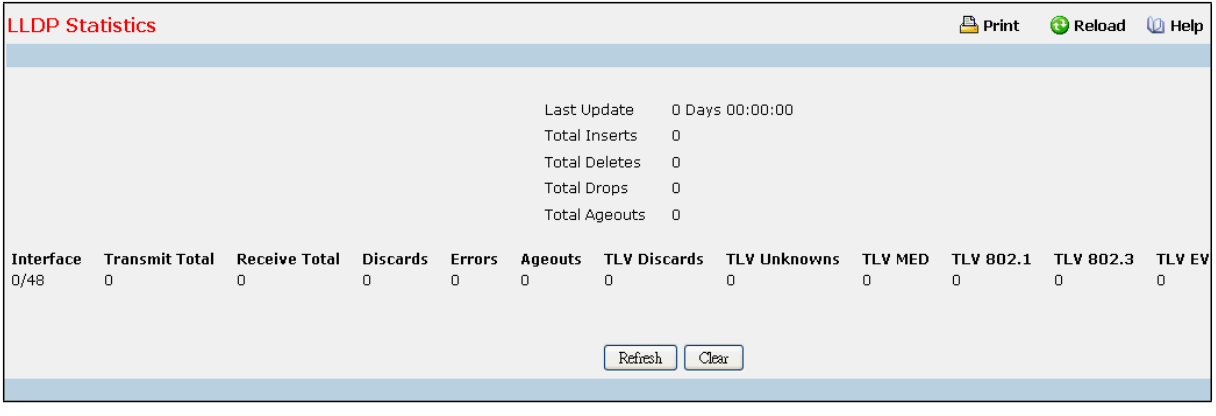

#### **Non-ConfigurableData**

**Last Update** - Specifiesthe time when an entry was created, modified or deleted in the tables associated with the remote system.

**Total Inserts**- Specifiesthe number of timesthe complete set of information advertised by a particular MAC Service Access Point (MSAP) has been inserted into tables associated with the remote systems. **Total Deletes**- Specifiesthe number of timesthe complete set of information advertised by a particular MAC Service Access Point (MSAP) has been deleted from tables associated with the remote systems.

Total Drops - Specifies the number of times the complete set of information advertised by a particular MAC Service Access Point (MSAP) could not be entered into tables associated with the remote systems because of insufficient resources.

**Total Ageouts** - Specifies the number of times the complete set of information advertised by a particular MAC Service Access Point (MSAP) has been deleted from tables associated with the remote systems because the information timelinessinterval has expired.

**Interface** - Specifies the slot/port for the interfaces.

**Transmit Total** - Specifiesthe number of LLDP framestransmitted by the LLDP agent on the corresponding port.

**Receive Total** - Specifiesthe number of valid LLDP framesreceived by this LLDP agent on the corresponding port, while the LLDP agent is enabled.

**Discards**- Specifiesthe number of LLDP TLVs discarded for any reason by the LLDP agent on the corresponding port.

**Errors**- Specifiesthe number of invalid LLDP framesreceived by the LLDP agent on the corresponding port, while the LLDP agent is enabled.

Ageouts - Specifies the number of age-outs that occurred on a given port. An age-out is the number of times the complete set of information advertised by a particular MAC Service Access Point (MSAP) has been deleted from tables associated with the remote entries because information timeliness interval had expired.

**TLV Discards**- Specifiesthe number of LLDP TLVs discardedfor any reason by the LLDP agent on the corresponding port.

**TLV Unknowns**- Specifiesthe number of LLDP TLVs received on the local ports which were not recognized by the

LLDP agent on the corresponding port.

TLV MED - Specifies the total number of LLDP-MED TLVs received on the local ports.

TLV 802.1 - Specifies the total number of LLDP TLVs received on the local ports which are of type 802.1.

TLV 802.3 - Specifies the total number of LLDP TLVs received on the local ports which are of type 802.3.

TLV EVB - Specifies the total number of LLDP TLVs received on the local ports which are of type EVB.

TLV DCBX - Specifies the total number of LLDP TLVs received on the local ports which are of type DCBX.

## **Command Buttons**

Refresh - Updates the information on the page.

**Clear** - Clears LLDP Statistics of all the interfaces.

## **11.2.12.5 Viewing LLDP Local Device Information Page**

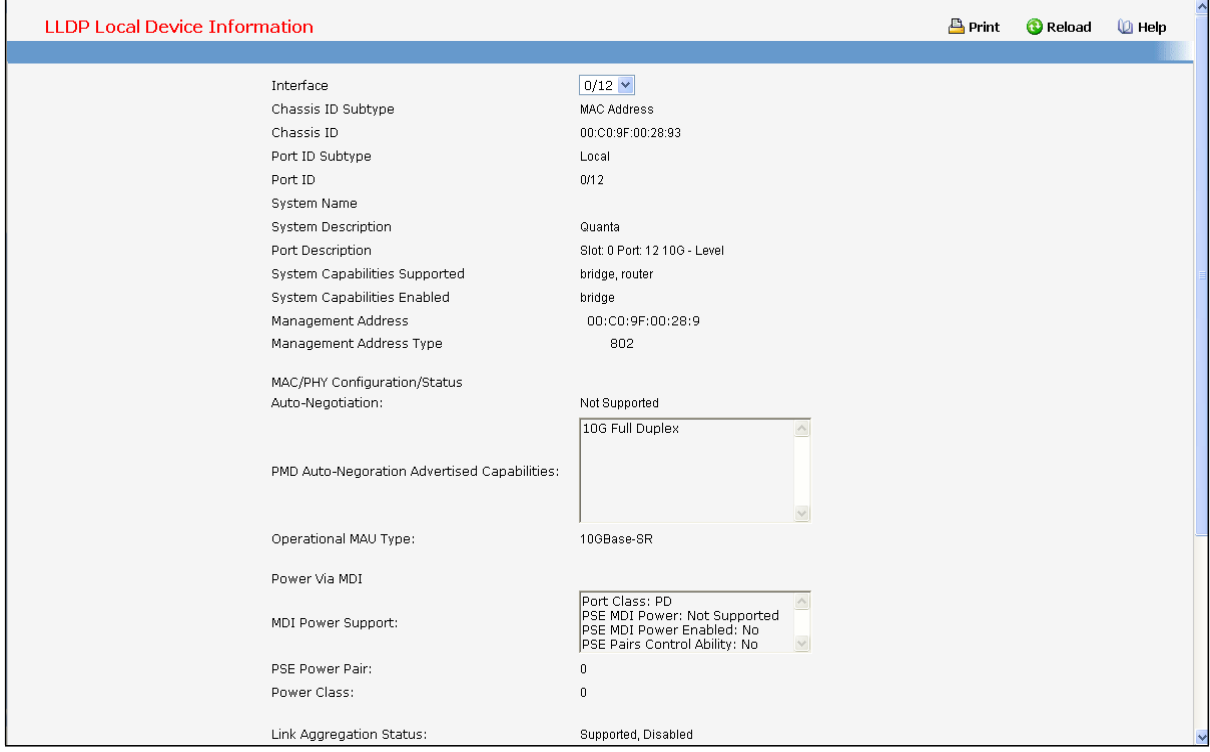

## **Selection Criteria**

Interface - Specifies the list of all the ports on which LLDP - 802.1AB frames can be transmitted.

### **Non-ConfigurableData**

**ChassisID Subtype** - Specifiesthe string that describesthe source of the chassisidentifier.

Chassis ID - Specifies the string value used to identify the chassis component associated with the local system.

Port ID Subtype - Specifies the string describes the source of the port identifier.

Port ID - Specifies the string that describes the source of the port identifier.

**System Name** - Specifies the system name of the local system.

**System Description** - Specifiesthe description of the selected port associated with the local system.

Port Description - Specifies the description of the selected port associated with the local system.

**System Capabilities Supported** - Specifiesthe system capabilitiesof the localsystem.

**System Capabilities Enabled** - Specifiesthe system capabilitiesof the localsystem which are supported and enabled.

**Management Address** - Specifies the advertised management address of the local system.

**Management Address Type** - Specifies the type of the management address.

## **MAC/PHY Configuration/Status**

- Auto-Negotiation Specifies whether the auto-negotiation is supported and whether the auto-negotiation is enabled.
- · **PMD Auto-Negotiation Advertised Capabilities** Specifiesthe auto-negotiation and speed capabilities of the PMD.
- · **OperationalMAU Type** Specifiesthe current duplex and speed settings of the sending system.

### **Power Via MDI**

- · **MDI Power Support** Specifiesthe MDI powersupport capabilitiesof the sending IEEE 802.3 LAN station.
- · **PSE Power Pair** Specifies which pair is powered.
- · **Power Class** Specifiesthe required power level required.

**Link Aggregation Status**- Specifiesthe capability and current aggregation status of the link.

**Link Aggregation Port Id** - Specifiesthe aggregated port identifier.

**Maximum Frame Size** - Specifiesthe maximum supported IEEE 802.3 frame size.

**Port VLAN Identity** - Specifiesthe VLAN ID of the port.

**Protocol VLAN** - Specifiesthe Protocol VLAN ID and status.

**VLAN Name** - Specifiesthe VLAN name.

**Protocol Identity** - Specifiesthe particular protocolsthat are accessible through the port.

### **Command Buttons**

**Refresh** - Updates the information on the page.

# **11.2.12.6 Viewing LLDP Local Device Summary Page**

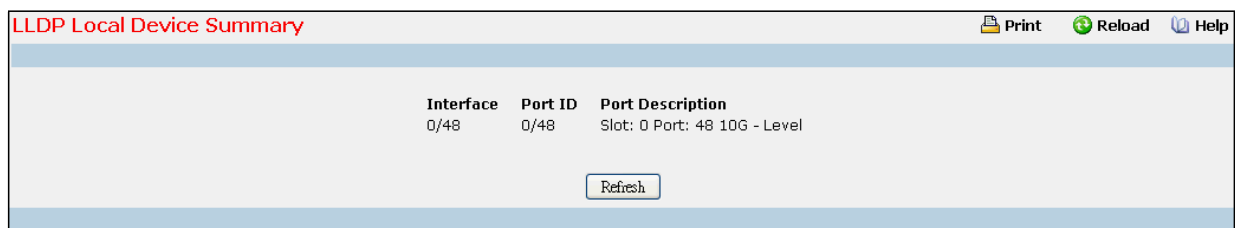

### **Non-ConfigurableData**

**Interface** - Specifiesthe ports on which LLDP - 802.1ABframes can be transmitted.

Port ID - Specifies the string describes the source of the port identifier.

Port Description - Specifies the description of the port associated with the local system.

### **Command Buttons**

**Refresh** - Updates the information on the page.

# **11.2.12.7 Viewing LLDP Remote Device Information Page**

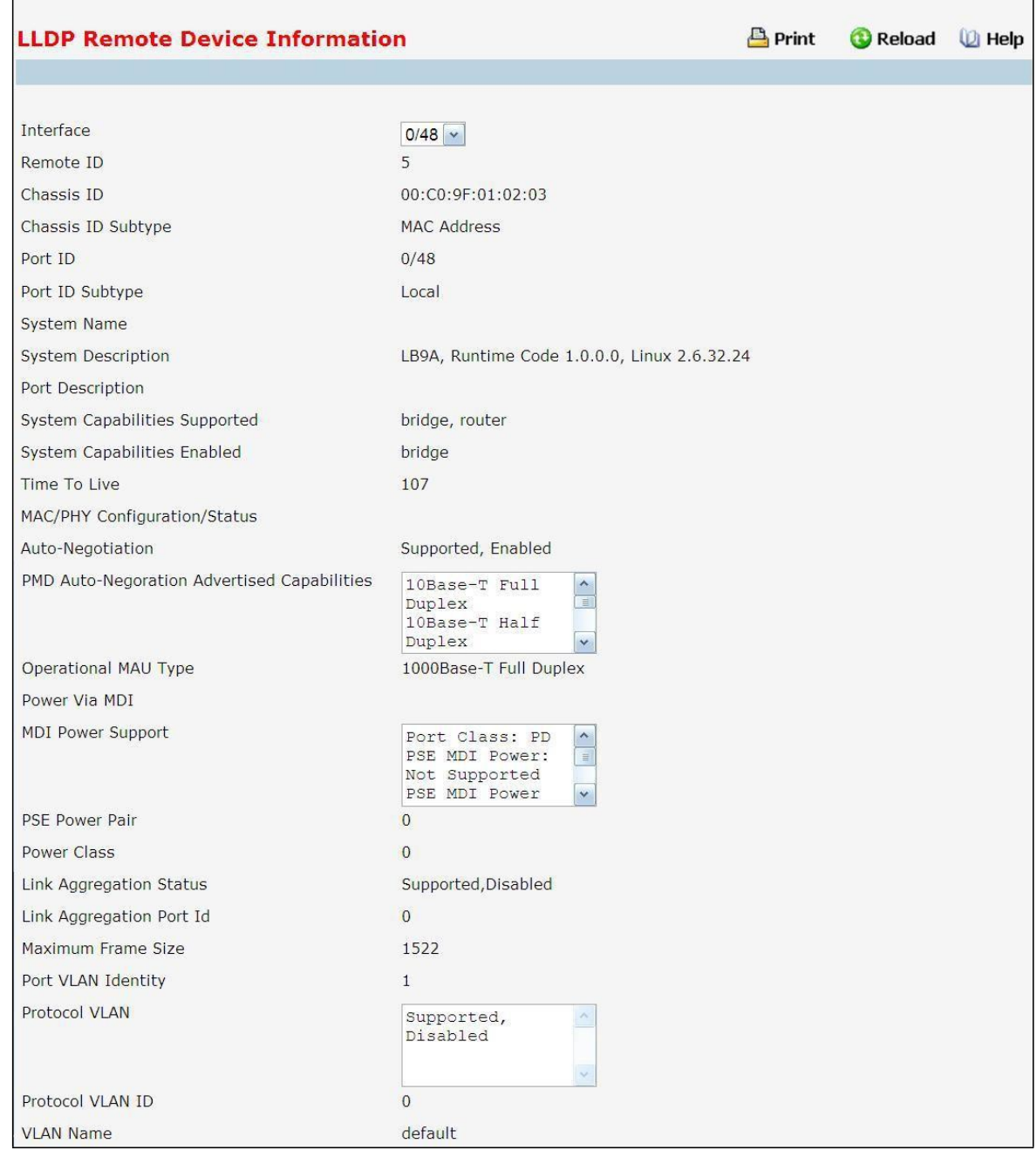

### **Selection Criteria**

**Local Interface** - Specifies all the local ports which can receive LLDP frames.

## **Non-ConfigurableData**

Remote ID - Specifies the remote client identifier assigned to the remote system.

**ChassisID Subtype** - Specifiesthe source of the chassisidentifier.

Chassis ID - Specifies the chassis component associated with the remote system.

**Port ID Subtype** - Specifiesthe source of port identifier.

Port ID - Specifies the port component associated with the remote system.

**System Name** - Specifiesthe system name of the remote system.

**System Description**- Specifiesthe descriptionof the given port associated with the remote system.

Port Description - Specifies the description of the given port associated with the remote system.

**System Capabilities Supported** - Specifiesthe system capabilitiesof the remote system.

**System CapabilitiesEnabled** - Specifiesthe system capabilitiesof the remote system which are supported and enabled.

**Time to Live** - Specifiesthe Time To Live value in seconds of the received remote entry.

#### **ManagementAddress**

- · **Management Address** Specifiesthe advertisedmanagement address of the remote system.
- Type Specifies the type of the management address.
- **MAC/PHY Configuration/Status**
	- · **Auto-Negotiation** Specifies whetherthe auto-negotiation is supported and whetherthe auto-negotiation is enabled.
	- · **PMD Auto-Negotiation Advertised Capabilities** Specifiesthe auto-negotiation and speed capabilities of the PMD.
	- · **OperationalMAU Type** Specifiesthe current duplex and speed settings of the sending system.

## **Power Via MDI**

- · **MDI Power Support** Specifiesthe MDI powersupport capabilitiesof the sending IEEE 802.3 LAN station.
- · **PSE Power Pair** Specifies which pair is powered.
- Power Class Specifies the required power level required.

**Link Aggregation Status**- Specifiesthe capability and current aggregation status of the link.

**Link Aggregation Port Id** - Specifiesthe aggregated port identifier.

**Maximum Frame Size** - Specifiesthe maximum supported IEEE 802.3 frame size.

**Port VLAN Identity** - Specifiesthe VLAN ID of the port.

**Protocol VLAN** - Specifiesthe Protocol VLAN ID and status.

**VLAN Name** - Specifiesthe VLAN name.

**Protocol Identity** - Specifies the particular protocols that are accessible through the port.

## **Command Buttons**

**Refresh** - Updates the information on the page.

## **11.2.12.8 Viewing LLDP Remote Device Summary Page**

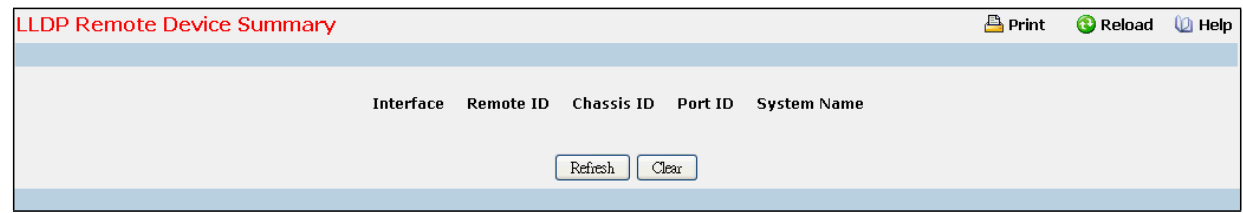

### **Non-ConfigurableData**

Local Interface - Specifies the local port which can receive LLDP frames advertised by a remote system.

Chassis ID - Specifies the chassis component associated with the remote system.

Port ID - Specifies the port component associated with the remote system.

**System Name** - Specifiesthe system name of the remote system.

**Remote Comparison**- Display the result of comparison between LLDP local and remote devices information.

## **Command Buttons**

**Refresh** - Updates the information on the page.

**Clear** - Clears LLDP Remote Device information received on all the interfaces.

## **11.2.13 MANAGING LLDP-MED**

# **11.2.13.1 Configuring LLDP-MEDGlobal Configuration Page**

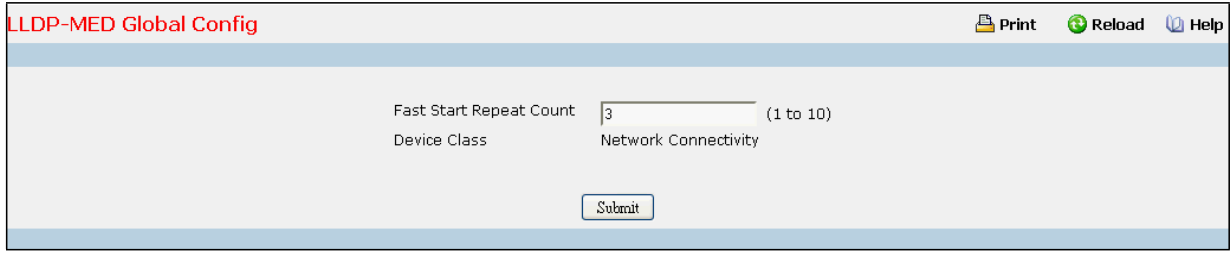

## **Configurable Data**

**Fast Start Repeat Count** - Specifiesthe number of LLDP PDUsthat will be transmittedwhen the protocol is enabled. The range is from (1 to 10). Default value of fast repeat count is 3.

#### **Non-ConfigurableData**

**Device Class**- Specifieslocal device's MED Classification. There are four different kinds of devices; three of them represent the actual end points (classified as Class I Generic [IP Communication Controller etc.], Class II Media [ConferenceBridge etc.], Class III Communication [IP Telephone etc.]). The fourth device is Network Connectivity Device, which is typically a LAN Switch/Router, IEEE 802.1 Bridge, IEEE 802.11Wireless Access Point etc.

## **Command Buttons**

**Submit**- Send the updated screen to the switch and cause the changesto take effect on the switch but these changes will not be retained across a power cycle unless a save is performed.

# **11.2.13.2 Configuring LLDP-MEDInterface Configuration Page**

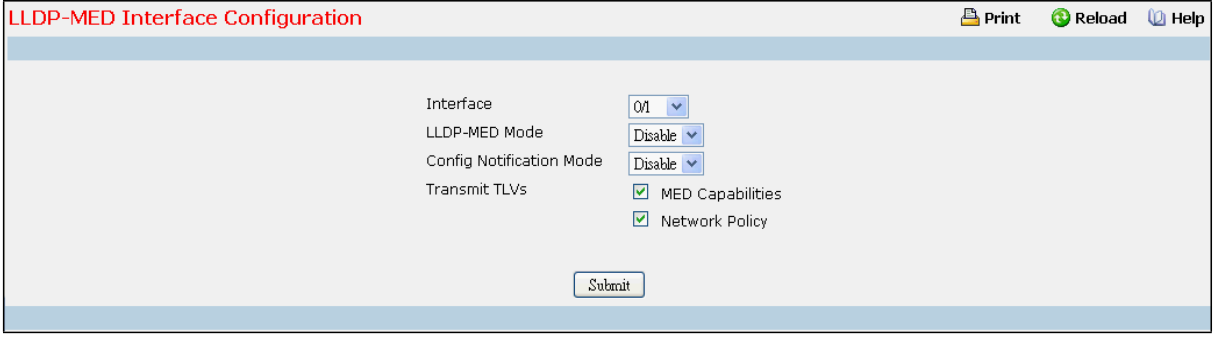

### **Selection Criteria**

**Interface** - Specifiesthe list of ports on which LLDP-MED- 802.1ABcan be configured. 'All' option is provided to configure all interfaces on the DUT and to be consistent with CLI. To view the summary of all interfaces refer to 'Interface Summary'webpage. Interface configuration page will not be able to display summary of 'All' interfaces, summary of individual interfacesis visible from 'Interface Configuration'webpage. 'Interface Configuration' webpage for 'All' option will always display LLDP-MED mode and notification mode as 'disabled' and checkboxes for 'Transmit TLVs' will always be unchecked.

**LLDP-MED Mode** - Specifiesthe Link Layer Data Protocol-Media End Point (LLDP-MED)mode for the selected interface. By enablingMED, we will be effectivelyenabling transmit and receive function of LLDP.

**Config NotificationMode** - Specifiesthe LLDP-MEDtopology notificationmode for the selected interface.

### **Configurable Data**

**Transmit TLVs**- Specifies which optionaltype length values(TLVs) in the LLDP-MED will be transmitted in the LLDP PDUs frames for the selected interface.

**MED Capabilities**- To transmitthe capabilities TLV in LLDP frames

Network Policy - To transmit the network policy TLV in LLDP frames.

**Location Identification** - To transmit the location TLV in LLDP frames.

**Extended Power via MDI - PSE** - To transmit the extended PSE TLV in LLDP frames.

**Extended Power via MDI - PD - To transmit the extended PD TLV in LLDP frames.** 

**Inventory** - To transmit the inventory TLV in LLDP frames.

#### **Command Buttons**

**Submit**- Send the updated screen to the switch and cause the changesto take effect on the switch but these changes will not be retained across a power cycle unless a save is performed.

# **11.2.13.3 Configuring LLDP-MEDInterface Summary Page**

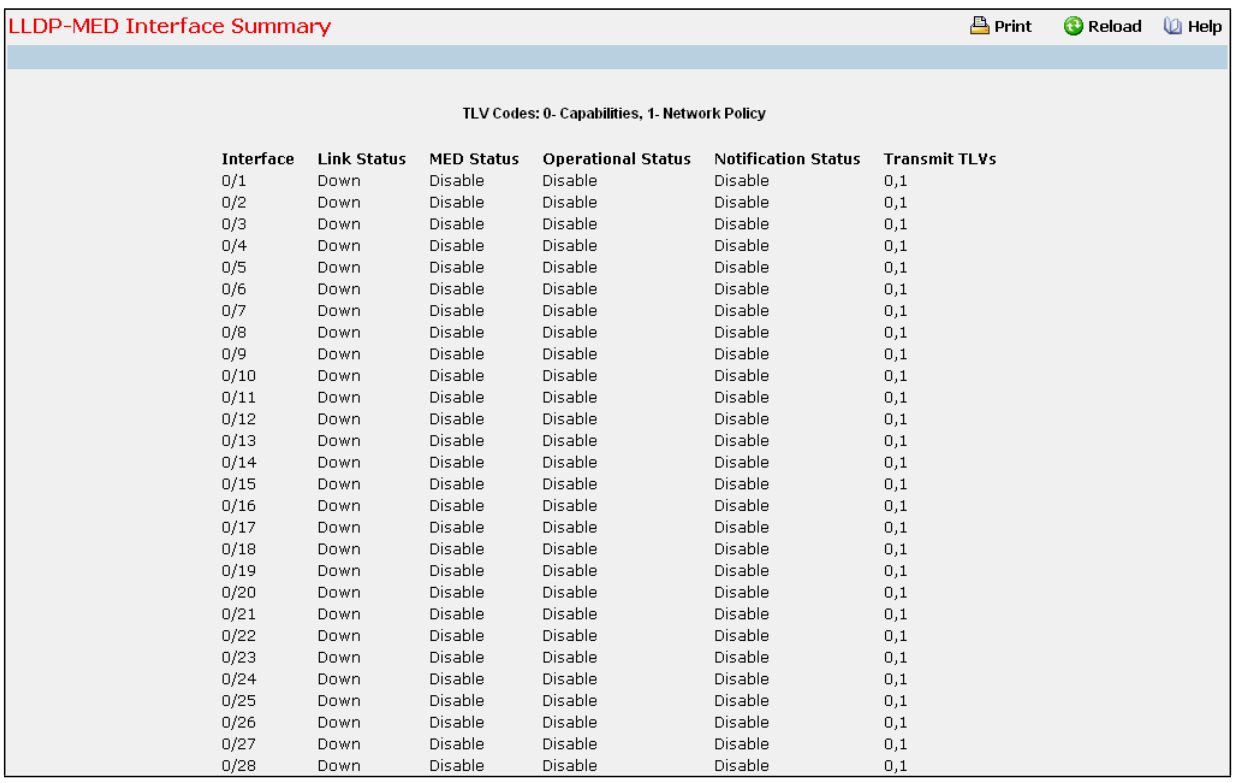

### **Non-ConfigurableData**

**Interface** - Specifies all the ports on which LLDP-MED can be configured.

**Link Status**- Specifiesthe link status of the ports whetherit is Up/Down.

**MED Status**- Specifiesthe LLDP-MEDmode is enabled or disabled on this interface.

**OperationalStatus**- Specifiesthe LLDP-MEDTLVs are transmitted or not on this interface.

**Notification Status**- Specifiesthe LLDP-MEDtopologynotificationmode of the interface.

**Transmit TLV(s)** - Specifies the LLDP-MED transmit TLV(s) that are included.

### **Command Buttons**

**Refresh** - Updates the information on the page.

# **11.2.13.4 Configuring LLDP-MEDLocal Device Information Page**

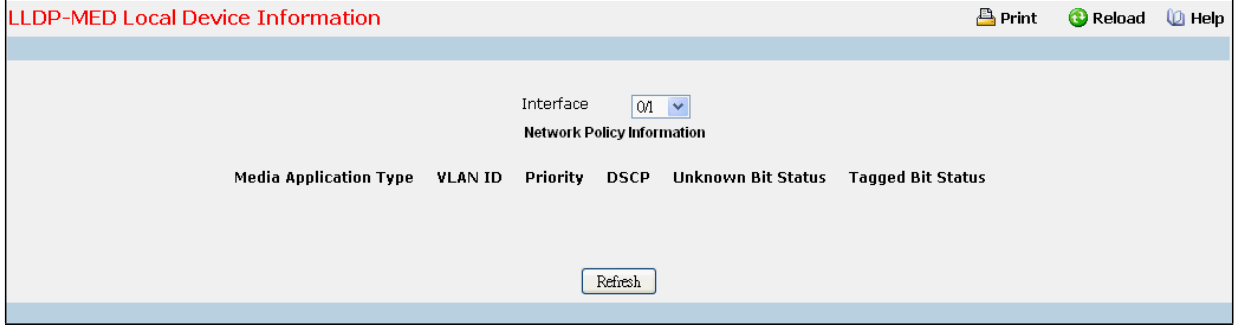

#### **Selection Criteria**

**Interface** - Specifiesthe list of all the ports on which LLDP-MEDframes can be transmitted.

#### **Non-ConfigurableData**

**Network Policy Information** - Specifiesif network policy TLV is present in the LLDP frames.

**Media Application Type** - Specifiesthe application type. Types of application types are unknown, voicesignaling, guestvoice, guestvoicesignalling,softphonevoice, videoconferencing, streammingvideo, vidoesignalling. Each application type that is received has the VLAN id, priority, DSCP, tagged bit status and unknown bit status. A port may receive one or many such application types. If a network policy TLV

has been transmitted only then would this information be displayed.

**VLAN ID** - Specifiesthe VLAN id associated with a particular policy type.

**Priority** - Specifiesthe priority associated with a particular policy type.

**DSCP** - Specifies the DSCP associated with a particular policy type.

**UnknownBit Status** - Specifiesthe unknown bit associated with a particular policy type.

**Tagged Bit Status**- Specifiesthe tagged bit associated with a particular policy type.

**Inventory** - Specifiesif inventory TLV is present in LLDP frames.

Hardware Revisions - Specifies hardware version.

**Firmware Revisions** - Specifies Firmware version.

**Software Revisions**- Specifies Software version.

**Serial Number** - Specifies serial number.

**Manufacturer Name** - Specifies manufacturers name.

**ModelName** - Specifiesmodel name.

**Asset ID** - Specifies asset id.

**Location Information** - Specifiesif location TLV is present in LLDP frames.

**Sub Type** - Specifiestype of location information.

**Location Information** - Specifiesthe location information as a string for given type of location id

**Extended PoE** - Specifiesif local device is a PoE device.

**Device Type** - Specifies power device type.

**Extended PoE PSE** - Specifiesif extended PSE TLV is present in LLDP frame.

Available - Specifies available power sourcing equipment's power value in tenths of watts on the port of local device.

**Source** - Specifies power source of this port.

**Priority** - Specifies PSE port power priority.

**Extended PoE PD** - Specifiesif extended PD TLV is present in LLDP frame.

Required - Specifies required power device power value in tenths of watts on the port of local device.

**Source** - Specifies power source of this port.

**Priority** - Specifies PD port power priority.

## **Command Buttons**

**Refresh** - Updates the information on the page.

# **11.2.13.5 Configuring LLDP-MEDRemote Device Information Page**

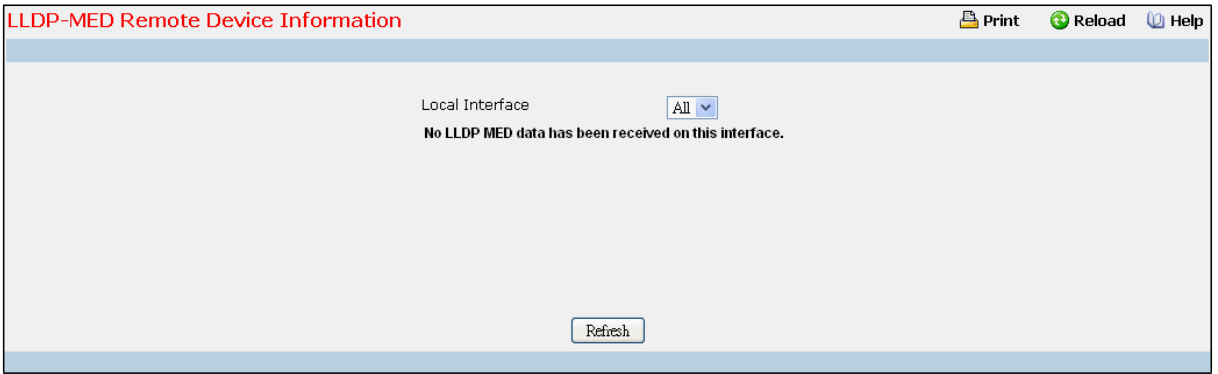

### **Selection Criteria**

**Local Interface** - Specifiesthe list of all the ports on which LLDP-MEDis enabled.

## **Non-ConfigurableData**

**Capability Information** - Specifiesthe supported and enabled capabilitiesthat were received in MED TLV on this port.

**Supported Capabilities**- Specifiessupported capabilitiesthat were received in MED TLV on this port. **Enabled Capabilities**- Specifies enabled capabilitiesthat were received in MED TLV on this port. **Device Class**- Specifies device class as advertised by the device remotely connected to the port.

**Network Policy Information** - Specifiesif network policy TLV is received in the LLDP frames on this port. **Media Application Type** - Specifiesthe application type. Types of application types are unknown, voicesignaling, guestvoice, guestvoicesignalling, softphonevoice, videoconferencing, streammingvideo, vidoesignalling. Each application type that is received has the VLAN id, priority, DSCP, tagged bit status and unknown bit status. A port may receive one or many such application types. If a network policy TLV has been receive on this port only then would this information be displayed. **VLAN Id** - Specifiesthe VLAN id associated with a particular policy type. **Priority** - Specifiesthe priority associated with a particular policy type. **DSCP** - Specifies the DSCP associated with a particular policy type. **UnknownBit Status**- Specifiesthe unknown bit associated with a particular policy type. **Tagged Bit Status**- Specifiesthe tagged bit associated with a particular policy type. **Inventory Information** - Specifiesif location TLV is received in LLDP frames on this port. **Hardware Revision** - Specifies hardware version of the remote device. **Firmware Revision** - Specifies Firmware version of the remote device. **Software Revision** - Specifies Software version of the remote device. Serial Number - Specifies serial number of the remote device.

**Manufacturer Name** - Specifies manufacturer's name of the remote device.

Model Name - Specifies model name of the remote device.

**Asset ID** - Specifies asset id of the remote device.

**Location Information** - Specifiesif location TLV is received in LLDP frames on this port.

**Sub Type** - Specifiestype of location information.

**Location Information**- Specifiesthe location information as a string for given type of location id.

**Extended PoE** - Specifiesif remote device is a PoE device.

**Device Type** - Specifies remote device's PoE device type connected to this port.

**Extended PoE PSE** - Specifiesif extended PSE TLV is received in LLDP frame on this port.

**Available** - Specifiesthe remote ports PSE power value in tenths of watts.

**Source** - Specifies the remote ports PSE power source.

Priority - Specifies the remote ports PSE power priority.

**Extended PoE PD** - Specifiesif extended PD TLV is received in LLDP frame on this port.

**Required** - Specifiesthe remote port's PD power requirement.

**Source** - Specifies the remote port's PD power source.

**Priority** - Specifiesthe remote port's PD power priority.

### **Command Buttons**

**Refresh** - Updates the information on the page.

## **11.2.14 MANAGING SFLOW**

# **11.2.14.1 Configuring sFlow Agent Summary Configuration Page**

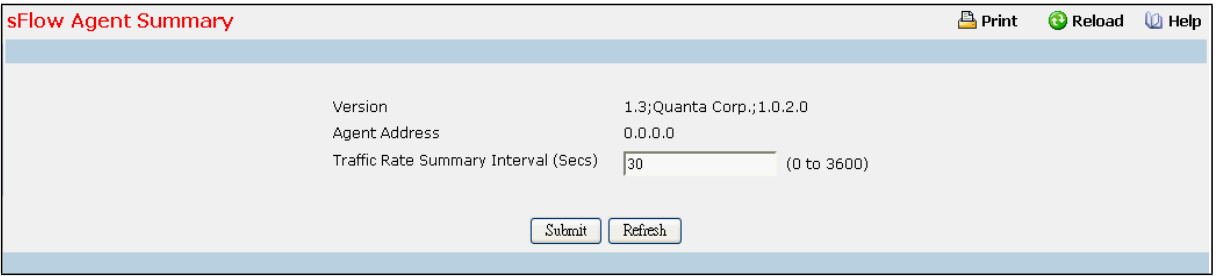

#### **Configurable Data**

Version - Uniquely identifies the version and implementation of this MIB. The version string must have the following structure:**MIB Version;Organization;Software Revision** where:

- · MIB Version: '1.3', the version of this MIB.
- · Organization: Broadcom Corp.
- · Revision: 1.0.

**Agent Address**- The IP address associated with this agent.

**Traffic Rate Summary Interval** - The maximum number of seconds between successive summary of the counters associated with all interface. A summary interval of 0 disablestraffic rate summary.

### **Command Buttons**

**Submit**- Send the updated data to the switch and cause the changesto take effect on the switch.

Refresh - Refresh the data on the screen with present state of data in the switch.

## **11.2.14.2 Configuring sFlow Receiver Configuration Page**

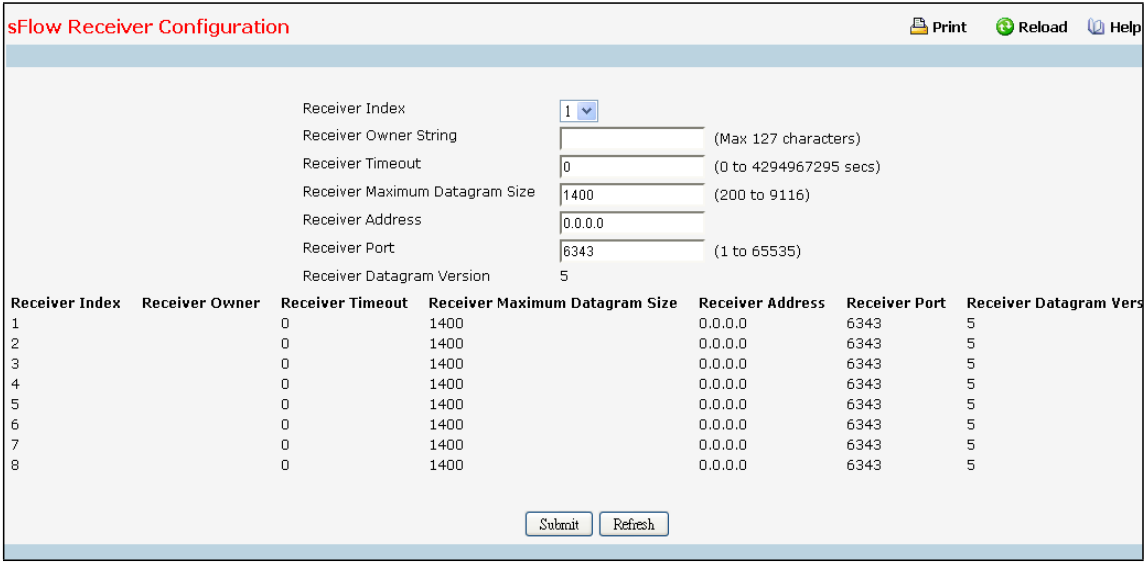

### **Selection Criteria**

Receiver Index - Selects the receiver for which data is to be displayed or configured. Allowed range is (1 to 8) **Configurable Data**

Receiver Owner String- The entity making use of this sFlow Receiver Table entry. The empty string indicates that the entry is currently unclaimed and the receiver configurationis reset to default values. An entity wishing to claim an sFlow Receiver Table entry must ensure that the entry is unclaimed before trying to claim it. The entry is claimed by setting the ownerstring. The entry must be claimed before any changes can be made to other sampler objects. Maximumof 127 characters are allowed.

**Receiver Timeout** - The time (in seconds) remaining before the sampler is released and stops sampling. A management entity wanting to maintain control of the sampleris responsible for setting a new value before the old one expires. Allowed range is (0 to 4294967295 secs) A value of zero setsthe selected receiver configuration to its default values.

**Receiver Maximum Datagram Size** - The maximum number of data bytes that can be sent in a single sample datagram. The manager should set this value to avoid fragmentation of the sFlow datagrams. Default Value: 1400. Allowed range is (200 to 9116 )

**Receiver Address**- The IP address of the sFlow collector. If set to 0.0.0.0, no sFlow datagrams will be sent.

**Receiver Port** - The destination port for sFlow datagrams.Allowed range is (1 to 65535 )

## **Non-ConfigurableData**

**ReceiverIndex** - The index of this receiver.

**ReceiverOwner**- The entitymaking use of this sFlowRcvrTable entry. The empty string indicates that the entry is currently unclaimed.

**sFlow Receiver Timeout** - The time (in seconds) remaining before the sampler is released and stops sampling.

**sFlow Receiver Maximum Datagram Size** - The maximum number of data bytesthat can be sent in a single sample datagram.

**sFlow Receiver Address**- The IP address of the sFlow collector.

**sFlow Receiver Port** - The destination port for sFlow datagrams.

**sFlow ReceiverDatagram Version** - The version of sFlow datagramsthat should be sent.

### **Command Buttons**

**Submit**- Send the updated data to the switch and cause the changesto take effect on the switch.

Refresh - Refresh the data on the screen with present state of data in the switch.

## **11.2.14.3 Configuring sFlow Poller Configuration Page**

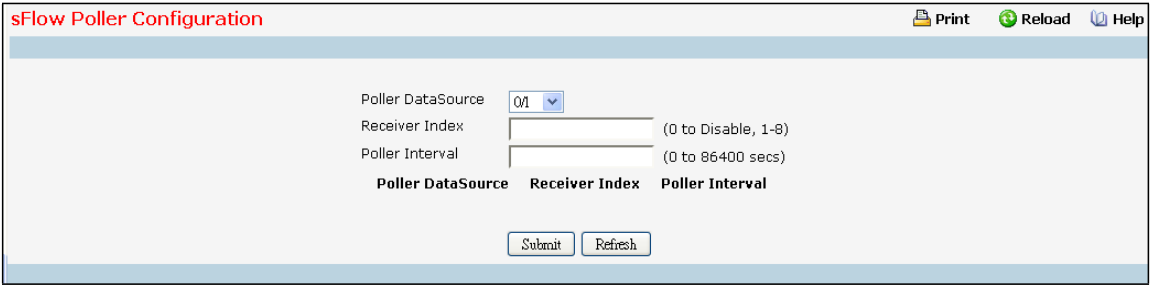

sFlow agent collects time-based sampling of network interface statistics and sends them to the configured

sFlow receivers. A data source configured to collect counter samples is called a poller.

### **Selection Criteria**

**Poller Datasource(Slot/Port)** - sFlowDataSource for this sFlow sampler. This Agent will support Physical ports only. **Configurable Data**

Receiver Index - The sFlowReceiver associated with this counter poller. Allowed range is (1 to 8)

Poller Interval - The maximum number of seconds between successive samples of the counters associated with

this data source. A sampling interval of 0 disables countersampling. Allowed range is (0 to 86400 secs)

### **Non-ConfigurableData**

**Poller DataSource**- The interface for which data is being displayed.

Receiver Index - The sFlowReceiver for this sFlow Counter Poller. If set to 0, the poller configuration is set to

default and the poller is deleted. Only active receivers can be set. If a receiver expiresthen all pollers associated

with the receiver will also expire. Allowed range is (1 to 8)

Poller Interval - The maximum number of seconds between successive samples of the counters associated with this data source.

## **Command Buttons**

**Submit**- Send the updated data to the switch and cause the changesto take effect on the switch.

Refresh - Refresh the data on the screen with present state of data in the switch.

# **11.2.14.4 Configuring sFlow Sampler Configuration Page**

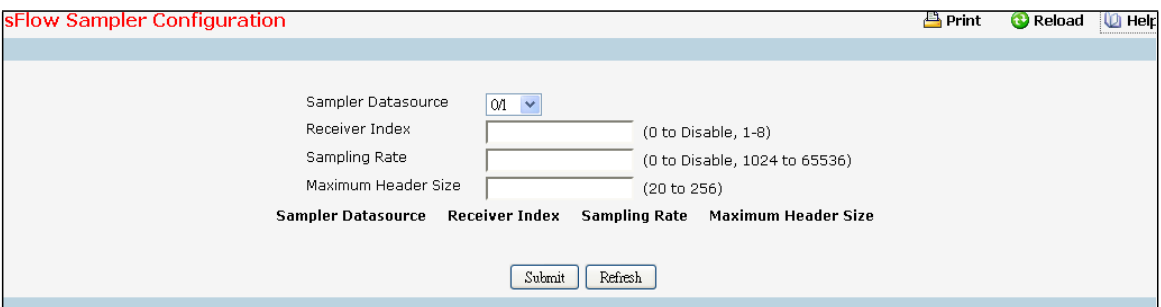

sFlow agent collects statistical packet-based sampling of switched flows and sends them to the configured receivers. A data source configured to collect flow samples is called a sampler.

### **Selection Criteria**

**SamplerDatasource**- sFlowDataSource for this flow sampler. This Agent will support Physical ports only.

### **Configurable Data**

Receiver Index - The sFlow Receiver for this flow sampler. If set to 0, the sampler configuration is set to default and the sampleris deleted. Only active receivers can be set. If a receiver expiresthen all samplers associated with the receiver will also expire. Allowed range is (1 to 8)

Sampling Rate - The statistical sampling rate for packet sampling from this source. A sampling rate of 1 counts all packets. A sampling rate of 0 disables sampling. Allowed range is (1024 to 65536)

**Maximum Header Size** - The maximum number of bytesthat should be copied from a sampled packet. Allowed range is (20 to 256 )

### **Non-ConfigurableData**

**SamplerDatasource**– sFlowDataSource for this flow sampler.

**ReceiverIndex** - The sFlowReceiverfor this sFlow sampler.

**Sampling Rate** - The statistical sampling rate for packet sampling from this source.

**Maximum Header Size** - The maximum number of bytesthat should be copied from a sampled packet.

#### **Command Buttons**

**Submit**- Send the updated data to the switch and cause the changesto take effect on the switch.

Refresh - Refresh the data on the screen with present state of data in the switch.

# **11.2.14.5 Viewing sFlow Port Summary Page**

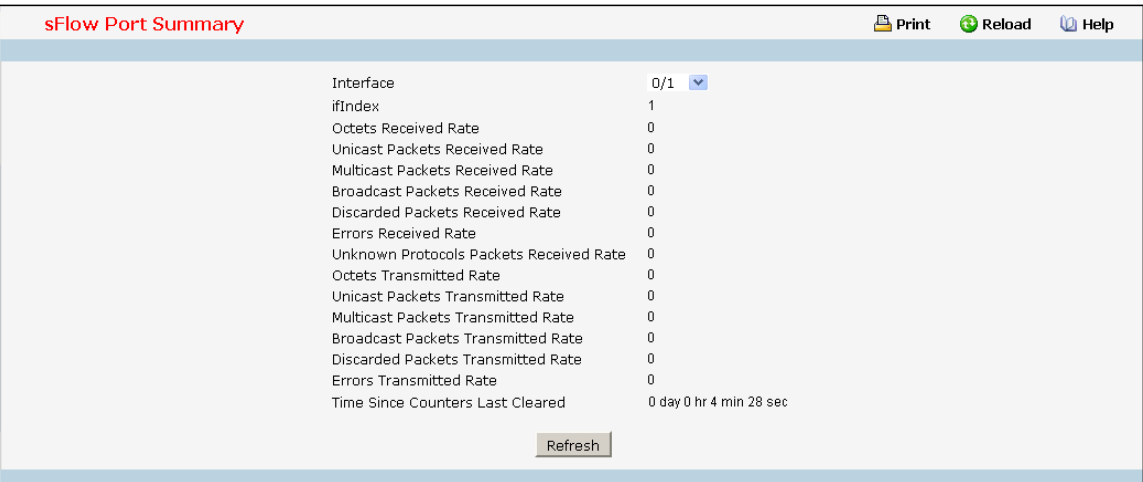

### **Selection Criteria**

Interface - Selects the interface for which data is to be displayed or configured.

### **Non-ConfigurableData**

**Interface** - The interface for which data is being displayed.

ifIndex - This object indicates the ifIndex of the interface table entry associated with this port on an adapter.

**Octets Received Rate** - The total number of octets of data received rates by the processor (excluding framing bits but including FCS octets).

**Unicast Packets ReceivedRate** - The number of subnetwork-unicast packetsrates delivered to a higher-layer protocol.

**Multicast Packets ReceivedRate** - The total number of packetsreceived ratesthat were directed to a multicast address. Note that this number does not include packets directed to the broadcast address.

**Broadcast Packets Received Rate** - The total number of packets received rates that were directed to the broadcast address. Note that this does not include multicast packets.

**Discarded Packets Received Rate** - The number of inbound packets which were chosen to be discarded rates even though no errors had been detected to prevent their being deliverable to a higher-layer protocol. A possible reason for discarding a packet could be to free up buffer space.

**Errors Received Rate** - The errorsreceived rate of Single, Multiple, and Excessive Collisions.

**Unknown Protocols Packets Received Rate** - For packet-oriented interfaces, the number of packets received rates via the interface which were discarded because of an unknown or unsupported protocol. For character-oriented or fixed-length interfaces that support protocol multiplexing the number of transmission units received via the interface which were discarded because of an unknown or unsupported protocol. For any interface that does not support protocol multiplexing, this counter will always be 0.

**Octets Transmitted Rate** - The total number of octets transmitted rates out of the interface, including framing characters.

**Unicast Packets Transmitted Rate** - The total number of packetsratesthat higher-level protocols requested be transmitted to a subnetwork-unicast address, including those that were discarded or not sent.

**MulticastPackets Transmitted Rate** - The total number of packetsratesthat higher-level protocols requested be transmitted to a Multicast address, including those that were discarded or not sent.

**Broadcast Packets Transmitted Rate** - The total number of packets rates that higher-level protocols requested be transmitted to the Broadcast address, including those that were discarded or not sent.

**Discarded Packets TransmittedRate** - The number of outbound packetsrates which were chosen to be

discarded even though no errors had been detected to prevent their being deliverable to a higher-layer protocol.

A possible reason for discarding a packet could be to free up buffer space.

**Errors TransmittedRate** - The errorstransmitted rate of Single, Multiple, and Excessive Collisions.

**Time Since Counters Last Cleared** - The elapsed time, in days, hours, minutes, and seconds since the statistics for this port were last cleared.

## **Command Buttons**

Refresh - Refresh the data on the screen with the present state of the data in the switch.

## **11.2.15 MANAGING DHCP CLIENT**

## **11.2.15.1 ConfiguringDHCP Restart Page**

This command issues a BOOTP or DHCP client request for any IP interface that has been set to BOOTP or DHCP mode via the IP address command. DHCP requires the server to reassign the client's last address if available. If the BOOTP or DHCP server has been moved to a different domain, the network portion of the address provided to the client will be based on this new domain.

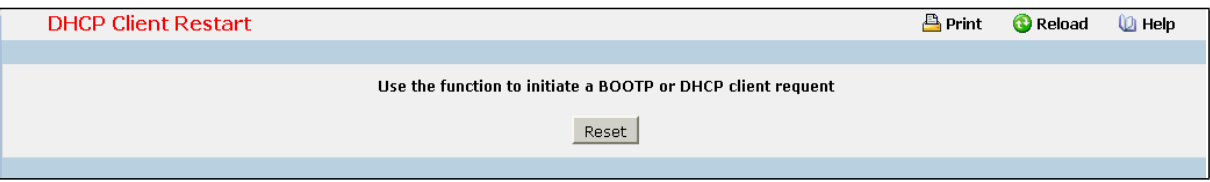

## **Command Buttons**

Reset - Send the updated screen to the switch to restart the DHCP client.

# **11.2.15.2 Configurating DHCPv6 Restart Page**

This command issues a DHCP6 client request for any IP interface that has been set to DHCP mode via the IP address command. DHCP requires the server to reassign the client's last address if available. If the DHCP server has been moved to a different domain, the network portion of the address provided to the client will be based on this new domain.

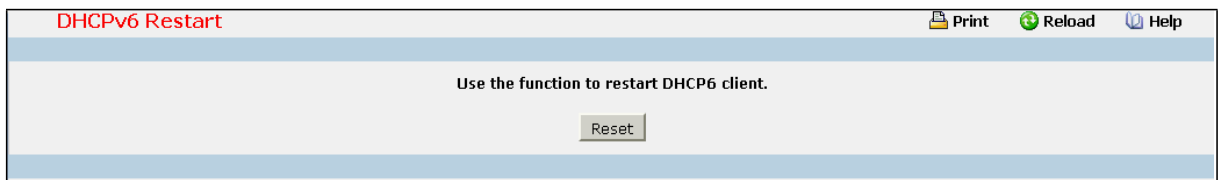

### **Command Buttons**

**Reset** - Send the updated screen to the switch perform the restart DHCP6 client.

# **11.2.15.3 ConfiguringDHCP Client-identifier Page**

Specify the DCHP client identifierfor the switch. The DCHP client identifieris used to include a client identifierin all communications with the DHCP server. The identifiertype depends on the requirements of your DHCP server.

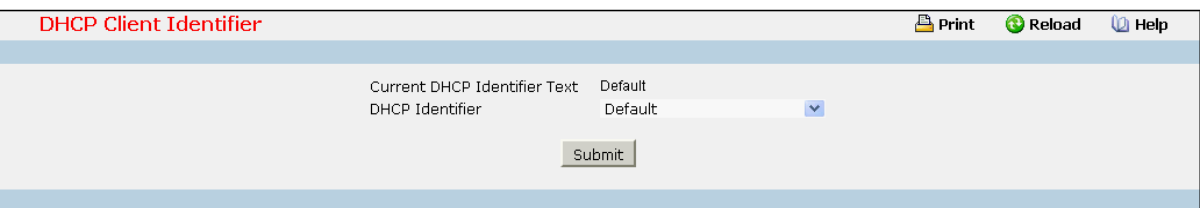

## **Selection Criteria**

**DHCP Identifier**- Specifiesthe type of DHCP Identifier.

- · Default
- · Specific Text String
- · Specific Hexadecimal Value

## **Non-ConfigurableData**

**Current DHCP Identifier(Hex/Text)**- Showsthe currentsetting of DHCP identifier.

### **Configurable Data**

**Text String** - A text string.

**Hex Value** - The hexadecimal value.

### **Command Buttons**

**Submit**- Send the updated screen to the switch perform the setting DHCP client identifier.

## **11.2.16 MANAGING TIME RANGES**

## **11.2.16.1 Time Zone Settings**

A Time Range consists of one absolute time entry and/or one or more periodic time entries. Depending on the type, a time range entry consists of start time or end time or both. Absolute and periodic time entriesfor the Time Range are specified/created using the Time Range Entry Configuration menu.

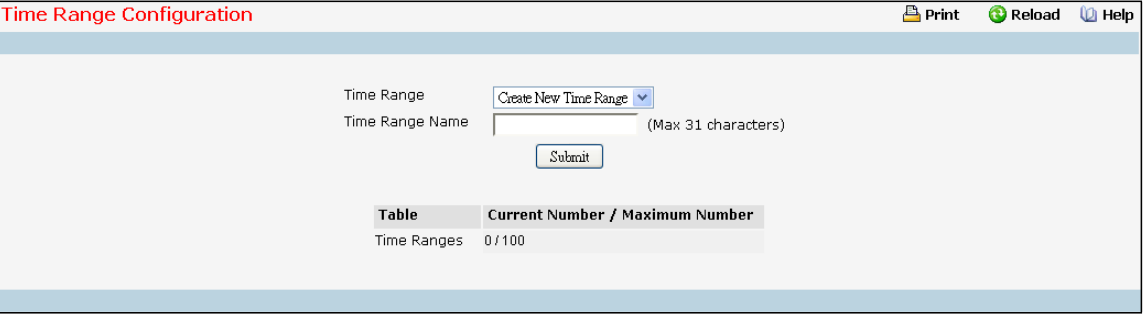

### **Selection Criteria**

**Time Range** - A new Time Range may be created or an existing Time Range can be deleted based on selection.

## **Configurable Data**

**Time Range Name** - Specifies Time Range Name string which may include alphabetic, numeric, dash, underscore or space characters only. The name must start with an alphabetic character and can have <1-31> alphanumeric characters only. This field displaysthe name of the currently selected Time Range if the Time Range has alreadybeen created.

## **Non-ConfigurableData**

Table - Displays the current number/maximum number of Time Ranges.

### **Command Buttons**

**Submit**- Update the switch with the values on the screen. If you want the switch to retain the new values across a power cycle you must perform a save.

**Delete** - Removesthe currently selected Time Range from the switch configuration.

## **11.2.16.2 Time Range Summary**

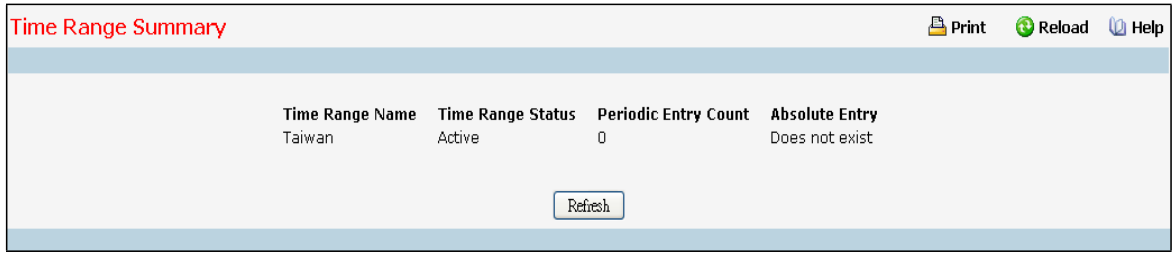

### **Non-ConfigurableData**

**Time Range Name** - Time Range identifier.

**Time Range Status**- Status of the Time Range - Active/Inactive.

**Periodic Entry Count** - The number of periodic time entries currently configured for the Time Range.

**Absolute Entry** - Specifies whether an absolute time entry is currently configured for the Time Range.

### **Command Buttons**

Refresh - Refresh the data on the screen with the present state of the data in the switch.

## **11.2.16.3 Time Range Entry Configuration**

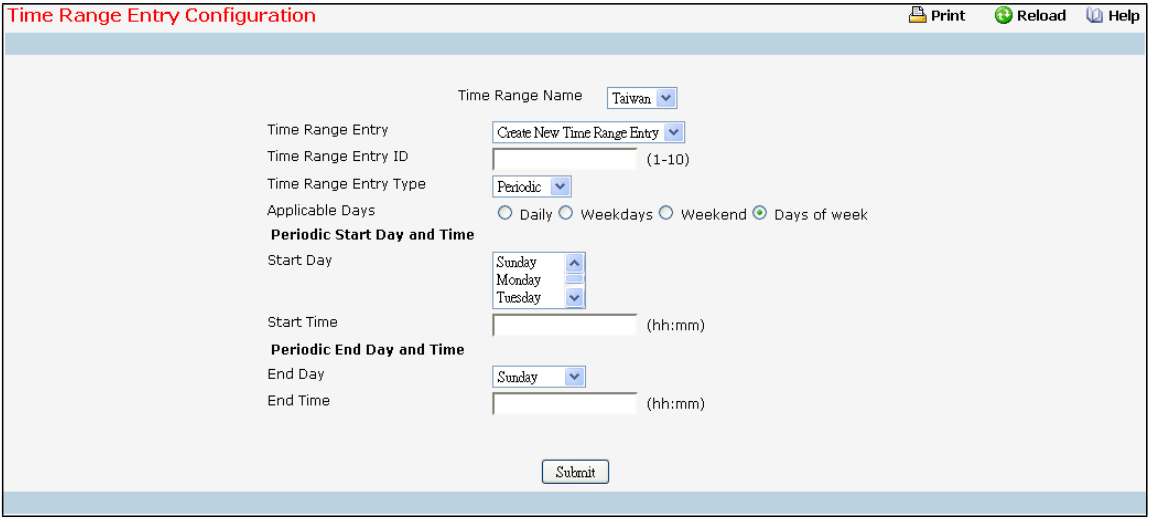

#### **Selection Criteria**

**Time Range Name** - Select the time range for which to create or delete a time entry.

**Time Range Entry** - Select an existing time range entry or select 'Create New Time Range Entry' to add a new time range entry. New time range entries cannot be created if the maximum number of entries has been reached. A time range entry can either be an absolute entry or periodic entry. Only one absolute entry can be configured per time range.

#### **Configurable Data**

**Time Range Entry ID** - Enter a whole numberin the range of (1 to 10) that will be used to identify the time range entry.

**Time Range Entry Type** - Specifywhat type of entry should be created. The choices are Absolute or Periodic.

**Start Date** - Select the day of the month of the absolute entry's start date.

**Start Month** - Select the month of the absolute entry's start date.

**Start Year** - Select the year of the absolute entry's start date.

**Start Time** - Specify the absolute start time in hh:mm format.

**End Date** - Select the day of the month of the absolute entry's end date.

**End Month** - Select the month of the absolute entry's end date.

**End Year** - Select the year of the absolute entry's end date.

**End Time** - Specify the absolute end time in hh:mm format.

**Absolute Start Date and Time** - Specifiesthe absolute entriesstart date and time.

**Absolute End Date and Time** - Specifiesthe absolute entries end date and time.

**ApplicableDays**- Specify the applicable day(s) of week for periodic entry.

- Option 'Daily' indicates that periodic entry is applicable on every day of week.
- Option 'Weekdays' indicates that periodic entry is applicable only on weekdays.
- Option 'Weekend' indicates that periodic entry is applicable only on weekend.
- Option 'Days of week' enables selection of applicable periodic entry start day and end day from 'Start Day' and 'End Day' fields of the page.

**Start Day** - Select the day(s) of the week of the periodic entry'sstart day. Multiple days can be selected.On selectingmultiple daysfor the 'Start Day' field, the 'End Day' field takesthe same input. Hence selectingmultiple days for the start day does not require any input for the end day.

**Start Time** - Specify the periodic start time in hh:mm format.

**End Day** - Select the day of the week of the periodic entry's end day.

**End Time** - Specify the periodic end time in hh:mm format.

#### **Command Buttons**

**Submit**- Update the switch with the values on the screen. If you want the switch to retain the new values across a power cycle you must perform a save.

Delete - Removes the currently selected entry from the selected time range.

## **11.2.17 MANAGING DNS RELAY FUNCTION**

## **11.2.17.1 Configuring DNS Relay Configuration Page**

The DNS protocol controlsthe Domain Name System (DNS), a distributed databasewith which you can map host namesto IP addresses.When you configure DNS on yourswitch, you can substitute the host name for the IP address with all IP commands, such as ping, telnet, traceroute, and related Telnet support operations. To keep track of domain names, IP has defined the concept of a domain name server, which holds a cache (or database) of names mapped to IP addresses. To map domain names to IP addresses, you must first identify the host names, specify the name server that is present on your network, and enable the DNS.

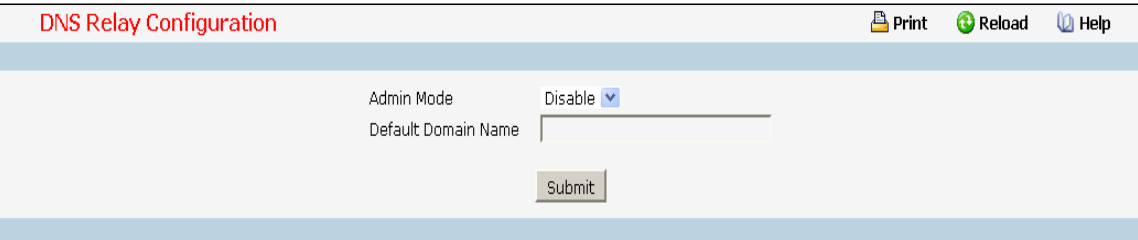

#### **Configurable Data**

**Admin Mode** - Select enable or disable from the pull down menu. When you select 'enable', the IP Domain Naming System (DNS)-basedhost name-to-addresstranslation will be enabled.

**Default Domain Name** - Default domain name used to complete unqualified host names. Do not include the initial period that separates an unqualified name from the domain name. This is a text string of up to 253 characters.

### **Command Buttons**

**Submit** - Send the updated configuration to the switch. Configuration changes take effect immediately. These changes will not be retained across a power cycle unless a save is performed.

## **11.2.17.2 Configuring Domain Name Configuration Page**

You can use this screen to change the configuration parameters for the domain names that can be appended to incomplete host names (i.e., host names passed from a client that are not formatted with dotted notation). You can also use this screen to display the contents of the table.

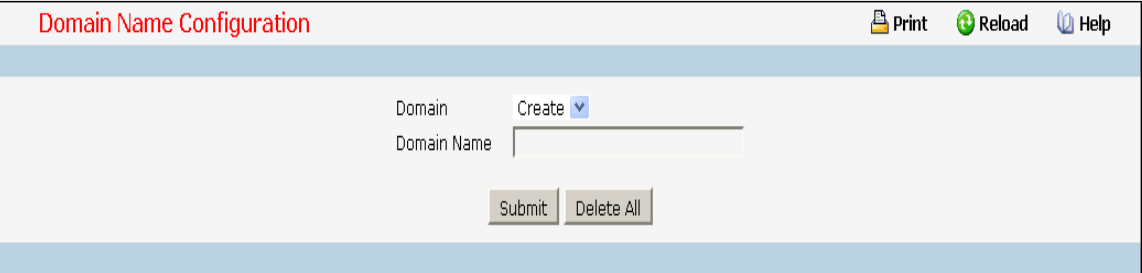

#### **Selection Criteria**

**Domain** - Specifies all the existing domain names along with an additional option "Create". When the user selects "Create" another text box "Domain Name" appears where the user may enter domain name to be configured.

#### **Configurable Data**

**DomainName** - Specifiesthe domain name. Do not include the initial period that separates an unqualified name from the domain name. This is a text string of up to 253 characters.

### **Command Buttons**

Submit - Sends the updated configuration to the switch. Configuration changes take effect immediately.

**Delete** - Deletesthe domain name entry. Sendsthe updated configurationto the switch.

Configuration changestake effect immediately.

**Delete All** - Deletes all the domain name entries. Sendsthe updated configuration to the switch.

Configuration changestake effect immediately.
# **11.2.17.3 ConfiguringName Server Configuration Page**

You can use this screen to change the configuration parameters for the domain name servers. You can also use this screen to display the contents of the table.

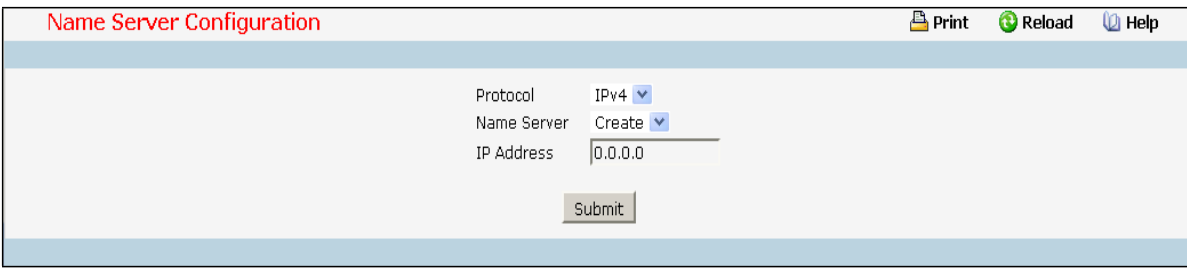

### **Selection Criteria**

**Name Server**- Specifies all the existing domain name servers along with an additionaloption "Create". When the user selects "Create" another text box "IP Address" appears where the user may enter domain name server to be configured.

### **Configurable Data**

**Protocol**- Select IPv4 or IPv6 to configure the corresponding attributes.

**IP** Address - Specifies the address of the domain name server.

## **Non-ConfigurableData**

**Request**- Specifiesthe number of DNS requestssince last agent reboots.

Response - Specifies the number of DNS Server responses since last agent reboots.

## **Command Buttons**

Submit - Sends the updated configuration to the switch. Configuration changes take effect

immediately.

Delete - Deletes the domain name server entry. Sends the updated configuration to the switch.

Configuration changestake effect immediately.

**Delete All** - Deletes all the domain name server entries. Sendsthe updated configuration to the switch.

Configuration changes take effect immediately.

**Clear All Counter**- Cleans all the name server counters.

# **11.2.17.4 ConfiguringDNS Cache Summary Page**

The Domain Name System (DNS) dynamicallymaps domain name to Internet (IP) addresses. This panel displays the current contents of the DNS cache.

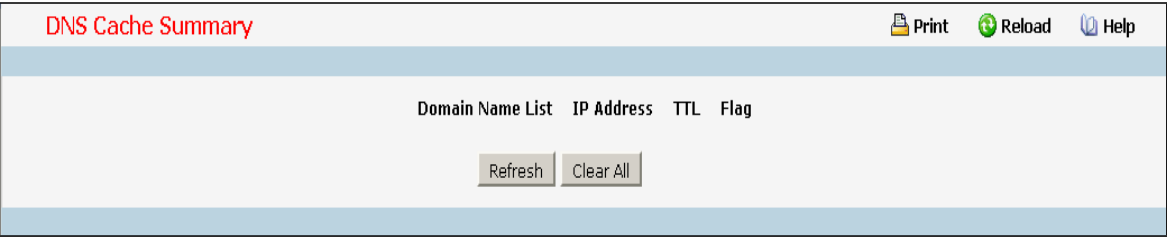

#### **Non-ConfigurableData**

**Domain Name List** - The domain name associated with this record.

**IP address**- The IP address associated with this record.

**TTL** - The time to live reported by the name server.

**Flag** - The flag of the record.

#### **Command Buttons**

**Refresh** - Refresh the page with the latest DNS cache entries.

**Clear All** - Clear all entries in the DNS cache.

# **11.2.17.5 Configuring Hosts Configuration Page**

You can use this screen to change the configuration parameters for the static entry in the DNS table. You can also use this screen to display the contents of the table.

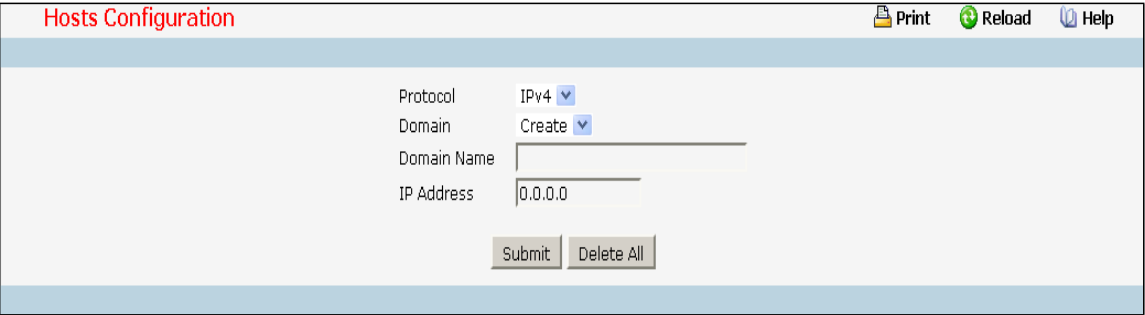

## **Selection Criteria**

**Protocol**- Select IPv4 or IPv6 to configure the corresponding attributes.

**Domain** - Specifies all the existing hosts along with an additional option "Create". When the user selects

"Create" another text box "Domain Name" appears where the user may enter host to be configured.

### **Configurable Data**

Domain Name - Specifies the domain name of the host. This is a text string of up to 253 characters.

**IP Address**- Specifiesthe address of the host.

#### **Command Buttons**

Submit - Sends the updated configuration to the switch. Configuration changes take effect immediately. **Delete** - Deletesthe host entry. Sendsthe updated configuration to the switch. Configuration changes

take effect immediately.

**Delete All** - Deletes all the host entries. Sendsthe updated configuration to the switch. Configuration changes take effect immediately.

## **11.2.18 MANAGING DDNS FUNCTION**

# **11.2.18.1 Configuring DDNS Configuration Page**

The DDNS protocol provides user to update IP address of the specified host name to the DDNS provider.

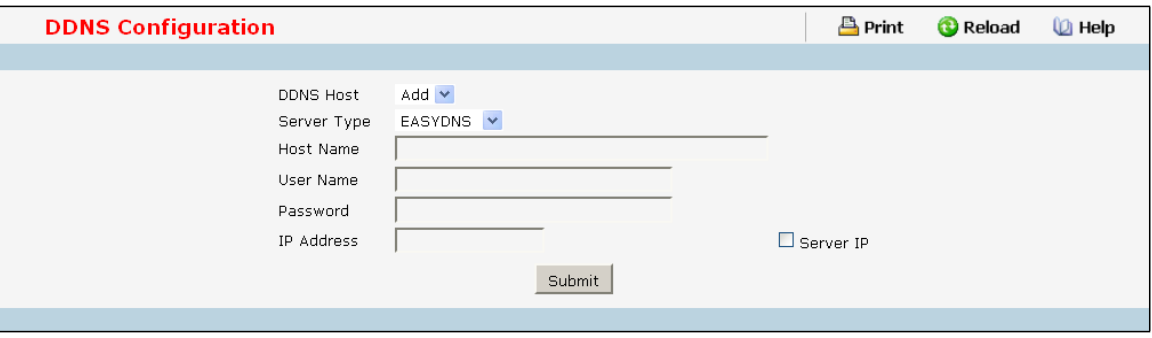

## **Selection Criteria**

**DDNS Host** - Selectsthe DDNS Host for which data is to be displayed or configured. If the add item is selected, a new DDNS Host can be configured.

**Server Type** - Selectsthe servertype of DDNS server. You can choose any of the following type

- EASYDNS
- DYNDNS
- DHS
- ODS
- DYNS
- ZONEEDIT
- TZO

## **Configurable Data**

**Host Name** - The hostname you want to be updated. Length is must equal or less than 253

**User Name** - The account registered on DDNS server. Length is must equal or less than 32.

Password - The password of the account. Length is must equal or less than 32.

**IP Address**- The IP address you want to be updated.

Server IP - If this option is selected, the IP Address will be set to In-Band Mgmt IP address.

### **Command Buttons**

Submit - Send the updated configuration to the switch. Configuration changes take effect immediately. These changes will not be retained across a power cycle unless a save is performed.

**Remove** - Remove the selected DDNS configuration.

# **11.3 SWITCHING MENU**

## **11.3.1 DEFINING FORWARDING DATABASE**

## **11.3.1.1 Configuring MAC Table aging intervaltime Page**

Use this panel to set the Address Ageing Timeout for the forwarding database.

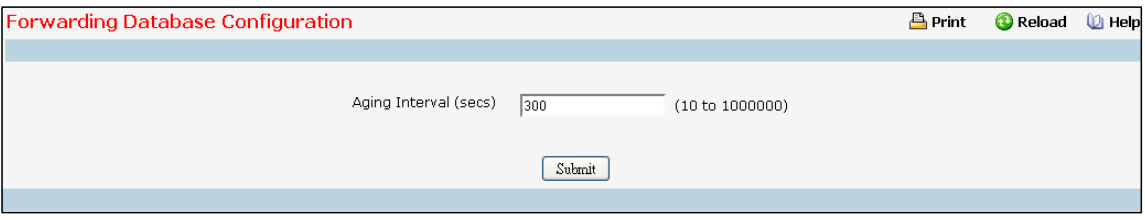

#### **Configurable Data**

**Aging Interval(secs)** - The forwarding database containsstatic entries, which are never aged out, and dynamically learned entries, which are removed if they are not updated within a given time. You specify that time by entering a value for the Address Ageing Timeout. You may enter any number of seconds between 10 and 1000000. IEEE 802.1D recommends a default of 300 seconds, which is the factory default.

## **Command Buttons**

**Submit**- Update the switch with the values on the screen. If you want the switch to retain the new values across a power cycle you must perform a save.

# **11.3.1.2 Viewing ForwardingDatabase Page**

Use this panel to display information about entries in the forwarding database. These entries are used by the transparent bridging function to determinehow to forward a received frame.

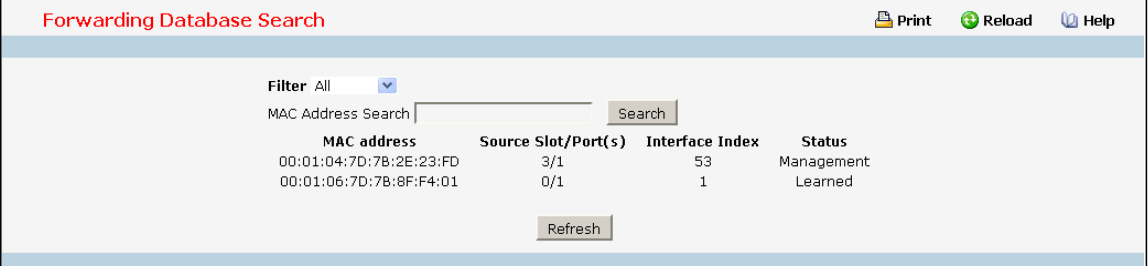

## **Selection Criteria**

**Filter**- Specify the entries you want displayed.

**Learned**: If you choose "learned" only MAC addressesthat have been learned will be displayed.

**All**: If you choose "all" the whole table will be displayed.

## **Configurable Data**

**MAC Address Search** - You may also search for an individual MAC address. Enter the two byte hexadecimal VLAN ID followed by the six byte hexadecimal MAC addressin two-digit groups separated by colons, for example 01:23:45:67:89:AB:CD:EFwhere 01:23 is the VLAN ID and 45:67:89:AB:CD:EF is the MAC address. Then click on the search button. If the address exists, that entry will be displayed as the first entry followed by the remaining (greater) MAC addresses.An exact match is required.

#### **Non-ConfigurableData**

**MAC Address**- A unicast MAC addressfor which the switch has forwarding and/orfiltering information. The format is a two byte hexadecimal VLAN ID number followed by a six byte MAC address with each byte separated by colons. For example: 01:23:45:67:89:AB:CD:EF,where 01:23 is the VLAN ID and 45:67:89:AB:CD:EF is the MAC address.

**Source Slot/Port**- the port where this address was learned -- that is, the port through which the MAC address can be reached.

**Interface Index** - The Interface Index of the MIB interface table entry associated with the source port.

**Status**- The status of this entry. The possible values are:

**Static**: the entry was added when a static MAC filter was defined.

Learned: the entry was learned by observing the source MAC addresses of incoming traffic, and is currently in use.

**Management**: the system MAC address, which is identified with interface 0.1.

**Self**: the MAC address of one of the switch's physical interfaces.

### **Command Buttons**

Search - Search for the specified MAC address.

**Refresh** - Refresh the database and display it again starting with the first entry in the table.

# **11.3.2 MANAGING SWITCH INTERFACE**

# **11.3.2.1 Configuring Switch Interface Page**

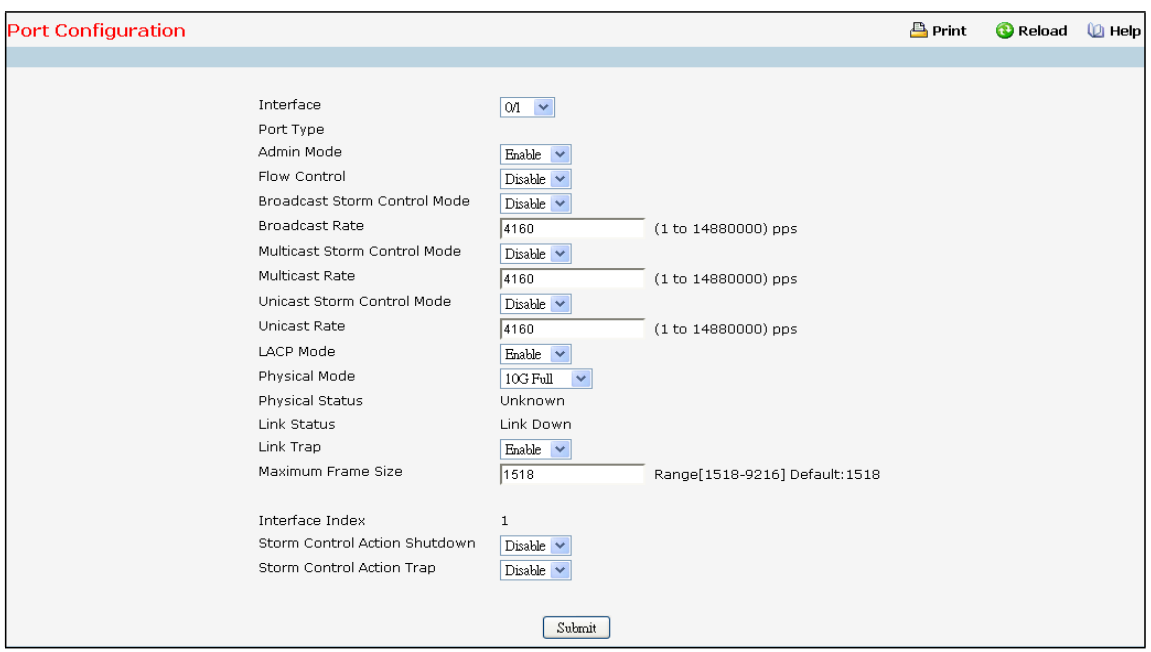

## **Selection Criteria**

Interface - Selects the interface for which data is to be displayed or configured.

#### **Configurable Data**

**Admin Mode** - Use the pull-downmenu to select the Port control administration state. You must select enable if you want the port to participate in the network. The factory default is enabled.

**Broadcast Storm Control** – Enable or disable this option by selecting the corresponding line on the pull-down entry field. When you specify Enable for Broadcast Storm Recovery and the broadcast traffic on the specified Ethernet port exceeds the configured threshold, the switch blocks (discards) the broadcast traffic. The factory default is disabled.

Broadcast Rate - Set the packet rate value on selected interface. The valid values are from (1 to 14880000) pps. **Multicast Storm Control**- Enable or disable this option by selecting the corresponding line on the pull-down entry field.When you specify Enable for Multicast Storm Recovery and the multicasttraffic on the specified Ethernet port exceeds the configured threshold, the switch blocks (discards) the multicast traffic. The factory default is disabled.

**Multicast Rate** - Set the packet rate value on selected interface. The valid values are from (1 to 14880000) pps. **Unicast Storm Control** – Enable or disable this option by selecting the corresponding line on the pull-down entry field.When you specify Enable for Unicast Storm Recovery and the unicasttraffic on the specified Ethernet port exceeds the configured threshold, the switch blocks (discards) the unicast traffic. The factory default is disabled. Unicast Rate - Set the packet rate value on selected interface. The valid values are from (1 to 14880000) pps..

**Flow Control**- Used to enable or disable flow control feature on the selected interface.

LACP Mode - Selects the Link Aggregation Control Protocol administration state. The mode must be enabled in order for the port to participate in Link Aggregation. May be enabled or disabled by selecting the corresponding line on the pull-down entry field. The factory default is enabled.

Physical Mode - Use the pull-down menu to select the port's speed and duplex mode. If you select auto the duplex mode and speed will be set by the auto-negotiation process. Note that the port's maximum capability (full duplex and 100 Mbps) will be advertised. Otherwise, your selection will determine the port's duplex mode and transmission rate. The factory default is auto. The selection when applied against the "All" option in Slot/Port is applied to all applicable interfacesonly.

**Link Trap** - This object determineswhether or not to send a trap when link status changes. The factory default is enabled.

**Maximum Frame Size -** The maximum Ethernetframe size the interface supports or is configured, including Ethernet header, CRC, and payload.(1518 to 9216). The default maximumframe size is 1518.

**Storm Control Action Shutdown** - Used to enable or disable to shut down the selected interface while the storm is detected.

**Storm Control Action Trap** - Used to enable or disable to send trap for the selected interface while the storm is detected.

#### **Non-ConfigurableData**

Port Type - For normal ports this field will be blank.

Otherwise the possible values are:

Mon - the port is a monitoring port. Look at the Port Monitoring screensfor more information.

LAG - the port is a member of a Link Aggregation trunk. Look at the LAG screens for more

information.

Mirrored - the port is a mirrored port.

Probe - the port is a monitoring port. Look at the Port Monitoring screensfor more information.

Physical Status - Indicates the port speed and duplex mode for Physical interfaces. Does not report Physical Status

for LAG interfaces. Physical status is unknown when a port is down.

**Link Status**- Indicates whetherthe Link is up or down.

**Interface Index -** The interface index of the interface table entry associated with this port.

### **Command Buttons**

**Submit**- Update the switch with the values you entered. If you want the switch to retain the new values across a power cycle you must perform a save.

## **11.3.2.2 Viewing Switch Interface Configuration Page**

This screen displays the status for all ports in the box.

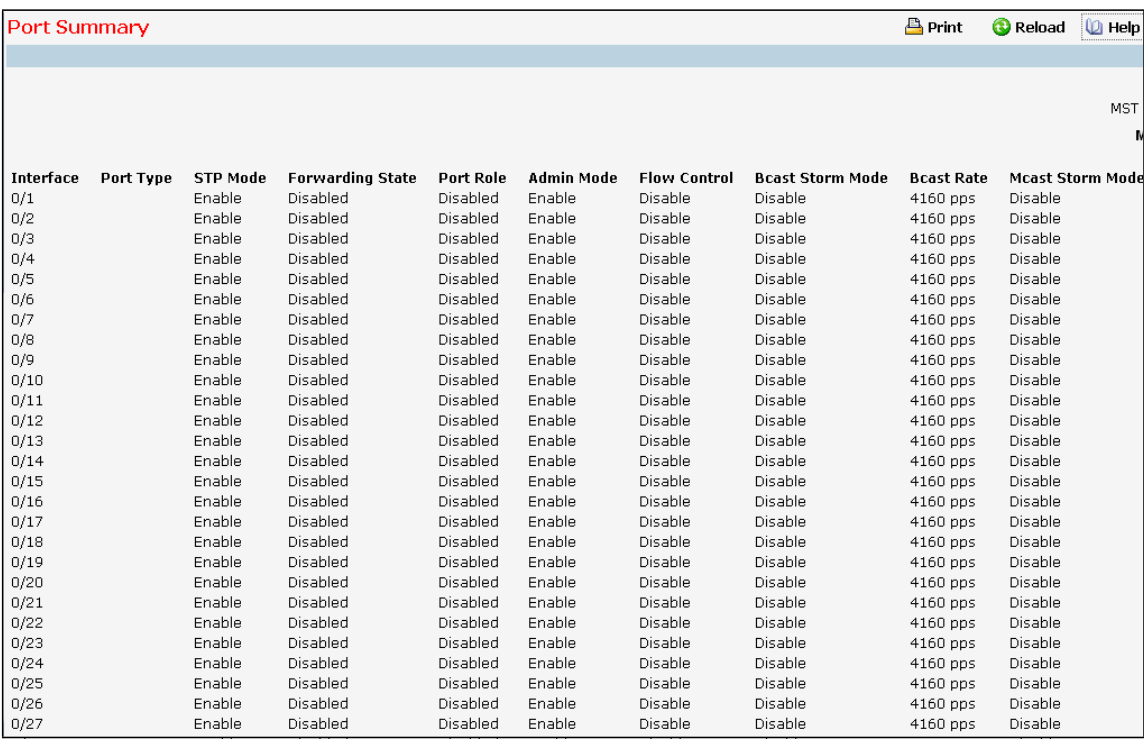

#### **Selection Criteria**

**MST ID** - Selectthe Multiple Spanning Tree instance ID from the list of all currently configured MST ID's to determine the values displayed for the Spanning Tree parameters. Changing the selected MST ID will generate a screen refresh. If Spanning Tree is disabled this will be a static value, CST, instead of a selector.

## **Non-ConfigurablePort Status Data**

**Interface** - Identifiesthe port

Port Type - For normal ports this field will be blank. Otherwise the possible values are:

Port Channel - the port is a member of a Link Aggregation trunk. Look at the LAG screens for more information.

Mirrored - the port is a mirrored port.

Probe - the port is a monitoring port. Look at the Port Monitoring screens for more information.

**STP Mode** - The Spanning Tree Protocol Administrative Mode associated with the port or LAG. The possible values are:

Enable - spanning tree is enabled for this port.

Disable - spanning tree is disabled for this port.

**Forwarding State** - The port's current state Spanning Tree state. This state controls what action a port takes on receipt of a frame. If the bridge detects a malfunctioning port it will place that port into the broken state. The other five states are defined in IEEE 802.1D:

Disabled

Blocking

Listening

Learning

Forwarding

Broken

**Port Role** - Each MST Bridge Port that is enabled is assigned a Port Role for each spanning tree. The port role will be one of the following values: Root Port, Designated Port, Alternate Port, Backup Port, Master Port, or Disabled Port.

**Admin Mode** - The Port control administration state. The port must be enabled in order for it to be allowed into the network.The factory default is enabled.

LACP Mode - Indicates the Link Aggregation Control Protocol administration state. The mode must be enabled in order for the port to participate in Link Aggregation.

**Physical Status** –Indicatesthe portspeed and duplex mode for Physical interfaces.Does not report Physical Status for LAG interfaces. Physical status is unknown when a port is down.

**Physical Status**- Indicatesthe port speed and duplex mode.

Link Status - Indicates whether the Link is up or down.

Link Trap - Indicates whether or not the port will send a trap when link status changes.

ifIndex - Indicates the ifIndex of the interface table entry associated with this port.

Flow **Control** - Indicates the status of flow control on this port.

**Broadcast Storm Control** – Indicates whether broadcast storm control is enabled or disabled for the port. The factory default is disabled.

Bcast Rate - Set the packet rate value on selected interface. The valid values are from (1 to 14880000) pps.

**Multicast Storm Control** –Indicates whether multicast storm control is enabled or disabled for the port. The factory default is disabled.

**Mcast Rate** - Set the packet rate value on selected interface. The valid values are from (1 to 14880000) pps.

Unicast Storm Control –Indicates whether unicast storm control is enabled or disabled for the port. The factory default is disabled.

Ucast Rate - Set the packet rate value on selected interface. The valid values are from (1 to 14880000) pps.

**Refresh** – Refresh the configuration value again.

# **11.3.2.3 Configuring Port Description Function Page**

This screen configures and displays the description for all ports in the box.

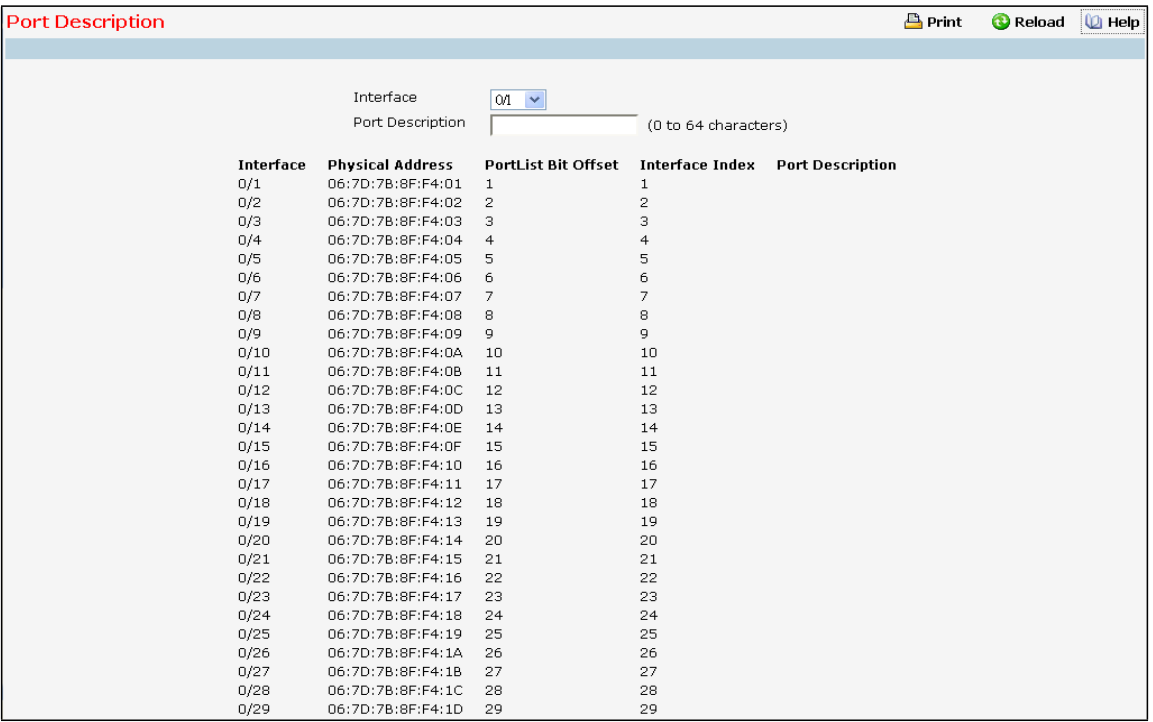

#### **Selection Criteria**

Interface - Selects the interface for which data is to be displayed or configured.

## **Configurable Data**

**Port Description**- Enter the Description string to be attachedto a port. It can be up to 64 characters in length.

## **Non-ConfigurableData**

**Interface** - Identifiesthe port

**Physical Address**- Displaysthe physical address of the specified interface.

**PortList Bit Offset** - Displaysthe bit offset value which correspondsto the port when the MIB object type PortList

is used to manage in SNMP.

**Interface Index** - Displaysthe interface index associated with the port.

**Port Desciption** - Description string attached to a port. It can be of up to 64 charactersin length.

## **Command Buttons**

**Submit**- Send the updated screen to the switch and cause the changesto take effect on the switch.

Refresh - Refresh the data on the screen with present state of data in the switch.

# **11.3.2.4 Configuring Cable Test Function Page**

**NOTE:** Below 10-Giga Interface doesn't have this feature

# **11.3.2.5 Configuring Multiple Port Mirroring Function Page**

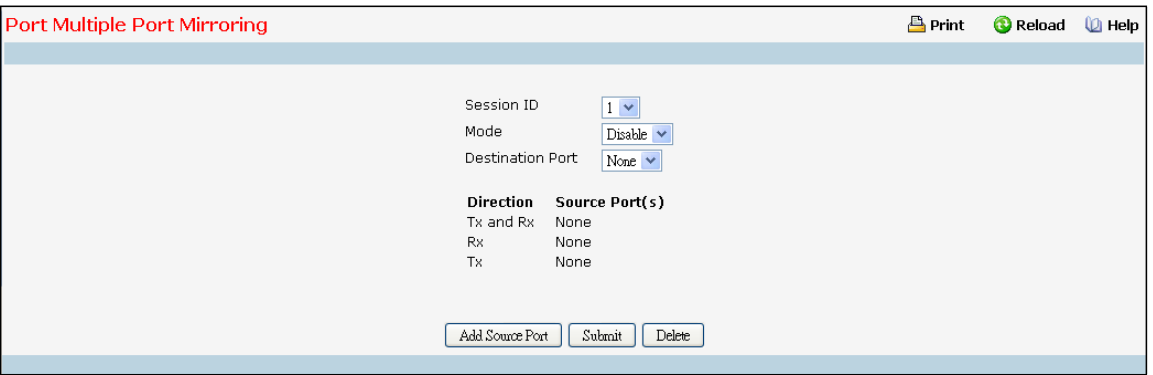

#### **Selection Criteria**

**Session** - Select a port mirroring session from the list. The number of sessions allowed is platform specific. By default the First Session is selected.

**Mode** - Specifiesthe SessionMode for a selected session ID. The default SessionMode is disabled.

**Destination Port** - Acts as a probe port and will receive all the traffic from configuredmirrored port(s). Default value is blank.

## **Configurable Data**

**Source Port(s)** - Specifies the source port(s) with directions as mirrored port(s). Traffic of the source port(s) is sent to the probe port. Up to 52 source ports can be selected per session.

## **Non-ConfigurableData**

**Direction** - Specifiesthe direction of traffic on source port(s) which will be sent to the probe port. Possible values are Tx and Rx.

### **Command Buttons**

Add **Source Ports** - To add Source Port(s) to the selected session.

**Remove Source Ports** - To remove the configured Source Port(s) of the selected session.

**Submit**- Send the updated screen to the switch and cause the changesto take effect on the switch.

**Delete** - Remove the selected session configuration.

# **11.3.2.6 Configuring Error Disable Recovery**

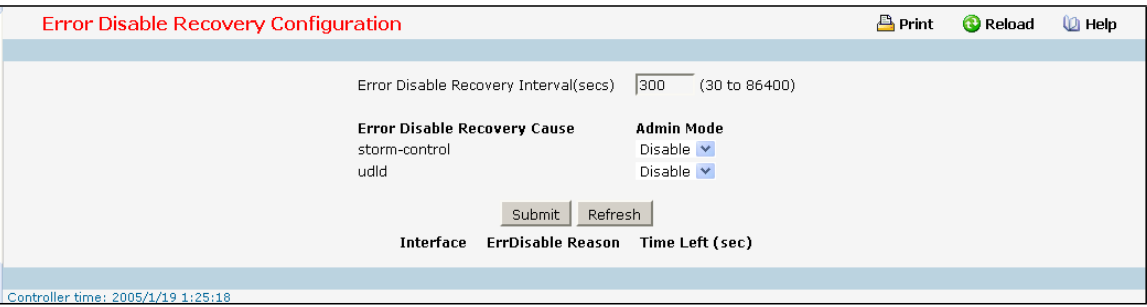

### **Selection Criteria**

**storm-control -** Enables or disablesthe specify Error Disable Recovery Cause by storm-control. The factory default is disabled.

udld - Enables or disables the specify Error Disable Recovery Cause by UDLD. The factory default is disabled.

#### **Configurable Data**

**Error Disable RecoveryInterval** - This specifiesthe interval value for Error Disable Recovery. The factory default is 300 seconds. The range of Interval is (30 to 86400).

#### **Non-ConfigurableData**

**Interface** - This specifies the interface which is shut down by Error Disable.

**ErrDisable Reason** - This specifiesthe reason why this interface is shutdown.

**Time Left (sec)** - This specifies the left time of this interface will be enabled.

#### **Command Buttons**

**Submit**- Update the switch with the values on this screen. If you want the switch to retain the new values across a power cycle, you must perform a save.

Refresh - Refresh the data on the screen with the present state of the data in the switch.

## **11.3.3 MANAGING DHCP SNOOPING**

# **11.3.3.1 ConfiguringDHCP Snooping Configuration Page**

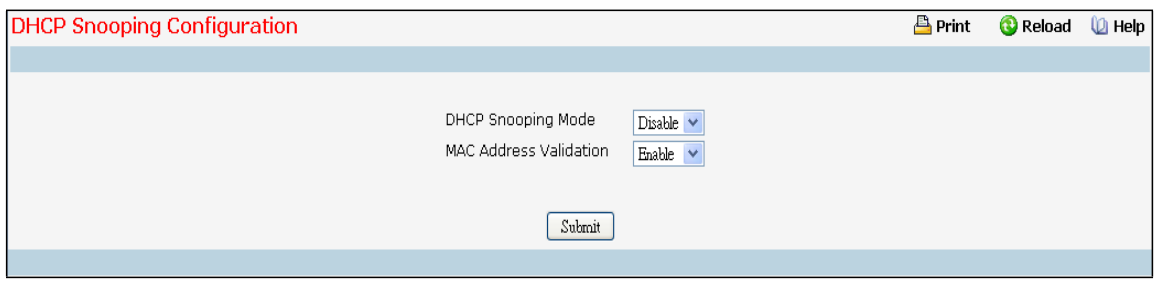

#### **Configurable Data**

**DHCP Snooping Mode** - Enables or disables the DHCP Snooping feature. The factory default is disabled. **MAC Address Validation** - Enables or disablesthe validation of sender MAC Addressfor DHCP Snooping. The factory default is enabled.

#### **Command Buttons**

**Submit**- Appliesthe new configuration and causesthe changesto take effect. These changes will not be retained across a power cycle unless a save configurationis performed.

# **11.3.3.2 ConfiguringDHCP Snooping VLAN Configuration Page**

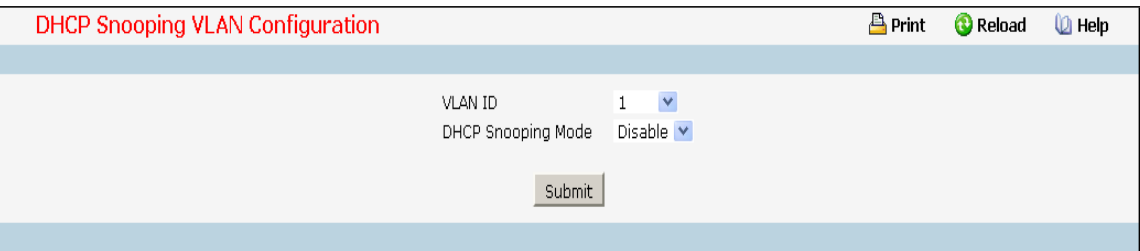

## **Selection Criteria**

**VLAN ID** - Selectthe VLAN for which informationto be displayed or configured for DHCP Snooping Application.

#### **ConfigurableData**

**DHCP Snooping Mode** - Enables or disables the DHCP Snooping feature on selected VLAN. The factory default is disabled.

### **Command Buttons**

**Submit**- Appliesthe new configuration and causesthe changesto take effect. These changes will not be retained across a power cycle unless a save configurationis performed.

# **11.3.3.3 ConfiguringDHCP Snooping Interface Configuration Page**

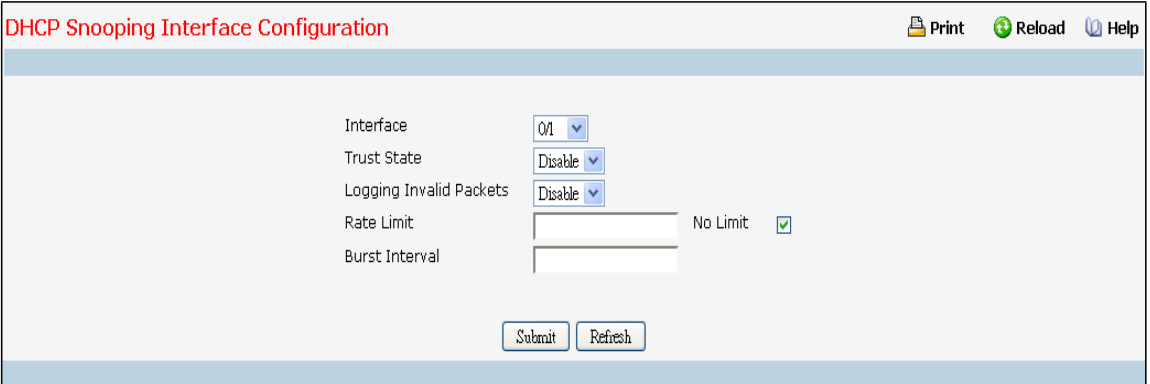

#### **Selection Criteria**

Interface - Selects the interface for which data is to be displayed or configured.

## **Configurable Data**

**Trust State** - If it is Enabled DHCP snooping application considers as port trusted. The factory default is disabled.

**Logging Invalid Packets**- If it is Enabled DHCP snooping application logs invalid packets on this interface. The factory default is disabled.

**Rate Limit** - Specifiesrate limit value for DHCP Snooping purpose. If the incoming rate of DHCP packets exceeds the value of this object for consecutively burst interval seconds, the port will be shutdown. If this value is None, there is no limit. The factory default is 15pps(packets per second). The range of Rate Limit is (0 to 300).

**No Limit** - Selecting this option specifiesthat the value of Rate Limit will be configured to -1. If the rate limit is -1 burst interval has no meaning, hence it is disabled.

**Burst Interval**- This Specifiesthe burst interval value for rate limiting purpose on this interface. If the rate limit is None burst interval has no meaning showsit as N/A. The factory default is 1 second. The range of Burst Interval is (1 to 15).

### **Command Buttons**

**Submit**- Appliesthe new configuration and causesthe changesto take effect. These changes will not be retained across a power cycle unless a save configurationis performed.

# **11.3.3.4 ConfiguringDHCP Snooping Static Binding Configuration Page**

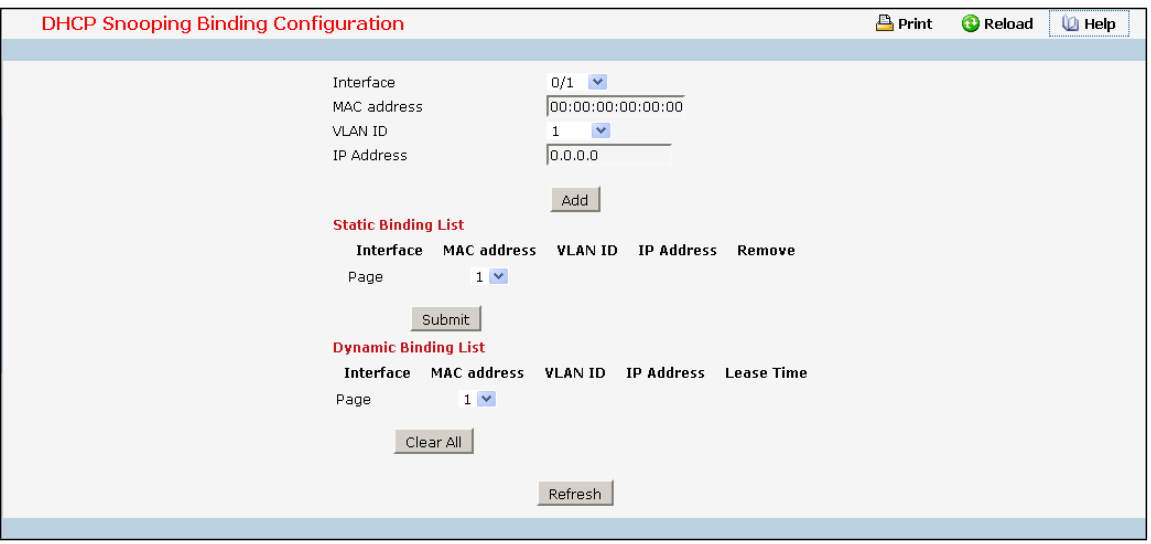

#### **Configurable Data**

Interface - Selects the interface to add a binding into the DHCP snooping database.

**MAC Address**- Specify the MAC addressfor the binding to be added. This is the Key to the binding database.

**VLAN ID** - Selectsthe VLAN from the list for the binding rule. The range of the VLAN ID is (1 to 4093).

**IP Address**- Specify valid IP Addressfor the binding rule.

#### **Non-configurabledata**

**Static Binding List** - Lists all the DHCP snooping static binding entries page by page. Ex: Page 1 displaysfirst 15 available static entries. Page 2 displays Next 15 available static entries.

- · *Interface* Interface
- · *MAC Address* MAC address
- · *VLAN ID* VLAN ID
- · *IP Address* IP address
- Remove This is to be selected to remove the particular binding entry.
- · *Page* Lists the Number of Pagesthe static binding entries occupied. Select the Page Numberfrom this list to display the particular Page entries.

**Dynamic Binding List** - Lists all the DHCP snooping dynamic binding entries page by page. Ex: Page 1 displays first available up to 15 dynamic entries. Page 2 displays Next available up to 15 dynamic entries.

- **Interface** Interface
- · *MAC Address* MAC address
- · *VLAN ID* VLAN ID
- · *IP Address* IP address
- · *Lease Time* Thisis the remaining Lease time for the Dynamic entries
- Page Lists the Number of Pages the dynamic binding entries occupied. Select the Page Number from this list to display the particular Page entries.

#### **Command Buttons**

**Add** - Adds DHCP snooping binding entry into the database.

**Submit** - Deletes selected static entries from the database.

**ClearAll**- Deletes all DHCP Snooping binding entries.

Refresh - Refresh the data on the screen with the present state of the data in the switch.

## **11.3.3.5 ConfiguringDHCP Snooping Persistent Configuration Page**

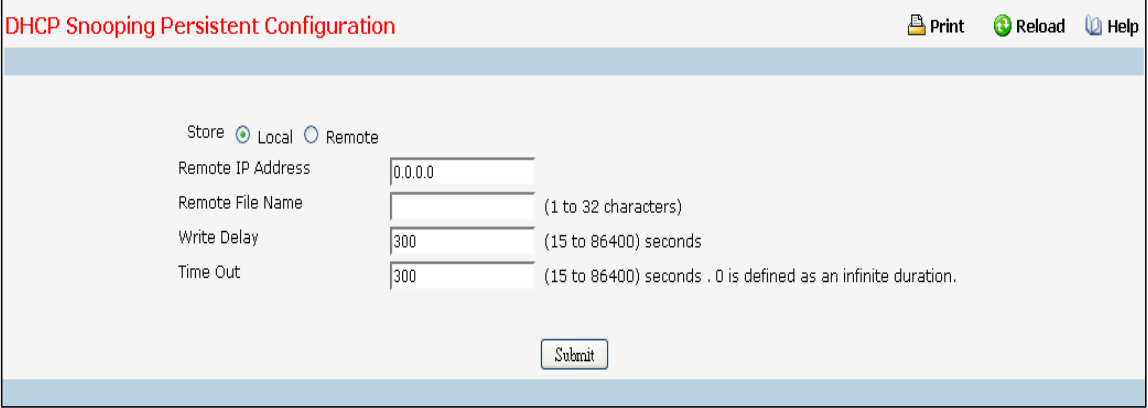

### **Selection Criteria**

**Local** - Check the Local Checkbox to disable the Remote objectslike Remote File Name and Remote IP.

**Remote** - Check the Remote Checkbox to Enable the Remote objectslike Remote File Name and Remote IP.

## **Configurable Data**

Remote IP - Configures Remote IP Address on which the snooping database will be stored when Remote checkbox is selected.

Remote File Name - Configures Remote file name to store the database when Remote checkbox is selected.

Time Out - Configure DHCP snooping bindings store timeout. The range of Time Out is (15 to 86400). 0 is defined as an infinite duration.

**Write Delay** - Configuresthe maximum write time to write the database into local or remote. The range of Write Delay is (15 to 86400).

#### **Command Buttons**

**Submit**- Appliesthe new configuration and causesthe changesto take effect. These changes will not be retained across a power cycle unless a save configuration is performed.

# **11.3.3.6 DHCP Snooping Interface Statistics Page**

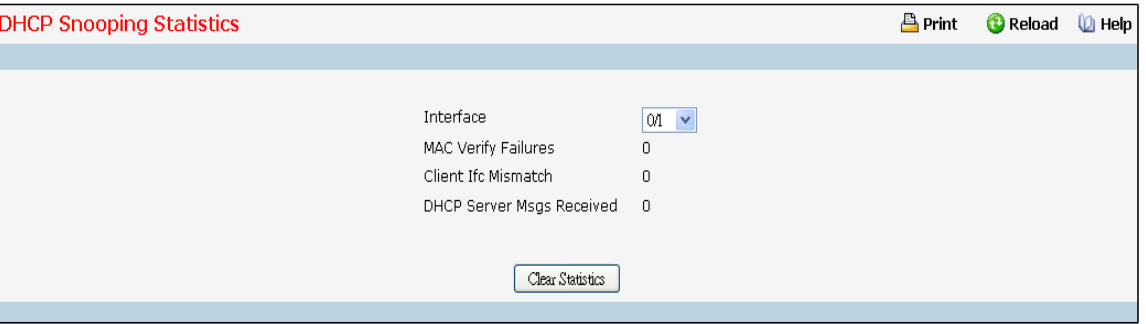

### **Selection Criteria**

**Interface** - Selectthe untrusted and snooping enabled interface for which statisticsto be displayed.

### **Non-ConfigurableData**

**MAC Verify Failures**- Number of packetsthat were dropped by DHCP Snooping as there is no matching DHCP Snooping binding entry found.

**Client Ifc Mismatch** - The number of DHCPmessagesthat are dropped based on source MAC address and client HW address verification.

**DHCP Server Msgs Received** - The number of Servermessagesthat are dropped on an untrusted port.

#### **Command Buttons**

**Clear Statistics** - Clears all interfaces statistics.

# **11.3.4 DHCP SNOOPING INFORMATION OPTION 82**

# **11.3.4.1 Configuring DHCP Snooping InformationOption 82 Global**

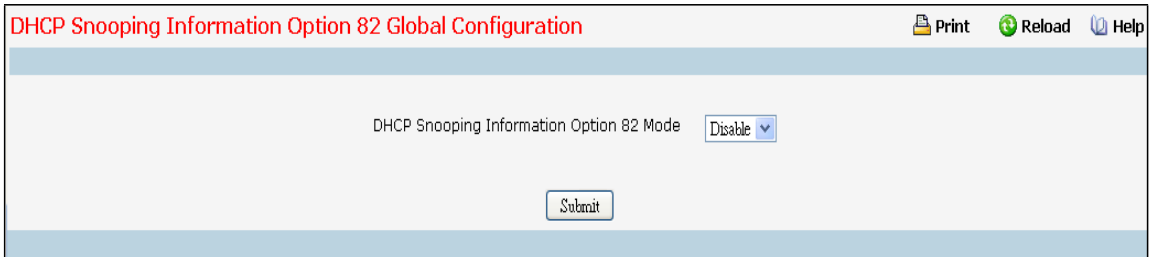

## **Configurable Data**

**DHCP Snooping Information Option 82 Mode** - Enables or Disables the DHCP Snooping Information Option 82 feature. The factory default is Disable.

#### **Command Buttons**

**Submit**- Update the switch with the values on the screen. If you want the switch to retain the new values across a power cycle you must perform a save.

# **11.3.4.2 Configuring DHCP Snooping InformationOption 82 Interface**

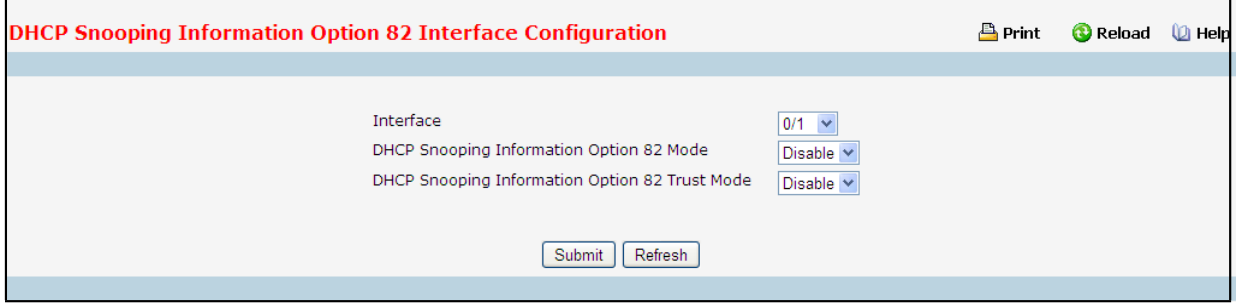

### **Selection Criteria**

**Interface** - Selects the interface for which data is to be displayed or configured.

## **Configurable Data**

**DHCP Snooping Information Option 82 Mode – Enables or Disables DHCP Snooping Information Option 82** Mode on selected interface. The factory default is Disable.

**DHCP Snooping Information Option 82 Trust Mode** - If this is Enabled,DHCP Snooping InformationOption 82

application considers selected port as trusted. The factory default is Disable.

#### **Command Buttons**

**Submit**- Update the switch with the values on the screen. If you want the switch to retain the new values across a power cycle you must perform a save.

Refresh - Refresh the data on the screen with the present state of the data in the switch.

# **11.3.4.3 Configuring DHCP Snooping InformationOption 82 VLAN**

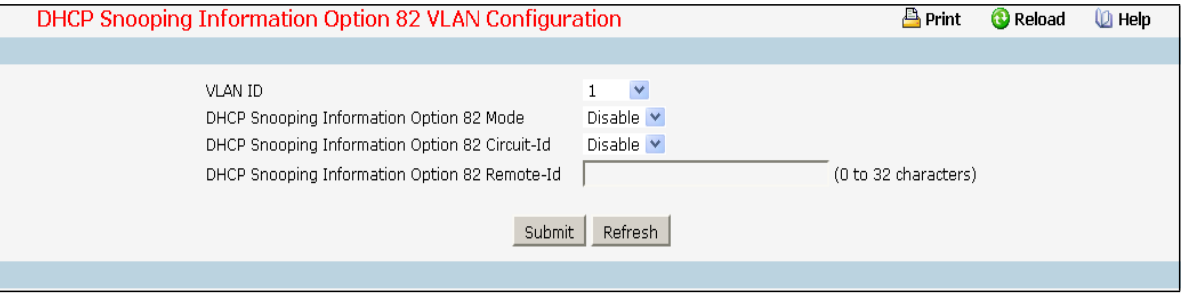

### **Selection Criteria**

**VLAN ID** - Selects the VLAN for which data is to be displayed or configured.

#### **Configurable Data**

**DHCP Snooping Information Option 82 Mode** - Enables or Disables the DHCP Snooping Information Option 82

feature on selected VLAN. The factory default is Disable.

**DHCP Snooping Information Option 82 Circuit-Id - Enables or Disables the DHCP Snooping Information Option** 

82 Circuit-Identifier feature on selected VLAN. The factory default is Disable.

**DHCP Snooping Information Option 82 Remote-Id-Sets or Resets the DHCP Snooping Information Option 82** 

Remote-Identifier string on selected VLAN. The factory default is NULL string. Range is (0 to 32 characters).

## **Command Buttons**

**Submit**- Update the switch with the values on the screen. If you want the switch to retain the new values across a power cycle you must perform a save.

Refresh - Refresh the data on the screen with the present state of the data in the switch.

# **11.3.4.4 DHCP Snooping Information Option 82 Interface Statistics**

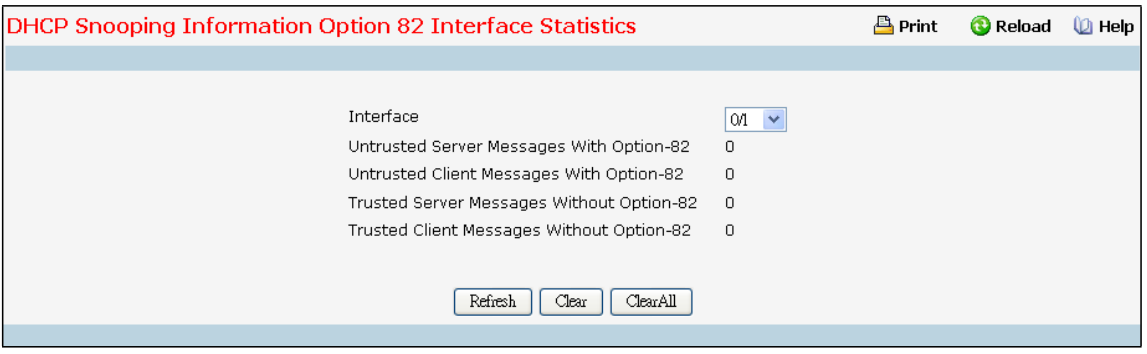

#### **Selection Criteria**

Interface - Select the DHCP L2 Relay enabled interface for which statistics to be displayed.

#### **Non-ConfigurableData**

**Untrusted Server Messages with Option-82** - Number of DHCP Reply packetsreceived with Option-82 on untrusted DHCP Snooping Information Option 82 interface

**Untrusted Client Messages with Option-82** - Number of DHCP Request packetsreceived with Option-82 on untrusted DHCP Snooping Information Option 82 interface.

**Trusted ServerMessageswithoutOption-82** - Number of DHCP Reply packetsreceived without Option-82 on untrusted DHCP Snooping Information Option 82 interface.

**Trusted Client MessageswithoutOption-82** - Number of DHCP Request packetsreceived without Option-82 on untrusted DHCP Snooping Information Option 82 interface.

#### **Command Buttons**

Refresh - Refreshes the data on the screen with the present state of the data in the switch.

**Clear** - Clears statistics for the selected interface

**ClearAll** - Clears statistics for all the interfaces.

# **11.3.5 MANAGING IP SOURCE GUARD (IPSG)**

# **11.3.5.1 Configuring IPSG Configuration Page**

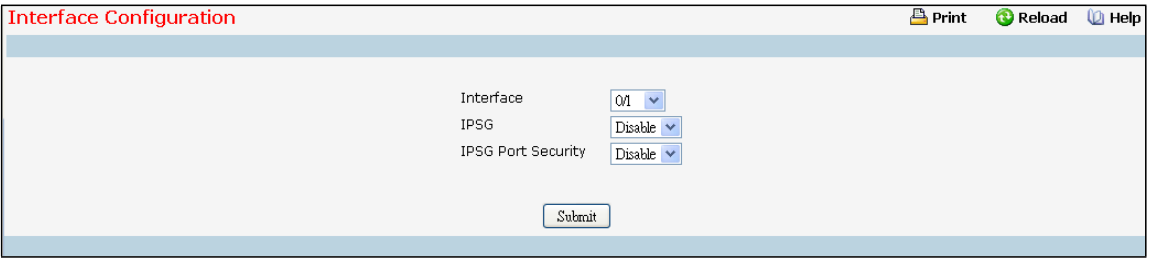

### **Selection Criteria**

Interface - Select the physical interface for which you want to configure data.

## **Configurable Data**

**IPSG** - Enables or disables validation of Sender IP Address on this interface. If IPSG is Enabled Packets will not be forwarded if Sender IP Addressis not in DHCP Snooping Binding database. The factory default is disabled. **IPSG Port Security** - Enables or disables the IPSG Port Security on the selected interface. If IPSG Port Security is enabled then the packets will not be forwarded if the sender MAC Addressis not in FDB table and it is not in DHCP snooping binding database. To enforce filtering based on MAC address other required configurationsare - Enable port-securityGlobally- Enable port-security on the interface level. IPSG Port Security can't be Enabled if IPSG is Disabled. The factory default is disabled.

#### **Command Buttons**

Submit - Applies the new configuration and causes the changes to take effect. These changes will not be retained across a power cycle unless a save configuration is performed.

# **11.3.5.2 Configuring IPSG Static Binding Configuration Page**

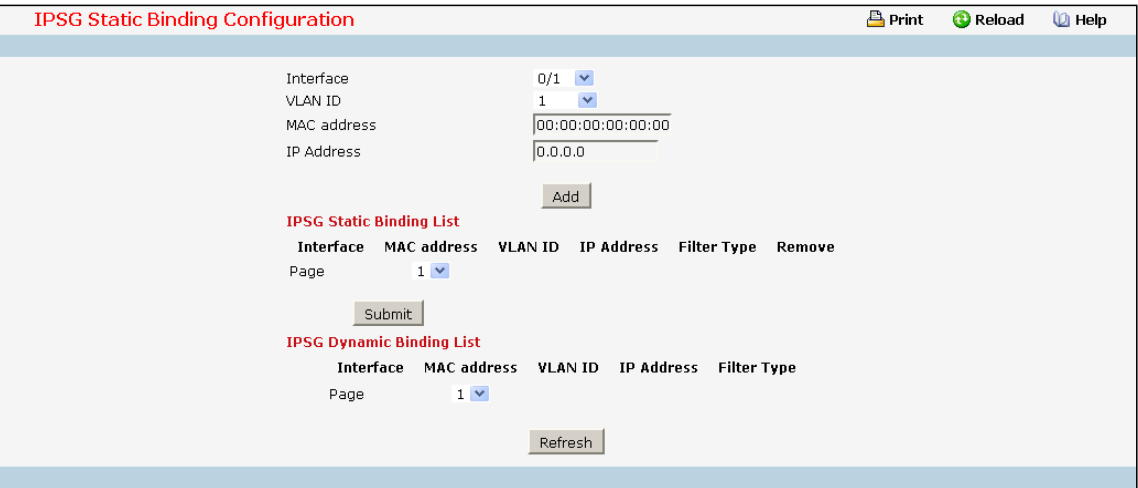

#### **Configurable Data**

Interface - Selects the interface to add a binding into the IPSG database.

**MAC Address**- Specify the MAC addressfor the binding.

**VLAN ID** - Selects the VLAN from the list for the binding rule.

**IP Address**- Specify valid IP Addressfor the binding rule.

#### **Non-configurableData**

**IPSG Static Binding List** - Lists all the IPSG static binding entries page by page. Ex: Page 1 displays first 15 static entries. Page 2 displays Next 15 static entries.

- · **Interface** interface
- · **MAC Address** MAC address.
- · **VLAN ID** VLAN id
- · **IP Address**-IP address
- · **Filter Type** Filter Type
- · **Remove** Thisis to be selected to remove the particular binding entry.
- · **Page** Lists the Number of Pagesthe IPSG static binding entries occupied. Select the Page Number from this list to display the particular Page entries.

**IPSG Dynamic Binding List** - Lists all the IPSG dynamic binding entries page by page. Ex: Page 1 displaysfirst

available up to 15 dynamic entries. Page 2 displays Next available up to 15 dynamic entries.

- · **Interface** interface
- · **MAC Address** MAC address.
- · **VLAN ID** VLAN id
- · **IP Address**-IP address
- · **Filter Type** This tells you the IPSG filtering Type.
- · **Page** Lists the Number of Pagesthe IPSG dynamic binding entries occupied. Selectthe Page Number from this list to display the particular Page entries.

#### **Command Buttons**

**Add** - Adds DHCP snooping binding entry into the database.

Submit - Deletes selected static entries from the database.

Refresh - Refresh the data on the screen with the present state of the data in the switch.

## **11.3.6 MANAGING PORT-BASED VLAN**

# **11.3.6.1 VLAN Configuration**

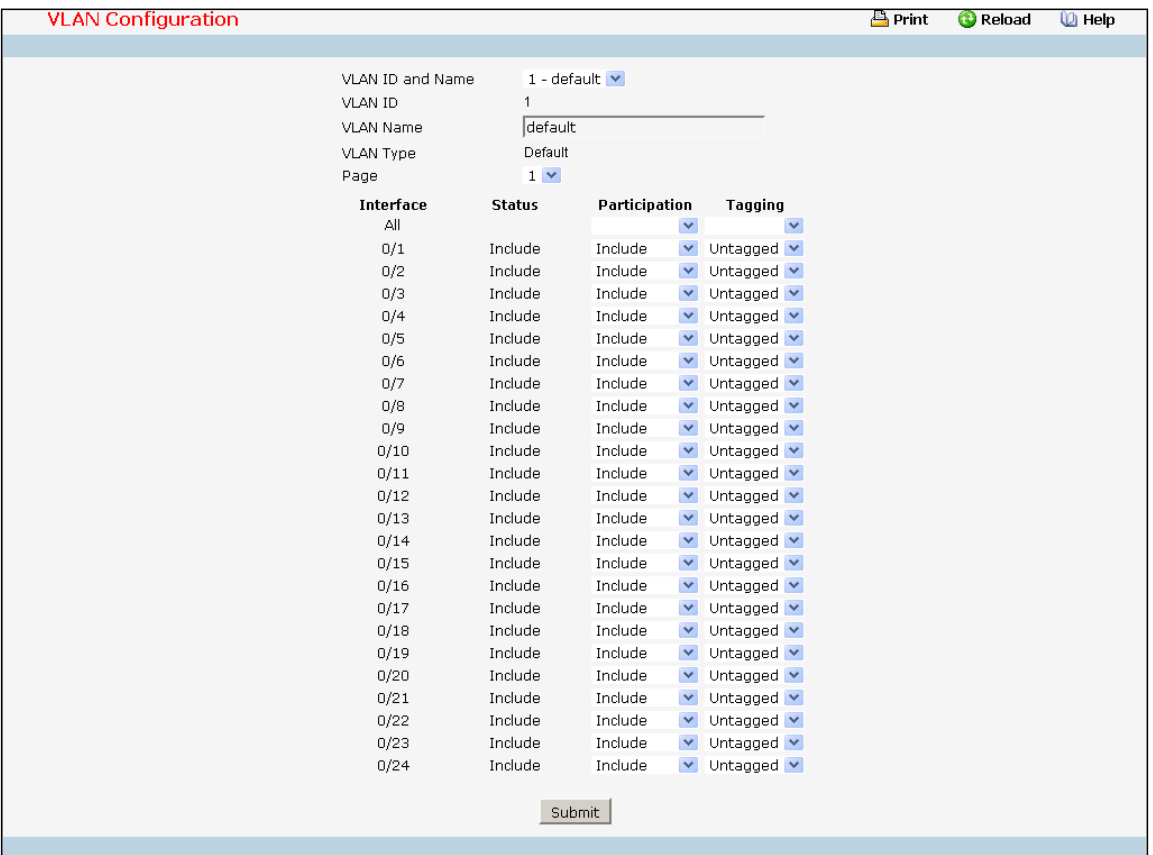

## **Selection Criteria**

**VLAN ID and Name** - You can use this screen to reconfigure an existing VLAN, or to create a new one. Use this pull-downmenu to select one of the existing VLANs, or select 'Create'to add a new one.

## **Configurable Data**

**VLAN ID** - Specify the VLAN Identifierfor the new VLAN. (You can only enter data in this field when you are creating a new VLAN.) The range of the VLAN ID is (1 to 4093).

**VLAN Name** - Use this optionalfield to specify a name for the VLAN. It can be up to 32 alphanumeric characters long, including blanks. The default is blank. VLAN ID 1 always has a name of 'Default'.

**VLAN Type** - Thisfield identifiesthe type of the VLAN you are configuring. You cannot change the type of the default VLAN (VLAN ID = 1): it is alwaystype 'Default'. When you create a VLAN, using this screen, its type will always be 'Static'. A VLAN that is created by GVRP registration initiallyhas a type of 'Dynamic'. You may use this pull-downmenu to change its type to 'Static'.

**Participation**- Use this field to specify whether a port will participate in this VLAN. The factory default is 'Autodetect'. The possible values are:

- Include This port is always a member of this VLAN. Thisis equivalentto registration fixed in the IEEE 802.1Q standard.
- Exclude This port is never a member of this VLAN. This is equivalent to registration forbidden in

the IEEE 802.10 standard.

Autodetect - Specifies that port may be dynamically registered in this VLAN via GVRP. The port will not participate in this VLAN unlessit receives a GVRP request. This is equivalentto registration normal in the IEEE 802.1Q standard.

**Tagging** - Select the tagging behaviorfor this port in this VLAN. The factory default is 'Untagged'. The possible values are:

- Tagged all frames transmitted for this VLAN will be tagged.
- Untagged all frames transmitted for this VLAN will be untagged

## **Non-ConfigurableData**

**Interface** - Indicates which port is associated with the fields on this line.

Status - Indicates the current value of the participation parameter for the port.

#### **Command Buttons**

**Submit**- Update the switch with the values on this screen. If you want the switch to retain the new values across a power cycle, you must perform a save.

**Delete** - Delete this VLAN. You are not allowed to delete the default VLAN.

## **11.3.6.2 VLAN Status**

This page displays the status of all currently configured VLANs.

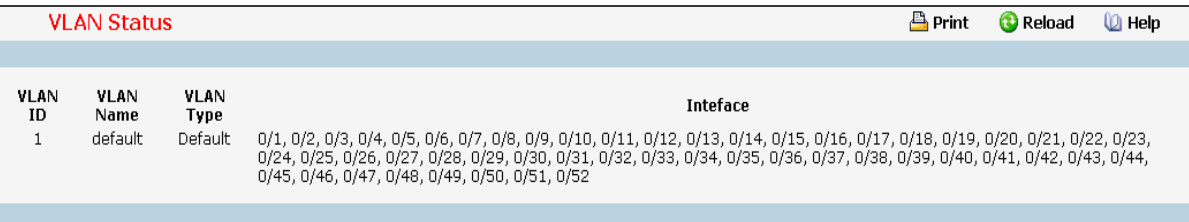

## **Non-ConfigurableData**

**VLAN ID** - The VLAN Identifier(VID) of the VLAN. The range of the VLAN ID is (1 to 4093).

**VLAN Name** - The name of the VLAN. VLAN ID 1 is always named `Default`.

## **VLAN Type** - The VLAN type:

- Default ( VLAN ID = 1) -- always present
- Static -- a VLAN you have configured
- Dynamic -- a VLAN created byGVRP registration that you have not converted to static, and that GVRP may therefore remove

**Interface** - Indicates which port is associated with the fields on this line.

#### **Command Buttons**

Refresh - Refresh the data on the screen with the present state of the data in the switch.

# **11.3.6.3 VLAN Port Configuration**

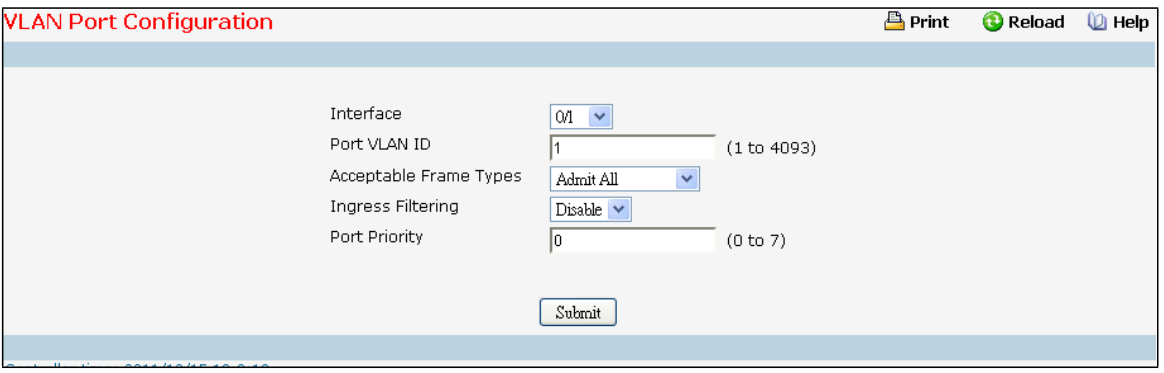

### **Selection Criteria**

**Interface** - Selectthe physical interface for which you want to displayor configuredata. Select'All' to set the parameters for all ports to same values.

### **Configurable Data**

**Port VLAN ID** - Specify the VLAN ID you want assigned to untagged or priority tagged frames received on this port. The value ranges (1 to 4093). The factory default is 1.

**AcceptableFrame Types**- Specify how you want the port to handle untagged and priority tagged frames. If you select 'AdmitTaggedOnly', the port will discard any untagged or priority tagged frames it receives. If you select 'AdmitUntaggedOnly', the port discard tagged frames it receives. If you select 'Admit All', untagged and priority tagged frames received on the port will be accepted and assigned the value of the Port VLAN ID for this port. W hichever you select, VLAN tagged frames will be forwarded in accordance with the IEEE 802.1Q VLAN standard. The factory default is 'Admit All'.

**Ingress Filtering** - Specify how you want the port to handle tagged frames. If you enable Ingress Filtering on the pull-downmenu, a tagged frame will be discarded if this port is not a member of the VLAN identified by the VLAN ID in the tag. If you select disable from the pull-down menu, all tagged frames will be accepted. The factory default is disable.

**Port Priority** - Specify the default 802.1p priority assigned to untagged packets arriving at the port. The value rangesfrom (0 to 7) .Default value is 0.

### **Command Buttons**

**Submit**- Update the switch with the values on the screen. If you want the switch to retain the new values across a power cycle you must perform a save.

## **11.3.6.4 VLAN Port Summary**

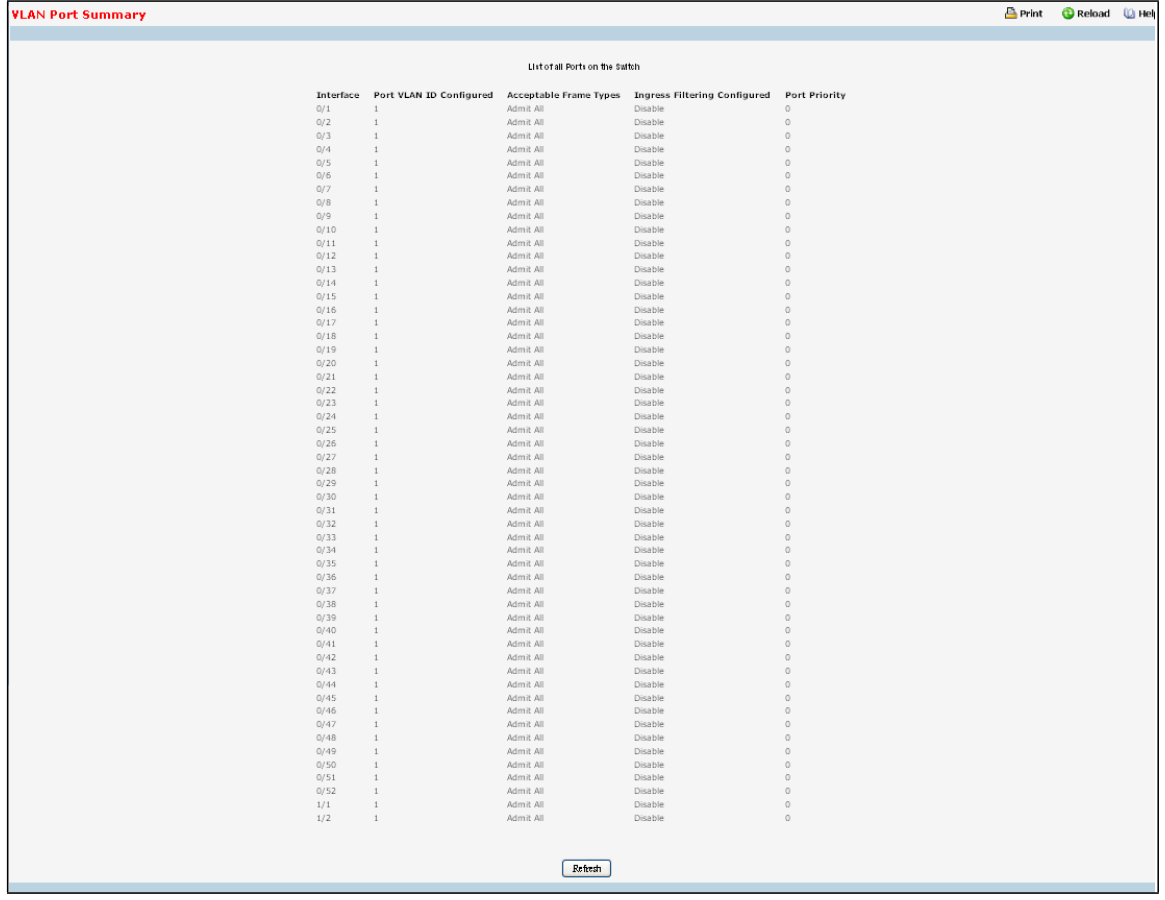

#### **Non-ConfigurableData**

**Interface** - The interface.

**Port VLAN ID Configured** - The VLAN ID that this port will assign to untagged frames or priority tagged frames received on this port.

**AcceptableFrame Types**- Specifiesthe types of framesthat may be received on this port. The options are 'VLAN only' and 'Admit All'. When set to 'VLAN only', untagged frames or priority tagged frames received on this port are discarded. When set to 'Admit All', untagged frames or priority tagged frames received on this port are accepted and assigned the value of the Port VLAN ID for this port.With either option, VLAN tagged frames are forwarded in accordance to the 802.1QVLAN specification.

**Ingress Filtering Configured** - When enabled, the frame is discarded if this port is not a member of the VLAN with which this frame is associated. In a tagged frame, the VLAN is identified by the VLAN ID in the tag. In an untagged frame, the VLAN is the Port VLAN ID specified for the port that received this frame. When disabled, all frames are forwarded in accordancewith the 802.1QVLAN bridge specification. The factory default is disabled. **Port Priority**- Specifiesthe default 802.1p priority assignedto untagged packets arriving at the port.

#### **Command Buttons**

Refresh - Refresh the data on the screen with the present state of the data in the switch.

# **11.3.6.5 Reset VLAN Configuration**

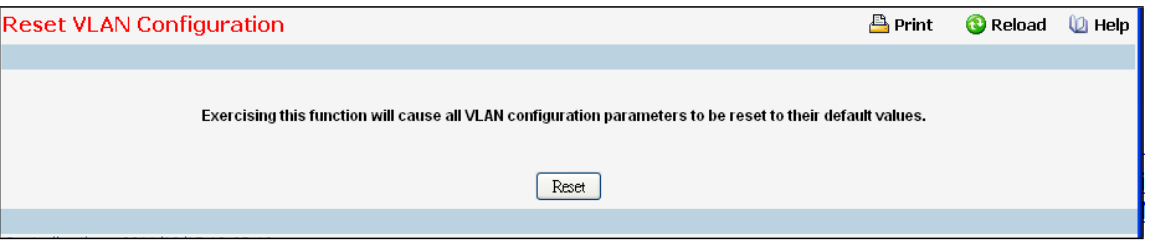

## **Command Buttons**

Reset - If you select this button and confirm your selection on the next screen, all VLAN configuration parameterswill be reset to their factory default values. Also, all VLANs, except for the default VLAN, will be deleted. The factory default values are:

- All ports are assigned to the default VLAN of 1.
- All ports are configured with a PVID of 1.
- All ports are configured to an Acceptable Frame Types value of Admit All Frames.
- All ports are configured with Ingress Filtering disabled.
- All ports are configured to transmit only untagged frames.
- GVRP is disabled on all ports and all dynamic entries are cleared.
- GVRP is disabled for the switch and all dynamic entries are cleared.

## **11.3.7 MANAGING DVLAN**

## **11.3.7.1 DVLAN Interface Configuration**

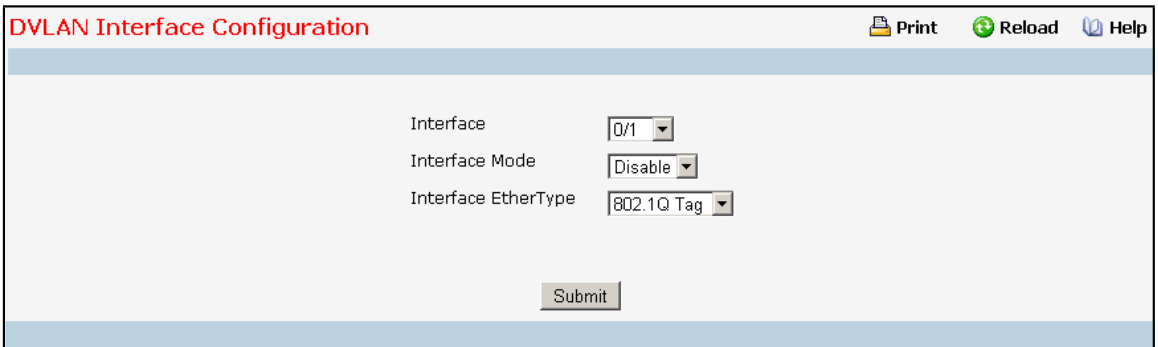

#### **Selection Criteria**

**Interface** - Selectthe physical interface for which you want to displayor configuredata. Select'All' to set the parameters for all ports to same values.

#### **Configurable Data**

**Interface Mode** - This specifiesthe administrativemode via which Double VLAN Tagging can be enabled or disabled. The default value for this is Disable

**Interface EtherType** - The two-byte hex EtherType to be used as the first 16 bits of the DVLAN tag.

- **802.1Q Tag** Commonly used tag representing 0x8100
- *vMAN Tag* Commonly used tag representing0x88A8
- *Custom Tag* Configure the EtherTypeby providing a Custom value

**Custom Value** - Configure the value of the Custom Tag in the range from (1 to 65535). This feild is visible only when Custom Tag is selected.

## **Command Buttons**

**Submit**- Update the switch with the values on the screen. If you want the switch to retain the new values across a power cycle you must perform a save.

# **11.3.7.2 DVLAN Interface Summary**

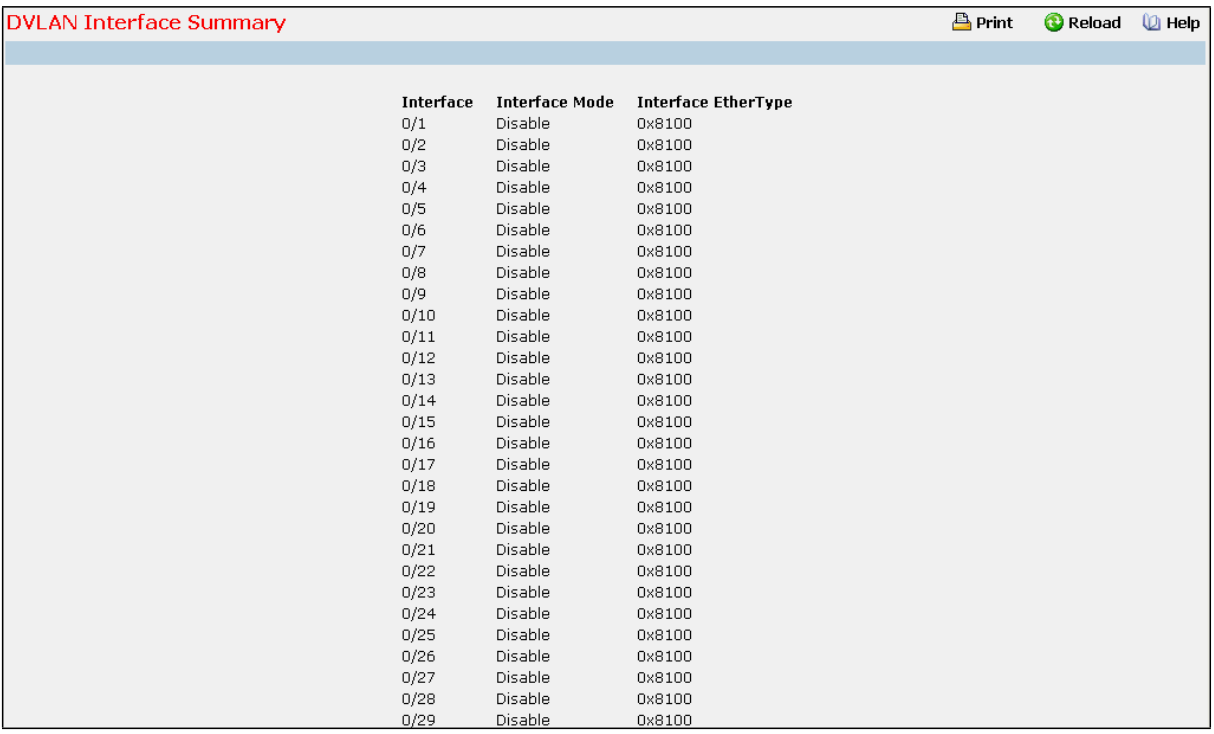

## **Non-ConfigurableData**

**Interface** - The physical interface for which data is being displayed.

**Interface Mode** - This specifiesthe administrativemode via which Double VLAN Tagging can be enabled or

disabled.

**Interface EtherType** - This specifiesthe Interface EtherType configured.

#### **Command Buttons**

Refresh - Refresh the data on the screen with the present state of the data in the switch.

# **11.3.8 MANAGING PROTECTED PORTS**

# **11.3.8.1 Protected Ports Configuration Page**

Use this menu to configure the ports as protected or unprotected. You need read-write access privileges to modify the configuration.

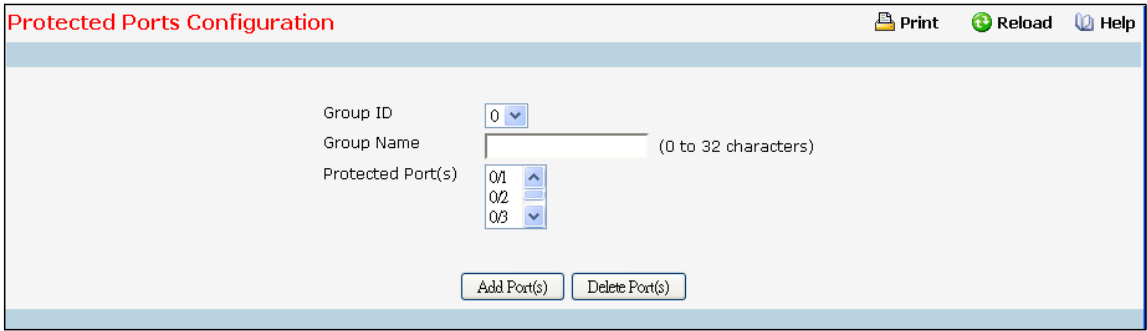

#### **Selection Criteria**

**Group ID** - The protected ports can be combined into a logical group. Traffic can flow between protected ports belonging to different groups, but not within the same group. The selection box lists all the possible protected port Group IDs supported for the current platform. The valid range of the Group ID is (0 to 2).

### **Configurable Data**

**Group Name** - It is a name associated with the protected ports group used for identification purposes. It can be up to 32 alphanumeric characterslong, including blanks. The default is blank. Thisfield is optional.

**Protected Ports**- The selection list consists of physical ports, protected as well as unprotected. The protected ports are highlighted to differentiate between them. No traffic forwarding is possible between two protected ports. If left unconfigured, the default state is unprotected.

#### **Command Buttons**

**Submit**- Update the switch with the values entered. For the switch to retain new values across a power cycle, a save operation is a must.

## **11.3.8.2 Protected Ports Summary Page**

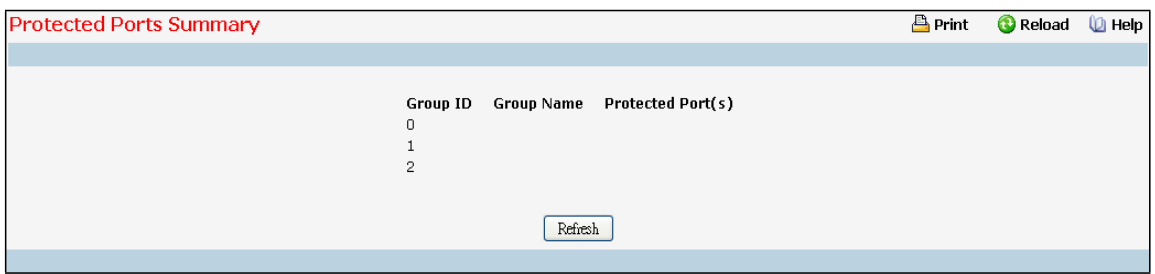

#### **Non-ConfigurableData**

**Group ID** - The protected ports can be combined into a logical group. Traffic can flow between protected ports belonging to different groups, but not within the same group. The valid range of the Group ID is (0 to 2). **Group Name** - Displaysthe alphanumeric string associated with a Group ID.

**Protected Ports**- The display list consists of all the protected ports. It is to be noted that no traffic forwarding is possible between two protected ports of a same group, but traffic can flow between protected ports of different groups.

#### **Command Buttons**

Refresh - Refresh the data on the screen to obtain data on current state of the ports.

## **11.3.9 MANAGING PROTOCOL-BASED VLAN**

## **11.3.9.1 Protocol-based VLAN Configuration Page**

You can use a protocol-based VLAN to define filtering criteria for untagged packets. By default, if you do not configure any port- (IEEE 802.1Q) or protocol-based VLANs, untagged packets will be assigned to VLAN 1. You can override this behavior by defining either port-based VLANs or protocol-based VLANs, or both. Tagged packets are always handled according to the IEEE 802.1Q standard, and are not included in protocol-based VLANs. If you assign a port to a protocol-based VLAN for a specific protocol, untagged framesreceived on that port for that protocol will be assigned the protocol-based VLAN ID. Untagged frames received on the port for other protocols will be assigned the Port VLAN ID - either the default PVID (1) or a PVID you have specifically assigned to the port using the Port VLAN Configuration screen.

You define a protocol-based VLAN by creating a group. Each group has a one-to-one relationshipwith a VLAN ID, can include one to three protocol definitions, and can include multiple ports. When you create a group you will choose a name and a Group ID will be assigned automatically.

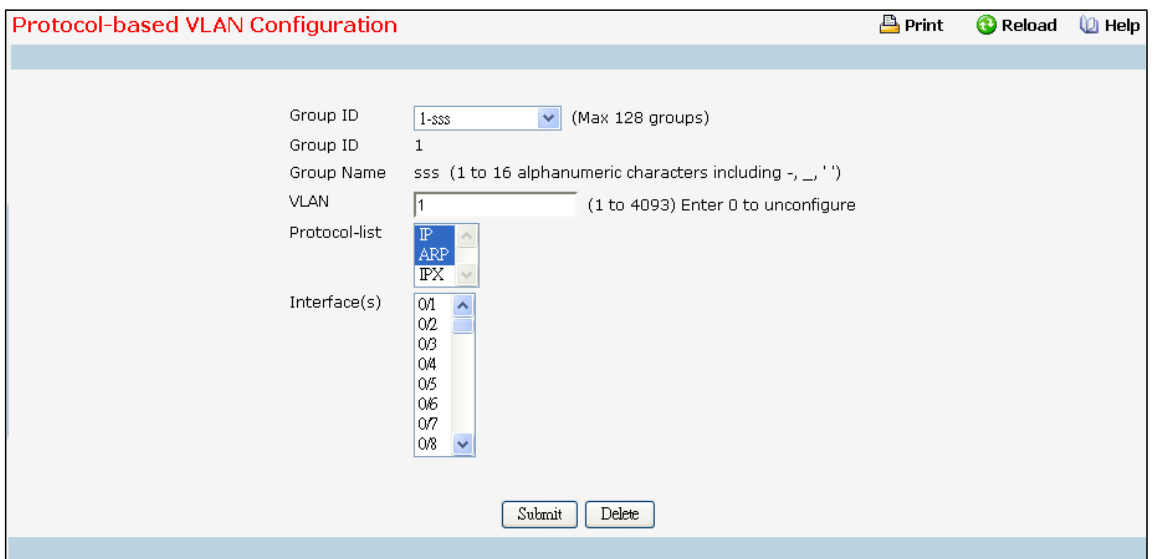

#### **Selection Criteria**

Group ID - You can use this screen to reconfigure or delete an existing protocol-based VLAN, or create a new one. Use this pull down menu to select one of the existing PBVLANs, or select 'Create' to add a new one. A Group ID number will be assigned automatically when you create a new group. You can create up to 128 groups.

#### **Configurable Data**

**Group Name** - Use this field to assign a name to a new group. You may enter up to 16 characters. **Protocol(s)** - Select the protocols you want to be associated with the group. There are three configurable protocols: IP, IPX, and ARP. Hold down the control key to select more than one protocol.

*IP* - IP is a network layer protocol that provides a connectionless service for the delivery of data. ARP - Address Resolution Protocol (ARP) is a low-level protocol that dynamically maps network layer addressesto physical medium access control (MAC) addresses

*IPX* - The Internetwork Packet Exchange (IPX) is a connectionless datagram Network-layer protocol that forwards data over a network.

**VLAN** - VLAN can be any numberin the range of (1 to 4093) . All the ports in the group will assign this VLAN ID to untagged packets received for the protocols you included in this group.

**Interface(s)** - Select the interface(s) you want to be included in the group. Note that a given interface can only belong to one group for a given protocol. If you have alreadyadded interface 0.1 to a group for IP, you cannot add it to another group that also includes IP, although you could add it to a new group for IPX.

#### **Non-ConfigurableData**

**Group ID** - A number used to identify the group created by the user. Group IDs are automatically assigned when a group is created by the user.

#### **Command Buttons**

**Submit**- Update the switch with the values on this screen. If you want the switch to retain the new values across a power cycle, you must perform a save.

**Delete** - Remove the Protocol Based VLAN group identified by the value in the Group ID field. If you want the switch to retain the deletion across a power cycle, you must perform a save.

## **11.3.9.2 Viewing Protocol-based VLAN Information Page**

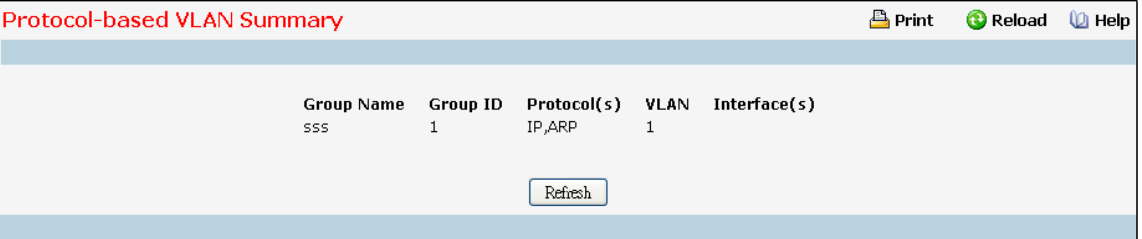

## **Non-ConfigurableData**

**Group Name** - The name associated with the group. Group names can be up to 16 characters. The maximum number of groups allowed is 128.

**Group ID** - The number used to identify the group. It was automatically assigned when you created the group. **Protocol(s)** - The protocol(s) that belongs to the group. There are three configurable protocols: IP, IPX, and ARP.

*IP* - IP is a network layer protocol that provides a connectionless service for the delivery of data. ARP - Address Resolution Protocol (ARP) is a low-level protocol that dynamically maps network layer addressesto physical medium access control (MAC) addresses.

*IPX* - The Internetwork Packet Exchange (IPX) is a connectionless datagram Network-layer protocol

that forwards data over a network.

**VLAN** - The VLAN ID associated with the group.

**Interface(s)** - The interfaces associated with the group.

#### **Command Buttons**

**Refresh** - Update the screen with the latest information.

## **11.3.10 MANAGING IP SUBNET-BASED VLAN**

## **11.3.10.1 IP Subnet-basedVLAN Configuration Page**

IP Subnet to VLAN mapping is defined by configuring an entry in the IP Subnet to VLAN table. An entry is specified via a source IP address, network mask, and the desired VLAN ID. The IP Subnetto VLAN configurations are shared across all ports of the device.

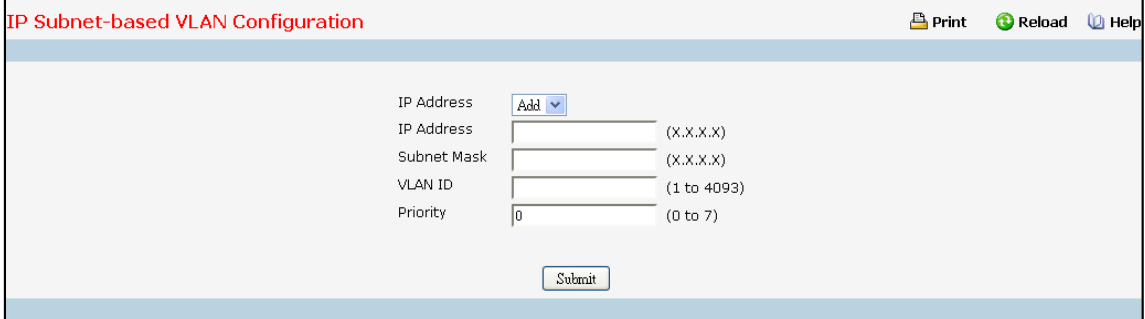

#### **Selection Criteria**

**IP Address**- Selectsthe IP Address bound to a VLAN ID. To add anotherIP Subnet-based VLAN, select "Add" option.

#### **Configurable Data**

**IP Address**- Valid IP Address bound to VLAN ID. This field is configurableonly when a new IP Subnet Based VLAN is being created. IP Addressin dotted decimal notation.

**Subnet Mask** - Valid Subnet Mask of the IP Address. Thisfield is configurableonly when a new IP Subnet-based

VLAN is being created. Subnet mask should be in dotted decimal notation.

**VLAN ID** - VLAN ID can be any numberin the range of (1 to 4093).

**Priority** - Priority can be any numberin the range of (0 to 7).

### **Command Buttons**

**Submit**- Update the switch with the values on this screen. If you want the switch to retain the new values across a power cycle, you must perform a save.

**Delete** - Delete an entry of IP Subnet to VLAN mapping.

# **11.3.10.2 Viewing IP Subnet-based VLAN Information Page**

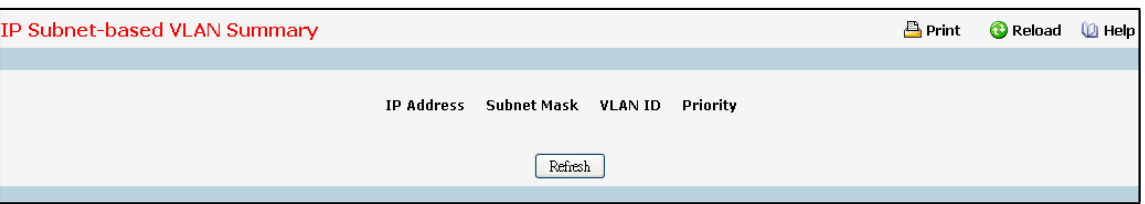

## **Non-ConfigurableData**

**IP Address**- The IP Address of the subnet that is being bound to a VLAN ID.

**Subnet Mask** - Subnet mask of the IP Address bound to VLAN ID.

**VLAN ID** - VLAN ID to which above mentioned IP Subnet is being bound to. VLAN ID can be any numberin the range of (1 to 4093).

Priority - The Priority to which above mentioned IP Subnet is being bound.

## **Command Buttons**

**Refresh** - Update the screen with the latest information.

# **11.3.11 MANAGING MAC-BASED VLAN**

# **11.3.11.1 MAC-based VLAN Configuration Page**

MAC-based VLAN feature allows incoming untagged packets to be assigned to a VLAN and thus classify traffic based on the source MAC address of the packet. A MAC to VLAN mapping is defined by configuring an entry in the MAC to VLAN table. An entry is specified via a source MAC address and the desired VLAN ID. The MAC to VLAN configurationsare shared across all ports of the device (i.e. there is a system wide table that has MAC addressto VLAN ID mappings). When untagged or priority tagged packets arrive at the switch and entries exist in the MAC to VLAN table, the source MAC address of the packet is looked up. If an entry is found the corresponding VLAN ID is assigned to the packet. If the packet is already priority tagged it will maintain this value, otherwise the priority will be set to zero. The assigned VLAN ID is verified against the VLAN table, if the VLAN is valid ingress processing on the packet continues, otherwise the packet is dropped. This implies that the user is allowed to configure a MAC address mapping to a VLAN that has not been created on the system.

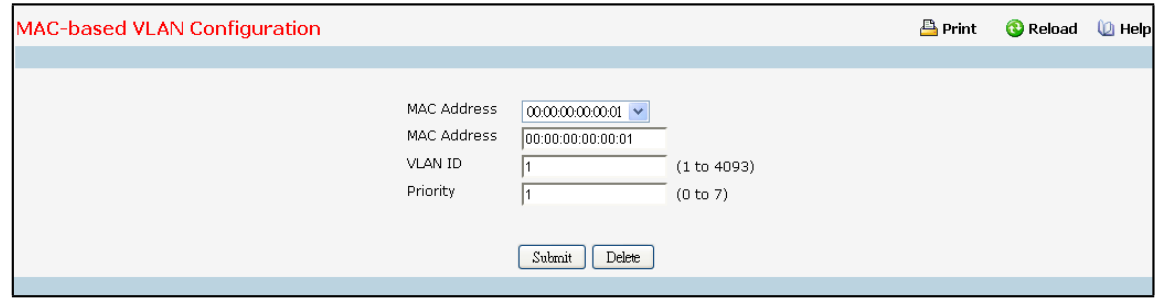

### **Selection Criteria**

**MAC Address**- Selectsthe MAC Address bound to a VLAN. To add another MAC VLAN entry, select "Add" option.

#### **Configurable Data**

**MAC Address**- Valid MAC Address which is to be bound to a VLAN ID. Thisfield is configurable only when a MAC-based VLAN is created.

**VLAN ID** - VLAN ID can be any numberin the range of (1 to 4093).

**Priority** - Priority can be any numberin the range of (0 to 7).

#### **Command Buttons**

**Submit**- Update the switch with the values on this screen. If you want the switch to retain the new values across a power cycle, you must perform a save.

## **11.3.11.2 Viewing MAC-based VLAN Information Page**

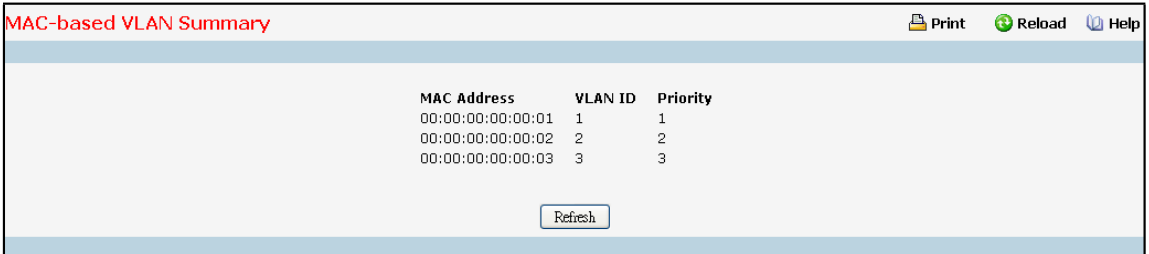

## **Non-ConfigurableData**

**MAC Address**- MAC Address bound to a VLAN ID.

**VLAN ID** - The VLAN ID to which a MAC Addressis bound.

**Priority** - The Priority to which a MAC Addressis bound.

## **Command Buttons**

Refresh - Refresh the data on the screen with present state of data in the switch.

## **11.3.12 MANAGING MAC-BASED VOICE VLAN**

## **11.3.12.1 MAC-based Voice VLAN Administration Page**

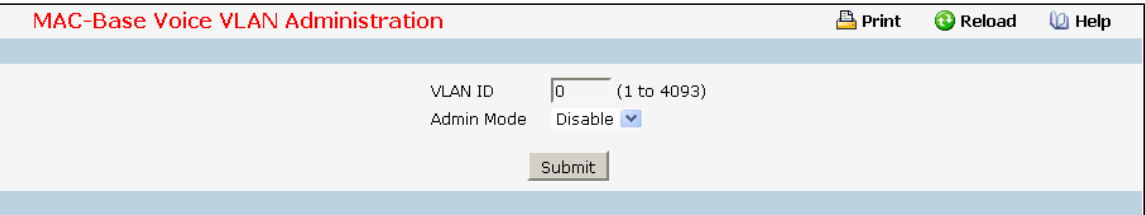

**Configurable Data**

**VLAN ID -** Setsthe VLAN as a Voice VLAN.

**Admin Mode -** Enables or disablesthe Voice VLAN function.

#### **Command Buttons**

**Submit**- Appliesthe new configuration and causesthe changesto take effect. These changes will not be retained across a power cycle unless a save configurationis performed.

# **11.3.12.2 MAC-based Voice VLAN Configuration Page**

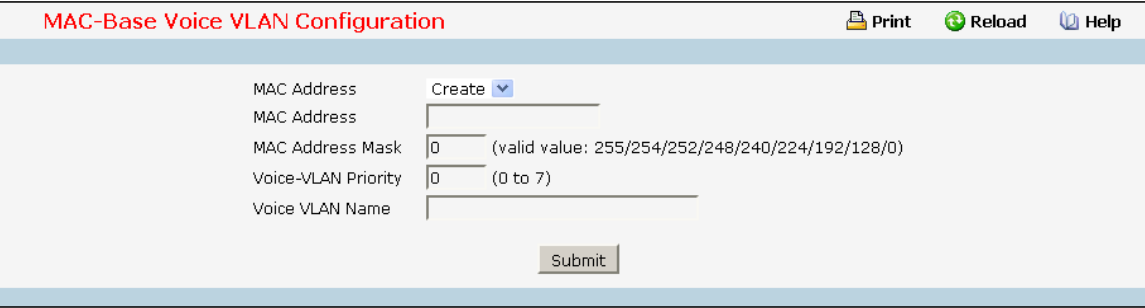

#### **Selection Criteria**

**MAC Address-** You can use thisscreen to create a newone. Use this pull-downmenu to select one of the existing Voice VLANs, or select 'Create'to add a new one.

You cannot define MAC for these addresses:

00:00:00:00:00:00

01:80:C2:00:00:00 to 01:80:C2:00:00:0F

01:80:C2:00:00:20 to 01:80:C2:00:00:2F

01:00:5E:00:00:00 to 01:00:5E:FF:FF:FF

33:33:00:00:00:00 to 33:33:FF:FF:FF:FF

FF:FF:FF:FF:FF:FF

#### **Configurable Data**

**MAC Address-** Specify the MAC Addressfor the new Voice VLAN. (You can only enter data in this field when you are creating a new Voice VLAN.).

**MAC Address Mask -** Use this optionalfield to specify a mask for the Voice VLAN. Themac-mask is the last eight digit of the mask code of the MAC address, the valid values are: 0xff, 0xfe, 0xfc, 0xf8, 0xf0, 0xe0, 0xc0, 0x80 and 0x0.

**Voice-VLANPriority -** Thisfield identifiesthe priority of the Voice VLAN you are configuring. The priority-id is the priority of the voice traffic; the valid range is 0 to 7.

**Voice VLAN Name -** Use this field to specify the name of the voice device. It is to help the device

management.

### **Command Buttons**

**Submit**- Update the switch with the values on this screen. If you want the switch to retain the new values across a power cycle, you must perform a save.

**Delete** - Delete this VLAN. You are not allowed to delete the default VLAN.

# **11.3.12.3 Viewing MAC-based Voice VLAN Information Page**

This page displays the status of all currently configured Voice VLANs.

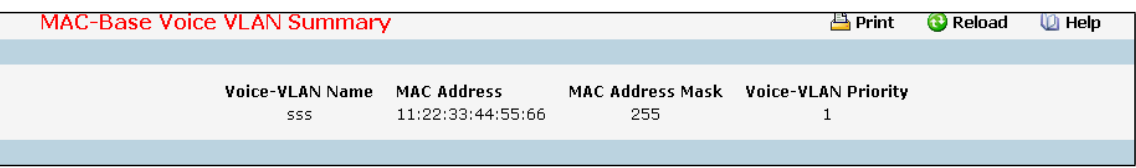

## **Non-ConfigurableData**

**Voice-VLANName -** The name of the voice device.

**MAC Address-** The MAC Addressfor the new Voice VLAN.

**MAC Address Mask -** The MAC Address Mask for the Voice VLAN. The value is the last eight digit of the mask

code of the MAC address.

**Voice-VLANPriority -** The priority-id is the priority of the voice traffic.

# **11.3.13 MANAGING VOICE VLAN**

## **11.3.13.1 Voice VLAN Configuration Page**

Use this menu to configure the parameters for Voice VLAN Configuration. Note that only a user with Read/Write access privilegesmay change the data on this screen.

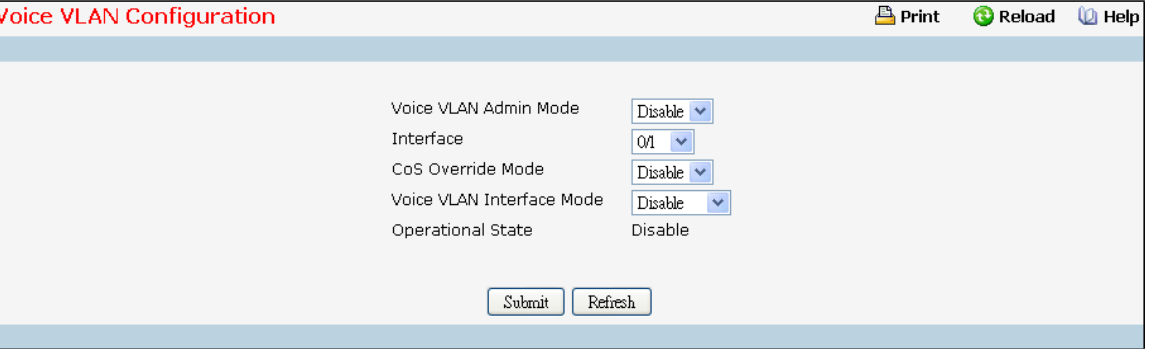

#### **Selection Criteria**

**Voice VLAN Admin Mode** - Selectthe administrativemode for Voice VLAN for the switch from the pull-down menu. The default is Disable.

Interface - Select the physical interface for which you want to configure data.

**Voice VLAN Interface Mode** - Selectthe Voice VLAN mode for selected interface.

*Disable* - Default value

*None* - Allow the IP phone to use its own configuration to send untagged voice traffic

*VLAN ID* - Enter the Voice VLAN Id

dot1p - Configure Voice VLAN 802.1p priority tagging for voice traffic

*Untagged* - Configure the phone to send untagged voice traffic

**CoS Override Mode** - Selectthe CoS Overridemode for selected interface. The default is Disable.

#### **Non-ConfigurableData**

**OperationalState** - Thisis the operationalstatus of the voice VLAN on the given interface.

### **Command Buttons**

**Submit**- Update the switch with the values on the screen. If you want the switch to retain the new values across a power cycle you must perform a save.

Refresh - Refresh the data on the screen with the present state of the data in the switch.

## **11.3.14 MANAGING MAC FILTERS**

# **11.3.14.1 Configuring MAC filter Configuration Page**

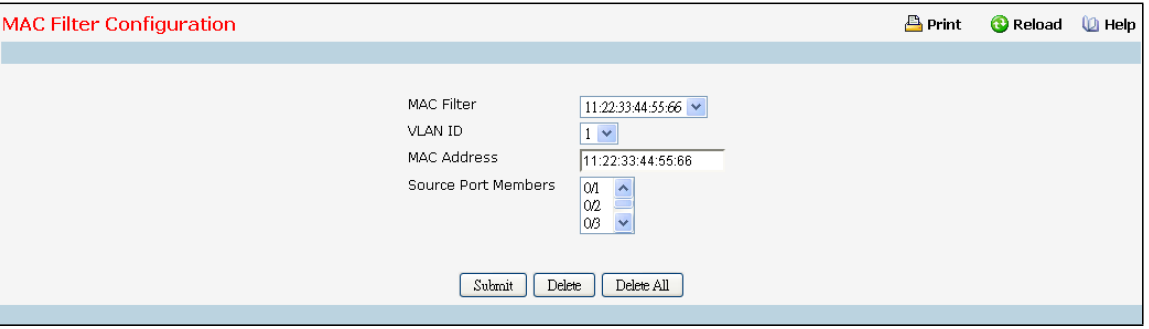

#### **Selection Criteria**

**MAC Filter** - Thisis the list of MAC address and VLAN ID pairingsfor all configured filters. To change the port mask(s) for an existing filter, select the entry you want to change. To add a new filter, select "Create Filter" from the top of the list.

**VLAN ID** - The VLAN ID used with the MAC addressto fully identifypackets you want filtered. You can only change this field when you have selected the "Create" option.

## **Configurable Data**

**MAC Address**- The MAC address of the filter in the format 00:01:1A:B2:53:4D. You can only change this field when you have selected the "Create Filter" option. You cannot define filters for these MAC addresses:

- · 00:00:00:00:00:00
- · 01:80:C2:00:00:00 to 01:80:C2:00:00:0F
- · 01:80:C2:00:00:20 to 01:80:C2:00:00:21
- · FF:FF:FF:FF:FF:FF
- · 01:00:5E:00:00:00 to 01:00:5E:FF:FF:FF
- · 33:33:00:00:00:00 to 33:33:FF:FF:FF:FF

**Source Port Members**- List the ports you want included in the inbound filter. If a packet with the MAC address and VLAN ID you selected is received on a port that is not in the list, it will be dropped.

#### **Command Buttons**

**Submit**- Update the switch with the values on the screen. If you want the switch to retain the new values

across a power cycle you must perform a save.

**Delete** - Remove the currently selected filter

**Delete All** - Remove all configured filters.

# **11.3.14.2 MAC filter Summary Page**

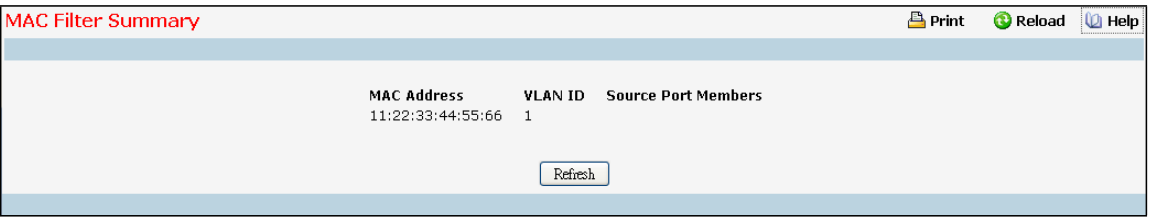

## **Non-ConfigurableData**

**MAC Address**- The MAC address of the filter in the format 00:01:1A:B2:53:4D.

**VLAN ID** - The VLAN ID associated with the filter.

**Source Port Members** - A list of ports to be used for filtering inbound packets.

## **Command Buttons**

Refresh - Refresh the data on the screen with the present state of the data in the switch

## **11.3.15 MANAGING GARP**

# **11.3.15.1 Configuring the whole Switch GARP Configuration Page**

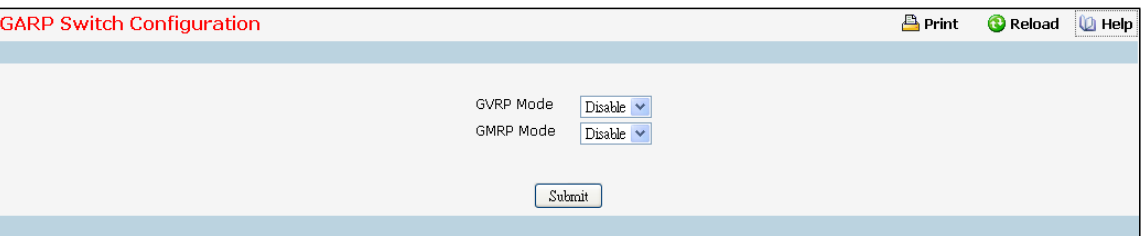

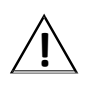

**!** It can take up to <sup>10</sup> secondsfor GARP configurationchangesto take effect.

## **Configurable Data**

**GVRP Mode** - Choose the GARP VLAN Registration Protocol administrative mode for the switch by selecting enable or disable from the pull down menu. The factory default is disabled.

**GMRPMode** - Choose the GARP Multicast Registration Protocol administrative mode for the switch by selecting enable or disable from the pull down menu. The factory default is disabled.

#### **Command Buttons**

**Submit**- Update the switch with the values you entered. If you want the switch to retain the new values across a power cycle you must perform a save.

# **11.3.15.2 Configuring each Port GARP Configuration Page**

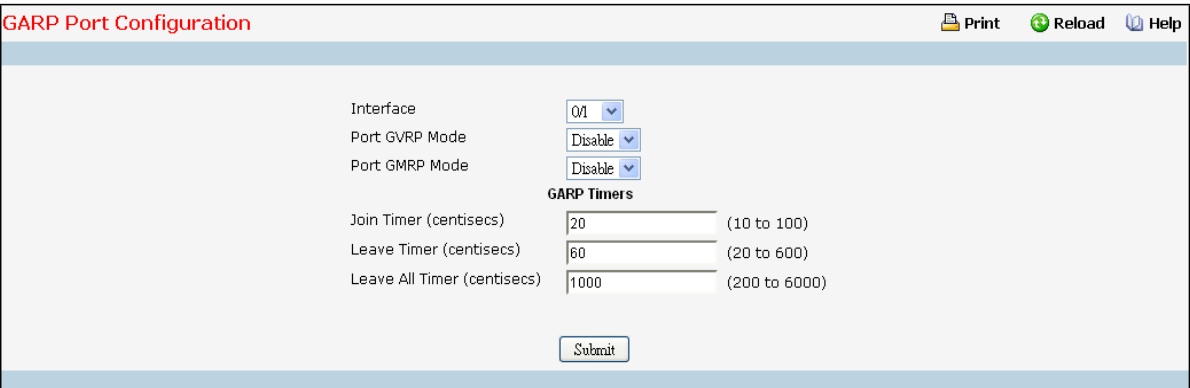

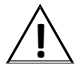

**!** It can take up to <sup>10</sup> secondsfor GARP configurationchangesto take effect.

## **Selection Criteria**

**Interface** - Selectthe physical interface for which data is to be displayed or configured. It is possible to set the parameters for all ports by selecting 'All'.

## **Configurable Data**

Port GVRP Mode - Choose the GARP VLAN Registration Protocol administrative mode for the port by selecting enable or disable from the pull down menu. If you select disable, the protocol will not be active and the Join Time, Leave Time, and Leave All Time will have no effect. The factory default is disabled.

Port GMRP Mode - Choose the GARP Multicast Registration Protocol administrative mode for the port by selecting enable or disable from the pull down menu. If you select disable, the protocol will not be active, and Join Time, Leave Time, and Leave All Time have no effect. The factory default is disabled.

**Join Time (centiseconds)** - Specify the time between the transmission of GARP PDUs registering (or re-registering) membership for a VLAN or multicast group in centiseconds.Enter a number between 10 and 100 (0.1 to 1.0 seconds). The factory default is 20 centiseconds(0.2 seconds).An instance of this timer exists for each GARP participant for each port.

**Leave Time (centiseconds)** - Specify the time to wait after receiving an unregisterrequestfor a VLAN or multicast group before deleting the associated entry, in centiseconds. This allowstime for anotherstation to assert registration for the same attribute in order to maintain uninterrupted service. Enter a number between 30 and 600 (0.3 to 6.0 seconds). The factorydefault is 60 centiseconds (0.6 seconds). An instance of this timer exists for each GARP participant for each port.

**Leave All Time (centiseconds)** - The Leave All Time controls how frequently LeaveAll PDUs are generated.A LeaveAll PDU indicates that all registrations will shortly be deregistered. Participants will need to rejoin in order to maintain registration. The Leave All Period Timer is set to a random value in the range of LeaveAllTime to 1.5\*LeaveAllTime. The timer is specified in centiseconds. Enter a number between 200 and 6000 (2 to 60 seconds). The factorydefault is 1000 centiseconds (10 seconds). An instance of this timer exists for each GARP participant for each port.
#### **Command Buttons**

**Submit**- Update the switch with the values you entered. If you want the switch to retain the new values across a power cycle you must perform a save.

# **11.3.15.3 Viewing GARP Information Page**

This screen shows the GARP Status for the switch and for the individual ports. Note that the timers are only relevant when the status for a port shows as enabled.

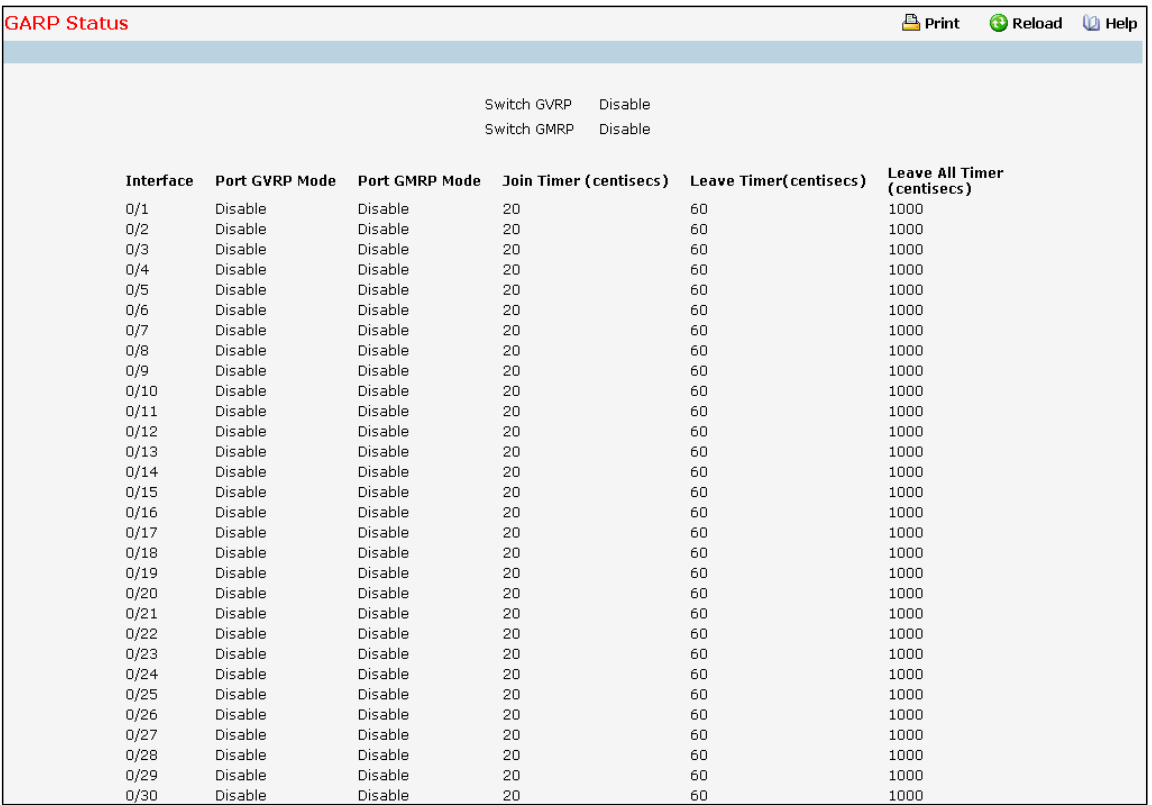

#### **Non-ConfigurableData**

**Switch GVRP** - Indicates whether the GARP VLAN Registration Protocol administrative mode for this switch is enabled or disabled. The factory default is disabled.

Switch GMRP - Indicates whether the GARP Multicast Registration Protocol administrative mode for this switch, enabled or disabled. The factory default is disabled.

**Interface** - Slot/Port of the interface.

Port GVRP Mode - Indicates whether the GVRP administrative mode for the port is enabled or disabled. The factory default is disabled.

Port GMRP Mode - Indicates whether the GMRP administrative mode for the port is enabled or disabled. The factory default is disabled.

Join Time (centiseconds) - Specifies the time between the transmission of GARP PDUs registering (or re-registering) membership for a VLAN or multicast group in centiseconds.An instance of this timer existsfor each GARP participant for each port. Permissible values are 10 to 100 centiseconds (0.1 to 1.0 seconds). The

factory default is 20 centiseconds(0.2 seconds).

**Leave Time (centiseconds)** - Specifiesthe time to wait after receiving an unregisterrequest for a VLAN or multicast group before deleting the associated entry, in centiseconds. This allowstime for anotherstation to assert registration for the same attribute in order to maintain uninterrupted service. An instance of thistimer exists for each GARP participant for each port. Permissible values are 30 to 600 centiseconds (0.3 to 6.0 seconds). The factory default is 60 centiseconds(0.6 seconds).

**Leave All Time (centiseconds)** -This Leave All Time controls how frequently LeaveAll PDUs are generated.A LeaveAll PDU indicates that all registrations will shortly be deregistered. Participants will need to rejoin in order to maintain registration. An instance of this timer exists for each GARP participant for each port. The Leave All Period Timer is set to a random value in the range of LeaveAllTime to 1.5\*LeaveAllTime. Permissible values are 200 to 6000 centiseconds(2 to 60 seconds). The factory default is 1000 centiseconds(10 seconds).

#### **Command Buttons**

Refresh - Refresh the data on the screen with the present state of the data in the switch.

# **11.3.16 MANAGING VTP**

# **11.3.16.1 Configuring VTP Configuration Page**

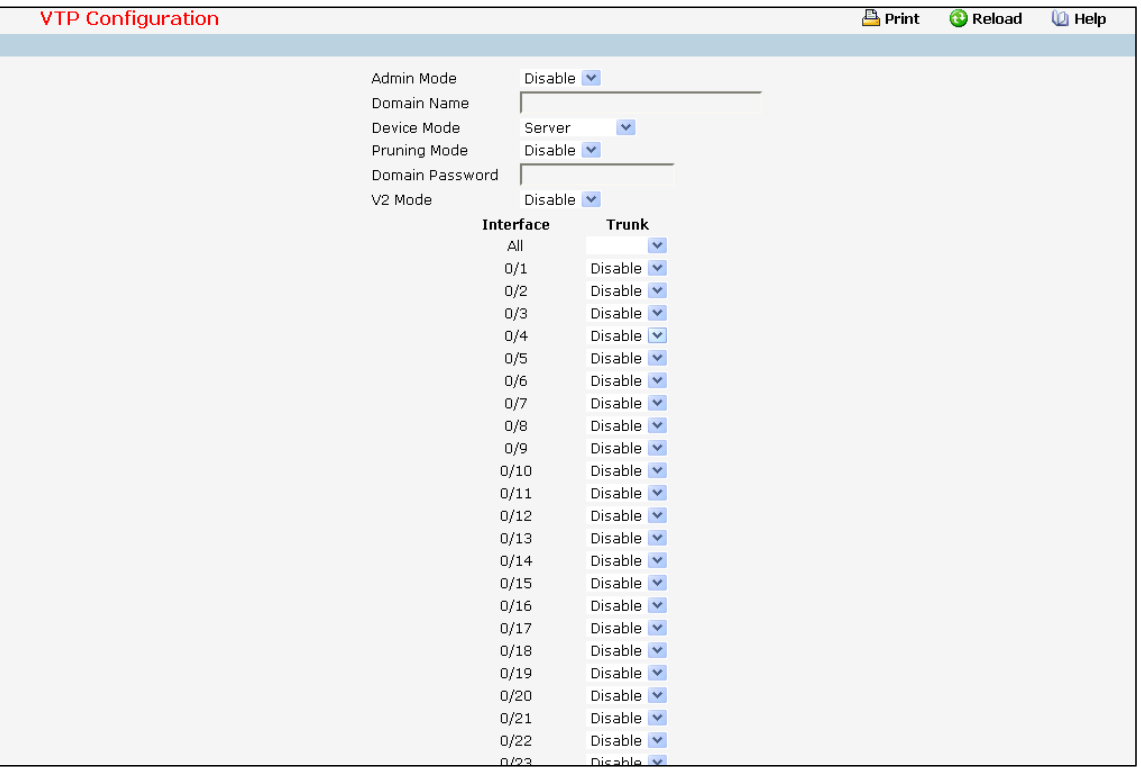

## **Configurable Data**

**Admin Mode** - Enable or disable the VTP feature.

Device Mode - Use the pull-down menu to select the VTP device mode(client, server and transparent). The

default operationalmode of VTP device is "server".

**PruningMode** - Enable or disable the VTP pruning mode.

**V2 Mode** - Enable or disable the VTP version 2 mode.

**Trunkport**- Enable or disable the VTP trunkportfor specified interface.

**Domain Name** - Set the name of the VTP administrative domain.

**Domain Password** - Set the password for the VTP administrativedomain.

## **Command Buttons**

**Submit**- Appliesthe new configuration and causesthe changesto take effect. These changes will not be retained across a power cycle unless a save configurationis performed.

# **11.3.16.2 Viewing VTP Status Page**

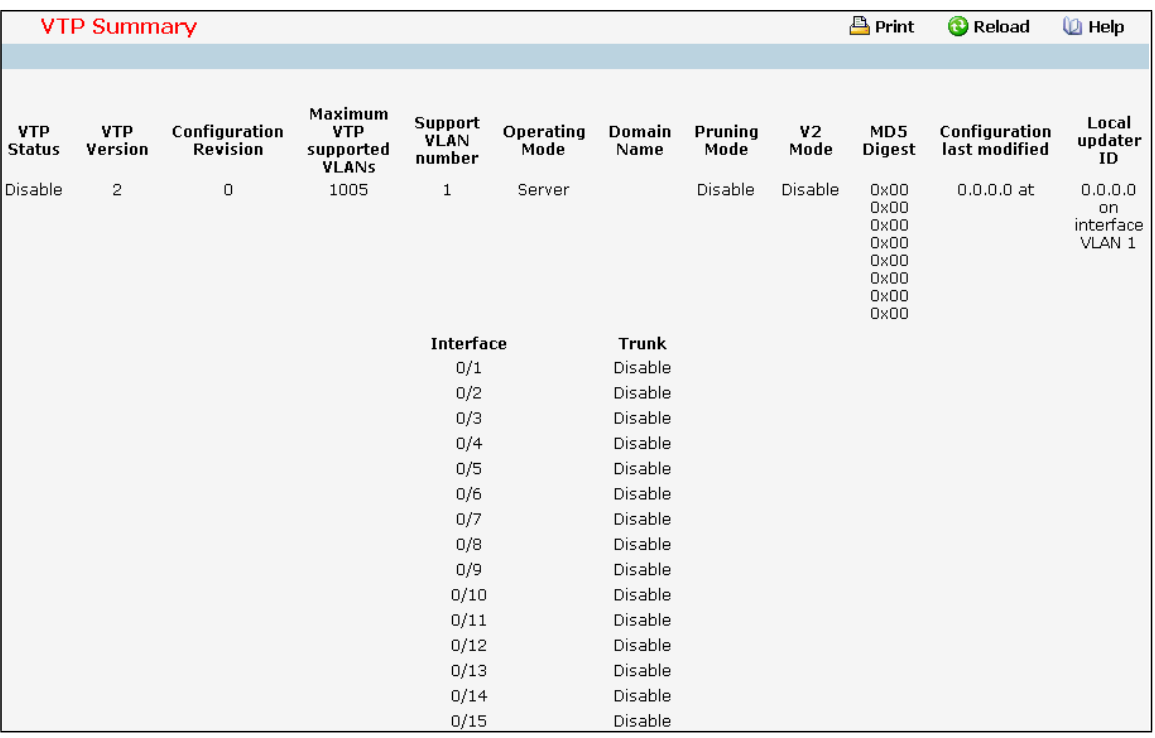

**Non-configurable data**

**VTP Status**- Displaysthe VTP Status.

**VTP Version** - Displaysthe VTP version operating on the switch.

**Configuration Revision** - Displaysthe current configurationrevision number on this switch.

**Maximum VTP supported VLANs**- Maximum number of VLANssupported locally.

**Support VLAN number**- Number of existing VLANs.

**Operating mode** - Displays VTP operatingmode.

Domain Name - Displays the name that identifies the administrative domain for the switch.

**Pruning mode** - Displays VTP pruning mode.

**V2 Mode** - Displays VTP version 2 mode.

**MD5 Digest**- Displaysthe checksum valuesfor the VTP domain status.

**Configuration last modified** - Displaysthe time stamp of the last configuration modification and the IP address of

the switch that caused the configurationchange to the database.

Local updater ID - Displays the Local updater ID for the VTP domain status.

**Trunkport**- Displaysthe VTP trunkport.

# **11.3.17 MANAGING DYNAMIC ARP INSPECTION (DAI)**

# **11.3.17.1 Configuring DAI Global Configuration Page**

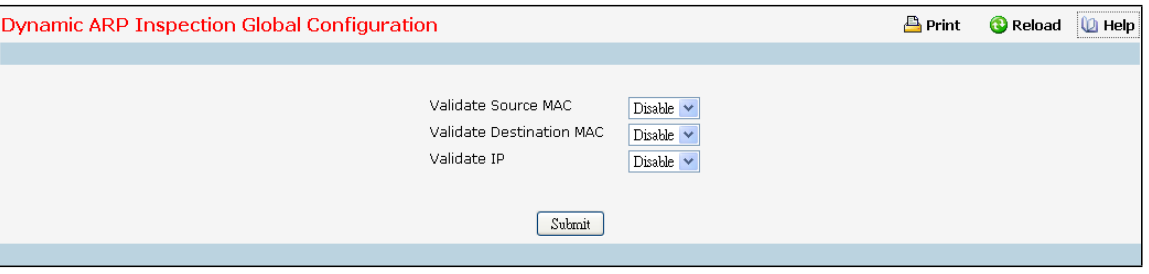

# **Configurable Data**

**Validate Source MAC** - Choose the DAI Source MAC Validation Mode for the switch by selecting Enableor Disable from the pull down menu. If you select Enable, Sender MAC validation for the ARP packets will be enabled. The factory default is disable.

**Validate Destination MAC** - Choose the DAI DestinationMAC Validation Mode for the switch by selecting Enable or Disable from the pull down menu. If you select Enable, DestinationMAC validation for the ARP Response packets will be enabled. The factory default is disable.

Validate IP - Choose the DAI IP Validation Mode for the switch by selecting Enable or Disable from the pull down menu. If you select Enable, IP Address validation for the ARP packets will be enabled. The factorydefault is disable.

### **Command Buttons**

**Submit**- Update the switch with the values you entered. If you want the switch to retain the new values across a power cycle you must perform a save.

# **11.3.17.2 ConfiguringDAI VLAN Configuration Page**

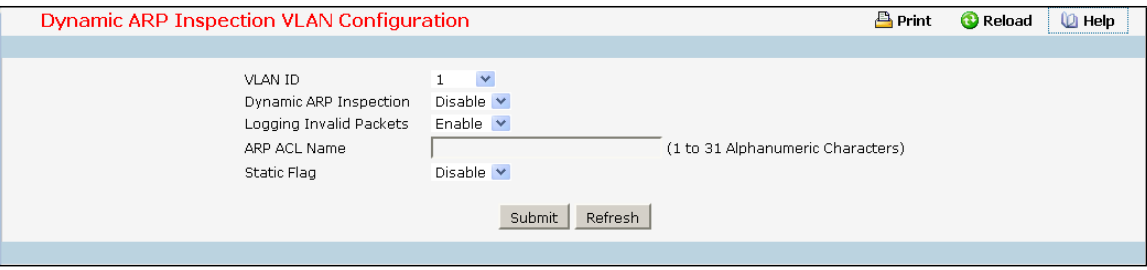

# **Selection Criteria**

**VLAN ID** - Selectthe DAI Capable VLANsfor which information has to be displayed or configured.

# **Configurable Data**

**Dynamic ARP Inspection** - Indicates whetherthe Dynamic ARP Inspection is enabled on this VLAN. If this object is set to 'Enable' Dynamic ARP Inspection is enabled. If this object is set to 'Disable',Dynamic ARP Inspection is

disabled.

Logging Invalid Packets - Indicates whether the Dynamic ARP Inspection logging is enabled on this VLAN. If this object is set to 'Enable' it will log the Invalid ARP Packets information. If this object is set to 'Disable', Dynamic ARP Inspection logging is disabled.

**ARP ACL Name** - Name of ARP Access list. A vlan can be configured to use this ARP ACL containing rules as the filter for ARP packet validation. The name can contain up to <1-31> alphanumeric characters. **Static Flag** - This flag is used to determinewhetherthe ARP packet needs validation using the DHCP snooping database in case ARP ACL rules don't match. If the flag is enabled then the ARP Packet will be validated by the ARP ACL Rules only. If the flag is disabled then the ARP Packet needs further validation by using the DHCP Snooping entries. The factory default is disable.

#### **Command Buttons**

**Submit**- Update the switch with the values you entered.

Refresh - Refresh the data on the screen with the present state of the data in the switch.

# **11.3.17.3 ConfiguringDAI Interface Configuration Page**

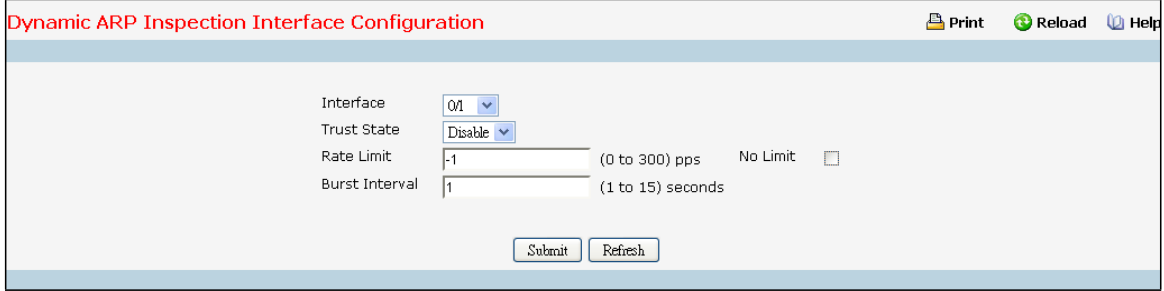

#### **Selection Criteria**

Interface - Select the physical interface for which data is to be displayed or configured.

## **ConfigurableData**

Trusted State - Indicates whether the interface is trusted for Dynamic ARP Inspection purpose. If this object is set to 'Enable', the interface is trusted. ARP packets coming to this interface will be forwarded without checking. If this object is set to 'Disable', the interface is not trusted. ARP packets coming to this interface will be subjected to ARP inspection. The factory default is disable.

**Rate Limit** - Specifiesrate limit value for Dynamic ARP Inspection purpose. If the incoming rate of ARP packets exceeds the value of this object for consecutively burst interval seconds, ARP packets will be dropped. If this value is -1 there is no limit. The Range is (0 to 300 pps). The factory defaultis 15pps(packets per second). **No Limit** - Selecting this option specifiesthat the value of Rate Limit will be configured to -1. If the rate limit is -1 burst interval has no meaning, hence it is disabled.

**Burst Interval**- This Specifiesthe burst interval value for rate limiting purpose on this interface. The Range is (1 to 15 seconds). If the rate limit is -1 burst interval has no meaning. The factory default is 1 second.

#### **Command Buttons**

**Submit**- Update the switch with the values you entered. If you want the switch to retain the new values

across a power cycle you must perform a save.

Refresh - Refresh the data on the screen with the present state of the data in the switch.

# **11.3.17.4 ConfiguringDAI ARP ACL Configuration Page**

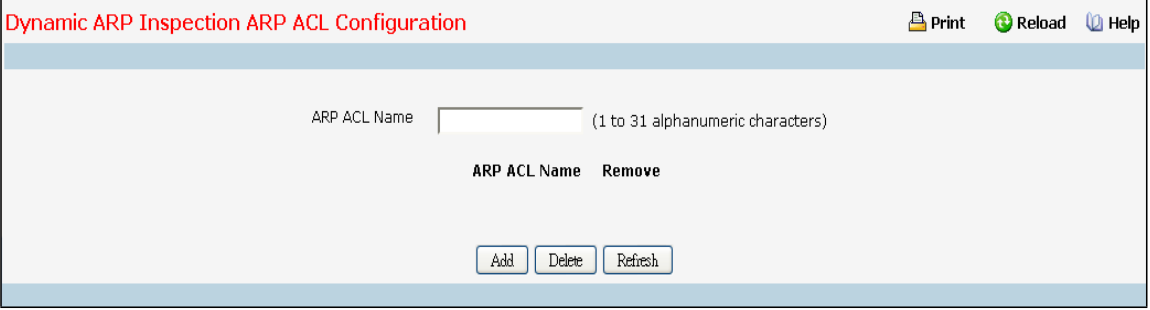

### **Configurable Data**

**ARP ACL Name** - Thisis used to create New ARP ACL for DAI.

Remove - This is used to select the particular ACLs which you want to delete.

#### **Non-ConfigurableData**

**ARP ACL Name** - This will list all the configured ARP ACL List.

### **Command Buttons**

Add - This is used to create New ARP ACL.

Delete - This is used to delete the entries selected using checkbox under Remove field.

Refresh - Refresh the data on the screen with the present state of the data in the switch.

# **11.3.17.5 ConfiguringDAI ARP ACL Rule Configuration Page**

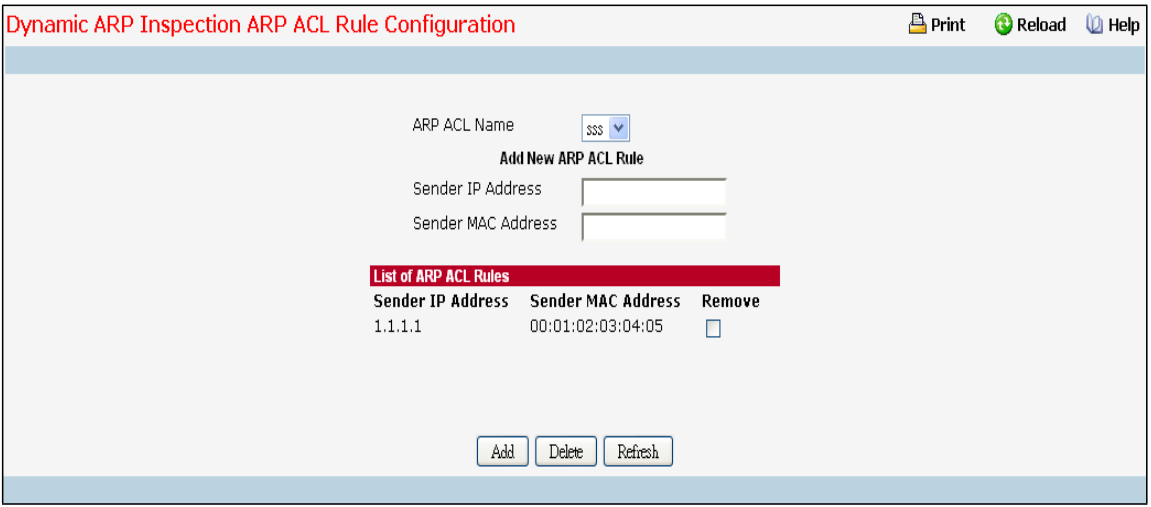

# **Selection Criteria**

**ARP ACL Name** - Select the ARP ACL for which informationwant to be displayed or configured.

## **Configurable Data**

**SenderIP Address**- Thisis used to create new Rule for the Selected ARP ACL. Thisindicates Sender IP address

match value for the ARP ACL.

**Sender MAC Address**- Thisis used to create new Rule for the Selected ARP ACL. Thisindicates Sender MAC address match value for the ARP ACL.

**Remove** - Thisis used to select the particular ACL Rules which you want to delete.

### **Command Buttons**

**Add** - This is used to add new ACL Rule.

Submit - This is used to delete the entries selected using checkbox under Remove field.

Refresh - Refresh the data on the screen with the present state of the data in the switch.

# **11.3.17.6 ConfiguringDAI Statistics Page**

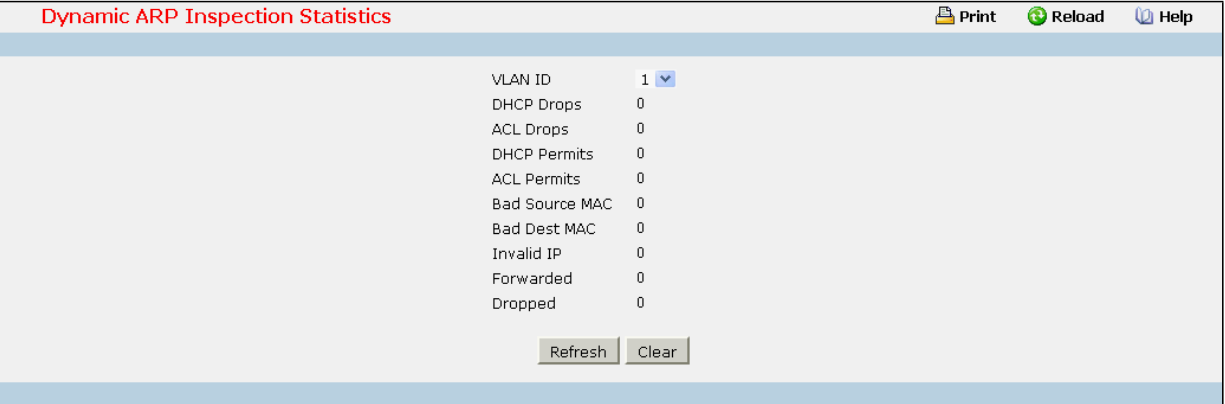

## **Selection Criteria**

**VLAN ID** - Select the DAI enabled VLAN ID for which statistics to be displayed.

#### **Non-ConfigurableData**

**DHCP Drops** - Number of ARP packets that were dropped by DAI as there is no matching DHCP Snooping binding entry found.

ACL Drops - Number of ARP packets that were dropped by DAI as there is no matching ARP ACL rule found for this VLAN and the static flag is set on this VLAN.

**DHCP Permits** - Number of ARP packets that were forwarded by DAI as there is a matching DHCP Snooping binding entry found.

ACL Permits - Number of ARP packets that were permitted by DAI as there is a matching ARP ACL rule found for this VLAN.

**Bad Source MAC** - Number of ARP packetsthat were dropped by DAI as the sender MAC address in ARP packet didn't match the source MAC in Ethernet header.

Bad Dest MAC - Number of ARP packets that were dropped by DAI as the target MAC address in ARP reply packet didn't match the destination MAC in Ethernet header.

**Invalid IP** - Number of ARP packetsthat were dropped by DAI as the sender IP addressin ARP packet or target IP addressin ARP reply packet is invalid. Invalid addressesinclude 0.0.0.0, 255.255.255.255, IP multicast addresses, class E addresses(240.0.0.0/4),loopback addresses (127.0.0.0/8).

Forwarded - Number of valid ARP packets forwarded by DAI.

**Dropped** - Number of invalid ARP packets dropped by DAI.

#### **Command Buttons**

Refresh - Refresh the data on the screen with the present state of the data in the switch.

# **11.3.18 Managing IGMP Snooping**

# **11.3.18.1 Configuring IGMP Snooping Global Configuration Page**

Use this menu to configure the parameters for IGMP Snooping, which is used to build forwarding lists for multicast traffic. Note that only a user with Read/Write access privilegesmay change the data on this screen.

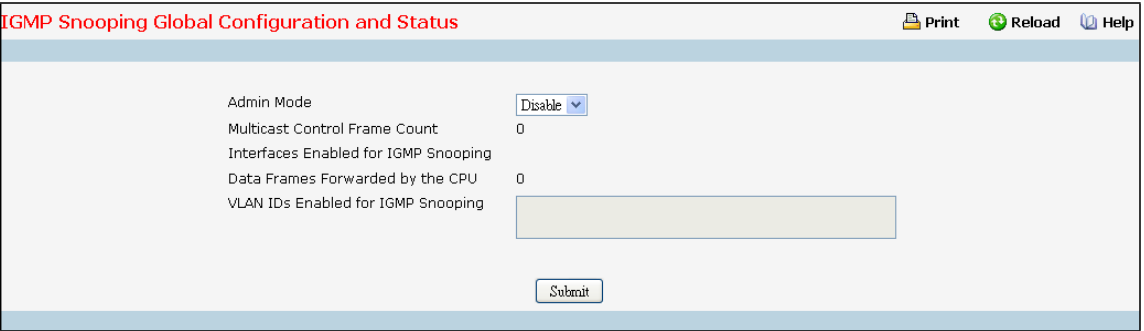

### **Selection Criteria**

Admin Mode - Select the administrative mode for IGMP Snooping for the switch from the pulldown menu. The default is disable.

### **Non-ConfigurableData**

**MulticastControl Frame Count** - The number of multicast controlframesthat are processedby the CPU.

**Interfaces Enabled for IGMP Snooping** - A list of all the interfaces currently enabled for IGMP Snooping.

**Data Frames Forwarded by the CPU** - The number of data framesforwarded by the CPU.

**VLAN Ids Enabled For IGMP Snooping** - Displays VLAN Ids enabled for IGMP snooping.

# **Command Buttons**

**Submit**- Update the switch with the values you entered. If you want the switch to retain the new values across a power cycle you must perform a save. You will only see this button if you have Read/Write access privileges.

# **11.3.18.2 Defining IGMP Snooping Interface Configuration Page**

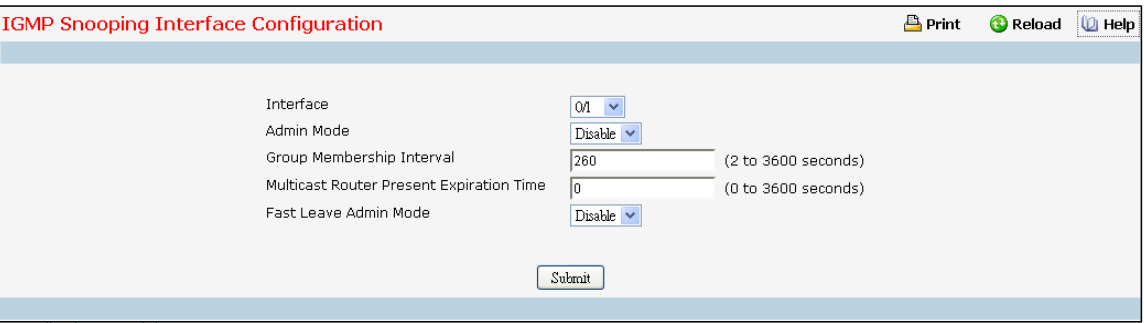

## **Selection Criteria**

**Interface** - The single select box lists all physical,VLAN and LAG interfaces. Select the interface you want to configure.

Admin Mode - Select the interface mode for the selected interface for IGMP Snooping for the switch from the pull-downmenu. The default is disable.

**Fast Leave Admin mode** - Select the Fast Leave mode for a particularinterface from the pull-down menu. The default is disable.

## **Configurable Data**

**Group Membership Interval**- Specify the amount of time you want the switch to wait for a report for a particular group on a particular interface before it deletes that interface from the group. Enter a value between 1 and 3600 seconds. The default is 260 seconds.

**MulticastRouter Present Expiration Time** - Specifythe amount of time you want the switch to wait to receive a query on an interface before removing it from the list of interfaceswith multicastrouters attached. Enter a value between 0 and 3600 seconds. The default is 0 seconds. A value of zero indicates an infinite timeout, i.e. no expiration.

## **Command Buttons**

**Submit**- Update the switch with the values you entered. If you want the switch to retain the new values across a power cycle you must perform a save. You will only see this button if you have Read/Write access privileges.

# **11.3.18.3 Configuring IGMP Snooping VLAN Page**

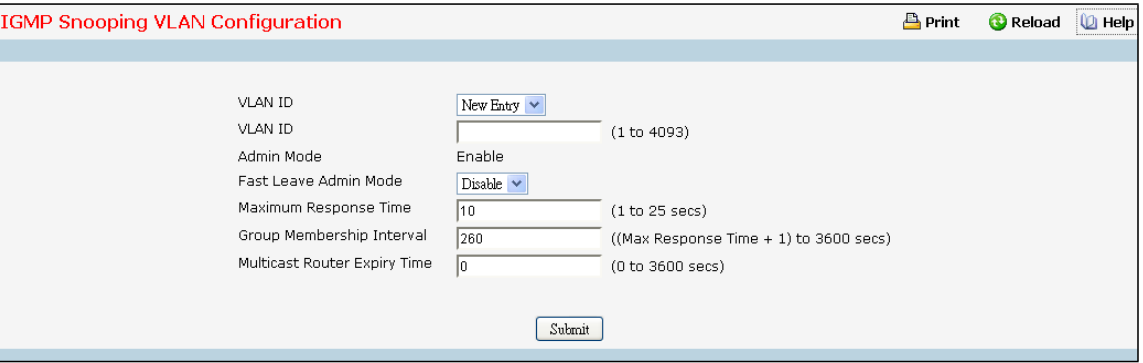

## **Selection Criteria**

**VLAN ID** - Specifies list of VLAN IDs for which IGMP Snooping is enabled.

## **Configurable Data**

**VLAN ID** - Appears when "New Entry" is selected in VLAN ID combo box. Specifies VLAN ID for which pre-configurable Snooping parameters are to be set.

**Fast Leave Admin Mode** - Enable or disable the IGMP Snooping Fast Leave Mode for the specified VLAN ID.

**Group Membership Interval**- Sets the value for group membership interval of IGMP Snooping for the

specified VLAN ID. Valid range is (Maximum Response Time + 1) to 3600.

**Maximum Response Time** - Sets the value for maximum response time of IGMP Snooping for the specified VLAN ID. Valid range is 1 to 25. Its value should be lessthan group membershipinterval value.

**Multicast Router ExpiryTime** - Setsthe value for multicastrouter expiry time of IGMP Snooping for the specified VLAN ID. Valid range is 0 to 3600.

#### **Non-ConfigurableData**

**Admin Mode** - Enable or disable the IGMP Snooping for the specified VLAN ID.

#### **Command Buttons**

**Submit**- Update the switch with the values you entered.

**Disable** - Update the switch with the default values.

# **11.3.18.4 Viewing IGMP Snooping VLAN Status Page**

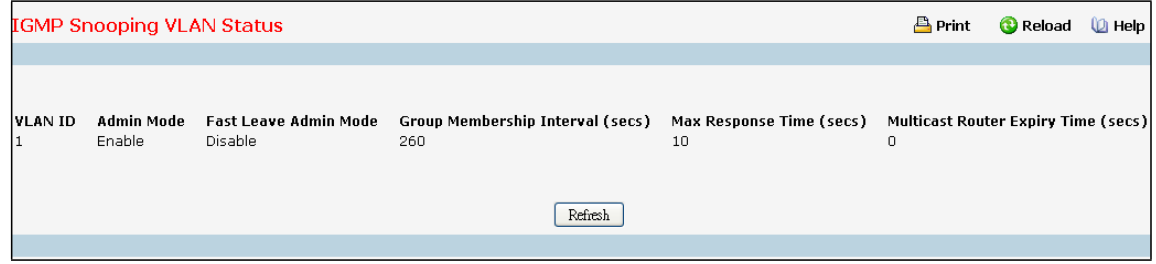

#### **Non-ConfigurableData**

**VLAN ID** - All VLAN Ids for which the IGMP Snoopingmode is Enable.

**Admin Mode** - IGMP Snooping Mode for VLAN ID.

**Fast Leave Admin Mode** - Fast Leave Mode for VLAN ID.

**Group Membership Interval** - Group Membership Interval of IGMP Snooping for the specified VLAN ID. Valid range is 2 to 3600.

**Maximum Response Time** - Maximum Response Time of IGMP Snooping for the specified VLAN ID. Valid range is 1 to 25. Its value should be greater than group membership interval value.

**MulticastRouter Expiry Time** - Multicast Router Expiry Time of IGMP Snooping for the specified VLAN ID. Valid range is 0 to 3600.

# **Configurable Data**

**Refresh -** Refresh the database and display it again starting with the first entry in the table.

# **11.3.18.5 Configuring Multicast Router Page**

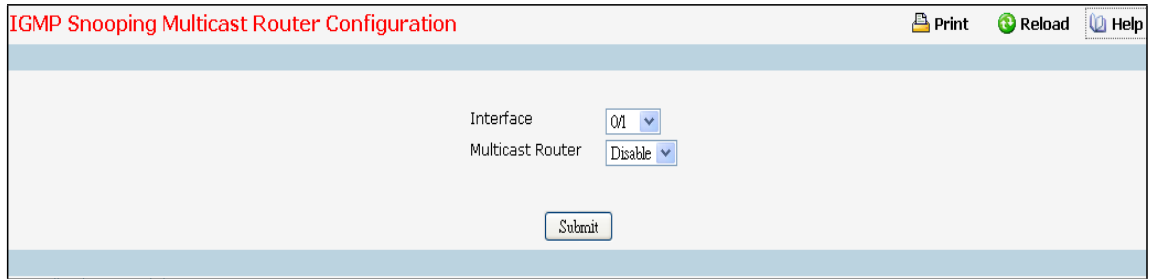

## **Selection Criteria**

Interface - The select box lists all interfaces. Select the interface for which you want Multicast Router to be enabled.

**MulticastRouter**- Enable or disable Multicast Router on the selected Slot/Port.

### **Command Buttons**

**Submit**- Update the switch with the values you entered.

# **11.3.18.6 Viewing Multicast Router Statistics Page**

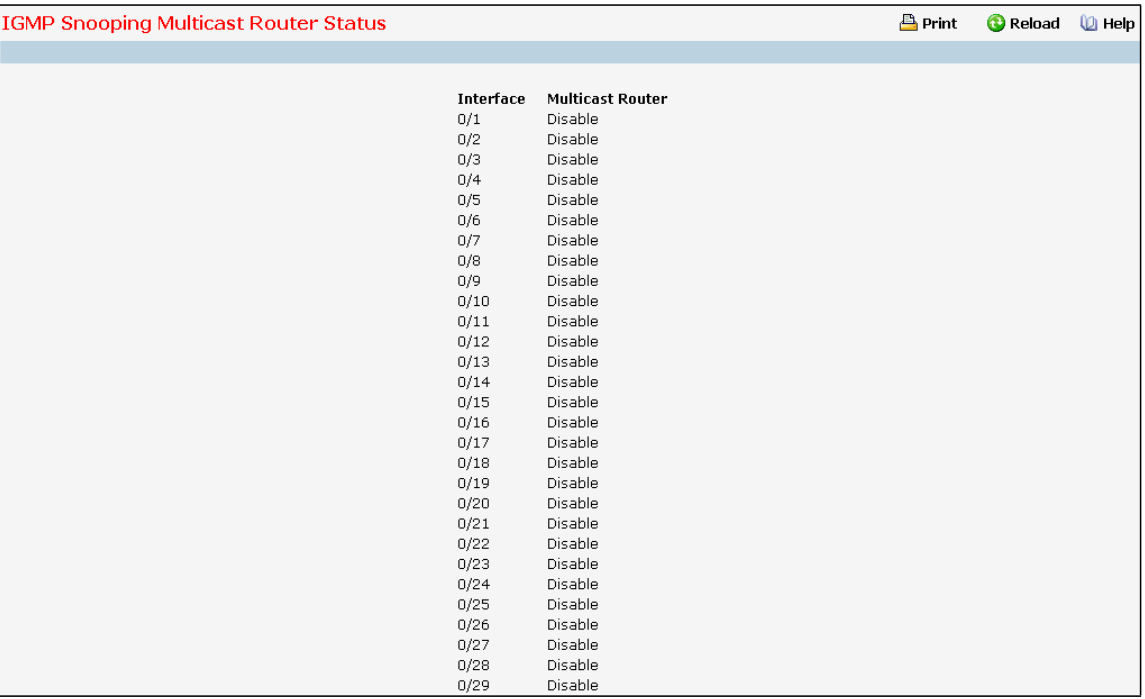

#### **Selection Criteria**

**Interface** - The single select box lists all physical and LAG interfaces. Select the interface for which you want to display the statistics.

## **Non-ConfigurableData**

**MulticastRouter**- Specifiesfor the selected interface whethermulticastrouter is enable or disabled.

#### **Command Buttons**

**Refresh** - Refresh the database and display it again starting with the first entry in the table.

# **11.3.18.7 Configuring Multicast Router VLAN Page**

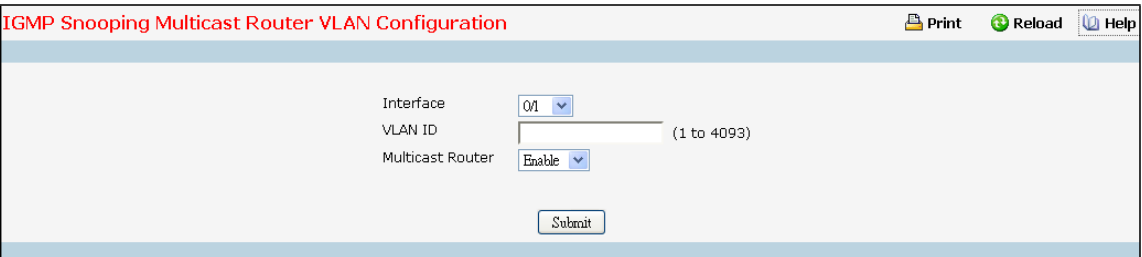

## **Selection Criteria**

Interface - The select box lists all interfaces. Select the interface for which you want Multicast Router to be enabled.

**MulticastRouter**- For the VLAN ID, multicastrouter may be enabled or disabled using this.

#### **Configurable Data**

**VLAN ID** - VLAN ID for which the Multicast Router Mode is to be Enabled or Disabled.

### **Command Buttons**

**Submit**- Update the switch with the values you entered.

# **11.3.18.8 Viewing Multicast Router VLAN Status Page**

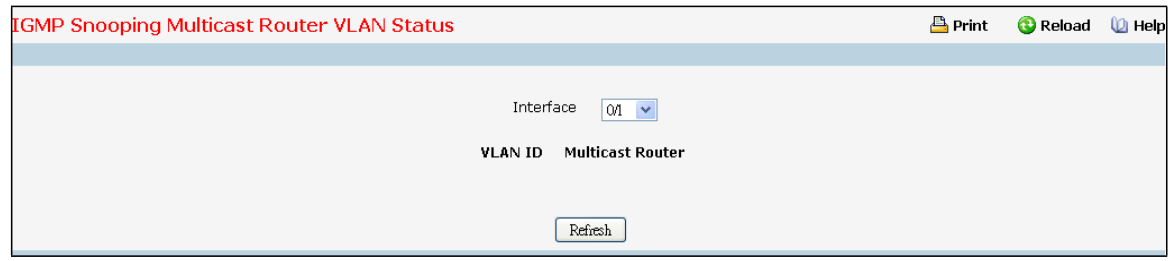

#### **Selection Criteria**

**Interface** - The select box lists all interfaces. Selectthe interface for which you want to display the statistics.

# **Non-ConfigurableData**

**VLAN ID** - All VLAN Ids for which the Multicast Router Mode is Enabled

**MulticastRouter**- Multicast Router Mode for VLAN ID.

# **Command Buttons**

**Refresh** - Refresh the database and display it again starting with the first entry in the table.

# **11.3.18.9 Configuring L2 Static MulticastGroup Configuration Page**

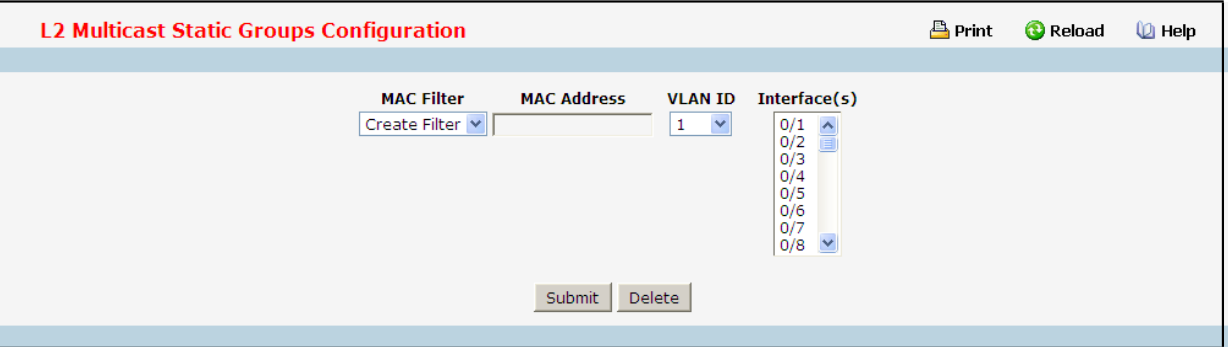

# **Selection Criteria**

**MAC Filter** - Thisis the list of MAC address and VLAN ID pairingsfor all configured L2Mcast Groups. To change the port mask(s) for an existing L2Mcast Group, select the entry you want to change. To add a new L2Mcast Group, select "Create Filter" from the top of the list.

**VLAN ID** - The VLAN ID used with the MAC addressto fully identifypackets you want L2Mcast Group. You can only change this field when you have selected the "Create Filter" option.

# **Configurable Data**

**MAC Address**- The MAC address of the L2Mcast Group in the format 01:00:5E:xx:xx:xx. You can only change this field when you have selected the "**Create Filter**" option. You cannot define L2Mcast Group for these MAC

addresses:

00:00:00:00:00:00

01:00:5E:00:00:01 to 01:00:5E:00:00:FF

FF:FF:FF:FF:FF:FF

**Interface(s)** - List the interfaces you want included into L2Mcast Group.

#### **Command Buttons**

**Submit**- Update the switch with the values on the screen. If you want the switch to retain the new values

across a power cycle you must perform a save.

**Delete** - Remove the currently selected L2Mcast Group.

# **11.3.18.10 Viewing L2 MulticastGroup Status Page**

Use this panel to display information about entries in the L2Mcast Static/Dynamic Groups. These entries are used by the transparent bridging function to determine how to forward a received frame.

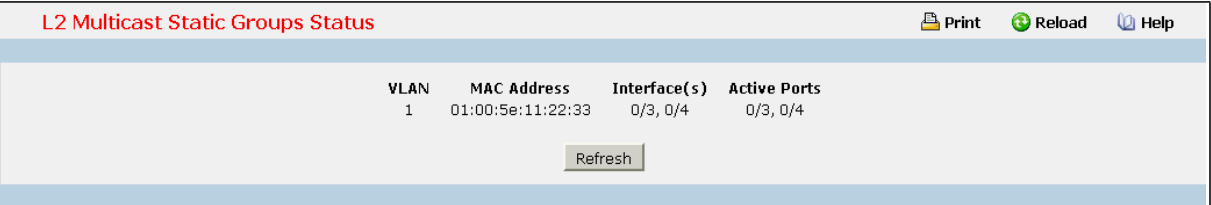

## **Non-ConfigurableData**

**VLAN** - L2Mcast Group's VLAN ID value.

MAC Address - A multicast MAC address for which the switch has forwarding information. The format is a

six-byte MAC address. For example: 01:00:5E:00:11:11.

Interface(s) - the interface number belongs to this Multicast Group.

**Active Ports-** The active interface number belongsto this MulticastGroup.

#### **Command Buttons**

# **11.3.19 MANAGING IGMP SNOOPING QUERIER**

# **11.3.19.1 Configuring IGMP SnoopingQuerier Configuration Page**

Use this menu to configure the parameters for IGMP Snooping Querier, Note that only a user with Read/Write access privileges may change the data on this screen.

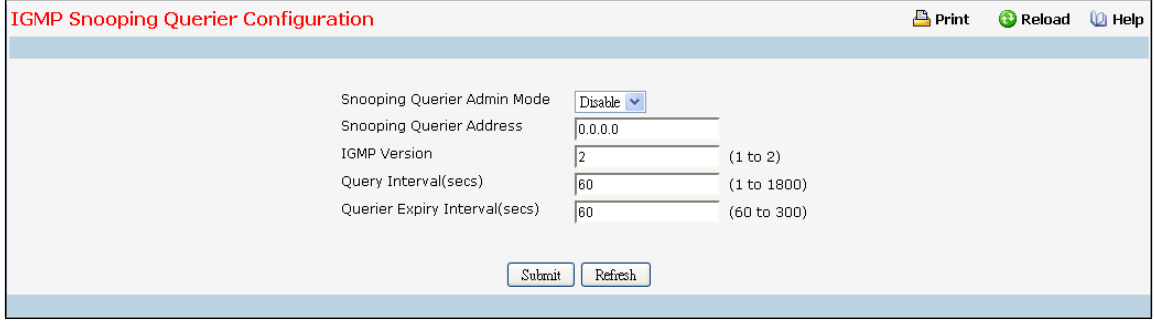

### **Selection Criteria**

**SnoopingQuerier Admin Mode** - Selectthe administrative mode for IGMP Snooping for the switch from the pull-downmenu. The default is disable.

## **Configurable Data**

**SnoopingQuerier Address**- Specify the SnoopingQuerier Addressto be used as source address in periodic

IGMP queries. This address is used when no address is configured on the VLAN on which query is being sent.

**IGMP Version** - Specify the IGMP protocol version used in periodic IGMP queries.

**Query Interval** - Specify the time interval in seconds between periodic queries sent by the snooping querier.

The Query Interval must be a value in the range of 1 and 1800. The default value is 60.

**Querier Expiry Interval**- Specifythe time interval in seconds after which the last querier information is removed.

The Querier Expiry Interval must be a value in the range of 60 and 300. The default value is 60.

## **Command Buttons**

**Submit**- Update the switch with the configured values.

**Refresh** - Reload the information on the page.

# **11.3.19.2 Configuring IGMP SnoopingQuerier VLAN Configuration Page**

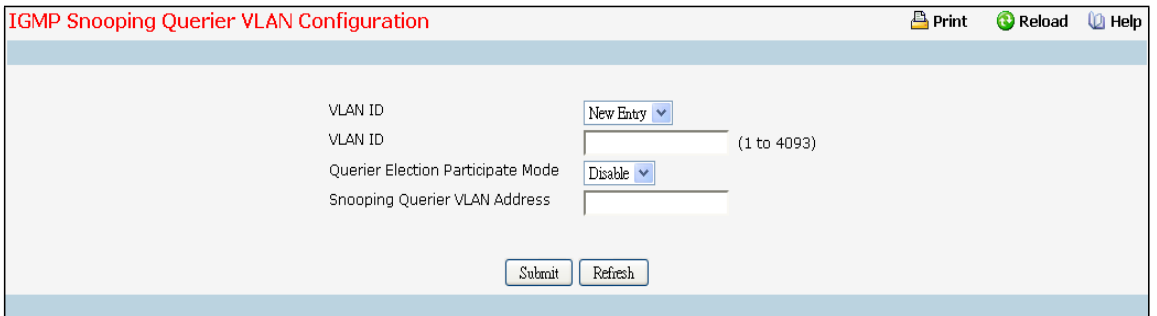

## **Selection Criteria**

**VLAN ID** - Selectsthe VLAN ID on which IGMP SnoopingQuerieris enabled.

#### **Configurable Data**

**VLAN ID** - Appears when "New Entry" is selected in VLAN ID selection list. Specifies VLAN ID for which IGMP SnoopingQuerieris to be enabled.User can also set pre-configurable Snooping Querier parameters. **Querier Election Participate Mode** - Enable or disable the IGMP SnoopingQuerier participate in electionmode. When this mode is disabled, up on seeing other querier of same version in the VLAN, the snooping querier move to non querier state. Only when this mode is enabled, the snooping querier will participate in querier election where in the least IP address will win the querier election and operates as the querier in that VLAN. The other querier moves to non-querier state.

**SnoopingQuerier VLAN Address**- Specify the SnoopingQuerier Addressto be used as source addressin periodic IGMP queries sent on the specified VLAN.

## **Configurable Button**

**Submit**- Update the switch with the configured values.

**Delete** - To disable SnoopingQuerier on the selected VLAN. This button is not visible when a VLAN is not selected.

**Refresh** - Reload the information on the page.

# **11.3.19.3 IGMP SnoopingQuerier VLAN Configuration Summary Page**

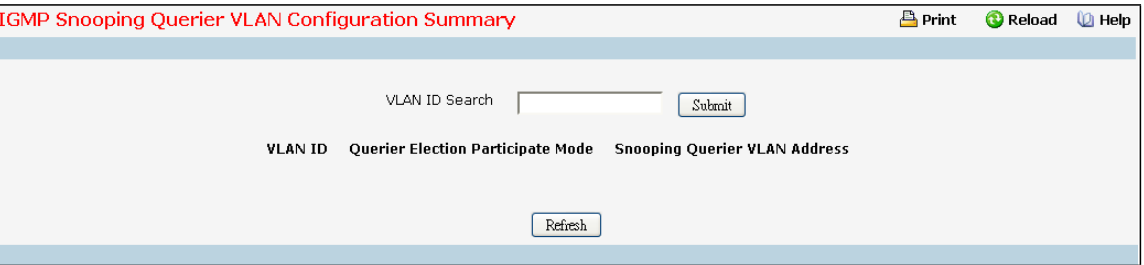

## **Non-ConfigurableData**

**VLAN ID Search**- Enter VLAN ID, then click on the search button. If the record exists, that entry will be displayed. An exact match is required.

**Admin Mode -** Display the administrativemode for IGMP Snooping for the switch.

**VLAN ID Search**- Enter VLAN ID, then click on the search button. If the record exists, that entry will be displayed. An exact match is required.

**Querier Election Participate Mode** - Displaysthe querier election participatemode on the VLAN. When this mode is disabled, up on seeing a query of the same version in the VLAN, the snooping querier move to non querier state. Only when this mode is enabled, the snooping querier will participate in querier election where in the least IP address will win the querier election and operates as the querier in that VLAN. The other querier moves to non-querier state.

**SnoopingQuerier VLAN Address**- Displaysthe SnoopingQuerier Addressto be used as source addressin periodic IGMP queries sent on the specified VLAN.

#### **Command Buttons**

**Search** - Search for the specified VLAN ID.

**Refresh** - Reload the information on the page.

# **11.3.19.4 IGMP SnoopingQuerier VLAN Status Page**

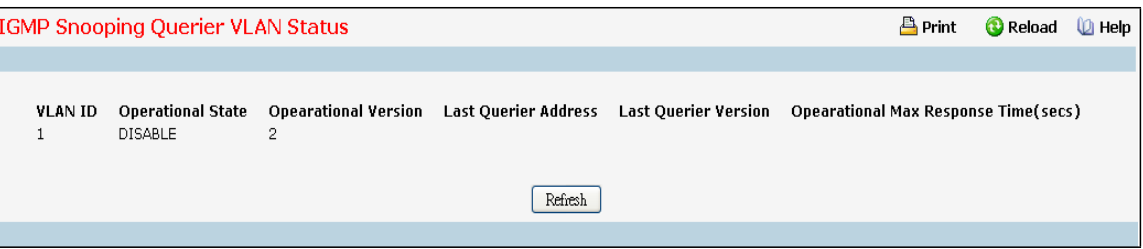

#### **Non-ConfigurableData**

**VLAN ID** - Specifiesthe VLAN ID on which IGMP SnoopingQuerieris administrativelyenabled and VLAN existsin the VLAN database.

**Operational State** - Specifiesthe operationalstate of the IGMP SnoopingQuerier on a VLAN. It can be in any of the following states:

**Querier**- Snooping switch is the Querierin the VLAN. The Snooping switch willsend out periodic queries with a time interval equalto the configured querier query interval. If the snooping switch sees a better querier in the VLAN, it moves to non-querier mode.

**Non-Querier**- Snooping switch is in Non-Querier mode in the VLAN. If the querier expiry interval timer is expires, the snooping switch will move into querier mode.

**Disabled** - Snooping Querier is not operational on the VLAN. The Snooping Querier moves to disabled mode when IGMP Snooping is not operationalon the VLAN or when the querier addressis not

configured or the network management addressis also not configured.

**OperationalVersion** - Displaysthe operational IGMP protocol version of the querier.

Last Querier Address - Displays the IP address of the last querier from which a query was snooped on the VLAN.

**Last Querier Version** - Displaysthe IGMP protocol version of the last querierfrom which a query was snooped on the VLAN.

**Operational Max Response Time** - Displaysmaximumresponse time to be used in the queriesthat are sent by the SnoopingQuerier.

#### **Command Buttons**

**Refresh** - Reload the information on the page.

# **11.3.20 MANAGING MLD SNOOPING**

# **11.3.20.1 Configuring MLD SnoopingGlobal Configuration and Status Page**

Use this menu to configure the parametersfor MLD Snooping, which is used to build forwarding lists for multicast traffic. Note that only a user with Read/Write access privilegesmay change the data on this screen.

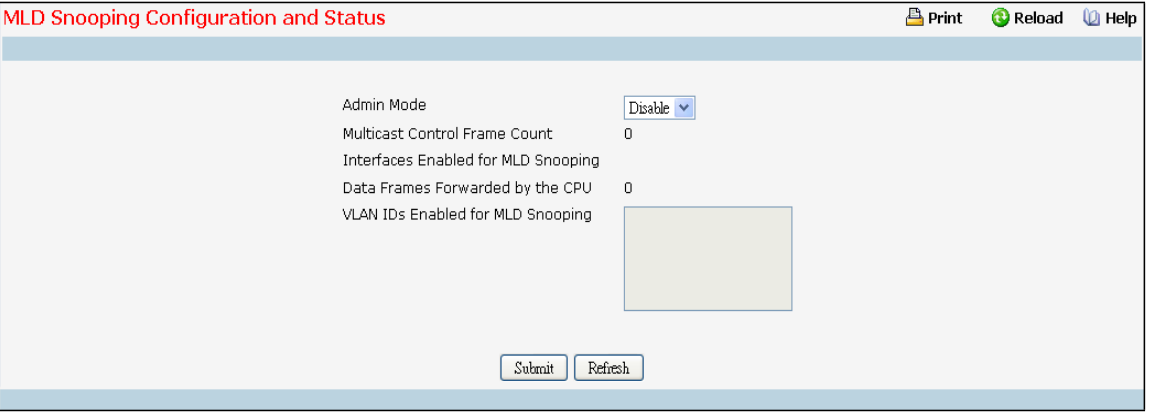

## **Selection Criteria**

Admin Mode - Select the administrative mode for MLD Snooping for the switch from the pulldown menu. The default is disable.

#### **Non-ConfigurableData**

**MulticastControl Frame Count** - The number of multicast controlframesthat are processedby the CPU.

**Interfaces Enabled for MLD Snooping** - A list of all the interfaces currently enabled for MLD Snooping.

**Data Frames Forwarded by the CPU** - The number of data framesforwarded by the CPU.

**VLAN Ids Enabled For MLD Snooping** - Displays VLAN Ids enabled for MLD snooping.

#### **Command Buttons**

**Submit**- Update the switch with the values you entered. If you want the switch to retain the new values across a power cycle you must perform a save. You will only see this button if you have Read/Write access privileges.

# **11.3.20.2 Configuring MLD Snooping Interface Configuration Page**

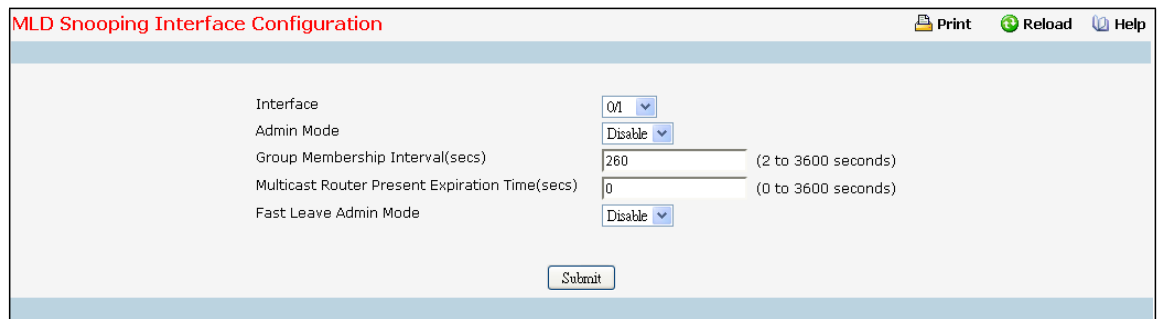

#### **Selection Criteria**

**Interface**- The single select box lists all physical, VLAN and LAG interfaces. Selectthe interface you want to

configure.

Admin Mode - Select the interface mode for the selected interface for MLD Snooping for the switch from the pull-downmenu. The default is disable.

**Fast Leave Admin mode** - Select the Fast Leave mode for the a particularinterface from the pull-down menu. The default is disable.

#### **Configurable Data**

**Group Membership Interval**- Specify the amount of time you want the switch to wait for a report for a particular group on a particular interface before it deletes that interface from the group. The valid range is from (2 to 3600) seconds. The configured value must be greater than Max Response Time. The default is 260 seconds.

**Max ResponseTime** - Specify the amount of time you want the switch to wait aftersending a query on an interface because it did not receive a report for a particular group on that interface. Enter a value greater or equal to 1 and less than the Group Membership Interval in seconds. The default is 10 seconds. The configured value must be less than the Group Membership Interval.

**MulticastRouter Present Expiration Time** - Specify the amount of time you want the switch to wait to receive a query on an interface before removing it from the list of interfaces with multicast routers attached. Enter a value between 0 and 3600 seconds. The default is 0 seconds. A value of zero indicates an infinite timeout, i.e. no expiration.

#### **Command Buttons**

**Submit**- Update the switch with the values you entered. If you want the switch to retain the new values across a power cycle you must perform a save. You will only see this button if you have Read/Write access privileges.

# **11.3.20.3 Configuring MLD Snooping VLAN Configuration Page**

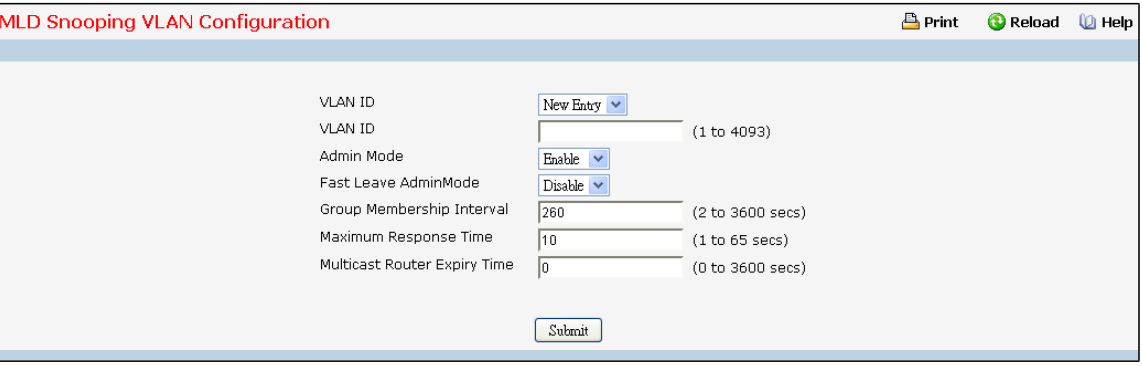

#### **Selection Criteria**

**VLAN ID** - Specifieslist of VLAN IDs for which MLD Snooping is enabled.

## **Configurable Data**

**VLAN ID** - Appears when "New Entry" is selected in VLAN ID combo box. Specifies VLAN ID for which

pre-configurable Snooping parameters are to be set.

**Admin Mode** - Enable MLD Snooping for the specified VLAN ID.

**Fast Leave Admin Mode** - Enable or disable the MLD Snooping Fast Leave Mode for the specified VLAN ID. **Group Membership Interval** - Setsthe value for group membership interval of MLD Snooping for the specified VLAN ID. Valid range is (Maximum Response Time + 1) to 3600.

**Maximum ResponseTime** - Setsthe value for maximum response time of MLD Snooping for the specified VLAN ID. Valid range is 1 to (Group Membership Interval - 1).Its value should be less than group membership interval value.

**MulticastRouter Expiry Time** - Sets the value for multicastrouter expiry time of MLD Snooping for the specified VLAN ID. Valid range is 0 to 3600.

## **Command Buttons**

**Submit**- Update the switch with the values you entered.

**Delete** - Update the switch with the default values.

# **11.3.20.4 Configuring MLD Snooping VLAN Status Page**

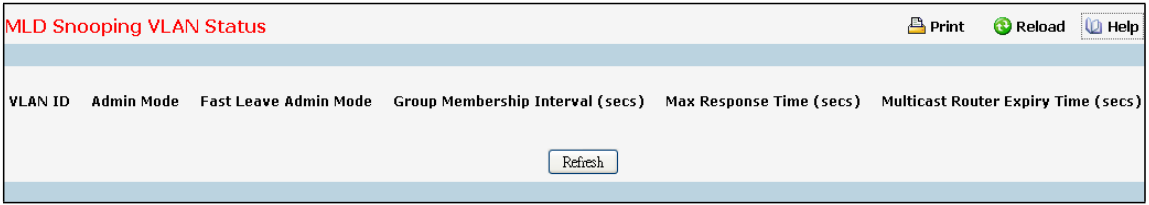

# **Non-ConfigurableData**

**VLAN ID** - All VLAN Ids for which the MLD Snoopingmode is Enabled.

**Admin Mode** - MLD Snooping Mode for VLAN ID.

**Fast Leave Admin Mode** - Fast Leave Mode for VLAN ID.

**Group Membership Interval** - Group Membership Interval of MLD Snooping for the specified VLAN ID. Valid range is 2 to 3600.

**Maximum Response Time** - Maximum Response Time of MLD Snooping for the specified VLAN ID. Valid range is 1 to 65. Its value should be greater than group membership interval value.

**MulticastRouter Expiry Time** - Multicast Router Expiry Time of MLD Snooping for the specified VLAN ID. Valid range is 0 to 3600.

# **Command Buttons**

# **11.3.20.5 Configuring MLD SnoopingMulticast Router Configuration Page**

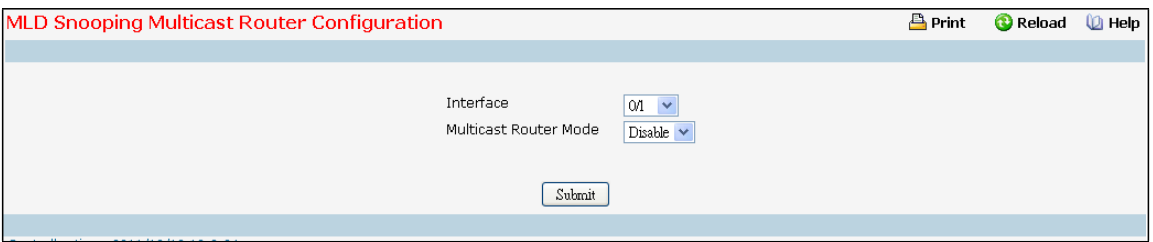

## **Selection Criteria**

Interface - The select box lists all Slot/Ports. Select the interface for which you want Multicast Router to be enabled.

## **Configurable Data**

**MulticastRouter**- Enable or disable Multicast Router on the selected Slot/Port.

## **Command Buttons**

**Submit**- Update the switch with the values you entered.

# **11.3.20.6 Configuring MLD SnoopingMulticast Router Status Page**

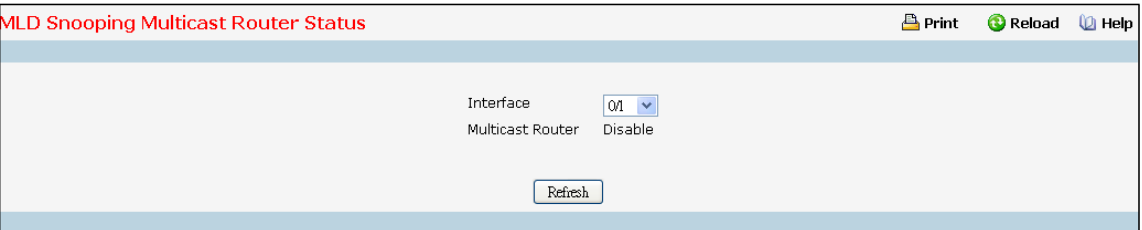

# **Selection Criteria**

**Interface** - The single select box lists all physical and LAG interfaces. Select the interface for which you want to display the status.

# **Non-ConfigurableData**

**MulticastRouter**- Specifiesfor the selected interface whethermulticastrouter is enable or disabled.

## **Command Buttons**

# **11.3.20.7 Configuring MLD SnoopingMulticast VLAN Configuration Page**

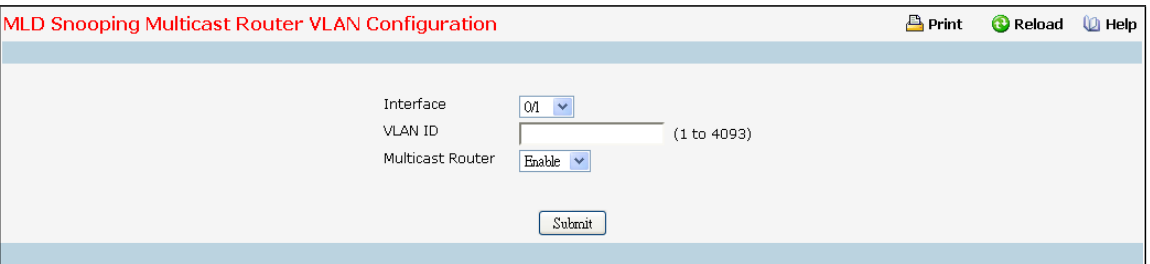

## **Selection Criteria**

Interface - The select box lists all interfaces. Select the interface for which you want Multicast Router to be enabled

#### **Configurable Data**

**VLAN ID** - VLAN ID for which the Multicast Router Mode is to be Enabled or Disabled.

**MulticastRouter**- For the VLAN ID, multicastrouter may be enabled or disabled using this.

## **Command Buttons**

**Submit**- Update the switch with the values you entered.

# **11.3.20.8 Configuring MLD SnoopingMulticast Router VLAN Status Page**

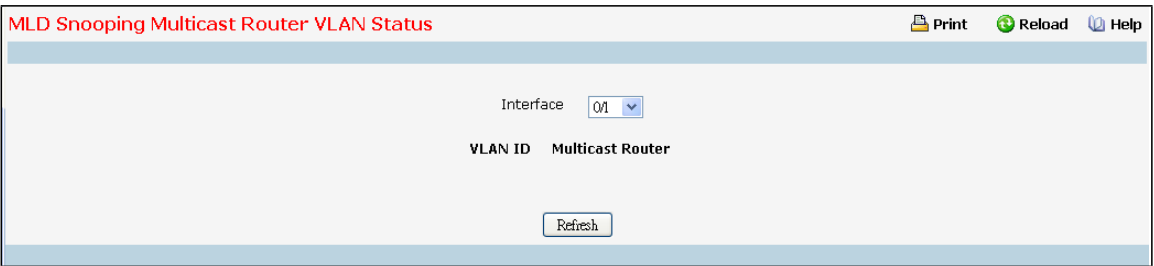

## **Selection Criteria**

**Interface** - The select box lists all interfaces. Selectthe interface for which you want to display the status.

#### **Non-ConfigurableData**

**VLAN ID** - All VLAN Ids for which the Multicast Router Mode is Enabled.

**MulticastRouter**- Multicast Router Mode for VLAN ID.

# **Command Buttons**

# **11.3.20.9 Configuring L2 Static MulticastGroup Configuration Page**

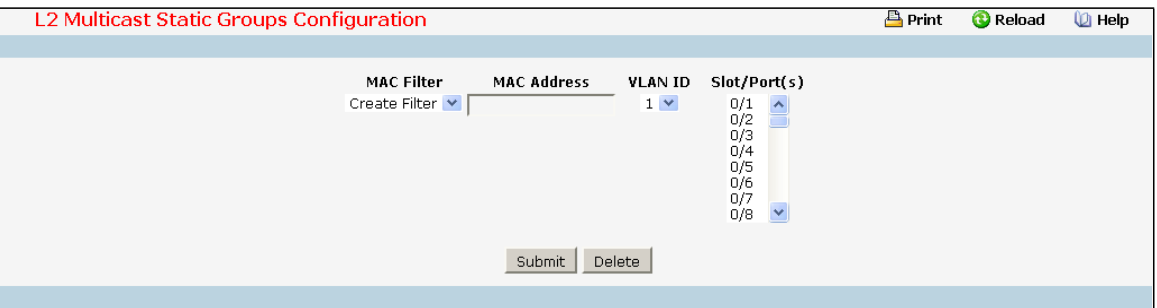

#### **Selection Criteria**

**MAC Filter** - Thisis the list of MAC address and VLAN ID pairingsfor all configured L2 Mcast Groups. To change the port mask(s) for an existing L2Mcast Group, select the entry you want to change. To add a new L2Mcast Group, select "Create Filter" from the top of the list.

**VLAN ID** - The VLAN ID used with the MAC addressto fully identifypackets you want L2Mcast Group. You can only change this field when you have selected the "Create Filter" option.

# **Configurable Data**

**MAC Address**- The MAC address of the L2Mcast Group in the format 01:00:5E:xx:xx:xx. You can only change this field when you have selected the "Create Filter" option.

You cannot define L2Mcast Group for these MAC addresses:

00:00:00:00:00:00

33:33:00:00:00:01 to 33:33:00:00:00:FF

FF:FF:FF:FF:FF:FF

**Solt/Port(s)**- List the ports you want included into L2Mcast Group.

### **Command Buttons**

**Submit**- Update the switch with the values on the screen. If you want the switch to retain the new values across a power cycle you must perform a save.

**Delete** - Remove the currently selected L2Mcast Group.

# **11.3.20.10 Viewing L2 MulticastGroup Status Page**

Use this panelto display information about entriesin the L2Mcast Static/DynamicGroups. These entries are used by the transparent bridging function to determine how to forward a received frame.

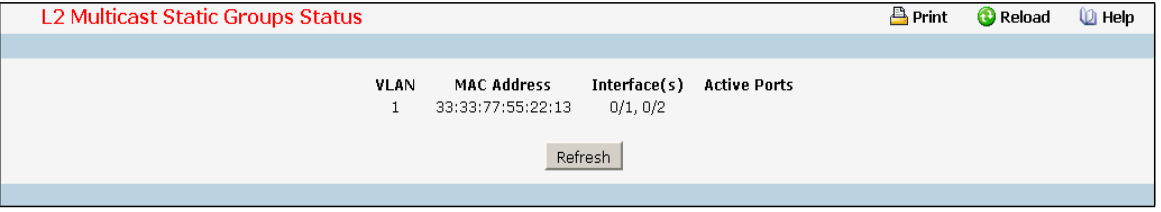

#### **Non-ConfigurableData**

**VLAN** - L2Mcast Group's VLAN ID value.

**MAC Address**- A multicast MAC addressfor which the switch has forwarding information. The formatis a

six-byte MAC address. For example: 33:33:00:00:11:11.

Interface(s) - the interface number belongs to this Multicast Group.

**Active Ports-** The active interface number belongsto this MulticastGroup.

## **Command Buttons**

**Refresh** - Refresh the database and display it again starting with the first entry in the table.

# **11.3.21 MANAGING MLD SNOOPING QUERIER**

# **11.3.21.1 Configuring MLD SnoopingQuerier Configuration Page**

Use this menu to configure the parametersfor MLD SnoopingQuerier, Note that only a user with Read/Write access privilegesmay change the data on this screen.

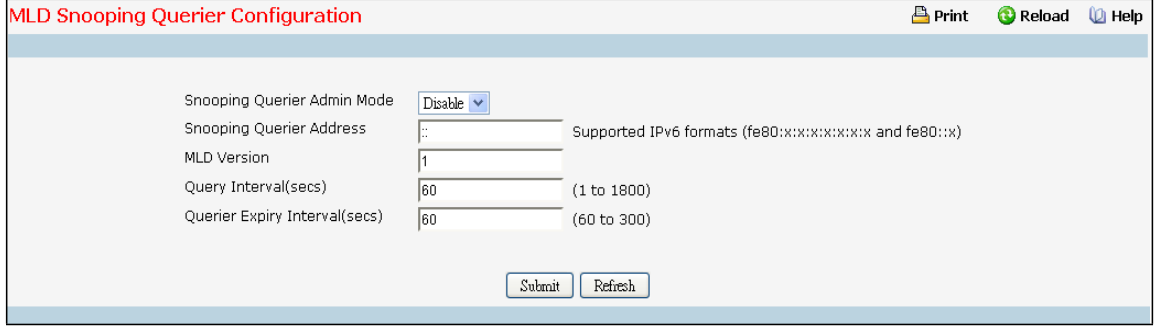

#### **Configurable Data**

**SnoopingQuerier Admin Mode** - Select the administrative mode for MLD Snooping for the switch from the pull-downmenu. The default is disable.

**Snooping Querier Address** - Specify the Snooping Querier Address to be used as source address in periodic MLD queries. This address is used when no address is configured on the VLAN on which query is being sent.

**MLD Version** - Specify the MLD protocol version used in periodic MLD queries.

**Query Interval(secs)** - Specify the time interval in seconds between periodic queriessent by the snooping querier. The Query Interval must be a value in the range of 1 and 1800. The default value is 60.

**Querier Expiry Interval (secs)** - Specify the time interval in seconds after which the last querier information is

removed. The Querier Expiry Interval must be a value in the range of 60 and 300. The default value is 60.

### **Configurable Data**

**Submit**- Update the switch with the configured values.

**Refresh** - Reload the information on the page.

# **11.3.21.2 Configuring MLD SnoopingQuerier VLAN Configuration Page**

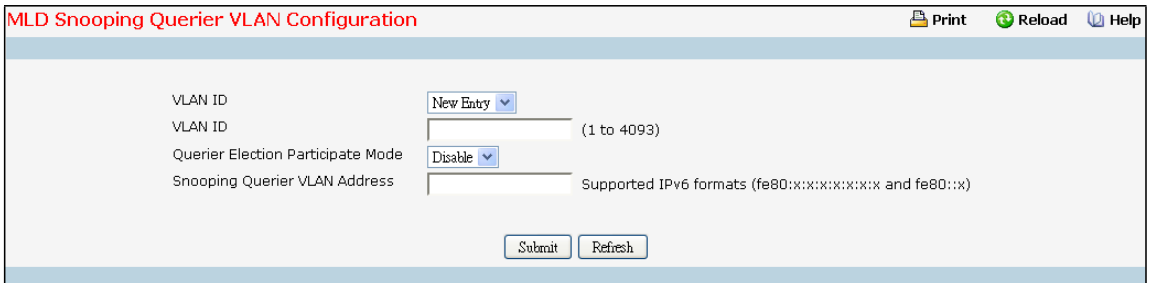

## **Selection Criteria**

**VLAN ID** - Selects the VLAN ID on which MLD Snooping Querier is enabled.

## **Configurable Data**

**VLAN ID** - Appears when "New Entry" is selected in VLAN ID selection list. Specifies VLAN ID for which MLD SnoopingQuerieris to be enabled.User can also set pre-configurable SnoopingQuerier parameters.

**Querier Election Participate Mode** - Enable or disable the MLD SnoopingQuerier participate in electionmode. When this mode is disabled, up on seeing other querier of same version in the VLAN, the snooping querier move to non querier state. Only when this mode is enabled, the snooping querier will participate in querier election where in the least IP address will win the querier election and operates as the querier in that VLAN. The other querier moves to non-querier state.

**SnoopingQuerier VLAN Address**- Specify the SnoopingQuerier Addressto be used as source addressin periodic MLD queries sent on the specified VLAN.

#### **Command Buttons**

**Submit**- Update the switch with the configured values.

**Delete** - To disable SnoopingQuerier on the selected VLAN. This button is not visible when a VLAN is not selected.

**Refresh** - Reload the information on the page.

# **11.3.21.3 Configuring MLD Snooping VLAN Configuration Summary Page**

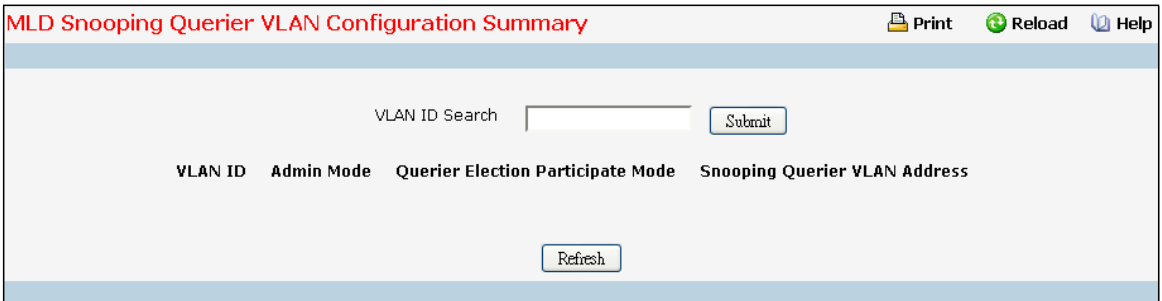

## **Configurable Data**

**VLAN ID Search** - Enter VLAN ID, and then click on the search button. If the record exists, that entry will be displayed. An exact match is required.

#### **Non-ConfigurableData**

**VLAN ID** - Specifiesthe VLAN ID on which MLD SnoopingQuerieris administratively enabled.

**Admin Mode** - Display the administrativemode for MLD Snooping for the switch.

**Querier Election Participate Mode** - Displaysthe querier election participatemode on the VLAN. When this mode is disabled, up on seeing a query of the same version in the VLAN, the snooping querier move to non querier state. Only when this mode is enabled, the snooping querier will participate in querier election where in the least IP address will win the querier election and operates as the querier in that VLAN. The other querier moves to non-querier state.

**SnoopingQuerier VLAN Address**- Displaysthe SnoopingQuerier Addressto be used as source addressin periodic MLD queries sent on the specified VLAN.

#### **Command Buttons**

**Search** - Search for the specified VLAN ID.

**Refresh** - Reload the information on the page.

# **11.3.21.4 Configuring MLD SnoopingQuerier VLAN Status Page**

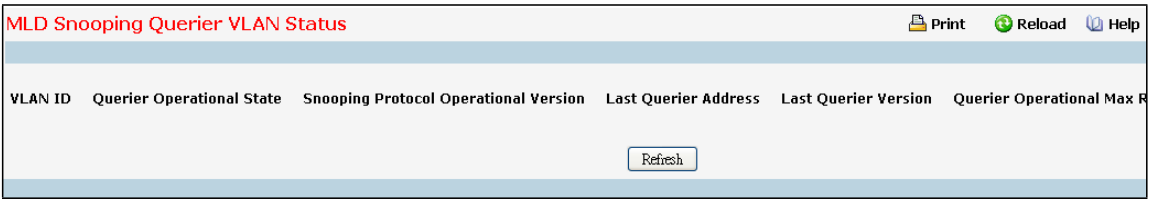

#### **Non-ConfigurableData**

**VLAN ID** - Specifiesthe VLAN ID on which MLD SnoopingQuerieris administratively enabled and VLAN existsin the VLAN database.

**OperationalState** - Specifiesthe operationalstate of the MLD SnoopingQuerier on a VLAN. It can be in any of the following states:

**Querier**- Snooping switch is the Querierin the VLAN. The Snooping switch willsend out periodic queries with a time interval equal to the configured querier query interval. If the snooping switch sees a better querier in the VLAN, it moves to non-querier mode.

**Non-Querier**- Snooping switch is in Non-Querier mode in the VLAN. If the querier expiry interval timer is expires, the snooping switch will move into querier mode.

**Disabled** - SnoopingQuerieris not operationalon the VLAN. The SnoopingQuerier movesto disabled mode when MLD Snooping is not operationalon the VLAN or when the querier address is not configured or the network management addressis also not configured.

**OperationalVersion** - Displaysthe operationalMLD protocol version of the querier.

Last Querier Address - Displays the IP address of the last querier from which a query was snooped on the VLAN.

**Last Querier Version** - Displaysthe IGMP protocol version of the last querierfrom which a query was snooped on the VLAN.

**Operational Max Response Time** - Displaysmaximumresponse time to be used in the queriesthat are sent by

# **11.3.22 VIEWING MULTICAST FORWARDING DATABASE**

# **11.3.22.1 Viewing All of Multicast ForwardingDatabase Tables Page**

The Multicast Forwarding Database holds the port membership information for all active multicast address entries. The key for an entry consists of a VLAN ID and MAC address pair. Entries may contain data for more than one

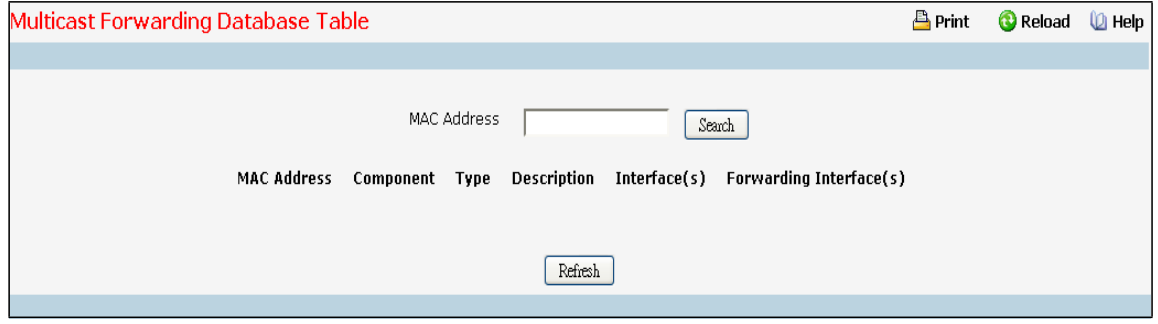

protocol.

### **Configurable Data**

**MAC Address**- Enter the VLAN ID - MAC Address pair whose MFDB table entry you want displayed. Enter eight two-digit hexadecimal numbersseparated by colons, for example 00:01:23:43:45:67:89:AB. The first two two-digit hexadecimal numbers are the VLAN ID and the remaining numbers are the MAC address. Then click on the "Search" button. If the address exists, that entry will be displayed. An exact match is required.

#### **Non-ConfigurableData**

**MAC Address**- The multicast MAC addressfor which you requested data.

**Component**- Thisis the componentthat is responsible for this entry in the Multicast Forwarding Database. Possible values are IGMP Snooping,GMRP, and Static Filtering.

Type - This displays the type of the entry. Static entries are those that are configured by the end user.

Dynamic entries are added to the table as a result of a learning process or protocol.

**Description** - The text description of this multicasttable entry. Possible values are Management Configured, Network Configured, and Network Assisted.

**Interface(s)** - The list of interfacesthat are designated for forwarding (Fwd:) and filtering (Flt:) for the selected address.

Forwarding Interface(s) - The resultant forwarding list is derived from combining all the forwarding interfaces and removing the interfacesthat are listed as the static filtering interfaces.

### **Command Buttons**

**Search** - Search MFDB table entry by VLAN ID - MAC Address pair.

Refresh - Refresh the data on the screen with the present state of the data in the switch.

# **11.3.22.2 Viewing GMRP MFDB Table Page**

This screen will display all of the entries in the Multicast Forwarding Database that were created for the GARP Multicast Registration Protocol.

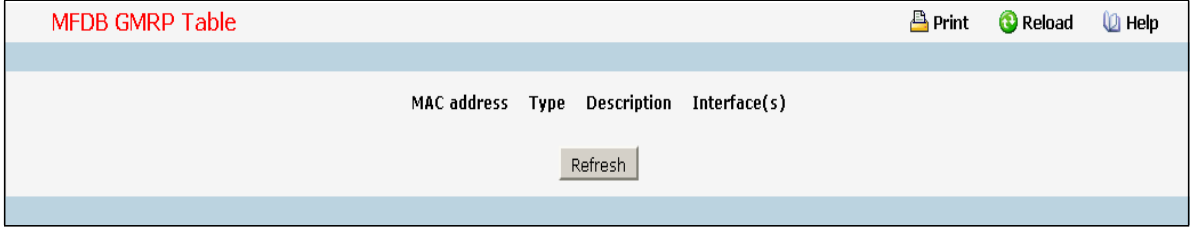

#### **Non-ConfigurableData**

**MAC Address** - A VLAN ID - multicast MAC address pair for which the switch has forwarding and/or filtering information. The format is 8 two-digit hexadecimal numbers that are separated by colons, for example 00:01:23:45:67:89:AB:CD.

**Type** - This displaysthe type of the entry. Static entries are those that are configured by the user. Dynamic

entries are added to the table as a result of a learning process or protocol.

**Description** - The text description of this multicast table entry. Possible values are Management Configured, Network Configured, and Network Assisted.

**Interface(s)** - The list of interfacesthat are designated for forwarding (Fwd:) and filtering (Flt:).

# **Command Buttons**

Refresh - Refresh the data on the screen with the present state of the data in the switch.

# **11.3.22.3 Viewing IGMP Snooping MFDB Table Page**

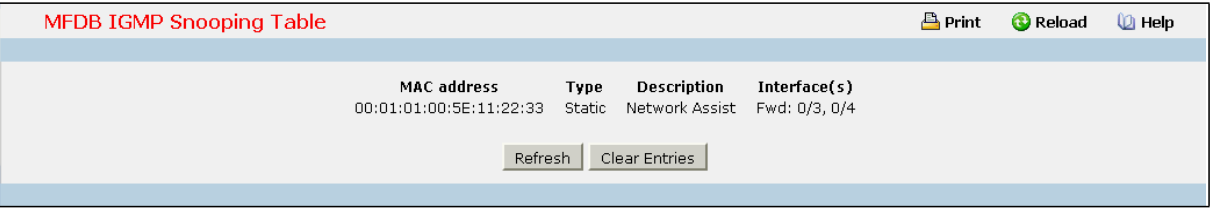

#### **Non-ConfigurableData**

**MAC Address** - A VLAN ID - multicast MAC address pair for which the switch has forwarding and/or filtering information. The format is 8 two-digit hexadecimal numbers that are separated by colons, for example 00:01:23:45:67:89:AB:CD.

**Type** - This displaysthe type of the entry. Static entries are those that are configured by the user. Dynamic entries are added to the table as a result of a learning process or protocol.

**Description** - The text description of this multicast table entry. Possible values are Management Configured, Network Configured, and Network Assisted.

**Interface(s)** - The list of interfacesthat are designated for forwarding (Fwd:) and filtering (Flt:).

# **Command Buttons**

Refresh - Refresh the data on the screen with the present state of the data in the switch.

**Clear Entries**- Clicking this button tellsthe IGMP Snooping componentto delete all of its entries from the multicast forwarding database.

# **11.3.22.4 Viewing MLD SnoopingMFDB Table Page**

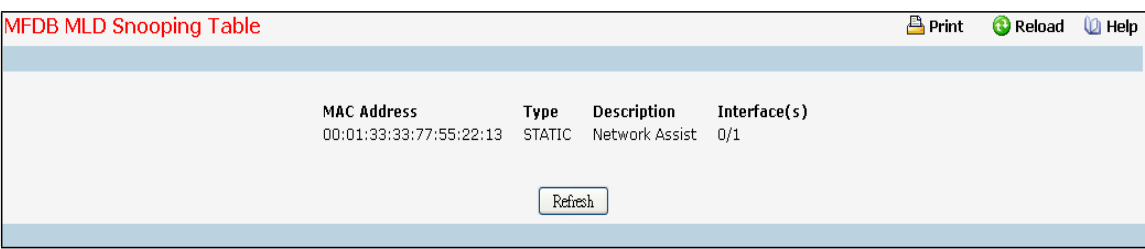

## **Non-ConfigurableData**

**MAC Address** - A VLAN ID - multicast MAC address pair for which the switch has forwarding and or filtering information. The format is 8 two-digit hexadecimal numbers that are separated by colons, for example 00:01:23:45:67:89:AB:CD.

**Type** - This displaysthe type of the entry. Static entries are those that are configured by the user. Dynamic entries are added to the table as a result of a learning process or protocol.

**Description** - The text description of this multicast table entry. Possible values are Management Configured, Network Configured and Network Assisted.

**Interface(s**) - The list of interfacesthat are designated for forwarding (Fwd:) and filtering (Flt:).

### **Command Buttons**

**Clear Entries** - Clicking this button tells the MLD Snooping component to delete all of its entries from the multicast forwarding database.

Refresh - Refresh the data on the screen with the present state of the data in the switch.

# **11.3.22.5 Viewing Multicast ForwardingDatabase Statistics Page**

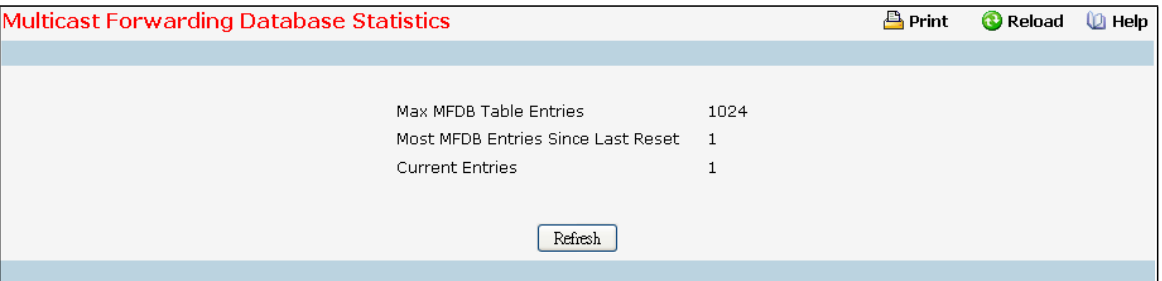

# **Non-ConfigurableData**

**Max MFDB Entries**- The maximum number of entriesthat the Multicast ForwardingDatabase table can hold.

**MostMFDBEntries Since Last Reset**- The largest number of entriesthat have been present in the Multicast

ForwardingDatabase table since last reset. This value is also known as the MFDB high-watermark.

**Current Entries**- The current number of entriesin the Multicast ForwardingDatabase table.

Refresh - Refresh the data on the screen with the present state of the data in the switch.

# **11.3.23 MANAGING PORT-CHANNEL**

# **11.3.23.1 Configuring Port-Channel Configuration Page**

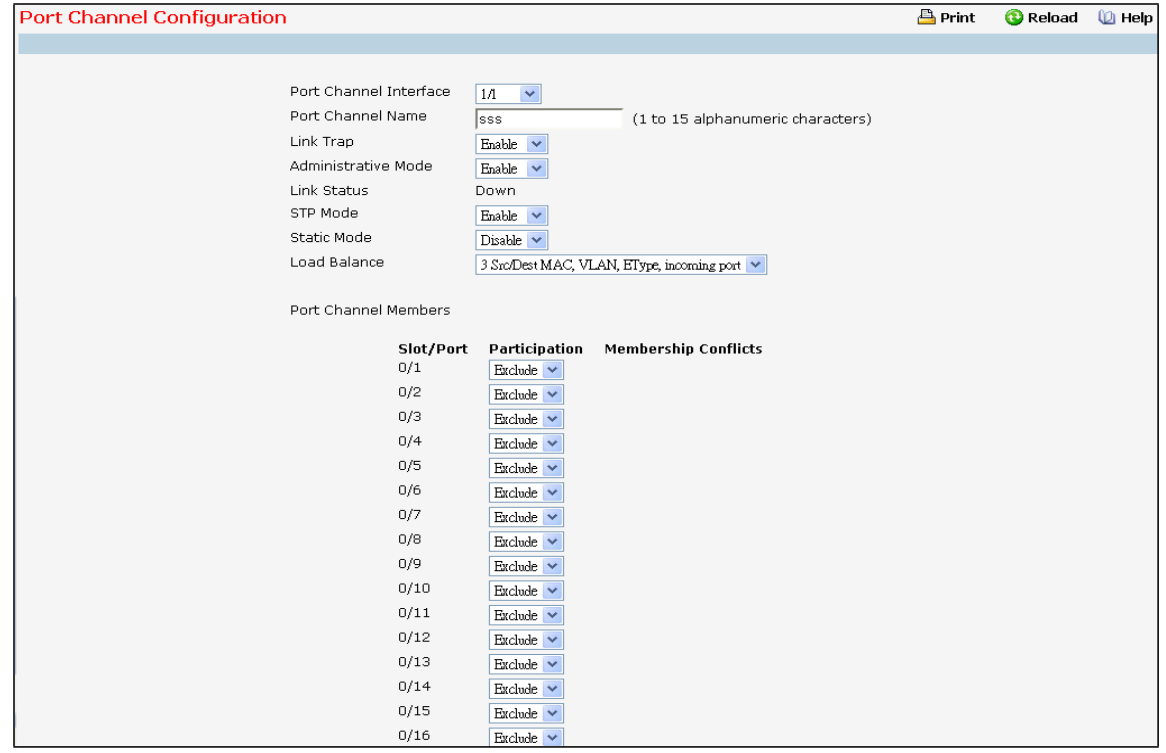

## **Selection Criteria**

**Port Channel Interface** – You can use this screen to reconfigure an existing Port Channel, or to create a new one. Use this pull down menu to select one of the existing Port Channels, or select 'Create'to add a new one. There can be a maximum of 64 Port Channels.

## **Configurable Data**

**Port Channel Name** –Enter the name you want assigned to the Port Channel. You may enter any string of up to 15 alphanumeric characters. A valid name has to be specified in order to create the Port Channel. **Link Trap** - Specifywhether you want to have a trap sent when link status changes. The factory default is enable, which will cause the trap to be sent.

**AdministrativeMode** - Select enable or disable from the pull down menu.When the Port Channel is disabled no traffic will flow and LACPDUs will be dropped, but the links that form the Port Channel will not be released. The factory default is enabled.

**STP Mode** - The Spanning Tree Protocol Administrative Mode associated with the Port Channel. The possible values are:

Disable - spanning tree is disabled for this Port Channel. Enable - spanning tree is enabled for this Port Channel.

**Static Mode** - Select enable or disable from the pull down menu. When the Port Channel is enabled it does not transmit or processreceived LAGPDUsi.e. the member ports do not transmit LAGPDUs and all the LAGPDUsit may receive are dropped. The factory default is disable.

**Load Balance Mode** - Select load balance mode from the pull down menu. The factory default is Source XOR Destination MAC address.

- Source MAC, VLAN, Ethertype, and incoming port
- · DestinationMAC, VLAN, EtherType and incoming port
- Source/Destination MAC, VLAN, Ethertype, and incoming port. This is the factory default. Source IP and Source TCP/UDP Port Destination IP and Destination TCP/UDP Port
- Source/Destination IP and source/destination TCP/UDP Port
- · Enhanced hashing mode.

**Participation**- For each port specify whetherit is to be included as a member of this Port Channel or not.

The default is excluded. There can be a maximum of 8 ports assigned to a Port Channel.

#### **Non-ConfigurableData**

**Slot/Port**- Slot/Port identificationof the Port Channel being configured. This field will not appear when a new Port Channel is being created.

**Link Status**- Indicates whetherthe Link is up or down.

Port Channel Members - List of members of the Port Channel in Slot/Port form.

**Membership Conflicts** - Shows ports that are already members of other Port Channels. A port may only be a member of one Port Channel at a time. If the entry is blank, it is not currently a member of any Port Channel.

#### **Command Buttons**

**Submit**- Update the switch with the values on this screen. If you want the switch to retain the new values across a power cycle, you must perform a save.

**Delete** - Removes the currently selected configured Port Channel. All ports that were members of this Port Channel are removed from the Port Channel and included in the default VLAN. This field will not appear when a new Port Channel is being created.

Refresh - Refresh the data on the screen with the present state of the data in the switch.

# **11.3.23.2 Viewing Port-Channel Information Page**

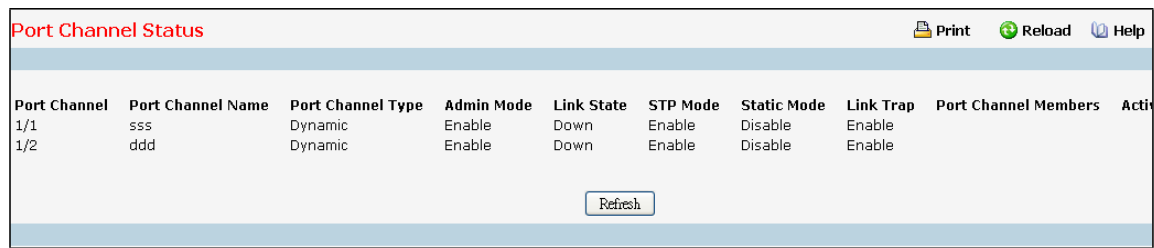

#### **Non-ConfigurableData**

**Port Channel**- The Slot/Portidentification of the Port Channel.

**Port Channel Name** - The name of the Port Channel.

**Port Channel Type** - The type of this Port Channel.

**Admin Mode** - The Administrative Mode of the Port Channel, enable or disable.

**Link Status**- Indicates whetherthe Link is up or down.

**STP Mode** - The Spanning Tree ProtocolAdministrative Mode associated with the Port Channel. The possible values are:

Disable - spanning tree is disabled for this Port Channel.

Enable - spanning tree is enabled for this Port Channel.

**Static Mode** – Indicates whether port channel is static or dynamic.

**Link Trap** - Whether or not a trap will be sent when link status changes. The factory default is enabled.

**Configured Ports**- A list of the ports that are members of the Port Channel, in Slot/Port notation. There can be a maximum of 8 ports assigned to a Port Channel.

**Active Ports**- A listing of the ports that are activelyparticipatingmembers of this Port Channel, in Slot/Port notation. There can be a maximum of 8 ports assigned to a Port Channel.

**Load Balance** – Indicatesload-balancemode of port channel. The possible values are:

- · Source MAC, VLAN, Ethertype, and source port
- · DestinationMAC, VLAN, EtherType and source port.
- · Source/Destination MAC, VLAN, Ethertype, and source port
- Source IP and Source TCP/UDP Port.
- · Destination IP and Destination TCP/UDP Port
- Source/Destination IP and source/destination TCP/UDP Port
- · Enhanced hashingmode

## **Command Buttons**

Refresh - Refreshes the data on the screen with the present state of the data in the switch.

# **11.3.24 MANAGING SPANNING TREE**

# **11.3.24.1 Configuring Switch Spanning Tree Configuration Page**

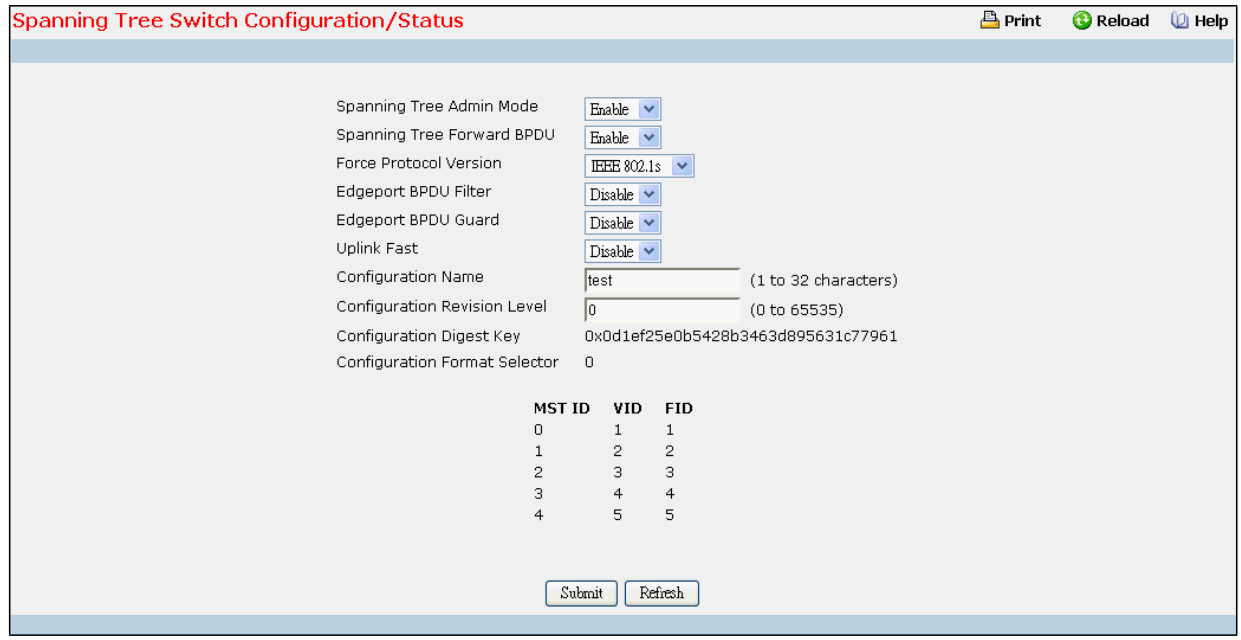

## **Selection Criteria**

**Spanning Tree Admin Mode** - Specifies whetherspanning tree operation is enabled on the switch. Value is enabled or disabled

**Spanning Tree Forward BPDU** - Specifies whetherspanning tree for BPDU is enabled on the switch. Value is enabled or disabled.

**Force Protocol Version** - Specifiesthe Force Protocol Version parameterfor the switch. The options are IEEE 802.1d, IEEE 802.1w, and IEEE 802.1s The default value is IEEE 802.1w.

**EdgeportBPDU Filter-** Specifies whether Edgeport BPDU Filter is enabled on the switch. Value is enabled or disabled.

**EdgeportBPDU Guard -** Specifies whether Edgeport BPDU Guard is enabled on the switch. Value is enabled or disabled.

Uplink Fast - Specifies whether Uplink Fast is enabled on the switch. Value is enabled or disabled.

# **Configurable Data**

**Configuration Name**- Identifier used to identify the configuration currently being used. It may be up to 32 alphanumeric characters

**Configuration Revision Level** - Identifier used to identify the configuration currently being used. The values allowed are between 0 and 65535. The default value is 0.

# **Non-ConfigurableData**

**Configuration digest key** - Identifier used to identify the configuration currentlybeing used.

**MST Table** - Table consisting of the MST instances(including the CST) and the corresponding VLAN IDs associated with each of them.

**VID Table** - Table consisting of the VLAN IDs and the corresponding FID associated with each of them. **FID Table** - Table consisting of the FIDs and the corresponding VLAN IDs associated with each of them.

#### **Command Buttons**

**Submit**- Appliesthe new configuration and causesthe changesto take effect. These changes will not be retained across a power cycle unless a save configurationis performed. **Refresh** - Refreshes the screen with most recent data.

# **11.3.24.2 Configuring Spanning Tree CST Configuration Page**

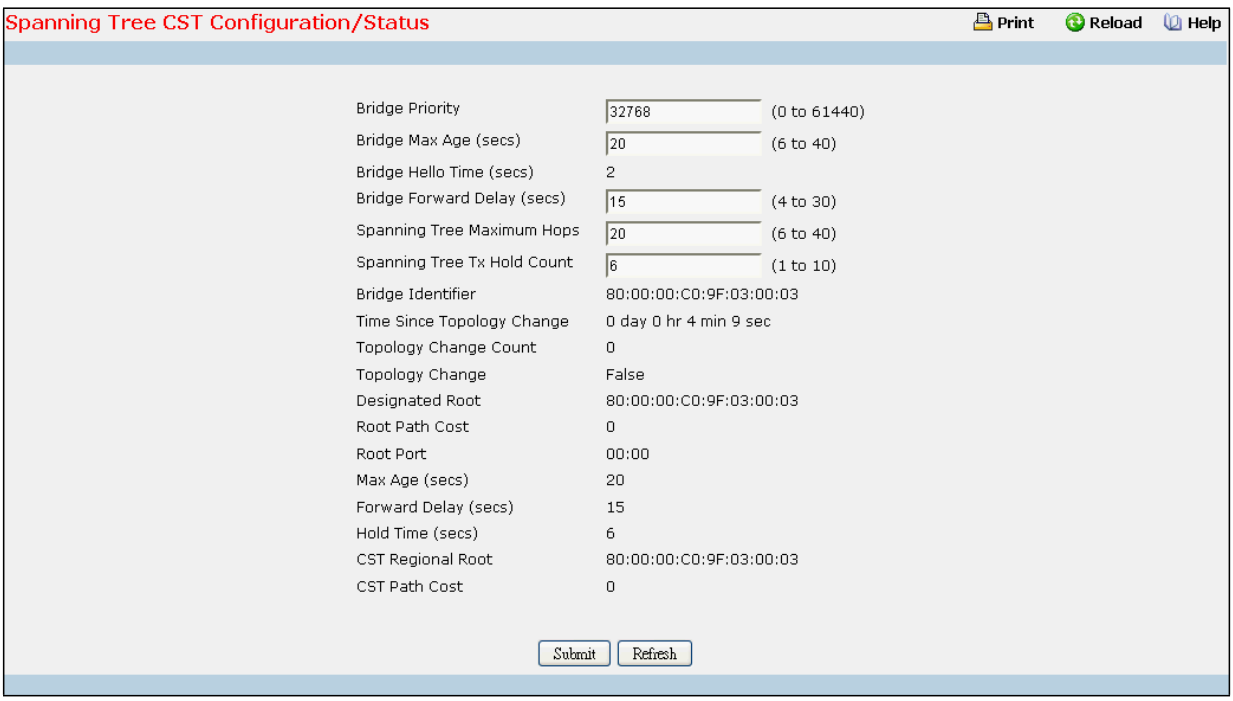

### **Configurable Data**

**Bridge Priority** - Specifiesthe bridge priority for the Common and Internal Spanning tree (CST).

The value lies between 0 and 61440. It is set in multiples of 4096. For example, if you set the priority to any value between 0 and 4095, it will be set to 0. If it is tried to be set to any value between 4096 and (2\*4096-1) it will be set to 4096 and so on. The default priority is 32768.

**Bridge Max Age** - Specifiesthe bridge max age for the Common and Internal Spanning tree (CST). The value lies between 6 and 40, with the value being lessthan or equal to "2 \* (Bridge Forward Delay - 1)" and greater than or equal to "2 \* (Bridge Hello Time + 1)". The default value is 20.

**Bridge Hello Time** - Specifiesthe bridge hello time for the Common and Internal Spanning tree (CST), with the value being less than or equal to "(Bridge Max Age / 2) - 1". The default hello time value is 2.

**Bridge Forward Delay** - Specifiesthe time spent in "Listening and Learning"mode before forwarding packets. Bridge Forward Delaymust be greater or equal to "(Bridge Max Age / 2) + 1". The time range is from 4 seconds to 30 seconds. The default value is 15.

**Spanning Tree Maximum Hops**- Configure the maximum number of hopsfor the Spanning tree.

## **Non-ConfigurableData**

**Bridge identifier**- The bridge identifierfor the CST. It is made up using the bridge priority and the base MAC address of the bridge.

**Time since topologychange** - The time in secondssince the topologyof the CST last changed.

**Topology change count** - Number of timestopology has changed for the CST.

**Topology change** - The value of the topology change parameterfor the switch indicating if a topology change is in progress on any port assigned to the CST. It takes a value if True or False.

**Designated root** - The bridge identifier of the root bridge. It is made up from the bridge priority and the base MAC address of the bridge.

**Root Path Cost** - Path Cost to the Designated Root for the CST.

**Root Port** - Port to accessthe Designated Root for the CST.

**Max Age** - Path Cost to the Designated Root for the CST.

**Forward Delay** - Derived value of the Root Port Bridge Forward Delay parameter.

**Hello Time** - Derived value of the Root Port Bridge Hello Time parameter.

**Hold Time** - Minimum time between transmissionsof ConfigurationBPDUs.

**CST RegionalRoot** - Priority and base MAC address of the CST Regional Root.

**CST Path Cost** - Path Cost to the CST tree Regional Root.

## **Command Buttons**

**Submit**- Appliesthe new configuration and causesthe changesto take effect. These changes will not be retained across a power cycle unless a save configurationis performed. **Refresh** - Refresh the screen with most recent data.

# **11.3.24.3 Configuring Spanning Tree MST Configuration Page**

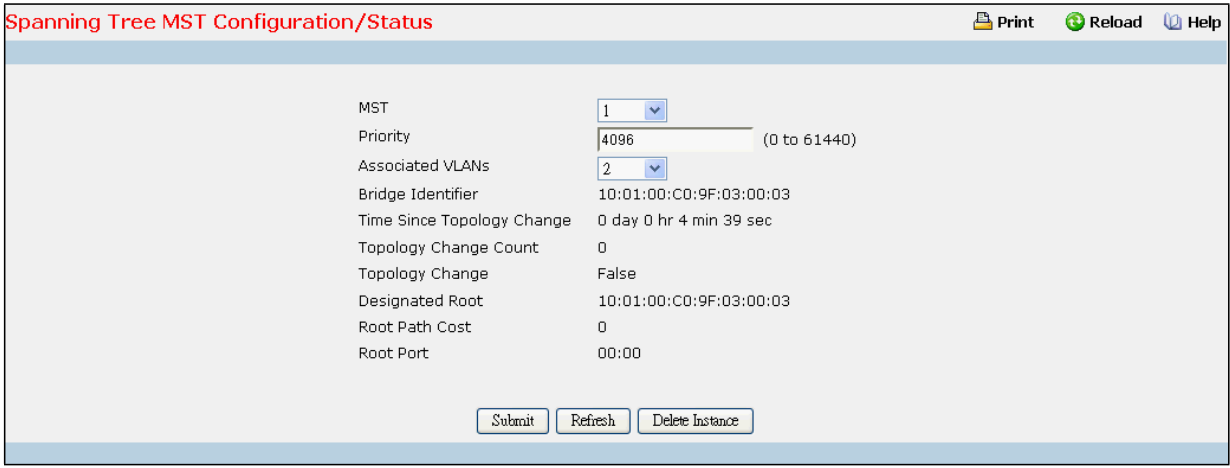

# **Selection Criteria**

**MST ID** - Create a new MST which you wish to configure or configure already existing MSTs.

## **Configurable Data**

**MST ID** - Thisis only visible when the select option of the MST ID select box is selected. The ID of the MST being created. Valid values for this are between 1 and 4054.

**Priority** - The bridge priority for the MST instance selected. The bridge priority is set in multiples of 4096. For example if you attempt to set the priority to any value between 0 and 4095, it will be set to 0. If you attempt to set any value between 4096 and (2\*4096-1) it will be set to 4096 and so on.

**Associated VLANs**- This gives a list of VLANs associated to the MST instance. Non-configured VLANs can be added to or deleted from the MST instance by selecting Add/Deleteoption and entering the VLAN ID in the VLAN ID-Individual/Range text-box.

#### **Non-ConfigurableData**

Bridge identifier - The bridge identifier for the selected MST instance. It is made up using the bridge priority and the base MAC address of the bridge.

**Time since topology change** - The time in seconds since the topology of the selected MST instance last changed. **Topology change count** - Number of times the topology has changed for the selected MST instance.

**Topology change** - The value of the topology change parameterfor the switch indicating if a topology change is in progress on any port assigned to the selected MST instance. It takes a value if True or False.

**Designated root** - The bridge identifier of the root bridge. It is made up from the bridge priority and the base MAC address of the bridge

**Root Path Cost** - Path Cost to the Designated Root for this MST instance.

**Root port** - Port to accessthe Designated Root for this MST instance.

## **Command Buttons**

Submit - Applies the new configuration and causes the changes to take effect. These changes will not be retained across a power cycle unless a save configuration is performed.

**Delete** - Deletesthe selected MST instance. AII VLANs associated with the instance are associated with the CST. **Refresh** - Refresh the screen with most recent data.
# **11.3.24.4 Configuring each Port CST Configuration Page**

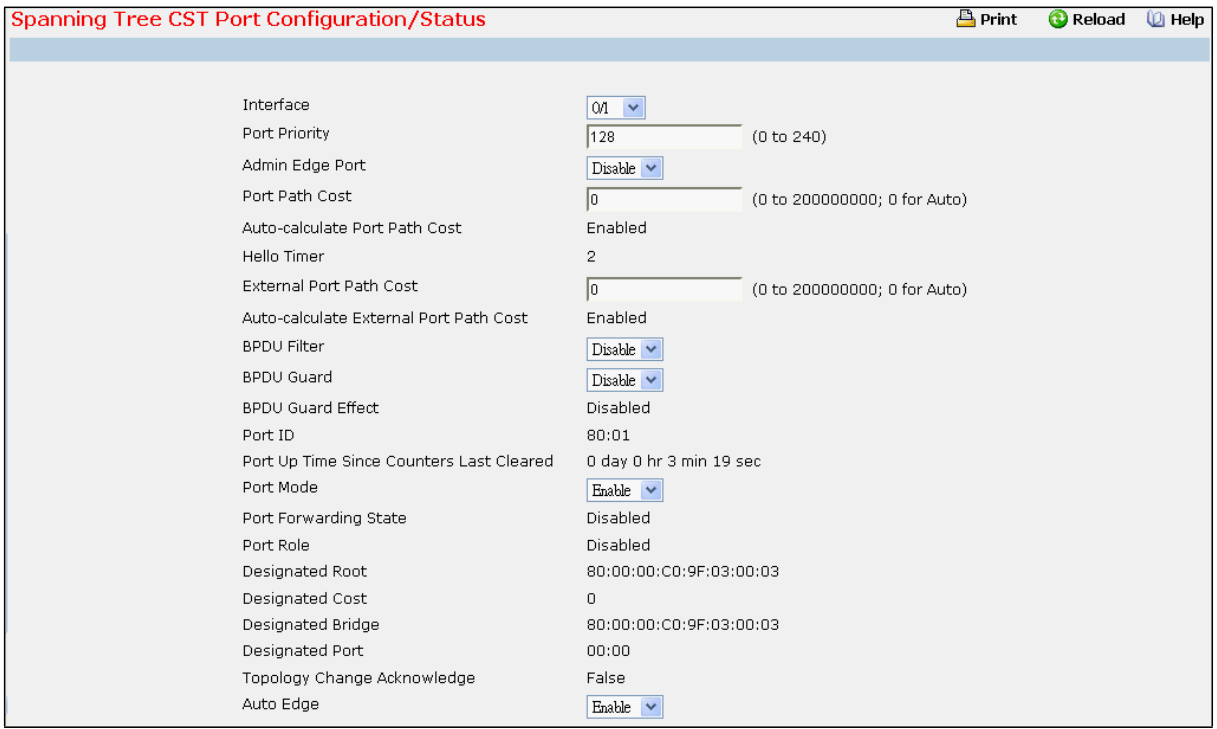

### **Selection Criteria**

**Interface** - Selects one of the physical or LAG interfaces associatedwith VLANs associated with the CST. **Admin Edge Port** - Specifiesif the specified port is an Edge Port within the CIST. It takes a value of Enable or Disable, where the default value is Disable.

**BPDU Guard** - Specifies whether BPDU Guard is enabled for the Common and Internal Spanning tree (CST).

Value is enabled or disabled

**BPDU Filter**- Specifies whether BPDU Filter is enabled for the Common and Internal Spanning tree (CST). Value is enabled or disabled

**Port Mode** - Spanning Tree Protocol Administrative Mode associated with the port or port channel. The possible values are Enable or Disable.

**Auto Edge** - Configuring the auto edge mode of a port allowsthe port to become an edge port if it does notsee BPDUsfor some duration. The possible values are Enable or Disable.

**Root Guard** - Configuring the root guard mode sets a port to discard any superior information received by the port and thus protect againstroot of the device from changing. The port gets put into discarding state and does not forward any packets. The possible values are Enable or Disable.

**Loop Guard** - Configuring the loop guard mode prevents a port from erroneously transitioning from blocking state to forwarding when the port stops receiving BPDUs. The port is marked as being in loop-inconsistent state. In this state, the port does not forward packets. The possible values are Enable or Disable.

**TCN Guard** - Configuring the TCN guard for a port restrictsthe port from propagatingany topology change information received through that port. The possible values are Enable or Disable.

#### **Configurable Data**

**Port Priority** - The priority for a particular port within the CST. The port priority is set in multiples of 16. For example, if you attempt to set the priority to any value between 0 and 15, it will be set to 0. If you attempt to set any value between 16 and (2\*16-1) it will be set to 16 and so on.

**Port Path Cost** - Set the Path Cost to a new value for the specified port in the common and internal spanning tree. It takes a value in the range of 1 to 200000000.

**External Port Path Cost** - Set the External Path Cost to a new value for the specified port in the spanning tree. It takes a value in the range of 1 to 200000000.

#### **Non-ConfigurableData**

**Auto-calculate Port Path Cost** - Displays whetherthe path cost is automatically calculated (Enabled) or not (Disabled). Path cost will be calculated based on the link speed of the port if the configured value for Port Path Cost is zero.

**Auto-calculate External Port Path Cost** - Displays whetherthe external path cost is automatically calculated (Enabled)or not (Disabled). External Path cost will be calculated based on the link speed of the port if the configured value for External Port Path Cost is zero.

**BPDU Guard Effect** – Displays whether BPDU Guard Effect is enabled or disabled.

Port ID - The port identifier for the specified port within the CST. It is made up from the port priority and the interface number of the port.

**Port Up Time Since Counters Last Cleared** - Time since the counters were last cleared, displayed in Days, Hours, Minutes, and Seconds.

**Port Forwarding State** - The Forwarding State of this port.

**Port Role** - Each MST Bridge Port that is enabled is assigned a Port Role for each spanning tree. The port role will be one of the following values: Root Port, Designated Port, Alternate Port, Backup Port, Master Port, or Disabled Port.

**DesignatedRoot** - Root Bridge for the CST. It is made up using the bridge priority and the base MAC address of the bridge.

**Designated Cost** - Path Cost offered to the LAN by the Designated Port.

**DesignatedBridge** - Bridge Identifier of the bridge with the Designated Port. It is made up using the bridge priority and the base MAC address of the bridge.

**Designated Port** - Port Identifier on the Designated Bridge that offersthe lowest cost to the LAN. It is made up from the port priority and the interface number of the port.

**Topology Change Acknowledge** - Identifies whether the next BPDU to be transmitted for this port would have the topology change acknowledgementflag set. It is either "True" or "False".

**Edge port** - indicates whetherthe port is enabled as an edge port. It takesthe value "Enabled"or "Disabled".

Point-to-point MAC - Derived value of the point-to-point status.

**CST RegionalRoot** - Bridge Identifier of the CST Regional Root. It is made up using the bridge priority and the base MAC address of the bridge.

**CST Path Cost** - Path Cost to the CST Regional Root.

**Loop Inconsistent State** - This parameteridentifies whetherthe port is in loop inconsistentstate.

**TransitionsInto Loop Inconsistent State** - The number of timesthis interfacehastransitioned into loop inconsistent state.

**Transitions Out Of Loop Inconsistent State** - The number of timesthis interface has transitioned out of loop inconsistent state.

#### **Command Buttons**

**Submit**- Appliesthe new configuration and causesthe changesto take effect. These changes will not be

retained across a power cycle unless a save configurationis performed.

**Refresh** - Refresh the screen with most recent data.

**Force** - Clicking this button will force the port to send out 802.1w or 802.1s BPDUs.

# **11.3.24.5 Configuring each Port MST Configuration Page**

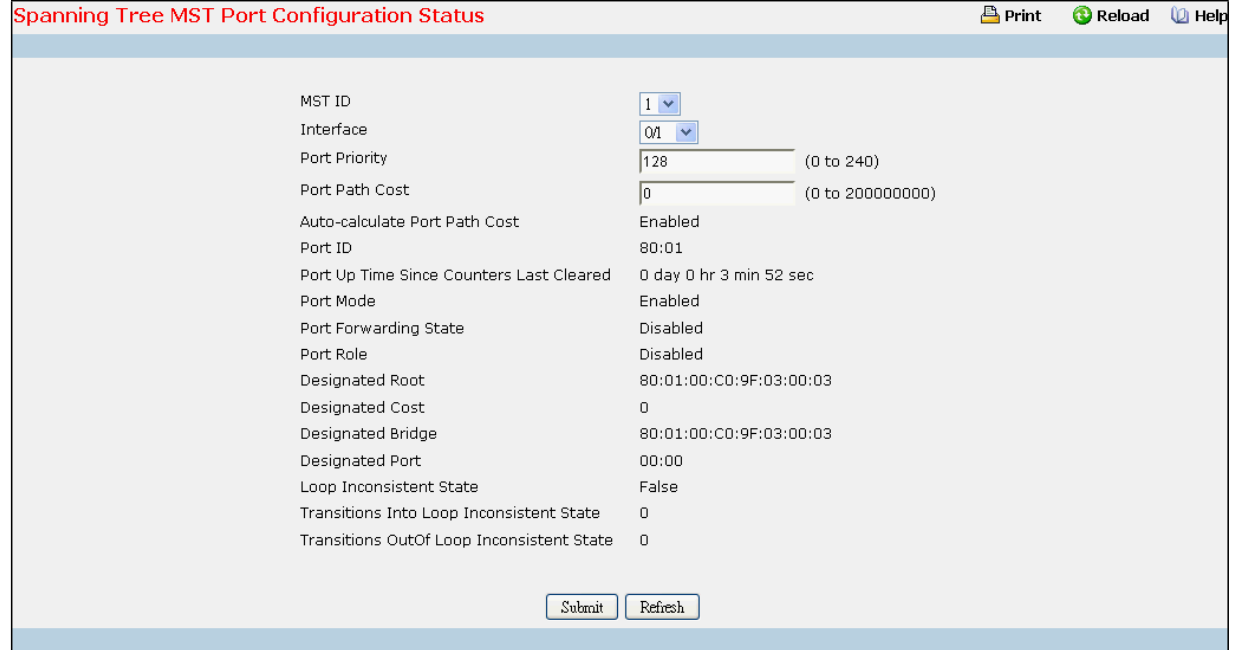

#### **Selection Criteria**

**MST ID** - Selects one MST instance from existing MST instances.

**Interface** - Selects one of the physical or LAG interfaces associatedwith VLANs associated with the selected MST instance.

### **Configurable Data**

**Port Priority** - The priority for a particular port within the selected MST instance. The port priority is set in multiples of 16. For example, if you set the priority to any value between 0 and 15, it will be set to 0. If it is tried to be set to any value between 16 and (2\*16-1) it will be set to 16 and so on.

**Port Path Cost** - Set the Path Cost to a new value for the specified port in the selected MST instance. It takes a

value in the range of 1 to 200000000.

#### **Non-ConfigurableData**

**Auto-calculate Port Path Cost** - Displays whetherthe path cost is automatically calculated (Enabled) or not (Disabled). Path cost will be calculated based on the link speed of the port if the configured value for Port Path Cost is zero.

Port ID - The port identifier for the specified port within the selected MST instance. It is made up from the port priority and the interface number of the port.

**Port Up Time Since Counters Last Cleared** - Time since the counters were last cleared, displayed in Days, Hours, Minutes, and Seconds.

**Port Mode** - Spanning Tree Protocol Administrative Mode associated with the port or LAG. The possible values are Enable or Disable.

**Port Forwarding State** - The Forwarding State of this port.

**Port Role** - Each MST Bridge Port that is enabled is assigned a Port Role for each spanning tree. The port role will be one of the following values: Root Port, Designated Port, Alternate Port, Backup Port, Master Port, or Disabled Port.

Designated Root - Root Bridge for the selected MST instance. It is made up using the bridge priority and the base MAC address of the bridge.

**Designated Cost** - Path Cost offered to the LAN by the Designated Port.

**DesignatedBridge** - Bridge Identifier of the bridge with the Designated Port. It is made up using the bridge priority and the base MAC address of the bridge.

**Designated Port** - Port Identifier on the Designated Bridge that offersthe lowest cost to the LAN. It is made up from the port priority and the interface number of the port.

**Loop Inconsistent State** - This parameteridentifies whetherthe port is in loop inconsistentstate.

**TransitionsInto Loop Inconsistent State** - The number of timesthis interfacehastransitioned into loop inconsistent state.

**Transitions Out Of Loop Inconsistent State** - The number of timesthis interface has transitioned out of loop inconsistentstate.

### **Command Buttons**

**Submit**- Appliesthe new configuration and causesthe changesto take effect. These changes will not be retained across a power cycle unless a save configuration is performed.

**Refresh** - Refresh the screen with most recent data.

# **11.3.24.6 Viewing Spanning Tree Statistics Page**

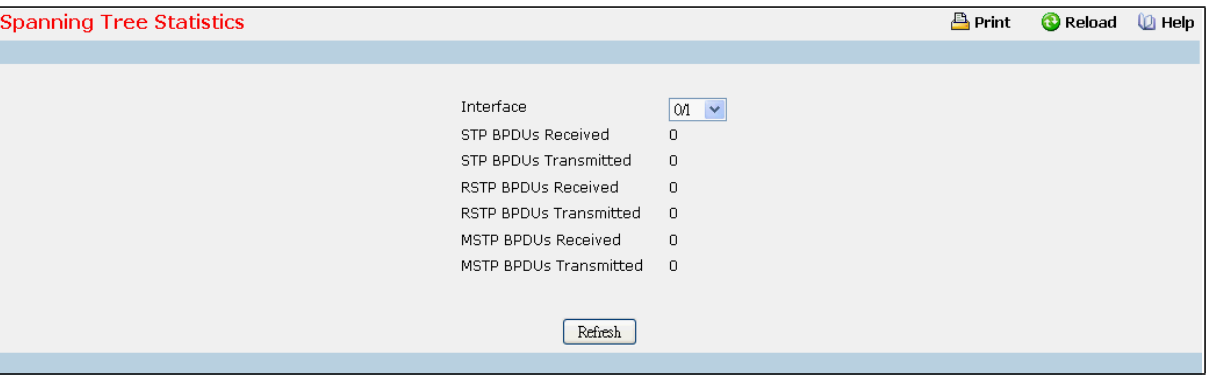

**Selection Criteria**

**Interface** - Selects one of the physical or LAG interfacesof the switch.

### **Non-ConfigurableData**

**STP BPDUs Received** - Number of STP BPDUsreceived at the selected port.

**STP BPDUs Transmitted** - Number of STP BPDUstransmitted from the selected port.

**RSTP BPDUs Received** - Number of RSTP BPDUsreceived at the selected port.

**RSTP BPDUs Transmitted** - Number of RSTP BPDUstransmitted from the selected port.

**MSTP BPDUs Received** - Number of MSTP BPDUsreceived at the selected port.

**MSTP BPDUs Transmitted** - Number of MSTP BPDUstransmitted from the selected port.

### **Command Buttons**

**Refresh** - Refresh the screen with most recent data.

# **12.3.25 MANAGING MLAG**

# **12.3.25.1 Configuring MLAG Global**

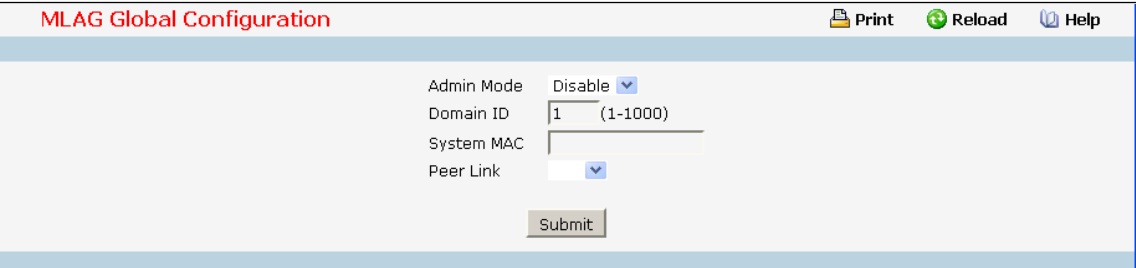

### **Selection Criteria**

**Admin Mode** - To enable a Multi-chassis Link Aggregation(MLAG), which allows linksthat are physically connected to two different devicesto appear as a single port channel to a third device..

**Peer Link** - To create a Multi-chassis Link Aggregation (MLAG) peer link by designating the port channelthat you want on each device as the peer link for the specified MLAG domain.

### **Configurable Data**

**Domain ID** - To enable a Multi-chassis Link Aggregation (MLAG), which allowslinksthat are physically connected to two different devicesto appear as a single port channel to a third device. **System MAC** -To enable a Multi-chassis Link Aggregation (MLAG), which allows links that are physically connected to two different devices to appear as a single port channel to a third device..

### **Command Buttons**

**Submit**- Update the switch with the values on this screen. If you want the switch to retain the new values across a power cycle, you must perform a save.

# **12.3.25.2 Configuring MLAG Port**

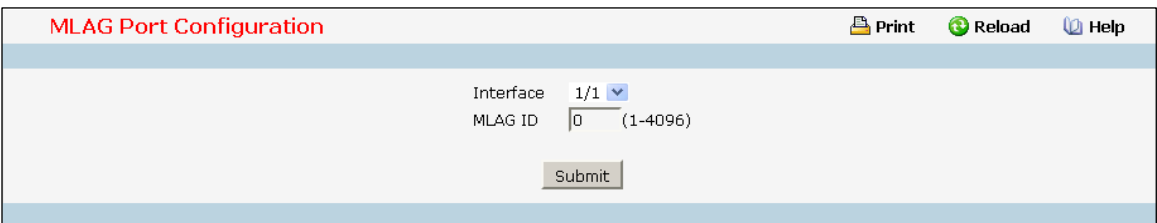

### **Selection Criteria**

Interface - You can use this to set up parameter for a interface.

### **Configurable Data**

MLAG ID - To move other port channels into a Multi-chassis Link Aggregation (MLAG) to connect to the downstreamdevice, use the mlag command.The range is from 1 and 4096.

### **Command Buttons**

**Submit**- Update the switch with the values on this screen. If you want the switch to retain the new values across a power cycle, you must perform a save.

# **12.3.25.3 Viewing MLAG Configuration Summary**

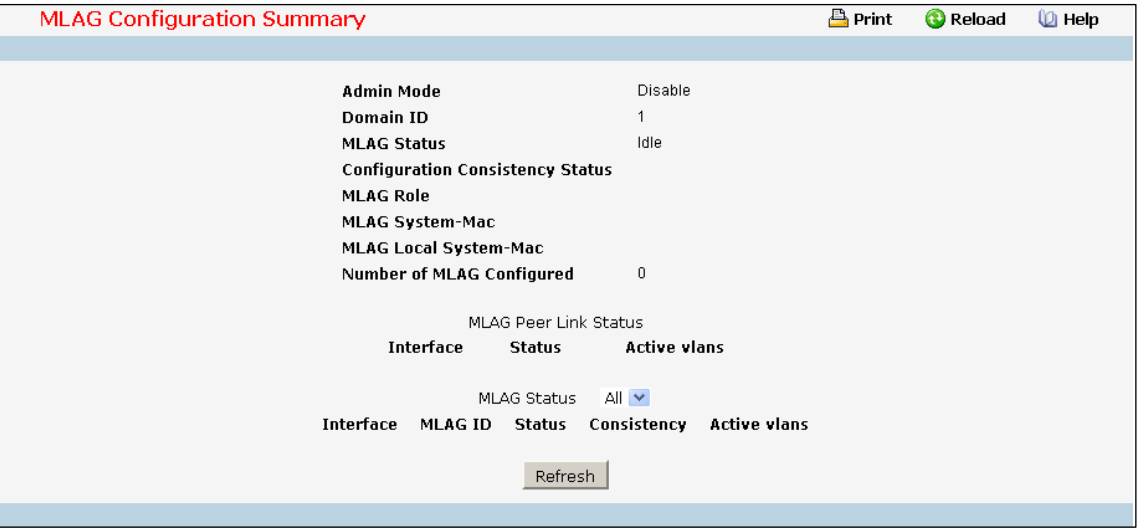

#### **Selection Criteria**

**MLAG Status**- You can use this to see MLAG parametersfor an interface(s).

#### **Non-ConfigurableData**

**Admin Mode** - Displaysthe administrativemode for MLAG functionalityon the switch.

**Domain ID** - Representsthe domain identify number of MLAG peer devices.

**MLAG Status**- Representsthe operation status of MLAG.

**Configuration Consistency Status**- Representsthe configuration consistency status of MLAG peer devices.

**MLAG Role** - Representsthe role of MLAG peer device

**MLAG System-Mac** - Representsthe operation system MAC address of MLAG peer devices.

**MLAG Local System-Mac** - Representsthe staticallydefined system MAC address of MLAG peer devices.

**Number of MLAG Configured** - Representsthe number of MLAG port-channel member

### **---Field of MLAG Peer Link Status---**

**Interface** - MLAG Peer Link interface (Port Channel).

**Status**- Get Operation Status of peer link port channel

**Active vlans**- The VLAN which port channel belong to

# **---Field of MLAG Status---**

**Interface** - MLAG interface (Port Channel).

**MLAG ID** - Get MLAG ID

**Status**- Get Operation Status of specific port channel

**Consistency** - Represents the configuration consistency status of MLAG port-channel member.

Active vlans - Represents the VLAN which MLAG peer link port or port-channel member belong to.

# **Command Buttons**

**Refresh** - Update the data.

# **12.3.25.4 Viewing MLAG Consistency**

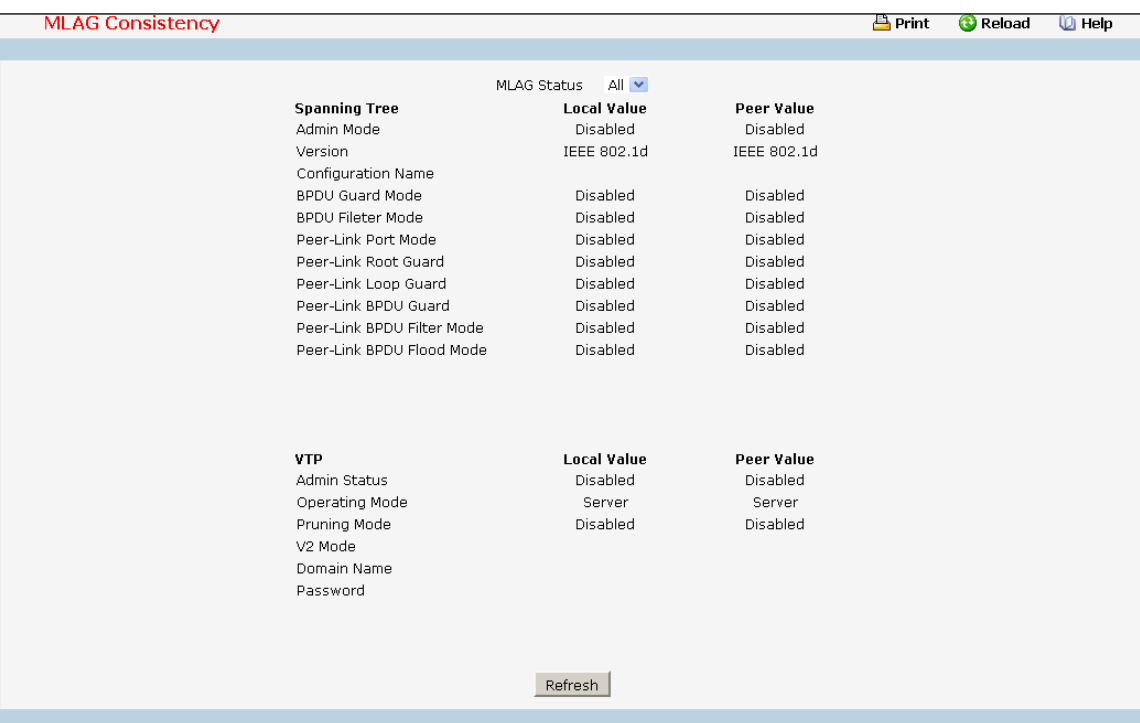

#### **Selection Criteria**

**MLAG Status**- You can use this to select a MLAG ID to see its parameter.

#### **Non-ConfigurableData**

**Spanning Tree** - Check the switch configurationabout Spanning Tree for consistency parameter.. The parameter of global include—

**Admin Mode**: Indicates whether administrativemode is enabled or disabled of MLAG peer devices.

**Version**: Representsthe version of 802.1 currently supported (IEEE 802.1s, IEEE 802.1w, or IEEE 802.1d) based upon the Force Protocol Version parameter of MLAG peer devices.

**Configuration Name**: Representsthe configured name of MLAG peer devices.

**BPDU Guard Mode**: Indicates whether BPDU guard mode is enabled or disabled of MLAG peer devices.

**BPDU Filter Mode**: Indicates whether BPDU filter mode is enabled or disabled of MLAG peer devices.

**Peer-Link Port Mode**: Indicates whether port mode on peer link port is enabled or disabled of MLAG peer devices.

Peer-Link Root Guard: Indicates whether root guard mode on peer link port is enabled or disabled of MLAG peer evices.

**Peer-Link Loop Guard**: Indicates whether loop guard mode on peer link port is enabled or disabled of MLAG peer devices.

**Peer-Link BPDU Guard**: Indicates whether loop guard mode on peer link port is enabled or disabled of MLAG peer devices.

**Peer-Link BPDU Filter Mode**: Indicates whether BPDU filter mode on peer link port is enabled or disabled of MLAG peer devices.

**Peer-Link BPDU Flood Mode**: Indicates whether BPDU flood mode on peer link port is enabled or

disabled of MLAG peer devices.

The parameter of single MLAG ID include—

**Port Mode**: Indicates whether port mode on MLAG memberis enabled or disabled of MLAG peer devices. Root Guard: Indicates whether root guard mode on MLAG member is enabled or disabled of MLAG peer devices.

**Loop Guard**: Indicates whetherloop guard mode on MLAG memberis enabled or disabled of MLAG peer devices.

**BPDU Guard**: Indicates whether BPDU guard mode on MLAG memberis enabled or disabled of MLAG peer devices.

**BPDU Filter Mode**: Indicates whether BPDU filter mode on MLAG memberis enabled or disabled of MLAG peer devices.

**BPDU Flood Mode**: Indicates whether BPDU flood mode on MLAG memberis enabled or disabled of MLAG peer devices.

**VTP** - Check the switch configurationabout VTP for consistencyparameter.

The parameter of global include—

**Admin Status**: Indicates whether administrativemode is enabled or disabled of MLAG peer devices.

**OperatingMode**: Displaysthe VTP operatingmode of MLAG peer devices, which can be server,

Client, or transparent.

**PruningMode**: Displays whether pruning is enabled or disabled of MLAG peer devices.

**V2 Mode**: Displaysif VTP version 2 mode is enabled of MLAG peer devices.

Domain Name: Displays the name that identifies the administrative domain of MLAG peer devices.

**Password**: Displaysthe VTP domain password of MLAG peer devices.

The parameter of single MLAG ID include—

Port Trunk Mode: Indicates whether trunk mode is enabled or disabled on MLAG member of MLAG peer devices.

**Local Value** - -Get the parameter value in localside.

Peer Value - Get the parameter value in peer side.

### **Command Buttons**

**Refresh** - Update the data.

# **11.3.26 MANAGING LINK STATE**

# **11.3.26.1 Configuring Link State Configuration Page**

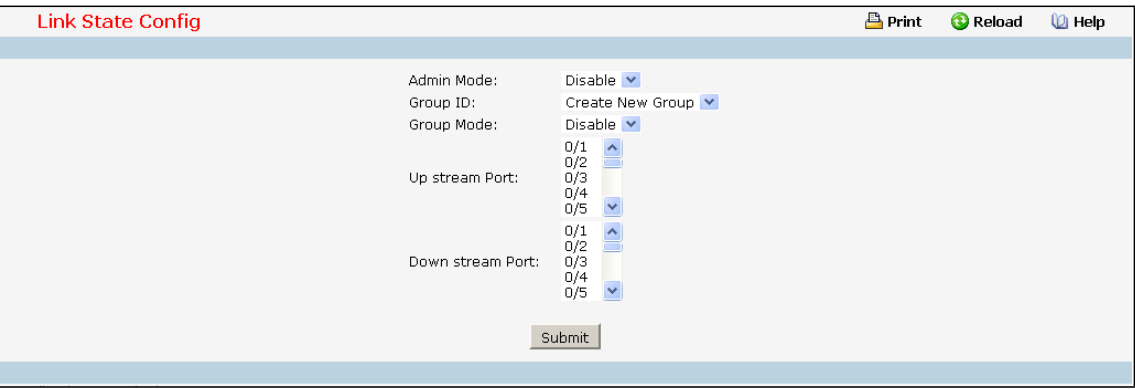

### **Selection Criteria**

**Group ID** – You can use thisscreen to reconfigure an existing group or to create a newone. Use this pull-down menu to select one of the existing groups or select 'Create'to add a new one.

**Upstream** - Choose the upstream port for a group. Switch will monitorthe link level of this port for rapidly fail-over of redundant LAN ports.

**Downstream** - Choose downstreamportsfor a group. Switch will associate these downstreamports with upstream port. If the upstream port is link down, all downstream ports will be disabled. Otherwise, they will be enabled.

### **Configurable Data**

**Admin Mode** - Choose the link state administrativemode for the switch by selecting enable or disable from the pull-down menu. The factory default is disabled.

**Group Mode** - Choose the group administrativemode for the switch by selecting enable or disable from the pull-downmenu. The factory default is disabled.

#### **Command Buttons**

**Submit**- Update the switch with the values on this screen. If you want the switch to retain the new values across a power cycle, you must perform a save.

**Delete** - Delete this group.

# **11.3.26.2 Configuring Link State Status**

This page displays the status of all currently configured link state.

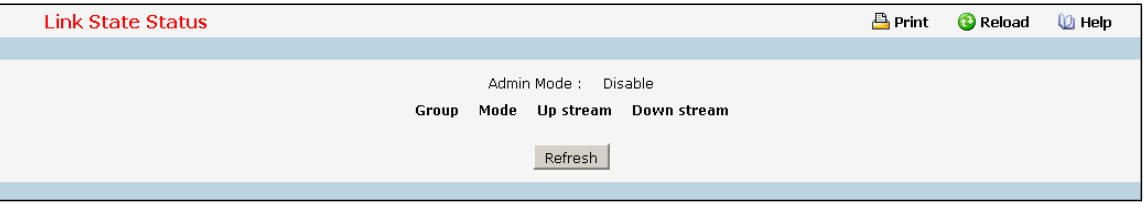

### **Selection Criteria**

**Admin Mode** - The administrativemode of the link state function.

**Group ID** - The group identify of the link state. The range of the group ID is  $1 \approx 6$ .

**Mode** - The administrativemode of the group.

**Upstream port** - The monitored uplink port, and the link state of this uplink port.

**Downstream ports** - The downlink ports for link state.

### **Command Buttons**

Refresh - Refresh the data on the screen with the present state of the data in the switch.

# **11.3.27 MANAGING PORT-BACKUP**

# **11.3.27.1 Configuring Port-Backup Configuration**

Two ports are associated for one group. Two ports are acted as active and backup ports. One of two ports will be active at a one time. As configured active port is linkup, the backup port will be disabled. Otherwise, if configured active port is link down, the configured backup port will be enabled. The configured active has higher priority to become 'active', as two ports of a group are all link up before group is enabled.

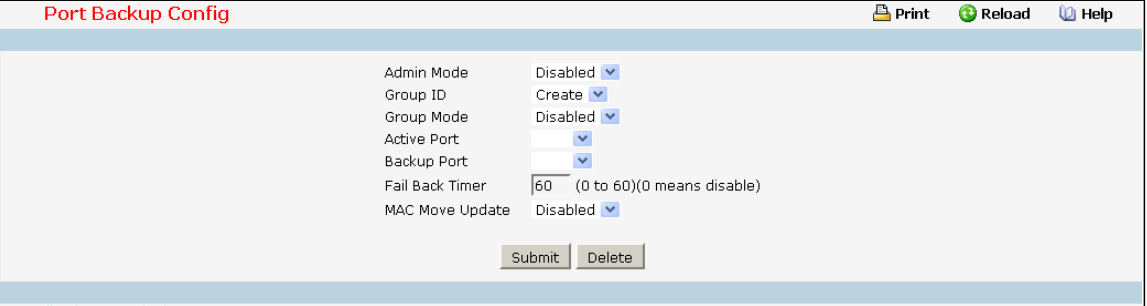

### **Selection Criteria**

**Group ID** - You can use this screen to reconfigure an existing group or to create a new one. Use this pull-down menu to select one of the existing groups or select 'Create'to add a new one.

### **Configurable Data**

**Admin Mode** - Choose the port-backup administrativemode for the switch by selecting enable or disable from the pull-down menu. The factory default is disabled.

**Group Mode** - Choose the group administrativemode for the switch by selecting enable or disable from the pull-downmenu. The factory default is disabled. You could enable this group as active port and backup port are configured.

**Active port** - Configure the active port for a group. 6 port pairsfor six 1Gbps are configurablefor active port.

**Backup port** - Choose the backup port for a group. 6 port pairsfor six 1Gbps are configurablefor backup port.

**Fail Back Timer**- Configure the time delay for activating the active port.

**MAC Move Update** - Choose the MAC Move Update mode for the switch by selecting enable or disable from the pull-down menu.

#### **Command Buttons**

**Submit**- Update the switch with the values on this screen. If you want the switch to retain the new values across a power cycle, you must perform a save.

**Delete** - Delete this group.

# **11.3.27.2 Configuring Port-Backup Status**

This page displays the status of all currently configured port-backup.

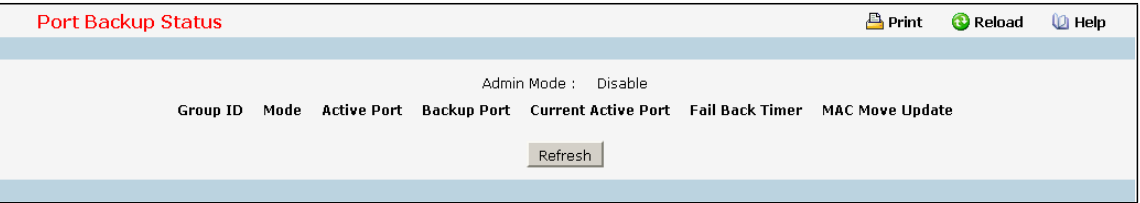

### **Non-ConfigurableData**

**Admin Mode** - The administrativemode of the port-backup function.

**Group ID** - The group identify of the port-backup. The range of the group ID is 1~6.

**Mode** - The administrativemode of this group.

**Active port** - The configured active port for this group.

**Backup port** - The configured backup port for this group.

**Current Active port** - Current active port for this group.

**Failback Time** - The Failback Time value for the group.

**MAC Move Update** - The MAC Move Updatemode for the group.

### **Command Buttons**

Refresh - Refresh the data on the screen with the present state of the data in the switch.

# **11.3.28 MANAGING RAPID SUPER RING**

# **11.3.28.1 Global Configuration**

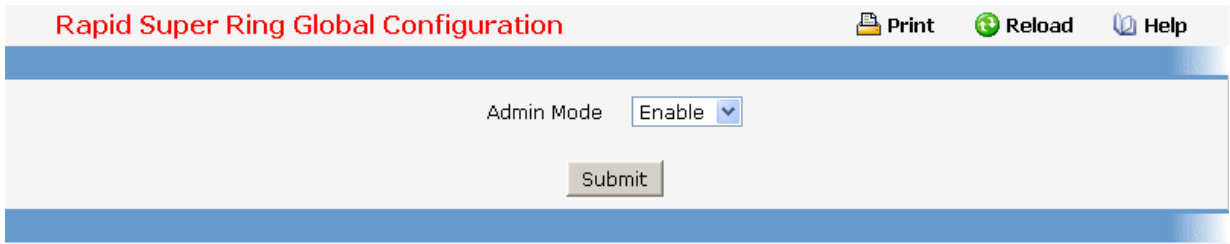

#### **Configurable Data**

Admin Mode - Configure Administrative mode to be Enable or Disable.

### **Command Buttons**

**Submit –** This command allows you to enable or disable the global configuration setting.

# **11.3.28.2 Rapid Super Ring Configuration**

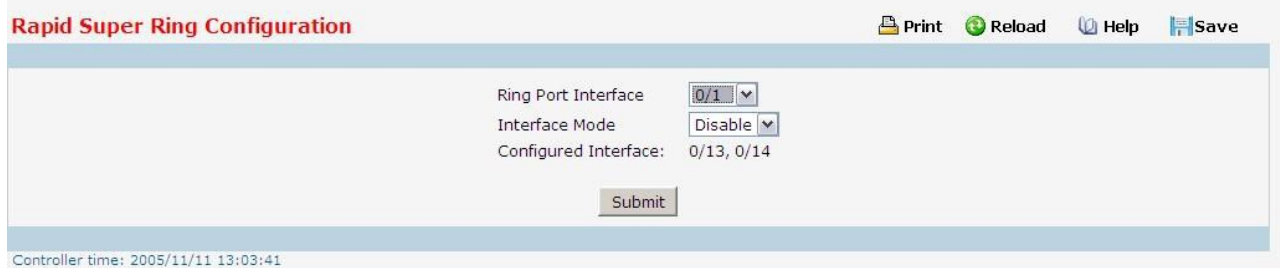

#### **Configurable Data**

**Ring Port Interface –** Select the target ring ring. The 0/1 represents to port 1 of the unit 0, the 0/2

represents to port 2 of the unit 0, ... etc.

**Interface Mode** – Configure Ring port Interface mode to be Enable or Disable.

**Configured Interface –** Thisfield display the configured interfaces.

### **Command Buttons**

**Submit –** This command allows you to enable or disable the global configuration setting.

#### **Error Popup Screen**

The RSR member supports single ring only. There are only 2 available ring ports in single JetNet 7852G- 4XG. Should you see the popup screen, it shows the RSR table is full. You should disable one specific configured port before you want assign new ring port.

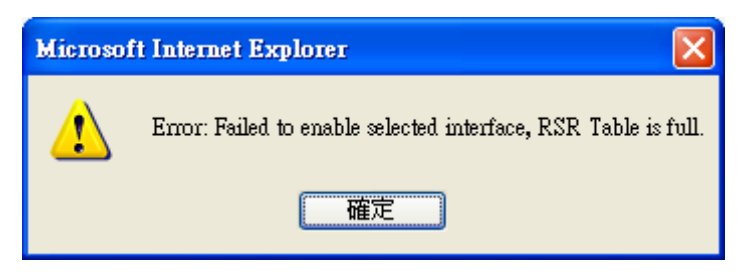

# **11.3.28.3 Rapid Super Ring Summary**

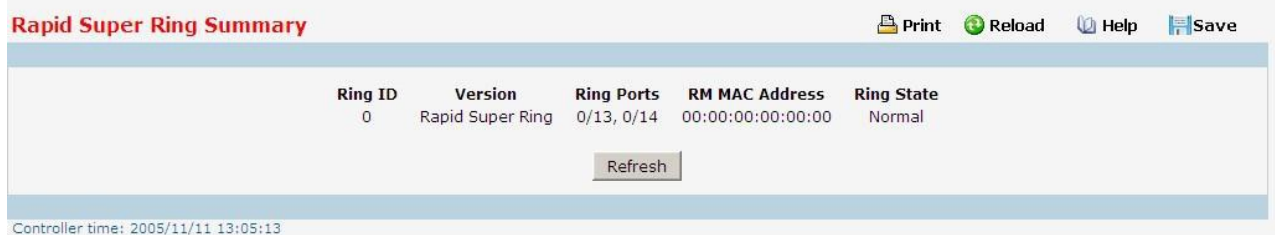

#### **Display Message**

**RSR Ring ID** – This field indicates the RSR Ring ID leant from the RSR Hello packet.

**RSR Version -** This field indicates the Ring Version.

**Ring Ports** – This field display the configured members of the RSR ring.

**RM MAC address –** Thisfield indicatesthe RM's MAC address

**Ring State** – This field indicates the status of the RSR ring.

#### **Command Buttons**

Refresh – This command allows you to refresh the display message on web UI.

# **11.4 SECURITY MENU**

# **11.4.1 MANAGING ACCESS CONTROL (802.1X)**

# **11.4.1.1 Defining Access Control Page**

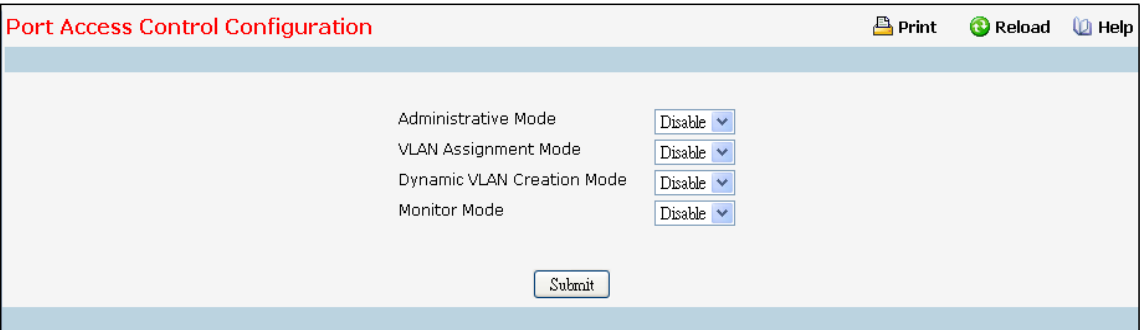

#### **Configurable Data**

Administrative Mode - This selector lists the two options for administrative mode: enable and disable.

The default value is disabled.

**VLAN Assignment Mode** - This selectorlists the two optionsfor VLAN Assignment mode: Enable and Disable. The default value is Disable.

**Dynamic VLAN Creation Mode** - This selectorlists the two optionsfor Dynamic VLAN Creation Mode: Enable and Disable. The default value is Disable.

**MonitorMode** - This selectorlists the two optionsfor Monitor Mode: Enable and Disable. The default value is Disable. The feature monitors the dot1x authentication process and helps in diagnosis the authentication failure cases.

### **Command Buttons**

Submit - Sends the updated screen to the switch and causes the changes to take effect on the switch but these changes will not be retained across a power cycle unless a save is performed.

Cancel - This resets the page to display the administrative mode that is currently configured by the selected unit.

# **11.4.1.2 Configuring each Port Access Control Configuration Page**

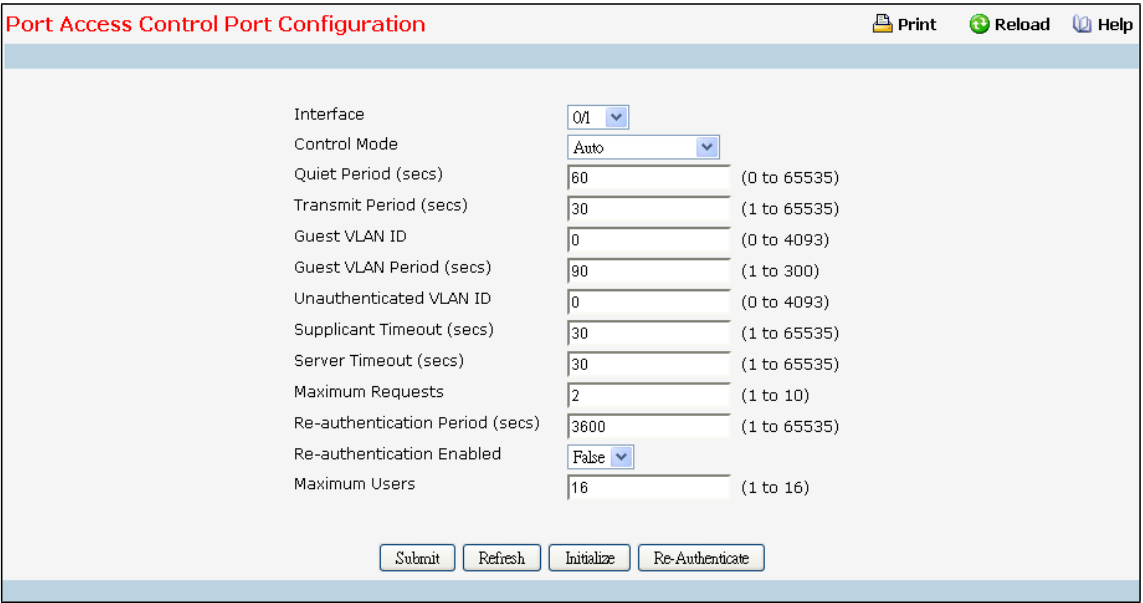

#### **Selection Criteria**

Interface - Selects the port to be configured. When the selection is changed, a screen refresh will occur causing all fields to be updated for the newly selected port. All physical interfaces are valid. **Control Mode** - This selector lists the options for control mode. The control mode is only set if the link status of the port is link up. The options are:

- force *unauthorized*: The authenticator port access entity (PAE) unconditionally sets the controlled port to unauthorized
- · *force authorized:* The authenticator PAE unconditionally sets the controlled port to authorized.
- · *auto:* The authenticator PAE sets the controlled port mode to reflect the outcome of the authentication exchanges between the supplicant, authenticator, and the authentication server.
- · *mac based*: The authenticator PAE sets the controlled port mode to reflect the outcome of the authentication exchangesbetween the supplicant, authenticator, and the authentication server on a per supplicant basis.

**Reauthentication Enabled** - Thisfield allowsthe user to enable or disable reauthentication of the supplicantfor the specified port. The selectable values are 'true' and 'false'. If the value is 'true' reauthentication will occur. Otherwise, reauthentication will not be allowed. The default value is false. Changing the selection will not change the configuration until the Submit button is pressed.

#### **Configurable Data**

**Quiet Period (secs)**- This input field allowsthe user to configure the quiet period for the selected port. This command sets the value, in seconds, of the timer used by the authenticator state machine on this port to define periods of time in which it will not attemptto acquire a supplicant. The quiet period is the period for which the authenticator does not attempt to acquire a supplicant after a failed authentication exchange with the

supplicant. The quiet period must be a numberin the range of 0 and 65535. A quiet period value of 0 meansthat the authenticator state machine will never acquire a supplicant. The default value is 60. Changing the value will not change the configurationuntil the Submit button is pressed.

**Transmit Period (secs)**- Thisinput field allowsthe user to configure the transmit period for the selected port. The transmit period is the value, in seconds, of the timer used by the authenticator state machine on the specified port to determinewhen to send an EAPOL EAP Request/Identity frame to the supplicant. The transmit period must be a numberin the range of 1 to 65535. The default value is 30. Changing the value will not change the configuration until the Submit button is pressed.

**Guest VLAN Id (secs)** - This field allowsthe user to configureGuest Vlan Id on the interface. The valid range is 0 - L7\_PLATFORM\_MAX\_VLAN\_ID.The default value is 0. Changing the value will not change the configuration until the Submit button is pressed. *Enter 0 to reset the Guest Vlan Id on the interface.*

**Guest VLAN Period (secs)** - Thisinput field allowsthe user to enter the guest Vlan period for the selected port. The guest Vlan period is the value, in seconds, of the timer used by the GuestVlan Authentication. The guest Vlan timeout must be a value in the range of 1 and 300. The default value is 90. Changing the value will not change the configuration until the Submit button is pressed.

**Unauthenticated VLAN ID** - Thisinput field allowsthe user to enter the Unauthenticated VLAN ID for the selected port. The valid range is (0 to 4093).Thedefault value is 0. Changing the value will not change the configurationuntil the Submit button is pressed. Enter 0 to clear the Unauthenticated VLAN ID on the interface.

**Supplicant Timeout(secs)**- This input field allowsthe user to enter the supplicanttimeout for the selected port. The supplicant timeout is the value, in seconds, of the timer used by the authenticator state machine on this port to timeout the supplicant. The supplicant timeout must be a value in the range of 1 to 65535. The default value is 30. Changing the value will not change the configuration until the Submit button is pressed.

**Server Timeout(secs)**- Thisinput field allowsthe user to enter the server timeout for the selected port. The server timeout is the value, in seconds, of the timer used by the authenticator on this port to timeout the authentication server. The server timeout must be a value in the range of 1 to 65535. The default value is 30. Changing the value will not change the configurationuntil the Submit button is pressed.

**Maximum Requests**- This input field allowsthe user to enter the maximum requestsfor the selected port. The maximum requests value is the maximum number of times the authenticator state machine on this port will retransmit an EAPOL EAP Request/Identitybefore timing out the supplicant. The maximum requests value must be in the range of 1 to 10. The default value is 2. Changing the value will not change the configurationuntil the Submit button is pressed.

**Reauthentication Period (secs)**- Thisinputfield allowsthe userto enterthe reauthentication period for the selected port. The reauthentication period is the value, in seconds, of the timer used by the authenticatorstate machine on this port to determinewhen reauthentication of the supplicanttakes place. The reauthentication period must be a value in the range of 1 to 65535. The default value is 3600. Changing the value will not change the configuration until the Submit button is pressed.

**Maximum Users -** Defines the maximum number of clients that can get authenticated on the port in the MAC-based dot1x authentication mode. The range is 1 to 16. The default value is 16. Changing the value will

953

not change the configurationuntil you click the Submit button.

#### **Command Buttons**

Initialize - This button begins the initialization sequence on the selected port. This button is only selectable if the control mode is 'auto'. If the button is not selectable, it will be grayed out. Once this button is pressed, the action is immediate. It is not required to press the Submit button for the action to occur.

Reauthenticate - This button begins the reauthentication sequence on the selected port. This button is only selectable if the control mode is 'auto'. If the button is not selectable, it will be grayed out. Once this button is pressed, the action is immediate. It is not required to press the Submit button for the action to occur. Submit - Sends the updated screen to the switch and causes the changes to take effect on the switch but these changes will not be retained across a power cycle unless a save is performed. **Refresh** - Update the information on the page.

# **11.4.1.3 Configuring Port Access Control PAE Capability**

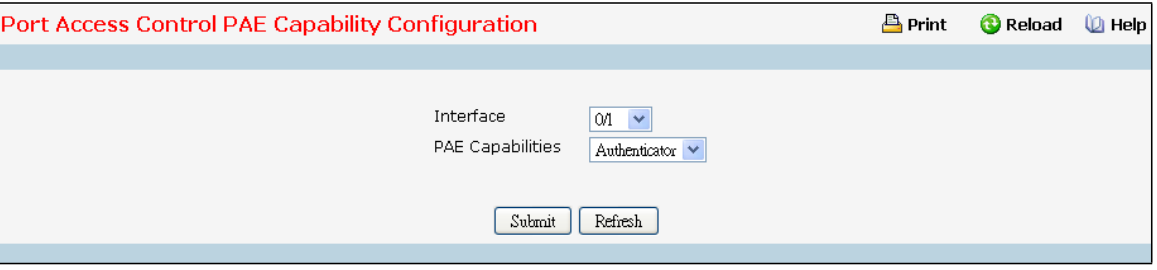

#### **Selection Criteria**

**Interface** - the port to be configured.When the selection is changed, a screen refresh will occur causing all fields to be updated for the newly selected port. All physical interfaces are valid.

### **Configurable Data**

PAE Capabilities - This selector lists the options for Port Access Entity (PAE) configuration. The options are: authenticator: Port Access Entity (PAE) is set to Authenticator.

supplicant: Port Access Entity (PAE) is set to Supplicant.

### **Command Buttons**

**Submit**- Update the switch with the values on the screen. If you want the switch to retain the new values across a power cycle you must perform a save.

Refresh - Refresh the data on the screen with the present state of the data in the switch.

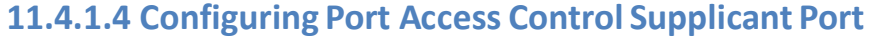

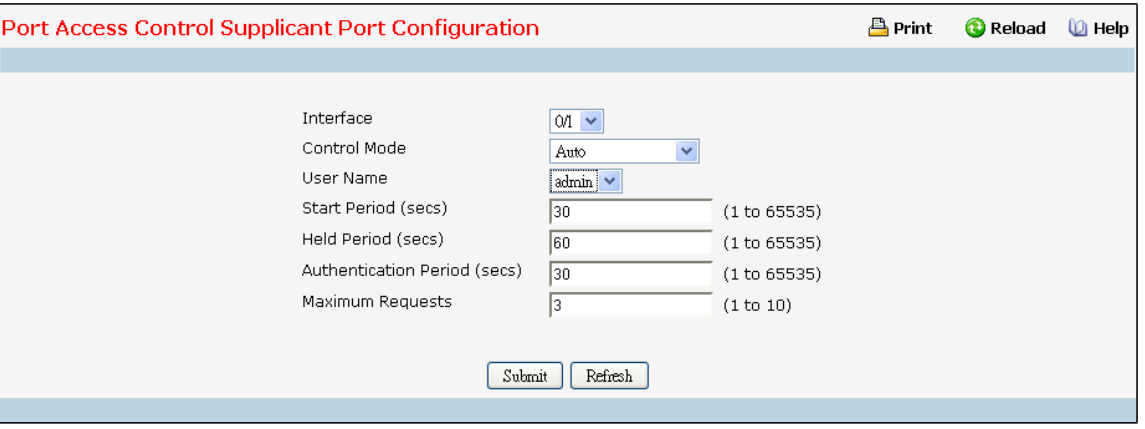

#### **Selection Criteria**

Interface - Selects the port to be configured. When the selection is changed, a screen refresh will occur causing all fields to be updated for the newly selected port. All physical interfaces are valid.

User Name - Select the users that will have access to the specified port. The possible values are admin and guest.

#### **Configurable Data**

**Start Period (secs)** - Thisinputfield allowsthe userto configure the start period for the selected port. This command sets the value, in seconds, of the timer used by the Supplicant state machine on this port to define periods of time after which it will send start message again on Authenticator absence. The start period must be a numberin the range of 1 and 65535. The default value is 30 seconds. Changing the value will not change the configuration until the Submit button is pressed.

**Held Period (secs)** - Thisinputfield allowsthe userto configure the Held period for the selected port. The held period is the value, in seconds, of the timer used by the supplicant state machine on the specified port to determine when to send the next EAPOL start frame to the Authenticator on previous authentication failure. The Held period must be a numberin the range of 1 and 65535. The default value is 60 seconds. Changing the value will not change the configuration until the Submit button is pressed.

**Authentication Period (secs)** - Thisinput field allowsthe userto configure the Authentication period for the selected port. The Authentication period is the value, in seconds, of the timer used by the supplicant backend state machine on the specified port to determine the timeout value for the EAPOL messages that are sent out to the Authenticator. The Authentication period must be a number in the range of 1 and 65535. The default value is 30 seconds. Changing the value will not change the configurationuntil the Submit button is pressed.

**Maximum Requests**- Thisinput field allowsthe user to configure the Maximumstart messagesthat can be sent on the selected port. The maximum start request value is the maximum number of start messagesto be sent continuously to detect the presence/absence of the Authenticator. The maximum start requests value must be in the range of 1 and 10. The default value is 3.

### **Command Buttons**

**Submit**- Update the switch with the values on the screen. If you want the switch to retain the new values

across a power cycle you must perform a save.

Refresh - Refresh the data on the screen with the present state of the data in the switch.

#### Port Access Control Port Status  $\rho$ Print C Reload ( Help Interface  $\boxed{01}$   $\checkmark$ Protocol Version Version1 PAE Capabilities Authenticator Control Mode Auto Authenticator PAE State Initialize Initialize Backend State Quiet Period (secs) 60 Transmit Period (secs)  $30$ Guest VLAN ID  $\cap$ Guest VLAN Period (secs) 90 Supplicant Timeout (secs)  $30<sub>o</sub>$ Server Timeout (secs) 30 Maximum Requests  $\overline{2}$ VLAN Assigned  $\overline{0}$ Not Assigned VLAN Assigned Reason Reauthentication Period (secs) 3600 Reauthentication Enabled FALSE Key Transmission Enabled FALSE Control Direction **Both** Maximum Users 16  $\mathbf{0}^-$ Unauthenticated VLAN ID Session Timenut  $\Box$

# **11.4.1.5 Viewing each Port Access Control Configuration Information Page**

#### **Selection Criteria**

**Interface** - Selects the port to be displayed. When the selection is changed, a screen refresh will occur causing all fields to be updated for the newly selected port. All physical interfaces are valid.

Refresh

Session Termination Action

#### **Non-ConfigurableData**

**Protocol Version** - Thisfield displaysthe protocol version associated with the selected port. The only possible value is 1, corresponding to the first version of the 802.1x specification. This field is not configurable.

Default

**Control Mode** - Displaysthe configured controlmode for the specified port. Options are:

*force unauthorized:*The authenticator port access entity (PAE) unconditionallysetsthe

controlled port to unauthorized

*force authorized:* The authenticator PAE unconditionally sets the controlled port to authorized.

*auto:* The authenticator PAE sets the controlled port mode to reflect the outcome of the authentication exchanges between the supplicant, authenticator, and the authentication server.

*mac based*: The authenticator PAE sets the controlled port mode to reflect the outcome of the authentication exchanges between the supplicant, authenticator, and the authentication server on a per supplicant basis.

**PAE Capabilities**- This field displaysthe port access entity (PAE) functionality of the selected port. Possible values are "Authenticator" or "Supplicant".This field is not configurable.

**Authenticator PAE State** - This field displaysthe currentstate of the authenticator PAE state machine.

Possible values are:

"Initialize"

"Disconnected"

"Connecting"

"Authenticating"

"Authenticated"

"Aborting"

"Held"

"ForceAuthorized"

"ForceUnauthorized".

**Supplicant PAE State** - This field displaysthe current state of the Supplicant PAE state machine. Thisfield is present only for Supplicant.Possible values are:

"Initialize"

"Disconnected"

"Connecting"

"Authenticating"

"Authenticated"

"Aborting"

"Held"

"ForceAuthorized"

"ForceUnauthorized".

Backend State - This field displays the current state of the backend authentication state machine. Possible values are:

"Request"

"Response"

"Success"

"Fail"

"Timeout"

"Initialize"

"Idle"

**Quiet Period(secs)** - This field displaysthe configured quiet period for the selected port. This quiet period is the value, in seconds, of the timer used by the authenticatorstate machineon this port to define periods of time in which it will not attemptto acquire a supplicant. The quiet period is the period for which the authenticator does not attempt to acquire a supplicant after a failed authentication exchange with the supplicant. The quiet period is a number in the range of 0 and 65535.

**Transmit Period(secs)** - This field displaysthe configured transmit period for the selected port. The transmit period is the value, in seconds, of the timer used by the authenticator state machine on the specified port to determinewhen to send an EAPOL EAP Request/Identityframe to the supplicant. The transmit period is a

957

numberin the range of 1 to 65535.

**Guest VLAN ID(secs)** - This field displaysthe configured guest Vlan ID for the selected port. The guest Vlan ID is a value of 0 to 4093.

**Guest VLAN Period(secs)**- Thisfield displaysthe configured guest Vlan period for the selected port. The guest Vlan period is the value, in seconds, of the timer used by the GuestVlan Authentication. The guest Vlan period is a numberin the range of 1 and 300.

**Supplicant Timeout(secs)**- Thisfield displaysthe configured supplicanttimeoutfor the selected port. The supplicant timeout is the value, in seconds, of the timer used by the authenticator state machine on this port to timeout the supplicant. The supplicant timeout is a value in the range of 1 to 65535.

**Server Timeout(secs)** - This field displays the configured server timeout for the selected port. The server timeoutis the value, in seconds, of the timer used by the authenticator on this port to timeout the authentication server. The server timeout is a value in the range of 1 to 65535.

**Maximum Requests**- This field displaysthe configuredmaximum requestsfor the selected port. The maximum requests value is the maximum number of times the authenticator state machine on this port will retransmit an EAPOL EAP Request/Identity before timing out the supplicant. The maximum requests value is in the range of 1 to 10.

**VLAN Assigned** - Displaysthe VLAN ID assigned to the selected interface by the Authenticator. Note: This field is displayed only when the port control mode of the selected interface is not MAC-based **VLAN AssignedReason** - Displaysthe reason for the VLAN ID assignedby the authenticator to the selected

interface. Possible values are:

- · Radius
- · Unauth
- · Default
- · Not Assigned

**Reauthentication Period(secs)** - This field displaysthe configured reauthentication period for the selected port. The reauthentication period is the value, in seconds, of the timer used by the authenticatorstate machine on this port to determinewhen reauthentication of the supplicanttakes place. The reauthentication period is a value in the range of 1 to 65535.

Reauthentication Enabled - This field displays if reauthentication is enabled on the selected port. This is a configurable field. The possible values are 'true' and 'false'. If the value is 'true' reauthentication will occur. Otherwise, reauthentication will not be allowed.

**Key TransmissionEnabled-** Thisfield displaysif key transmission is enabled on the selected port. Thisis not a configurable field. The possible values are 'true' and 'false'. If the value is 'false' key transmissionwill not occur. Otherwise Key transmissionis supported on the selected port.

**Control Direction** - This displays the control direction for the specified port. The control direction dictates the degree to which protocol exchangestake place between Supplicant and Authenticator. This affects whether the unauthorized controlled port exerts control over communication in both directions(disabling both incoming and outgoing frames) or just in the incoming direction (disabling only the reception of incoming frames). This field is not configurable on some platforms.

958

**Maximum Users** - Displays the maximum number of clients that can get authenticated on the port in the MAC-based dot1x authentication mode. This field is configurable. The maximum users value is in range of 1 to 16.

**Unauthenticated VLAN ID** - Displaysthe Unauthenticated VLAN ID for the selected port. The valid range is 0 to 4093.

Session Timeout - Displays the Session Timeout set by the RADIUS Server for the selected port. Note: This field is displayed only when the port control mode of the selected port is not MAC-based

**Session Termination Action** - Displaysthe Termination Action set by the RADIUS Serverfor the selected port. Possible values are:

- · Default
- **Reauthenticate**

If the termination action is 'default' then at the end of the session, the client details are initialized . Otherwise re-authentication is attempted.

Logical Port - This field displays the logical port number associated with the supplicant that is connected to the port. This field is not configurable. This field is displayed when the port control mode of the selected port is mac-based.

· **Supplicant MAC Address**- Thisfield displaysthe supplicant'sMAC addressthat is connected to the port. This field is not configurable. Thisfield is displayed when the port control mode of the selected port is mac-based.

· **Authenticator PAE State-** This field displaysthe currentstate of the authenticator PAE state machine. This field is present only when the port control mode for the selected interface is mac-based.Possible values are:

- "Initialize"
- "Disconnected"
- "Connecting"
- "Authenticating"
- "Authenticated"
- "Aborting"
- "Held"
- "ForceAuthorized"

**Backend Authentication State** - Thisfield displaysthe currentstate of the backend authentication state machine.Thisfield is present only when the port controlmode for the selected interface is mac-based. Possible values are:

"Request" "Response" "Success" "Fail" "Timeout" "Initialize"

"Idle"

**VLAN Assigned** - Thisfield displaysthe VLAN ID assigned to the supplicant by the Authenticator. Thisfield is not configurable. Thisfield is displayedwhen the port controlmodeof the selected port is mac-based. VLAN Assigned Reason - This field displays reason for the VLAN ID assigned by the authenticator.This field is not configurable. This field is displayed when the port controlmode of the selected port is mac-based. If the termination action is Default then, at the end of the session, the client details are initialized. Otherwise, re-authentication is attempted. Note: This field is displayed only when the port control mode of

the selected port is not MAC-based.

### **Command Buttons**

**Refresh** - Update the information on the page.

#### **11.4.1.6 Viewing Access Control SummaryPage**

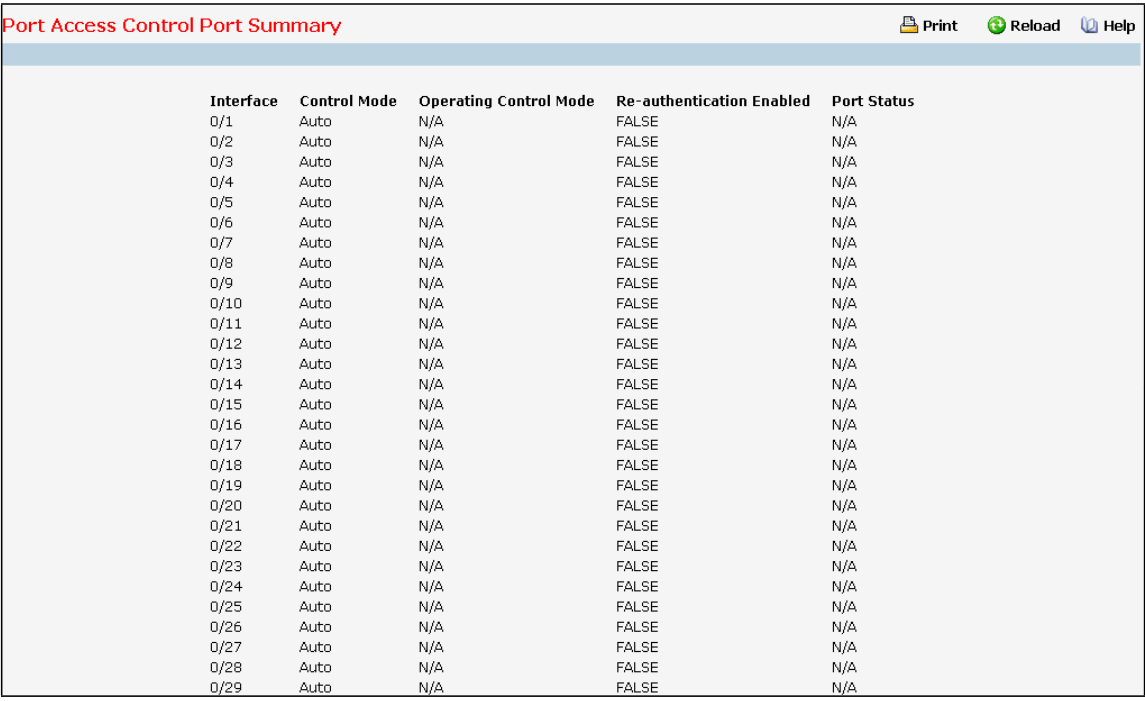

#### **Non-ConfigurableData**

Interface - Specifies the port whose settings are displayed in the current table row.

**Control Mode** - Thisfield indicatesthe configured controlmode for the port. Possible values are:

- Force Unauthorized: The authenticator port access entity (PAE) unconditionally sets the controlled port to unauthorized.
- · *Force Authorized:* The authenticatorPAE unconditionally sets the controlled port to authorized.
- · *Auto:* The authenticator PAE sets the controlled port mode to reflect the outcome of the authentication exchanges between the supplicant, authenticator, and the authentication server.
- · *mac based*: The authenticator PAE sets the controlled port mode to reflect the outcome of the authentication exchangesbetween the supplicant, authenticator, and the authentication server on a per supplicant basis.

**Operating Control Mode** - Thisfield indicatesthe controlmode under which the port is actually operating.

Possible values are:

- · ForceUnauthorized
- · ForceAuthorized
- · Auto
- · mac based
- · N/A: If the port is in detached state it cannot participate in port access control.

**Reauthentication Enabled** - Thisfield shows whether reauthentication of the supplicantfor the specified port is allowed. The possible values are 'true' and 'false'. If the value is 'true' reauthentication will occur. Otherwise, reauthentication will not be allowed.

Port Status - This field shows the authorization status of the specified port. The possible values are 'Authorized' and 'Unauthorized'.

#### **Command Buttons**

**Refresh** - Update the information on the page.

# **11.4.1.7 Viewing each Port Access Control Statistics Page**

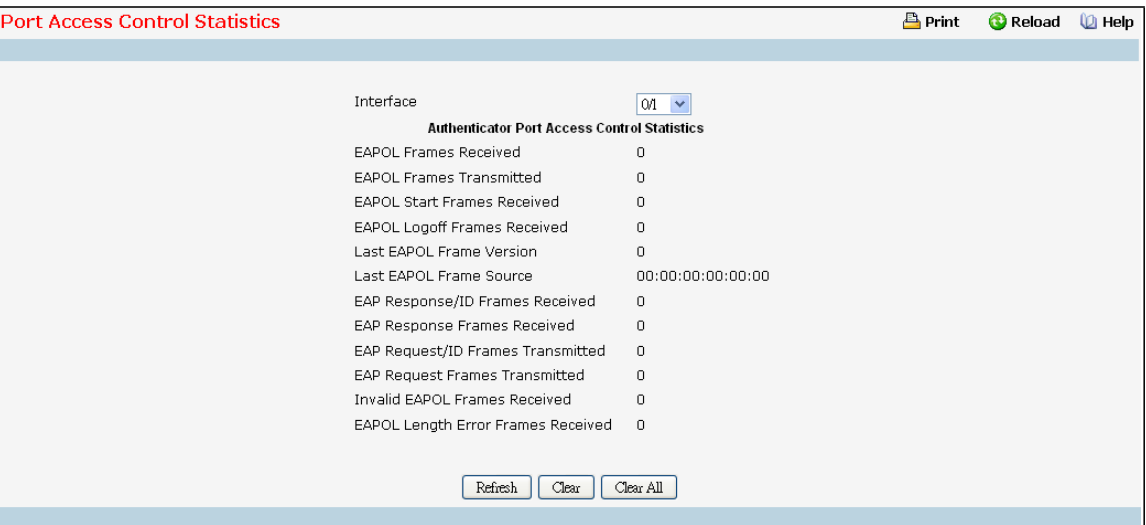

#### **Selection Criteria**

Interface - Selects the port to be displayed. When the selection is changed, a screen refresh will occur causing all fields to be updated for the newly selected port. All physical interfaces are valid.

# **Non-ConfigurableData**

**Authentication Port Access Control Statistcs:** If the Port is an Authenticator.

**EAPOL Frames Received** - This displaysthe number of valid EAPOL frames of any type that have been received by this authenticator.

**EAPOL Frames Transmitted** - This displaysthe number of EAPOL frames of any type that have been

transmitted by this authenticator.

**EAPOL Start Frames Received** - This displaysthe number of EAPOL start framesthat have been received by this

authenticator.

**EAPOL Logoff Frames Received** - This displaysthe number of EAPOL logoff framesthat have been received by this authenticator.

**Last EAPOL Frame Version** - This displaysthe protocol version number carried in the most recently received EAPOL frame.

**Last EAPOL Frame Source** - This displaysthe source MAC address carried in the most recently received EAPOL frame.

**EAP Response/Id Frames Received** - This displaysthe number of EAP response/identityframes that have been received by this authenticator.

**EAP Response Frames Received** - This displaysthe number of valid EAP response frames(other than resp/id frames) that have been received by this authenticator.

**EAP Request/Id Frames Transmitted** - This displaysthe number of EAP request/identityframes that have been transmitted by this authenticator.

**EAP Request Frames Transmitted** - This displaysthe number of EAP request frames(other than request/identity frames) that have been transmitted by this authenticator.

**Invalid EAPOL Frames Transmitted** - This displaysthe number of EAPOL framesthat have been received by this authenticator in which the frame type is not recognized.

**EAP Length Error Frames Received** - This displaysthe number of EAPOL framesthat have been received by this authenticator in which the frame type is not recognized.

**Supplicant Port Access Control Statistcs:** If the Port is a Supplicant.

**EAPOL Frames Received** - This displaysthe number of valid EAPOL frames of any type that have been received by this supplicant.

**EAPOL Frames Transmitted** - This displaysthe number of EAPOL frames of any type that have been transmitted by this supplicant.

**EAPOL Start Frames Received** - This displaysthe number of EAPOL start framesthat have been received by this supplicant.

**EAPOL Logoff Frames Received** - This displaysthe number of EAPOL logoff framesthat have been received by this supplicant.

**Last EAPOL Frame Version** - This displaysthe protocol version number carried in the most recently received EAPOL frame.

**Last EAPOL Frame Source** - This displaysthe source MAC address carried in the most recently received EAPOL frame.

**EAP Response/Id Frames Received** - This displaysthe number of EAP response/identityframes that have been received by this supplicant.

**EAP** Response Frames Received - This displays the number of valid EAP response frames (other than response/identity frames) that have been received by this supplicant.

**EAP Request/Id Frames Transmitted** - This displaysthe number of EAP request/identityframes that have been transmitted by this supplicant.

**EAP Request Frames Transmitted** - This displaysthe number of EAP request frames(other than

request/identity frames) that have been transmitted by this supplicant.

**Invalid EAPOL Frames Received** - This displaysthe number of EAPOL framesthat have been received by this supplicant in which the frame type is not recognized.

**EAPOL Length Error Frames Received** - This displaysthe number of EAPOL framesthat have been received by this supplicant in which the frame type is not recognized.

#### **Command Buttons**

**Refresh** - Update the information on the page.

**Clear All** - This button resets all statisticsfor all ports to 0. There is no confirmation prompt. When this button is pressed, the stats are immediately cleared.

**Clear** - This button resets the statistics for the selected port. There is no confirmation prompt. When this button is pressed, the stats are immediately cleared.

# **11.4.1.8 Defining Port Access Client Summary Page**

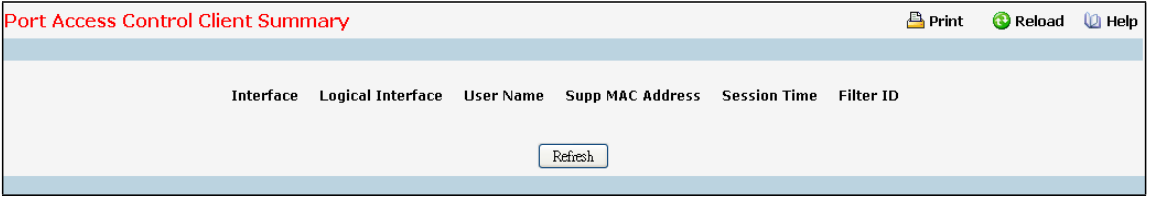

#### **Non-ConfigurableData**

**Interface Displays**- the interface address of the supplicant device.

**Logical Interface** - The dot1x Logical Port.

**User Name** - Displaysthe user name representing the supplicant device.

**Supp Mac Address**- Displaysthe supplicant device's MAC address.

**Session Time** - Displays the time since the supplicant logged in. The value is in seconds.

Filter ID - The policy filter ID assigned by the authenticator to the supplicant device.

#### **Command Buttons**

**Refresh** - Update the information on the page.

# **11.4.1.9 Defining Port Access Client Summary Page**

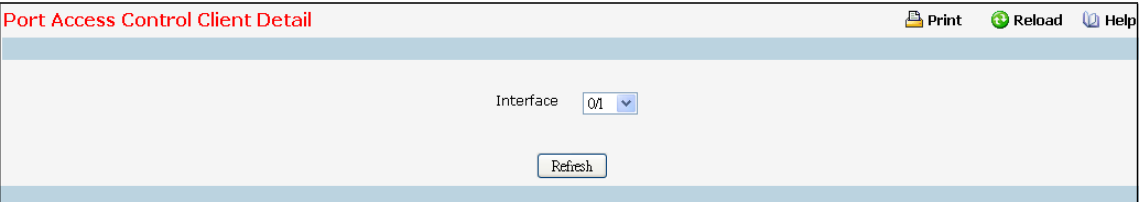

# **Selection Criteria**

**Interface** - Selects the port to be displayed. When the selection is changed, a screen refresh will occur causing all fields to be updated for the newly selected port. All physical interfaces are valid.

### **Non-ConfigurableData**

**Logical Interface** - The dot1x Logical Port.

**User Name** - Displaysthe user name representing the supplicant device.

**Supp Mac Address**- Displaysthe supplicant device's MAC address.

Session Time - Displays the time since the supplicant logged in. The value is in seconds.

Filter ID - The policy filter ID assigned by the authenticator to the supplicant device.

**VLAN ID** - The VLAN ID assigned by the authenticatorto the supplicant device.

**Dot1x Logical Port VLAN Assigned**Displaysthe reason for the VLAN ID assigned by the authenticator

to the supplicant device.

**Session Timeout** Displays the session timeout set by the radius server to the supplicant device.

**Termination Action** Displaysthe termination action set by the radiusserver to the supplicant device.

#### **Command Buttons**

**Refresh** - Update the information on the page.

# **11.4.1.10 Defining Access Control User Login Page**

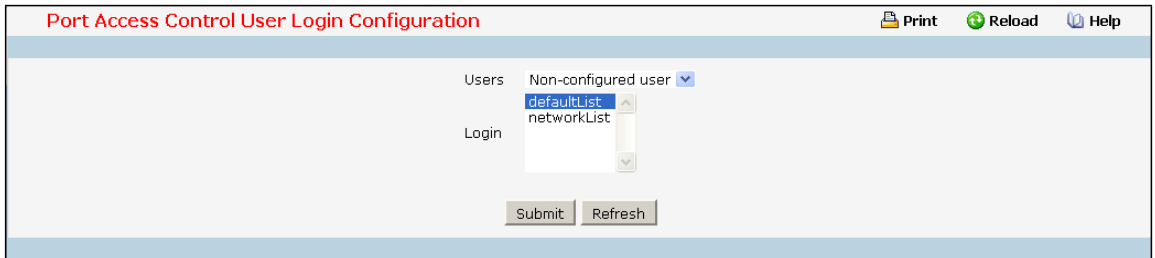

#### **Selection Criteria**

Users - Selects the user name that will use the selected login list for 802.1x port security.

### **Configurable Data**

Login - Selects the login to apply to the specified user. All configured logins are displayed.

### **Command Buttons**

Submit - Sends the updated screen to the switch and causes the changes to take effect on the switch but

these changes will not be retained across a power cycle unless a save is performed.

**Refresh** - Update the information on the page.

# **11.4.1.11 Defining each Port Access Privileges Page**

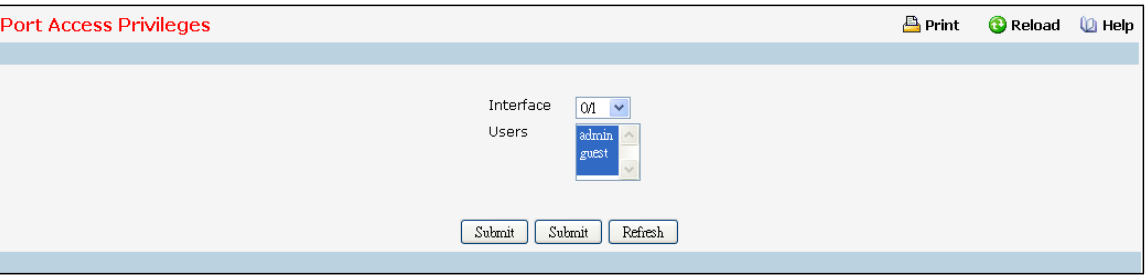

# **Selection Criteria**

**Interface** - Selects the port to configure.

### **Configurable Data**

Users - Selects the users that have access to the specified port or ports.

#### **Command Buttons**

Submit - Sends the updated screen to the switch and causes the changes to take effect on the switch but

these changes will not be retained across a power cycle unless a save is performed.

**Refresh** - Update the information on the page.

# **11.4.1.12 Viewing each Port Access Privileges Summary Page**

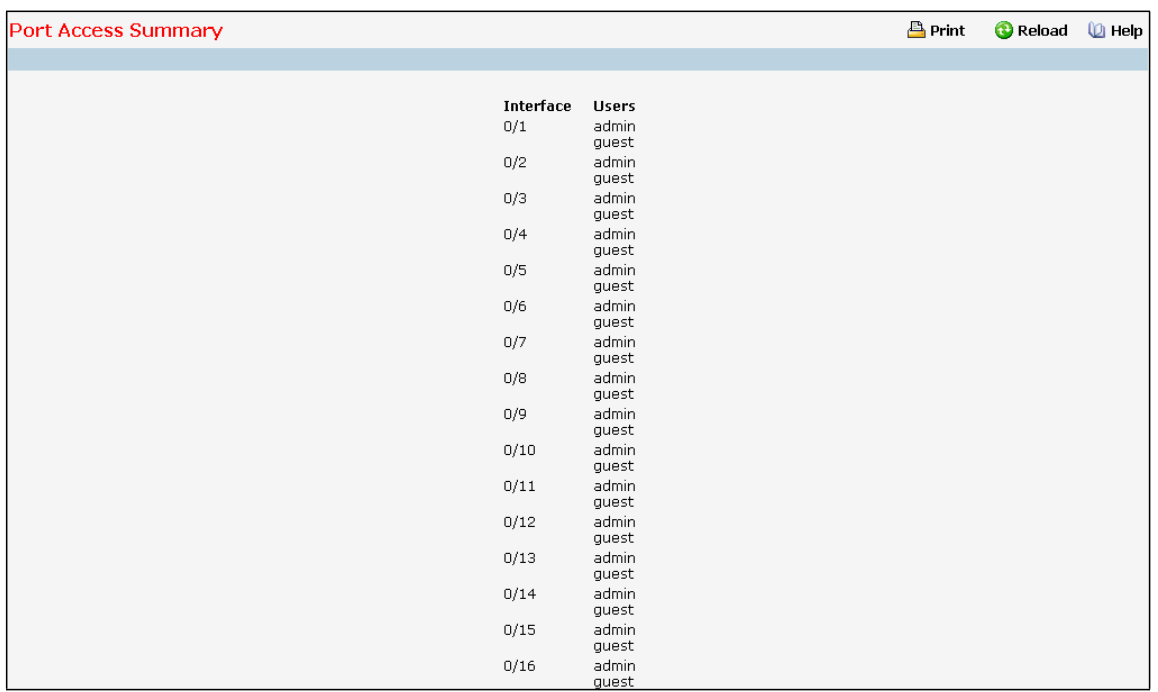

### **Non-ConfigurableData**

**Interface** - Displays the port in Slot/Port format.

**Users**- Displaysthe users that have accessto the port.

# **Command Buttons**

**Refresh** - Update the information on the page.

# **11.4.1.13 Viewing Port Access Control History Log Summary**

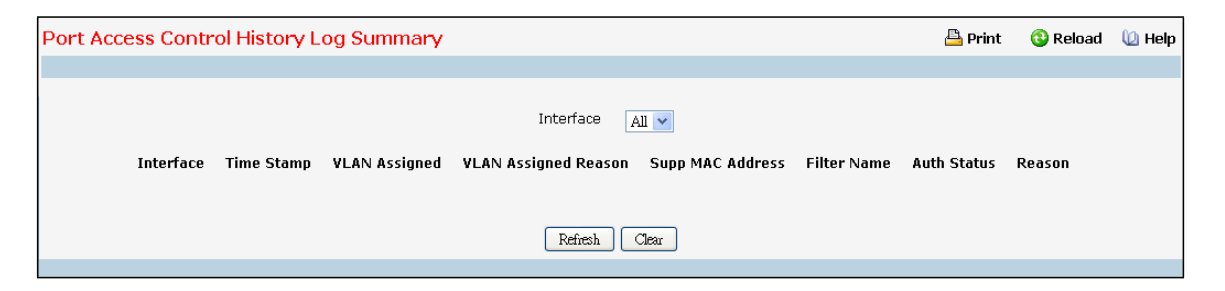

### **Selection Criteria**

**Interface** - Selects the port to configure.

### **Configurable Data**

Users - Selects the users that have access to the specified port or ports.

### **Command Buttons**

**Submit**- Update the switch with the values on the screen. If you want the switch to retain the new values across a power cycle you must perform a save.

Refresh - Refresh the data on the screen with the present state of the data in the switch.

# **11.4.2 MANAGING PORT SECURITY**

# **11.4.2.1 Configuring Port Security Administration Mode Page**

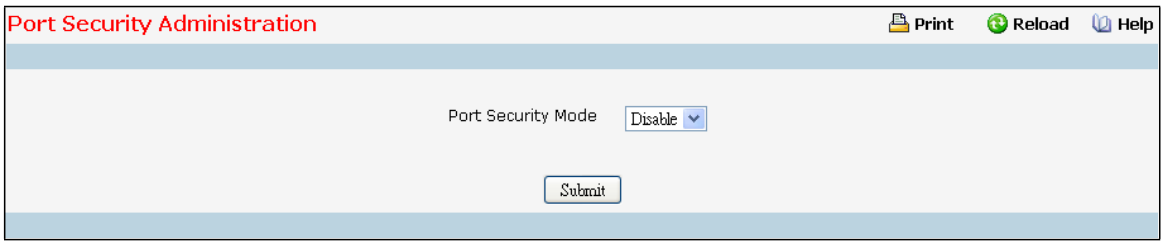

# **Configurable Data**

**Port SecurityMode** - Enables or disablesthe Port Security feature.

## **Command Buttons**

**Submit**- Appliesthe new configuration and causesthe changesto take effect. These changes will not be retained across a power cycle unless a save configurationis performed.

# **11.4.2.2 Configuring Port Security Interface Page**

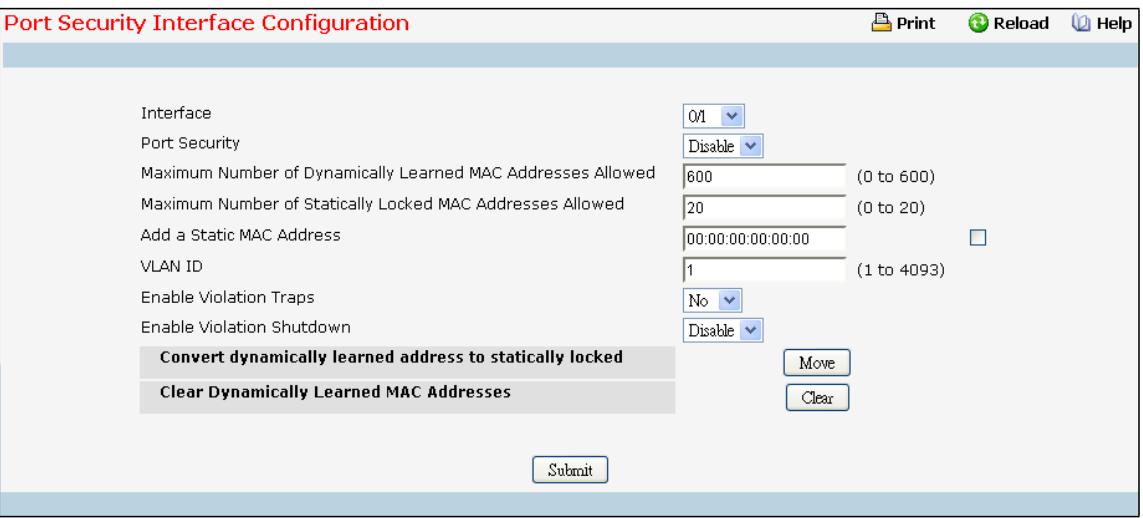

### **Selection Criteria**

Interface - Selects the interface to be configured.

#### **Configurable Data**

Port Security - Enables or disables the Port Security feature for the selected interface.

**Maximum Number of Dynamically Learned MAC Addresses Allowed** - Setsthe maximum number of dynamically learned MAC addresses on the selected interface. Valid range is (0 to 600).Default value is 600.

Add a static MAC address - By default the field is disabled, set the checkbox to add a MAC address to the list of statically locked MAC addressesfor the selected interface.

VLAN ID - By default the field is disabled, set the checkbox to add corresponding VLAN ID for the MAC Address being added to the list of statically locked MAC addressesfor the selected interface.

**Enable violation traps**- Enables or disablesthe sending of new violation traps designating when a packet with a disallowed MAC addressis received on a locked port.

**Enable violation Shutdown** - Enables or disablesthe Port SecurityViolation Shutdownmode for the selected interface.

**MaximumNumber of Statically Locked MAC Addresses Allowed** - Setsthe maximum number of statically locked MAC addresseson the selected interface. Valid range is (0 to 20).Default value is 20.

**Convert dynamically learned addressto statically locked** - Apply Button "Move" to convert dynamic MAC address entries to Static MAC address entries. Shows "Static Limit Reached. No Dynamic Addresses will be moved." when added Static MAC entries reaches to configured value of Maximum Number of Statically Locked MAC Addresses Allowed.

**Clear Dynamically LearnedMAC Addresses**-Clearsthe Dynamic MAC addresses of the selected interface. **Command Buttons**

**Clear** - Clears the Dynamic MAC addresses of the selected interface.

**Move** - Convert a dynamically locked MAC addressto a statically locked address. The Dynamic MAC address entries are converted to Static MAC address entriesin a numerically ascending order till the Static limit is

reached.

**Submit**- Appliesthe new configuration and causesthe changesto take effect. These changes will not be retained across a power cycle unless a save configurationis performed.

# **11.4.2.3 Deleting Port Security Statically Configured MAC Address Page**

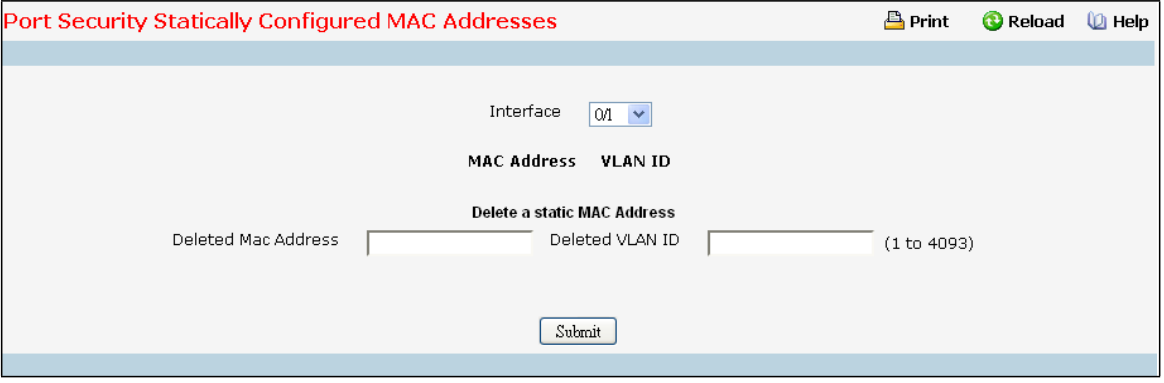

# **Selection Criteria**

Interface - Select the physical interface for which you want to display data.

## **Configurable data**

**VLAN ID** - Accepts user input for the VLAN ID corresponding to the MAC address being deleted.

**MAC Address**- Accepts user input for the MAC addressto be deleted.

### **Non-configurable data**

**Delete a Static MAC Address**- Deletesthe MAC addressfrom the Port-Security Static MAC addresstable.

**MAC Address**- Displaysthe user specified statically locked MAC address.

**VLAN ID** - Displaysthe VLAN ID corresponding to the MAC addressto be deleted from the Static list

### **Command Buttons**

**Submit**- Appliesthe new configuration and causesthe changesto take effect. These changes will not be retained across a power cycle unless a save configurationis performed.

# **11.4.2.4 Viewing Port SecurityDynamically Learnt MAC Address Page**

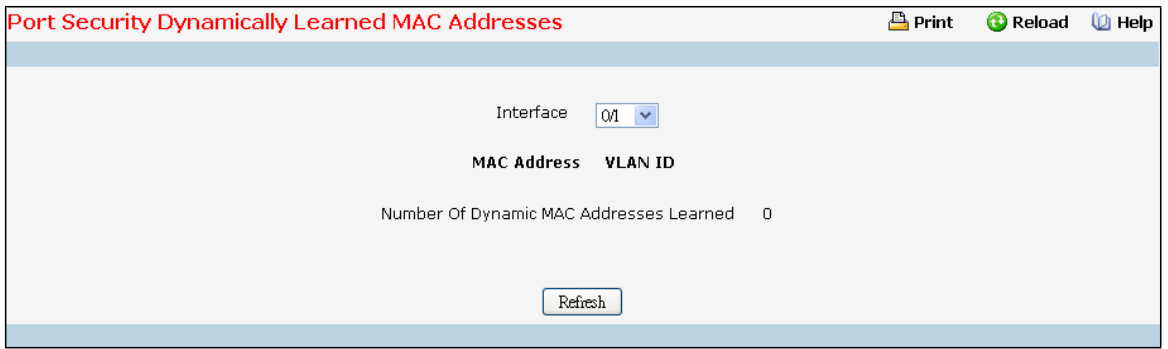

### **Selection Criteria**

Interface - Select the physical interface for which you want to display data.

### **Non-configurable data**

**MAC Address**- Displaysthe MAC addresseslearned on a specific port.

**VLAN ID** - Displaysthe VLAN ID corresponding to the MAC address.

**Number of Dynamic MAC addresseslearned** - Displaysthe number of dynamically learned MAC addresses on a specific port.

#### **Command Buttons**

Refresh - Refresh the data on the screen with the present state of the data in the switch.

# **11.4.2.5 Viewing Port Security Violation Status Page**

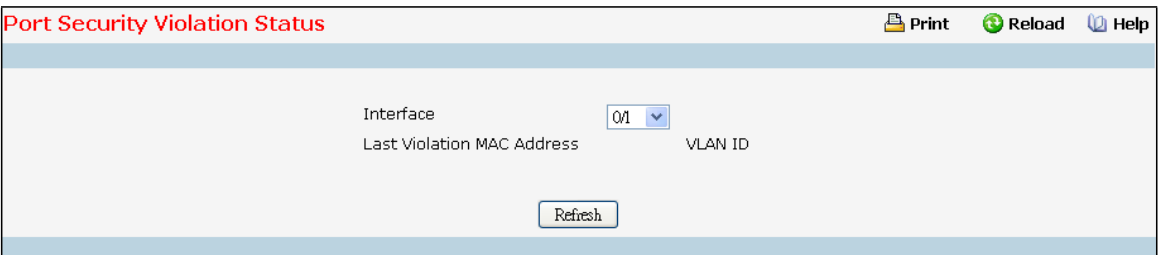

### **Selection Criteria**

Interface - Select the physical interface for which you want to display data.

#### **Non-configurable data**

**Last Violation MAC Address**- Displaysthe source MAC address of the last packetthat was discarded at a locked port.

**VLAN ID** - Displaysthe VLAN ID corresponding to the Last Violation MAC address.

### **Command Buttons**

Refresh - Refresh the data on the screen with the present state of the data in the switch.

# **11.4.2.6 Clearing Port SecurityDynamically Learned MAC Addresses Page**

Use this menu to delete a Dynamic MAC address of port securityon switch.

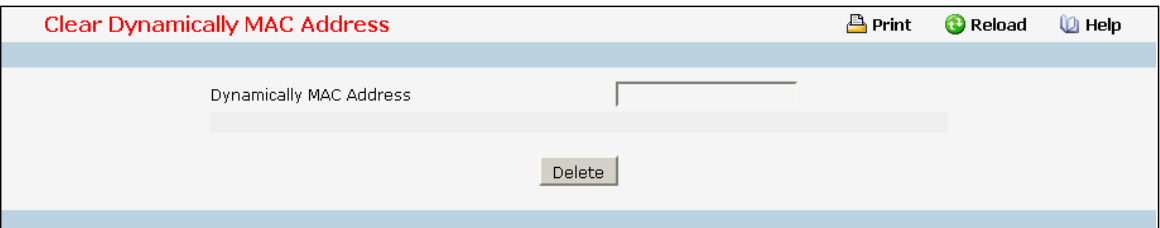

### **Configurable Data**

**Dynamically MAC Address**- Accepts user input for the MAC addressto be deleted. The factory default is

blank

### **Command Buttons**

**Delete** - Send the updated screen to the switch perform the MAC clear

# **11.4.3 MANAGING CAPTIVE PORTAL**

# **11.4.3.1 Configuring Captive Portal Global Configuration Page**

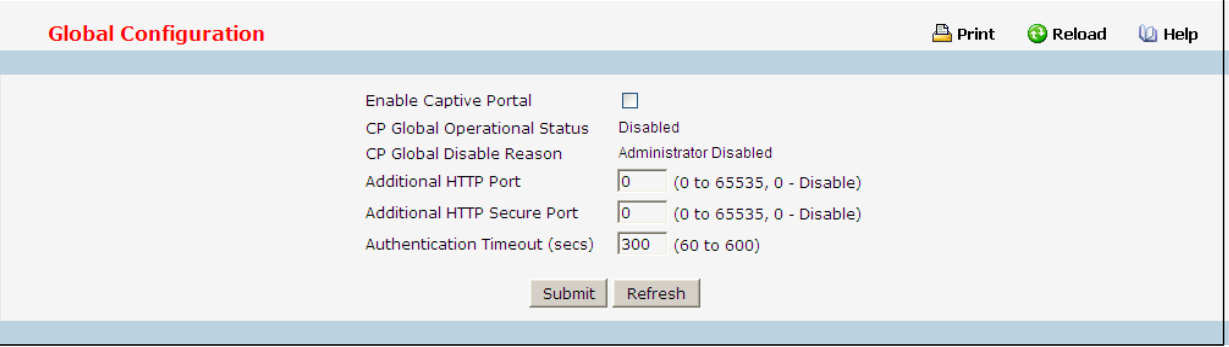

#### **Configurable Data**

**Enable Captive Portal** - Select the check box to enable the CP feature on the switch. Clear the check box to disable the captive portal feature.

**Additional HTTP Port** - HTTP traffic uses port 80, but you can configurean additionalport for HTTP traffic. Enter a port number between 0-65535 (excluding ports 80, 443, and the configured switch management port). **AdditionalHTTP Secure Port** - HTTP traffic over SSL (HTTPS) uses port 443, but you can configure an additional port for HTTPS traffic. Enter a port number between 0-65535 (excluding ports 80, 443, and the configured switch management port).

**Authentication Timeout**- To accessthe network through a portal, the client must first enter authentication information on an authentication Web page. Enter the number of seconds to keep the authentication session open with the client.When the timeout expires, the switch disconnects any active TCP or SSL connection with the client.

### **Non-ConfigurableData**

**CP Global OperationalStatus**- Shows whetherthe CP feature is enabled.

**CP Global Disable Reason** - If CP is disabled, this field displaysthe reason, which can be one of the following:

- ‧ None
- Administratively Disabled
- No IPv4 Address
- ‧ Routing Enabled, but no IPv4 routing interface

#### **Command Buttons**

Submit - Sends the updated screen to the switch and causes the changes to take effect on the switch but these changes will not be retained across a power cycle unless a save is performed.

**Refresh** - Update the information on the page.

# **11.4.3.2 Captive Portal Configuration Page**

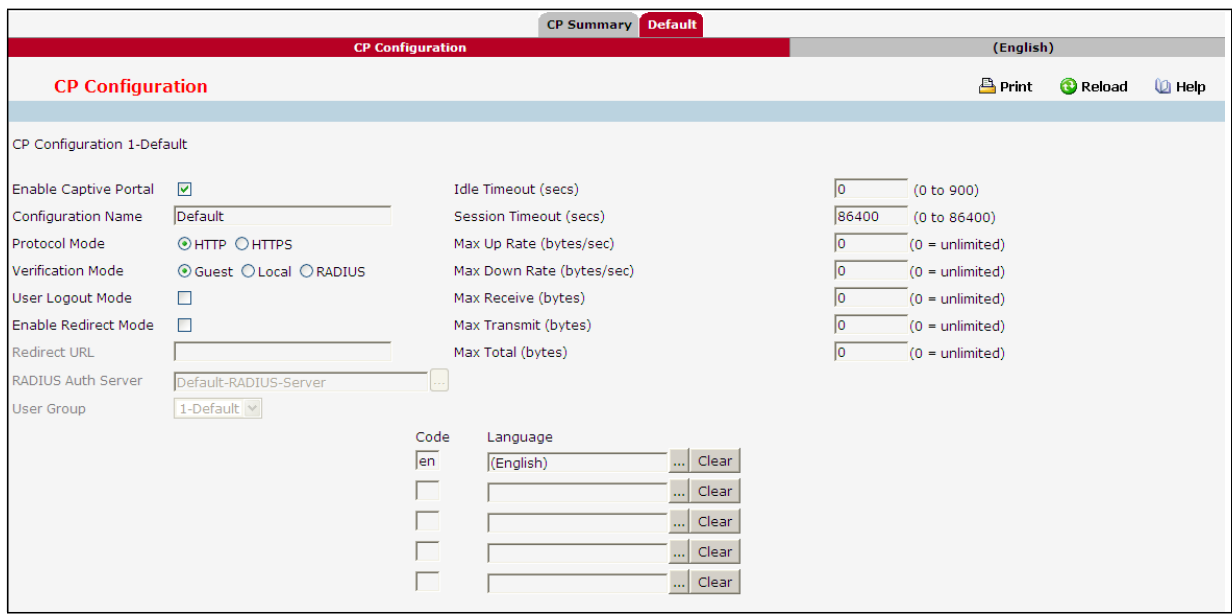

#### **Configurable Data**

**Enable Captive Portal** - Select the check box to enable the CP. Clear the check box to disable it.

**Configuration Name** - Thisfield allows you to change the name of the portal added from the CP Summary page.

Protocol Mode - Choose whether to use HTTP or HTTPs as the protocol for the portal to use during the verification process.

- ‧ HTTP: Does not use encryption during verification
- ‧ HTTPS:Usesthe Secure Sockets Layer (SSL), which requires a certificate to provide encryption.

The certificate is presented to the user at connection time.

**VerificationMode** - Select the mode for the CP to use to verify clients:

- ‧ Guest: The user does not need to be authenticatedby a database.
- ‧ Local: The switch uses a local database to authenticated users.
- ‧ RADIUS: The switch uses a database on a remote RADIUS serverto authenticate users.

**User Logout Mode**- Select this option to allow an authenticated client to deauthenticate from the network. If this option is clear or the user does not specifically request logout, the client connection status remains authenticated until the CP deauthenticatesthe user, for example by reaching the idle timeout or session timeout values.

**Enable Redirect Mode**- Select this option to specify that the CP should redirect the newly authenticated client to the configuredURL. If this option is clear, the user seesthe locale-specific welcome page after a successful verification.

Redirect URL- Specify the URL to which the newly authenticated client is redirected if the URL Redirect Mode is enabled.

**RADIUS Auth Server**-If the verificationmode is RADIUS, click the ... button and select the name of the RADIUS

server used for client authentications.

**Idle Timeout**- Enter the number of seconds a user can remain idle before automaticallybeing logged out. If the value is set to 0, the timeout is not enforced. The default value is 0.

**Session Timeout**- Enter the number of secondsto wait before terminating a session. A user is logged out once the session timeoutis reached. If the value is set to 0, the timeoutis not enforced. The default value is 86400 (24 hours).

**Max Up Rate**- Enter the maximum speed, in bytes per second, that a client can transmit traffic when using the captive portal. This setting limits the bandwidth at which the client can send data into the network.

**Max Down Rate**- Enter the maximum speed, in bytes per second,that a client can receive traffic when using the captive portal. This setting limits the bandwidth at which the client can receive data from the network.

**Max Receive**- Enterthe maximum number of bytesthat a client is allowed to receive when using the captive portal. After this limit has been reached the user will be disconnected.

**Max Transmit**- Enter the maximum number of bytesthat a client is allowed to transmit when using the captive portal. After this limit has been reached the user will be disconnected.

Max Total- Enter the maximum number of bytes the user is allowed to transfer (sum of bytes

transmitted and received). After this limit has been reached the user will be disconnected.

**User Group**-If the VerificationMode is Local or RADIUS, assign an existing User Group to the captive portal or create a new group. All users who belong to the group are permitted to access the network through this portal. The User Group list is the same for all CP configurations on the switch.

**Code**- Enter the IANA Language Subtag code for the language. All codes are listed in the IANA Language Subtag Registry. If the language is currently supported by the switch, the code is filled in automatically when you select the language.

**Language**- To add a captive portal configurationin a language that is supported by the switch, click the ... button to display and select the language to use for the captive portal.

### **Command Buttons**

**Clear** - All configurationswill be set to the default valuesfor this CP.

**Submit**- Update the switch with the values on the screen. If you want the switch to retain the new values across a power cycle you must perform a save.

Refresh - Refresh the data on the screen with the present state of the data in the switch.

# **11.4.3.3 Captive Portal Web Customization Page**

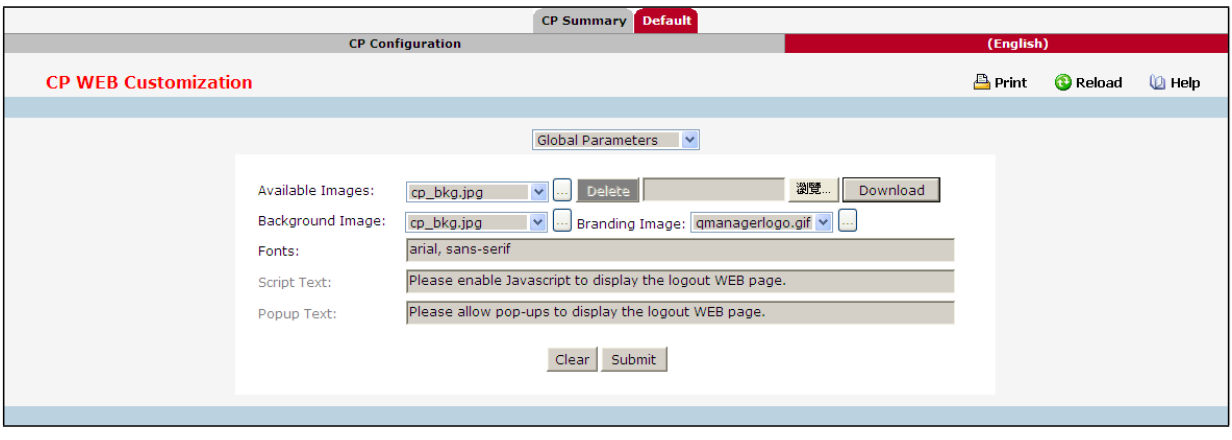

### **Configurable Data**

**AvailableImages**- The menu showsthe imagesthat are available to use for the page branding and the account image. To add images, click Browse and select an image on your local system (or accessible from your local system). Click Download to download the image to the switch. The image should be 5KB max, 200x200 pixels, GIF or JPG format. To delete an image from the list, select the file name from the menu and click Delete. You can only delete imagesthat you download.

**Branding Image** - Selectthe nameof the image file to displayon the top left corner of the page. This image is used for branding purposes, such as the company logo.

Background Image - Select the name of the image to display as the page background. Use the drop-down menu to display the file names of the available images. Click the ... button to display the available images. Click the image to select it. To specify that no backgroundimage is to be used, select <No Selection>.

**Fonts**- Enter the name of the font to use for all text on the CP page.

**Script Text**- Specify the text to indicate that users must enable JavaScript to display the logout WEB page. This field is only applicable when the User Logout Mode is enabled, but you can modify the text whether the feature is enabled or disabled.

**Popup Text** - Specify the text to indicate that users must allow pop-up windowsto display the logout WEB page. This field is only applicable when the User Logout Mode is enabled, but you can modify the text whether the feature is enabled or disabled.

#### **Command Buttons**

**Clear** - All configurationswill be set to the default valuesfor this CP.

**Submit**- Update the switch with the values on the screen. If you want the switch to retain the new values across a power cycle you must perform a save.
## **11.4.3.4 Captive Portal Web Customization Authentication Page**

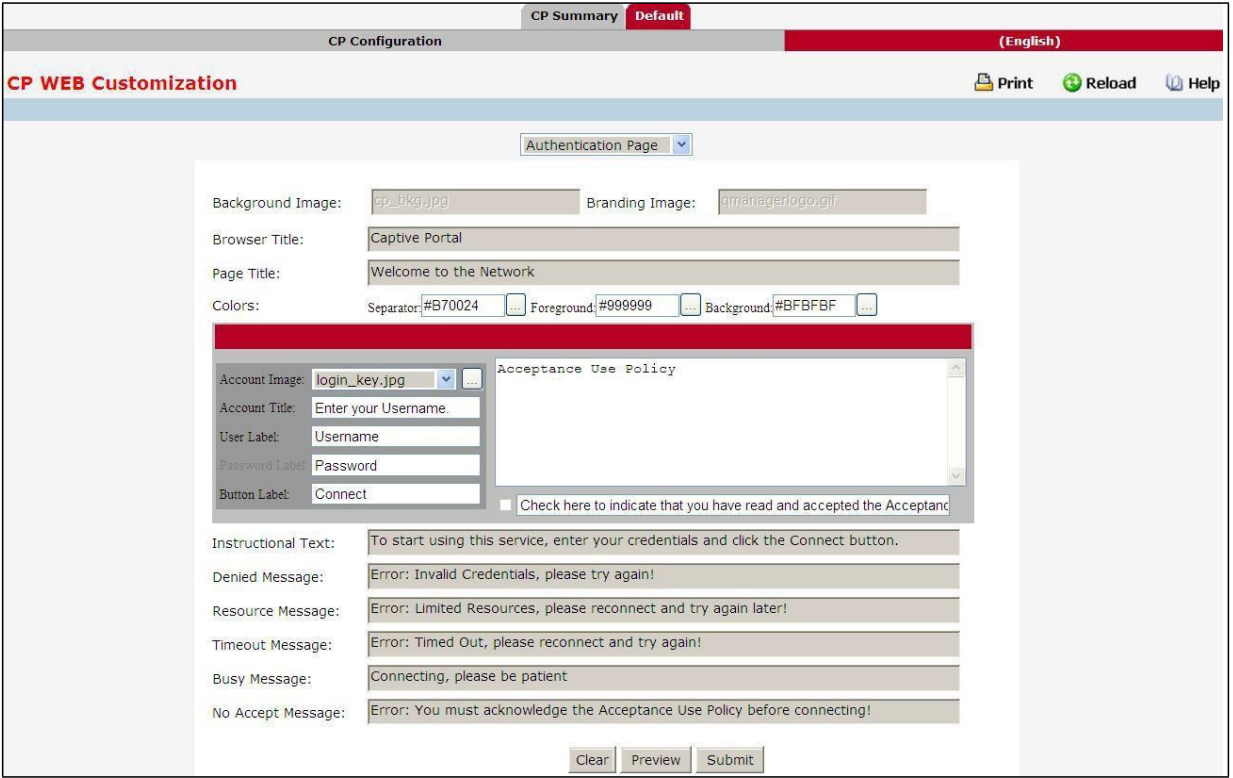

#### **Configurable Data**

Background Image - Shows the name of the current background image on the Authentication Page. This field can be modified from the CP WEB Customization Global Parameterspage.

**Branding Image** - Showsthe name of the current branding image on the Authentication Page. This field can be modified from the CPWEB Customization Global Parameterspage.

**Browser Title** - Enter the text to display on the client's Web browsertitle bar or tab.

**Page Title** - Enter the text to use as the page title. This is the text that identifiesthe page.

Colors - Select the colors to use for the CP page. Click the ... button, and then select the color to use. The

sample account information is updated with the colors you choose.

Account Image - Select the image that will display on the Captive Portal page above the login field. The image display area is 55H X 310W pixels.

Account Title - Enter the summary text to display that instructs users to authenticate.

User Label- Enter the text to display next to the field where the user enters the username.

Password Label - Enter the text to display next to the field where the user enters the password.

Button Label - Enter the text to display on the button the user clicks to connect to the network.

**Acceptance Use Policy Text Box** - Enter the text to display in the Acceptance Use Policy field. The acceptance use policy instructs users about the conditions under which they are allowed to access the network. The policy can contain up to 8192 text characters.

Acceptance Check Box Prompt - Enter the text to display next to the box that the user must select to indicate that he or she accepts the terms of use.

**Instructional Text** - Enter the detailed text to display that instructs usersto authenticate. Thistext appears

under the button.

**Denied Message** - Enter the text to display when the user does not provide valid authentication information. This message displays after the user clicks the button to connect to the network.

**ResourceMessage** - Enter the text to display when the system has rejected authentication due to system resource limitations. This message displays after the user clicks the button to connect to the network. **Timeout Message** - Enter the text to display when the system has rejected authentication because the authentication transaction took too long. This could be due to user input time, or a timeout due to the overall transaction.

**Busy Message** - Enter the text to display when the user does not provide valid authentication information. This message displays after the user clicks the button to connect to the network.

**No Accept Message** - Enter the text to display when the user did not accept the acceptanceuse policy. This message displays after the user clicks the button to connect to the network.

#### **Command Buttons**

**Clear** – Clear all the configurationto the default value for this CP.

**Preview** – Previewthe web page of the confguration.

Submit - Sends the updated screen to the switch and causes the changes to take effect on the switch but these changes will not be retained across a power cycle unless a save is performed.

## **11.4.3.5 Captive Portal Web Customization Welcome Page**

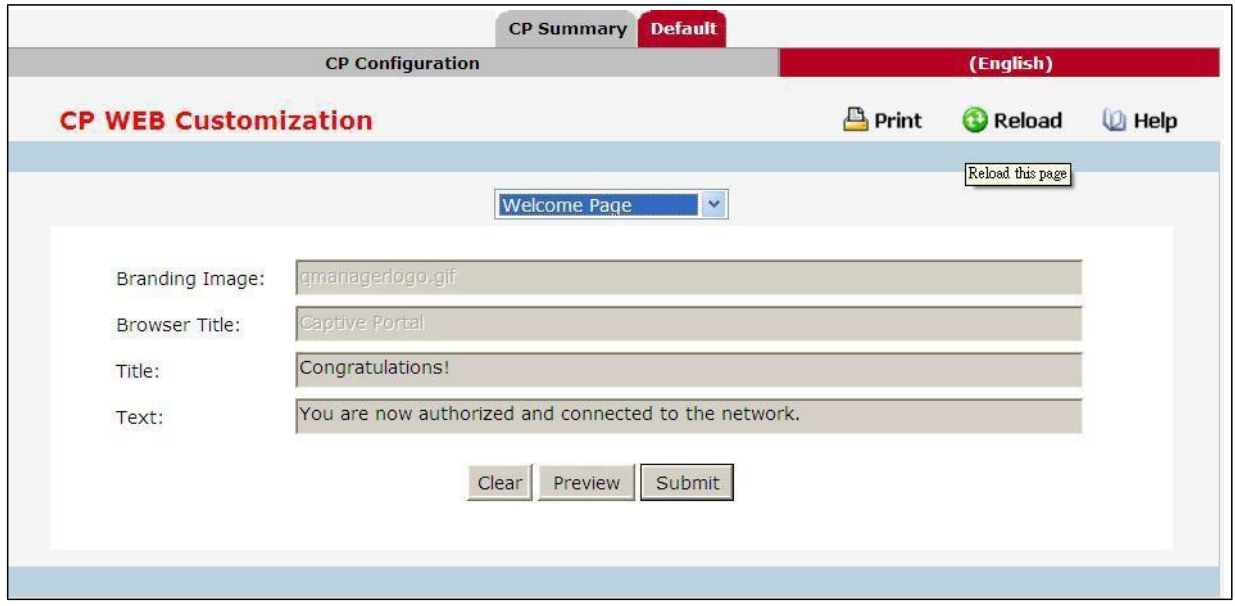

### **Configurable Data**

Background Image - Shows the name of the current background image on the Welcome Page. This field can be modified from the CPWEB Customization Global Parameterspage.

**Branding Image** - Showsthe name of the current branding image on the Welcome Page. Thisfield can be modified from the CPWEB Customization Global Parameterspage.

**Welcome Title** - Enter the title to display to greet the user after he or she successfully connectsto the

network.

**Welcome Text** - Enter the optionaltext to display to furtheridentify the network to be access by the CP user. This message displays under the Welcome Title.

#### **Command Buttons**

**Clear** – Clear all the configurationto the default value for this CP.

**Preview** – Preview the web page of the confguration.

Submit - Sends the updated screen to the switch and causes the changes to take effect on the switch but

these changes will not be retained across a power cycle unless a save is performed.

### **11.4.3.6 Captive Portal Web Customization Logout Page**

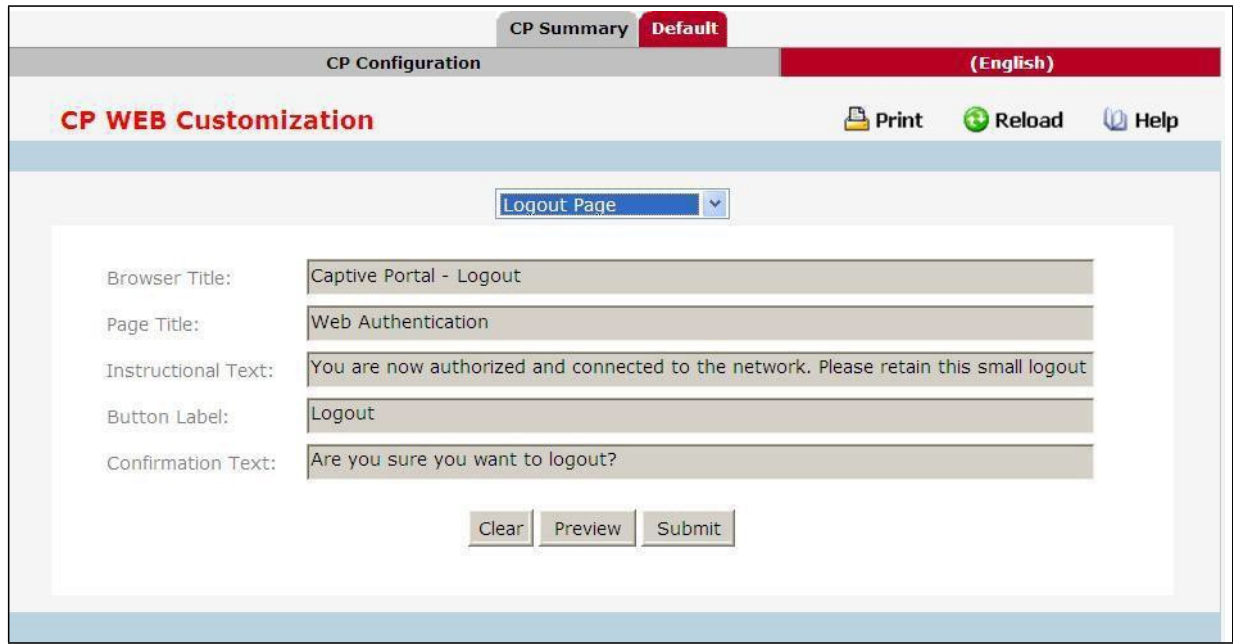

### **Configurable Data**

**Browser Title** - Enter the text to display on the title bar of the Logout page.

**Page Title** - Enter the text to use as the page title. This is the text that identifiesthe page.

**Instructional Text** - Enter the detailed text to display that confirmsthat the user has been authenticatedand instructs the user how to deauthenticate.

**Button Label** - Enterthe text to display on the button the user clicksto deauthenticate. Confirmation Text Enter the detailed text to display that prompts users to confirm the deauthentication process.

#### **Command Buttons**

**Clear** – Clear all the configurationto the default value for this CP.

Preview - Preview the web page of the confguration.

Submit - Sends the updated screen to the switch and causes the changes to take effect on the switch but

these changes will not be retained across a power cycle unless a save is performed.

# **11.4.3.7 Captive Portal Web Customization Logout Page**

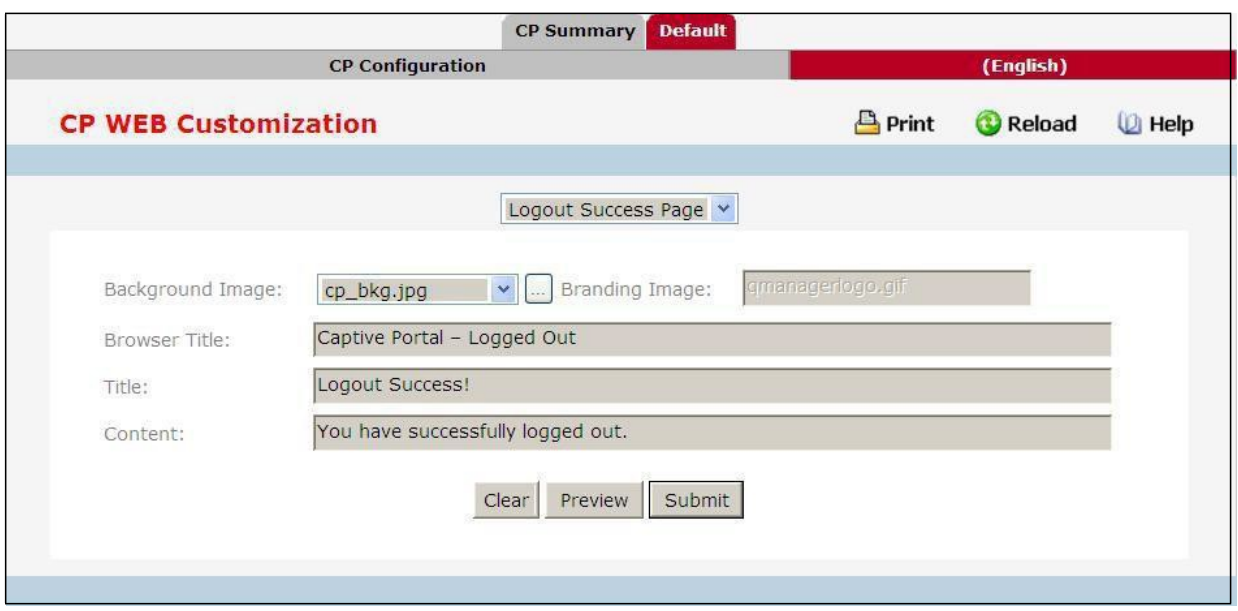

### **Configurable Data**

**Background Image** - Showsthe name of the current background image on the Logout Success page. This field can be modified from the CP WEB Customization Global Parameters page.

**Branding Image** - Showsthe nameof the current branding image on the Logout Successpage. This field can be modified from the CPWEB Customization Global Parameterspage.

**Browser Title** - Enter the text to display on the title bar of the Logout Success page. **Title** - Enter the

text to use as the page title. This is the text that identifies the page. Content - Enter the text to

display that confirmsthat the user has been deauthenticated.

### **Command Buttons**

**Clear** – Clear all the configurationto the default value for this CP.

Preview - Preview the web page of the confguration.

Submit - Sends the updated screen to the switch and causes the changes to take effect on the switch but

these changes will not be retained across a power cycle unless a save is performed.

# **11.4.3.8 Captive Portal Local User Summary Page**

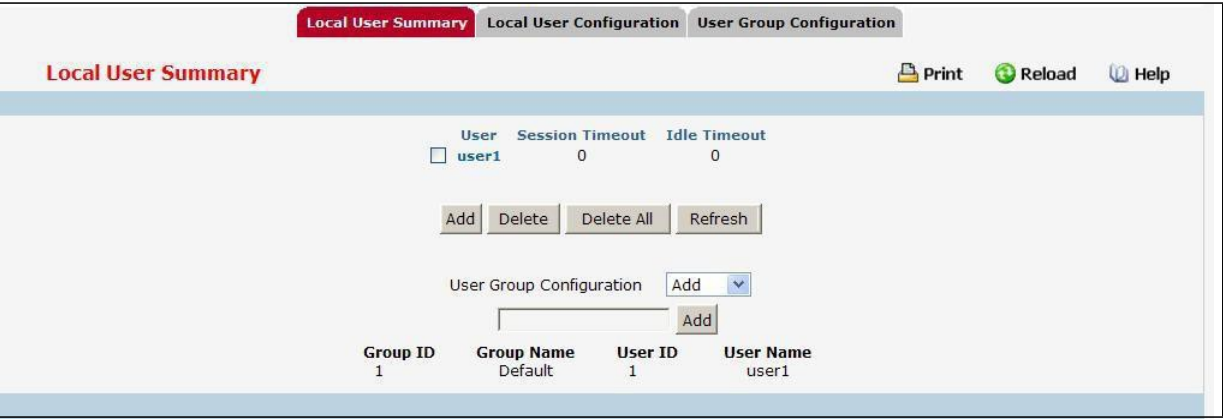

### **Non-ConfigurableData**

**User**- Identifiesthe name of the user.

**Session Timeout**- Shows the number of seconds a user is permitted to remain connected to the network.

Once the Session Timeout value is reached, the user is logged out automatically.

**Idle Timeout** - Shows the number of seconds the user can remain idle before the switch automatically logs the

user out. A value of 0 meansthat the user will not be logged out automatically.

### **Command Buttons**

**Add** –Click Add to add a new user to the Local User database.

**Delete** –Select the check box next to the user to remove and click Delete. Select multiple check boxesto delete more than one user at a time.

**Delete All** –Click Delete All to remove all configured users from the local database.

Refresh - Refresh the data on the screen with the present state of the data in the switch.

# **11.4.3.9 Captive Portal Add a Local User Page**

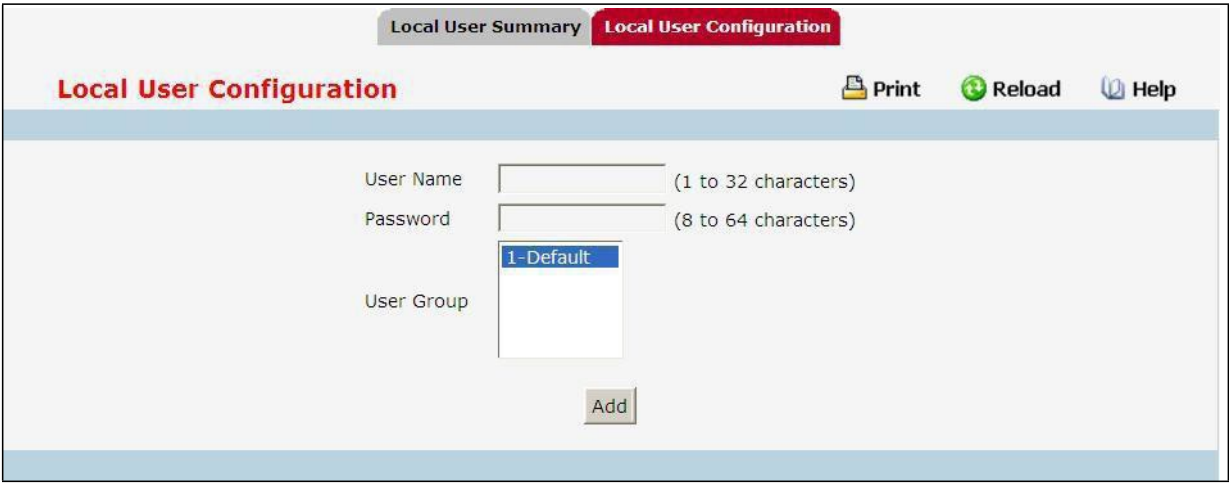

### **Configurable Data**

**User Name** - Enter the name of the user.

**Password** - Enter a password for the user. The password length can be from 8 to 64 characters.

**User Group** - Assign the user to at least one User Group. To assign a user to more than one group, pressthe Ctrl

key and click each group.

New users are assigned to the 1-Default user group by default.

### **Command Buttons**

**Add** – Add a user account.

### **11.4.3.10 Captive Portal Local User Configuration Page**

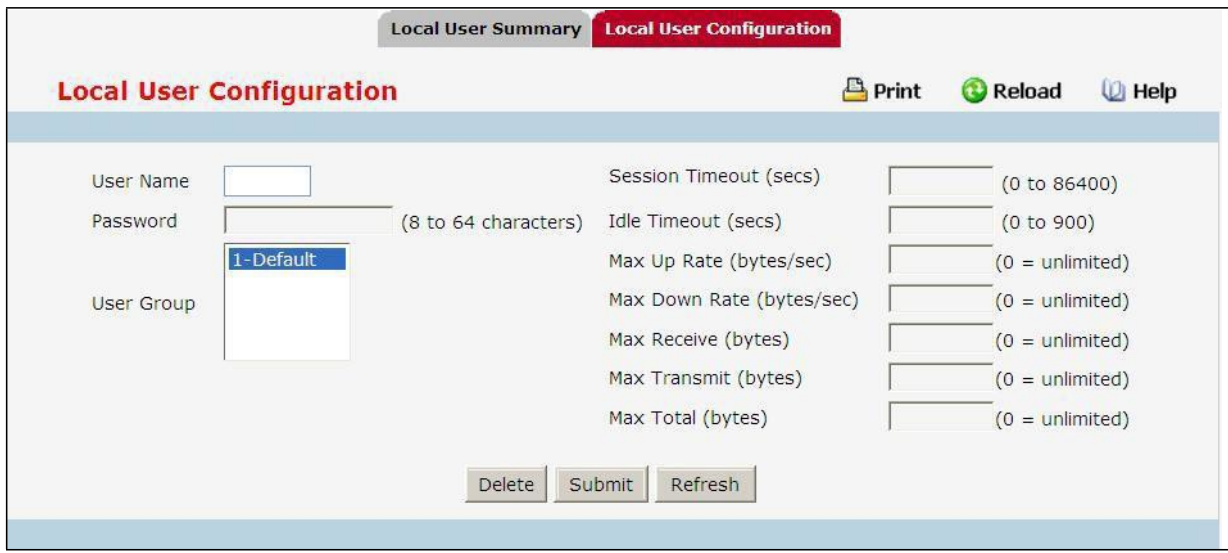

### **Configurable Data**

**User Name** - Enter the name of the user.

**Password** - Enter a password for the user. The password length can be from 8 to 64 characters.

**User Group** - Assign the user to at least one User Group. To assign a user to more than one group, pressthe Ctrl key and click each group.

New users are assigned to the 1-Default user group by default.

**Session Timeout**- Shows the number of seconds a user is permitted to remain connected to the network.

Once the Session Timeout value is reached, the user is logged out automatically.

**Idle Timeout** - Enter the number of seconds the user can remain idle before the switch automatically logs the user out. A value of 0 means that the user does not have an idle timeout limit.

**Max Up Rate** - Enter the maximum speed, in bytes per second, that the user can transmit traffic when using the captive portal. This setting limits the bandwidth at which the user can send data into the network.

**Max Down Rate** - Enter the maximum speed, in bytes per second, that the user can receive traffic when using the captive portal. This setting limits the bandwidth at which the user can receive data from the network.

**Max Receive** - Enter the maximum number of bytesthat the user is allowed to receive when using the captive portal. After this limit has been reached the user will be disconnected.

**Max Transmit** - Enter the maximum number of bytes that the user is allowed to transmit when using the captive portal. After this limit has been reached the user will be disconnected.

Max Total - Enter the maximum number of bytes the user is allowed to transfer (sum of bytes

transmitted and received). After this limit has been reached the user will be disconnected.

### **Command Buttons**

**Delete** – Click Delete to remove the user from the local database.

**Submit**- Update the switch with the values on the screen. If you want the switch to retain the new values across a power cycle you must perform a save.

Refresh - Refresh the data on the screen with the present state of the data in the switch.

## **11.4.3.11 Captive Portal Interface Association Page**

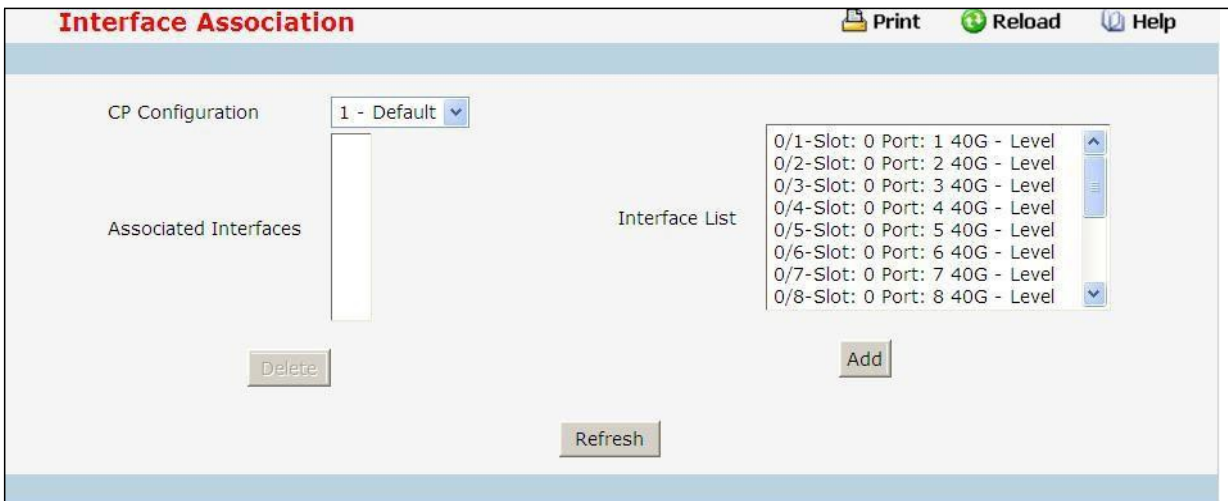

### **Configurable Data**

**CP Configuration** - Lists the captive portals configured on the switch by number and name.

**Associated Interfaces**- Lists the wirelessinterfacesthat are currently associated with the selected captive portal.

The interface is identified by its wireless network number and SSID.

**Interface List** - Lists the wirelessinterfaces available on the switch that are not currently associated with a CP.

Each interface is identified by its wireless network number and SSID.

### **Command Buttons**

**Delete** - when you click delet, the interface is removed from the Associated Interface list and appearsin the Interface List.

Refresh - Refresh the data on the screen with the present state of the data in the switch.

**Add** - Associatesthe selected Captive Portal and interfacesfrom Interface List.

# **11.4.3.12 Captive Portal CP Status Page**

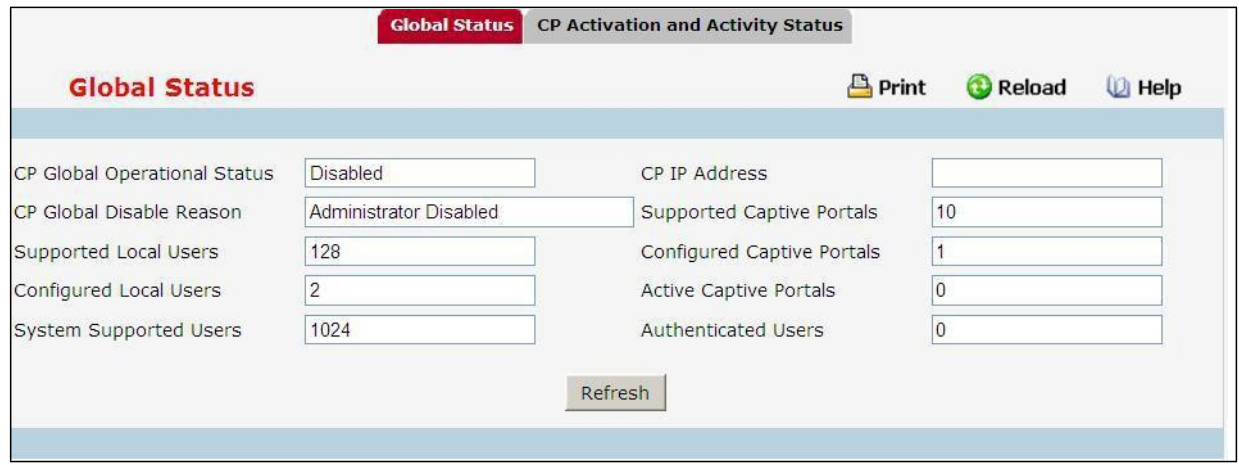

### **Non-ConfigurableData**

**CP Global OperationalStatus**- Shows whetherthe CP feature is enabled.

**CP Global Disable Reason** - Indicatesthe reason for the CP to be disabled, which can be one of the following:

- ‧ None
- ‧ AdministrativelyDisabled
- ‧ No IPv4 Address
- ‧ Routing Enabled, but no IPv4 routing interface

**Supported Local Users**- Showsthe number of entriesthat the Local User database supports.

**Configured Local Users**- Showsthe number of local users configured on the switch.

**System SupportedUsers** - Showsthe number of authenticated usersthat the system can support.

**CP IP Address**- Showsthe captive portal IP address

**Supported Captive Portals** - Shows the number of supported captive portals in the system.

**Configured Captive Portals**- Showsthe number of captive portals configured on the switch.

**Active Captive Portals**- Showsthe number of captive portal instancesthat are operationally enabled.

**Authenticated Users**- Showsthe number of users currently authenticatedto all captive portal instances on this switch.

### **Command Buttons**

Refresh - Refresh the data on the screen with the present state of the data in the switch.

## **11.4.3.13 Captive Portal CP Activation and Activity Status Page**

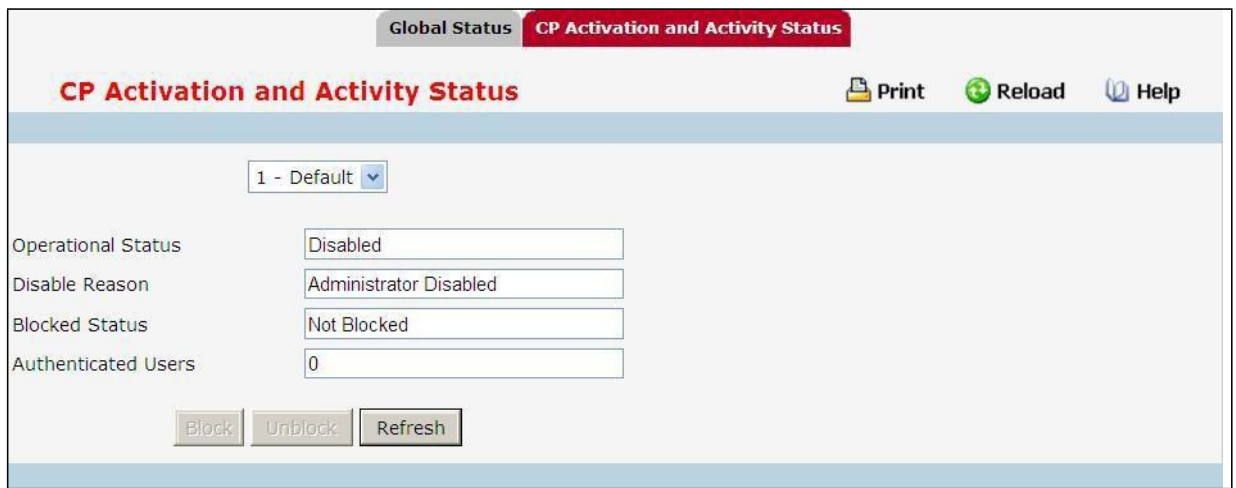

### **Non-ConfigurableData**

**OperationalStatus**- Indicates whetherthe captive portal is enabled or disabled.

**Disable Reason** - If the captive portal is disabled, then this field indicates the reason. The portal instance

may be disabled for the following reasons:

- ‧ None CP is enabled.
- Administratively Disabled
- ‧ RADIUS Authentication mode enabled, but RADIUS server is not defined.
- ‧ Not associated with any interfaces.
- The associated interfaces do not exist or do not support the CP capability.

**Blocked Status**- Indicates whether authentication attemptsto the captive portal are currently blocked.

- ‧ Use the Block and Unblock buttonsto controlthe blocked status. If the CP is blocked, users cannot gain accessto the network through the CP. Use this function to temporarily protect the network during unexpected events, such as denial of service attacks.
- ‧ Block and Unblock are only available when the CP operationalstatusis Enabled.

**Authenticated Users**- Showsthe number of usersthatsuccessfully authenticated to this captive portal and are currently using the portal.

### **Command Buttons**

**Block** - Click Block to prevent usersfrom gaining accessto the network through the selected captive portal. **Unblock** - If the Blocked Status of the selected captive portal is Blocked, click Unblock to allow accessto the network through the captive portal.

Refresh - Refresh the data on the screen with the present state of the data in the switch.

# **11.4.3.14 Captive Portal Interface Activation Status Page**

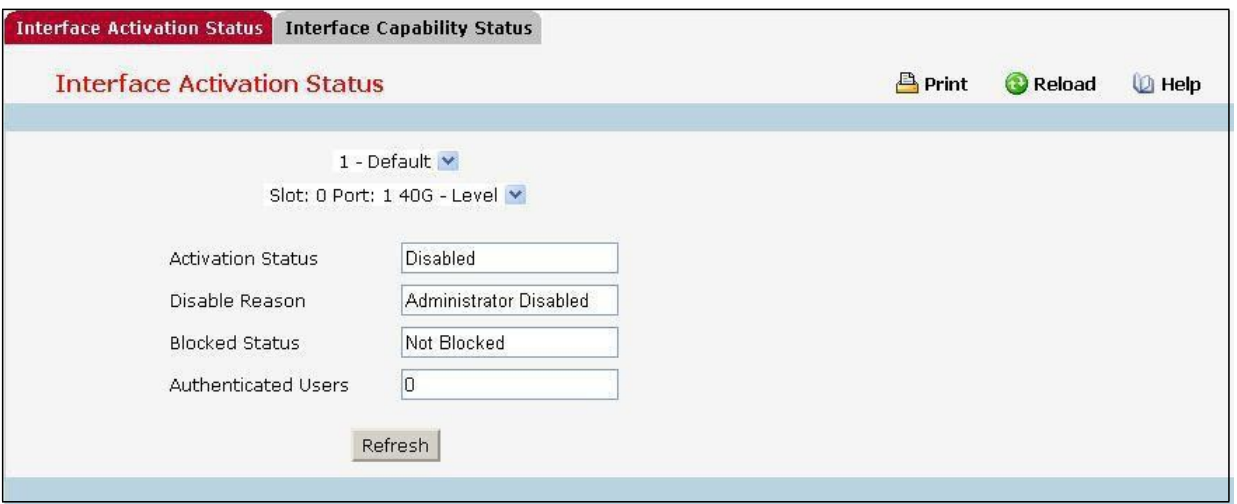

### **Non-ConfigurableData**

**Operational Status** - Shows whether the portal is active on the specified interface.

**Disable Reason** - If the selected CP is disabled on this interface, this field indicates the reason, which can be one of the following:

- Interface Not Attached
- Disabled by Administrator

**Blocked Status** - Indicates whether the captive portal is temporarily blocked for authentications.

**Authenticated Users**- Displaysthe number of authenticated users using the captive portal instance on this

interface.

### **Command Buttons**

Refresh - Refresh the data on the screen with the present state of the data in the switch.

# **11.4.3.15 Captive Portal Interface Capability Status Page**

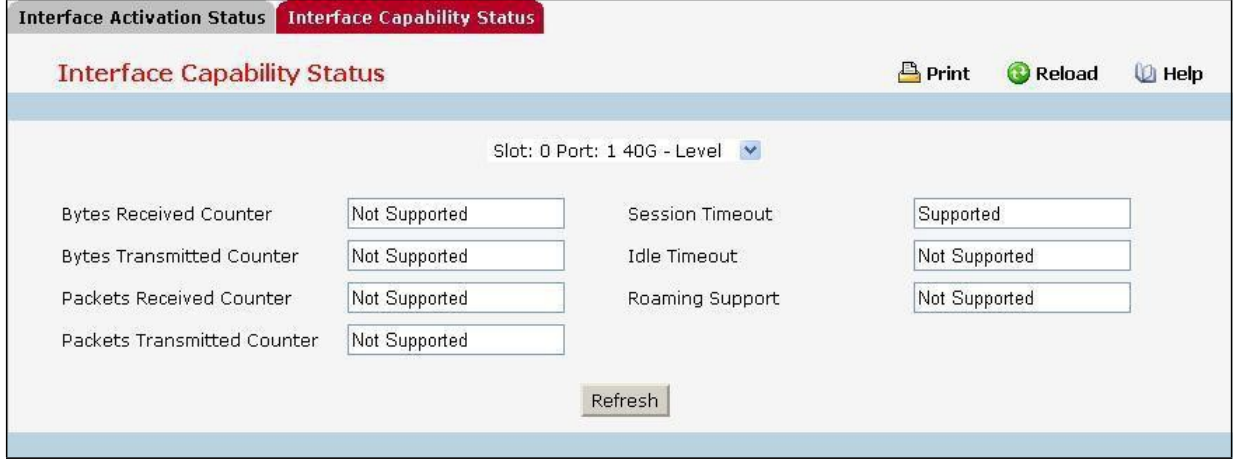

### **Non-ConfigurableData**

Session Timeout - Shows whether the interface supports client session timeout. This attribute is supported

on all interfaces.

**Bytes Received Counter**- Shows whetherthe interface supports displaying the number of bytes received from each client.

**Bytes Transmitted Counter**- Shows whetherthe interface supports displaying the number of bytes transmitted to each client.

**Roaming Support**- Shows whetherthe interface supports client roaming.Only wirelessinterfaces support client roaming.

**Idle Timeout** - Shows whether the interface supports a timeout when the user does not send or receive any traffic.

**Packets Received Counter**- Shows whetherthe interface supports displaying the number of packets received from each client.

Packets Transmitted Counter-Shows whether the interface supports displaying the number of packets transmitted to each client.

#### **Command Buttons**

Refresh - Refresh the data on the screen with the present state of the data in the switch.

### **11.4.3.16 Captive Portal Client Summary Page**

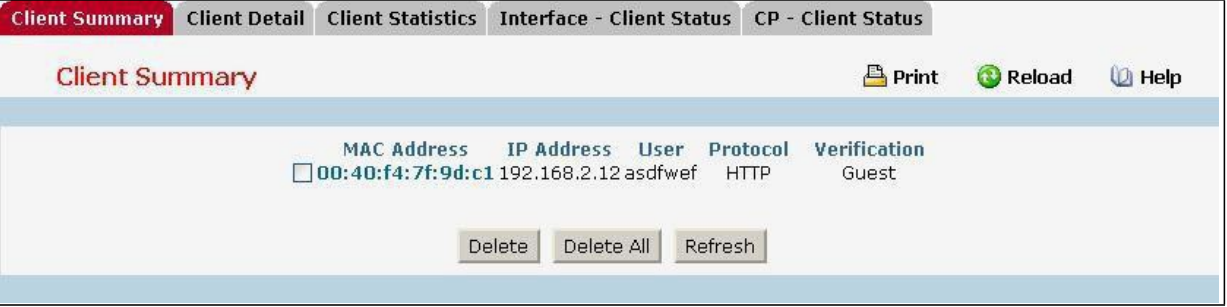

### **Non-ConfigurableData**

**MAC Address**- Identifiesthe MAC address of the wireless client (if applicable). If the MAC address is marked with an asterisk (\*), the authenticated client is authenticated by a peer switch. In order words, the cluster controller was not the authenticator.

**IP Address**- Identifiesthe IP address of the wireless client (if applicable).

**User**- Displaysthe user name (or Guest ID) of the connected client.

**Protocol**- Shows the current connection protocol, which is either HTTP or HTTPS.

Verification - Shows the current account type, which is Guest, Local, or RADIUS.

### **Command Buttons**

**Delete** - Click Delete to force the captive portal to disconnect an authenticated client, select the check box next to the client MAC address.

**Delete All** - Click Delete All to disconnect all clientsfrom all captive portals.

Refresh - Refresh the data on the screen with the present state of the data in the switch.

# **11.4.3.17 Captive Portal Client Detail Page**

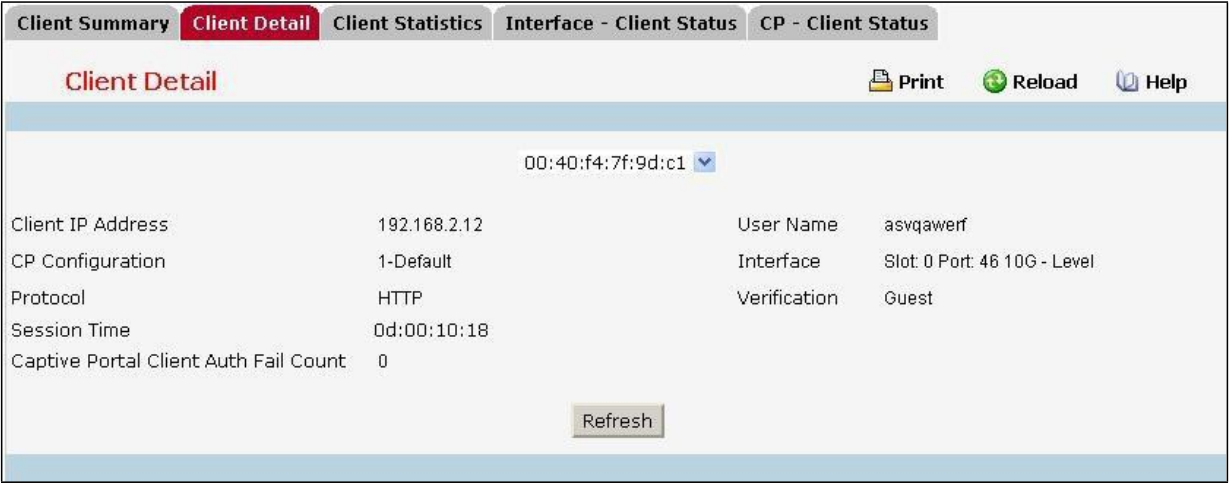

### **Non-ConfigurableData**

**Client IP Address**- Identifiesthe IP address of the wireless client (if applicable).

**CP Configuration** - Identifiesthe CP configurationthe wireless client is using.

**Protocol**- Shows the current connection protocol, which is either HTTP or HTTPS.

**Session Time** - Shows the amount of time that has passed since the client was authorized.

**Captive Portal Client Auth Fail Count** - Showsthe numberoftimesthat user login failed.

**Switch Type** - Shows whetherthe switch handling authentication for this client is the localswitch or a peer switch in the cluster.

**User Name** - Displaysthe user name (or Guest ID) of the connected client.

**Interface** - Identifiesthe interface the wireless client is using.

Verification - Shows the current account type, which is Guest, Local, or RADIUS.

### **Command Buttons**

Refresh - Refresh the data on the screen with the present state of the data in the switch.

# **11.4.3.18 Captive Portal Client Statistics Page**

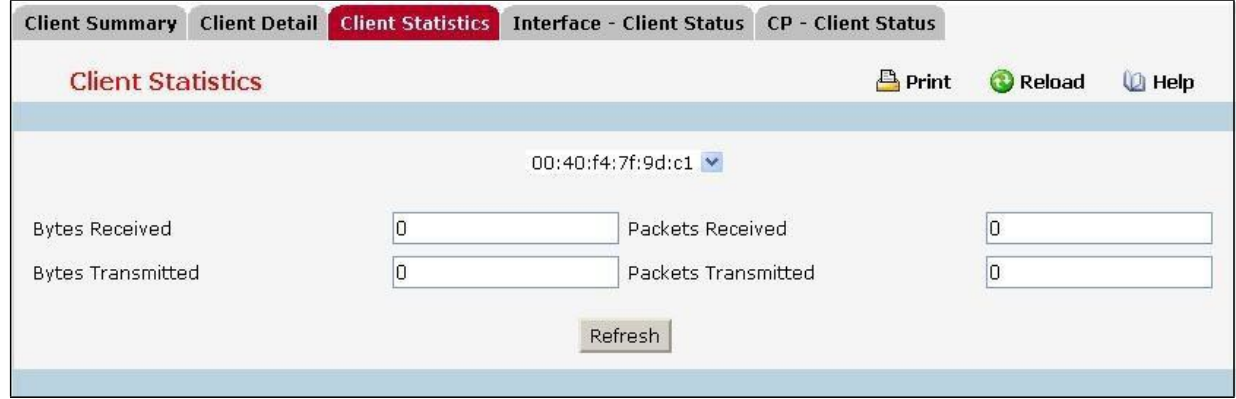

### **Non-ConfigurableData**

**Bytes Transmitted** - Total bytesthe client has transmitted.

**Bytes Received** - Total bytesthe client has received.

Packets Transmitted - Total packets the client has transmitted.

Packets Received - Total packets the client has received

#### **Command Buttons**

Refresh - Refresh the data on the screen with the present state of the data in the switch.

### **11.4.3.19 Captive Portal Interface - Client Status Page**

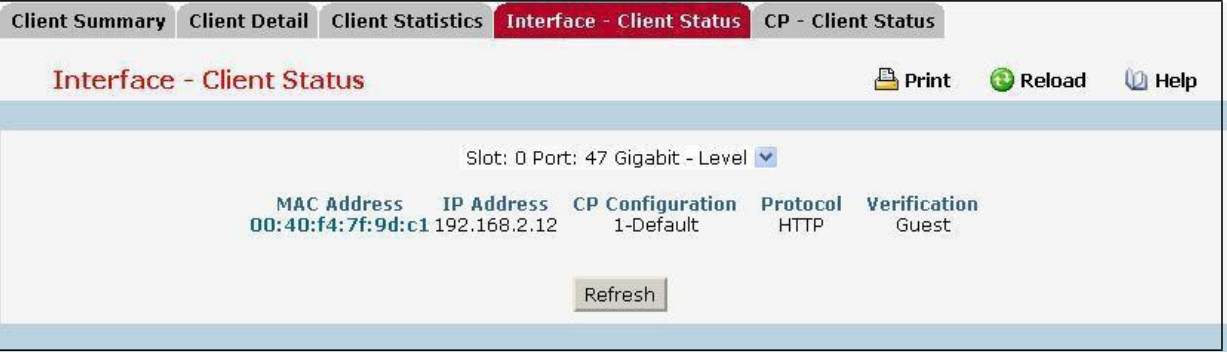

#### **Non-ConfigurableData**

**MAC Address** - Identifiesthe MAC address of the wireless client. If the MAC addressis marked with an asterisk

(\*), the authenticated client is authenticated by a peer switch. In order words, the cluster controller was not the authenticator.

**IP Address**- Identifiesthe IP address of the wireless client.

**CP Configuration**- Identifiesthe captive portal the client used to accessthe network.

**Protocol**- Shows the current connection protocol, which is either HTTP or HTTPS.

Verification - Shows the current account type, which is Guest, Local, or RADIUS.

### **Command Buttons**

Refresh - Refresh the data on the screen with the present state of the data in the switch.

### **11.4.3.20 Captive Portal CP - Client Status Page**

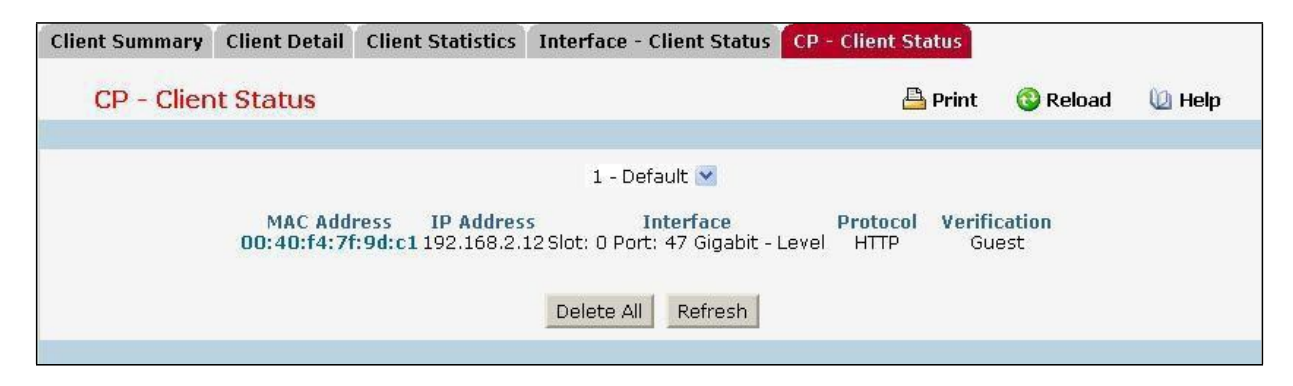

### **Non-ConfigurableData**

**MAC Address**- Identifiesthe MAC address of the wireless client (if applicable). If the MAC address is marked with an asterisk (\*), the authenticated client is authenticated by a peer switch. In order words, the cluster

controller was not the authenticator.

**IP Address**- Identifiesthe IP address of the wireless client (if applicable).

**User**- Displaysthe user name (or Guest ID) of the connected client.

**Protocol**- Shows the current connection protocol, which is either HTTP or HTTPS.

Verification - Shows the current account type, which is Guest, Local, or RADIUS.

### **Command Buttons**

**Delete All** - Click Delete All to disconnect all clientsfrom all captive portals.

Refresh - Refresh the data on the screen with the present state of the data in the switch.

### **11.4.4 MANAGING RADIUS**

### **11.4.4.1 Configuring RADIUS Configuration Page**

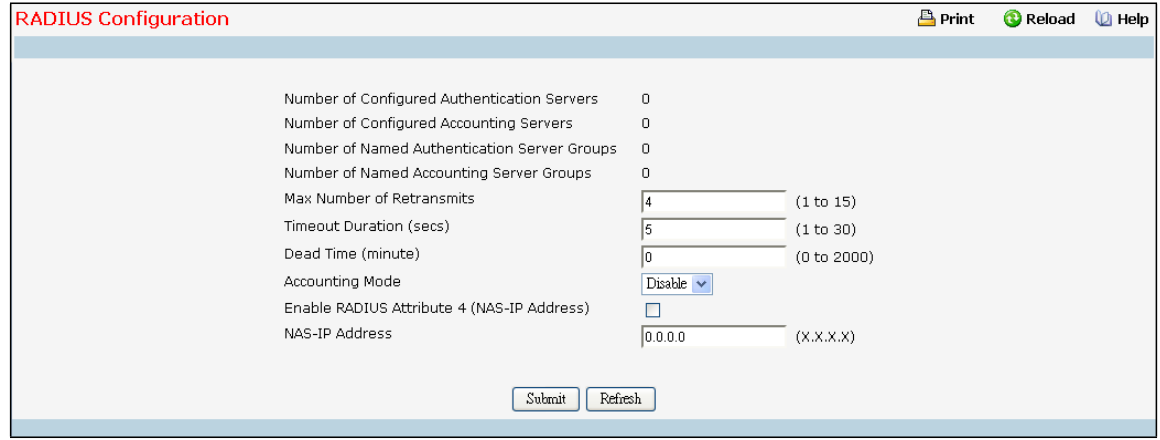

#### **Configurable Data**

**Max Number of Retransmits**- The value of the maximum number of times a request packetis retransmitted. The valid range is 1 - 15. Consideration to maximum delay time should be given when configuringRADIUS maxretransmit and RADIUS timeout. If multiple RADIUS servers are configured, the max retransmit value on each will be exhausted before the next server is attempted. A retransmit will not occur until the configured timeout value on that server has passed without a response from the RADIUS server. Therefore, the maximum delay in receiving a response from the RADIUS applicationequalsthe sum of (retransmittimestimeout) for all configured servers. If the RADIUS request was generated by a user login attempt, all user interfaces will be blocked until the RADIUS application returns a response.

**Timeout Duration (secs)** - The timeout value, in seconds, for requestretransmissions. The valid range is 1 - 30. Consideration to maximum delay time should be given when configuring RADIUS maxretransmit and RADIUS timeout. If multiple RADIUS servers are configured, the max retransmit value on each will be exhausted before the next server is attempted. A retransmit will not occur until the configured timeout value on that server has passed without a response from the RADIUS server. Therefore, the maximum delay in receiving a response from the RADIUS application equals the sum of (retransmit times timeout) for all configured servers. If the RADIUS request was generated by a user login attempt, all user interfaces will be blocked until the

RADIUS application returns a response.

**Dead Time** - The dead time value, in seconds. The valid range is 1 - 255. - Selectsif the RADIUS accounting mode is enabled or disabled.

**AccountingMode** - Selectsif the RADIUS accountingmode is enabled or disabled.

**Enable Radius Attribute 4 (NAS-IP Address)** –To set the network accessserver (NAS) IP address for the RADIUS server, select the option and enter the IP address of the NAS in the available field. The address should be unique to the NAS within the scope of the RADIUS server. The NAS IP addressis only used in Access-Request packets. By default this mode is disabled.

**NAS-IP Address**- The NAS-IP-Address of the RADIUS authentication client referred to in this table entry. By default it is not configured.

### **Non-ConfigurableData**

**Number of Configured Authentication Servers**- Displaysthe number of configured Authentication RADIUS servers. The value can range from 0 to 32.

**Number of Configured Accounting Servers** - Displays the number of RADIUS Accounting Servers configured. The value can range from 0 to 32.

**Number of Named Authentication Server Groups**- Displaysthe number of Named RADIUS server Authentication groups configured.

**Number of Named Accounting Server Groups**- Displaysthe number of Named RADIUS server Accounting groups configured.

#### **Command Buttons**

Submit - Sends the updated screen to the switch and causes the changes to take effect on the switch but these changes will not be retained across a power cycle unless a save is performed.

**Refresh** - Update the information on the page.

## **11.4.4.2 Configuring RADIUS Server Configuration Page**

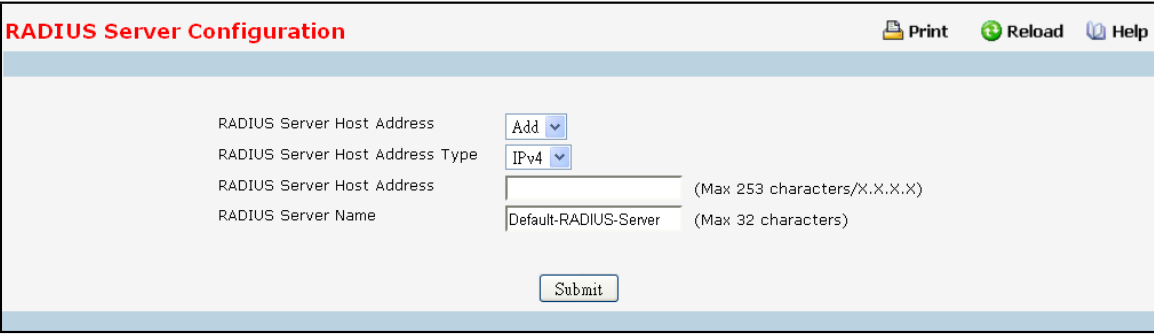

### **Selection Criteria**

**RADIUS Server Host Address** –Use the drop-downmenu to select the IP address of the RADIUS serverto view or configure. Select Add to configure additional RADIUS servers.

**Primary Server-** Sets the selected server to the Primary (Yes) or Secondary (No)server. If you configuremultiple RADIUS servers with the same RADIUS Server Name, designateone server as the primaryand the other(s) as

the backup server(s). The switch attemptsto use the primary server first, and if the primary server does not respond, the switch attempts to use one of the backup servers with the same RADIUS Server Name. If the server is not set as Primary, by default it is set as Secondary.

**Message Authenticator**- Enable or disable the message authenticator attribute for the selected server.

### **Configurable Data**

**RADIUS Server Host Address**- IP Address or Hostnameof the configured RADIUS server. Hostnames are composed of series of labels concatenatedwith dots. Each label must be between 1 and 63 characterslong, and the entire hostnamehas a maximum of 253 characters. This object cannot be changed after creation. **Port** - The UDP port used by this server. The valid range is 0 - 65535. The default port for RADIUS authentication

is 1812.

**Secret**- The shared secret for this server. This is an input field only.

**Apply** - The Secret will only be applied if this box is checked. If the box is not checked, anything entered in the Secret field will have no affect and will not be retained. This field is only displayed if the user has READWRITE access.

RADIUS Server Name - Shows the RADIUS server name. To change the name, enter up to 31 alphanumeric characters. Spaces, hyphens, and underscores are also permitted. If you do not assign a name, the server is assigned the default name Default-RADIUS-Server. You can use the same name for multiple RADIUS Authentication servers. RADIUS clients can use RADIUS servers with the same name as backupsfor each other.

#### **Non-ConfigurableData**

**Current**- Indicates whetherthe selected RADIUS serveris the currentserver (Yes) or a backup server(No). If more than one RADIUS server is configured with the same name, the switch selects one of the servers to be the current server from the group of servers with the same name. When the switch sends a RADIUS request to the named server, the request is directed to the server selected as the current server. Initially the primary server is selected as the current server. If the primary server fails, one of the other servers becomes the current server. If the primary server is not configured, the current server is the most recently configured RADIUS server.

**Secret Configured** - Indicatesif the shared secret for this server has been configured.

### **Command Buttons**

**Submit** - Sends the updated screen to the switch and causes the changes to take effect on the switch but these changes will not be retained across a power cycle unless a save is performed. **Remove** - Remove the selected serverfrom the configuration. This button is only available to READWRITE

users. These changes will not be retained across a power cycle unless a save is performed.

**Refresh** - Update the information on the page.

## **11.4.4.3 RADIUS Named Server Status**

Use this panel to view the information about the RADIUS servers configured on the system.

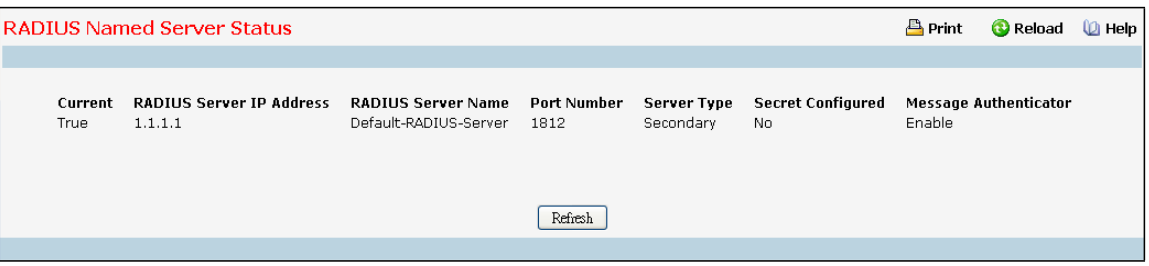

### **Non-ConfigurableData**

**Current**- Indicates whetherthe selected RADIUS serveris the currentserver (True) or a backup server(False). If more than one RADIUS server is configured with the same name, the switch selects one of the servers to be the current server from the group of servers with the same name.When the switch sends a RADIUS request to the named server, the request is directed to the server selected as the current server. Initially the primary server is selected as the current server. If the primary server fails, one of the other servers becomes the current server. If the primary server is not configured, the current server is the most recently configured RADIUS server.

**RADIUS ServerIP Address**- Showsthe IP address of the RADIUS server.

RADIUS Server Name - Shows the RADIUS server name.Multiple RADIUS servers can have the same name. In

this case, RADIUS clients can use RADIUS servers with the same name as backups for each other.

Port Number - Identifies the authentication port the server uses to verify the RADIUS server authentication. The port is a UDP port.

Server Type - Shows whether the server is a Primary or Secondary server.

**Secret Configured** - Indicates whetherthe shared secret for this server has been configured.

### **Command Buttons**

**Refresh** - Update the information on the page.

## **11.4.4.4 Viewing RADIUS Server Statistics Page**

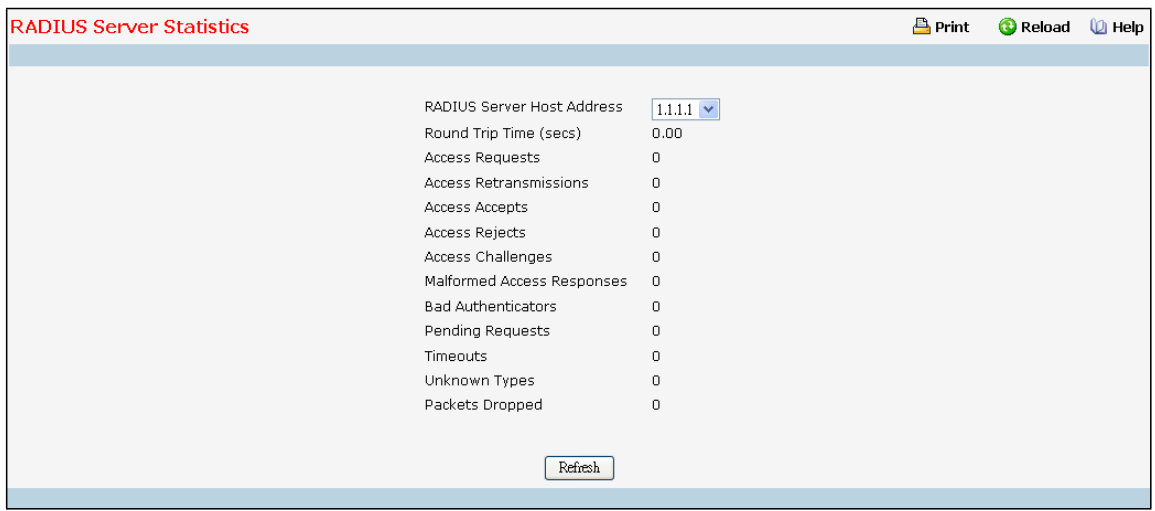

#### **Selection Criteria**

**RADIUS Server Host Address**- Selectsthe IP address of the RADIUS serverfor which to display statistics. **Non-ConfigurableData**

**Round Trip Time (secs)** - The time interval, in hundredthsof a second, between the most recent Access-Reply/Access-Challenge and the Access-Requestthat matched it from this RADIUS authentication server.

**Access Requests**- The number of RADIUS Access-Request packetssent to this server. This number does not include retransmissions.

**Access Retransmissions**- The number of RADIUS Access-Request packetsretransmitted to this server. Access Accepts - The number of RADIUS Access-Accept packets, including both valid and invalid packets that were received from this server.

Access Rejects - The number of RADIUS Access-Reject packets, including both valid and invalid packets that were received from this server.

**Access Challenges**- The number of RADIUS Access-Challenge packets, including both valid and invalid packets that were received from this server.

**Malformed Access Responses**- The number of malformed RADIUSAccess-Response packets received from this server. Malformed packetsinclude packets with an invalid length. Bad authenticators or signature attributes or unknown types are not included as malformed access-responses.

**Bad Authenticators**- The number of RADIUS Access-Response packets containng invalid authenticators or signature attributes received from this server

**Pending Requests**- The number of RADIUS Access-Request packets destined for this server that have not yet timed out or received a response.

**Timeouts** - The number of authentication timeouts to this server.

**UnknownTypes**- The number of RADIUS packets of unknown type which were received from this server on the authentication port.

Packets Dropped - The number of RADIUS packets received from this server on the authentication port and dropped for some other reason.

### **Command Buttons**

**Refresh** - Update the information on the page.

## **11.4.4.5 Defining RADIUS Accounting Server Configuration Page**

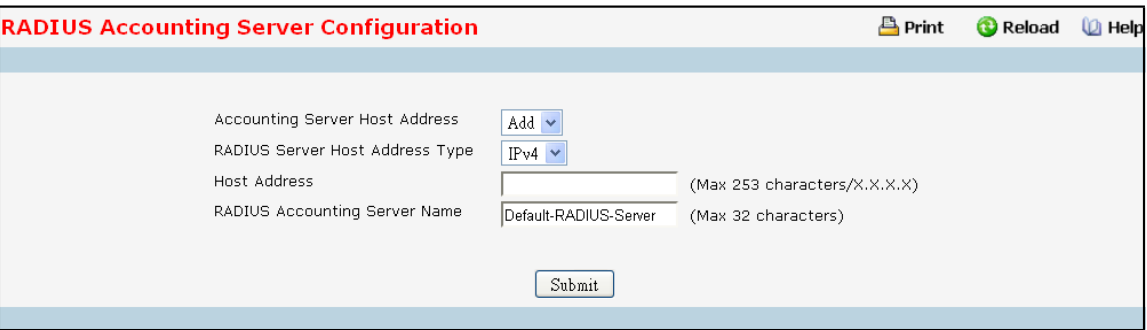

### **Selection Criteria**

**Accounting Server Host Address**- Selectsthe accounting serverfor which data is to be displayed or configured. If the add item is selected, a new accounting server can be configured.

### **Configurable Data**

**Host Address**-IP Address or Hostnameof the configured AccountingRADIUS server. Hostnames are composed of series of labels concatenatedwith dots. Each label must be between 1 and 63 characterslong, and the entire hostnamehas a maximum of 253 characters. This object cannot be changed after creation. Port - Specifies the UDP Port to be used by the accounting server. The valid range is 0 - 65535. If the user has READONLY access, the value is displayed but cannot be changed. The default port for RADIUS accounting is 1813.

**Secret**- Specifiesthe shared secret to use with the specified accounting server. Thisfield is only displayed if the user has READWRITE access.

**Apply** - The Secret will only be applied if this box is checked. If the box is not checked, anything entered in the Secret field will have no affect and will not be retained. This field is only displayed if the user has READWRITE access.

**RADIUS Accounting Server Name** - Enter the name of the RADIUS accounting server. The name can contain up to 32 alphanumeric characters. Spaces, hyphens, and underscores are also permitted. If you do not assign a name,the server is assigned the default name Default-RADIUS-Server.You cannot use the same name for multiple RADIUS accounting servers.

### **Non-ConfigurableData**

**Secret Configured** - Indicatesif the secret has been configured for this accounting server.

### **Command Buttons**

Submit - Sends the updated screen to the switch and causes the changes to take effect on the switch but these changes will not be retained across a power cycle unless a save is performed.

**Remove** - Remove the selected accounting serverfrom the configuration. This button is only available to READWRITE users. These changes will not be retained across a power cycle unless a save is performed. **Refresh** - Update the information on the page.

## **11.4.4.6 RADIUS Named Accounting Server Status**

The RADIUS Named Accounting Server Status page shows summary information about the accounting servers

configured on the system.

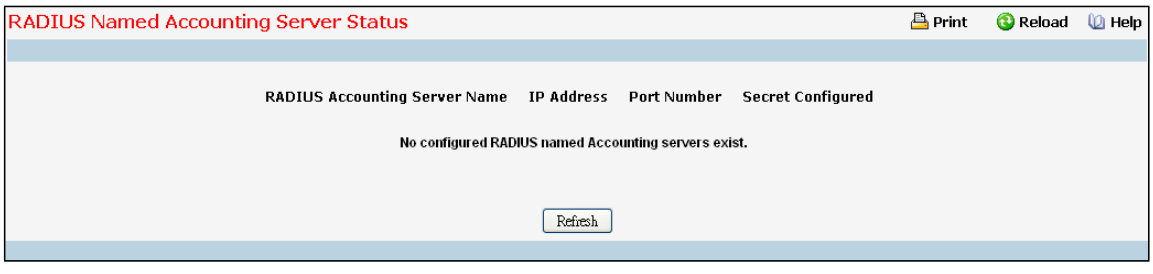

### **Non-ConfigurableData**

**RADIUS Accounting Server Name** - Shows the RADIUS accounting server name.Multiple RADIUS accounting servers can have the same name. In this case, RADIUS clients can use RADIUS servers with the same name as backupsfor each other.

**IP Address**- Showsthe IP address of the RADIUS server.

Port Number - Identifies the authentication port the server uses to verify the RADIUS server authentication. The port is a UDP port.

**Secret Configured** - Indicates whetherthe shared secret for this server has been configured.

### **Command Buttons**

Refresh - Refresh the data on the screen with the present state of the data in the switch.

## **11.4.4.7 Viewing RADIUS Accounting Server Statistics Page**

Use the RADIUS Accounting Server Statistics page to view statistical information for each RADIUS server configured on the system.

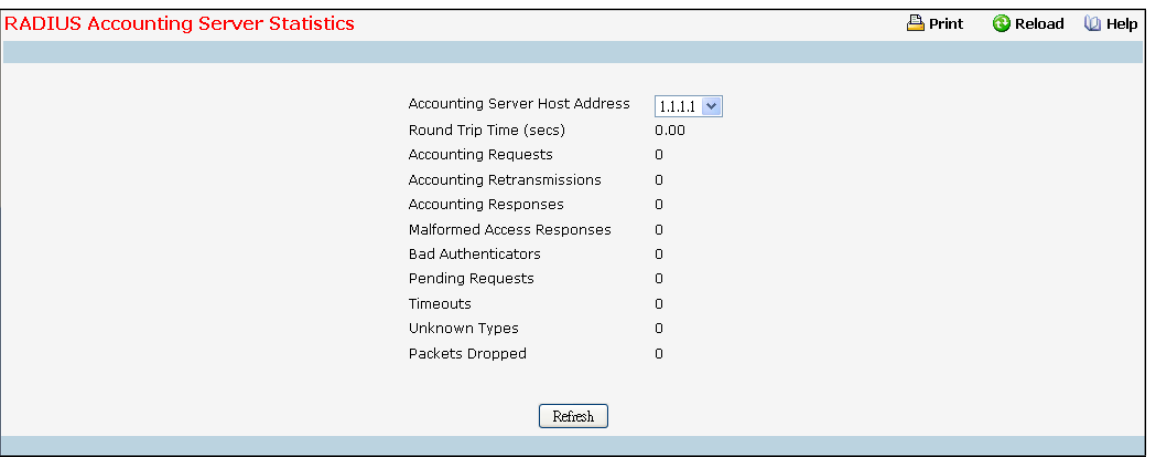

### **Selection Criteria**

**Accounting Server Host Address**- Use the drop-downmenu to select the IP address of the RADIUS accounting server for which to display statistics.

### **Non-Configurable Statistics**

**Round Trip Time (secs)** - Displaysthe time interval, in hundredthsof a second, between the most recent Accounting-Responseand the Accounting-Requestthat matched it from this RADIUS accounting server. **AccountingRequests**- Displaysthe number of RADIUS Accounting-Request packetssent not including retransmissions.

**AccountingRetransmissions**- Displaysthe number of RADIUSAccounting-Request packets retransmitted to this RADIUS accounting server.

**AccountingResponses**- Displaysthe number of RADIUS packetsreceived on the accounting port from this server.

**Malformed AccountingResponses**- Displaysthe number of malformed RADIUS Accounting-Responsepackets received from this server. Malformed packets include packets with an invalid length. Bad authenticators and unknown types are not included as malformed accounting responses.

Bad Authenticators - Displays the number of RADIUS Accounting-Response packets that contained invalid authenticators received from this accounting server.

**Pending Requests**- Displaysthe number of RADIUS Accounting-Request packetssent to this serverthat have not yet timed out or received a response.

Timeouts - Displays the number of accounting timeouts to this server.

**UnknownTypes**- Displaysthe number of RADIUS packets of unknown type that were received from this server on the accounting port.

Packets Dropped - Displays the number of RADIUS packets that were received from this server on the accounting port and dropped for some other reason.

### **Command Buttons**

**Refresh** - Update the information on the page.

## **11.4.4.8 Resetting All RADIUS Statistics Page**

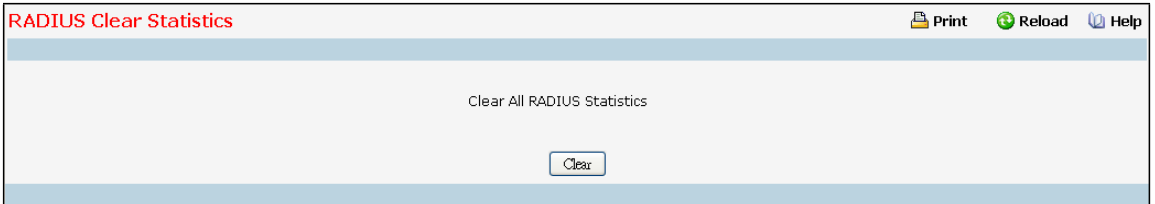

### **Command Buttons**

**Clear All RADIUS Statistics**- This button will clear the accounting server, authentication server, and RADIUS statistics.

### **11.4.5 MANAGING TACACS+ CONFIGURATION**

### **11.4.5.1 Configuring TACACS Configuration Page**

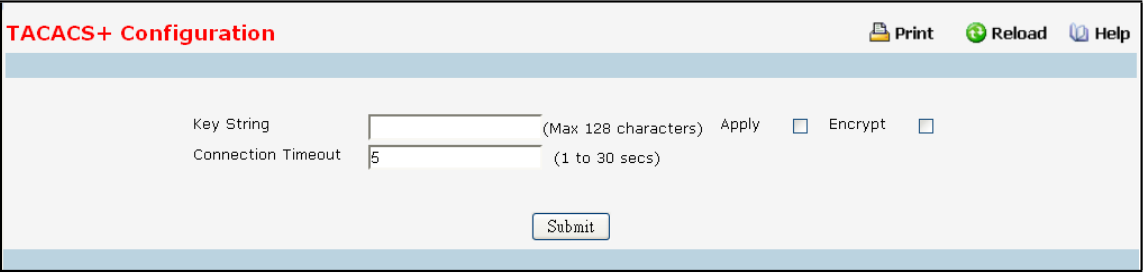

### **Configurable Data**

**Key String** - Specifiesthe authentication and encryption key for TACACS+ communications between the device and the TACACS+ server. The valid range is 0-128 characters. The keymust match the key configured on the TACACS+ server.

**Connection Timeout**- The maximumnumber of seconds allowed to establish a TCP connection between the device and the TACACS+ server.

Encrypted - When the secret string is encrypted, this box need to be checked. This field is only displayed if the user has READWRITE access.

### **Command Buttons**

**Submit**- Send the updated screen to the switch and cause the changesto take effect on the switch but these changes will not be retained across a power cycle unless a save is performed.

# **11.4.5.2 Configuring TACACS+ Server Configuration Page**

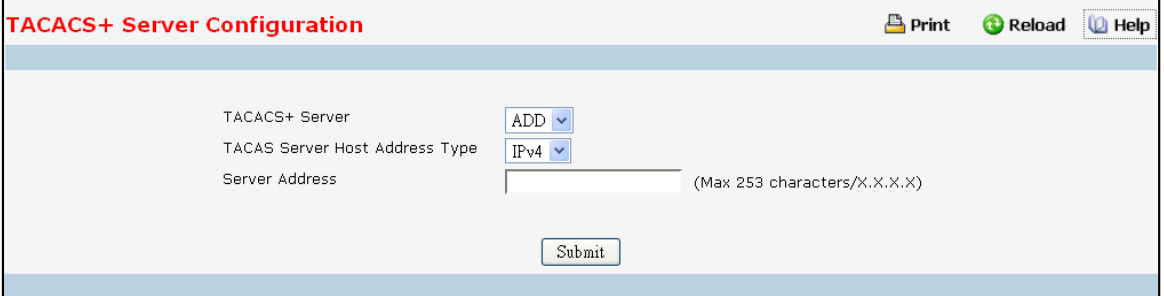

### **Selection Criteria**

TACACS+ Server Selects the TACACS+ server for which data is to be displayed or configured. If the add item is selected, a new TACACS server can be configured.

### **Configurable Data**

**Server Address** - Specifies the TACACS+ Server IP address or Hostname. Hostnames are composed of series of labels concatenated with dots. Each label must be between 1 and 63 characterslong, and the entire hostnamehas a maximum of 253 characters.

**Priority** - Specifiesthe order in which the TACACS+ servers are used. Default value is 0. It should be within the

range 0-65535.

**Port** - Specifiesthe authentication port. Default value is 49. It should be within the range 0-65535. **Key String** - Specifiesthe authentication and encryption key for TACACS+ communications between the device and the TACACS+ server. The valid range is 0-128 characters. Default is blank. The key must match the encryption used on the TACACS+ server.

**Apply** - Allows you to enter the key in the Key String field. If the checkbox is not checked, you will not be able to enter the key. By default its unchecked.

**Connection Timeout**- The amount of time that passes before the connection between the device and the TACACS+ server time out. The range is (1 to 30). Default valiue is 5. Enter 0 to set it to default value.

#### **Command Buttons**

**Submit**- Send the updated screen to the switch and cause the changesto take effect on the switch but these changes will not be retained across a power cycle unless a save is performed.

**Remove** - Remove the selected server from the configuration.

### **11.4.6 MANAGING LDAP CONFIGURATION**

### **11.4.6.1 Configuring LDAP Configuration Page**

If RDN(Relative Distinguished Name) attribute is "cn"(common name), and bind DN(Distinguished Name) without RDN is "dc=test,dc=com".User name is "root", and passwordis "1234".Then the bind DN is "cn=root,dc=test,dc=com", and password is "1234". (OU stands for "Organization Unit". DC stands for "Domain Component".)

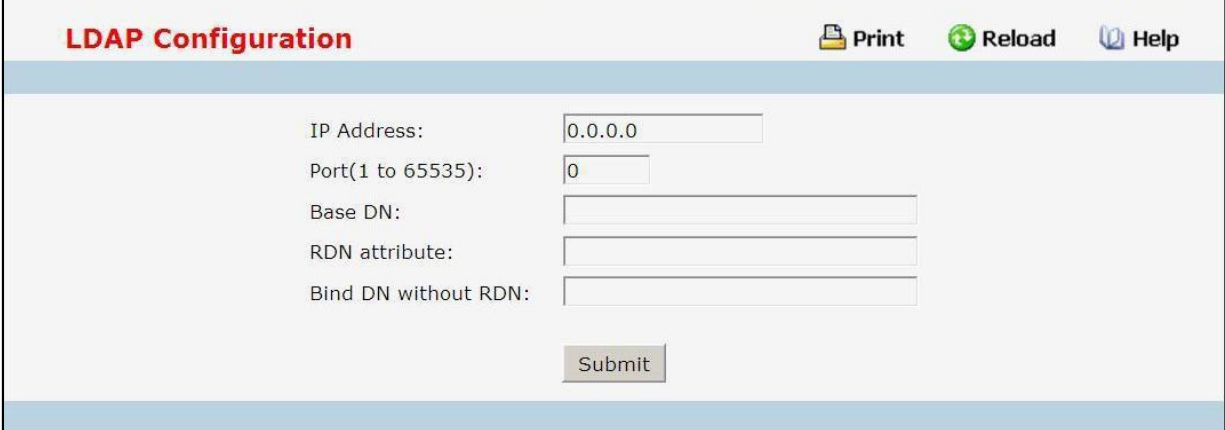

### **Configurable Data**

**IP Address**- Specifiesthe LDAP server'sIP address.

Port - The port number that server are listening. Default is 389.

**Base DN** - Base distinguished name, default is empty string.

**RDN attribute** - RDN attribute of bind DN, default is empty string.

**Bind DN without RDN** - Partial bind DN exclude RDN with it, default is empty string.

#### **Command Buttons**

**Submit**- Update the LDAP configurationwith the values you entered. If you want the switch to retain the new

values across a power cycle you must perform a save.

### **11.4.7 MANAGING ACCESS CONTROL LISTS**

### **11.4.7.1 Configuring IP Access Control List Configuration Page**

An IP ACL consists of a set of rules which are matched sequentially against a packet. When a packet meets the match criteria of a rule, the specified rule action (Permit/Deny)is taken and the additional rules are not checked for a match.On this menu the interfacesto which an IP ACL applies must be specified, as well as whetherit appliesto inbound traffic. Rules for the IP ACL are specified/created using the IP ACL Rule Configuration menu.

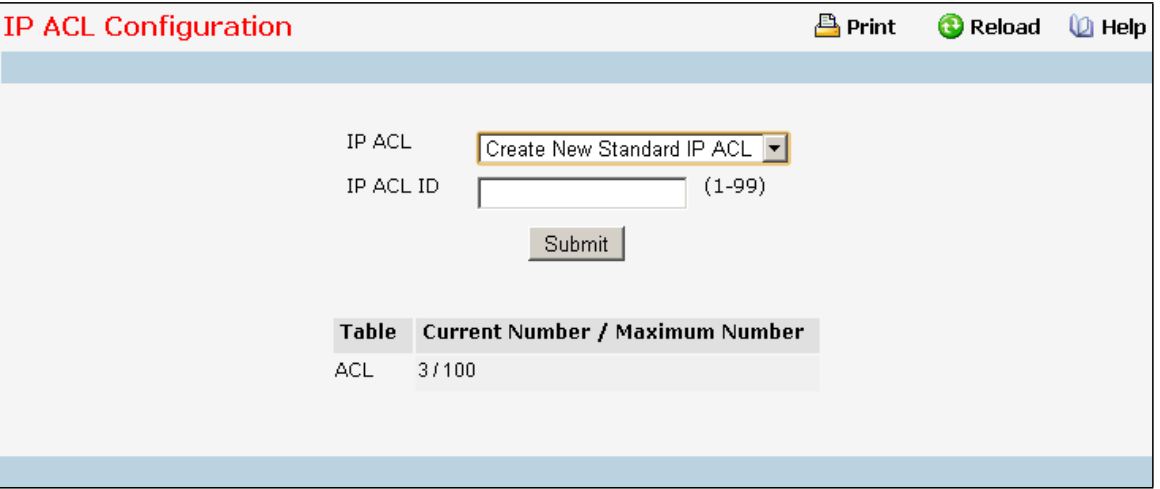

### **Selection Criteria**

**IP ACL** - Make a selection from the pulldownmenu. A new IP Access Control List may be created or the configurationof an existing IP ACL can be updated.

### **Configurable Data**

**IP ACL ID** - IP ACL ID must be a whole numberin the range of 1 to 99 for IP Standard Access Lists and 100 to 199 for IP Extended Access Lists.

**IP ACL Name** - Specifies IP ACL Name string which includes alphanumeric characters only. The name must start with an alphabetic character. This field displays the name of the currently selected IP ACL if the ACL has already been created.

#### **Non-ConfigurableData**

Table - Displays the current and maximum number of IP ACLs.

**Current Size** - The current number of IP ACLs.

**Max Size** - The maximum number of IP ACLs.

### **Command Buttons**

Submit - Send the updated configuration to the switch. Configuration changes take effect immediately. These changes will not be retained across a power cycle unless a save is performed.

**Delete** - Removesthe currently selected IP ACL from the switch configuration.

## **11.4.7.2 Viewing IP Access Control List Summary Page**

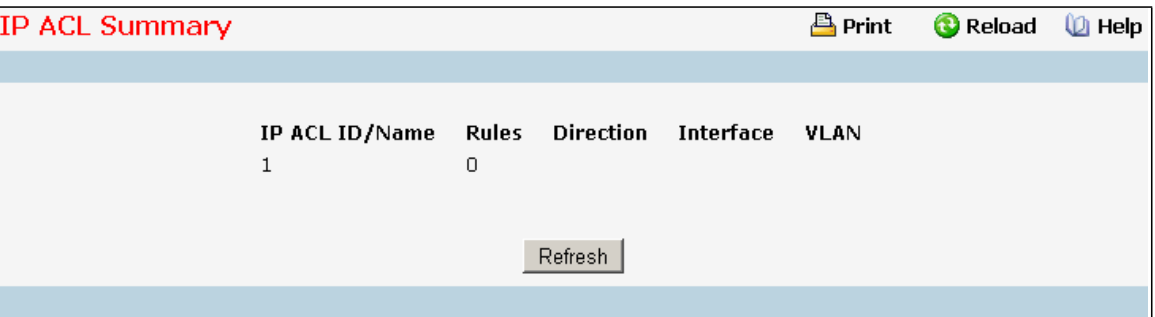

### **Non-ConfigurableData**

**IP ACL ID/Name** - The IP ACL identifier.

**Rules** - The number of rules currently configured for the IP ACL.

**Direction** - The direction of packet traffic affected by the IP ACL. Direction can only be:

- · Inbound
- **Outbound**

**Interface** - The interfacesto which the IP ACL applies.

**VLAN(s)** - VLAN(s) to which the IP ACL applies.

### **Command Buttons**

**Refresh** - Refresh the data on the screen to the latest state

## **11.4.7.3 Configuring IP Access Control List Rule Configuration Page**

Use these screens to configure the rules for the IP Access Control Lists created using the IP Access Control List Configuration screen. What is shown on this screen varies depending on the current step in the rule configuration process.A Standard/Extended IP ACL must first be selected to configure rulesfor. The rule identification, and the 'Action' and 'Match Every' parametersmust be specified next. If 'Match Every' is set to false a new screen will then be presented from which the match criteria can be configured.

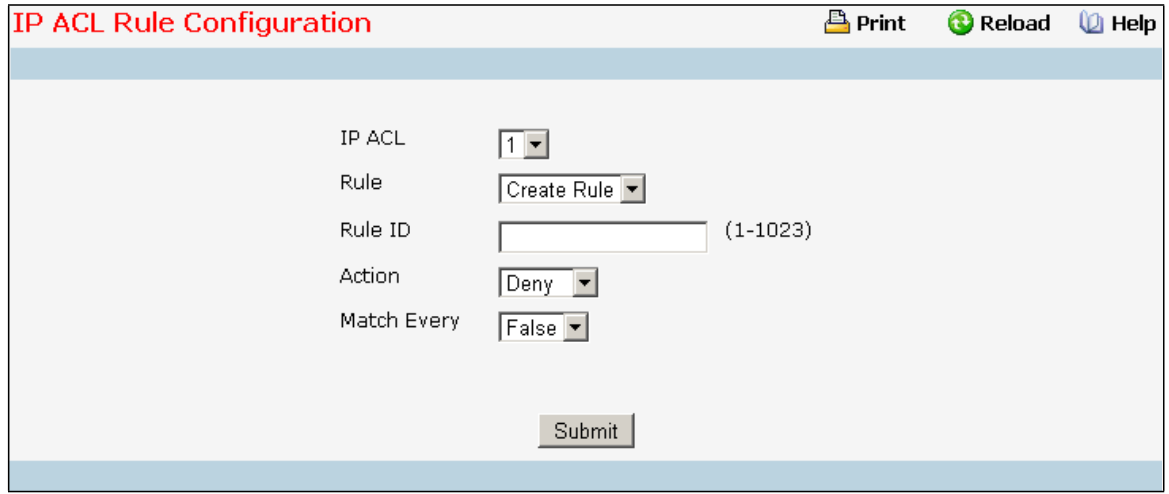

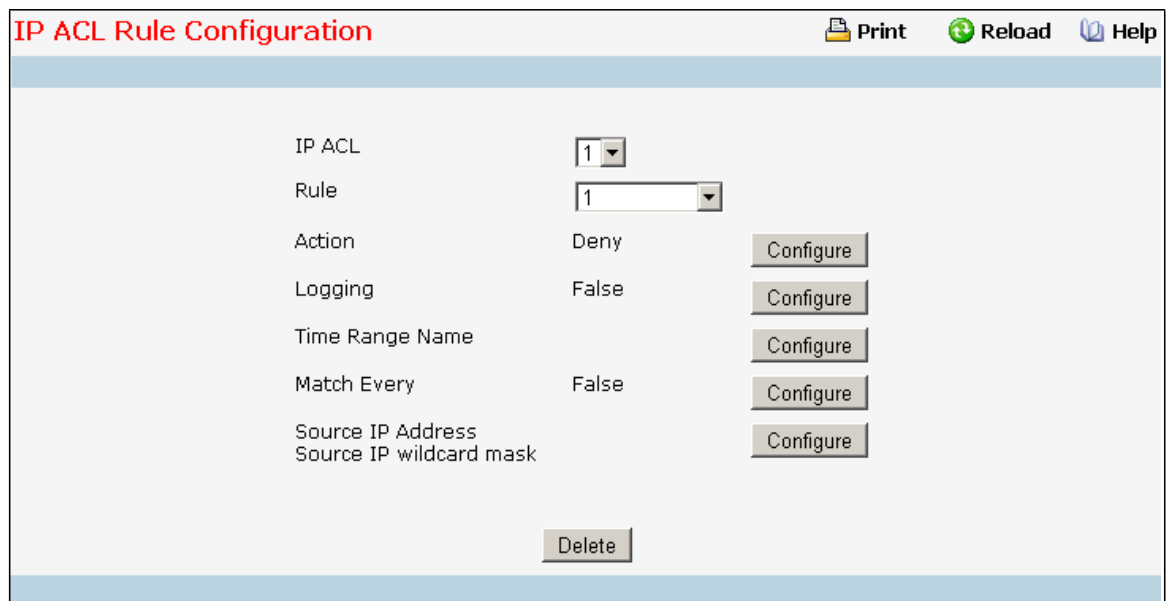

### **Selection Criteria**

**IP ACL** - Use the pulldown menu to select the IP ACL for which to create or update a rule.

**Rule** - Select an existing rule from the pulldownmenu, or select 'Create New Rule.' ACL as well as an option to add a new Rule. New rules cannot be created if the maximumnumber of rules has been reached. For each rule, a packetmustmatch all the specified criteria in order to be true against that rule and for the specified rule action (Permit/Deny) to take place.

#### **Configurable Data**

**Rule ID** - Enter a whole numberin the range of 1 to 255 that will be used to identify the rule. An IP ACL may have up to 255 rules.

Action - Specify what action should be taken if a packet matches the rule's criteria. The choices are permit or deny.

Logging - When set to 'True', logging is enabled for this ACL rule (subject to resource availability in the device). If the Access List Trap Flag is also enabled, this will cause periodic traps to be generated indicating the number of times this rule was 'hit' during the current report interval. A fixed 5 minute report interval is used for the entire system. A trap is not issued if the ACL rule hit count is zero for the current interval. Thisfield is visible for a 'Deny' Action.

**Time RangeName** - Select the time rangename to be associatedwith the IP ACL rule. On selecting the option 'other' from the list, a non-existing time range name can be specified in the "Time Range Name (other)" field. **AssignQueue ID** - Specifiesthe hardware egress queue identifier used to handle all packets matching this IP ACL rule. Valid range of Queue Ids is (0 to 7). This field is visible when 'Permit' is chosen as 'Action'.

**Mirror Interface** - Specifies the specific egress interface where the matching traffic stream is copied in addition to being forwarded normally by the device. This field cannot be set if a Redirect Interface is already configured for the ACL rule. This field is visible for a 'Permit' Action.

**Redirect Interface** - Specifies the specific egress interface where the matching traffic stream is forced, bypassing any forwarding decision normally performed by the device. This field is visible when 'Permit' is

chosen as 'Action'.

**Match Every** - Select true or false from the pulldown menu. True signifiesthat all packets will match the selected IP ACL and Rule and will be either permitted or denied. In this case, since all packets match the rule, the option of configuring other match criteria will not be offered. To configure specific match criteria for the rule, remove the rule and re-create it, or re-configure 'Match Every' to 'False' for the other match criteria to be visible.

**Protocol Keyword** - Specify that a packet's IP protocol is a match condition for the selected IP ACL rule. The possible values are ICMP, IGMP, IP, TCP, and UDP. Either the 'Protocol Keyword' field or the 'Protocol Number' field can be used to specify an IP protocol value as a match criterion.

**Protocol Number** - Specify that a packet's IP protocol is a match condition for the selected IP ACL rule and identify the protocol by number. The protocol numberis a standard value assigned by IANA and is interpreted as an integer from 1 to 255. Either the 'Protocol Number' field or the 'Protocol Keyword' field can be used to specify an IP protocol value as a match criterion.

**Source IP Address**- Enter an IP address using dotted-decimal notation to be compared to a packet's source IP Address as a match criteria for the selected IP ACL rule.

**Source Wildcard Mask** - Specify the IP Mask in dotted-decimal notation to be used with the Source IP Address value.

**Source L4 Port Keyword** - Specify a packet'ssource layer 4 port as a match condition for the selected extended IP ACL rule. This is an optional configuration. The possible values are DOMAIN, ECHO, FTP, FTPDATA, HTTP, SMTP, SNMP, TELNET, TFTP, and WWW. Each of these values translates into its equivalent port number, which is used as both the start and end of the port range.

**Source L4 Port Number**- Specify a packet'ssource layer 4 port as a match condition for the selected extended IP ACL rule. This is an optional configuration.

**Destination IP Address**- Enter an IP address using dotted-decimal notation to be compared to a packet's destination IP Address as a match criteria for the selected extended IP ACL rule.

**Destination IP Mask** - Specify the IP Mask in dotted-decimal notation to be used with the Destination IP Address value.

**Destination L4 Port Keyword** - Specify the destinationlayer 4 port match conditionsfor the selected extended IP ACL rule. The possible values are DOMAIN, ECHO, FTP, FTPDATA, HTTP, SMTP, SNMP, TELNET, TFTP, and [WWW.](http://www/) Each of these valuestranslatesinto its equivalent port number, which is used as both the start and end of the port range. This is an optional configuration.

**Destination L4 Port Number**- Specify a packet's destination layer 4 port numbermatch condition for the selected extended IP ACL rule. This is an optional configuration.

**Service Type** - Select a Service Type match condition for the extended IP ACL rule from the pulldownmenu. The possible values are IP DSCP, IP precedence, and IP TOS, which are alternative ways of specifying a match criterion for the same Service Type field in the IP header, however each uses a different user notation. After a selection is made the appropriate value can be specified.

· *IP DSCP Configuration* Specify the IP DiffServ Code Point (DSCP) field. The DSCP is defined as the high-ordersix bits of the Service Type octet in the IP header. This is an optional configuration.

Enter an integer from 0 to 63. The IP DSCP is selected by possibly selection one of the DSCP keyword from a dropdown box. If a value is to be selected by specifying its numeric value, then select the 'Other' option in the dropdown box and a text box will appear where the numeric value of the DSCP can be entered.

- · *IP PrecedenceConfiguration*The IP Precedence field in a packet is defined as the high-order three bits of the Service Type octet in the IP header. This is an optional configuration. Enter an integer from 0 to 7.
- · *IP TOS Configuration* The IP TOS field in a packetis defined as all eight bits of the Service Type octet in the IP header. The TOS Bits value is a hexadecimalnumberfrom 00 to FF. The TOS Mask value is a hexadecimal number from 00 to FF. The TOS Mask denotes the bit positions in the TOS Bits value that are used for comparison against the IP TOS field in a packet. For example, to check for an IP TOS value having bits 7 and 5 set and bit 1 clear, where bit 7 is most significant, use a TOS Bits value of 0xA0 and a TOS Mask of 0xFF. This is an optional configuration.

### **Command Buttons**

**Configure** - Configure the corresponding match criteria for the selected rule.

**Delete** - Remove the currently selected Rule from the selected ACL. These changes will not be retained across a power cycle unless a save configurationis performed.

## **11.4.7.4 IP ACL Rule status Summary Page**

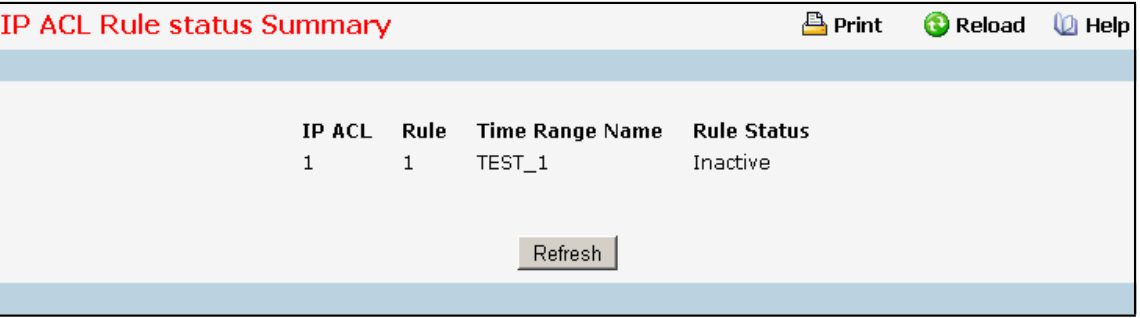

### **Non-ConfigurableData**

**IP ACL Name -** IP ACL identifier.

**Rule -** Rule number.

**Time Range Name -** Indicatesthe name of the time range associated to the rule.

**Rule Status-** Indicatesthe status of the rule. Rule statusis shown only for the rules which are time based. For

non time based rules, rule statusis considered to be active.

### **Command Buttons**

Refresh - Refresh the data on the screen with the present state of the data in the switch.

# **11.4.7.5 Configuring IPv6 Access Control List Configuration Page**

An IPv6 ACL consists of a set of rules which are matched sequentially against a packet. When a packet meets the match criteria of a rule, the specified rule action (Permit/Deny)is taken and the additional rules are not checked for a match.On this menu the interfacesto which an IPv6ACL applies must be specified, as well as whetherit appliesto inbound or outbound traffic. Rules for the IPv6 ACL are specified/created using the IPv6 ACL Rule Configuration menu.

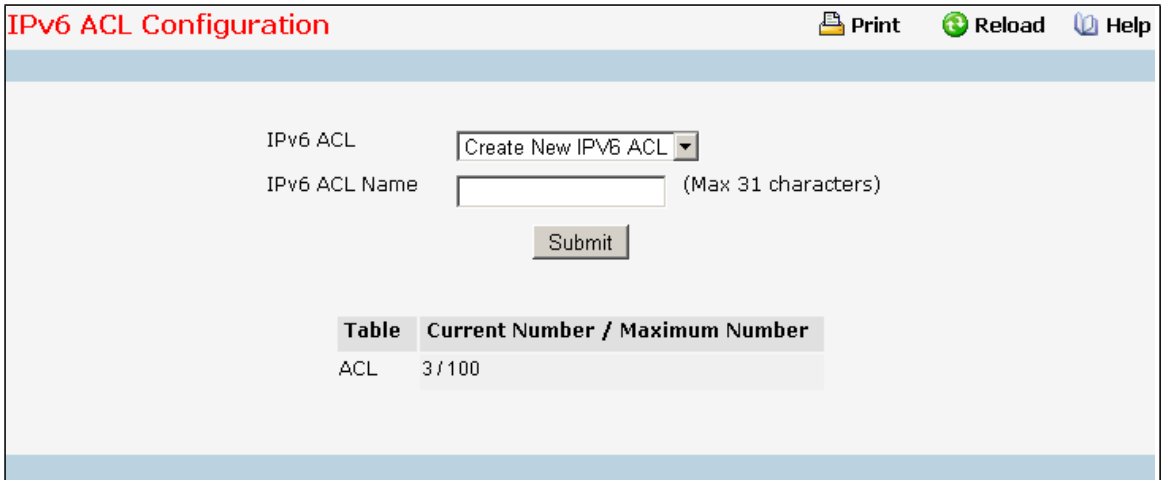

### **Selection Criteria**

**IPv6 ACL** - A new IPv6 ACL may be created or the configurationof an existing IPv6 ACL can be updated by selecting right option from the pull down menu.

### **Configurable Data**

**IPv6 ACL Name** - Specifies IPv6 ACL Name string which includes alphanumeric characters only. The name must start with an alphabetic character. This field displays the name of the currently selected IPv6 ACL if the ACL has alreadybeen created.

### **Non-ConfigurableData**

**Table** - Displaysthe current and maximum number of ACLs.

### **Command Buttons**

Submit - Send the updated configuration to the switch. Configuration changes take effect immediately. These

changes will not be retained across a power cycle unless a save is performed.

**Rename** - Rename the currently selected IPv6 ACL.

Delete - Removes the currently selected IPv6 ACL from the switch configuration.

# **11.4.7.6 IPv6 Access Control List Summary Page**

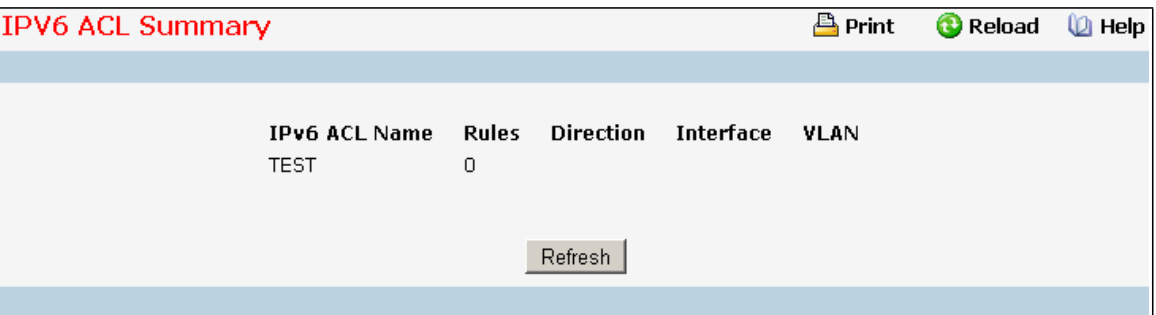

### **Non-ConfigurableData**

**IPv6 ACL Name** - Exiting IPv6 ACL identifier.

**Rules**- The number of rules currently configured for the IPv6 ACL.

**Direction** - The direction of packet traffic affected by the IPv6 ACL. Direction can only be one of the following:

- · Inbound
- · Outbound

**Interface** - The interfacesto which the IPv6 ACL applies.

**VLAN(s)** - VLAN(s) to which the IPv6 ACL applies.

### **Command Buttons**

**Refresh** - Refresh the data on the screen to the latest state.

## **11.4.7.7 IPv6 Access Control List Rule Configuration Page**

Use these screens to configure the rules for the IPv6 Access Control Lists, which is created using the IPv6 Access Control List Configuration screen. By default, no specific value is in effect for any of the IPv6 ACL rules.

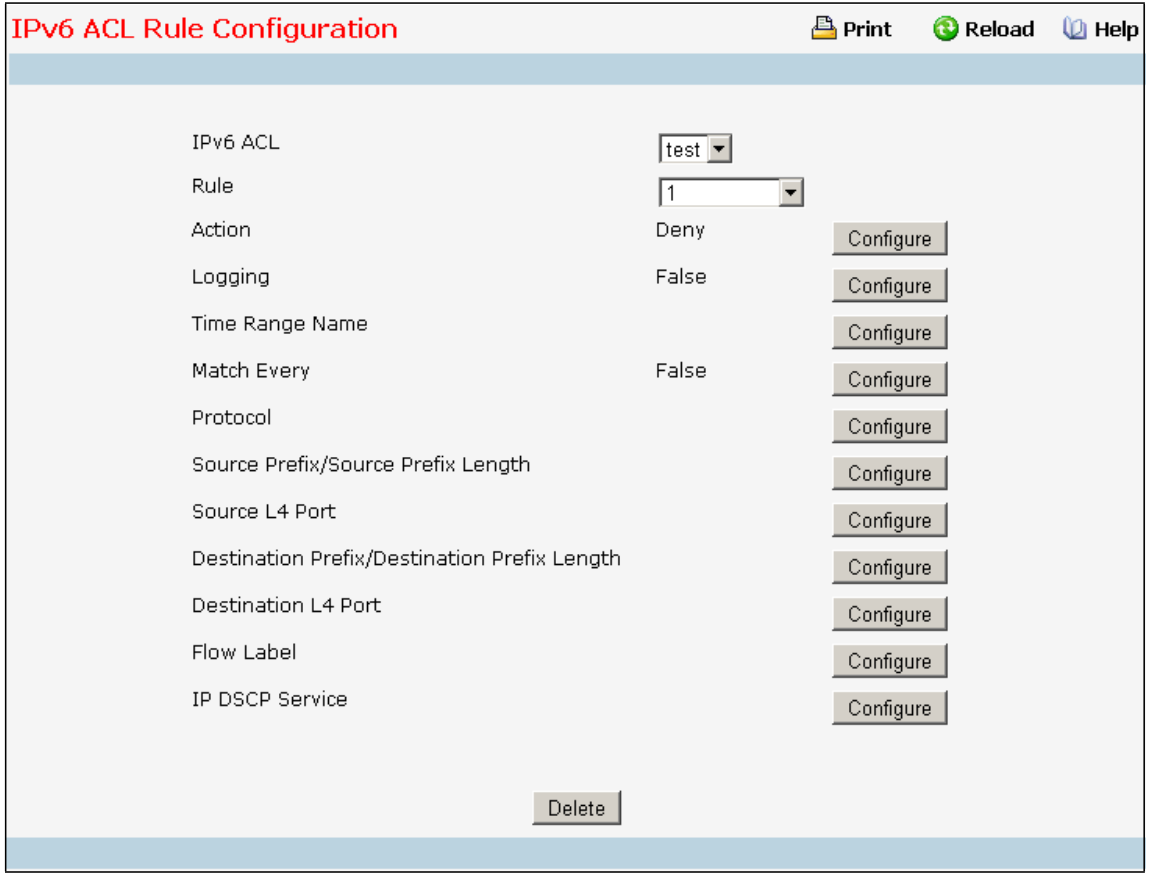

### **Selection Criteria**

**IPv6 ACL Name - Use the pull-down menu to select the IPv6 ACL for which to create or update a rule. Rule** - Select an existing rule from the pull down menu, or select 'Create New Rule.' New rules cannot be created if the maximum number of rules has been reached. For each rule, a packet must match all the specified criteria in order to be true against that rule and for the specified rule action (Permit/Deny) to take place.

#### **Configurable Data**

**Rule ID** - Enter a whole numberin the range of (1 to 255) that will be used to identify the rule.

Action - Specify what action should be taken if a packet matches the rule's criteria. The choices are permit or deny.

Logging - When set to 'True', logging is enabled for this ACL rule (subject to resource availability in the device). If the Access List Trap Flag is also enabled, this will cause periodic traps to be generated indicating the number of times this rule was 'hit' during the current report interval. A fixed 5 minute report interval is used for the entire system. A trap is not issued if the ACL rule hit count is zero for the current interval. This field is visible for a 'Deny' Action.

**Time Range Name** - Selectthe time range name to be associated with the IPv6 ACL rule. On selecting the

option 'other' from the list, a non-existing time range name can be specified in the "Time Range Name (other)" field.

**AssignQueue ID** - Specifiesthe hardware egress queue identifier used to handle all packets matching this IPv6 ACL rule. Valid range of Queue Ids is (0 to 7). This field is visible for a 'Permit' Action.

**Mirror Interface** - Specifies the specific egress interface where the matching traffic stream is copied in addition to being forwarded normally by the device. This field cannot be set if a Redirect Interface is already configured for the ACL rule. This field is visible for a 'Permit' Action

Redirect Interface - Specifies the specific egress interface where the matching traffic stream is forced,

bypassingany forwarding decision normally performed by the device. Thisfield cannot be set if a Mirror Interface is already configured for the ACL rule. This field is visible for a 'Permit' Action.

**Match Every** - Select true or false from the pull down menu. True signifies that all packets will match the selected IPv6 ACL and Rule and will be either permitted or denied. In this case, since all packets match the rule, the option of configuring other match criteria will not be offered. To configure specific match criteria for the rule, remove the rule and re-create it, or re-configure 'Match Every' to 'False' for the other match criteria to be visible.

**Protocol**- There are two ways to configure IPv6 protocol.

Specify an integer ranging from 0 to 255 after selecting protocol keyword "other". This number representsthe IP protocol

Select name of a protocolfrom the existing list of Internet Protocol (IP), Transmission Control Protocol (TCP), User Datagram Protocol(UDP), Internet Control Message Protocol(ICMPv6).

**Source Prefix / PrefixLength**- Specify IPv6 Prefix combined with IPv6 Prefix length of the network or host from which the packet is being sent. Prefix length can be in the range (0 to 128).

**Source L4 Port** - Specify a packet'ssource layer 4 port as a match condition for the selected IPv6 ACL rule. Source port information is optional. Source port information can be specified in two ways:

Select keyword "other" from the drop down menu and specifythe number of the port in the range from 0 to 65535.

Select one of the keyword from the list: DOMAIN, ECHO, FTP, FTPDATA, HTTP, SMTP, SNMP, TELNET, TFTP, and WWW. Each of these values translates into its equivalent port number, which is used as both the start and end of the port range.

**Destination Prefix / PrefixLength**- Enter up to 128-bit prefix combined with prefix length to be compared to a packet's destination IP Address as a match criteria for the selected IPv6 ACL rule. Prefix length can be in the range (0 to 128).

**Destination L4 Port Keyword** - Specify the destinationlayer 4 port match conditionsfor the selected IPv6 ACL rule. The possible values are DOMAIN, ECHO, FTP, FTPDATA, HTTP, SMTP, SNMP, TELNET, TFTP, and WWW. Each of these valuestranslatesinto its equivalent port number, which is used as both the start and end of the port range. This is an optional configuration.

**Destination L4 Port Number**- Specify a packet's destination layer 4 port numbermatch condition for the selected IPv6 ACL rule. This is an optional configuration.

**Flow Label** - Flow label is 20-bit numberthat is unique to an IPv6 packet, used by end stationsto signify

quality-of-service handling in routers. Flow label can specified within the range (0 to 1048575). **IPv6 DSCP Service** - Specify the IP DiffServ Code Point (DSCP) field.The DSCP is defined as the high-order six bits of the Service Type octet in the IPv6 header. This is an optional configuration. Enter an integer from 0 to 63. The IPv6 DSCP is selected by possibly selection one of the DSCP keyword from a dropdown box. If a value is to be selected by specifying its numeric value, then select the 'Other' option in the dropdown box and a text box will appear where the numeric value of the DSCP can be entered.

#### **Command Buttons**

**Configure** - Configure the corresponding match criteria for the selected rule.

**Delete** - Remove the currently selected Rule from the selected ACL. These changes will not be retained across a power cycle unless a save configuration is performed.

### **11.4.7.8 IPv6 ACL Rule status Summary Page**

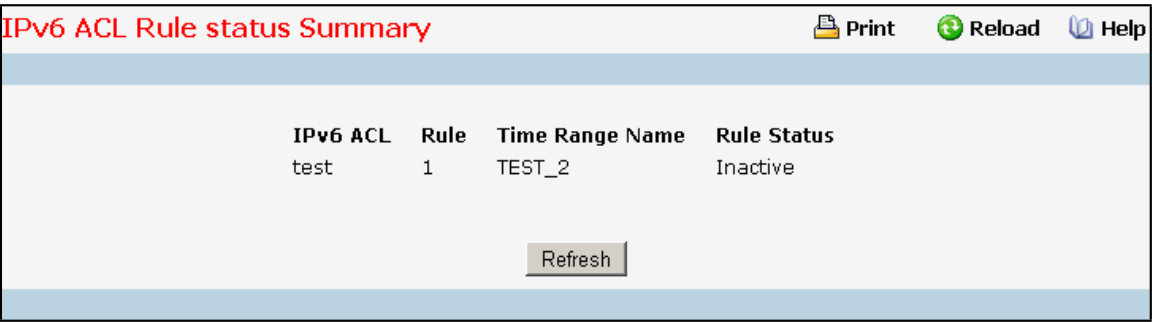

### **Non-ConfigurableData**

**IPv6 ACL Name –** IPv6 ACL identifier.

**Rule -** Rule number.

**Time Range Name -** Indicatesthe name of the time range associated to the rule.

**Rule Status-** Indicatesthe status of the rule. Rule statusis shown only for the rules which are time based. For

non time based rules, rule statusis considered to be active.

### **Command Buttons**

Refresh - Refresh the data on the screen with the present state of the data in the switch.

# **11.4.7.9 Configuring MAC Access Control List Configuration Page**

A MAC ACL consists of a set of rules which are matched sequentially against a packet. When a packet meets the match criteria of a rule, the specified rule action (Permit/Deny)is taken and the additional rules are not checked for a match.On this menu the interfacesto which an MAC ACL applies must be specified, as well as whetherit appliesto inbound or outbound traffic. Rules for the MAC ACL are specified/created using the MAC ACL Rule Configuration menu.

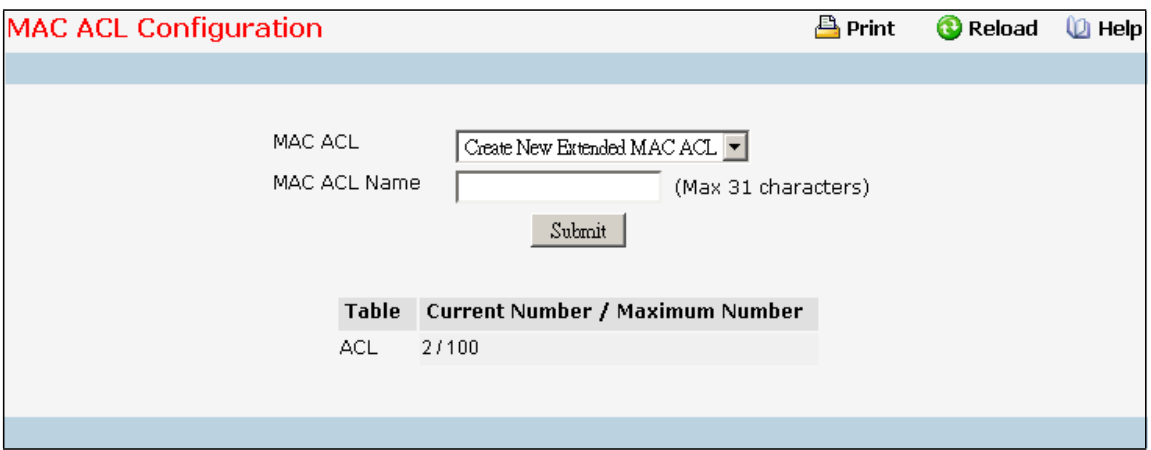

### **Selection Criteria**

**MAC ACL** - A new MAC Access Control List may be created or the configurationof an existing MAC ACL can be updated based on selection.

### **Configurable Data**

**MAC ACL Name** - Specifies MAC ACL Name string which may include alphabetic, numeric, dash, underscore or space characters only. The name must start with an alphabetic character. This field displays the name of the currently selected MAC ACL if the ACL has alreadybeen created.

### **Non-ConfigurableData**

**Table** - Displaysthe current and maximum number of MAC ACLs.

**Current Size** - The current number of MAC ACLs.

**Max Size** - The maximum number of MAC ACLs.

### **Command Buttons**

Submit - Send the updated configuration to the switch. Configuration changes take effect immediately. These

changes will not be retained across a power cycle unless a save is performed.

**Rename** - Renamesthe currently selected MAC ACL.

Delete - Removes the currently selected MAC ACL from the switch configuration.

# **11.4.7.10 Viewing MAC Access Control List Summary Page**

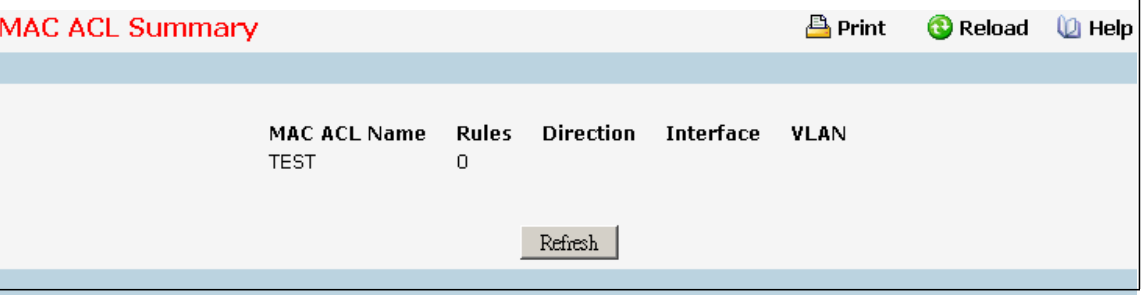

### **Non-ConfigurableData**

**MAC ACL Name** - MAC ACL identifier.

**Rules** - The number of rules currently configured for the MAC ACL.

**Direction** - The direction of packet traffic affected by the MAC ACL. Valid Directions

- · Inbound
- · Outbound

**Interface** - The interfacesto which the MAC ACL applies.

**VLAN(s)** - VLAN(s) to which the MAC ACL applies.

### **Command Buttons**

**Refresh** - Refresh the data on the screen to the latest state.

## **11.4.7.11 MAC ACL Rule status Summary Page**

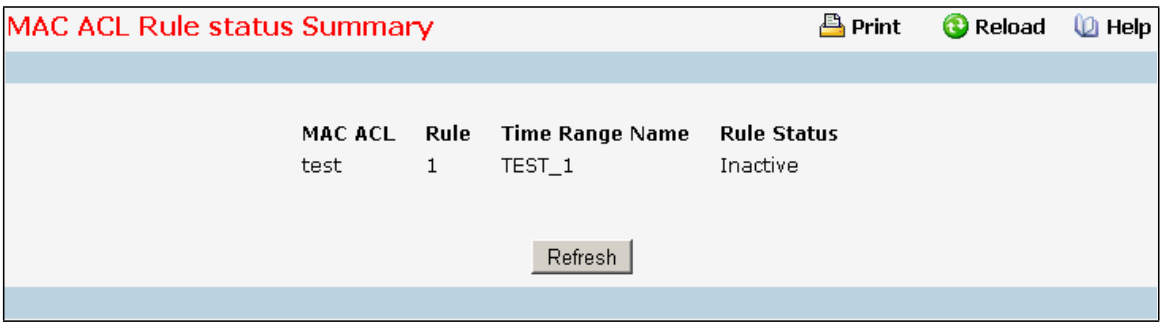

### **Non-ConfigurableData**

**MAC ACL Name –** MAC ACL identifier.

**Rule -** Rule number.

**Time Range Name -** Indicatesthe name of the time range associated to the rule.

**Rule Status-** Indicatesthe status of the rule. Rule statusis shown only for the rules which are time based. For

non time based rules, rule status is considered to be active.

### **Command Buttons**

Refresh - Refresh the data on the screen with the present state of the data in the switch.

# **11.4.7.12 Configuring MAC Access Control List Rule Configuration Page**

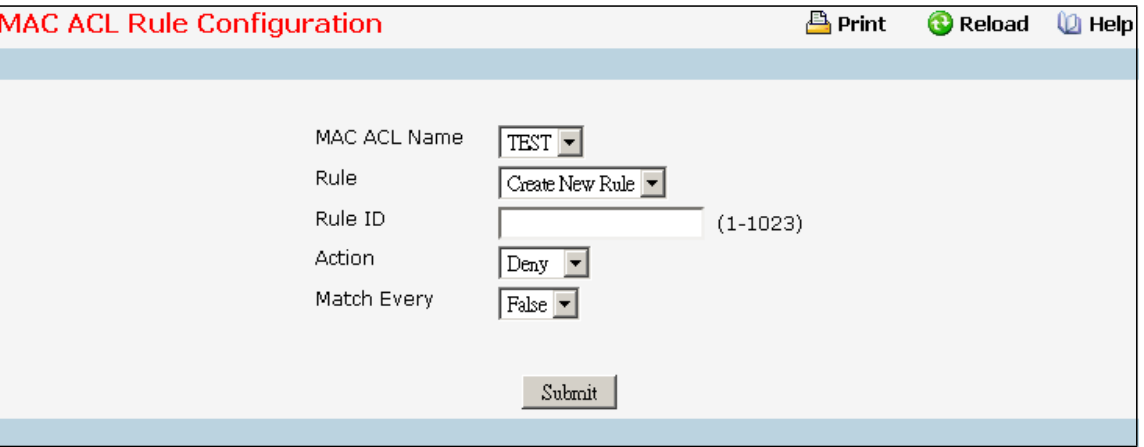

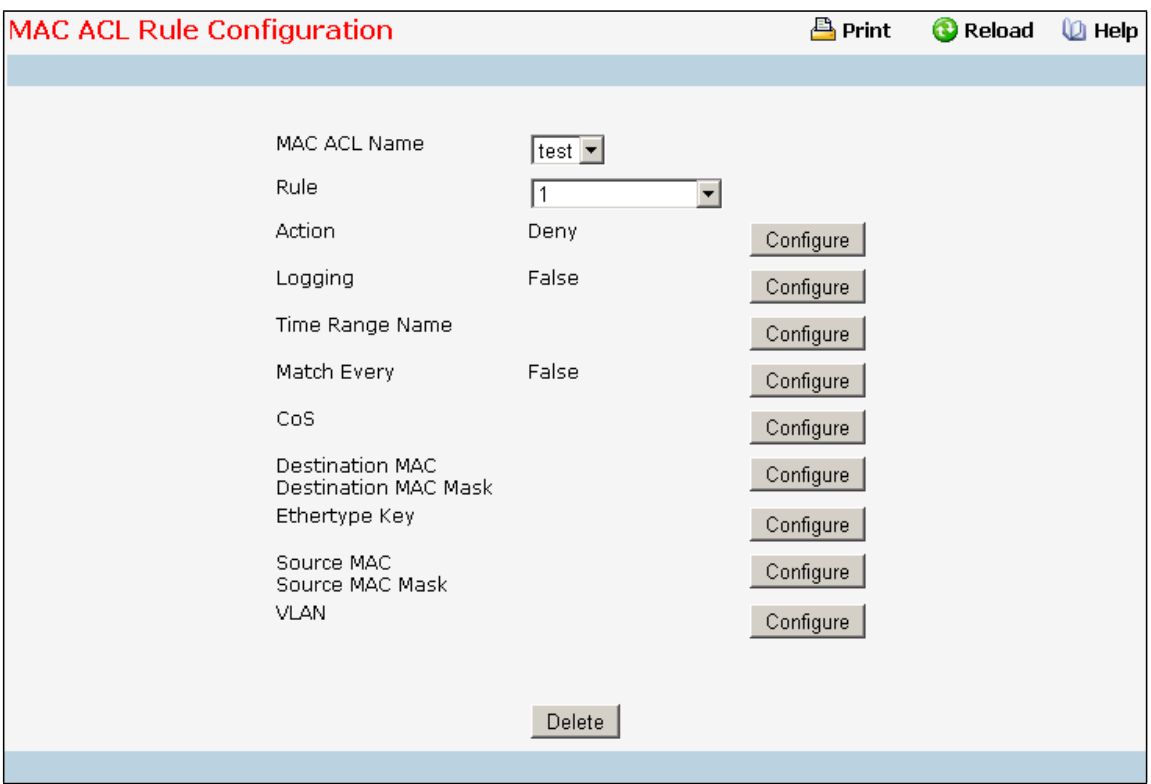

### **Selection Criteria**

**MAC ACL** - Select the MAC ACL for which to create or update a rule.

**Rule** - Select an existing rule or select 'Create New Rule' to add a new Rule. New rules cannot be created if the maximum number of rules has been reached. For each rule, a packet must match all the specified criteria in order to be true against that rule and for the specified rule action (Permit/Deny)to take place.

### **Configurable Data**

**Rule** - Enter a whole numberin the range of (1 to 255) that will be used to identify the rule.

Action - Specify what action should be taken if a packet matches the rule's criteria. The choices are permit or deny.

Logging - When set to 'True', logging is enabled for this ACL rule (subject to resource availability in the device). If
the Access List Trap Flag is also enabled, this will cause periodic traps to be generated indicating the number of times this rule was 'hit' during the current report interval. A fixed 5 minute report interval is used for the entire system. A trap is not issued if the ACL rule hit count is zero for the current interval. This field is visible for a 'Deny' Action.

**Time Range Name** - Selectthe time range name to be associated with the MAC ACL rule. On selecting the option 'other' from the list, a non-existing time range name can be specified in the "Time Range Name (other)" field. **AssignQueue ID** - Specifiesthe hardware egress queue identifier used to handle all packets matching this ACL rule. Valid range of Queue Ids is (0 to 7).

**Mirror Interface** - Specifies the specific egress interface where the matching traffic stream is copied in addition to being forwarded normally by the device. This field cannot be set if a Redirect Interface is already configured for the ACL rule. This field is visible for a 'Permit' Action.

Redirect Interface - Specifies the specific egress interface where the matching traffic stream is forced, bypassing any forwarding decision normallyperformed by the device.

**CoS** - Specifiesthe 802.1p user priority to compareagainst an Ethernetframe. Valid range of values is (0 to 7). **Destination MAC** - Specifiesthe destinationMAC addressto compare against an Ethernetframe. Valid format is (xx:xx:xx:xx:xx:xx). The BPDU keyword may be specified using a DestinationMAC address of 01:80:C2:xx:xx:xx.

**Destination MAC Mask** - Specifies the destination MAC address mask specifying which bits in the destination MAC to compare against an Ethernet frame. Valid format is (xx:xx:xx:xx:xx:xx). The BPDU keyword may be specified using a Destination MAC mask of 00:00:00:ff:ff:ff.

**Ethertype Key** - Specifiesthe Ethertype value to compare against an Ethernet frame. Valid values

are

- · Appletalk
- · ARP
- · IBM SNA
- · IPv4
- · IPv6
- · IPX
- · MPLS multicast
- · MPLS unicast
- · NetBIOS
- · Novell
- · PPPoE
- · Reverse ARP
- User Value

**Ethertype User Value** - Specifies the user defined customised Ethertype value to be used when the user has selected "User Value" as Ethertype Key, to compare against an Ethernet frame. Valid range of values is (0x0600 to 0xFFFF).

Source MAC - Specifies the Source MAC address to compare against an Ethernet frame. Valid format is (xx:xx:xx:xx:xx:xx).

**Source MAC Mask** - Specifiesthe Source MAC addressmask specifying which bits in the Source MAC to compare against an Ethernet frame. Valid format is (xx:xx:xx:xx:xx:xx).

**VLAN** - Specifiesthe VLAN ID to compare against an Ethernetframe. Valid range of valuesis (1 to 4093). Either VLAN Range or VLAN can be configured.

**Match Every** - Specifies an indication to match every Layer 2 MAC packet. Valid values are

- True Signifies that every packet is considered to match the selected ACL Rule.
- False Signifies that it is not mandatory for every packet to match the selected ACL Rule.

## **Command Buttons**

**Configure** - Configure the corresponding match criteria for the selected rule.

Submit - Send the updated configuration to the switch. Configuration changes take effect immediately. These changes will not be retained across a power cycle unless a save is performed.

**Delete** - Remove the currently selected Rule from the selected ACL. These changes will not be retained across a power cycle unless a save configurationis performed.

# **11.4.7.13 Configuring Access Control List Interface Configuration Page**

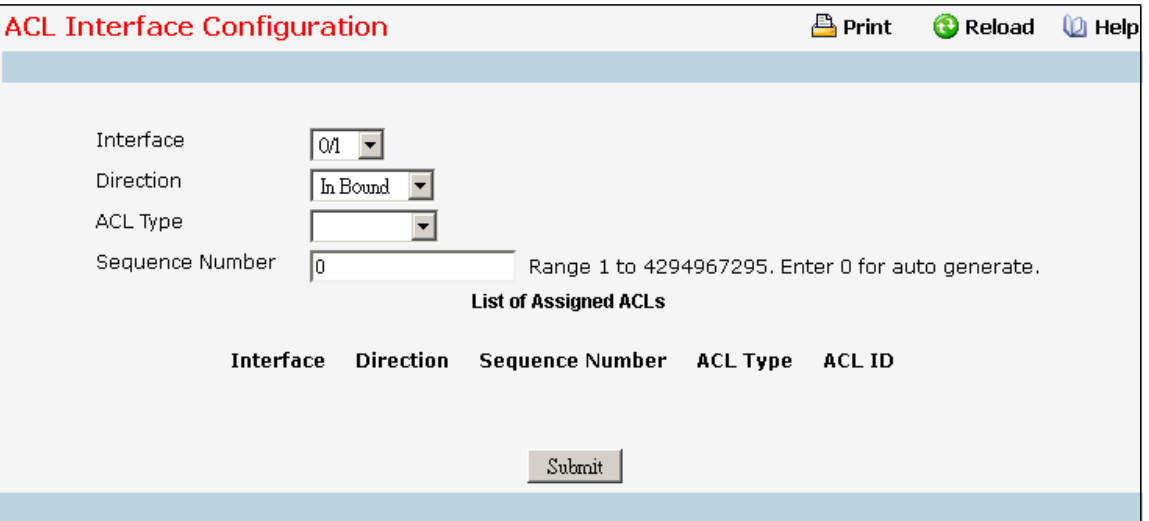

## **Selection Criteria**

**Slot/Port** - Specifies list of all available valid interfaces for ACL mapping. All non-routing physical interfaces and interfaces participating in LAGs are listed.

**Direction** - Specifies the packet filtering direction for ACL. Valid Directions:

- · Inbound
- **Outbound**

**NOTE:** Outbound direction is depended on the used chipset.

**ACL Type** - Specifiesthe type of ACL. Valid ACL Types:

- · IP ACL
- · IPv6 ACL
- · MAC ACL

**IP ACL** - Specifieslist of all IP ACLs. This field is visible only if the user has selected "IP ACL" as "ACL Type". **IPv6 ACL** - Specifies list of all IPv6 ACLs. This field is visible only if the user has selected "IPv6 ACL" as "ACL Type". **MAC ACL** - Specifieslist of all MAC ACLs. This field is visible only if the user has selected "MAC ACL" as "ACL Type".

#### **ConfigurableData**

Sequence Number - An optional sequence number may be specified to indicate the order of this access list relative to other accesslists already assigned to this interface and direction. A lower numberindicates higher precedence order. If a sequence number is already in use for this interface and direction, the specified access list replaces the currently attached access list using that sequence number. If the sequence number is not specified by the user, a sequence number that is one greater than the highest sequence number currently in use for this interfaceand direction will be used. Valid range is (1 to 4294967295).

#### **Non-ConfigurableData**

**Interface** - Displays selected interface.

**Direction** - Displays selected packet filtering direction for ACL.

**ACL Type** - Displaysthe type of ACL assigned to selected interface and direction.

**ACL Identifier**- Displaysthe ACL Number(in case of IP ACL) or ACL Name(in case of MAC ACL) identifying the ACL assigned to selected interface and direction.

Sequence Number - Displays the Sequence Number signifying the order of specified ACL relative to other ACLs assigned to selected interface and direction.

### **Command Buttons**

Submit - Send the updated configuration to the switch. Configuration changes take effect immediately. These changes will not be retained across a power cycle unless a save is performed.

Remove - Removes the currently selected ACL Interface Direction Mapping from the switch configuration.

# **11.4.7.14 Configuring Access Control List VLAN ACL Configuration Page**

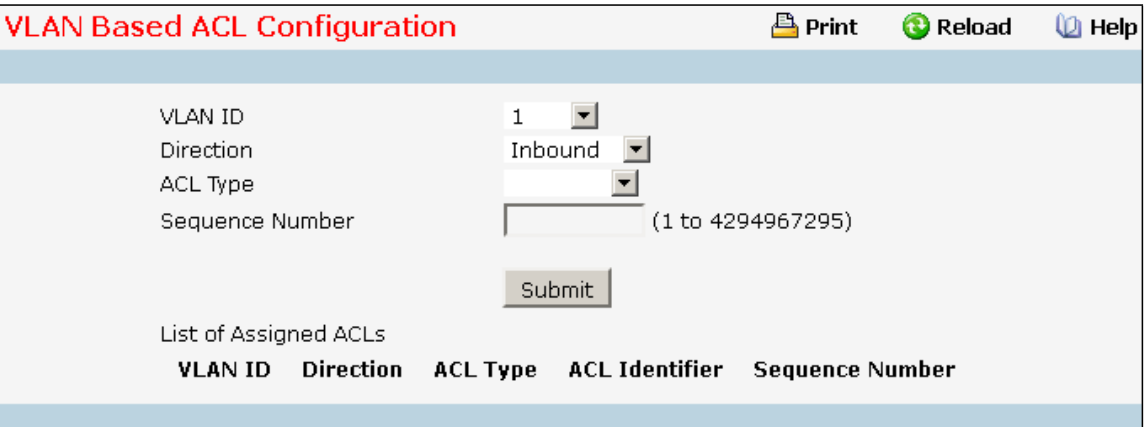

### **Configurable Data**

**VLAN ID** - Specifieslist of all configured VLAN Id(s) for ACL mapping.

**Direction** - Specifies the packet filtering direction for ACL. Valid Directions:

- · Inbound
- **Outbound**

**NOTE:** Outbound direction is depended on the used chipset.

**ACL Type** - Specifiesthe type of ACL. Valid ACL Types:

- · IP ACL
- · IPv6 ACL
- MAC ACL

**IP ACL** - Specifieslist of all IP ACLs. This field is visible only if the user has selected "IP ACL" as "ACL Type". **IPv6 ACL** - Specifies list of all IPv6 ACLs. This field is visible only if the user has selected "IPv6 ACL" as "ACL Type". **MAC ACL** - Specifieslist of all MAC ACLs. This field is visible only if the user has selected "MAC ACL" as "ACL Type".

Sequence Number - An optional sequence number may be specified to indicate the order of this access list relative to other access lists already assigned to this VLAN and direction. A lower number indicates higher precedence order. If a sequence number is already in use for this VLAN and direction, the specified access list replacesthe currently attached accesslist using that sequence number. If the sequencenumberis not specified by the user, a sequence number that is one greater than the highest sequence number currently in use for this VLAN and direction will be used. Valid range is (1 to 4294967295).

### **Non-ConfigurableData**

**Slot/Port** - Displays selected interface

**VLAN ID(s)** - Displays selected VLAN Id.

**Direction** - Displays selected packet filtering direction for ACL.

**ACL Type** - Displaysthe type of ACL assigned to selected VLAN and direction.

1013

**ACL Identifier**- Displaysthe ACL Number(in case of IP ACL) or ACL Name(in case of IPv6 ACL and MAC ACL) identifying the ACL assigned to selected VLAN and direction.

Sequence Number - Displays the Sequence Number signifying the order of specified ACL relative to other ACLs assigned to selected VLAN and direction.

## **Command Buttons**

Submit - Send the updated configuration to the switch. Configuration changes take effect immediately. These changes will not be retained across a power cycle unless a save is performed.

**Remove** - Removesthe currently selected ACL VLAN Direction Mapping from the switch configuration.

# **11.4.7.15 Access Control List VLAN ACL Summary Page**

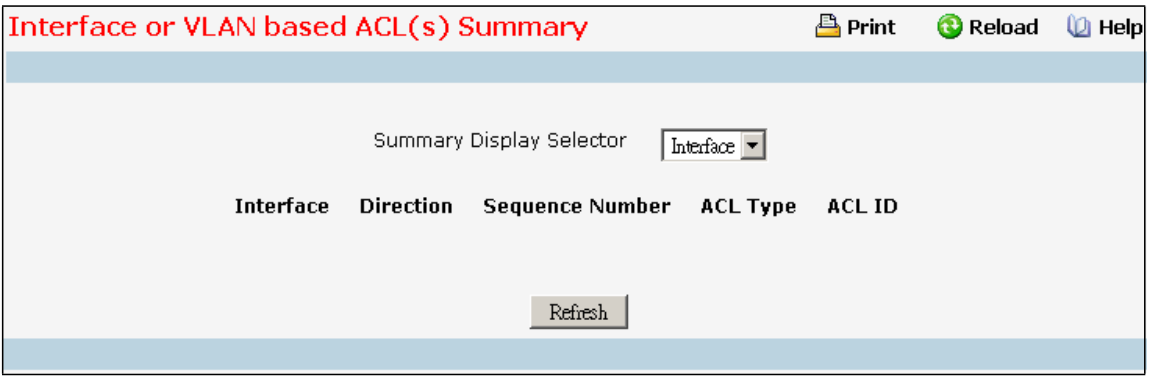

## **Non-ConfigurableData**

**SummaryDisplay Selector**- Select interface or VLAN to display summary. By defaultsummary of Interface-based ACL(s) is displayed.

**Interface** - The interfacesto which the IP ACL applies.

**VLAN(s)** - VLAN(s) to which the IP ACL applies.

**Direction** - The direction of packettraffic affected by the IP ACL. Direction can only be one of the following:

- · Inbound
- · Outbound

**ACL Type** - Displaysthe type of ACL assigned to selected VLAN and direction.

**ACL ID** - Displaysthe ACL Number(in case of IP ACL) or ACL Name(in case of IPv6 ACL and MAC ACL) identifying

the ACL assigned to selected VLAN and direction.

Sequence Number - Displays the Sequence Number signifying the order of specified ACL relative to other ACLs assigned to selected VLAN and direction.

## **Command Buttons**

**Refresh** - Refresh the data on the screen to the latest state.

## **11.4.8 MANAGING IP FILTER CONFIGURATION**

## **11.4.8.1 IP Filter Configuration Page**

Management IP filter designates stations that are allowed to make configuration changes to the Switch. Select up to five management stations used to manage the Switch. If you choose to define one or more designated management stations, only the chosen stations, as defined by IP address, will be allowed management privilege through the web manager, Telnet session, Secure Shell (SSH) or Secure Socket Layer (SSL) for secure HTTP.

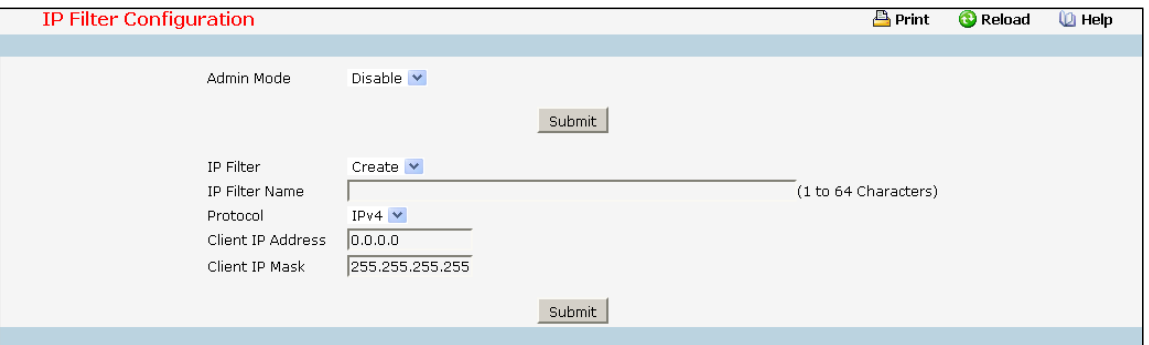

#### **Configurable Data**

**Admin Mode** - Selects the IP Filter admin mode for enable or disable.

**IP Filter**- You can use this screen to reconfigure an existing IP Filter, or to create a new one. Use this pulldown menu to select one of the existing IP Filter Names, or select 'Create'to add a new one.

**Protocol**- Select IPv4 or IPv6 to configure the corresponding attributes.**IPFilter Name** - The IP Filter Name, it identifies each IP Filter. IP Filter name in the IP Filter must be unique. A valid entry is a case-sensitive string of up to 64 characters.

**Client IP Address**- Taken together,the Client IP Address and Client IP Mask denote a range of IP addressesfrom which clients may access this device. Every client's IP address is ANDed with the mask, as is the Client IP Address, and, if the values are equal, access is allowed. For example, if the Client IP Address and Client IP Mask parameters are 192.168.1.0/255.255.255.0, then any client whose IP addressis 192.168.1.0through 192.168.1.255 (inclusive) will be allowed access. To allow accessfrom only one station, use a Client IP Mask value of 255.255.255.255, and use that machine's IP address for Client IP Address.

**Client IP Mask** - Taken together, the Client IP Address and Client IP Mask denote a range of IP addresses from which clients may use access this device. Every client's IP address is ANDed with the mask, as is the Client IP Address, and, if the values are equal, access is allowed. For example, if the Client IP Address and Client IP Mask parametersare 192.168.1.0/255.255.255.0, then any client whose IP addressis 192.168.1.0through 192.168.1.255 (inclusive) will be allowed access. To allow accessfrom only one station, use a Client IP Mask value of 255.255.255.255, and use that machine's IP address for Client IP Address.

**Prefix/Prefix Length** - The combination of IPv6 Prefix and IPv6 Prefix length denote a range of IP Addresses from which clients may access this device.

## **Command Buttons**

**Submit**- Send the updated screen to the switch. Changestake effect on the switch but these changes will not be retained across a power cycle unless a save is performed.

**Delete** - Delete the currently selected IP Filter Name. If you want the switch to retain the new values across a power cycle you must perform a save.

# **11.4.9 MANAGING SECURE HTTP CONFIGURATION**

## **11.4.9.1 Secure HTTP Configuration Page**

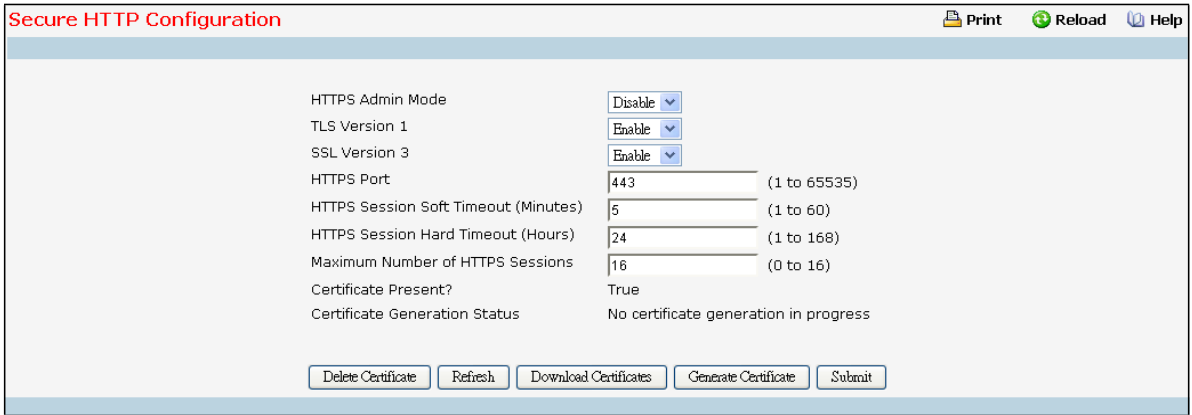

### **Selection Criteria**

**HTTPS Admin Mode** - Thisfield is used to enable or disable the Administrative Mode of Secure HTTP. The currently configured value is shown when the web page is displayed. The default value is disabled. **TLS Version 1** - This field is used to enable or disable Transport Layer Security Version 1.0. The currently

configured value is shown when the web page is displayed. The default value is enabled.

**SSL Version 3** - Thisfield is used to enable or disable Secure Sockets Layer Version 3.0. The currently configured value is shown when the web page is displayed. The default value is enabled.

### **Configurable Data**

**HTTPS Port Number**- Thisfield is used to set the HTTPS Port Number. The value must be in the range of 1 to 65535. Port 443 is the default value. The currently configured value is shown when the web page is displayed. **HTTPS Session Soft Timeout**- Thisfield is used to set the inactivity timeoutfor HTTPS sessions. The value must be in the range of (1 to 60) minutes. The default value is 5 minutes. The currently configured value is shown when the web page is displayed.

**HTTPS Session Hard Timeout** - This field is used to set the hard timeout for HTTPS sessions. This timeout is unaffected by the activity level of the session. The value must be in the range of (1 to 168) hours. The default value is 24 hours. The currently configured value is shown when the web page is displayed.

**Maximum Number of HTTPS Sessions**- This field is used to set the maximum allowable number of HTTPS sessions. The value must be in the range of (0 to 16). The default value is 16. The currently configured value is shown when the web page is displayed.

## **Non-ConfigurableData**

**Certificate Present?** - Displays whetherthere is a certificate present on the device.

**CertificateGeneration Status**- Displays whether SSL certificate generation is in progress.

### **Command Buttons**

**Submit**- Send the updated screen to the switch. Changestake effect on the switch but these changes will not be retained across a power cycle unless a save is performed.

**Download Certificates**- Link to the File Transfer page for the SSL Certificate download.Note that to download SSL Certificate files SSL must be administrativelydisabled.

**Generate Certificate** - Begin generating the Certificate.Note that to generate SSL Certificate files SSL must be administrativelydisabled.

**Delete** Certificate - Used to delete the corresponding certificate, if it is present.

**Refresh** - Use to refresh page.

## **11.4.10 MANAGING SECURE SHELL CONFIGURATION**

## **11.4.10.1 Configuring Secure Shell Configuration Page**

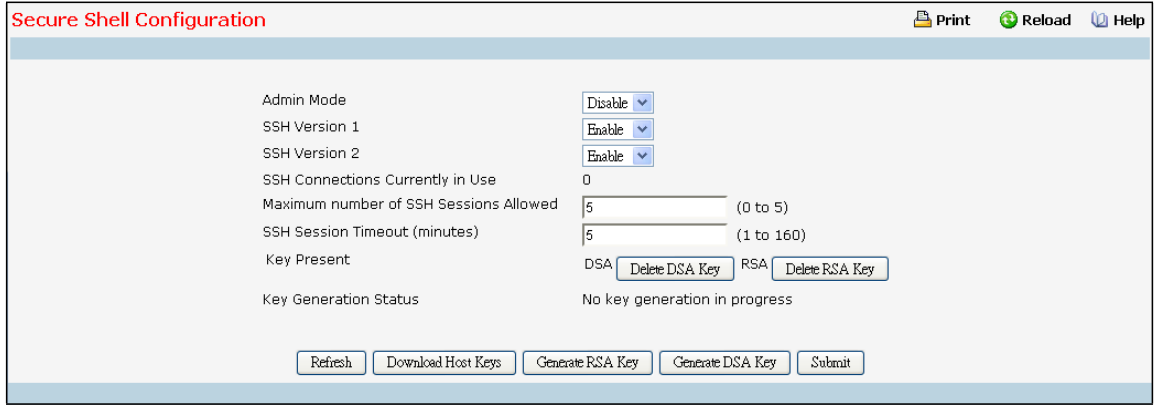

#### **Selection Criteria**

**Admin Mode** - This select field is used to Enable or Disable the administrativemode of SSH. The currently configured value is shown when the web page is displayed. The default value is Disable.

**SSH Version 1** - This select field is used to Enable or Disable Protocol Level 1 for SSH. The currently

configured value is shown when the web page is displayed. The default value is Enable.

**SSH Version 2** - This select field is used to Enable or Disable Protocol Level 2 for SSH. The currently configured value is shown when the web page is displayed.The default value is Enable.

**Maximum Number of SSH Sessions Allowed** - Thisselect field is used to configure the maximum number of inbound SSH sessions allowed on the switch. The currently configured value is shown when the web page is displayed. The range of acceptable values for this field is (0-5).

#### **Configurable Data**

**SSH Session Timeout(Minutes)** - Thistext field is used to configure the inactivity timeout value for incoming SSH sessionsto the switch. The acceptable range for this value is (1-160) minutes.

## **Non-ConfigurableData**

**SSH Connectionsin Use** - Displaysthe number of SSH connections currently in use in the system.

**Keys Present** - Displays which keys, RSA, DSA or both, are present(if any).

**Key Generation Status**- Displays which keys, RSA or DSA, are being generated.

#### **Command Buttons**

**Submit**- Send the updated screen to the switch. Changestake effect on the switch but these changes will not be retained across a power cycle unless a save is performed.

**DownloadHost Keys**- Link to the File Transfer page for the Host Key download. Note that to download

SSH key files SSH must be administratively disabled and there can be no active SSH sessions.

**Generate RSAHost Keys** - Begin generating the RSA host keys. Note that to generate SSH key files SSH must be administrativelydisabled and there can be no active SSH sessions.

**Generate DSA Host Key** - Begin generating the DSA host keys. Note that to generate SSH key files SSH must be administratively disabled and there can be no active SSH sessions.

**Delete** - Use to delete the corresponding key file (RSA or DSA), if it is present.

**Refresh** - Use to refresh page.

## **11.4.11 MANAGING DENIAL OF SERVICE PAGE**

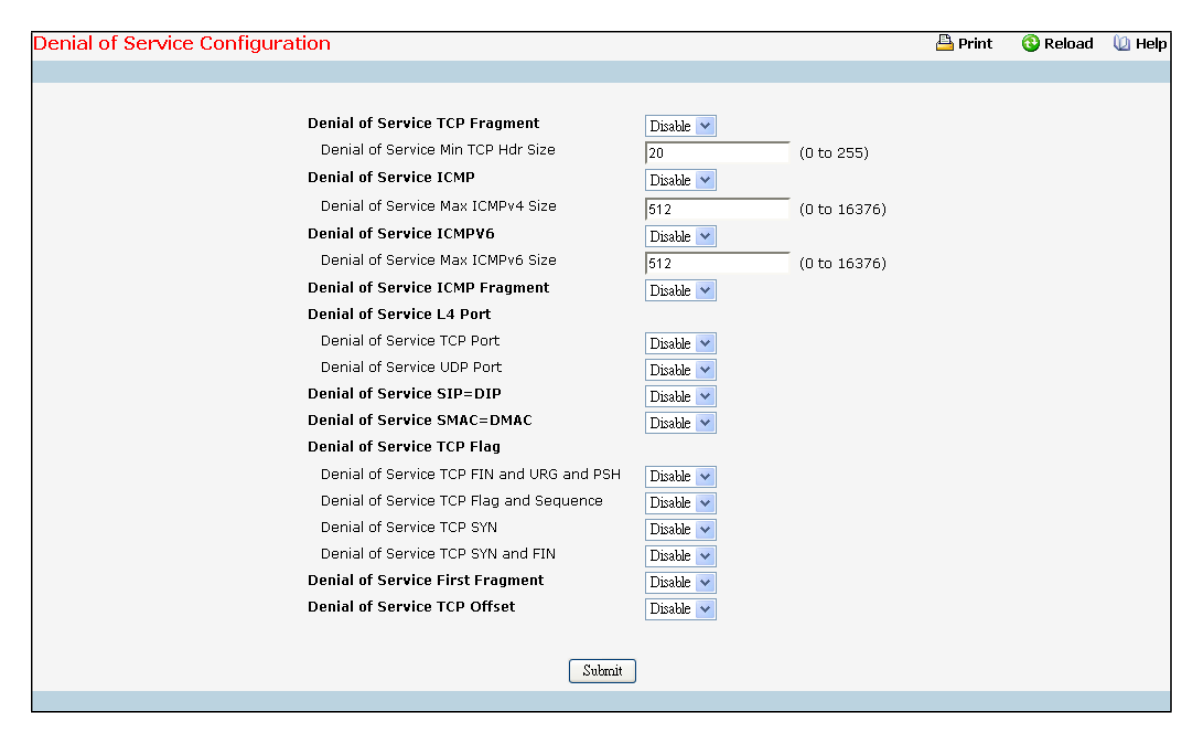

### **Selection Criteria**

**Denial of Service TCP Fragment**- Enable or disable this option by selecting the corresponding line on the pull-down entry field. Enabling TCP Fragment DoS prevention causes the switch to drop packets that have a TCP header smaller than the configured Min TCP Hdr Size. The factory default is disabled.

**Denial of Service ICMP** - Enable or disable this option by selecting the corresponding line on the pull-down entry field. Enabling ICMP DoS prevention causes the switch to drop ICMP packets that have a type set to ECHO\_REQ(ping) and a payload size greater than the configured ICMP payload Size. The factory default is disabled.

**Denial of Service ICMPv6** - Enable or disable this option by selecting the corresponding line on the pull-down

entry field. Enabling ICMPv6 DoS prevention causes the switch to drop ICMP v6 packets that have a type set to ECHO\_REQ(ping) and a size payload greaterthan the configured ICMPv6 payload Size. The factory default is disabled.

**Denial of Service ICMP Fragment**- Enable or disable this option by selecting the corresponding line on the pull-down entry field. Enabling ICMP Fragment DoS prevention causes the switch to drop ICMP Fragmented packets. The factory default is disabled.

**Denial of Service TCP Port** - Enable or disable this option by selecting the corresponding line on the pull-down entry field. Enabling TCP Port DoS prevention causesthe switch to drop packetsthat have TCP source port equal to TCP destination port. The factory default is disabled.

**Denial of ServiceUDP Port** - Enable or disable this option by selecting the corresponding line on the pull-down entry field. Enabling UDP Port DoS prevention causes the switch to drop packets that have UDP source port equal to UDP destination port. The factory default is disabled.

**Denial of Service SIP=DIP** - Enable or disable this option by selecting the corresponding line on the pull-down entry field. Enabling SIP=DIP DoS prevention causes the switch to drop packets that have a source IP address equal to the destination IP address. The factorydefault is disabled.

**Denial of Service SMAC=DMAC** - Enable or disable this option by selecting the corresponding line on the pull-down entry field. Enabling SMAC=DMAC DoS prevention causes the switch to drop packets that have a source MAC address equal to the destination MAC address. The factory default is disabled.

**Denial of Service TCP FIN&URG&PSH** - Enable or disable this option by selecting the corresponding line on the pull-down entry field. Enabling TCP FIN & URG & PSH DoS prevention causes the switch to drop packets that have TCP Flags FIN, URG, and PSH set and TCP Sequence Number=0. The factory default is disabled.

**Denial of Service TCP Flag & Sequence** - Enable or disable this option by selecting the corresponding line on the pull-down entry field. Enabling TCP Flag DoS prevention causesthe switch to drop packetsthat have TCP control flags set to 0 and TCP sequence number set to 0. The factory default is disabled.

**Denial of Service TCP SYN** - Enable or disable this option by selecting the corresponding line on the pull-down entry field. Enabling TCP SYN DoS prevention causesthe switch to drop packetsthat have TCP Flags SYN set. The factorydefault is disabled.

**Denial of Service TCP SYN&FIN**- Enable or disable this option by selecting the corresponding line on the pull-down entry field. Enabling TCP SYN & FIN DoS prevention causes the switch to drop packets that have TCP Flags SYN and FIN set. The factory default is disabled.

**Denial of Service First Fragment**- Enable or disable this option by selecting the corresponding line on the pull-down entry field. Enabling First Fragment DoS prevention causes the switch to drop packets that have a more fragment equal to 1 and cooperate with other DoS options. The factory default is disabled.

**Denial of Service TCP Offset** - Enable or disable this option by selecting the corresponding line on the pull-down entry field. Enabling TCP Offset DoS prevention causesthe switch to drop packets that have a TCP header Offset=1. The factory default is disabled.

## **Configurable Data**

**Denial of Service Min TCP Hdr Size** - Specify the Min TCP Hdr Size allowed. If First Fragment DoS prevention is enabled, the switch will drop packets that have a TCP header smaller then this configured Min TCP Hdr Size.

The factory default value is 20.

**Denial of Service Max ICMPv4 Payload Size** - Specify the Max ICMPv4 Payload Size allowed. If ICMP DoS prevention is enabled, the switch will drop IPv4 ICMP ping packets that have a payload size greater than this configured Max ICMP Payload Size. The factory default value is 512.

**Denial of Service Max ICMPv6 Pkt Size** - Specify the Max IPv6 ICMP Payload Size allowed. If ICMP DoS prevention is enabled, the switch will drop IPv6 ICMP ping packets that have a payload size greater than this configured Max ICMP Payload Size. The factory default value is 512.

#### **Command Buttons**

**Submit**- Update the switch with the values on the screen. If you want the switch to retain the new values across a power cycle you must perform a save.

# **11.5 QOS MENU**

## **11.5.1 MANAGING DIFFERENTIATED SERVICES**

# **11.5.1.1 Defining DiffServ Configuration Page**

### **Operation**

Packets are filtered and processed based on defined criteria. The filtering criteria is defined by a class. The processing is defined by a policy's attributes. Policy attributesmay be defined on a per-class instance basis, and it is these attributes that are applied when a match occurs. The configuration process begins with defining one or more match criteria for a class. Then one or more classes are added to a policy. Policies are then added to interfaces. Packet processing begins by testing the match criteria for a packet. The 'all' class type option defines that each match criteria within a class must evaluate to true for a packet to match that class. The 'any' class type option defines that at least one match criteria must evaluate to true for a packetto match that class. Classes are tested in the order in which they were added to the policy. A policy is applied to a packet when a class match within that policy is found.

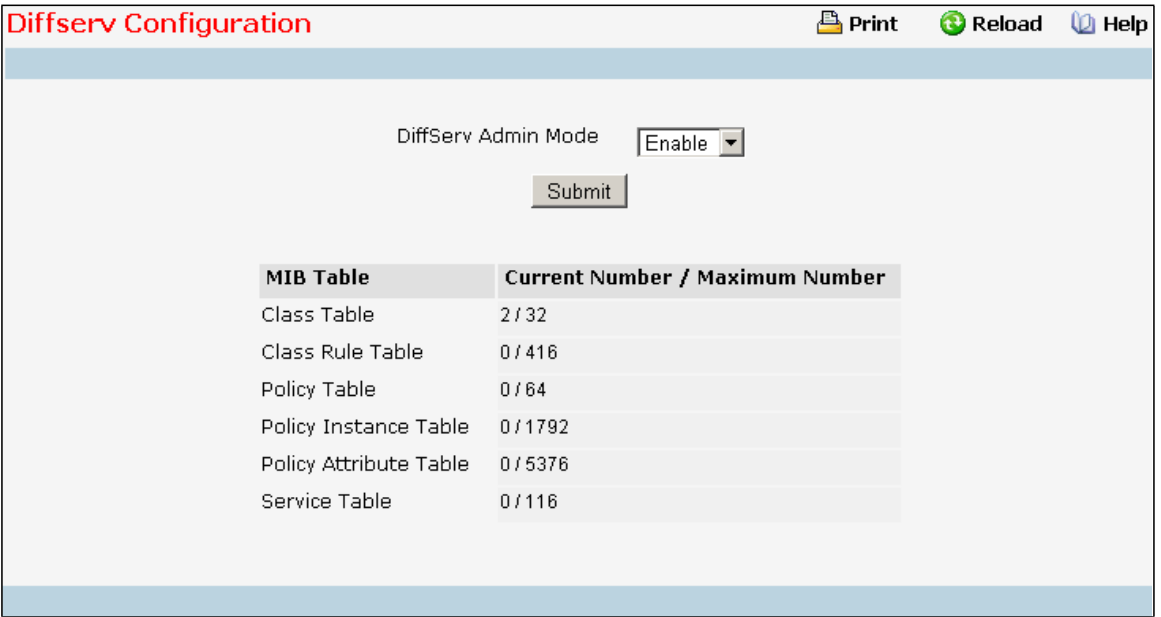

## **Selection Criteria**

**DiffServ Admin Mode** - Thislists the optionsfor the mode, from which one can be selected. The default value is 'enable'. While disabled, the DiffServ configurationis retained when saved and can be changed, but it is not activated. When enabled, Diffserv services are activated.

### **Non-ConfigurableData**

Class table - Displays the number of configured DiffServ classes out of the total allowed on the switch.

**Class Rule table** - Displaysthe number of configured classrules out of the total allowed on the switch.

**Policy table** - Displaysthe number of configured policies out of the total allowed on the switch.

**Policy Instance table** - Displaysthe number of configured policy classinstances out of the total allowed on the switch.

**Policy Attributestable** - Displaysthe number of configured policy attributes(attached to the policy class

instances) out of the total allowed on the switch.

**Service table** - Displaysthe number of configured services(attached to the policies on specified interfaces) out of the total allowed on the switch.

### **Command Buttons**

Submit - Send the updated configuration to the switch. Configuration changes take effect immediately. These changes will not be retained across a power cycle unless a save is performed.

# **11.5.1.2 ConfiguringDiffServ Class Configuration Page**

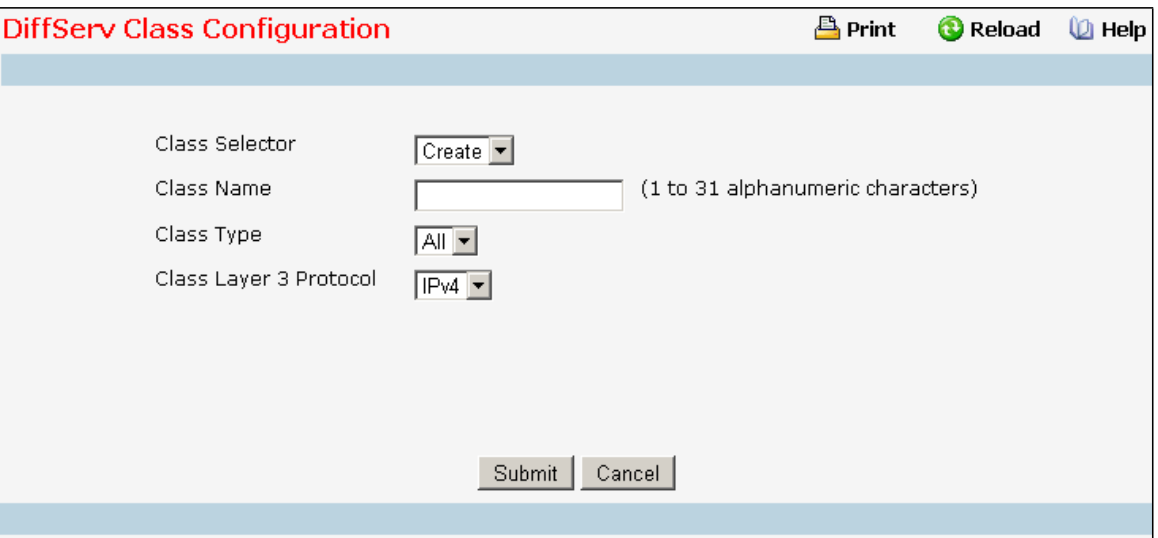

#### **Selection Criteria**

**Class Selector**- Along with an option to create a new class, this lists all the existing DiffServ class names, from which one can be selected. The content of this screen varies based on the selection of this field. If an existing classis selected then the screen will display the configured class. If '--create--' is selected, anotherscreen appears to facilitate creation of a new class. The default is the first class created. If no classes exist, the default is '--create--'.

**Class Type** - This lists all the platform supported DiffServ class types from which one can be selected. Options:

· All

Only when a new classis created, this field is a selectorfield. After class creation this becomes a non-configurable field displaying the configured classtype.

**Class Layer 3 Protocol** - Indicates how to interpretthe any layer 3. This lists types of packets supported by Diffserv. Layer 3 Protocol option is available only when user selects classtype as 'All' . Options:

- · IPv4
- · IPv6

Only when a new classis created, this field is a selectorfield. After class creation this becomes a non-configurable field displaying the configured classtype.

**Class Match Selector**- This lists all match criteria from which one can be selected to be added to a specified class.

The match criterion 'Every' denotes that every packet is considered to match the specified class and no additional input information is needed. The content of this drop down list variesfor a specified class based on the selection of the match criterion 'Reference Class':

If the specified class does not reference any other class, the 'Reference Class' match criterion is included in the drop down match criteria list. A class reference can be established by selecting

'Reference Class' and invoking the 'Add Match Criteria' button.

If the specified class references another class, the 'Reference Class' match criterion is not included in the drop down match criteria list. This prevents the user from trying to add yet another class reference, since a specified class can reference at most one other class of the same type. Moreover, a 'Remove Class Reference' button appears on the screen that can be invoked to remove the current class reference.

### **Configurable Data**

**Class Name** - Thisis a case-sensitive alphanumeric string from 1 to 31 characters uniquely identifying a class. Class name 'default' is reserved and must not be used.

### **Non-ConfigurableData**

**Class Type** - Displaystype of the configured class as 'all', 'any', or 'acl'. Only when a new classis created, is this field a selector field. After class creation this becomes a non-configurable field.

**Match Criteria** - Displaysthe configuredmatch criteria for the specified class.

**Values** - Displays the values of the configured match criteria.

## **Command Buttons**

**Submit**- Send the updated screen to the switch and cause the changesto take effect on the switch but these changes will not be retained across a power cycle unless a save is performed.

Cancel - Cancel the currently selected filter.

**Delete** - Delete the currently selected filter.

**Rename** - Allowsto rename a specified class.

**Add Match Criteria** - Only one match criterion can be specified each time this button is invoked. Based on the selected match criterion, an individualmatch criterion screen is provided to configure its value.

**NOTE:** Match criteria cannot be deleted from a class. The classmust be deleted in order to remove the match criteria.

**Remove Class Reference** - This button appears on the screen only if a specified classreferences another class. The current class reference, of the specified class, is removed by invoking this button.

# **11.5.1.3 Viewing DiffServ Class Summary Page**

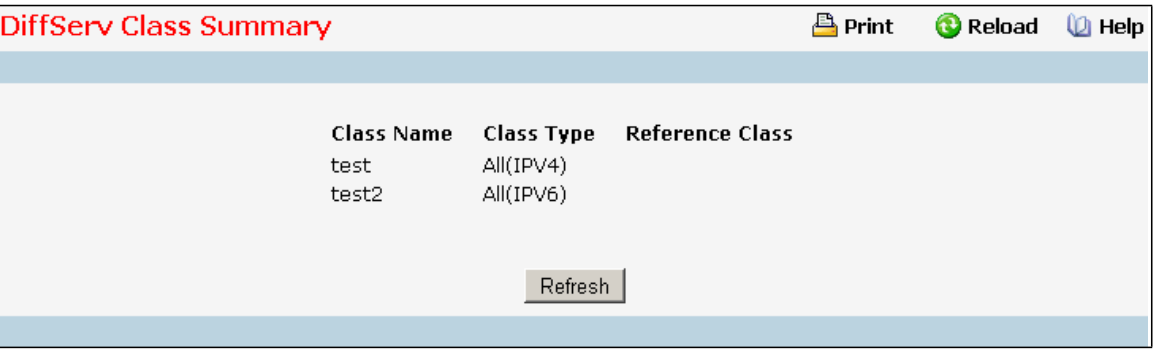

**Non-ConfigurableData**

**Class Name** - Displays names of the configured DiffServ classes.

**Class Type** - Displaystypes of the configured classes with the layer 3 protocol of the class. Class types are

platform dependent.

**Reference Class**- Displays name of the configured class of type

· All

referenced by the specified class of the same type.

### **Command Buttons**

**Refresh** - Refresh the currently selected filter.

# **11.5.1.4 DiffServ Policy Configuration Page**

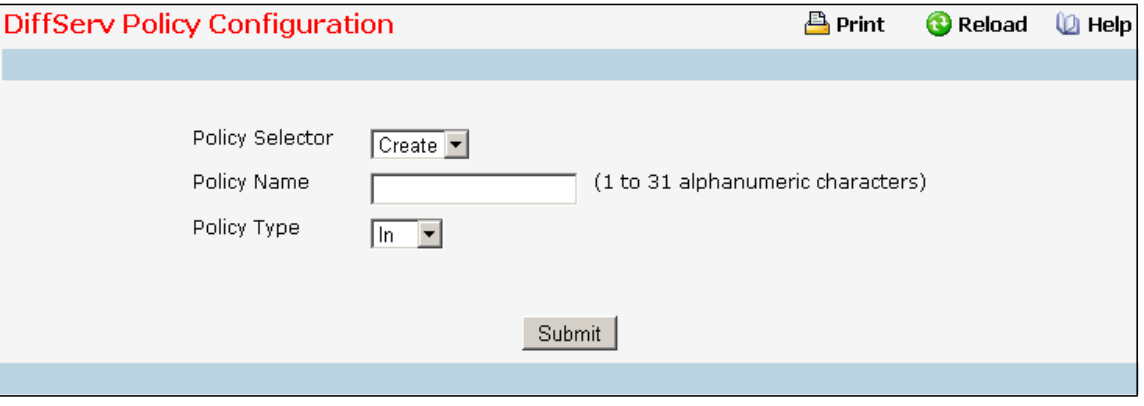

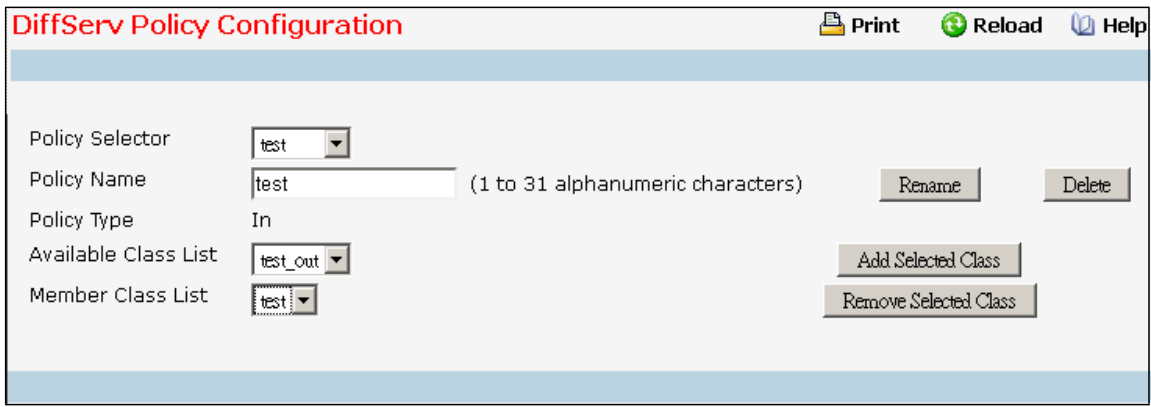

### **Selection Criteria**

Policy Selector - Along with an option to create a new policy, this lists all the existing DiffServ policy names, from which one can be selected. The content of this screen varies based on the selection of this field. If an existing policy is selected then the screen will display Member Classes for that DiffServ policy. If 'create' is selected, another screen appears to facilitate creation of a new policy. The default is 'create'.

**Policy Type** - *In* indicatesthe type is specific to inbound traffic direction. *Out* indicatesthe type is specific to outbound traffic direction. Only when a new policy is created, this field is a selector field. After policy creation this becomes a non-configurable field displaying the configured policy type.

**Available Class List** - This lists all existing DiffServ class names, from which one can be selected. This field is a selector field only when a new policy class instance is to be created. After creation of the policy class instance this becomes a non-configurable field.

**Member Class List** - Thislists all existing DiffServ classes currentlydefined as members of the specified Policy, from which one can be selected. Thislist is automatically updated as a new classis added to or removed from the policy. Thisfield is a selectorfield only when an existing policy class instance is to be removed. After removal of the policy classinstance this becomes a non-configurable field.

#### **Configurable Data**

Policy Name - This is a case-sensitive alphanumeric string from 1 to 31 characters uniquely identifying a policy.

#### **Non-ConfigurableData**

**Policy Type** - *In* indicatesthe type is specific to inbound traffic direction. *Out* indicatesthe type is specific to outbound traffic direction. Only when a new policy is created, this field is a selector field. After policy creation this becomes a non-configurable field displaying the configured policy type.

**Member Class List** - Displays all the member classesfor the selected DiffServ policy. It is automatically updated as a new classis added to or removed from the policy. Only when an existing policy classinstance is to be removed, is this field a selector field. After removal of the policy class instance this becomes a non-configurable field. **Available Class List** - Displays all the member classesfor the specified policy. It is automatically updated as a new classis added to or removed from the policy. Only when a new policy class instance is to be created is this field a selector field. After creation of the policy class instance this becomes a non-configurable field.

### **Command Buttons**

**Submit**- Send the updated screen to the switch and cause the changesto take effect on the switch but these changes will not be retained across a power cycle unless a save is performed.

**Delete** - Delete the currently selected filter.

**Rename** - Allowsto rename a specified policy.

**Add Selected Class** - Creates a policy classinstance by attaching the policy to the specified class.

**Remove Selected Class**- Removes a policy class instance by detaching the policy from the specified class.

## **11.5.1.5 Viewing DiffServ Policy Summary Page**

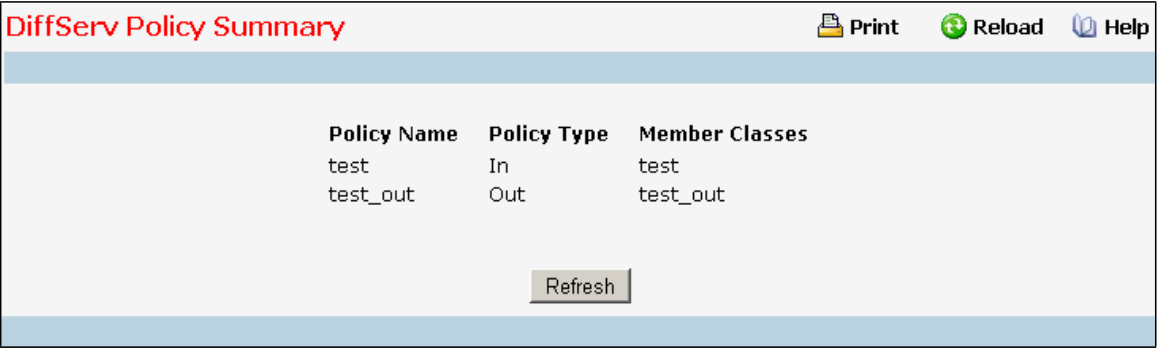

### **Non-ConfigurableData**

Policy Name - Displays name of the DiffServ policy.

**Policy Type** - Displaystype of the policy as 'In' or 'Out'.

**Member Classes**- Displays name of each classinstance within the policy.

### **Command Buttons**

**Refresh** - Refresh the currently selected filter.

# **11.5.1.6 ConfiguringDiffServ Policy Class Definition Page**

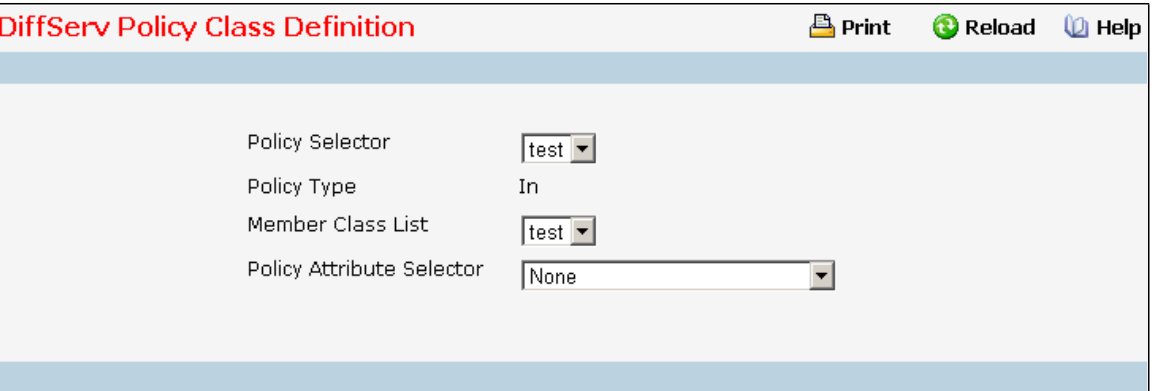

## **Selection Criteria**

**Policy Selector**- Thislists all the existing DiffServ policy names, from which one can be selected.

**Member Class List** - Thislists all existing DiffServ classes currentlydefined as members of the specified Policy, from which one can be selected. Thislist is automatically updated as a new classis added to or removed from the policy.

**Policy Attribute Selector**- Thislists all attributessupported for this type of policy, from which one can be selected.

## **Non-ConfigurableData**

**Policy Type** - Displaystype of the configured policy.

## **Command Buttons**

**Configure Selected Attribute** - Only one configuration criterion can be specified per invocation of this button. Based on the selected configuration criterion, an individual configuration screen is provided.

# **11.5.1.7 Viewing DiffServ Policy Attribute Summary Page**

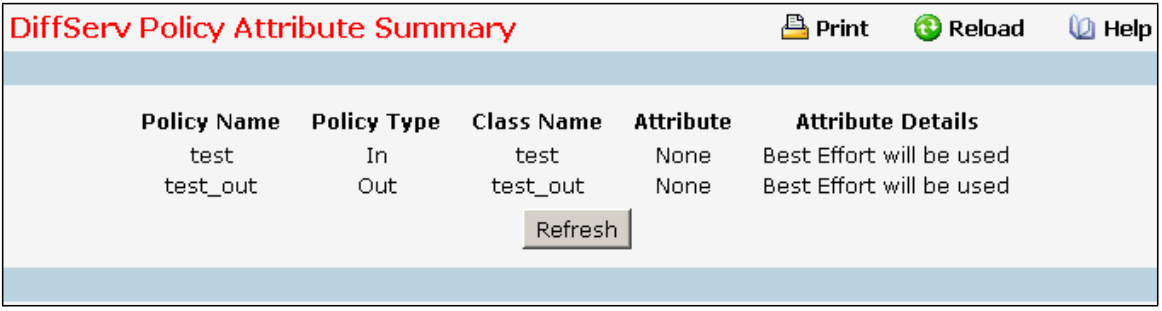

## **Non-ConfigurableData**

Policy Name - Displays name of the specified DiffServ policy.

**Policy Type** - Displaystype of the specified policy as 'In' or 'Out'.

**Class Name** - Displays name of the DiffServ classto which this policy is attached.

Attribute - Displays the attributes attached to the policy class instances.

**Attribute Details**- Displaysthe configured values of the attached attributes.

**Refresh** - Refresh the displayed data.

## **11.5.1.8 ConfiguringDiffServ Service Configuration Page**

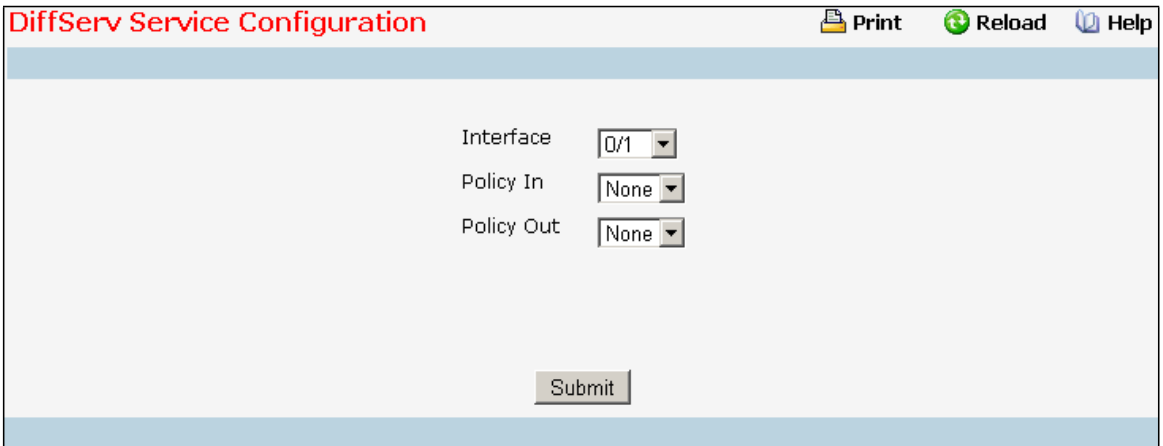

#### **Selection Criteria**

**Interface** - Selectthe Slot/Port that uniquely specifies an interface. Thisis a list of all valid slot number and port number combinations in the system. For Read/Write users where 'All' appears in the list, select it to specify all interfaces.

**Direction** - Select the traffic direction of this service interface. This selection is only available to Read/Write users when Slot/Port is specified as 'All'.

**Policy In** - This lists all the policy names of type 'In' from which one can be selected. If 'none' is selected, this will detach the policy from the interface in this direction. This field is not shown for Read/Write users where inbound service policy attachment is not supported by the platform.

Policy Out - This lists all the policy names of type 'Out' from which one can be selected. If 'none' is selected, this will detach the policy from the interface in this direction. This field is not shown for Read/Write users where outbound service policy attachmentis not supported by the platform.

#### **Non-ConfigurableData**

This information is only displayed when Slot/Port is specified as 'All'.

Interface - Shows the Slot/Port that uniquely specifies an interface.

**Direction** - Shows that the traffic direction of this service interface is In.

**OperationalStatus**- Showsthe operationalstatus of this service interface, either Up or Down.

Policy Name - Shows the name of the attached policy.

### **Command Buttons**

**Submit**- Send the updated screen to the switch and cause the changesto take effect on the switch but these changes will not be retained across a power cycle unless a save is performed.

# **11.5.1.9 Viewing DiffServ Service Summary Page**

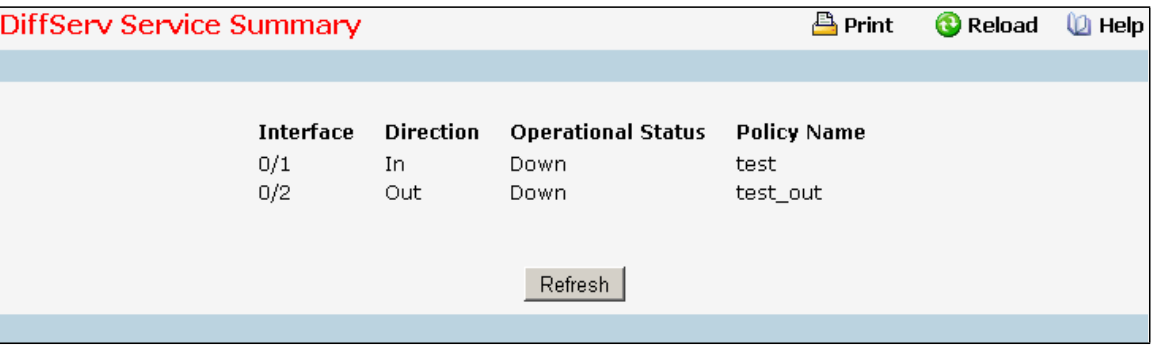

### **Non-ConfigurableData**

Slot/Port - Shows the Slot/Port that uniquely specifies an interface.

**Direction** - Shows traffic direction for this service interface.

**Operational Status** - Shows the operational status of this service interface, either Up or Down.

Policy Name - Shows the name of the attached policy.

## **Command Buttons**

**Refresh** - Refresh the displayed data.

## **11.5.1.10 Viewing DiffServ Service Statistics Page**

This screen displays service-level statistical information in tabular form for all interfaces in the system to which a DiffServ policy has been attached in the inbound and/or outbound traffic directions.Use the 'Counter Mode Selector' to specify the counter displaymode as either octets or packets(the default).

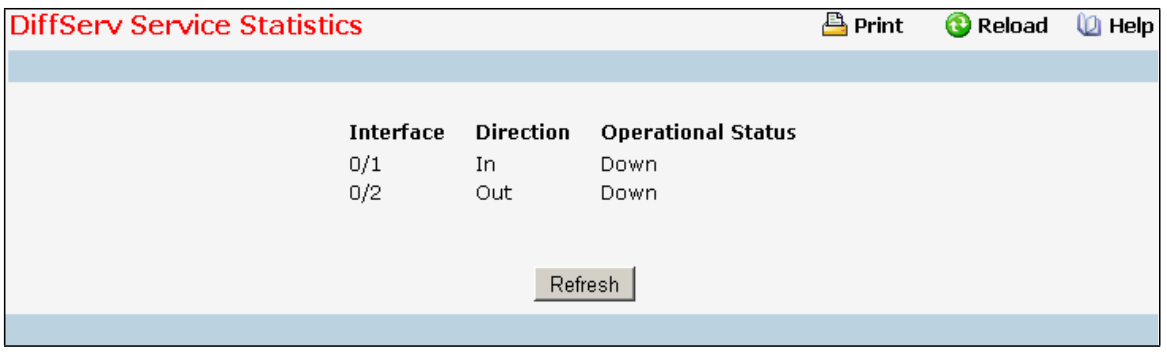

### **Non-ConfigurableData**

**Interface** - Shows the Slot/Port that uniquely specifies an interface.

**Direction** - Showstraffic direction for this service interface.

**OperationalStatus**- Showsthe operationalstatus of this service interface, either Up or Down.

## **Command Buttons**

**Refresh** - Refresh the displayed data.

# **11.5.1.11 Viewing DiffServ Service Detailed Statistics Page**

This screen displays class-oriented statistical information for the policy, which is specified by the interface and direction. The 'Member Classes' drop down list is populated on the basis of the specified interface and direction and hence the attached policy (if any). Highlighting a member class name displaysthe statistical information for the policy-classinstance for the specified interface and direction.

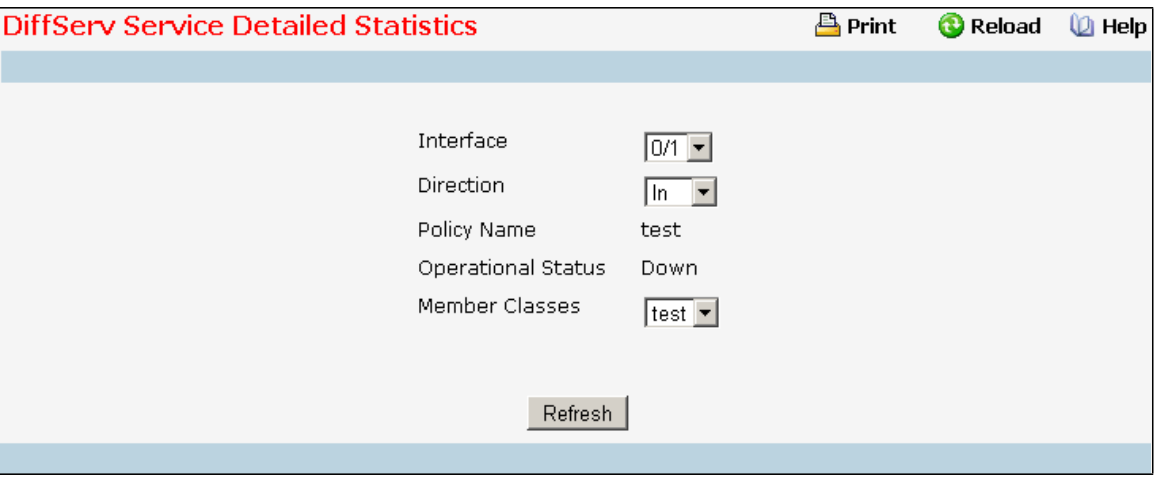

### **Selection Criteria**

**Slot/Port** - List of all valid slot number and port number combinations in the system that have a DiffServ policy currently attached (in either direction), from which one can be chosen.

**Direction** - List of the traffic direction of interface. Only shows the direction(s) for which a DiffServ policy is currently attached.

**Member Classes**- List of all DiffServ classes currently defined as members of the selected Policy Name. Choose one member class name at a time to display its statistics. If no class is associated with the chosen policy then nothing will be populated in the list.

### **Non-ConfigurableData**

Policy Name - Name of the policy currently attached to the specified interface and direction.

**OperationalStatus**- Operationalstatus of the policy currently attached to the specified interface and direction. The value is either Up or Down.

## **Command Buttons**

**Refresh** - Refresh the displayed data.

# **11.5.2 CONFIGURING DIFFSERV WIZARD PAGE**

## **Operation**

The DiffServ Wizard enables DiffServ on the switch by creating a traffic class, adding the traffic class to a policy, and then adding the policy to the ports selected on DiffServ Wizard page. The DiffServ Wizard will:

Create a DiffServ Class and define match criteria used as a filter to determine if incoming traffic meets the requirements to be a member of the class.

Set the DiffServ Class match criteria based on Traffic Type selection as below: VOIP - sets match criteria to UDP protocol.

HTTP - sets match criteria to HTTP destination port.

FTP - sets match criteria to FTP destination port.

Telnet- sets match criteria to Telnet destination port.

Any - sets match criteria to all traffic.

Create a DiffServ Policy and adds the DiffServ Policy to the DiffServ Class created.

If Policing is set to YES, then DiffServ Policy style is set to Simple. Traffic which conformsto the Class

Match criteria will be processed according to the Outbound Priority selection. Outbound Priority

configuresthe handling of conforming traffic as below:

High - sets policing action to markdscp ef.

Med - sets policing action to markdscp af31.

Low - sets policing action to send.

If Policing is set to NO, then all traffic will be marked as specified below:

High - sets policymark ipdscp ef.

Med - sets policymark ipdscp af31.

Low - sets policy mark ipdscp be.

Each port selected will be added to the policy created.

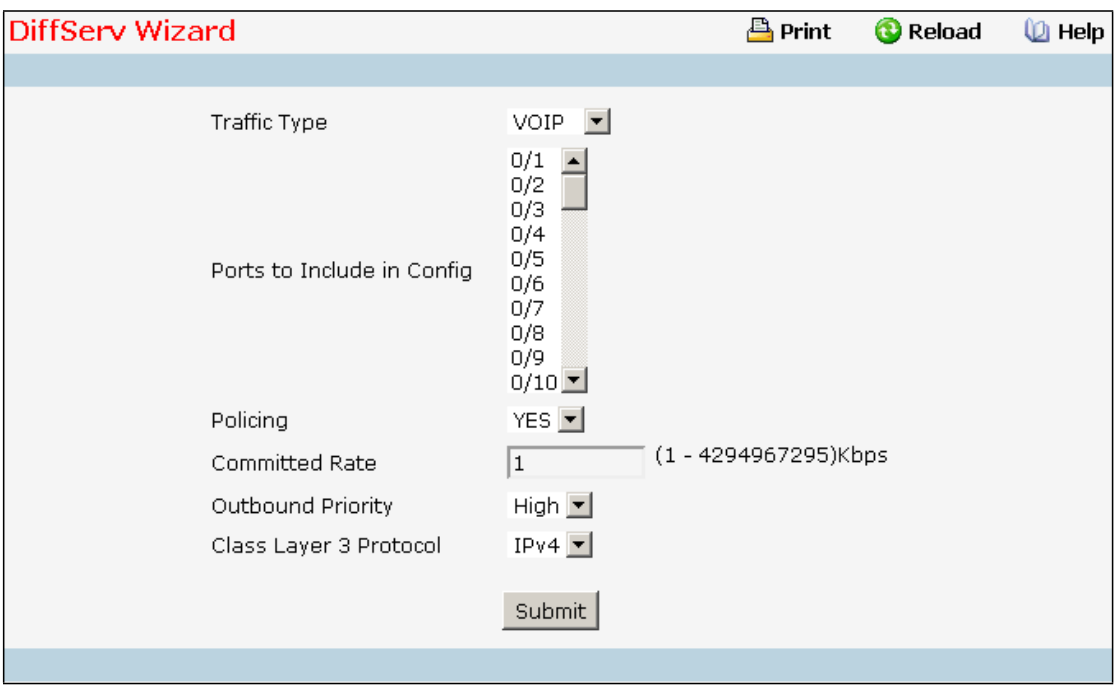

### **Selection Criteria**

**Traffic Type** - Traffic type is used to define the DiffServ Class. Traffic type options: VOIP, HTTP, FTP, Telnet, and Any.

**Policing** - Enabling policing will add policing to the DiffServ Policy and the policing rate will be applied. **Outbound Priority** - When Policing is enabled, Outbound Priority defines the type of policing conform action where: High sets action to markdscp ef, Med sets action to markdscp af31, and Low sets action to send.When Policing is disabled, Outbound Priority defines the policy where: High sets policy to mark ipdscp ef, Med sets policy to mark ipdscp af31, Low set policy to mark ipdscp be.

**Class Layer 3 Protocol** - Indicates how to interpretthe any layer 3. This lists types of packets supported by Diffserv. Layer 3 Protocol option is available only when user selects classtype as 'All' . Options:

- · IPv4
- · IPv6

#### **Configurable Data**

**Portsto Include in Config** - List the ports which can be configured to support a DiffServpolicy. The DiffServ policy will be added to selected ports.

**Committed Rate** - When Policing is enabled, the committed rate will be applied to the policy and the policing action is set to conform. W hen Policing is disabled, the committed rate is not applied and the policy is set to markdscp.

## **Command Buttons**

Submit - Send the updated screen to the switch and cause the changes to take effect on the switch, but these changes will not be retained across a power cycle unless a save operation is performed.

## **11.5.3 MANAGING AUTO VOIP**

Voice over Internet Protocol (VoIP) allows you to make telephone calls using a computer network over a data network like the Internet. With the increased prominence of delay-sensitive applications (voice, video, and other multimedia applications) deployed in networks today, proper QoS configuration will ensure high-quality application performance. The Auto VoIP feature is intended to provide an easy classification mechanism for voice packets so that they can be prioritized above data packetsin order to provide better QoS.

The Auto-VoIP feature explicitlymatches VoIP streamsin Ethernetswitches and providesthem with a better class of service than ordinary traffic. If you enable the Auto-VoIP feature on an interface, the interface scans incoming traffic for the following call-control protocols:

Session Initiation Protocol(SIP)

H.323

SkinnyClient Control Protocol(SCCP)

When a call-control protocol is detected the switch assignsthe traffic in that session to the highest CoS queue, which is generally used for time-sensitive traffic.

The Auto VoIP folder contains links to the following features:

"Auto VoIP Configuration"

"Auto VoIP Summary"

## **11.5.3.1 Configuring Auto VoIP Configuration Page**

Use the Auto VoIP Configuration page to configure the Auto VoIP settings.

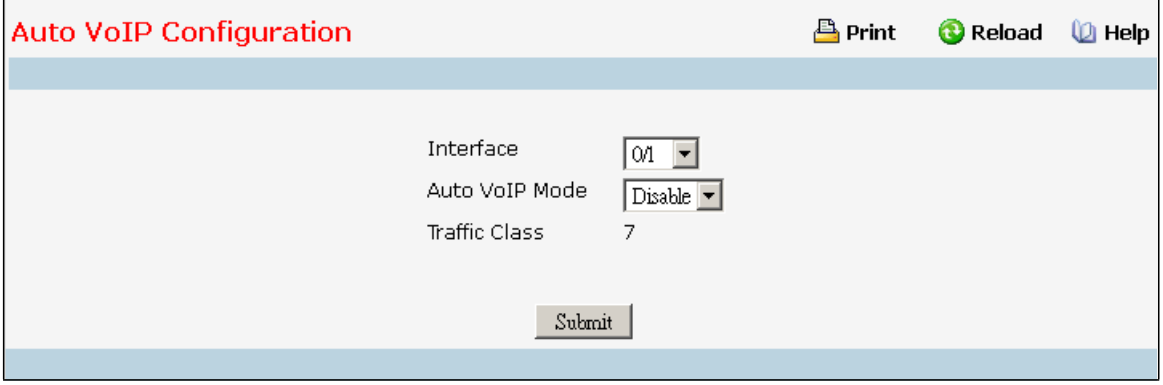

### **Selection Criteria**

**Interface -** Specifies all Auto VoIP configurable interfaces. The option "All" representsthe most recent

configurationsettings done for All Ports. These may be overridden on a per-interface basis.

### **Configurable Data**

**Auto VoIP Mode -** It is used to enable or disable the Auto VoIP mode. Auto VoIP

Mode can only be one of the following:

Enable

Disable

Default value is Disabled.

## **Non-ConfigurableData**

**Traffic Class-** It displaysthe Traffic Class used for VoIP traffic.

## **Command Buttons**

**Submit-** Update the switch with the values on the screen. If you want the switch to retain the new values across a power cycle you must perform a save.

# **11.5.3.2 Viewing Auto VoIP Summary Page**

Use the Auto VoIP Summary page to display the Auto VoIP settings.

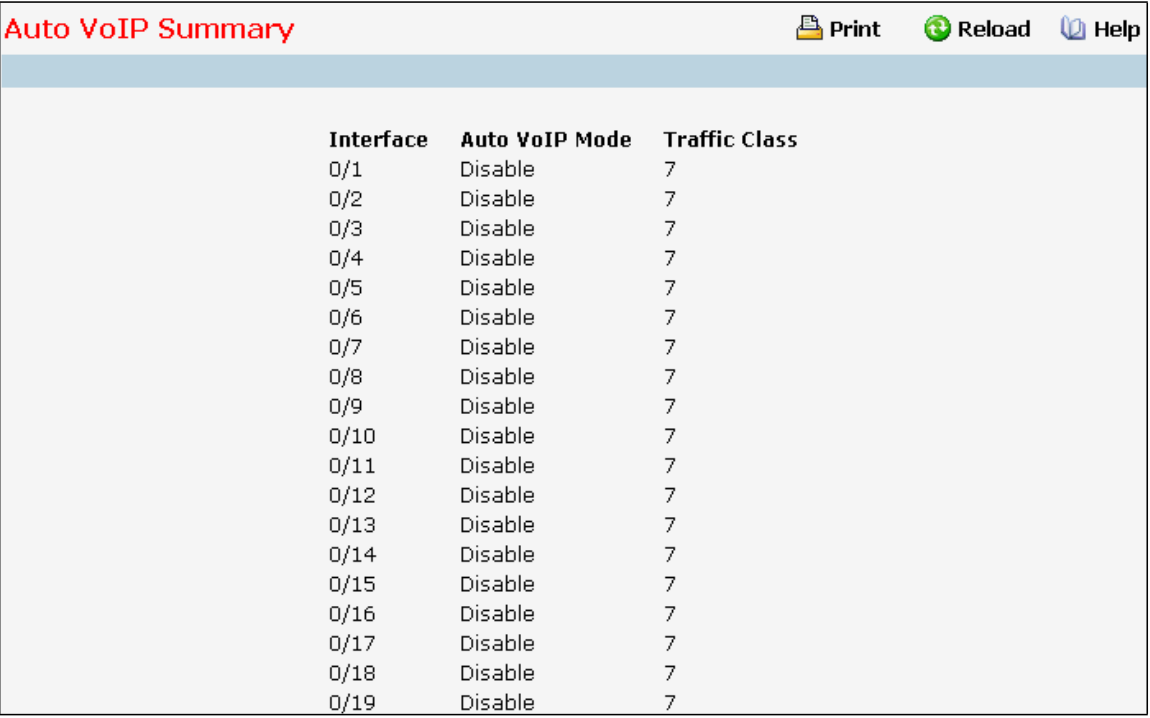

## **Non-ConfigurableData**

Interface - Specifies the port whose settings are displayed in the current table row.

**Auto VoIP Mode -** Displays whetherthe mode is enabled or disabled.

**Traffic Class-** It displaysthe Traffic Class used for VoIP traffic.

## **Command Buttons**

Refresh - Refresh the data on the screen with the present state of the data in the switch.

# **11.5.4 MANAGING ISCSI**

iSCSI Optimization provides a means of giving traffic between iSCSI initiator and target systems special Quality of Service (QoS) treatment. This is accomplished by monitoring traffic to detect packets used by iSCSI stations to establish iSCSI sessions and connections. Data from these exchanges is used to create classification rules that assign the traffic between the stationsto a configured traffic class. Packets in the flow are queued and scheduled for egress on the destination port based on these rules.

The iSCSI Optimization folder contains links to the following web pages:

- "iSCSI Global Configuration"
- "iSCSI Targets Table"
- "iSCSI Sessions"
- "iSCSI Sessions Detailed"

# **11.5.4.1 Configuring iSCSI Global Configuration Page**

Use the iSCSI Optimization-Global Parameterspage to configure iSCSI Optimizationon the switch.

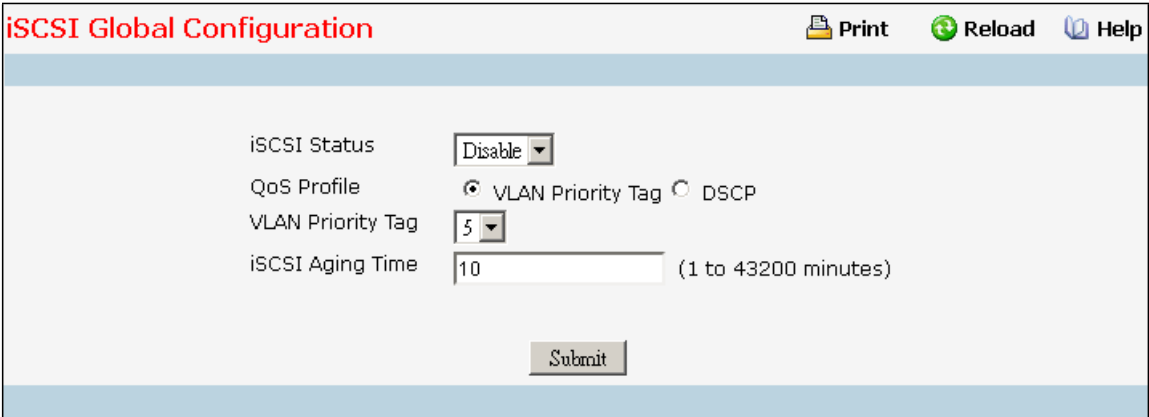

## **Selection Criteria**

**iSCSI Status-** Use to either Enable or Disable iSCSI Optimization. The default is Disable.

QoS Profile - Select the quality of service profile that will be applied to iSCSI flows.

VLAN Priority Tag

## **DSCP**

By default, iSCSI flows are assigned to the highest VPT/DSCP mapped to the highest queue not used for stack management or voice VLAN. Be sure to configure the relevant Class of Service parametersfor the queue in order to complete the setting.

**DSCP -** If using DSCP, assign a DSCP value to iSCSI session packets

**VLAN Priority Tag -** If using VLAN Priority Tag, assign a VLAN Priority Tag value to iSCSIsession packets **Remark -** Use to either Enable or Disable the Remark mode. The default is Disable. Enabling Remark allowsthe packetsto be updated with IP-DSCP values. Remarking packetswith prioritydata providesspecial QoS treatment as the packets continue through the network

### **Configurable Data**

**iSCSI Aging Time -** Set the number of minutes a session can be inactive prior to removal.

### **Command Buttons**

**Submit** - Send the updated configuration to the switch.

# **11.5.4.2 Configuring iSCSI Targets Page**

Use the iSCSI Targets Table page to assign target ports/port IP address combinations for iSCSI Optimization on the switch.

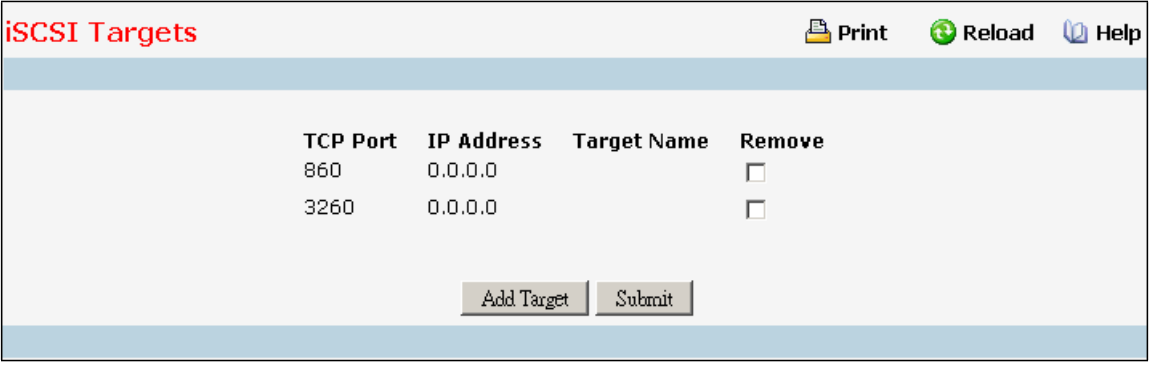

### **Non-ConfigurableData**

**TCP Port -** Showsthe TCP port numbersfor the targetsmonitoring iSCSI traffic. The well-known iSCSI ports 3260

and 860 are configured as the default ports. The default ports can be removed. Up to 16 TCP ports can be

defined in the system

**IP Address-** Showsthe IP address of the iSCSI target.

**Target Name -** Showsthe name assigned to the Target.

Remove - Select the checkbox associated with a target and click the Submit button to remove a target.

#### **Command Buttons**

**Add Target -** Click the Add Target button to add an new iSCSI target

Submit - Send the updated configuration to the switch.

# **11.5.4.3 Viewing iSCSI Sessions Page**

Use the iSCSI Sessions page to view iSCSI sessions.

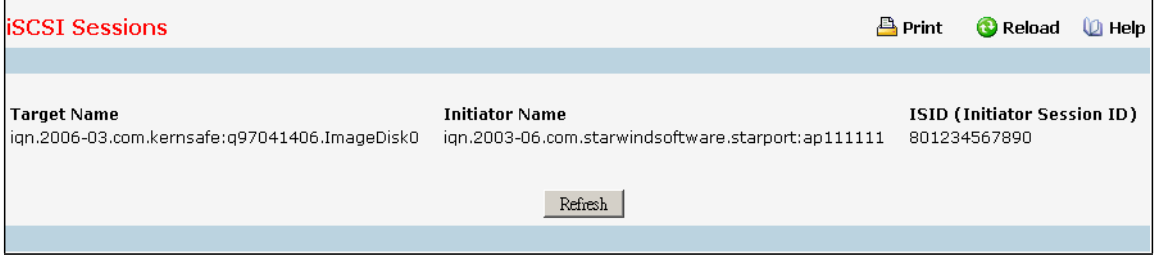

### **Non-ConfigurableData**

**Target Name -** Showsthe name assigned to the target.

**Initiator Name** - Shows the name of the initiator.

**ISID** (Initiator Session ID) - Shows the unique indentifier an initiator assigns to the session endpoint. When it is

combined with the iSCSI initiator name, it provides a unique name in the world for the SCSI initiator port.

#### **Command Buttons**

Refresh - Refresh the data on the screen with the present state of the data in the switch.

## **11.5.4.4 Viewing iSCSI Sessions Detailed Page**

Use the iSCSI Sessions Detailed page to view detailed information on iSCSI sessions.

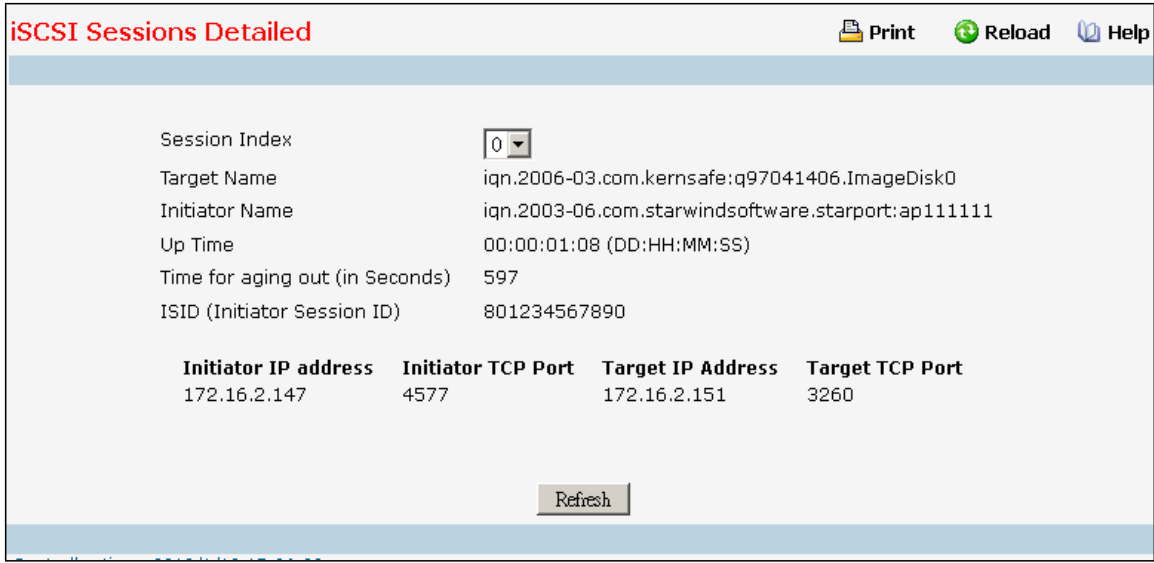

### **Non-ConfigurableData**

**Target Name -** Showsthe name assigned to the target.

**Initiator Name** - Shows the name of the initiator.

**Up Time -** Show the time that has elapsed since the session was created.

**Time for aging out (in Seconds) -** Show the time (in seconds) left before the session is set to expire.

**ISID** (Initiator Session ID) - Shows the unique indentifier an initiator assigns to the session endpoint. When it is

combined with the iSCSI initiator name, it provides a unique name in the world for the SCSI initiator port.

**Initiator IP Address - Shows the Initiator IP Address.** 

**Initiator TCP Port -** Showsthe Initiator TCP Port number of one of the connectionsbetween the Target and initiator.

Target IP Address - Shows the IP Address of the Target.

**Target TCP Port -** Showsthe Target TCP Port number of one of the connections between the Target and Initiator.

## **Command Buttons**

Refresh - Refresh the data on the screen with the present state of the data in the switch.

# **11.5.5 MANAGING CLASS OF SERVICE**

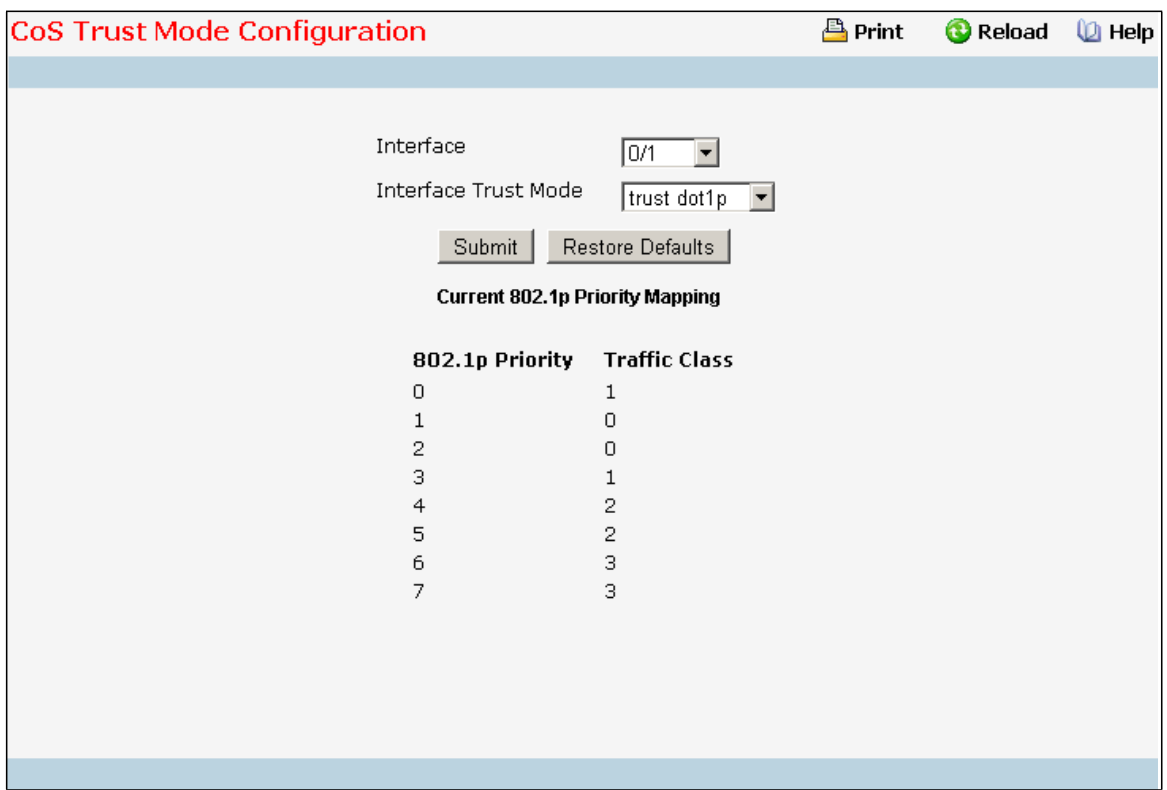

# **11.5.5.1 Configuring Trust Mode Configuration Page**

## **Selection Criteria**

**Interface** - Specifies all CoS configurableinterfaces.The option "Global" representsthe mostrecent global configuration settings. These may be overridden on a per-interface basis.

**Interface Trust Mode** - Specifies whether or not to trust a particular packetmarking at ingress. Interface Trust Mode can only be one of the following:

- · untrusted
- · trust dot1p
- · trust ip-dscp

Default value is trust dot1p.

## **Non-ConfigurableData**

**Untrusted Traffic Class**- Displaystraffic class(i.e. queue) to which all traffic is directed when in 'untrusted'mode. Valid Range is (0 to 7).

Non-IP Traffic Class - Displays traffic class (i.e. queue) to which all non-IP traffic is directed when in 'trust ip-precedence' or 'trust ip-dscp'mode. Valid Range is (0 to 7).

**Current 802.1p PriorityMapping** - Displaysthe current 802.1p prioritymapping configuration.

## **Command Buttons**

Submit - Send the updated configuration to the switch. Configuration changes take effect immediately. These changes will not be retained across a power cycle unless a save is performed.

**Restore Defaults** - Restores default settings.

# **11.5.5.2 Managing DSCP Mapping Configuration Page**

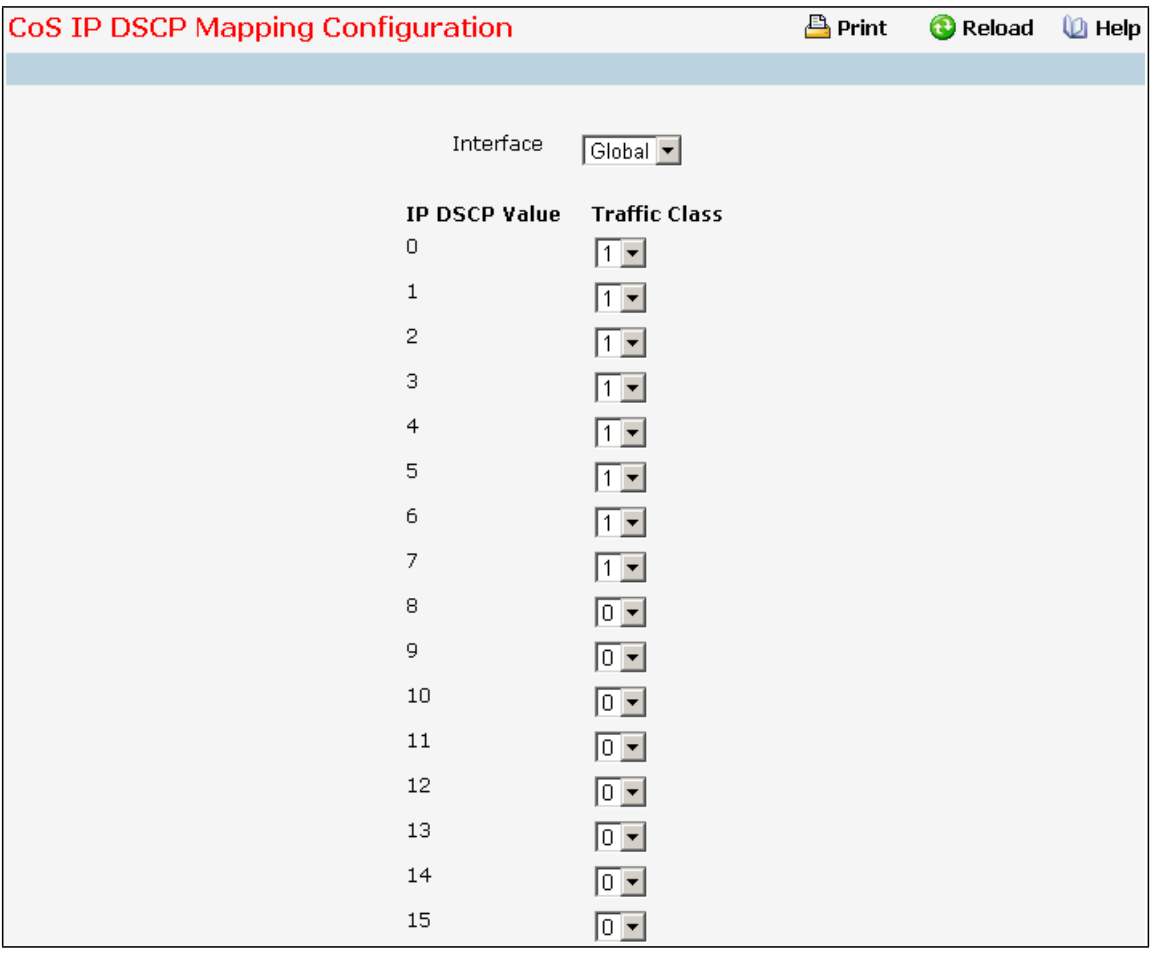

## **Selection Criteria**

**Interface** - Specifies all CoS configurableinterfaces.The option "Global" representsthe mostrecent global configuration settings.

## **Configurable Data**

**IP DSCP Value Traffic Class**- Specify which internaltraffic classto map the corresponding IP DSCP value.

Valid Range is (0 to 7) .

## **Non-ConfigurableData**

**IP DSCP Value** - Specify the IP DiffServ Code Point (DSCP) Value.

## **Command Buttons**

**Submit** - Send the updated configuration to the switch. Configuration changes take effect immediately. These changes will not be retained across a power cycle unless a save is performed.

**Restore Defaults** - Restores default settings.

# **11.5.5.3 Defining 802.1p Priority Mapping Page**

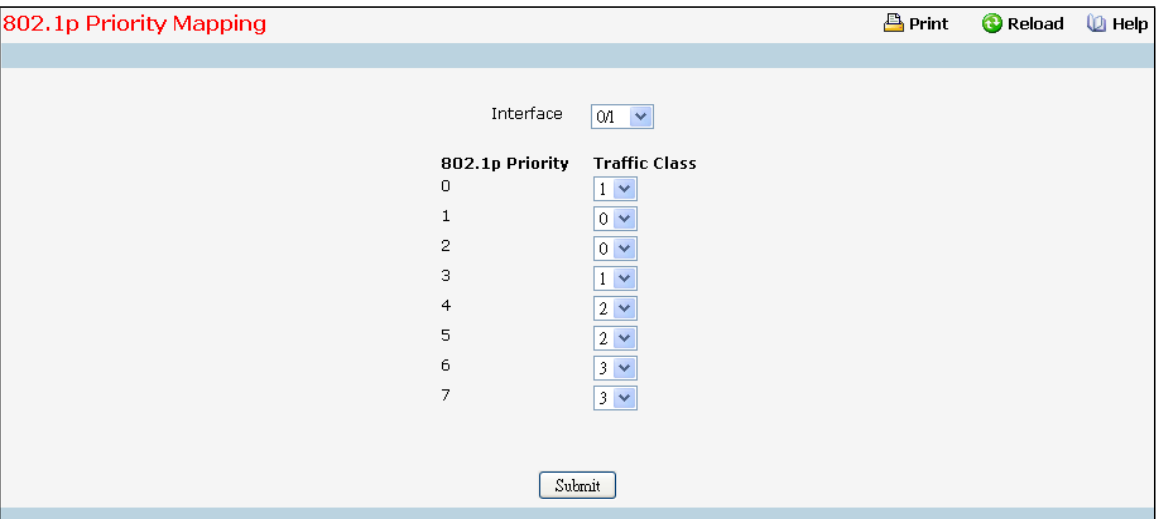

### **Selection Criteria**

Interface - Select the physical interface for which you want to display or configure data. Select 'All' to set the parameters for all ports to the same values.

### **Configurable Data**

**Traffic Class**- Specifywhich internaltraffic classto map the corresponding 802.1p priority.

### **Non-ConfigurableData**

**802.1p Priority** - Displaysthe 802.1p priority to be mapped.

### **Command Buttons**

**Submit**- Update the switch with the values on this screen. If you want the switch to retain the new values across a power cycle, you must perform a save.

# **11.5.5.4 Configuring CoS interface**

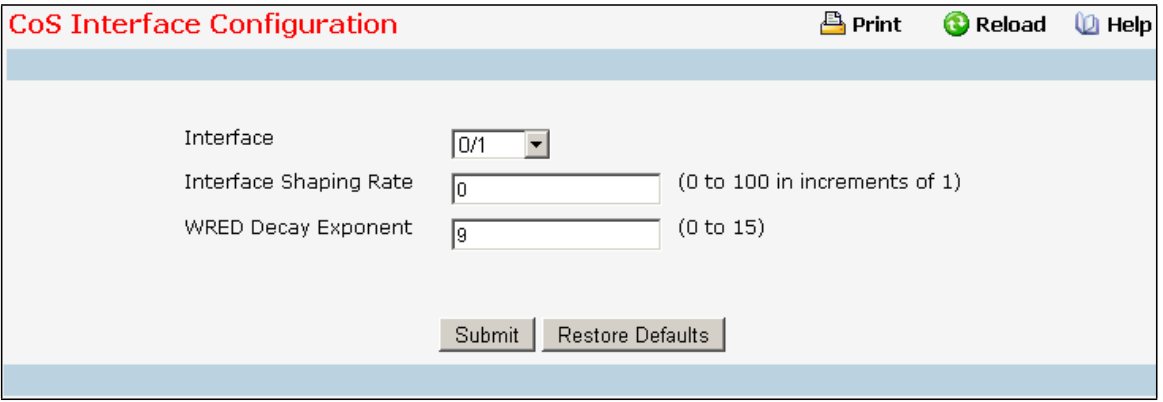

## **Selection Criteria**

Interface - Specifies all CoS configurable interfaces. The option "Global" represents the most recent global configuration settings. These may be overridden on a per-interface basis.

### **Configurable Data**

**Interface Shaping Rate** - Specifiesthe maximum bandwidth allowed,typicallyused to shape the outbound transmission rate. This value is controlled independently of any per-queuemaximum bandwidth configuration. It is effectively a second-level shaping mechanism. Default value is 0. Valid Range is (0 to 100) in increments of 1. The value 0 means maximum is unlimited.

**WRED Decay Exponent**- Specifiesthe decay exponent value used with the WRED average queue length calculation algorithm.Default value is 9. Valid Range is (0 to 15).

### **Command Buttons**

**Restore Defaults** - Restores default settings.

**Submit**- Send the updated configurationto the switch. Configuration changestake effect immediately. These changes will not be retained across a power cycle unless a save is performed.

# **11.5.5.5 Configuring CoS interface queue**

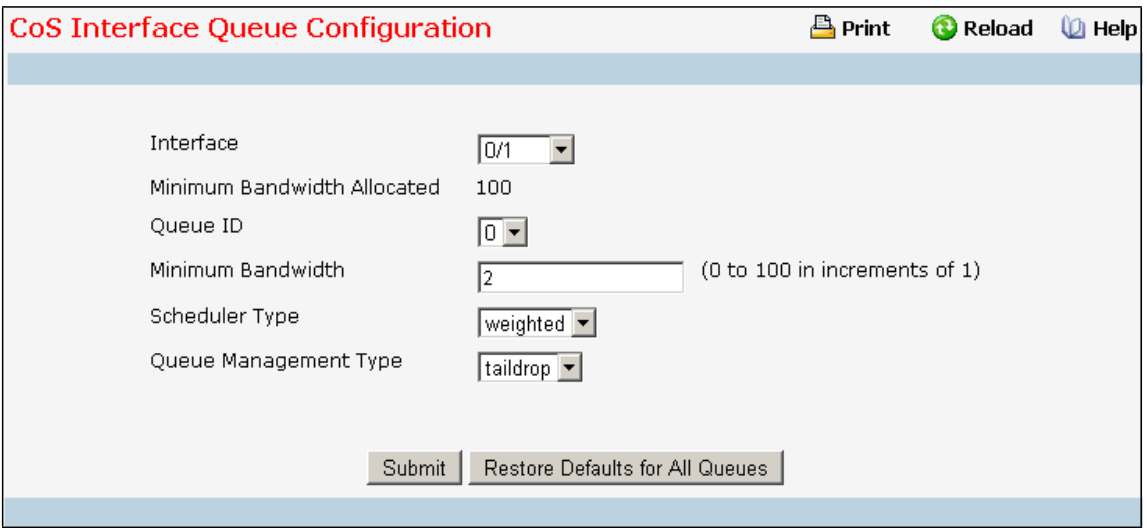

### **Selection Criteria**

Interface - Specifies all CoS configurable interfaces. The option "Global" represents the most recent global configuration settings. These may be overridden on a per-interface basis.

**Queue ID** - Specifies all the available queues per interface(platform based).

**Scheduler Type** - Specifiesthe type of scheduling used for this queue. Scheduler Type can only be one of the following:

- · strict
- · weighted

Default value is weighted.

**Queue ManagementType** - Queue depth managementtechnique used for queues on this interface.

This is only used if device supports independent settings per-queue. Queue Management Type can only be:

· taildrop

Default value is taildrop.

#### **Configurable Data**

**Minimum Bandwidth Allocated** - Specifiesthe sum of individual Minimum Bandwidth valuesfor all queuesin the interface. The sum cannot exceed the defined maximum (100). This value is considered while configuring the Minimum Bandwidth for a queue in the selected interface.

**Minimum Bandwidth** - Specifiesthe minimum guaranteed bandwidth allotted to this queue. Setting this value higher than its corresponding Maximum Bandwidth automatically increases the maximum to the same value. Default value is 0. Valid Range is (0 to 100) in incrementsof 1 . The value 0 means no guaranteedminimum. Sum of individual Minimum Bandwidth valuesfor all queuesin the selected interface cannot exceed defined maximum (100).

### **Command Buttons**

**Restore Defaultsfor All Queues**- Restores defaultsettingsfor all queues on the selected interface. **Submit**- Send the updated configurationto the switch. Configuration changestake effect immediately. These

changes will not be retained across a power cycle unless a save is performed.

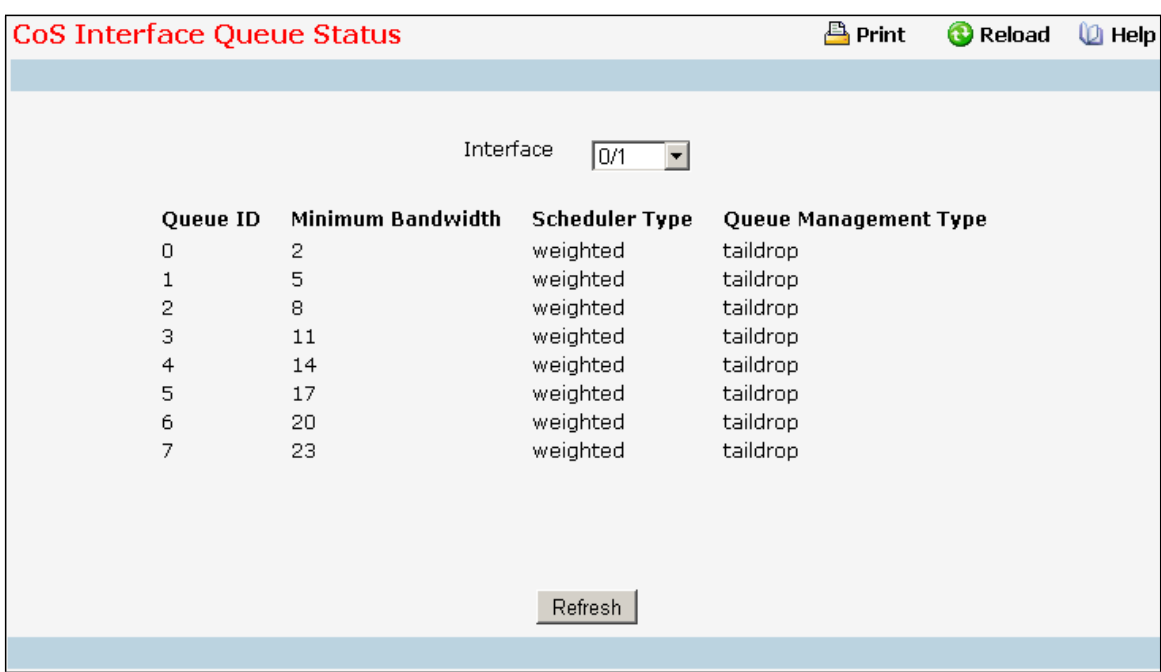

## **11.5.5.6 Viewing CoS interface queue status**

## **Selection Criteria**

**Interface** - Specifies all CoS configurableinterfaces.The option "Global" representsthe mostrecent global configuration settings. These may be overridden on a per-interface basis.

## **Non-ConfigurableData**

**Queue ID** - Specifiesthe queueID.

**Minimum Bandwidth** - Specifiesthe minimum guaranteed bandwidth allotted to this queue. The value 0 means no guaranteed minimum. Sum of individual Minimum Bandwidth values for all queues in the selected interface

cannot exceed defined maximum (100).

**Scheduler Type** - Specifiesthe type of scheduling used for this queue. Scheduler Type can only be one of the following:

- · strict
- · weighted

**Queue Management Type** - Queue depth management technique used for queues on this interface.

This is only used if device supports independent settings per-queue. Queue Management Type can only be one of the following:

· taildrop

# **11.6 ROUTING MENU**

# **11.6.1 MANAGING ARP TABLE**

## **11.6.1.1 Creating ARP entries**

Use this panel to add an entry to the Address Resolution Protocoltable.

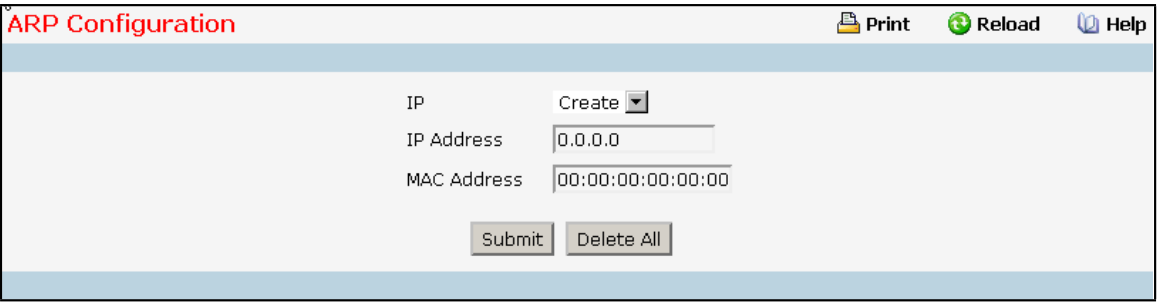

## **Configurable Data**

**IP** - Specifies all the existing static ARP along with an additional option "Create". When the user selects

"Create" anothertext boxes " IP Address" and "MAC Address" appear where the user may enter IP address and MAC address to be configured.

**IP Address**- Enter the IP address you want to add. It must be the IP address of a device on a subnet attached to one of the switch's existing routing interfaces.

**MAC Address**- The unicast MAC address of the device. Enter the address as six two-digit hexadecimal numbers separated by colons, for example 00:06:29:32:81:40.

## **Command Buttons**

**Submit**- Update the switch with the values on this screen. If you want the switch to retain the new values across a power cycle, you must perform a save.

Delete - Allows the user to remove specified static entry from the ARP Table.

**Delete All** - Allows the user to remove all static entries from the ARP Table.

## **11.6.1.2 Configuring ARP Table**

You can use this panel to change the configuration parametersfor the Address Resolution Protocol Table. You can also use this screen to display the contents of the table.

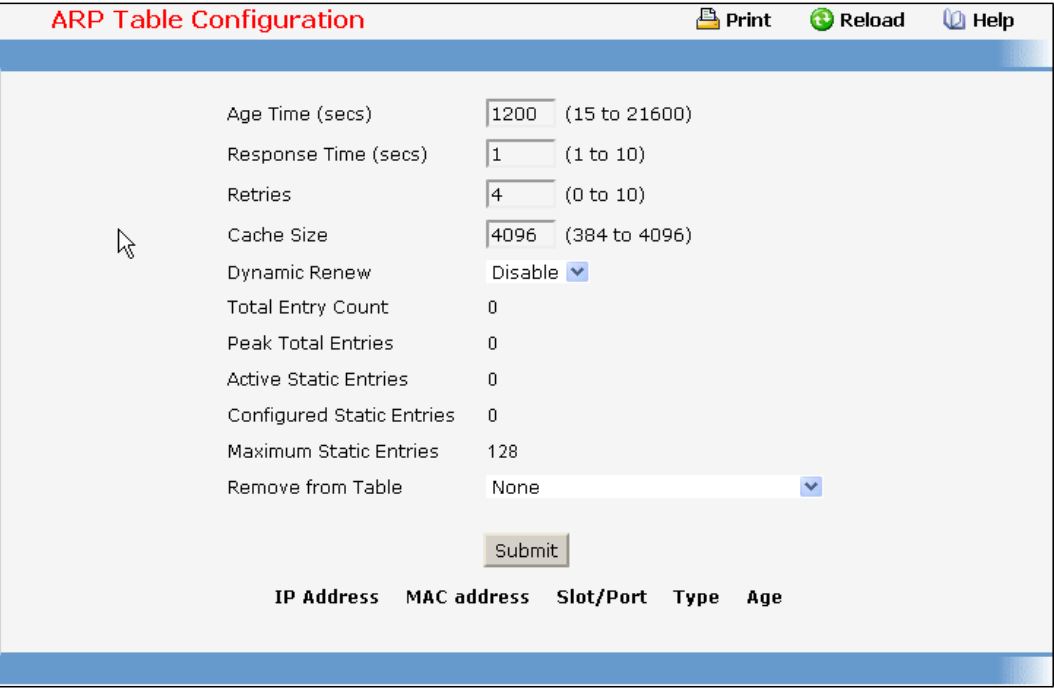

### **Configurable Data**

**Age Time (secs)**- Enter the value you want the switch to use for the ARP entry ageout time. You must enter a valid integer, which represents the number of seconds it will take for an ARP entry to age out. The range for this field is 15 to 21600 seconds. The default value for Age Time is 1200 seconds.

**ResponseTime (secs)** - Enter the value you want the switch to use for the ARP response timeout. You must enter a valid integer, which represents the number of seconds the switch will wait for a response to an ARP request. The range for this field is 1 to 10 seconds. The default value for Response Time is 1 second.

**Retries**- Enter an integer which specifiesthe maximum number of times an ARP request will be retried. The range for this field is 0 to 10. The default value for Retries is 4.

**Cache Size** - Enter an integer which specifiesthe maximum number of entriesfor the ARP cache. The range for this field is 384 to 4096. The default value for Cache Size is 4096.

**Dynamic Renew** - This controls whetherthe ARP component automaticallyattemptsto renew ARP Entries of type Dynamic when they age out. The default setting is Enable.

**Remove from Table** - Allowsthe user to remove certain entriesfrom the ARP Table. The choices listed specify the type of ARP Entry to be deleted:

- **All Dynamic Entries**
- **All Dynamic and Gateway Entries**
- **Specific Dynamic/Gateway Entry** Selecting this allowsthe user to specify the required IP Address.
- **Specific Static Entry** Selecting this allowsthe user to specify the required IP Address.
- **Specific Interface** Selecting this allows the user to specify the required interface.
**None** - Selected if the user does not want to delete any entry from the ARP Table.

Remove IP Address - This appears only if the user selects Specific Dynamic/Gateway Entry or Specific Static Entry in the Remove from Table Drop Down List. Allowsthe user to enter the IP Address against the entry that is to be removed from the ARP Table.

**Slot/Port**- The routing interface associated with the ARP entry.

### **Non-ConfigurableData**

**Total Entry Count** - Total number of Entriesin the ARP table.

**Peak Total Entries**- Highest value reached by Total Entry Count. This counter value is restarted wheneverthe ARP table Cache Size value is changed.

**Active Static Entries**- Total number of Active Static Entriesin the ARP table.

**Configured Static Entries**- Total number of Configured Static Entriesin the ARP table.

**Maximum Static Entries**- Maximum number of Static Entriesthat can be defined.

**IP** Address - The IP address of a device on a subnet attached to one of the switch's routing interfaces.

MAC Address - The unicast MAC address for the device. The format is six two-digit hexadecimal numbers separated by colons, for example 00:06:29:32:81:40.

**Slot/Port**- The routing interface associated with the ARP entry.

**Type** - The type of the ARP entry:

- □ Local An ARP entry associated with one of the switch's routing interface's MAC addresses
- **Gateway** A dynamic ARP entry whose IP addressis that of a router
- **Static** An ARP entry configured by the user
- **Dynamic** An ARP entry which has been learned by the router

**Age** - Age since the entry was last refreshed in the ARP Table. The format is hh:mm:ss.

#### **Command Buttons**

**Submit**- Update the switch with the values on this screen. If you want the switch to retain the new values across a power cycle, you must perform a save.

## **11.6.2 MANAGING IP INTERFACES**

## **11.6.2.1 Configuring IP**

Use this menu to configure routing parametersfor the switch as opposed to an interface.

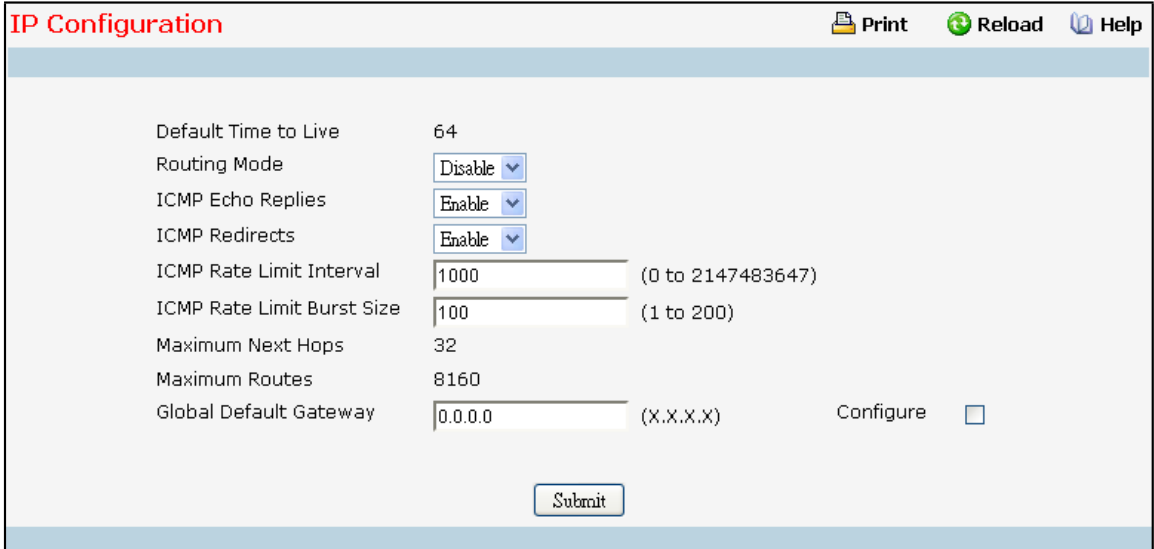

#### **Selection Criteria**

**RoutingMode** - Select enable or disable from the pull-downmenu. You must enable routing for the switch before you can route through any of the interfaces. The default value is disable.

**ICMP Echo Replies**- Select enable or disable from the pull-downmenu. If it is enable then only the router can send ECHO replies. By default ICMP Echo Replies is Enable.

**ICMP Redirects**- If it is enabled globally and on interface level then only the router can send ICMP Redirects. By default ICMP Redirects is Enable.

**ICMP** Rate Limit Interval - To control the ICMP error packets user can specify the number of ICMP error packets are allowed per burst interval. By default Rate Limit is 100 packets/sec i.e. burst interval is 1000msec. To disable ICMP Rate limiting set this field to '0'. Valid Rate Interval must be in the range (0 to 2147483647).

**ICMP** Rate Limit Burst Size -To control the ICMP error packets user can specify the number of ICMP error packets are allowed per burst interval. By Default burst size is 100 packets. When burst interval is 0 then configuring this field is not a valid operation. Valid Burst Size must be in the range (1 to 200).

**Global Default Gateway**- This is an optional and select the Configure check box to edit this field, Setsthe global default gateway to the manually configured value. A default gateway configured with this command is more preferred than a default gateway learned from a DHCP server. Only one default gateway can be configured. If you invoke this command multiple times, each command replaces the previous value.

## **Non-ConfigurableData**

**Default Time to Live** - The default value inserted into the Time-To-Live field of the IP header of datagrams originated by the switch, if a TTL value is not supplied by the transport layer protocol.

**Maximum Next Hops**- The maximum number of hopssupported by the switch. Thisis a

compile-time constant.

**Maximum Routes**- The maximum number of routes(routing table size) supported by the switch. Thisis a compile-time constant.

**Command Buttons**

**Submit**- Update the switch with the values on this screen. If you want the switch to retain the new values across a power cycle, you must perform a save.

**Delete Global Default Gateway** - Deletesthe configured global default gateway address.

# **11.6.2.2 Viewing IP Statistics**

The statistics reported on this panel are as specified in RFC 1213.

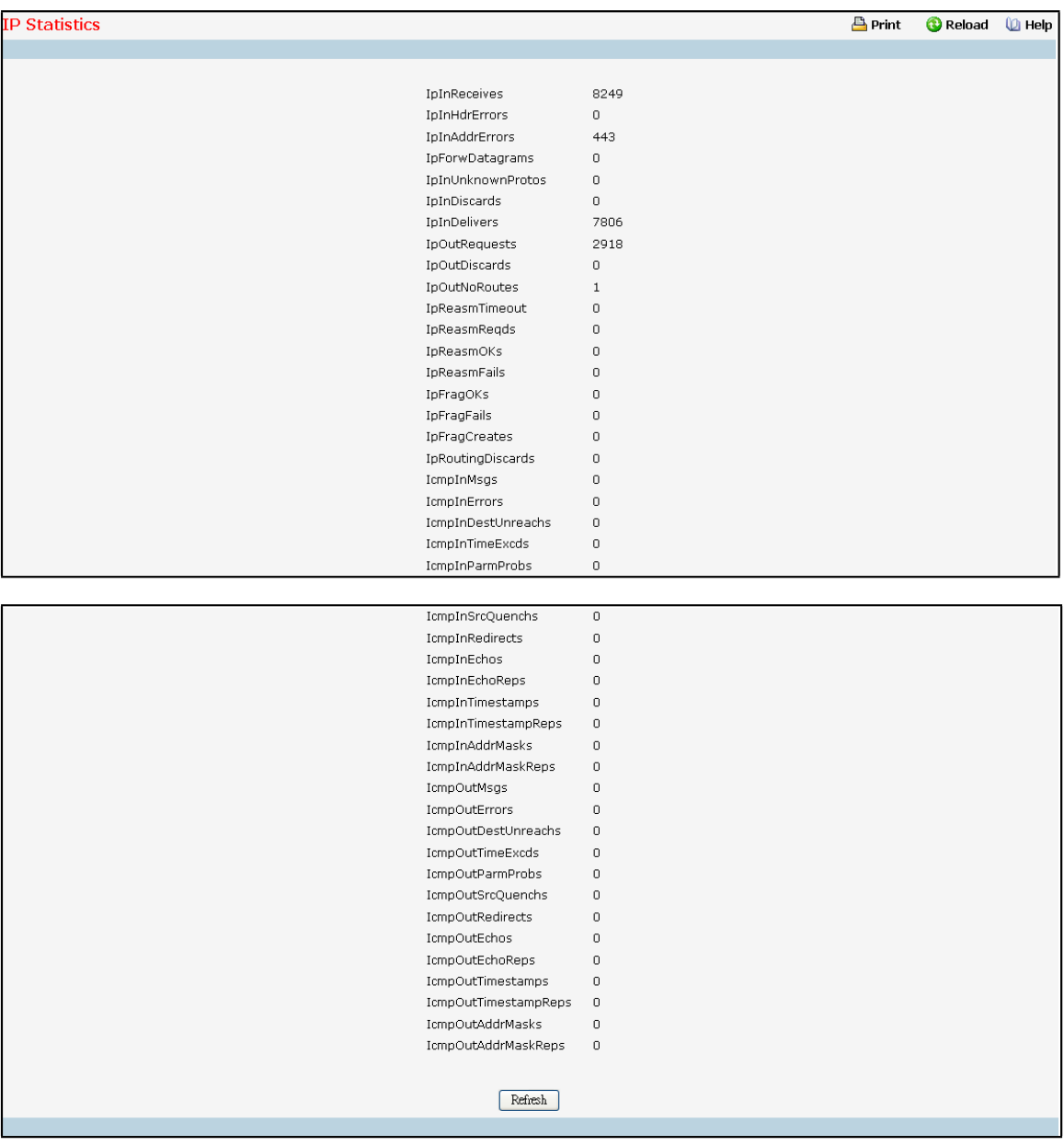

#### **Non-ConfigurableData**

**IpInReceives** - The total number of input datagrams received from interfaces, including those received in error.

**IpInHdrErrors**- The number of input datagrams discarded due to errorsin their IP headers, including bad checksums, version number mismatch, other format errors, time-to-live exceeded, errors discovered in processing their IP options, etc.

**IpInAddrErrors**- The number of input datagrams discarded because the IP addressin their IP header's destination field was not a valid address to be received at this entity. This count includes invalid addresses (e.g., 0.0.0.0) and addresses of unsupported Classes (e.g., Class E). For entities which are not IP Gateways and thereforedo not forward datagrams,this counterincludes datagrams discarded because the destination address was not a local address.

**IpForwDatagrams**- The number of input datagramsfor which this entity was not their final IP destination, as a result of which an attempt was made to find a route to forward them to that final destination. In entities which do not act as IP Gateways, this counter will include only those packets which were Source-Routed via this entity, and the Source-Route option processing was successful.

**IpInUnknownProtos**- The number of locally-addresseddatagramsreceived successfullybut discarded because of an unknown or unsupported protocol.

**IpInDiscards** - The number of input IP datagrams for which no problems were encountered to prevent their continued processing, but which were discarded (e.g., for lack of buffer space). Note that this counter does not include any datagrams discarded while awaiting re-assembly.

**IpInDelivers** - The total number of input datagrams successfully delivered to IP user-protocols (including ICMP). **IpOutRequests**- The total number of IP datagrams which local IP user-protocols(including ICMP) supplied to IP in requests for transmission. Note that this counter does not include any datagrams counted in ipForwDatagrams.

**IpOutDiscards**- The number of output IP datagramsfor which no problem was encountered to prevent their transmission to their destination, but which were discarded (e.g., for lack of buffer space). Note that this counter would include datagrams counted in ipForwDatagramsif any such packetsmet this (discretionary) discard criterion.

**IpNoRoutes**- The number of IP datagrams discarded because no route could be found to transmit them to their destination.Note that this counter includes any packets counted in ipForwDatagrams which meet this `no-route' criterion. Note that this includes any datagrams which a host cannot route because all of its default gateways are down.

**IpReasmTimeout**- The maximum number of seconds which received fragments are held while they are awaiting reassembly at this entity.

**IpReasmReqds**- The number of IP fragmentsreceived which needed to be reassembled at this entity. **IpReasmOKs** - The number of IP datagrams successfully re-assembled.

**IpReasmFails**- The number of failures detected by the IP re-assembly algorithm (for whatever reason: timed out, errors, etc.). Note that this is not necessarily a count of discarded IP fragments since some algorithms can lose track of the number of fragments by combining them as they are received.

1048

**IpFragOKs**- The number of IP datagramsthat have been successfully fragmented at this entity. **IpFragFails** - The number of IP datagrams that have been discarded because they needed to be fragmented at this entity but could not be, e.g., because their Don't Fragmentflag was set.

**IpFragCreates**- The number of IP datagram fragmentsthat have been generated as a result of

fragmentation at this entity.

**IpRoutingDiscards** - The number of routing entries which were chosen to be discarded even though they are valid. One possible reason for discarding such an entry could be to free-up buffer space for other routing entries.

**IcmpInMsgs** - The total number of ICMP messages which the entity received. Note that this counter includes all those counted by icmpInErrors.

**IcmpInErrors**- The number of ICMPmessageswhich the entity received but determined as having ICMP-specific errors(bad ICMP checksums, bad length, etc.).

**IcmpInDestUnreachs** - The number of ICMP Destination Unreachable messages received.

**IcmpInTimeExcds** - The number of ICMP Time Exceeded messages received.

**IcmpInParmProbs** - The number of ICMP Parameter Problem messages received.

**IcmpInSrcQuenchs** - The number of ICMP Source Quench messages received.

**IcmpInRedirects** - The number of ICMP Redirect messages received.

**IcmpInEchos** - The number of ICMP Echo (request) messages received.

**IcmpInEchoReps**- The number of ICMP Echo Reply messagesreceived.

**IcmpInTimestamps** - The number of ICMP Timestamp (request) messages received.

**IcmpInTimestampReps**- The number of ICMP Timestamp Replymessagesreceived.

**IcmpInAddrMasks** - The number of ICMP Address Mask Request messages received.

**IcmpInAddrMaskReps**- The number of ICMP Address Mask Replymessagesreceived.

**IcmpOutMsgs**- The total number of ICMP messageswhich this entity attempted to send. Note that this counter includes all those counted by icmpOutErrors.

**IcmpOutErrors**- The number of ICMP messages which this entity did not send due to problems discovered within ICMP such as a lack of buffers. This value should not include errors discovered outside the ICMP layer such as the inabilityof IP to route the resultant datagram. In some implementationsthere may be no types of error which contribute to this counter's value.

**IcmpOutDestUnreachs** - The number of ICMP Destination Unreachable messages sent.

**IcmpOutTimeExcds** - The number of ICMP Time Exceeded messages sent.

IcmpOutParmProbs - The number of ICMP Parameter Problem messages sent.

**IcmpOutSrcQuenchs** - The number of ICMP Source Quench messages sent.

**IcmpOutRedirects** - The number of ICMP Redirect messages sent. For a host, this object will always be zero, since hosts do not send redirects.

**IcmpOutEchos** - The number of ICMP Echo (request) messages sent.

**IcmpOutEchoReps**- The number of ICMP Echo Replymessagessent.

**IcmpOutTimestamps** - The number of ICMP Timestamp (request) messages.

**IcmpOutTimestampReps**- The number of ICMP Timestamp Replymessagessent.

**IcmpOutAddrMasks** - The number of ICMP Address Mask Request messages sent.

**IcmpOutAddrMaskReps** - The number of ICMP Address Mask Reply messages sent.

#### **Command Buttons**

Refresh - Refresh the data on the screen with the present state of the data in the switch.

# **11.6.2.3 Configuring IP Interfaces**

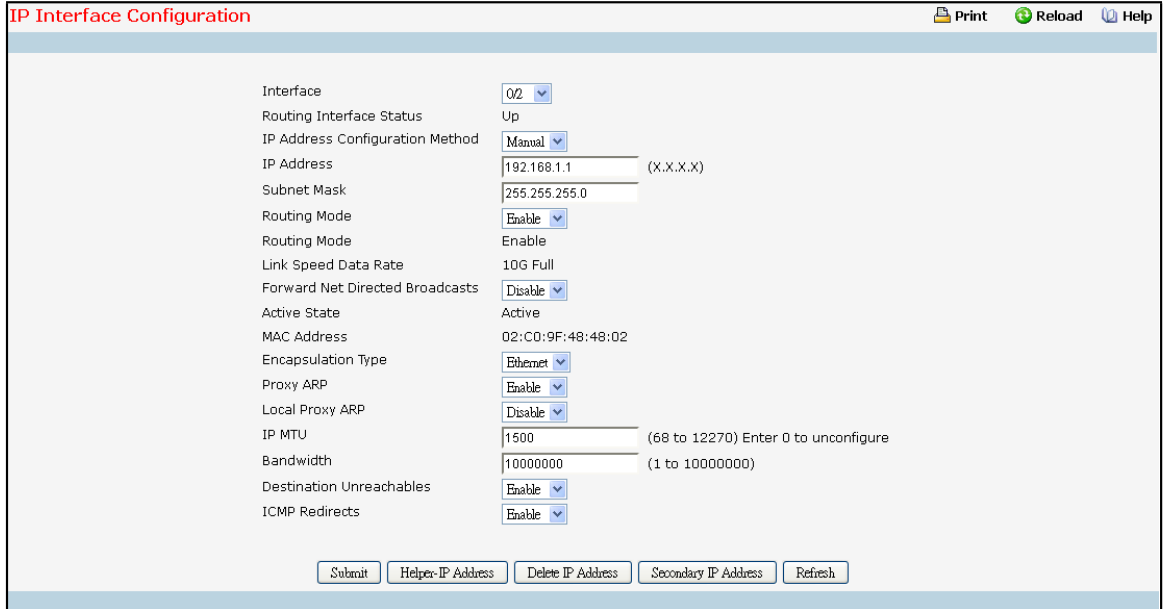

#### **Selection Criteria**

Interface - Select the interface for which data is to be displayed or configured.

**IP Address Configuration Method** - The Source of the IP Address, select whether it is configured manually or learned through DHCP. Method 'None' should be used to reset the DHCP method. NOTE: When the configurationmethod is changed from DHCP to None there will be a minor delay before the page refreshes. Routing Mode - Setting this enables or disables routing for an interface. The default value is enable. Administrative Mode - The Administrative Mode of the interface. The default value is enable.

Forward Net Directed Broadcasts - Select how network directed broadcast packets should be handled. If you select enable from the pull-down menu network directed broadcasts will be forwarded. If you select disable they will be dropped. The default value is disable.

**Encapsulation Type** - Select the link layer encapsulation type for packets transmitted from the specified interface from the pull-down menu. The possible values are Ethernet and SNAP. The default is Ethernet. **Proxy Arp** - Select to disable or enable proxy Arp for the specified interface from the pull-down menu. Local Proxy Arp - Select to disable or enable Local Proxy ARP for the specified interface from the pull-down menu.

**DestinationUnreachables**- Specifiesthe Mode of Sending ICMPDestinationUnreachables on this interface. If this is Disabled then this interface will not send ICMP Destination Unreachables. By default Destination

Unreachables mode is enable.

**ICMP Redirects**- The router sends an ICMP Redirect on an interface only if Redirects are enabled both globally and on the interface. By Default ICMP Redirects Mode is Enable.

#### **Configurable Data**

**IP** Address - Enter the IP address for the interface.

Subnet Mask - Enter the subnet mask for the interface. This is also referred to as the subnet/network mask, and defines the portion of the interface's IP address that is used to identify the attached network.

**IP** MTU - Specifies the maximum size of IP packets sent on an interface. Valid range is 68 bytes to link MTU. W hen the IP MTU is unconfigured, the router uses the link MTU as the IP MTU. The IP MTU is the maximum frame size minus the length of the layer 2 header. By default IP MTU is 1500.

### **Non-ConfigurableData**

**Routing Interface Status**- This field indicatesthat the specified IP interface is up or down for IPv4 routing.

**Link Speed Data Rate** - The physical link data rate of the specified interface.

**Active State** - The state of the specified interface is either Active or Inactive. An interface is considered active if it the link is up and it is in forwarding state.

**MAC Address**- The burned-in physical address of the specified interface. The formatis six two-digit hexadecimal numbers separated by colons, for example 00:06:29:32:81:40.

#### **Command Buttons**

**Submit**- Update the switch with the values on this screen. If you want the switch to retain the new values across a power cycle, you must perform a save.

**Delete IP Address**- Delete the IP Addressfrom the interface.Note that the address can not be deleted if there are secondary addresses configured.

**Restart DHCP IP Address**- Restart the IP Addresslearned through DHCP.

**Secondary IP Address**- Proceed to the Secondary IP Address configuration screen.

**DisplayDHCP Parameters**- Displaysthe DHCP Lease parameters. This button will be activated if the selected IP interface has an active DHCP lease.

**Refresh** - Refreshes the data on the screen with the present state of the data in the switch.

## **11.6.3 MANAGING OSPF**

# **11.6.3.1 Configuring OSPF**

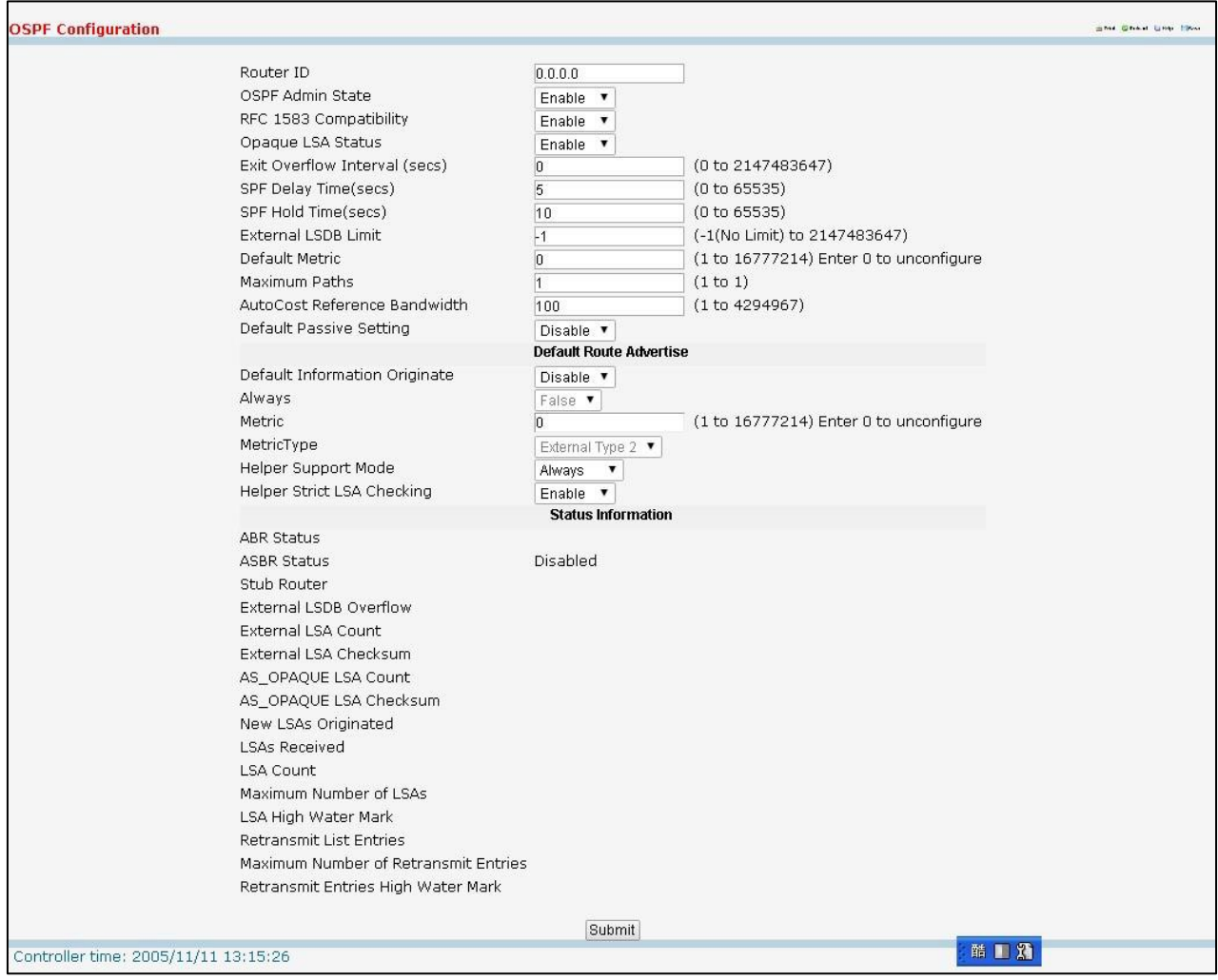

## **Configurable Data**

Router ID - The 32 bit integer in dotted decimal format that uniquely identifies the router within the autonomous system (AS). If you want to change the Router ID you must first disable OSPF. After you set the new Router ID, you must re-enable OSPF to have the change take effect. The default value is 0.0.0.0, although this is not a valid Router ID.

**OSPF Admin Mode\*** - Select enable or disable from the pull-down menu. If you select enable OSPF will be activated for the switch. The default value is disable. You must configure a Router ID before OSPF can become operational. You do this on the IP Configuration page or by issuing the CLI command: config router id.

**NOTE:** Once OSPF is initialized on the router, it will remain initialized until the router is reset.

**RFC 1583 Compatibility** - Select enable or disable from the pull-downmenu to specify the preference rulesthat will be used when choosing among multiple AS-external-LSAs advertising the same destination. If you select enable, the preference rules will be those defined by RFC 1583. If you select disable, the preference rules will be those defined in Section 16.4.1 of the OSPF-2 standard (RFC 2328), which will prevent routing loops when AS-external-LSAsfor the same destination have been originated from different areas. The default value is 'enable'. To prevent routing loops, you should select 'disable', but only if all OSPF routers in the routing domain are capable of operating according to RFC 2328.

**Opaque LSAStatus-** Set this parameterto Enable to if OSPF should store and flood opaque LSAs. The default value is Enable. An opaque LSA is used for flooding user-defined information within an OSPF router domain. **Exit Overflow Interval (secs)**- Enter the number of seconds that, after entering overflow state, the router should wait before attempting to leave overflow state. This allowsthe router to again originate non-default AS-external-LSAs. If you enter 0, the router will not leave Overflow State until restarted. The range is 0 to 2147483647 seconds.

**SPF** DelayTime (secs) - Enter the number of seconds, Delay time (in seconds) is the time between when OSPF receives a topologychange and when it starts an SPF calculation. It can be an integer from 0 to 65535. The default time is 5 seconds. A value of 0 means that there is no delay; that is, the SPF calculation is started immediately.

**SPF HoldTime (secs)** - Enter the number of seconds, minimum time (in seconds) between two consecutiveSPF calculations. It can be an integerfrom 0 to 65535. The default time is 10 seconds. A value of 0 meansthat there is no delay; that is, two SPF calculations can be done, one immediatelyafter the other.

**External LSDB Limit-** The maximum number of External LSAsthat can be stored in the database. Default value for limit is -1. A value of -1 indicatesthere is no limit. The valid range of valuesis (-1 to 2147483647). Default Metric - Sets a default for the metric of redistributed routes. This field displays the default metric if

one has already been set or blank if not configured earlier. The valid values are (1 to 16777215) **MaximumPaths**- Setsthe maximum number of pathsthat OSPF can report for a given destination. The valid

values are (1 to 6).

**AutoCost ReferenceBandwidth-** Configure the auto-costreference-bandwidth to control how OSPF calculateslink cost. Specify the reference bandwidth in megabits per second.Unless a link cost is configured, the link cost is computed by dividing the reference bandwidth by the interface bandwidth.Default value is 100. The range is (1 to 4294967).

**Default Passive Setting-** Configure the global passivemode setting for all OSPF interfaces. Configuring this field overwrites any present interface level passive mode setting. OSPF does not form adjacencies on passive interfaces, but does advertise attached networks as stub networks. Default is Disable.

Default Information Originate - Enable or Disable Default Route Advertise.

**Always**- Sets the router advertise 0.0.0.0/0.0.0.0 when set to "True".

Metric - Specifies the metric of the default route. The valid values are (0 to 16777215)

**Metric Type** - Sets the metric type of the default route.

**Helper Support Mode-** Configureshow unit will act when a neighbor performs a warm restart. The possible values are:

**Planned** - Indicates that OSPF should only help a restarting neighbor during planned events. *Always*- Indicatesthat OSPF help a restarting neighbor during all planned and unplanned warm restart events.

**Disabled** - Disables OSPF from acting as a helpful neighbor.

Helper Strict LSA Checking - When enabled, the unit will exit helper mode whenever the topology changes.

#### **Non-ConfigurableData**

**ASBR Status**- The router is an Autonomous System Boundary Router if it is configured to redistribute routesfrom another protocol, or if it is configuredto originate an external LSA advertising the default route.

**External LSA Count** - The number of external(LS type 5) LSAs(link state advertisements) in the link state database.

**External LSA Checksum** - The sum of the LS checksumsof the external LSAs(link state advertisements) containedin the link-state database. Thissum can be used to determine if there has been a change in a router's link state database, and to compare the link-state databasesof two routers.

**AS\_OPAQUE LSACount** - The number of opaque LSAs with domain wide flooding scope.

**AS\_OPAQUE LSAChecksum** - The sum of the LS checksumsof the opaque LSAs with domain wide flooding scope. Thissum can be used to determine if there has been a change in a router'slink state database, and to compare the link-state databasesof two routers. This value is in hexadecimal.

**New LSAs Originated** - In any given OSPF area, a router will originate several LSAs. Each router originates a router-LSA. If the router is also the Designated Router for any of the area's networks, it will originate network-LSAsfor those networks. This value representsthe number of LSAs originated by this router.

LSAs Received - The number of LSAs (link state advertisements) received that were determined to be new instantiations. This number does not include newer instantiations of self-originated LSAs.

## **Command Buttons**

Submit - Send the updated configuration to the switch. Configuration changes take effect immediately. These changes will not be retained across a power cycle unless a save is performed.

## **11.6.3.2 Network Area Configuring**

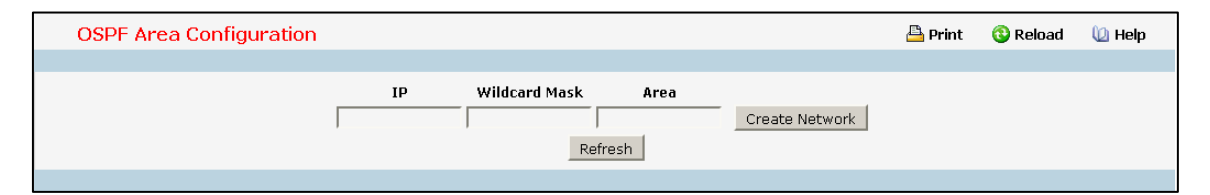

## **Configurable Data**

**IP** - Apply this IP for the Network Area setting.

**Wildcard Mask** - Use Wildcard Mask to filter IP range.

**Area** - Configure the OSPF Router Area for the Network Area setting.

#### **Non-ConfigurableData**

**IP** – Show IP for the Network Area setting.

**Wildcard Mask** – ShowWildcard Mask of the Network Area setting.

**Area** – Show area for the Network Area setting.

#### **Command Buttons**

**Create Network** - Create an OSPF Area for the IP network.

Delete - Removes the specified IP network from the router configuration.

Refresh - Refresh the data on the screen with the present state of the data in the switch.

## **11.6.3.3 Configuring Area**

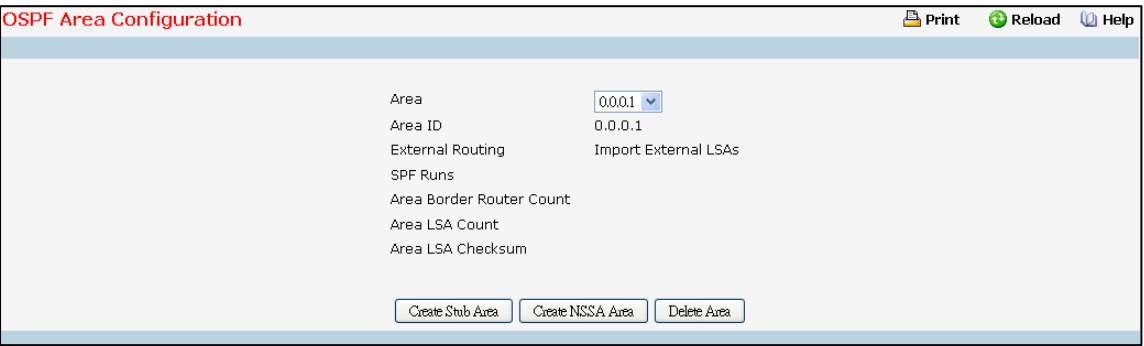

### **Selection Criteria**

**Area ID** - Select the area to be configured.

### **Configurable Data**

**Import SummaryLSAs**- Select enable or disable from the pull down menu. If you select enable summary LSAs will be imported into stub/NSSA areas. Defaults to Enable.

**Originate Default Route** - Select enable or disable from the pull down menu. It setsthe default information origination configuration for the specified NSSA. It has to be enabled to be able to configure NSSA's Metric Value and Metric Type attributes. Defaults to Disable.

#### **Stub Area Specific Parameter**

Metric Value - Enter the metric value you want applied for the default route advertised into the stub area. Valid values range from 1 to 16,777,215. By default it is 1.

### **NSSASpecific Parameters**

**Metric Value** - Set the Metric value for NSSA. The valid range of valuesis (1 to 16777214). By default it is

10.

**Metric Type** - Select the type of metric specified in the Metric Value field. By default it is Non-comparable Cost.

**Comparable Cost** - External Type 1 metrics that are comparable to the OSPF metric.

*Non-comparableCost* - External Type 2 metricsthat are assumed be largerthan the cost of the OSPF metric **TranslatorRole** - NSSA Border router's ability to perform NSSA translation of type-7 LSAs into type-5 LSAs. The valid values are 'Always' and 'Candidate. Defaults to Candidate.

**Translator StabilityInterval**- The number of seconds after an elected translator determinesits services are no longer required, that it should continue to perform its translation duties. The valid range of values is (0 to 3600). By default it is 40.

**Redistribute Mode** - Enable or Disable the Redistribute Mode into the NSSA. Defaultsto Enable.

1055

### **Non-ConfigurableData**

**ExternalRouting** - Indicates whetherthe area is configured as a stub area, not-so-stubby-area (NSSA), or regular area. External LSAs are not flooded into stub areas.

*Import External LSAs*- Import and propagate external LSAs

*Import No LSAs*- Do not import and propagate external LSAs

**SPF Runs**- The number of timesthat the intra-area route table has been calculated using this area's link-state database. This is typically done using Dijkstra's algorithm.

**Area Border Router Count** - The total number of area borderroutersreachable within this area. Thisis initially zero, and is calculated in each SPF Pass.

**Area LSACount** - The total number of link-state advertisementsin this area's link-state database, excluding AS External LSAs.

**Area LSAChecksum** - The 32-bit unsigned sum of the link-state advertisements' LS checksums contained in this area'slink-state database. This sum excludes external (LS type 5) link-state advertisements. The sum can be used to determine if there has been a change in a router'slink state database, and to compare the link-state database of two routers. This value is in hexadecimal.

#### **NSSASpecific Parameters**

**Translator State** - Translator State 'Enabled'meansthat the NSSA router OSPFv3Area NssA Translator Role has been set to always. Translator State of 'Elected' means a candidate NSSA Border router is translating type-7 LSAs into type-5.' Disabled' implies tha a candidate NSSA Border router is NOT translating type-7 LSAs into type-5.

## **Command Buttons**

**Create Stub Area** - Configure the area as a stub area.

**Delete Stub Area** - Delete the stub area designation. The area will be returned to normalstate.

**Create NSSA**- Configure the area as NSSA.

**Delete NSSA**- Delete the NSSA designation.The area will be returned to normalstate.

**Submit**- Update the switch with the values on the screen. If you want the switch to retain the new values across a power cycle you must perform a save.

**Delete Area** - Deletesthe area if none of the OSPF router interfaces are in that area.

## **11.6.3.4 Viewing Stub Area Summary Information**

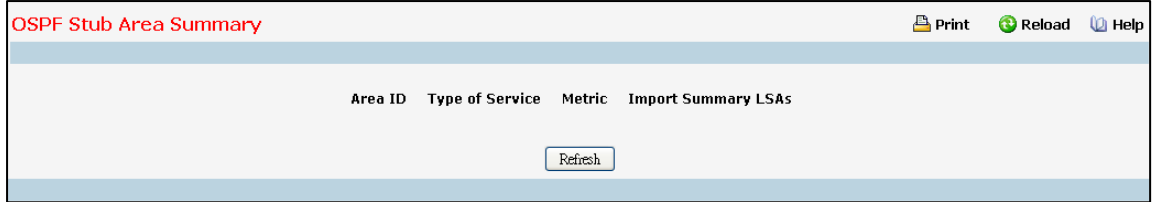

### **Non-ConfigurableData**

**Area ID** - The Area ID of the Stub area

**Type of Service** - The type of service associated with the stub metric. The switch supports Normal only.

Metric Value - Set the metric value you want applied for the default route advertised into the area. Valid

values range from 1 to 16,777,215.

**Import Summary LSAs** - Whether the import of Summary LSAs is enabled or disabled.

#### **Command Buttons**

**Refresh** - Refresh the data on the screen to the current values from the switch.

# **11.6.3.5 Configuring Area Range**

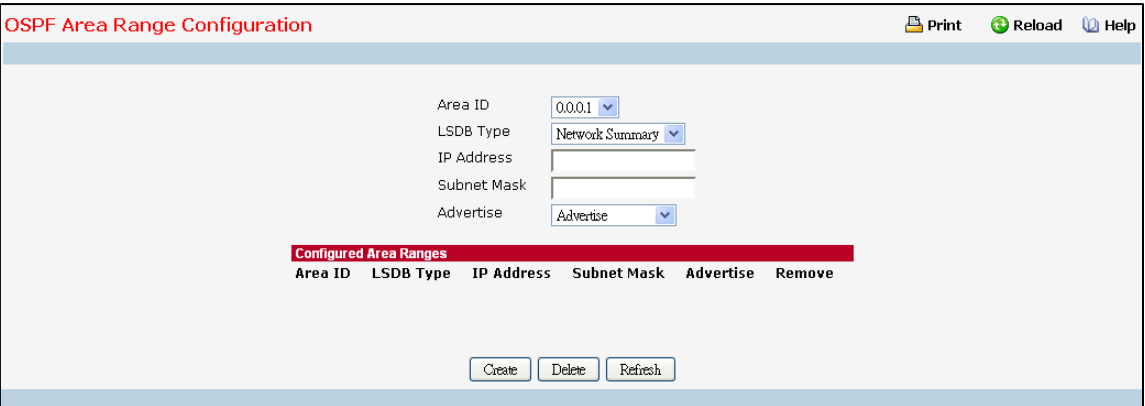

### **Selection Criteria**

Area ID - Selects the area for which data is to be configured.

#### **Configurable Data**

**IP Address** - Enter the IP Address for the address range for the selected area.

**Subnet Mask** - Enter the Subnet Mask for the addressrange for the selected area.

**LSDB Type** - Select the type of Link Advertisement associated with the specified area and address range.

The default type is 'Network Summary'.

**Advertisement** - Select enable or disable from the pull-downmenu. If you selected enable the address

range will be advertised outside the area via a Network Summary LSA. The default is enable.

**Remove** - Check box to remove the particular entry from the table.

#### **Non-ConfigurableData**

**Area ID** - The OSPF area.

**IP address**- The IP Address of an addressrange for the area.

**Subnet Mask** - The Subnet Mask of an addressrange for the area.

**LSDB Type** - The Link Advertisement type for the addressrange and area.

Advertisement - The Advertisement mode for the address range and area.

#### **Command Buttons**

**Create** - Send the updated configuration to the switch. Configuration changestake effect immediately.

These changes will not be retained across a power cycle unless a save is performed. The new address

range will be added to the display in the non-configurabledata area.

**Delete** - Removes the specified address range from the area configuration.

Refresh - Refresh the data on the screen with the present state of the data in the switch.

## **11.6.3.6 View Interface Statistics**

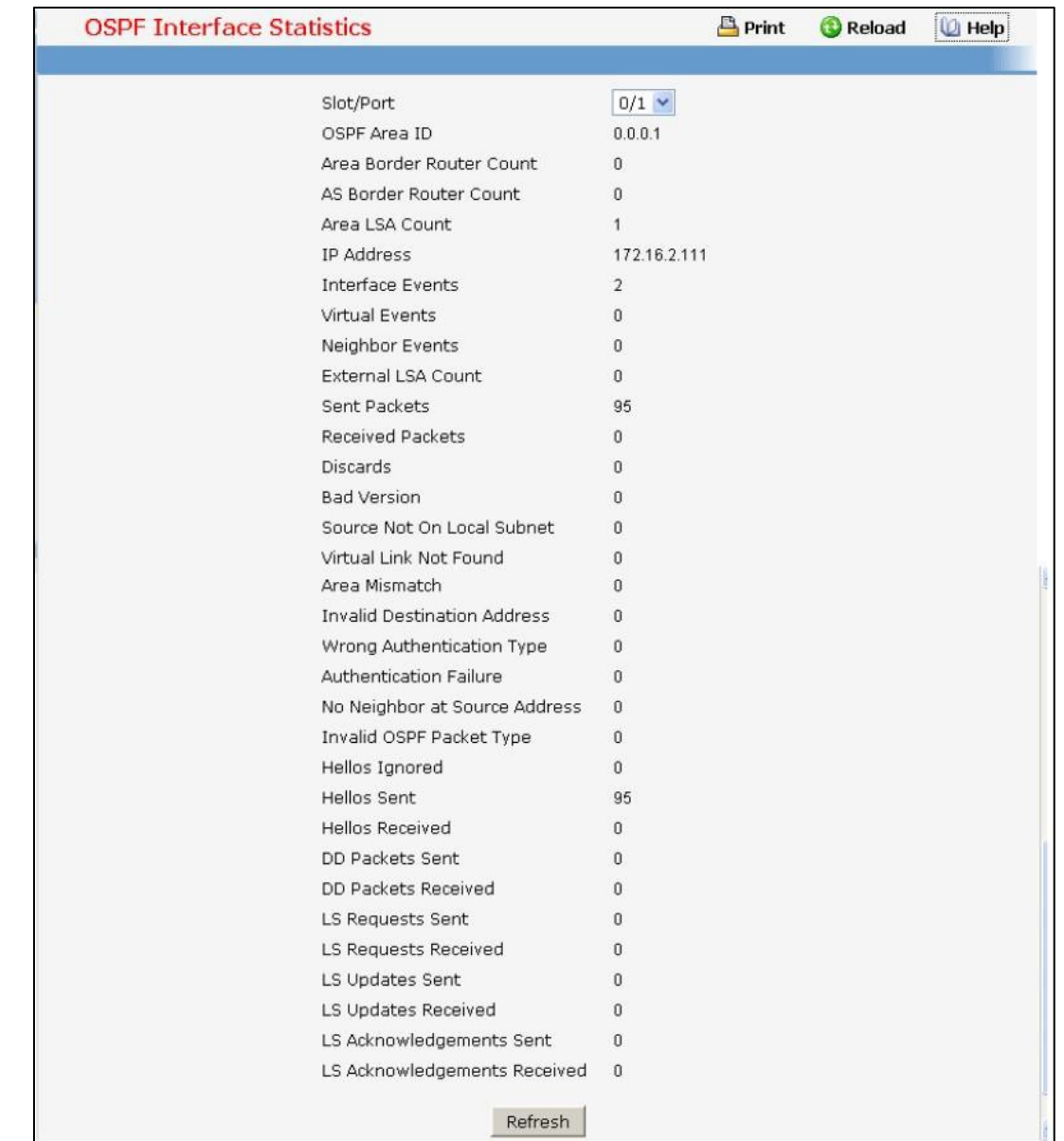

This panel displays statistics for the selected interface. The information will be displayed only if OSPF is enabled

### **Selection Criteria**

Interface - Select the interface for which data is to be displayed or configured or configured.

## **Non-ConfigurableData**

**OSPF Area ID** - The OSPF area to which the selected router interface belongs. An OSPF Area ID is a 32 bit integer in dotted decimal format that uniquely identifies the area to which the interface connects. **Area Border Router Count** - The total number of area borderroutersreachable within this area. Thisis initially zero, and is calculated in each SPF Pass.

**AS Border Router Count** - The total number of Autonomous System borderrouters reachable within this area. This is initially zero, and is calculated in each SPF Pass.

**Area LSACount** - The total number of link-state advertisementsin this area's link-state database,

excluding AS External LSAs.

**IP Address**- The IP address of the interface.

**Interface Events** - The number of times the specified OSPF interface has changed its state, or an error has occurred.

**Virtual Events**- The number of state changes or errorsthat have occurred on this virtual link.

**Neighbor Events**- The number of timesthis neighborrelationship has changed state, or an error has occurred.

**External LSA Count** - The number of external(LS type 5) link-state advertisementsin the link- state database. Sent packets - The number of OSPF packets transmitted on the interface.

**Received packets** - The number of valid OSPF packets received on the interface.

**Discards**- The number of receivedOSPF packets discardedbecauseof an error in the packet or an error in processing the packet.

Bad Version - The number of received OSPF packets whose version field in the OSPF header does not match the version of the OSPF process handling the packet.

**Source Not On Local Subnet** - The number of received packets discarded because the source IP address is not within a subnet configured on a local interface.

**Virtual Link Not Found** - The number of received OSPF packets discarded where the ingress interface is in a non-backbone area and the OSPF header identifiesthe packet as belonging to the backbone, but OSPF does not have a virtual link to the packet's sender.

**Area Mismatch** - The number of OSPF packets discarded because the area ID in the OSPF header is not the area ID configured on the ingressinterface.

**Invalid Destination Address**- The number of OSPF packets discarded because the packet's destination IP address is not the address of the ingress interface and is not the AllDrRouters or AllSpfRouters multicast addresses.

**Wrong Authentication Type** - The number of packets discarded because the authentication type specified in the OSPF header does not match the authentication type configured on the ingress interface.

**Authentication Failure** - The number of OSPF packets dropped because the senderis not an existing neighbor or the sender'sIP address does not match the previously recorded IP address for that neighbor.

**No Neighbor at Source Address**- The number of OSPF packets dropped because the sender is not an existing neighbor or the sender'sIP address does not match the previously recorded IP addressfor that neighbor.

**Invalid OSPF Packet Type** - The number of OSPF packets discarded because the packet type field in the OSPF header is not a known type.

**Hellos Ignored** - The number of received Hello packets that were ignored by this router from the new neighbors after the limit has been reached for the number of neighbors on an interface or on the system as a whole.

**Hellos Sent** - The number of Hello packetssent on this interface by this router.

Hellos Received - The number of Hello packets received on this interface by this router.

**DD Packets Sent** - The number of Database Description packets sent on this interface by this router.

**DD Packets Received** - The number of Database Description packets received on this interface by this router.

**LS Requests Sent** - The number of LS Requests sent on this interface by this router.

**LS Requests Received** - The number of LS Requestsreceived on this interface by this router.

**LS Updates Sent** - The number of LS updates sent on this interface by this router.

**LS Updates Received** - The number of LS updatesreceived on this interface by this router.

**LS Acknowledgements Sent** - The number of LS acknowledgementssent on this interface by this router.

LS Acknowledgements Received - The number of LS acknowledgements received on this interface by

this router.

## **Command Buttons**

Refresh - Refresh the data on the screen with the present state of the data in the switch.

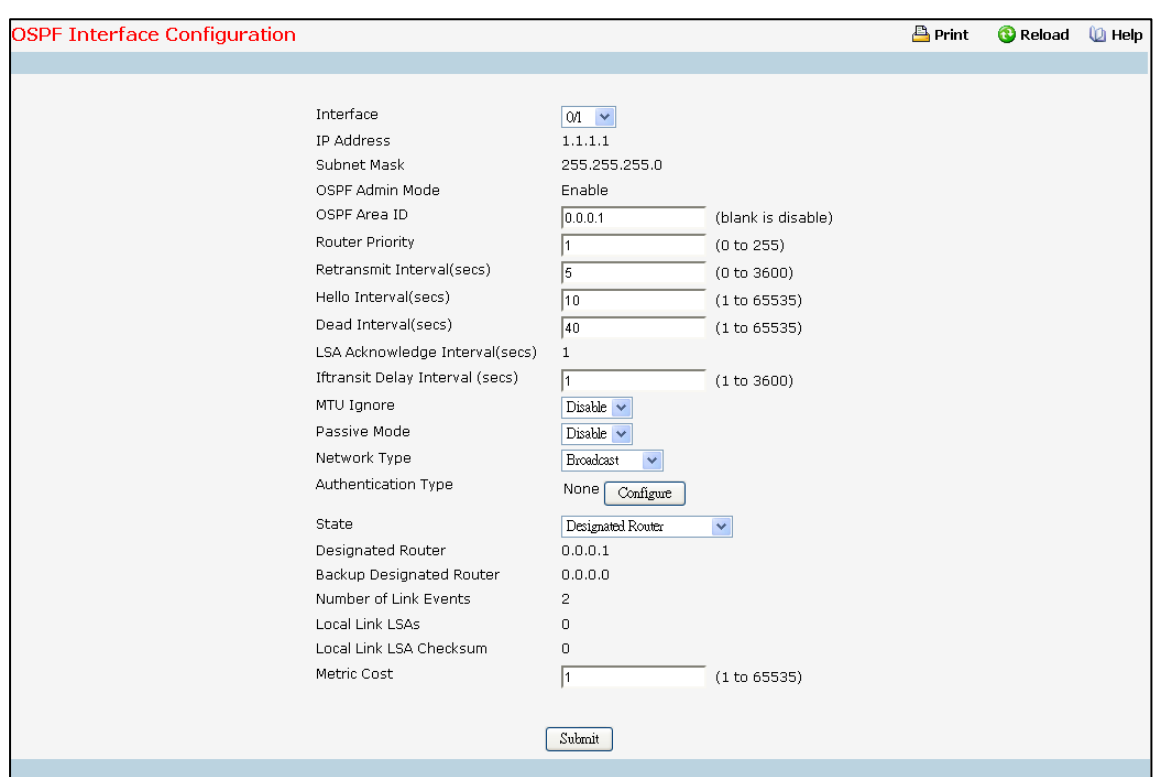

## **11.6.3.7 Configuring OSPF Interface**

### **Selection Criteria**

Interface - Select the interface for which data is to be displayed or configured.

## **Configurable Data**

OSPF Area ID - Enter the 32 bit integer in dotted decimal format that uniquely identifies the OSPF area to which the selected router interface connects. If you assign an Area ID which does not exist, the area will be created with default values. Leave blank to disable.

**Router Priority** - Enter the OSPF priority for the selected interface. The priority of an interface is specified as an integer from 0 to 255. The default is 1, which is the highest router priority. A value of '0' indicates that the

router is not eligible to become the designated router on this network

**RetransmitInterval(secs)**- Enter the OSPF retransmitinterval for the specified interface. Thisis the number of seconds between link-state advertisements for adjacencies belonging to this router interface. This value is also used when retransmitting database descriptions and link–state request packets. Valid values range from 1 to 3600 seconds(1 hour). The default is 5 seconds.

**Hello Interval (secs)**- Enter the OSPF hello interval for the specified interface in seconds. This parameter must be the same for all routers attached to a network. Valid valuesrange from 1 to 65,535. The default is 10 seconds.

**Dead Interval(secs)**- Enter the OSPF dead interval for the specified interface in seconds. This specifieshow long a router will wait to see a neighbor router's Hello packets before declaring that the router is down. This parameter must be the same for all routers attached to a network.This value should a multiple of the Hello Interval(e.g. 4). Valid values range from 1 to 2147483647. The default is 40.

**Iftransit Delay Interval (secs)**- Enter the OSPF Transit Delay for the specified interface. This specifiesthe estimated number of seconds it takes to transmit a link state update packet over the selected interface. Valid values range from 1 to 3600 seconds (1 hour). The default value is 1 second.

**MTU Ignore** - DisablesOSPF MTU mismatch detection on receiving packets. Default value is Disable. (MTU mismatch detection is enabled.)

**Passive Mode** - Make an interface passive to prevent OSPF from forming an adjacency on an interface.OSPF advertises networks attached to passive interfaces as stub networks. Interfaces are not passive by default. **Network Type** - Sets the OSPF network type on the interface to broadcast or point-to-point.OSPF only selects a designated router and originates network LSAs for broadcast networks. No more than two OSPF routers may be present on a point-to-point link. The default network type for Ethernet interfaces is broadcast..

**Authentication Type** - You may select an authentication type other than none by clicking on the 'Configure' button. You will then see a new screen, where you can select the authentication type from the pulldownmenu. The choices are:

- *None* This is the initial interface state. If you select this option from the pulldown menu on the second screen you will be returned to the first screen and no authentication protocols will be run.
- *Simple* If you select 'Simple' you will be prompted to enter an authentication key. This key will be included, in the clear, in the OSPF header of all packetssent on the network. All routers on the network must be configured with the same key.
- *Encrypt* If you select 'Encrypt' you will be prompted to enter both an authentication key and an authentication ID. Encryption uses the MD5 Message-Digest algorithm. All routers on the network must be configured with the same key and ID.

Authentication Key - Enter the OSPF Authentication Key for the specified interface. If you do not choose to use authenticationyou will not be prompted to enter a key. If you choose 'simple' authentication you cannot use a key of more than 8 octets. If you choose 'encrypt'the keymaybe up to 16 octetslong. The key value will only be displayed if you are logged on with Read/Write privileges, otherwise it will be displayed as asterisks. **Authentication Key ID** - Enter the ID to be used for authentication. You will only be prompted to enter an ID when you select 'Encrypt' as the authentication type. The ID is a number between 0 and 255, inclusive.

**Metric Cost** - Enter the value on this interface for the cost TOS (type of service). The range for the metric cost is between 1 and 65,535. Metric Cost is only configurable/displayedif OSPF is initialized on the interface.

#### **Non-ConfigurableData**

**OSPF Admin Mode -** The default value is 'disable.' You can configureOSPF parameterswithout enablingOSPF Admin Mode, but they will have no effect until you enable Admin Mode. The following information will be displayed only if the Admin Mode is enabled: State, Designated Router, Backup Designated Router, Number of Link Events, LSA Ack Interval, and Metric Cost. For OSPF to be fully functional, you must enter a valid IP Address and Subnet Mask via the Interface IP Configuration page or through the CLI command: config ip interface network .

**IP Address**- The IP address of the interface.

**Subnet Mask** - The subnet/network mask, that indicatesthe portion of the IP interface address that identifies the attached network.

**LSA Ack Interval**- The number of seconds between LSA Acknowledgment packet transmissions, which must be less than the Retransmit Interval.

**State** - The current state of the selected router interface. One of:

- □ **Down** This is the initial interface state. In this state, the lower-level protocols have indicated that the interface is unusable. In this state, interface parameterswill be set to their initial values. All interface timers will be disabled, and there will be no adjacencies associated with the interface.
- *Loopback* In this state, the router'sinterface to the network is looped back either in hardware or software. The interface is unavailable for regular data traffic. However, it may still be desirable to gain information on the quality of this interface, either through sending ICMP pings to the interface or through something like a bit error test. For this reason, IP packetsmay still be addressed to an interface in Loopback state. To facilitate this, such interfaces are advertised in router- LSAs as single host routes, whose destination is the IP interface address.
- *Waiting* The router is trying to determine the identity of the (Backup) Designated Router for the network by monitoring received Hello Packets. The router is not allowed to elect a Backup Designated Router or a Designated Router until it transitions out of Waiting state. This prevents unnecessary changes of (Backup) Designated Router.
- **Designated Router** This router is itself the Designated Router on the attached network. Adjacencies are established to all other routers attached to the network. The router must also originate a network-LSA for the network node. The network- LSA will contain links to all routers (including the Designated Router itself) attached to the network.
- □ **Backup Designated Router** This router is itself the Backup Designated Router on the attached network. It will be promoted to Designated Routerif the present Designated Router fails. The router establishes adjacenciesto all other routers attached to the network. The Backup Designated Router performs slightly different functions during the Flooding Procedure, as compared to the Designated Router.
- *Other Designated Router* The interface is connected to a broadcast or NBMA network on which

other routers have been selected to be the Designated Router and Backup Designated Router either. The router attempts to form adjacenciesto both the Designated Router and the Backup Designated Router.

The State is only displayed if the OSPF admin mode is enabled.

Designated Router - The identity of the Designated Router for this network, in the view of the advertising router. The Designated Router is identified here by its router ID. The value 0.0.0.0 means that there is no Designated Router. This field is only displayed if the OSPF admin mode is enabled.

Backup Designated Router - The identity of the Backup Designated Router for this network, in the view of the advertising router. The Backup Designated Router is identified here by its router ID. Set to 0.0.0.0 if there is no Backup Designated Router. This field is only displayed if the OSPF admin mode is enabled.

**Local Link LSAs**- The number of opaque LSAs whose flooding scope is the link on this interface.

**Link Local LSAChecksums**- The sum of the checksumsof local link LSAsfor this link.

**Number of Link Events**- This is the number of timesthe specifiedOSPF interface has changed its state. This field is only displayed if the OSPF admin mode is enabled.

## **Command Buttons**

**Configure** - Display a new screen where you can select the authentication method for the virtual link. Submit - Send the updated configuration to the switch. Configuration changes take effect immediately. These changes will not be retained across a power cycle unless a save is performed.

## **11.6.3.8 Viewing Neighbor Table Information**

This panel displays the OSPF neighbor table list. When a particular neighbor ID is specified, detailed information about a neighboris given. The information below will only be displayed if OSPF is enabled.

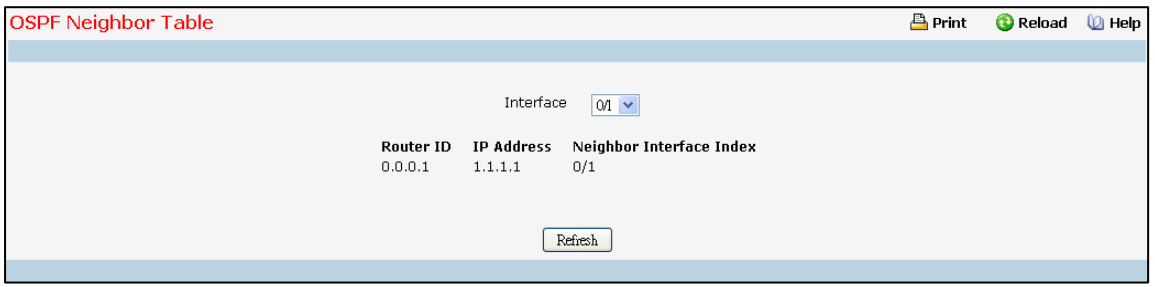

## **Selection Criteria**

**Interface** - Selects the interface for which data is to be displayed or configured. Slot 0 is the base unit.

## **Non-ConfigurableData**

Router ID - A 32 bit integer in dotted decimal format representing the neighbor interface.

**IP Address**- The IP Address of the neighbor on the selected Interface.

Neighbor Interface Index - A Slot/Port identifying the neighbor interface index.

### **Command Buttons**

Refresh - Refresh the data on the screen with the present state of the data in the switch.

## **11.6.3.9 Configuring OSPF Neighbor**

This panel displays the OSPF neighbor configuration for a selected neighbor ID. When a particular neighbor ID is specified, detailed information about a neighboris given. The information below will only be displayed if OSPF is enabled and the interface has a neighbor. The IP address is the IP address of the neighbor.

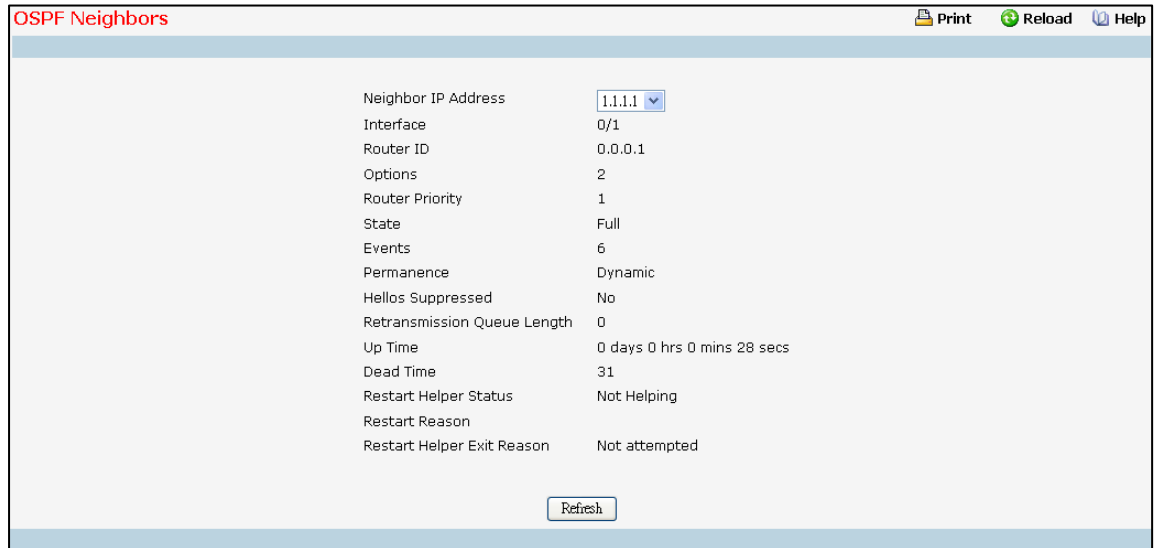

## **Selection Criteria**

**NeighborIP Address**- Selectsthe IP Address of the neighborfor which data is to be displayed.

### **Non-ConfigurableData**

**Interface** - The local interface which connect to neighbor.

Router ID - A 32 bit integer in dotted decimal format that identifies the neighbor router.

**Options** - The optional OSPF capabilities supported by the neighbor. The neighbor's optional OSPF capabilities are also listed in its Hello packets. This enables received Hello Packets to be rejected (i.e., neighbor

relationships will not even start to form) if there is a mismatch in certain crucialOSPF capabilities.

**Router Priority**- DisplaystheOSPF priority for the specified neighbor.The priority of a neighboris a priority

integer from 0 to 255. A value of '0' indicates that the router is not eligible to become the designated router on this network.

**State** - The state of a neighbor can be the following:

- □ **Down** This is the initial state of a neighbor conversation. It indicates that there has been no recent information received from the neighbor. On NBMA networks, Hello packets may still be sent to "Down" neighbors, although at a reduced frequency.
- *Attempt* This state is only valid for neighbors attached to NBMA networks. It indicates that no recent information has been received from the neighbor, but that a more concerted effort should be made to contact the neighbor. This is done by sending the neighbor Hello packets at intervals of Hello Interval.

*Init* - In this state, a Hello packet has recently been seen from the neighbor. However, bidirectional communication has not yet been establishedwith the neighbor(i.e., the router itself did not appear in the neighbor's Hello packet). All neighbors in this state (or greater) are listed in the Hello packets sent from the associated interface.

- $\Box$  **2-Way** In this state, communication between the two routers is bidirectional. This has been assured by the operation of the Hello Protocol. This is the most advanced state short of beginning adjacency establishment. The (Backup) Designated Router is selected from the set of neighbors in state 2-Way or greater.
- **Exchange Start** This is the first step in creating an adjacency between the two neighboring routers. The goal of this step is to decide which router is the master, and to decide upon the initial DD sequence number. Neighbor conversations in this state or greater are called adjacencies.
- **Exchange** In this state the router is describing its entire link state database by sending Database Description packets to the neighbor. In this state, Link State Request Packets may also be sent asking for the neighbor's more recent LSAs. All adjacencies in Exchange state or greater are used by the flooding procedure. These adjacencies are fully capable of transmittingand receiving all types of OSPF routing protocol packets.
- □ Loading In this state, Link State Request packets are sent to the neighbor asking for the more recent LSAs that have been discovered (but not yet received) in the Exchange state.
- **Full** In this state, the neighboring routers are fully adjacent. These adjacencies will now appear in router-LSAs and network-LSAs.

Events - The number of times this neighbor relationship has changed state, or an error has occurred. **Permanence** - This variable displaysthe status of the entry. 'dynamic' and 'permanent'refer to how the neighbor became known.

**Hellos Suppressed** - Thisindicates whether Hellos are being suppressed to the neighbor.

**RetransmissionQueue Length** - The current length of the retransmission queue.

**Up Time** - The Up Time of the OSPF neighbor, which says how long the neighboris active

**Restart Helper Status**- The status of a helpful neighbor can be the following:

**Not Restarting** - The neighbor is not restarting.

*Planned Restart*- The neighboris restarting due to a user initiated failover.

**Unplanned Restart** - The neighbor is restarting due to an unplanned failover.

**Restart Reason** - The reason for the last restart.

Remaining Grace Time - The number of seconds remaining in the current graceful restart interval. This

row is only included if the router is currently acting as a restart helper for the neighbor.

**RestartHelper Exit Reason** - The reason behind the last restart of the a helpful neighbor can be the following:

**None** - Graceful restart has not been attempted.

*In Progress*- Restart is in progress.

*Completed* - The previous gracefulrestart completed successfully.

Timed Out - The previous graceful restart timed out.

Topology Changed - The previous graceful restart terminated prematurely because of a topology change.

## **Command Buttons**

Refresh - Refresh the data on the screen with the present state of the data in the switch.

# **11.6.3.10 Viewing OSPF Link State Database**

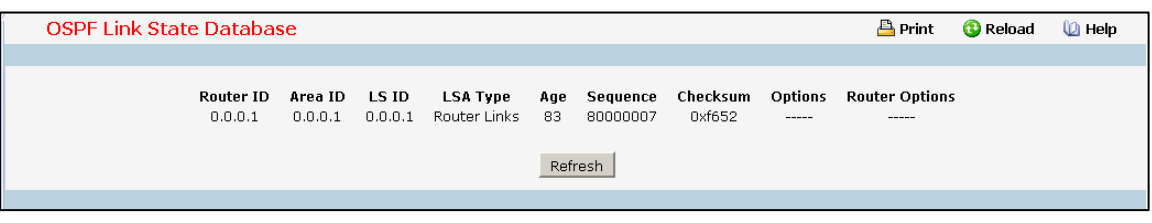

### **Non-ConfigurableData**

Router ID - The 32 bit integer in dotted decimal format that uniquely identifies the router within the autonomous system (AS). The Router ID is set on the IP Configuration page. If you want to change the Router ID you must first disable OSPF. After you set the new Router ID, you must re-enable OSPF to have the change take effect. The default value is 0.0.0.0, although this is not a valid Router ID.

**Area ID** - The ID of an OSPF area to which one of the routerinterfacesis connected. An Area ID is a 32 bit integer in dotted decimal format that uniquely identifies the area to which an interface is connected.

**LSAType** - The format and function of the link state advertisement. One of the following:

- $\Box$  Router Links
- □ Network Links
- Network Summary
- ASBR Summary
- $\Box$  AS-external

**LS ID** - The Link State ID identifiesthe piece of the routing domain that is being described by the advertisement.

The value of the LS ID depends on the advertisement's LS type.

Age - The time since the link state advertisement was first originated, in seconds.

**Sequence** - The sequence numberfield is a signed 32-bit integer. It is used to detect old and duplicate link

state advertisements. The larger the sequence number, the more recent the advertisement.

**Checksum** - The checksum is used to detect data corruption of an advertisement. This corruption can

occur while an advertisement is being flooded, or while it is being held in a router's memory. This field is

the checksum of the complete contents of the advertisement, except the LS age field.

**Options**- The Optionsfield in the link state advertisement headerindicates which optional capabilities are associated with the advertisement. The options are:

- $\Box$  **Q** This enables support for QoS Traffic Engineering.
- $\Box$  **E** This describes the way AS-external-LSAs are flooded.
- $\Box$  **MC** This describes the way IP multicast datagrams are forwarded according to the standard specifications.
- *O* This describes whether Opaque-LSAs are supported.

## **External LSDB Table**

- **LSAType** The format and function of the link state advertisement. One of the following:
	- $\Box$  Router Links
- □ Network Links
- Network Summary
- ASBR Summary
- AS-external

**LSID** - The Link State ID identifies the piece of the routing domain that is being described by the

advertisement. The value of the LS ID depends on the advertisement's LS type.

Router ID - The Router ID value of the advertising router for this LSA.

Age - The time since the link state advertisement was first originated, in seconds.

**Sequence** - The sequence numberfield is a signed 32-bit integer. It is used to detect old and duplicate link state advertisements. The larger the sequence number, the more recent the advertisement.

**Checksum** - The checksum is used to detect data corruption of an advertisement. This corruption can

occur while an advertisement is being flooded, or while it is being held in a router's memory. This field is

the checksum of the complete contents of the advertisement, exceptthe LS age field.

## **AS Opaque LSDB Table**

**LSAType** - The format and function of the link state advertisement. One of the following:

- $\Box$  Router Links
- □ Network Links
- Network Summary
- $\Box$  ASBR Summary
- AS-external

**LS ID** - The Link State ID identifiesthe piece of the routing domain that is being described by the advertisement. The value of the LS ID depends on the advertisement's LS type.

Router ID - The Router ID value of the advertising router for this LSA.

Age - The time since the link state advertisement was first originated, in seconds.

**Sequence** - The sequence numberfield is a signed 32-bit integer. It is used to detect old and duplicate link state advertisements. The larger the sequence number, the more recent the advertisement.

**Checksum** - The checksum is used to detect data corruption of an advertisement. This corruption can occur

while an advertisement is being flooded, or while it is being held in a router's memory. This field is the checksum of the complete contents of the advertisement, except the LS age field.

## **Command Buttons**

Refresh - Refresh the data on the screen with the present state of the data in the switch.

# **11.6.3.11 Configuring OSPF Virtual Link**

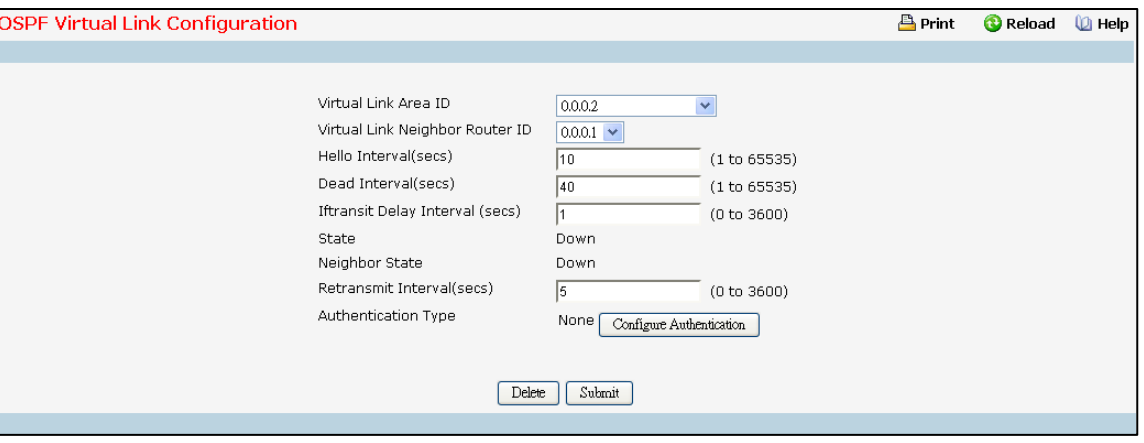

## **Selection Criteria**

**Virtual Link Area ID** - Select option 'Create New Virtual Link' from the dropdown menu to define a new virtual link. The area portion of the virtual link identification is fixed: you will be prompted to enter the Neighbor Router ID on a new screen.

**Virtual Link NeighborRouterID** - Select the Virtual Link Neighbor Router ID for which you want to display or configure data.

**Virtual Interface Area ID** - Select the Virtual Link InterfaceArea ID for which you want to display or configure data.

#### **Configurable Data**

**Neighbor Router ID** - Enter the neighbor portion of a Virtual Link specification. Virtual links may be configured between any pair of area border routers having interfaces to a common (non- backbone) area. You only enter this ID when you are creating a new virtual link.

**Hello Interval** - Enter the OSPF hello interval for the specified interface in seconds. This parameter must be the same for all routers attached to a network. Valid values range from 1 to 65,535. The default is 10 seconds. .

**Dead Interval** - Enter the OSPF dead interval for the specified interface in seconds. This specifies how long a router will wait to see a neighbor router's Hello packets before declaring that the router is down. This parameter must be the same for all routers attached to a network. This value should a multiple of the Hello Interval (e.g. 4). Valid values range from 1 to 2147483647. The default is 40.

**Iftransit Delay Interval** - Enter the OSPF Transit Delay for the specified interface. This specifies the estimated number of secondsit takes to transmit a link state update packet over the selected interface. Valid valuesrange from 1 to 3600 seconds(1 hour). The default value is 1 second.

**Retransmit Interval** - Enter the OSPF retransmit interval for the specified interface. This is the number of seconds between link-state advertisements for adjacencies belonging to this router interface. This value is also used when retransmitting database descriptions and link -state request packets. Valid values range from 1 to 3600 seconds(1 hour). The default is 5 seconds.

**Authentication Type** - You may select an authentication type other than none by clicking on the 'Configure Authentication' button. You will then see a new screen, where you can select the authentication type from the

pulldown menu. The choices are:

- *None* This is the initial interface state. If you select this option from the pulldown menu on the second screen you will be returned to the first screen.
- *Simple* If you select 'Simple' you will be prompted to enter an authentication key. This key will be included, in the clear, in the OSPF header of all packetssent on the network. All routers on the network must be configured with the same key.
- *Encrypt* If you select 'Encrypt' you will be prompted to enter both an authentication key and an authentication ID. Encryption uses the MD5 Message-Digest algorithm. All routers on the network must be configured with the same key and ID.

**Authentication Key** - Enter the OSPF Authentication Key for the specified interface. If you do not choose to use authenticationyou will not be prompted to enter a key. If you choose 'simple' authentication you cannot use a key of more than 8 octets. If you choose 'encrypt' the key may be up to 16 octets long. The key value will only be displayed if you are logged on with Read/Write privileges, otherwise it will be displayed as asterisks. **Authentication ID** - Enterthe ID to be used for authentication. You will only be promptedto enter an ID when

you select 'Encrypt' as the authentication type. The ID is a number between 0 ad 255, inclusive.

#### **Non-ConfigurableData**

**State** - The current state of the selected Virtual Link. One of:

**Down** - This is the initial interface state. In this state, the lower-level protocols have indicated that the interface is unusable. In this state, interface parameters will be set to their initial values. All interface timers will be disabled, and there will be no adjacencies associated with the interface.

**Waiting** - The router is trying to determine the identity of the (Backup) Designated Router by monitoring received Hello Packets. The router is not allowed to elect a Backup Designated Router or a Designated Router until it transitions out of Waiting state. This prevents unnecessary changes of (Backup) Designated Router.

**Point-to-Point** - The interface is operational, and is connected to the virtual link. On entering this state the router attempts to form an adjacency with the neighboring router. Hello Packets are sent to the neighbor every HelloInterval seconds.

**Neighbor State** - The state of the Virtual Neighbor Relationship.

### **Command Buttons**

**Configure Authentication** - Display a new screen where you can select the authentication method for the virtual link.

Submit - Send the updated configuration to the switch. Configuration changes take effect immediately. These

changes will not be retained across a power cycle unless a save is performed.

**Delete** - Removes the specified virtual link from the router configuration.

Create - Creates the specified virtual link for the router configuration.

**Cancel** - Discards the changes made on the page.

# **11.6.3.12 Viewing OSPF Virtual Link Summary Table**

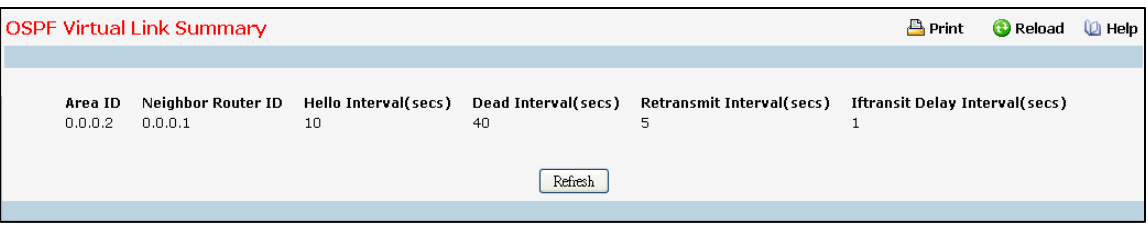

## **Non-ConfigurableData**

**Area ID** - The Area ID portion of the virtual link identificationfor which data is to be displayed. The Area ID and Neighbor Router ID together define a virtual link.

Neighbor Router ID - The neighbor portion of the virtual link identification. Virtual links may be configured between any pair of area border routers having interfaces to a common (non- backbone) area.

**Hello Interval(secs)** - The OSPF hello interval for the virtual link in units of seconds. The value for hello interval must be the same for all routers attached to a network.

**Dead Interval(secs)** - The OSPF dead interval for the virtual link in units of seconds. This specifies how long a router will wait to see a neighborrouter's Hello packets before declaring that the router is down. This parameter must be the same for all routers attached to a common network, and shouldbe a multiple of the Hello Interval (i.e. 4).

Retransmit Interval (secs) - The OSPF retransmit interval for the virtual link in units of seconds. This specifies the time between link-state advertisements for adjacencies belonging to this router interface. This value is also used when retransmittingdatabase descriptions and link-state request packets.

**Iftransit Delay Interval** - The OSPF Transit Delay for the virtual link in units of seconds. It specifies the estimated number of seconds it takes to transmit a link state update packet over this interface.

## **Command Buttons**

Refresh - Refresh the data on the screen with the present state of the data in the switch.

# **11.6.3.13 Configuring OSPF Route Redistribution**

This screen can be used to configure the OSPF Route Redistribution parameters. The allowable values for each fields are displayed next to the field. If any invalid values are entered, an alert message will be displayed with the list of all the valid values.

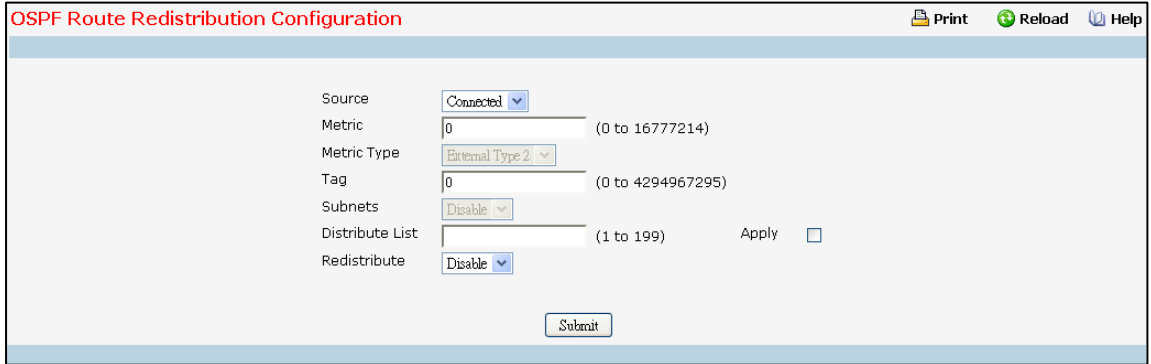

#### **Configurable Data**

Source - This select box is a dynamic selector and would be populated by only those Source Routes that have already been configured for redistribute by OSPF. However, the topmost option in the select box would be "Create", and this allowsthe user to configure another, among the Available Source Routes. The valid values are 'Static', 'Connected','RIP' and 'Create'.

**Metric**- Sets the metric value to be used as the metric of redistributed routes. This field displays the metric if the source was pre-configured and can be modified. The valid values are (0 to 16777215)

**Metric Type** - Setsthe OSPF metric type of redistributed routes.

Tag - Sets the tag field in routes redistributed. This field displays the tag if the source was pre-configured, otherwise 0 and can be modified. The valid values are 0 to 4294967295. Default value is 0.

Subnets - Sets whether the subnetted routes should be redistributed or not. Default value is Disable.

**Distribute List** - Sets the Access List that filters the routes to be redistributed by the destination protocol. Only permitted routes are redistributed. If this command refersto a non-existent access list, all routes are permitted. The valid values for Access List IDs are (1 to 199). When used for route filtering, the only fields in an accesslist that get used are

- $\Box$  Source IP Address and netmask
- $\Box$  Destination IP Address and netmask
- $\Box$  Action (permit or deny)

All other fields (source and destination port, precedence, tos, etc.) are ignored. The source IP address is compared to the destination IP address of the route. The source IP netmask in the access list rule is treated as a wildcard mask, indicating which bits in the source IP address must match the destination address of the route. (Note that a 1 in the mask indicates a "don't care" in the corresponding address bit.) When an accesslist rule includes a destination IP address and netmask (an extended accesslist), the destination IP addressis compared to the network mask of the destination of the route. The destination netmask in the access list serves as a wildcard mask, indicating which bits in the route's destinationmask are significantfor the filtering operation.

**Redistribute** - Enables or disables the redistribution for the selected source protocol. It has to be enabled to be able to configure any of the route redistribution attributes except the 'Distribute List' field. Default value is Disable.

#### **Command Buttons**

Submit - Send the updated configuration to the router. Configuration changes take effect immediately. **Delete** - Delete the entry of the Source Route selected as Configured Source from the list of Sources configured for OSPF Route Redistribution.

1071

# **11.6.3.14 Viewing OSPF Route Redistribution Summary Information**

This screen displays the OSPF Route Redistribution Configurations.

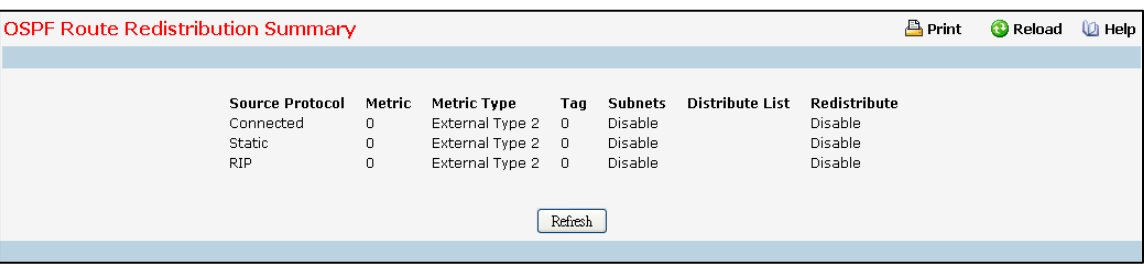

## **Non-ConfigurableData**

**Source** - The Source Route to be Redistributed by OSPF.

Metric - The Metric of redistributed routes for the given Source Route. Display "Unconfigured" when not configured.

**Metric Type** - The OSPF metric types of redistributed routes.

Tag - The tag field in routes redistributed. This field displays the tag if the source was pre- configured, otherwise 0

and can be modified. The valid values are 0 to 4294967295.

**Subnets** - Whether the subnetted routes should be redistributed or not.

**Distribute List** - The Access List that filters the routes to be redistributed by the Destination Protocol. Display 0 when not configured.

### **Command Buttons**

**Refresh** - Displays the latest OSPF Route Redistribution Configuration data.

# **11.6.4 MANAGING BOOTP/DHCP RELAY AGENT**

# **11.6.4.1 Configuring BOOTP/DHCP Relay Agent**

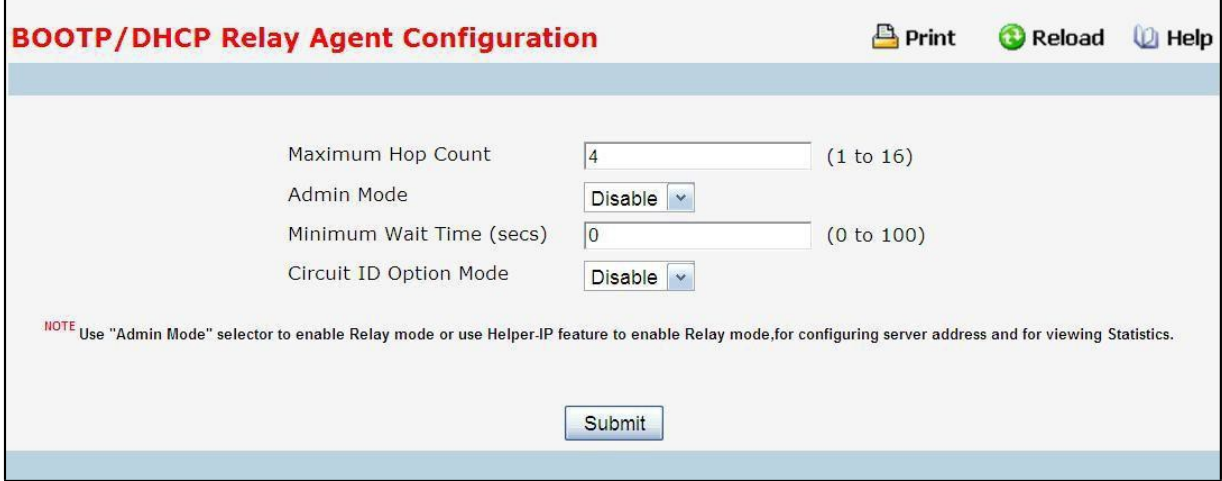

## **Configurable Data**

**Maximum Hop Count** - Enter the maximum number of hops a client request can take before being discarded. **Admin Mode** - Select enable or disable from the pulldownmenu. When you select 'enable' BOOTP/DHCP requests will be forwarded to the IP address you entered in the 'ServerIP address' field in IP Helper module. **MinimumWait Time (secs)**- Enter a time in seconds. This value will be comparedto the time stamp in the client'srequest packets, which should represent the time since the client was powered up. Packets will only be forwarded when the time stamp exceeds the minimum wait time.

**Circuit ID Option Mode** - Select enable or disable from the pulldownmenu. If you select 'enable' Relay Agent options will be added to requests before they are forwarded to the server and removed from replies before they are forwarded to clients.

#### **Command Buttons**

Submit - Send the updated configuration to the switch. Configuration changes take effect immediately. These changes will not be retained across a power cycle unless a save is performed.

# **11.6.4.2 Viewing BOOTP/DHCP Relay Agent Status**

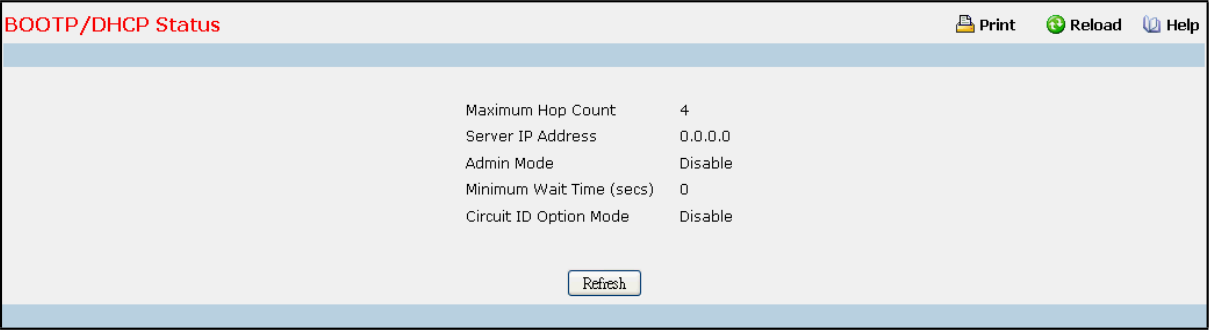

## **Non-ConfigurableData**

**Maximum Hop Count** - The maximum number of Hops a client request can go without being discarded.

**Admin Mode** - Administrativemode of the relay. When you select 'enable' BOOTP/DHCP requests will be forwarded to the IP address you entered in the 'Server IP address'field.

**MinimumWait Time (secs)** - The Minimumtime in seconds. This value will be compared to the time stamp in the client'srequest packets, which should representthe time since the client was powered up. Packets will only be forwarded when the time stamp exceedsthe minimum wait time.

**Circuit ID Option Mode** - This is the Relay agent option which can be either enabled or disabled. When enabled Relay Agent options will be added to requests before they are forwarded to the server and removed from replies before they are forwarded to clients.

Requests Received - The total number of BOOTP/DHCP requests received from all clients since the last time the switch was reset.

**RequestsRelayed** - The total number of BOOTP/DHCP requestsforwarded to the serversince the last time the switch was reset.

Packets Discarded - The total number of BOOTP/DHCP packets discarded by this Relay Agent since the last time the switch was reset.

### **Command Buttons**

Refresh - Refresh the data on the screen with the present state of the data in the switch.

## **11.6.5 MANAGING IP HELPER**

## **11.6.5.1 Configuring Global IP Helper**

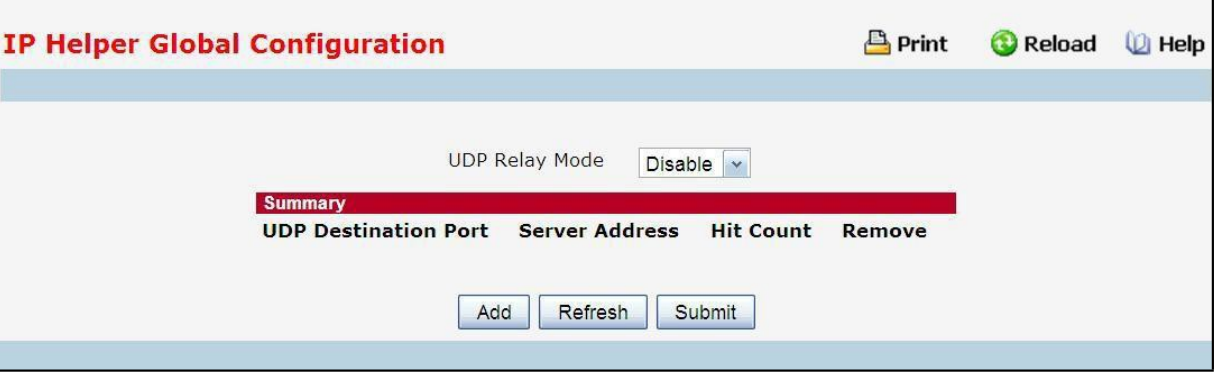

## **Configurable Data**

**UDP Relay Mode** - Select enable or disable from the pull down menu.User must enable Relay Mode to relay any other protocols for which an IP helper address has been configured. By Default UDP Relay Mode is disabled.

**Remove** - Removesthe specifiedUDP Relay when selected and "Submit" is pressed.

### **Command Buttons**

**Add** - Used to add UDP Relay/HelperIP configuration.

Submit - Send the updated configuration to the switch. Configuration changes take effect immediately. These changes will not be retained across a power cycle unless a save is performed.

# **11.6.5.2 Adding Global IP Helper Address**

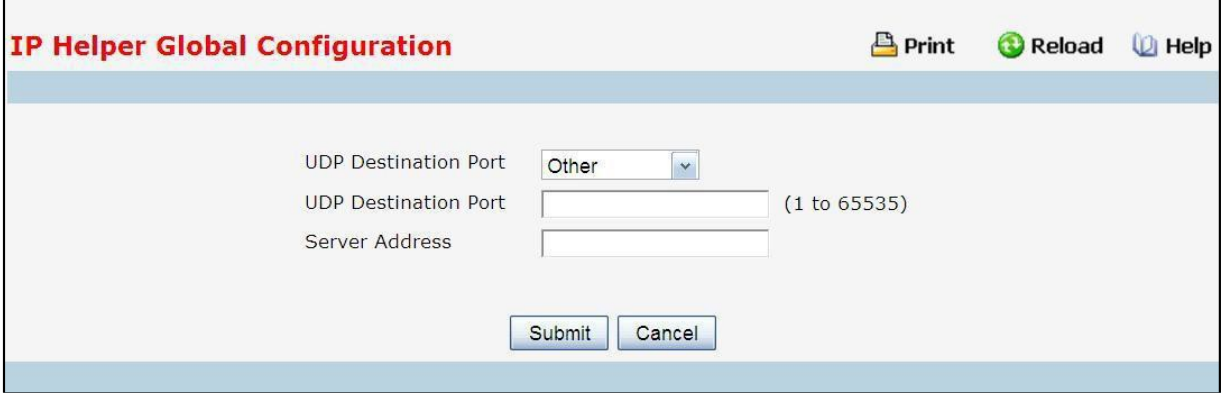

## **Configurable Data**

**UDP Destination Port (1 to 65535)** - The destination UDP port ID/Port Name of UDP packetsto be relayed. Select the protocol from the menu. If the user wants to configure other than the listed protocols, select Other from the menu. Then user will be prompted with the UDP Destination Port field. Select the **DefaultSet**to configure for the relay entry for the default set of protocols.

**Server Address**- The Server Addressto which the packetswith the given UDP Destination Port will be relayed.

### **Command Buttons**

**Submit**- Update the switch with the values on the screen. If you want the switch to retain the new values across a power cycle you must perform a save.

**Cancel** - Discards the changes made on the page.

# **11.6.5.3 Configuring Interface IP Helper**

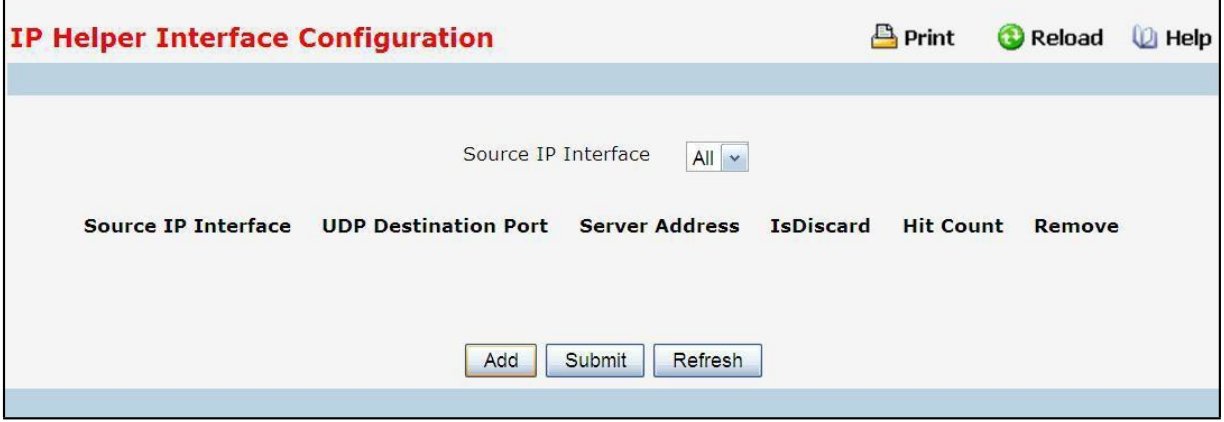

#### **Configurable Data**

**Source IP Interface** - Select the interface from the pull down menu to get the relay entries configured on a particularinterface. If "All" is selected all the configured relay entries on all interfaces will be displayed.

Remove - Removes the specified UDP Relay Entry when selected and "Submit" is pressed.

## **Command Buttons**

Add - Used to add UDP Relay/Helper IP configuration.

**Submit**- Update the switch with the values on the screen. If you want the switch to retain the new values across a power cycle you must perform a save.

**Refresh** - Refresh the data on the screen with the presentstate of the data in the switch.

# **11.6.5.4 Adding Interface IP Helper Address**

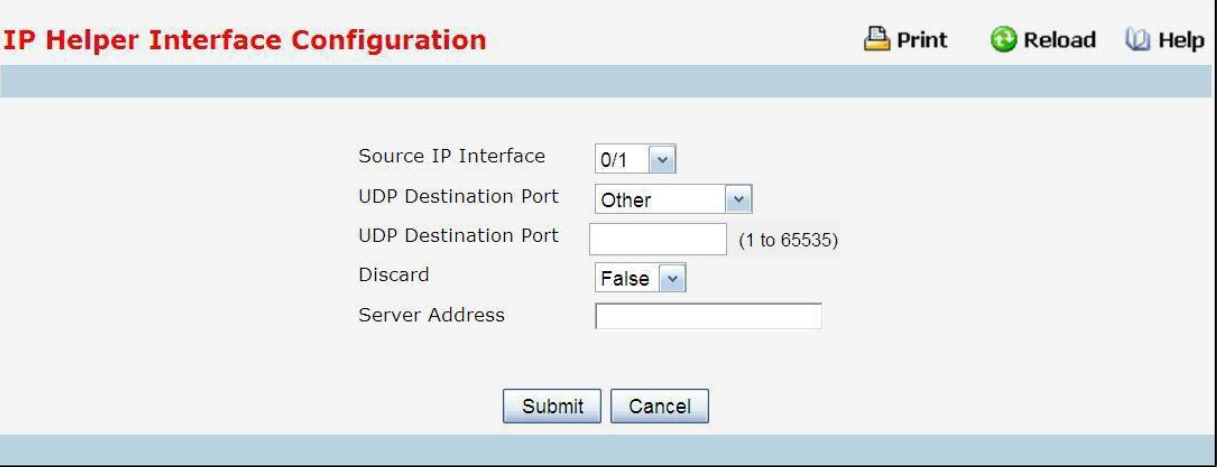

## **Configurable Data**

**Source IP Interface** - Selectthe interface from the pull-downmenu for which user wantsto configure the relay entry

**UDP Destination Port** - Select the DestinationUDP port Name from the pull down menu or configure the port numberto configure the Relay Entry on selected interface.

**Discard** - If True, packets arriving on the given interface with the given destination UDP port are discarded rather than relayed. Discard entries are used to override global IP helper address entries which otherwisemight apply to a packet.

**Server Address**- The IPv4 address of the serverto which packets are relayed for the specific UDP Destination Port.

## **Command Buttons**

**Submit**- Update the switch with the values on the screen. If you want the switch to retain the new values across a power cycle you must perform a save.

**Cancel** - Discards the changes made on the page.

## **11.6.5.5 Viewing IP Helper Statistics**

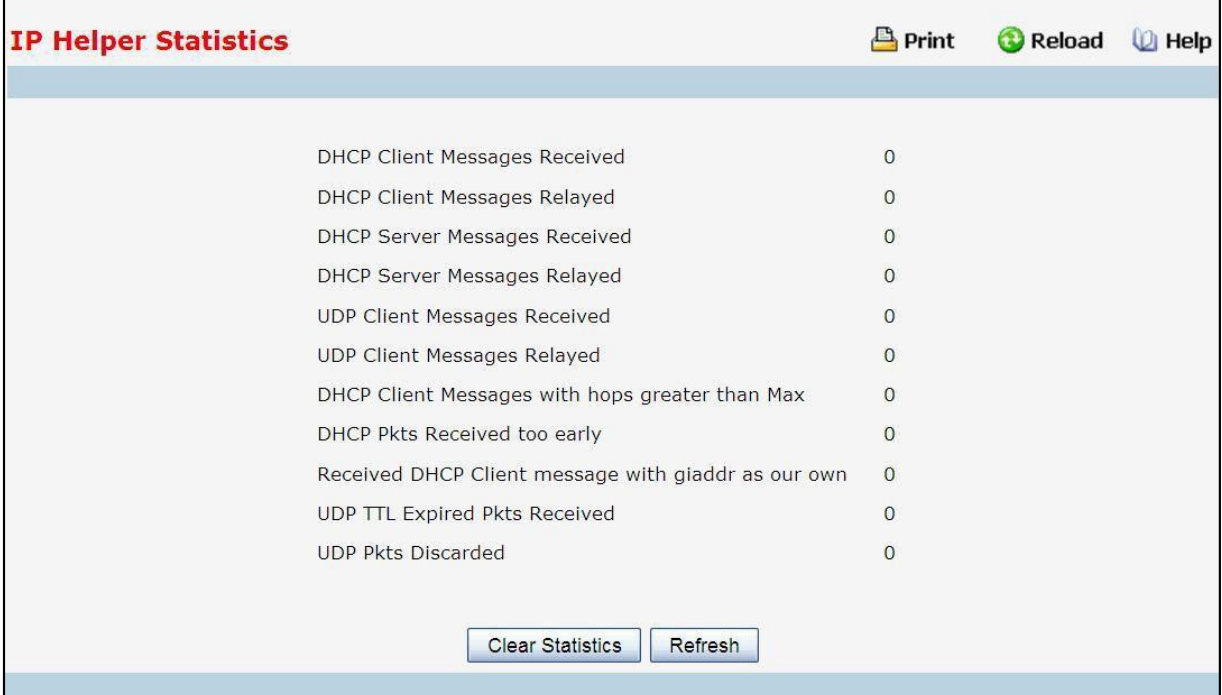

### **Non-ConfigurableData**

**DHCP Client Messages Received** - The number of valid messages received from a DHCP client. The count is only incremented if IP helper is enabled globally, the ingress routing interface is up, and the packet passes a number of validity checks, such as having a TTL >1 and having valid source and destination IP addresses.

**DHCP Client MessagesRelayed** - The number of DHCP client messagesrelayed to a server. If a message is relayed to multiple servers, the count is incremented once for each server.

**DHCP Server MessagesReceived** - The number of DHCP responsesreceived from the DHCP server. This count only includes messages that the DHCP server unicasts to the relay agent for relay to the client.

**DHCP Server MessagesRelayed** - Specifiesthe number of DHCP server messagesrelayed to a client.

**UDP Client Messages Received** - The number of valid UDP packets received. This count includes DHCP messages and all other protocols relayed. Conditions are similar to those for the first statistic in this table. **UDP Client MessagesRelayed** - The number of UDP packetsrelayed. This count includes DHCP messages

relayed as well as all other protocols. The count is incremented for each server to which a packet is sent.

**DHCP Client Messageswith hops greaterthan Max** - Specifiesthe number of DHCP Client Messages with hops greater than Max.

**DHCP Pkts Received too early** - Specifiesthe number of DHCP Pkts Received too early.

**ReceivedDHCP Client messagewith giaddr as our own** - Specifiesthe number of DHCP Client messages received with giaddr as our own.

**UDP TTL Expired Pkts Received** - Specifiesthe number of UDP packetsreceived with expired TTL.

**UDP Pkts Discarded** - Specifiesthe number of UDP packets discarded.

### **Command Buttons**

**Clear Statistics**- Resets all helper Statistics.

**Refresh** - Refresh the data on the screen with the present state of the data in the switch.

## **11.6.6 MANAGING ROUTING INFORMATION PROTOCOL (RIP)**

## **11.6.6.1 Configuring RIP Global Configuration Page**

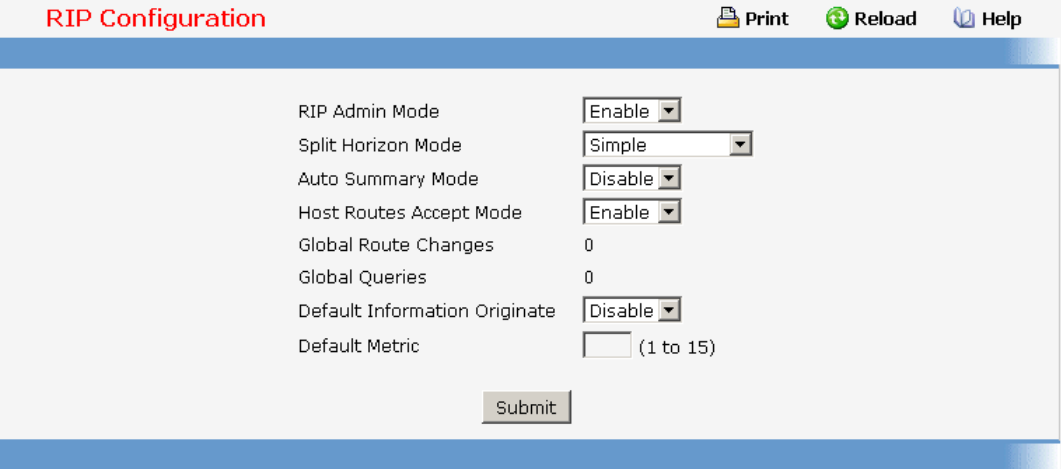

#### **Configurable Data**

**RIP Admin Mode** - Select enable or disable from the pulldownmenu. If you select enable RIP will be enabled for the switch. The default is disabled.

**Split Horizon Mode** - Select none, simple or poison reverse from the pulldownmenu. Split horizon is a technique for avoiding problems caused by including routes in updates sent to the router from which the route was originallylearned. The options are:

*None* - no special processing for this case.

**Simple** - a route will not be included in updates sent to the router from which it was learned.

*Poisoned reverse* - a route will be included in updatessent to the router from which it was learned, but the metric will be set to infinity.

The default is **simple**.

**Auto SummaryMode** - Select enable or disable from the pulldownmenu. If you select enable groups of adjacent routes will be summarized into single entries, in order to reduce the total number of entries. The default is disabled.

**Host Routes Select Mode** - Select enable or disable from the pulldownmenu. If you select enable the router will be accept host routes. The default is enabled.

Default Information Originate - Enable or Disable Default Route Advertise.

**Default Metric** - Sets a default for the metric of redistributedroutes.Thisfield displaysthe default metric if one has alreadybeen set or blank if not configured earlier. The valid values are 1 to 15.

## **Non-ConfigurableData**

**Global Route Changes**- The number of route changesmade to the IP Route Database by RIP. This does not include the refresh of a route's age.

**Global queries**- The number of responsessent to RIP queriesfrom othersystems.

### **Command Buttons**

Submit - Send the updated configuration to the switch. Configuration changes take effect immediately. These changes will not be retained across a power cycle unless a save is performed.

# **11.6.6.2 Viewing Each Routing Interface's RIP Configuration Page**

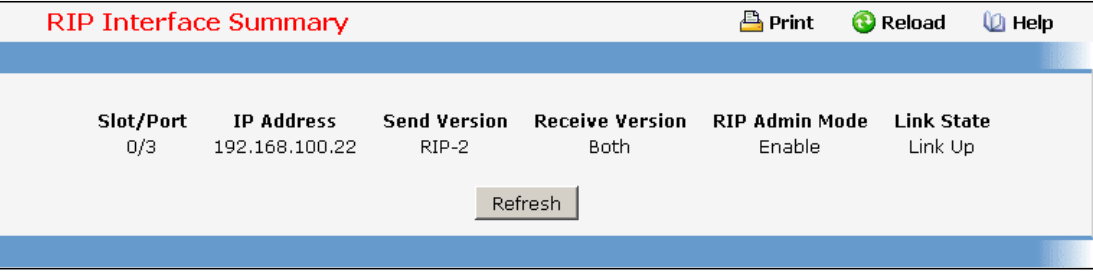

### **Non-ConfigurableData**\

**Slot/Port**- The slot and port for which the information is being displayed.

**IP Address**- The IP Address of the router interface.

**Send Version** - The RIP version to which RIP control packetssent from the interface conform.The value is one of the following:

*RIP-1* - RIP version 1 packets will be sent using broadcast.

*RIP-1c* - RIP version 1 compatibilitymode. RIP version 2 formatted packets will be transmitted using

broadcast.

*RIP-2* - RIP version 2 packets will be sent using multicast.

*None* - RIP control packets will not be transmitted. The default is RIP-2.

**Receive Version** - Which RIP version control packets will be accepted by the interface.The value is one of the

following:

*RIP-1* - only RIP version 1 formatted packets will be received.

*RIP-2* - only RIP version 2 formatted packets will be received.

*Both* - packets will be received in either format.

*None* - no RIP control packets will be received.

The default is Both.

**RIP Admin Mode** - Whether RIP is enabled or disabled on the interface.

Link State - Whether the RIP interface is up or down.

### **Command Buttons**

Refresh - Refresh the data on the screen with the present state of the data in the switch.
# **11.6.6.3 Defining The Routing Interface's RIP Configuration Page**

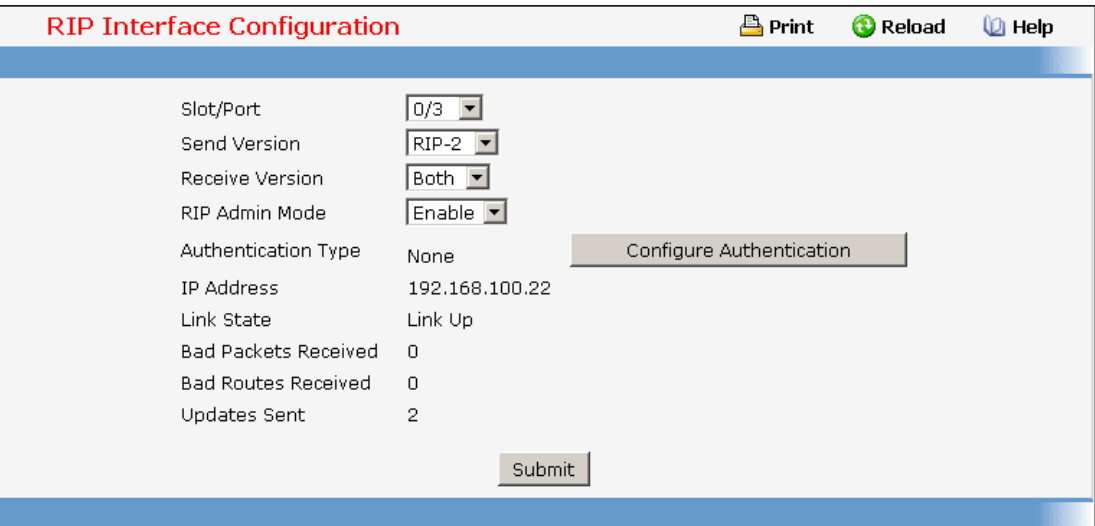

#### **Selection Criteria**

**Slot/Port**- Select the interface for which data is to be configured.

### **Configurable Data**

Send Version - Select the version of RIP control packets the interface should send from the pulldown

menu. The value is one of the following:

*RIP-1* - send RIP version 1 formatted packets via broadcast.

*RIP-1c* - RIP version 1 compatibilitymode. Send RIP version 2 formatted packets via broadcast.

*RIP-2* - send RIP version 2 packets using multicast.

*None* - no RIP control packets will be sent.

The default is RIP-2.

Receive Version - Select what RIP control packets the interface will accept from the pulldown menu. The value is one of the following:

*RIP-1* - accept only RIP version 1 formatted packets.

*RIP-2* - accept only RIP version 2 formatted packets.

**Both** - accept packets in either format.

*None* - no RIP control packets will be accepted.

The default is Both.

**RIP Admin Mode** - Select enable or disable from the pulldownmenu.Before you enable RIP version 1 or version 1c on an interface, you must first enable network directed broadcast mode on the corresponding interface. The default value is disabled.

**Authentication Type** - You may select an authentication type other than none by clicking on the 'Configure Authentication' button. You will then see a new screen, where you can select the authentication type from the pulldown menu. The choices are:

*None* - This is the initial interface state. If you select this option from the pulldown menu on the second screen you will be returned to the first screen and no authentication protocols will be run.

*Simple* - If you select 'Simple' you will be prompted to enter an authentication key. This key will be included, in the clear, in the OSPF header of all packets sent on the network. All routers on the network must be configured with the same key.

*Encrypt*- If you select 'Encrypt' you will be prompted to enter both an authentication key and an authentication ID. Encryption uses the MD5 Message-Digest algorithm. All routers on the network must be configured with the same key and ID.

Authentication Key - Enter the OSPF Authentication Key for the specified interface. If you do not choose to use authentication you will not be prompted to enter a key. If you choose 'simple' or 'encrypt'the key may be up to 16 octetslong. The key value will only be displayed if you are logged on with Read/Write privileges, otherwise it will be displayed as asterisks.

### **Non-ConfigurableData**

**IP Address**- The IP Address of the router interface.

**Link State** - Indicates whetherthe RIP interface is up or down.

**Bad Packets Received** - The number of RIP response packetsreceived by the RIP process which were subsequentlydiscarded for any reason.

**Bad Routes Received** - The number of routes, in valid RIP packets, which were ignored for any reason (e.g. unknown addressfamily, or invalid metric).

**Updates Sent** - The number of triggered RIP updates actually sent on this interface. This explicitly does NOT include full updates sent containing new information.

#### **Command Buttons**

**Configure Authentication** - Display a new screen where you can select the authentication method for the virtual link.

**Submit**- Send the updated configurationto the switch. Configuration changestake effect immediately. These changes will not be retained across a power cycle unless a save is performed.

# **11.6.6.4 Configuring Route Redistribution Configuration**

This screen can be used to configure the RIP Route Redistribution parameters. The allowable values for each field are displayed next to the field. If any invalid values are entered, an alert message will be displayed with the list of all the valid values.

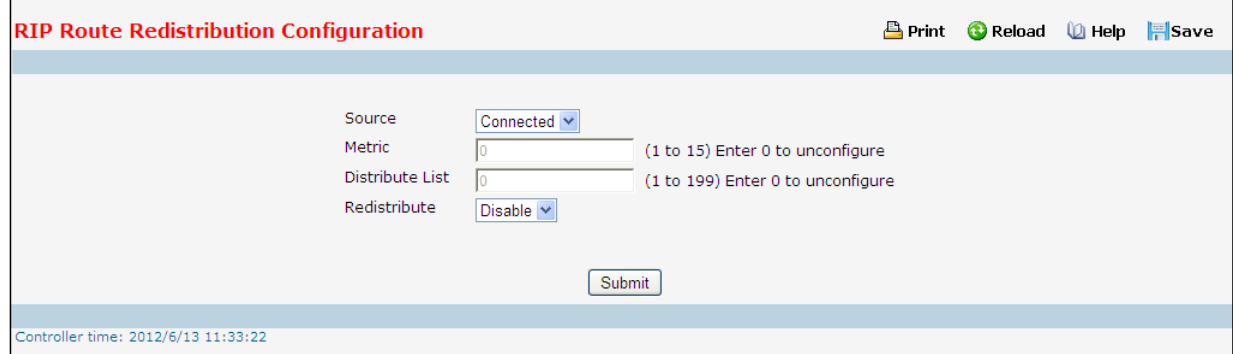

#### **Configurable Data**

**Available Source** - This select box is a dynamic selector and would be populated by only those Source Routes that have not previouslybeen configured for redistributionby RIP. This select box would appear only if the userselects "Create" option as Configured Source. The valid values are 'Static', and 'Connected'. Metric- Sets the metric value to be used as the metric of redistributed routes. This field displays the metric if

the source was pre-configured and can be modified. The valid values are (1 to 15)

**Distribute List** - Distribute List - Sets the Access List that filters the routes to be redistributed by the destination protocol. Only permitted routes are redistributed. If this command refers to a non-existent access list, all routes are permitted. The valid values for Access List IDs are (1 to 199). When used for route filtering, the only fields in an accesslist that get used are

# *Source IP Address and netmask Destination IP Address and netmask Action (permit or deny)*

All other fields (source and destination port, precedence, tos, etc.) are ignored.

The source IP addressis compared to the destination IP address of the route. The source IP netmask in the accesslist rule is treated as a wildcard mask, indicating which bits in the source IP address mustmatch the destination address of the route. (Note that a 1 in the mask indicates a "don't care" in the corresponding address bit.)

When an access list rule includes a destination IP address and netmask (an extended access list), the destination IP addressis compared to the network mask of the destination of the route. The destination netmask in the accesslist serves as a wildcard mask, indicating which bits in the route's destinationmask are significant for the filtering operation.

**Redistribute** - Select to Enable/Disable the route-redistribution for a particularsource protocol.By default this is disable as none of the routes learned through other protocols including connected are redistributed.

#### **Command Buttons**

Submit - Send the updated configuration to the router. Configuration changes take effect immediately. **Delete** - Delete the entry of the Source Route selected as Configured Source from the list of Sources configured for RIP Route Redistribution.

# **11.6.6.5 Viewing Route Redistribution Configuration**

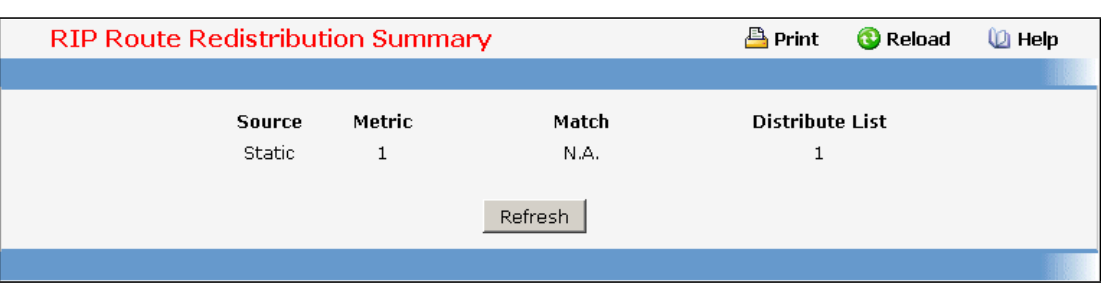

This screen displaysthe RIP Route Redistribution Configurations.

# **Non-ConfigurableData**

**Source** - The Source Route to be Redistributedby RIP.

Metric- The Metric of redistributed routes for the given Source Route. Displays "Unconfigured" when not configured.

**Match** - List of Routesredistributedwhen "OSPF" is selected as Source. The list may include one or more of:

*Internal*

*External 1*

*External 2*

*NSSA-External 1*

*NSSA-External 2*

**Distribute List** - The Access List that filters the routes to be redistributed by the Destination Protocol. Displays 0 when not configured.

### **Command Buttons**

Refresh - Displays the latest RIP Route Redistribution Configuration data.

# **11.6.7 MANAGING ROUTER DISCOVERY**

# **11.6.7.1 Configuring Router Discovery**

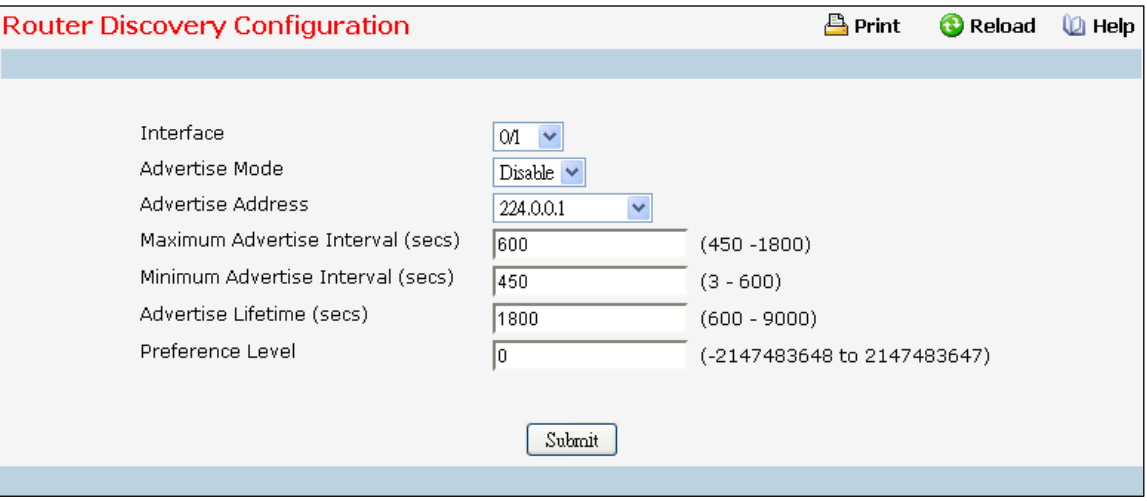

### **Selection Criteria**

Interface - Select the router interface for which data is to be configured.

## **Configurable Data**

**Advertise Mode** - Select enable or disable from the pulldownmenu. If you select enable, Router Advertisements will be transmitted from the selected interface.

**Advertise Address**- Enter the IP Addressto be used to advertise the router.

**Maximum Advertise Interval (secs)** - Enter the maximum time (in seconds) allowed between router advertisements sent from the interface.

**Minimum Advertise Interval (secs)** - Enter the minimum time (in seconds) allowed between router advertisements sent from the interface.

**Advertise Lifetime (secs)** - Enter the value (in seconds) to be used as the lifetime field in router advertisements sent from the interface. This is the maximum length of time that the advertised addresses are to be considered as valid router addressesby hosts.

Preference Level - Specify the preference level of the router as a default router relative to other routers on the same subnet. Higher numbered addresses are preferred. You must enter an integer.

#### **Command Buttons**

Submit - Send the updated configuration to the switch. Configuration changes take effect immediately. The changes will not be retained across a power cycle unless a save is performed.

# **11.6.7.2 Viewing Router Discovery Status**

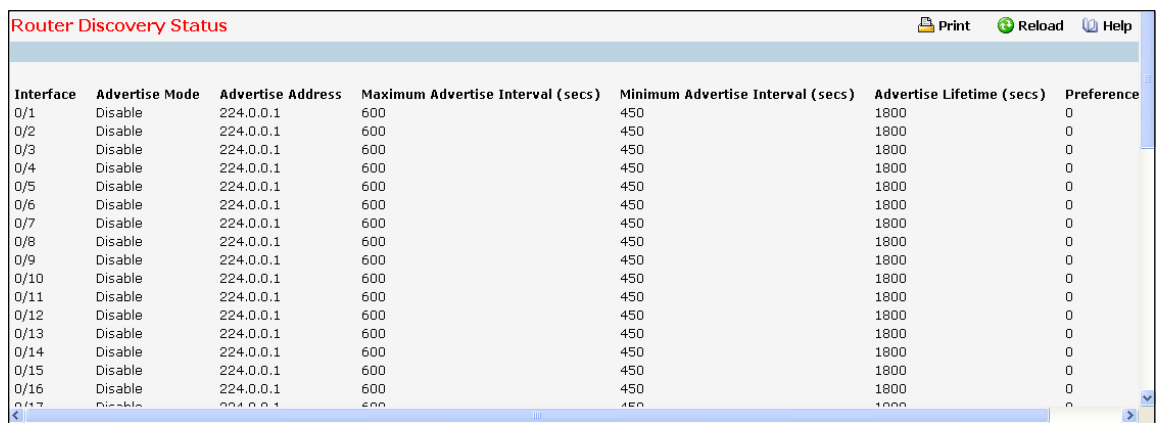

#### **Non-ConfigurableData**

**Interface** - The router interface for which data is displayed.

**Advertise Mode** - The values are enable or disable. Enable denotesthat Router Discovery is enabled on

that interface.

**Advertise Address**- The IP Address used to advertise the router.

**Maximum Advertise Interval (secs)** - The maximumtime (in seconds) allowed between router advertisements sent from the interface.

**Minimum Advertise Interval (secs)** - The minimum time (in seconds) allowed between router

advertisements sent from the interface.

**Advertise Lifetime (secs)** - The value (in seconds) used as the lifetime field in router

advertisements sent from the interface. This is the maximum length of time that the advertised

addresses are to be considered as valid router addressesby hosts.

Preference Level - The preference level of the router as a default router relative to other routers on the same

subnet. Higher numbered addresses are preferred.

### **Command Buttons**

# **11.6.8 MANAGING ROUTE TABLE**

# **11.6.8.1 Viewing Router Route Table**

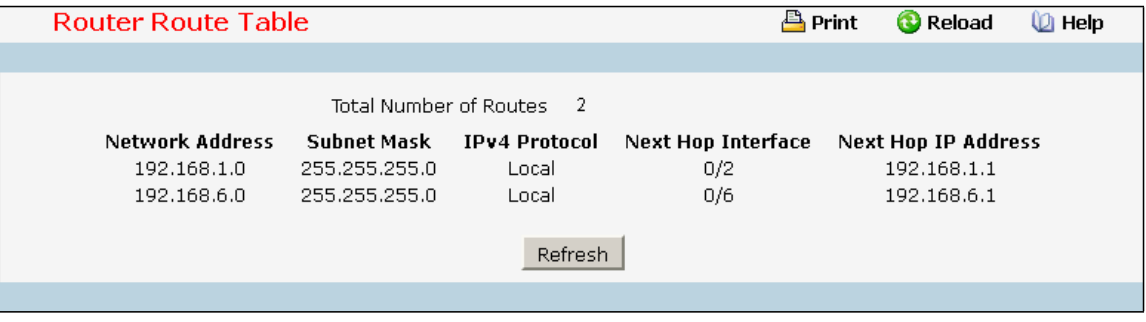

# **Non-Configurable Data**

**Total Number of Routes** - The total number of routes in the route table.

**Network Address**- The IP route prefix for the destination.

**Subnet Mask** - Also referred to as the subnet/networkmask, this indicatesthe portion of the IP interface address that identifies the attached network.

**IPv4** Protocol - This field tells which protocol created the specified route. The possibilities are one of the following:

Local

Static

□Default

 $\Box$ RIP

**Next Hop Interface** - The outgoing router interface to use when forwarding traffic to the destination. For a Reject Route the next hop would be "Null0" interface.

**Next Hop IP Address**- The outgoing router IP addressto use when forwarding traffic to the next router (if any) in the path towards the destination. The next router will always be one of the adjacent neighbors or the IP address of the local interface for a directly attached network.

**Total Number of Routes** - The total number of routes in the route table.

### **Command Buttons**

# **11.6.8.2 Viewing Router Best Route Table**

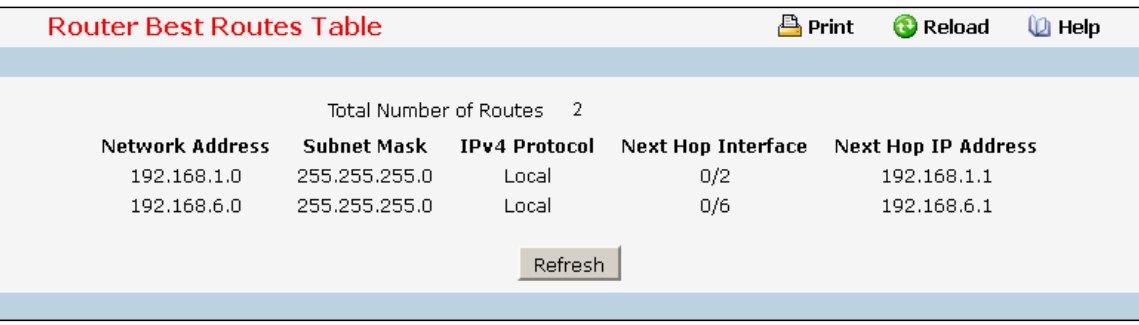

### **Non-Configurable Data**

**Total Number of Routes** - The total number of routes in the route table.

**Network Address**- The IP route prefix for the destination.

**Subnet Mask** - Also referred to as the subnet/networkmask, this indicatesthe portion of the IP interface address that identifies the attached network.

**IPv4** Protocol - This field tells which protocol created the specified route. The possibilities are one of the following:

Local

Static

Default

RIP

**Next Hop Interface** - The outgoing router interface to use when forwarding traffic to the destination.

**Next Hop IP Address**- The outgoing router IP addressto use when forwarding traffic to the next router (if any) in the path towards the destination. The next router will always be one of the adjacent neighbors or the IP address of the local interface for a directly attached network.

**Command Buttons**

# **11.6.8.3 Configuring (Static) Routes Entry**

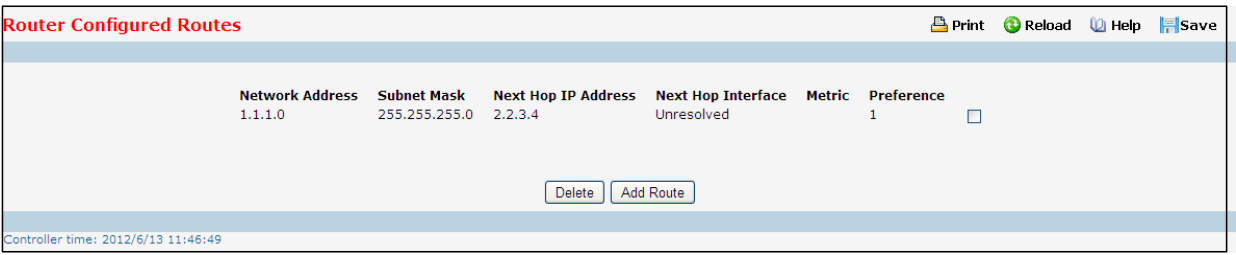

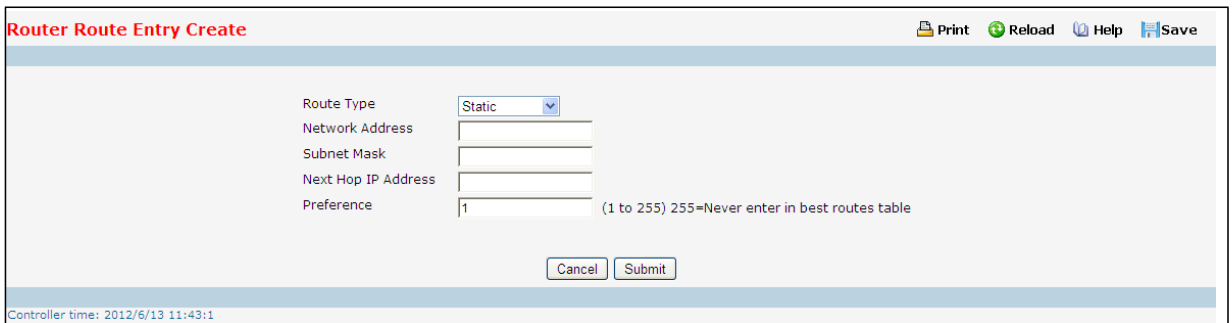

### **Selection Criteria**

Route Type - This field can be either default or static or static reject. If creating a default route, all that needs to be specified is the next hop IP address, otherwise each field needs to be specified.

### **Configurable Data**

**Network Address**- The IP route prefix for the destination.

**Subnet Mask** - Also referred to as the subnet/networkmask, this indicatesthe portion of the IP interface address that identifiesthe attached network.

**Next Hop IP Address**- The outgoing router IP addressto use when forwarding traffic to the next router (if any) in the path towards the destination. The next router will always be one of the adjacent neighbors or the IP address of the local interface for a directly attached network.

**Metric** - Administrative cost of the path to the destination. If no value is entered, default is 1. The range is from 0 to 255.

**Preference** - Specifies a preference value for the configured next hop.

### **Command Buttons**

**Add Route** - Go to a separate page where a route can be created.

# **11.6.6.4 Configuring Router Route Preference**

Use the Route Preferences Configuration page to configure the default preference for each protocol. These values arearbitrary valuesthat range from 1 to 255, and are independentof route metrics. Most routing protocols use a route metric todetermine the shortest path known to the protocol, independent of any other protocol. Routes with a preference of 255 arenot used for forwarding.

The best route to a destination is chosen by selecting the route with the lowest preference value. When there are multipleroutes to a destination, the preference values are used to determine the preferred route.

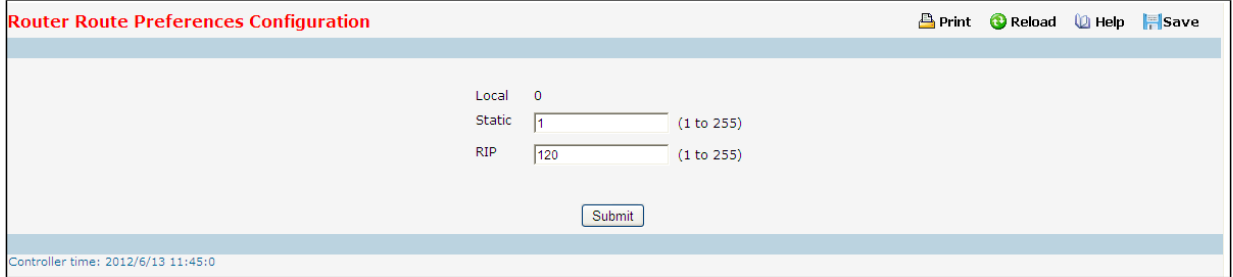

#### **Configurable Data**

**Static** - The static route preference value in the router. The default value is 1. The range is 1 to 255.

**RIP** - The RIP route preference value in the router. The default value is 120. The range is 1 to 255.

#### **Non-ConfigurableData**

Local - This field displays the local route preference value.

#### **Command Buttons**

Submit - Send the updated configuration to the switch. Configuration changes take effect immediately. These changes will not be retained across a power cycle unless a save is performed.

# **11.6.9 MANAGING VLAN ROUTING**

# **11.6.9.1 Configuring VLAN Routing**

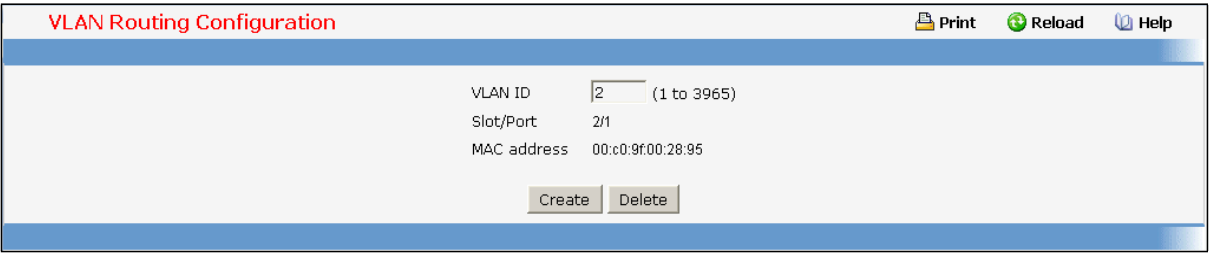

## **Selection Criteria**

**VLAN ID** - Enter the ID of a VLAN you want to configure for VLAN Routing. Initially,the field will display the ID of the first VLAN. After you enter a new VLAN ID and click on the Create button the non-configurable data will be displayed. See below for detailed instructions on how to use that data to complete the configuration of the VLAN.

### **Non-ConfigurableData**

**Slot/Port**- The interface assigned to the VLAN for routing.

**MAC Address**- The MAC Address assigned to the VLAN Routing Interface.

### **Command Buttons**

**Create** - Send the updated configurationto the switch. Configuration changestake effect immediately. These changes will not be retained across a power cycle unless a save is performed.

**Delete** - Remove the VLAN Routing Interface specified in the *VLAN ID input field* from the router

configuration.

### **Instructionsfor creating a VLAN**

- Enter a new VLAN ID in the field labeled VLAN ID.
- Click on the Create button. The page will be updated to display the interface and MAC address assigned to this new VLAN. The IP address and Subnet Mask fields will be 0.0.0.0.
- Note the interface assigned to the VLAN.
- $\blacksquare$  Use the index pane to change to the IP Interface Configuration page.  $\Box$
- Select the interface assigned to the VLAN. The IP address and Subnet Mask fields will be 0.0.0.0. $\square$
- Enter the IP address and subnet mask for the VLAN.
- Select the Submit button.
- Change back to the VLAN Routing Summary page. The new VLAN should appear in the table with the correct IP address and subnet mask assigned.

# **11.6.9.2 Viewing VLAN Routing Summary Information**

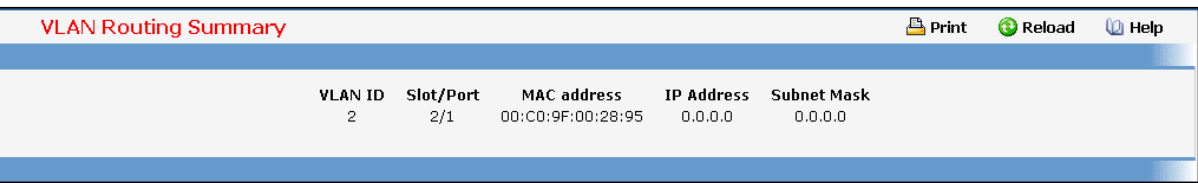

### **Non-ConfigurableData**

**VLAN ID** - The ID of the VLAN whose data is displayed in the current table row

**Slot/Port**- The Slot/Port assigned to the VLAN Routing Interface

**MAC Address**- The MAC Address assigned to the VLAN Routing Interface

**IP Address**- The configured IP Address of the VLAN Routing Interface. This will be 0.0.0.0 when the VLAN Routing

Interface is first configured and must be entered on the IP Interface Configuration page.

**Subnet Mask** - The configured Subnet Mask of the VLAN Routing Interface. This will be 0.0.0.0 when the

VLAN Routing Interface is first configured and must be entered on the IP Interface Configurationpage.

# **11.6.10 MANAGING VRRP**

# **11.6.10.1 Configuring VRRP**

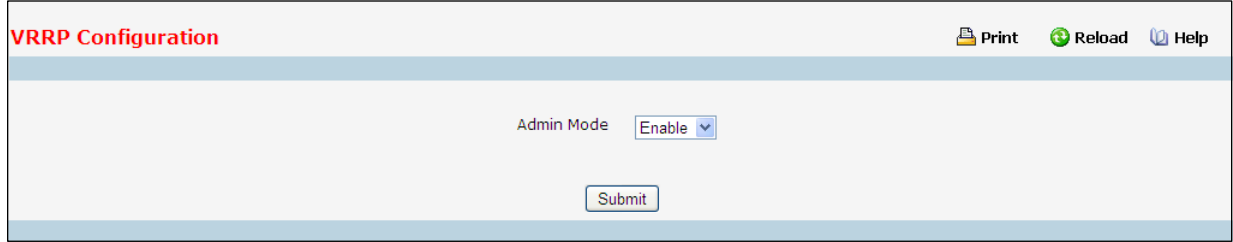

### **Configurable Data**

**VRRP Admin Mode** - Thissets the administrative status of VRRP in the router to active or inactive. Select

enable or disable from the pulldown menu. The default is disable.

### **Command Buttons**

Submit - Send the updated configuration to the switch. Configuration changes take effect immediately.

These changes will not be retained across a power cycle unless a save is performed.

# **11.6.10.2 Configuring Virtual Router**

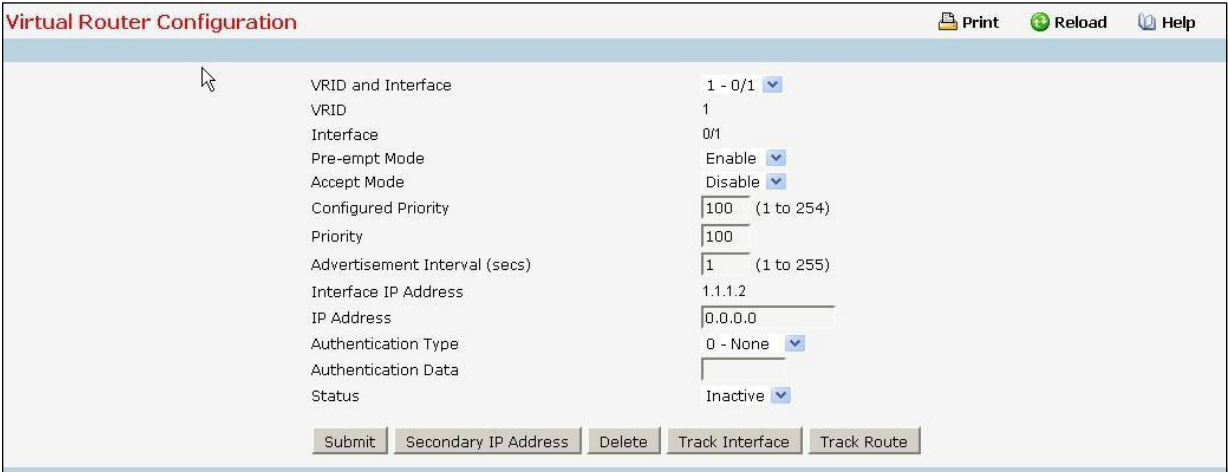

# **Selection Criteria**

**VRID and Slot/Port**- Select'Create' from the pulldown menu to configure a new Virtual Router, or select one of the existing Virtual Routers, listed by interface number and VRID.

# **Configurable Data**

**VRID** - Thisfield is only configurableif you are creating new Virtual Router, in which case enter the VRID in the range 1 to 255 .

**Interface** - This field is only configurable if you are creating new Virtual Router, in which case select the Slot/Port for the new Virtual Router from the pulldown menu.

**Pre-emptMode** - Select enable or disable from the pulldownmenu. If you select enable a backup router will preempt the master router if it has a priority greater than the master virtual router's priority provided the

master is not the owner of the virtual router IP address. The default is enable.

**Accept Mode** - Select enable or disable from the pull down menu. If you select enable the VRRP master will accept all types of data packets addressed to IP address(es) associated with the virtual router and on selecting disable the VRRPmaster will discard all types of data packets addressed to IP address(es) associated with the virtual router if it is not the IP address owner. The default is disable.

**Configured Priority** - Enter the priority value to be used by the VRRP router in the election for the master virtual router. If the Virtual IP Address is the same as the interface IP Address, the priority gets set to 255 no matter what the user enters. If the user enters a priority of 255 when the Virtual and interface IP Addresses are not the same, the priority gets set to the default value of 100.

**Advertisement Interval(secs)** - Enter the time, in seconds, between the transmission of advertisement packets by this virtual router. Enter a number between 1 and 255. The default value is 1 second.

**IP Address**- Enter the IP Address associated with the Virtual Router. The default is 0.0.0.0.

Authentication Type - Select the type of Authentication for the Virtual Router from the pulldown menu. The default is None. The choices are:

**0-None** - No authentication will be performed.

*1-Key* - Authentication will be performed using a text password.

**Authentication Data** - If you selected simple authentication, enter the password.

**Status**- Select active or inactive from the pulldownmenu to start or stop the operation of the Virtual Router. The default is inactive.

### **Non-ConfigurableData**

**Interface IP Address**- Indicatesthe IP Address associated with the selected interface.

**Priority**- Thisis the operational priorityof the VRRP router. Thisis relative to the configured priority. The operational priority is depending upon the configured priority and the priority decrements configured through tracking procss.

#### **Command Buttons**

Submit - Send the updated configuration to the switch. Configuration changes take effect immediately. These changes will not be retained across a power cycle unless a save is performed.

**Delete** - Delete the selected Virtual Router. Note that the router can not be deleted if there are secondary addresses configured.

**Secondary IP Address**- Proceed to the Secondary IP Address configuration screen.

**Track Interface** - Proceed to the VRRP Track interface configuration screen.

**Track Route** - Proceed to the VRRP Track Route configurationscreen.

# **11.6.10.3 Configuring VRRP Secondary Address**

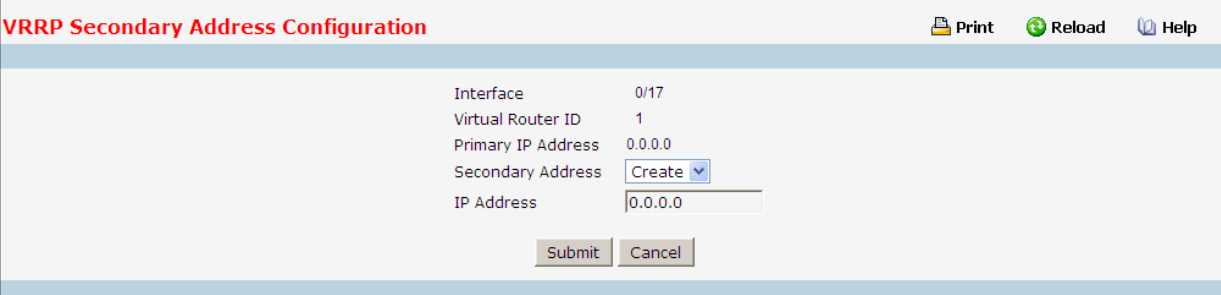

**Selection Criteria**

Secondary Address - he ip address for which data is to be displayed. Create must be selected to add a secondary address to the interface.

### **Configurable Data**

**IP Address**- Enter the IP addressfor the interface. This address must be a member of one of the subnets currently configured on the interface. This value is readonly once configured.

#### **Non-ConfigurableData**

**Interface** - The interface for which data is to be displayed or configured.

Virtual Router ID - The Virtual Router ID for which data is to be displayed or configured.

**Primary IP Address**- The Primary IP Address of the Virtual Router.

### **Command Buttons**

**Submit**- Update the switch with the values on this screen. If you want the switch to retain the new values

across a power cycle, you must perform a save.

**Delete** - Delete the selected secondary IP Address

**Cancel**- Return to the Virtual Router Configuration screen.

# **11.6.10.4 Configuring VRRP Interface Tracking**

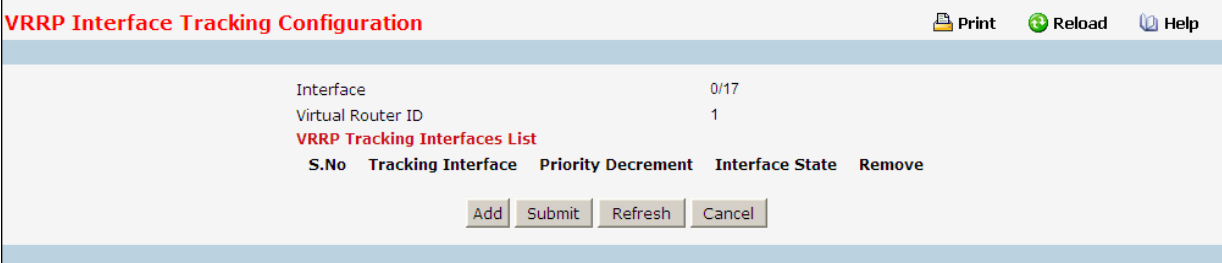

#### **Configurable Data**

Priority Decrement - The priority decrement for the tracked interface. The valid range is 1 - 254. default value is 10.

**Remove** - Removesthe selected Tracking interface from the VRRP tracked list.

# **Non-ConfigurableData**

**Interface** - The interface for which data is to be displayed.

Virtual Router ID - The Virtual Router ID for which data is to be displayed.

**S.No** - The serial number for this row.

**Tracking Interface** - The Tracked interface for which data is to be displayed or configured.

**Interface State** - The IP state of the tracked interface.

### **Command Buttons**

**Add** - Proceed to the VRRP Track interface screen.

Submit - Send the updated configuration to the router. Configuration changes take effect immediately.

These changes will not be retained across a power cycle unless a save is performed.

Refresh - Refresh the data on the screen with the present state of the data in the switch.

**Cancel**- Return to the Virtual Router Configuration screen.

# **11.6.10.5 Configuring VRRP Track Interface**

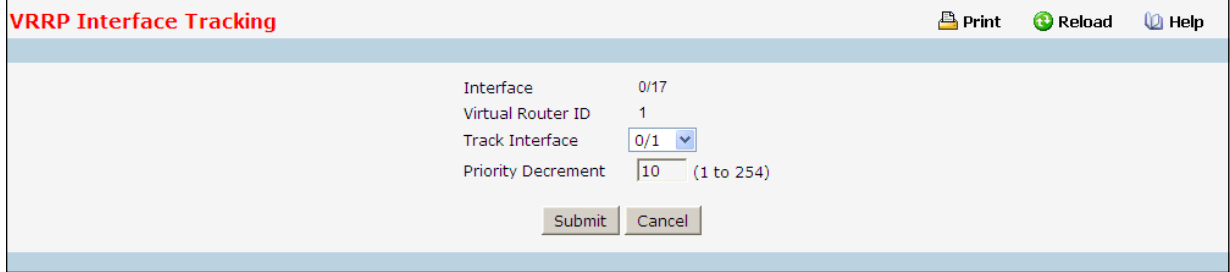

# **Selection Criteria**

**Track Slot/Port**- Displays all routing interface which are not yet tracked for this vrid and interface

configuration.Exception to this loopback and tunnels could not be tracked.

# **Configurable Data**

Priority Decrement - The priority decrement for the tracked interface. The valid range is 1 - 254. default value is 10.

#### **Non-ConfigurableData**

**Interface** - The interface for which data is to be displayed.

**Virtual Router ID** - The Virtual Router ID for which data is to be displayed.

#### **Command Buttons**

Submit - Send the updated configuration to the router. Configuration changes take effect immediately.

These changes will not be retained across a power cycle unless a save is performed.

**Cancel**- Return to the VRRP Interface Tracking Configuration screen.

# **11.6.10.6 Configuring VRRP Route Tracking**

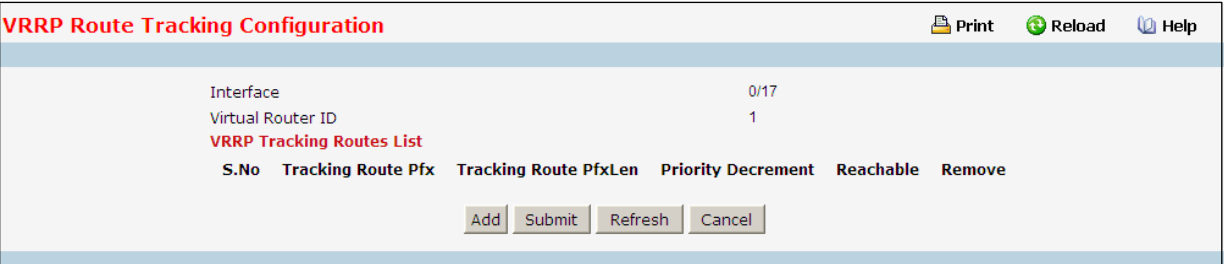

### **Configurable Data**

Priority Decrement - Enter the priority decrement for the tracked Route. The valid range is 1 - 254. default value is 10.

Remove - Removes the selected Tracking Routes from the VRRP tracked list.

### **Non-ConfigurableData**

**Interface** - The VRRP interface for which Tracking data is to be displayed.

Virtual Router ID - he Virtual Router ID for which Tracking data is to be displayed.

**S.No** - The serial number for this row.

**Tracking Route Pfx** - The Prefix of the tracked route.

**Tracking Route PfxLen** - The prefix length of the tracked route.

**Reachable** - The reachabilityof the tracked Route.

### **Command Buttons**

**Add** - Proceed to the VRRP Track Route screen.

**Submit** - Send the updated configuration to the router. Configuration changes take effect immediately.

These changes will not be retained across a power cycle unless a save is performed.

Refresh - Refresh the data on the screen with the present state of the data in the switch.

**Cancel**- Return to the Virtual Router Configuration screen.

# **11.6.10.7 Configuring VRRP Track Route**

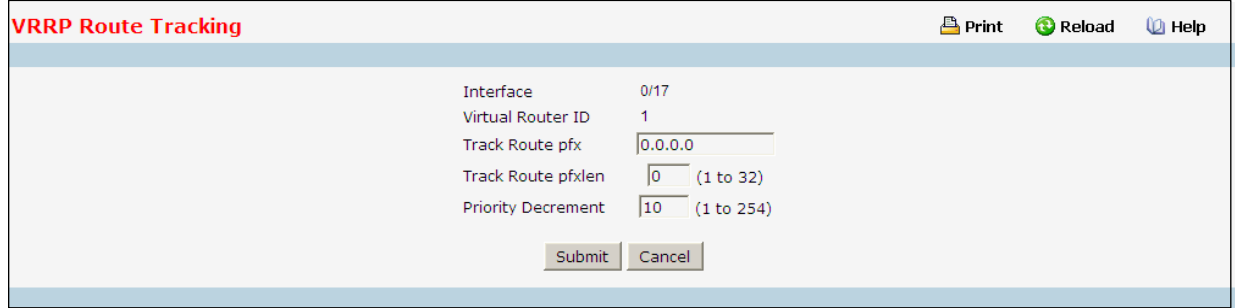

### **Configurable Data**

**Track Route Pfx** - The Prefix of the route.

**Track Route PfxLen** - The prefix length of the route.

Priority Decrement - The priority decrement for the Route. The valid range is 1 -254. Default value is 10.

#### **Non-ConfigurableData**

**Interface** - The interface for which data is to be displayed.

Virtual Router ID - The Virtual Router ID for which data is to be displayed.

#### **Command Buttons**

Submit - Send the updated configuration to the router. Configuration changes take effect immediately.

These changes will not be retained across a power cycle unless a save is performed.

Cancel - Return to the VRRP Route Tracking Configuration screen.

# **11.6.10.8 Viewing Virtual Router Status**

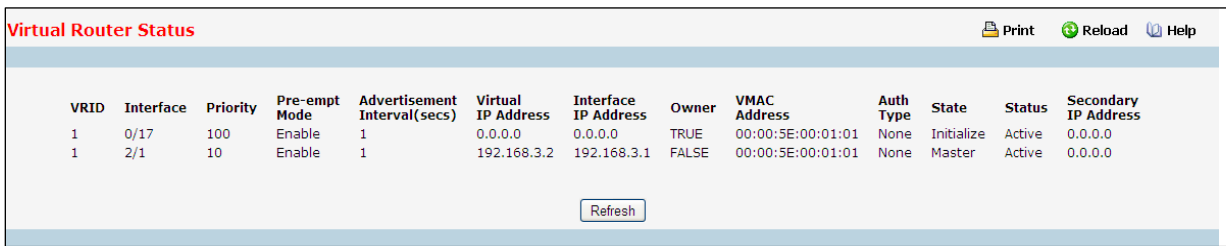

#### **Non-Configurable Data**

**VRID** - Virtual Router Identifier

**Interface** - Indicatesthe interface associate with the VRID.

Priority - The priority value used by the VRRP router in the election for the master virtual router.

#### Pre-empt Mode -

- *Enable* if the Virtual Router is a backup router it will preempt the master router if it has a priority greater than the master virtual router's priority provided the master is not the owner of the virtual router IP address.
- *Disable* if the Virtual Router is a backup router it will not preempt the master router even if its priority is greater.

**Advertisement Interval(secs)** - the time, in seconds, between the transmission of advertisement packets by this virtual router.

**Virtual IP Address**- The IP Address associated with the Virtual Router.

**Interface IP Address**- The actual IP Address associatedwith the interface used by the Virtual Router.

**Owner**- Set to 'True' if the Virtual IP Address and the Interface IP Address are the same, otherwise set to

'False'. If this parameteris set to 'True', the Virtual Router is the owner of the Virtual IP Address, and will always win an election for master router when it is active.

**VMAC Address**- The virtual MAC Address associated with the Virtual Router, composed of a 24 bit

organizationallyunique identifier, the 16 bit constant identifying the VRRP address block and the 8 bit VRID.

**Auth Type** - The type of authentication in use for the Virtual Router

□ None

 $\Box$  Simple

**State** - The current state of the Virtual Router:

Initialize

Master

Backup

**Status** - The current status of the Virtual Router:

Inactive

Active

**Secondary IP Address**- The secondary IP address

#### **Command Buttons**

**Refresh** - Refresh the data on the screen with the present state of the data in the switch

# **11.6.10.9 Viewing Virtual Router Statistics**

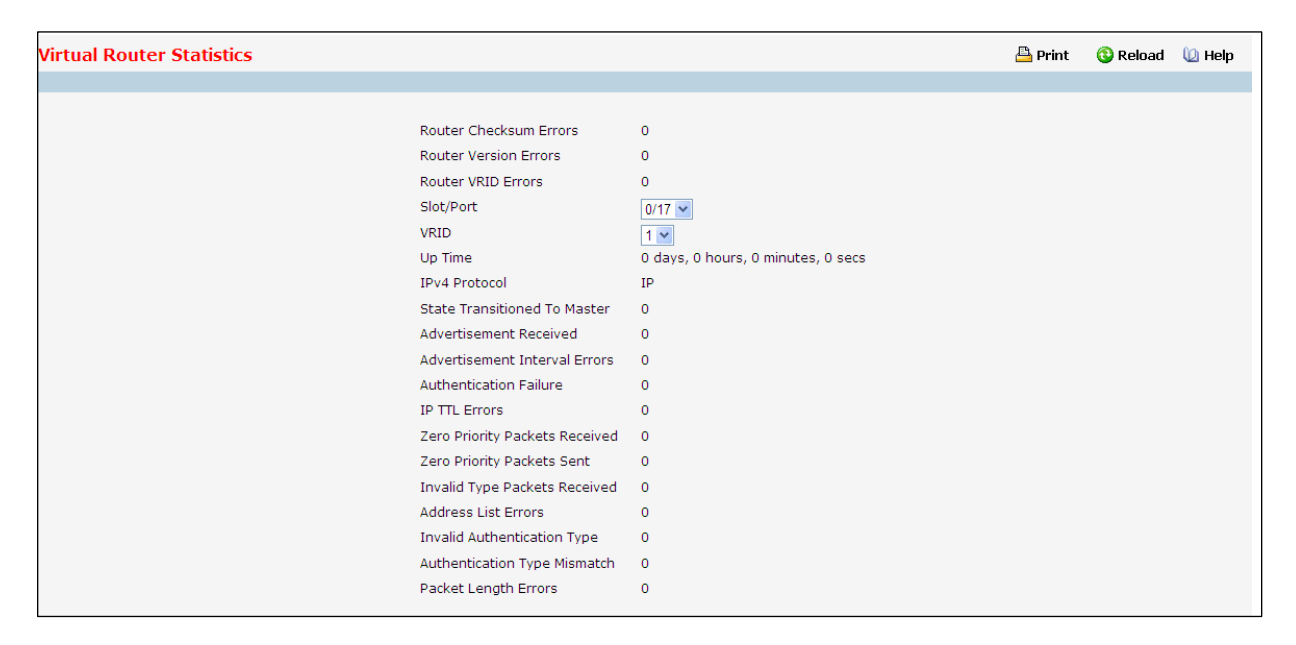

#### **Selection Criteria**

**VRID and Slot/Port**- Selectthe existing Virtual Router, listed by interface number and VRID, for which you want to display statistical information.

### **Non-ConfigurableData**

**Router Checksum Errors** - The total number of VRRP packetsreceived with an invalid VRRP checksum value.

**Router Version Errors**- The total number of VRRP packetsreceived with an unknown or unsupported version number.

Router VRID Errors - The total number of VRRP packets received with an invalid VRID for this virtual router. **VRID** - the VRID for the selected Virtual Router.

**Slot/Port**- The Slot/Portfor the selected Virtual Router.

Up Time - The time, in days, hours, minutes and seconds, that has elapsed since the virtual router transitioned to the initialized state.

**State Transitionedto Master**- The total number of timesthat this virtualrouter'sstate has transitioned to Master.

**Advertisement Received** - The total number of VRRP advertisementsreceived by this virtual router. **Advertisement Interval Errors**- The total number of VRRP advertisement packetsreceived for which the advertisement interval was different than the one configured for the local virtual router .

**Authentication Failure** - The total number of VRRP packetsreceived that did not passthe authentication check. **IP TTL Errors** - The total number of VRRP packets received by the virtual router with IP TTL (Time-To-Live) not equal to 255.

**Zero Priority Packets Received** - The total number of VRRP packetsreceived by the virtual router with a priority of '0'.

**Zero Priority Packets Sent** - The total number of VRRP packetssent by the virtualrouter with a priority of '0'. **Invalid Type Packets Received** - The number of VRRP packetsreceived by the virtual router with an invalid value in the 'type' field.

Address List Errors - The total number of packets received for which the address list does not match the locally configured list for the virtual router.

**Invalid Authentication Type** - The total number of packetsreceived with an unknown authentication type. Authentication Type Mismatch - The total number of packets received with an authentication type different to the locally configured authentication method.

Packet Length Errors - The total number of packets received with a packet length less than the length of the VRRP header.

### **Command Buttons**

# **11.6.11 MANAGING TUNNELS**

# **11.6.11.1 Configuring Tunnels Configuration Page**

Tunnels can be created, configured and deleted from this page.

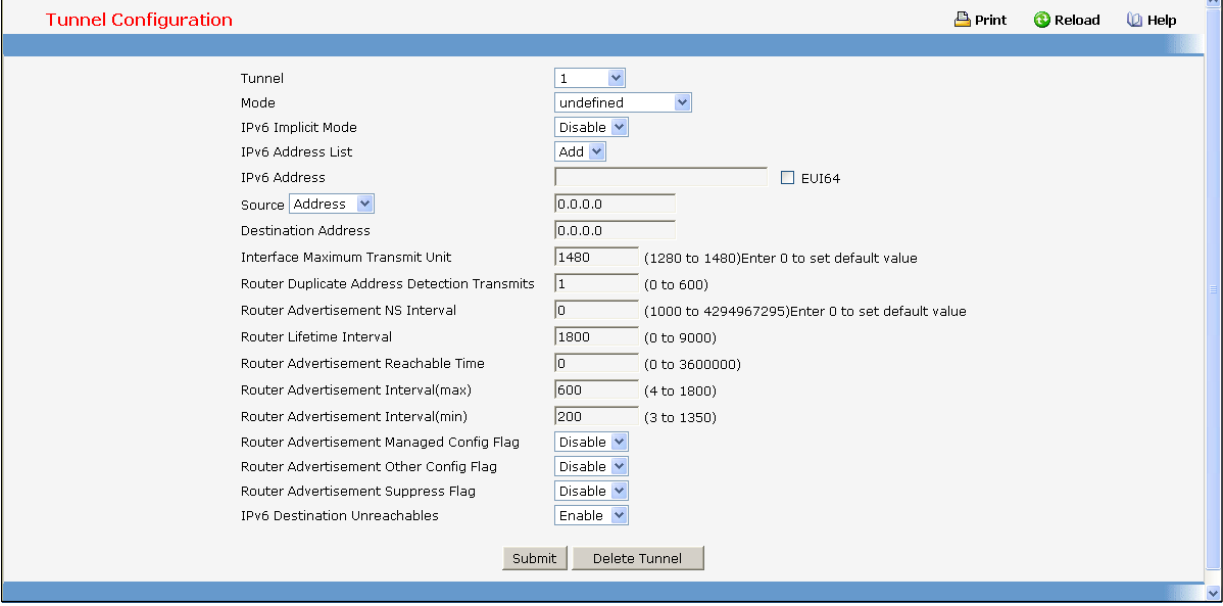

# **Configurable Data**

**Tunnel**- Select list of currently configured tunnel interfaces. Create is also a valid choice if the maximum number of tunnel interfaces has not been created.

**Tunnel ID** - When 'Create' is chosen from the tunnel selector this list of available tunnel ID's becomes visible.

Mode - Selector for the Tunnel mode. The supported modes are 6-in-4-configured and 6-to-4.

**IPv6 Implicit Mode** - Enable IPv6 on this interface using the IPv6 address. This option is only configurable prior to specifying an explicit IPv6 address.

**IPv6 Address**- Select list of configured IPv6 addressesfor the selected Loopback interface. Add is also a valid choice if the maximum number of addresses has not been configured.

**IPv6 Address**- When 'Add' is chosen from the IPv6 Addressselectorthis IPv6 addressinput field becomes visible. Address must be entered in the format prefix/length. The user also has the option to specify the 64-bit extended unique identifier(EUI-64).

**Source** - Select the desired source, Address or Interface. If Addressis selected the the source addressfor this tunnel must be entered in dotted decimal notation. If Interface is selected the source interface for this tunnel must be selected. The address associated with the selected interface will be used as the source address.

**Destination Address**- The destination addressfor this tunnel in dotted decimal notation.

**Interface Maximum Transmit Unit** - Specifies maximum trasmit unit on an interface. It is not valid to set this value to 0 if routing is enabled. If the value set to 0 that will be changed to default value 1480. Range of MTU is (1280 to 1480)

### **Command Buttons**

**Submit**- Update the system with the values on this screen.

**Delete Tunnel**- Remove the selected interface.

# **11.6.11.2 Viewing Tunnels Summary Page**

This page displays a summaryof the configured tunnels.

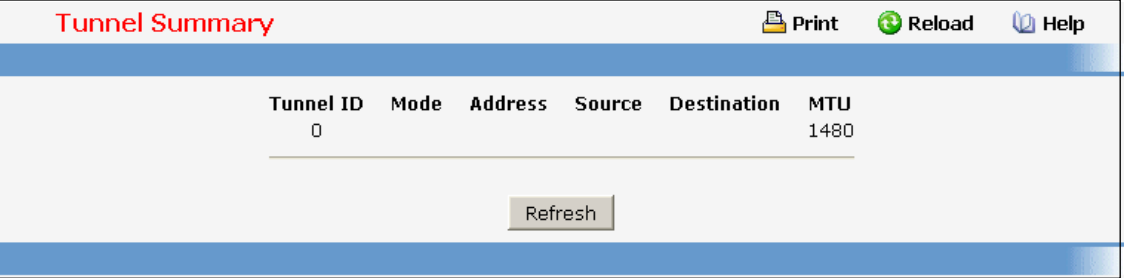

# **Non-ConfigurableData**

**Tunnel ID** - The Tunnel ID.

**Mode** - The corresponding mode of the Tunnel.

**Address**- The IPv6 Address(es) of the Tunnel.

**Source** - The corresponding Tunnel Source Address. In the case where an interface has been configured both the

interface and the address are displayed. If the source interface has no address configured the text

'unconfigured' is displayed in place of the address.

**Destination** - The corresponding Tunnel Destination Address.

#### **Command Buttons**

**Refresh** - Refresh the page with the latest Tunnel entries.

# **11.6.12 MANAGING LOOPBACKS**

# **11.6.12.1 Configuring Loopbacks Configuration Page**

Loopback interfaces can be created, configured and removed on this page.

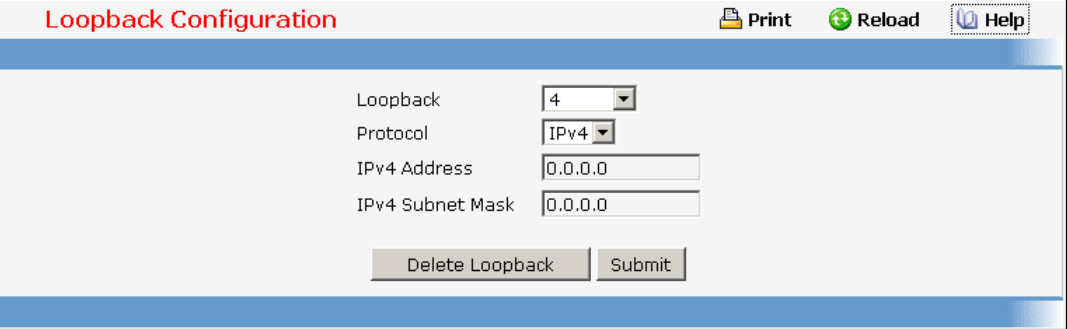

#### **Configurable Data**

**Loopback** - Select list of currently configured loopback interfaces.Create is also a valid choice if the maximum number of loopback interfaceshas not been created.

**Loopback ID** - When 'Create' is chosen from the Loopback selectorthis list of available loopback ID's becomes visible.

**Protocol**- Select IPv4 or IPv6 to configure the corresponding attributes on the loopback interface.

**IPv6 Mode** - Enable IPv6 on this interface using the IPv6 address. This option is only configurable prior to specifying an explicit IPv6 address.

**IPv6 Address**- Select list of configured IPv6 addressesfor the selected Loopback interface. Add is also a valid choice if the maximum number of addresses has not been configured.

**IPv6 Address**- When 'Add' is chosen from the IPv6 Addressselectorthis IPv6 addressinput field becomes visible. Address must be entered in the format prefix/length. The user also has the option to specify the 64-bit extended unique identifier(EUI-64).

**IPv4 Address**- The primary IPv4 addressfor this interface in dotted decimal notation.

**IPv4 Subnet Mask** - The primary IPv4 subnet mask for this interface in dotted decimal notation.

Secondary Address - Select list of configured IPv4 secondary addresses for the selected Loopback interface. Add Secondary is also a valid choice if the maximum number of secondary addresseshas not been configured. A primary address must be configured before secondary addresses can be added.

**Secondary IP Address**- The secondary ip addressfor this interface in dotted decimal notation. This input field is visible only when 'Add Secondary' is selected.

**Secondary Subnet Mask** - The secondary subnetmask for thisinterface in dotted decimal notation. Thisinput field is visible only when 'Add Secondary' is selected.

#### **Command Buttons**

**Submit**- Update the system with the values on this screen.

**Delete Loopback** - Remove the selected loopback interface.

**Delete Primary** - Remove the configured Primary IPv4 Address.

**Add Secondary** - Add the userspecified Secondary IPv4 Address.

**Delete Selected Secondary** - Remove the selected Secondary IPv4 Address.

**Delete Selected Address**- Remove the selected IPv6 Address.

# **11.6.12.2 Viewing Loopbacks Summary Page**

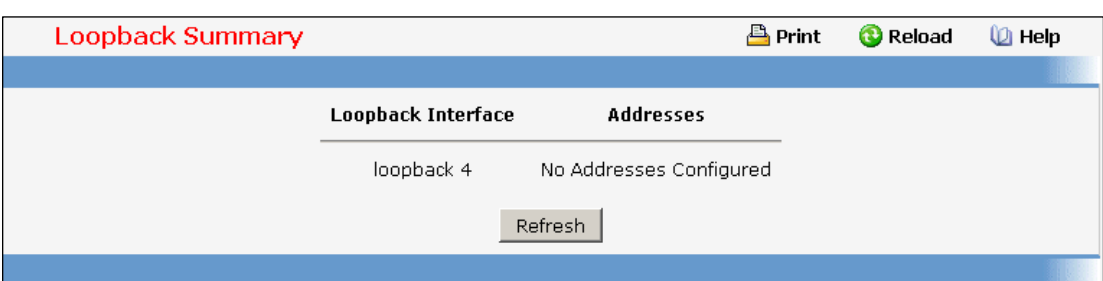

This page displays a summaryof the configured Loopback interfaces.

# **Non-ConfigurableData**

**Loopback Interface** - The ID of the configured loopback interface.

**Addresses**- A list of the addresses configured on the loopback interface.

# **Command Buttons**

**Refresh** - Refresh the page.

# **11.7 IPV6 MENU**

# **11.7.1 MANAGING IPV6 GLOBAL CONFIGURATION PAGE**

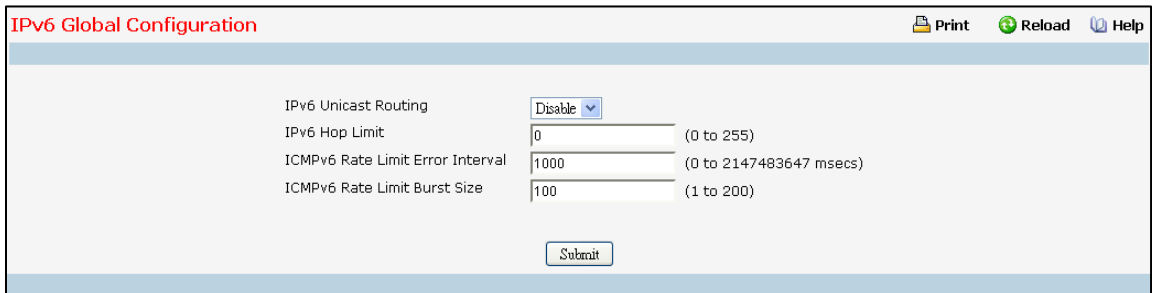

#### **Configurable Data**

**IPv6 Unicast Routing** - Globally enable or disable IPv6 unicastrouting on the entity.

**IPv6 Hop Limit** - Specifies the TTL value for the router.The valid range is (1 to 255). The Value '0' is used to set the TTL to deafult value.

**ICMPv6 Rate Limit Error Interval** - To control the ICMPv6 error packets user can specify the number of ICMP error packets are allowed per burst interval. By Default Ratelimitis 100 packets/sec i.e burst interval is 1000 msec. To disable ICMP Ratelimiting set this field to '0'.Valid Rate Interval must be in the range (0 to 2147483647) **ICMPv6 Rate Limit Burst Size** -To control the ICMP error packets user can specify the number of ICMP error packets are allowed per burst interval. Default burstsize is 100 packets. When burst interval is 0 then configuring this field is not a valid operation. Valid Burst Size must be in the range (1 to 200)

### **Command Buttons**

Submit - Send the updated configuration to the switch. Configuration changes take effect immediately. These changes will not be retained across a power cycle unless a save is performed.

# **11.7.2 MANAGING IPV6 INTERFACE CONFIGURATION PAGE**

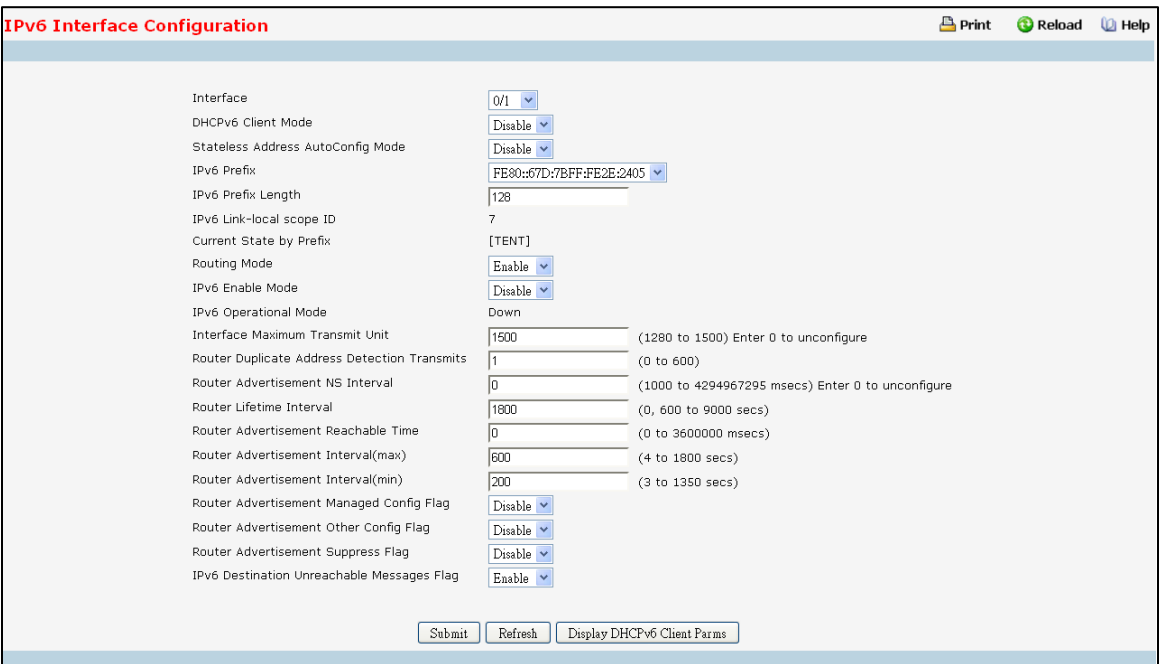

#### **Selection Criteria**

Interface - Selects the interface to be configured. When the selection is changed, a screen refresh will occur causing all fields to be updated for the newly selected port. All physical interfaces are valid.

#### **Configurable Data**

**DHCPv6 Client Mode** - Enables or Disables DHCPv6 Client mode on an interface. At any point of time only one interface can act as a Client. Default value is disable.

**Stateless Address AutoConfig Mode** - Enables or Disables Stateless Address AutoConfigmode on an interface. Default value is disable.

**IPv6 Prefix** - Select "Add" to Add new IPv6 prefix. Select "None" to configure parametersother than the IPv6 Prefix. Select one of the listed and configured IPv6 addresses or link local addressto view or configure related fields.

**IPv6 Prefix** - Use it to enter the IPv6 prefix to be added.

**IPv6 Prefix Length** - Use it to specify the IPv6 prefix length.

**EUI-64** - Specifies 64 bit unicast prefix.

**Valid Lifetime by Prefix** - Specifiesrouter advertisement per prefix time to consider prefix valid for purposes of on link determination. Valid lifetimemust be in the range (0 to 4294967295)

**Preferred Lifetime by Prefix** - Specifiesrouter advertisement per prefix time. An autoconfigured address generated from this prefix is preferred. Preferred lifetime must be in range (0 to -1). Preferred lifetime must be in range (0 to 4294967295) seconds.

**OnLink Flag by Prefix** - Specifiesselected prefix can be used for on-link determination. Default value is enable. This selector lists the two options for on-link flag: enable and disable.

**Autonomous Flag by Prefix** - Specifiesselected prefix can be used for autonomous address configuration. Default value is disable. This selector lists the two options for autonomous flag: enable and disable.

Routing Mode - Specifies routing mode of an interface. This selector lists the two options for routing mode: enable and disable. Default value is disable.

**AdministrativeMode** - Specifies administrativemode of an interface. This selectorlists the two options for administrative mode: enable and disable. Default value is enable.

**IPv6 Enable Mode** - When ipv6 implicitmode is enabled, interface is capable of ipv6 operation without a global address. In this case, an eui-64 based link-local address is used. This selector lists the two options for ipv6 mode: enable and disable. Default value is disable.

**IPv6 RoutingOperationalMode** - Specifies operationalstate of an interface.Default value is disable.

**Interface Maximum Transmit Unit** - Specifies maximum trasmit unit on an interface. It is not valid to set this value to 0 if routing is enabled. If the value set to 0 that will be changed to default value 1500. Range of MTU is (1280 to 1500)

**Router Duplicate AddressDetection Transmits**- Specifies number of duplicate address detectionstransmits on an interface.DAD transmits values must be in range (0 to 600)

**Router Advertisement NS Interval** - Specifies retransmission time field of router advertsisement sent from the interface. A value of 0 means interval is not specified for router. Range of neighbor solicit interval is (1000 to 4294967295)

**Router Lifetime Interval** - Specifies router advertisement lifetime field sent from the interface. This value must be greater than or equal to maximum advertisement interval. 0 means do not use router as default router. Range of router lifetime is (0 to 9000)

**Router Advertisement Reachable Time** - Specifiesrouter advertisement time to consider neighbor reachable after ND confirmation. Range of reachable time is (0 to 3600000)

**Router Advertisement Interval(max)**- Specifiesmaximum time allowed between sending router advertisements from the interface. Range of maximum advertisement interval is (4 to 1800). Default value is 600.

**Router Advertisement Interval(min)**-Specifiesminimume time allowed between sending router advertisements from the interface. Range of maximum advertisement interval is (3 to 1350). Default value is 200.

**Router Advertisement Managed Config Flag** - Specifiesrouter advertisement managed address configuration flag. When true, end nodes use DHCPV6. When false end nodes autoconfigure addresses. Default value of managed flag is disable.

**Router Advertisement Other Config Flag** - Specifiesrouter advertisement otherstateful configuration flag. Default value of other config flag is disable.

**Router Advertisement Suppress Flag** - Specifiesrouter advertisementsuppression on an interface. Default value of suppressflag is disable.

### **Non-ConfigurableData**

**Current State by Prefix** - Indicatesthe state of the IPV6 address. The state is TENT if routing is disabled or DAD fails. The state is Active if interface is active and DAD is successful.

**IPv6 RoutingOperationalMode** - Specifies operationalstate of an interface.Default value is disable.

**IPv6 Link-localscope ID** - Specifies Link-Local address'sscope ID on IPv6 interface.

### **Command Buttons**

Submit - Send the updated configuration to the switch. Configuration changes take effect immediately. These

changes will not be retained across a power cycle unless a save is performed.

**Delete** - Delete the IPv6 Address configured on an interface.

Refresh - Refresh the data on the screen with the present state of the data in the switch.

**Delete IPv6 Prefix** - Deletesthe IPv6 Address configured on selected interface. IPv6 Address acquired through

DHCP, Auto-Configured or link-local addresses cannot be deleted by this button.

**DisplayDHCPv6 Client Parms**- Displays DHCPv6 Client parameterson an interface.

# **11.7.3 VIEWING IPV6 INTERFACE SUMMARY PAGE**

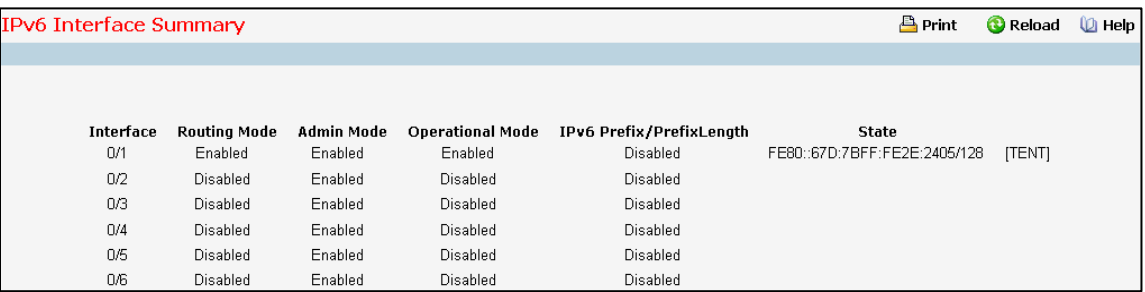

### **Non-ConfigurableData**

**Interface** - Specifiesthe interface whose settings are displayed in the current table row.

Routing Mode - Specifies routing mode of an interface.

Admin Mode - Specifies administrative mode of an interface.

**Operational Mode** - Specifies operational mode of an interface.

**IPv6 Prefix** - Specifies configured IPv6 Prefix on an interface.

**Prefix Length** - Specifies configured Prefix Length on an interface.

**State** - Specifiesthe state of the IPv6 Prefix on the interface. The valid values are: DHCP - If the addressis acquired by the DHCPv6 Client running on this interface. AUTO - If the addressis Auto-configured on the interface. ACTIVE - If the addressis manually configured on the interface or is link-local and is active. TENT - If the address(added manually, link-local, auto-configured or acquired through DHCP) is not operationally active on the interface.

# **Command Buttons**

**Refresh** - Refreshes the screen with most recent data.

# **11.7.4 Viewing IPv6 Interface Statistics Page**

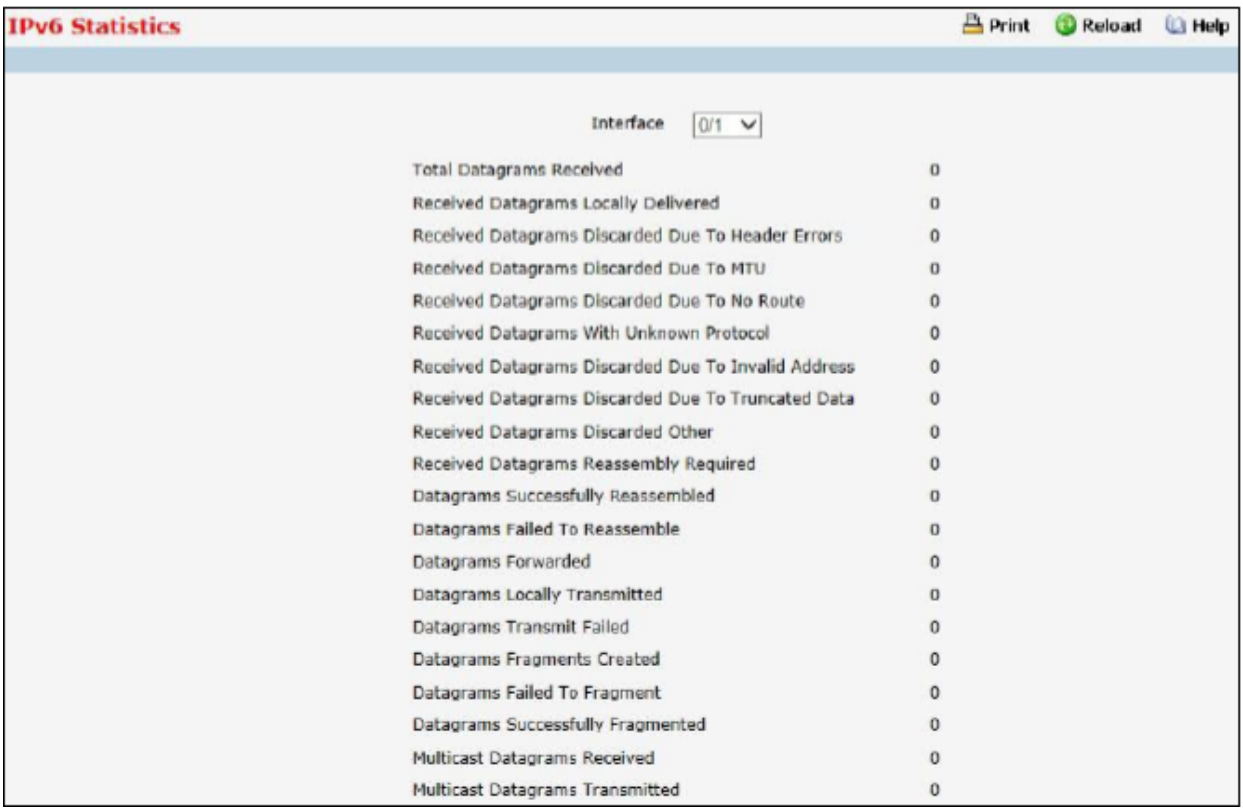

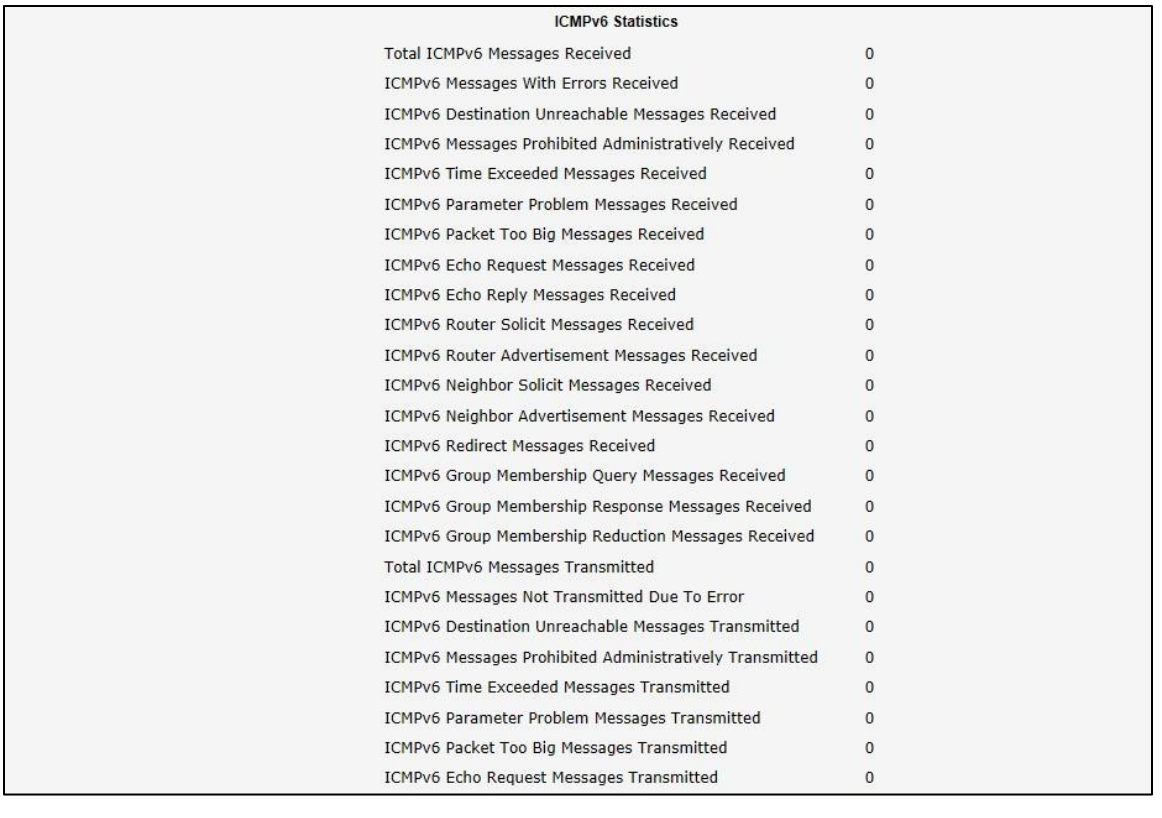

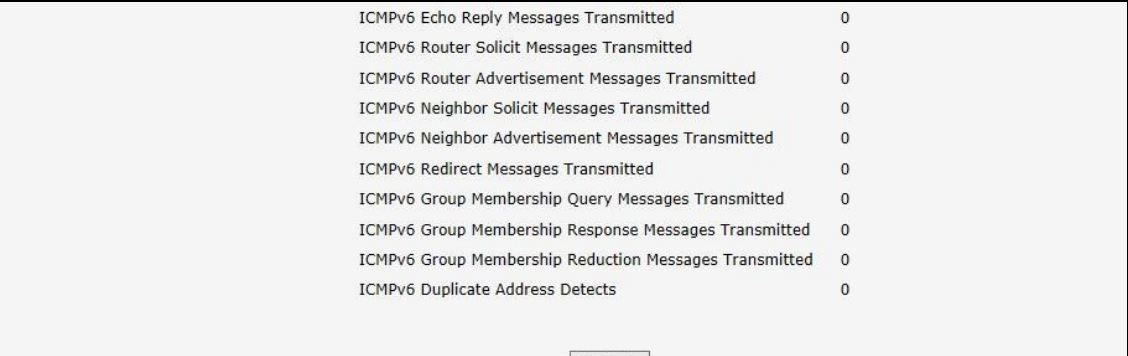

#### Refresh

### **Selection Criteria**

Interface - Selects the interface to be configured. When the selection is changed, a screen refresh will occur causing all fields to be updated for the newly selected port.

# **Non-ConfigurableData**

#### **IPv6 Statistics**

**Total DatagramsReceived** - The total number of input datagramsreceived by the interface, including those received in error.

**ReceivedDatagrams LocallyDelivered** - The total number of datagramssuccessfullydelivered to IPv6 user-protocols (including ICMP). This counter is incremented at the interface to which these datagrams were addressed which might not be necessarily the input interface for some of the datagrams.

**ReceivedDatagramsDiscardedDue To Header Errors**- The number of input datagrams discarded due to

errors in their IPv6 headers, including version number mismatch, other format errors, hop count exceeded, errors discovered in processing their IPv6 options, etc.

Received Datagrams Discarded Due To MTU - The number of input datagrams that could not be forwarded because their size exceeded the link MTU of outgoing interface.

**ReceivedDatagramsDiscardedDue To No Route** - The number of input datagrams discarded because no route could be found to transmit them to their destination.

**ReceivedDatagramsWith Unknown Protocol** - The number of locally-addressed datagrams received successfully but discarded because of an unknown or unsupported protocol.This counteris incremented at the interface to which these datagrams were addressed which might not be necessarily the input interface for some of the datagrams.

**ReceivedDatagramsDiscardedDue To Invalid Address**- The number of input datagrams discarded because the IPv6 addressin their IPv6 header's destination field was not a valid address to be received at this entity. This count includes invalid addresses(e.g., ::0) and unsupported addresses(e.g., addresses with unallocated prefixes). For entities which are not IPv6 routers and therefore do not forward datagrams, this counter includes datagrams discarded because the destination address was not a local address.

**ReceivedDatagramsDiscardedDut To TruncatedData** - The number of input datagrams discarded because datagram frame didn't carry enough data.

**ReceivedDatagramsDiscardedOther** - The number of input IPv6 datagramsfor which no problems were encountered to prevent their continued processing, but which were discarded (e.g., for lack of buffer space). Note that this counter does not include any datagrams discarded while awaiting re-assembly.

**Received Datagrams Reassembly Required** - The number of IPv6 fragments received which needed to be reassembled at this interface. Note that this counter is incremented at the interface to which these fragments were addressed which might not be necessarily the input interface for some of the fragments.

**Datagrams SuccessfullyReassembled** - The number of IPv6 datagramssuccessfully reassembled. Note that this counter is incremented at the interface to which these datagrams were addressed which might not be necessarily the input interface for some of the fragments.

**Datagrams Failed To Reassemble**- The number of failures detected by the IPv6 reassembly algorithm (for whatever reason: timed out, errors, etc.). Note that this is not necessarily a count of discarded IPv6 fragments since some algorithms(notably the algorithm in RFC 815) can lose track of the number of fragmentsby combining them as they are received. This counteris incremented at the interface to which these fragments were addressed which might not be necessarily the input interface for some of the fragments.

**Datagrams Forwarded** - The number of output datagrams which this entity received and forwarded to their final destinations. In entities which do not act as IPv6 routers, this counter will include only those packets which were Source-Routed via this entity, and the Source-Route processing was successful. Note that for a successfully forwarded datagram the counter of the outgoing interface is incremented.

**Datagrams Locally Trasmitted** - The number of datagrams which this entity has successfully transmitted from this output interface.

**Datagrams Transmit Failed** - The number of datagrams which this entity failed to transmit successfully. **Datagrams SuccessfullyFragmented** - The number of IPv6 datagramsthat have been successfully fragmented at this output interface.

**Datagrams Failed To Fragment**- The number of output datagramsthat could not be fragmented at this interface. **Datagrams FragmentsCreated** - The number of output datagram fragmentsthat have been generated as a result of fragmentation at this output interface.

**MulticastDatagramsReceived** - The number of multicast packetsreceived by the interface.

**Multicast Datagrams Transmitted** - The number of multicast packets transmitted by the interface.

#### **ICMPv6 Statistics**

**Total ICMPv6Messages Received** - The total number of ICMPmessagesreceived by the interface which includes all those counted by ipv6IfIcmpInErrors. Note that this interface is the interface to which the ICMP messages were addressed which may not be necessarily the input interface for the messages.

**ICMPv6MessagesWith Errors Received** - The number of ICMP messageswhich the interface received but determined as having ICMP-specific errors (bad ICMP checksums, bad length, etc.)

**ICMPv6Destination UnreachableMessagesReceived** - The number of ICMP Destination Unreachablemessages received by the interface.

**ICMPv6 Messages Prohibited Administratively Received - The number of ICMP destination** unreachable/communication administratively prohibitedmessagesreceived by the interface.

**ICMPv6 Time Exceeded Messages Received** - The number of ICMP Time Exceeded messages received by the interface.

**ICMPv6 Parameter Problem Messages Received** - The number of ICMP Parameter Problem messages received by the interface.

**ICMPv6 Packet Too Big Messages Received** - The number of ICMP Packet Too Big messages received by the interface.

**ICMPv6** Echo Request Messages Received - The number of ICMP Echo (request) messages received by the interface.

**ICMPv6 Echo Reply Messages Received** - The number of ICMP Echo Replymessagesreceived by the interface. **ICMPv6 Router Solicit Messages Received** - The number of ICMP Router Solicit messages received by the interface.

**ICMPv6 Router Advertisement Messages Received** - The number of ICMP Router Advertisement messages received by the interface.

**ICMPv6Neighbor Solicit Messages Received** - The number of ICMPNeighbor Solicit messages received by the interface.

**ICMPv6 Neighbor Advertisement Messages Received** - The number of ICMP Neighbor Advertisement messages received by the interface.

**ICMPv6 Redirect Messages Received** - The number of ICMPv6 Redirectmessaged received by the interface.

**ICMPv6 Group Membership Query Messages Received** - The number of ICMPv6 Group Membership Query messages received by the interface.

**ICMPv6Group Membership Response Messages Received** - The number of ICMPv6Group Membership Response messages received by the interface.

**ICMPv6 Group Membership Reduction Messages Received - The number of ICMPv6 Group Membership** Reduction messages received by the interface

**Total ICMPv6Messages Transmitted** - The total number of ICMP messages which this interface attempted to send. Note that this counter includes all those counted by icmpOutErrors.

**ICMPv6MessagesNot Transmitted Due To Error** - The number of ICMP messages which this interface did not send due to problems discovered within ICMP such as a lack of buffers. This value should not include errors discovered outside the ICMP layer such as the inability of IPv6 to route the resultant datagram. In some implementations there may be no types of error which contribute to this counter's value.

**ICMPv6Destination UnreachableMessagesTransmitted** - The number of ICMP Destination Unreachable Messages sent by the interface.

**ICMPv6MessagesProhibited AdministrativelyTransmitted** - Number of ICMP destination unreachable/communication administratively prohibited messages sent.

**ICMPv6 Time Exceeded Messages Transmitted** - The number of ICMP Time Exceeded messages sent by the interface.

**ICMPv6 Parameter Problem Messages Transmitted** - The number of ICMP Parameter Problem messages sent by the interface.

**ICMPv6 Packet Too Big Messages Transmitted** - The number of ICMP Packet Too Big messages sent by the interface.

**ICMPv6 Echo Request Messages Transmitted** - The number of ICMP Echo (request)messages sent by the interface.

**ICMPv6 Echo ReplyMessages Transmitted** - The number of ICMP Echo Reply messagessent by the interface. **ICMPv6 Router Solicit Messages Transmitted** - The number of ICMPNeighbor Solicitation messagessent by the interface.

**ICMPv6 Router Advertisement Messages Transmitted** - The number of ICMP Router Advertisement messagessent by the interface.

**ICMPv6 Neighbor Solicit Messages Transmitted** - The number of ICMP Neighbor Solicitation messages sent by the interface.

**ICMPv6Neighbor Advertisement Messages Transmitted** - The number of ICMPNeighbor Advertisement messages sent by the interface.

**ICMPv6** Redirect Messages Transmitted - The number of Redirect messages sent.

**ICMPv6 Group Membership Query Messages Transmitted** - The number of ICMPv6 Group Membership Query messages sent.

**ICMPv6Group Membership Response Messages Transmitted** - The number of ICMPv6 Group Membership

Response messages sent.

# **ICMPv6Group Membership Reduction Messages Transmitted** - The number of ICMPv6Group Membership

Reduction messages sent.

**ICMPv6Duplicate AddressDetects**- The number of duplicate Addresesses detected by the interface.

#### **Command Buttons**

Refresh - Refreshes the screen with most recent data.

# **11.7.5 VIEWING IPV6 NEIGHBOR TABLE INFORMATION PAGE**

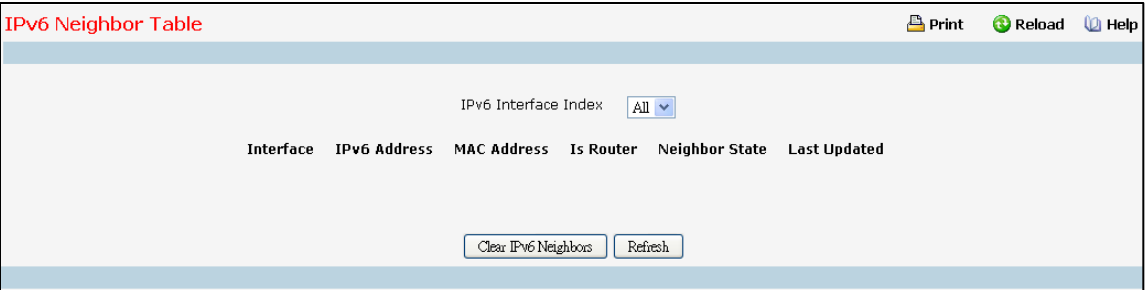

### **Selection Criteria**

**IPv6** Interface Index - Selects the interface whose information has to be displayed.

#### **Non-ConfigurableData**

**Interface** - Specifiesthe interface whose settings are displayed in the current table row.

**IPv6 Address**- Specifiesthe IPv6 address of neighbor or interface.

**MAC Address**- Specifies MAC address associated with an interface.

**IsRtr** - Specifies router flag.

Neighbor State - Specifies the state of the neighbor cache entry. Following are the states for dynamic entries in the IPv6 neighbor discovery cache:

- Unknown Address resolution is being performed on the entry. A neighbor solicitation message has been sent to the solicited-node multicast address of the target, but the corresponding neighbor advertisement message has not yet been received.
- · *Reach* Positive confirmation was received within the last Reachable Time milliseconds that the forward path to the neighbor was functioning properly. While in REACH state, the device takes no special action as packets are sent.
- · *Stale* More than ReachableTimemillisecondshave elapsed since the last positive confirmation was received that the forward path was functioning properly. While in STALE state, the device takes no action until a packet is sent.
- · *Delay* More than ReachableTimemillisecondshave elapsed since the last positive confirmationwas received that the forward path was functioning properly. A packet wassent within the last DELAY\_FIRST\_PROBE\_TIME seconds. If no reachability confirmation is received within

DELAY\_FIRST\_PROBE\_TIME seconds of entering the DELAY state, send a neighbor solicitation message and change the state to PROBE.

· *Probe* - A reachability confirmationis actively sought by resending neighborsolicitation messages every RetransTimer millisecondsuntil a reachability confirmationis received.

**Last Updated** - Time since the address was confirmed to be reachable.

### **Command Buttons**

**Refresh** - Refreshesthe screen with most recent data.

**Clear IPv6 Neighbors**- Clear IPv6 neighbors on selected interface or all interfaces.

# **11.7.6 VIEWING DHCPV6 CLIENT PARAMETERS**

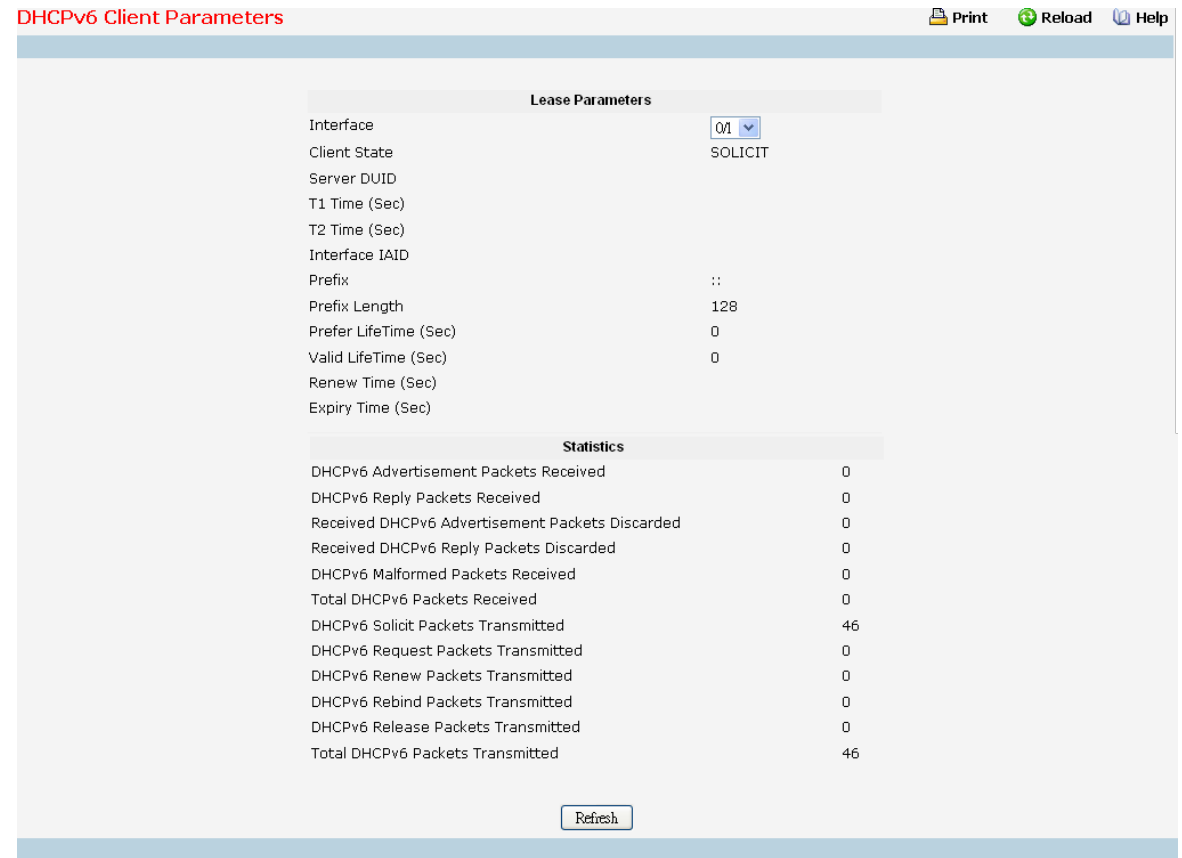

### **Selection Critieria**

Interface - Select the interface for which data is to be displayed.

# **Non-ConfigurableData**

#### **Lease Parameters**

**Client State** - The State of the DHCPv6 Client on this interface. The valid values are:INACTIVE, SOLICIT, REQUEST,

ACTIVE, RENEW, REBIND, RELEASE.

**Server DUID** - The DHCPv6 Unique Identifier of the DHCPv6 Server on this interface.

**T1 Time (Sec)** - The T1 (in seconds) time as indicated by the DHCPv6 Server. T1 value indicates the time interval after which the address is requested for renewal.

**T2 Time (Sec)** - The T2 (in seconds) time as indicated by the DHCPv6 Server. T2 value indicates the time interval after which the Client sends Rebind message to the Server incase there are no replies to the Renew messages. **Interface IAID** - An identifier for an identity association chosen by this Client.

**Prefix** - The IPv6 Prefix leased by the DHCPv6 Server for this interface.

**Prefix Length** - The Prefix length corresponding to the IPv6 Prefix leased by the DHCPv6 Server.

**Prefer LifeTime (Sec)** - The preferred life time (in seconds) of the IPv6 Addressleased by the DHCPv6 Server.

**Valid LifeTime (Sec)** - The valid life time (in seconds) of the IPv6 Addressleased by the DHCPv6 Server.

Renew Time (Sec) - The time remaining (in seconds) to send a DHCPv6 Renew request to DHCPv6 Server for the leased address.

**Expiry Time (Sec)** - The time (in seconds) when the DHCPv6 leased address expires.

**Statistic**

**DHCPv6 Advertisement Packets Received** - Number of DHCPv6 Advertisement packets received on the selected interface.

**DHCPv6 Reply Packets Received** - Number of DHCPv6 Reply packets received on the selected interface.

**ReceivedDHCPv6 Advertisement Packets Discarded** - Number of DHCPv6 Advertisement packets discarded on the selected interface.

**ReceivedDHCPv6 Reply PacketsDiscarded** - Number of DHCPv6 Reply packets discarded on the selected interface.

**DHCPv6 Malformed Packets Received** - Number of DHCPv6 packetsthat are receivedmalformed on the selected interface.

**Total DHCPv6 Packets Received** - Total number of DHCPv6 packetsreceived on the selected interface. **DHCPv6 Solicit Packets Transmitted** - Number of DHCPv6 Solicit packetstransmitted on the selected interface.

**DHCPv6 Request Packets Transmitted** - Number of DHCPv6 Request packetstransmitted on the selected interface.

**DHCPv6 Renew Packets Transmitted** - Number of DHCPv6 Renew packetstransmitted on the selected interface.

**DHCPv6 Rebind Packets Transmitted** - Number of DHCPv6 Rebind packetstransmitted on the selected interface.

**DHCPv6 Release Packets Transmitted** - Number of DHCPv6 Release packetstransmitted on the selected interface.

**Total DHCPv6 Packets Transmitted** - Total number of DHCPv6 packets transmitted on the selected interface.

#### **Command Buttons**

# **11.7.7 MANAGING OSPFV3 PROTOCOL**

# **11.7.7.1 ConfiguringOSPFv3 Configuration Page**

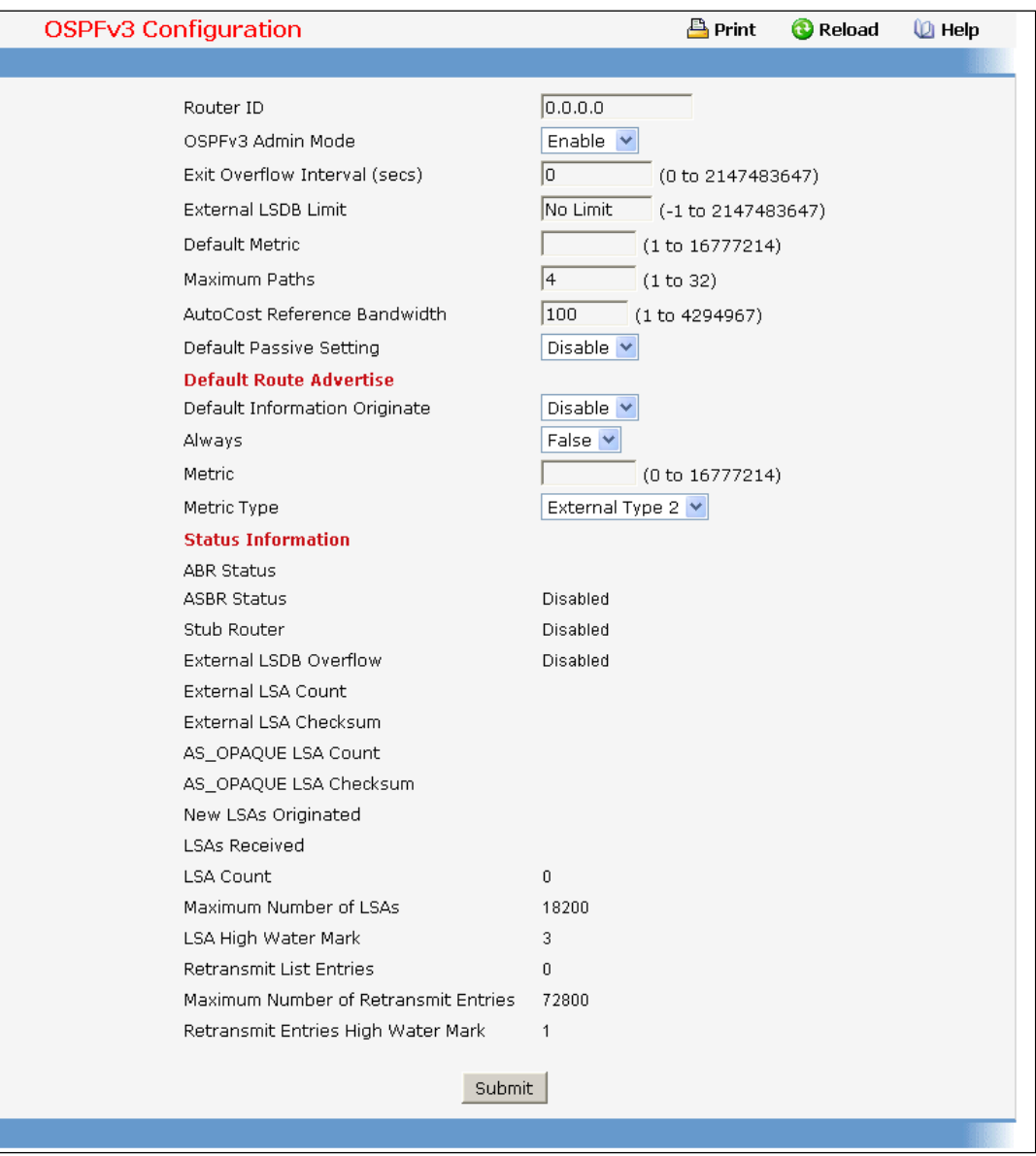

### **Configurable Data**

Router ID - The 32 bit integer in dotted decimal format that uniquely identifies the router within the autonomous system (AS). If you want to change the Router ID you must first disable OSPFv3. After you set the new Router ID, you must re-enableOSPFv3 to have the change take effect. The default value is 0.0.0.0, although this is not a valid Router ID.

**OSPFv3 Admin Mode\*** - Select enable or disable from the pull down menu. If you select enable OSPFv3 will be activated for the switch. The default value is enable. You must configure a Router ID before OSPFv3 can become operational. This can also be done by issuing the CLI command router-id, in the ipv6 router ospf mode.
**NOTE:** Once OSPFv3 is initialized on the router, it will remain initialized until the router is reset.

**Exit Overflow Interval**- Enter the number of secondsthat, after entering overflowstate, the router should wait before attempting to leave overflow state. This allows the router to again originate non-default AS-external-LSAs. If you enter 0, the router will not leave Overflow State until restarted. The range is 0 to 2147483647 seconds. **External LSDB Limit** - The maximum number of AS-External-LSAsthat can be stored in the database. A value of -1 impliesthere is no limit on the numberthat can be saved. The valid range of valuesis (-1 to 2147483647). Default Metric - Sets a default for the metric of redistributed routes. This field displays the default metric if one has already been set or blank if not configured earlier. The valid values are (1 to 16777214) **Maximum Paths**- Configure the maximum number of pathsthat OSPFv3 can report to a given destination. The valid values are 1 to 32.

**AutoCost ReferenceBandwidth** - Configure the auto-costreference-bandwidth to control how OSPF calculates default metrics for the interface. The valid values are (1 to 4294967)

**Default Passive Setting** - Configure the global passivemode setting for all OSPF interfaces. Configuring this field overwrites any present interface level passive mode setting. OSPF does not form adjacencies on passive interfaces, but does advertise attached networks as stub networks.

### **Default Route Advertise**

Default Information Originate - Enable or Disable Default Route Advertise. Note that the values for 'Always', 'Metric' and 'Metric Type' can only be configured after Default Information Originate is set to enable. If Default Information Originate is set to enable and values for 'Always', 'Metric' and 'Metric Type' are already configured, then setting Default InformationOriginate back to disable willset the 'Always', 'Metric' and 'Metric Type' valuesto default.

**Always**- Sets the router advertise ::/0 when set to "True".

Metric - Specifies the metric of the default route. The valid values are (0 to 16777214)

**Metric Type** - Sets the metric type of the default route. Valid values are External Type 1 and External Type 2.

**Helper Support Mode** - Configureshow unit will act when a neighbor performs a warm restart. The possible values are:

*Planned* - Indicatesthat OSPF should only help a restarting neighbor during planned events.

*Always*- Indicatesthat OSPF help a restarting neighbor during all planned and unplanned warm restart events.

**Disabled** - Disables OSPF from acting as a helpful neighbor.

Helper Strict LSA Checking - When enabled, the unit will exit helper mode whenever the topology changes.

**Non-ConfigurableData**

**ASBR Mode** - Reflects whetherthe ASBR mode is enabled or disabled. Enable impliesthat the router is an autonomous system border router. Router automatically becomes an ASBR when it is configured to

redistribute routes learnt from other protocol.

**ABR Status**- The values of this are enabled or disabled. Enabled impliesthat the router is an area borderrouter. Disabled implies that it is not an area border router.

Stub Router - When OSPF runs out of resources to store the entire link state database, or any other state information, OSPF goes into stub router mode. As a stub router, OSPF re-originatesits own router LSAs, setting the cost of all non-stub interfacesto infinity. To restore OSPF to normal operation, disable and re-enableOSPF. **External LSDB Overflow** - When the number of non-defaultexternal LSAs exceedsthe configured limit, External LSDB Limit, OSPF goes into LSDB overflow state. In this state, OSPF withdraws all of its self-originated non-default external LSAs. After the Exit Overflow Interval, OSPF leaves the overflow state, if the number of external LSAs has been reduced.

**External LSA Count** - The number of external(LS type 5) LSAs(link state advertisements) in the link state database.

**External LSA Checksum** - The sum of the LS checksumsof the external LSAs(link state advertisements) contained in the link-state database. This sum can be used to determine if there has been a change in a router's link state database, and to compare the link-state databases of two routers.

**AS\_OPAQUE LSACount** - The number of opaque LSAs with domain wide flooding scope.

**AS\_OPAQUE LSAChecksum** - The sum of the LS checksumsof the opaque LSAs with domain wide flooding scope. Thissum can be used to determine if there has been a change in a router'slink state database, and to compare the link-state databasesof two routers. This value is in hexadecimal.

**New LSAsOriginated** - In any given OSPFv3 area, a router will originate several LSAs. Each router originates a router-LSA. If the router is also the Designated Router for any of the area's networks, it will originate network-LSAsfor those networks. This value representsthe number of LSAs originated by this router.

**LSAs Received** - The number of LSAs (link state advertisements) received that were determined to be new instantiations. This number does not include newer instantiations of self-originated LSAs.

**LSACount** - The total number of link state advertisements currently in the link state database.

**Maximum Number of LSAs**- The maximumnumber of LSAsthat OSPF can store. LSA High Water Mark - The maximum size of the link state database since the system started.

**Retransmit List Entries**- The total number of LSAs waiting to be acknowledged by all neighbors. An LSA may be pending acknowledgment from more than one neighbor.

**Maximum Number of Retransmit Entries**- The maximum number of LSAsthat can be waiting for acknowledgment at any given time.

**Retransmit Entries High Water Mark** - The highest number of LSAsthat have been waiting for

acknowledgment.

### **Command Buttons**

**Submit**- Send the updated configurationto the switch. Configuration changestake effect immediately. These changes will not be retained across a power cycle unless a save is performed.

# **11.7.7.2 ConfiguringOSPFv3 Area Configuration Page**

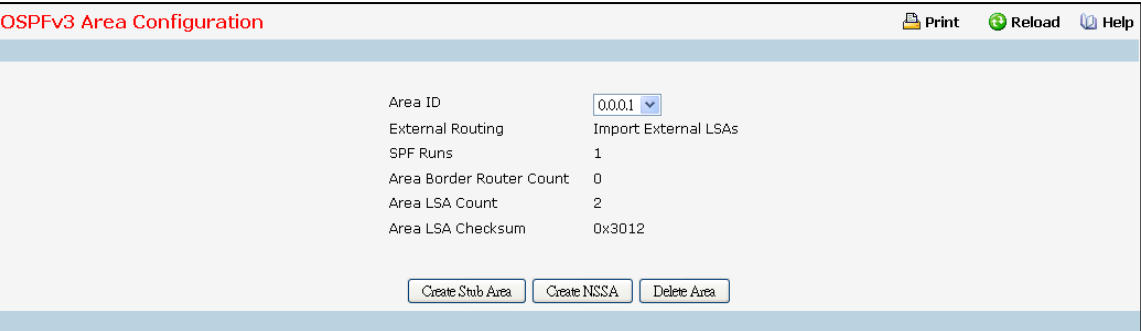

### **Selection Criteria**

**Area ID** - Select the area to be configured.

#### **Configurable Data**

**Import SummaryLSAs**- Select enable or disable from the pulldownmenu. If you select enable summary LSAs will be imported into areas. Defaults to Enable.

### **Stub Area Specific Parameters.**

Metric Value - Enter the metric value you want applied for the default route advertised into the stub area. Valid values range from 1 to 65535. This value is applicable only to Stub areas.

#### **NSSASpecific Parameters.**

**Default Information Originate** - The default Route Information. This can also be applied by the CLI command 'area (area-id) nssa default-info-originate' in the ipv6 router ospf config mode. Valid values are True or False. Default Metric - Set the Default Metric value for NSSA. The valid range of values is (1 to 16777214). **Default Metric Type** - Selectthe type of metric specified in the Metric Value field.

- · *Comparable Cost* External Type 1 metricsthat are comparable to the OSPFv3 metric
- · *Non-comparableCost* External Type 2 metricsthat are assumed to be largerthan the cost of the OSPFv3metric

**TranslatorRole** - NSSA Border router's ability to perform NSSA translation of type-7 LSAsinto type-5 LSAs. The valid values are 'Always' and 'Candidate'.

**Translator Stability Interval** - The number of seconds after an elected translator determines its services are no longer required, that it should continue to perform its translation duties. The valid range of valuesis (0 to 3600). By default it is 40.

**No-Redistribute Mode** - Enable or Disable the RedistributeMode into NSSA. By default it is Enable..

#### **Non-ConfigurableData**

**Area ID** - The OSPFv3 area. An Area ID is a 32 bit integer in dotted decimal format that uniquely identifies the area to which a router interface connects.

**ExternalRouting** - A definition of the router's capabilitiesfor the area, including whether or not AS-external-LSAs

are flooded into/throughout the area.

**SPF Runs**- The number of timesthat the intra-area route table has been calculated using this area's link-state database. This is done using Dijkstra's algorithm.

**Area Border Router Count** - The total number of area borderroutersreachable within this area. Thisis initially zero, and is calculated in each SPF Pass.

**Area LSACount** - The total number of link-state advertisementsin this area's link-state database, excluding AS External LSAs.

**Area LSAChecksum** - The 32-bit unsigned sum of the link-state advertisements' LS checksums contained in this area's link-state database. This sum excludes external (LS type 5) link-state advertisements. The sum can be used to determine if there has been a change in a router'slink state database, and to compare the link-state database of two routers.

#### **Stub Area Specific Parameters.**

**Metric Value** - The Configured Metric value for the Stub. This can be modified using the CLI command 'area (area-id) default-cost' in the ipv6 router ospf config mode. The valid range is (1 to 65535).

### **NSSASpecific Parameters.**

**Translator State** - Translator State 'Enabled'meansthat the NSSA router OSPFv3 Area NssA Translator Role has been set to always. Translator State of 'Elected' means a candidate NSSA Border router is translating type-7 LSAs into type-5.' Disabled' implies tha a candidate NSSA Border router is NOT translating type-7 LSAs into type-5.

#### **Command Buttons**

**Create Stub Area** - Configure the area as a stub area.

**Delete Stub Area** - Delete the stub area designation. The area will be returned to normalstate.

**Create NSSA**- Configure the area as NSSA.

**Delete NSSA**- Delete the NSSA designation.The area will be returned to normalstate.

**Submit**- Send the updated configurationto the switch. Configuration changestake effect immediately. These

changes will not be retained across a power cycle unless a save is performed.

**Delete Area** - Deletesthe area if none of the OSPF router interfaces are in that area.

**Refresh** - Refresh the data on the screen with the presentstate of the data in the switch.

## **11.7.7.3 ViewingOSPFv3 Stub Area Summary Page**

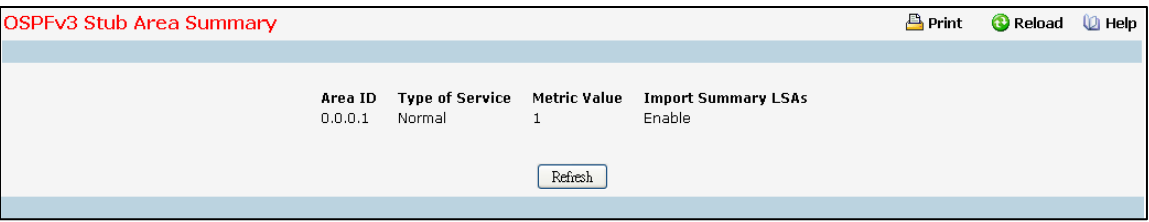

### **Non-ConfigurableData**

**Area ID** - The Area ID of the Stub area

**Type of Service** - Displaysthe type of service of the Stub Area.

Metric Value - The metric value applied to the default route advertised into the area.

Import Summary LSAs - Whether the import of Summary LSAs is enabled or disabled.

## **Command Buttons**

Refresh - Refresh the data on the screen to the current values from the switch.

# **11.7.7.4 ConfiguringOSPFv3 Area Range Configuration Page**

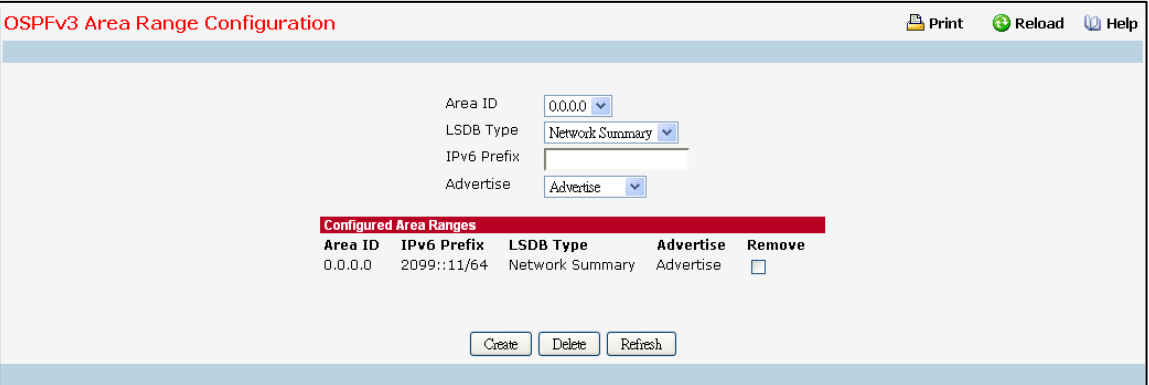

## **Selection Criteria**

Area ID - Selects the area for which data is to be configured.

**LSDB Type** - Select the type of Link Advertisement associated with the specified area and address range. The default type is 'Network Summary'.

Advertise - Select 'Advertise' or 'Do Not Advertise' from the pull-down menu. If you selected Advertise, the address range will be advertised outside the area via a Network Summary or NSSA External LSA. The default is 'Advertise'.

## **Configurable Data**

**IPv6 Prefix** - Enter the IPv6 Prefix/Prefix Length for the addressrange for the selected area.

## **Non-ConfigurableData**

**Area ID** - The OSPFv3 area.

**IPv6 Prefix** - The IPv6 Prefix of an addressrange for the area.

**LSDB Type** - The Link Advertisement type for the address range and area.

Advertise - The Advertisement mode for the address range and area.

**Remove** - Check box to remove the particular entry from the table.

#### **Command Buttons**

**Create** - Send the updated configurationto the switch. Configuration changestake effect immediately. These changes will not be retained across a power cycle unless a save is performed. The new addressrange will be added to the display in the non-configurable data area.

Delete - Removes the specified address range from the area configuration.

Refresh - Refresh the data on the screen with the present state of the data in the switch.

## **11.7.7.5 ConfiguringOSPFv3 Interface Configuration Page**

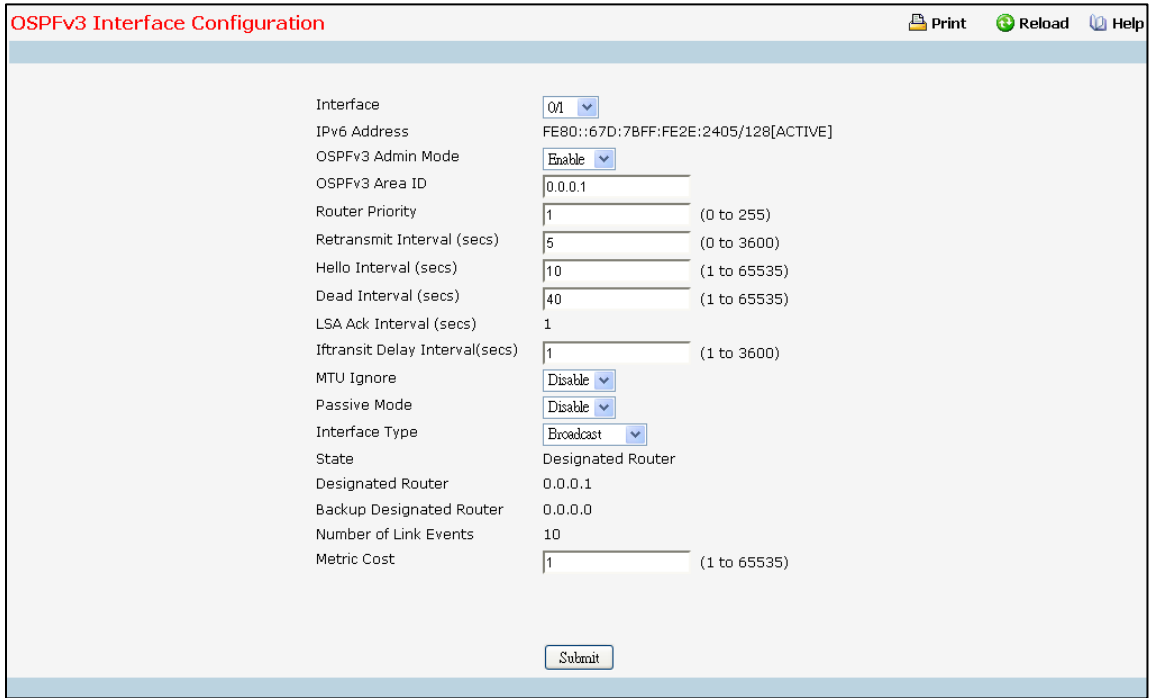

#### **Selection Criteria**

Interface - Select the interface for which data is to be displayed or configured.

### **Configurable Data**

**OSPFv3 Admin Mode\*** - You may select enable or disable from the pulldownmenu. The default value is 'disable.' You can configure OSPFv3 parameters without enabling OSPFv3 Admin Mode, but they will have no effect until you enable Admin Mode. The following information will be displayed only if the Admin Mode is enabled: State, Designated Router, Backup Designated Router, Number of Link Events, LSA Ack Interval, and Metric Cost. For OSPFv3 to be fully functional, the interface must have a valid IPv6 Prefix/Prefix Length. This can be done through the CLI using the ipv6 address command in the interface configuration mode.

**NOTE:** Once OSPFv3 is initialized on the router, it will remain initialized until the router is reset.

**OSPFv3 Area ID** - Enter the 32 bit integerin dotted decimalformatthat uniquely identifiesthe OSPFv3 area to which the selected router interface connects. If you assign an Area ID which does not exist, the area will be created with default values.

**Router Priority** - Enter the OSPFv3 priority for the selected interface. The priority of an interface is specified as an integer from 0 to 255. The default is 1, which is the highest router priority. A value of'0' indicates that the router is not eligible to become the designated router on this network

**RetransmitInterval**- Enter the OSPFv3 retransmitinterval for the specified interface. This is the number of seconds between link-state advertisements for adjacencies belonging to this router interface. This value is also used when retransmitting database descriptions and link-state request packets. Valid valuesrange from 0 to 3600 seconds(1 hour). The default is 5 seconds.

**Hello Interval**- Enter the OSPFv3 hello interval for the specified interface in seconds. This parametermust be the same for all routers attached to a network. Valid values range from 1 to 65,535. The default is 10 seconds.

Dead Interval - Enter the OSPFv3 dead interval for the specified interface in seconds. This specifies how long a router will wait to see a neighborrouter's Hello packets before declaring that the router is down. This parameter must be the same for all routers attached to a network. This value should a multiple of the Hello Interval(e.g. 4). Valid values range from 1 to 2147483647. The default is 40.

**Iftransit Delay Interval**- Enter the OSPFv3 Transit Delay for the specified interface. This specifies the estimated number of secondsit takesto transmit a link state update packet over the selected interface. Valid valuesrange from 1 to 3600 seconds(1 hour). The default value is 1 second.

**MTU Ignore** - DisablesOSPFv3 MTU mismatch detection on receiving packets. Default value is Disable. Passive Mode - Make an interface passive to prevent OSPF from forming an adjacency on an interface. OSPF advertises networks attached to passive interfaces as stub networks. Interfaces are not passive by default. **Interface Type** - The interface type, which can either be set to broadcastmode or point to point mode. The default interface type is broadcast.

**Metric Cost** - Enter the value on this interface for the cost TOS (type of service). The range for the metric cost is between 1 and 65,535. Metric Cost is only configurable if OSPFv3 is initialized on the interface.

### **Non-ConfigurableData**

**IPv6 Address**- The IPv6 address of the interface.

LSA Ack Interval - The number of seconds between LSA Acknowledgment packet transmissions, which must be less than the Retransmit Interval.

**State** - The current state of the selected router interface. One of:

**Down** - This is the initial interface state. In this state, the lower-level protocols have indicated that the interface is unusable. In this state, interface parameterswill be set to their initial values. All interface

timers will be disabled, and there will be no adjacencies associated with the interface.

- Loopback In this state, the router's interface to the network is looped back either in hardware or software. The interface is unavailable for regular data traffic. However, it may still be desirable to gain information on the quality of this interface, either through sending ICMP pings to the interface or through something like a bit error test. For this reason, IP packetsmay still be addressed to an interface in Loopback state. To facilitate this, such interfaces are advertised in router- LSAs as single host routes, whose destination is the IP interface address.
- Waiting The router is trying to determine the identity of the (Backup) Designated Router for the network by monitoring received Hello Packets. The router is not allowed to elect a Backup Designated Router or a Designated Router until it transitions out of Waiting state. This prevents unnecessary changes of (Backup) Designated Router.
- Designated Router This router is itself the Designated Router on the attached network. Adjacencies are established to all other routers attached to the network. The router must also originate a network-LSA for the network node. The network- LSA will contain links to all routers (including the Designated Router itself) attached to the network.
- Backup Designated Router This router is itself the Backup Designated Router on the attached network. It will be promoted to Designated Routerif the present Designated Router fails. The router establishes adjacenciesto all other routers attached to the network.The Backup Designated Router performs slightly different functions during the Flooding Procedure, as compared to the Designated Router.
- · *Other Designated Router* The interface is connected to a broadcast or NBMA network on which other routers have been selected to be the Designated Router and Backup Designated Router either. The router attempts to form adjacencies to both the Designated Router and the Backup Designated Router.

The State is only displayed if the OSPFv3 admin mode is enabled.

**Designated Router** - The identity of the Designated Router for this network, in the view of the advertising router. The Designated Router is identified here by its router ID. The value 0.0.0.0 means that there is no Designated Router. This field is only displayed if the OSPFv3 admin mode is enabled.

**Backup Designated Router** - The identity of the Backup Designated Router for this network, in the view of the advertising router. The Backup Designated Router is identified here by its router ID. Set to 0.0.0.0 if there is no Backup Designated Router. This field is only displayed if the OSPFv3 admin mode is enabled.

**Number of Link Events**- This is the number of timesthe specifiedOSPFv3 interface has changed its state. This field is only displayed if the OSPFv3 admin mode is enabled.

#### **Command Buttons**

**Submit**- Send the updated configurationto the switch. Configuration changestake effect immediately. These changes will not be retained across a power cycle unless a save is performed.

# **11.7.7.6 ViewingOSPFv3 Interface Statistics Page**

This screen displays statistics for the selected interface. The information will be displayed only if OSPFv3 is enabled.

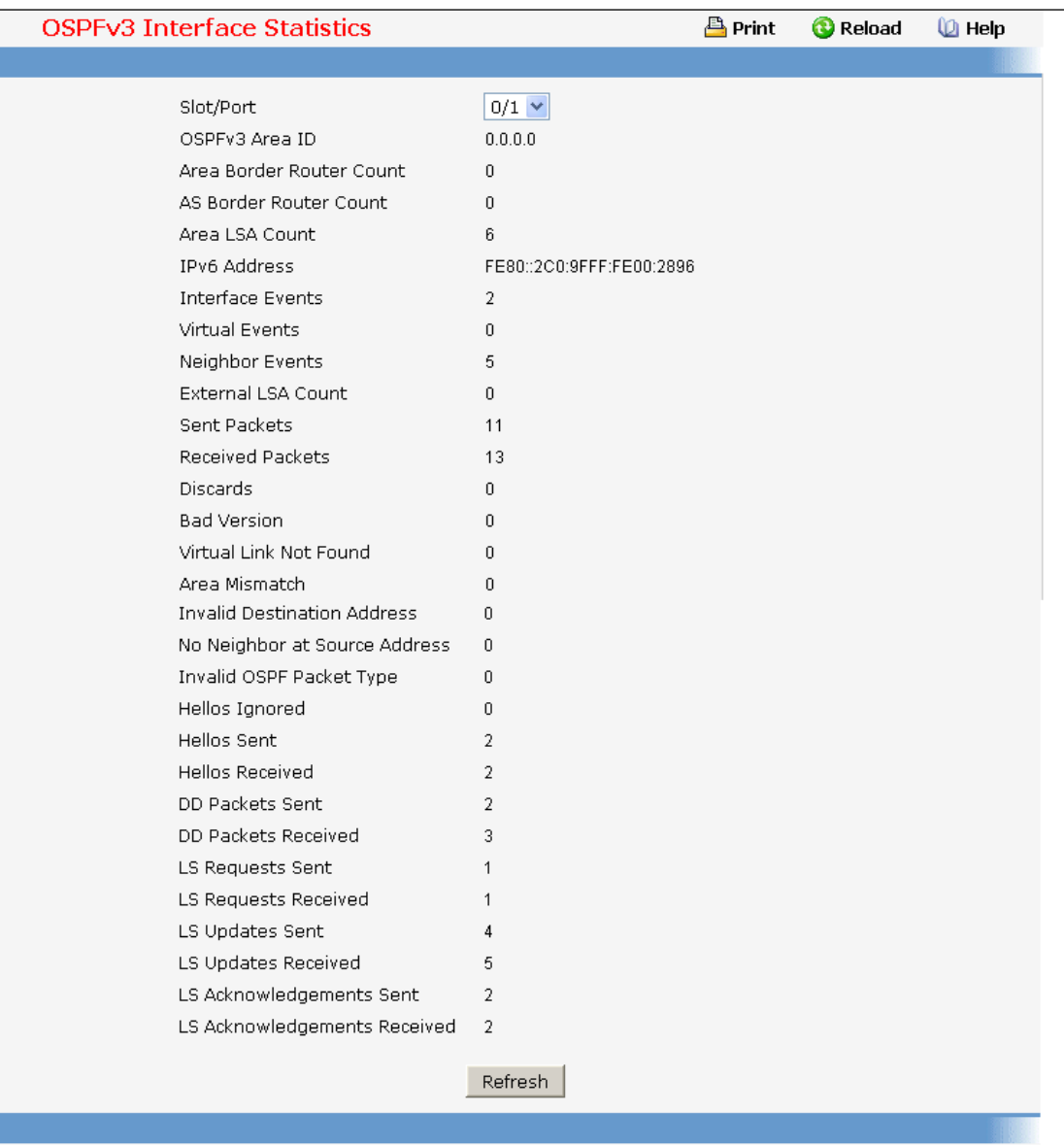

## **Selection Criteria**

Interface - Select the interface for which data is to be displayed.

## **Non-ConfigurableData**

**OSPFv3 Area ID** - The OSPFv3 area to which the selected router interface belongs. An OSPFv3 Area ID is a 32 bit integer in dotted decimal format that uniquely identifies the area to which the interface connects.

**Area Border Router Count** - The total number of area borderroutersreachable within this area. Thisis initially zero, and is calculated in each SPF Pass.

**AS Border Router Count** - The total number of Autonomous System borderroutersreachable within this area. This is initially zero, and is calculated in each SPF Pass.

1125 **Area LSACount** - The total number of link-state advertisementsin this area's link-state database, excluding AS

#### External LSAs.

**IPv6 Address**- The IPv6 address of the interface.

**Interface Events** - The number of times the specified OSPFv3 interface has changed its state or an error has occurred.

**Virtual Events**- The number of state changes or errorsthat have occurred on this virtual link.

**Neighbor Events**- The number of timesthis neighborrelationship has changed state or an error has occurred. **External LSA Count** - The number of external(LS type 5) link-stateadvertisementsin the link-state database. Sent packets - The number of OSPFv3 packets transmitted on the interface.

Received packets - The number of valid OSPFv3 packets received on the interface.

**Discards**- The number of receivedOSPFv3 packets discarded because of an error in the packet or an error in processing the packet.

Bad Version - The number of received OSPFv3 packets whose version field in the OSPFv3 header does not match the version of the OSPFv3 process handling the packet.

**Virtual Link Not Found** - The number of receivedOSPFv3 packets discarded where the ingress interfaceis in a non-backbone area and the OSPFv3 header identifies the packet as belonging to the backbone, but OSPFv3 does not have a virtual link to the packet's sender.

**Area Mismatch** - The number of OSPFv3 packets discarded because the area ID in the OSPFv3 headeris not the area ID configured on the ingress interface.

**Invalid Destination Address**- The number of OSPFv3 packets discarded because the packet's destination IP address is not the address of the ingress interface and is not the AllDrRouters or AllSpfRouters multicast addresses.

**No Neighbor at Source Address**- The number of OSPFv3 packets dropped because the senderis not an existing neighbor or the sender'sIP address does not match the previously recorded IP addressfor that neighbor. **Invalid OSPF Packet Type** - The number of OSPFv3 packets discarded because the packettype field in the OSPFv3 header is not a known type.

Hellos Ignored - The number of received Hello packets that were ignored by this router from the new neighbors after the limit has been reached for the number of neighborson an interfaceor on the system as a whole.

Hellos Sent - The number of Hello packets sent on this interface by this router.

Hellos Received - The number of Hello packets received on this interface by this router.

**DD Packets Sent** - The number of Database Description packets sent on this interface by this router.

**DD Packets Received** - The number of Database Description packets received on this interface by this router.

**LS Requests Sent** - The number of LS Requests sent on this interface by this router.

**LS Requests Received** - The number of LS Requestsreceived on this interface by this router.

**LS Updates Sent** - The number of LS updatessent on this interface by this router.

**LS Updates Received** - The number of LS updates received on this interface by this router.

**LS Acknowledgements Sent** - The number of LS acknowledgementssent on this interface by this router.

LS Acknowledgements Received - The number of LS acknowledgements received on this interface by this

router.

**Command Buttons**

Refresh - Refresh the data on the screen with the present state of the data in the switch.

## **11.7.7.7 ViewingOSPFv3NeighborInformation Page**

This screen shows the OSPFv3 Neighbor information for a selected neighbor Router ID on the selected interface. When a particular Neighbor Router ID is selected, it shows detailed information about the neighbor. This information is displayed only is OSPFv3 is enabled and there is at least one OSPFv3 enabled interface with a valid neighbor present.

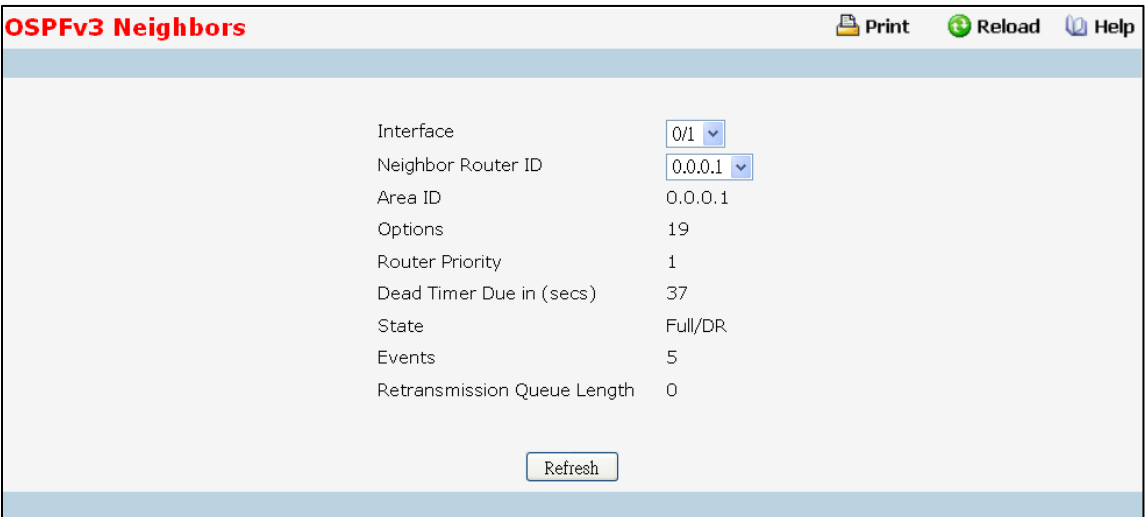

## **Selection Criteria**

Interface - Select the Interface for which the data needs to be displayed.

Neighbor Router ID - Selects a specific neighbor router ID on the interface selected in the Slot/Port selector.

#### **Non-ConfigurableData**

Area ID - A 32-bit integer in dotted decimal format representing the area common to the neighbor selected.

Options - A Bit Mask corresponding to the neighbor's options field.

**Priority** - The priority of this neighborin the designated router election algorithm.A value of 0 signifiesthat the neighbor is not eligible to become the designated router on this particular network.

**Dead Timer Due in (secs)** - Number of secondssince last Hello wasreceived from Adjacent Neighbors. Set to 0 for neighborsin a state less than or equal to Init.

**State** - State of the relationshipwith this neighbor.

Events - The number of times this neighbor relationship has changed state, or an error has occurred.

**RetransmissionQueue Length** - Length of the selected neighbor'sretransmit queue.

## **Command Buttons**

Refresh - Refresh the page with the latest OSPFv3 neighbor information for the selected interface and Neighbor Router ID.

# **11.7.7.8 ViewingOSPFv3Neighbor Table Information Page**

This screen shows the OSPFv3 Neighbor Table, either for all interfaces on which valid OSPFv3 Neighbors are present or the neighbors specific to a given interface on which OSPFv3 Neighbors exist. This information is displayed only if OSPFv3 is enabled and there exists at least on OSPFv3 enabled interface having a valid neighbor.

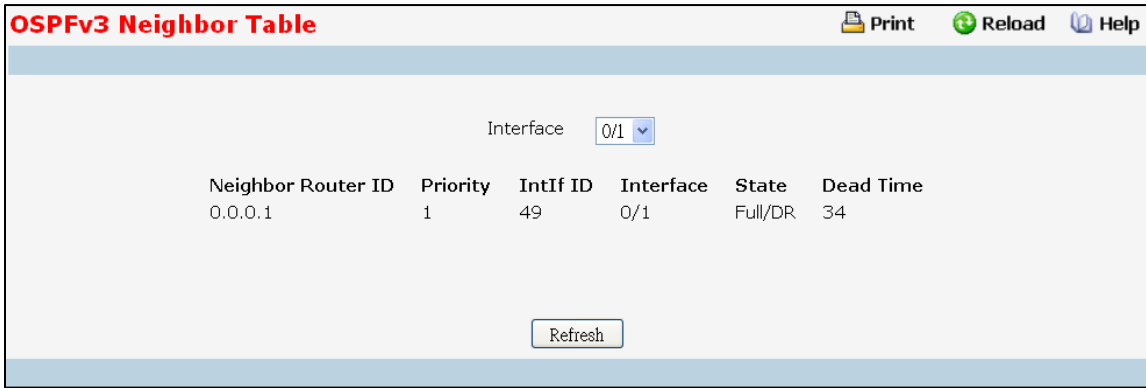

### **Selection Criteria**

**Interface**- Selectthe Interface for which the data needsto be displayed. Selecting 'All' will display all valid interfaces.

### **Non-ConfigurableData**

Neighbor Router ID - A 32-bit integer in dotted decimal format representing the Router ID of the neighbor on the selected Interface.

**Priority** - The priority of this neighborin the designated router election algorithm.A value of 0 signifiesthat the neighboris not eligible to become the designated router on this particular network.

Intif ID - The interface ID that the neighbor advertises in its Hello packets on this link.

**Interface** - A Slot/Port identifying the neighbor interface index.

**State** - State of the relationshipwith this neighbor.

Dead Time - Number of seconds since last Hello was received from Adjacent Neighbors. Set to 0 for neighbors in a state less than or equal to Init.

## **Command Buttons**

**Refresh** - Refresh the page with the latest OSPFv3 neighborinformation for the selected interface.

# **11.7.7.9 ViewingOSPFv3 Link State Database Information Page**

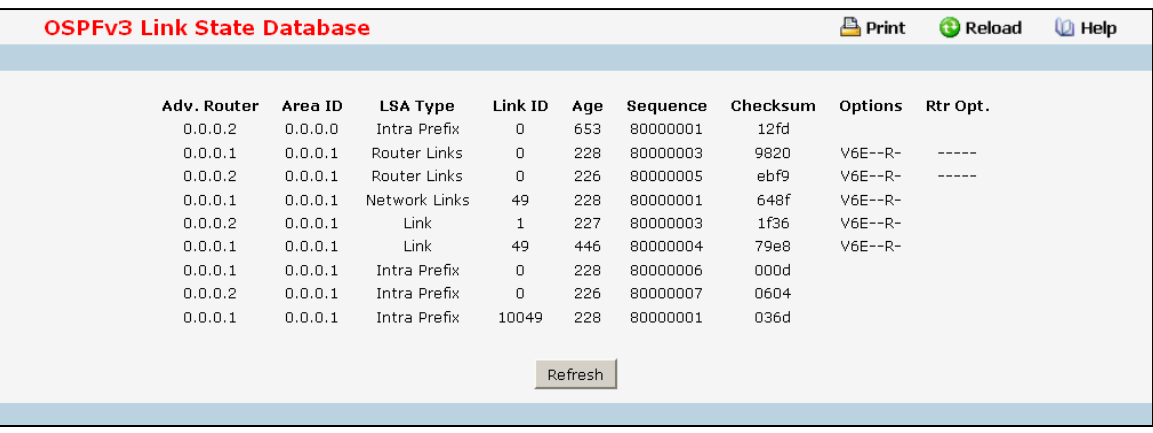

### **Non-ConfigurableData**

Adv. Router-The Router ID value of the advertising router for this LSA.

**Area ID-** The Area to which this LSA belongsto.

**LSAType** - The format and function of the link state advertisement. One of the following:

- · Router Links
- · Network Links
- Network Summary
- · ASBR Summary
- · AS-external

Link ID - The Link State ID identifies the piece of the routing domain that is being described by the advertisement.

The value of the LS ID depends on the advertisement's LS type.

Age - The time since the link state advertisement was first originated, in seconds.

**Sequence** - The sequence numberfield is a signed 32-bit integer. It is used to detect old and duplicate link

state advertisements. The larger the sequence number, the more recent the advertisement.

**Checksum** - The checksum is used to detect data corruption of an advertisement. This corruption can occur while an advertisementis being flooded, or while it is being held in a router'smemory.This field is the checksum of the complete contents of the advertisement, except the LS age field.

**Options**- The Optionsfield in the link state advertisement headerindicates which optional capabilities are associated with the advertisement.

**Rtr Options** - The router specific options.

## **Command Buttons**

Refresh - Refresh the data on the screen with the present state of the data in the switch.

# **11.7.7.10 ConfiguringOSPFv3 Virtual Link Configuration Page**

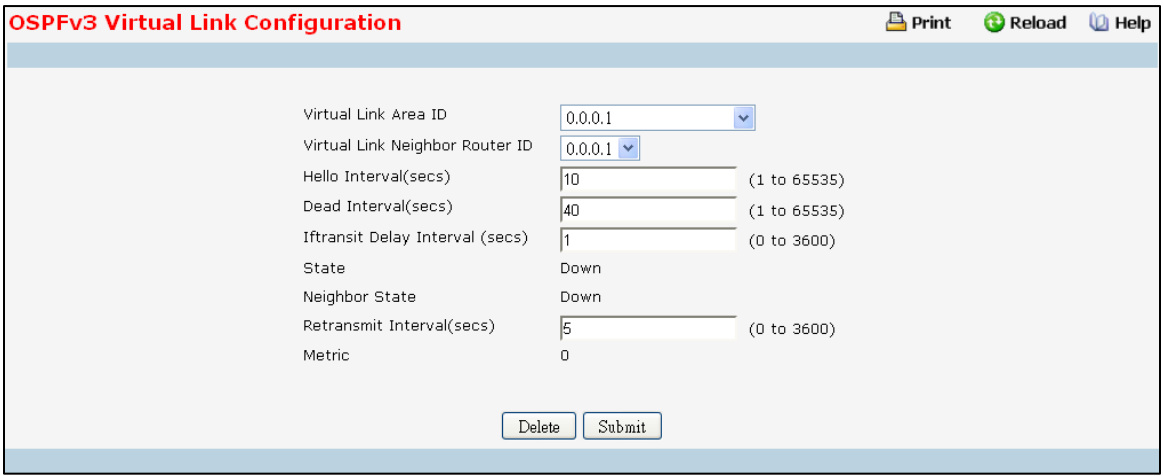

#### **Selection Criteria**

**Virtual Link Area ID** - Selectthis option from the dropdownmenu to create a new virtual link or modify the attributes of an existing virtual link.

**Area ID** - Select the area id to create the virtual link through.

**Virtual Link NeighborRouterID** - Select the router id of an existing virtual link to modify its attributes.

#### **Configurable Data**

**Hello Interval** - The OSPFv3 hello interval for the specified interface in seconds. This parameter must be the same for all routers attached to a network. Valid values range from 1 to 65,535. The default is 10 seconds. **Dead Interval**- The OSPFv3 dead interval for the specified interface in seconds. This specifies how long a router will wait to see a neighborrouter's Hello packets before declaring that the router is down. This parametermust be the same for all routers attached to a network. This value should a multiple of the Hello Interval(e.g. 4). Valid values range from 1 to 2147483647. The default is 40.

**Iftransit Delay Interval** - The OSPFv3 Transit Delay for the specified interface. This specifies the estimated number of seconds it takes to transmit a link state update packet over the selected interface. Valid values range from 1 to 3600 seconds(1 hour). The default value is 1 second.

**RetransmitInterval**- The OSPFv3 retransmitinterval for the specified interface. Thisis the number of seconds between link-state advertisementsfor adjacenciesbelonging to this router interface. This value is also used when retransmitting database descriptions and link-state request packets. Valid values range from 1 to 3600 seconds (1 hour). The default is 5 seconds.

#### **Non-ConfigurableData**

**State** - The state of the interface.

- Down This is the initial interface state. In this state, the lower-level protocols have indicated that the interface is unusable. In this state, interface parameterswill be set to their initial values. All interface timers will be disabled, and there will be no adjacencies associated with the interface.
- Waiting The router is trying to determine the identity of the (Backup) Designated Router by monitoring received Hello Packets. The router is not allowed to elect a Backup Designated Router or

a Designated Router until it transitionsout of Waiting state. This prevents unnecessary changes of (Backup) Designated Router.

- · *Point-to-Point* The interface is operational, and is connected either to the virtual link. On entering this state the router attempts to form an adjacency with the neighboring router. Hello Packets are sent to the neighbor every HelloInterval seconds.
- Designated Router This router is itself the Designated Router on the attached network. Adjacencies are established to all other routers attached to the network. The router must also originate a network-LSA for the network node. The network- LSA will contain linksto all routers (including the Designated Router itself) attached to the network.
- Backup Designated Router This router is itself the Backup Designated Router on the attached network. It will be promoted to Designated Routerif the present Designated Router fails. The router establishes adjacenciesto all other routers attached to the network.The Backup Designated Router performs slightly different functions during the Flooding Procedure, as compared to the Designated Router.
- · *Other Designated Router* The interface is connected to a broadcast or NBMA network on which other routers have been selected to be the Designated Router and Backup Designated Router either. The router attempts to form adjacencies to both the Designated Router and the Backup Designated Router.

Neighbor State - The state of the Virtual Neighbor Relationship.

**Metric** - The metric value used by the Virtual Link.

### **Command Buttons**

Submit - Send the updated configuration to the switch. Configuration changes take effect immediately. These changes will not be retained across a power cycle unless a save is performed.

**Create** - Creates the specified virtual link.

**Delete** - Removesthe specified virtual link from the router configuration.

## **11.7.7.11 ViewingOSPFv3 Virtual Link Summary Page**

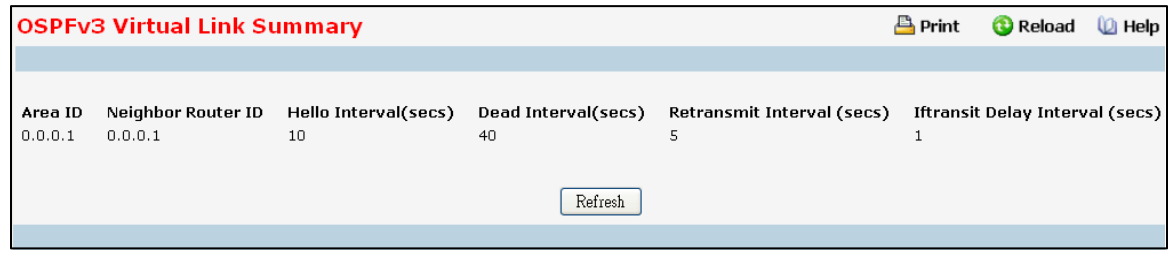

### **Non-ConfigurableData**

**Area ID** - The Area ID portion of the virtual link identificationfor which data is to be displayed. The Area ID and Neighbor Router ID together define the virtual link.

Neighbor Router ID - The neighbor portion of the virtual link identification. Virtual links may be configured

between any pair of area border routers having interfaces to a common (non-backbone) area.

**Hello Interval**- The OSPFv3 hello interval for the virtual link in units of seconds.

**Dead Interval**- The OSPFv3 dead interval for the virtual link in units of seconds. This determiness how long a router will wait to see a neighbor router's Hello packets before declaring that the router is down.

**RetransmitInterval**- The OSPFv3 retransmitinterval for the virtual link in units of seconds. This specifiesthe time between link-state advertisements for adjacencies belonging to this router interface. This value is also used when retransmittingdatabase descriptions and link-state request packets.

**Iftransit Delay Interval**- The OSPFv3 Transit Delay for the virtual link in units of seconds. It specifiesthe estimated number of seconds it takes to transmit a link state update packet over this interface.

#### **Command Buttons**

**Refresh** - Refresh the data on the screen with the present state of the data in the switch.

## **11.7.7.12 ConfiguringOSPFv3 Route Redistribution Configuration Page**

This screen can be used to configure the OSPFv3 Route Redistributionparameters. The allowable range for each field is displayed next to it. If an invalid value is entered in one or multiple fields, an alert message will be displayed with the list of all the valid values.

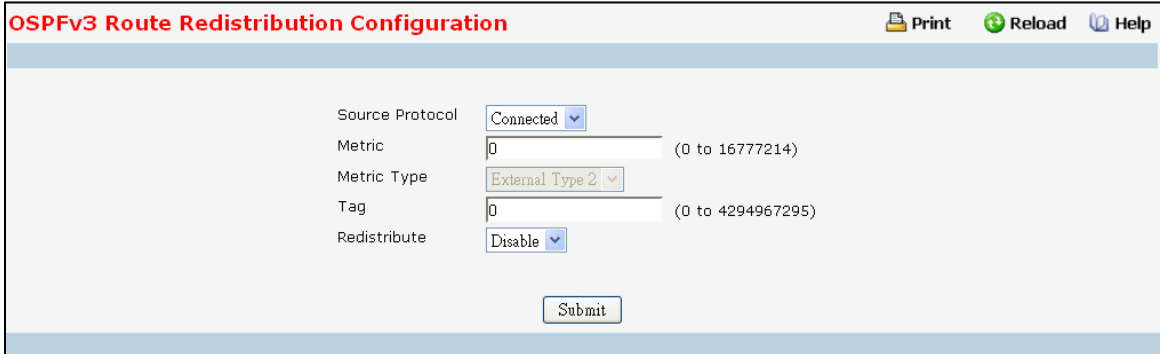

#### **Selection Criteria**

**Source Protocol** - This selects the Source Protocol to be configured for redistribution by OSPF. The following options are:

- **Connected**
- **Static**

By default it is Connected.

**Metric Type** - Sets the OSPFv3 metric type of redistributed routes. The following options are:

- **External Type 1**
- **External Type 2**

By default it is External Type 2.

Redistribute - Enables or disables the redistribution for the selected source protocol. It has to be enabled to

be able to configure any of the route redistributionattributes. By default it is Disable.

#### **Configurable Data**

**Metric**- Setsthe metric value to be used as the metric of redistributedroutes. This field displaysthe metric if the

source was pre-configured and can be modified. The valid values are (0 to 16777214)

Tag - Sets the tag field in routes redistributed. This field displays the tag if the source was pre-configured, else a default tag value of 0 is displayed. The valid values are (0 to 4294967295)

#### **Command Buttons**

Submit - Send the updated configuration to the router. Configuration changes take effect immediately.

# **11.7.7.13 ViewingOSPFv3 Route Redistribution Summary Page**

This screen displays the OSPFv3 Route Redistribution Configuration Summary.

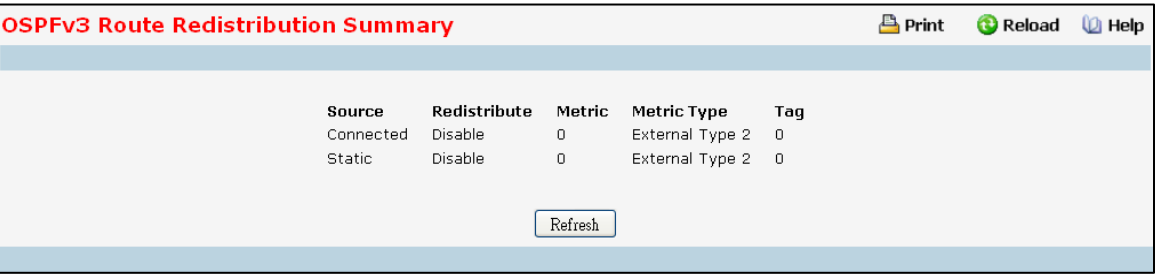

### **Non-ConfigurableData**

Source - The Source Protocol to be Redistributed by OSPFv3.

Redistribute - Enables or disables the redistribution for the selected source protocol.

Metric- The Metric of redistributed routes for the given Source Protocol.

**Metric Type** - The OSPFv3 metric type of redistributed routes.

Tag - The tag field in routes redistributed.

## **Command Buttons**

**Refresh** - Refresh the data on the screen with latest OSPFv3 Route Redistribution Configuration data in the switch.

## **11.7.8 MANAGING IPV6 ROUTES**

## **11.7.8.1 Configuring IPv6 Route Entry Configuration Page**

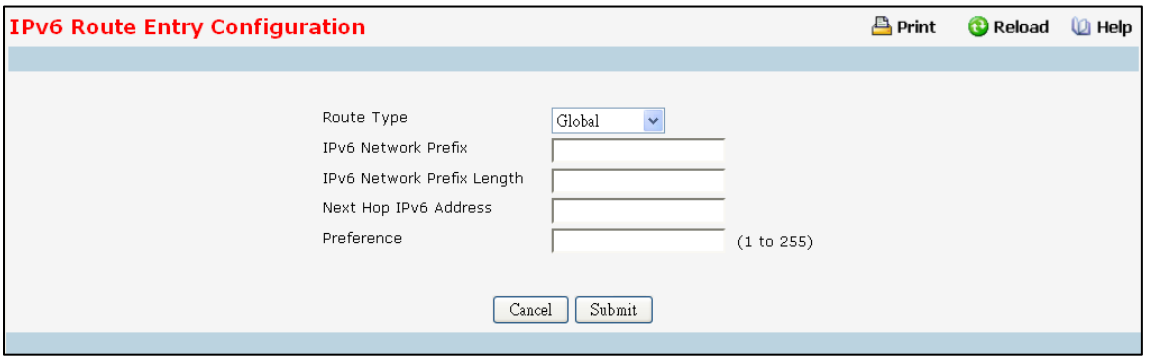

## **Selection Criteria**

Interface - Enter the unit, slot and port number for the Link-local IPv6 Next Hop Address. This field is displayed only if Link-local Next-hop Selector is selected as Link-local.

**Route Type** - Specify if the Next Hop IPv6 Addressis a Global IPv6 Address or a Link-local IPv6 Address or a Static-Reject IPv6 Address.

## **Configurable Data**

**IPv6 Network Prefix-** Enter an IPv6 Network Address Prefix.

**IPv6 Network Prefix Length** - Enter the IPv6 Network Address Prefix Length.

**Next Hop IPv6 Address**- Enter an IPv6 Next Hop Address. If the Next Hop IPv6 Addressspecified is a Link-local IPv6 Address, specify the Slot/Port for the Link-local IPv6 Next Hop Address.

Preference - Enter a Preference Value for the given route. It is optional. If left blank, the preference value

configured for the static route type is picked up for the route. The valid range is (1 to 255).

### **Command Buttons**

**Submit**- Send the updated configurationto the switch. Configuration changestake effect immediately. These changes will not be retained across a power cycle unless a save is performed.

Cancel - Discards the changes made on the page and navigates back to the referring page.

# **11.7.8.2 Viewing IPv6 Route Table Information Page**

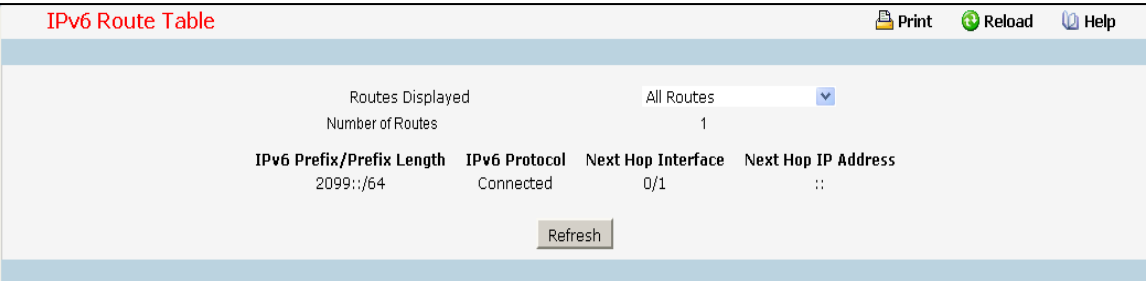

## **Selection Criteria**

### **Routes Displayed -**

- Configured Routes Shows the routes configured by the user
- Best Routes Shows only the best active routes
- All Routes Shows all active IPv6 routes

### **Non-ConfigurableData**

**Number of Routes**- Displaysthe total number of active routes/bestroutesin the route table.

**IPv6 Prefix** - Displays the Network Prefix for the Active Route.

**IPv6 Prefix Length** - Displaysthe Network Prefix Length for the Active Route.

**IPv6 Protocol** - Displaysthe Type of Protocolfor the Active Route.

**Next Hop Interface** - Displaysthe Interface over which the Route is Active.

**Next Hop Address**- Displaysthe Next Hop IPv6 Addressfor the Active Route.

## **Command Buttons**

**Refresh** - Refresh IPv6 route information on the page.

## **11.7.8.3 Configuring IPv6 Router Route Preference Page**

Use this panel to configure the default preference for each protocol. These values are arbitrary values in the range of 1 to 255 and are independent of route metrics. Most routing protocols use a route metric to determine the shortest path known to the protocol, independent of any other protocol. The best route to a destination is chosen by selecting the route with the lowest preference value. When there are multiple routes to a destination, the preference values are used to determine the preferred route. If there is still a tie, the route with the best route metric will be chosen. To avoid problems with mismatched metrics you must configure different preference values for each of the protocols.

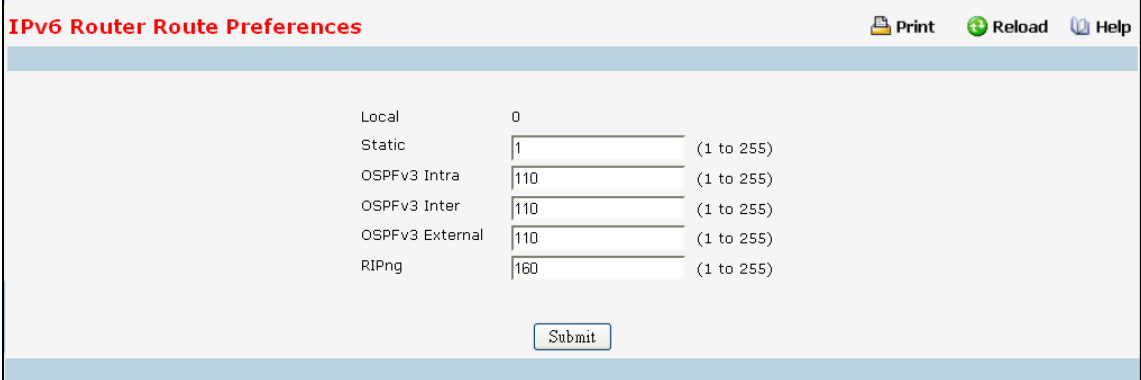

#### **Configurable Data**

**Static** - The Static Route preference value for the router. The default value is 1. The range is 1 to 255.

**OSPFv3 Intra** - TheOSPFv3intra route preference value in the router. The default value is 110. The range is 1 to 255.

**OSPFv3 Inter**- TheOSPFv3interroute preference value in the router. The default value is 110. The range is 1 to 255.

**OSPFv3 External**- The OSPFv3 Externalroute preference value in the router. The default value is 110. The range is 1 to 255.

**RIPng** - The RIPng preference value .The default value is 160.

## **Non-ConfigurableData**

**Local** - Local preference.

#### **Command Buttons**

**Submit**- Send the updated configurationto the switch. Configuration changestake effect immediately. These changes will not be retained across a power cycle unless a save is performed.

## **11.7.8.4 Configuring IPv6 Routes Configuration Page**

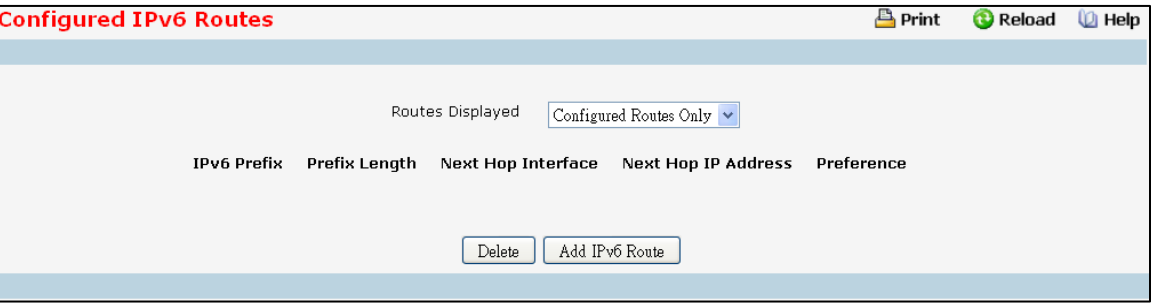

## **Selection Criteria**

### **Routes Displayed -**

- Configured Routes Shows the routes configured by the user
- · Best Routes- Shows only the best active routes
- · All Routes- Shows all active IPv6 routes

#### **Non-ConfigurableData**

**IPv6 Prefix** - Displays the Network Prefix for the Configured Route.

**IPv6 Prefix Length** - Displaysthe Network Prefix Length for the Configured Route..

**Next Hop Interface** - Displaysthe Interface over which the Route is Active. For a Reject Route the next hop would be a "Null0" interface.

**Next Hop IP Address** -Displaysthe Next Hop IPv6 Addressfor the Configured Route.

Preference - Displays the Route Preference of the Configured Route.

### **Command Buttons**

**Add IPv6 Route** - Allowsthe user to configure a new route.

**Delete** - Deletes the corresponding route.

## **11.7.9 MANAGING RIPV6**

## **11.7.9.1 Configuring RIPv6 Configuration Page**

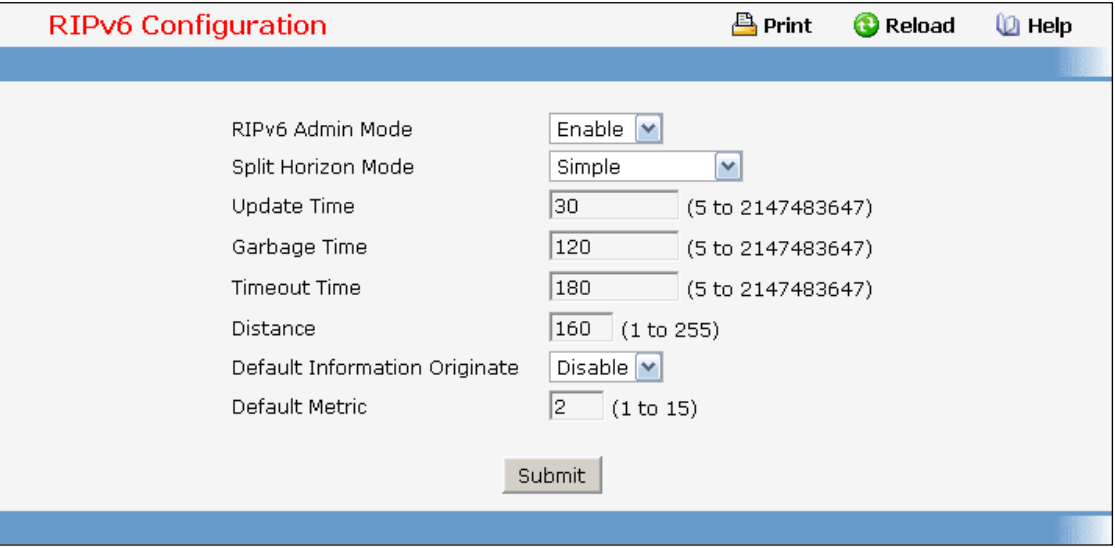

## **Configurable Data**

**RIPv6 Admin Mode** - Select enable or disable from the pulldown menu. If you select enable RIPv6 will be enabled for the switch. The default is disable.

**Split Horizon Mode** - Select none, simple or poison reverse from the pulldownmenu. Split horizon is a technique for avoiding problems caused by including routes in updates sent to the router from which the route was originally learned. The options are:

*None* - no special processing for this case.

*Simple* - a route will not be included in updatessent to the router from which it was learned. *Poisoned*

*reverse* - a route will be included in updates sent to the router from which it was learned, but the

metric will be set to infinity.

The default is simple.

**Update Time** - Configure the Ripng update time.

**Garbage Time** - Configure the Ripng garbage time.

**Timeout Time** - Configure the Ripng timeout time.

**Distance** - Configure the Ripng distance.

Default Information Originate - Enable or Disable Default Route Advertise.

Default Metric - Sets a default for the metric of redistributed routes.This field displays the default metric if one has already been set or blank if not configured earlier. The valid values are 1 to 15.

## **Command Buttons**

Submit - Send the updated configuration to the switch. Configuration changes take effect immediately. These changes will not be retained across a power cycle unless a save is performed.

# **11.7.9.2 Configuring RIPv6 Interface Configuration Page**

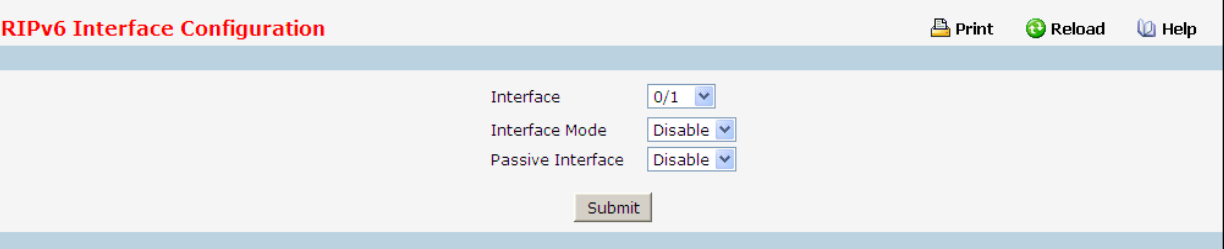

### **Selection Criteria**

Interface - Select the interface for which data is to be configured.

### **Configurable Data**

**Interface Mode** - Select enable or disable from the pulldownmenu. Before you enable RIPv6 version 1 or version 1c on an interface, you must first enable network directed broadcast mode on the corresponding interface. The default value is disabled.

**Passive Interface** - Select enable or disable from the pulldownmenu. The default value is disabled.

## **Command Buttons**

Submit - Send the updated configuration to the switch. Configuration changes take effect immediately. These changes will not be retained across a power cycle unless a save is performed.

## **11.7.9.3 Configuring RIPv6 Redistribution Configuration Page**

This screen can be used to configure the RIPv6 Route Redistribution parameters. The allowable values for each fields are displayed next to the field. If any invalid values are entered, an alert message will be displayed with the list of all the valid values.

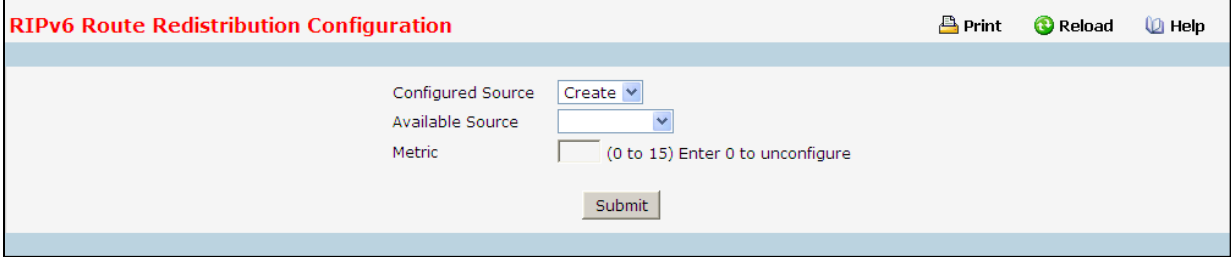

### **Configurable Data**

**Configured Source** - This select box is a dynamic selector and would be populated by only those Source Routes that have already been configured for redistribute by RIPv6. However, the topmost option in the select box would be "Create", and this allows the user to configure another, among the Available Source Routes. The valid values are

- **Create**
- **Static**
- **Connected**

- OSPF

**Available Source** - This select box is a dynamic selector and would be populated by only those Source Routes that have not previously been configured for redistribution by RIPv6. This select box would appear only if the user selects "Create" option as Configured Source. The valid values are

- **Static**
- **Connected**
- OSPF

Metric - Sets the metric value to be used as the metric of redistributed routes. This field displays the metric if the source was pre-configured and can be modified. The valid values are 1 to 15.

### **Command Buttons**

Submit - Send the updated configuration to the router. Configuration changes take effect immediately.

**Delete** - Delete the entry of the Source Route selected as Configured Source from the list of Sources configured for RIPv6 Route Redistribution.

# **11.7.9.4 Configuring RIPv6 Route Redistribution Summary Page**

This screen displaysthe RIPv6 Route Redistribution Configurations.

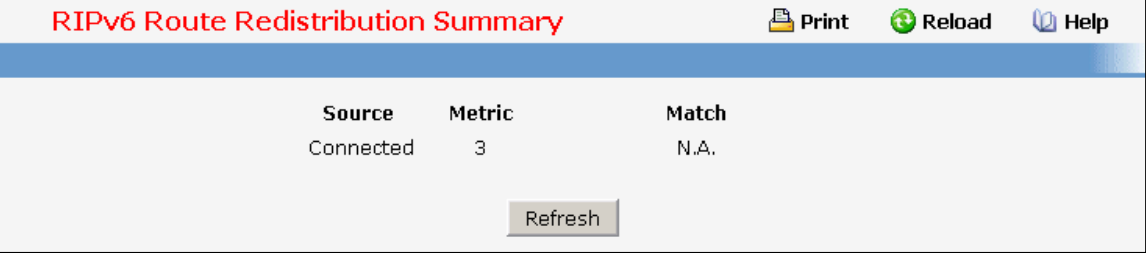

## **Non-ConfigurableData**

**Source** - The Source Route to be Redistributedby RIPv6.

**Metric** - The Metric of redistributed routesfor the given Source Route. Displays "Unconfigured" when not configured.

## **Command Buttons**

Refresh - Displays the latest RIPv6 Route Redistribution Configuration data.

# **11.8 IPV4 MULTICAST MENU**

# **11.8.1 CONFIGURING IPV4 MULTICAST GLOBAL**

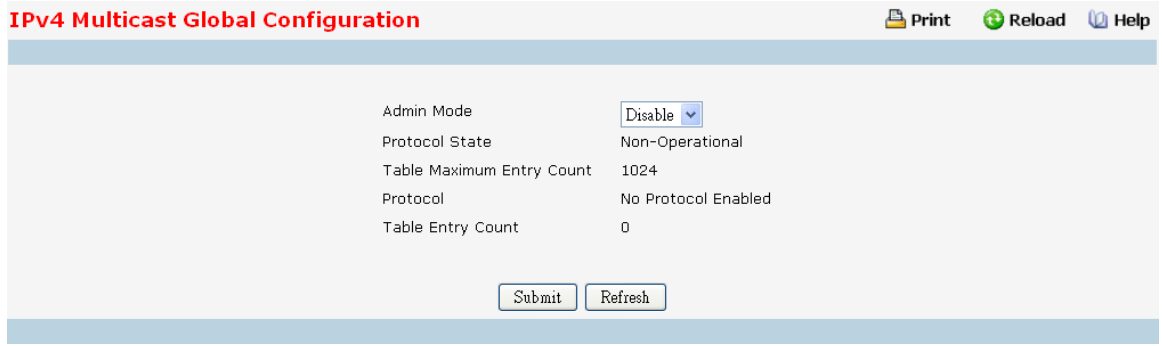

### **Selection Criteria**

**Admin Mode** - Select enable or disable to set the administrative status of Multicast Forwarding in the router. The default is disable.

#### **Non-ConfigurableData**

Protocol State - The operational state of the multicast forwarding module.

**Table Maximum Entry Count** - The maximum number of entriesin the IP Multicastrouting table.

Protocol - The multicast routing protocol presently activated on the router, if any.

Table **Entry Count** - The number of multicast route entries currently present in the Multicast route table.

### **Command Buttons**

**Submit**- Update the switch with the values on the screen. If you want the switch to retain the new values across a power cycle you must perform a save.

Refresh - Refresh the data on the screen with the present state of the data in the switch.

## **11.8.2 CONFIGURING IPV4 MULTICAST INTERFACE**

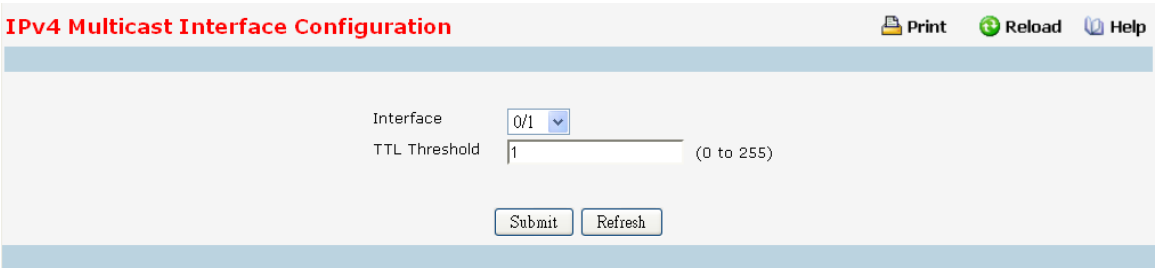

### **Selection Criteria**

**Interface** - Select the routing interface you want to configure from the dropdown menu.

## **Configurable Data**

**TTL Threshold** - Enter the TTL threshold below which a multicast data packet will not be forwarded from the selected interface. You should enter a number between 0 and 255. If you enter 0 all multicast packets for the selected interface will be forwarded.

#### **Command Buttons**

**Submit**- Update the switch with the values on the screen. If you want the switch to retain the new values across a power cycle you must perform a save.

Refresh - Refresh the data on the screen with the present state of the data in the switch.

## **11.8.3 CONFIGURING MULTICAST ADMIN BOUNDARY**

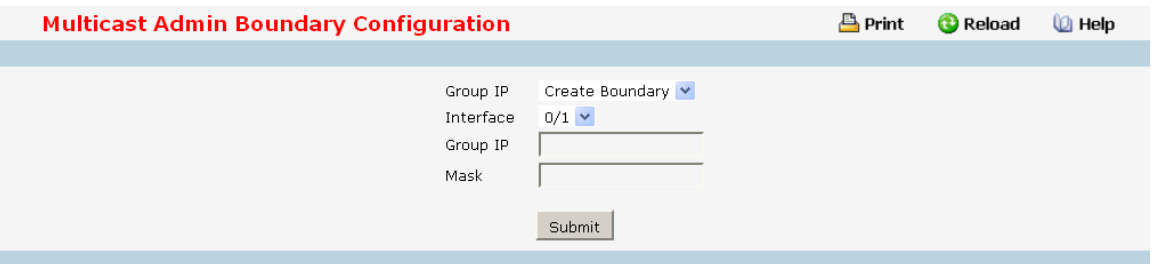

### **Selection Criteria**

**Admin Mode** - Select enable or disable to set the administrative status of Multicast Forwarding in the router. The default is disable.

## **Non-ConfigurableData**

**Protocol State** - The operational state of the multicast forwarding module.

**Table Maximum Entry Count** - The maximum number of entriesin the IP Multicastrouting table.

Protocol - The multicast routing protocol presently activated on the router, if any.

Table Entry Count - The number of multicast route entries currently present in the Multicast route table.

#### **Command Buttons**

**Submit**- Update the switch with the values on the screen. If you want the switch to retain the new values across a power cycle you must perform a save.

Refresh - Refresh the data on the screen with the present state of the data in the switch.

## **11.8.4 VIEWING IPV4 MULTICAST ADMIN BOUNDARY SUMMARY**

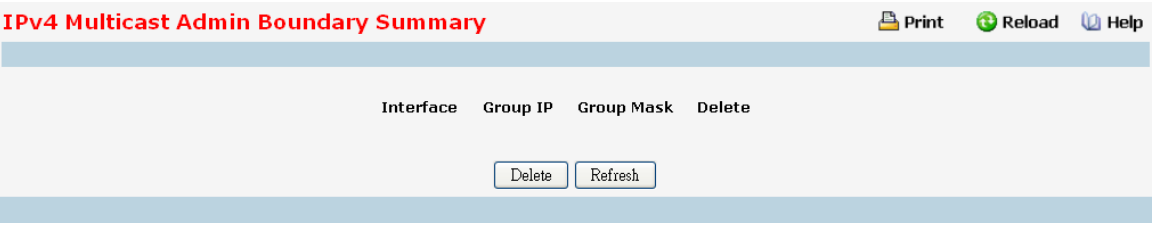

## **Non-ConfigurableData**

Interface - The router interface to which the administratively scoped address range is applied.

Group IP - The multicast group address for the start of the range of addresses to be excluded.

**Group Mask** - The mask that is applied to the multicast group address. The combination of the mask and the

Group IP gives the range of administratively scoped addresses for the selected interface.

#### **Command Buttons**

Delete - Deletes the selected admin boundary scope entries in the router.

Refresh - Refresh the data on the screen with the present state of the data in the switch.

## **11.8.5 MANAGING DVMRP**

## **11.8.5.1 Configuring DVMRP Global Configuration**

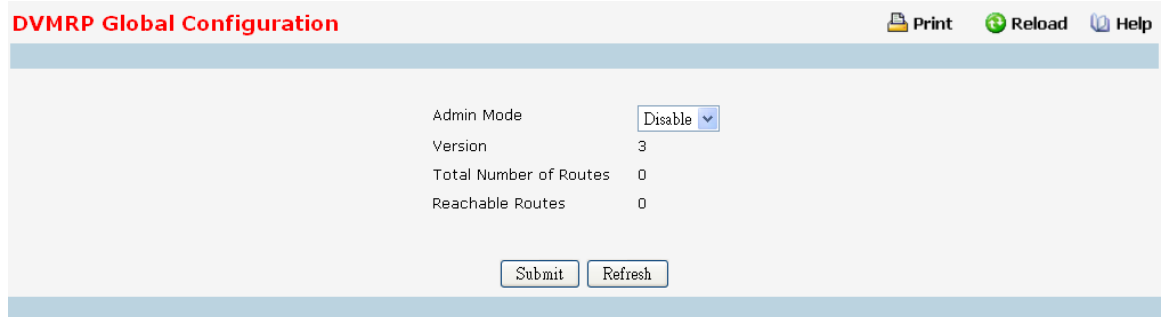

## **ConfigurableData**

Admin Mode - Select enable or disable from the dropdown menu. This sets the administrative status of DVMRP to active or inactive. The default is disable.

#### **Non-ConfigurableData**

**Version** - The current value of the DVMRP version string. The default value is 3.

**Total Number of Routes**- The number of routesin the DVMRP routing table.

**Reachable Routes**- The number of routesin the DVMRP routing table that have a non- infinite metric.

#### **Command Buttons**

**Submit**- Update the switch with the values on the screen. If you want the switch to retain the new values across a power cycle you must perform a save.

Refresh - Refresh the data on the screen with the present state of the data in the switch.

# **11.8.5.2 Configuring DVMRP Interface Configuration**

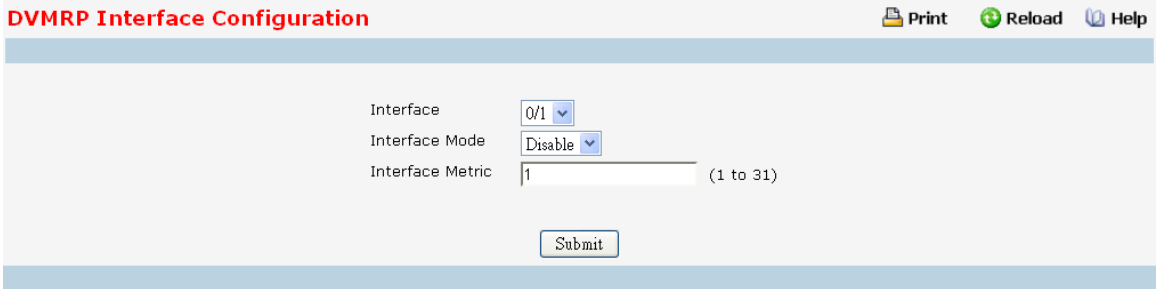

## **Selection Criteria**

**Interface** - Selectthe interface for which data is to be configured. You must configure at least one router interface before you configure a DVMRP interface. Otherwise you will see a message telling you that no router interfaces are available, and the configuration screen will not be displayed.

### **Configurable Data**

Interface Mode - Select enable or disable from the pull down menu to set the administrative mode of the selected DVMRP routing interface.

**Interface Metric** - Enter the DVMRP metric for the selected interface. This value is sent in DVMRP messages as the cost to reach this network. Valid values are from (1 to 31).

## **Command Buttons**

**Submit**- Update the switch with the values on the screen. If you want the switch to retain the new values across a power cycle you must perform a save.

## **11.8.5.3 Viewing DVMRP Interface Summary**

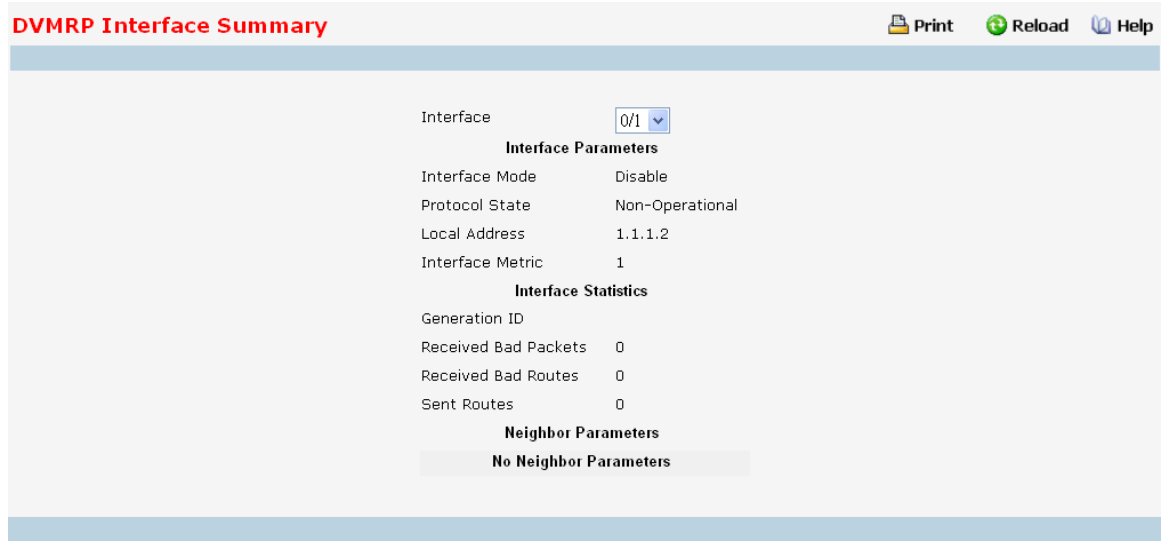

## **Selection Criteria**

Interface - Select the interface for which data is to be displayed. You must configure at least one router interface before you can display data for a DVMRP interface. Otherwise you will see a message telling you that no router interfaces are available, and the configuration summary screen will not be displayed.

### **Non-ConfigurableData**

#### **Interface Parameters**

Interface Mode - The administrative mode of the selected DVMRP routing interface, either enable or disable. Protocol State - The operational state of the DVMRP protocol on the selected interface, either operational or non-operational.

**Local Address**- The IP address used as a source addressin packetssent from the selected interface.

**Interface Metric** - The metric used to calculate distance vectorsfor the selected interface.

### **Interface Statistic**

**Generation ID** - The DVMRP generation ID used by the router for the selected interface. This value is reset every time an interface is (re)started and is placed in prune messages.A change in generation ID informsthe neighbor routers that any previous information about this router should be discarded.

**Received Bad Packets** - The number of invalid packets received on the selected interface.

**ReceivedBad Routes**- The number of invalid routesreceived on the selected interface.

**Sent Routes** - The number of routes sent on the selected interface.

## **Neighbor Parameters**

**NeighborIP** - The IP address of the neighbor whose information is to be displayed. This field appears on the page only when there are finite number of neighbors.

**State** - The state of the specified neighborrouter on the selected interface, either active or down.

**NeighborUptime** - The DVMRP uptime for the specified neighbor on the selected interface. This is the time since the neighbor entry was learned.

**Neighbor Expiry Time** - The DVMRP expiry time for the specified neighbor on the selected interface. This is the time left before this neighbor entry will age out, and is not applicable if the neighbor router's state is down.

**Generation ID** - The DVMRP generation ID for the specified neighbor on the selected interface. **Major Version** - The DVMRP Major Version for the specified neighbor on the selected interface. **Minor Version** - The DVMRP Minor Version for the specified neighbor on the selected interface. **Capabilities** - The DVMRP capabilities of the specified neighbor on the selected interface.

Received Routes - The number of routes received for the specified neighbor on the selected interface.

Received Bad Packets - The number of invalid packets received for the specified neighbor on the selected interface.

Received Bad Routes - The number of invalid routes received for the specified neighbor on the selected interface. **Command Buttons**

Refresh - Refresh the data on the screen with the present state of the data in the switch..

## **11.8.5.4 Viewing DVMRP Next Hop Summary**

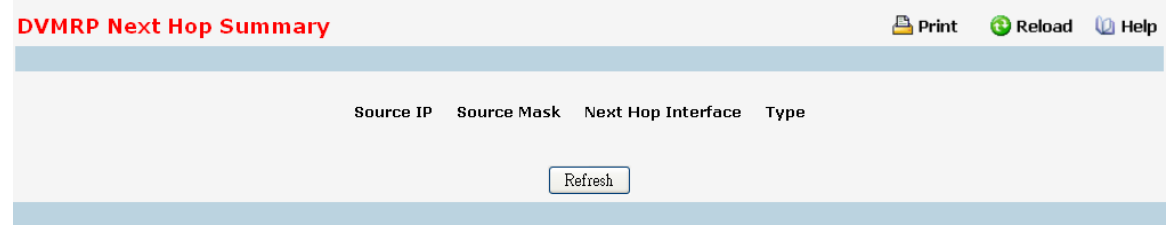

### **Non-ConfigurableData**

**Source IP** - The IP address used with the source mask to identify the source network for this table entry.

**Source Mask** - The network mask used with the source IP address.

**Next Hop Interface** - The outgoing interface for this next hop.

**Type** - The next hop type. 'Leaf' meansthat no downstream dependent neighbors exist on the outgoing interface.

Otherwise, the type is 'branch'.

## **Command Buttons**

Refresh - Refresh the data on the screen with the present state of the data in the switch.

## **11.8.5.5 Viewing DVMRP Prune Summary**

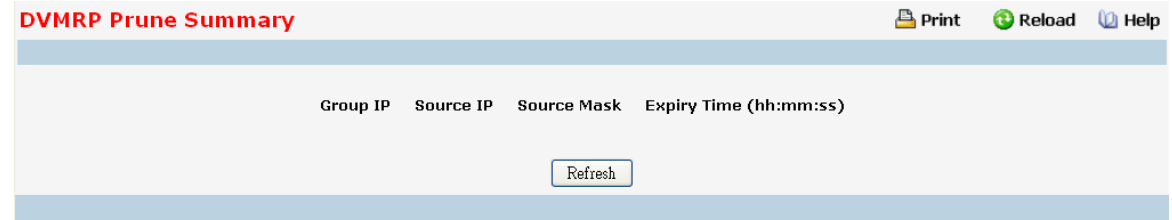

#### **Non-ConfigurableData**

**Group IP** - The group address which has been pruned.

**Source IP** - The address of the source or source network which has been pruned.

Source Mask - The subnet mask to be combined with the source IP address to identify the source or source network which has been pruned.

**Expiry Time** - The amount of time remaining before this prune should expire at the upstream neighbor. If no prune messages have been received from downstream neighbors, this is set to value of the default prune lifetime timer, otherwise it is set to the smallest received value or the default timer, whichever is less.

#### **Command Buttons**

Refresh - Refresh the data on the screen with the present state of the data in the switch.

## **11.8.5.6 Viewing DVMRP Route Summary**

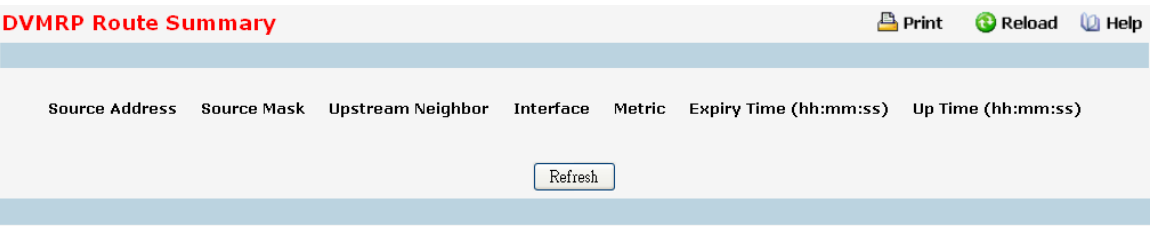

## **Non-ConfigurableData**

**Source Address**- The network addressthat is combined with the source mask to identify the sourcesfor this entry.

**Source Mask** - The subnet mask to be combined with the source addressto identify the sources for this entry **Upstream Neighbor**- The address of the upstream neighbor(e.g., RPF neighbor) from which IP Datagram'sfrom these sources are received.

**Interface** - The interface on which IP Datagram'ssent by these sources are received. A value of 0 typicallymeans the route is an aggregate for which no next-hop interface exists.

Metric - The distance in hops to the source subnet.

**Expiry Time(hh:mm:ss)**- Theminimumamount of time remaining before this entry will be aged out.

**Up Time(hh:mm:ss)** - The time since the route represented by this entry waslearned by the router.

## **Command Buttons**

Refresh - Refresh the data on the screen with the present state of the data in the switch.

# **11.8.6 MANAGING IGMP**

# **11.8.6.1 Configuring IGMP Global Configuration**

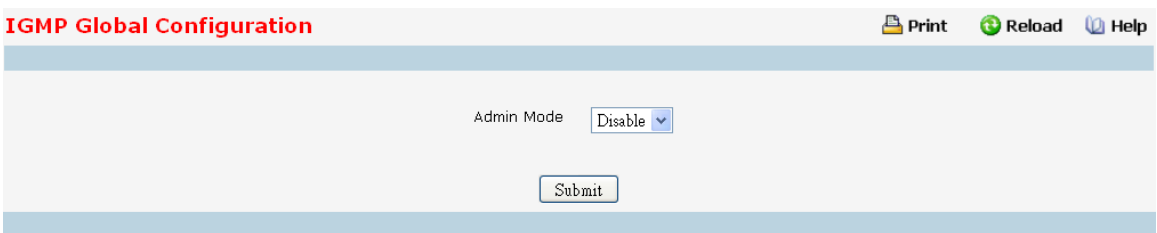

## **ConfigurableData**

**Admin Mode** - Select enable or disable from the pull down menu to set the administrative status of IGMP in the router to active or inactive. The default is disable.

## **Command Buttons**

**Submit**- Update the switch with the values on the screen. If you want the switch to retain the new values across a power cycle you must perform a save.

## **11.8.6.2 Configuring IGMP Rouing interface**

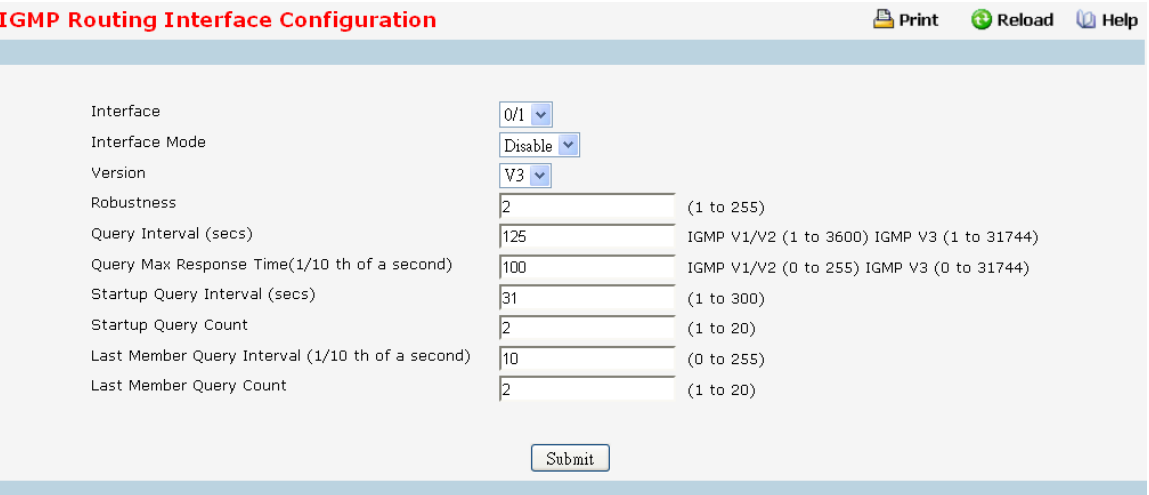

## **Selection Criteria**

**Interface** - Selectthe slot and port for which data is to be displayed or configured from the pull down menu. Slot 0 is the base unit. You must have configured at least one router interface before configuring or displaying data for an IGMP interface, otherwise an error message will be displayed.

#### **Configurable Data**

**Interface Mode** - Select enable or disable from the pull down menu to set the administrative status of IGMP on the selected interface. The default is disable.

**Version** - Enter the version of IGMP you want to configure on the selected interface. Valid values are (1 to 3) and the default value is 3. This field is configurable only when IGMP interface mode is enabled.

**Robustness**- Enter the robustness value. This variable allowstuning for the expected packet loss on a subnet. If you expect the subnet to be lossy, you should enter a higher number for this parameter. IGMP is robust to

(robustness variable-1) packetlosses. Valid values are from 1 to 255. The default value is 2.

**Query Interval**- Enter the frequency in seconds at which IGMP host-query packets are to be transmitted on this interface. Valid values are from 1 to 3600. The default value is 125.

**QueryMax Response Time** - Enter the maximum query response time to be advertised in IGMPv2 queries on this interface, in tenths of a second. The default value is 10. Valid values are from (0 to 255) .

**StartupQuery Interval** - Enter the number of seconds between the transmission of startup queries on

the selected interface. The valid values are from 1 to 300. The default value is 31

**StartupQuery Count** - Enter the number of queriesto be sent on startup. The valid values are from 1 to 20. The default value is 2.

**Last MemberQuery Interval** - Enter the last member query interval in tenths of a second. This is the maximum response time to be inserted into group-specific queries sent in response to leave group messages, and is also the amount of time between group-specific querymessages. Valid values are from 0 to 255. The default value is 1. This value is not used for IGMP version 1

**Last MemberQuery Count** - Enter the number of queriesto be sent on receiving a leave group report. Valid values are from 1 to 20. The default value is 2.

### **Command Buttons**

**Submit**- Update the switch with the values on the screen. If you want the switch to retain the new values across

a power cycle you must perform a save

## **11.8.6.3 Viewing Routing Interface Summary**

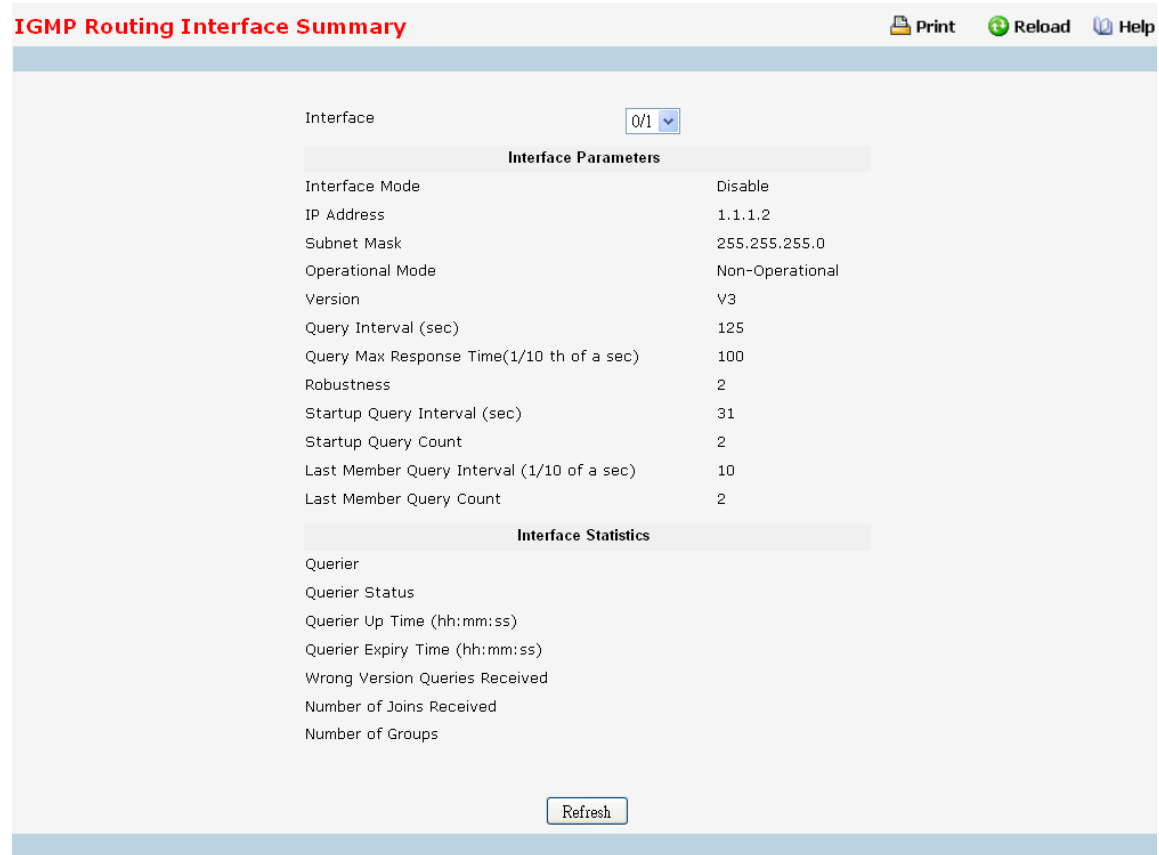

## **Selection Criteria**

**Interface** - Select the slot and port for which data is to be displayed. Slot 0 is the base unit.

## **Non-Configurable**

## **Interface Parameter**

**Interface Mode** - The administrative status of IGMP on the selected interface.

**IP Address**- The IP address of the selected interface.

**Subnet Mask** - The subnet mask for the IP address of the selected interface.

**Operational Mode** - The operational state of IGMP on the selected interface.

**Version** - The version of IGMP configured on the selected interface.

**Query Interval(sec)** - The frequency at which IGMP host-query packets are transmitted on the selected

interface.

**Query Max Response Time(1/10 th of a sec)** - The maximum query response time advertised in IGMPv2 queries sent from the selected interface.

**Robustness**- The robustness parameter for the selected interface. This variable allows tuning for the expected

packet loss on a subnet. If a subnet is expected to be lossy, the robustness variable may be increased. IGMP is robust to (robustness variable-1) packet losses.

**StartupQuery Interval(sec)** - The interval at which startup queries are sent on the selected interface. **StartupQuery Count** - The number of queriesto be sent on startup.

**Last MemberQuery Interval(1/10 of a sec)** - The last member query interval. The last member query interval is the maximum response time inserted into group-specific queries sent in response to leave group messages, and is also the amount of time between group-specific querymessages. This value may be tuned to modify the leave latency of the network. A reduced value resultsin reduced time to detect the loss of the last member of a group. This value is not used for IGMP version 1.

**Last MemberQuery Count** - The number of queriesto be sent on receiving a leave group report.

## **Interface Statistics**

**Querier**- The address of the IGMP querier on the IP subnetto which the selected interface is attached.

**Querier Status**- Indicates whetherthe selected interface is in querier or non querier mode.

**Querier Up Time (hh:mm:ss)**- The time in secondssince the IGMP interface querier was last changed.

**Querier Expiry Time (hh:mm:ss)**- The time in secondsremaining before the other querier present timer expires. If the local system is the querier, this will be zero.

**Wrong Version Queries Received** - The number of queriesthat have been received on the selected interface with an IGMP version that does not match the IGMP version configured for the interface, over the lifetime of the entry. IGMP requires that all routers on a LAN be configured to run the same version of IGMP. Therefore, a configurationerror is indicated if any queries are received with the wrong version number.

**Number of Joins Received** - The number of times a group membership has been added on the selected interface;that is, the number of times an entry for this interface has been added to the cache table. This gives an indication of the amount of IGMP activity on the interface.

**Number of Groups**- The current number of entriesfor the selected interface in the cache table.

## **Command Buttons**

Refresh - Refresh the data on the screen with the present state of the data in the switch.

# **11.8.6.4 Viewing IGMP Routing Interface Cache Information**

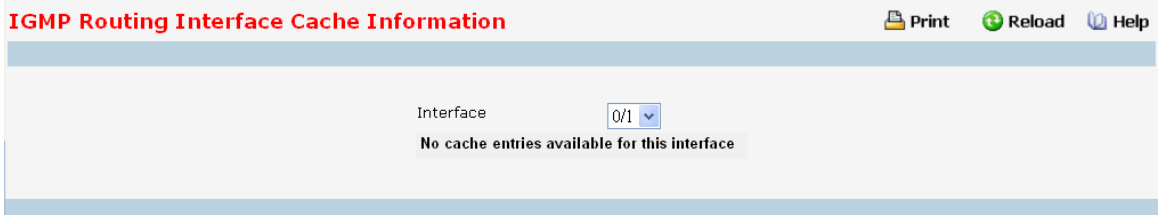

## **Selection Criteria**

**MulticastGroup IP** - Selectthe IP multicast group addressfor which data is to be displayed. If no group membership reports have been received on the selected interface you cannotmake this selection, and none of the data on this page displays.

Interface - Select the interface for which data is to be displayed.

#### **Non-ConfigurableData**

**Last Reporter**- The IP address of the source of the last membership report received for the IP Multicast group address on the selected interface.

Up Time - The time elapsed (in hh:mm:ss) since this entry was created.

**ExpiryTime** - Cache timer value,which indicatesthe remaining lifetime (in hh:mm:ss) for each entry. **Version 1 Host Timer** - The time (in hh:mm:ss)remaining until the local router assumesthat there are no longer any IGMP version 1 members on the IP subnet attached to this interface. When an IGMPv1 membership report is received, this timer is reset to the group membership timer. While this timer is non-zero, the local router ignores any IGMPv2 leave messages for this group that it receives on the selected interface. This field is displayedonly if the interface is configured for IGMP version 1.

**Version 2 Host Timer** - The time (in hh:mm:ss)remaining until the local router assumesthat there are no longer any IGMP version 2 members on the IP subnet attached to this interface. When an IGMPv2 membership report is received, this timer is reset to the group membership timer. While this timer is non-zero, the local router ignores any IGMPv1 and IGMPv3 leave messagesfor this group that it receives on the selected interface. This field is displayed only if the interface is configured for IGMP version 2.

**Compatibility** - This parameter shows group compatibility mode (v1, v2 and v3) for this group on the specified interface.

**Filter Mode** - The source filter mode (Include/Exclude/NA)for the specified group on this interface. When NA mode is active the field is blank.

#### **Command Buttons**

**Refresh** - Refresh the data on the screen with the present state of the data in the switch.

## **11.8.6.5 Viewing IGMP Routing Interface Source List Information**

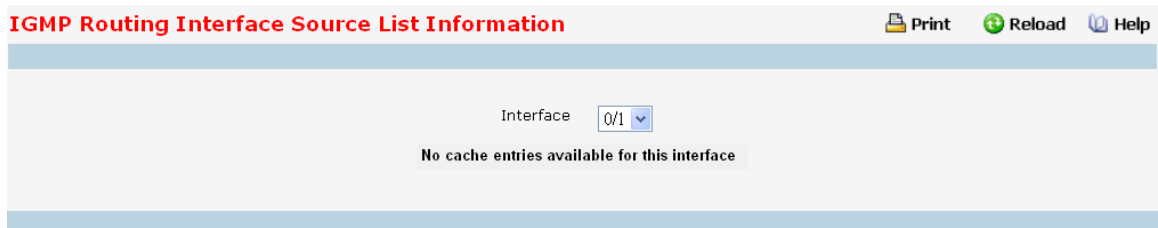

## **Selection Criteria**

**MulticastGroup IP** - Selectthe IP multicast group addressfor which data is to be displayed. If no group membership reports have been received on the selected interface you cannotmake this selection, and none of the data on this page displays.

**Interface** - Select the interface for which data is to be displayed.

#### **Non-ConfigurableData**

**Group CompatibilityMode** - This parametershows group compatibilitymode (v1, v2 and v3) for this group on the specified interface.

**Source Filter Mode** - The source filter mode (Include/Exclude/NA)for the specified group on this interface. When NA mode is active the field is blank.

**Source Hosts**- The source addresses which are members of this multicast address.

**Expiry Time** - The expiry time interval (in hh:mm:ss) against each source address which are members of this

multicast group. This is the Length of time after which the specified source entry is aged out.

### **Command Buttons**

Refresh - Refresh the data on the screen with the present state of the data in the switch.

## **11.8.6.6 Configuring IGMP Proxy Interface Configuration**

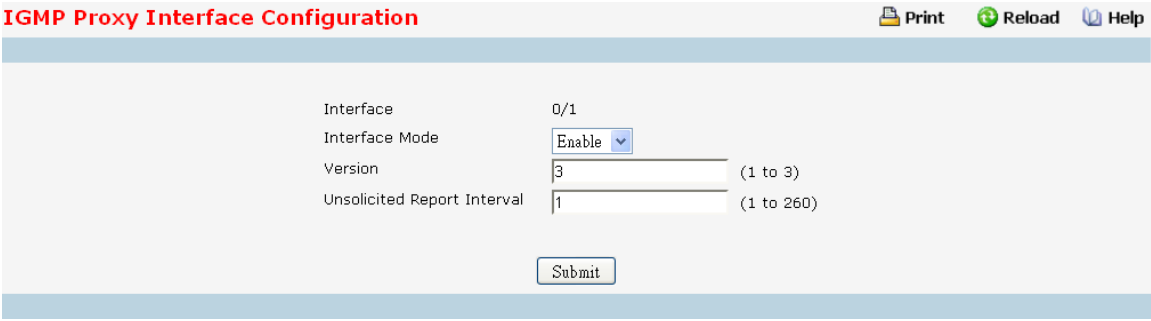

## **Selection Criteria**

**Interface** - Selectthe port for which data is to be displayed or configured from the pull down menu. You must have configured at least one router interface before configuring or displaying data for an IGMP Proxy interface and it should not be a IGMP routing interface. This field is configurableonly when interfacemode is disabled.

## **Configurable Data**

**Interface Mode** - Select enable or disable from the pull down menu to set the administrative status of IGMP Proxy on the selected interface. The default is disable. Routing, IGMP and Multicast global admin modes should be enabled to enable IGMP Proxy interface mode.

**Version** - Enter the version of IGMP you want to configure on the selected interface.Valid values are (1 to 3) and the default value is 3. Thisfield is configurableonly when IGMP Proxy interface mode is enabled.

**UnsolicitedReportInterval**- Enter the unsolicited time interval value in seconds. The Unsolicited Report

Interval is the time between repetitionsof a host'sinitial report of membership in a group. Valid values are from (1 to 260). The default value is 1.

### **Command Buttons**

**Submit**- Update the switch with the values on the screen. If you want the switch to retain the new values across a power cycle you must perform a save.

## **11.8.6.7 Viewing IGMP Proxy Interface Configuration Summary**

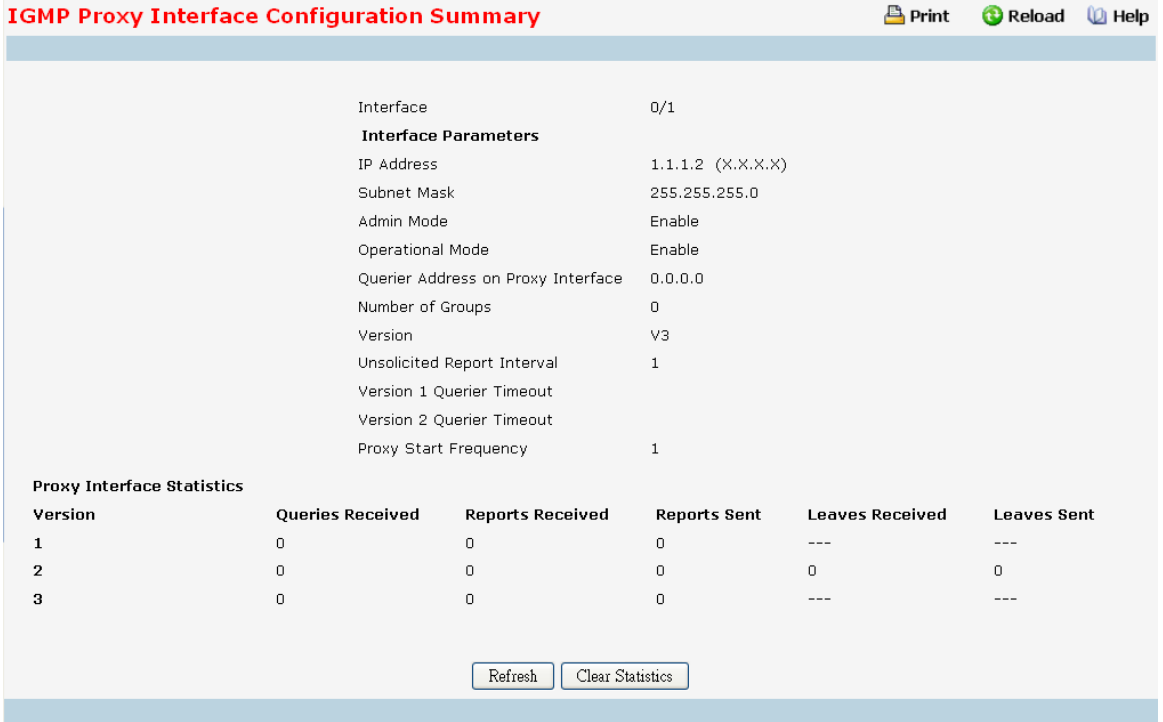

### **Non-ConfigurableData**

Interface - Displays the interface on which IGMP proxy is enabled.

## **Interface Parameters**

**IP Address**- The IP address of the IGMP Proxy interface.

**Subnet Mask** - The subnet mask for the IP address of the IGMP Proxy interface.

**Admin Mode** - The administrative status of IGMP Proxy on the selected interface.

**Operational Mode** - The operationalstate of IGMP Proxy interface.

**Number of Groups**- The current number of multicast group entriesfor the IGMP Proxy interface in the cache table.

**Version** - The version of IGMP configured on the IGMP Proxy interface.

**Unsolicited Report Interval** - The Unsolicited Report Interval is the time between repetitions of a host's initial report of membershipin a group. Default: 1 second. Cache table.

**Version 1 Querier Timeout**- The older IGMP version 1 queriertimeout value in seconds. The older version querier interval is the time-out for transitioning a host back to IGMPv3 mode once an older version query is heard. When an older version query is received, hosts set their older version querier present timer to older version querier interval.

**Version 2 Querier Timeout** - The older IGMP version 2 querier timeout value in seconds.

**Proxy Start Frequency** - The number of times the proxy was brought up.

**Proxy Interface Statistics**- The Queries Received, Reports Received/Sent, Leaves Received/Sent are displayed in the form a table for each IGMP version.
### **Command Buttons**

Refresh - Refresh the data on the screen with the present state of the data in the switch.

**Clear Statistics**- Clear the IGMP Proxy interface statistics.

# **11.8.6.8 Viewing IGMP Proxy Interface MemberShip Information**

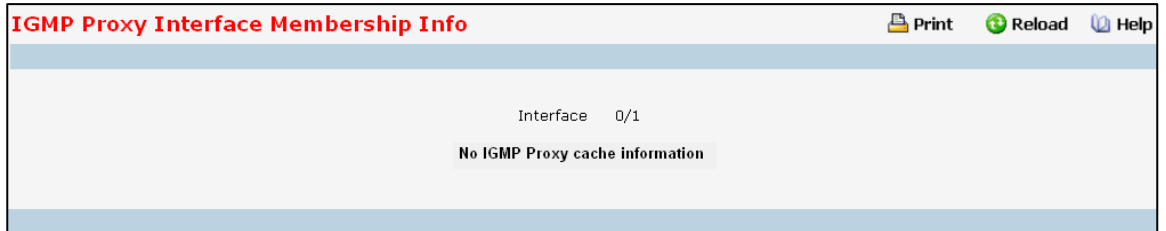

### **Selection Criteria**

Multicast Group IP - Select the IP multicast group address for which data is to be displayed. If no group membership reports have been received on the selected interface you will not be able to make this selection, and none of the non-configurable data will be displayed.

### **Non-ConfigurableData**

Interface - Displays the interface on which IGMP proxy is enabled.

**Last Reporter**- The IP address of the source of the last membership report received for the IP Multicast group address on the IGMP Proxy interface.

**Up Time(hh:mm:ss)** - The time elapsed since this entry was created in hours, minutes and seconds.

**State** - The state of the host entry. A Host can be in one of the state. Non-memberstate - does not belong to the group on the interface. Delaying member state - host belongs to the group on the interface and report timer running. The report timeris used to send out the reports. Idle member state - host belongsto the group on the interface and no report timer running.

**Filter Mode** - The group filter mode (Include/Exclude/None)for the specified group on the IGMP Proxy interface. **Number of Sources**- The number of source hosts present in the selected multicast group.

# **Command Buttons**

Refresh - Refresh the data on the screen with the present state of the data in the switch.

# **11.8.6.9 Viewing IGMP Proxy Interface Membership Info Detailed**

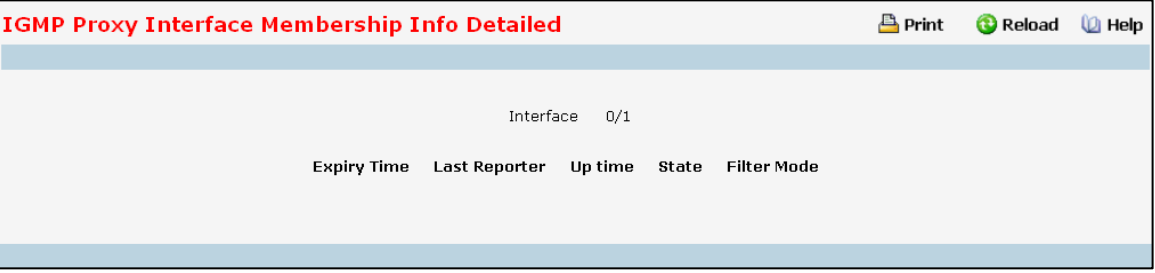

#### **Selection Criteria**

**Multicast Group IP** - Select the IP multicast group address for which data is to be displayed. If no group membership reports have been received on the IGMP Proxy interface you will not be able to make this selection, and none of the non-configurable data will be displayed.

### **Non-ConfigurableData**

Interface - Displays the interface on which IGMP proxy is enabled.

Source Address - This parameter shows source addresses which are members of this multicast address.

**Expiry Time** - This parameter shows expiry time interval against each source address which is a member of this multicast group. This is the amount of time after which the specified source entry is aged out.

**Last Reporter** - The IP address of the source of the last membership report received for the IP Multicast group address on the selected interface.

**Up Time** - Displaysthe up time since the entry was created in cache table..

**State** - The state of the host entry. A Host can be in one of the state. Non-memberstate - does not belong to the group on the interface. Delaying member state - host belongs to the group on the interface and report timer running. The report timeris used to send out the reports. Idle member state - host belongsto the group on the interface and no report timer running.

**Filter Mode** - The group filter mode (Include/Exclude/None) for the specified group on the IGMP Proxy interface..

# **11.8.7 MANAGING PIM PROTOCOL**

# **11.8.7.1 Configuring Global Configuration**

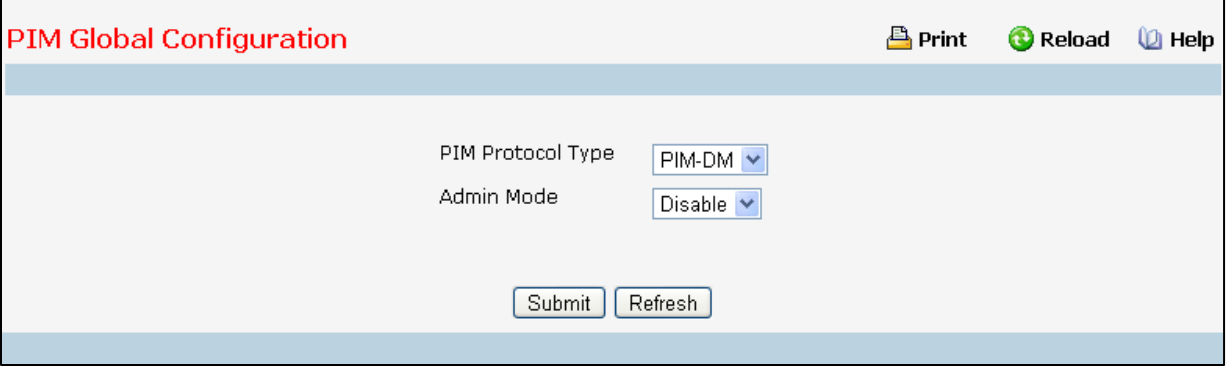

### **Selection Criteria**

**PIM Protocol Type** - The protocol variant of PIM that is to be enabled/disabled i.e, Sparse mode or Dense mode. **Configurable Data**

**Admin Mode** - Select enable or disable from the pulldownmenu to set the administrative status of PIM-DM in the router. The default is disabled.

**Data ThresholdRate (kbps)** - Enter the rate in K bits/second above which the last-hop router will switch to a source-specific shortest path tree. This field is applicable only for PIMSM. The valid values are from (0 to 2000). The default value is 0. NOTE: Non-Zero Data Threshold Rate is currently not supported. Switch on First Packet policy is only supported.

# **Command Buttons**

Submit - Send the updated configuration to the router. Configuration changes take effect immediately. These changes will not be retained across a power cycle unless a save is performed.

Refresh - Refresh the data on the screen with the present state of the data in the switch.

# **11.8.7.2 Viewing Global Status**

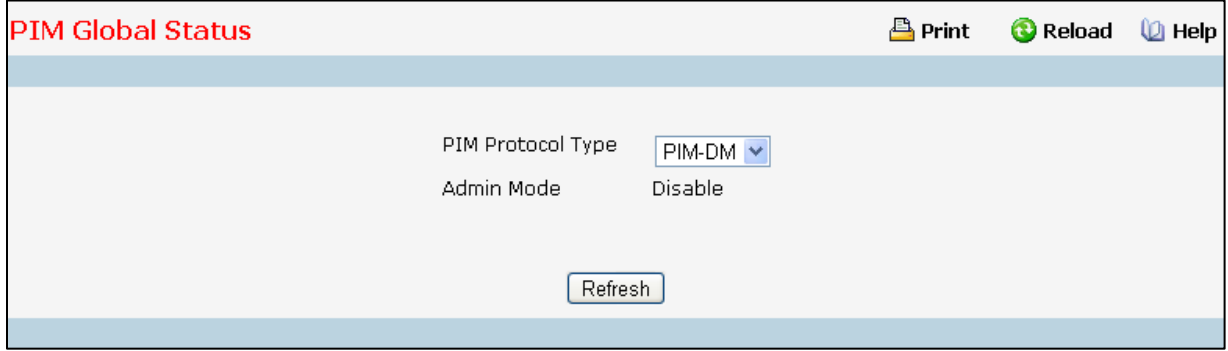

### **Selection Criteria**

**PIM Protocol Type** - The protocol variant of PIM that is to be enabled/disabled i.e, Sparse mode or Dense mode. **Configurable Data**

**Admin Mode** - Select enable or disable from the pulldownmenu to set the administrative status of PIM-DM in the router. The default is disabled.

**Data ThresholdRate (kbps)** - Enter the rate in K bits/second above which the last-hop router will switch to a source-specific shortest path tree. Thisfield is applicable only for PIMSM. The valid values are from (0 to 2000). The default value is 0. NOTE: Non-Zero Data Threshold Rate is currently not supported. Switch on First Packet policy is only supported.

#### **Command Buttons**

Refresh - Refresh the data on the screen with the present state of the data in the switch.

# **11.8.7.3 ConfiguringInterface Configuraiton**

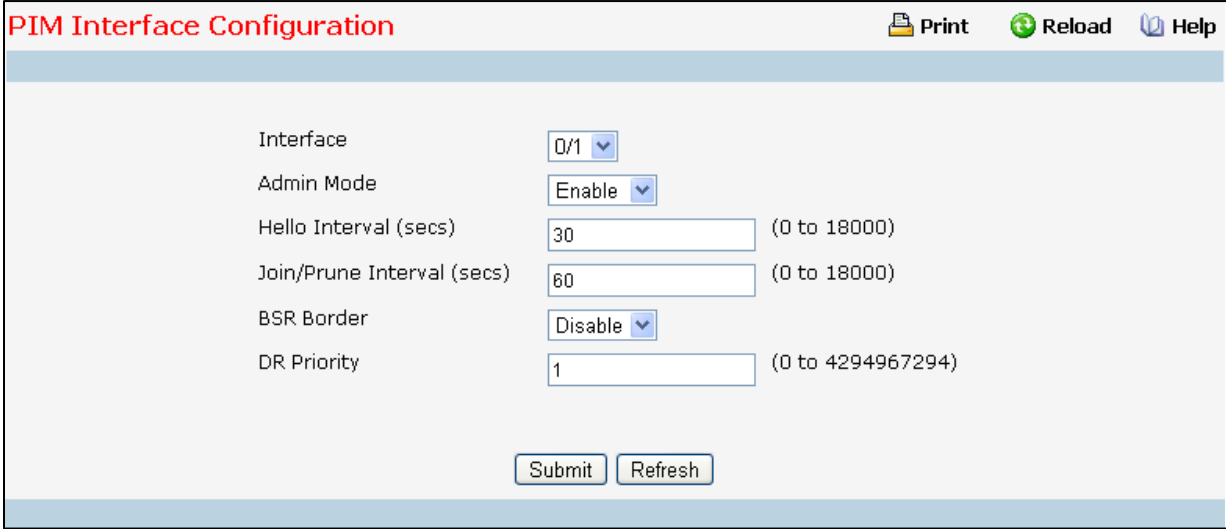

#### **Selection Criteria**

Interface - Select the interface for which data is to be displayed or configured.

**Admin Mode** - Select Enable or Disable to set the administrativestatus of PIM for the specified interface in the router. The default is Disable.

**BSR Border** - Select enable or disable to set BSR border status on the selected interface. This field is applicable for PIMSM only.

#### **Configurable Data**

**Hello Interval(secs)** - Enter the time (in seconds) between the Transmission of which PIM Hello messageson this interface. The valid values are from (0 to 18000) seconds. The default value is 30 seconds.

**Join/Prune Interval(secs)** - Enter the frequency (in seconds) at which PIM Join/Prune messages are transmitted on this PIM interface. This field is applicable for PIMSM only. The valid values are from (0 to 18000) seconds. The default value is 60 seconds.

**DR Priority** - Enter the DR priority for the selected interface. This field is applicable for PIMSM only. The valid values are from (0 to -2) The default value is 1.

### **Command Buttons**

Submit - Send the updated configuration to the router. Configuration changes take effect immediately. These

changes will not be retained across a power cycle unless a save is performed.

Refresh - Refresh the data on the screen with the present state of the data in the switch.

# **11.8.7.4 Viewing Interface Summary**

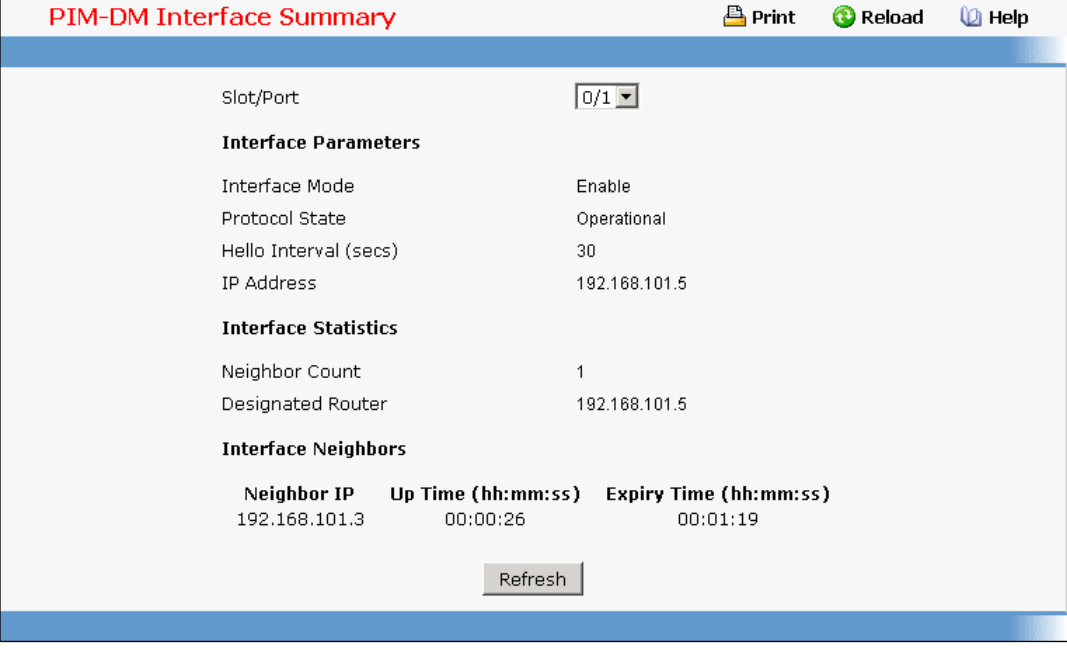

#### **Selection Criteria**

Interface - Select the interface for which data is to be displayed.

### **Non-ConfigurableData**

**Admin Mode** - The administrativemode of PIM-SM interface in the router: either enable or disable.

Protocol State - The state of PIM in the router: either operational or non-operational.

**IP Address**- The IP address of the selected PIM interface.

**Net Mask**- The Net Masks of the selected PIM interface.

**Hello Interval(secs)**- The frequency (in seconds) at which PIM hello messages are transmitted on the selected interface.

**Join/Prune Interval(secs)** - The frequency (in seconds) at which PIM Join/Prunemessages are transmitted on this PIM interface. This field is always shown with defaults for PIMDM as configurability is not supported in PIMDM.

**DR Priority** - Indicatesthe DR priority on the PIM interface. This field is supported in PIMSM only and hence shown for PIMSM only.

**BSR Border**- Specifiesthe BSR border mode on the PIM interface. This field is supported in PIMSM only and hence shown for PIMSM only.

Designated Router - The Designated Router on the selected PIM interface. This field is supported in PIMSM only and hence shown for PIMSM only. This field is displayed only when the interface is Operational.

# **Interface Neighbors**

**Neighbor Count** - The number of PIM neighbors on the selected interface. Thisfield is displayed only when the

interface is Operational.

**NeighborIP Address**- The IP address of the PIM neighborfor this entry.

Uptime - The time (in hours:minutes:seconds) since this PIM neighbor (last) became a neighbor of the local router.

**Expiry Time** - The minimum time (in hours:minutes:seconds)remaining before this PIM neighbor will be aged out.

### **Command Buttons**

Refresh - Refresh the data on the screen with the present state of the data in the router.

# **11.8.7.5 Configuring SSM**

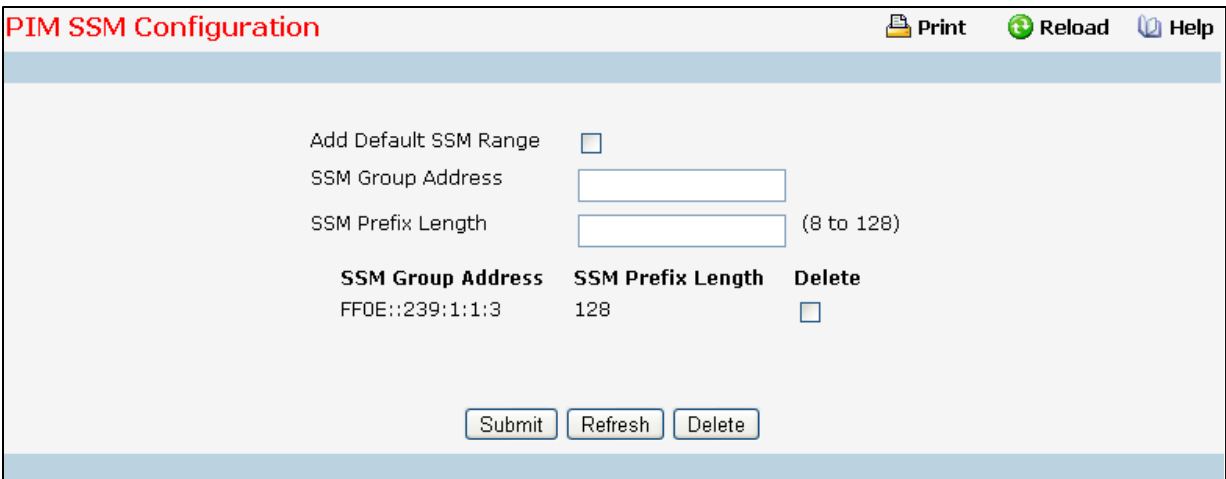

**Add Default SSM Range** - Select this check box to add default SSM range (232.0.0.0/8) .

# **Configurable Data**

**SSM Group Address**- Enter the source-specificmulticast group ip-address.

**SSM Group Mask** - Enter the source-specific multicast group ip-addressmask.

# **Non-ConfigurableData**

**SSM Group Address**- Displaysthe source-specific multicast group ip-address.

**SSM Group Mask** - Displaysthe source-specific multicast group ip-address mask.

**Delete** - Check box to delete the particular entry from the table.

### **Command Buttons**

**Submit**- Update the switch with the values on the screen. If you want the switch to retain the new values across a power cycle you must perform a save.

Refresh - Refresh the data on the screen with the present state of the data in the switch.

Delete - Deletes the selected SSM ranges in the router.

# **11.8.7.6 Configuring Static RP**

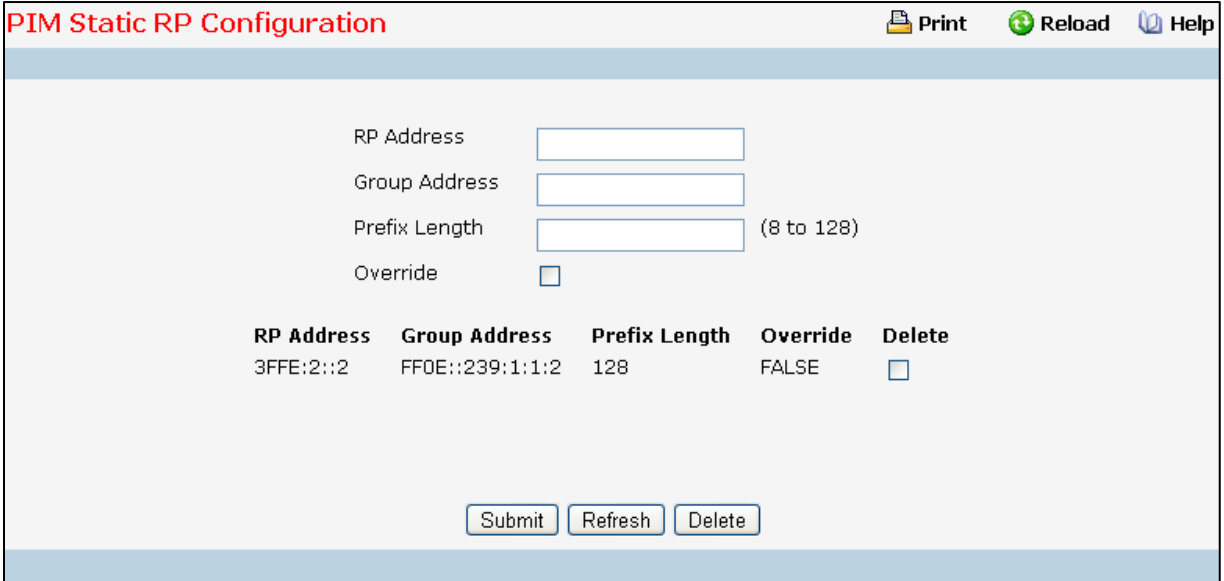

#### **Configurable Data**

**Group Address**- Group Addressfor which the static RP is to be created or deleted.

**Group Mask** - Group Mask or which the static RP is to be created or deleted.

**RP Address**- IP Address of the RP for the group range created or deleted.

**Override** - The check option to configure the static RP to override the dynamic (candidate) RPs learnt for same group ranges.

#### **Non-ConfigurableData**

**RP Address**- IP Address of the RP for the group range created or deleted.

**Group Address**- Group Addressfor which the static RP is to be created or deleted.

**Group Mask** - Group Mask or which the static RP is to be created or deleted.

**Delete** - Check box to delete the particular entry from the table

### **Command Buttons**

**Submit**- Update the switch with the values on the screen. If you want the switch to retain the new values across a power cycle you must perform a save.

Refresh - Refresh the data on the screen with the present state of the data in the switch.

Delete - Attempts to remove the specified static RP IP Address for the PIM-SM router. Configuration changes

take effect immediately. These changes will not be retained across a power cycle unless a save is performed.

# **11.8.7.7 Configuring Candidate RP Configuration**

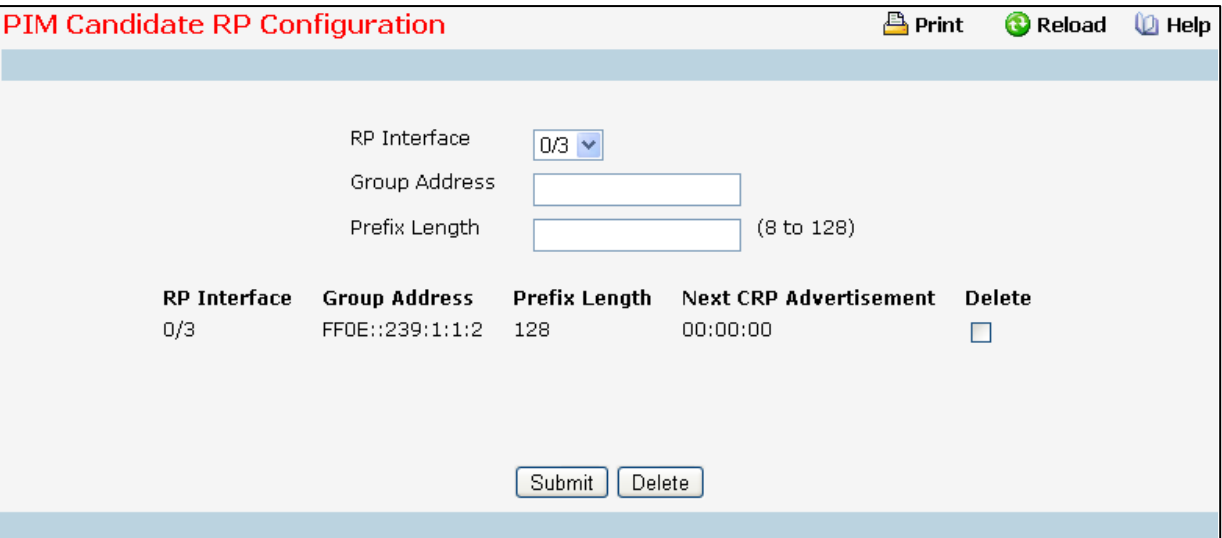

### **Selection Criteria**

**RP Interface** - Select the interface for which the Candidate RP has to be configured.

### **Configurable Data**

**Group Address**- The group addresstransmitted in Candidate-RP-Advertisements

**Group Mask** - The group address mask transmitted in Candidate-RP- Advertisements.

**Delete** - Check box to delete the particular entry from the table.

#### **Non-ConfigurableData**

**Next CRP Advertisement**- The time remaining to send the next Candidate-RP-Advertisement.

### **Command Buttons**

**Submit**- Update the switch with the values on the screen. If you want the switch to retain the new values across a power cycle you must perform a save.

Delete - Attempts to remove the specified Candidate RP Address for the PIM-SM router. Configuration changes take effect immediately.These changes will not be retained across a power cycle unless a save is performed.

# **11.8.7.8 Viewing RP Mapping Summary**

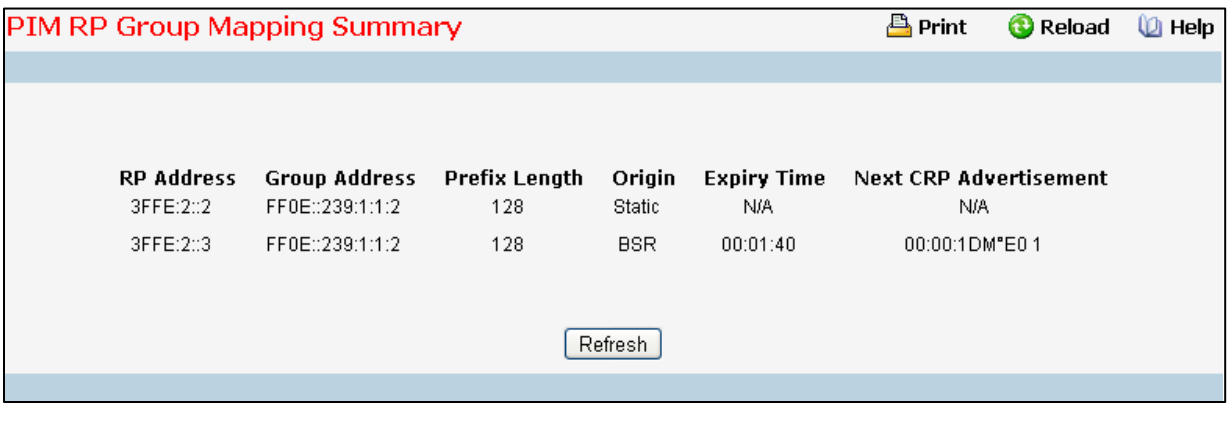

# **Non-ConfigurableData**

**RP Address**- The IP address of the RP to be used for groups within this group prefix.

**Group Address**- The IP multicast group address which, when combinedwith groupmask, gives the group prefix for this mapping. This address object is only significant up to prefix length bits. The remainder of the address bits are zero. This is especially important for this field, which is part of the index of this entry. Any non-zero bits would signify an entirely different entry.

**Group Mask** - The multicast group prefix length that, when combined with group address, gives the group prefix for this mapping.

**Origin** - Origin from where this group mapping is learnt.

**Expiry Time** - The minimum time remaining before this entry will be aged out. The value zero indicatesthat this entry will never be aged out. This field is not-applicable for statically configured entries.

**Next CRP Advertisement** - The time remaining to send the Next CandidateRP advertisement. This field is not-applicable for statically configured entries.

# **Command Buttons**

Refresh - Refresh the data on the screen with the present state of the data in the switch.

# **11.8.7.9 Configuring BSR Candidate Configuration**

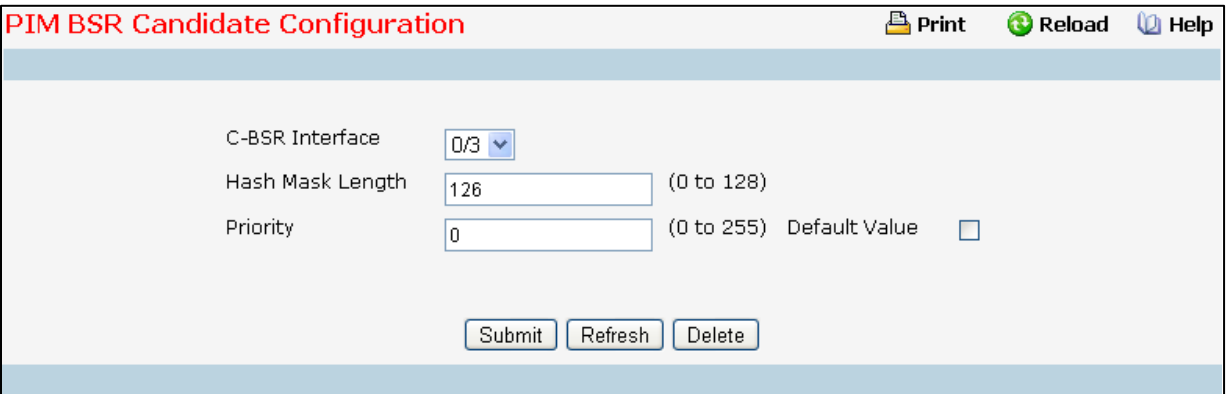

# **Selection Criteria**

**C-BSR Interface** - Select the interface for which data is to be displayed.

### **Configurable Data**

**Hash Mask Length** - Enter the C-BSR hash mask length to be advertised in bootstrapmessages. This hash mask length will be used in the hash algorithm for selecting the RP for a particular group. The valid values are from (0 to 32). Default value is 30.

**Priority** - Enter the priority of C-BSR. The valid values are from (0 to 255). Default value is 0.

### **Command Buttons**

**Submit**- Update the switch with the values on the screen. If you want the switch to retain the new values across a power cycle you must perform a save.

Refresh - Refresh the data on the screen with the present state of the data in the switch.

Delete - Deletes the candidate BSR configured on the router.

# **11.8.7.10 Viewing BSR Candidate Summary**

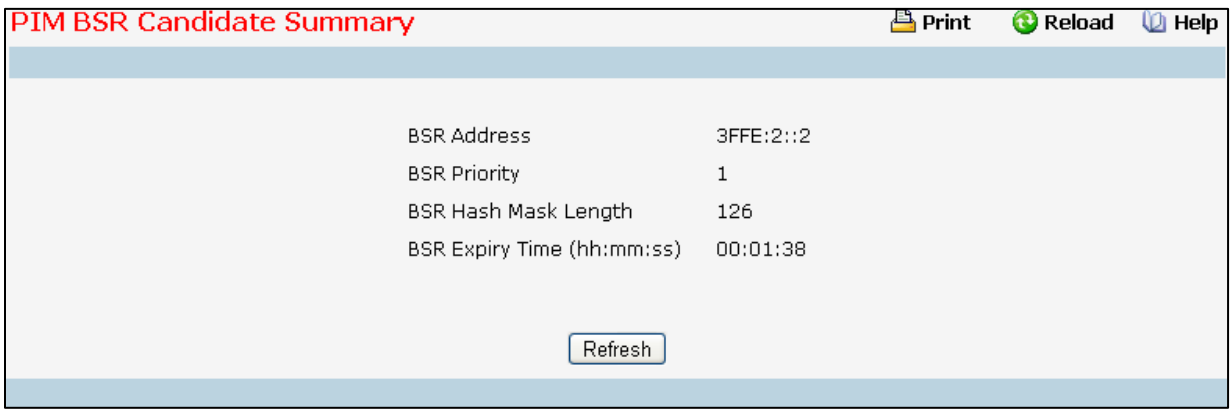

### **Non-ConfigurableData**

**BSR Address**- Displaysthe IP address of the Elected BSR.

**BSR Priority**- Displaysthe Priority of the Elected BSR.

**BSR Hash Mask Length** - Displays hash mask length of the Elected BSR

**BSR Expiry Time (hh:mm:ss)**- Time (in Hours, Minutes and Seconds) in which the learnt elected bootstrap router

(BSR) expires.

# **Command Buttons**

**Refresh** - Refresh the data on the screen with the presentstate of the data in the switch.

# **11.8.8 VIEWING IPV4 MULTICAST MROUTE TABLE**

This screen displays contents of the Multicast Route Table in tabular form.

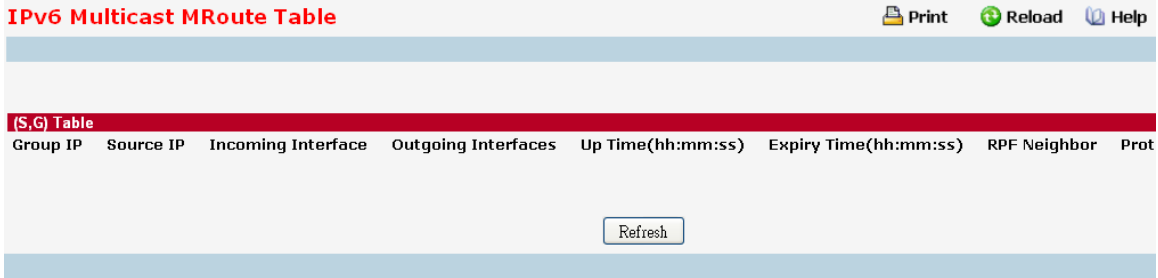

### **Non-ConfigurableData**

(\*,G)Table

(This table displaysthe entriesfor which this router has received MLDv1 Reports. Thistable

is applicable only for PIMSM and will be displayed only when PIMSM is operational and when the above said entries are present.)

**Group IP** - The IP address of the Multicast Group for which this router has received MLDv1 Reports.

**Incoming Interface** - The incoming interface on which multicast packets for this source/group arrive.

**Outgoing Interface(s)** - The list of outgoing interfaces on which multicast packets for this source/group are forwarded.

**Up Time** - The time (in hours:minutes:seconds)since the entry was created.

**Expiry Time** - The time (in hours:minutes:seconds) before this entry will age out and be removed from the table.

**RPF Neighbor**- The IP address of the Reverse Path Forwarding neighbor.

Protocol - The multicast routing protocol which created this entry. The possibilities are:: *PIM-SM* 

**Flags** - The value displayed in this field is valid if the multicast routing protocol running is PIMSM. The default value is RPT.

#### (S,G)Table

**Group IP** - The IP address of the Multicast Group for which this router is receiving data.

**Source IP** - The IP address of the Multicast Source from which this router is receiving data for the Group IP.

**IncomingInterface** - The incoming interface on which multicastpacketsfor this source/group arrive.

**Outgoing Interface(s)**- The list of outgoing interfaces on which multicast packetsfor this source/group are forwarded.

**Up Time** - The time (in hours:minutes:seconds)since the entry was created.

**Expiry Time** - The time (in hours:minutes:seconds) before this entry will age out and be removed from the table. **RPF Neighbor**- The IP address of the Reverse Path Forwarding neighbor.

**Protocol** - The multicast routing protocol which created this entry. The possibilities are: *PIM-DM, PIM-SM, MLD-Proxy*

**Flags**- The value displayed in this field is valid if the multicastrouting protocolrunning is PIMSM. The possible values are RPT or SPT. For other protocols an "------" is displayed.

### **Command Buttons**

Refresh - Refresh the information on the screen with the present state of the data in the router.

# **11.8.9 CONFIGURING IPV4 MULTICAST STATIC MROUTE TABLE CONFIGURATION**

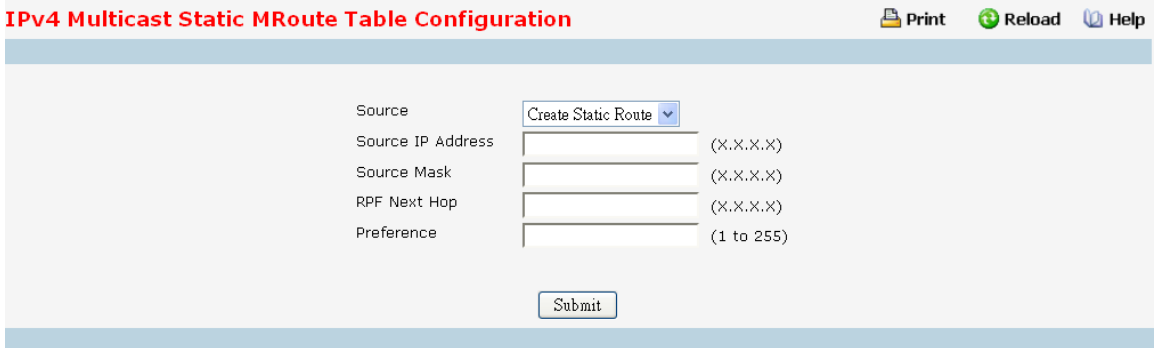

This page is used to configure a new or existing static mroute entry.

### **Configurable Data**

**Source IP Address**- Enter the address of the Multicast data source.

**Source Mask** - Enter the network mask for the IP address of the Multicast data source to be configured.

**RPF Next Hop** - Enter the RPF Addressfor the source range of static mroute entry.

**Preference** - Enter the preference with which the static mroute to be considered against other matching static mroute entry for a given source. The valid values are from (1 to 255).

# **Command Buttons**

**Submit**- Update the switch with the values on the screen. If you want the switch to retain the new values across a power cycle you must perform a save.

# **11.8.10 VIEWING IPV4 MULTICAST STATIC MROUTE TABLE SUMMARY**

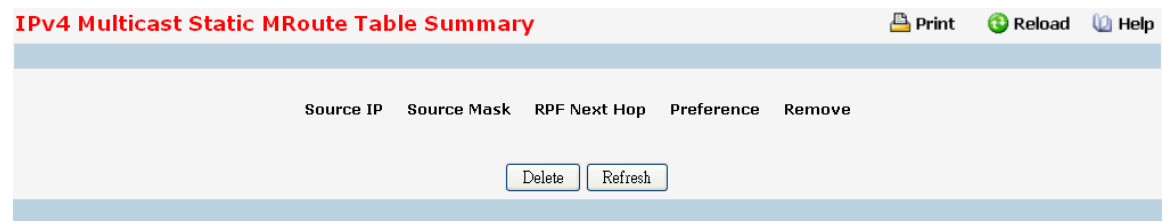

This page is used to summarize the configured static mroute entries.

# **Configurable Data**

**Remove** - Check Box to Delete the Selected Static MRoute Entry.

### **Non-ConfigurableData**

**Source IP** - The address of the Multicast data source.

**Source Mask** - The network mask for the IP address of the Multicast data source to be configured.

**RPF Next Hop** - The RPF Addressfor the source range of static mroute entry.

Preference - The preference with which the static mroute to be considered against other matching static mroute entry for a given source.

# **Command Buttons**

Delete - Deletes the selected static mroute entries in the router. This is used to delete the entries selected using the Checkbox under Remove field

Refresh - Refresh the data on the screen with the present state of the data in the switch.

# **11.9 IPV6 MULTICAST MENU**

# **11.9.1 MANAGING MLD**

# **11.9.1.1 Configuring MLD Global Configuration Page**

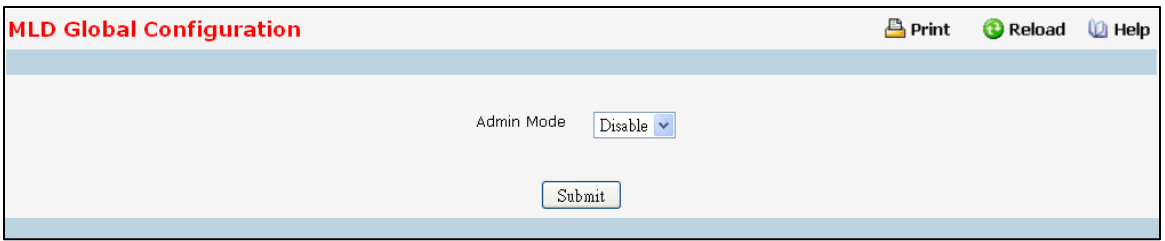

#### **Selection Criteria**

**Admin Mode** - Select enable or disable from the pulldownmenu to set the administrative status of MLD in the router to active or inactive. The default is disabled.

# **Command Buttons**

Submit - Send the updated configuration to the switch. Configuration changes take effect immediately. These changes will not be retained across a power cycle unless a save is performed.

# **11.9.1.2 Configuring MLD Interface Configuration Page**

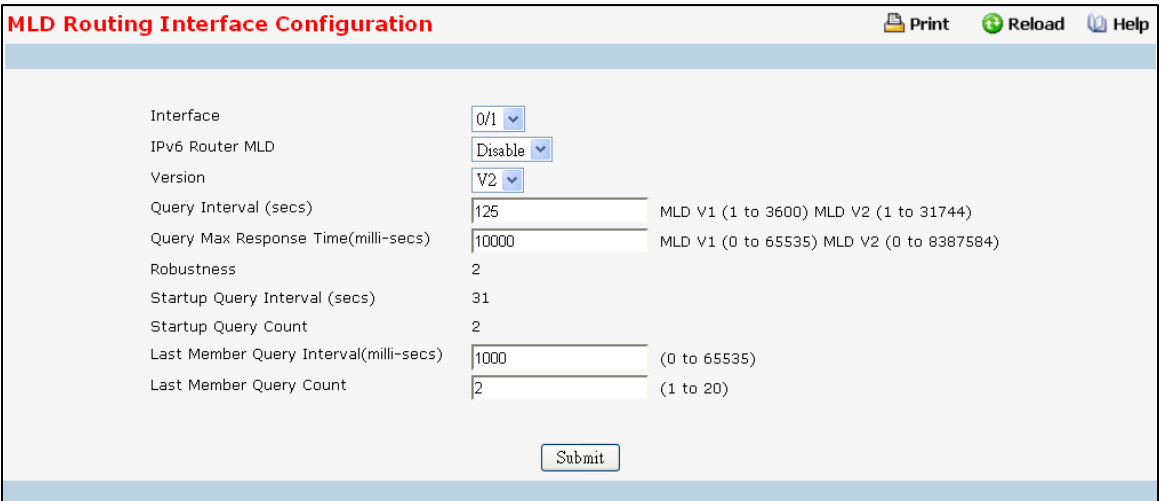

### **Selection Criteria**

Interface - Select the interface for which data is to be displayed or configured from the pull down menu. You must have configured at least one router interface before configuring or displaying data for an MLD interface, otherwise an error message will be displayed.

# **Configurable Data**

**IPv6 Router MLD** - Select enable or disable from the pull down menu to set the administrative status of MLD on the selected interface.The default value is disable.

**Version** - Enter the version to be configured on the selected interface. Valid values are (1 to 2) The default value is

2.

**Query Interval**- Enter the frequency in seconds at which MLD host-query packets are to be transmitted on this interface. Valid values are from (1 to 3600) . The default value is 125.

**QueryMax Response Time** - Enter the maximum query response time to be advertised in MLDv2 queries on this interface, in milli-seconds.Valid values are from (0 to 65535) . The default value is 10000milliseconds.

**Last MemberQuery Interval** - Enter the last member query interval in milli-seconds. This the maximum response time to be inserted into group-specific queries sent in response to leave group messages, and is also the amount of time between group-specific querymessages. Valid values are from (0 to 65535) . The default value is 1000 milliseconds.

**Last MemberQuery Count** - Enter the number of queriesto be sent on receiving a leave group report. Valid values are from (1 to 20) . The default value is 2.

#### **Non-ConfigurableData**

Robustness - Enter the robustness value. This variable allows tuning for the expected packet loss on a subnet. If you expect the subnet to be lossy, you should enter a higher number for this parameter. MLD is robust to (robustness variable-1) packetlosses. Valid values are from (1 to 255) . The default value is 2

**StartupQuery Interval** - Enter the number of seconds between the transmission of startup queries on the selected interface. The valid values are from (1 to 300) . The default value is 31.

**Starup Query Count** - Enter the number of queriesto be sent on starup. The valid values are from (1 to 20) . The default value is 2

### **Command Buttons**

**Submit** - Send the updated configuration to the switch. Configuration changestake effect immediately. These changes will not be retained across a power cycle unless a save is performed.

# **11.9.1.3 Viewing MLD Interface Summary Page**

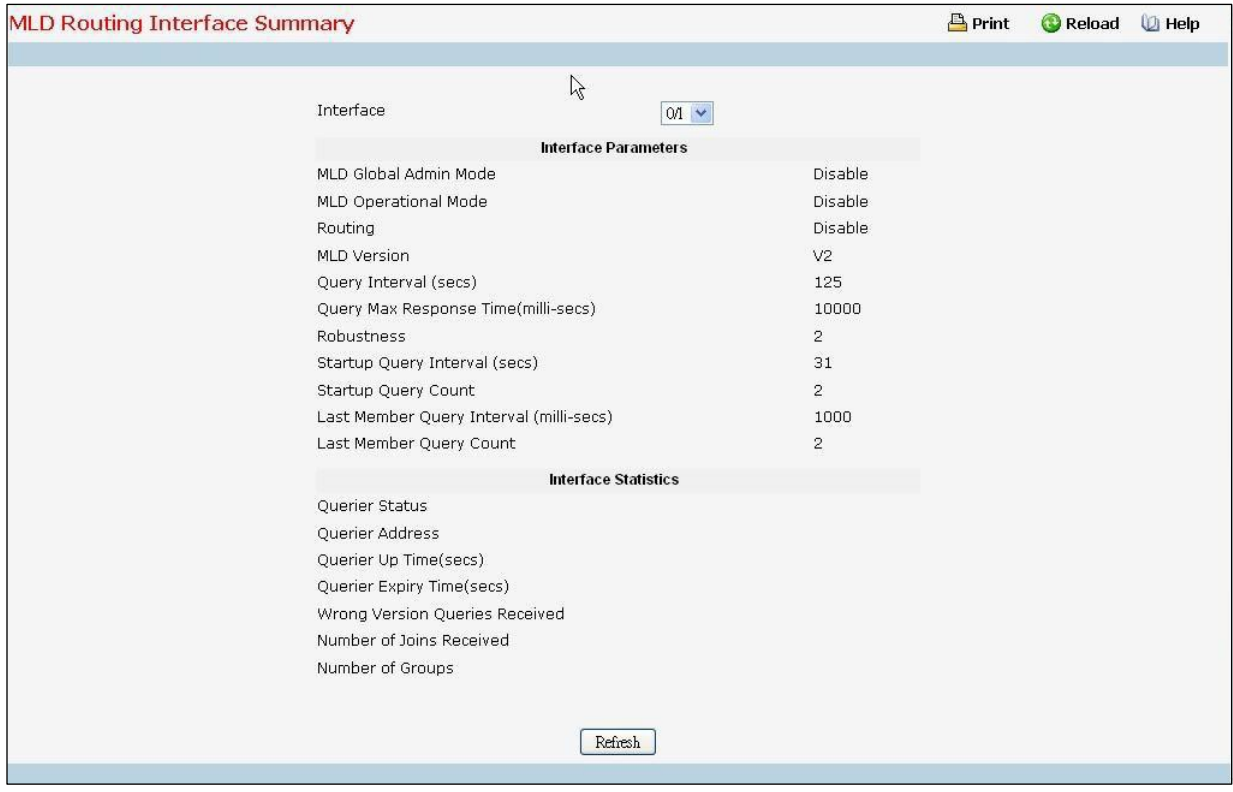

### **Selection Criteria**

Interface - Select the slot and port for which data is to be displayed. Slot 0 is the base unit.

#### **Non-ConfigurableData**

# **Interface Parameters**

**MLD Global Admin Mode** - The administrative status of MLD on the selected interface.

**MLD Operational Mode**- The operational status of MLD on the Interface.

**Routing** - The Routing mode for an interface.

**MLD Version** - The version of MLD configured on the selected interface.

**Query Interval**- Thisfield indicatesthe configured query interval (in seconds) for the interface.

**QueryMax Response Time** - Thisfield indicatesthe configuredmaximum query response time (in milli-seconds) advertised in MLD queries on this interface.

**Robustness**- The robustnessparameterfor the selected interface. This variable allowstuning for the expected packet loss on a subnet. If a subnet is expected to be lossy, the robustness variable may be increased. MLD is robust to (robustness variable-1) packet losses.

**StartupQuery Interval** - This value indicatesthe configured interval (in seconds) between General Queriessent by a Querier on startup.

**StartupQuery Count** - This value indicatesthe configured number of Queriessent out on startup, separated by the Startup Query Interval

**Last MemberQuery Interval** - This value indicatesthe configured Last MemberQuery Interval(in milli-seconds) inserted into Group-Specific Queries sent in response to Leave Group messages.

Last Member Query Count - This value indicates the configured number of Group-Specific Queries sent before the router assumes that there are no local members.

### **Interface Statistics**

**Querier Status** - This value indicates whether the interface is a MLD querier or non-querier on the subnet it is associated with.

**Querier Address**- The address of the MLD querier on the IP subnet to which the selected interface is attached.

**Querier Up Time** - The time in secondssince the MLD interface querier was last changed.

**Querier Expiry Time** - The time in secondsremaining before the other querier present timer expires. If the local system is the querier, this will be zero.

**Wrong Version Queries Received** - Indicatesthe number of queriesreceived whose MLD version does not match the MLD version of the interface.

**Number of Joins Received** - The number of times a group membership has been added on this interface.

**Number of Groups**- The current number of membershipentries for the selected interface in the cache table.

### **Common Buttons**

Refresh - Refresh the data on the screen with the present state of the data in the router.

# **11.9.1.4 Viewing MLD Interface Cache Information**

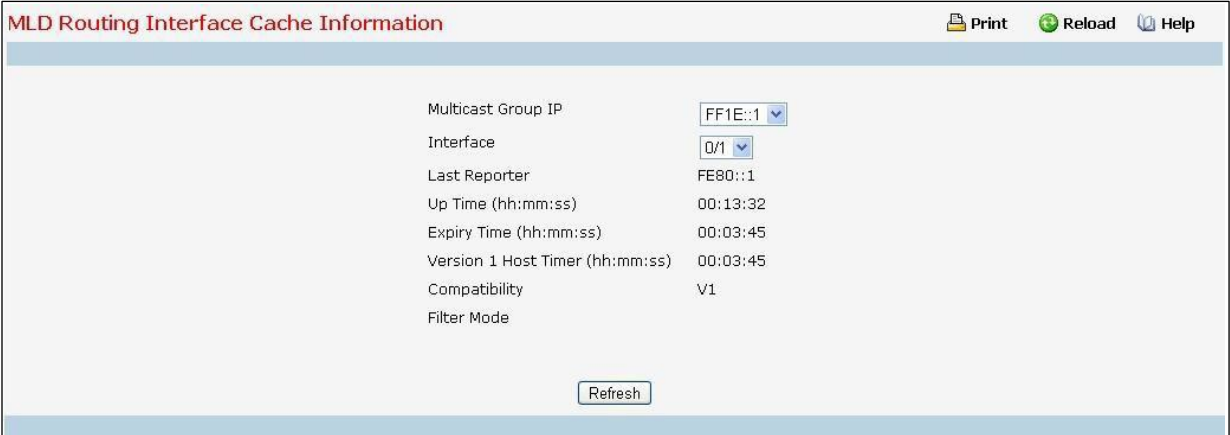

#### **Selection Criteria**

**MulticastGroup IP** - Selectthe IP multicast group addressfor which data is to be displayed. If no group membership reports have been received on the selected interface you cannotmake this selection, and none of the data on this page displays.

**Interface** - Select the interface for which data is to be displayed.

#### **Non-ConfigurableData**

**Last Reporter**- The IP address of the source of the last membership report received for the IP Multicast group address on the selected interface.

Up Time - The time elapsed (in hh:mm:ss) since this entry was created.

**ExpiryTime** - Cache timer value,which indicatesthe remaining lifetime (in hh:mm:ss) for each entry.

**Version 1 Host Timer** - The time (in hh:mm:ss) remaining until the local router assumes that there are no longer any MLD version 1 members on the IPv6 subnet attached to this interface. W hen an MLDv1 membership report is received, this timer is reset to the group membership timer.

**Compatibility** - This parametershows group compatibilitymode (V1 or V2) for this group on the specified interface.

**Filter Mode** - The source filter mode (Include/Exclude/NA)for the specified group on this interface. When NA mode is active the field is blank.

# **Command Buttons**

Refresh - Refresh the data on the screen with the present state of the data in the switch.

# **11.9.1.5 Viewing MLD Routing Interface Source List Information**

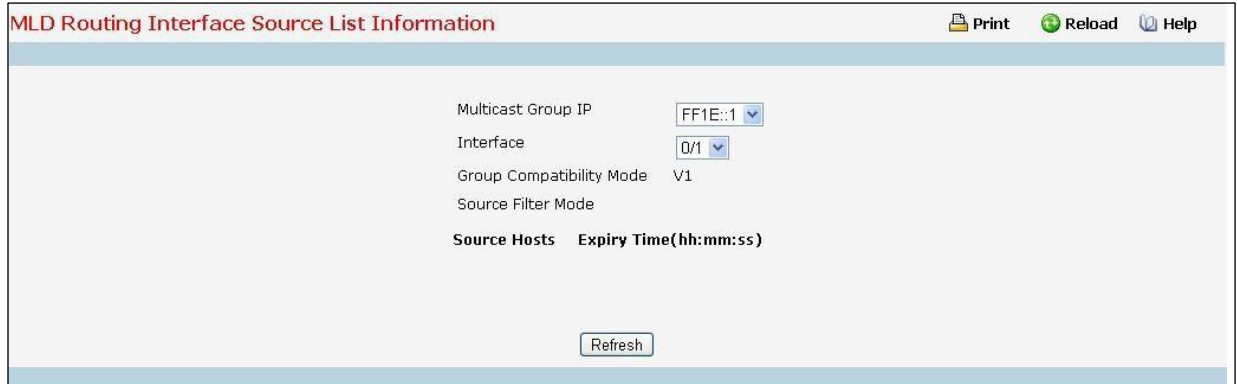

#### **Selection Criteria**

**MulticastGroup IP** - Selectthe IP multicast group addressfor which data is to be displayed. If no group

membership reports have been received on the selected interface you cannotmake this selection, and none of

the data on this page displays.

**Interface** - Select the interface for which data is to be displayed.

#### **Non-ConfigurableData**

**Group CompatibilityMode** - This parametershows group compatibilitymode (V1 or V2) for this group on the specified interface.

**Source Filter Mode** - The source filter mode (Include/Exclude/NA)for the specified group on this interface.

When NA mode is active the field is blank.

**Source Hosts**- The source addresses which are members of this multicast address.

**Expiry Time** - The expiry time interval (in hh:mm:ss) against each source address which are members of this

multicast group. This is the Length of time after which the specified source entry is aged out

### **Command Buttons**

Refresh - Refresh the data on the screen with the present state of the data in the switch..

# **11.9.1.6 Viewing MLD Traffic Page**

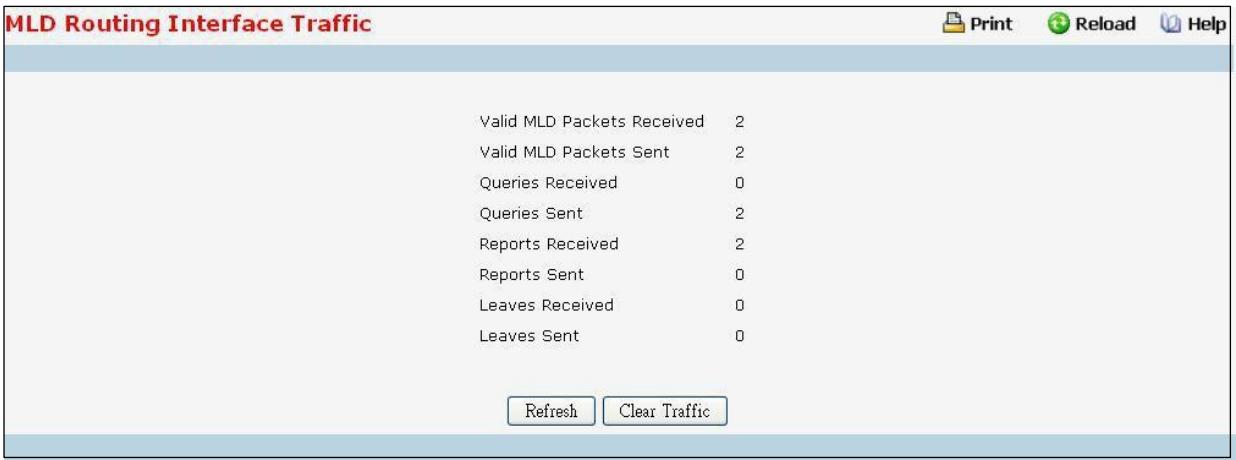

# **Non-ConfigurableData**

**Valid MLD Packets Received** - The number of valid MLD packets received by the router.

**Valid MLD Packets Sent** - The number of valid MLD packetssent by the router.

**Queries Received** - The number of valid MLD queries received by the router.

**Queries Sent** - The number of valid MLD queries sent by the router.

**Reports Received** - The number of valid MLD reports received by the router.

**Reports Sent** - The number of valid MLD reportssent by the router.

Leaves Received - The number of valid MLD leaves received by the router.

Leaves Sent - The number of valid MLD leaves sent by the router.

**Bad ChecksumMLD Packets**- The number of Bad Checksum MLD Packetsreceived by the router.

**Malformed MLD Packets**- The number of MalformedMLD Packetsreceived by the router.

# **Common Buttons**

Refresh - Refresh the data on the screen with the present state of the data in the router.

**Clear Traffic** - Clears all the parametersfor the selected interface.

# **11.9.1.7 Configuring MLD Proxy Interface Congiuration Page**

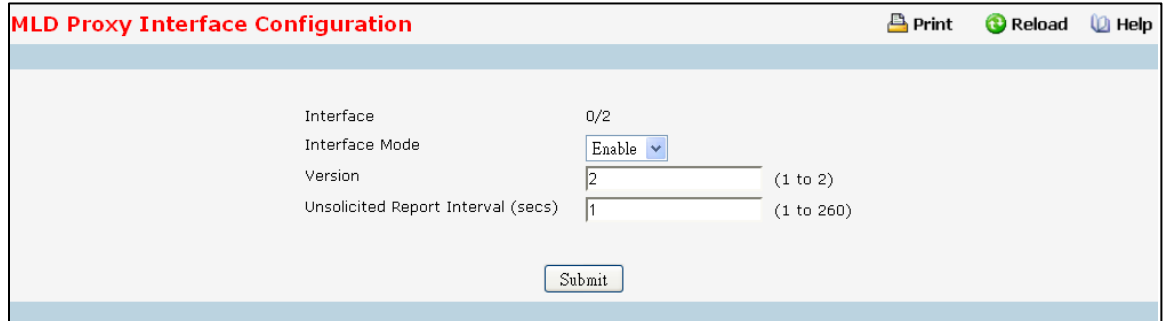

#### **Selection Criteria**

**Interface** - Selectthe port for which data is to be displayed or configured from the pulldown menu. You

must have configured at least one router interface before configuring or displaying data for an MLD Proxy interface and it should not be a MLD routing interface. This field is configurableonly when interfacemode is disabled.

#### **Configurable Data**

Interface Mode - elect enable or disable from the pulldown menu to set the administrative status of MLD Proxy on the selected interface. The default is disable. Routing, MLD and Multicast global admin modesshould be enabled to enable MLD Proxy interfacemode.

**Version** - nter the version of MLD you want to configure on the selected interface. Valid values are (1 to 2) and the default value is 2. This field is configurable only when MLD Proxy interface mode is enabled. **UnsolicitedReportInterval**- Enter the unsolicited time interval value in seconds. The Unsolicited Report Interval is the time between repetitions of a host's initial report of membership in a group. Valid values are from (1 to 260). The default value is 1.

#### **Command Buttons**

**Submit**- Send the updated configurationto the router. Configuration changestake effect immediately. These changes will not be retained across a power cycle unless a save is performed.

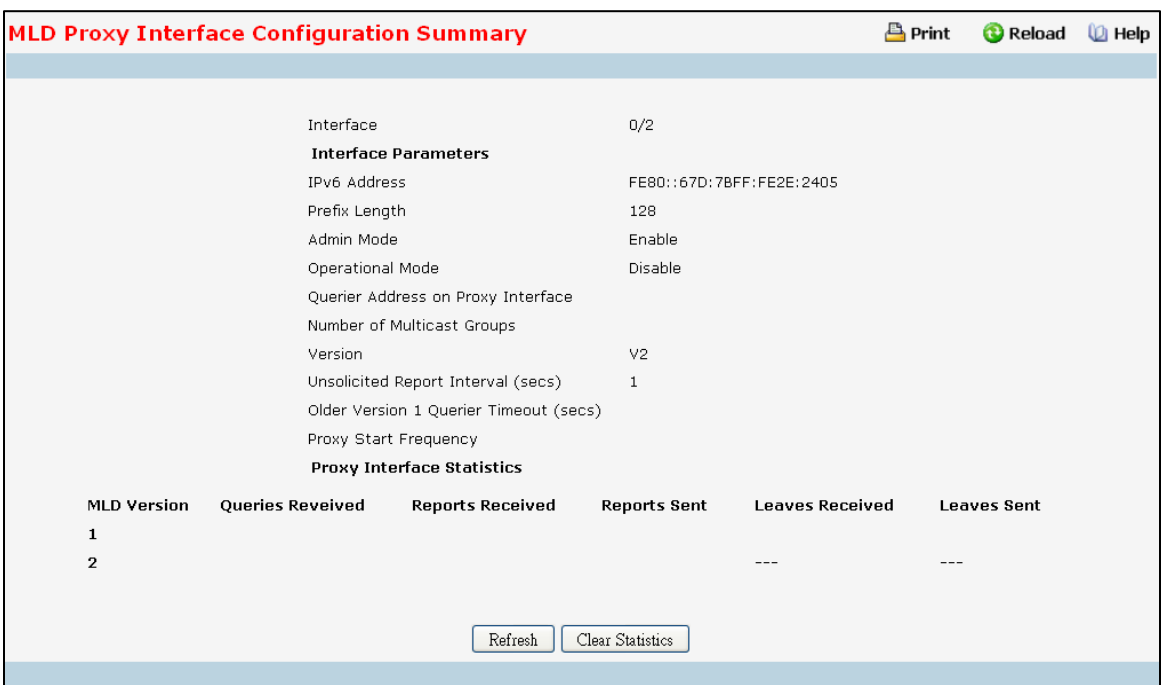

# **11.9.1.8 Viewing MLD Proxy Configration Summary Page**

### **Non-ConfigurableData**

Interface - Displays the interface on which MLD proxy is enabled.

**IPv6 Address**- The IPv6 address of the MLD Proxy interface.

**Prefix Length** - The Prefix Length for the IPv6 address of the MLD Proxy interface.

**Admin Mode** - The administrative status of MLD Proxy on the selected interface.

**Operational Mode** - The operationalstate of MLD Proxy interface.

**Number of MulticastGroups**- The current number of multicast group entriesfor the MLD Proxy interface in the cache table.

**Version** - The version of MLD configured on the MLD Proxy interface.

**Unsolicited Report Interval** - The Unsolicited Report Interval is the time between repetitions of a host's initial report of membershipin a group. Default: 1 second.

**Older Version 1 Querier Timeout**- The older MLD version 1 queriertimeout value in seconds. The Older Version Querier Interval is the time-out for transitioning a host back to MLDv2 mode once an older version query is heard. When an older version query is received, hosts set their Older Version Querier Present Timer to Older Version Querier Interval.

**Proxy Start Frequency** - The number of times the proxy was brought up.

**Proxy Interface Statistics**- The Queries Received, Reports Received/Sent, Leaves Received/Sent are displayed in the form a table for each MLD version.

# **MLDv1 Statistics**

**Queries Received - The Queries Received for MLD version 1.** 

**Reports Received - The Reports Received for MLD version 1.**

**Reports Sent** - The Reports Sent for MLD version 1.

**Leaves Received** - The Leaves Received for MLD version 1.

**Leaves Sent** - The Leaves Sent for MLD version 1.

#### **MLDv2 Statistics**

**Queries Received** - The Queries Received for MLD version 2.

**Reports Received** - The Reports Received for MLD version 2.

**Reports Sent** - The Reports Sent for MLD version 2.

#### **Command Buttons**

Refresh - Refresh the data on the screen with the present state of the data in the router. **Clear Statistics**- Clear the MLD Proxy interface statistics.

# **11.9.1.9 Viewing MLD Proxy Interface Membership Information Page**

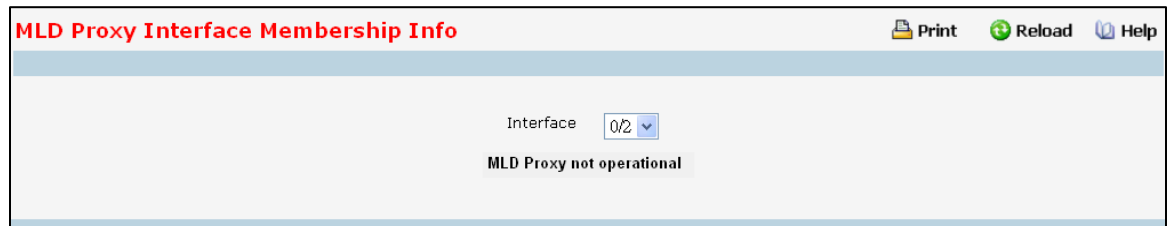

#### **Selection Criteria**

**MulticastGroup IPv6** - Select the IPv6 multicast group addressfor which data is to be displayed. If no group membership reports have been received on the selected interface you will not be able to make this selection, and none of the non-configurable data will be displayed.

#### **Non-ConfigurableData**

Interface - Displays the interface on which MLD proxy is enabled.

**Last Reporter**- The IPv6 address of the source of the last membership report received for the IPv6 Multicast group address on the MLD Proxy interface.

**Uptime** - The time elapsed since this entry was created.

**State** - The state of the host entry. A Host can be in one of the state. Non-memberstate - does not belong to the group on the interface. Delaying member state - host belongs to the group on the interface and report timer running. The report timeris used to send out the reports. Idle member state - host belongsto the group on the interface and no report timer running.

**Filter Mode** - The group filter mode (Include/Exclude/None)for the specified group on the MLD Proxy interface. **Number of Sources**- The number of source hosts present in the selected multicast group.

### **Command Buttons**

**Refresh** - Refresh the data on the screen with the present state of the data in the router.

# **11.9.1.10 Viewing MLD Proxy Interface Membership DetailsInformation Page**

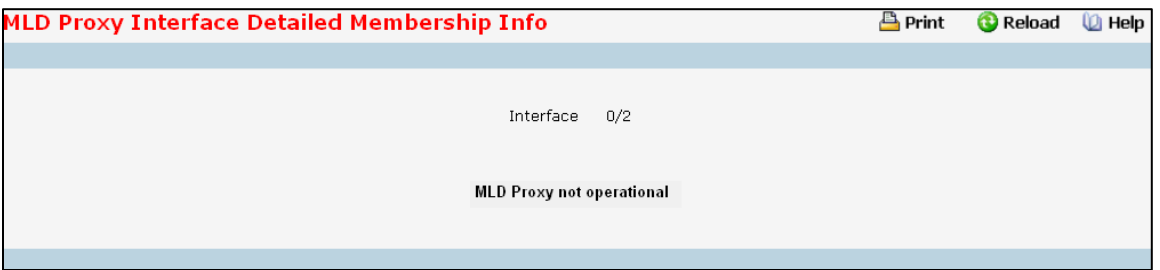

### **Selection Criteria**

**Multicast Group IPv6** - Select the IPv6 multicast group address for which data is to be displayed. If no group membership reports have been received on the MLD Proxy interface you will not be able to make this selection, and none of the non-configurable data will be displayed.

#### **Non-ConfigurableData**

Interface - Displays the interface on which MLD proxy is enabled.

Source IPv6 - This parameter shows source addresses which are members of this multicast address.

**Expiry Time** - This parameter shows expiry time interval against each source address which is a member of this multicast group. This is the amount of time after which the specified source entry is aged out.

**Last Reporter** - The IPv6 address of the source of the last membership report received for the IPv6 Multicast group address on the selected interface.

**Up Time** - Displaysthe up time since the entry was created in cache table.

**State** - The state of the host entry. A Host can be in one of the state. Non-memberstate - does not belong to the group on the interface. Delaying member state - host belongs to the group on the interface and report timer running. The report timeris used to send out the reports. Idle member state - host belongsto the group on the interface and no report timer running.

**Filter Mode** - The group filter mode (Include/Exclude/None) for the specified group on the MLD

# **11.9.2 MANAGING PIM PROTOCOL**

# **11.9.2.1 Configuring PIM-DM Global Admin Configuration Page**

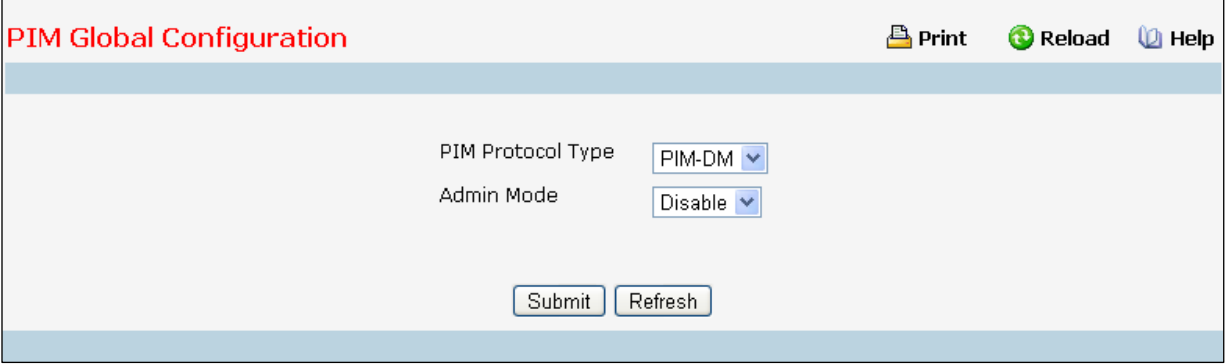

#### **Selection Criteria**

 $\overline{a}$ 

**PIM Protocol Type** - The protocol variant of PIM that is to be enabled/disabled i.e, Sparse mode or Dense mode. **Configurable Data**

**Admin Mode** - Select enable or disable from the pulldownmenu to set the administrative status of PIM-DM in the router. The default is disabled.

**Data ThresholdRate (kbps)** - Enter the rate in K bits/second above which the last-hop router will switch to a source-specific shortest path tree. This field is applicable only for PIMSM. The valid values are from (0 to 2000). The default value is 0. NOTE: Non-Zero Data Threshold Rate is currently not supported. Switch on First Packet policy is only supported.

#### **Command Buttons**

Submit - Send the updated configuration to the router. Configuration changes take effect immediately. These changes will not be retained across a power cycle unless a save is performed.

Refresh - Refresh the data on the screen with the present state of the data in the switch.

# **11.9.2.2 PIM Global Status Page**

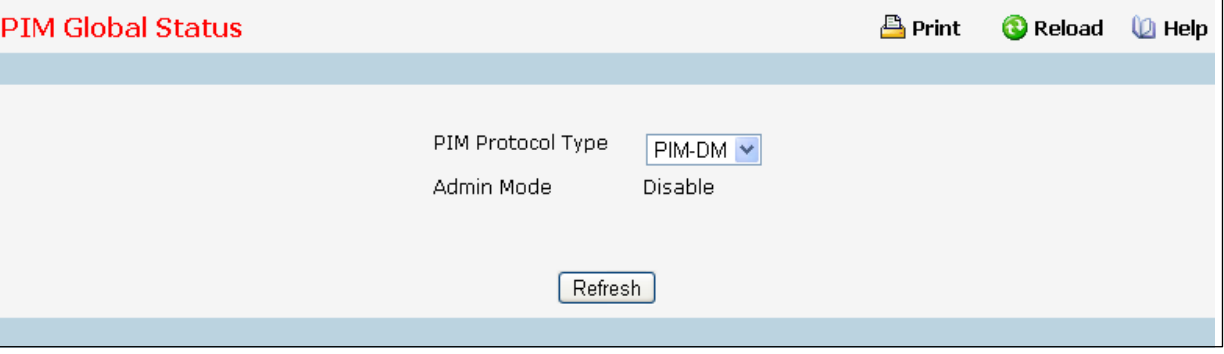

### **Selection Criteria**

**PIM Protocol Type** - The protocol variant of PIM that is to be enabled/disabled i.e, Sparse mode or Dense mode.

### **Configurable Data**

**Admin Mode** - Select enable or disable from the pulldownmenu to set the administrative status of PIM-DM in the router. The default is disabled.

**Data ThresholdRate (kbps)** - Enter the rate in K bits/second above which the last-hop router will switch to a source-specific shortest path tree. Thisfield is applicable only for PIMSM. The valid values are from (0 to 2000). The default value is 0. NOTE: Non-Zero Data Threshold Rate is currently not supported. Switch on First Packet policy is only supported.

### **Command Buttons**

Refresh - Refresh the data on the screen with the present state of the data in the switch.

# **11.9.2.3 Configuring Interface's PIM Configuration Page**

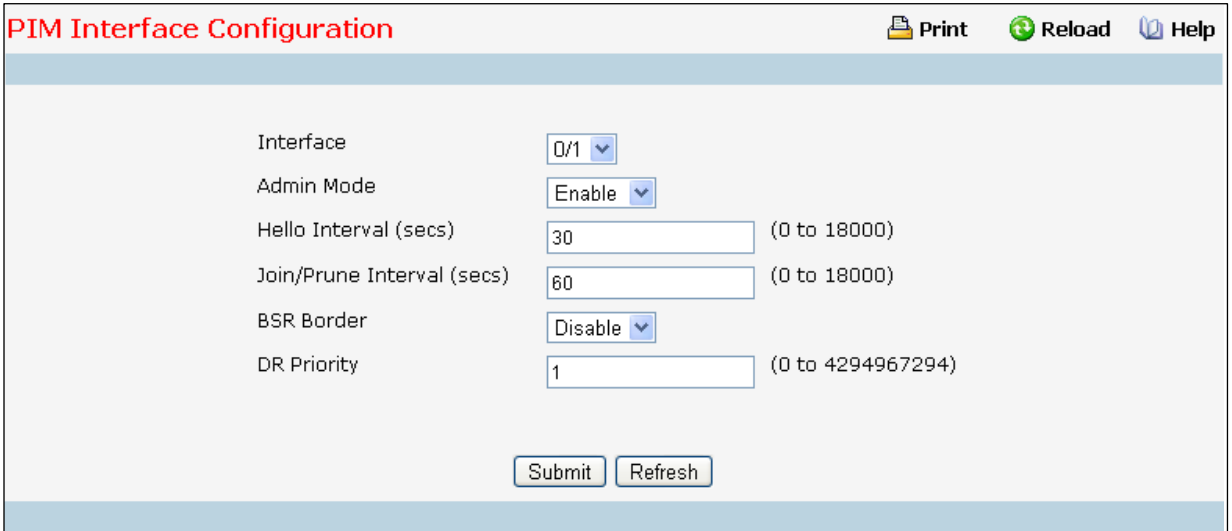

# **Selection Criteria**

Interface - Select the interface for which data is to be displayed or configured.

### **Configurable Data**

**Admin Mode** - Select Enable or Disable to set the administrativestatus of PIM for the specified interface in the router. The default is Disable.

**Hello Interval(secs)**- Enter the time (in seconds) between the Transmission of which PIM Hello messageson this interface. The valid values are from (0 to 18000) seconds. The default value is 30 seconds.

**Join/Prune Interval(secs)** - Enter the frequency (in seconds) at which PIM Join/Prune messages are transmitted on this PIM interface. This field is applicable for PIMSM only. The valid values are from (0 to 18000) seconds. The default value is 60 seconds.

**BSR Border** - Select enable or disable to set BSR border status on the selected interface. This field is applicable for PIMSM only.

**DR Priority** - Enter the DR priority for the selected interface. This field is applicable for PIMSM only. The valid values are from (0 to -2) The default value is 1.

#### **Command Buttons**

Submit - Send the updated configuration to the router. Configuration changes take effect immediately. These changes will not be retained across a power cycle unless a save is performed.

Refresh - Refresh the data on the screen with the present state of the data in the switch.

#### <u>凸</u> Print **PIM Interface Summary C** Reload  $\mathbf{D}$  Help Interface  $0/3$   $\vee$ Interface Parameters Admin Mode Enable Protocol State Operational IP Address FE80::2C0:9FFF:FE02:4 FFFF:FFFF:FFFF:FFFF:FFFF:FFFF:FFFF:FFFF Net Mask Hello Interval (secs) 30 Join/Prune Interval (secs) 60 DR Priority  $\mathbf{1}$ Disable **BSR Border** FE80::2C0:9FFF:FE11:222A Designated Router Interface Neighbors Neighbor Count 1 Up Time(hh:mm:ss) Expiry Time(hh:mm:ss) **Neighbor IP Address**  $00:01:33$ FE80::2C0:9FFF:FE11:222A  $00:00:41$ Refresh

# **11.9.2.4 Viewing Interface's PIM Configuration Page**

# **Selection Criteria**

Interface - Select the interface for which data is to be displayed.

#### **Non-ConfigurableData**

**Admin Mode** - The administrativemode of PIM-SM interface in the router: either enable or disable.

Protocol State - The state of PIM in the router: either operational or non-operational.

**IP Address**- The IP address of the selected PIM interface.

**Hello Interval(secs)**- The frequency (in seconds) at which PIM hello messages are transmitted on the selected interface.

**Join/Prune Interval(secs)** - The frequency (in seconds) at which PIM Join/Prunemessages are transmitted on this PIM interface. This field is always shown with defaults for PIMDM as configurability is not supported in PIMDM.

**DR Priority** - Indicatesthe DR priority on the PIM interface. This field is supported in PIMSM only and hence shown for PIMSM only.

**BSR Border**- Specifiesthe BSR border mode on the PIM interface. This field is supported in PIMSM only and hence shown for PIMSM only.

Designated Router - The Designated Router on the selected PIM interface. This field is supported in PIMSM only and hence shown for PIMSM only. This field is displayed only when the interface is Operational.

#### **Interface Neighbors**

**Neighbor Count** - The number of PIM neighbors on the selected interface. This field is displayed only when the interface is Operational.

**NeighborIP Address**- The IP address of the PIM neighborfor this entry.

Uptime - The time (in hours:minutes:seconds) since this PIM neighbor (last) became a neighbor of the local router.

**Expiry Time** - The minimum time (in hours:minutes:seconds)remaining before this PIM neighbor will be aged out.

### **Command Buttons**

Refresh - Refresh the data on the screen with the present state of the data in theswitch.

# **11.9.2.5 Configuring PIM SSM Configuration Page**

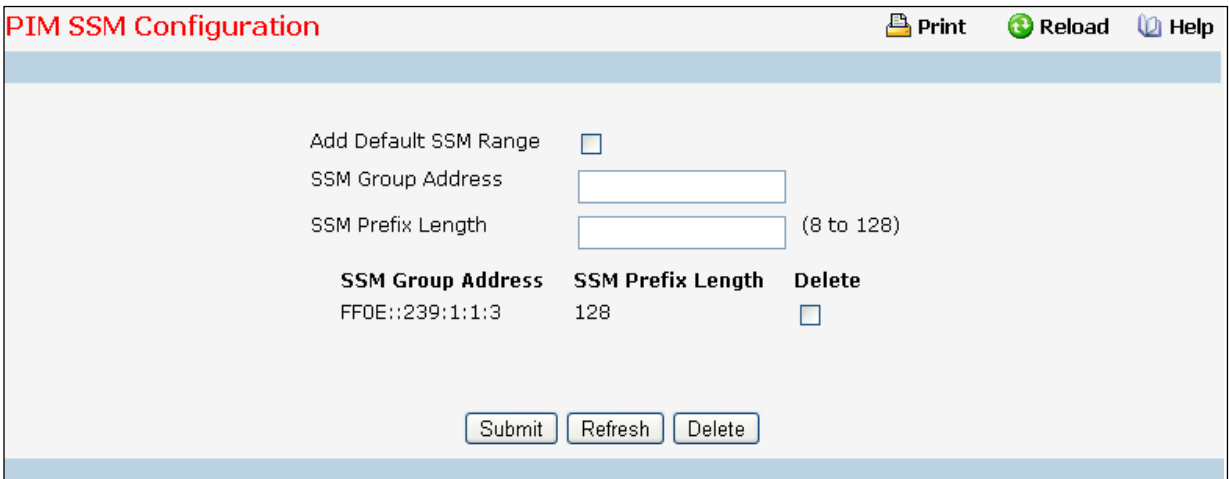

#### **Configurable Data**

**Add Default SSM Range** - Select this check-box to add default SSM range (FF3x::/32).

**SSM Group Address**- Enter the source-specificmulticast group ip-address. SSM Group address for 'FF3x::' is

represented by 'FF30::' address.

**SSM Prefix Length** - Enter the source-specific multicast group ip-address prefix length.

**Delete** - Check Box to delete a particular SSM Group Address and the SSM Prefix Length entry.

#### **Command Buttons**

**Submit**- Update the switch with the values on the screen. If you want the switch to retain the new values

across a power cycle you must perform a save.

Refresh - Refresh the data on the screen with the present state of the data in the switch.

Delete - Deletes the selected SSM ranges in the switch

# **11.9.2.6 Configuring PIM Static RP Configuration Page**

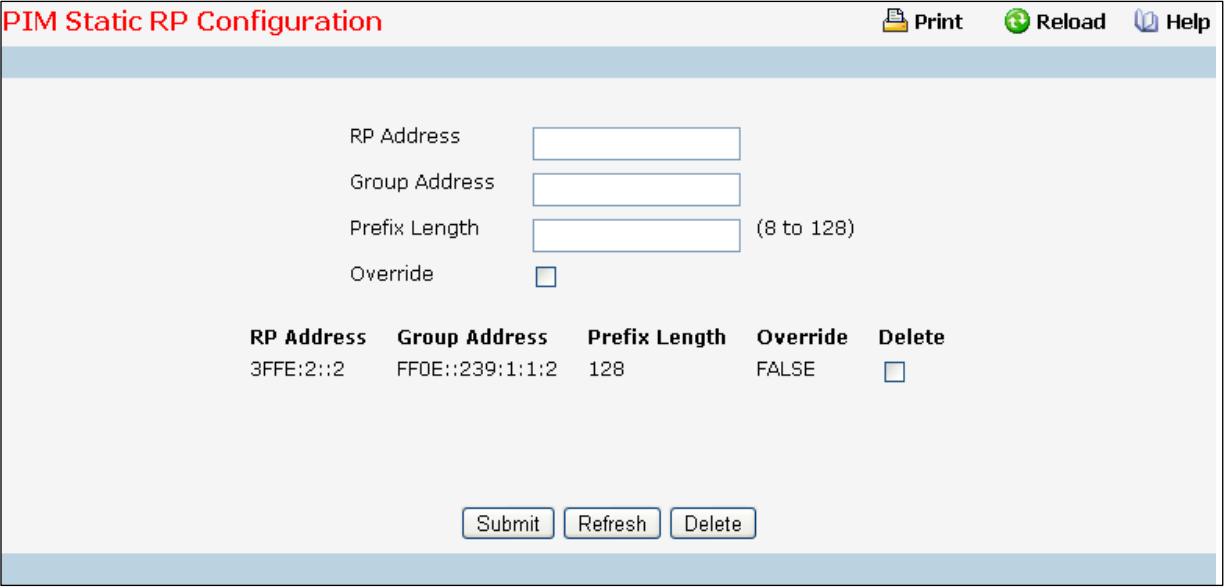

## **Configurable Data**

**RP Address**- IP Address of the RP for the group range created or deleted.

**Group Address**- Group Addressfor which the static RP is to be created or deleted.

**Prefix Length** - Prefix Length of the Group Addressfor which the Static RP is to be created or deleted.

**Override** - The check option to configure the static RP to override the dynamic (candidate) RPs learnt for same group ranges.

**Delete** - Check box to delete the particular entry from the table.

### **Command Buttons**

**Submit**- Update the switch with the values on the screen. If you want the switch to retain the new values across a power cycle you must perform a save.

Refresh - Refresh the data on the screen with the present state of the data in the switch.

Delete - Attempts to remove the specified static RP IP Address for the PIM-SM router. Configuration changes

take effect immediately. These changes will not be retained across a power cycle unless a save is performed.

# **11.9.2.7 Configuring PIM Candidate RP Configuration Page**

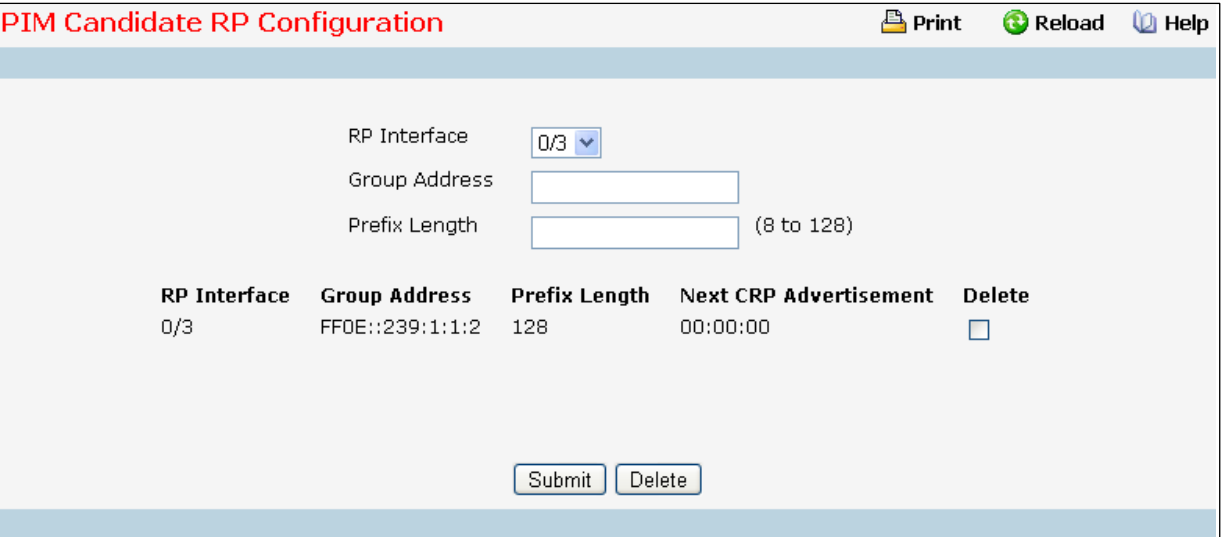

# **Selection Criteria**

**RP Interface** - Select the interface for which the Candidate RP has to be configured.

### **Configurable Data**

**Group Address**- The group addresstransmitted in Candidate-RP-Advertisements.

**Prefix Length** - The group address mask transmitted in Candidate-RP-Advertisements.

**Delete** - Check box to delete the particular entry from the table.

### **Command Buttons**

**Submit**- Update the switch with the values on the screen. If you want the switch to retain the new values across a power cycle you must perform a save.

Delete - Attempts to remove the specified Candidate RP Address for the PIM-SM router. Configuration changes take effect immediately.These changes will not be retained across a power cycle unless a save is performed.

# **11.9.2.8 Configuring PIM RP Mapping Summary Page**

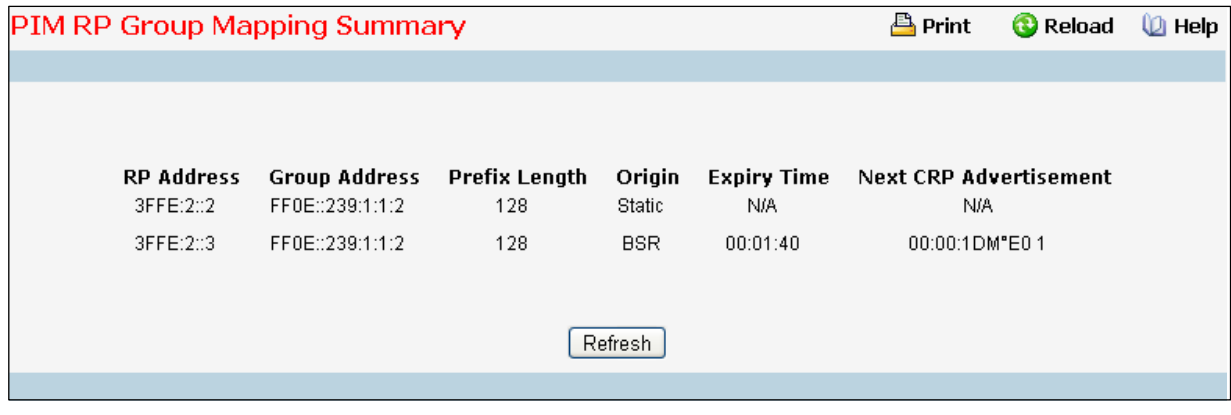

### **Non-ConfigurableData**

**RP Address**- The IP address of the RP to be used for groups within this group prefix.

**Group Address**- The IP multicast group address which, when combinedwith groupmask, gives the group prefix for this mapping. This address object is only significant up to prefix length bits. The remainder of the address bits are zero. This is especially important for this field, which is part of the index of this entry. Any non-zero bits would signify an entirely different entry.

Prefix Length - The multicast group prefix length that, when combined with group address, gives the group prefix for this mapping.

**Origin** - Origin from where this group mapping is learnt.

**Expiry Time** - The minimum time remaining before this entry will be aged out. The value zero indicates that this entry will never be aged out. This field is not-applicable for statically configured entries. **Next CRP Advertisement** - The time remaining to send the Next CandidateRP advertisement. This field is not-applicable for statically configured entries.

#### **Command Buttons**

Refresh - Refresh the data on the screen with the present state of the data in the switch.

# **11.9.2.9 Configuring PIM BSR Candidate Configuration Page**

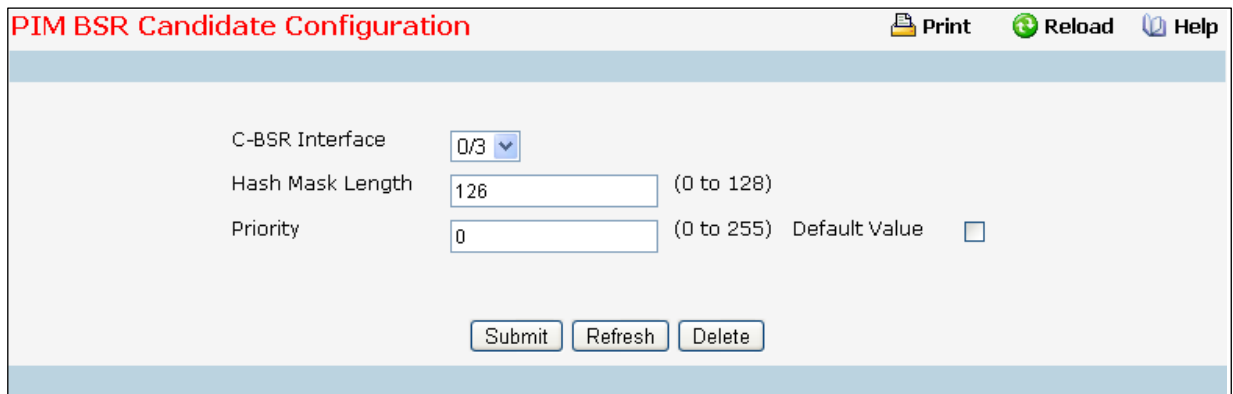

### **Selection Criteria**

**C-BSR Interface** - Select the interface for which data is to be displayed or configured.

### **Configurable Data**

**Hash Mask Length** - T Enter the C-BSR hash mask length to be advertised in bootstrap messages. This hash mask length will be used in the hash algorithm for selecting the RP for a particular group. The valid values are from (0 to 128). Default value is 126.

**Priority** - Enter the priority of C-BSR. The valid values are from (0 to 255). Default value is 0.

#### **Command Buttons**

**Submit**- Update the switch with the values on the screen. If you want the switch to retain the new values across a power cycle you must perform a save.

Refresh - Refresh the data on the screen with the present state of the data in the switch.

Delete - Deletes the candidate BSR configured on the router.

# **11.9.2.10 Configuring PIM BSR Candidate Summary Page**

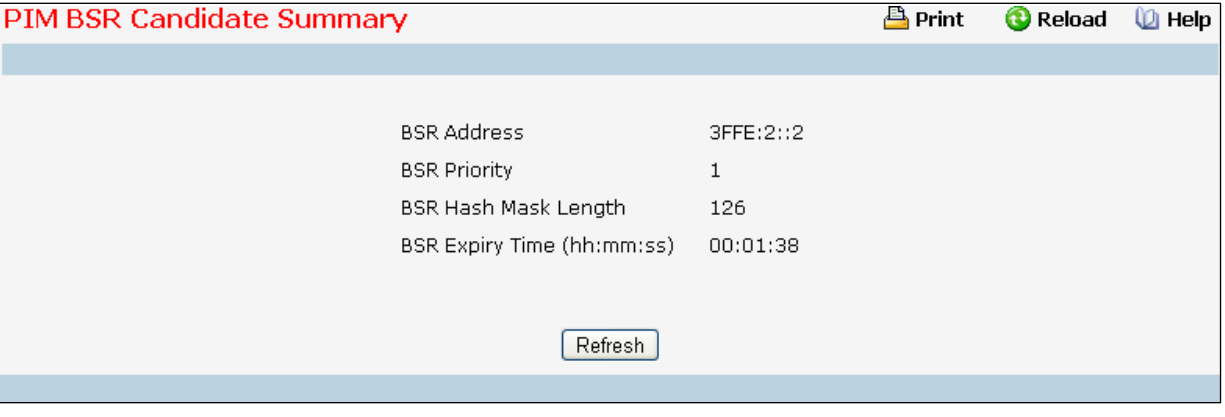

# **Non-ConfigurableData**

**BSR Address**- Displaysthe IP address of the Elected BSR.

**BSR Priority**- Displaysthe Priority of the Elected BSR.

**BSR Hash Mask Length** - Displays hash mask length of the Elected BSR.

**BSR Expiry Time (hh:mm:ss)**- Time (in Hours, Minutes, and seconds) in which the learnt elected bootstrap

router (BSR) expires.

# **Command Buttons**

Refresh - Refresh the data on the screen with the present state of the data in the switch.

# **11.9.3 VIEWING IPV6 MULTICAST MROUTE TABLE**

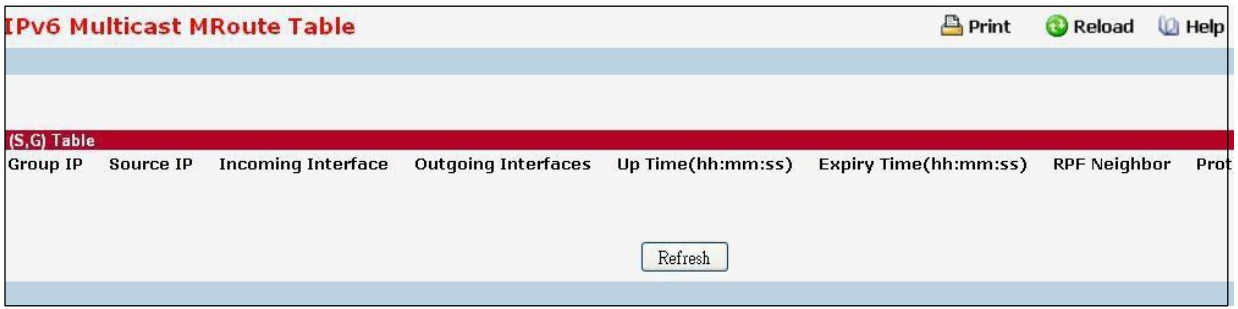

# **Non-ConfigurableData**

(\*,G)Table

(This table displays the entries for which this router has received MLDv1 Reports. This table is applicable only for PIMSM and will be displayed only when PIMSM is operational and when the above said entries are present.)

Group IP - The IP address of the Multicast Group for which this router has received MLDv1 Reports.

**IncomingInterface** - The incoming interface on which multicastpacketsfor thissource/group arrive.

**Outgoing Interface(s)** - The list of outgoing interfaces on which multicast packets for this source/group are forwarded.

Up Time - The time (in hours: minutes: seconds) since the entry was created.

**Expiry Time** - The time (in hours:minutes:seconds) before this entry will age out and be removed from the table. **RPF Neighbor**- The IP address of the Reverse Path Forwarding neighbor.

**Protocol**- The multicastrouting protocol which created this entry. The possibilities are:: *PIM-SM*

**Flags** - The value displayed in this field is valid if the multicast routing protocol running is PIMSM. The default value is RPT. (S,G)Table

**Group IP** - The IP address of the Multicast Group for which this router is receiving data.

**Source IP** - The IP address of the Multicast Source from which this router is receiving data for the Group IP.

**Incoming Interface** - The incoming interface on which multicastpacketsfor thissource/group arrive.

**Outgoing Interface(s)**- The list of outgoing interfaces on which multicast packetsfor this source/group are forwarded.

**Up Time** - The time (in hours:minutes:seconds)since the entry was created.

**Expiry Time** - The time (in hours:minutes:seconds) before this entry will age out and be removed from the table. **RPF Neighbor**- The IP address of the Reverse Path Forwarding neighbor.

**Protocol**- The multicastrouting protocol which created this entry. The possibilities are:: *PIM- DM, PIM-SM, and MLD-Proxy*

**Flags** - The value displayed in this field is valid if the multicast routing protocol running is PIMSM. The possible values are RPT or SPT. For other protocols an "------" is displayed.

### **Command Buttons**

Refresh - Refresh the information on the screen with the present state of the data in the router.

# **11.9.4 CONFIGURING IPV6 MULTICAST STATIC MROUTE TABLE CONFIGURATION**

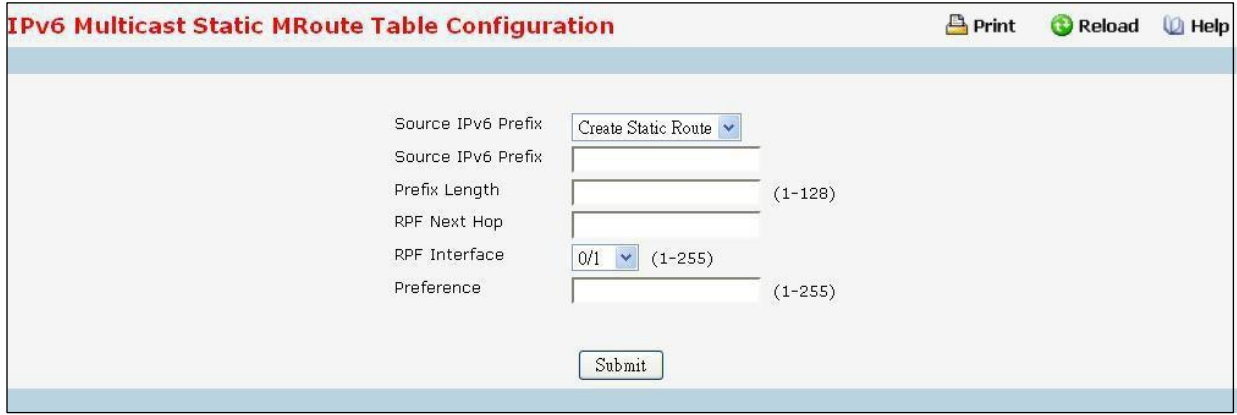

This page is used to configure a new or existing static mroute entry.

# **Configurable Data**

**Source IPv6 Prefix** - Enter the IPv6 address of the Multicast data source.

**Prefix Length** - Enter the Prefix length for the IPv6 address of the Multicast data source to be configured.

**RPF Next Hop** - Enter the RPF Addressfor the source range of static mroute entry.

**RPF Interface** - Enter the RPF interface index if RPF addressis link-local.

**Preference** - Enter the preference with which the static mroute to be considered against other matching static

mroute entry for a given source. The valid values are from (1 to 255).

### **Command Buttons**

**Submit**- Update the switch with the values on the screen. If you want the switch to retain the new values across a power cycle you must perform a save.

# **11.9.5 VIEWING IPV6 MULTICAST STATIC MROUTE TABLE SUMMARY**

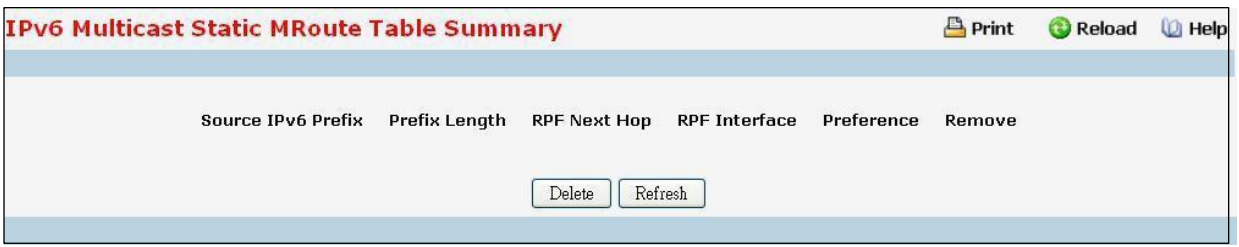

This page is used to summarize the configured static mroute entries.

### **Configurable Data**

**Remove** - Check Box to Delete the Selected Static MRoute Entry.

### **Non-ConfigurableData**

**Source IPv6 Prefix** - The IPv6 address of the Multicast data source.

**Prefix Length** - The Prefix length for the IPv6 address of the Multicast data source.

**RPF Next Hop** - The RPF Addressfor the source range of static mroute entry.

**RPF Interface** - The RPF interface index if RPF addressis link-local.

**Preference** - The preferencewith which the static mroute to be considered against other matching static mroute entry for a given source.

#### **Command Buttons**

Delete - Deletes the selected static mroute entries in the router. This is used to delete the entries selected using the Checkbox under Remove field.

Refresh - Refresh the data on the screen with the present state of the data in the switch.